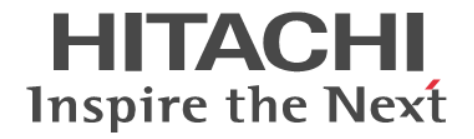

# **REST API** リファレンスガイド

Hitachi Virtual Storage Platform One Block 23, Block 26, Block 28 Hitachi Virtual Storage Platform 5100, 5200, 5500, 5600, 5100H, 5200H, 5500H, 5600H Hitachi Virtual Storage Platform E390, E590, E790, E990, E1090, E390H, E590H, E790H, E1090H Hitachi Virtual Storage Platform F350, F370, F700, F900 Hitachi Virtual Storage Platform G130, G150, G350, G370, G700, G900

4060-1J-U71-10

REST API を使ってストレージシステムを操作する場合は、必ずこのマ ニュアルを読み、操作手順、および指示事項をよく理解してから操作し てください。 また、このマニュアルをいつでも利用できるよう、REST API を使用するコンピューターの近くに保管してください。

### 著作権

All Rights Reserved, Copyright (C) 2024, Hitachi, Ltd.

### 免責事項

このマニュアルの内容の一部または全部を無断で複製することはできません。 このマニュアルの内容については、将来予告なしに変更することがあります。 このマニュアルに基づいてソフトウェアを操作した結果、たとえ当該ソフトウェアがインストールされているお客様 所有のコンピューターに何らかの障害が発生しても、当社は一切責任を負いかねますので、あらかじめご了承くださ い。

このマニュアルの当該ソフトウェアご購入後のサポートサービスに関する詳細は、弊社営業担当にお問い合わせくだ さい。

This product includes software developed by the Apache Software Foundation [\(http://www.apache.org/\)](http://www.apache.org/).

## 商標類

HITACHI は,株式会社 日立製作所の商標または登録商標です。 AIX は,世界の多くの国で登録された International Business Machines Corporation の商標です。 Linux は、Linus Torvalds 氏の米国およびその他の国における登録商標です。 Microsoft は,マイクロソフト企業グループの商標です。 Oracle®、Java 及び MySQL は、Oracle、その子会社及び関連会社の米国及びその他の国における登録商標です。 Red Hat is a registered trademark of Red Hat, Inc. in the United States and other countries. Red Hat は,米国およびその他の国における Red Hat, Inc.の登録商標です。

Red Hat Enterprise Linux is a registered trademark of Red Hat, Inc. in the United States and other countries. Red Hat Enterprise Linux は、米国およびその他の国における Red Hat, Inc.の登録商標です。

Windows は,マイクロソフト企業グループの商標です。

その他記載の会社名,製品名などは,それぞれの会社の商標もしくは登録商標です。

## 輸出時の注意

本製品を輸出される場合には、外国為替及び外国貿易法の規制並びに米国輸出管理規則など外国の輸出関連法規をご 確認の上、必要な手続きをお取りください。 なお、不明な場合は、弊社担当営業にお問い合わせください。

## 発行

 $2024 \ncong 3$  月 $(4060 - 1J - U71 - 10)$ 

# 目次

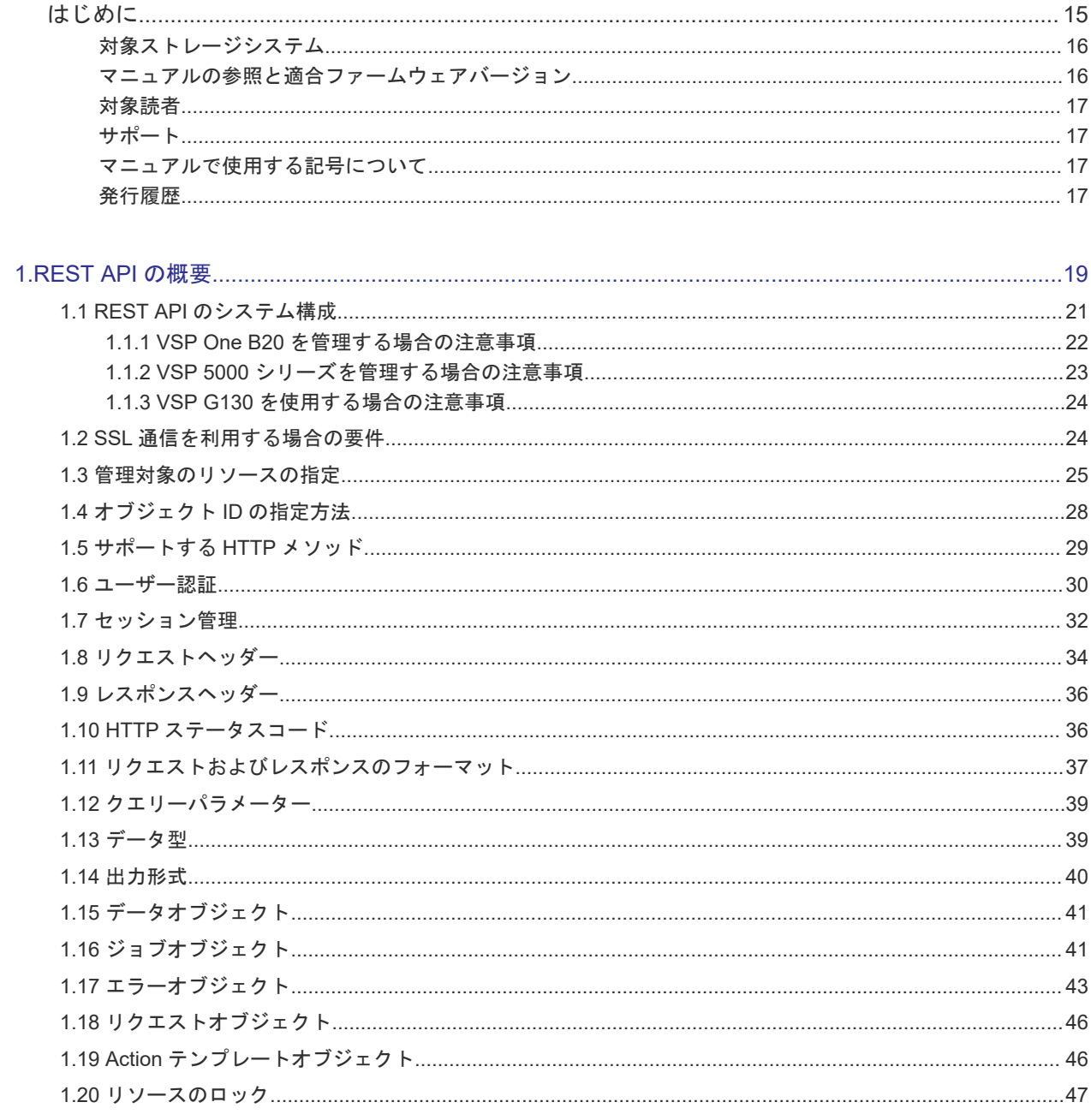

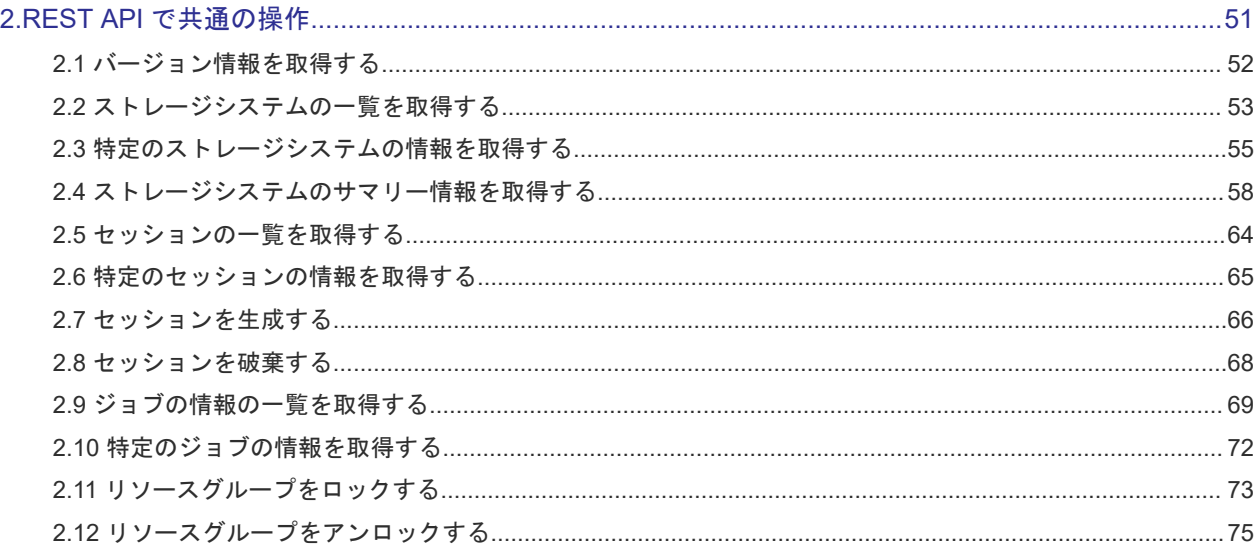

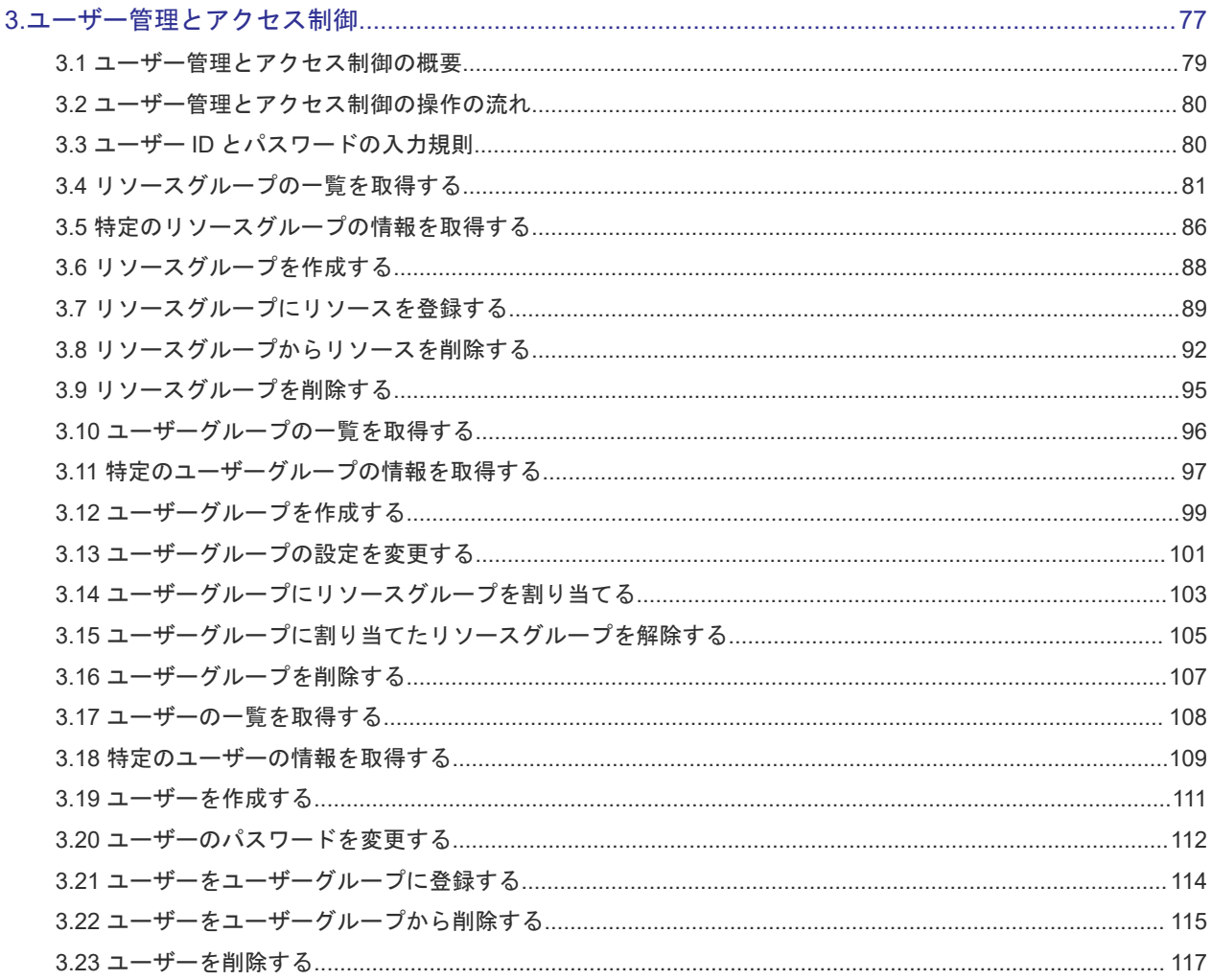

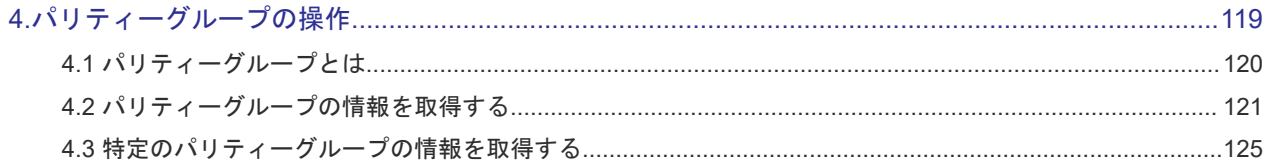

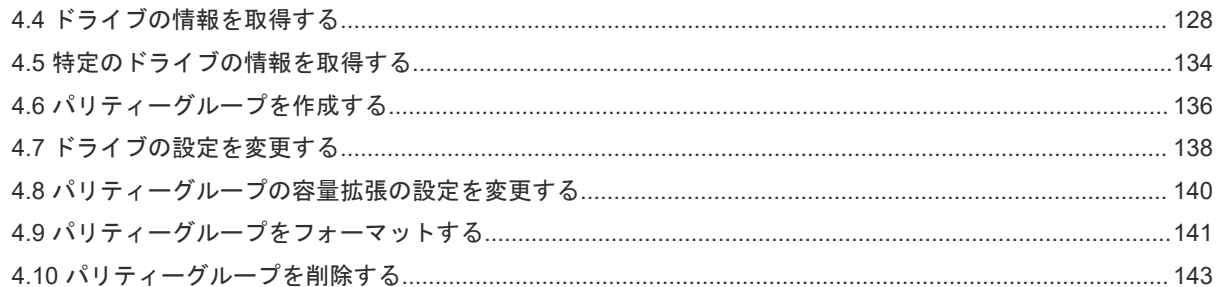

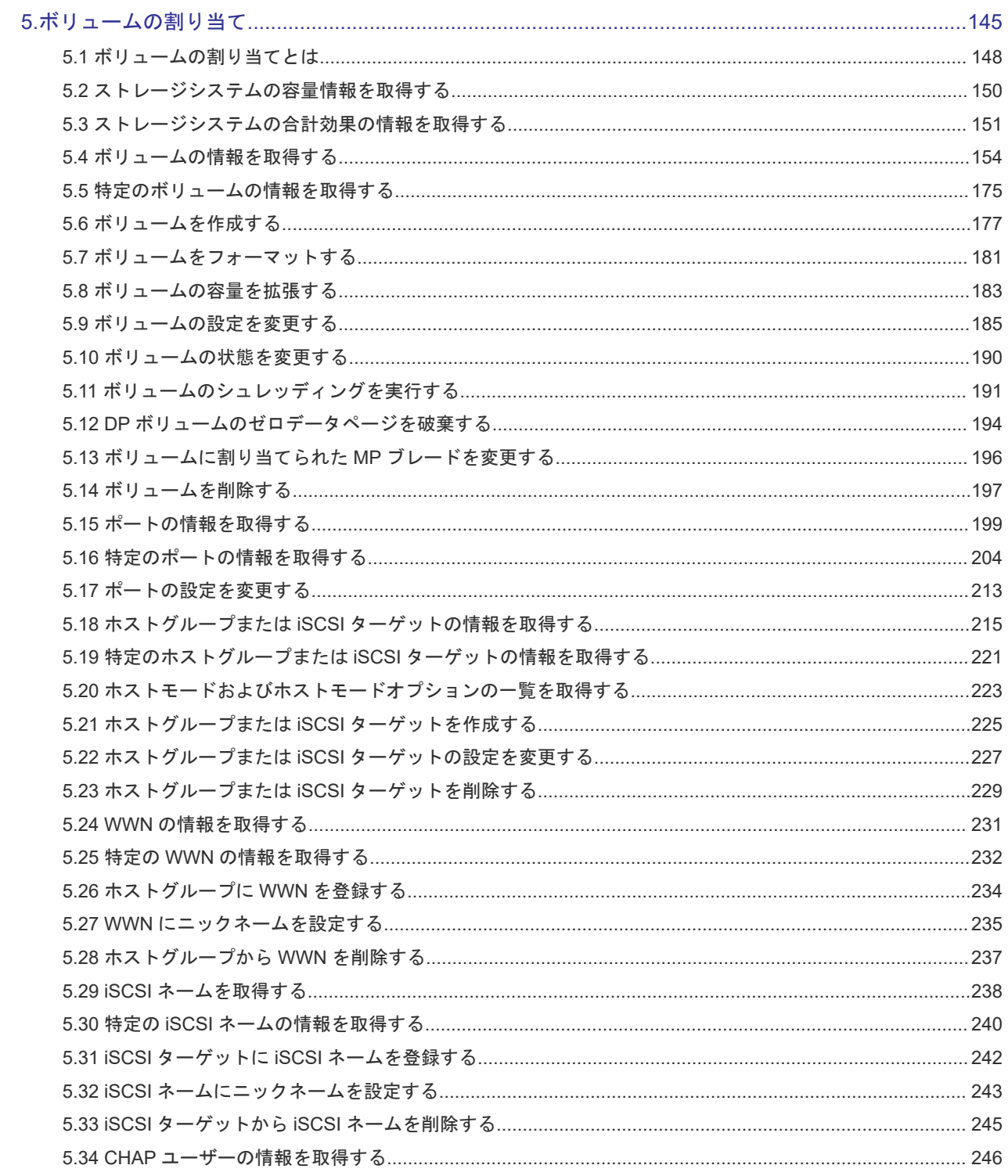

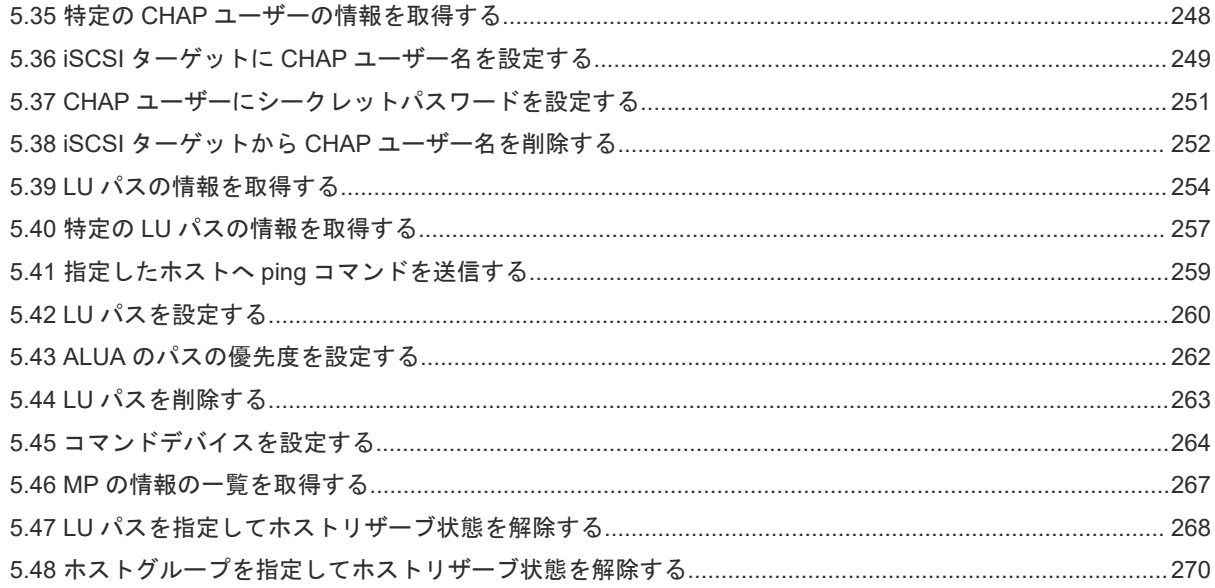

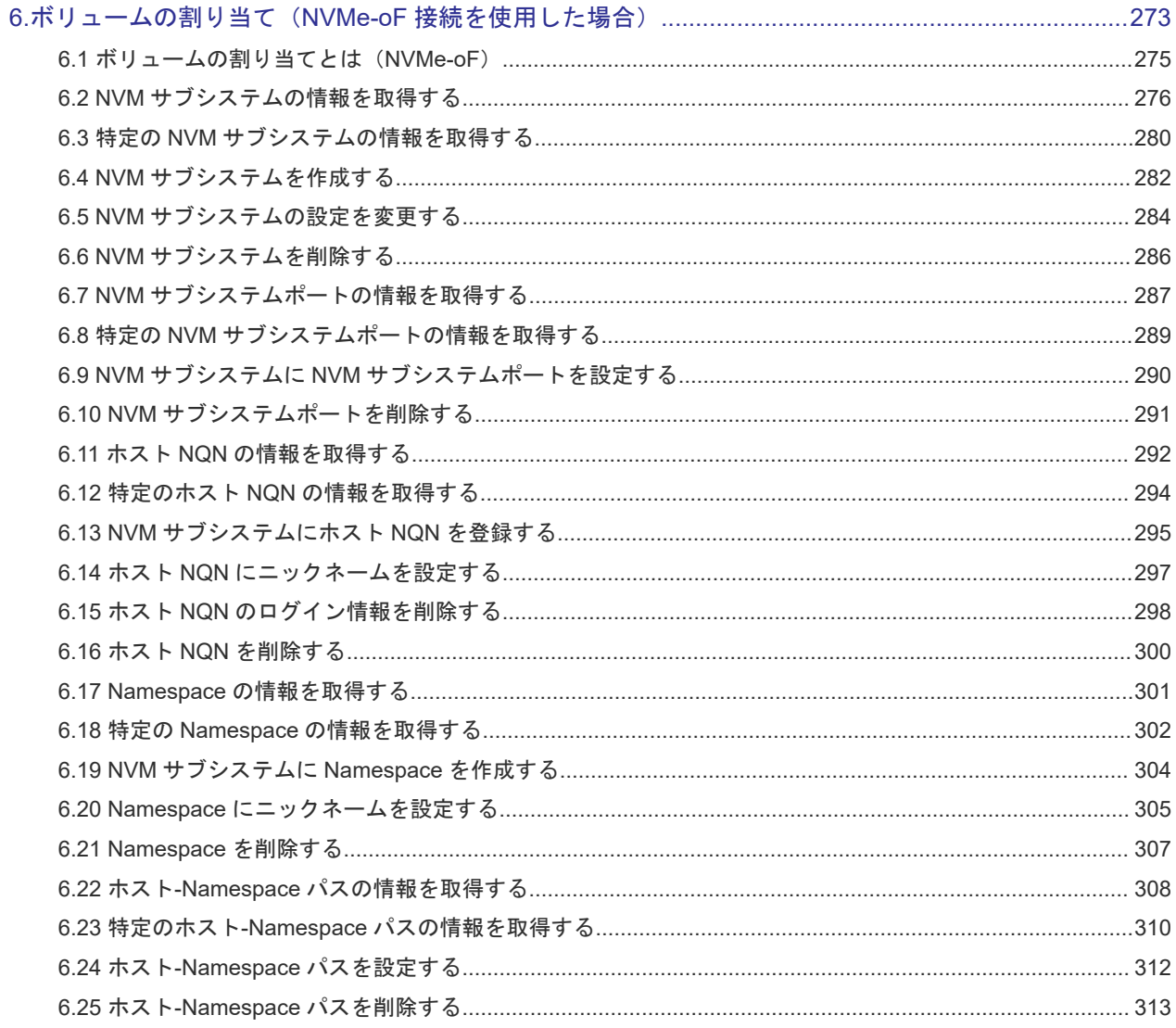

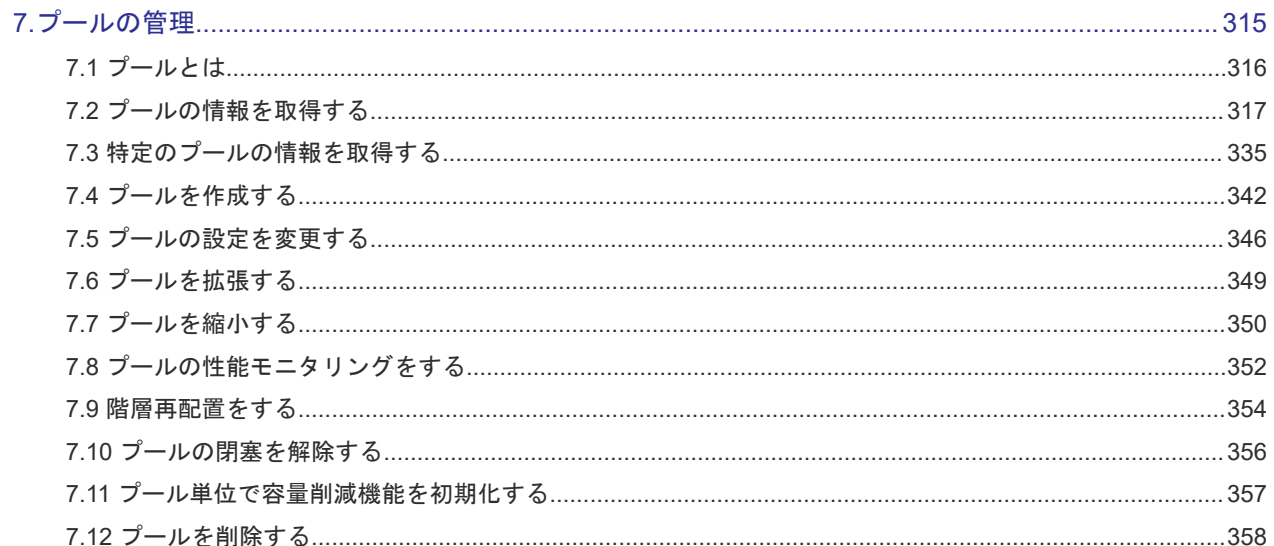

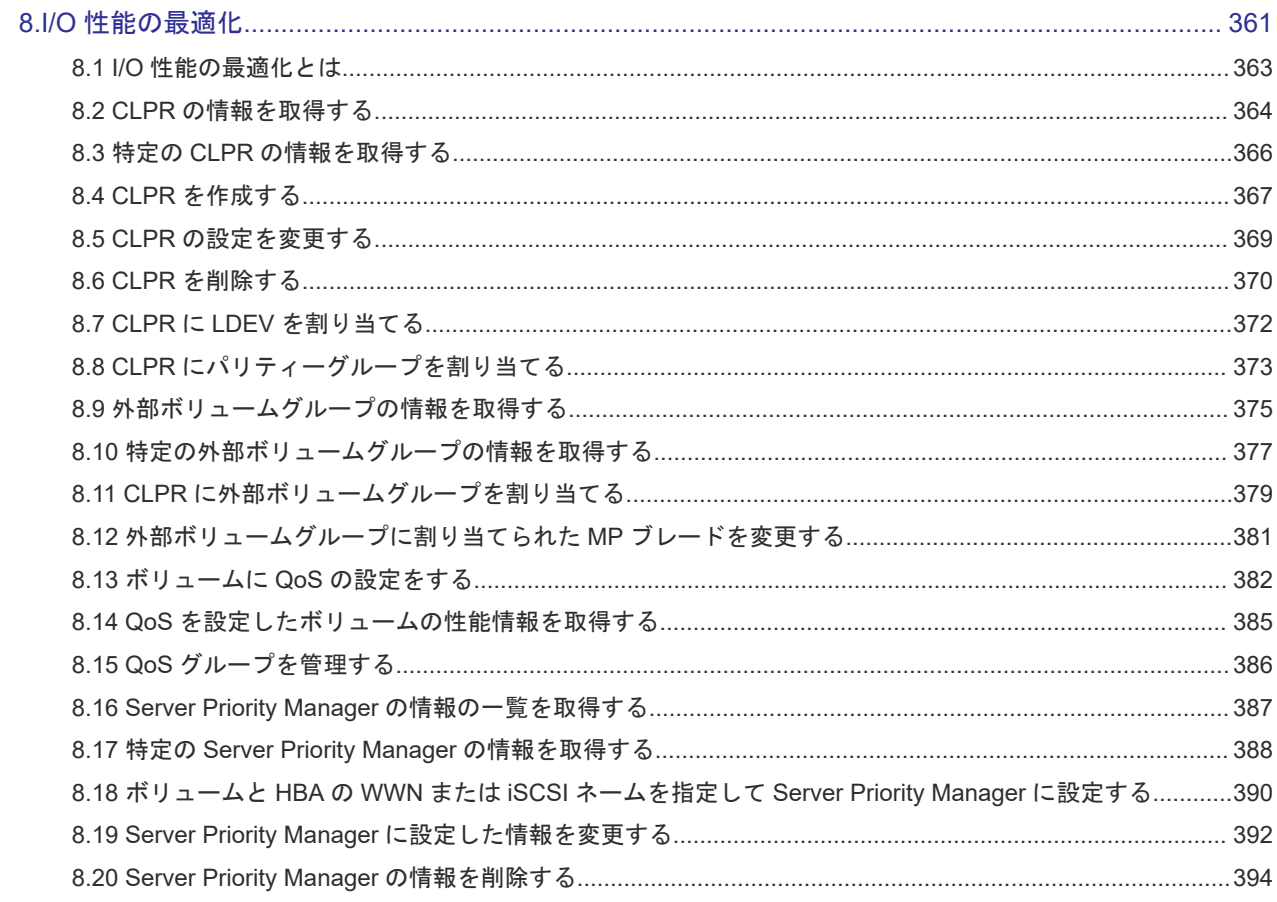

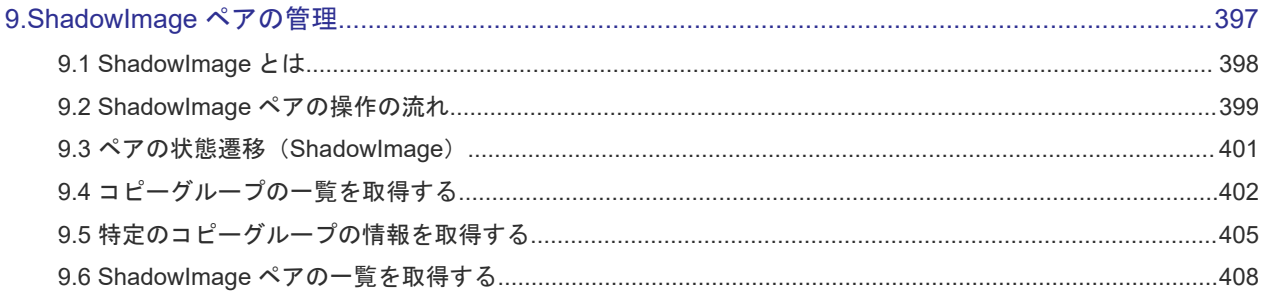

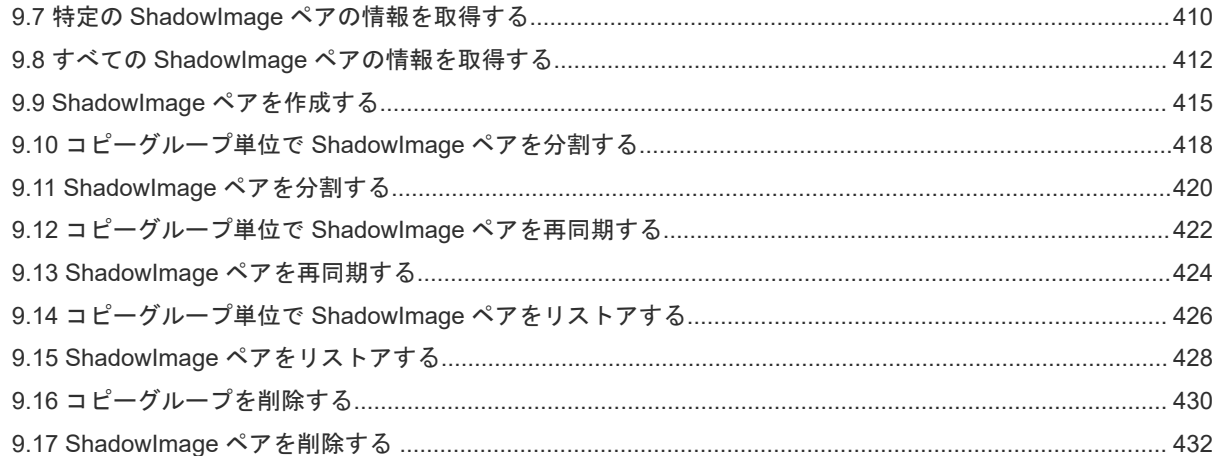

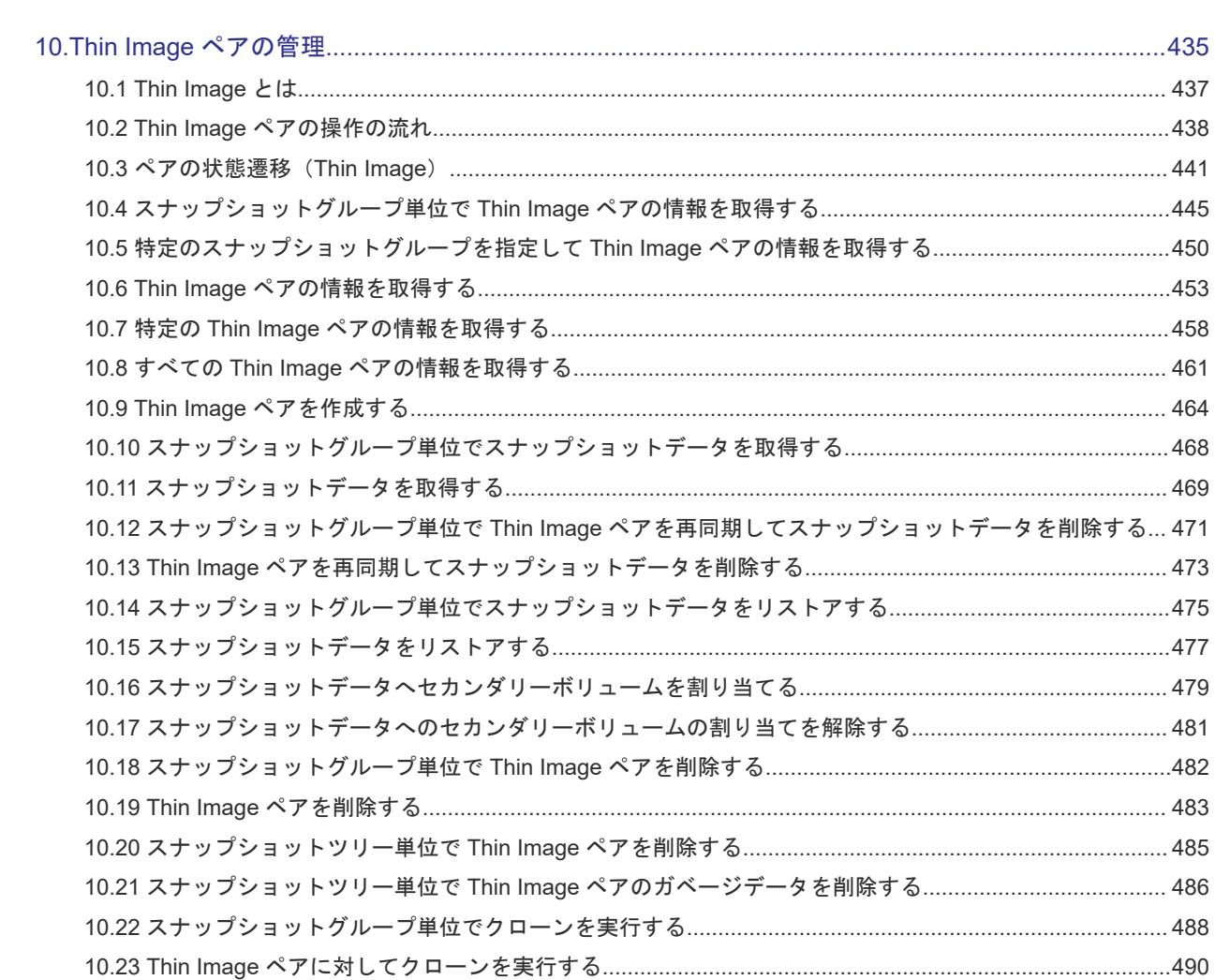

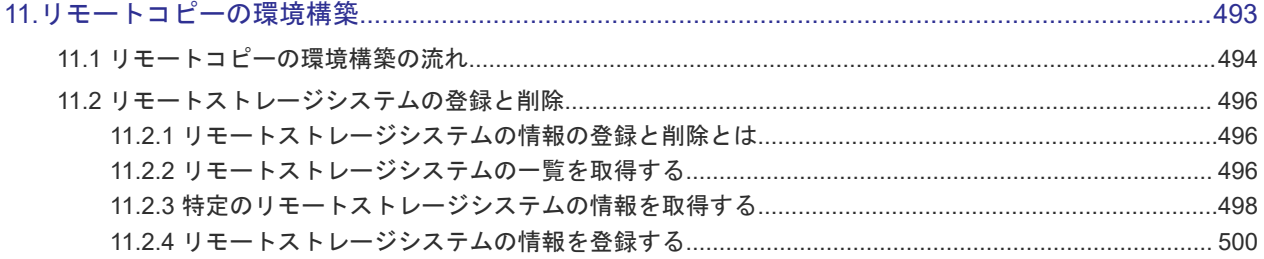

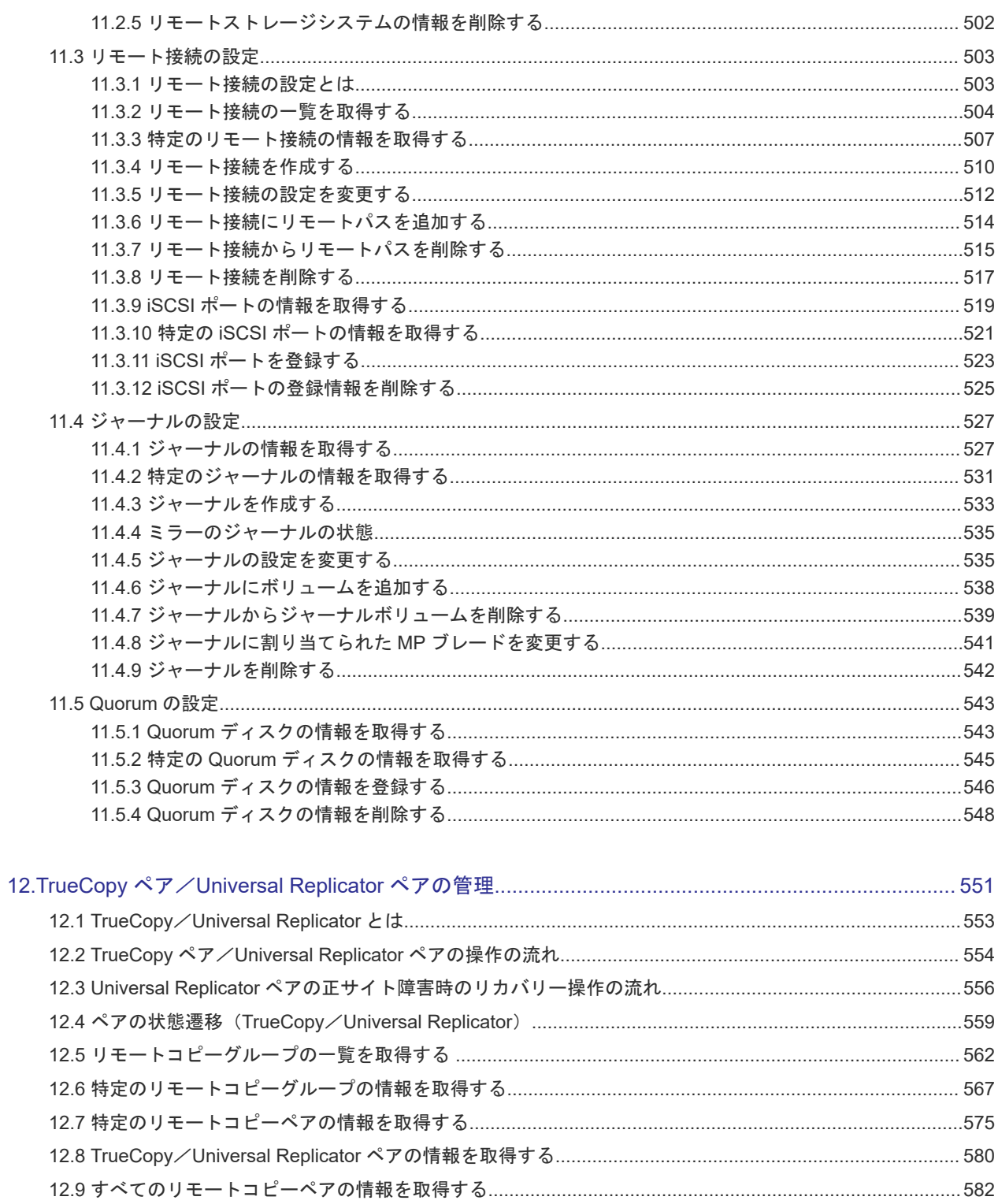

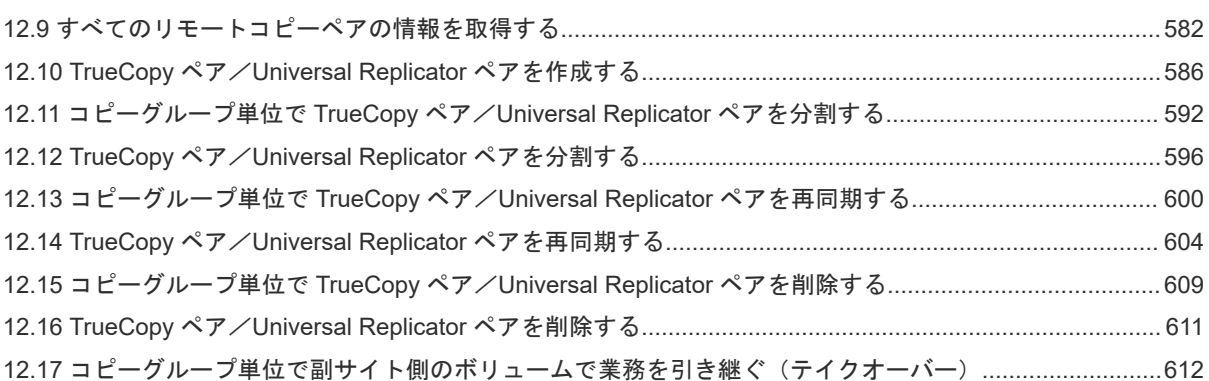

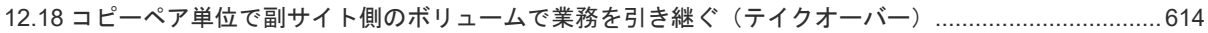

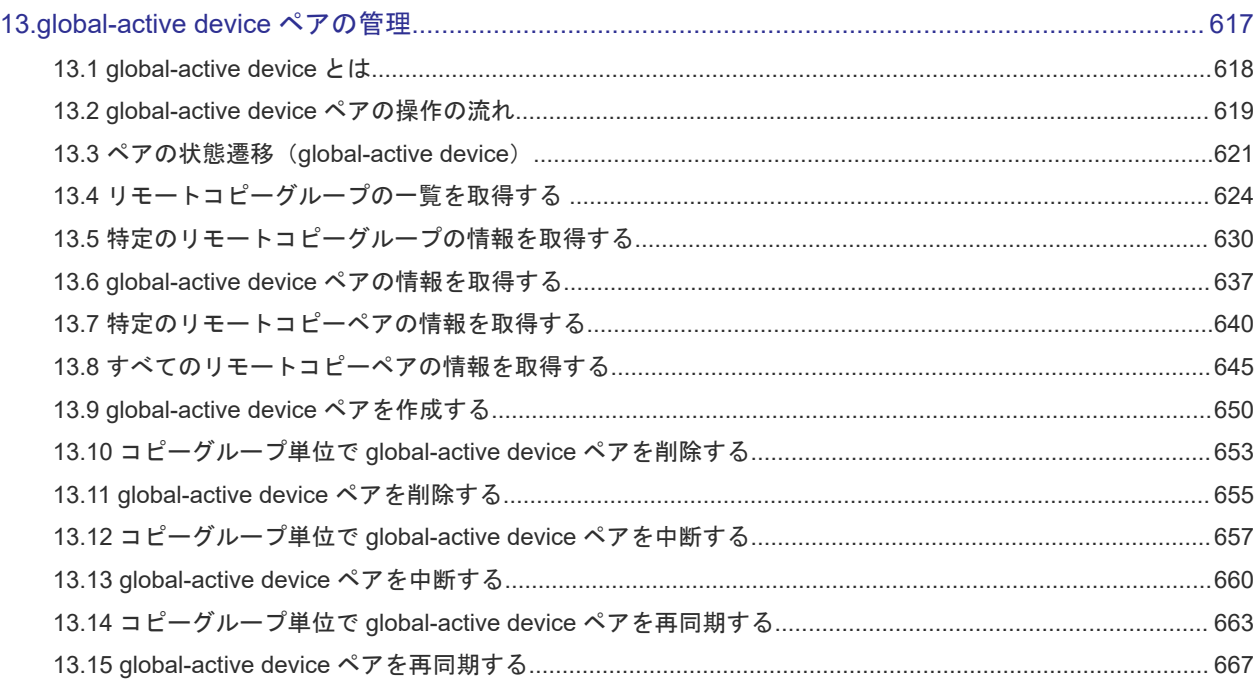

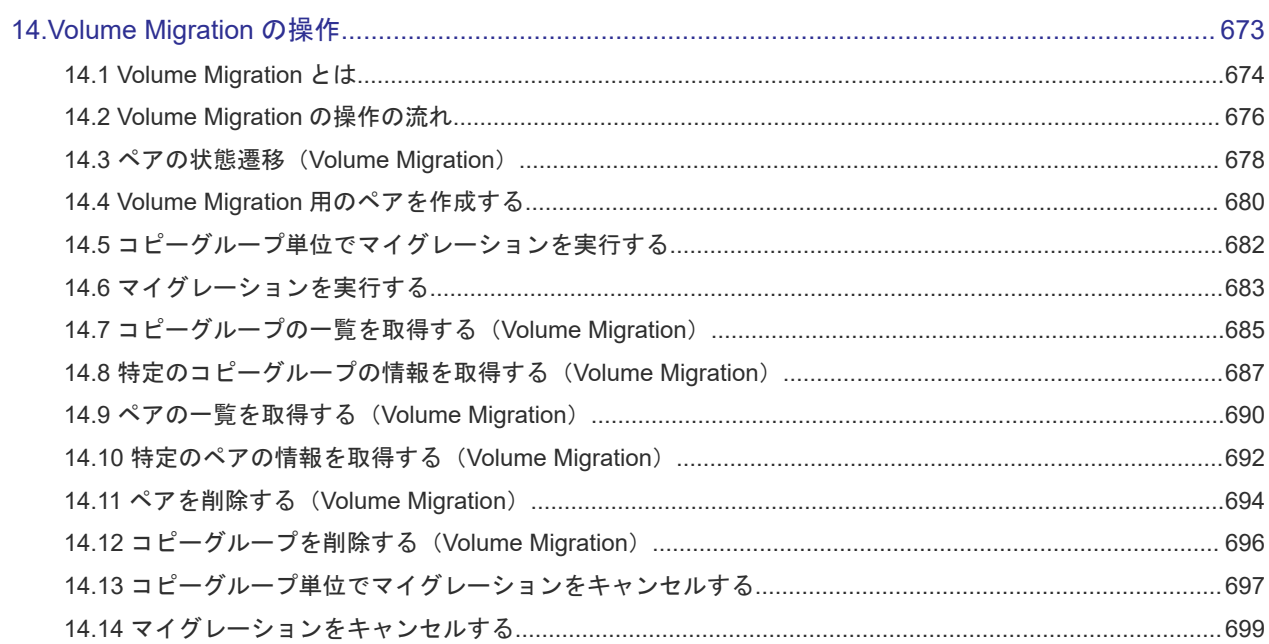

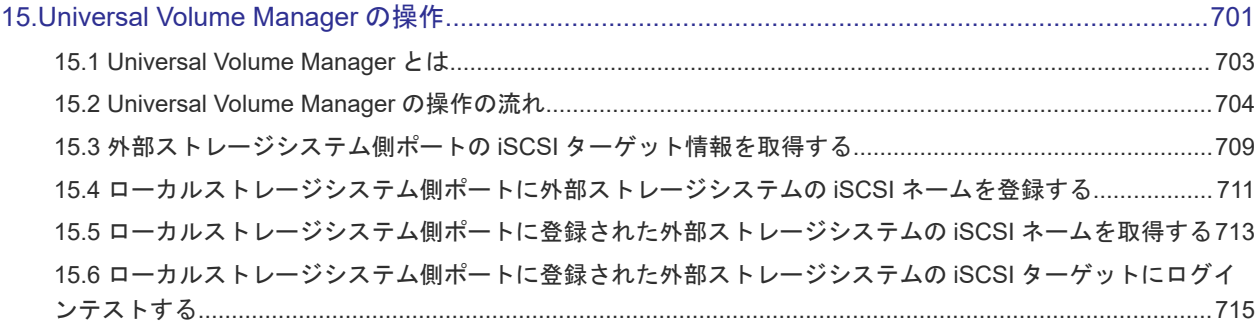

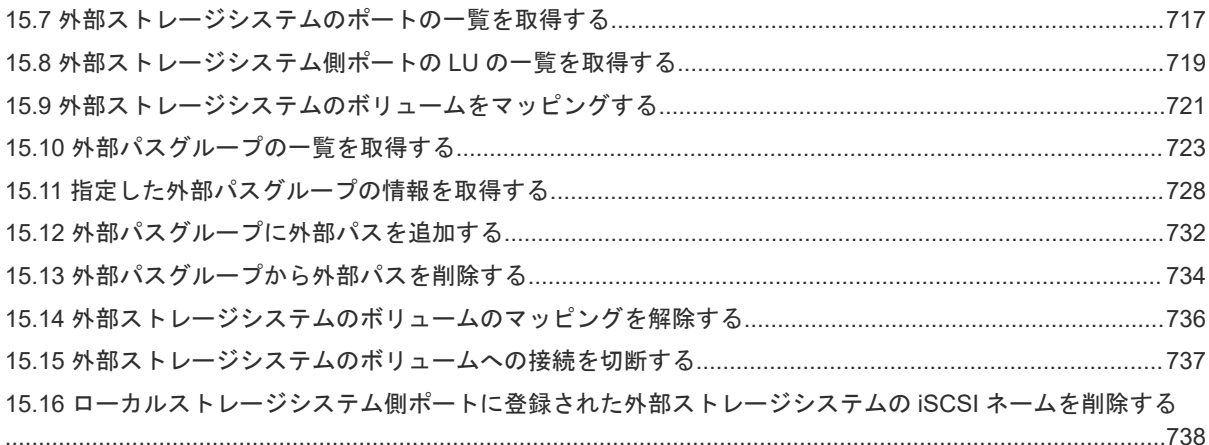

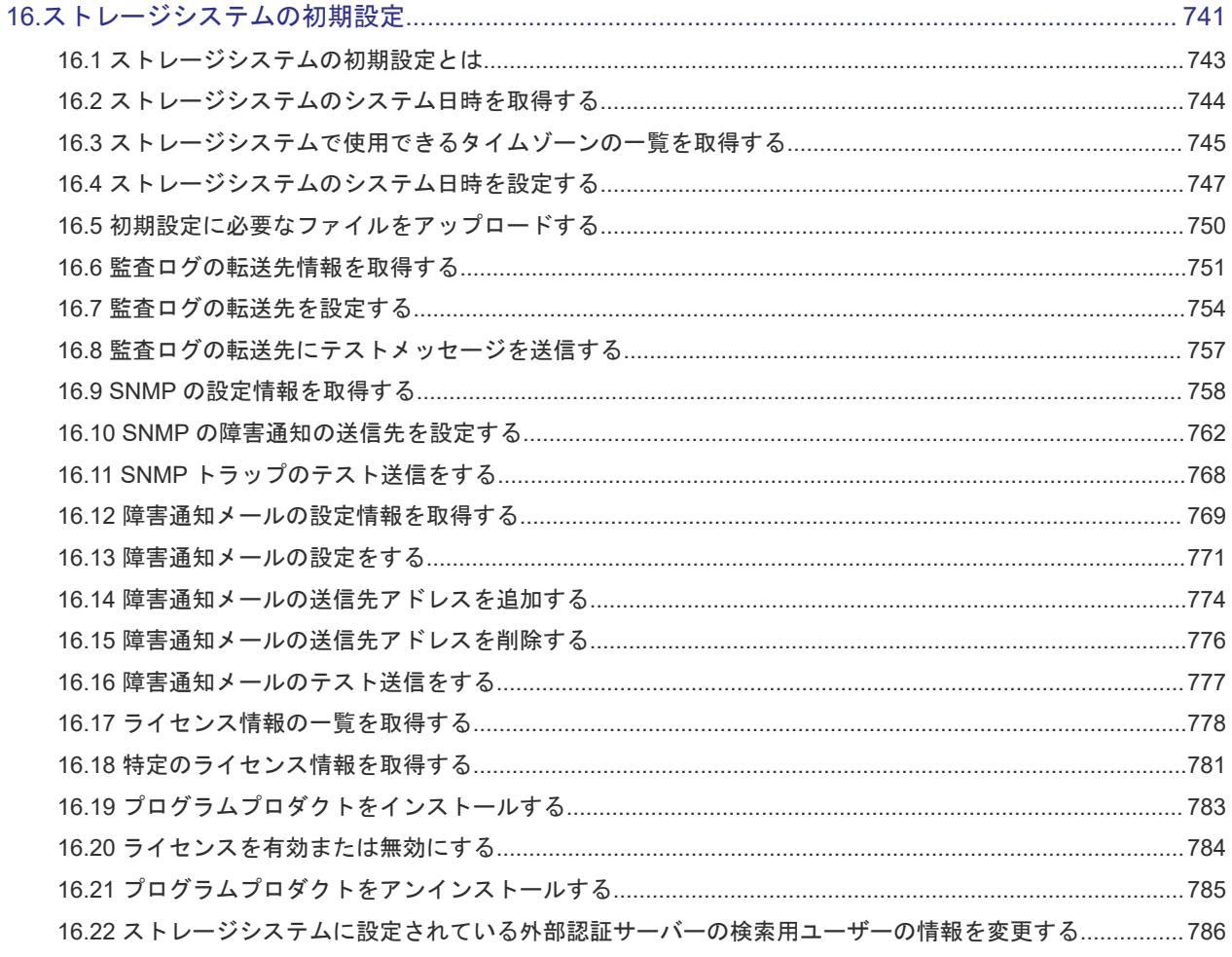

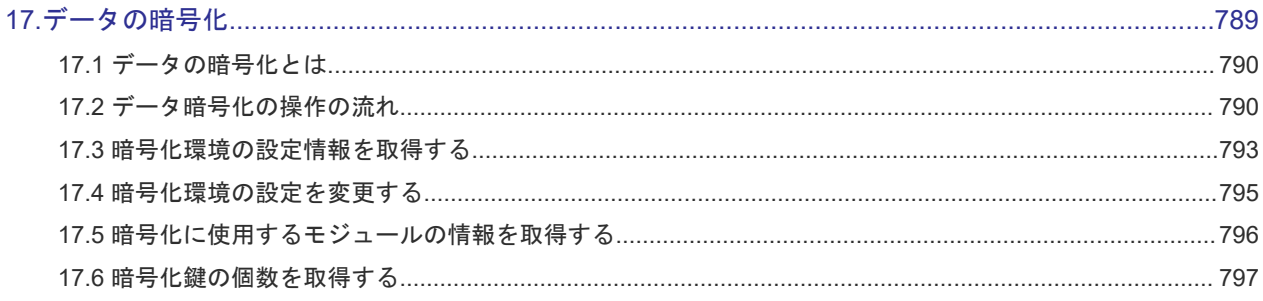

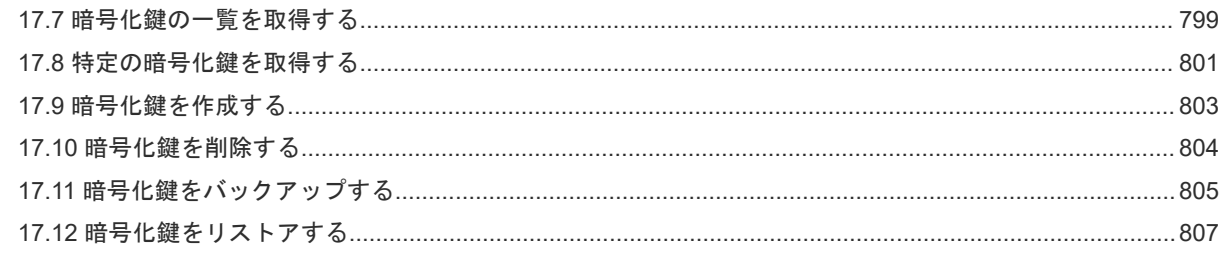

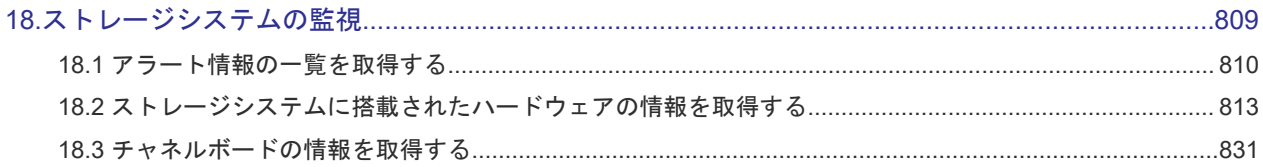

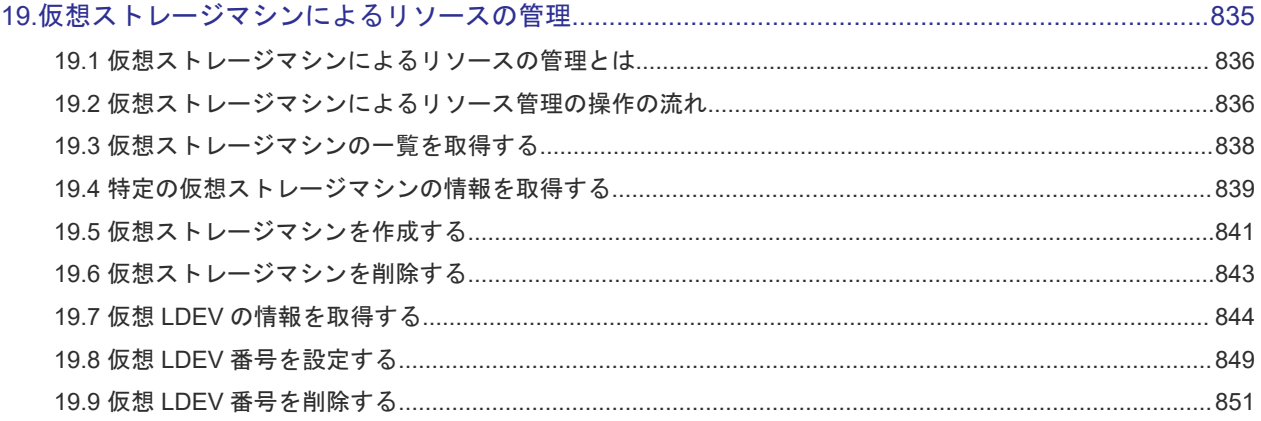

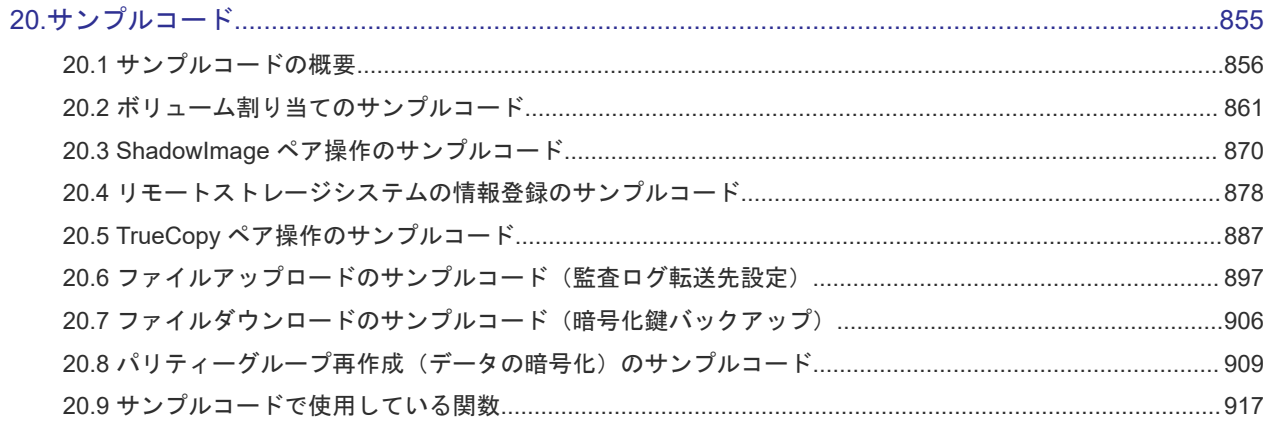

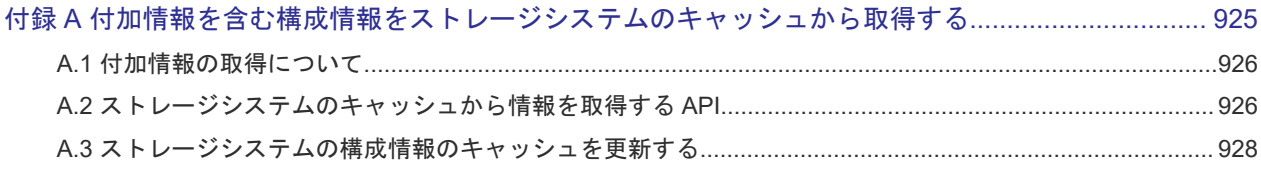

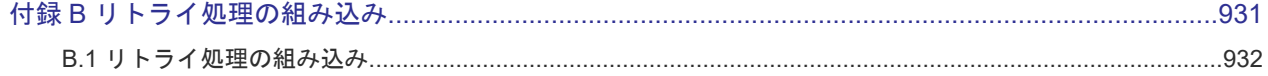

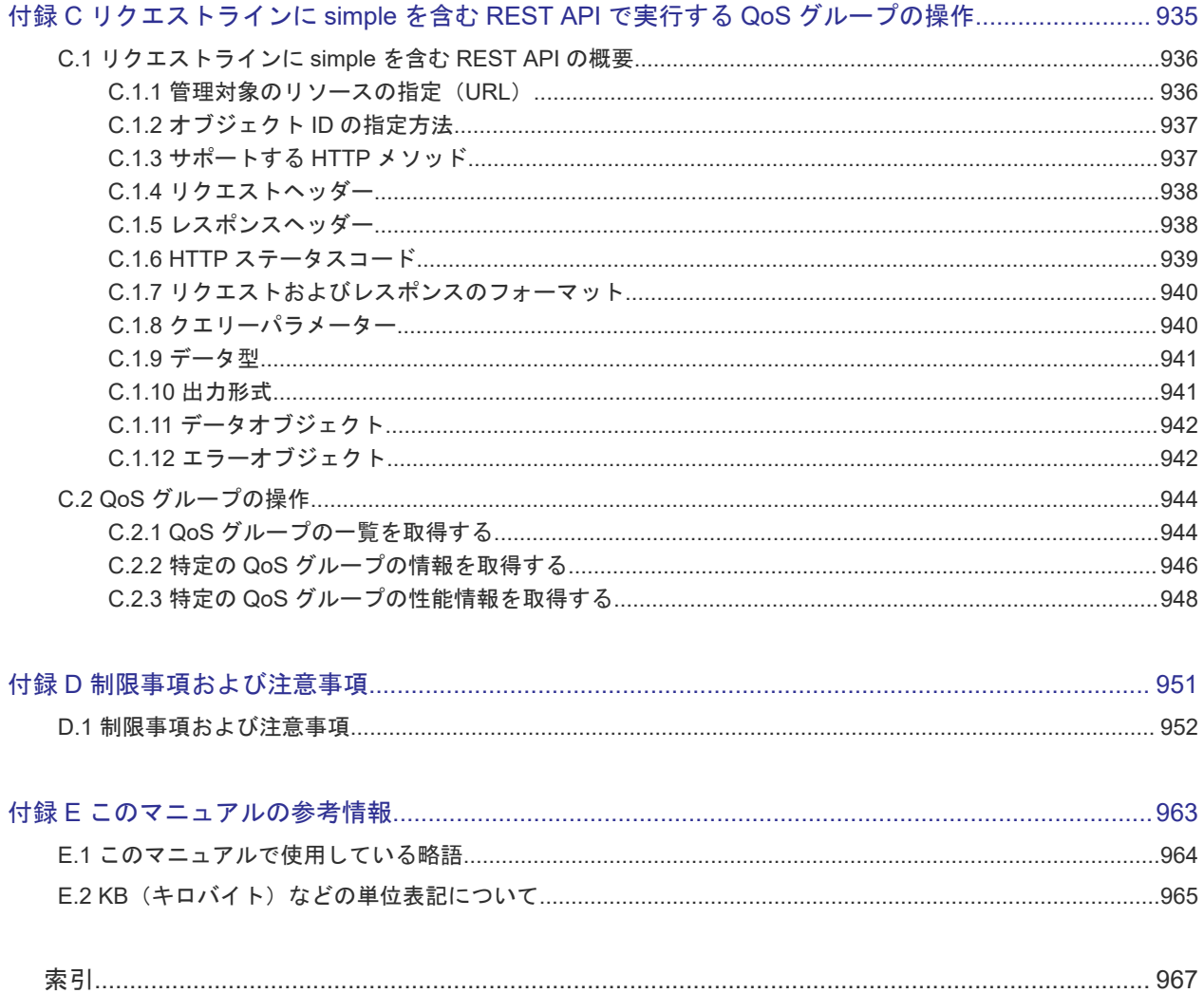

# はじめに

<span id="page-14-0"></span>このマニュアルは、REST API の使い方について説明したものです。

REST API は、ストレージシステムの情報取得や構成変更を行うための、REST (Representational State Transfer)の原則に従った Web API を提供します。

- □ [対象ストレージシステム](#page-15-0)
- □ [マニュアルの参照と適合ファームウェアバージョン](#page-15-0)
- □ [対象読者](#page-16-0)
- [サポート](#page-16-0)
- □ [マニュアルで使用する記号について](#page-16-0)
- □ [発行履歴](#page-16-0)

# <span id="page-15-0"></span>対象ストレージシステム

このマニュアルでは、次に示すストレージシステムに対応する製品(プログラムプロダクト)を対 象として記述しています。

- Virtual Storage Platform One Block 23
- Virtual Storage Platform One Block 26
- Virtual Storage Platform One Block 28
- Virtual Storage Platform 5100
- Virtual Storage Platform 5200
- Virtual Storage Platform 5500
- Virtual Storage Platform 5600
- Virtual Storage Platform 5100H
- Virtual Storage Platform 5200H
- Virtual Storage Platform 5500H
- Virtual Storage Platform 5600H
- Virtual Storage Platform E390
- Virtual Storage Platform E590
- Virtual Storage Platform E790
- Virtual Storage Platform E990
- Virtual Storage Platform E1090
- Virtual Storage Platform E390H
- Virtual Storage Platform E590H
- Virtual Storage Platform E790H
- Virtual Storage Platform E1090H
- Virtual Storage Platform F350
- Virtual Storage Platform F370
- Virtual Storage Platform F700
- Virtual Storage Platform F900
- Virtual Storage Platform G130
- Virtual Storage Platform G150
- Virtual Storage Platform G350
- Virtual Storage Platform G370
- Virtual Storage Platform G700
- Virtual Storage Platform G900

このマニュアルでは、これらのストレージシステムを単に「ストレージシステム」と称することが あります。

# マニュアルの参照と適合ファームウェアバージョン

このマニュアルは、次の DKCMAIN ファームウェアのバージョンに適合しています。

- <span id="page-16-0"></span>• VSP One B20 の場合  $[A3-02-01-XX]$
- VSP 5000 シリーズの場合  $[90-09-24-XX]$
- VSP E シリーズの場合 「93-07-23-XX」
- VSP G150、G350、G370、G700、G900、VSP F350、F370、F700、F900 の場合 「88-08-13-XX」

# メモ

- このマニュアルは、上記バージョンのファームウェアをご利用の場合に最も使いやすくなるよう作成されて いますが、上記バージョン未満のファームウェアをご利用の場合にもお使いいただくことが可能です。
- 各バージョンによるサポート機能については、別冊の『バージョン別追加サポート項目一覧』を参照くださ い。
- 88-04-01-XX 未満のファームウェアをご利用の場合には、そのファームウェアに同梱されたマニュアルメデ ィアをご使用ください。

# 対象読者

このマニュアルは、次の方を対象読者として記述しています。

- 日立製のストレージシステムの運用に関する知識がある方
- REST API を利用したプログラムを作成するスキルがある方

# サポート

REST API の導入時および運用時のお問い合わせ先は、次のとおりです。

- 保守契約をされているお客様は、以下の連絡先にお問い合わせください。 日立サポートサービス:<http://www.hitachi-support.com/>
- 保守契約をされていないお客様は、担当営業窓口にお問い合わせください。

# マニュアルで使用する記号について

このマニュアルでは、製品を安全にご使用いただくための注意書きを、次のとおり記載しています。

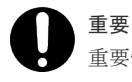

重要情報や追加情報を示します。

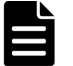

メモ

解説、補足説明、付加情報などを示します。

# ヒント

より効率的にストレージシステムを利用するのに役立つ情報を示します。

# 発行履歴

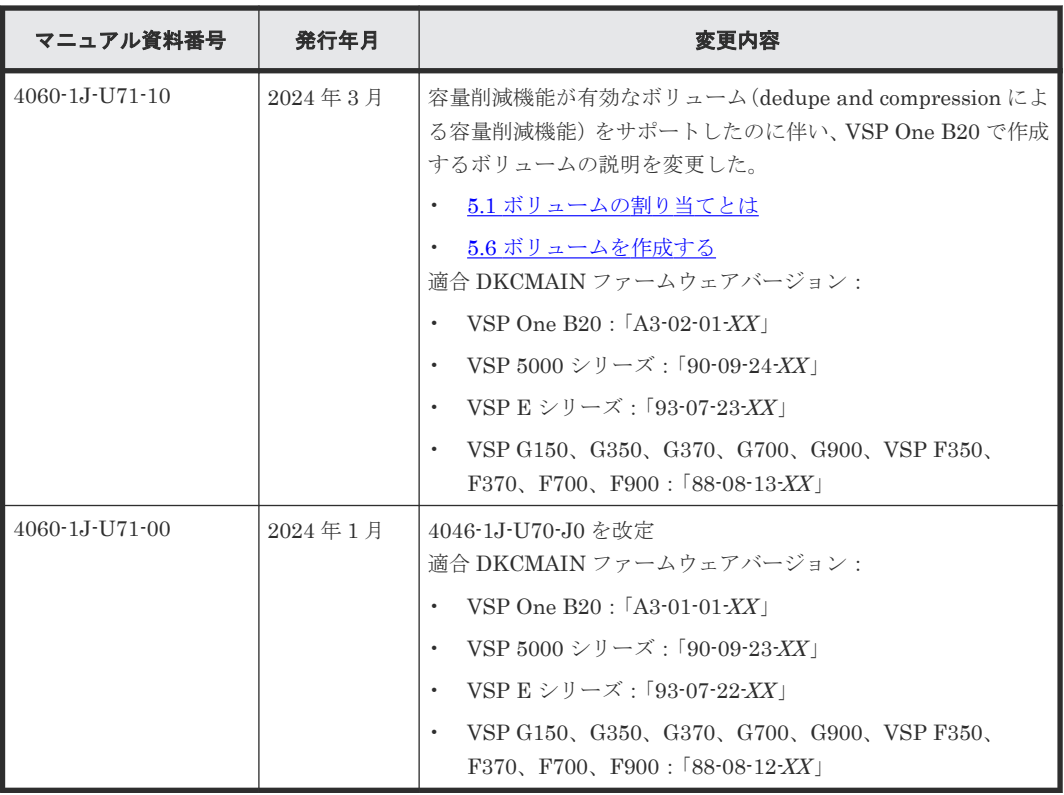

1

# **REST API** の概要

<span id="page-18-0"></span>この章では、REST API を利用するためのシステム構成、リソースの指定方法、リクエストとレス ポンスの形式および各オブジェクトについて説明します。

- **□** 1.1 REST API [のシステム構成](#page-20-0)
- $\Box$  1.2 SSL [通信を利用する場合の要件](#page-23-0)
- $\Box$  1.3 [管理対象のリソースの指定](#page-24-0)
- **□** 1.4 [オブジェクト](#page-27-0) ID の指定方法
- $\Box$  1.5 [サポートする](#page-28-0) HTTP メソッド
- $\Box$  1.6 [ユーザー認証](#page-29-0)
- $\Box$  1.7 [セッション管理](#page-31-0)
- $\Box$  1.8 [リクエストヘッダー](#page-33-0)
- $\Box$  1.9 [レスポンスヘッダー](#page-35-0)
- $\Box$  1.10 HTTP [ステータスコード](#page-35-0)
- □ 1.11 [リクエストおよびレスポンスのフォーマット](#page-36-0)
- $1.12$  [クエリーパラメーター](#page-38-0)
- $\Box$  1.13 [データ型](#page-38-0)
- 1.14 [出力形式](#page-39-0)
- $1.15$ [データオブジェクト](#page-40-0)
- $\Box$  1.16 [ジョブオブジェクト](#page-40-0)
- $1.17$ [エラーオブジェクト](#page-42-0)

- 1.18 [リクエストオブジェクト](#page-45-0)
- 1.19 Action [テンプレートオブジェクト](#page-45-0)
- $1.20$  [リソースのロック](#page-46-0)

# <span id="page-20-0"></span>**1.1 REST API** のシステム構成

REST API を使用するための基本的なシステム構成について説明します。

REST API の基本的なシステム構成を次に示します。

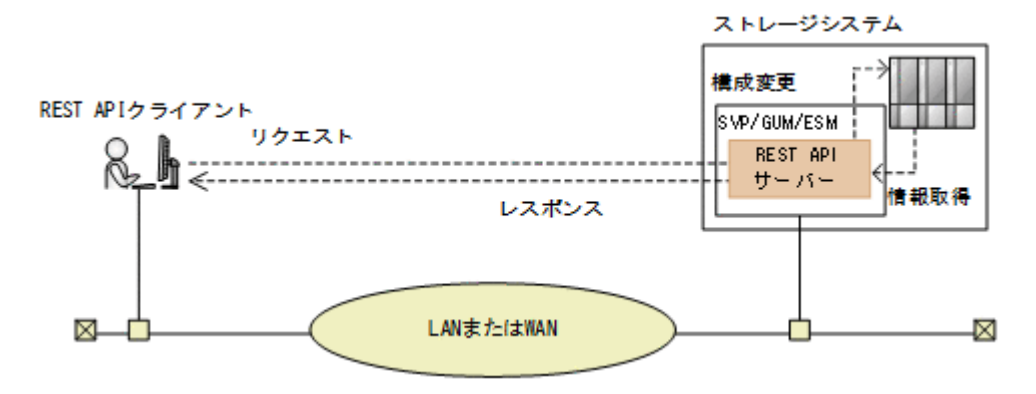

#### ストレージシステム

REST API での情報取得や構成変更の対象となるストレージシステムです。REST API は次 に示すストレージシステムを対象としています。

- VSP One B20
- VSP 5000 シリーズ
- VSP E シリーズ
- VSP F350、F370、F700、F900
- VSP G130、G150、G350、G370、G700、G900

#### SVP (Service Processor)

ストレージシステムの基本的な管理機能を持つコンピューターです。ストレージシステムが VSP 5000 シリーズの場合、外部からストレージシステムを管理するときには、SVP と通信し ます。

GUM(Gateway for Unified Management)

ストレージシステムの基本的な管理機能を持つコンピューターです。ストレージシステムが VSP E シリーズ、VSP G150、G350、G370、G700、G900、VSP F350、F370、F700、F900 の場合、外部からストレージシステムを管理するときには、GUM と通信します。 CTL1 と CTL2 の各コントローラーに存在します。

#### ESM(Embedded Storage Manager)

ストレージシステムの基本的な管理機能を持つコンピューターです。ストレージシステムが VSP One B20 の場合、外部からストレージシステムを管理するときには、ESM と通信しま す。

CTL01 と CTL02 の各コントローラーに存在しますが、REST API クライアントとは、これら を代表する IP アドレス(サービス IP)を使用して通信します。

#### REST API サーバー

REST API クライアントから REST API のリクエストを受け付け、ストレージシステムに命 令を発行し、実行結果を REST API クライアントに返すサーバーとしての役割を担うコンポー ネントです。

<span id="page-21-0"></span>ストレージシステムが VSP One B20 の場合はストレージシステムの ESM 上に、ストレージ システムが VSP 5000 シリーズの場合はストレージシステムの SVP 上に、ストレージシステ ムが VSP E シリーズ、VSP G150、G350、G370、G700、G900、VSP F350、F370、F700、 F900 の場合はストレージシステムの GUM 上に配置されます。

## メモ

VSP One B20 の場合、CTL01 側と CTL02 側の ESM 上にある REST API サーバーは、どちらか 1 つが 稼働しています。稼働中の ESM に障害が発生した場合には、もう一方の ESM 上の REST API サーバー に通信先が切り替わり、REST API サーバー間で情報が引き継がれるため、継続して操作を実行できま す。ただし、REST API サーバー間で情報を引き継ぐ際に、ジョブ情報のうち、リクエストボディーが切 り詰められたり、エラーオブジェクトの一部 (message、cause、solution) が欠落するおそれがありま す。 また、以下の条件を満たしている場合は、登録していたリモートストレージシステムの情報も引き継がれ

ます。

- リモートストレージシステムを相互登録している
- 通信先の切り替え後に、リモートストレージシステムへの通信が正常である

# メモ

VSP E シリーズ、VSP G150、G350、G370、G700、G900、VSP F350、F370、F700、F900 の場合、 CTL1 側と CTL2 側の GUM 上にある REST API サーバーは、それぞれ独立して動作します。そのため、 片方の GUM で障害が発生した場合も、もう一方の GUM 上の REST API サーバーを利用して操作を実行 できます。ただし、次の情報は REST API サーバー間で引き継がれません。

- ジョブの情報
- リモートストレージシステムの情報

必要に応じて、もう一方の REST API サーバーにもリモートストレージシステムの情報を登録してくださ い。

#### REST API クライアント

REST API サーバーへリクエストを発行するクライアントです。REST API を利用したソフ トウェアまたはスクリプトが該当します。

VSP E シリーズ、VSP G150、G350、G370、G700、G900、VSP F350、F370、F700、F900 の 場合、REST API では、このマニュアルに記載された API のほかに、シンプルな形式で情報を取得 したり、高速なレスポンスでの操作ができる API も実行できます。操作の詳細については、

『Hitachi Storage Advisor Embedded ガイド』に記載されている REST API の説明を参照してくだ さい。

# 重要

REST API サーバーは、内部で SVP/GUM/ESM 上の RAID Manager と連携しています。REST API サーバー が使用する RAID Manager のインスタンス番号は、1048~2047 の最大 1000 個です。REST API 以外の用途で SVP/GUM/ESM 上の RAID Manager を使用する場合は、1048~2047 以外のインスタンス番号を使用してくだ さい。

# **1.1.1 VSP One B20** を管理する場合の注意事項

VSP One B20 を管理する場合の注意事項を次に示します。

### ストレージシステムの保守作業時の注意事項

• コントローラーの障害時、またはコントローラーの保守作業時に API を実行した場合、 KART40047-E、KART30102-E、KART30011-E、KART00007-E、KART20022-E、KART30000- E で失敗することがあります。 保守作業の終了後に再度 API を実行してください。

<span id="page-22-0"></span>• ストレージシステムの保守作業中に API を実行した場合、HTTP ステータスコード 503、 KART40047-E で失敗することがあります。 保守員に保守作業中か確認してください。保守作業中の場合は、保守作業の終了後に再度 API を実行してください。

### **ESM** が切り替わる際の **REST API** の動作について

稼働中の ESM に障害が発生した場合は、もう一方の ESM 上の REST API サーバーに通信先が切 り替わるため、継続して操作を実行できます。切り替え中の REST API の動作について、次に示し ます。

- 1. 稼働中の ESM に障害発生時 REST API サーバーからの応答がないか、または HTTP ステータスコード (504) などが返り ます。
- 2. ESM の切り替え中 REST API サーバーからの応答がないか、または HTTP ステータスコード (504) などが返り ます。
- 3. 切り替え先の ESM 上で REST API サーバーが起動中 REST API サーバーからの応答がないか、または HTTP ステータスコード (500) などが返り ます。
- 4. 切り替え先の ESM 上で REST API のデータベース復旧中
	- ジョブの投入を伴う API を実行すると、HTTP ステータスコード (500) などが返ります。
	- ジョブの情報を取得する API を実行すると、ジョブの状態 (State) には Unknown が返る ことがあります。
- 5. 切り替え先の ESM 上で REST API のデータベース復旧完了 ESM の切り替えが完了しました。

# **1.1.2 VSP 5000** シリーズを管理する場合の注意事項

VSP 5000 シリーズを管理する場合の注意事項を次に示します。

## ストレージシステムの保守作業時の注意事項

- コントローラーの障害時、またはコントローラーの保守作業時に API を実行した場合、 KART40047-E、KART30102-E、KART30011-E、KART00007-E、KART20022-E で失敗する ことがあります。 保守作業の終了後に再度 API を実行してください。
- ストレージシステムの保守作業中に API を実行した場合、HTTP ステータスコード 503、 KART40047-E で失敗することがあります。 保守員に保守作業中か確認してください。保守作業中の場合は、保守作業の終了後に再度 API を実行してください。

## ストレージシステムの設定ファイルのバックアップ・リストア

VSP 5000 シリーズの場合に、Hitachi Device Manager - Storage Navigator でストレージシステ ムの設定ファイルとして、REST API のデータベースファイルもバックアップできます。バックア ップしたファイルは、Storage Navigator でリストアできます。

REST API で次の操作を実行した場合は、REST API のデータベースをバックアップするために、 ストレージシステムの設定ファイルをバックアップすることをお勧めします。

<span id="page-23-0"></span>• リモートストレージシステムの情報登録、削除

ストレージシステムの設定ファイルのバックアップについては、マニュアル『Hitachi Device Manager - Storage Navigator ユーザガイド』 を参照してください。

メモ

Storage Navigator でバックアップまたはリストアを実施すると、REST API のサービスが自動的に停止しま す。また、REST API のサービスが停止できない状態のときに、Storage Navigator でバックアップまたはリス トアを実行すると、失敗します。REST API での操作が実行中の場合や、REST API でリソースのロックを取 得している場合は、ストレージシステムの設定ファイルのバックアップやリストアは実行しないでください。

# **1.1.3 VSP G130** を使用する場合の注意事項

このマニュアル内の「VSP G150、G350、G370、G700、G900、VSP F350、F370、F700、 F900」は、「VSP G130」を追加して読み替えてください。ただし、VSP G130 では次の機能は使 用できません。

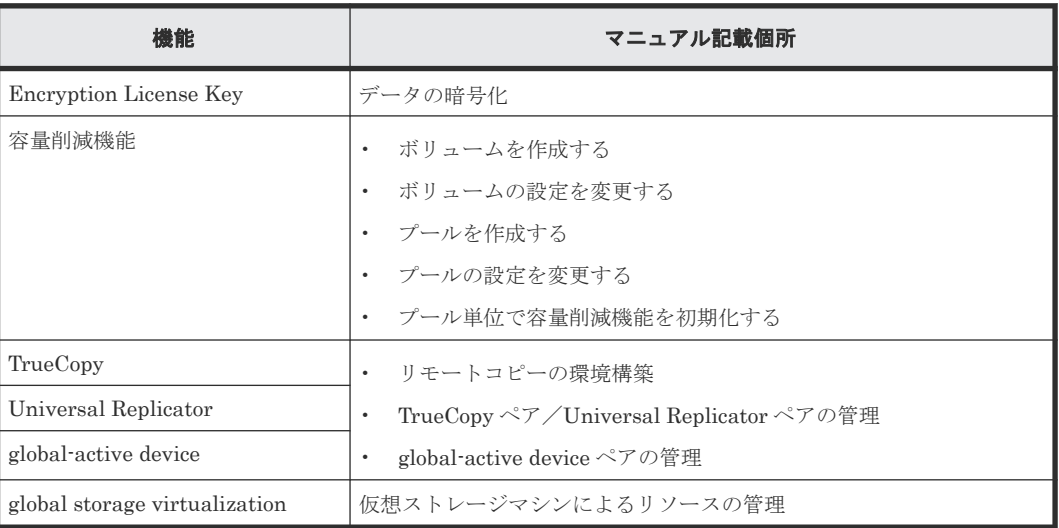

# **1.2 SSL** 通信を利用する場合の要件

REST API で SSL 通信をする場合の要件について説明します。

REST API では、REST API クライアントと REST API サーバー間で SSL 通信が利用できます。

REST API クライアントと REST API サーバー間の SSL 通信には、SVP/GUM/ESM にインストー ルされている HTTPS 用のサーバー証明書が使用されます。デフォルトではこのサーバー証明書は 自己署名証明書であるため、クライアントプログラムによっては、通信がエラーになる場合があり ます。この問題を解決するためには、次のどちらかの対応が必要です。

• ストレージシステムの証明書を VeriSign 社などの認証局に信頼されたサーバー証明書に変更 する。

認証局の署名済み証明書の入手方法と SVP/GUM/ESM での証明書の更新方法については、マニ ュアル『システム管理者ガイド』または『Hitachi Device Manager - Storage Navigator ユーザ ガイド』 を参照してください。

• クライアントプログラムでエラーを回避するように作成する。 クライアントプログラムでエラーを回避するための方法は、プログラム言語によって異なりま す。ここでは Python の例を説明します。 Python では、Requests ライブラリーを使用している場合、リクエスト発行時に

verify=False を指定することでサーバー証明書の検証処理をスキップできます。

<span id="page-24-0"></span>REST API クライアントと REST API サーバー間の SSL 通信で使用できるプロトコルバージョン と暗号方式 (Cipher Suite) について説明します。

- VSP One B20 の場合 使用できる TLS バージョンと暗号方式 (Cipher Suite) については、マニュアル『システム管 理者ガイド』 を参照してください。
- VSP 5000 シリーズの場合 使用できる TLS バージョンと暗号方式 (Cipher Suite) は、SVP の通信設定に従います。 SVP の通信設定の方法については、マニュアル『Hitachi Device Manager - Storage Navigator ユーザガイド』 を参照してください。
- VSP E シリーズ、VSP G150、G350、G370、G700、G900、VSP F350、F370、F700、F900 の場合

使用できる TLS バージョンと暗号方式(Cipher Suite)を次の表に示します。

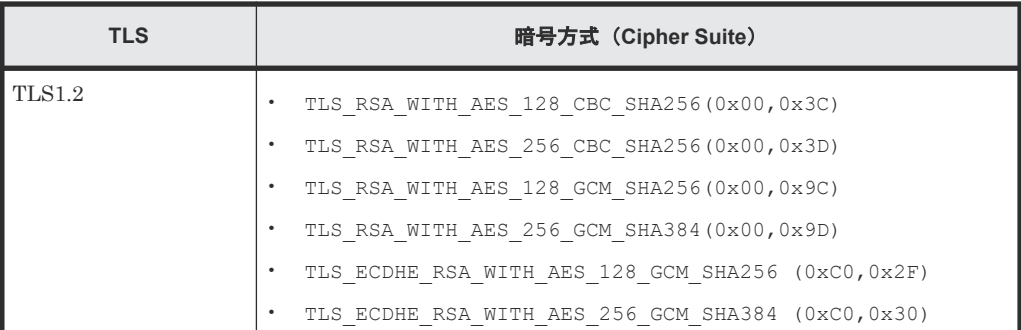

# **1.3** 管理対象のリソースの指定

REST API では、管理対象のリソースを URL の形式で指定します。

REST API では、操作の種類ごとにドメインを分けています。URL の形式はドメインごとに異なり ます。REST API で使用するドメインと、指定する URL の形式を次に示します。

objects ドメイン

REST API の操作対象の個々のオブジェクトに対する操作を定義するドメインです。例えば、 LDEV やプールなどのストレージシステムのリソースに対する操作が該当します。次に示す 形式で URL を指定します。

<プロトコル >://<ホスト名 >:<ポート番号 >/ConfigurationManager/<バージョン >/objects

services ドメイン

REST API サーバーで提供するサービスを定義するドメインです。サービスとは、複数のオブ ジェクトに対する一括操作や、REST API サーバーの運用や構成変更についての操作を指しま す。例えば、リソースグループのロックやアンロックなどが該当します。次に示す形式で URL を指定します。

<プロトコル >://<ホスト名 >:<ポート番号 >/ConfigurationManager/<バージョン >/services

configuration ドメイン

REST API サーバーに関する設定を定義するドメインです。例えば、REST API のバージョン 情報の取得が該当します。次に示す形式で URL を指定します。

<プロトコル >://<ホスト名 >:<ポート番号 >/ConfigurationManager/ configuration

このマニュアルでは、「<プロトコル>://<ホスト名>:<ポート番号>/ ConfigurationManager」をベース URL と表記します。

- プロトコルには、https または http を指定します。ストレージシステムの設定で有効なプロ トコルが指定できます。セキュリティーのため、https を使用することをお勧めします。
- ホスト名には、ESM の IP アドレス(サービス IP)、GUM の IP アドレス、SVP の IP アドレ スまたは名前解決のできるホスト名を指定します。
- ポート番号には、REST API サーバーとの通信に使用するポート番号を指定します。デフォル トのポート番号は、SSL 通信の場合は 443、非 SSL 通信の場合は 80 です。デフォルトのポー ト番号で通信する場合は、ポート番号の指定を省略できます。
- バージョンには REST API のバージョンを指定します。現在指定できる値は v1 です。

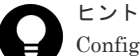

Configuration Manager REST API と同じ形式の URL で指定することもできます。次の形式で指定します。

• objects ドメイン

<プロトコル >://<ホスト名 >:<ポート番号 >/ConfigurationManager/<バージョン >/objects/storages/<ストレージデバイス *ID* >

• services ドメイン

<プロトコル >://<ホスト名 >:<ポート番号 >/ConfigurationManager/<バージョン >/<ストレージデバイス *ID* >/services

ストレージデバイス ID には、「操作対象のストレージシステムの機種ごとの固定値+ 6 けたのシリアル番号の 合計 12 けた」を指定します。シリアル番号が 6 けた未満の場合は、シリアル番号の前に 0 を指定します。 ストレージシステムの機種ごとの固定値を次に示します。

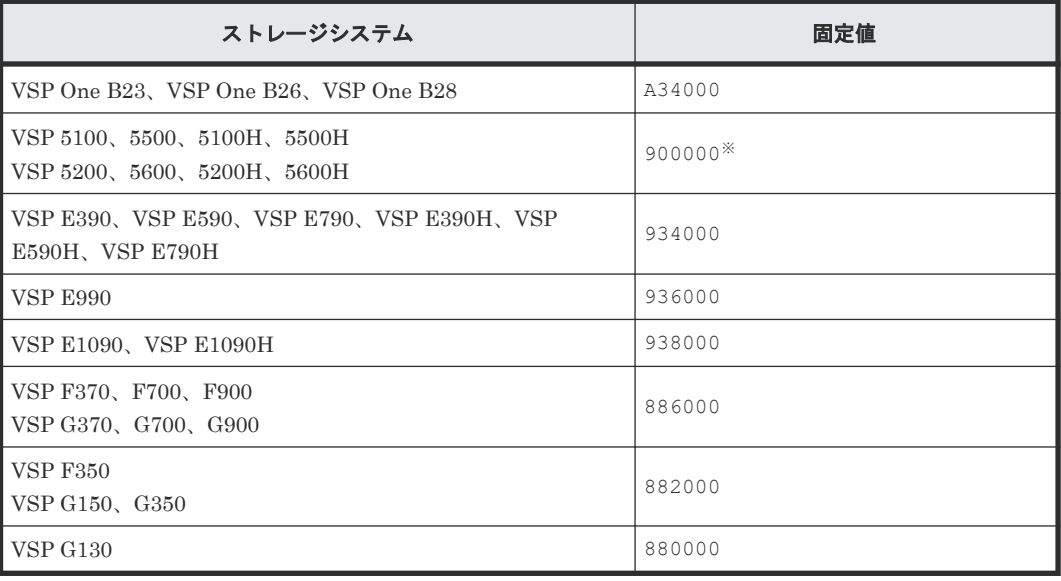

注※ ストレージシステムのシリアル番号が 6 けた未満のため、シリアル番号の前に 0 を指定して合計が 12 け たになるようにしてください。

• 各ドメインでサポートする URL の形式を次に示します。 objects ドメインの場合:

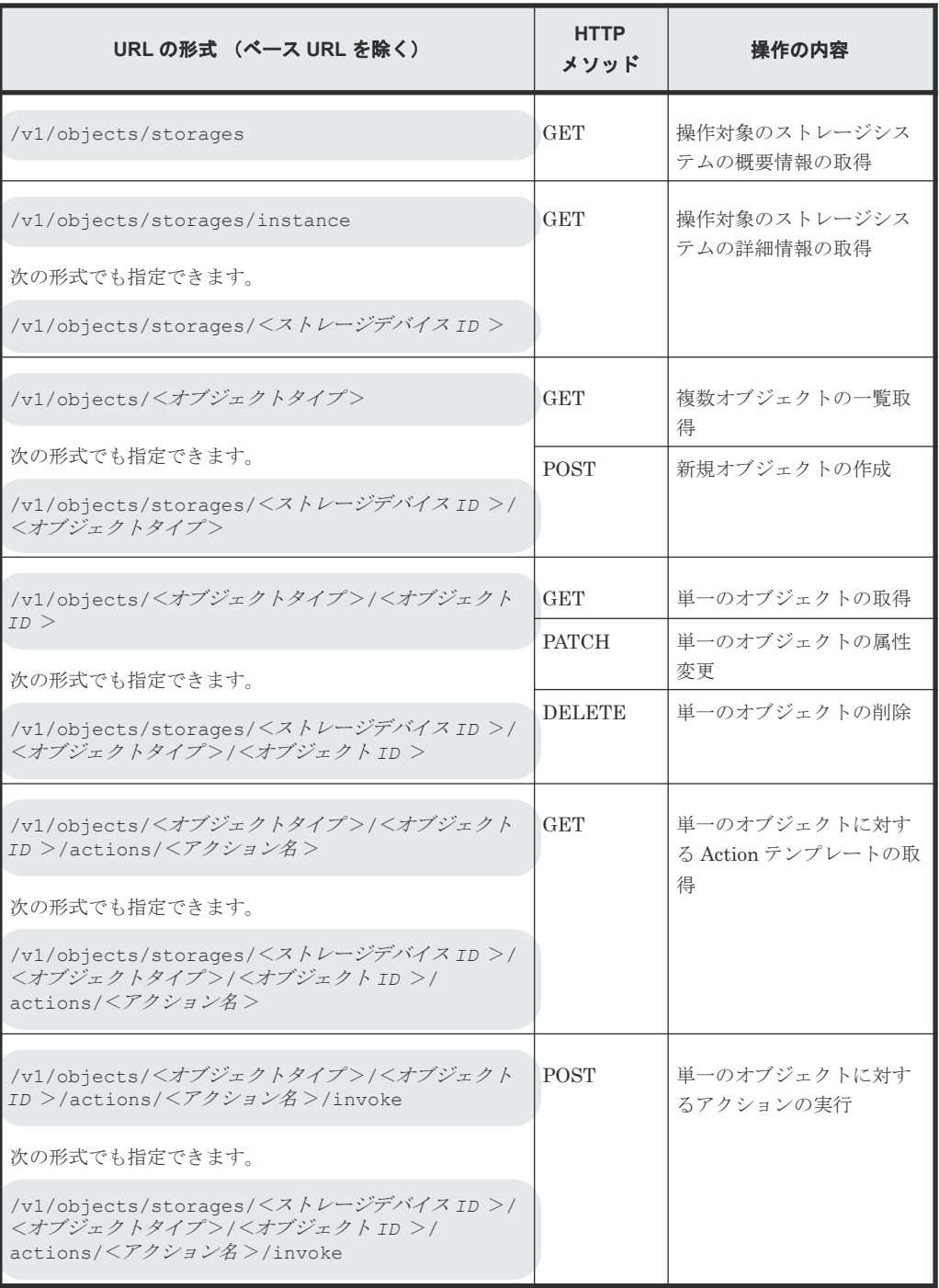

services ドメインの場合:

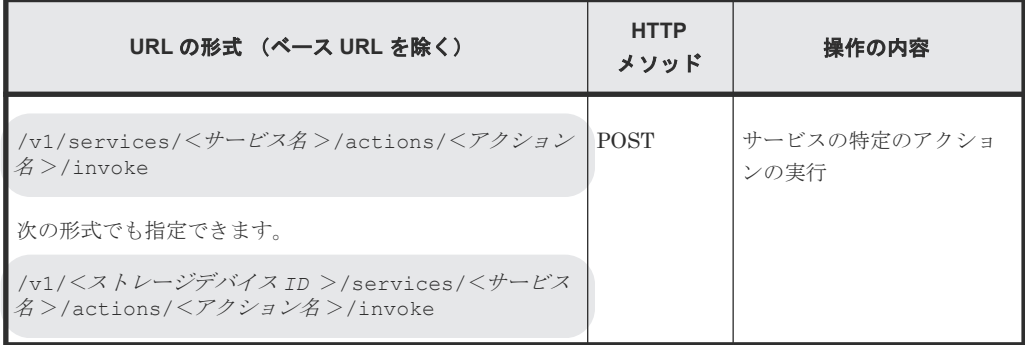

configuration ドメインの場合:

<span id="page-27-0"></span>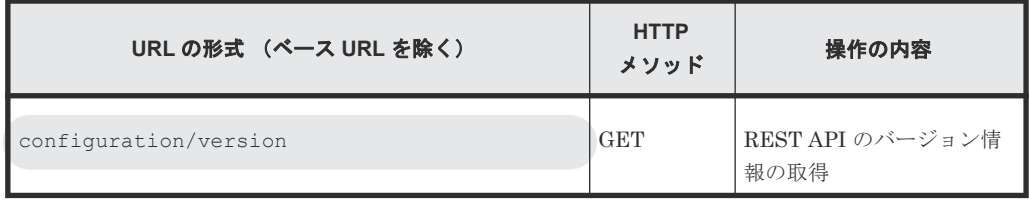

URL の例を次に示します。

https://192.0.2.100/ConfigurationManager/v1/objects/ldevs

# **1.4** オブジェクト **ID** の指定方法

オブジェクト ID は、リソースを一意に識別するための ID です。URL で特定のリソースを指定す る場合に使用します。

オブジェクト ID の指定方法には、次の 2 つの方法があります。

• GET 操作を実行して、実行結果からオブジェクト ID を取得する(推奨)。 例:LDEV のオブジェクト ID を指定する場合 オブジェクトタイプが「ldevs」の場合、LDEV のオブジェクト ID はストレージシステム内で 一意であるため、GET 操作で取得したオブジェクト ID をそのまま使用します。LDEV のオブ ジェクト ID が「100」の場合、次のように指定します。

ldevs/100

• 複数の属性値をコンマでつないだ文字列でオブジェクト ID を生成する。 例:ホストグループのオブジェクト ID を指定する場合 オブジェクトタイプが「host-groups」の場合、ホストグループのオブジェクト ID は、ポー トの属性値とそのポートに属するホストグループの属性値をコンマでつなぐことで生成できま す。ポートを示す属性値が「CL1-A」、そのポートに属するホストグループを示す属性値が 「200」の場合、次のように指定します。

host-groups/CL1-A,200

複数の属性値をコンマでつないでオブジェクト ID を生成する場合、RFC3986 に従って REST API クライアントで属性値をエンコードする必要があります。各属性の値をエンコードしたあとで、属 性値をコンマでつないだ文字列をオブジェクト ID として指定します。エンコードが必要な代表的 な文字を次に示します。

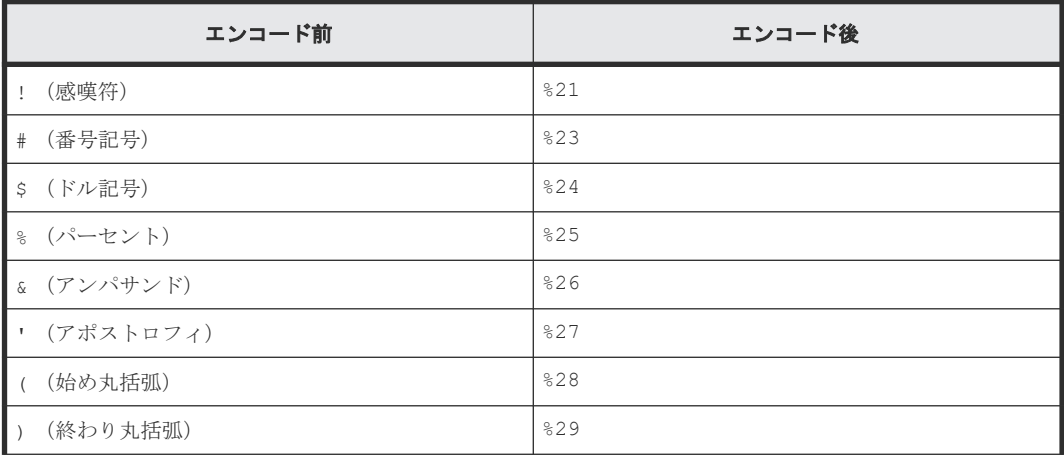

<span id="page-28-0"></span>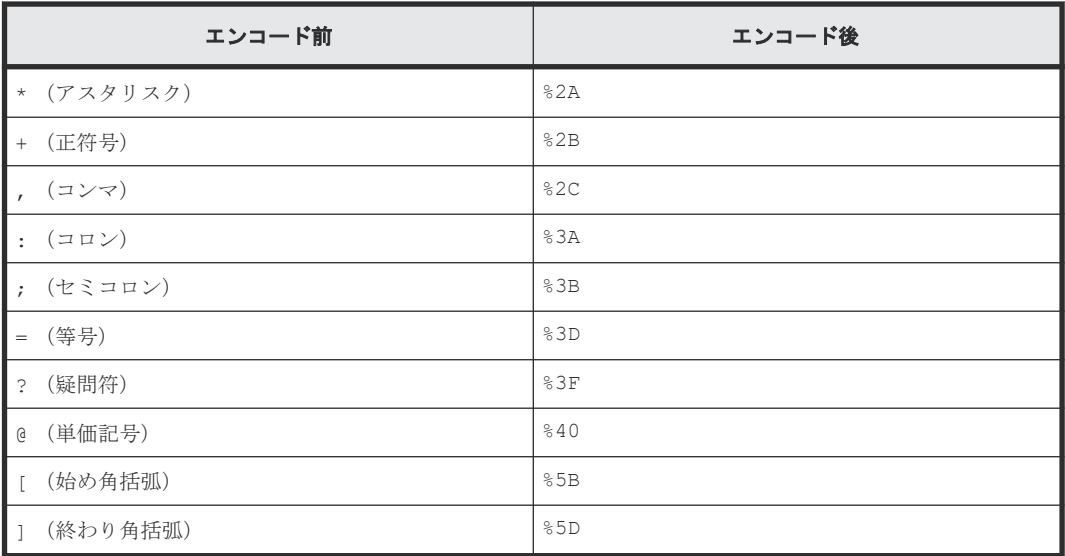

次の属性値から ShadowImage ペアのオブジェクト ID を指定する場合の例を示します。

```
"copyGroupName": "localCopyGroup1"
```
"pvolDeviceGroupName": "localCopyGroup1P\_"

"svolDeviceGroupName": "localCopyGroup1S\_"

```
"copyPairName": "pair_1P,1S"
```
この例の場合は copyPairName に含まれるコンマを「%2C」にエンコードしたあと、それぞれの値 をコンマでつないだ次の文字列になります。

localCopyGroup1,localCopyGroup1P\_,localCopyGroup1S\_,pair\_1P%2C1S

# 重要

- GET 操作でオブジェクト ID を取得する場合、REST API サーバーはエンコード済みの値を返します。 GET 操作で取得したオブジェクト ID を別の操作のリクエストに使用する場合は、オブジェクト ID をデコ ードしないでそのまま使用してください。
- オブジェクトを新規に作成したり属性を変更したりする場合、上記の予約文字を含まないように指定するこ とをお勧めします。

#### 関連参照

• 1.11 [リクエストおよびレスポンスのフォーマット](#page-36-0)

# **1.5** サポートする **HTTP** メソッド

HTTP では、リソースに対して実行できる操作をメソッドとして定義しています。

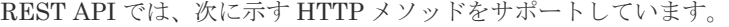

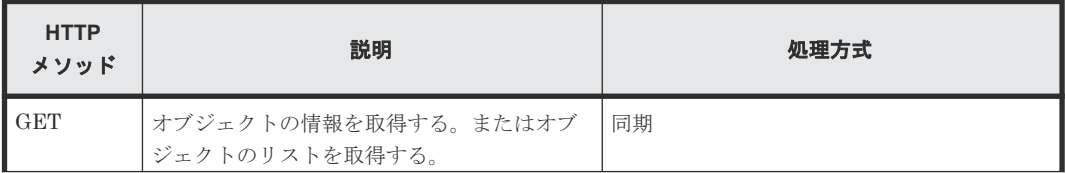

<span id="page-29-0"></span>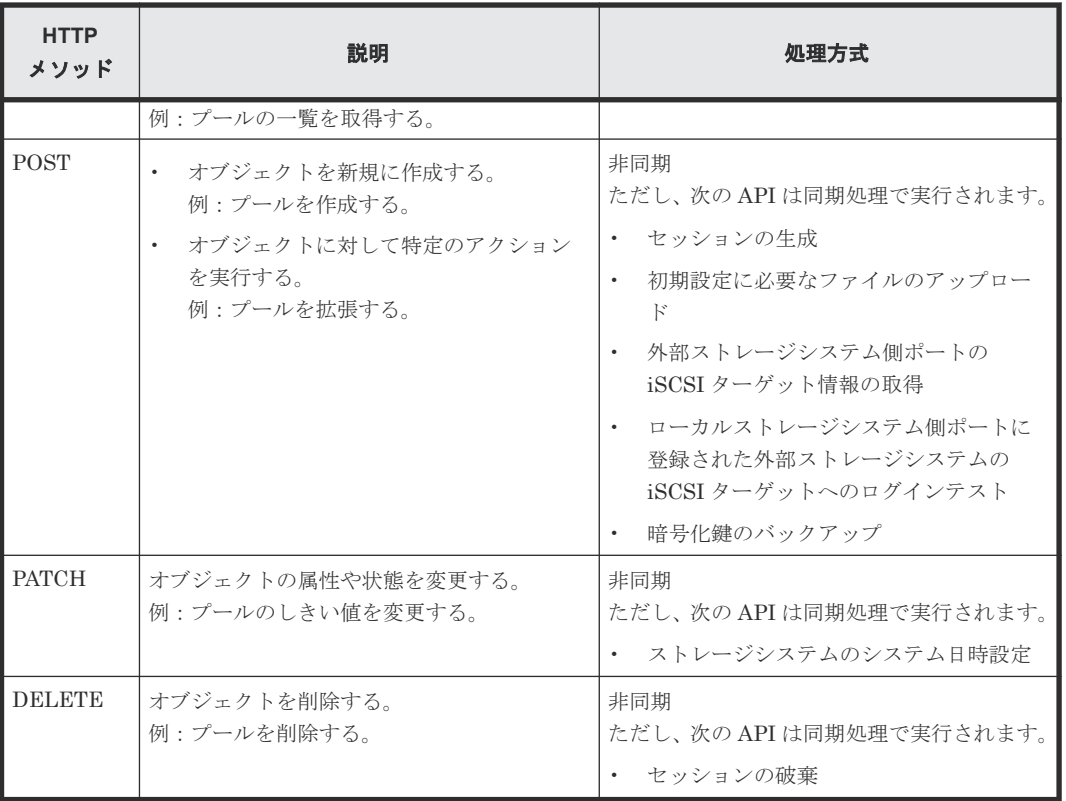

REST API の処理方式(同期処理と非同期処理)について説明します。

- 同期処理の場合、処理の実行結果がレスポンスとして返ります。
- 非同期処理の場合、リソースに対する操作はジョブとして登録され、処理を受け付けたことを 表す HTTP ステータスコード (202) とともにジョブの情報がレスポンスとして返ります。登 録されたジョブは、その後、非同期に実行されます。ジョブの登録に失敗した場合は HTTP ス テータスコード (500) が返ります。

# ヒント

- 非同期処理の操作の場合でも、リクエストヘッダーで Response-Job-Status に Completed を指定すると、ジョブの実行が完了するまで待ってからレスポンスが返ります。
- ペアの操作では、リクエストヘッダーの Job-Mode-Wait-Configuration-Change を使っ て、ジョブのステータスが Completed になるタイミングを指定できます。NoWait を指定す ると、データコピーが完了するまで待たないでジョブのステータスを Completed にします。

#### 関連参照

• 1.8 [リクエストヘッダー](#page-33-0)

# **1.6** ユーザー認証

ストレージシステムに対する操作を実行する場合、ユーザー認証が必要です。 すべての REST API を実行する際には、ユーザー認証のために Authorization ヘッダーを指定します。

REST API では、セッションベースのユーザー認証を行います。 REST API クライアントが REST API サーバーにアクセスして操作を開始する際には、必ず最初にセッションを生成します。セッシ ョン生成のリクエストでは、ストレージシステムにアクセスするためのユーザー ID とパスワード

による認証を行いますが、セッション生成後は、セッションの情報を Authorization ヘッダーに指 定し、セッションの情報に基づいて認証を行います。

## メモ

- REST API のユーザー認証には、ストレージシステムに登録されたユーザーまたはストレージシステムに接 続された外部認証サーバーと外部認可サーバーで管理されているユーザーを使用してください。 Hitachi Command Suite 製品など、ほかの製品のユーザーや、ほかの製品に接続された外部認証サーバー と外部認可サーバーで管理されているユーザーは、REST API のユーザー認証には使用できません。
- ストレージシステムと Hitachi Command Suite 製品など、ほかの製品が同じ外部認証サーバーと外部認可 サーバーに接続している場合、REST API のユーザー認証には、ほかの製品で利用するユーザーとは別のユ ーザーを新規に作成してください。その場合、次の条件を満たすユーザーとしてください。
	- 外部認証ユーザーを作成する場合は、このユーザーを Hitachi Command Suite 製品に登録しないでく ださい。
	- 外部認可ユーザーを作成する場合は、この外部認可グループを Hitachi Command Suite 製品に登録し ないでください。

### ユーザー認証の使い分けについて

REST API を使用するときは、下記のとおり認証方法を使い分けてください。

- セッションの生成:ユーザー ID とパスワードによる認証
- 上記以外の操作:セッションによる認証

REST API の運用に合わせた認証の流れを次に示します。

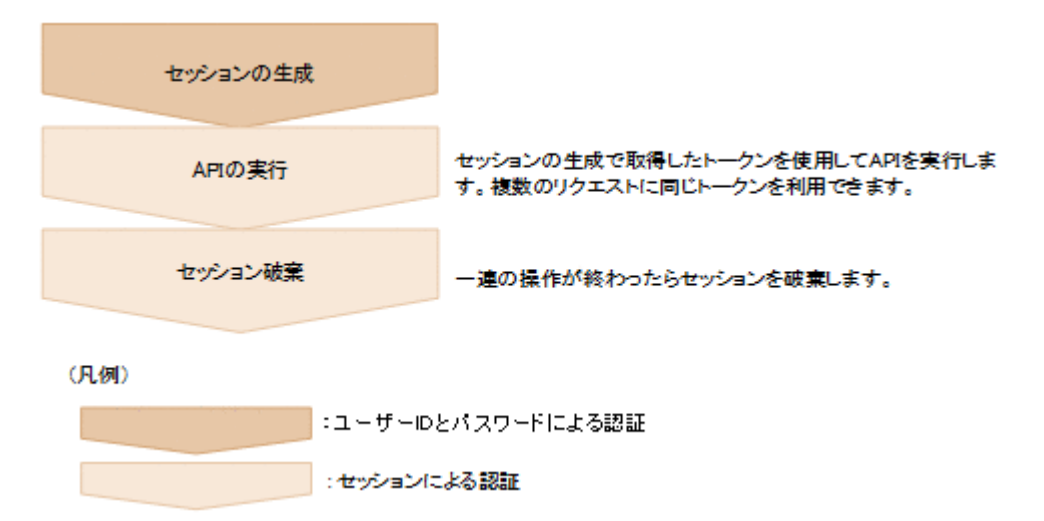

## ユーザー **ID** とパスワードによる認証

Authorization ヘッダーに、次の形式で認証情報を指定します。

```
Authorization: Basic <認証情報>
```
認証情報

ユーザー ID とパスワードをコロン(:)でつないだ文字列を Base64 でエンコードした文字列 を指定します。 ストレージシステムのリソースを操作できるユーザーアカウントのユーザー ID とパスワードを使用してください。

REST API では、ユーザー ID とパスワードに次の文字を使用できます。

<span id="page-31-0"></span>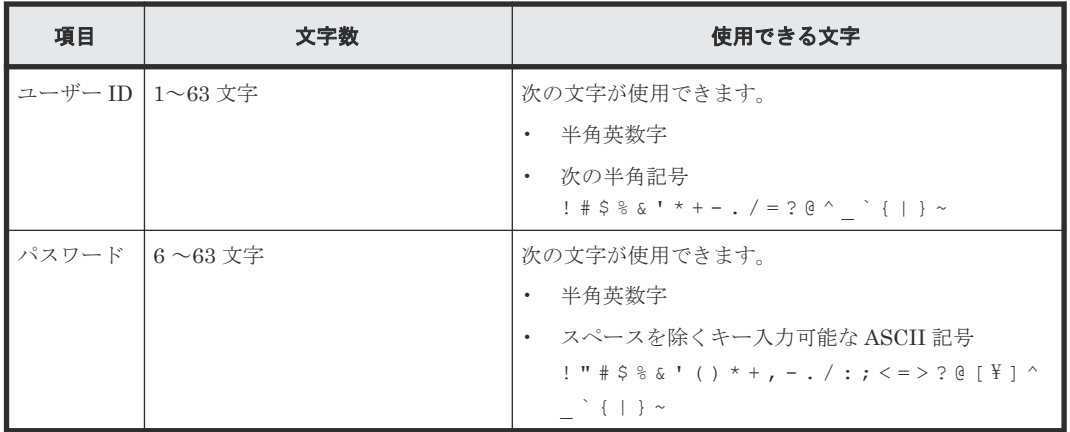

メモ

パスワードポリシーが設定できるストレージシステムの場合、使用できる文字数および文字列は設定されている ポリシーに従います。詳細は『システム管理者ガイド』 のパスワードポリシーに関する説明を参照してくださ い。

ユーザー ID が sample-user、パスワードが sample-password の場合の Authorization ヘッダ ーの例を次に示します。

Authorization: Basic c2FtcGxlLXVzZXI6c2FtcGxlLXBhc3N3b3Jk

### セッションによる認証

Authorization ヘッダーに、次の形式でセッションのトークンを指定します。

Authorization: Session <トークン >

トークン

トークンは、セッションを生成すると返却される認証情報です。この情報を基に、リクエスト が認証済みユーザーから発行されたかどうかを判定します。

Authorization ヘッダーの指定例:

Authorization : Session d7b673af189048468c5af9bcf3bbbb6f

### 関連概念

• 3.1 [ユーザー管理とアクセス制御の概要](#page-78-0)

# **1.7** セッション管理

REST API では、セッションを使用して、複数のリクエストを同一クライアントによる一連の操作 として識別します。例えば、あるユーザーが同じアカウントを使用して平行に 2 つのクライアント プログラムを実行したい場合は、それぞれ別のセッションを生成する必要があります。それぞれの プログラムは REST API サーバー上でセッションの情報に基づいて識別されます。また、REST API でリソースに排他ロックをかけて操作する場合は、セッション単位にロックが制御されます。

REST API クライアントが REST API サーバーにアクセスしてストレージシステムの操作を開始 する際には、必ず最初にセッションを生成します。セッションを生成すると、クライアントにはセ ッション ID とトークンが返却されます。以降の操作では、各リクエストの Authorization ヘッダ ーに、認証情報としてトークンを指定します。REST API クライアントからの操作を終了するとき は、セッションを削除して、サーバー上に不要なセッションが残らないようにしてください。

#### セッションの生成

REST API のセッションは、ユーザーがセッション生成の API を実行することで生成されます。1 ユーザーが複数のセッションを生成できます。使用できるセッションの上限数は、1 ストレージシ ステム当たり 64 セッションです。

セッションを生成すると、クライアントには次の情報がレスポンスとして返ります。

• セッション ID

REST API サーバー上でセッションを識別するための ID です。セッションが有効かどうか確 認したり、セッションを破棄したりするのに使用します。セッション ID は、セッションを生成 したユーザーのほか、Administrator ユーザーグループ(ビルトイングループ)に属するユーザ ーが参照できます。

• トークン

リクエストの発行元が特定のユーザーであることを識別するための情報です。同一セッション のリクエストであるかどうかを判定するのに使用します。トークンは、セッションを生成した ユーザーだけが参照できます。

### セッションを使用した **API** の実行

セッションを使用して API を実行するには、リクエストの Authorization ヘッダーに認証情報とし てトークンを指定します。同じトークンを指定したリクエストは同一セッションによる操作として 扱われます。トークンを指定した Authorization ヘッダーの指定例を次に示します。

Authorization : Session d7b673af189048468c5af9bcf3bbbb6f

セッションが使用されずに一定時間が経過すると、セッションは自動的に破棄されます(セッショ ンタイムアウト)。セッションタイムアウトまでの経過時間は、そのセッションが生成されてから、 または、セッションを指定したリクエストの実行結果が返却されてから経過した時間です。同期処 理中の待ち時間や、非同期処理の API のレスポンス待ち時間は、経過時間にカウントされません。 経過時間中にそのセッションを使用したリクエストが発行されると、セッションタイムアウトまで の経過時間はリセットされます。セッションタイムアウトまでの時間はデフォルトで 300 秒(5 分) ですが、セッション生成時に時間を指定することもできます。

継続中の操作のセッションがセッションタイムアウトによって破棄されないようにするには、対象 セッションを使用したリクエストを定期的に発行してください。

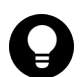

### ヒント

セッションの使用中に、セッションを生成したユーザーの情報(ロールやリソースグループなど)が変更された 場合は、セッション使用中でも操作に反映されます。セッションを生成したユーザーのパスワードが変更された 場合、セッションが破棄されることがあります。

メモ

VSP One B20 の場合、稼働中の ESM に障害が発生したときには、もう一方の ESM に通信先が切り替わりま す。このとき、それまで使用していたセッションは使用できなくなります。

#### セッションの破棄

一連の操作が終了してセッション管理が不要になった場合は、セッションを破棄します。セッショ ンは、生成したユーザーと Administrator ユーザーグループ(ビルトイングループ)に属するユー ザーだけが破棄できます。

セッションを指定してリソースをロックしていた場合は、そのセッションが破棄されるとロックも 解除されます。

### <span id="page-33-0"></span>関連参照

- 2.5 [セッションの一覧を取得する](#page-63-0)
- 2.6 [特定のセッションの情報を取得する](#page-64-0)
- 2.7 [セッションを生成する](#page-65-0)
- 2.8 [セッションを破棄する](#page-67-0)

# **1.8** リクエストヘッダー

REST API でサポートするリクエストヘッダーについて説明します。

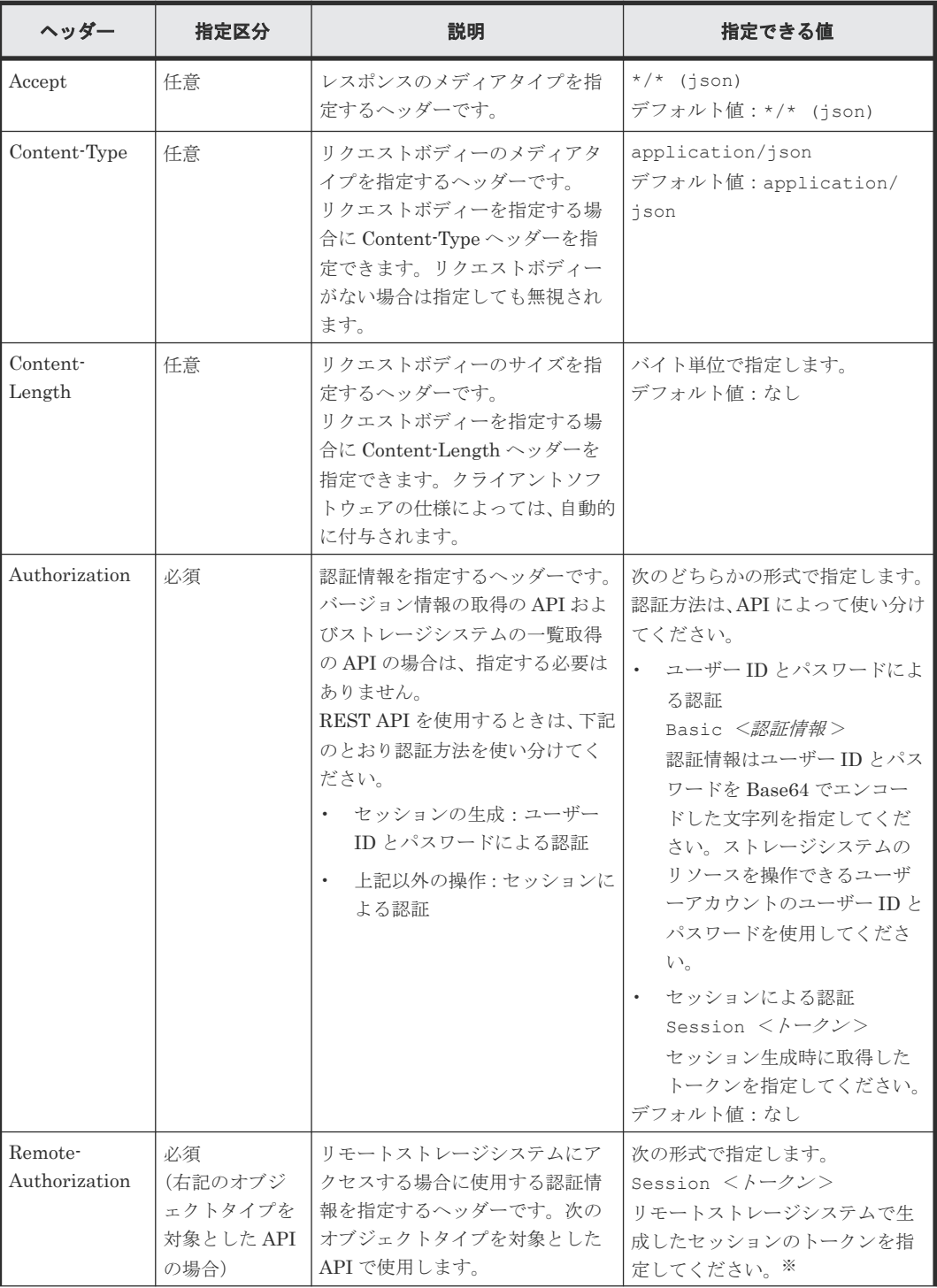

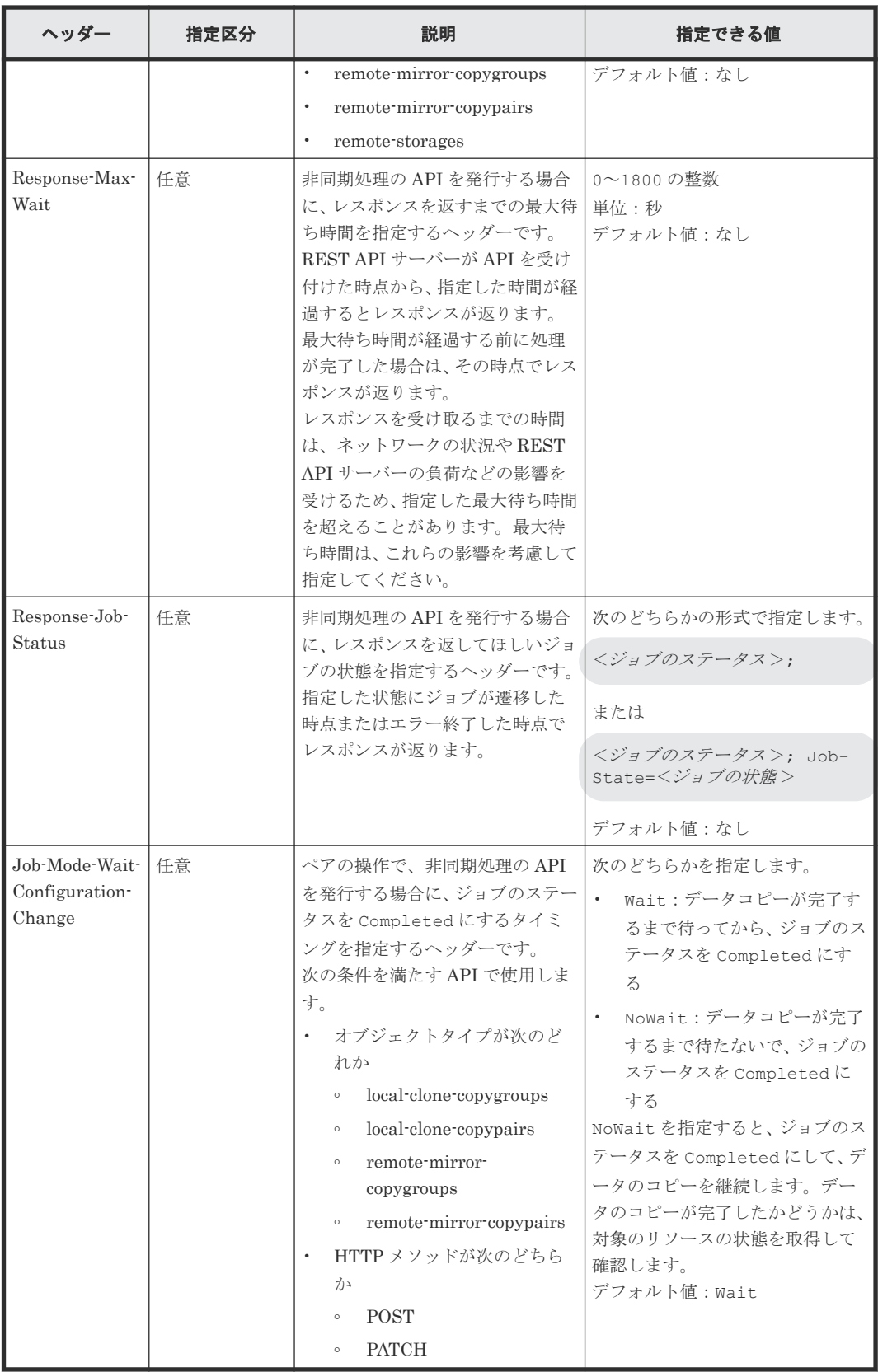

注※ リモートストレージシステム側で生成するセッションのタイムアウト時間は 60 秒以上を指 定してください。 60 秒未満を指定した場合、リモートストレージシステムのセッションタイムア ウトにより、リクエストの実行が失敗することがあります。

上記以外のヘッダーが指定された場合、そのヘッダーは無視されます。

<span id="page-35-0"></span>Response-Max-Wait と Response-Job-Status は組み合わせて指定できます。両方を指定した場 合、どちらかの条件が満たされた時点でレスポンスが返ります。

Response-Max-Wait と Response-Job-Status のどちらも指定しない場合は、ただちにレスポンス が返ります。

### 関連概念

• 3.1 [ユーザー管理とアクセス制御の概要](#page-78-0)

### 関連参照

• 1.16 [ジョブオブジェクト](#page-40-0)

# **1.9** レスポンスヘッダー

REST API サーバーが返すレスポンスヘッダーについて説明します。

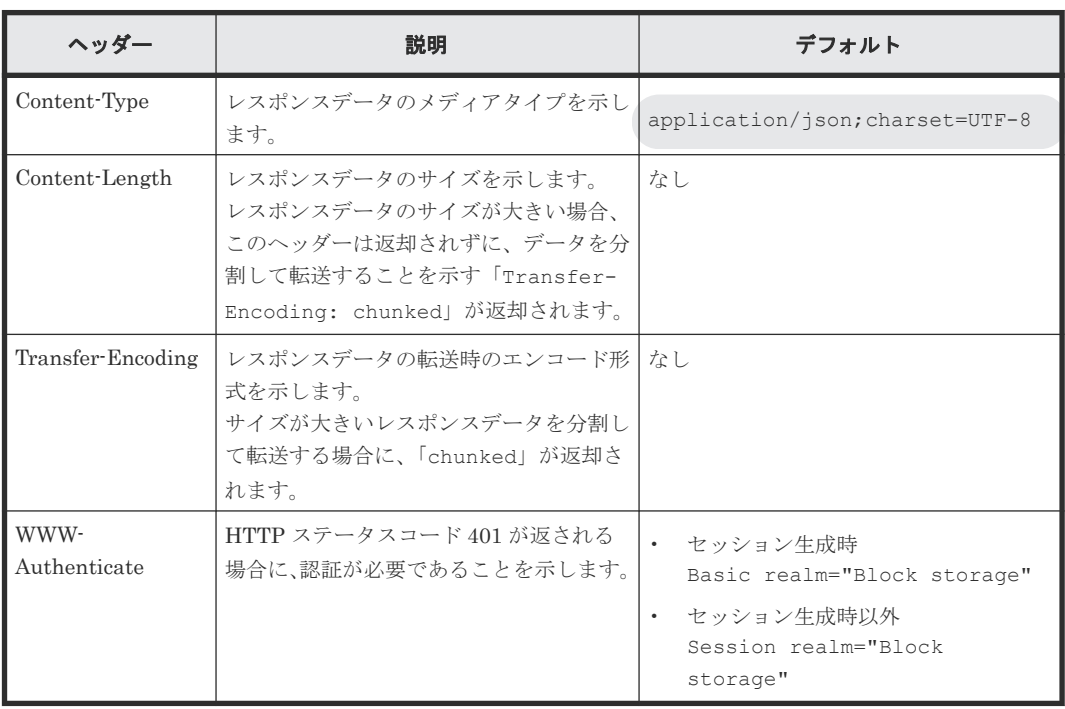

# **1.10 HTTP** ステータスコード

REST API は、処理結果を示すために次に示す標準的な HTTP のステータスコードを使用します。

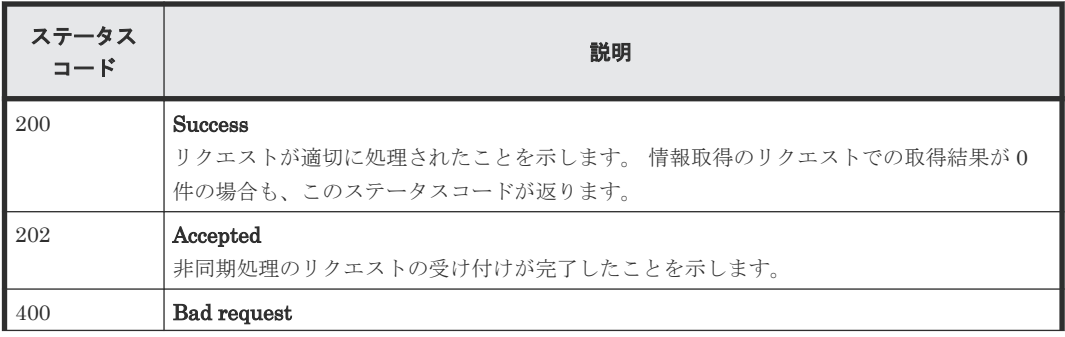
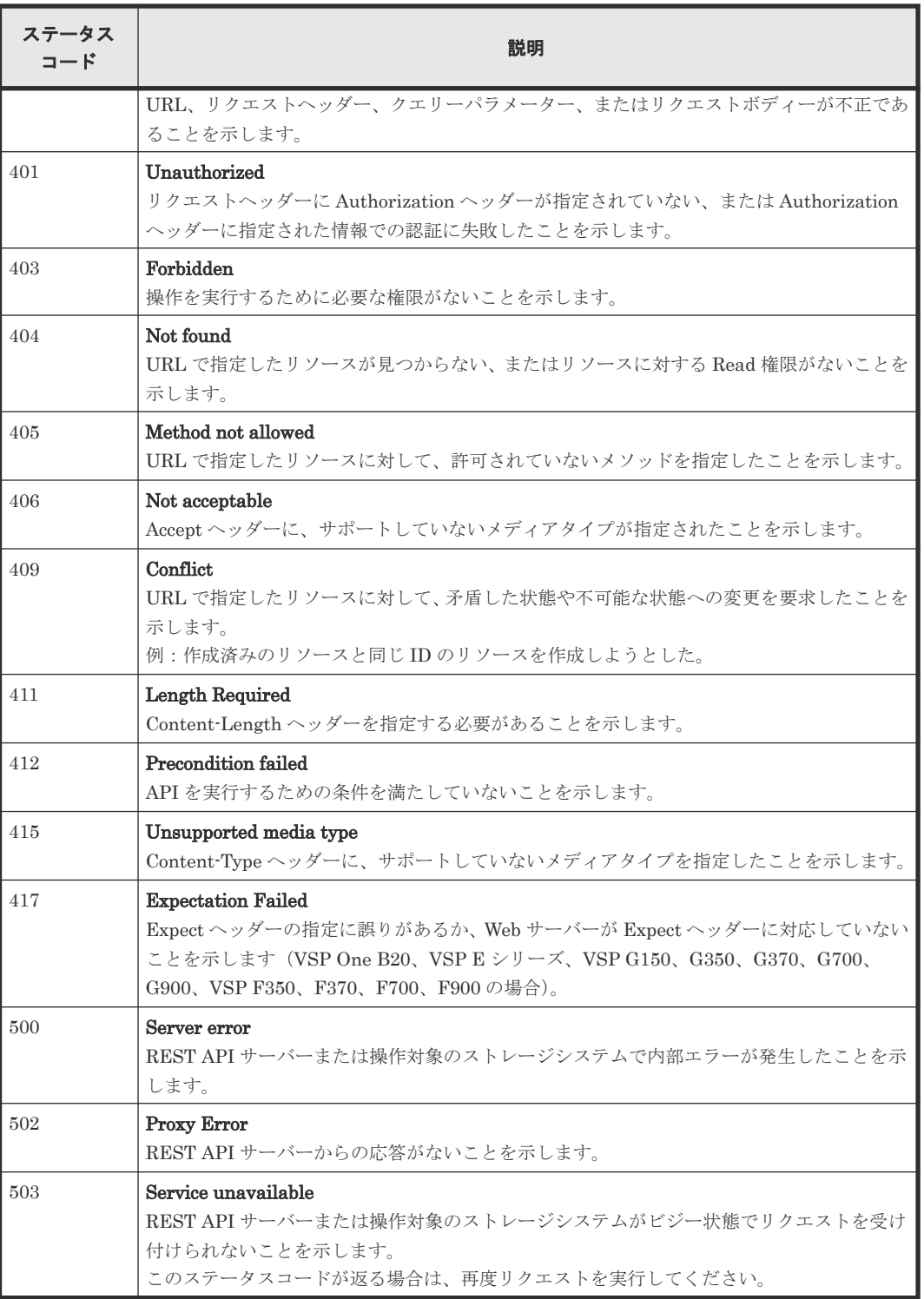

ステータスコードのうち、API 固有の説明があるものについては、各 API のセクションで説明しま す。

# **1.11** リクエストおよびレスポンスのフォーマット

リソースの作成、変更時の属性値の指定、またはリソースの情報取得結果には、JSON のフォーマ ットを使用します。

POST メソッドでリソースを作成、追加したり 、PATCH メソッドでリソースを変更、編集したり する場合、JSON 形式でリソースの属性を指定します。GET メソッドでリソースの情報を取得する 場合、レスポンスは JSON 形式で返ります。

サポートする文字コードは UTF-8 です。

# リクエストの形式

- string 型の属性に空文字を指定した場合は、その属性の値は空になります。
- string 型以外の属性に空文字を指定した場合は、その属性は指定していないものと見なされま す。
- 属性の値には、次の文字が使用できます。 A-Z a-z  $0-9$ , - . :  $0$ 各 API の説明にも使用できる文字が記載されている場合があります。その場合は、各 API の規 則に従ってください。

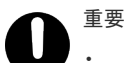

• コンマ、コロン、単価記号を含む文字列を指定した場合、オブジェクト ID を生成するときに これらの記号をエンコードする必要があります。これらの記号は使わないよう運用すること をお勧めします。これらの記号をエンコードしないままオブジェクト ID を生成した場合、 API を発行する際の URL が不正となりエラーとなる場合があります。

• 値の先頭にハイフンを指定することはできません。

- URL にバックスラッシュまたはスラッシュは指定しないでください。
- IP アドレスを指定する場合、IPv4 射影アドレスは使用できません。

### レスポンスの形式

- API の処理が成功した場合、レスポンスは JSON 形式で返ります。
- 処理が失敗した場合、エラーの内容によっては JSON 形式ではなく HTML 形式でレスポンスが 返る場合があります。 プログラム中で HTTP ステータスコードを基にエラー処理を行う場合には、レスポンスヘッダ ーの Content-Type の値をチェックしてください。

# ヒント

リクエストボディーの形式に誤りがあった場合のエラーメッセージの見方について、次の例を使用して説明しま す。

```
リクエストボディー:
```

```
{
   "parameters": {
     "status": blk
   }
}
```
エラーメッセージ:

```
{
  "errorSource": "/ConfigurationManager/v1/objects/ldevs/5/actions/
change-status/invoke",
  message": "リクエストボディの形式、または指定した内容が不正です。詳細 =
```

```
Unexpected character ('b' (code 98)): expected a valid value (number, 
String, array, object, 'true', 'false' or 'null')\n at [Source:
java.io.ByteArrayInputStream@10f607b; line: 3, column: 16]",
" "solution": "リクエストボディの形式、または指定した内容を見直してください。",
```

```
 "messageId": "KART40046-E"
```

```
メッセージの詳細の at 以降に、エラーの対象となった場所が出力されます。この例では、line: 3, column:
16 にエラーがあることを示しています。
リクエストボディーの 3 行目、16 文字目を確認すると、本来は string 型で指定する status 属性が、正しく指
定されていないことが分かります。
```
# **1.12** クエリーパラメーター

}

GET メソッドでオブジェクトを取得する際に、クエリーパラメーターを指定することで特定の条件 で実行結果をフィルタリングできます。

クエリーパラメーターは、URL の末尾に次の形式で指定します。

?<パラメーター>=<値>

複数のパラメーターを指定する場合は、&記号でつなぎます。複数のパラメーターを指定する場合 の例を次に示します。

?<パラメーター> =<値>&<パラメーター> =<値>...

クエリーに指定できるパラメーターについては、各 API の説明を参照してください。

パラメーターは大文字と小文字が区別されます。各 API で指定できるパラメーター以外を指定し た場合、無効なパラメーターは指定されなかったものとみなし、有効なパラメーターだけで実行結 果がフィルタリングされます。

パラメーターの値が RFC3986 に定められた予約文字を含む場合は、エンコードした文字列を指定 してください。RFC3986 に定められた予約文字については、オブジェクト ID の指定方法を参照し てください。

パラメーターの値に IP アドレスを指定する場合、IPv4 射影アドレスは使用できません。

メモ

クエリーパラメーターを指定してオブジェクトを取得する場合に、ほかの REST API クライアントやストレー ジ管理ソフトウェアが対象のオブジェクトに対して構成変更操作を行っていると、正確な情報が取得できないお それがあります。正確な情報を取得するには、ロックを取得してからオブジェクトを取得してください。

# 関連参照

- 1.4 [オブジェクト](#page-27-0) ID の指定方法
- 1.20 [リソースのロック](#page-46-0)

# **1.13** データ型

REST API で指定できるデータの型について説明します。

REST API がサポートするデータ型と対応する JSON のデータ型を次に示します。

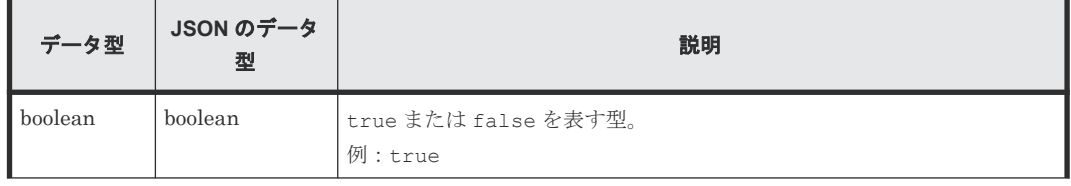

REST API の概要 **39**

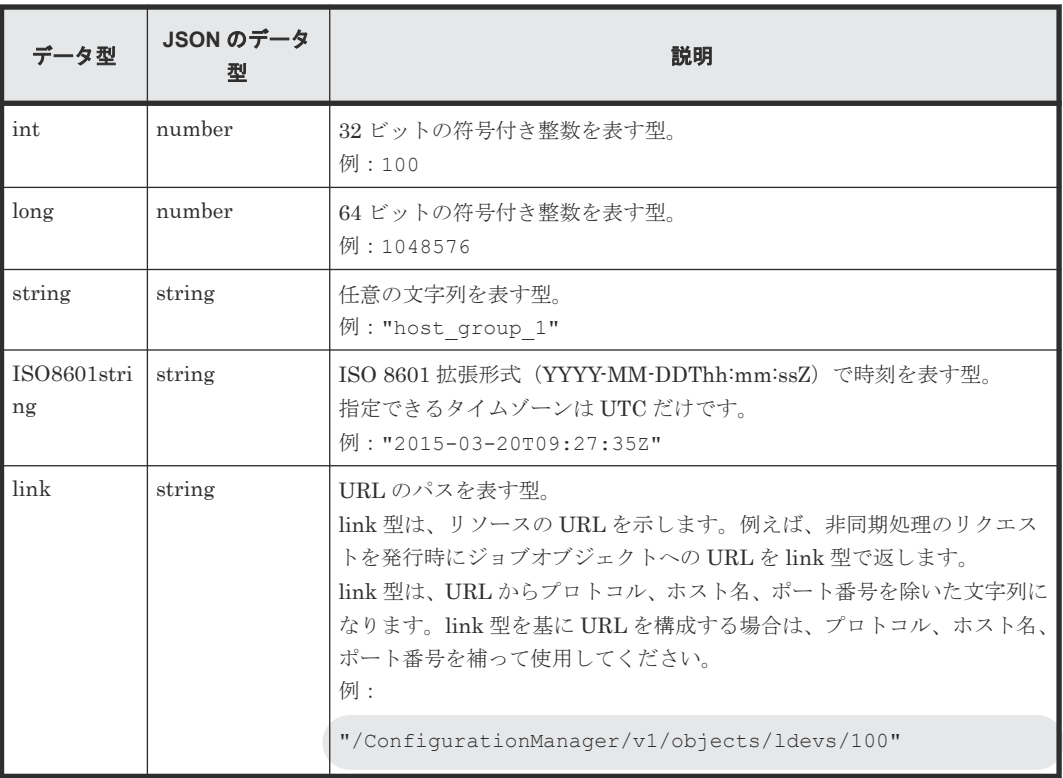

上記のデータ型以外に、JSON 形式の次のデータ型を使用します。

• object 型

属性と値をコロン(:)でつないだ文字列を{}で囲む形式です。属性と値のペアが複数ある場 合は、コンマで区切ります。

• array 型 複数の値をコンマで区切った文字列を[]で囲む形式です。

# **1.14** 出力形式

API を発行すると、API の処理方式、API の処理種別、実行結果に応じてレスポンスが返ります。 リクエストの処理が成功した場合のレスポンスの出力形式について次に示します。

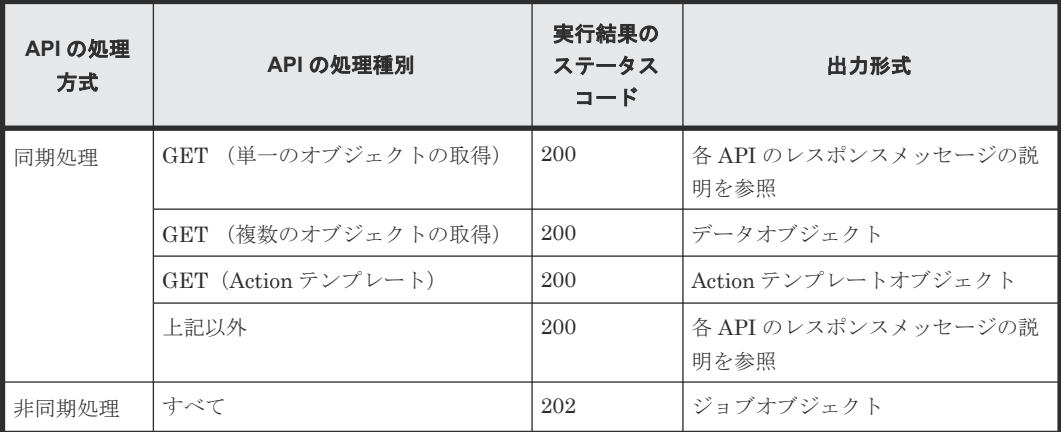

リクエストの処理が失敗した場合は、レスポンスとしてエラーオブジェクトが返ります。

**40** REST API の概要

# <span id="page-40-0"></span>**1.15** データオブジェクト

データオブジェクトは、オブジェクトのリストを返すためのオブジェクトです。

データオブジェクトのスキーマを次に示します。

| 属性   | データ型  | 説明         |
|------|-------|------------|
| data | array | オブジェクトのリスト |

data オブジェクトの例を次に示します。

```
{
   "data": [
       {
            "parityGroupId":"5-2",
            "numOfLdevs":3,
            "usedCapacityRate":45,
            "availableVolumeCapacity":4000,
           "raidLevel":"RAID5",
           "raidType":"2D+2D",
            "clprId":0,
            "driveType":"DKR5C-J600SS"
       },
       {
            "parityGroupType",
            ...
       },
 ...
\blacksquare ]
}
```
# **1.16** ジョブオブジェクト

ジョブオブジェクトは、非同期処理の API を発行したときに返るジョブ情報のオブジェクトです。

ジョブオブジェクトのスキーマを次に示します。

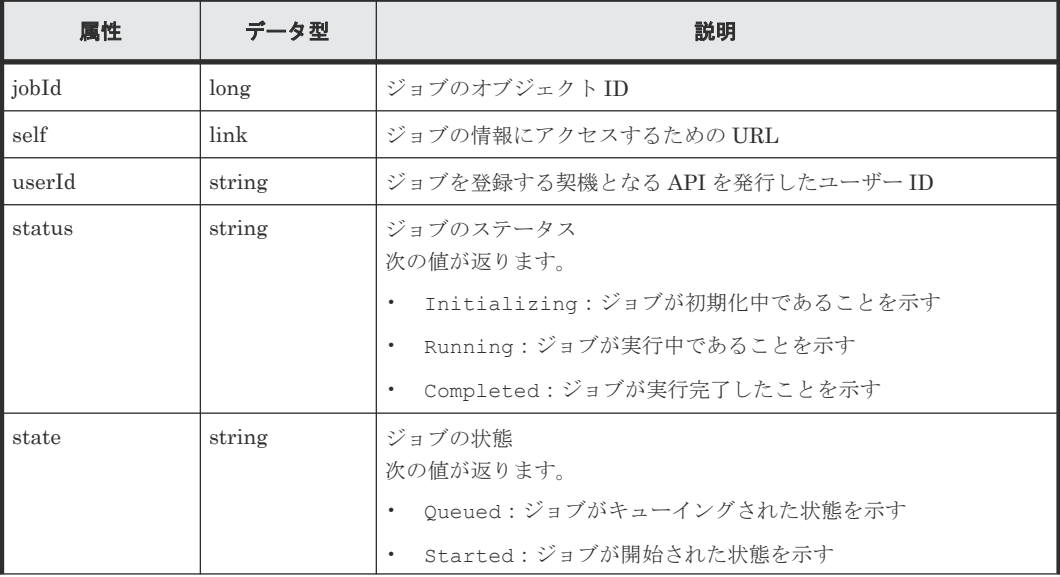

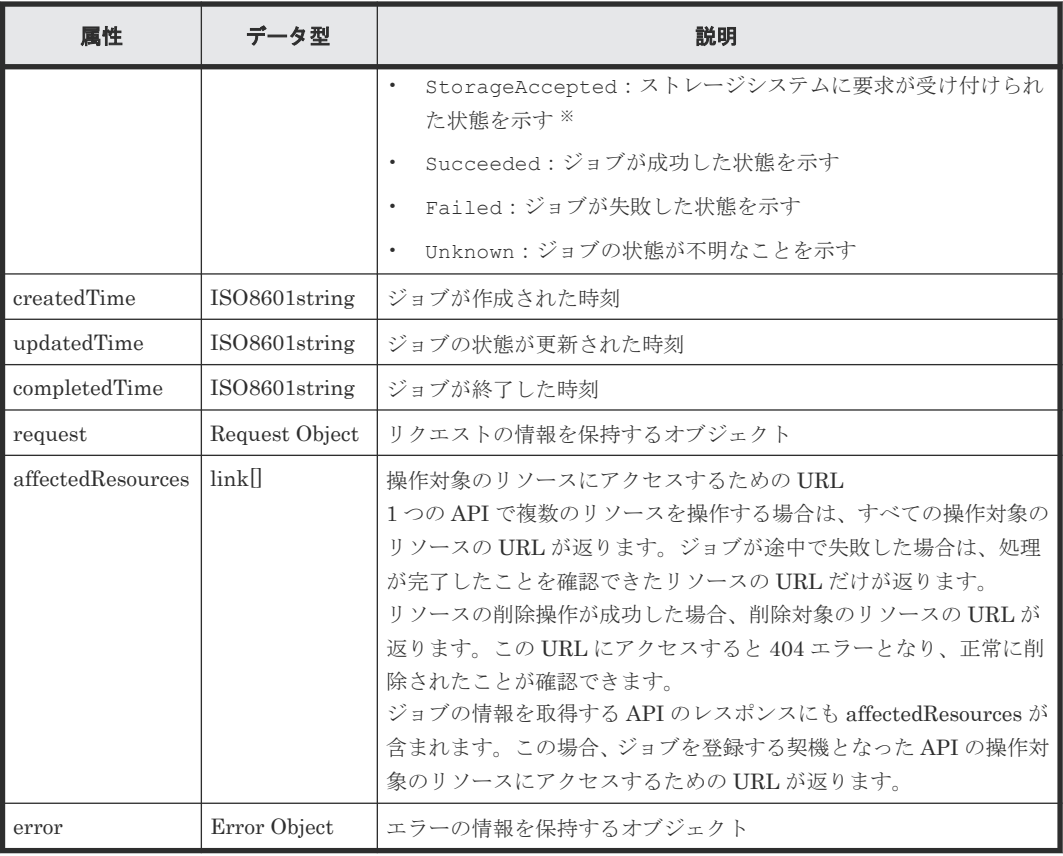

注※ StorageAccepted は、リモートコピーペアを作成するジョブの場合にだけ返る状態です。

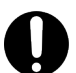

重要

ジョブの情報の最大保持件数を次に示します。最大保持件数を超えたジョブの情報は、createdTime の古い順に 削除されます。

- VSP One B20 の場合:5,000 件
- VSP E シリーズ、VSP G150、G350、G370、G700、G900、VSP F350、F370、F700、F900 の場合: 3,000 件
- VSP 5000 シリーズの場合:10 万件

ジョブが実行を開始したときのジョブオブジェクトの例:

```
{
   "jobId": 111111,
 "self": "/ConfigurationManager/v1/objects/jobs/111111",
 "userId": "user1",
 "status": "Running",
 "state": "Started",
 "createdTime": "2015-04-01T08:00:00Z",
 "updatedTime": "2015-04-01T08:05:00Z",
   "request": {
     "requestUrl": "/ConfigurationManager/v1/objects/ldevs",
     "requestMethod": "POST",
    "requestBody": "{\"ldevId\" : 112, \"poolId\" : 100, \"blockCapacity
\mathbf{Y}" : 1000}"
  }
}
```
ジョブが成功して完了したときのジョブオブジェクトの例:

```
{
 "jobId": 222222,
 "self": "/ConfigurationManager/v1/objects/jobs/222222",
```

```
 "userId": "user1",
   "status": "Completed",
   "state": "Succeeded",
 "createdTime": "2015-04-01T08:00:00Z",
 "updatedTime": "2015-04-01T08:10:00Z",
   "completedTime": "2015-04-01T08:10:00Z",
   "request": {
     "requestUrl": "/ConfigurationManager/v1/objects/ldevs",
     "requestMethod": "POST",
    "requestBody": "{\"ldevId\" : 112, \"poolId\" : 100, \"blockCapacity
\mathbf{Y}" : 1000}"
   },
   "affectedResources": [
     "/ConfigurationManager/v1/objects/ldevs/112"
  ]
}
```
ジョブが失敗して完了したときのジョブオブジェクトの例:

```
{
  "jobId": 333333,
   "self": "/ConfigurationManager/v1/objects/jobs/333333",
   "userId": "user1",
 "status": "Completed",
 "state": "Failed",
 "createdTime": "2015-04-01T07:00:00Z",
 "updatedTime": "2015-04-01T07:01:00Z",
   "completedTime": "2015-04-01T07:01:00Z",
   "request": {
     "requestUrl": "/ConfigurationManager/v1/objects/ldevs",
     "requestMethod": "POST",
    "requestBody": "{\"ldevId\" : 112, \"poolId\" : 100, \"blockCapacity
\mathbf{Y}" : 1000}"
 },
   "error": {
 "errorSource": "/ConfigurationManager/v1/objects/ldevs",
 "messageId": "KART30000-E",
     "message": "An error occurred in the storage system. (message = The 
state of the pool is incorrect.)",
     "cause": "An error occurred during execution of a RAID Manager 
command.",
     "solution": "See the manual of the RAID Manager and remove the cause 
of the error.",
     "solutionType": "SEE_ERROR_DETAIL",
     "errorCode": {
       "SSB1": "2E10",
      "SSB2": "6014"
     },
     "detailCode": "30000E-2-2E10-6014"
  }
}
```
# **1.17** エラーオブジェクト

エラーオブジェクトは、リクエストの処理に失敗したときに返すエラー情報のオブジェクトです。

API の処理が失敗すると、レスポンスデータとしてエラーオブジェクトが返ります。エラーオブジ ェクトのスキーマを次に示します。

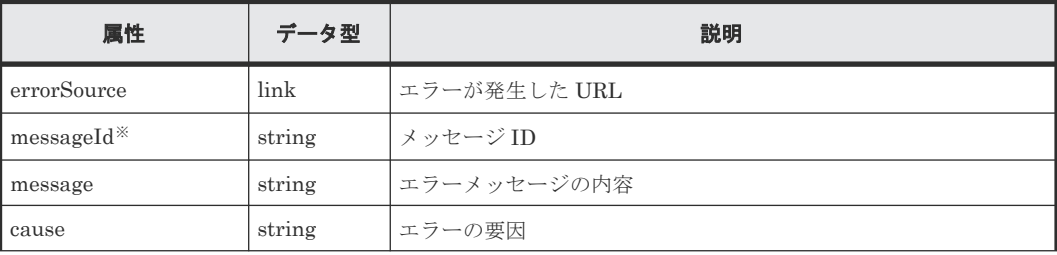

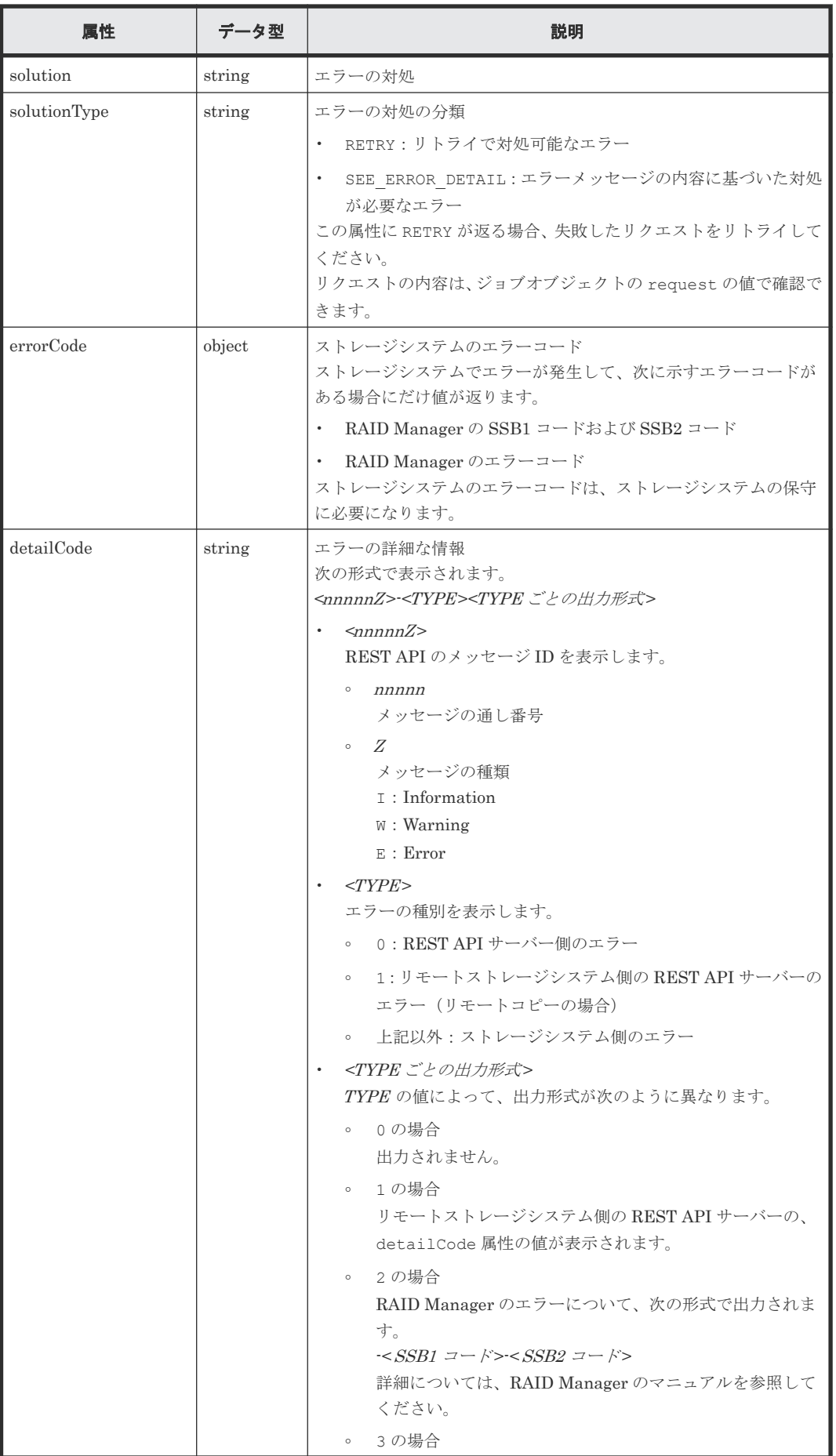

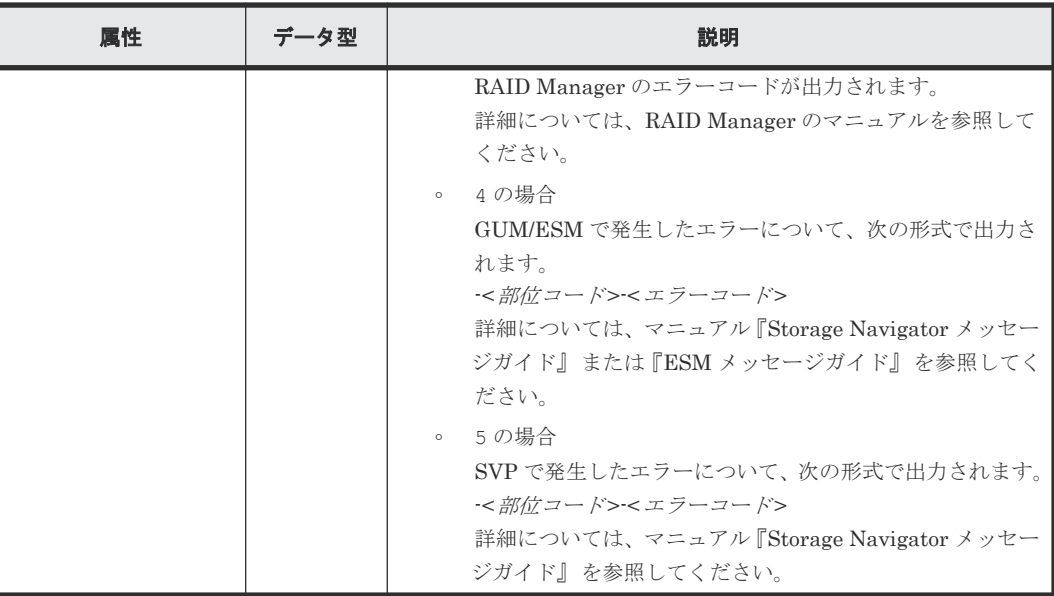

注※ 属性名は messageID で返ることがあります。

{

}

REST API サーバーでエラーが起きた場合のエラーオブジェクトの例

```
 "errorSource": "/ConfigurationManager/v1/objects/ldevs",
 "messageId": "KART20008-E",
 "message": "Required parameters are not specified.",
 "solution": "Check parameters.",
  "solutionType": "SEE_ERROR_DETAIL",
  "detailCode": "20008E-0"
```
ストレージシステムでエラーが起きた場合のエラーオブジェクトの例

```
{
  "errorSource": "/ConfigurationManager/v1/objects/ldevs/16",
  "messageId": "KART30000-E",
   "message": "An error occurred in the storage system. (message = The 
state of the pool is incorrect.)",
  "cause": "An error occurred during execution of a RAID Manager 
command.",
  "solution": "See the manual of the RAID Manager and remove the cause 
of the error.",
 "solutionType": "SEE_ERROR_DETAIL",
 "errorCode": {
 "SSB1": "2E10",
 "SSB2": "6014"
 },
 "detailCode": "30000E-2-2E10-6014"
}
```
detailCode 属性の出力例を次に示します。

REST API サーバーでエラーが発生した場合(メッセージ ID:KART40231-E)

"detailCode": "40231E-0"

リモートストレージシステム側の REST API サーバーでエラーが発生した場合(メッセージ ID: KART40097-E、リモートストレージ側の REST API サーバーの detailCode 属性の値: 30000E-2-2EDA-00EE)

```
"detailCode": "40097E-1-30000E-2-2EDA-00EE"
```
ストレージシステム側でエラーが発生した場合(メッセージ ID:KART30000-E、SSB1 コード: 2EDA.  $SSB2 = -K:00EE$ 

"detailCode": "30000E-2-2EDA-00EE"

ストレージシステム側でエラーが発生した場合(メッセージ ID:KART30000-E、RAID Manager のエラーコード:EX\_INVARG)

"detailCode": "30000E-3-EX\_INVARG"

ストレージシステム側でエラーが発生した場合(メッセージ ID:KART30007-E、部位コード: 30762、エラーコード:204092)

"detailCode": "30007E-4-30762-204092"

ストレージシステム側でエラーが発生した場合(メッセージ ID:KART30005-E、部位コード: 03005、エラーコード:078040)

"detailCode": "30005E-5-03005-078040"

# **1.18** リクエストオブジェクト

リクエストオブジェクトは、リクエストの情報を保持するためのオブジェクトです。

リクエストオブジェクトのスキーマを次に示します。

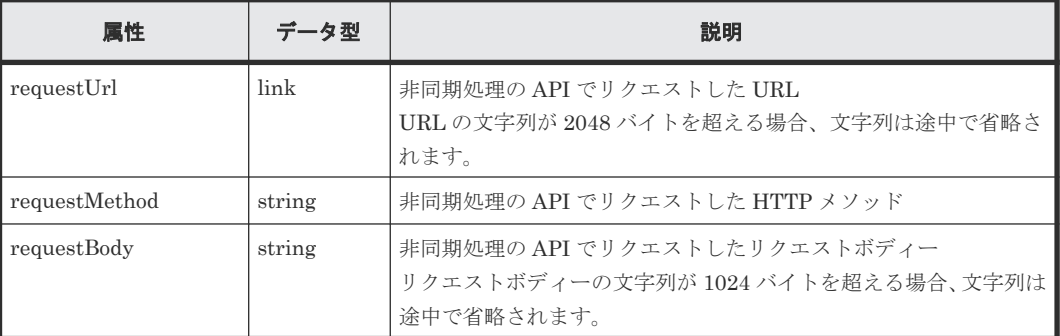

# **1.19 Action** テンプレートオブジェクト

Action テンプレートオブジェクトは、Action を実行するために必要なリクエストボディーのひな型 です。GET メソッドで Action テンプレートオブジェクトを取得して、実行したい Action に合わせ てテンプレートに値を設定し、リクエストボディーに指定して実行します。

Action テンプレートオブジェクトのスキーマを次に示します。

| 属性         | データ型   | 説明              |
|------------|--------|-----------------|
| parameters | object | 操作実行時に必要なパラメーター |

Action テンプレートオブジェクトの例として、ボリュームの容量拡張の Action テンプレートを次 に示します。

```
{
   "parameters": {
     "additionalBlockCapacity": null
```

```
Action テンプレートには、Action の実行時に指定が必要な属性があらかじめ記載されています。値
には、空であることを示す null または[]が設定されています。これらの属性に値を指定してくだ
さい。この例では、ボリュームに追加する容量を指定するための 2 つの属性が記載されています。
```

```
取得した Action テンプレートに値を指定した例を次に示します。
```

```
{
   "parameters": {
     "additionalBlockCapacity": 500
   }
}
```
必要な属性の行を残して、属性値を設定したものをリクエストボディーに指定して Action を実行し ます。

# **1.20** リソースのロック

<span id="page-46-0"></span> } }

複数の REST API クライアントが同じリソースに対して同時に操作しようとした場合、予期しない 構成変更が実行され、期待した結果を得られないことがあります。REST API では、ユーザーが自 分に割り当てられたリソースグループをロックすることで、ほかのユーザーがそのリソースグルー プ中のリソースを構成変更できないようにします。

REST API では、セッション単位にロックを制御します。ロックは、セッションを生成したユーザ ーに割り当てられているリソースグループのリソース全体が対象です。自分に割り当てられている リソースグループが、ほかのユーザーによってロック中の場合は、ロックを取得できません。

リソースをロックするリクエストで使用したセッションだけが、ロック中のリソースに対する構成 変更のリクエストを実行できます。1 つのユーザーアカウントが複数のセッションを生成した場 合、同じユーザーアカウントによって生成されたセッションでも、ロック時に使用したのとは異な るセッションを指定したときは、構成変更のリクエストを実行できません。

ただし、ペアの状態変更や REST API サーバーに対する操作など、ストレージシステム上のリソー スの構成変更に影響のない操作は、ロックによる排他制御の影響を受けないで実行できます。ロッ クの影響を受けない操作は次のとおりです。

- セッションの生成、削除
- 情報取得
	- ただし、クエリーパラメーターを指定して情報を取得する場合は、ほかの REST API クライア ントやストレージ管理ソフトウェアからの構成変更の操作の影響により、正確な情報を取得で きないおそれがあります。正確な情報を取得するには、ロックを取得してから操作してくださ い。
- 指定したホストへの ping コマンドの送信
- ALUA のパスの優先度の設定
- ShadowImage ペアの分割、再同期、リストア(コピーペア単位、またはコピーグループ単位)
- Thin Image ペアの分割、再同期、リストア(スナップショット単位、またはスナップショット グループ単位) 作成、削除、セカンダリーボリュームの割り当て、割り当ての解除(スナップショットツリー 単位での操作も含む)
- REST API サーバーへのリモートストレージシステムの情報登録および削除

REST API の概要 **47**

- TrueCopy ペア/Universal Replicator ペアの分割、再同期、テイクオーバー(コピーペア単 位、またはコピーグループ単位)
- 外部ストレージシステム側ポートの iSCSI ターゲットの情報関連(取得、ログインテスト)
- 初期設定に必要なファイルのアップロード
- ストレージシステムの構成情報のキャッシュの更新

1 つのユーザーアカウントで複数のセッションを使用している場合は、そのうち 1 つのセッション だけがリソースをロックできます。

操作が終了してロックが不要になったら、リソースグループをアンロックする API を実行します。 ロック時に使用したセッションが破棄されると、同時にリソースグループがアンロックされます。 セッションタイムアウトでセッションが破棄される場合も、同時にアンロックされます。

# ヒント

- 非同期処理の API が実行中でも、セッションタイムアウトは発生します。非同期処理の API の実行中、ロ ックを継続したい場合は、定期的にジョブの状態をチェックするリクエストを発行するなどして、セッショ ンがタイムアウトしないようにしてください。
- REST API クライアントから意図せずにロックが継続されている場合や、トークンを紛失した場合など、強 制的にロックを解除したいときは、セッションタイムアウトになるまで待つか、Administrator ユーザーグ ループ(ビルトイングループ)に属するユーザーでセッションを強制的に破棄してください。
- ロック中に、ロックしているユーザーの情報(ロールやリソースグループなど)が変更された場合は、ロッ クが解除されてから操作に反映されます。

### ロック機能を使用して **API** を実行する操作の流れ

リソースグループをロックして API を実行する場合の操作の流れを次に示します。

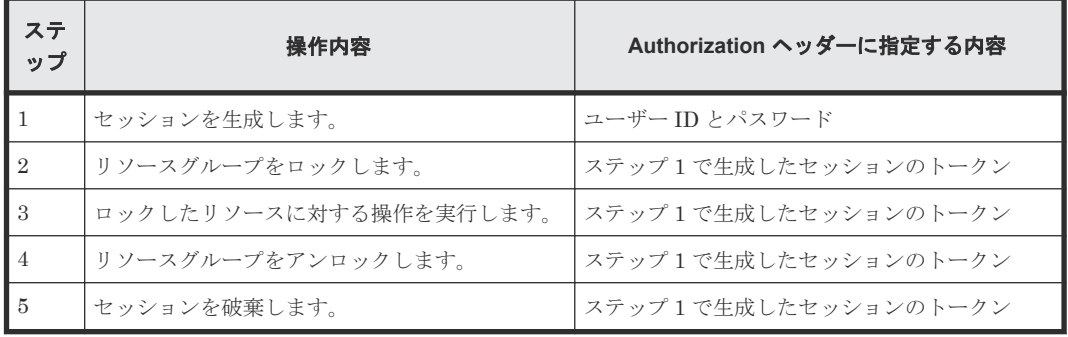

### ロック機能を使用して **API** を実行する操作の流れ(リモートコピーの場合)

ストレージシステム間でのコピー操作(リモートコピー)で、コピーグループやコピーグループ内 のリソースに対する構成変更操作を実行する場合に、対象のリソースをロックして操作したいとき は、ローカルストレージシステムとリモートストレージシステムの両方のリソースをロックします。 両方のリソースをロックするとき、およびロックされたリソースに対して操作を実行するときは、 Authorization ヘッダーと Remote-Authorization ヘッダーにそれぞれのセッションのトークンを 指定します。Remote-Authorization ヘッダーは、次のオブジェクトタイプを対象とした API でだ け使用します。

- remote-mirror-copygroups
- remote-mirror-copypairs
- remote-storages

ローカルストレージシステムとリモートストレージシステムの両方のリソースをロックする場合の 操作の流れについて次に示します。

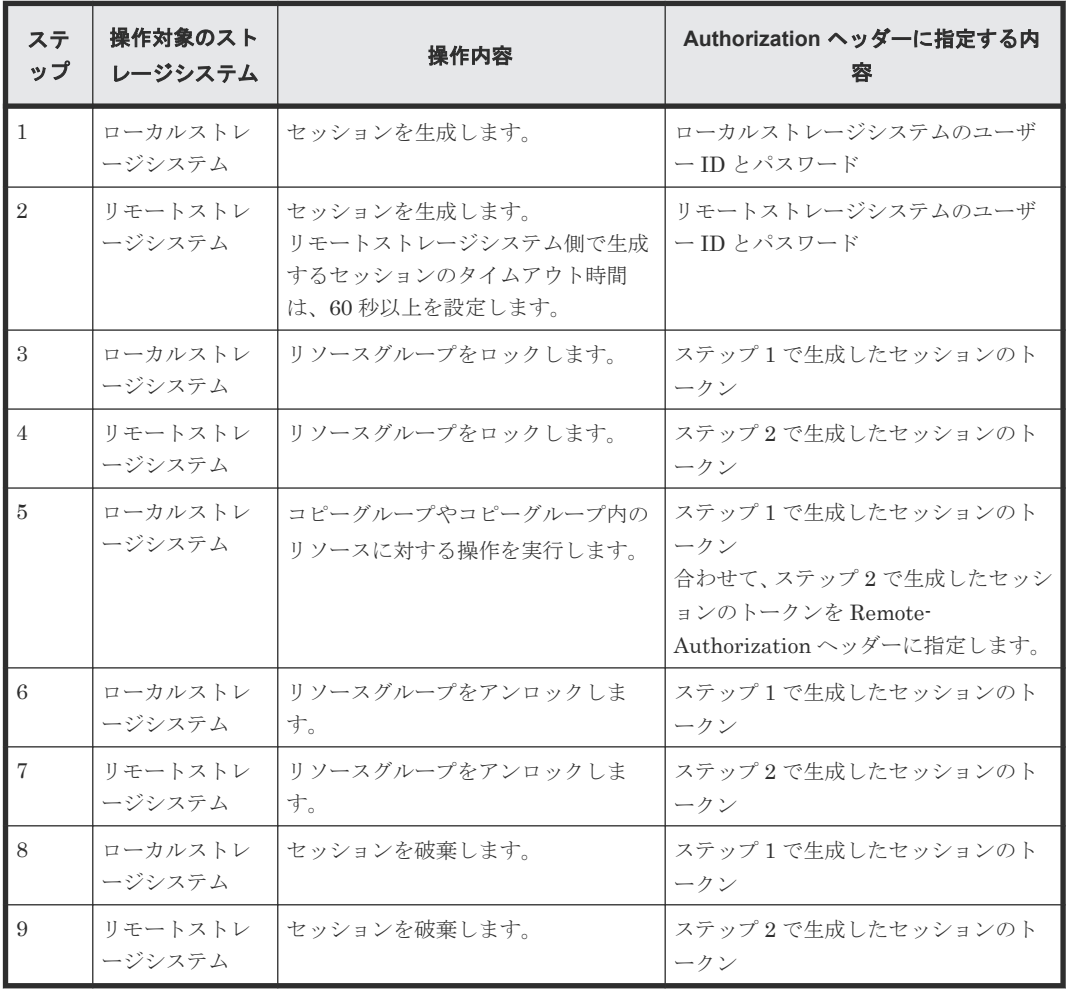

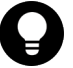

#### ヒント

リモートコピーペア作成を実行すると、ストレージシステムでのペア作成の初期コピー処理に長時間掛かること があります。その場合、ペア生成が完了するまでリソースをロックしたままでいると、長時間ほかのクライアン トがそのリソースグループのリソースを使用できなくなります。ストレージシステムでペア作成の要求が受け 付けられたあとは、REST API でロックをかける必要はないため、リモートペア作成時には、ジョブの状態が StorageAccepted に遷移した時点でロックを解除することをお勧めします。

# 関連参照

- 2.11 [リソースグループをロックする](#page-72-0)
- 2.12 [リソースグループをアンロックする](#page-74-0)
- 3.4 [リソースグループの一覧を取得する](#page-80-0)

REST API の概要 **49**

**50** REST API の概要

2

# **REST API** で共通の操作

この章では、セッションの生成やジョブの情報取得など、REST API で共通の操作について説明し ます。

- □ 2.1 [バージョン情報を取得する](#page-51-0)
- □ 2.2 [ストレージシステムの一覧を取得する](#page-52-0)
- □ 2.3 [特定のストレージシステムの情報を取得する](#page-54-0)
- □ 2.4 [ストレージシステムのサマリー情報を取得する](#page-57-0)
- □ 2.5 [セッションの一覧を取得する](#page-63-0)
- □ 2.6 [特定のセッションの情報を取得する](#page-64-0)
- □ 2.7 [セッションを生成する](#page-65-0)
- □ 2.8 [セッションを破棄する](#page-67-0)
- □ 2.9 [ジョブの情報の一覧を取得する](#page-68-0)
- $\Box$  2.10 [特定のジョブの情報を取得する](#page-71-0)
- 2.11 [リソースグループをロックする](#page-72-0)
- □ 2.12 [リソースグループをアンロックする](#page-74-0)

# <span id="page-51-0"></span>**2.1** バージョン情報を取得する

REST API のバージョン情報を取得します。

# 実行権限

この API の実行に必要なロールはありません。

# リクエストヘッダー

この API は認証されないため、Authorization ヘッダーの指定は不要です。

#### リクエストライン

GET <ベース *URL* >/configuration/version

#### リクエストメッセージ

オブジェクト ID なし。 クエリーパラメーター なし。 ボディー なし。

### レスポンスメッセージ

ボディー

```
{
 "productName": "Configuration Manager REST API",
 "apiVersion": "1.51.0"
}
```
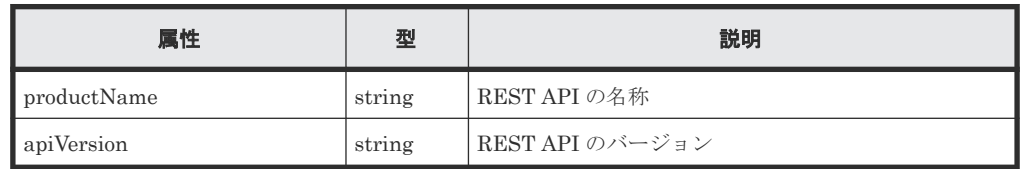

# ステータスコード

この操作のリクエストに対する ステータスコードについては、HTTP ステータスコードの説明を参 照してください。

#### コード例

curl -v -H "Accept:application/json" -H "Content-Type:application/json" - X GET https://192.0.2.100/ConfigurationManager/configuration/version

#### 関連参照

• 1.10 HTTP [ステータスコード](#page-35-0)

# <span id="page-52-0"></span>**2.2** ストレージシステムの一覧を取得する

REST API から操作できるストレージシステムの一覧を取得します。ストレージシステムのスト レージデバイス ID やシリアル番号などの情報を確認できます。

### 実行権限

この API の実行に必要なロールはありません。

### リクエストヘッダー

この API は認証されないため、Authorization ヘッダーの指定は不要です。

#### リクエストライン

GET <ベース *URL* >/v1/objects/storages

# リクエストメッセージ

オブジェクト ID なし。 クエリーパラメーター なし。 ボディー なし。

#### レスポンスメッセージ

```
ボディー
```
VSP One B20 の場合

```
{
  "data" : [ {
    "storageDeviceId" : "A34000800556",
 "model" : "VSP One B28",
 "serialNumber" : 800556,
    "ip": "192.0.2.20"
  } ]
}
```
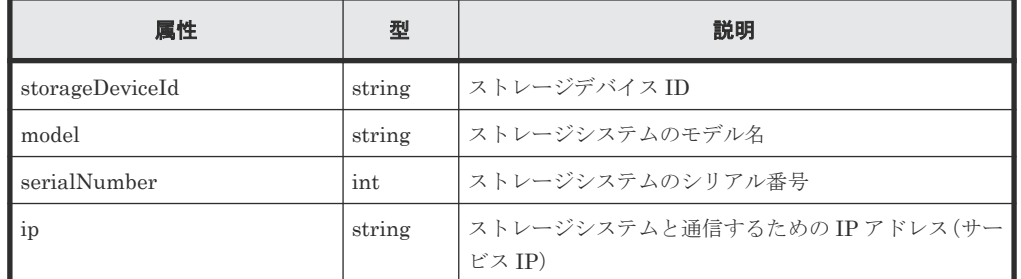

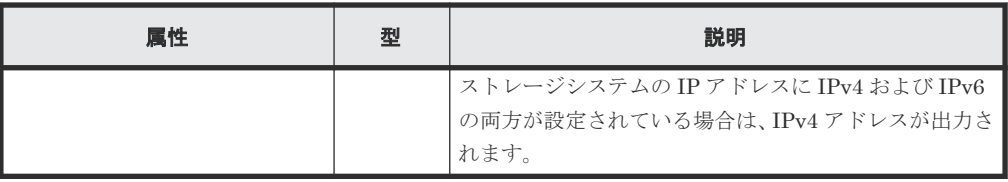

VSP 5000 シリーズ、VSP E シリーズ、VSP G150、G350、G370、G700、G900、VSP F350、F370、F700、F900 の場合 VSP G700 の出力例を次に示します。

```
{
  "data": [
    {
      "storageDeviceId": "886000123456",
 "model": "VSP G700",
 "serialNumber": 123456,
 "ctl1Ip": "192.0.2.100",
 "ctl2Ip": "192.0.2.101"
    }
  ]
}
```
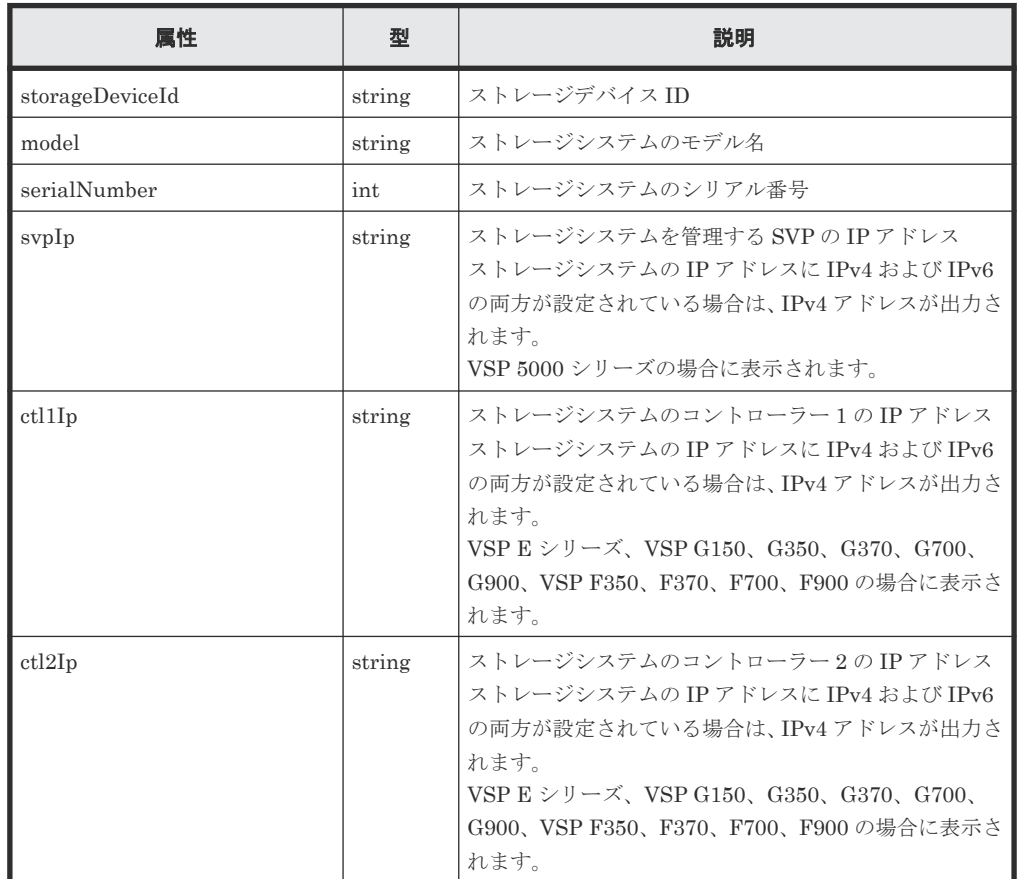

# ステータスコード

この操作のリクエストに対するステータスコードについては、HTTP ステータスコードの説明を参 照してください。

### コード例

curl -v -H "Accept:application/json" -X GET https://192.0.2.100/ ConfigurationManager/v1/objects/storages

#### 関連参照

• 1.10 HTTP [ステータスコード](#page-35-0)

# <span id="page-54-0"></span>**2.3** 特定のストレージシステムの情報を取得する

操作対象のストレージシステムについて、詳細な情報を取得します。

#### 実行権限

ストレージ管理者(参照)

# リクエストライン

GET <ベース *URL* >/v1/objects/storages/instance

#### リクエストメッセージ

#### オブジェクト ID

instance を指定します。instance は、単一のインスタンスしか持たないオブジェクトの場 合に、オブジェクト ID として指定する固定の値です。

#### クエリーパラメーター

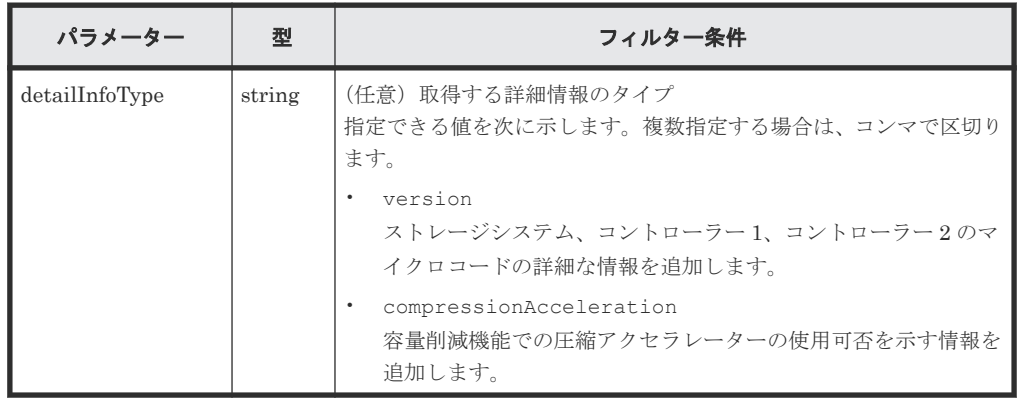

ボディー

なし。

### レスポンスメッセージ

ボディー

VSP One B20 の場合

```
{
  "storageDeviceId" : "A34000800556",
  "model" : "VSP One B28",
 "serialNumber" : 800556,
 "ip": "192.0.2.20",
 "dkcMicroVersion" : "A3-00-00/00",
 "communicationModes" : [ {
 "communicationMode" : "lanConnectionMode"
  } ],
  "isSecure" : true,
```
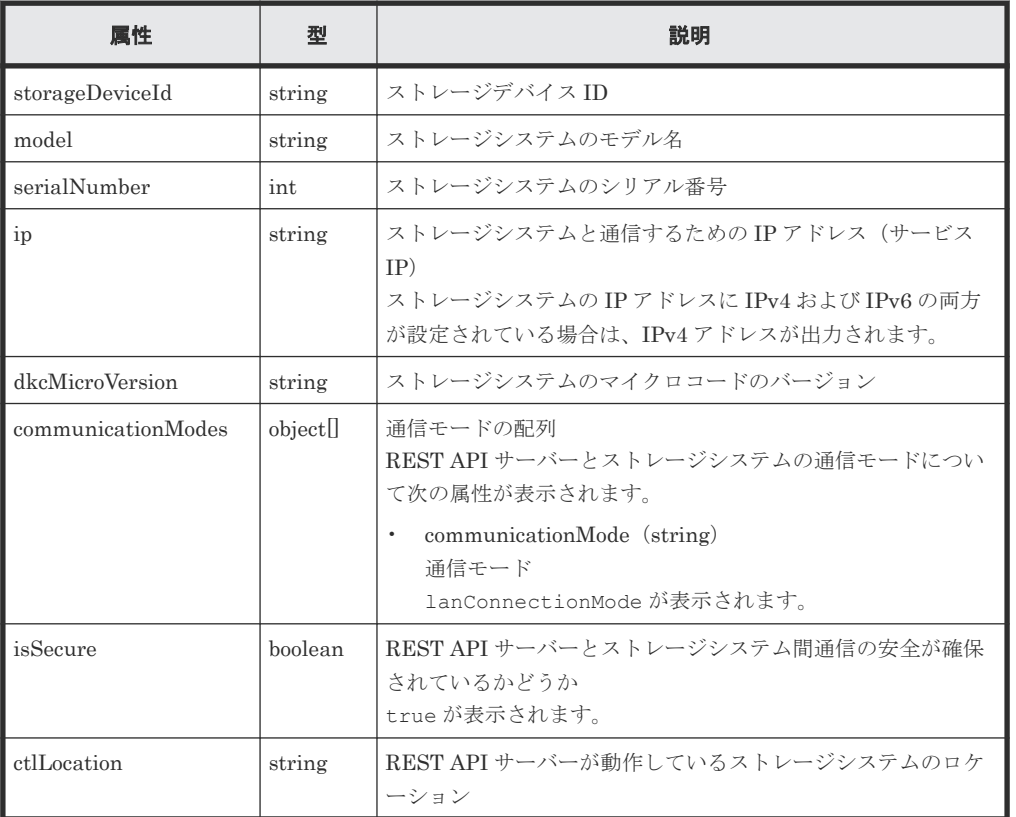

VSP 5000 シリーズ、VSP E シリーズ、VSP G150、G350、G370、G700、G900、VSP F350、F370、F700、F900 の場合 VSP G700 の出力例を次に示します。

```
{
  "storageDeviceId" : "886000123456",
 "model" : "VSP G700",
 "serialNumber" : 123456,
 "ctl1Ip": "192.0.10.10",
 "ctl2Ip": "192.0.10.11",
 "dkcMicroVersion" : "88-01-01/00",
 "communicationModes": [
    {
      "communicationMode": "lanConnectionMode"
    }
\Box,
 "isSecure": true
}
```
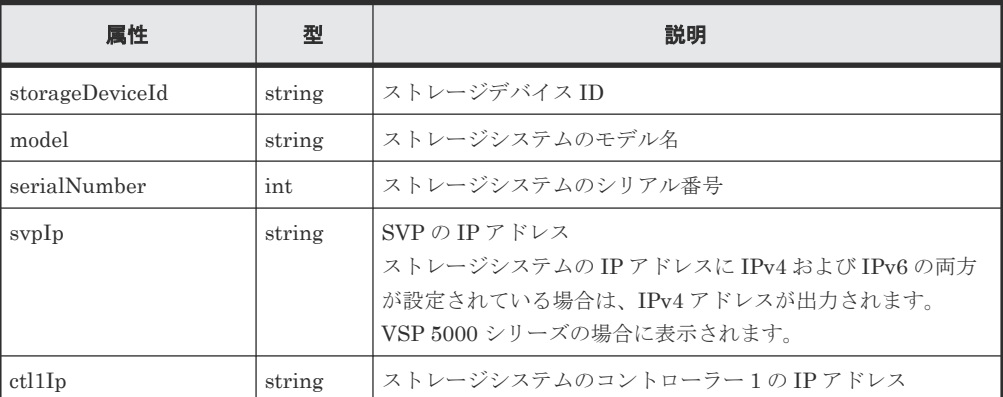

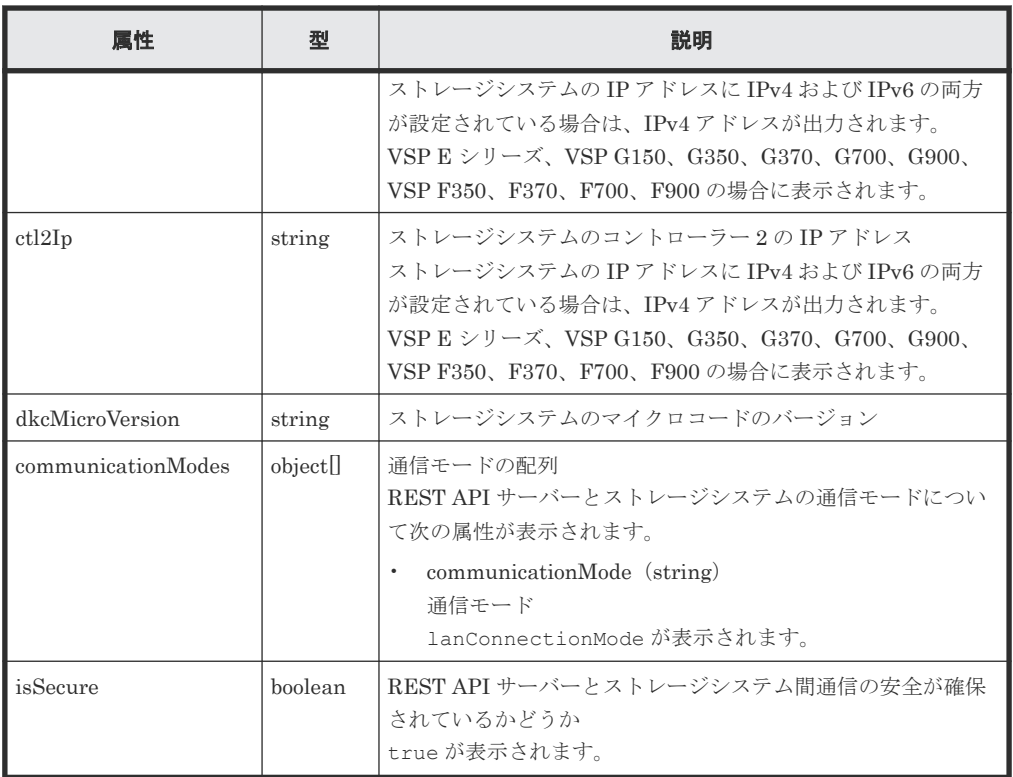

クエリーパラメーターで detailInfoType に version を指定して実行すると、ストレージ システムのマイクロコードの詳細情報も取得されます。

```
{
  "storageDeviceId": "886000123456",
 "model": "VSP G900",
 "serialNumber": 123456,
 "ctl1Ip" : "192.0.10.10",
 "ctl2Ip" : "192.0.10.11",
 "dkcMicroVersion": "88-01-01/82",
 "detailDkcMicroVersion": "88-01-01-60/82",
 "ctl1MicroVersion" : "88-01-01/81",
 "ctl2MicroVersion" : "88-01-01/81",
 "communicationModes": [
    {
       "communicationMode": "lanConnectionMode"
    }
\Box,
 "isSecure": true
}
```
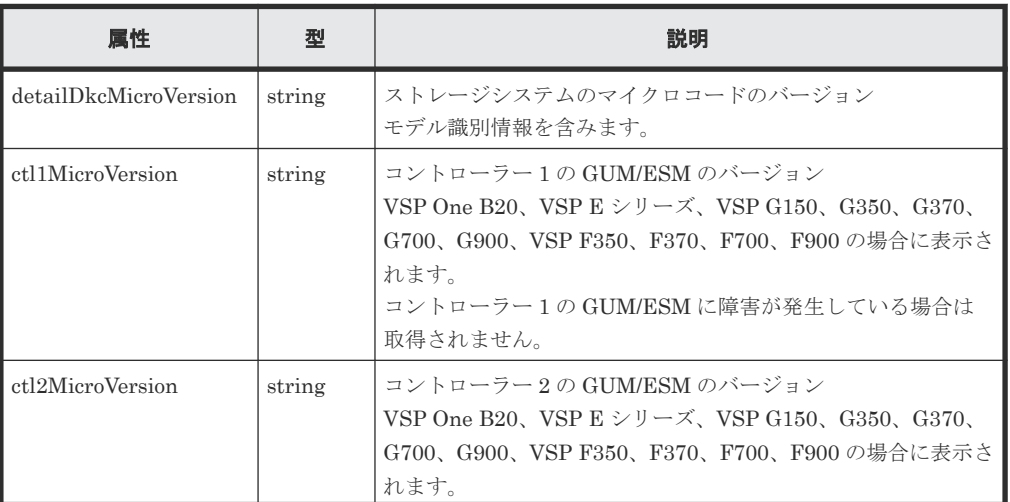

<span id="page-57-0"></span>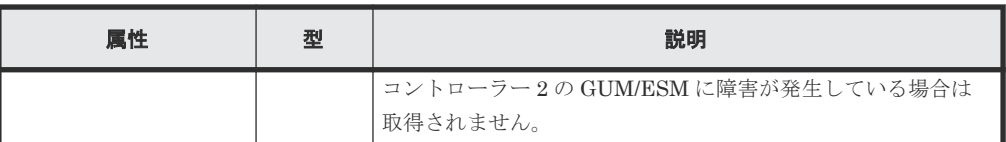

クエリーパラメーターで detailInfoType に compressionAcceleration を指定して実 行すると、圧縮アクセラレーターの使用可否を示す情報も取得されます。

```
{
  "storageDeviceId": "900000012345",
  "model": "VSP 5600H",
  "serialNumber": 12345,
  "svpIp": "192.0.2.100",
 "rmiPort" : 1099,
 "dkcMicroVersion": "90-08-01/00",
  "isCompressionAccelerationAvailable": true,
  "communicationModes": [
      {
        "communicationMode": "lanConnectionMode"
      }
\Box,
 "isSecure": true
}
```
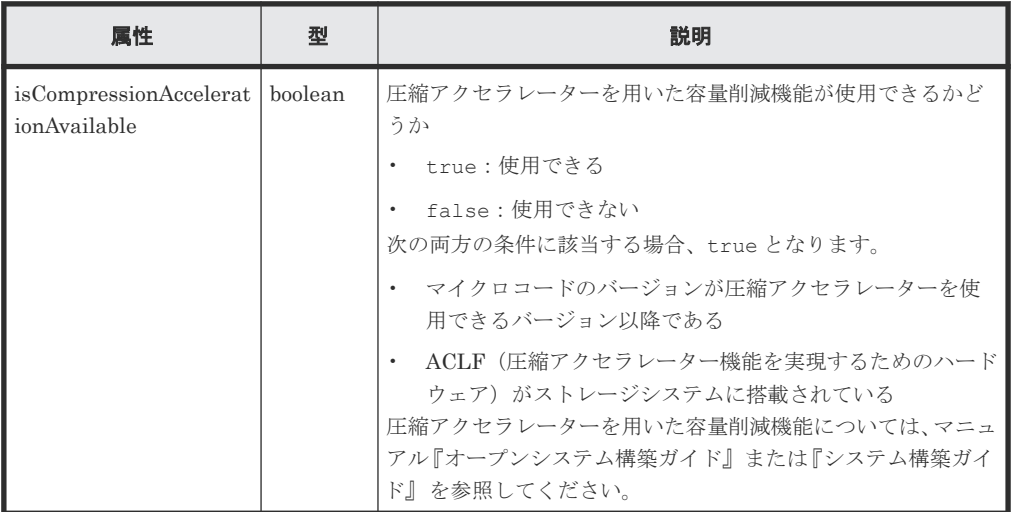

# ステータスコード

この操作のリクエストに対するステータスコードについては、HTTP ステータスコードの説明を参 照してください。

#### コード例

curl -v -H "Accept:application/json" -H "Authorization:Session d7b673af189048468c5af9bcf3bbbb6f" -X GET https://192.0.2.100/ ConfigurationManager/v1/objects/storages/instance

#### 関連参照

• 1.10 HTTP [ステータスコード](#page-35-0)

# **2.4** ストレージシステムのサマリー情報を取得する

ストレージシステムのサマリー情報を取得します。

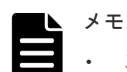

- この API は、VSP 5000 シリーズの場合に使用できます。
- 最新の情報を取得する場合、事前にストレージシステムの構成情報のキャッシュを更新する API を実行す る必要があります。詳細については、「ストレージシステムの構成情報のキャッシュを更新する」の説明を 参照してください。

## 実行権限

ストレージ管理者(参照)

### リクエストライン

GET <ベース *URL* >/v1/objects/storage-summaries/instance

### リクエストメッセージ

オブジェクト ID

instance を指定します。instance は、単一のインスタンスしか持たないオブジェクトの場 合に、オブジェクト ID として指定する固定の値です。

クエリーパラメーター

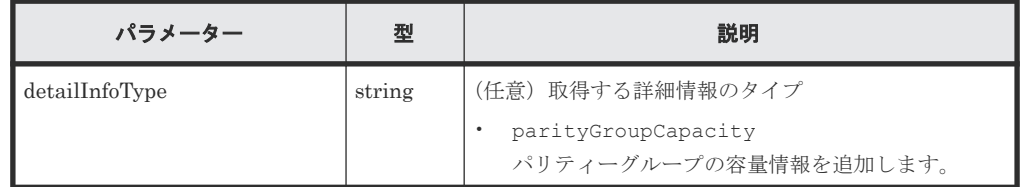

ボディー

なし。

#### レスポンスメッセージ

ボディー

```
{
 "name" : "VSP 5500",
 "svpMicroVersion" : "90-01-40/02",
 "rmiServerVersion" : "10_00_05",
  "numOfDiskBoards" : 8,
 "cacheMemoryCapacity" : 169984,
 "numOfSpareDrives" : 0,
  "totalOpenVolumeCapacity" : 5487,
  "totalOpenVolumeCapacityInKB" : 5754301448,
 "allocatedOpenVolumeCapacity" : 1853,
 "allocatedOpenVolumeCapacityInKB" : 1943911065,
 "allocatableOpenVolumeCapacity" : 877,
 "allocatableOpenVolumeCapacityInKB" : 919741295,
  "unallocatedOpenVolumeCapacity" : 3633,
  "unallocatedOpenVolumeCapacityInKB" : 3810390383,
  "reservedOpenVolumeCapacity" : 2756,
  "reservedOpenVolumeCapacityInKB" : 2890649088,
 "allocatedOpenVolumePhysicalCapacity" : 760,
 "allocatedOpenVolumePhysicalCapacityInKB" : 797214657,
  "allocatableOpenVolumePhysicalCapacity" : 328,
  "allocatableOpenVolumePhysicalCapacityInKB" : 344242149,
  "reservedOpenVolumePhysicalCapacity" : 1745,
  "reservedOpenVolumePhysicalCapacityInKB" : 1829765120,
  "allocatedMainframeVolumeCapacity" : 10,
```

```
 "allocatedMainframeVolumeCapacityInKB" : 11397000,
 "reservedMainframeVolumeCapacity" : 9,
 "reservedMainframeVolumeCapacityInKB" : 9744000,
 "totalAllocatedVolumeCapacity" : 1864,
 "totalAllocatedVolumeCapacityInKB" : 1955308065,
 "totalUnallocatedVolumeCapacity" : 3643,
 "totalUnallocatedVolumeCapacityInKB" : 3820134383,
 "totalReservedVolumeCapacity" : 2766,
 "totalReservedVolumeCapacityInKB" : 2900393088,
  "totalMainframeVolumeCapacity" : 20,
  "totalMainframeVolumeCapacityInKB" : 21141000,
  "totalVolumeCapacity" : 5507,
  "totalVolumeCapacityInKB" : 5775442448,
  "numOfOpenVolumes" : 6502,
  "numOfAllocatedOpenVolumes" : 509,
  "numOfAllocatableOpenVolumes" : 5671,
  "numOfReservedOpenVolumes" : 322
}
```
この表の説明では、次に示すボリュームは内部ボリュームと外部ボリュームを含みます。

- オープンシステムのボリューム
- メインフレームのボリューム
- 中間ボリューム

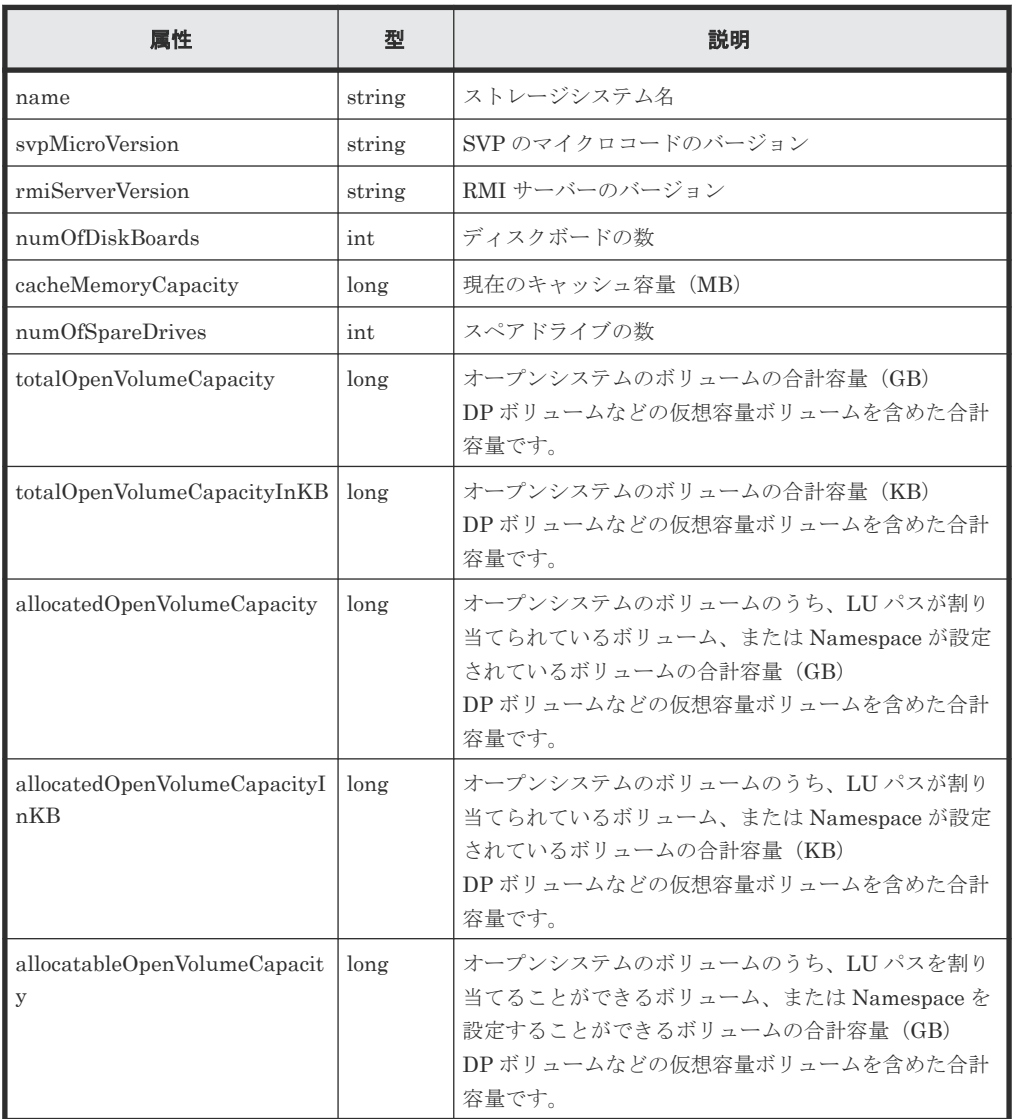

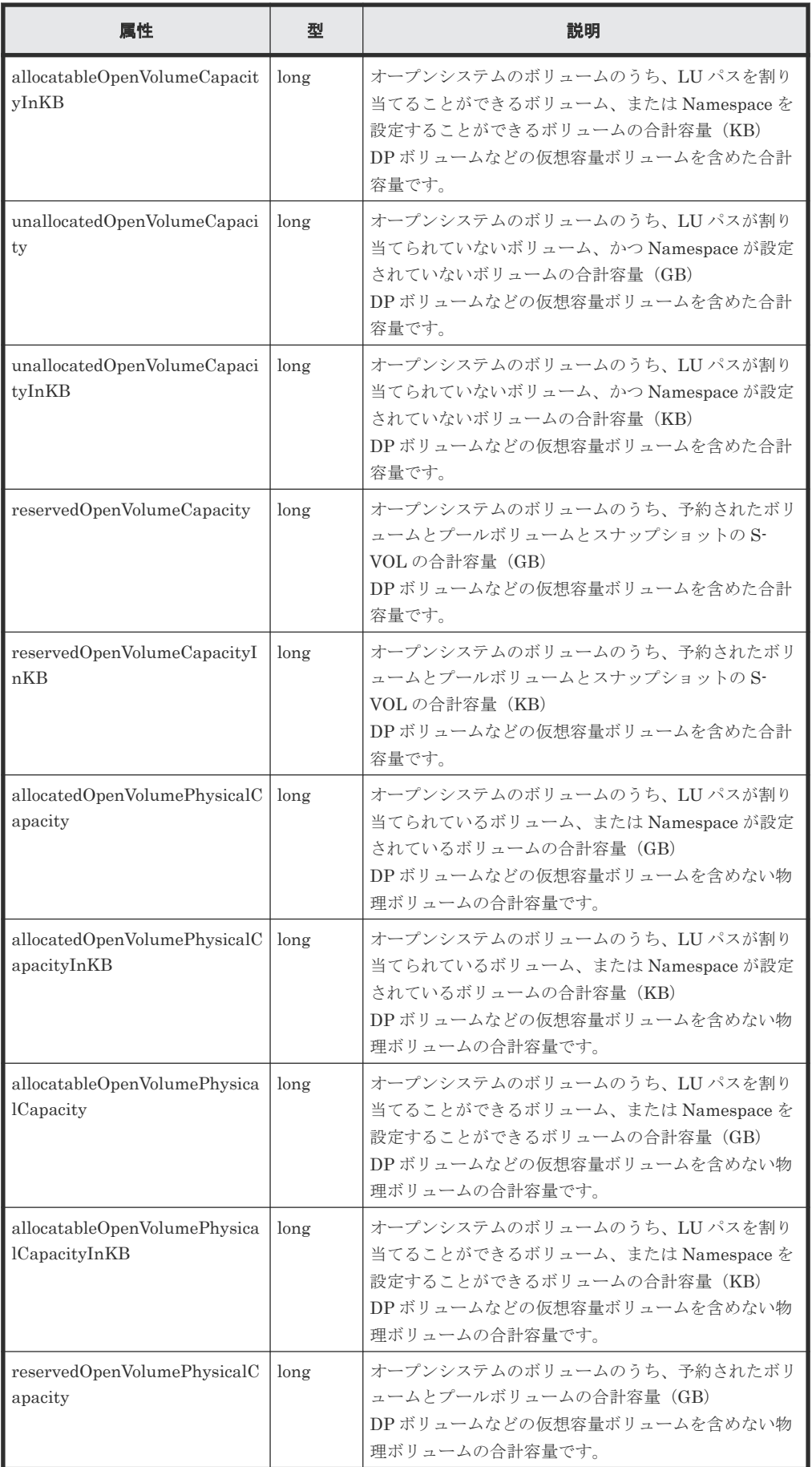

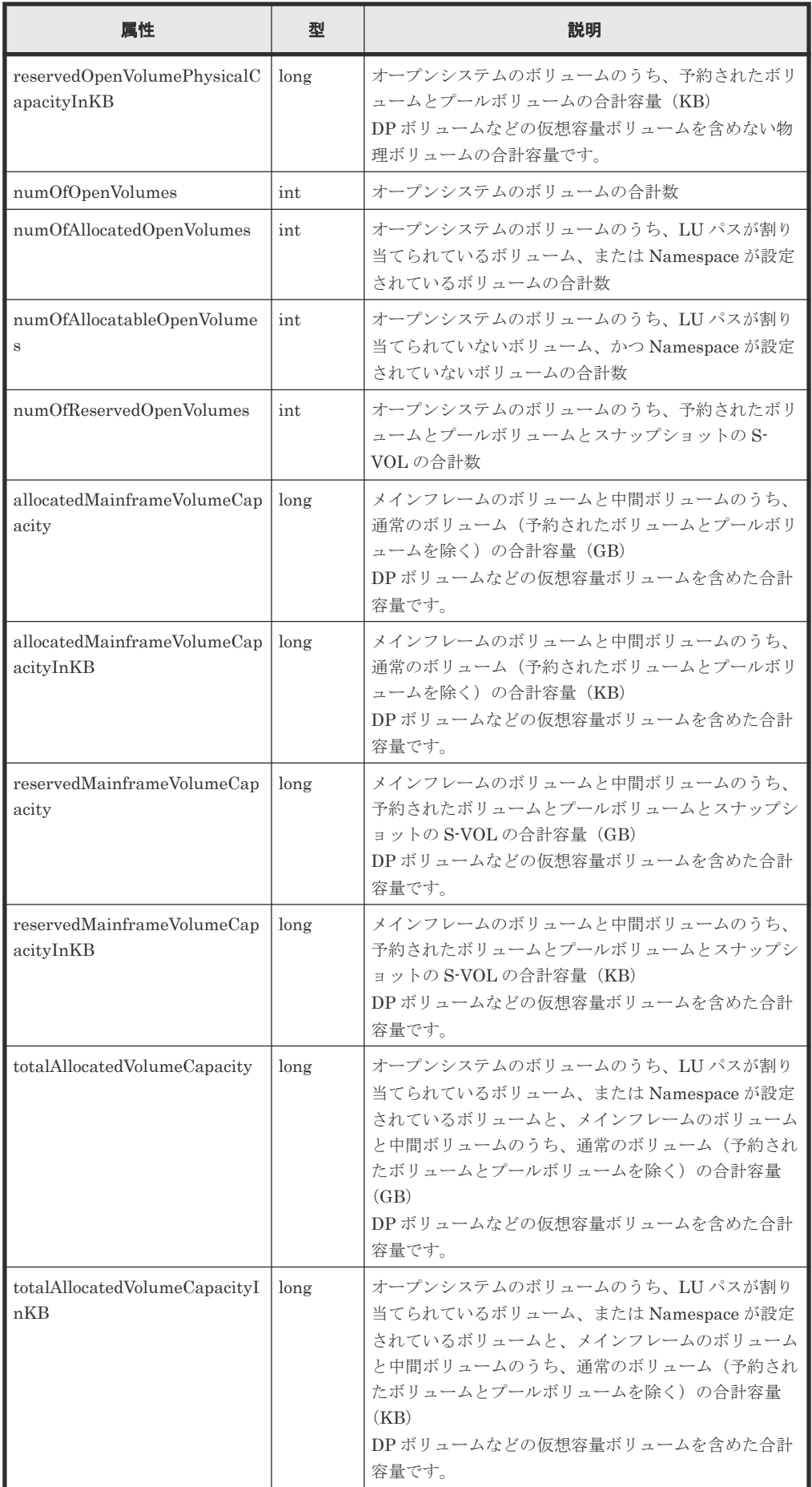

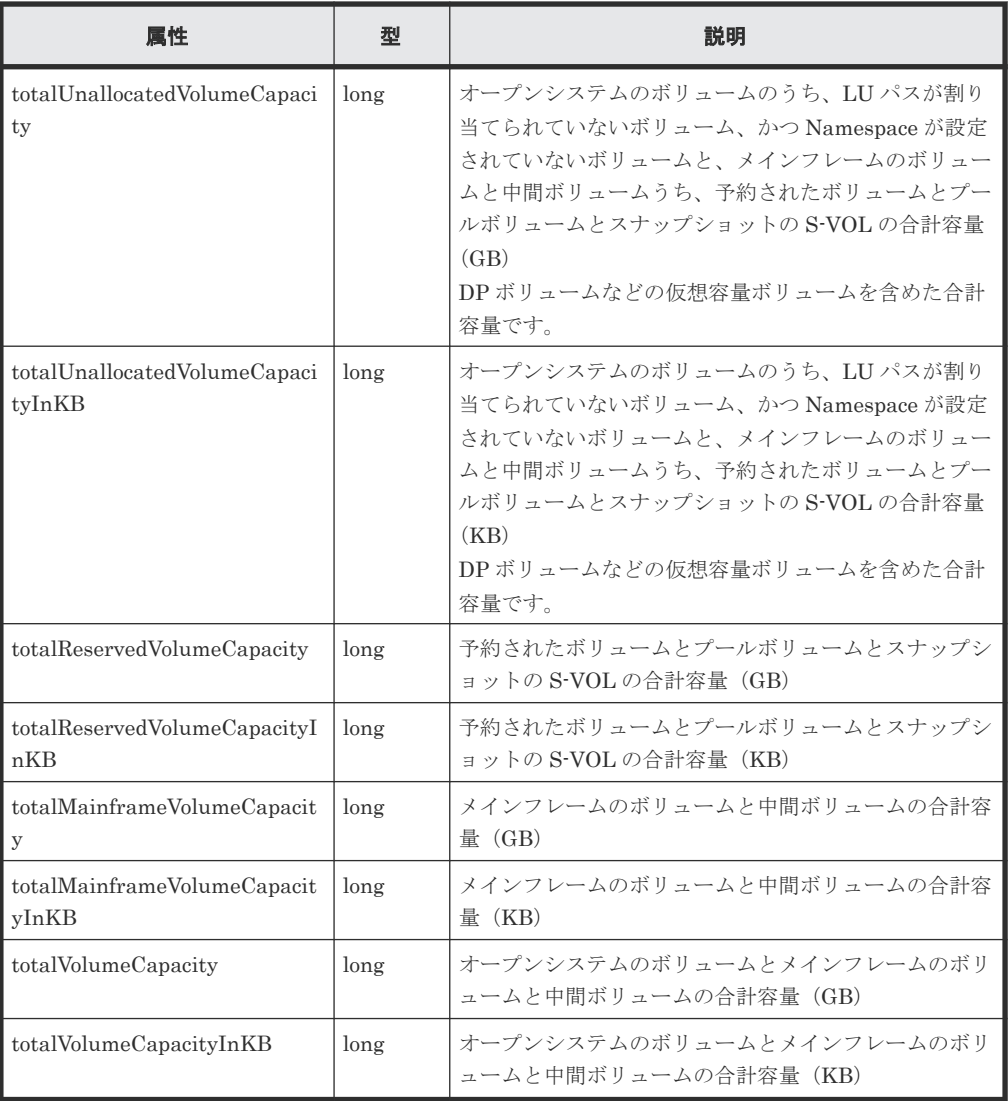

クエリーパラメーターで detailInfoType に parityGroupCapacity を指定して実行する と、パリティーグループの容量情報も取得されます。

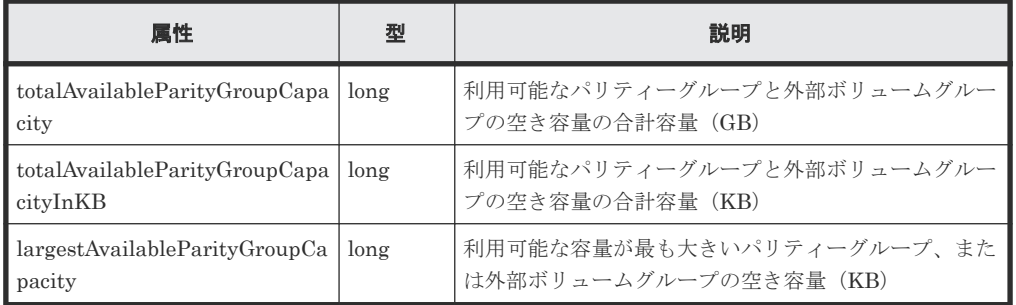

# ステータスコード

この操作のリクエストに対するステータスコードについては、HTTP ステータスコードの説明を参 照してください。

#### コード例

curl -v -H "Accept:application/json" -H "Content-Type:application/json" - H "Authorization:Session d7b673af189048468c5af9bcf3bbbb6f" -X GET

# 関連参照

• 付録 A.3 [ストレージシステムの構成情報のキャッシュを更新する](#page-927-0)

# <span id="page-63-0"></span>**2.5** セッションの一覧を取得する

REST API サーバー上の有効なセッションの一覧を取得します。この操作は、Administrator ユー ザーグループ(ビルトイングループ)に属するユーザーだけが実行できます。

#### 実行権限

Administrator ユーザーグループ(ビルトイングループ)

# リクエストライン

GET <ベース *URL* >/v1/objects/sessions

#### リクエストメッセージ

```
オブジェクト ID
  なし。
クエリーパラメーター
  なし。
ボディー
```
なし。

#### レスポンスメッセージ

```
ボディー
```

```
{
   "data": [
     {
        "sessionId": 8,
        "userId": "rest-user",
        "ipAddress": "192.0.2.100",
        "createdTime": "2015-09-14T01:02:24Z",
        "lastAccessedTime": "2015-09-14T01:02:24Z"
      },
\left\{\begin{array}{ccc} & & \\ & & \end{array}\right\} "sessionId": 6,
        "userId": "api-user",
        "ipAddress": "192.0.2.100",
        "createdTime": "2015-09-14T00:59:58Z",
        "lastAccessedTime": "2015-09-14T00:59:58Z"
      },
\left\{\begin{array}{ccc} & & \\ & & \end{array}\right\} "sessionId": 5,
        "userId": "admin-user",
 "ipAddress": "192.0.2.100",
 "createdTime": "2015-09-14T00:59:53Z",
        "lastAccessedTime": "2015-09-14T00:59:53Z"
 }
```
<span id="page-64-0"></span>]

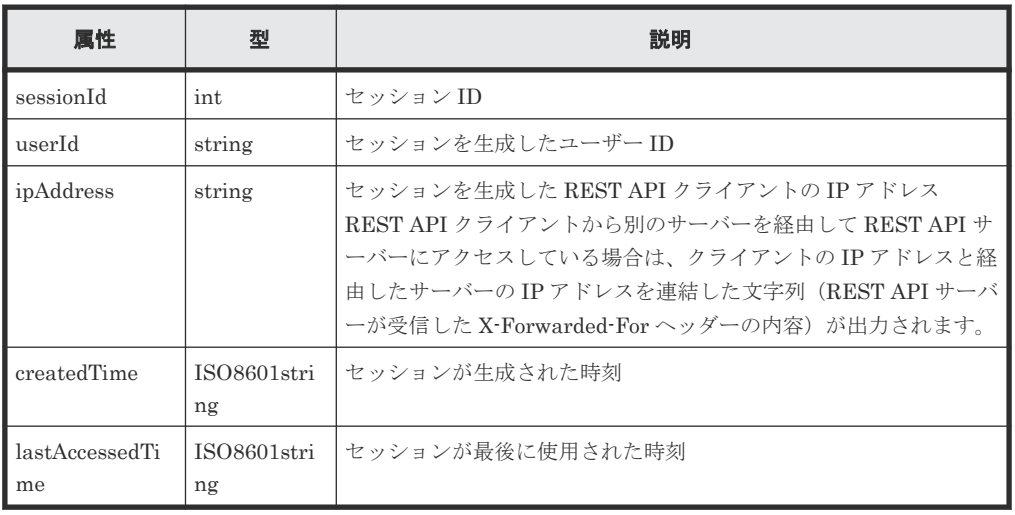

# ステータスコード

この操作のリクエストに対するステータスコードについては、HTTP ステータスコードの説明を参 照してください。

#### コード例

```
curl -v -H "Accept:application/json" -H "Content-Type:application/json" -
H "Authorization:Session d7b673af189048468c5af9bcf3bbbb6f" -X GET
https://192.0.2.100/ConfigurationManager/v1/objects/sessions/
```
#### 関連参照

• 1.10 HTTP [ステータスコード](#page-35-0)

# **2.6** 特定のセッションの情報を取得する

セッション ID を指定して、REST API サーバー上で有効なセッションの情報を取得します。リク エストの Authorization ヘッダーには、セッションのトークンを指定してください。

# 実行権限

ストレージ管理者(参照)

# リクエストライン

GET <ベース *URL* >/v1/objects/sessions/<オブジェクト *ID* >

# リクエストメッセージ

オブジェクト ID

セッション生成時に取得した sessionId の値を指定します。

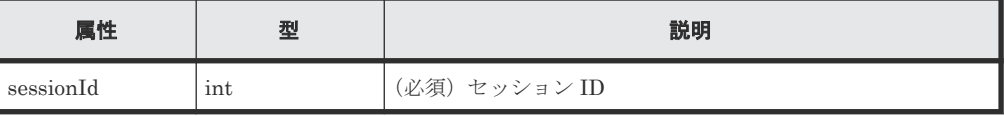

```
クエリーパラメーター
  なし。
ボディー
  なし。
```
# レスポンスメッセージ

```
ボディー
```

```
{
  "token": "97c13b8082444b36bc2103026205fa64",
  "sessionId": 9
}
```
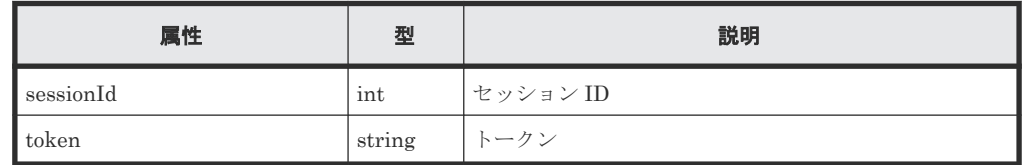

### ステータスコード

この操作のリクエストに対するステータスコードについては、HTTP ステータスコードの説明を参 照してください。

#### コード例

curl -v -H "Accept:application/json" -H "Content-Type:application/json" - H "Authorization: Session d7b673af189048468c5af9bcf3bbbb6f" -X GET https://192.0.2.100/ConfigurationManager/v1/objects/sessions/9

#### 関連参照

- 1.10 HTTP [ステータスコード](#page-35-0)
- 2.5 [セッションの一覧を取得する](#page-63-0)

# **2.7** セッションを生成する

セッションを生成して、REST API サーバーでセッション管理を行います。1 ストレージシステム 当たり、最大 64 セッションを生成できます。最大セッション数を超えると HTTP ステータスコー ド (503) が返ります。この場合は、しばらくしてから再度リクエストを実行してください。

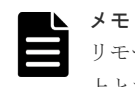

リモートコピーの場合、リモートストレージシステム側で生成するセッションの aliveTime 属性には 60 秒以 上となる値を指定してください。 60 秒未満を指定した場合、リモートストレージシステムのセッションタイム アウトにより、リクエストの実行が失敗することがあります。

### 実行権限

ストレージ管理者(参照)

#### リクエストライン

POST <ベース *URL* >/v1/objects/sessions

# リクエストメッセージ

```
オブジェクト ID
 なし。
クエリーパラメーター
  なし。
```
ボディー

セッションタイムアウトまでの時間を指定する場合のコード例を次に示します。

```
{
  "aliveTime": 5
}
```
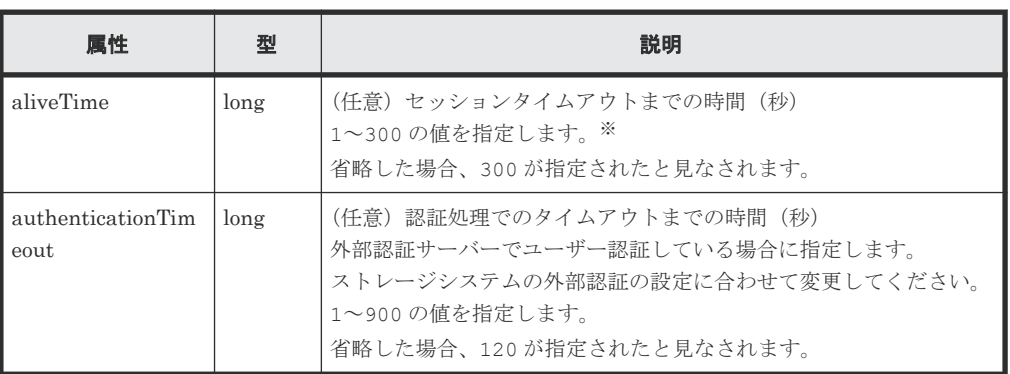

注※:実際にセッションタイムアウトするまでの時間は、指定した時間よりも最大で 5 秒長く なることがあります。

### レスポンスメッセージ

ボディー

```
{
  "token": "d7b673af189048468c5af9bcf3bbbb6f",
  "sessionId": 3
}
```
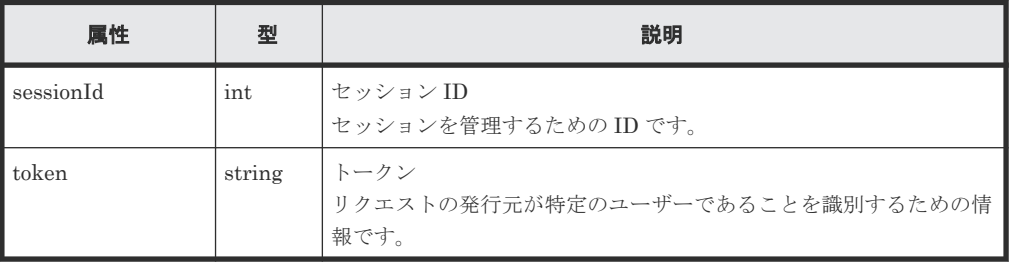

# ステータスコード

この操作のリクエストに対するステータスコードについては、HTTP ステータスコードの説明を参 照してください。

#### <span id="page-67-0"></span>コード例

```
curl -v -H "Accept:application/json" -H "Content-Type:application/json" -
u rest-test:rest-api -X POST https://192.0.2.100/ConfigurationManager/v1/
objects/sessions/ -d ""
```
#### 関連参照

- 1.6 [ユーザー認証](#page-29-0)
- 1.7 [セッション管理](#page-31-0)
- 1.10 HTTP [ステータスコード](#page-35-0)
- 2.5 [セッションの一覧を取得する](#page-63-0)

# **2.8** セッションを破棄する

不要になったセッションを破棄します。セッションを破棄すると、そのセッションで取得したロッ クも同時に解除されます。リクエストの Authorization ヘッダーには、破棄するセッションのトー クンを指定してください。

#### 実行権限

ストレージ管理者(参照)

#### リクエストライン

DELETE <ベース *URL* >/v1/objects/sessions/<オブジェクト *ID* >

#### リクエストメッセージ

#### オブジェクト ID

セッション生成時に取得した sessionId の値を指定します。Administrator ユーザーグルー プ(ビルトイングループ)に属するユーザーは、セッション情報取得で取得した sessionId の値を指定できます。

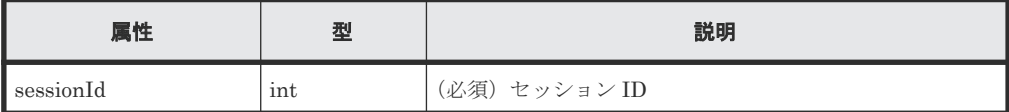

#### クエリーパラメーター

なし。

ボディー

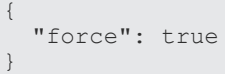

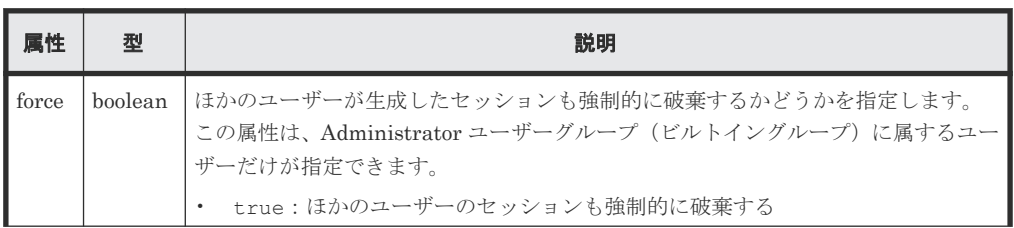

<span id="page-68-0"></span>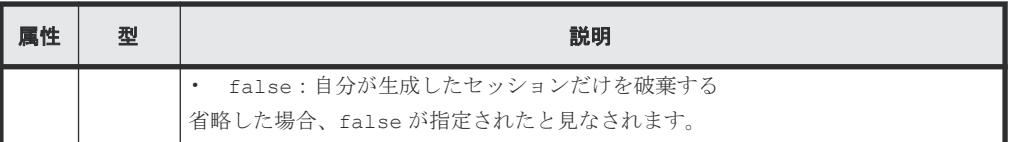

#### レスポンスメッセージ

ボディー なし。

#### ステータスコード

この操作のリクエストに対するステータスコードについては、HTTP ステータスコードの説明を参 照してください。

# コード例

```
curl -v -H "Accept:application/json" -H "Content-Type:application/json" -
H "Authorization:Session d7b673af189048468c5af9bcf3bbbb6f" -X DELETE --
data-binary @./InputParameters.json https://192.0.2.100/
ConfigurationManager/v1/objects/sessions/1
```
# 関連参照

- 1.10 HTTP [ステータスコード](#page-35-0)
- 1.7 [セッション管理](#page-31-0)
- 2.5 [セッションの一覧を取得する](#page-63-0)

# **2.9** ジョブの情報の一覧を取得する

ユーザーが REST API から投入したジョブの情報の一覧を取得します。ストレージ管理者(システ ムリソース管理)のロールを持つユーザーグループに属するユーザーの場合、登録されているすべ てのジョブについて情報を取得できます。ジョブの情報は発行した API の内容を確認したり、スト レージシステムで発生した問題の原因を特定する情報として利用したりします。

### 実行権限

この API の実行に必要なロールはありません。対象となるストレージシステムに認証が通るユー ザーで発行します。

#### リクエストライン

GET <ベース *URL* >/v1/objects/jobs

# リクエストメッセージ

オブジェクト ID

なし。

クエリーパラメーター

クエリーパラメーターを指定しない場合、ユーザーが参照できるジョブ情報のうちジョブの投 入時刻が新しいものから 100 件を取得します。

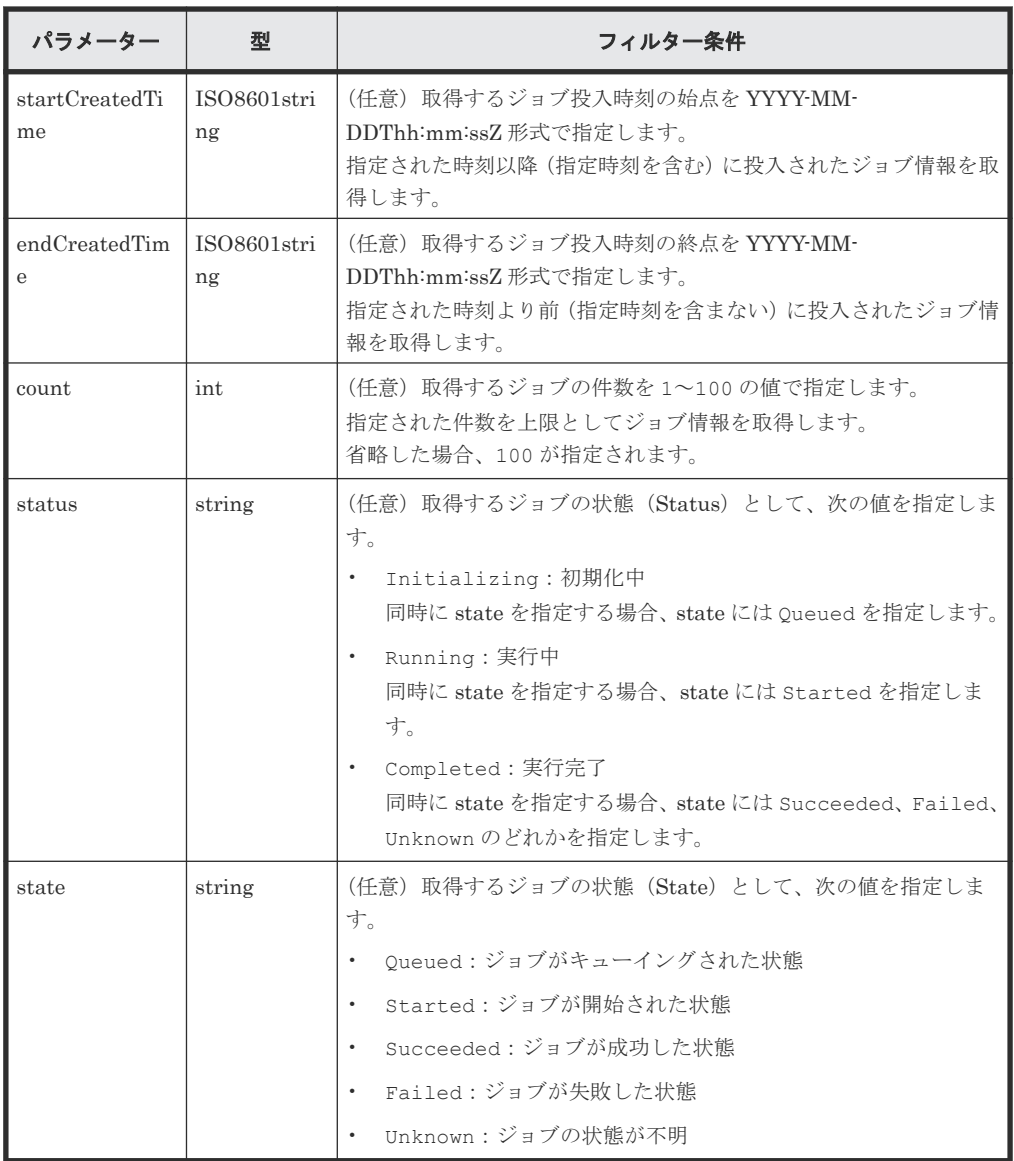

例として、2015/05/01 08:00:00 以降 2015/05/31 23:59:59 以前のジョブ情報のうち正常終了し たものをジョブ投入時刻の新しいものから 30 件を上限として取得する場合を次に示します。

```
?
startCreatedTime=2015-05-01T08:00:00Z&endCreatedTime=2015-05-31T23:59
:59Z&count=30&state=Succeeded
```
# ボディー

なし。

# レスポンスメッセージ

```
ボディー
```

```
\left\{ \right. "data": [
     {
 "jobId": 2,
 "self": "/ConfigurationManager/v1/objects/jobs/2",
 "userId": "rest-test",
 "status": "Completed",
 "state": "Succeeded",
 "createdTime": "2015-09-14T02:08:13Z",
```

```
 "updatedTime": "2015-09-14T02:08:13Z",
       "completedTime": "2015-09-14T02:08:13Z",
       "request": {
         "requestUrl": "/ConfigurationManager/v1/services/resource-
group-service/actions/lock/invoke",
         "requestMethod": "POST",
        "requestBody": {
          "parameters": {
           "waitTime": null
 }
        }
       },
       "affectedResources": [
         "/ConfigurationManager/v1/objects/resource-groups"
       ]
     },
     {
 "jobId": 1,
 "self": "/ConfigurationManager/v1/objects/jobs/1",
 "userId": "rest-test",
 "status": "Completed",
       "state": "Failed",
 "createdTime": "2015-09-14T02:04:11Z",
 "updatedTime": "2015-09-14T02:04:12Z",
       "completedTime": "2015-09-14T02:04:12Z",
       "request": {
         "requestUrl": "/ConfigurationManager/v1/services/resource-
group-service/actions/lock/invoke",
         "requestMethod": "POST",
        "requestBody": {
 "parameters": {
 "waitTime": null
 }
         }
\qquad \qquad "error": {
         "errorSource": "/ConfigurationManager/v1/services/resource-
group-service/actions/lock/invoke",
        "message": "An error occurred in the storage system. 
(message = Access denied with Lock/Unlock)",
        "cause": "An error occurred during execution of a RAID 
Manager command."
         "solution": "See the manual of the RAID Manager and remove 
the cause of the error.",
 "solutionType": "SEE_ERROR_DETAIL",
        "messageId": "KART30000-E",
         "errorCode": {
          "errorCode": "EX_EACCES"
 }
      }
    }
  ]
}
```
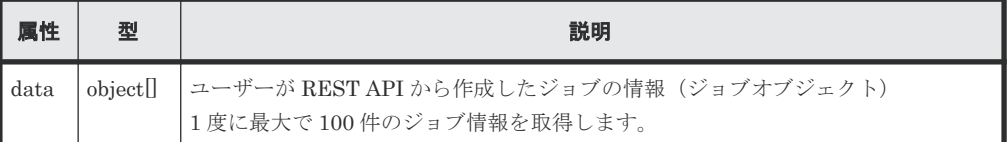

ジョブオブジェクトのスキーマについては、ジョブオブジェクトの説明を参照してください。

### ステータスコード

この操作のリクエストに対するステータスコードについては、HTTP ステータスコードの説明を参 照してください。

#### <span id="page-71-0"></span>コード例

curl -v -H "Accept:application/json" -H "Content-Type:application/json" - H "Authorization:Session d7b673af189048468c5af9bcf3bbbb6f" -X GET https://192.0.2.100/ConfigurationManager/v1/objects/jobs

### 関連参照

- 1.10 HTTP [ステータスコード](#page-35-0)
- 1.16 [ジョブオブジェクト](#page-40-0)

# **2.10** 特定のジョブの情報を取得する

ジョブ ID を指定して、ユーザーが非同期 API から投入したジョブの情報を任意のタイミングで取 得します。ストレージ管理者(システムリソース管理)のロールを持つユーザーグループに属する ユーザーの場合、他ユーザーが投入したジョブについてもジョブ情報が取得できます。取得した情 報からジョブの状態を確認します。

#### 実行権限

この API の実行に必要なロールはありません。対象となるストレージシステムに認証が通るユー ザーで発行します。

#### リクエストライン

GET <ベース *URL* >/v1/objects/jobs/<オブジェクト *ID* >

### リクエストメッセージ

オブジェクト ID

非同期 API のレスポンスメッセージまたはジョブ一覧から取得した jobId を指定します。

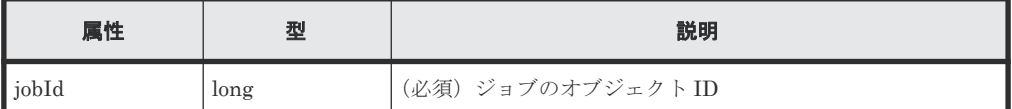

```
クエリーパラメーター
```
なし。

ボディー

なし。

#### レスポンスメッセージ

```
ボディー
```

```
{
  "jobId": 3,
  "self": "/ConfigurationManager/v1/objects/jobs/3",
 "userId": "rest-test",
 "status": "Completed",
  "state": "Succeeded",
   "createdTime": "2015-09-14T02:08:13Z",
   "updatedTime": "2015-09-14T02:08:13Z",
  "completedTime": "2015-09-14T02:08:13Z",
   "request": {
     "requestUrl": "/ConfigurationManager/v1/services/resource-group-
```
```
service/actions/lock/invoke",
     "requestMethod": "POST",
     "requestBody": {
       "parameters": {
          "waitTime": null
       }
     }
   },
   "affectedResources": [
     "/ConfigurationManager/v1/objects/resource-groups"
   ]
}
```
ジョブオブジェクトのスキーマについては、ジョブオブジェクトの説明を参照してください。

#### ステータスコード

この操作のリクエストに対するステータスコードの意味を次に示します。そのほかのステータスコ ードについては、HTTP ステータスコードの説明を参照してください。

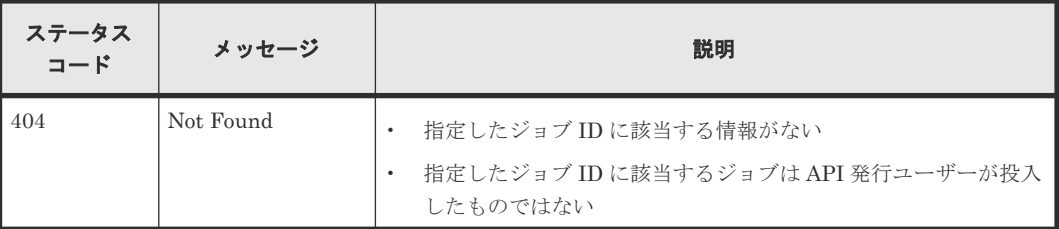

# コード例

```
curl -v -H "Accept:application/json" -H "Content-Type:application/json" -
H "Authorization:Session d7b673af189048468c5af9bcf3bbbb6f" -X GET 
https://192.0.2.100/ConfigurationManager/v1/objects/jobs/3
```
#### 関連参照

- 1.10 HTTP [ステータスコード](#page-35-0)
- 1.16 [ジョブオブジェクト](#page-40-0)

# **2.11** リソースグループをロックする

API を実行するユーザーに割り当てられたリソースグループのリソースを、ほかのユーザーから操 作されないようロックします。ロックによる排他制御は、セッション単位に行われます。ロックさ れたリソースに対するリクエストでは、ロック時に指定したセッションのトークンを、 Authorization ヘッダーに指定します。

# 実行権限

ストレージ管理者(参照)

#### リクエストライン

POST <ベース *URL* >/v1/services/resource-group-service/actions/lock/invoke

# リクエストメッセージ

オブジェクト ID なし。

REST API で共通の操作 **73**

```
クエリーパラメーター
  なし。
```
ボディー

```
{
 "parameters": {
 "waitTime": 30
  }
}
```
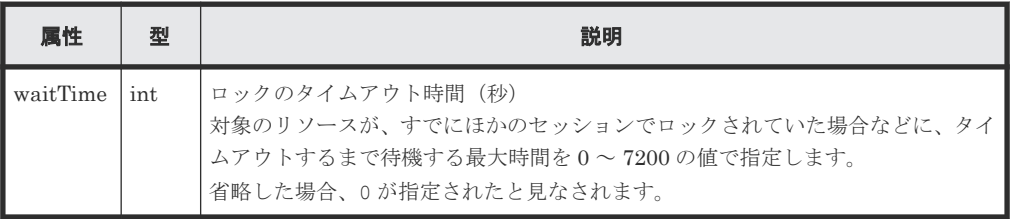

# レスポンスメッセージ

ボディー

ジョブオブジェクトを返します。affectedResources 以外の属性については、ジョブオブ ジェクトの説明を参照してください。

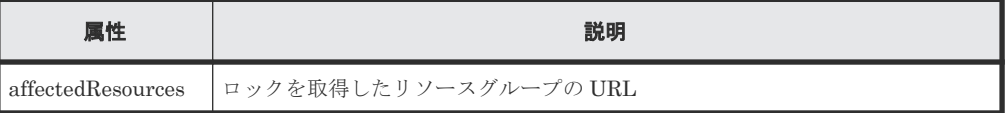

# ステータスコード

この操作のリクエストに対するステータスコードの意味を次に示します。そのほかのステータスコ ードについては、HTTP ステータスコードの説明を参照してください。

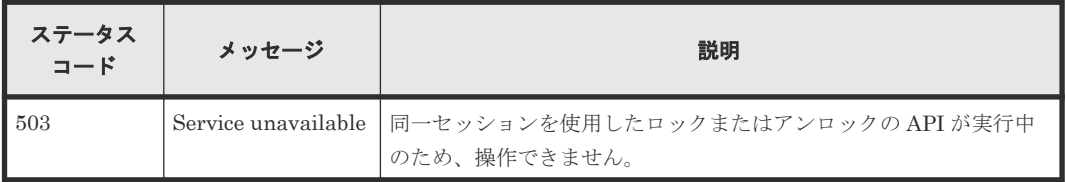

# コード例

```
curl -v -H "Accept:application/json" -H "Content-Type:application/json" -
H "Authorization:Session d7b673af189048468c5af9bcf3bbbb6f" -X POST --
data-binary @./InputParameters.json https://192.0.2.100/
ConfigurationManager/v1/services/resource-group-service/actions/lock/
invoke
```
### 関連参照

- 1.10 HTTP [ステータスコード](#page-35-0)
- 1.16 [ジョブオブジェクト](#page-40-0)

# **2.12** リソースグループをアンロックする

リソースグループのロックを解除します。ロックを解除するリクエストの Authorization ヘッダー には、ロックを取得したセッションのトークンを指定してください。

#### 実行権限

ストレージ管理者(参照)

# リクエストライン

POST <ベース *URL* >/v1/services/resource-group-service/actions/unlock/ invoke

# リクエストメッセージ

オブジェクト ID なし。 クエリーパラメーター なし。 ボディー なし。

# レスポンスメッセージ

ボディー

ジョブオブジェクトを返します。affectedResources 以外の属性については、ジョブオブ ジェクトの説明を参照してください。

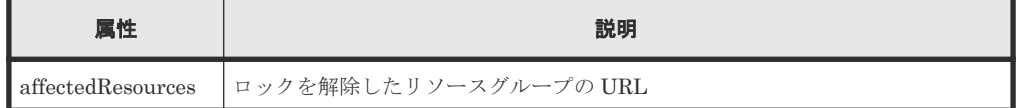

# ステータスコード

この操作のリクエストに対するステータスコードの意味を次に示します。そのほかのステータスコ ードについては、HTTP ステータスコードの説明を参照してください。

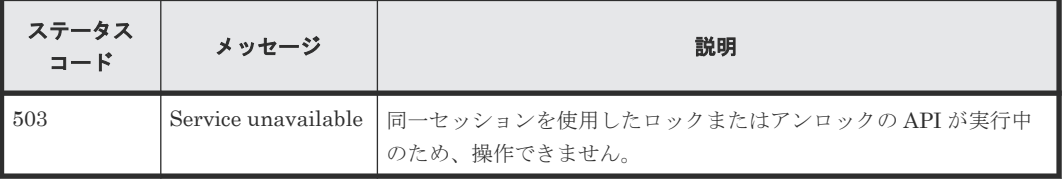

# コード例

```
curl -v -H "Accept:application/json" -H "Content-Type:application/json" -
H "Authorization:Session d7b673af189048468c5af9bcf3bbbb6f" -X POST
https://192.0.2.100/ConfigurationManager/v1/services/resource-group-
service/actions/unlock/invoke -d ""
```
REST API で共通の操作 **75**

# 関連参照

- 1.10 HTTP [ステータスコード](#page-35-0)
- 1.16 [ジョブオブジェクト](#page-40-0)

**76** REST API で共通の操作

3

# ユーザー管理とアクセス制御

この章では、REST API から実行するユーザー管理と、ストレージシステムのリソースに対するア クセス制御の操作について説明します。

- □ 3.1 [ユーザー管理とアクセス制御の概要](#page-78-0)
- □ 3.2 [ユーザー管理とアクセス制御の操作の流れ](#page-79-0)
- **□** 3.3 ユーザー ID [とパスワードの入力規則](#page-79-0)
- 3.4 [リソースグループの一覧を取得する](#page-80-0)
- □ 3.5 [特定のリソースグループの情報を取得する](#page-85-0)
- □ 3.6 [リソースグループを作成する](#page-87-0)
- 3.7 [リソースグループにリソースを登録する](#page-88-0)
- 3.8 [リソースグループからリソースを削除する](#page-91-0)
- 3.9 [リソースグループを削除する](#page-94-0)
- 3.10 [ユーザーグループの一覧を取得する](#page-95-0)
- □ 3.11 [特定のユーザーグループの情報を取得する](#page-96-0)
- 3.12 [ユーザーグループを作成する](#page-98-0)
- 3.13 [ユーザーグループの設定を変更する](#page-100-0)
- □ 3.14 [ユーザーグループにリソースグループを割り当てる](#page-102-0)
- □ 3.15 [ユーザーグループに割り当てたリソースグループを解除する](#page-104-0)
- 3.16 [ユーザーグループを削除する](#page-106-0)
- □ 3.17 [ユーザーの一覧を取得する](#page-107-0)

- $\Box$  3.18 [特定のユーザーの情報を取得する](#page-108-0)
- 3.19 [ユーザーを作成する](#page-110-0)
- 3.20 [ユーザーのパスワードを変更する](#page-111-0)
- 3.21 [ユーザーをユーザーグループに登録する](#page-113-0)
- 3.22 [ユーザーをユーザーグループから削除する](#page-114-0)
- 3.23 [ユーザーを削除する](#page-116-0)

# <span id="page-78-0"></span>**3.1** ユーザー管理とアクセス制御の概要

ストレージシステムのリソースを操作するには、操作対象のリソースに対する適切なロール(実行 権限)とアクセス権限が必要です。REST API を使用する前に、必要なロールとアクセス権限を持 つユーザーを作成しておく必要があります。

ストレージシステムでは、リソースグループとユーザーグループを使って、ユーザーのロールとア クセス権限を管理します。

リソースグループ

ストレージシステムのリソースを分割して管理するためのグループです。パリティーグルー プ、LDEV、ポートなどのリソースをリソースグループに登録することで、リソースグループ に対するアクセス権限を持つユーザーだけがリソースを操作できます。

ユーザーグループ

ストレージシステムのリソースに対して同じロールおよびアクセス権限を持つユーザーをま とめたグループです。ユーザーグループに対してロールを割り当てることで、ユーザーグルー プに属するユーザーにどの操作を許可するかを設定します。ユーザーグループにリソースグ ループを割り当てることで、ユーザーグループに属するユーザーがどのリソースにアクセスで きるかを設定します。

ロール

リソースに対する実行権限です。ロールはあらかじめ用意されており、ロールごとに実行でき る操作が定義されています。各 API を実行するために必要なロールについては、各 API の説 明を参照してください。

パスワードポリシーが設定できるストレージシステムの場合、ユーザーアカウントの運用方法は設 定されているポリシーに従います。詳細は『システム管理者ガイド』 のパスワードポリシーに関す る説明を参照してください。

maintenance utility や Hitachi Device Manager - Storage Navigator などを使って作成したユー ザーでも REST API を実行できます。REST API を実行するユーザーを、ほかのストレージ管理ソ フトウェアで作成する場合は、REST API のユーザー ID とパスワードの入力規則に従ってユーザ ーを作成してください。

Hitachi Device Manager - Storage Navigator を使用している場合、REST API で作成したユーザ ー、ユーザーグループ、およびリソースグループは、Hitachi Device Manager - Storage Navigator でも使用できます。

ストレージシステムのユーザー管理とアクセス制御の詳細については、マニュアル『システム管理 者ガイド』 または『Hitachi Device Manager - Storage Navigator ユーザガイド』 を参照してくだ さい。

# メモ

- REST API を実行するユーザーが、対象ストレージシステムのリソースを REST API でロックしている場 合、ユーザー、ユーザーグループ、およびリソースグループに対する操作は実行できません。その場合は、 ロックを解除してから操作を実行してください。
- VSP 5000 シリーズでは、リソースグループの作成や削除、またはリソースグループへのリソースの追加や 削除の操作を実行したあと、キャッシュに最新の情報が反映されるまでに数分程度の時間が掛かります。そ のため、これらの操作のあとにユーザーグループやユーザーに対する操作を実行すると、リクエストが失敗 することがあります。この場合、しばらく待ってから再度リクエストを実行してください。

# <span id="page-79-0"></span>**3.2** ユーザー管理とアクセス制御の操作の流れ

ストレージシステムを操作するユーザーを作成し、操作に必要なリソースに対してアクセス権限を 設定する操作の流れについて説明します。

REST API でユーザーを作成する際、所属するユーザーグループを指定します。ユーザーグループ には、そのグループ内のユーザーが操作できるリソースの範囲と操作権限に応じて、リソースグル ープとロールを割り当てておきます。

ユーザーとアクセス制御の設定の流れを次の図に示します。meta\_resource やビルトイングループ を使用する場合は、リソースグループやユーザーグループの設定は不要です。

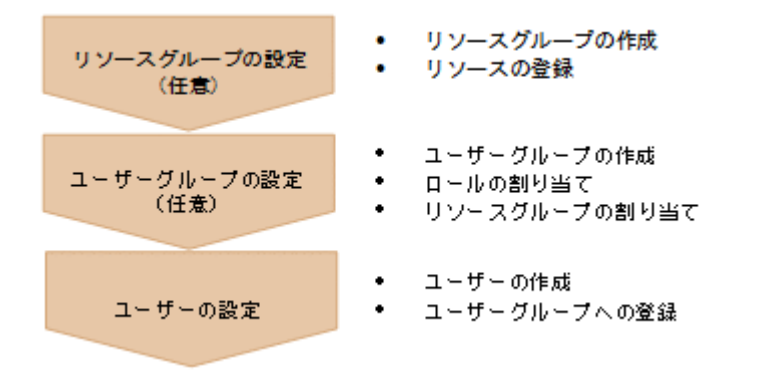

リソースグループの設定

リソースグループを作成します。そのあと、パリティーグループ、LDEV、ポートなどのリソ ースを登録します。リソースは、使用する業務や組織などのアクセス制御を実施したい単位で グルーピングします。

ユーザーグループの設定

ユーザーグループを作成します。同時に、グループ内のユーザーに操作を許可するリソースの 範囲と操作権限に応じたリソースグループとロールを割り当てます。

ユーザーの設定

ユーザーを作成します。同時に、所属するユーザーグループを指定して、ユーザーグループに 登録します。ユーザーは、そのユーザーグループに割り当てられたリソースグループ内のリソ ースを、割り当てられたロールに応じて使用できるようになります。

# **3.3** ユーザー **ID** とパスワードの入力規則

REST API からストレージシステムを操作するユーザーを作成する場合、ユーザー ID とパスワー ドに次の文字を使用してください。

リクエストボディーに記号を使用する場合、JSON 形式に従って必要なエスケープ処理をしてくだ さい。

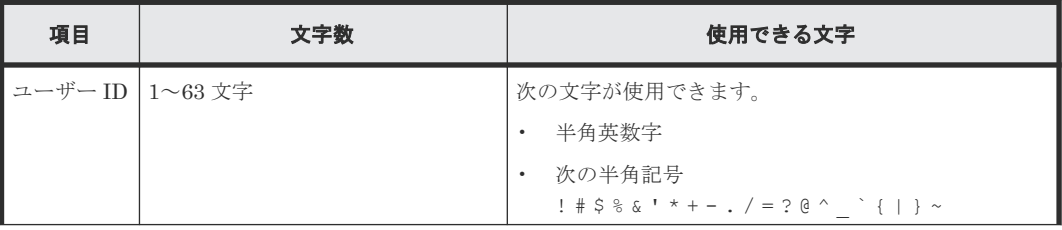

<span id="page-80-0"></span>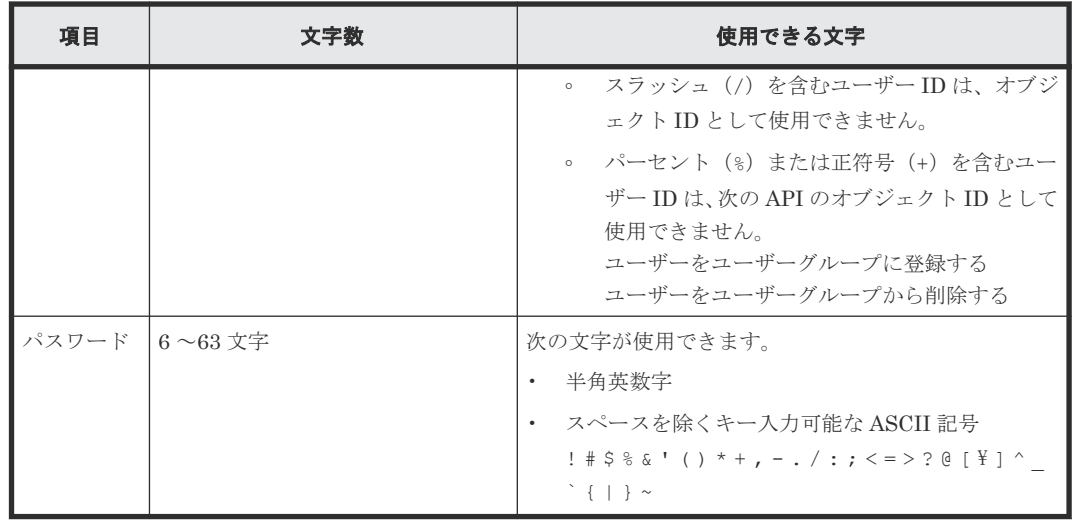

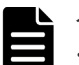

# メモ

- パスワードポリシーが設定できるストレージシステムの場合、使用できる文字数および文字列は設定されて いるポリシーに従います。詳細は『システム管理者ガイド』のパスワードポリシーに関する説明を参照して ください。
- REST API では使用せずに、別製品だけで使用するユーザーを作成する場合、ユーザーを作成する API の userId 属性と userPassword 属性、またはユーザーのパスワードを変更する API の userPassword 属 性で、次の文字数で作成できます。ユーザー ID やパスワードに使用する文字や文字数は、ご利用のソフト ウェアの入力規則に合わせて設定してください。ただし、上記の表の入力規則以外の条件で作成されたユー ザーでは、REST API を実行できません。
	- userId 属性:1~256 文字
	- userPassword 属性:6~256 文字
- 別製品でパスワードにダブルクォーテーション(")を含むユーザーを作成した場合、そのユーザーで REST API を実行することができます。ただし、REST API を使用して、パスワードにダブルクォーテーションを 含むユーザーを作成したり、ダブルクォーテーションを含むパスワードに変更することはできません。

# **3.4** リソースグループの一覧を取得する

対象となるストレージシステムに登録されているリソースグループの情報を取得します。クエリー パラメーターを使用して、必要なリソースの情報だけを取得することもできます。

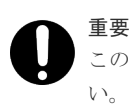

この API は、同時実行数に注意が必要です。詳細については、「リトライ処理の組み込み」を参照してくださ

### 実行権限

ストレージ管理者(参照)

# リクエストライン

GET <ベース *URL* >/v1/objects/resource-groups

# リクエストメッセージ

オブジェクト ID なし。

クエリーパラメーター

実行結果をフィルタリングする場合

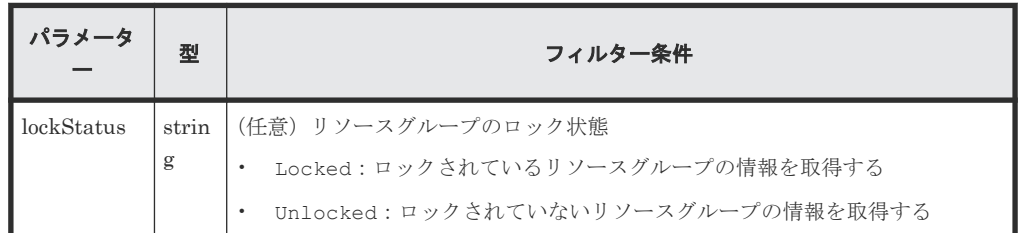

リソースグループ内の特定のリソースの種類だけを取得する場合

リソースグループの数が多いと、情報の取得に時間が掛かることがあります。その場合、次の クエリーパラメーターを使用して必要なリソースの情報だけを取得することで、掛かる時間を 短くすることができます。

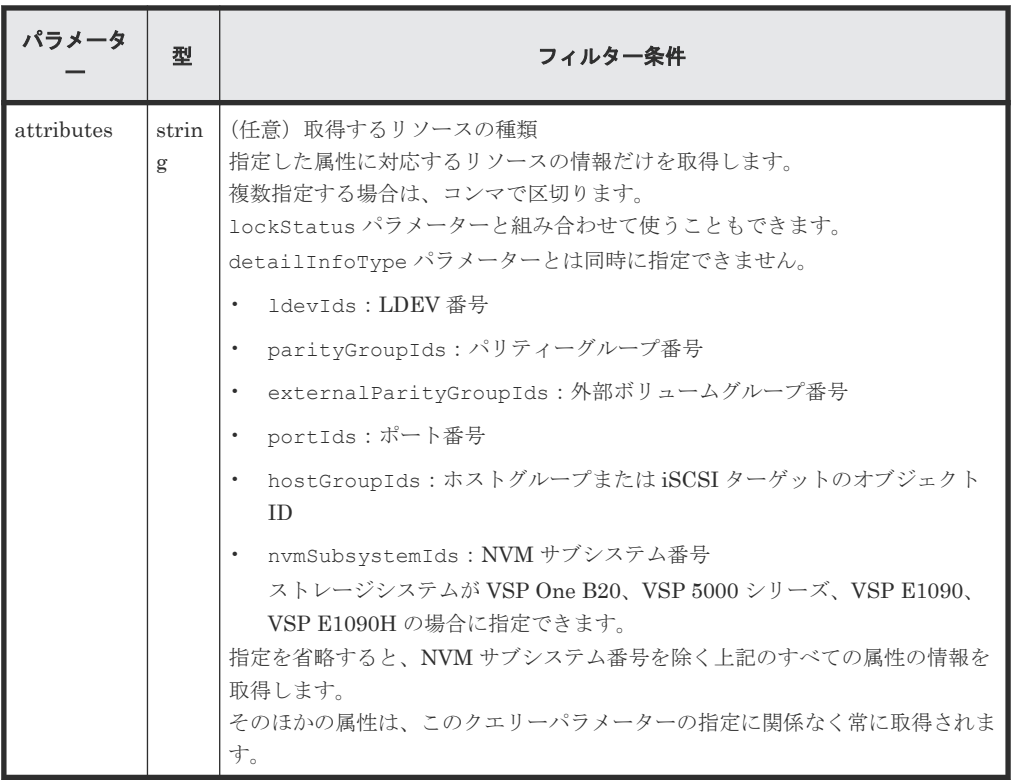

NVM サブシステムの情報を追加して取得する場合

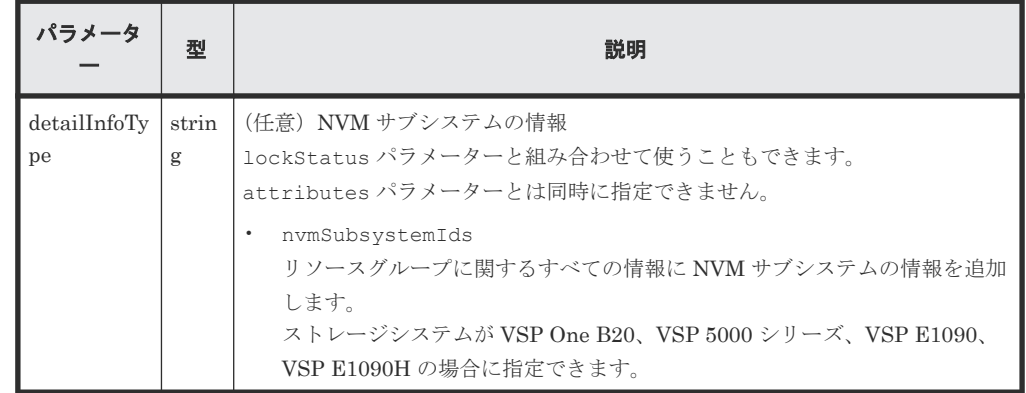

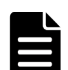

# メモ

ストレージシステムが VSP One B20、VSP 5000 シリーズ、VSP E1090、VSP E1090H の場合、NVM サブシステムの情報を取得するときは、次のどちらかのクエリーパラメーターを指定してください。

- NVM サブシステムに関連する情報だけを取得する場合、attributes に nvmSubsystemIds を指定 します。
- NVM サブシステムの情報を含むすべての情報を取得する場合、detailInfoType に nvmSubsystemIds を指定します。

クエリーパラメーターの指定例を場合ごとに次に示します。

ロックされているリソースグループの LDEV 番号を取得する場合

?lockStatus=Locked&attributes=ldevIds

すべてのリソースグループのポート番号、およびホストグループまたは iSCSI ターゲットの オブジェクト ID を取得する場合

?attributes=portIds, hostGroupIds

ボディー

なし。

### レスポンスメッセージ

ボディー

すべての種類のリソースグループの情報を取得した場合の出力例を次に示します。

```
{
  "data": [
    {
 "resourceGroupId": 4,
 "resourceGroupName": "devResourceGroup",
 "lockStatus": "Locked",
 "lockOwner": "devUser",
 "lockHost": "host01",
      "virtualStorageId": 0,
      "ldevIds": [
        12,
        13
     \frac{1}{\sqrt{2}} "parityGroupIds": [
"1-1",-2"
\qquad \qquad "externalParityGroupIds": [
"1-5",
"1-6" ],
      "portIds": [
        "CL1-A",
        "CL1-B"
\qquad \qquad "hostGroupIds": [
"CL1-A,4","CL1-A,5","CL1-A,6" ],
      "nvmSubsystemIds": [
        3,
        4
      ]
    },
    {
 "resourceGroupId": 5,
 "resourceGroupName": "sales_group_resource",
      "lockStatus": "Unlocked",
      "virtualStorageId": 0,
```

```
 "ldevIds": [
        32,
        33
       ],
 "parityGroupIds": [
"2-1", "2-2"
      \mathbb{I},
       "externalParityGroupIds": [
"1-7",
"1-8"\left| \ \right|,
       "portIds": [
         "CL3-A"
       ],
       "hostGroupIds": [
"CD3-A,1","CL3-A,2" ],
       "nvmSubsystemIds": [
        7,
        8
      ]
    }
\Box}
```
attributes クエリーパラメーターを指定して、ポート番号およびホストグループまたは iSCSI ターゲットの情報だけを取得した場合の出力例を次に示します。

```
{
  "data": [
    {
 "resourceGroupId": 4,
 "resourceGroupName": "devResourceGroup",
 "lockStatus": "Locked",
 "lockOwner": "devUser",
 "lockHost": "host01",
 "virtualStorageId": 0,
 "portIds": [
"CL1-A",
 "CL1-B"
\qquad \qquad "hostGroupIds": [
       "CL1-A, 4","CL1-A,5","CL1-A, 6" ]
    },
    {
 "resourceGroupId": 5,
 "resourceGroupName": "sales_group_resource",
      "lockStatus": "Unlocked",
      "virtualStorageId": 0,
      "portIds": [
        "CL3-A"
\qquad \qquad "hostGroupIds": [
"CD3-A,1","CL3-A,2" ]
  \qquad \} ]
}
```
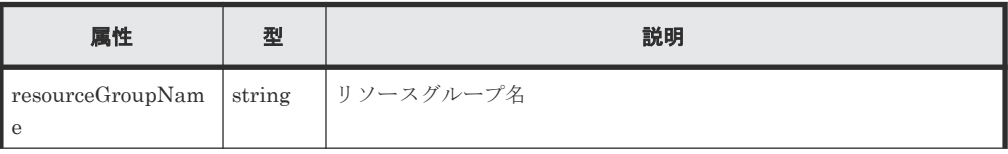

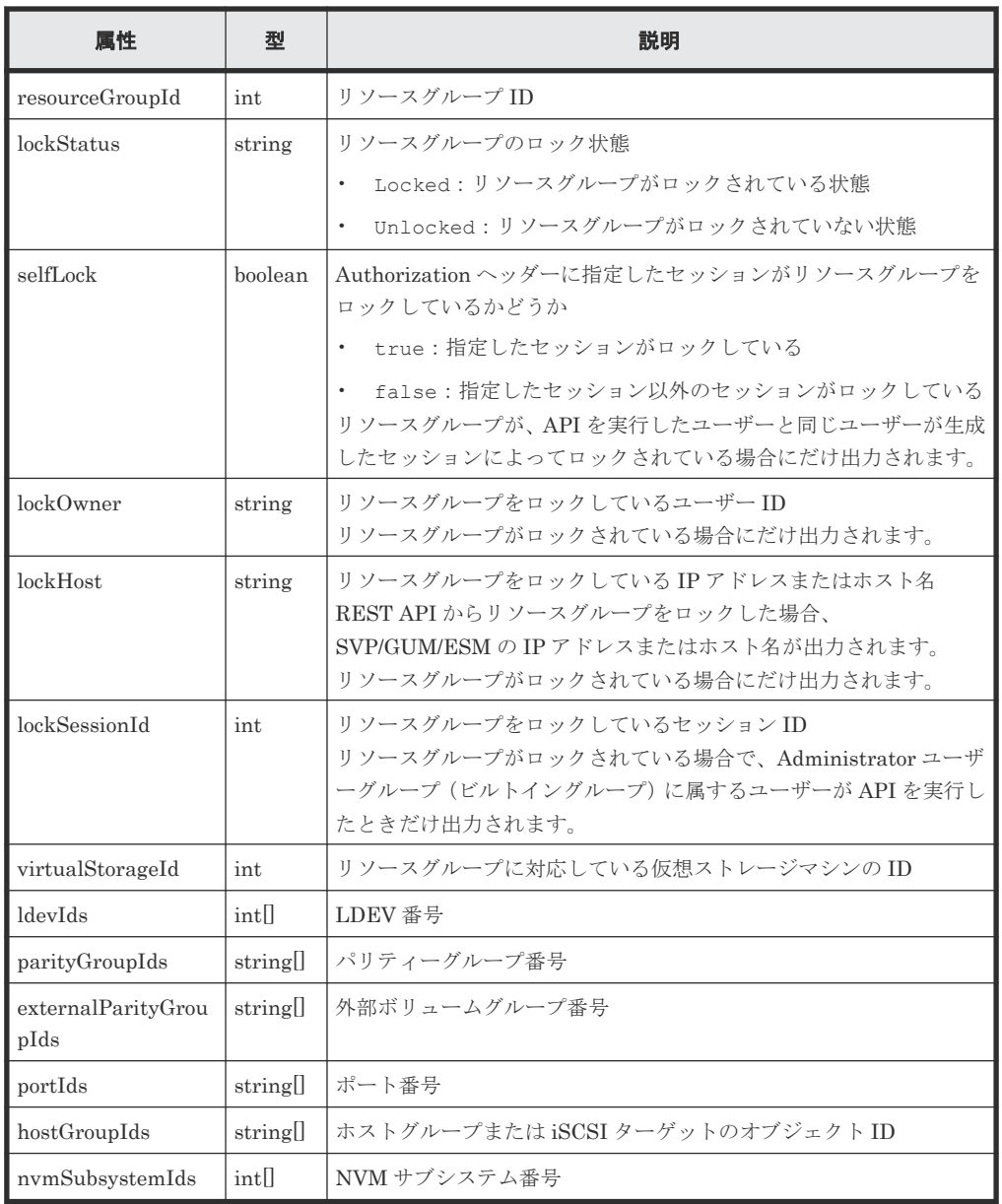

### ステータスコード

この操作のリクエストに対するステータスコードについては、HTTP ステータスコードの説明を参 照してください。

# コード例

curl -v -H "Accept:application/json" -H "Content-Type:application/json" - H "Authorization:Session d7b673af189048468c5af9bcf3bbbb6f" -X GET https://192.0.2.100/ConfigurationManager/v1/objects/resource-groups

#### 関連参照

- 1.10 HTTP [ステータスコード](#page-35-0)
- 付録 B.1 [リトライ処理の組み込み](#page-931-0)

# <span id="page-85-0"></span>**3.5** 特定のリソースグループの情報を取得する

指定したリソースグループの情報を取得します。リソースグループのロック状態、またはロックし ているユーザー ID もしくはホスト名などを確認します。

#### 実行権限

ストレージ管理者(参照)

### リクエストライン

GET <ベース *URL* >/v1/objects/resource-groups/<オブジェクト *ID* >

#### リクエストメッセージ

オブジェクト ID

リソースグループの情報取得で取得した resourceGroupId の値を指定します。

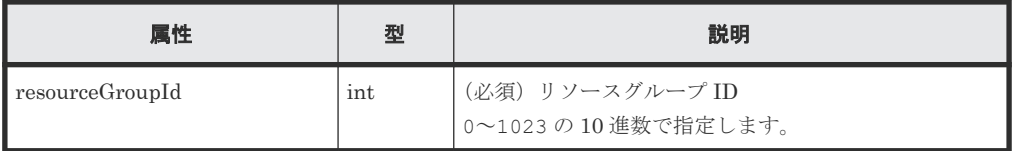

#### クエリーパラメーター

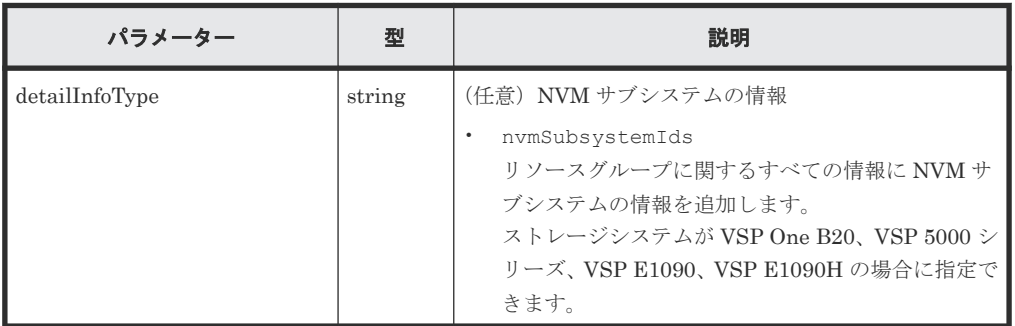

ボディー

なし。

# レスポンスメッセージ

```
ボディー
```

```
{
 "resourceGroupId": 4,
 "resourceGroupName": "devResourceGroup",
 "lockStatus": "Locked",
 "lockOwner": "devUser",
 "lockHost": "host01",
   "virtualStorageId": 0,
   "ldevIds": [
    12,
    13
  \frac{1}{\sqrt{2}} "parityGroupIds": [
    "1-1",
```

```
"1 - 2"\Box,
 "externalParityGroupIds": [
"1-5",
"1-6"\Box,
 "portIds": [
 "CL1-A",
 "CL1-B"
\Box,
 "hostGroupIds": [
 "CL1-A,4",
 "CL1-A,5",
 "CL1-A,6"
\begin{bmatrix} 1 \end{bmatrix}}
```
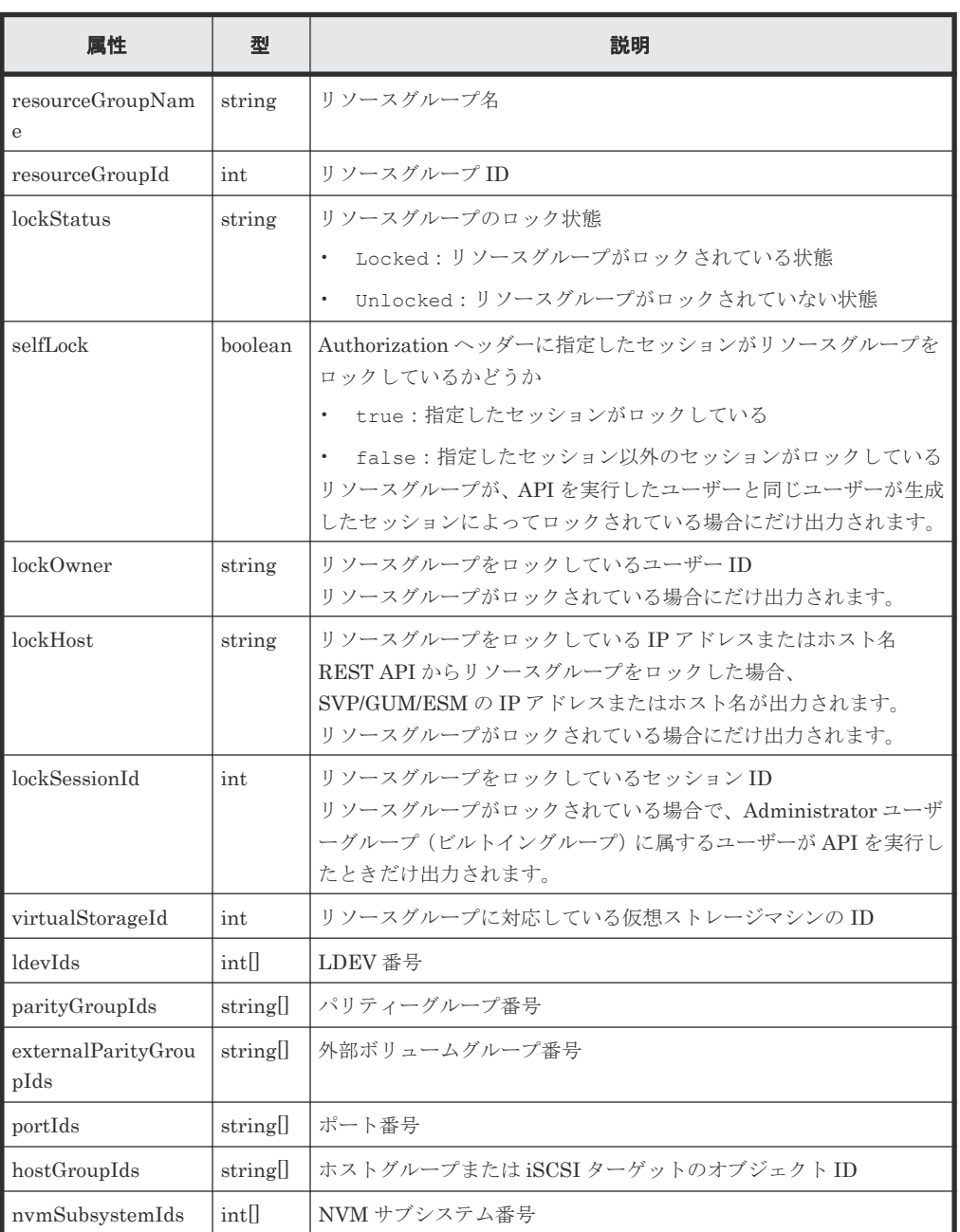

#### <span id="page-87-0"></span>ステータスコード

この操作のリクエストに対するステータスコードについては、HTTP ステータスコードの説明を参 照してください。

# コード例

```
curl -v -H "Accept:application/json" -H "Content-Type:application/json" -
H "Authorization:Session d7b673af189048468c5af9bcf3bbbb6f" -X GET
https://192.0.2.100/ConfigurationManager/v1/objects/resource-groups/4
```
#### 関連参照

• 1.10 HTTP [ステータスコード](#page-35-0)

# **3.6** リソースグループを作成する

リソースグループを作成します。仮想ストレージマシンにリソースグループを追加する場合は、 virtualStorageDeviceId 属性も指定します。

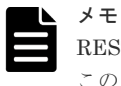

REST API を実行するユーザーが、対象ストレージシステムのリソースを REST API でロックしている場合、 この API は実行できません。その場合は、ロックを解除してから実行してください。

# 実行権限

セキュリティ管理者(参照・編集)

#### リクエストライン

POST <ベース *URL* >/v1/objects/resource-groups

# リクエストメッセージ

```
オブジェクト ID
```
なし。

クエリーパラメーター

なし。

ボディー {

```
 "resourceGroupName":"devResourceGroup",
 "virtualStorageDeviceId":"900000050001"
}
```
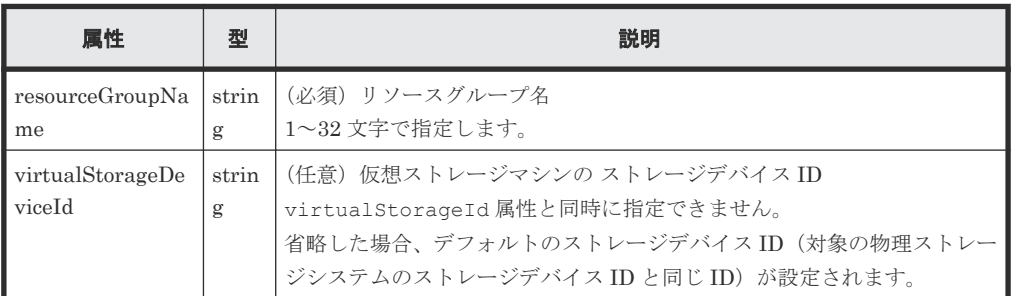

<span id="page-88-0"></span>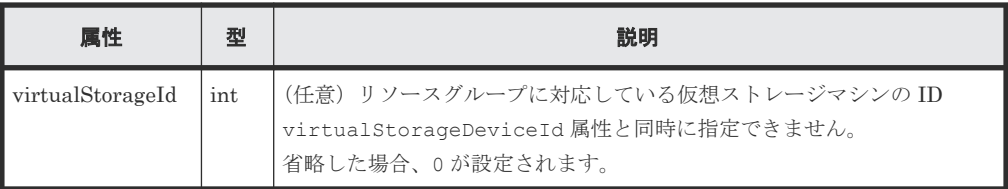

#### レスポンスメッセージ

ボディー

ジョブオブジェクトを返します。affectedResources 以外の属性については、ジョブオブ ジェクトの説明を参照してください。

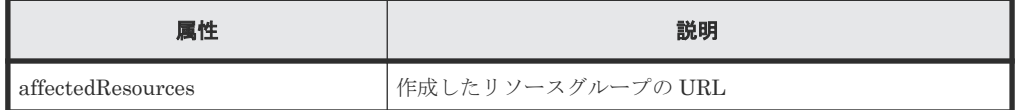

#### ステータスコード

この操作のリクエストに対するステータスコードについては、HTTP ステータスコードの説明を参 照してください。

#### コード例

```
curl -v -H "Accept:application/json" -H "Content-Type:application/json" -
H "Authorization:Session d7b673af189048468c5af9bcf3bbbb6f" -X POST --
data-binary @./InputParameters.json https://192.0.2.100/
ConfigurationManager/v1/objects/resource-groups
```
#### 関連参照

- 1.10 HTTP [ステータスコード](#page-35-0)
- 1.16 [ジョブオブジェクト](#page-40-0)
- 3.4 [リソースグループの一覧を取得する](#page-80-0)
- 19.3 [仮想ストレージマシンの一覧を取得する](#page-837-0)

# **3.7** リソースグループにリソースを登録する

リソースグループにリソースを登録します。

# メモ

REST API を実行するユーザーが、対象ストレージシステムのリソースを REST API でロックしている場合、 この API は実行できません。その場合は、ロックを解除してから実行してください。

#### 実行権限

セキュリティ管理者(参照・編集)

# リクエストライン

POST <ベース *URL* >/v1/objects/resource-groups/<オブジェクト *ID* >/actions/ add-resource/invoke

#### リクエストメッセージ

オブジェクト ID

リソースグループの情報取得で取得した resourceGroupId の値を指定します。

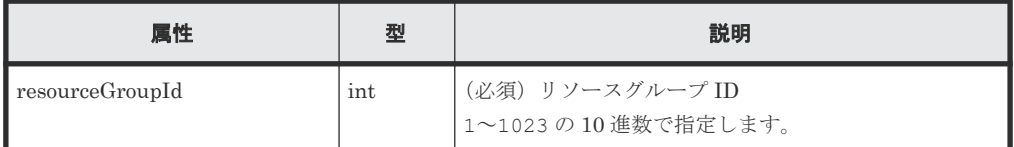

クエリーパラメーター

なし。

ボディー

LDEV 番号を指定した場合のコード例を次に示します。

```
{
   "parameters": {
     "ldevIds": [
      2,
       3
     ],
     "parityGroupIds": [
"1-1",
"1-2"\frac{1}{\sqrt{2}} "externalParityGroupIds": [
      "1-5",
      "1-6"\frac{1}{2},
     "portIds": [
 "CL1-A",
 "CL1-B"
\Box,
 "hostGroupIds": [
"CL1-A,4","CL1-A, 4",<br>"CL1-A, 5",
      "CL1-A,6" ]
 }
}
```
LDEV 番号を範囲指定した場合のコード例を次に示します。

```
{
  "parameters": {
 "startLdevId": 2,
 "endLdevId": 5,
 "parityGroupIds": [
"1-1",
      "1-2"
\Box,
 "externalParityGroupIds": [
"1-5",
     "1-5",<br>"1-6"
   \left| \ \right|,
    "portIds": [
 "CL1-A",
 "CL1-B"
    ],
    "hostGroupIds": [
"CL1-A,4","CL1-A,5","CL1-A,6" ]
```
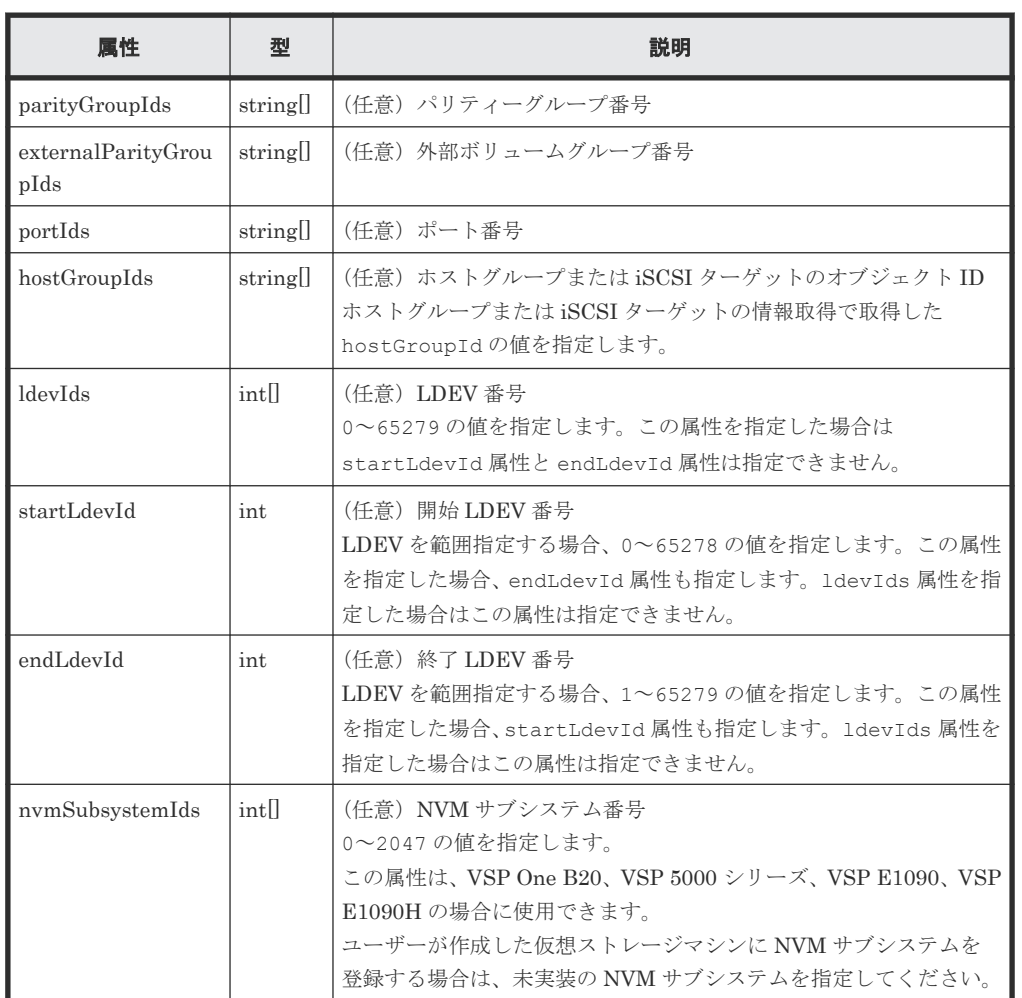

# レスポンスメッセージ

ボディー

ジョブオブジェクトを返します。affectedResources 以外の属性については、ジョブオブ ジェクトの説明を参照してください。

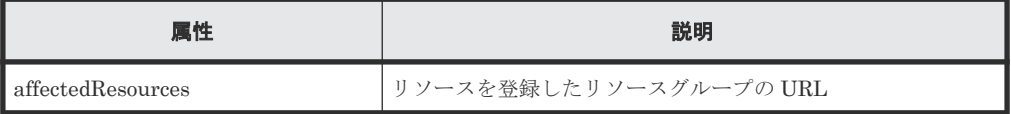

# **Action** テンプレート

GET <ベース *URL* >/v1/objects/resource-groups/<オブジェクト *ID* >/actions/addresource

# ステータスコード

この操作のリクエストに対するステータスコードについては、HTTP ステータスコードの説明を参 照してください。

#### <span id="page-91-0"></span>コード例

Action テンプレートを取得する場合

```
curl -v -H "Accept:application/json" -H "Content-Type:application/json" -
H "Authorization:Session d7b673af189048468c5af9bcf3bbbb6f" -X GET
https://192.0.2.100/ConfigurationManager/v1/objects/resource-groups/4/
actions/add-resource
```
Action テンプレートを取得してリクエストを実行する場合

```
curl -v -H "Accept:application/json" -H "Content-Type:application/json" -
H "Authorization:Session d7b673af189048468c5af9bcf3bbbb6f" --data-binary
@./InputParameters.json -X POST https://192.0.2.100/
ConfigurationManager/v1/objects/resource-groups/4/actions/add-resource/
invoke
```
#### 関連参照

- 1.10 HTTP [ステータスコード](#page-35-0)
- 1.16 [ジョブオブジェクト](#page-40-0)
- 1.19 Action [テンプレートオブジェクト](#page-45-0)
- 3.4 [リソースグループの一覧を取得する](#page-80-0)

# **3.8** リソースグループからリソースを削除する

リソースグループから不要になったリソースを削除します。

メモ

REST API を実行するユーザーが、対象ストレージシステムのリソースを REST API でロックしている場合、 この API は実行できません。その場合は、ロックを解除してから実行してください。

#### 実行権限

セキュリティ管理者(参照・編集)

#### リクエストライン

POST <ベース *URL* >/v1/objects/resource-groups/<オブジェクト *ID* >/actions/ remove-resource/invoke

#### リクエストメッセージ

オブジェクト ID

リソースグループの情報取得で取得した resourceGroupId の値を指定します。

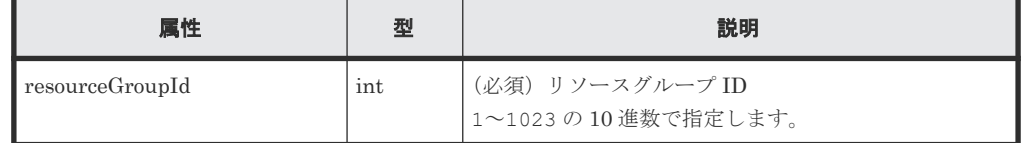

クエリーパラメーター

なし。

ボディー

LDEV 番号を指定した場合のコード例を次に示します。

```
{
 "parameters": {
 "ldevIds": [
\overline{\phantom{a}}\begin{array}{c} 2 \\ 3 \end{array}\frac{1}{2} "parityGroupIds": [
"1-1","1-2"\, \, \, \, "externalParityGroupIds": [
      "1-5",<br>"1-6"
"1-6"\Box,
 "portIds": [
 "CL1-A",
 "CL1-B"
\Box,
     "hostGroupIds": [
"CL1-A,4","CL1-A,5", "CL1-A,6"
\blacksquare\qquad \}}
```
LDEV 番号を範囲指定した場合のコード例を次に示します。

```
{
 "parameters": {
 "startLdevId": 2,
    "endLdevId": 5,
 "parityGroupIds": [
"1-1",
"1-2"\frac{1}{\sqrt{2}} "externalParityGroupIds": [
"1-7",
"1-8"\Box,
 "portIds": [
 "CL1-A",
 "CL1-B"
\Box,
 "hostGroupIds": [
"CL1-A,4","CL1-A,5", "CL1-A,6"
\blacksquare }
}
```
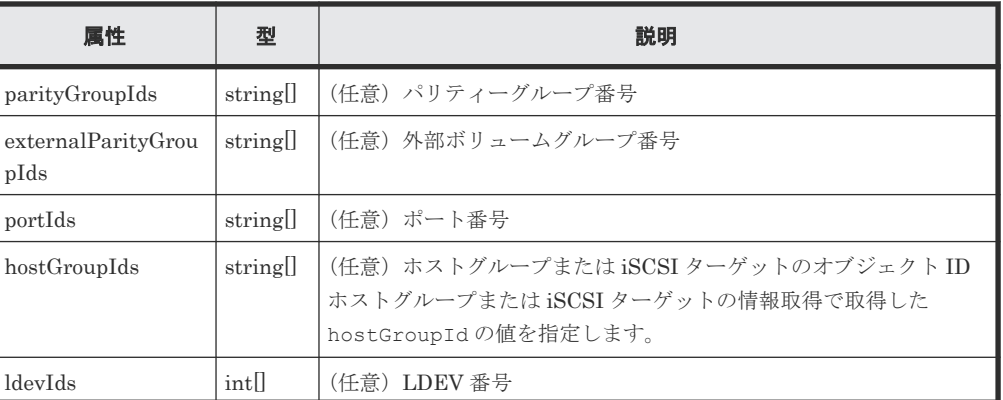

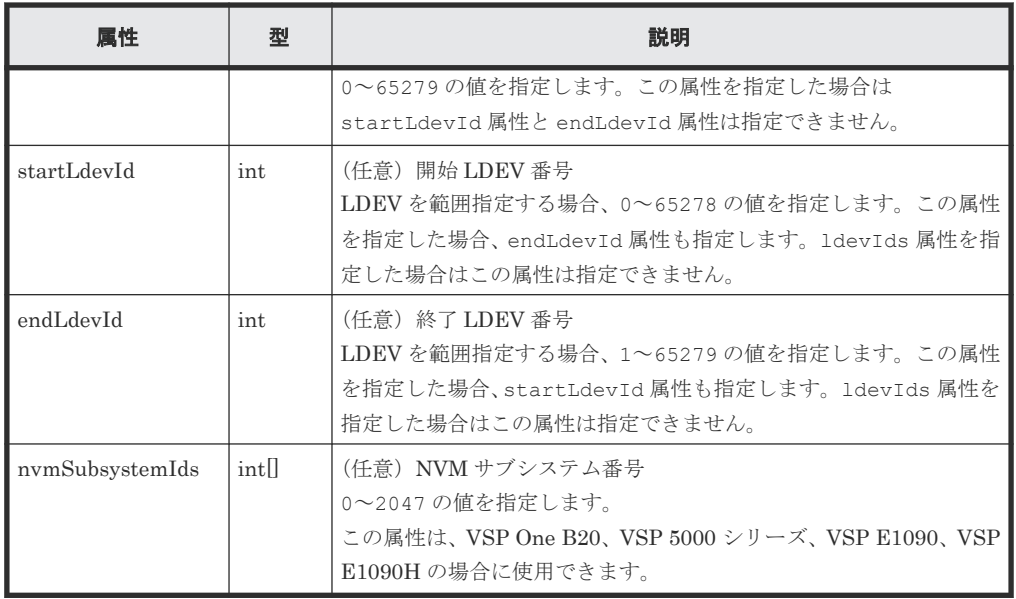

# レスポンスメッセージ

ボディー

ジョブオブジェクトを返します。affectedResources 以外の属性については、ジョブオブ ジェクトの説明を参照してください。

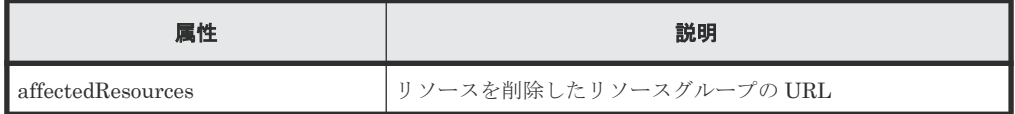

### **Action** テンプレート

GET <ベース *URL* >/v1/objects/resource-groups/<オブジェクト *ID* >/actions/ remove-resource

### ステータスコード

この操作のリクエストに対するステータスコードについては、HTTP ステータスコードの説明を参 照してください。

### コード例

Action テンプレートを取得する場合

curl -v -H "Accept:application/json" -H "Content-Type:application/json" - H "Authorization:Session d7b673af189048468c5af9bcf3bbbb6f" -X GET https://192.0.2.100/ConfigurationManager/v1/objects/resource-groups/4/ actions/remove-resource

Action テンプレートを取得してリクエストを実行する場合

```
curl -v -H "Accept:application/json" -H "Content-Type:application/json" -
H "Authorization:Session d7b673af189048468c5af9bcf3bbbb6f" --data-binary
@./InputParameters.json -X POST https://192.0.2.100/
ConfigurationManager/v1/objects/resource-groups/4/actions/remove-
resource/invoke
```
#### <span id="page-94-0"></span>関連参照

- 1.10 HTTP [ステータスコード](#page-35-0)
- 1.16 [ジョブオブジェクト](#page-40-0)
- 1.19 Action [テンプレートオブジェクト](#page-45-0)
- 3.4 [リソースグループの一覧を取得する](#page-80-0)

# **3.9** リソースグループを削除する

不要なリソースグループを削除します。

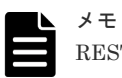

REST API を実行するユーザーが、対象ストレージシステムのリソースを REST API でロックしている場合、 この API は実行できません。その場合は、ロックを解除してから実行してください。

# 実行権限

セキュリティ管理者(参照・編集)

#### リクエストライン

DELETE <ベース *URL* >/v1/objects/resource-groups/<オブジェクト *ID* >

#### リクエストメッセージ

オブジェクト ID

リソースグループの情報取得で取得した resourceGroupId の値を指定します。

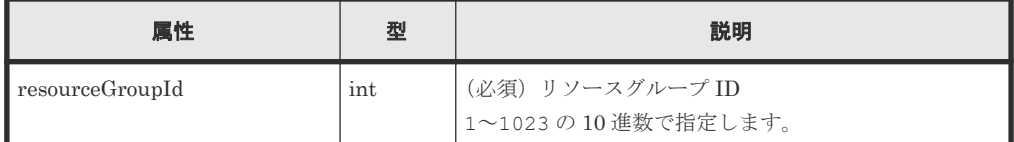

```
クエリーパラメーター
```
なし。

ボディー

なし。

#### レスポンスメッセージ

ボディー

ジョブオブジェクトを返します。affectedResources 以外の属性については、ジョブオブ ジェクトの説明を参照してください。

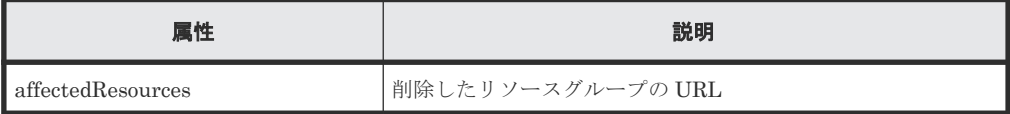

#### <span id="page-95-0"></span>ステータスコード

この操作のリクエストに対するステータスコードについては、HTTP ステータスコードの説明を参 照してください。

# コード例

curl -v -H "Accept:application/json" -H "Content-Type:application/json" - H "Authorization:Session d7b673af189048468c5af9bcf3bbbb6f" -X DELETE https://192.0.2.100/ConfigurationManager/v1/objects/resource-groups/4

#### 関連参照

- 1.10 HTTP [ステータスコード](#page-35-0)
- 1.16 [ジョブオブジェクト](#page-40-0)
- 3.4 [リソースグループの一覧を取得する](#page-80-0)

# **3.10** ユーザーグループの一覧を取得する

対象のストレージシステムに登録されているユーザーグループの一覧を取得します。

#### 実行権限

セキュリティ管理者(参照)

#### リクエストライン

GET <ベース *URL* >/v1/objects/user-groups

#### リクエストメッセージ

```
オブジェクト ID
  なし。
クエリーパラメーター
  なし。
ボディー
  なし。
```
# レスポンスメッセージ

```
ボディー
```

```
{
  "data": [
     {
      "userGroupObjectId": "devGroup",
       "userGroupId": "devGroup",
       "roleNames": [
         "Audit Log Administrator (View & Modify)"
\qquad \qquad "resourceGroupIds": [
1,\sim 2,
         3
```

```
\qquad \qquad "isBuiltIn": false,
      "hasAllResourceGroup": false
    },
    {
 "userGroupObjectId": "adminGroup",
 "userGroupId": "adminGroup",
      "roleNames": [
        "Audit Log Administrator (View & Modify)",
        "Security Administrator (View & Modify)",
 "Storage Administrator (Initial Configuration)",
 "Storage Administrator (Local Copy)",
        "Storage Administrator (Performance Management)",
        "Storage Administrator (Provisioning)",
 "Storage Administrator (Remote Copy)",
 "Storage Administrator (System Resource Management)"
\qquad \qquad "isBuiltIn": false,
      "hasAllResourceGroup": true
    }
  ]
}
```
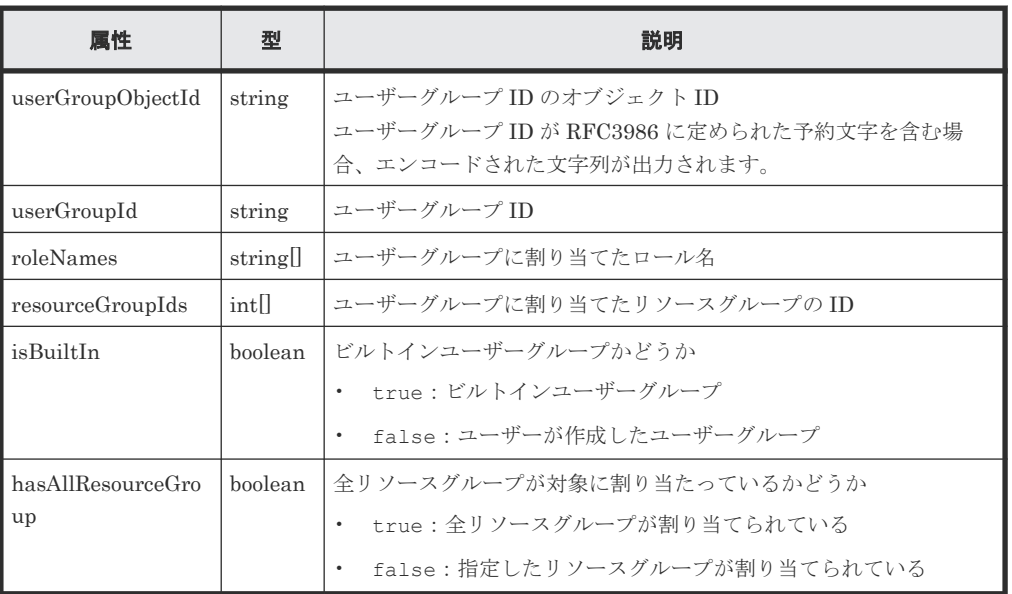

# ステータスコード

この操作のリクエストに対するステータスコードについては、HTTP ステータスコードの説明を参 照してください。

#### コード例

curl -v -H "Accept:application/json" -H "Content-Type:application/json" - H "Authorization:Session d7b673af189048468c5af9bcf3bbbb6f" -X GET https://192.0.2.100/ConfigurationManager/v1/objects/user-groups

#### 関連参照

• 1.10 HTTP [ステータスコード](#page-35-0)

# **3.11** 特定のユーザーグループの情報を取得する

指定したユーザーグループの情報を取得します。

#### 実行権限

セキュリティ管理者(参照)

# リクエストライン

GET <ベース *URL* >/v1/objects/user-groups/<オブジェクト *ID* >

# リクエストメッセージ

# オブジェクト ID

ユーザーグループの情報取得で取得した userGroupObjectId の値を指定します。

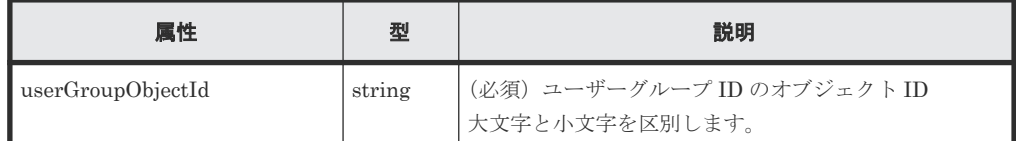

クエリーパラメーター

なし。

ボディー

なし。

# レスポンスメッセージ

```
ボディー
```

```
{
 "userGroupObjectId": "devGroup",
 "userGroupId": "devGroup",
 "roleNames":[
 "Security Administrator (View Only)"
\Box,
 "resourceGroupIds": [
1,\frac{1}{2},
    \overline{3}\Box,
 "isBuiltIn":false,
   "hasAllResourceGroup":false
}
```
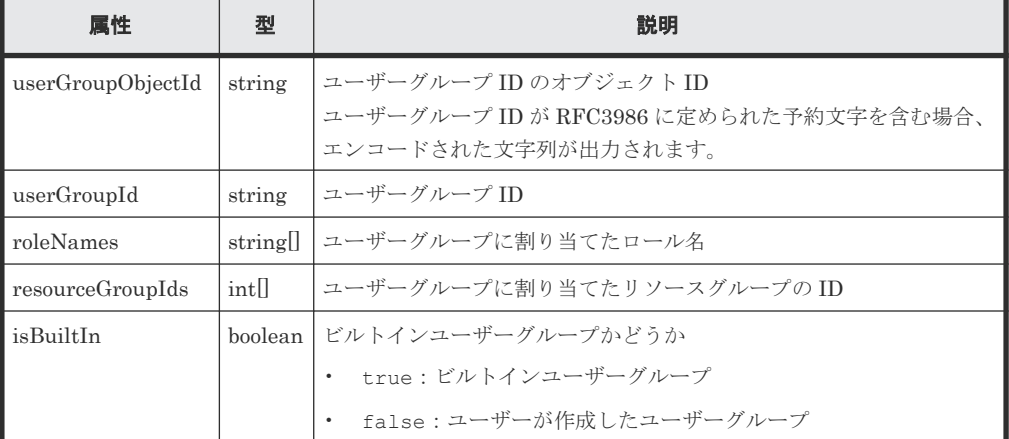

<span id="page-98-0"></span>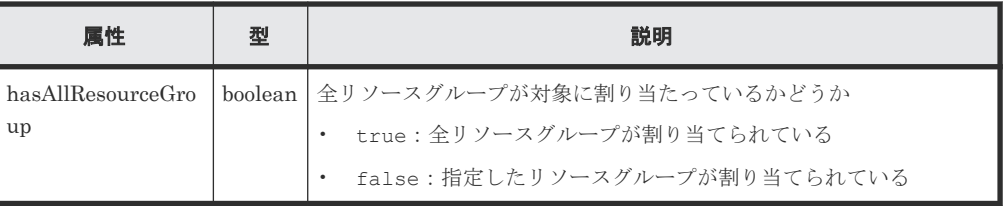

# ステータスコード

この操作のリクエストに対するステータスコードについては、HTTP ステータスコードの説明を参 照してください。

#### コード例

```
curl -v -H "Accept:application/json" -H "Content-Type:application/json" -
H "Authorization:Session d7b673af189048468c5af9bcf3bbbb6f" -X GET 
https://192.0.2.100/ConfigurationManager/v1/objects/user-groups/devGroup
```
#### 関連参照

• 1.10 HTTP [ステータスコード](#page-35-0)

# **3.12** ユーザーグループを作成する

適切なロールとリソースグループを割り当てて、ユーザーグループを作成します。

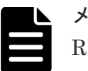

REST API を実行するユーザーが、対象ストレージシステムのリソースを REST API でロックしている場合、 この API は実行できません。その場合は、ロックを解除してから実行してください。

#### 実行権限

メモ

セキュリティ管理者(参照・編集)

# リクエストライン

POST <ベース *URL* >/v1/objects/user-groups

# リクエストメッセージ

オブジェクト ID なし。 クエリーパラメーター

なし。

ボディー

```
{
   "userGroupId":"devGroup",
   "roleNames":[
     "Storage Administrator (Provisioning)"
  \frac{1}{\sqrt{2}} "resourceGroupIds": [
     8,
     \circ
```
 $\Box$ ,

}

"hasAllResourceGroup":false

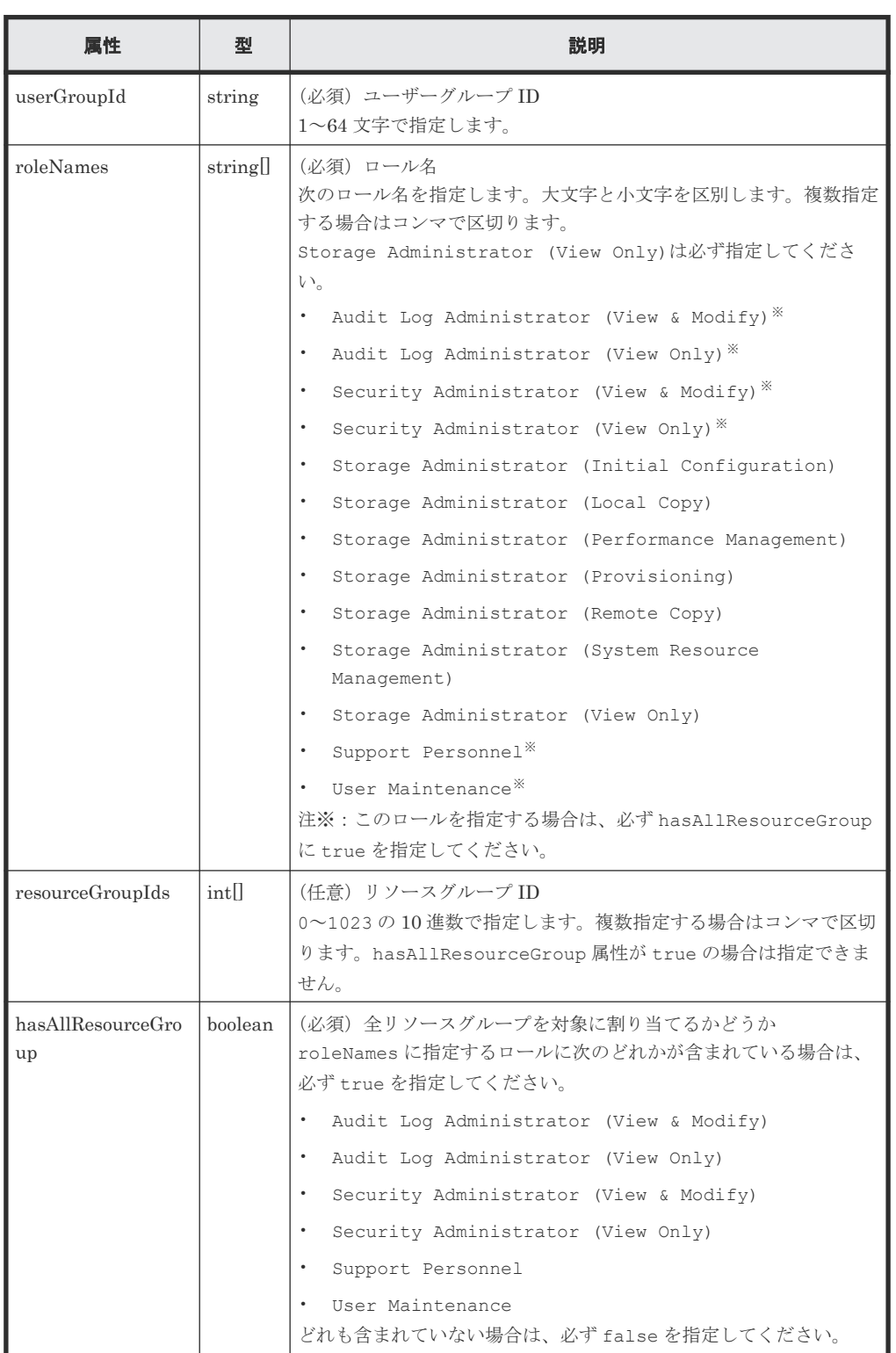

# レスポンスメッセージ

ボディー

<span id="page-100-0"></span>ジョブオブジェクトを返します。affectedResources 以外の属性については、ジョブオブ ジェクトの説明を参照してください。

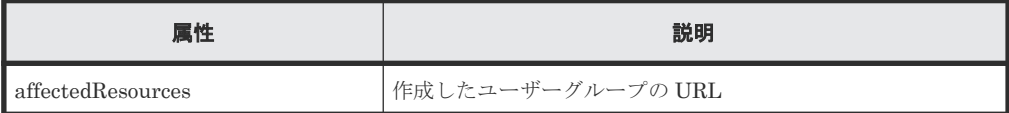

# ステータスコード

この操作のリクエストに対するステータスコードについては、HTTP ステータスコードの説明を参 照してください。

#### コード例

```
curl -v -H "Accept:application/json" -H "Content-Type:application/json" -
H "Authorization: Session d7b673af189048468c5af9bcf3bbbb6f" -X POST --
data-binary @./InputParameters.json https://192.0.2.100/
ConfigurationManager/v1/objects/user-groups
```
#### 関連参照

- 1.10 HTTP [ステータスコード](#page-35-0)
- 1.16 [ジョブオブジェクト](#page-40-0)
- 3.10 [ユーザーグループの一覧を取得する](#page-95-0)

# **3.13** ユーザーグループの設定を変更する

指定したユーザーグループのユーザーグループ ID やロールを設定します。

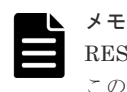

REST API を実行するユーザーが、対象ストレージシステムのリソースを REST API でロックしている場合、 この API は実行できません。その場合は、ロックを解除してから実行してください。

#### 実行権限

セキュリティ管理者(参照・編集)

### リクエストライン

PATCH <ベース *URL* >/v1/objects/user-groups/<オブジェクト *ID* >

#### リクエストメッセージ

オブジェクト ID

ユーザーグループの情報取得で取得した userGroupObjectId の値を指定します。

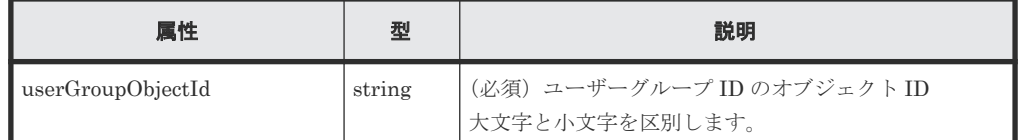

クエリーパラメーター

なし。

```
ボディー
  ユーザーグループ ID を変更する場合のコード例を次に示します。
  {
   "userGroupId":"adminGroup"
  }
  ロールを変更する場合のコード例を次に示します。
  {
```

```
 "roleNames":[
 "Storage Administrator (Provisioning)",
 "Storage Administrator (Local Copy)" 
\Box}
```
1 回のリクエストで属性を 1 つだけ指定できます。

| 属性                      | 型        | 説明                                                                                                    |
|-------------------------|----------|----------------------------------------------------------------------------------------------------|
| userGroupId             | string   | (任意) ユーザーグループ ID<br>1~64 文字で指定します。                                                                                                    |
| hasAllResourceGro<br>up | boolean  | (任意) 全リソースグループを対象に割り当てるかどうか<br>roleNamesに指定するロールに次のどれかが含まれている場合は、<br>必ず true を指定してください。                                                                                                    |
|                         |          | Audit Log Administrator (View & Modify)                                                                                                    |
|                         |          | Audit Log Administrator (View Only)                                                                                                    |
|                         |          | $\bullet$<br>Security Administrator (View & Modify)                                                                                                    |
|                         |          | Security Administrator (View Only)                                                                                                    |
|                         |          | Support Personnel                                                                                                    |
|                         |          | User Maintenance                                                                                                    |
|                         |          | どれも含まれていない場合は、必ず false を指定してください。                                                                                                    |
| roleNames               | string[] | (任意) ロール名<br>次のロール名を指定します。大文字と小文字を区別します。複数指定<br>する場合はコンマで区切ります。<br>Storage Administrator (View Only)は必ず指定してくださ<br>$V_{0}$<br>Audit Log Administrator (View & Modify) <sup>*</sup><br>Audit Log Administrator (View Only) <sup>*</sup><br>Security Administrator (View & Modify) <sup>*</sup><br>Security Administrator (View Only) <sup>*</sup><br>$\bullet$<br>Storage Administrator (Initial Configuration)<br>Storage Administrator (Local Copy)<br>$\bullet$<br>Storage Administrator (Performance Management)<br>Storage Administrator (Provisioning)<br>Storage Administrator (Remote Copy)<br>Storage Administrator (System Resource<br>Management) |
|                         |          | Storage Administrator (View Only)<br>Support Personnel <sup>*</sup><br>User Maintenance <sup>*</sup>                                                                                                    |

<span id="page-102-0"></span>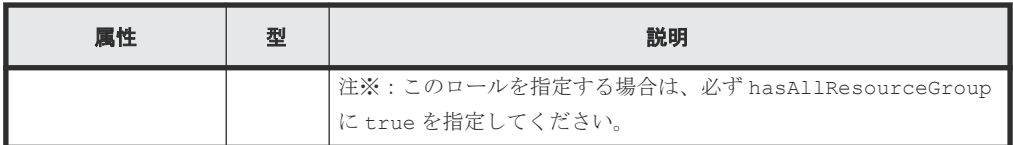

#### レスポンスメッセージ

ボディー

ジョブオブジェクトを返します。affectedResources 以外の属性については、ジョブオブ ジェクトの説明を参照してください。

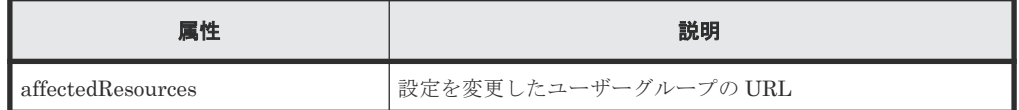

#### **Action** テンプレート

なし。

#### ステータスコード

この操作のリクエストに対するステータスコードについては、HTTP ステータスコードの説明を参 照してください。

#### コード例

curl -v -H "Accept:application/json" -H "Content-Type:application/json" - H "Authorization:Session d7b673af189048468c5af9bcf3bbbb6f" -X PATCH https://192.0.2.100/ConfigurationManager/v1/objects/user-groups/devGroup

#### 関連参照

- 1.10 HTTP [ステータスコード](#page-35-0)
- 1.16 [ジョブオブジェクト](#page-40-0)
- 3.10 [ユーザーグループの一覧を取得する](#page-95-0)

# **3.14** ユーザーグループにリソースグループを割り当てる

作成済みのユーザーグループに、リソースグループを割り当てます。

メモ

REST API を実行するユーザーが、対象ストレージシステムのリソースを REST API でロックしている場合、 この API は実行できません。その場合は、ロックを解除してから実行してください。

#### 実行権限

セキュリティ管理者(参照・編集)

# リクエストライン

POST <ベース *URL* >/v1/objects/user-groups/<オブジェクト *ID* >/actions/addresource-group/invoke

### リクエストメッセージ

オブジェクト ID

ユーザーグループの情報取得で取得した userGroupObjectId の値を指定します。

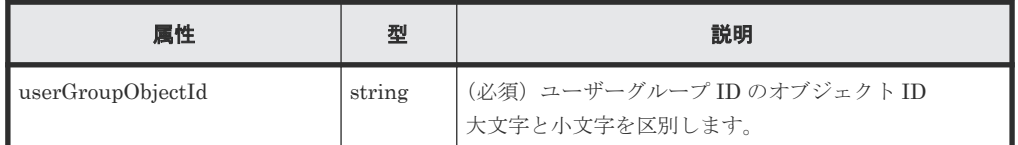

#### クエリーパラメーター

なし。

ボディー

```
{
   "parameters": {
     "resourceGroupIds": [
       1,
        2
    \, ]
  }
}
```
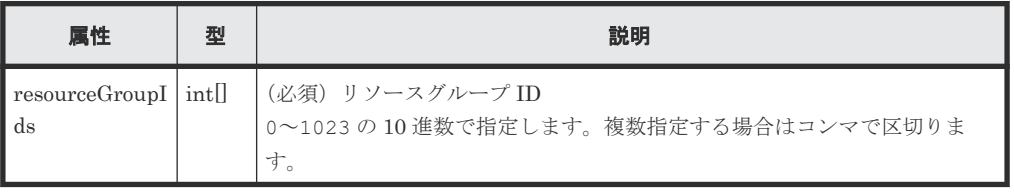

#### レスポンスメッセージ

ボディー

ジョブオブジェクトを返します。affectedResources 以外の属性については、ジョブオブ ジェクトの説明を参照してください。

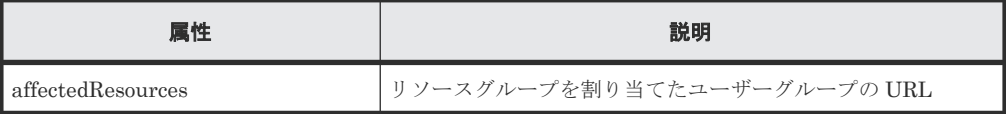

### **Action** テンプレート

```
GET <ベース URL >/v1/objects/user-groups/<オブジェクト ID >/actions/add-
resource-group
```
# ステータスコード

この操作のリクエストに対するステータスコードについては、HTTP ステータスコードの説明を参 照してください。

#### コード例

Action テンプレートを取得する場合

```
curl -v -H "Accept:application/json" -H "Content-Type:application/json" -
H "Authorization:Session d7b673af189048468c5af9bcf3bbbb6f" -X GET
```
<span id="page-104-0"></span>https://192.0.2.100/ConfigurationManager/v1/objects/user-groups/devGroup/ actions/add-resource-group

Action テンプレートを取得してリクエストを実行する場合

```
curl -v -H "Accept:application/json" -H "Content-Type:application/json" -
H "Authorization:Session d7b673af189048468c5af9bcf3bbbb6f" --data-binary 
@./InputParameters.json -X POST https://192.0.2.100/
ConfigurationManager/v1/objects/user-groups/devGroup/actions/add-
resource-group/invoke
```
#### 関連参照

- 1.10 HTTP [ステータスコード](#page-35-0)
- 1.16 [ジョブオブジェクト](#page-40-0)
- 1.19 Action [テンプレートオブジェクト](#page-45-0)
- 3.10 [ユーザーグループの一覧を取得する](#page-95-0)

# **3.15** ユーザーグループに割り当てたリソースグループを解除する

ユーザーグループに割り当てたリソースグループを解除します。

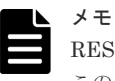

REST API を実行するユーザーが、対象ストレージシステムのリソースを REST API でロックしている場合、 この API は実行できません。その場合は、ロックを解除してから実行してください。

### 実行権限

セキュリティ管理者(参照・編集)

#### リクエストライン

POST <ベース *URL* >/v1/objects/user-groups/<オブジェクト *ID* >/actions/removeresource-group/invoke

#### リクエストメッセージ

オブジェクト ID

ユーザーグループの情報取得で取得した userGroupObjectId の値を指定します。

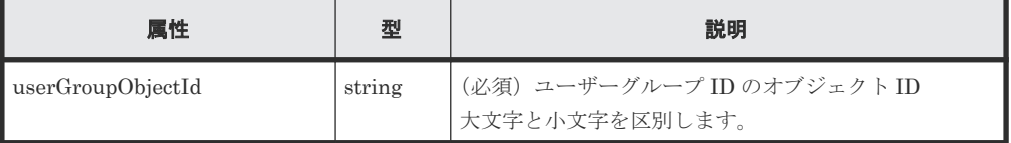

クエリーパラメーター

なし。

ボディー

```
{
   "parameters": {
      "resourceGroupIds": [
       1,
        2
\blacksquare
```
 $\qquad \qquad \}$ }

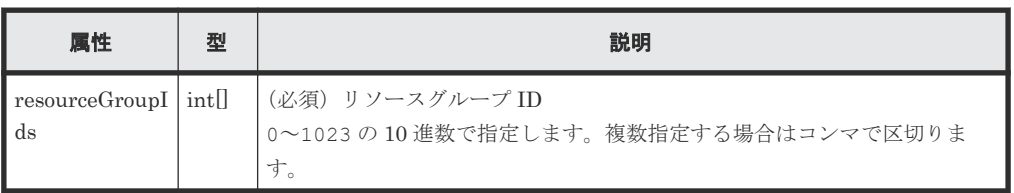

# レスポンスメッセージ

ボディー

ジョブオブジェクトを返します。affectedResources 以外の属性については、ジョブオブ ジェクトの説明を参照してください。

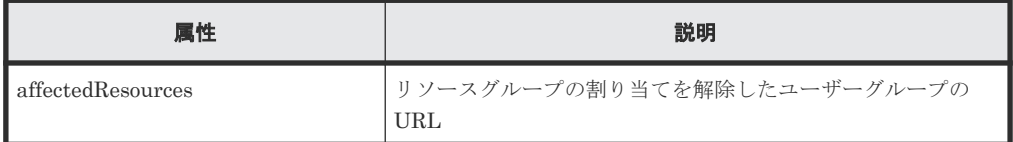

#### **Action** テンプレート

GET <ベース *URL* >/v1/objects/user-groups/<オブジェクト *ID* >/actions/removeresource-group

### ステータスコード

この操作のリクエストに対するステータスコードについては、HTTP ステータスコードの説明を参 照してください。

### コード例

Action テンプレートを取得する場合

curl -v -H "Accept:application/json" -H "Content-Type:application/json" - H "Authorization:Session d7b673af189048468c5af9bcf3bbbb6f" -X GET https://192.0.2.100/ConfigurationManager/v1/objects/user-groups/devGroup/ actions/remove-resource-group

Action テンプレートを取得してリクエストを実行する場合

```
curl -v -H "Accept:application/json" -H "Content-Type:application/json" -
H "Authorization:Session d7b673af189048468c5af9bcf3bbbb6f" --data-binary 
@./InputParameters.json -X POST https://192.0.2.100/
ConfigurationManager/v1/objects/user-groups/devGroup/actions/remove-
resource-group/invoke
```
### 関連参照

- 1.10 HTTP [ステータスコード](#page-35-0)
- 1.16 [ジョブオブジェクト](#page-40-0)
- 1.19 Action [テンプレートオブジェクト](#page-45-0)
- 3.10 [ユーザーグループの一覧を取得する](#page-95-0)

# <span id="page-106-0"></span>**3.16** ユーザーグループを削除する

不要なユーザーグループを削除します。対象のユーザーグループがユーザーに割り当てられている 場合はユーザーグループを削除できません。

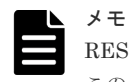

REST API を実行するユーザーが、対象ストレージシステムのリソースを REST API でロックしている場合、 この API は実行できません。その場合は、ロックを解除してから実行してください。

#### 実行権限

セキュリティ管理者(参照・編集)

#### リクエストライン

DELETE <ベース *URL* >/v1/objects/user-groups/<オブジェクト *ID* >

# リクエストメッセージ

# オブジェクト ID

ユーザーグループの情報取得で取得した userGroupObjectId の値を指定します。

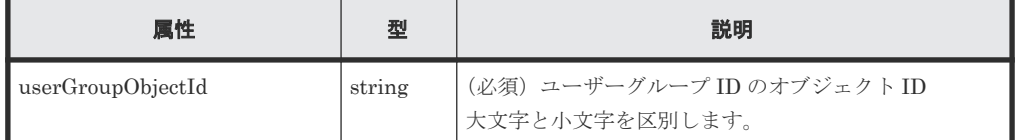

クエリーパラメーター

なし。

ボディー

なし。

#### レスポンスメッセージ

# ボディー

ジョブオブジェクトを返します。affectedResources 以外の属性については、ジョブオブ ジェクトの説明を参照してください。

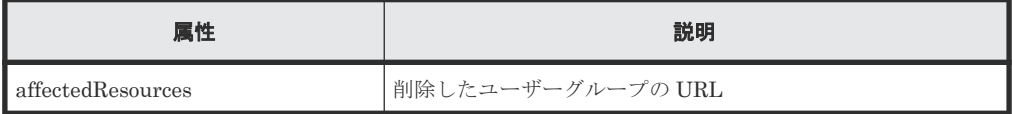

### ステータスコード

この操作のリクエストに対するステータスコードについては、HTTP ステータスコードの説明を参 照してください。

#### <span id="page-107-0"></span>コード例

curl -v -H "Accept:application/json" -H "Content-Type:application/json" - H "Authorization:Session d7b673af189048468c5af9bcf3bbbb6f" -X DELETE https://192.0.2.100/ConfigurationManager/v1/objects/user-groups/devGroup

#### 関連参照

- 1.10 HTTP [ステータスコード](#page-35-0)
- 1.16 [ジョブオブジェクト](#page-40-0)
- 3.10 [ユーザーグループの一覧を取得する](#page-95-0)

# **3.17** ユーザーの一覧を取得する

対象のストレージシステムに登録されているユーザー情報の一覧を取得します。

# 実行権限

セキュリティ管理者(参照)

#### リクエストライン

GET <ベース *URL* >/v1/objects/users

#### リクエストメッセージ

オブジェクト ID なし。 クエリーパラメーター なし。 ボディー

なし。

# レスポンスメッセージ

ボディー

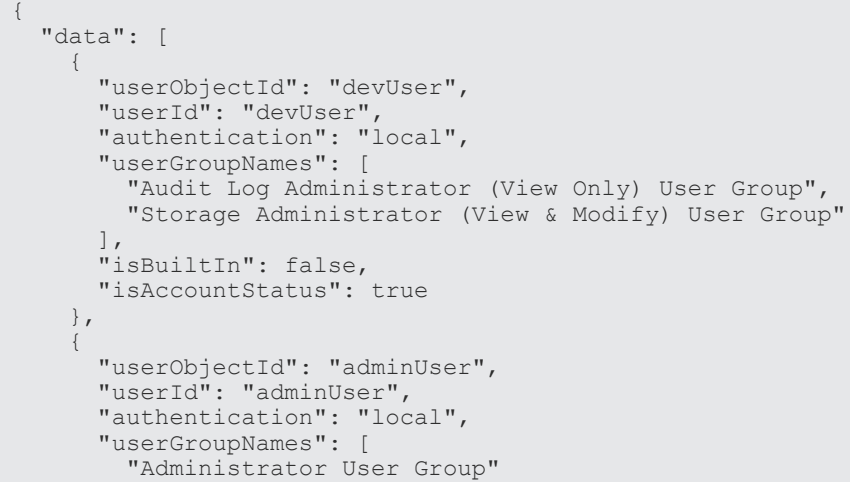
```
\qquad \qquad "isBuiltIn": false,
       "isAccountStatus": true
    }
  ]
}
```
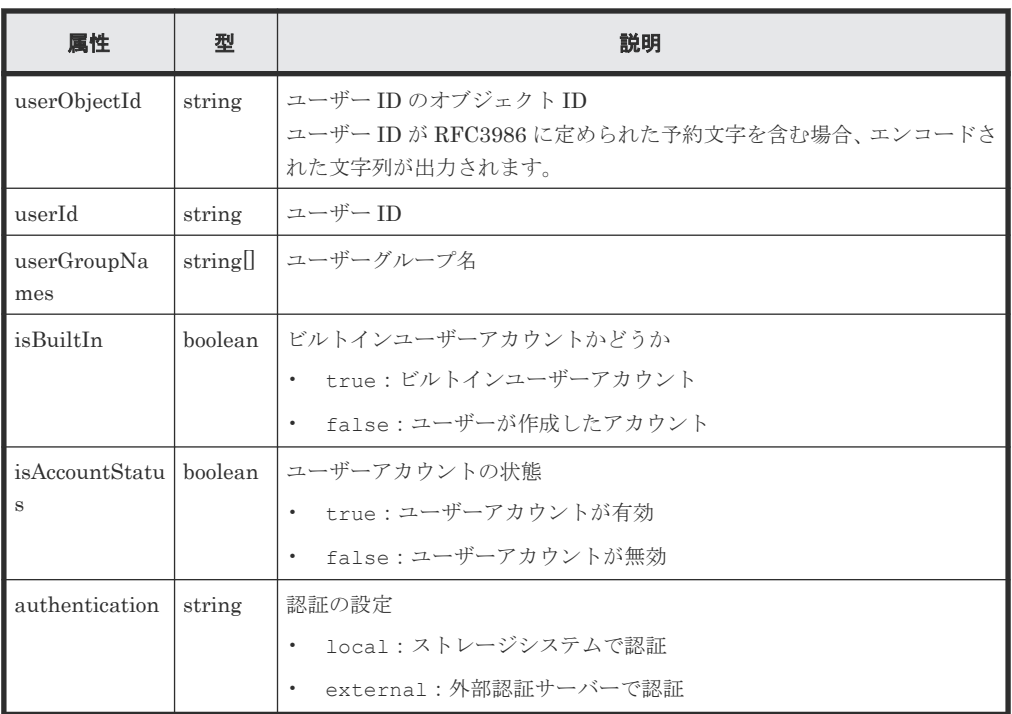

# ステータスコード

この操作のリクエストに対するステータスコードについては、HTTP ステータスコードの説明を参 照してください。

### コード例

```
curl -v -H "Accept:application/json" -H "Content-Type:application/json" -
H "Authorization:Session d7b673af189048468c5af9bcf3bbbb6f" -X GET
https://192.0.2.100/ConfigurationManager/v1/objects/users
```
# 関連参照

• 1.10 HTTP [ステータスコード](#page-35-0)

# **3.18** 特定のユーザーの情報を取得する

指定したユーザーの情報を取得します。

# 実行権限

セキュリティ管理者(参照)

# リクエストライン

GET <ベース *URL* >/v1/objects/users/<オブジェクト *ID* >

ユーザー管理とアクセス制御 **109**

# リクエストメッセージ

オブジェクト ID

ユーザーの情報取得で取得した userObjectId の値を指定します。

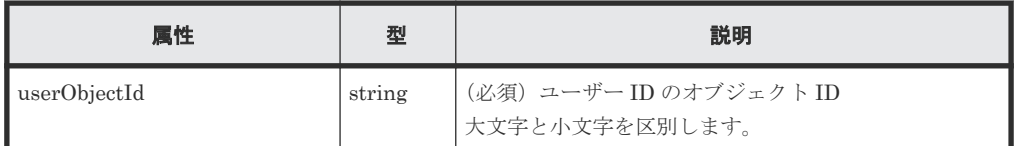

クエリーパラメーター

なし。

ボディー

なし。

# レスポンスメッセージ

ボディー

```
{
 "userObjectId": "devUser",
 "userId": "devUser",
 "authentication": "local",
 "userGroupNames": [
 "Audit Log Administrator (View Only) User Group",
 "Storage Administrator (View & Modify) User Group"
\Box,
 "isBuiltIn": false,
 "isAccountStatus": true
}
```
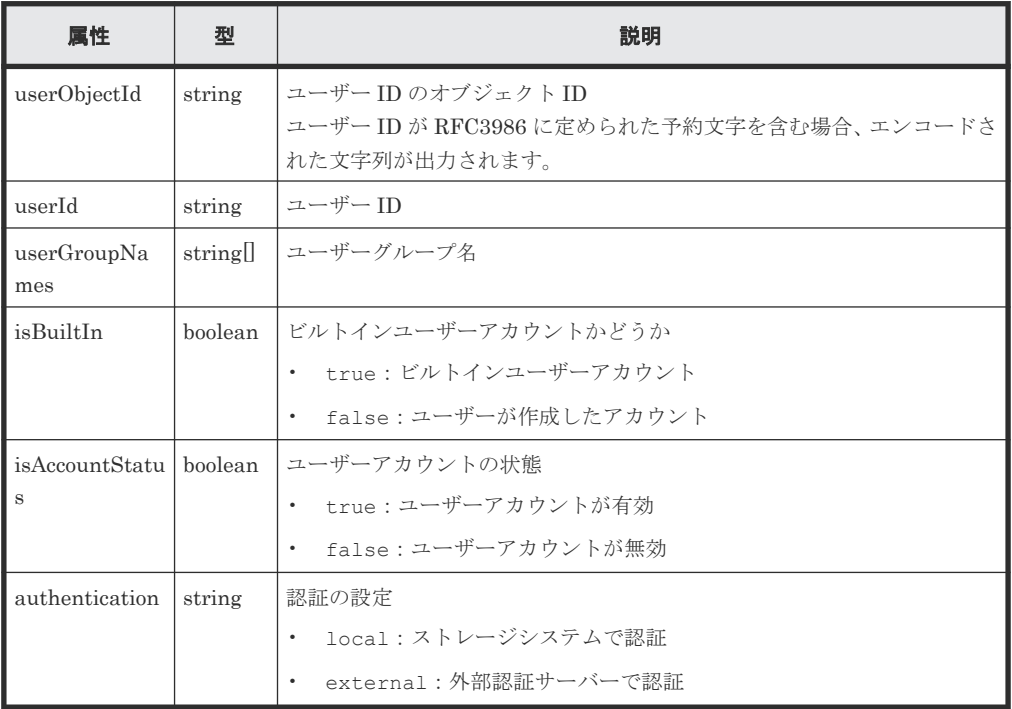

#### ステータスコード

この操作のリクエストに対するステータスコードについては、HTTP ステータスコードの説明を参 照してください。

# コード例

```
curl -v -H "Accept:application/json" -H "Content-Type:application/json" -
H "Authorization:Session d7b673af189048468c5af9bcf3bbbb6f" -X GET 
https://192.0.2.100/ConfigurationManager/v1/objects/users/devUser
```
#### 関連参照

• 1.10 HTTP [ステータスコード](#page-35-0)

# **3.19** ユーザーを作成する

ユーザーを作成し、適切な権限が設定されたユーザーグループに割り当てます。

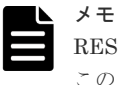

REST API を実行するユーザーが、対象ストレージシステムのリソースを REST API でロックしている場合、 この API は実行できません。その場合は、ロックを解除してから実行してください。

#### 実行権限

セキュリティ管理者(参照・編集)

#### リクエストライン

POST <ベース *URL* >/v1/objects/users

# リクエストメッセージ

オブジェクト ID なし。 クエリーパラメーター なし。

ボディー

```
{
  "userId": "devUser",
  "authentication": "local",
  "userPassword":"devPassword",
  "userGroupNames": [
     "Audit Log Administrator (View Only) User Group",
     "Storage Administrator (View & Modify) User Group"
  ]
}
```
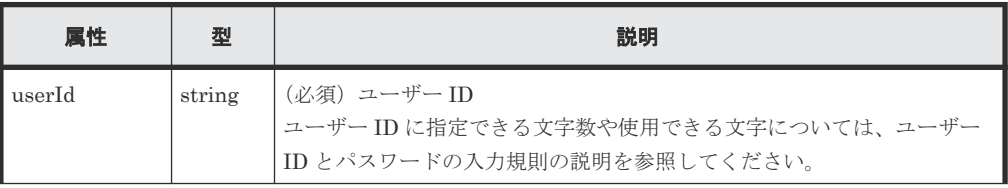

ユーザー管理とアクセス制御 **111**

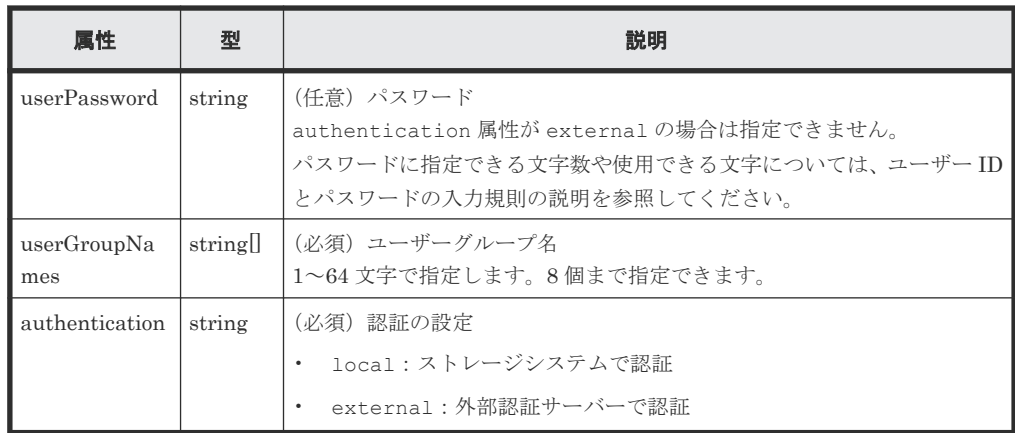

# レスポンスメッセージ

ボディー

ジョブオブジェクトを返します。affectedResources 以外の属性については、ジョブオブ ジェクトの説明を参照してください。

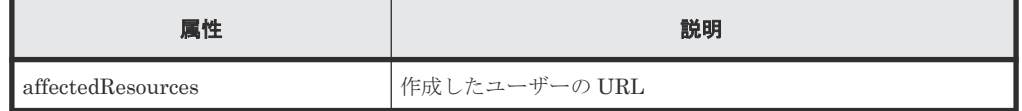

# ステータスコード

この操作のリクエストに対するステータスコードについては、HTTP ステータスコードの説明を参 照してください。

# コード例

curl -v -H "Accept:application/json" -H "Content-Type:application/json" - H "Authorization:Session d7b673af189048468c5af9bcf3bbbb6f" -X POST - data-binary @./InputParameters.json https://192.0.2.100/ ConfigurationManager/v1/objects/users/

#### 関連参照

- 1.10 HTTP [ステータスコード](#page-35-0)
- 1.16 [ジョブオブジェクト](#page-40-0)
- 3.3 ユーザー ID [とパスワードの入力規則](#page-79-0)
- 3.17 [ユーザーの一覧を取得する](#page-107-0)

# **3.20** ユーザーのパスワードを変更する

ストレージシステムのリソースを操作するユーザーのパスワードを変更します。外部認証サーバー で認証しているユーザーのパスワードは変更できません。

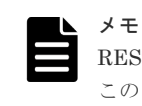

REST API を実行するユーザーが、対象ストレージシステムのリソースを REST API でロックしている場合、 この API は実行できません。その場合は、ロックを解除してから実行してください。

#### 実行権限

セキュリティ管理者(参照・編集)

# リクエストライン

PATCH <ベース *URL* >/v1/objects/users/<オブジェクト *ID* >

# リクエストメッセージ

# オブジェクト ID

ユーザーの情報取得で取得した userObjectId の値を指定します。

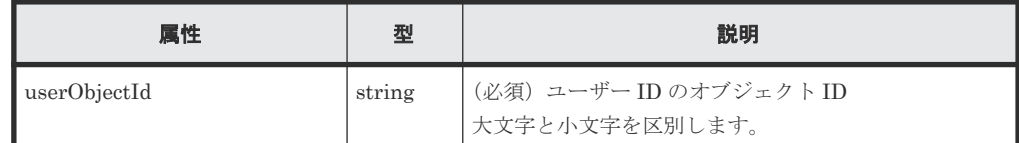

クエリーパラメーター

なし。

ボディー

{

}

"userPassword":"userPass"

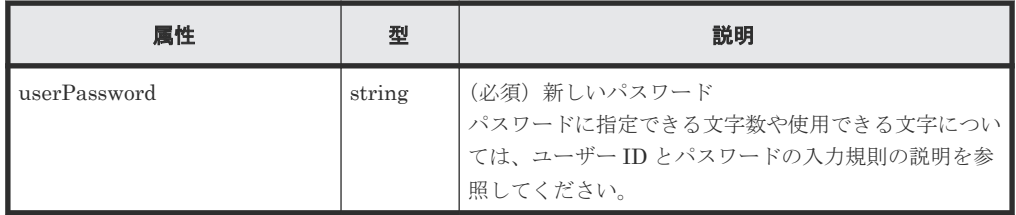

# レスポンスメッセージ

ボディー

ジョブオブジェクトを返します。affectedResources 以外の属性については、ジョブオブ ジェクトの説明を参照してください。

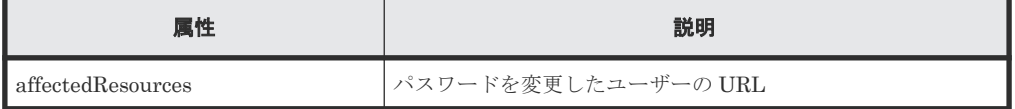

# **Action** テンプレート

なし。

# ステータスコード

この操作のリクエストに対するステータスコードについては、HTTP ステータスコードの説明を参 照してください。

#### コード例

curl -v -H "Accept:application/json" -H "Content-Type:application/json" - H "Authorization:Session d7b673af189048468c5af9bcf3bbbb6f" -X PATCH https://192.0.2.100/ConfigurationManager/v1/objects/users/devUser

### 関連参照

- 1.10 HTTP [ステータスコード](#page-35-0)
- 1.16 [ジョブオブジェクト](#page-40-0)
- 3.3 ユーザー ID [とパスワードの入力規則](#page-79-0)
- 3.17 [ユーザーの一覧を取得する](#page-107-0)

# **3.21** ユーザーをユーザーグループに登録する

ユーザーをユーザーグループに登録するには、ユーザーグループを指定してユーザーオブジェクト に割り当てます。

# メモ

REST API を実行するユーザーが、対象ストレージシステムのリソースを REST API でロックしている場合、 この API は実行できません。その場合は、ロックを解除してから実行してください。

#### 実行権限

セキュリティ管理者(参照・編集)

# リクエストライン

POST <ベース *URL* >/v1/objects/users/<オブジェクト *ID* >/actions/add-usergroup/invoke

# リクエストメッセージ

#### オブジェクト ID

ユーザーの情報取得で取得した userObjectId の値を指定します。

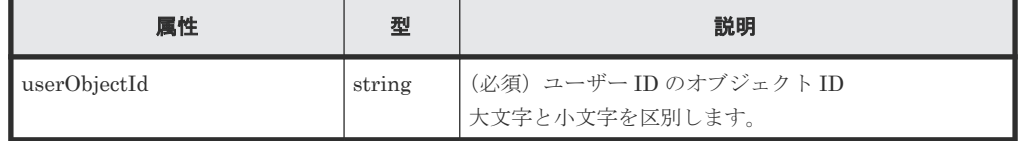

### クエリーパラメーター

なし。

ボディー

```
{
   "parameters": {
     "userGroupNames": [
       "System User Group"
     ]
  }
}
```
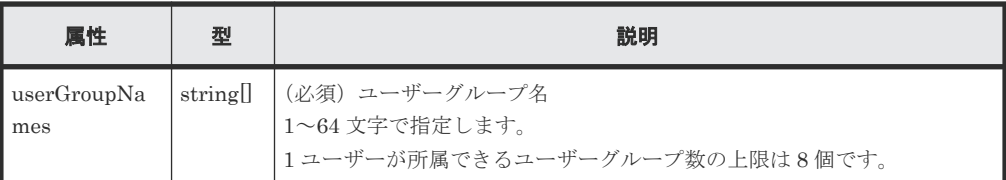

### レスポンスメッセージ

ボディー

ジョブオブジェクトを返します。affectedResources 以外の属性については、ジョブオブ ジェクトの説明を参照してください。

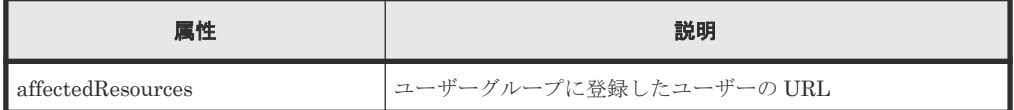

#### **Action** テンプレート

GET <ベース *URL* >/v1/objects/users/<オブジェクト *ID* >/actions/add-user-group

# ステータスコード

この操作のリクエストに対するステータスコードについては、HTTP ステータスコードの説明を参 照してください。

### コード例

Action テンプレートを取得する場合

```
curl -v -H "Accept:application/json" -H "Content-Type:application/json" -
H "Authorization:Session d7b673af189048468c5af9bcf3bbbb6f" -X GET 
https://192.0.2.100/ConfigurationManager/v1/objects/users/devUser/
actions/add-user-group
```
Action テンプレートを取得してリクエストを実行する場合

curl -v -H "Accept:application/json" -H "Content-Type:application/json" - H "Authorization:Session d7b673af189048468c5af9bcf3bbbb6f" --data-binary @./InputParameters.json -X POST https://192.0.2.100/ ConfigurationManager/v1/objects/users/devUser/actions/add-user-group/ invoke

#### 関連参照

- 1.10 HTTP [ステータスコード](#page-35-0)
- 1.16 [ジョブオブジェクト](#page-40-0)
- 1.19 Action [テンプレートオブジェクト](#page-45-0)
- 3.17 [ユーザーの一覧を取得する](#page-107-0)

# **3.22** ユーザーをユーザーグループから削除する

ユーザーをユーザーグループから削除するには、削除したいユーザーグループを指定してユーザー オブジェクトから解除します。ユーザーが所属するユーザーグループが 1 個の場合は削除できま せん。

ユーザー管理とアクセス制御 **115**

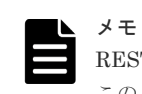

REST API を実行するユーザーが、対象ストレージシステムのリソースを REST API でロックしている場合、 この API は実行できません。その場合は、ロックを解除してから実行してください。

# 実行権限

セキュリティ管理者(参照・編集)

# リクエストライン

POST <ベース *URL* >/v1/objects/users/<オブジェクト *ID* >/actions/remove-usergroup/invoke

# リクエストメッセージ

オブジェクト ID

ユーザーの情報取得で取得した userObjectId の値を指定します。

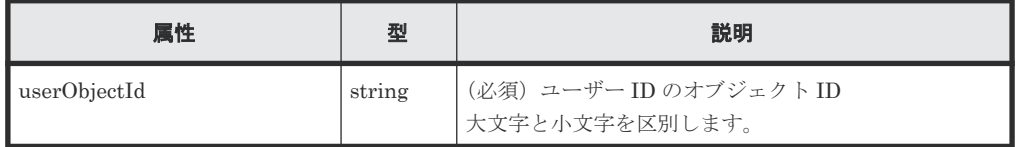

```
クエリーパラメーター
```
なし。

ボディー

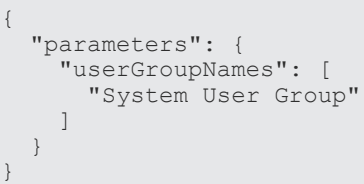

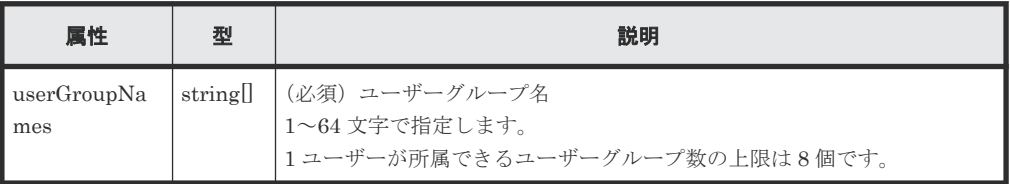

# レスポンスメッセージ

ボディー

ジョブオブジェクトを返します。affectedResources 以外の属性については、ジョブオブ ジェクトの説明を参照してください。

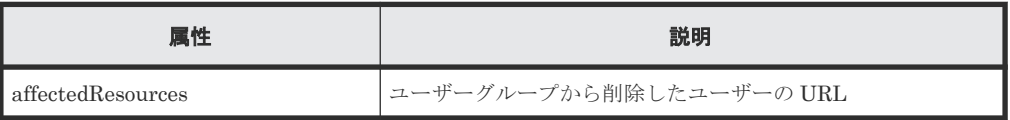

### **Action** テンプレート

GET <ベース *URL* >/v1/objects/users/<オブジェクト *ID* >/actions/remove-usergroup

### ステータスコード

この操作のリクエストに対するステータスコードについては、HTTP ステータスコードの説明を参 照してください。

### コード例

Action テンプレートを取得する場合

```
curl -v -H "Accept:application/json" -H "Content-Type:application/json" -
H "Authorization:Session d7b673af189048468c5af9bcf3bbbb6f" -X GET 
https://192.0.2.100/ConfigurationManager/v1/objects/users/devUser/
actions/remove-user-group
```
Action テンプレートを取得してリクエストを実行する場合

```
curl -v -H "Accept:application/json" -H "Content-Type:application/json" -
H "Authorization:Session d7b673af189048468c5af9bcf3bbbb6f" --data-binary 
@./InputParameters.json -X POST https://192.0.2.100/
ConfigurationManager/v1/objects/users/devUser/actions/remove-user-group/
invoke
```
### 関連参照

- 1.10 HTTP [ステータスコード](#page-35-0)
- 1.16 [ジョブオブジェクト](#page-40-0)
- 1.19 Action [テンプレートオブジェクト](#page-45-0)
- 3.17 [ユーザーの一覧を取得する](#page-107-0)

# **3.23** ユーザーを削除する

不要なユーザーを削除します。ストレージシステムのビルトインユーザーは削除できません。

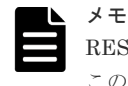

REST API を実行するユーザーが、対象ストレージシステムのリソースを REST API でロックしている場合、 この API は実行できません。その場合は、ロックを解除してから実行してください。

#### 実行権限

セキュリティ管理者(参照・編集)

# リクエストライン

DELETE <ベース *URL* >/v1/objects/users/<オブジェクト *ID* >

### リクエストメッセージ

オブジェクト ID

ユーザーの情報取得で取得した userObjectId の値を指定します。

ユーザー管理とアクセス制御 **117**

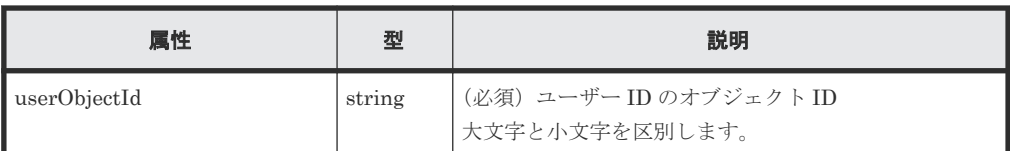

クエリーパラメーター

なし。

ボディー なし。

# レスポンスメッセージ

ボディー

ジョブオブジェクトを返します。affectedResources 以外の属性については、ジョブオブ ジェクトの説明を参照してください。

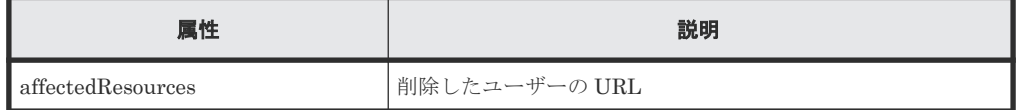

# ステータスコード

この操作のリクエストに対するステータスコードについては、HTTP ステータスコードの説明を参 照してください。

コード例

curl -v -H "Accept:application/json" -H "Content-Type:application/json" - H "Authorization:Session d7b673af189048468c5af9bcf3bbbb6f" -X DELETE https://192.0.2.100/ConfigurationManager/v1/objects/users/devUser

# 関連参照

- 1.10 HTTP [ステータスコード](#page-35-0)
- 1.16 [ジョブオブジェクト](#page-40-0)
- 3.17 [ユーザーの一覧を取得する](#page-107-0)

4

# パリティーグループの操作

この章では、REST API で実行するパリティーグループの操作について説明します。

- 4.1 [パリティーグループとは](#page-119-0)
- 4.2 [パリティーグループの情報を取得する](#page-120-0)
- □ 4.3 [特定のパリティーグループの情報を取得する](#page-124-0)
- □ 4.4 [ドライブの情報を取得する](#page-127-0)
- □ 4.5 [特定のドライブの情報を取得する](#page-133-0)
- 4.6 [パリティーグループを作成する](#page-135-0)
- □ 4.7 [ドライブの設定を変更する](#page-137-0)
- □ 4.8 [パリティーグループの容量拡張の設定を変更する](#page-139-0)
- 4.9 [パリティーグループをフォーマットする](#page-140-0)
- 4.10 [パリティーグループを削除する](#page-142-0)

# <span id="page-119-0"></span>**4.1** パリティーグループとは

パリティーグループとは、ストレージシステム内で RAID を構成する物理ドライブの集まりです。

パリティーグループから切り出した論理的な記憶領域を LDEV (基本ボリューム) として使用しま す。ボリュームの割り当てやプールの作成などで使用する LDEV を作成するには、事前にパリティ ーグループが作成されている必要があります。

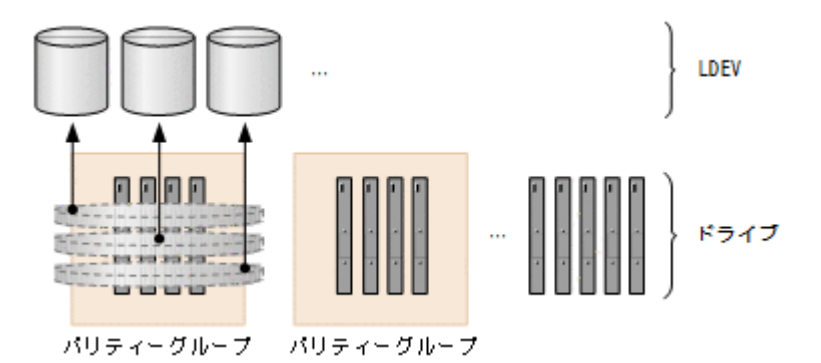

REST API で実行するパリティーグループの操作は、ストレージシステムの種別ごとに異なりま す。

VSP One B20 の場合

DDP 用のパリティーグループ (groupType が DDP) だけが使用できます。 REST API では DDP 用のパリティーグループは作成できません。RAID Manager などのス トレージ管理ソフトウェアを使用してください。

VSP E シリーズの場合

- パリティーグループを作成する パリティーグループを作成します。ストレージシステムの新規導入時やドライブの増設時 などに実行します。分散パリティーグループを構成したり、パリティーグループの暗号化 やコピーバックモードなどを設定したりすることもできます。
- ドライブの設定を変更する 指定したドライブをスペアドライブに割り当てたり、割り当てを解除したりします。スペ アドライブは、パリティーグループを構成するドライブに障害が発生したときに使用しま す。
- パリティーグループをフォーマットする パリティーグループから作成したすべてのボリュームをフォーマットします。ストレージ システムの新規導入やドライブの増設で複数のボリュームを作成したときに、ボリューム をまとめてフォーマットできます。
- パリティーグループを削除する パリティーグループを削除します。指定したパリティーグループが分散パリティーグルー プを構成するパリティーグループのときは、連結されているすべてのパリティーグループ が削除されます。

VSP G150、G350、G370、G700、G900、VSP F350、F370、F700、F900 の場合

• パリティーグループを作成する パリティーグループを作成します。ストレージシステムの新規導入時やドライブの増設時 などに実行します。分散パリティーグループを構成したり、パリティーグループの暗号化 やコピーバックモードなどを設定したりすることもできます。

120 スペッシュ インタン パリティーグループの操作

- <span id="page-120-0"></span>• ドライブの設定を変更する 指定したドライブをスペアドライブに割り当てたり、割り当てを解除したりします。スペ アドライブは、パリティーグループを構成するドライブに障害が発生したときに使用しま す。
- パリティーグループの容量拡張の設定を変更する 容量拡張機能をサポートしているパリティーグループの場合に、パリティーグループの容 量拡張の設定を有効または無効に変更します。
- パリティーグループをフォーマットする パリティーグループから作成したすべてのボリュームをフォーマットします。ストレージ システムの新規導入やドライブの増設で複数のボリュームを作成したときに、ボリューム をまとめてフォーマットできます。
- パリティーグループを削除する パリティーグループを削除します。指定したパリティーグループが分散パリティーグルー プを構成するパリティーグループのときは、連結されているすべてのパリティーグループ が削除されます。

VSP 5000 シリーズの場合、パリティーグループのフォーマットだけ実行できます。

パリティーグループについての詳細は、マニュアル『システム構築ガイド』 または『オープンシス テム構築ガイド』 を参照してください。

# **4.2** パリティーグループの情報を取得する

パリティーグループの情報を一覧で取得します。

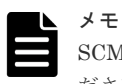

SCM ドライブの場合は使用上の注意事項があります。詳細は、ストレージシステムのマニュアルを参照してく ださい。

# 実行権限

ストレージ管理者(参照)

# リクエストライン

GET <ベース *URL* >/v1/objects/parity-groups

# リクエストメッセージ

オブジェクト ID

なし。

クエリーパラメーター

指定した条件で実行結果をフィルタリングしたり、パリティーグループの詳細な情報を追加で 取得したりできます。

• 実行結果をフィルタリングする場合

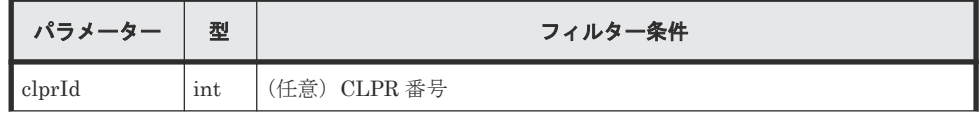

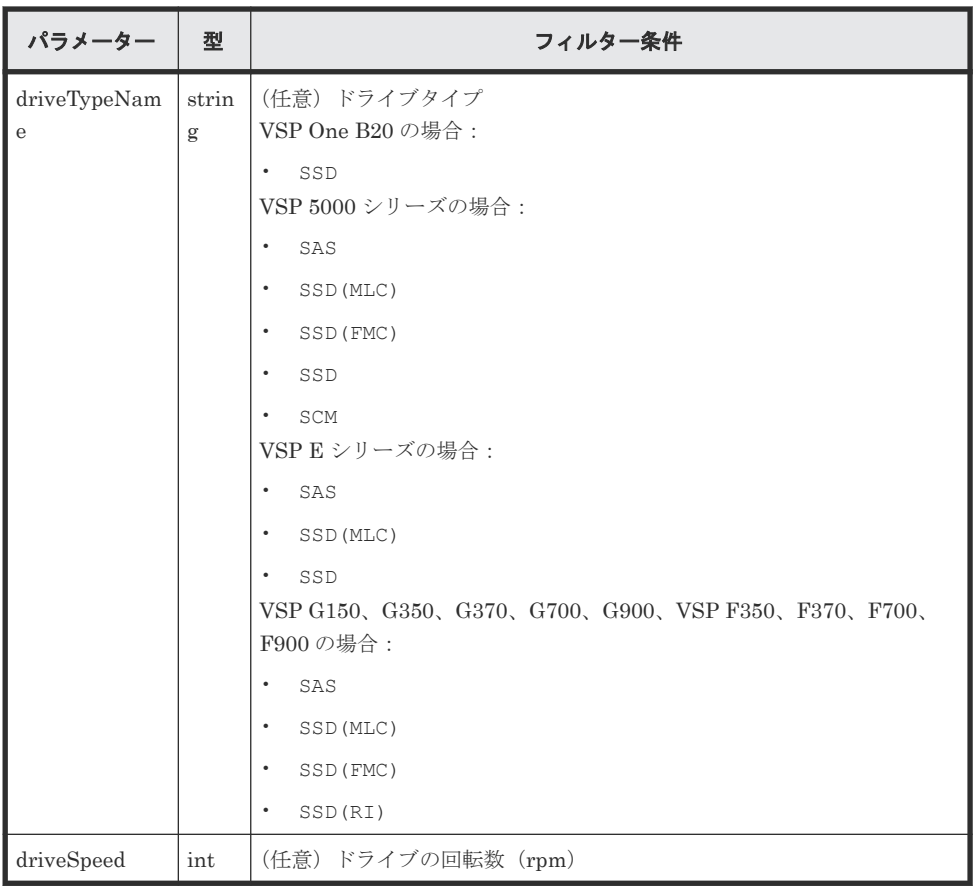

• 詳細情報を追加して取得する場合

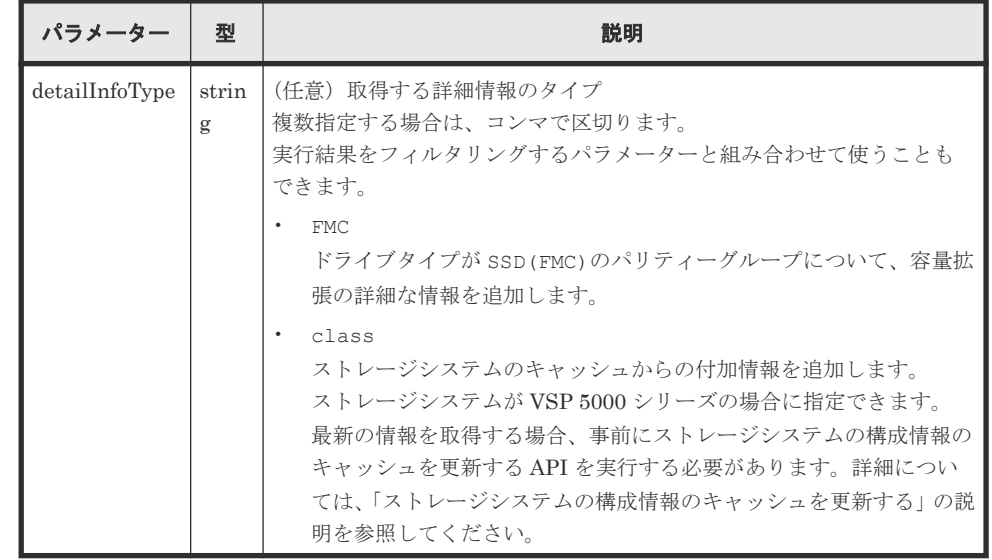

ボディー

なし。

# レスポンスメッセージ

ボディー

{ "data" : [  $\left\{ \begin{array}{c} 1 & 1 \\ 1 & 1 \end{array} \right.$ 

```
 "parityGroupId" : "1-1",
 "numOfLdevs" : 267,
 "usedCapacityRate" : 96,
      "availableVolumeCapacity" : 24,
 "raidLevel" : "RAID5",
 "raidType" : "3D+1P",
 "clprId" : 0,
 "driveType" : "DKR5C-K300SS",
      "driveTypeName" : "SAS",
      "driveSpeed" : 15000,
 "totalCapacity" : 805,
 "physicalCapacity" : 805,
      "availablePhysicalCapacity" : 24,
      "isAcceleratedCompressionEnabled" : false,
      "availableVolumeCapacityInKB" : 26103552
\}, {
 "parityGroupId" : "1-2",
 "numOfLdevs" : 8,
      "usedCapacityRate" : 3,
      "availableVolumeCapacity" : 499,
 "raidLevel" : "RAID1",
 "raidType" : "2D+2D",
     "clprId" : 0,
      "driveType" : "DKR5C-K300SS",
      "driveTypeName" : "SAS",
      "driveSpeed" : 15000,
      "totalCapacity" : 518,
 "physicalCapacity" : 518,
 "availablePhysicalCapacity" : 499,
      "isAcceleratedCompressionEnabled" : false,
      "availableVolumeCapacityInKB" : 523737912
\}, {
 "parityGroupId" : "2-1",
      "numOfLdevs" : 90,
      "usedCapacityRate" : 88,
      "availableVolumeCapacity" : 191,
      "raidLevel" : "RAID6",
 "raidType" : "6D+2P",
 "clprId" : 0,
 "driveType" : "DKR5C-K300SS",
 "driveTypeName" : "SAS",
 "driveSpeed" : 15000,
 "totalCapacity" : 1610,
      "physicalCapacity" : 1610,
 "availablePhysicalCapacity" : 191,
 "isAcceleratedCompressionEnabled" : false,
      "availableVolumeCapacityInKB" : 201149952
    }
  ]
```
}

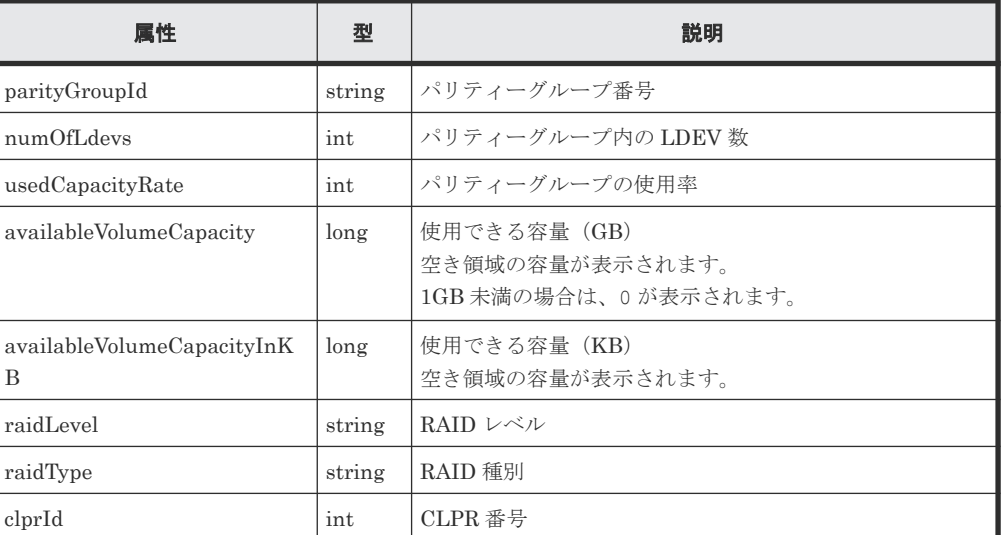

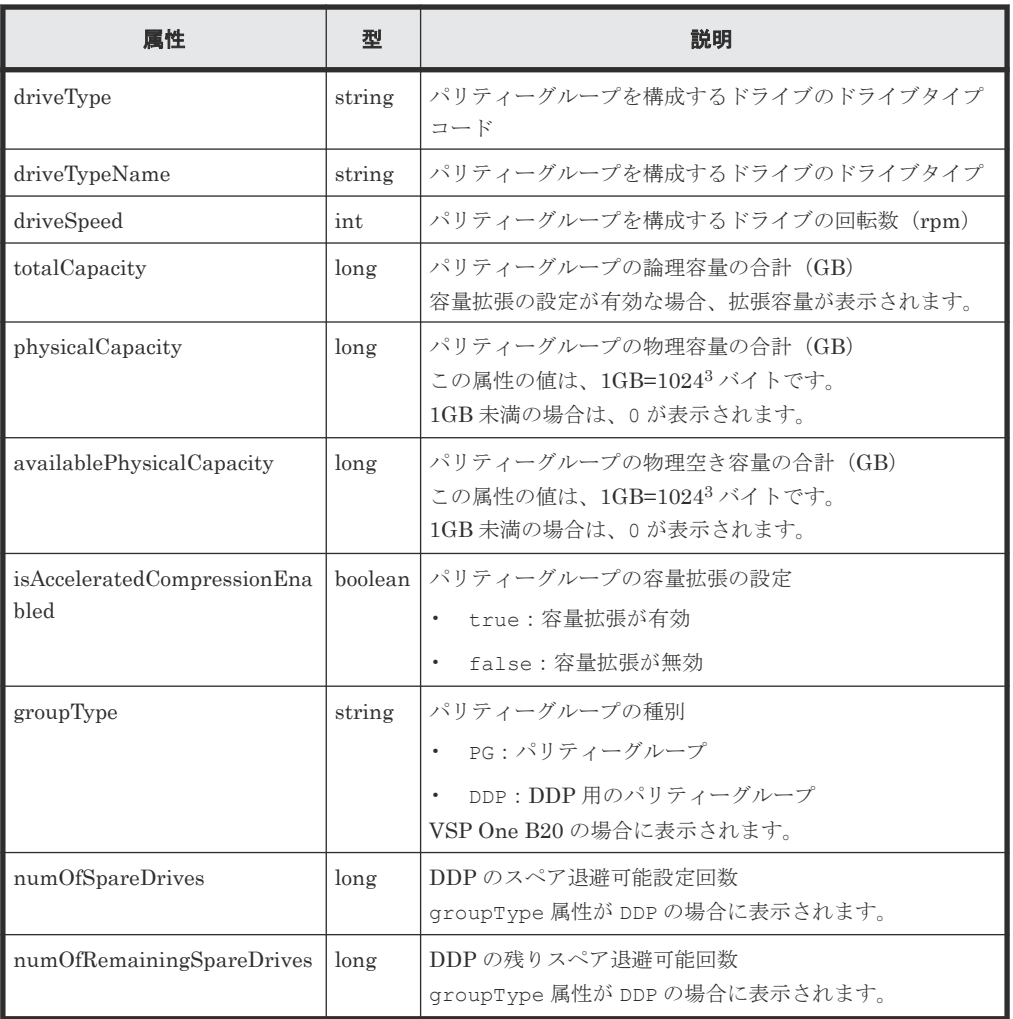

容量拡張の詳細情報を取得した場合

パリティーグループのドライブタイプが SSD(FMC)のとき、クエリーパラメーターで detailInfoType に FMC を指定して実行すると、次の情報も取得されます。

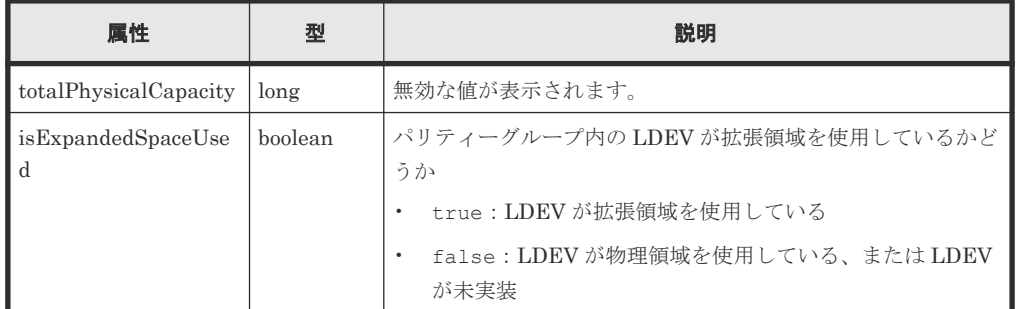

クエリーパラメーターで detailInfoType に class を指定して実行すると、ストレージシ ステムのキャッシュからの付加情報も取得されます。

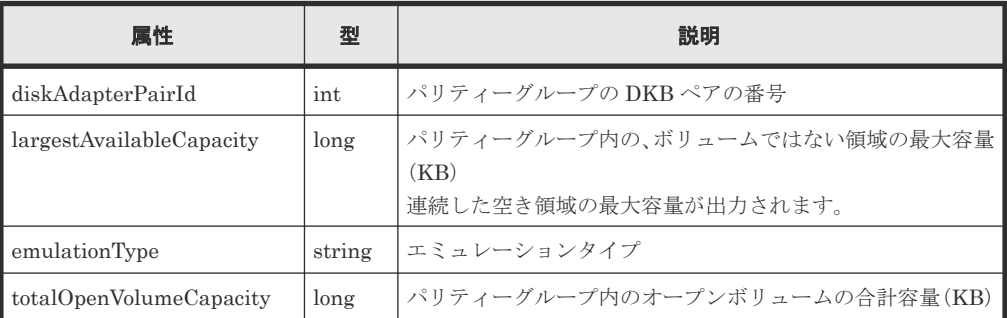

124 **124** イリティーグループの操作

<span id="page-124-0"></span>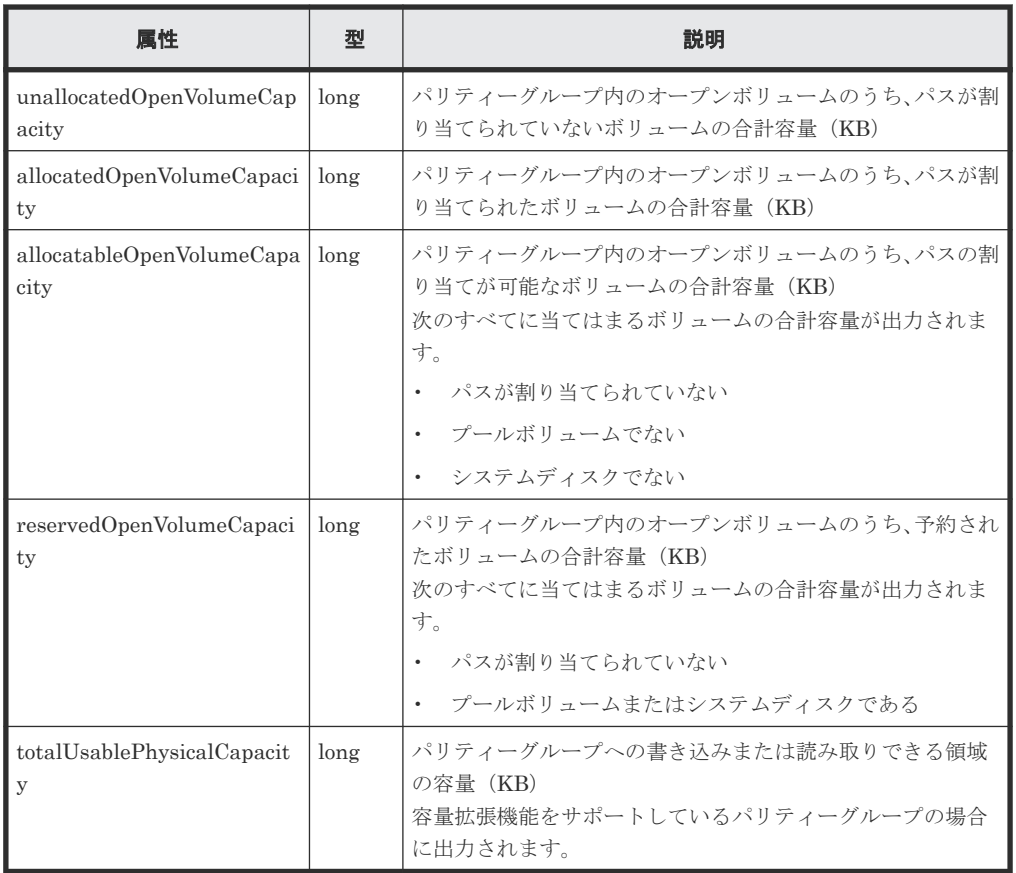

# ステータスコード

この操作のリクエストに対するステータスコードについては、HTTP ステータスコードの説明を参 照してください。

#### コード例

curl -v -H "Accept:application/json" -H "Content-Type:application/json" - H "Authorization:Session d7b673af189048468c5af9bcf3bbbb6f" -X GET https://192.0.2.100/ConfigurationManager/v1/objects/parity-groups

#### 関連参照

- 1.10 HTTP [ステータスコード](#page-35-0)
- 付録 A.3 [ストレージシステムの構成情報のキャッシュを更新する](#page-927-0)

# **4.3** 特定のパリティーグループの情報を取得する

パリティーグループ番号を指定して、特定のパリティーグループの情報を取得します。

### 実行権限

ストレージ管理者(参照)

### リクエストライン

GET <ベース *URL* >/v1/objects/parity-groups/<オブジェクト *ID* >

# リクエストメッセージ

オブジェクト ID

パリティーグループの情報取得で取得した parityGroupId の値を指定します。

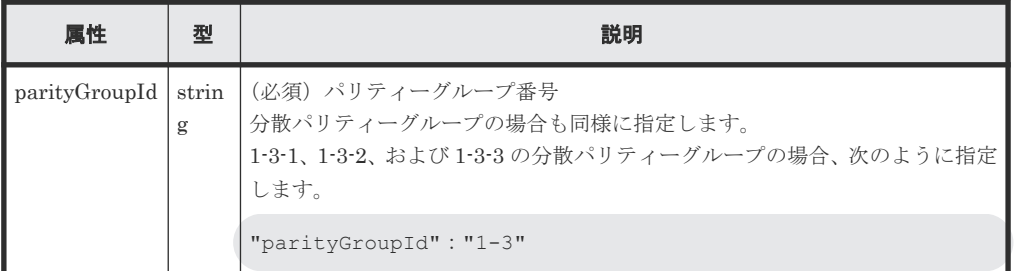

```
クエリーパラメーター
```
なし。

ボディー

なし。

# レスポンスメッセージ

ボディー

```
{
  "parityGroupId": "1-2",
  "numOfLdevs": 8,
  "usedCapacityRate": 3,
  "availableVolumeCapacity": 499,
 "raidLevel": "RAID1",
 "raidType": "2D+2D",
 "clprId": 0,
 "driveType": "DKR5C-K300SS",
  "driveTypeName": "SAS",
  "driveSpeed": 15000,
  "isCopyBackModeEnabled": true,
  "isEncryptionEnabled": false,
 "totalCapacity": 518,
 "physicalCapacity": 518,
  "availablePhysicalCapacity": 499,
  "isAcceleratedCompressionEnabled": false,
  "spaces": [
    {
 "partitionNumber": 0,
 "ldevId": 8672,
 "status": "NML",
      "lbaLocation": "0x000000000000",
      "lbaSize": "0x000000039180"
\}, {
 "partitionNumber": 1,
 "ldevId": 8673,
 "status": "NML",
      "lbaLocation": "0x000000039180",
      "lbaSize": "0x0000010a7000"
    },...
  ],
  "availableVolumeCapacityInKB": 523737912
}
```
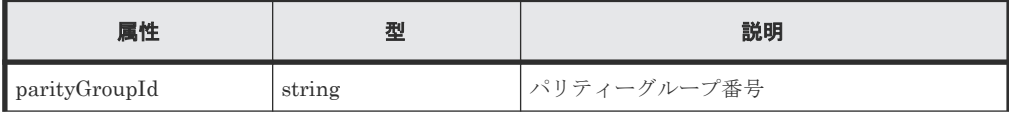

126 **126** インプレーブの操作

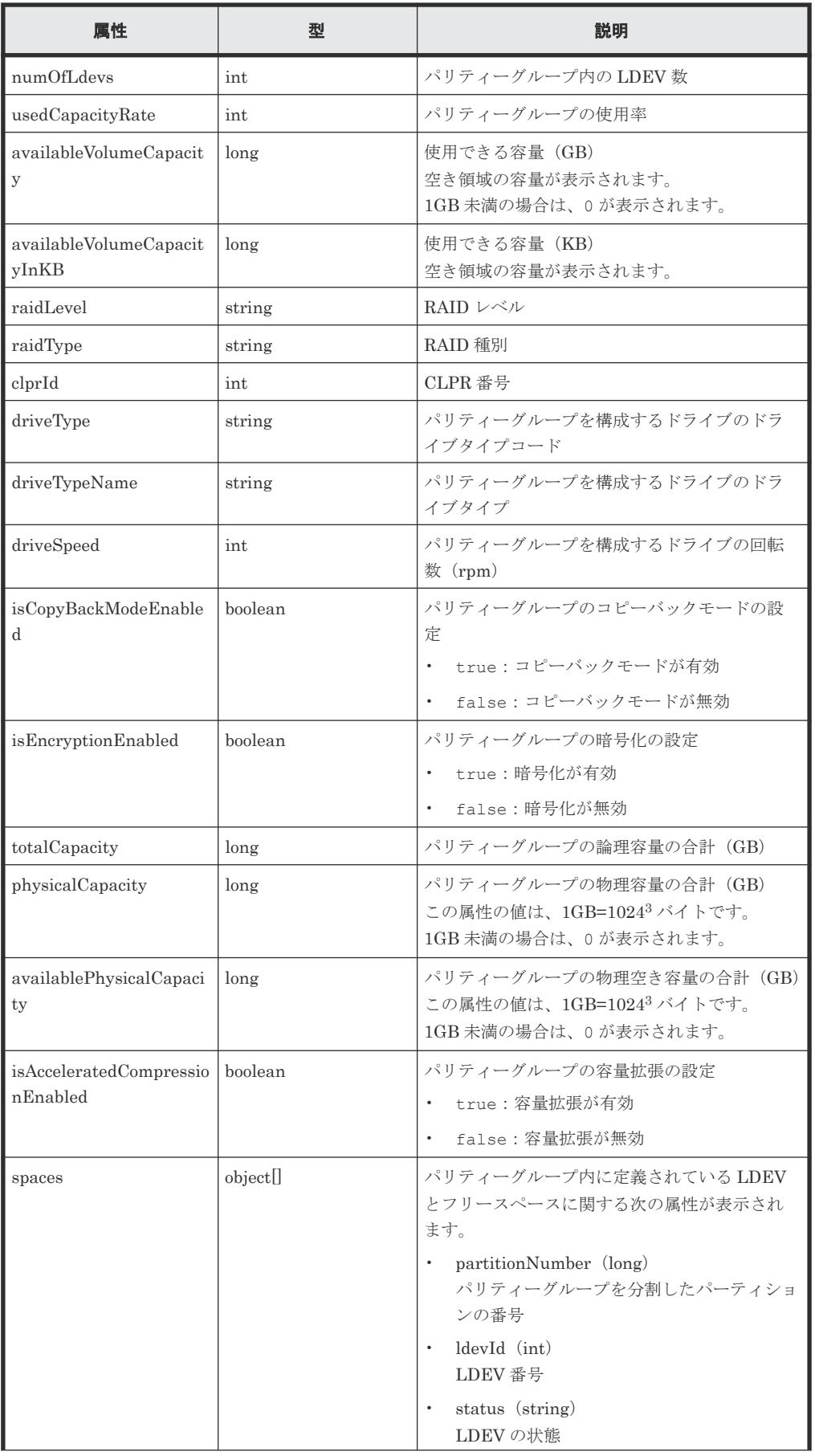

<span id="page-127-0"></span>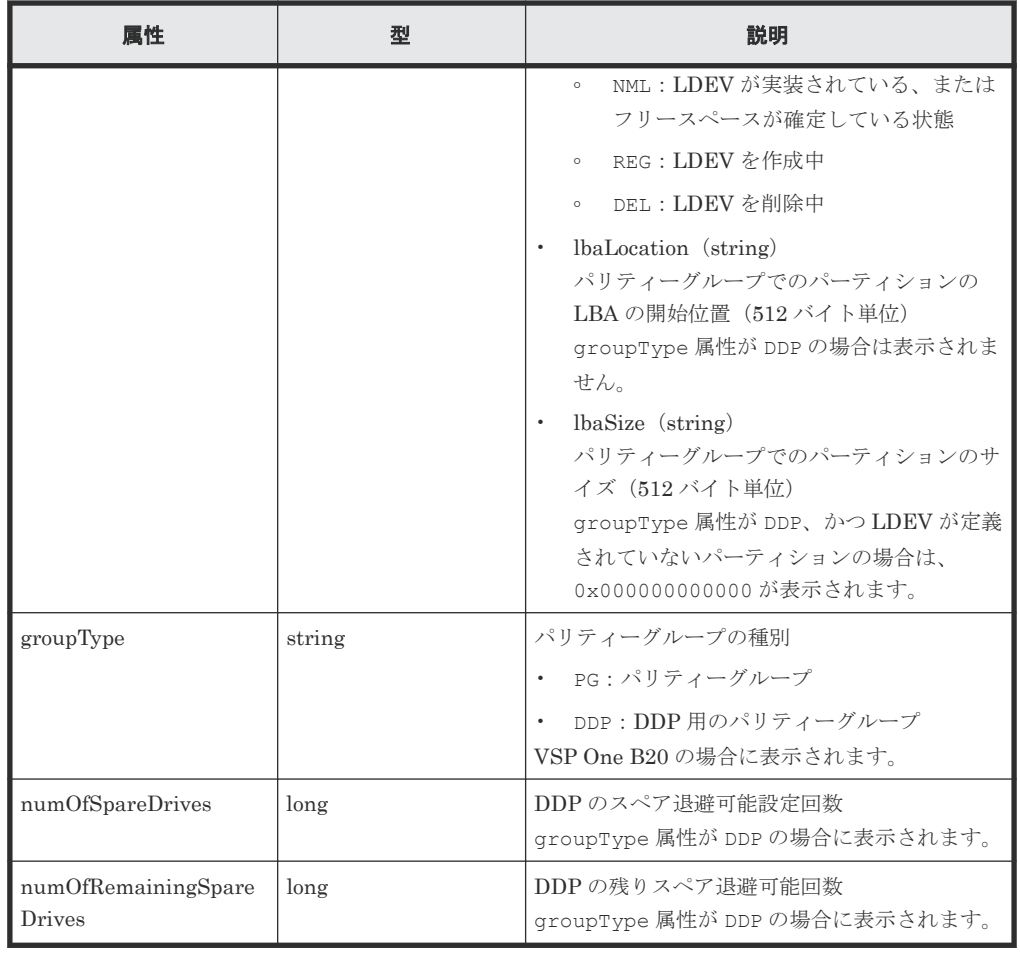

# ステータスコード

この操作のリクエストに対するステータスコードについては、HTTP ステータスコードの説明を参 照してください。

# コード例

curl -v -H "Accept:application/json" -H "Content-Type:application/json" - H "Authorization:Session d7b673af189048468c5af9bcf3bbbb6f" -X GET https://192.0.2.100/ConfigurationManager/v1/objects/parity-groups/1-1

#### 関連参照

- 1.10 HTTP [ステータスコード](#page-35-0)
- 付録 A.3 [ストレージシステムの構成情報のキャッシュを更新する](#page-927-0)

# **4.4** ドライブの情報を取得する

ドライブの情報の一覧を取得します。

# メモ

• SCM ドライブの場合は使用上の注意事項があります。詳細は、ストレージシステムのマニュアルを参照し てください。

# 実行権限

ストレージ管理者(参照)

# リクエストライン

GET <ベース *URL* >/v1/objects/drives

# リクエストメッセージ

オブジェクト ID

なし。

クエリーパラメーター

指定した条件で実行結果をフィルタリングしたり、ドライブの詳細な情報を追加で取得したり できます。

• 実行結果をフィルタリングする場合

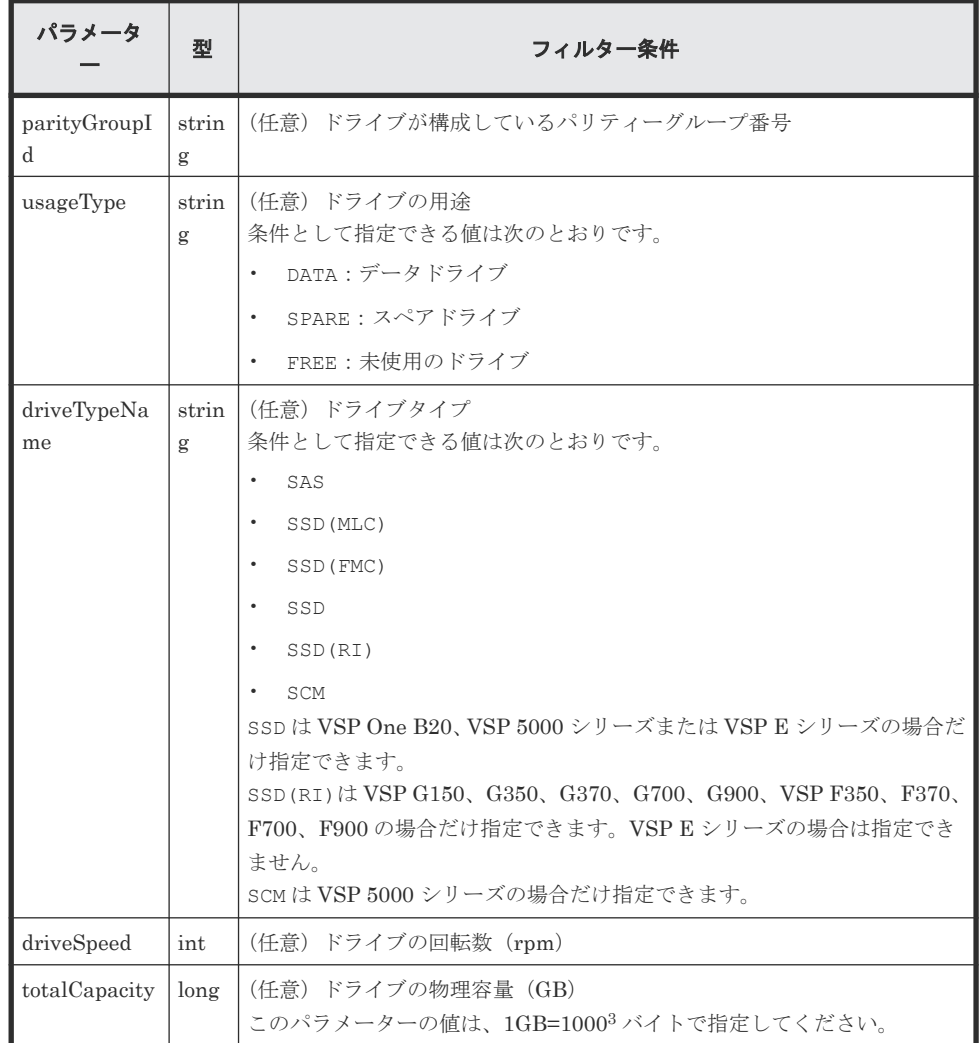

• 詳細情報を追加して取得する場合

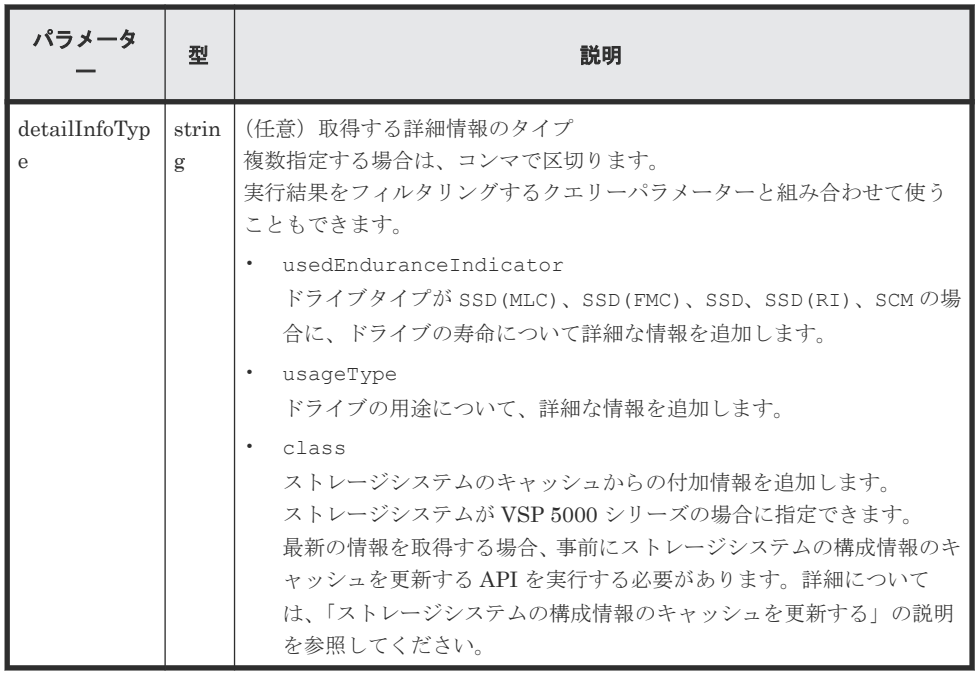

```
ボディー
```
なし。

# レスポンスメッセージ

```
ボディー
```

```
{
   "data": [
      {
        "driveLocationId": "0-0",
        "driveTypeName": "SAS",
        "driveSpeed": 10000,
        "totalCapacity": 600,
 "driveType": "DKR5D-J600SS",
 "usageType": "DATA",
 "status": "NML",
 "parityGroupId": "1-6",
 "serialNumber": "123456789012345678901"
      },
      {
        "driveLocationId": "0-1",
 "driveTypeName": "SAS",
 "driveSpeed": 10000,
 "totalCapacity": 600,
 "driveType": "DKR5D-J600SS",
 "usageType": "DATA",
 "status": "NML",
 "parityGroupId": "1-6",
        "serialNumber": "123456789012345678902"
      },
      {
 "driveLocationId": "0-2",
 "driveTypeName": "SAS",
 "driveSpeed": 10000,
        "totalCapacity": 600,
 "driveType": "DKR5D-J600SS",
 "usageType": "DATA",
 "status": "NML",
 "parityGroupId": "1-6",
 "serialNumber": "123456789012345678903"
      },
\left\{ \begin{array}{ccc} 0 & 0 & 0 \\ 0 & 0 & 0 \\ 0 & 0 & 0 \\ 0 & 0 & 0 \\ 0 & 0 & 0 \\ 0 & 0 & 0 \\ 0 & 0 & 0 \\ 0 & 0 & 0 \\ 0 & 0 & 0 \\ 0 & 0 & 0 \\ 0 & 0 & 0 \\ 0 & 0 & 0 \\ 0 & 0 & 0 \\ 0 & 0 & 0 & 0 \\ 0 & 0 & 0 & 0 \\ 0 & 0 & 0 & 0 \\ 0 & 0 & 0 & 0 & 0 \\ 0 & 0 & 0 & 0 & 0 \\ 0 & 0 & 0 & 0 & 0 \\ 0 & 0 & 0 & 0
```
130 **130** インスティーグループの操作

```
 "driveLocationId": "0-3",
 "driveTypeName": "SAS",
 "driveSpeed": 10000,
 "totalCapacity": 600,
 "driveType": "DKR5D-J600SS",
 "usageType": "DATA",
 "status": "NML",
 "parityGroupId": "1-6",
 "serialNumber": "123456789012345678904"
   }
\Box
```
}

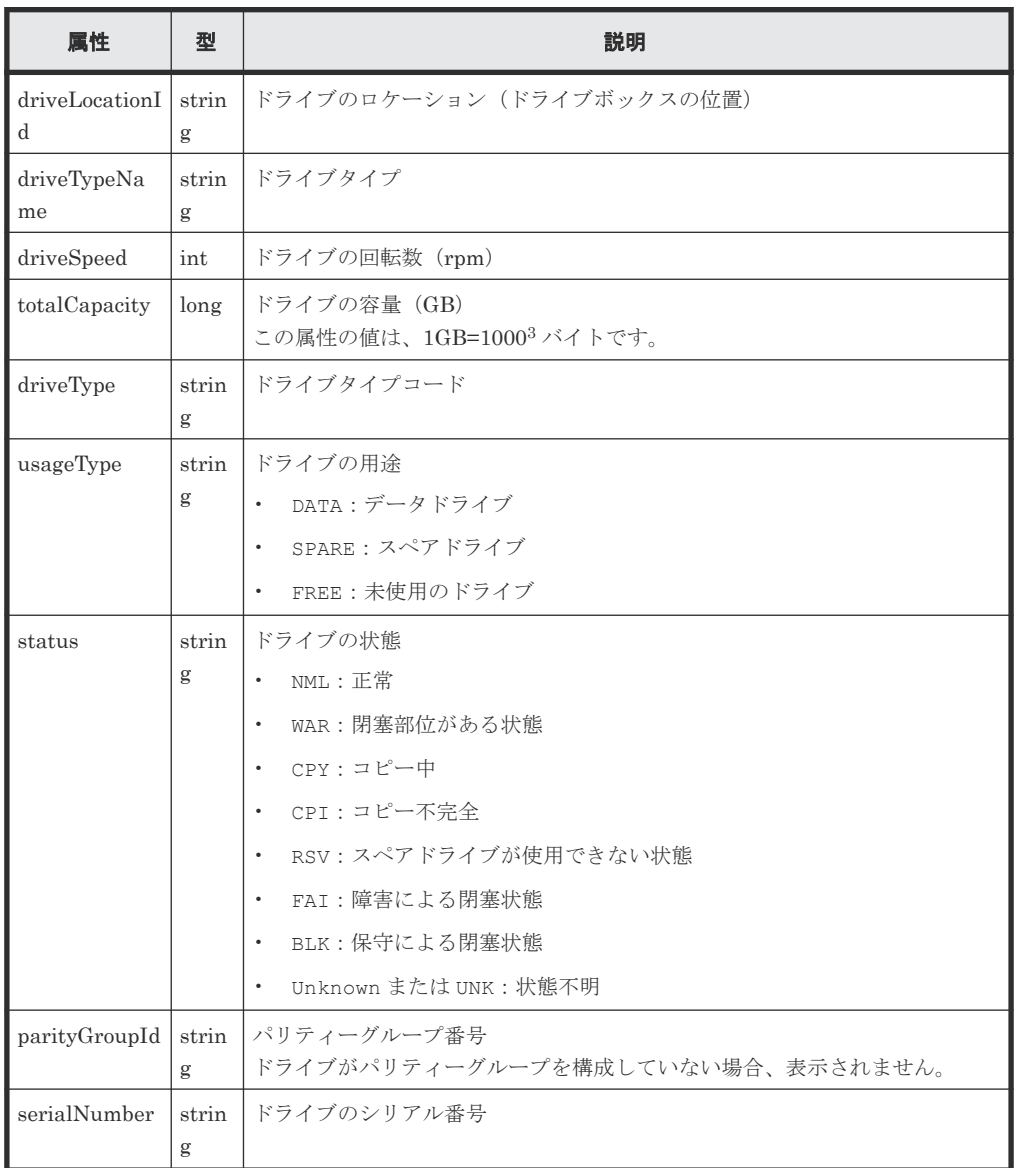

ドライブの寿命の詳細情報を取得した場合の出力例を次に示します。

```
{
   "data": [
       {
          "driveLocationId": "4-0",
 "driveTypeName": "SSD(FMC)",
"totalCapacity": 1600,
 "driveType": "NFHAE-Q1R6SS",
 "usageType": "DATA",
 "status": "NML",
 "parityGroupId": "3-1",
```

```
 "serialNumber": "12345670",
                    "usedEnduranceIndicator": 0,
                    "usedEnduranceIndicatorThreshold": 99,
                    "usedEnduranceIndicatorWarningSIM": 95
              },
\left\{ \begin{array}{cc} 0 & 0 & 0 \\ 0 & 0 & 0 \\ 0 & 0 & 0 \\ 0 & 0 & 0 \\ 0 & 0 & 0 \\ 0 & 0 & 0 \\ 0 & 0 & 0 \\ 0 & 0 & 0 \\ 0 & 0 & 0 \\ 0 & 0 & 0 \\ 0 & 0 & 0 \\ 0 & 0 & 0 \\ 0 & 0 & 0 & 0 \\ 0 & 0 & 0 & 0 \\ 0 & 0 & 0 & 0 \\ 0 & 0 & 0 & 0 & 0 \\ 0 & 0 & 0 & 0 & 0 \\ 0 & 0 & 0 & 0 & 0 \\ 0 & 0 & 0 & 0 & 0 & 0 \\ 0 "driveLocationId": "4-1",
 "driveTypeName": "SSD(FMC)",
"totalCapacity": 1600,
 "driveType": "NFHAE-Q1R6SS",
 "usageType": "DATA",
 "status": "NML",
 "parityGroupId": "3-1",
 "serialNumber": "12345671",
                    "usedEnduranceIndicator": 0,
                    "usedEnduranceIndicatorThreshold": 99,
                    "usedEnduranceIndicatorWarningSIM": 95
              },
\left\{ \begin{array}{cc} 0 & 0 & 0 \\ 0 & 0 & 0 \\ 0 & 0 & 0 \\ 0 & 0 & 0 \\ 0 & 0 & 0 \\ 0 & 0 & 0 \\ 0 & 0 & 0 \\ 0 & 0 & 0 \\ 0 & 0 & 0 \\ 0 & 0 & 0 \\ 0 & 0 & 0 \\ 0 & 0 & 0 & 0 \\ 0 & 0 & 0 & 0 \\ 0 & 0 & 0 & 0 \\ 0 & 0 & 0 & 0 & 0 \\ 0 & 0 & 0 & 0 & 0 \\ 0 & 0 & 0 & 0 & 0 \\ 0 & 0 & 0 & 0 & 0 \\ 0 & 0 & 0 & 0 & 0 "driveLocationId": "4-2",
                    "driveTypeName": "SSD(FMC)",
                    "totalCapacity": 1600,
 "driveType": "NFHAE-Q1R6SS",
 "usageType": "DATA",
 "status": "NML",
                    "parityGroupId": "3-1",
                    "serialNumber": "12345672",
                    "usedEnduranceIndicator": 0,
                    "usedEnduranceIndicatorThreshold": 99,
                    "usedEnduranceIndicatorWarningSIM": 95
             }
    \Box}
```
ドライブの寿命の詳細情報を取得した場合

ドライブタイプが SSD(MLC)、SSD(FMC)、SSD、SSD(RI)、SCM のとき、クエリーパラメー ターで detailInfoType に usedEnduranceIndicator を指定して実行すると、次の情報 も取得されます。

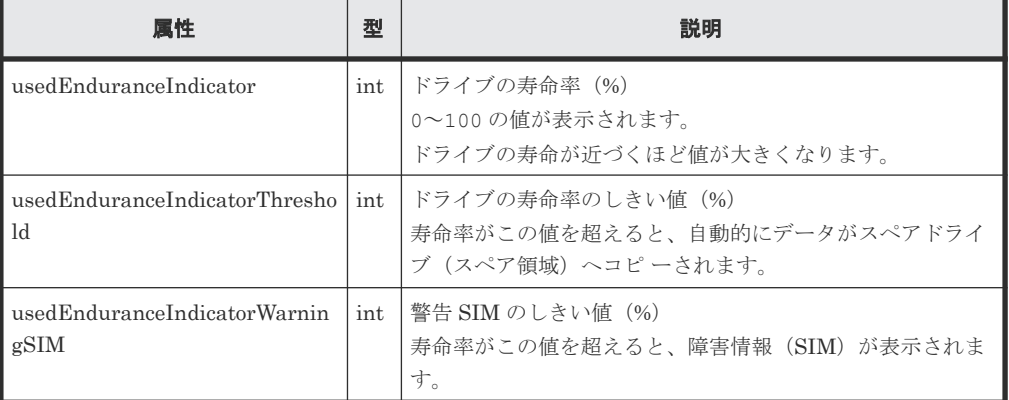

ドライブの用途について詳細情報を取得した場合の出力例を次に示します。

```
 "data": [
        {
            "driveLocationId": "0-0",
            "driveTypeName": "SAS",
           "driveSpeed": 10000,
            "totalCapacity": 600,
 "driveType": "DKS5H-J600SS",
 "usageType": "DATA",
            "detailUsageType": "DATA",
            "status": "NML",
            "parityGroupId": "1-1",
            "serialNumber": "12345670"
```
{

**132** スタックスコントランス スタックス スタックス パリティーグループの操作

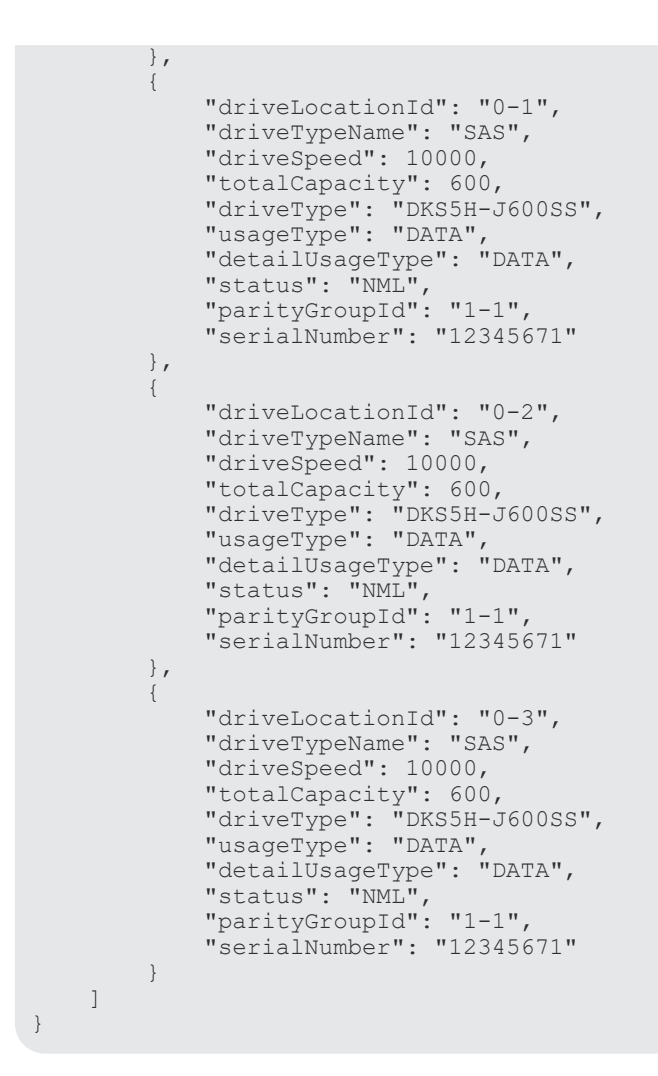

ドライブ用途の詳細情報を取得した場合

クエリーパラメーターで detailInfoType に usageType を指定して実行すると、次の情報 も取得されます。

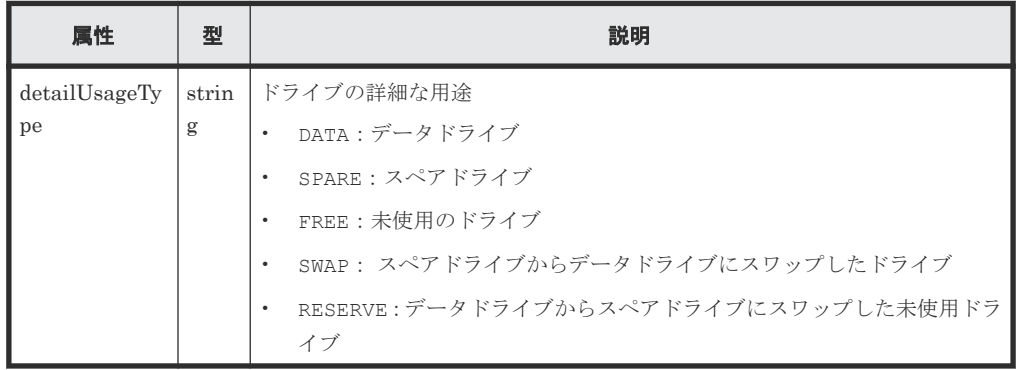

クエリーパラメーターで detailInfoType に class を指定して実行すると、ストレージシ ステムのキャッシュからの付加情報も取得されます。

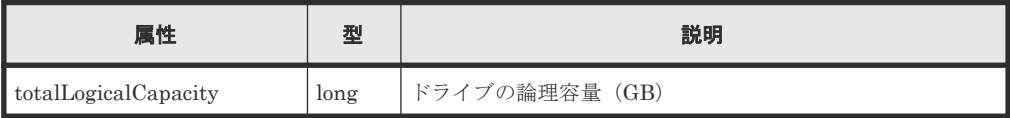

#### <span id="page-133-0"></span>ステータスコード

この操作のリクエストに対するステータスコードについては、HTTP ステータスコードの説明を参 照してください。

# コード例

```
curl -v -H "Accept:application/json" -H "Content-Type:application/json" -
H "Authorization:Session d7b673af189048468c5af9bcf3bbbb6f" -X GET 
https://192.0.2.100/ConfigurationManager/v1/objects/drives
```
#### 関連参照

- 1.10 HTTP [ステータスコード](#page-35-0)
- 付録 A.3 [ストレージシステムの構成情報のキャッシュを更新する](#page-927-0)

# **4.5** 特定のドライブの情報を取得する

ドライブのロケーション(ドライブボックスの位置)を指定して、特定のドライブの情報を取得し ます。

# 実行権限

ストレージ管理者(参照)

# リクエストライン

GET <ベース *URL* >/v1/objects/drives/<オブジェクト *ID* >

### リクエストメッセージ

# オブジェクト ID

ドライブの情報で取得した driveLocationId の値を指定します。

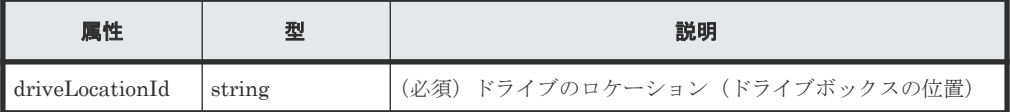

クエリーパラメーター

なし。

ボディー なし。

#### レスポンスメッセージ

ボディー

```
{
  "driveLocationId": "0-0",
  "driveTypeName": "SAS",
  "driveSpeed": 10000,
 "totalCapacity": 600,
 "driveType": "DKR5D-J600SS",
 "usageType": "DATA",
```

```
 "status": "NML",
 "parityGroupId": "1-6",
 "serialNumber": "123456789012345678901"
}
```
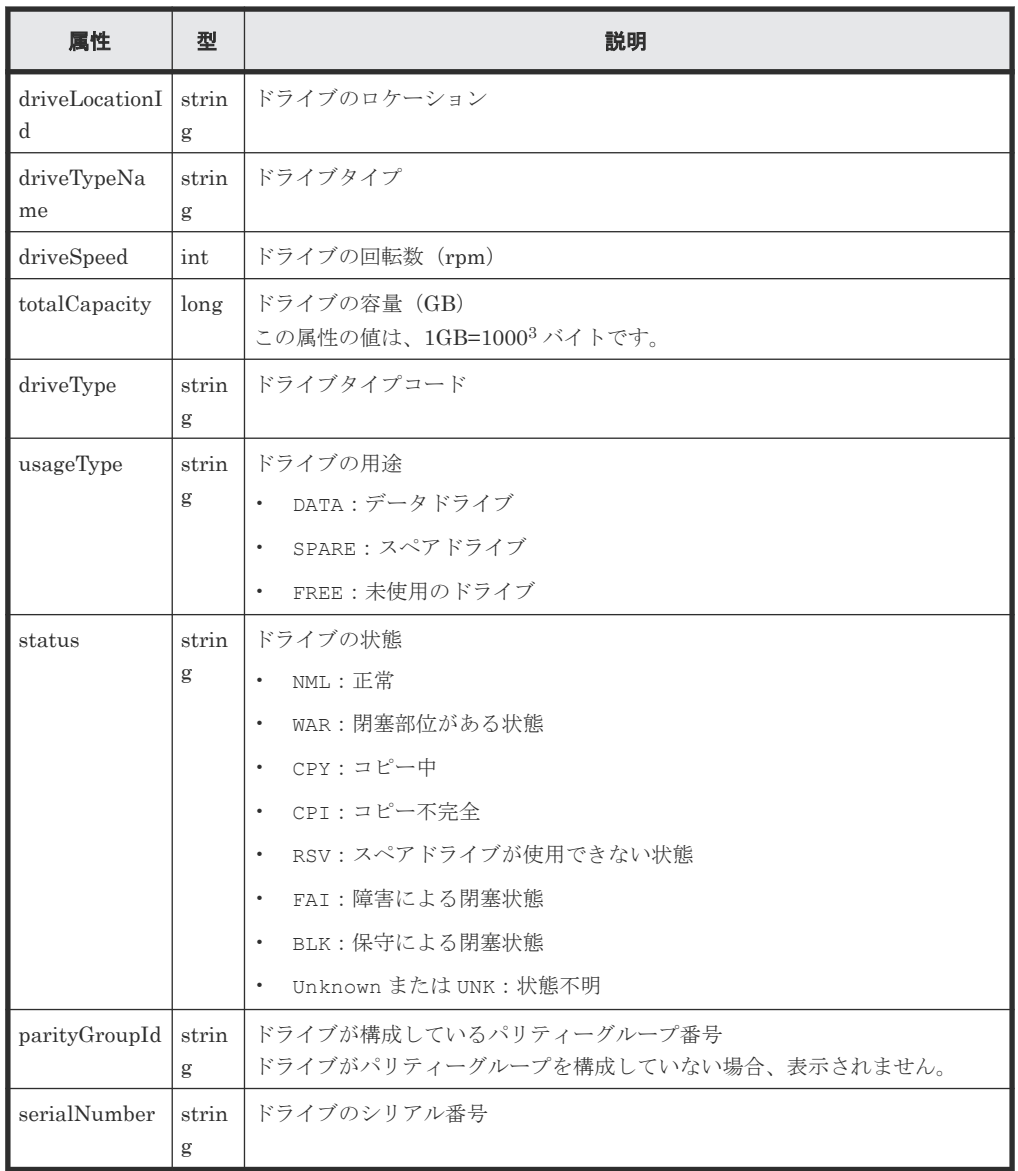

# ステータスコード

この操作のリクエストに対するステータスコードについては、HTTP ステータスコードの説明を参 照してください。

#### コード例

curl -v -H "Accept:application/json" -H "Content-Type:application/json" - H "Authorization: Session d7b673af189048468c5af9bcf3bbbb6f" -X GET https://192.0.2.100/ConfigurationManager/v1/objects/drives/0-0

# 関連参照

• 1.10 HTTP [ステータスコード](#page-35-0)

# <span id="page-135-0"></span>**4.6** パリティーグループを作成する

パリティーグループを作成します。

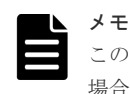

この API は、VSP E シリーズ、VSP G150、G350、G370、G700、G900、VSP F350、F370、F700、F900 の 場合に使用できます。

# 実行権限

ストレージ管理者 (プロビジョニング)

# リクエストライン

POST <ベース *URL* >/v1/objects/parity-groups

# リクエストメッセージ

オブジェクト ID なし。 クエリーパラメーター

なし。

ボディー

パリティーグループを作成する場合のコード例を次に示します。

```
{
 "parityGroupId": "2-10",
 "driveLocationIds": ["1-1","1-2","1-3","1-4"],
  "raidType": "3D+1P",
 "isEncryptionEnabled": false,
 "isCopyBackModeEnabled": true,
  "isAcceleratedCompressionEnabled": true,
  "clprId": 1
}
```
分散パリティーグループを 2 連結で作成する場合のコード例を次に示します。

```
{
  "concatenatedParityGroupIds": ["2-9","2-10"],
  "driveLocationIds": 
["1-1","1-2","1-3","1-4","1-5","1-6","1-7","1-8"],
 "raidType": "2D+2D",
  "isEncryptionEnabled": false,
  "isCopyBackModeEnabled": true,
  "isAcceleratedCompressionEnabled": true,
  "clprId": 1
}
```
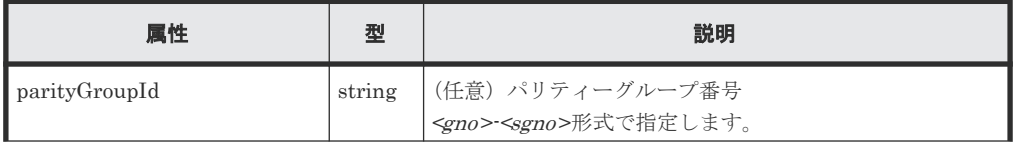

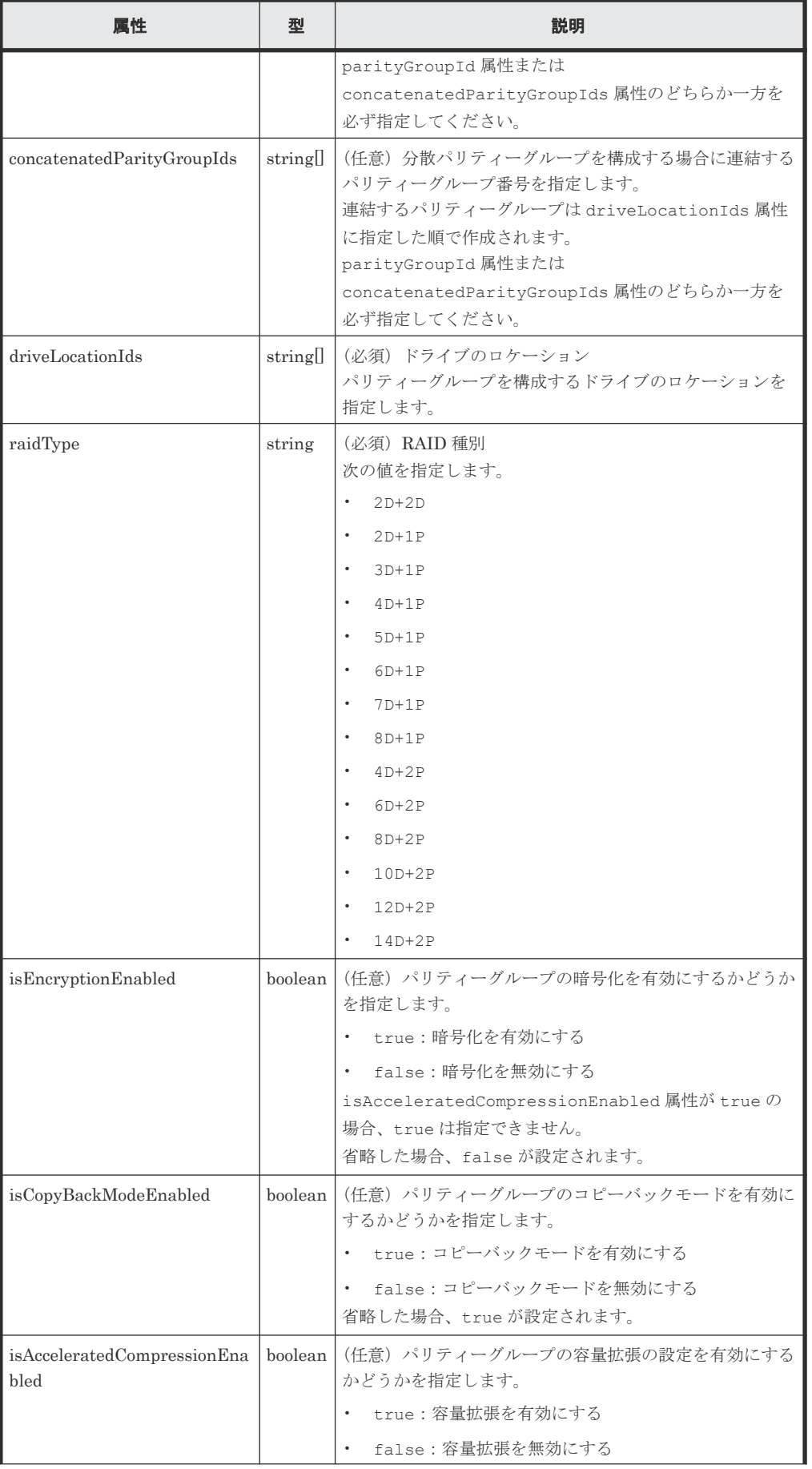

<span id="page-137-0"></span>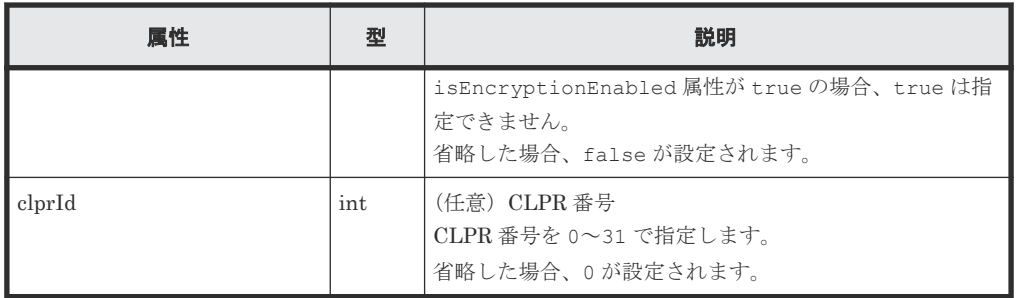

# レスポンスメッセージ

ボディー

ジョブオブジェクトを返します。affectedResources 以外の属性については、ジョブオブ ジェクトの説明を参照してください。

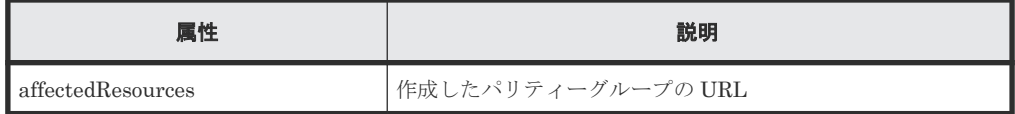

# ステータスコード

この操作のリクエストに対するステータスコードの意味を次に示します。その他のステータスコー ドについては、HTTP ステータスコードの説明を参照してください。

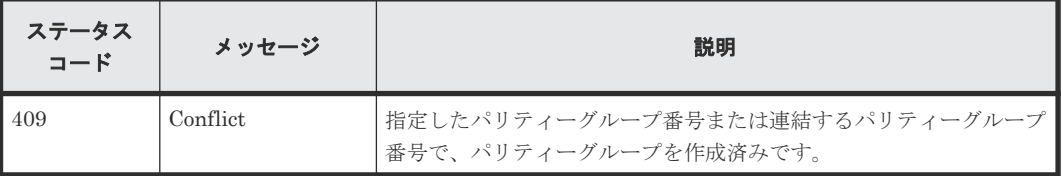

#### コード例

curl -v -H "Accept:application/json" -H "Content-Type:application/json" - H "Authorization:Session d7b673af189048468c5af9bcf3bbbb6f" -X POST - data-binary @./InputParameters.json https://192.0.2.100/ ConfigurationManager/v1/objects/parity-groups

# 関連参照

- 1.10 HTTP [ステータスコード](#page-35-0)
- 1.16 [ジョブオブジェクト](#page-40-0)
- 4.2 [パリティーグループの情報を取得する](#page-120-0)

# **4.7** ドライブの設定を変更する

ドライブの設定を変更します。指定したドライブをスペアドライブに割り当てたり、割り当てを解 除したりします。

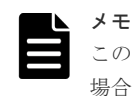

この API は、VSP E シリーズ、VSP G150、G350、G370、G700、G900、VSP F350、F370、F700、F900 の 場合に使用できます。

#### 実行権限

ストレージ管理者 (プロビジョニング)

# リクエストライン

PATCH <ベース *URL* >/v1/objects/drives/<オブジェクト *ID* >

# リクエストメッセージ

# オブジェクト ID

ドライブの情報の一覧取得で取得した driveLocationId の値を指定します。

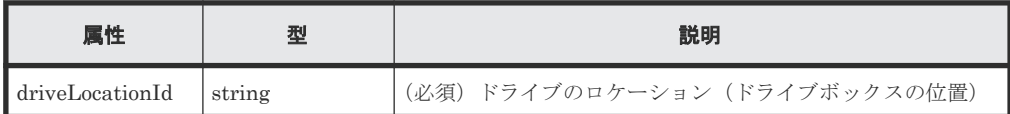

クエリーパラメーター

なし。

ボディー

```
\{ "isSpareEnabled": false
}
```
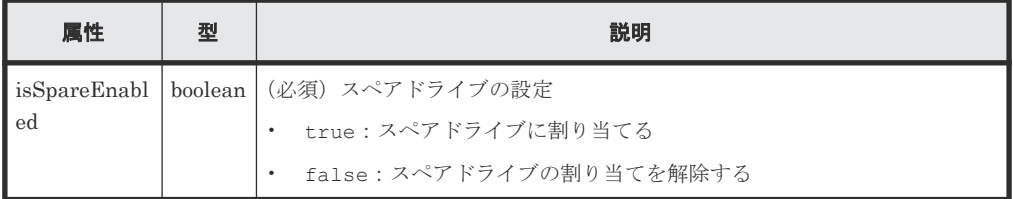

### レスポンスメッセージ

ボディー

ジョブオブジェクトを返します。affectedResources 以外の属性については、ジョブオブ ジェクトの説明を参照してください。

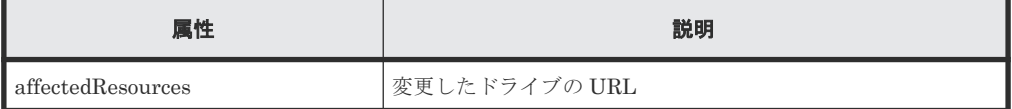

# ステータスコード

この操作のリクエストに対するステータスコードについては、HTTP ステータスコードの説明を参 照してください。

# **Action** テンプレート

なし。

#### <span id="page-139-0"></span>コード例

```
curl -v -H "Accept:application/json" -H "Content-Type:application/json" -
H "Authorization:Session d7b673af189048468c5af9bcf3bbbb6f" -X PATCH --
data-binary @./InputParameters.json https://192.0.2.100/
ConfigurationManager/v1/objects/drives/0-0
```
#### 関連参照

- 1.10 HTTP [ステータスコード](#page-35-0)
- 1.16 [ジョブオブジェクト](#page-40-0)
- 4.4 [ドライブの情報を取得する](#page-127-0)

# **4.8** パリティーグループの容量拡張の設定を変更する

パリティーグループの容量拡張の設定を有効または無効に変更します。この API はパリティーグ ループが容量拡張機能をサポートしている場合、使用できます。

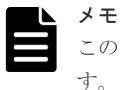

この API は、VSP G150、G350、G370、G700、G900、VSP F350、F370、F700、F900 の場合に使用できま

#### 実行権限

ストレージ管理者 (プロビジョニング)

### リクエストライン

PATCH <ベース *URL* >/v1/objects/parity-groups/<オブジェクト *ID* >

#### リクエストメッセージ

# オブジェクト ID

パリティーグループの情報取得で取得した parityGroupId の値を指定します。

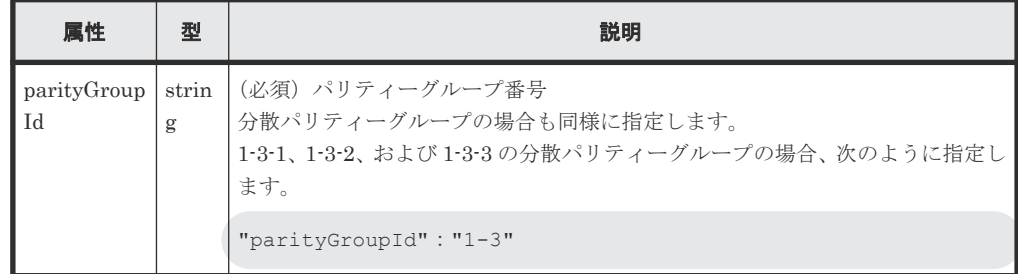

クエリーパラメーター

なし。

ボディー

{ "isAcceleratedCompressionEnabled": true }

<span id="page-140-0"></span>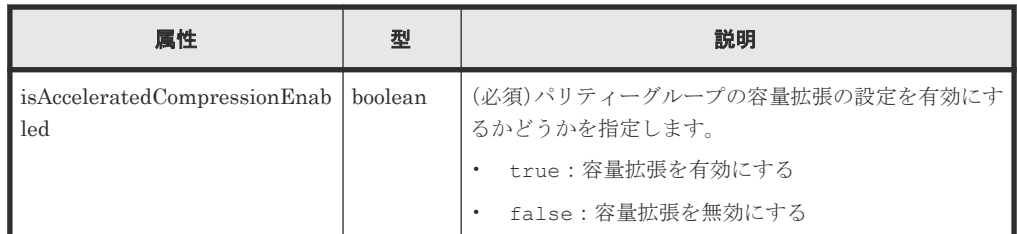

# レスポンスメッセージ

ボディー

ジョブオブジェクトを返します。affectedResources 以外の属性については、ジョブオブ ジェクトの説明を参照してください。

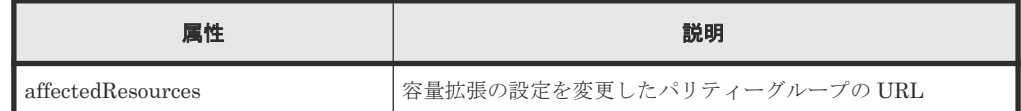

# ステータスコード

この操作のリクエストに対するステータスコードについては、HTTP ステータスコードの説明を参 照してください。

#### コード例

```
curl -v -H "Accept:application/json" -H "Content-Type:application/json" -
H "Authorization:Session d7b673af189048468c5af9bcf3bbbb6f" -X PATCH --
data-binary @./InputParameters.json https://192.0.2.100/
ConfigurationManager/v1/objects/parity-groups/1-7
```
### 関連参照

- 1.10 HTTP [ステータスコード](#page-35-0)
- 1.16 [ジョブオブジェクト](#page-40-0)
- 4.2 [パリティーグループの情報を取得する](#page-120-0)

# **4.9** パリティーグループをフォーマットする

パリティーグループから作成したすべてのボリュームをフォーマットします。パリティーグループ 内のすべてのボリュームを閉塞状態(BLK)にしておいてください。

# 実行権限

ストレージ管理者 (プロビジョニング)

# リクエストライン

POST <ベース *URL* >/v1/objects/parity-groups/<オブジェクト *ID* >/actions/ format/invoke

# リクエストメッセージ

オブジェクト ID

パリティーグループの情報取得で取得した parityGroupId の値を指定します。

| 属性 | 型 | 説明                                                                                                    |
|----|---|----------------------------------------------------------------------------------------------------|
| Id | g | parityGroup   strin   (必須) パリティーグループ番号<br>分散パリティーグループの場合も同様に指定します。<br>1-3-1、1-3-2、および1-3-3の分散パリティーグループの場合、次のように指定し<br>ます。 |
|    |   | "parityGroupId": "1-3"                                                                                                    |

クエリーパラメーター

なし。

ボディー

なし。

# レスポンスメッセージ

### ボディー

ジョブオブジェクトを返します。ジョブオブジェクトの説明を参照してください。この API は affectedResources を表示しません。ジョブオブジェクトの state 属性が Succeeded になるとフォーマットが実行されます。各ボリュームのフォーマットが完了した かどうかは、次の URL で確認してください。<パリティーグループ番号>にはオブジェクト ID に指定したパリティーグループ番号を指定します。

GET <ベース *URL* >/v1/objects/ldevs?parityGroupId=<パリティーグループ番号  $\,>$ 

指定したパリティーグループ内のすべてのボリュームのステータスが正常状態(NML)になれ ば、フォーマットは完了しています。

# **Action** テンプレート

なし。

# ステータスコード

この操作のリクエストに対するステータスコードについては、HTTP ステータスコードの説明を参 照してください。

# コード例

```
curl -v -H "Accept:application/json" -H "Content-Type:application/json" -
H "Authorization:Session d7b673af189048468c5af9bcf3bbbb6f" -X POST 
https://192.0.2.100/ConfigurationManager/v1/objects/parity-groups/1-7/
actions/format/invoke -d ""
```
# 関連参照

- 1.10 HTTP [ステータスコード](#page-35-0)
- 1.16 [ジョブオブジェクト](#page-40-0)
- 4.2 [パリティーグループの情報を取得する](#page-120-0)
- 5.4 [ボリュームの情報を取得する](#page-153-0)

**142** スペリティーグループの操作

# <span id="page-142-0"></span>**4.10** パリティーグループを削除する

パリティーグループを削除します。指定したパリティーグループがほかのパリティーグループに連 結されている場合、連結されているすべてのパリティーグループが削除されます。

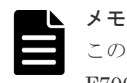

この API は、VSP One B20、VSP E シリーズ、VSP G150、G350、G370、G700、G900、VSP F350、F370、 F700、F900 の場合に使用できます。

### 実行権限

ストレージ管理者(プロビジョニング)

# リクエストライン

DELETE <ベース *URL* >/v1/objects/parity-groups/<オブジェクト *ID* >

# リクエストメッセージ

# オブジェクト ID

パリティーグループの情報取得で取得した parityGroupId の値を指定します。

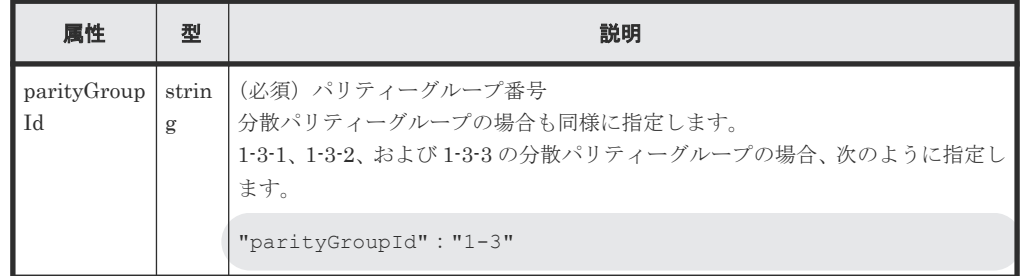

クエリーパラメーター

なし。

#### ボディー

なし。

# レスポンスメッセージ

#### ボディー

ジョブオブジェクトを返します。affectedResources 以外の属性については、ジョブオブ ジェクトの説明を参照してください。

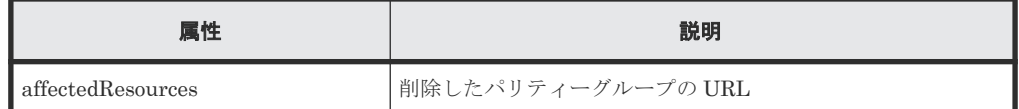

# ステータスコード

この操作のリクエストに対するステータスコードについては、HTTP ステータスコードの説明を参 照してください。

### コード例

curl -v -H "Accept:application/json" -H "Content-Type:application/json" - H "Authorization:Session d7b673af189048468c5af9bcf3bbbb6f" -X DELETE https://192.0.2.100/ConfigurationManager/v1/objects/parity-groups/1-1

# 関連参照

- 1.10 HTTP [ステータスコード](#page-35-0)
- 1.16 [ジョブオブジェクト](#page-40-0)
- 4.2 [パリティーグループの情報を取得する](#page-120-0)

144 **144** インスコントランス パリティーグループの操作
5

この章では、REST API で実行するホストへのボリュームの割り当てについて説明します。

- 5.1 [ボリュームの割り当てとは](#page-147-0)
- □ 5.2 [ストレージシステムの容量情報を取得する](#page-149-0)
- □ 5.3 [ストレージシステムの合計効果の情報を取得する](#page-150-0)
- 5.4 [ボリュームの情報を取得する](#page-153-0)
- □ 5.5 [特定のボリュームの情報を取得する](#page-174-0)
- □ 5.6 [ボリュームを作成する](#page-176-0)
- 5.7 [ボリュームをフォーマットする](#page-180-0)
- 5.8 [ボリュームの容量を拡張する](#page-182-0)
- □ 5.9 [ボリュームの設定を変更する](#page-184-0)
- 5.10 [ボリュームの状態を変更する](#page-189-0)
- 5.11 [ボリュームのシュレッディングを実行する](#page-190-0)
- 5.12 DP [ボリュームのゼロデータページを破棄する](#page-193-0)
- 5.13 [ボリュームに割り当てられた](#page-195-0) MP ブレードを変更する
- $\Box$  5.14 [ボリュームを削除する](#page-196-0)
- $\Box$  5.15 [ポートの情報を取得する](#page-198-0)
- □ 5.16 [特定のポートの情報を取得する](#page-203-0)
- □ 5.17 [ポートの設定を変更する](#page-212-0)

- 5.18 ホストグループまたは iSCSI [ターゲットの情報を取得する](#page-214-0)
- □ 5.19 [特定のホストグループまたは](#page-220-0) iSCSI ターゲットの情報を取得する
- □ 5.20 [ホストモードおよびホストモードオプションの一覧を取得する](#page-222-0)
- 5.21 [ホストグループまたは](#page-224-0) iSCSI ターゲットを作成する
- 5.22 ホストグループまたは iSCSI [ターゲットの設定を変更する](#page-226-0)
- **□** 5.23 [ホストグループまたは](#page-228-0) iSCSI ターゲットを削除する
- **□ 5.24 WWN [の情報を取得する](#page-230-0)**
- □ 5.25 特定の WWN [の情報を取得する](#page-231-0)
- **□ 5.26 [ホストグループに](#page-233-0) WWN を登録する**
- **□ 5.27 WWN [にニックネームを設定する](#page-234-0)**
- $\Box$  5.28 [ホストグループから](#page-236-0) WWN を削除する
- **□ 5.29 iSCSI [ネームを取得する](#page-237-0)**
- **□ 5.30 特定の iSCSI [ネームの情報を取得する](#page-239-0)**
- 5.31 iSCSI ターゲットに iSCSI [ネームを登録する](#page-241-0)
- **□** 5.32 iSCSI [ネームにニックネームを設定する](#page-242-0)
- 5.33 iSCSI ターゲットから iSCSI [ネームを削除する](#page-244-0)
- $\Box$  5.34 CHAP [ユーザーの情報を取得する](#page-245-0)
- **□ 5.35 特定の CHAP [ユーザーの情報を取得する](#page-247-0)**
- 5.36 iSCSI ターゲットに CHAP [ユーザー名を設定する](#page-248-0)
- 5.37 CHAP [ユーザーにシークレットパスワードを設定する](#page-250-0)
- 5.38 iSCSI ターゲットから CHAP [ユーザー名を削除する](#page-251-0)
- **□ 5.39 LU [パスの情報を取得する](#page-253-0)**
- **□ 5.40 特定の LU [パスの情報を取得する](#page-256-0)**
- **□ 5.41 指定したホストへ ping [コマンドを送信する](#page-258-0)**
- **□ 5.42 LU [パスを設定する](#page-259-0)**
- $\Box$  5.43 ALUA [のパスの優先度を設定する](#page-261-0)
- **□ 5.44 LU [パスを削除する](#page-262-0)**
- 5.45 [コマンドデバイスを設定する](#page-263-0)
- **□ 5.46 MP [の情報の一覧を取得する](#page-266-0)**
- □ 5.47 LU [パスを指定してホストリザーブ状態を解除する](#page-267-0)
- □ 5.48 [ホストグループを指定してホストリザーブ状態を解除する](#page-269-0)

# <span id="page-147-0"></span>**5.1** ボリュームの割り当てとは

ボリュームの割り当てとは、ホストがストレージシステムのボリュームにアクセスできるように LU パスを設定することをいいます。

REST API では、次の流れでボリュームの割り当てを行います。

1. ホストの要件に合ったボリュームを用意する 作成済みの LDEV から要件に合ったボリュームを使用するか、パリティーグループまたはプー ルから LDEV を作成します。 Universal Volume Manager を使用して外部ストレージシステムと接続している場合は、作成

済みの外部ボリュームグループから外部ボリュームを作成できます。

2. ポートの設定をする

ストレージシステムのポートに対して、ホストグループまたは iSCSI ターゲットの設定をしま す。ホストグループまたは iSCSI ターゲットに、LDEV にアクセスするホストの情報を登録し ます。

ホストの種別に応じて、ホストモードやホストモードオプションの設定をします。

3. LU パスを設定する

ポートのホストグループまたは iSCSI ターゲットと LDEV 間に LU パスを設定することで、ホ ストから LDEV にアクセスできるようになります。

**148** インティング インタン ボリュームの割り当て

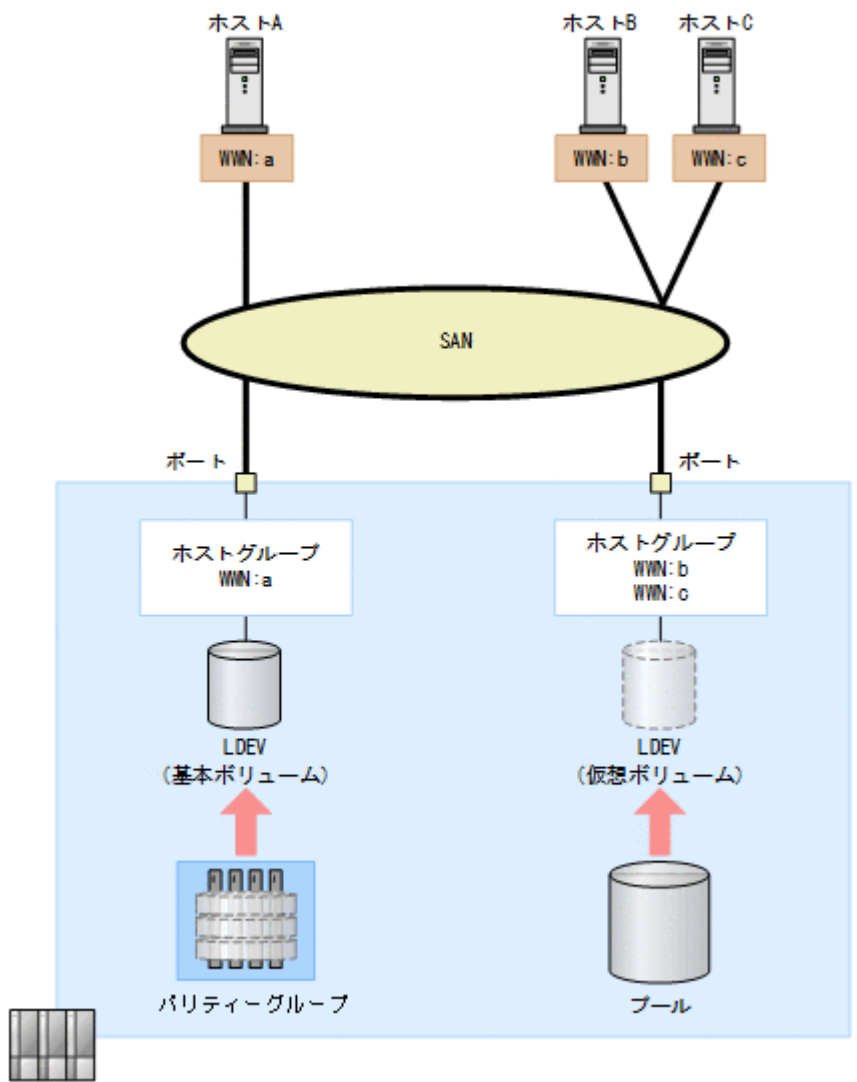

ストレージシステム

図の例では、パリティーグループから LDEV を作成し、ホスト A の WWN が登録されたホストグ ループに対して LU パスを設定しています。また、DP プールから LDEV を作成し、ホスト B、ホ スト C の WWN が登録されたホストグループに対して LU パスを設定しています。ホストグルー プに複数のホストの WWN を登録することで、LDEV へのアクセス設定を一括で設定できます。

ボリュームを作成する要件や、ホストグループまたは iSCSI ターゲットの設定の詳細については、 マニュアル『オープンシステム構築ガイド』、または『システム構築ガイド』 を参照してください。

# メモ

VSP One B20 の場合、REST API では DDP 用のパリティーグループから LDEV (基本ボリューム)は作成で きません。また、プールから仮想ボリュームを作成する場合は、データ削減共有ボリュームまたは容量削減機能 が有効なボリューム (dedupe and compression による容量削減ボリューム)として作成してください(ただ し、ジャーナルとして使用する DP ボリューム、データダイレクトマップ属性を持つプールから作成する DP ボ リュームを除きます)。

# メモ

External ポート、および Initiator ポートのホストグループに対して、REST API からのリクエストを発行しな いでください。

## <span id="page-149-0"></span>**5.2** ストレージシステムの容量情報を取得する

操作対象のストレージシステムについて、すべてのパリティーグループの空き容量と総容量の情報 を取得します。

# 重要

空き容量 (freeSpace)と総容量 (totalCapacity)には、バウンダリー制約(境界制約)によりボリュー ムを作成できない領域は含まれません。そのため、ボリュームの作成や削除などの操作後に総容量の値が変動す ることがあります。ボリュームの容量の詳細については、マニュアル『オープンシステム構築ガイド』、または 『システム構築ガイド』 を参照してください。

#### 実行権限

ストレージ管理者(参照)

### リクエストライン

GET <ベース *URL* >/v1/objects/total-capacities/instance

#### リクエストメッセージ

#### オブジェクト ID

instance を指定します。instance は、単一のインスタンスしか持たないオブジェクトの場 合に、オブジェクト ID として指定する固定の値です。

クエリーパラメーター

なし。

ボディー

なし。

#### レスポンスメッセージ

```
ボディー
```

```
{
 "internal": {
 "freeSpace": 30405195264,
     "totalCapacity": 34921689272
   },
   "external": {
     "freeSpace": 0,
     "totalCapacity": 142606336
 },
 "total": {
     "freeSpace": 30405195264,
     "totalCapacity": 35064295608
   }
}
```
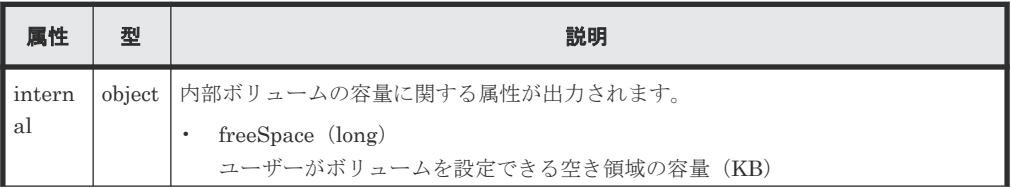

150 **150** インティング オリュームの割り当て

<span id="page-150-0"></span>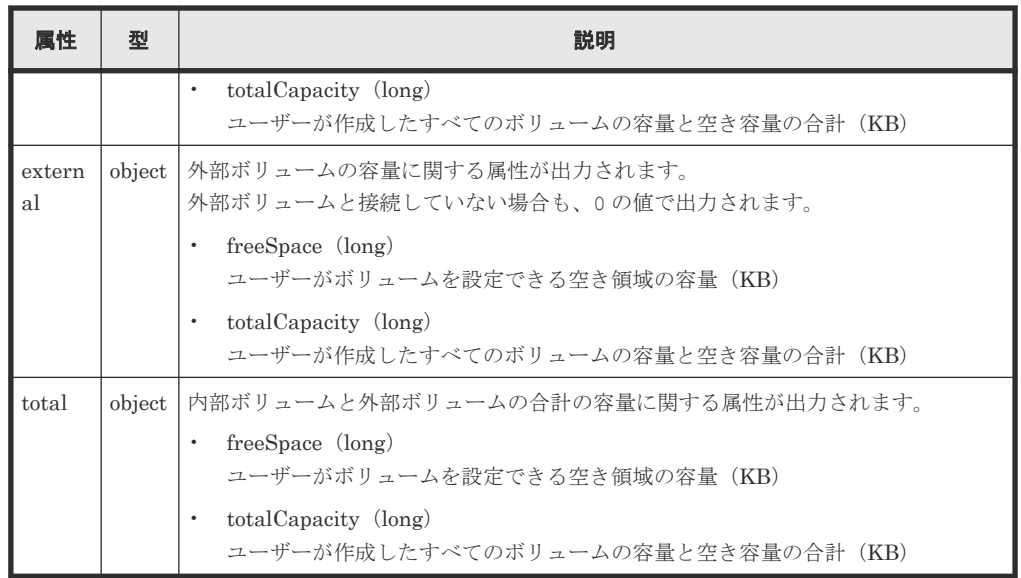

### ステータスコード

この操作のリクエストに対するステータスコードについては、HTTP ステータスコードの説明を参 照してください。

#### コード例

```
curl -v -H "Accept:application/json" -H "Content-Type:application/json" -
H "Authorization:Session d7b673af189048468c5af9bcf3bbbb6f" -X GET 
https://192.0.2.100/ConfigurationManager/v1/objects/total-capacities/
instance
```
#### 関連参照

• 1.10 HTTP [ステータスコード](#page-35-0)

## **5.3** ストレージシステムの合計効果の情報を取得する

ストレージシステムの利用効率を上げるための機能(容量削減機能、容量拡張機能、スナップショ ットによるバックアップ、Dynamic Provisioning による容量仮想化)による容量消費の節減効果 (合計効果)について情報を取得します。

#### 実行権限

ストレージ管理者(参照)

#### リクエストライン

GET <ベース *URL* >/v1/objects/total-efficiencies/instance

#### リクエストメッセージ

オブジェクト ID

instance を指定します。instance は、単一のインスタンスしか持たないオブジェクトの場 合に、オブジェクト ID として指定する固定の値です。

```
クエリーパラメーター
  なし。
ボディー
  なし。
```
### レスポンスメッセージ

ボディー

```
{
 "isCalculated" : true,
 "totalRatio" : "8.46",
 "compressionRatio" : "1.18",
 "snapshotRatio" : "97.21",
 "provisioningRate" : "85",
 "calculationStartTime" : "2016-07-31T16:55:07Z",
 "calculationEndTime" : "2016-07-31T17:06:35Z",
 "dedupeAndCompression" : {
 "totalRatio" : "1.47",
 "compressionRatio" : "1.08",
 "dedupeRatio" : "1.35",
 "reclaimRatio" : "1.00"
 },
  ', "acceleratedCompression" : {
 "totalRatio" : "1.11",
 "compressionRatio" : "1.10",
 "reclaimRatio" : "1.00"
  }
}
```
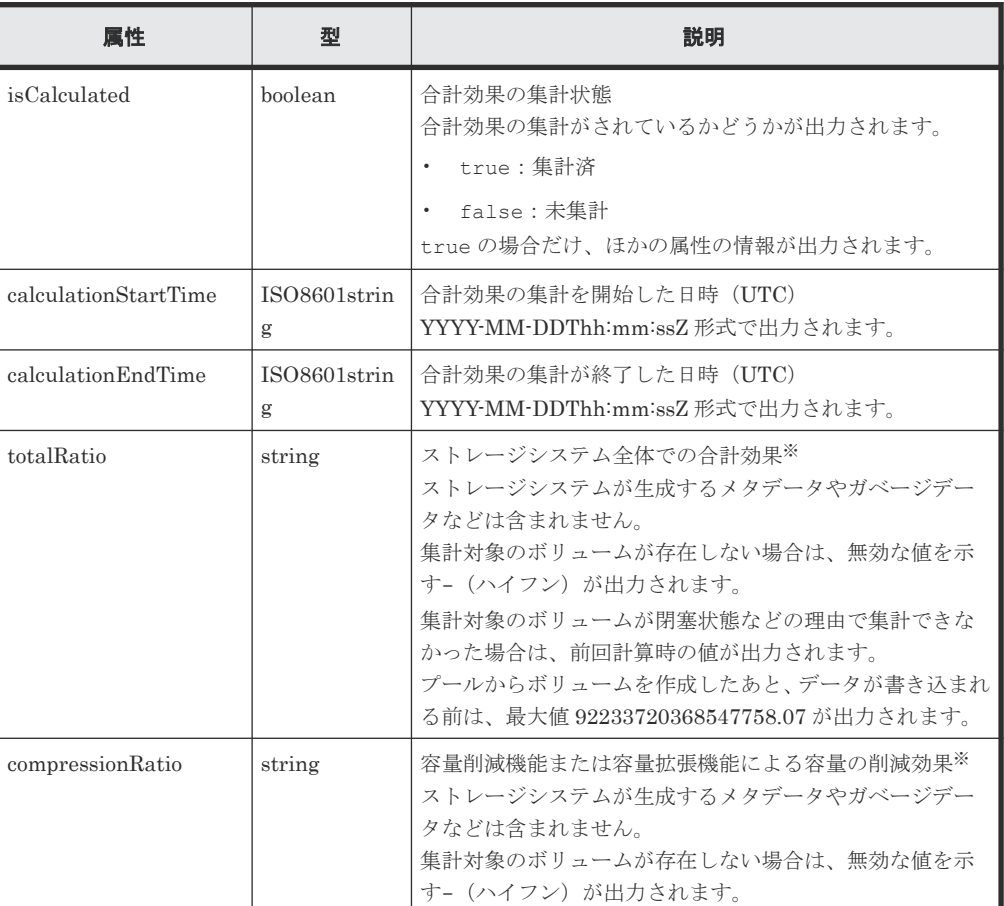

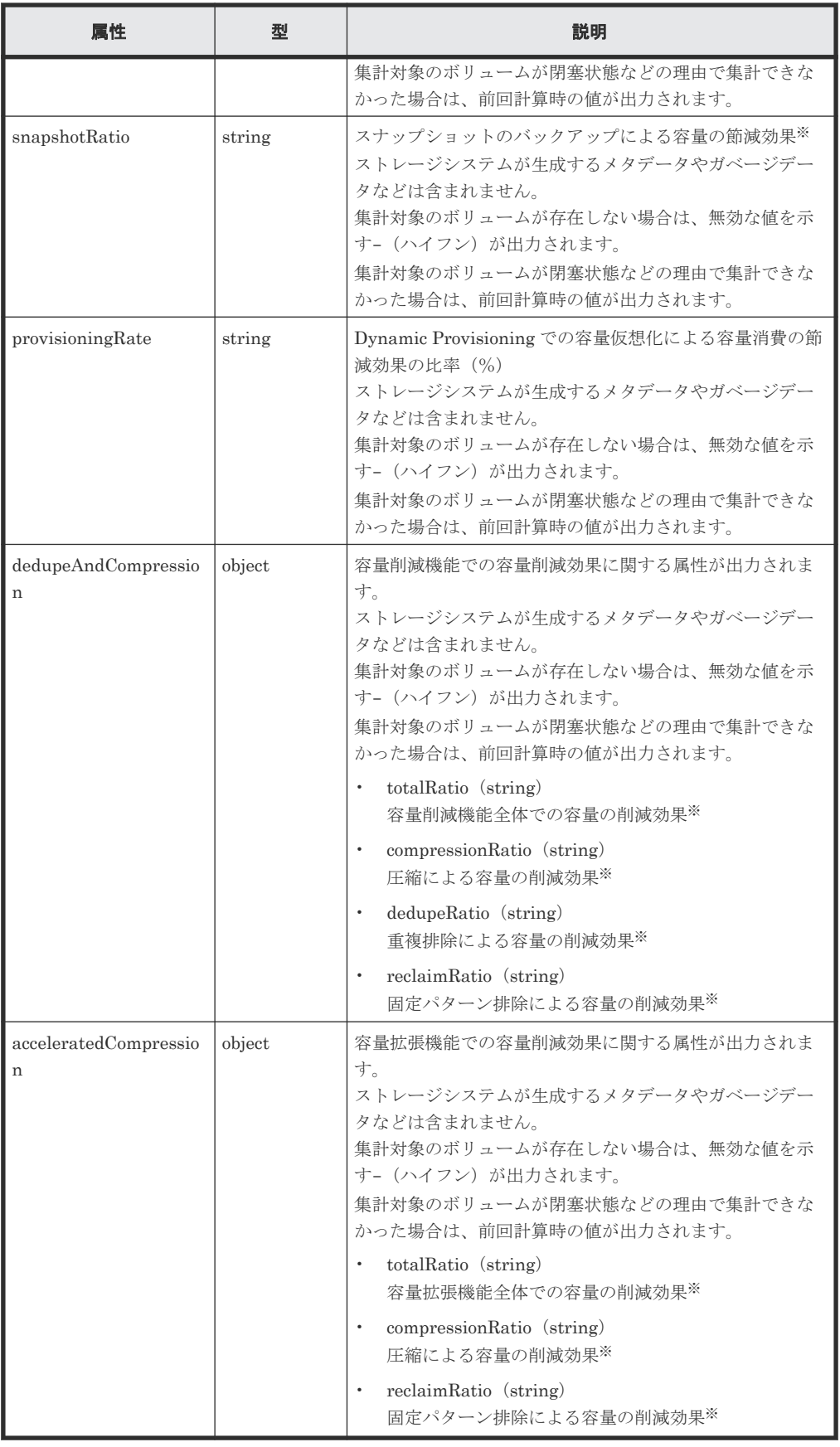

注※ 削減後の容量を 1 とした場合の、削減前の容量の割合が出力されます。

#### <span id="page-153-0"></span>ステータスコード

この操作のリクエストに対するステータスコードについては、HTTP ステータスコードの説明を参 照してください。

#### コード例

```
curl -v -H "Accept:application/json" -H "Content-Type:application/json" -
H "Authorization:Session d7b673af189048468c5af9bcf3bbbb6f" -X GET 
https://192.0.2.100/ConfigurationManager/v1/objects/total-efficiencies/
instance
```
#### 関連参照

• 1.10 HTTP [ステータスコード](#page-35-0)

### **5.4** ボリュームの情報を取得する

複数の LDEV の情報を取得します。LDEV の開始番号や個数を指定して連続した情報を取得した り、LDEVの条件(属性)やリソースグループで絞り込んだ情報を取得したりできます。

#### 実行権限

ストレージ管理者(参照)

#### リクエストライン

GET <ベース *URL* >/v1/objects/ldevs

#### リクエストメッセージ

オブジェクト ID なし。

クエリーパラメーター

指定した条件で実行結果をフィルタリングしたり、ボリュームの詳細な情報を追加で取得した りできます。

• 実行結果をフィルタリングする場合 取得する LDEV の情報はデフォルトで 100 個、count パラメーターを指定することで 16,384 個まで取得できます。ldevOption パラメーターや poolId パラメーターを指定 して取得する LDEV の情報が 16,384 個より多い場合、16,385 個以上の情報は headLdevId パラメーターを使用して取得してください。

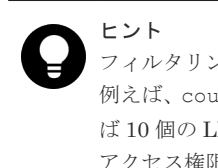

フィルタリングされたリソースのうち、アクセス権限があるリソースだけが取得できます。 例えば、count パラメーターに 10 を指定した場合、すべての LDEV にアクセス権限があれ ば 10 個の LDEV の情報が取得されます。特定の LDEV にだけアクセス権限がある場合は、 アクセス権限がある LDEV の情報だけが取得されます。

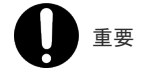

ストレージシステムが VSP E シリーズ、VSP G150、G350、G370、G700、G900、VSP F350、F370、F700、F900 の場合、この API は、同時実行数に注意が必要です。詳細につ いては、「リトライ処理の組み込み」を参照してください。

同時に指定できるクエリーパラメーターについては、指定できるクエリーパラメーターの 組み合わせの表を参照してください。

| パラメーター     | 型          | フィルター条件                                                                                                    |
|------------|------------|----------------------------------------------------------------------------------------------------|
| count      | int        | (任意)取得するLDEVの情報の個数を1~16384の値で指定します。<br>省略した場合、100個のLDEVの情報を取得します。                                                                                                    |
| headLdevId | int        | (任意)情報取得を開始するLDEV番号を10進数で指定します。<br>指定したLDEV番号から昇順に情報を取得します。<br>省略した場合、0が指定されます。                                                                                                    |
| ldevOption | strin<br>g | (任意) 情報を取得する LDEV の条件<br>条件として入力できる値を次に示します。<br>defined<br>実装された LDEV の情報を取得する<br>undefined<br>$\bullet$<br>未実装の LDEV の情報を取得する<br>dpVolume<br>$\bullet$ .<br>DP ボリュームの情報を取得する<br>luMapped<br>LU パスが定義されている LDEV の情報を取得する<br>luUnmapped<br>LU パスが定義されていない LDEV の情報を取得する<br>$\bullet$<br>externalVolume<br>外部ボリュームの情報を取得する<br>mappedNamespace<br>Namespace が設定されている LDEV の情報を取得する<br>ストレージシステムが VSP One B20、VSP 5000 シリーズ、VSP<br>E1090、VSP E1090H の場合に指定できます。<br>省略した場合、すべての種類の LDEV の情報を取得します。                          |
| poolId     | int        | (任意)プール番号<br>指定したプールに関連するLDEVの情報を取得します。<br>1devOption パラメーターと組み合わせて指定すると、次の情報を取得し<br>ます。<br>1devOption パラメーターに dpVolume を指定した場合:<br>指定したプールに関連する、DPボリュームの情報を取得します。<br>1devOption パラメーターに 1uMapped を指定した場合 :<br>指定したプールに関連する、LUパスが定義されているLDEVの情報<br>を取得します。<br>1devOption パラメーターに 1uUnmapped を指定した場合:<br>指定したプールに関連する、LUパスが定義されていないLDEVの情<br>報を取得します。<br>1devOption パラメーターを指定しないで、このパラメーターを指定した<br>場合、プールを構成するボリューム(プールボリューム)の情報を取得し<br>ます。<br>1dev0ption パラメーターに defined または undefined を指定してい<br>る場合、このパラメーターは指定できません。 |

| パラメーター                    | 型          | フィルター条件                                                                                                    |
|---------------------------|------------|----------------------------------------------------------------------------------------------------|
| resourceGroup   int<br>1q |            | (任意) 情報を取得する LDEV が属するリソースグループ ID                                                                                       |
| journalId                 | int        | (任意) 情報を取得する LDEV が属するジャーナル ID                                                                                          |
| parityGroupId             | strin<br>g | (任意) 情報を取得する LDEV が属するパリティーグループ ID<br>分散パリティーグループの場合も同様に指定します。<br>1-3-1、1-3-2、および 1-3-3 の分散パリティーグループの場合、次のように<br>指定します。 |
|                           |            | parityGroupId=1-3                                                                                                    |

指定できるクエリーパラメーターの組み合わせの表を次に示します。

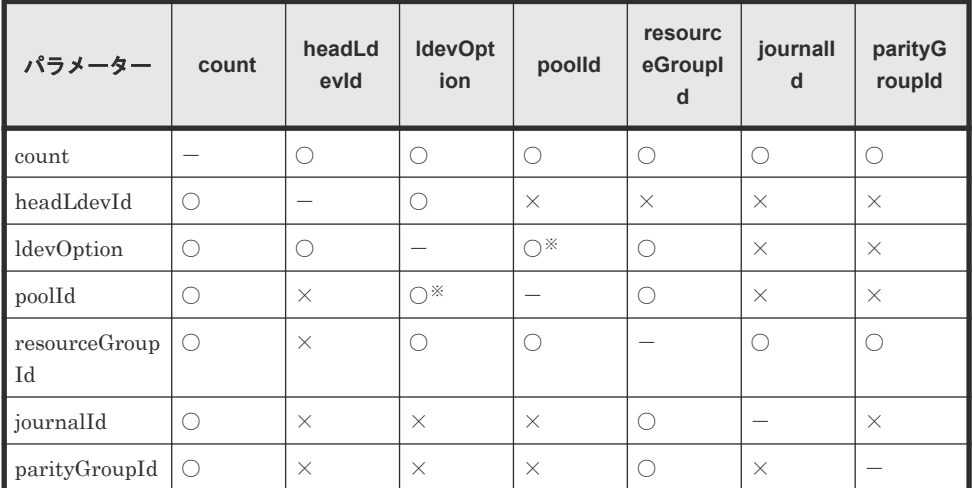

注※ ldevOption パラメーターの値に defined、undefined、externalVolume を 指定している場合、このパラメーターは指定できません。

• 詳細情報を追加して取得する場合

| パラメータ              | 型          | 説明                                                                                                    |
|--------------------|------------|----------------------------------------------------------------------------------------------------|
| detailInfoTy<br>pe | strin<br>g | (任意)取得する詳細情報のタイプ<br>このパラメーターは、実行結果をフィルタリングするパラメーターと組み合<br>わせて使うこともできます。<br>指定できる値を次に示します。複数指定する場合は、コンマで区切ります。                                            |
|                    |            | <b>FMC</b><br>ドライブタイプが SSD(FMC)のパリティーグループに属している LDEV<br>について、容量拡張の詳細な情報を追加します。                                                                           |
|                    |            | externalVolume<br>外部ボリュームの詳細な情報を追加します。                                                                                                    |
|                    |            | virtualSerialNumber<br>$\bullet$<br>仮想ストレージマシンの詳細な情報を追加します。                                                                                              |
|                    |            | savingInfo<br>容量削減機能の詳細な情報を追加します。                                                                                                    |
|                    |            | class<br>ストレージシステムのキャッシュからの付加情報を追加します。<br>ストレージシステムが VSP 5000 シリーズの場合に指定できます。<br>最新の情報を取得する場合、事前にストレージシステムの構成情報のキ<br>ャッシュを更新する API を実行する必要があります。詳細については、 |

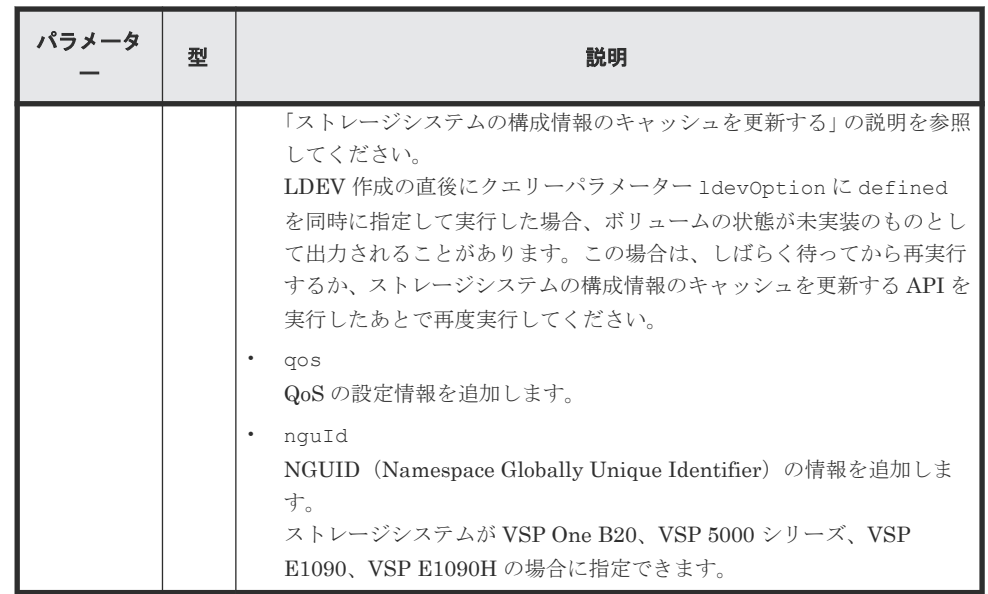

クエリーパラメーターの指定例を場合ごとに次に示します。

LDEV 番号 1234 から、LDEV の情報を 30 個取得する場合

?headLdevId=1234&count=30

リソースグループ番号 5 に属する実装されている LDEV の情報を昇順に 30 個取得する場合

?ldevOption=defined&count=30&resourceGroupId=5

リソースグループ番号 5 に属する LDEV のうち、プール番号 7 のプールに関連する、DP ボ リュームの情報を 30 個取得する場合

?ldevOption=dpVolume&poolId=7&count=30&resourceGroupId=5

容量拡張の詳細な情報を付加した LDEV の情報を 30 個取得する場合

?detailInfoType=FMC&count=30

ボディー

なし。

#### レスポンスメッセージ

```
ボディー
```

```
{
    "data": [
        {
            "ldevId": 0,
             "clprId": 0,
             "emulationType": "OPEN-V-CVS",
             "byteFormatCapacity": "1.00 G",
 "blockCapacity": 2097152,
 "numOfPorts": 2,
             "ports": [
\left\{ \begin{array}{cc} 0 & 0 & 0 \\ 0 & 0 & 0 \\ 0 & 0 & 0 \\ 0 & 0 & 0 \\ 0 & 0 & 0 \\ 0 & 0 & 0 \\ 0 & 0 & 0 \\ 0 & 0 & 0 \\ 0 & 0 & 0 \\ 0 & 0 & 0 \\ 0 & 0 & 0 \\ 0 & 0 & 0 & 0 \\ 0 & 0 & 0 & 0 \\ 0 & 0 & 0 & 0 \\ 0 & 0 & 0 & 0 & 0 \\ 0 & 0 & 0 & 0 & 0 \\ 0 & 0 & 0 & 0 & 0 \\ 0 & 0 & 0 & 0 & 0 \\ 0 & 0 & 0 & 0 & 0 "portId": "CL1-A",
 "hostGroupNumber": 0,
 "hostGroupName": "1A-G00",
                     "lun": 1
                 },
```

```
\left\{ \begin{array}{cc} 0 & 0 & 0 \\ 0 & 0 & 0 \\ 0 & 0 & 0 \\ 0 & 0 & 0 \\ 0 & 0 & 0 \\ 0 & 0 & 0 \\ 0 & 0 & 0 \\ 0 & 0 & 0 \\ 0 & 0 & 0 \\ 0 & 0 & 0 \\ 0 & 0 & 0 \\ 0 & 0 & 0 & 0 \\ 0 & 0 & 0 & 0 \\ 0 & 0 & 0 & 0 \\ 0 & 0 & 0 & 0 & 0 \\ 0 & 0 & 0 & 0 & 0 \\ 0 & 0 & 0 & 0 & 0 \\ 0 & 0 & 0 & 0 & 0 \\ 0 & 0 & 0 & 0 & 0 "portId": "CL2-A",
 "hostGroupNumber": 0,
             "hostGroupName": "2A-G00",
             "lun": 1
           }
       \left| \ \right|,
        "attributes": [
 "CVS",
 "HDP"
\qquad \qquad "label": "JH-26216_DP",
 "status": "NML",
        "mpBladeId": 2,
        "ssid": "0012",
        "poolId": 63,
        "numOfUsedBlock": 86016,
        "isFullAllocationEnabled": false,
        "resourceGroupId": 0,
        "dataReductionStatus": "ENABLED",
 "dataReductionMode": "compression_deduplication",
 "dataReductionProcessMode" : "post_process",
        "isAluaEnabled": false
      },
      {
        "ldevId": 1,
        "clprId": 0,
 "emulationType": "OPEN-V-CVS",
 "byteFormatCapacity": "1.00 G",
        "blockCapacity": 2097152,
        "numOfPorts": 2,
        "ports": [
           {
             "portId": "CL1-A",
 "hostGroupNumber": 0,
 "hostGroupName": "1A-G00",
             "lun": 2
          },
           {
             "portId": "CL2-A",
 "hostGroupNumber": 0,
 "hostGroupName": "2A-G00",
             "lun": 2
          }
       \frac{1}{2} "attributes": [
          "CVS",
           "HDP"
\qquad \qquad "label": "JH-26216_DP",
 "status": "NML",
        "mpBladeId": 0,
        "ssid": "0012",
        "poolId": 63,
        "numOfUsedBlock": 0,
        "isFullAllocationEnabled": false,
 "resourceGroupId": 0,
 "dataReductionStatus": "DISABLED",
        "dataReductionMode": "disabled",
        "isAluaEnabled": false
     }
   ]
}
```
LDEV 未実装の場合

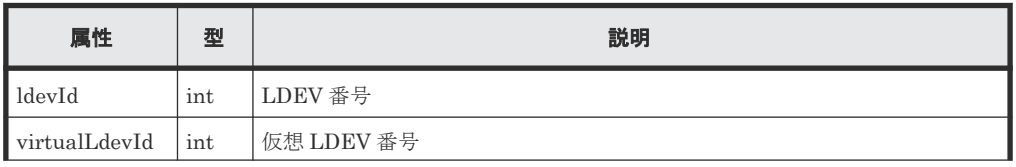

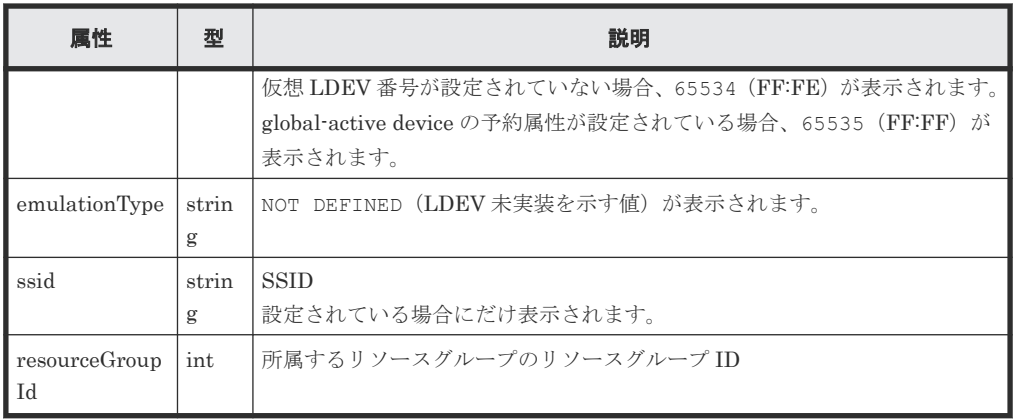

内部ボリュームの場合

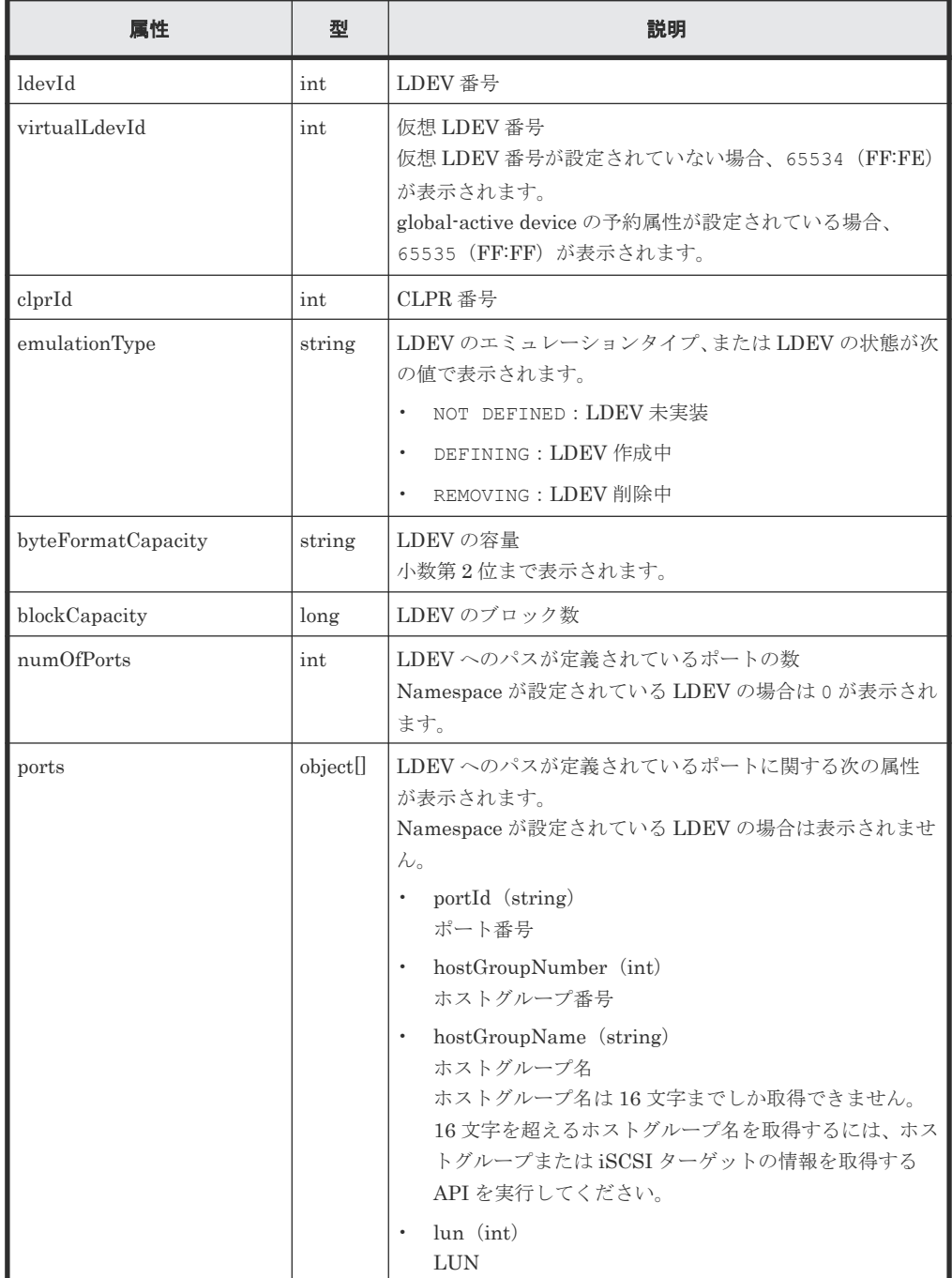

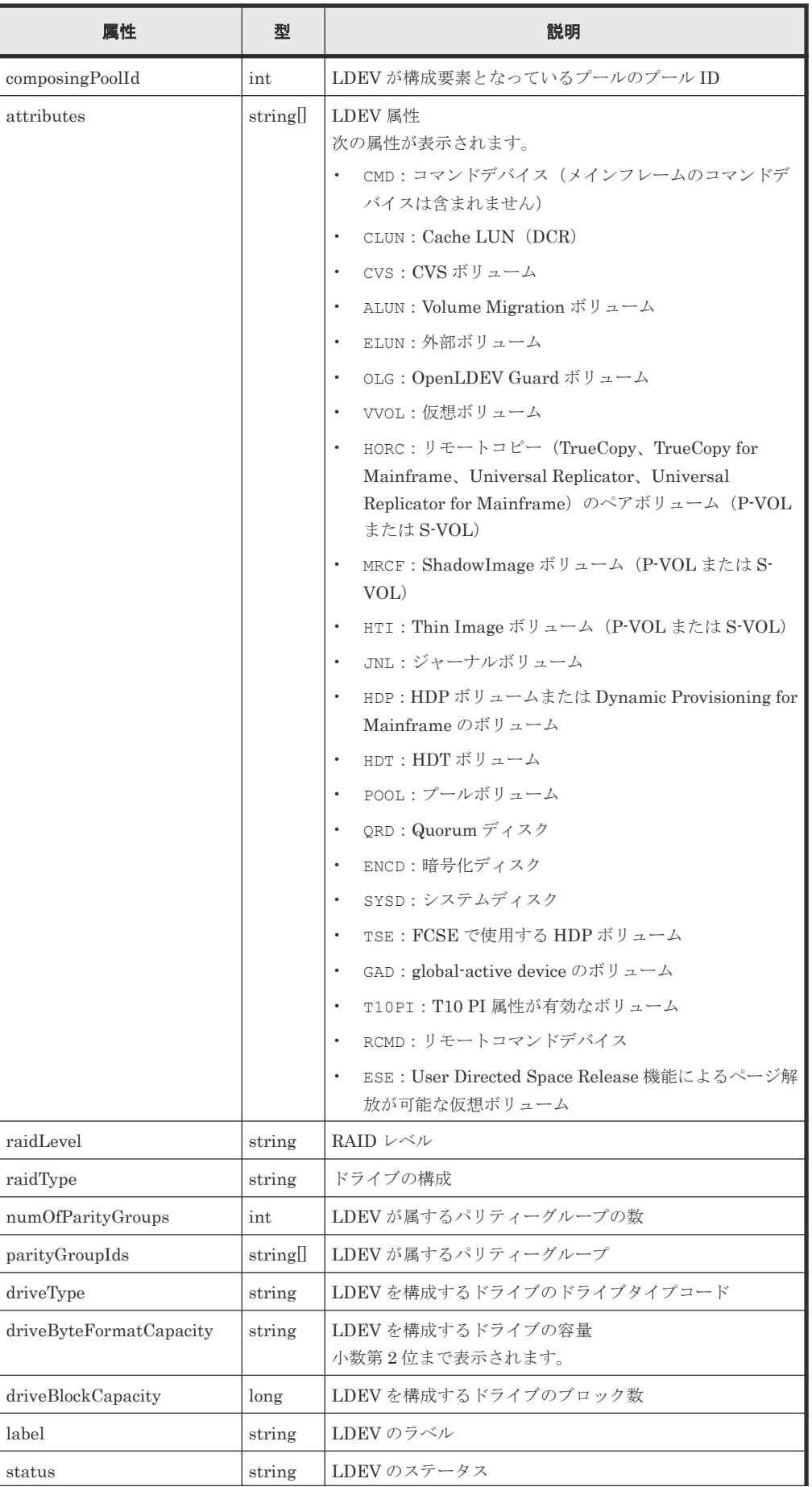

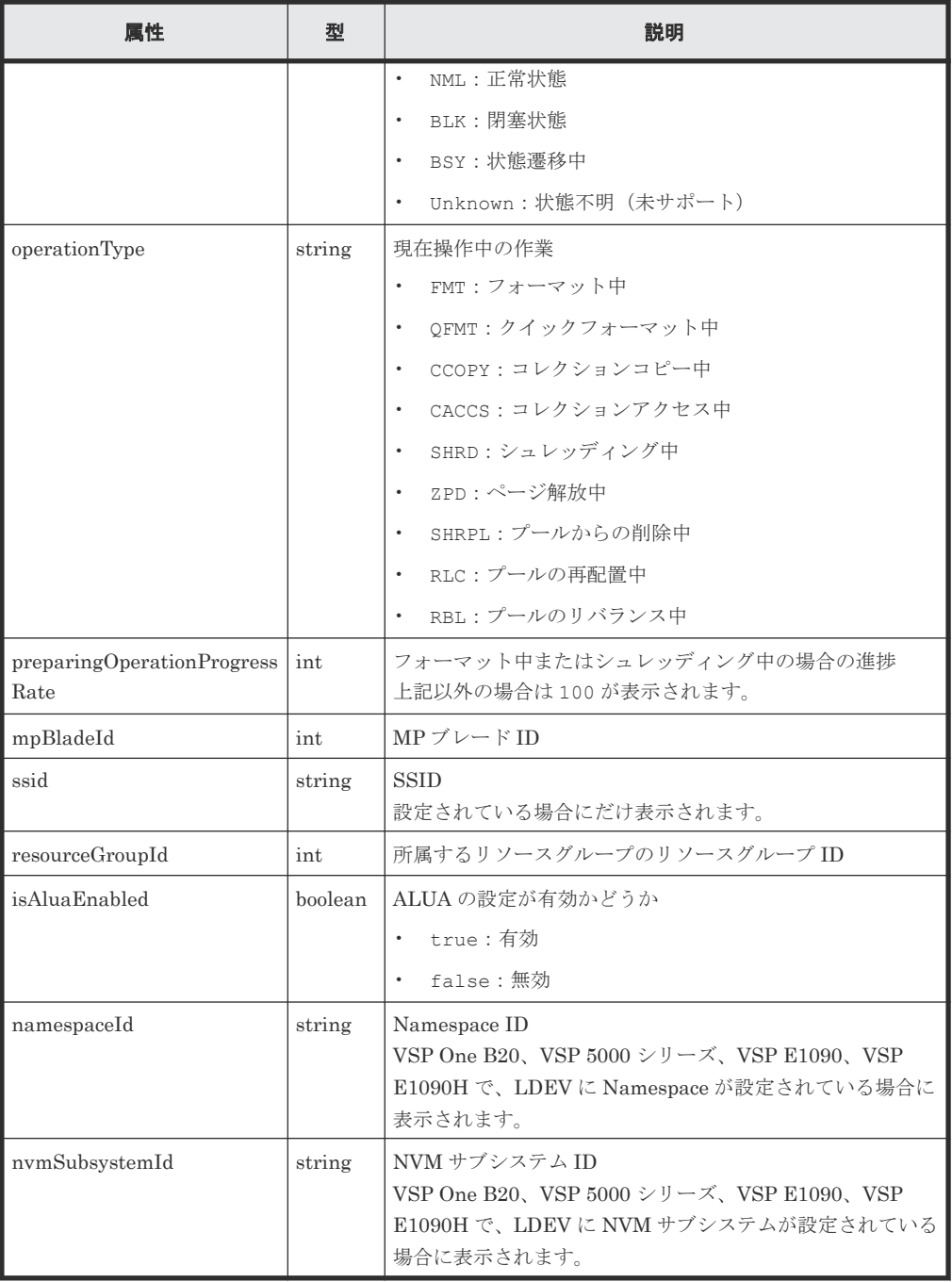

外部ボリュームの場合

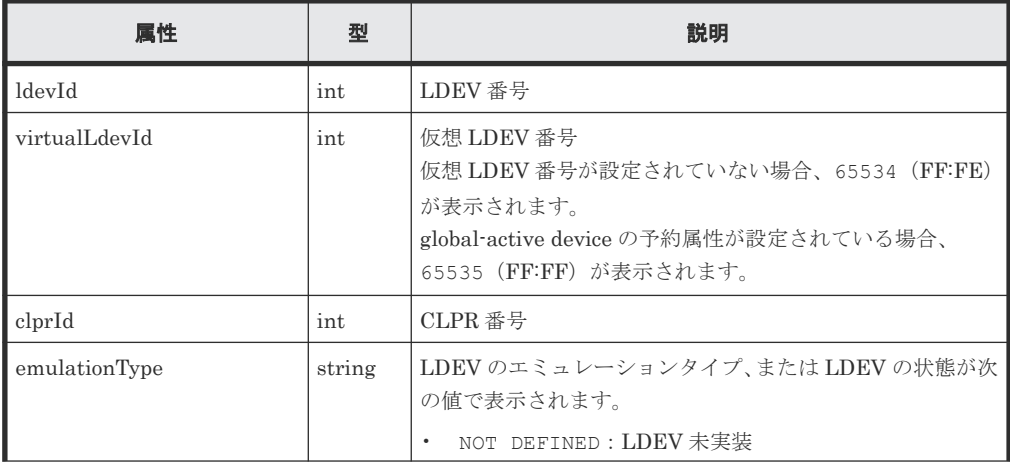

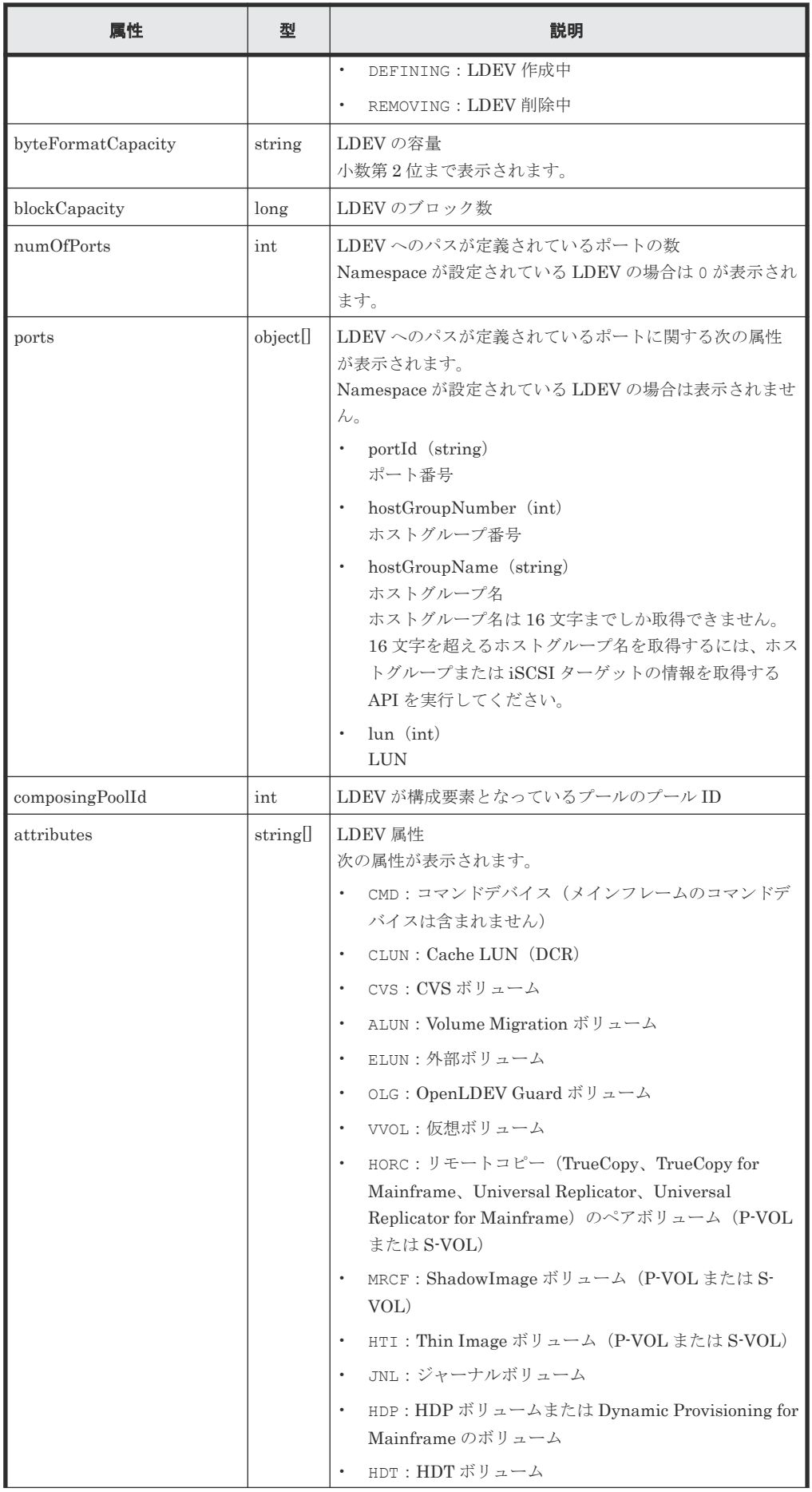

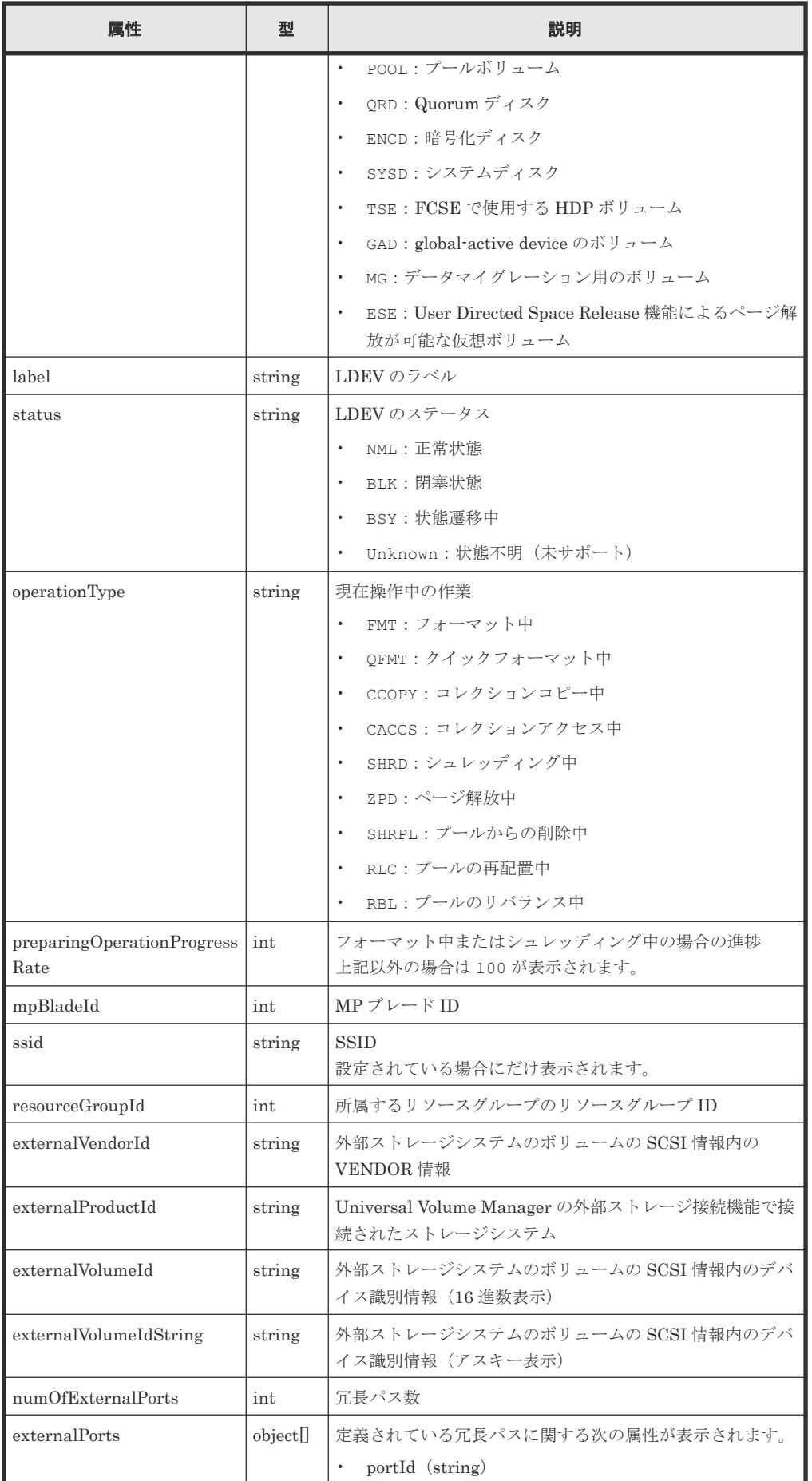

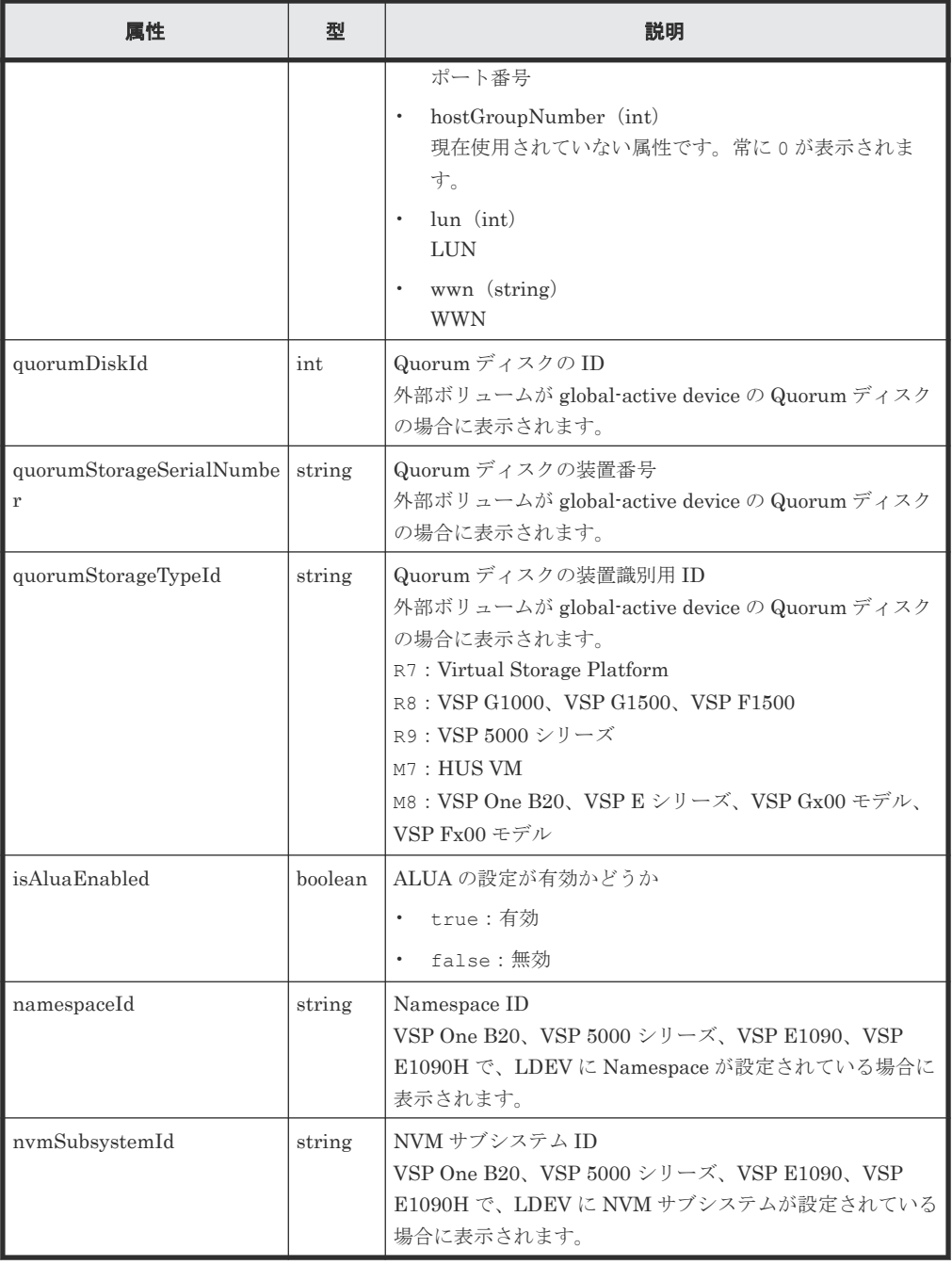

仮想ボリュームの場合

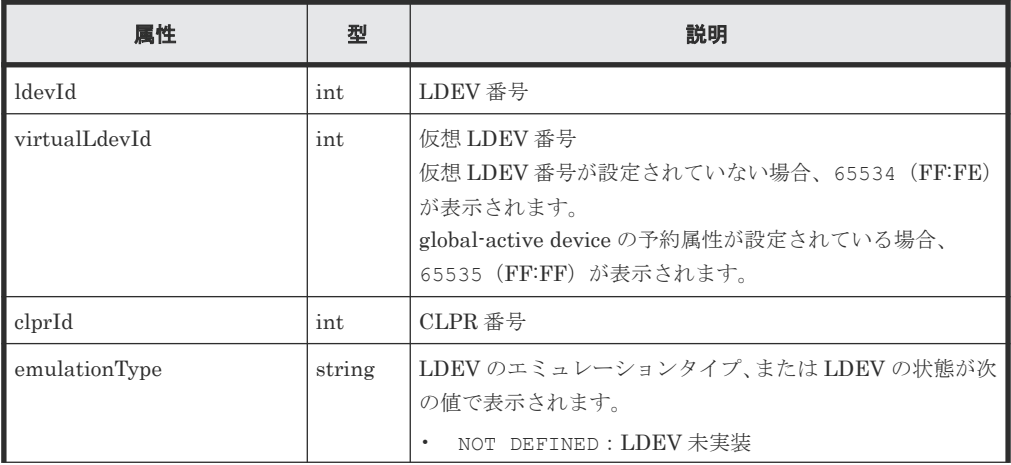

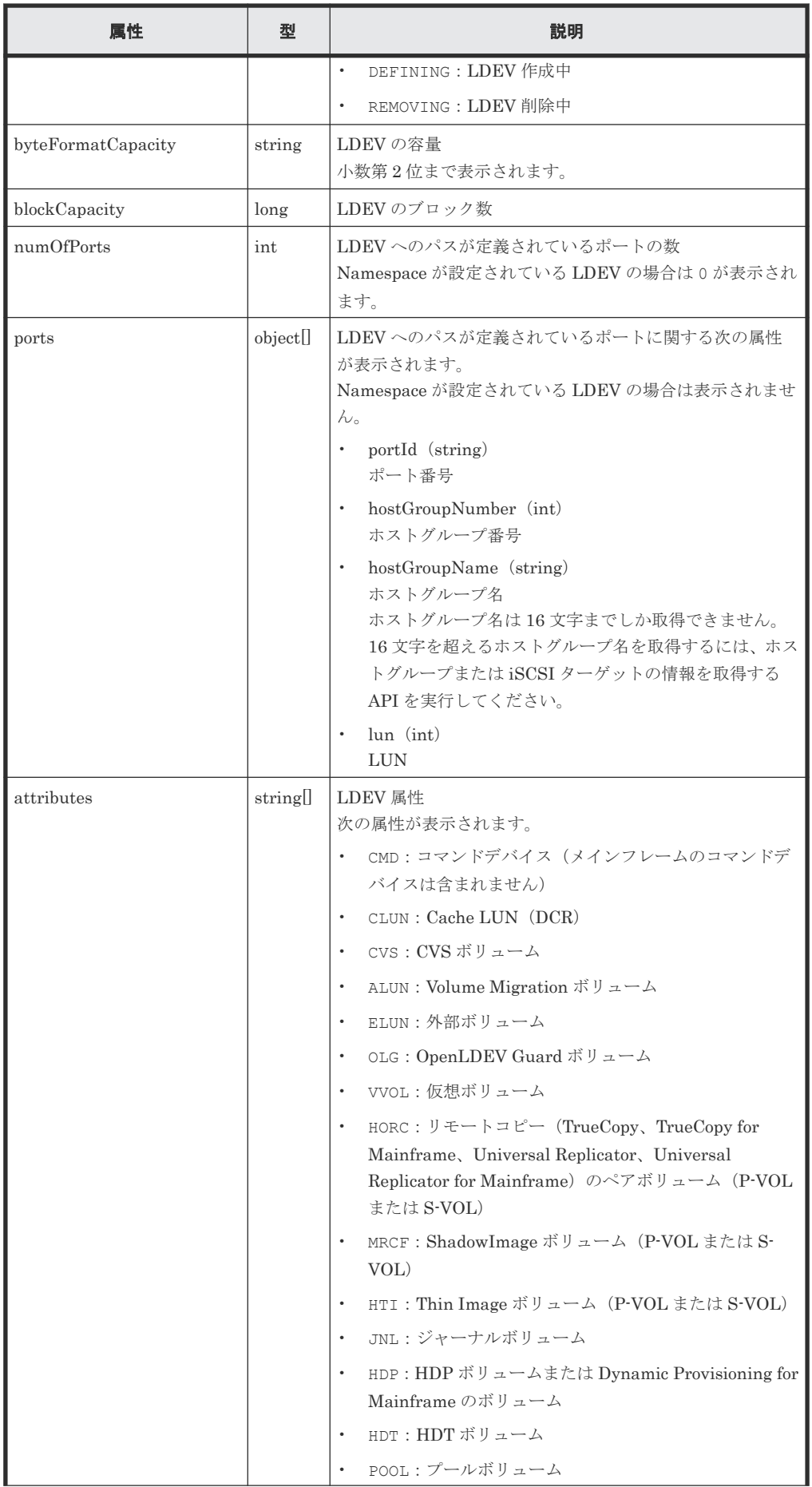

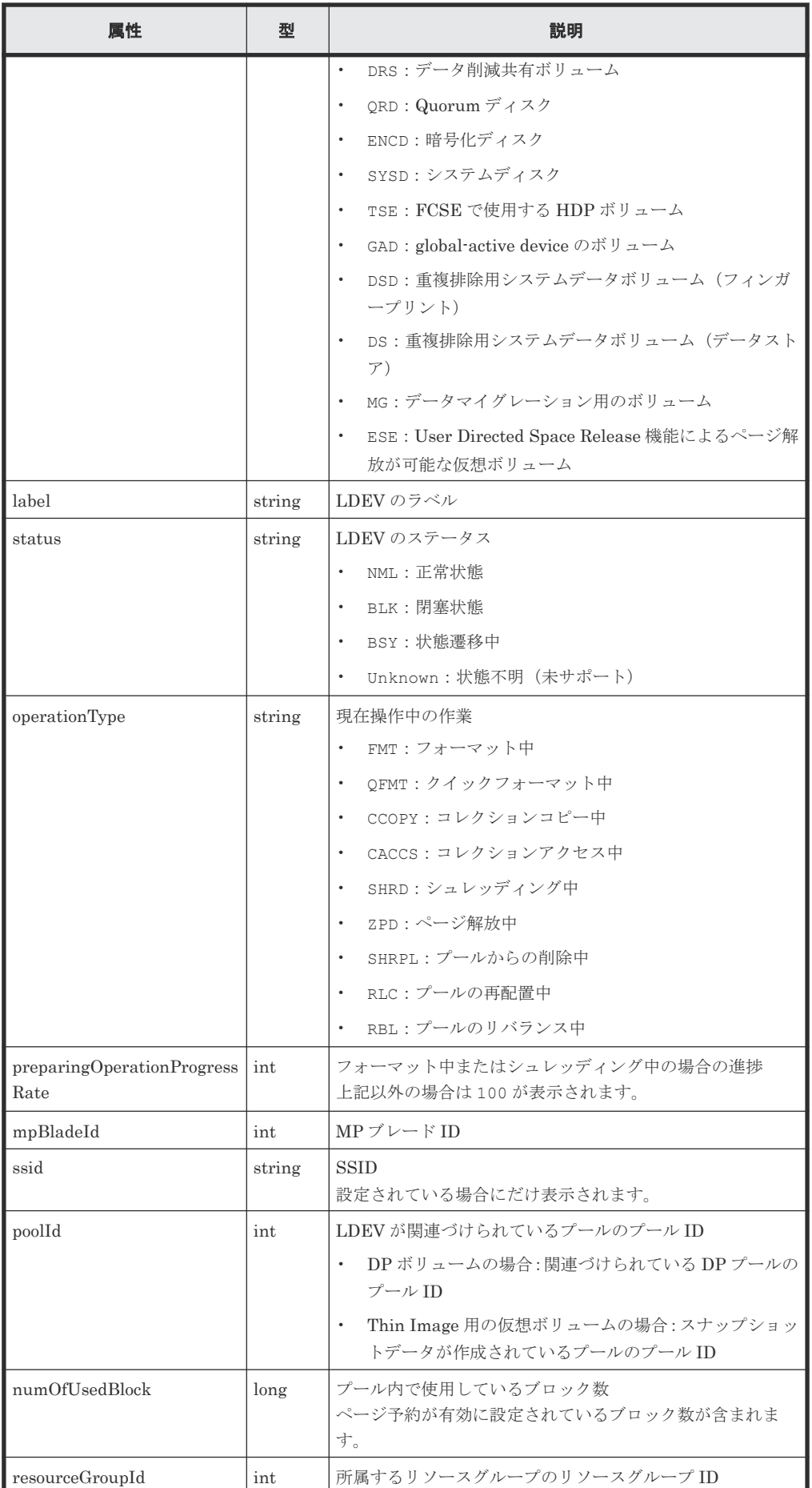

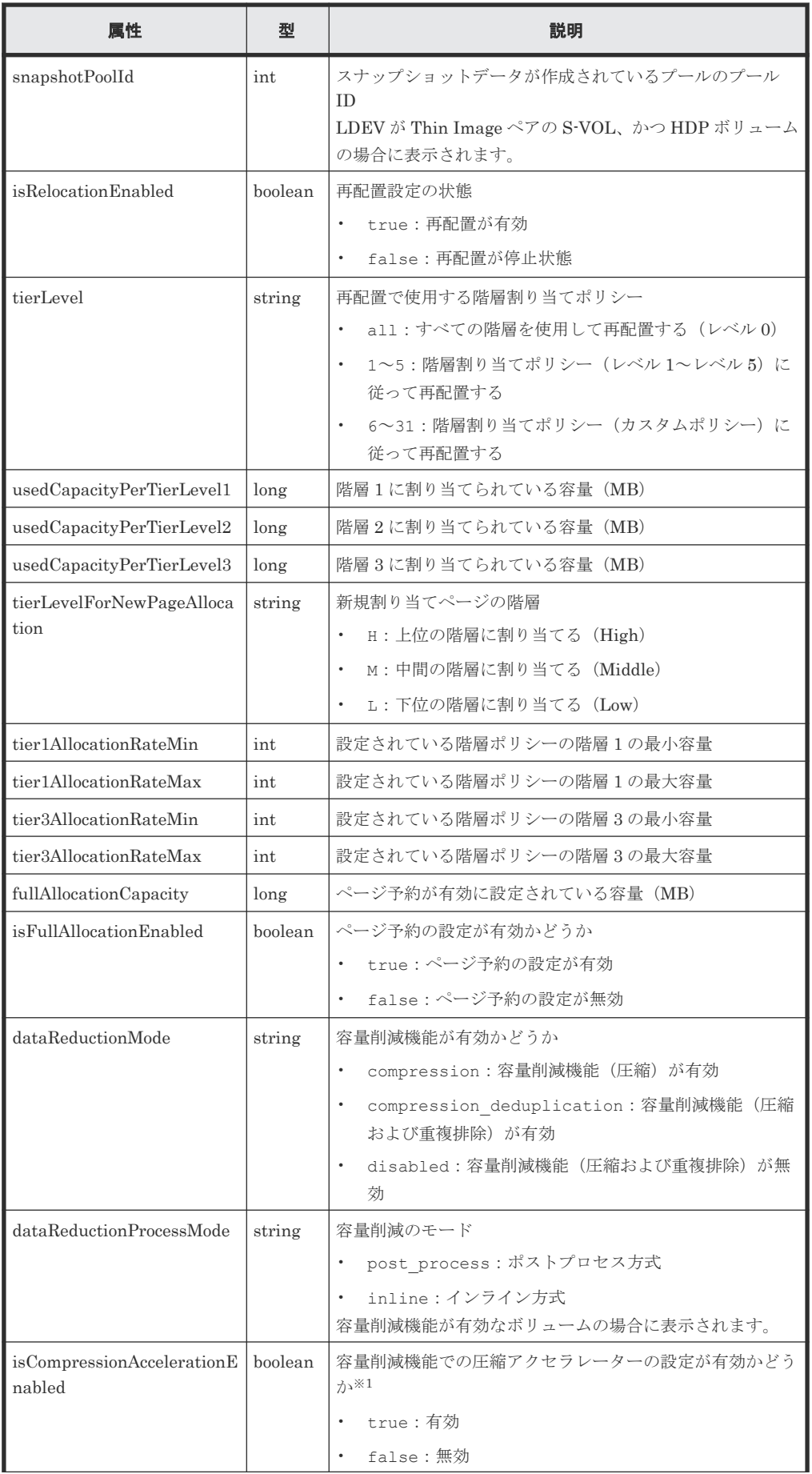

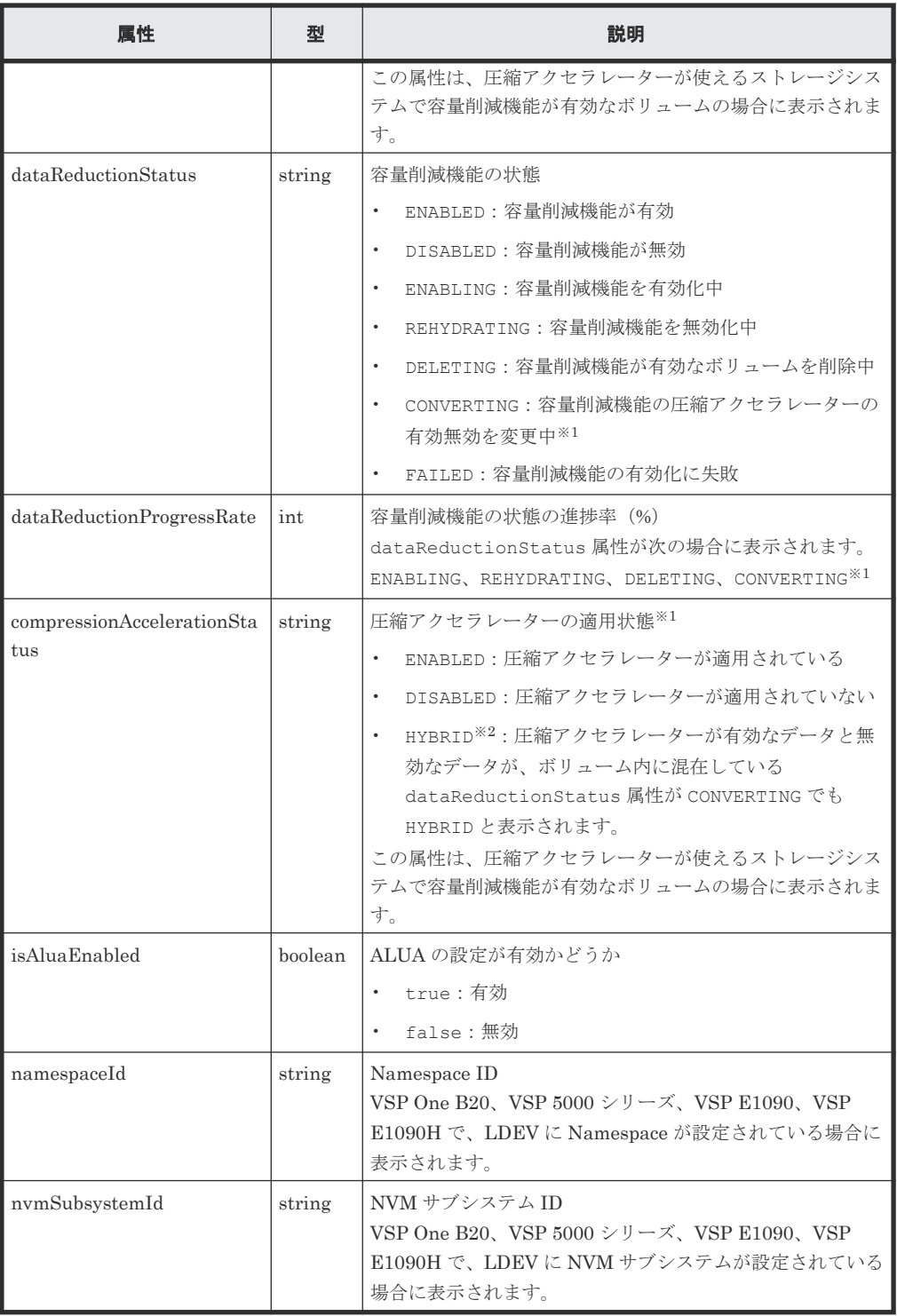

注※1 ボリュームの設定を変更する API を実行して圧縮アクセラレーターを有効にした場 合、変更が完了したかどうかはこれらの属性の組み合わせで判断します。

- dataReductionStatus 属性:値が CONVERTING の場合、圧縮アクセラレーターの有効 無効を変更中です。
- isCompressionAccelerationEnabled 属性:値が true の場合、無効から有効への変 更であることを示します。

各属性が次の値になったら、圧縮アクセラレーターの有効化が完了したといえます。

• dataReductionStatus:ENABLED

• isCompressionAccelerationEnabled: true

圧縮アクセラレーターの設定の変更が完了しない場合、次のとおり対処してください。

- dataReductionStatus 属性が CONVERTING にならない場合、対象のボリュームまたは ハードウェアの状態が圧縮アクセラレーターの設定を変更できる状態ではありません。マ ニュアル『オープンシステム構築ガイド』 または『システム構築ガイド』 を参照して圧縮 アクセラレーターの設定を変更できる状態か確認してください。
- dataReductionStatus 属性が CONVERTING かつ dataReductionProgressRate 属 性の値(進捗率)が進まない場合、圧縮アクセラレーターが閉塞している可能性がありま す。アラート情報の一覧を取得する API で閉塞しているか確認してください。閉塞して いない場合、マニュアル『オープンシステム構築ガイド』 または『システム構築ガイド』 のトラブルシューティングを確認してください。

注※2 プール内の重複排除が有効なボリュームを1つでも圧縮アクセラレーター有効化した 場合、同一プール内の重複データの圧縮アクセラレーターが有効になります。そのため、プー ル内の圧縮アクセラレーターが無効なボリュームは、ボリューム内の重複データと重複してい ないデータで圧縮アクセラレーターが有効無効が混在するため、

compressionAccelerationStatus 属性が HYBRID 状態になります。

Thin Image の P-VOL の場合

内部ボリュームの場合の属性に加えて、次に示す属性が取得されます。

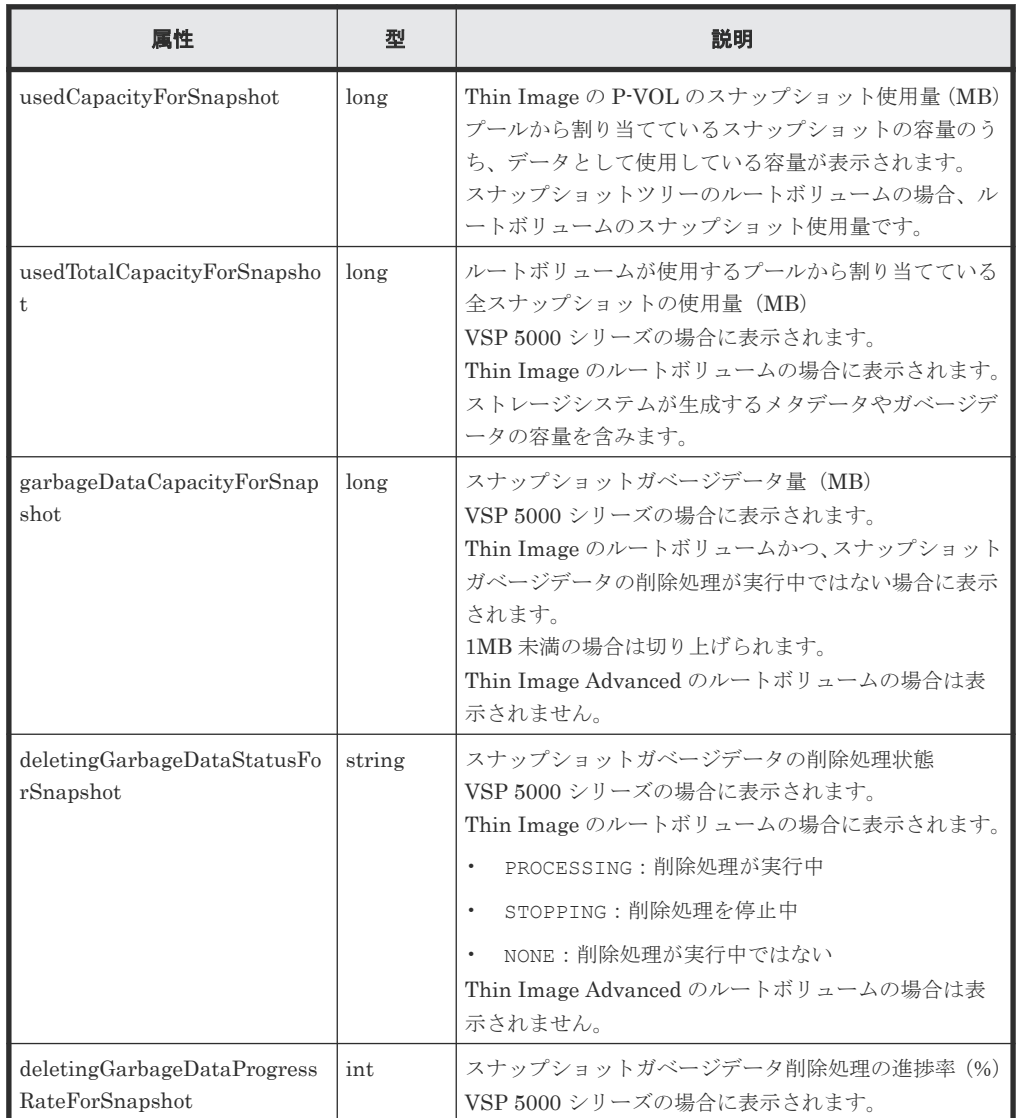

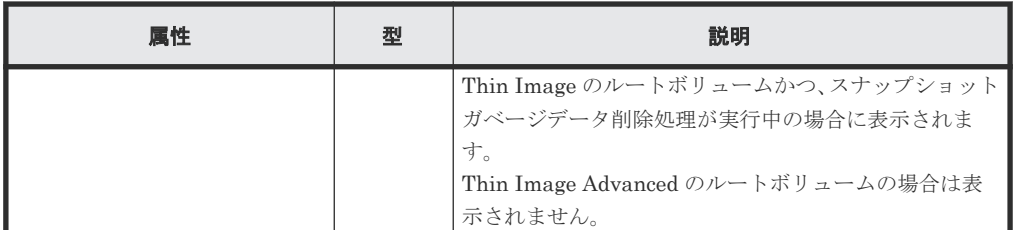

ボリュームが属するパリティーグループのドライブタイプが SSD(FMC)の場合

クエリーパラメーターで detailInfoType に FMC を指定して実行すると、容量拡張の詳細情 報も取得されます。

```
{
    "data": [
\left\{ \begin{array}{c} 1 & 1 \\ 1 & 1 \end{array} \right. "ldevId": 280,
            ...
 ...
           "isExpandedSpaceUsed": true
       }
   ]
}
```
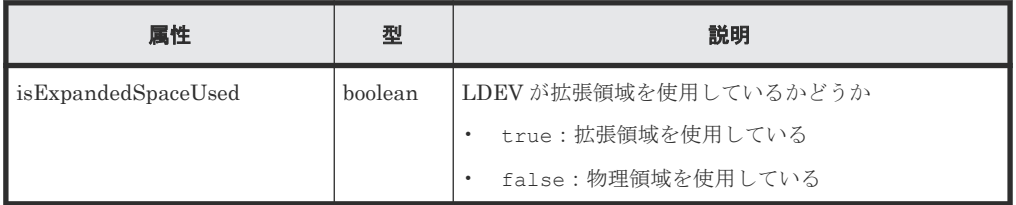

外部ボリュームの場合

クエリーパラメーターで detailInfoType に externalVolume を指定して実行すると、外 部ボリュームの詳細情報も取得されます。

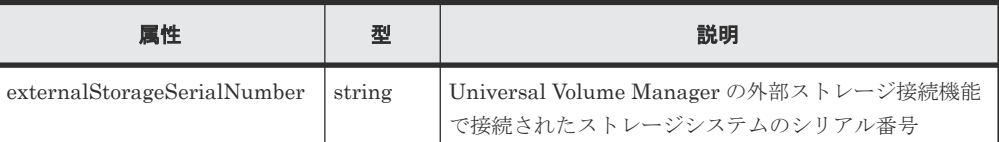

クエリーパラメーターで detailInfoType に virtualSerialNumber を指定して実行する と、仮想ストレージマシンの詳細情報も取得されます。

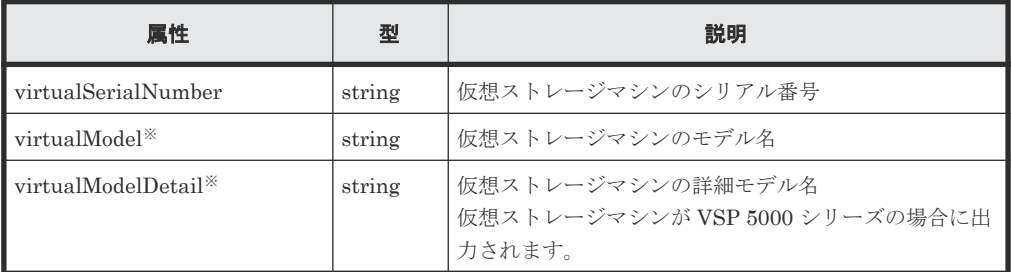

注※ VSP 5000 シリーズの場合、virtualModel 属性にはシリーズ名(VSP 5000 series AFA または VSP 5000 series hybrid)が出力されます。virtualModelDetail 属性に は、VSP 5100, 5500、VSP 5200, 5600、VSP 5100H, 5500H、または VSP 5200H, 5600H が出力されます。

クエリーパラメーターで detailInfoType に savingInfo を指定して実行すると、容量削 減機能が有効なボリュームの容量削減機能についての詳細情報も取得されます。

Thin Image Advanced ペアの場合、スナップショットツリーのルートボリュームだけが詳細 情報の取得対象です。

```
{
  "data": [
   \{ "ldevId": 12,
      ...
 ...
 "dataReductionTotalSavingRatio": "2.44",
 "isDataReductionTotalSavingBlockAvailable": true,
 "dataReductionTotalSavingBlock": 13878844,
      "dataReductionSavingBlockCompression": 12134812,
      "dataReductionSavingBlockDeduplication": 808078,
      "dataReductionSavingBlockReclaim": 1076144,
 "dataReductionSystemBlock": 140190,
"dataReductionPreUsedBlock": 23489911,
      "dataReductionPoolBlock": 9611067
   }
  ]
```
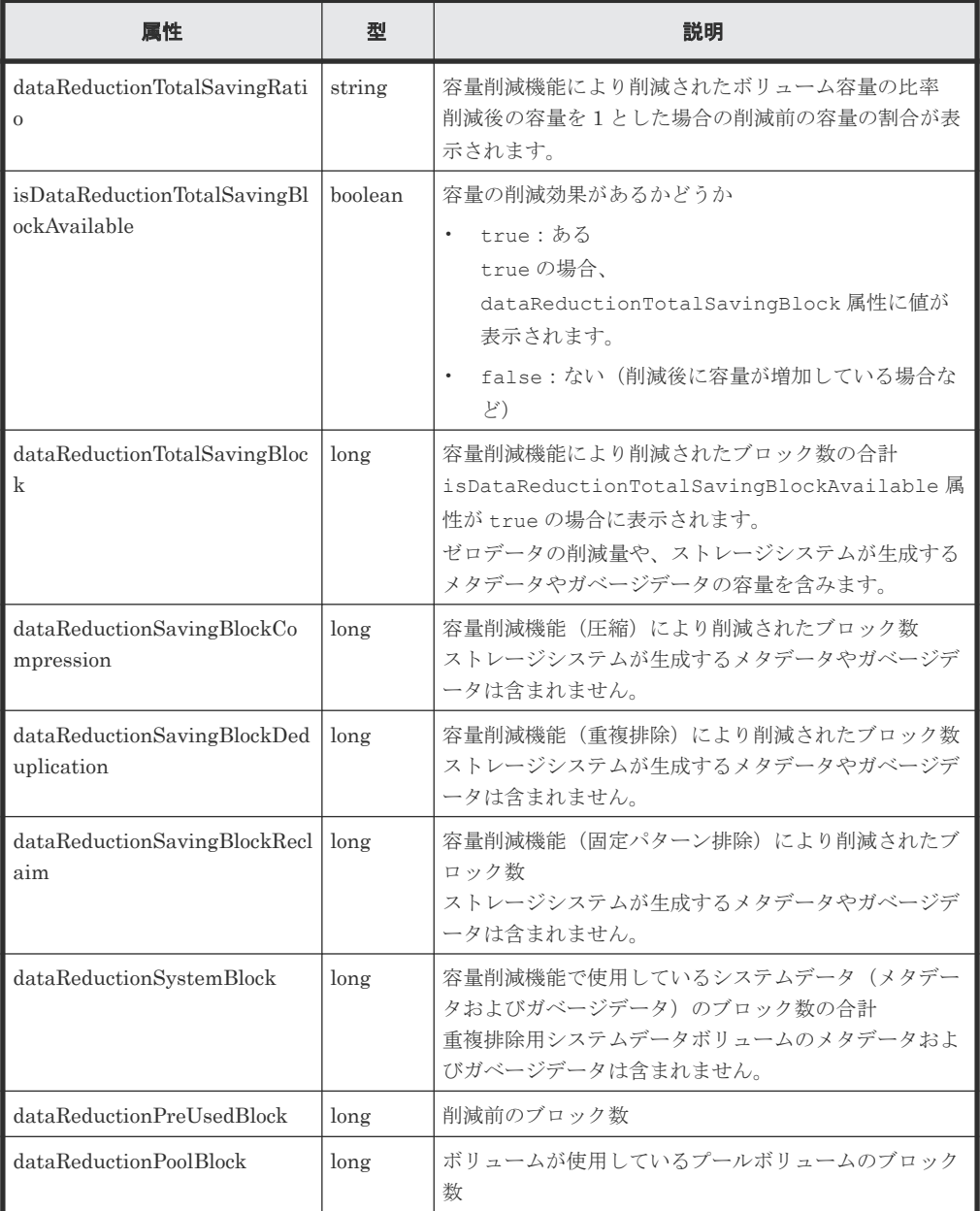

クエリーパラメーターで detailInfoType に class を指定して実行すると、ストレージシ ステムのキャッシュからの付加情報も取得されます。

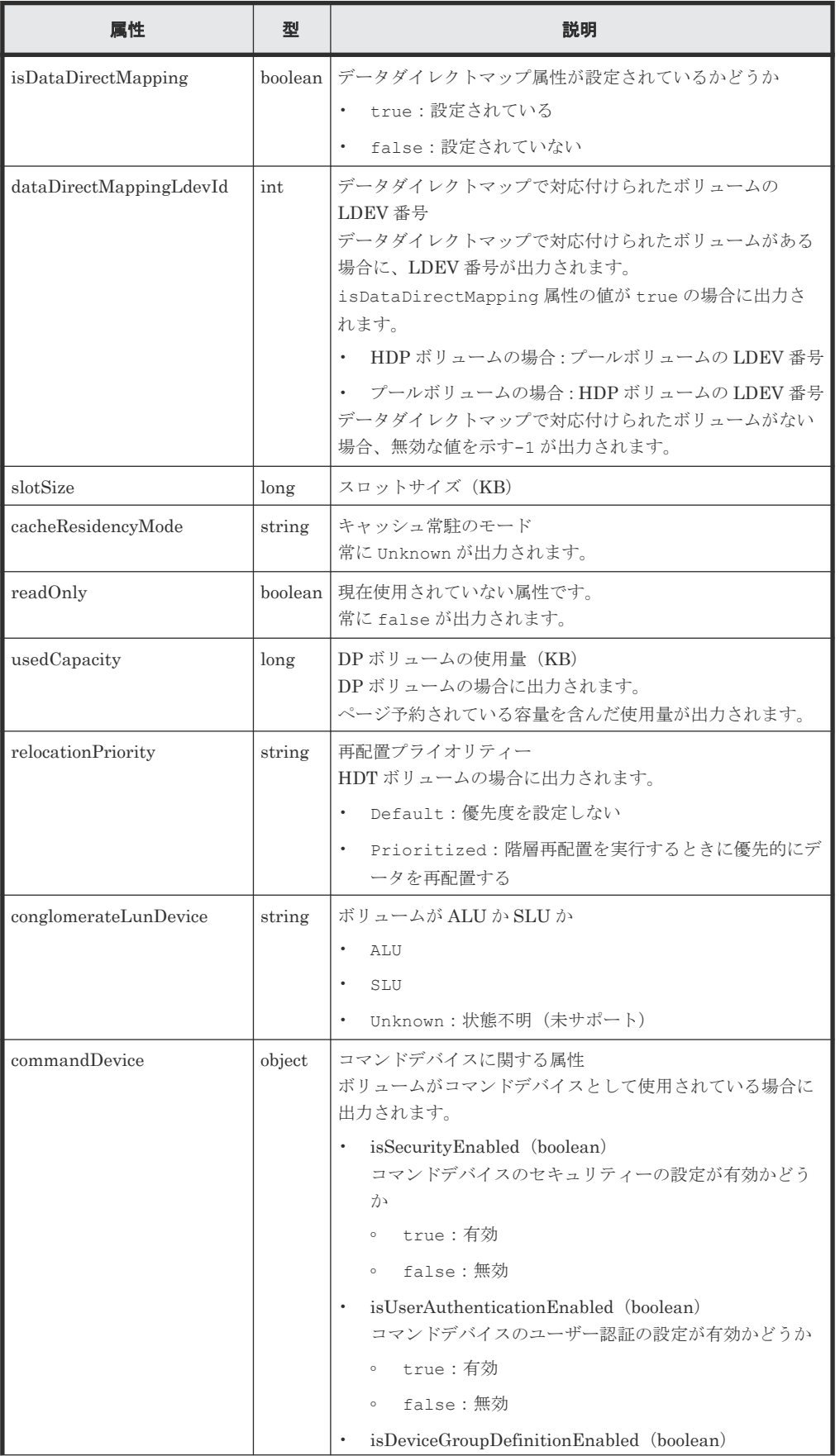

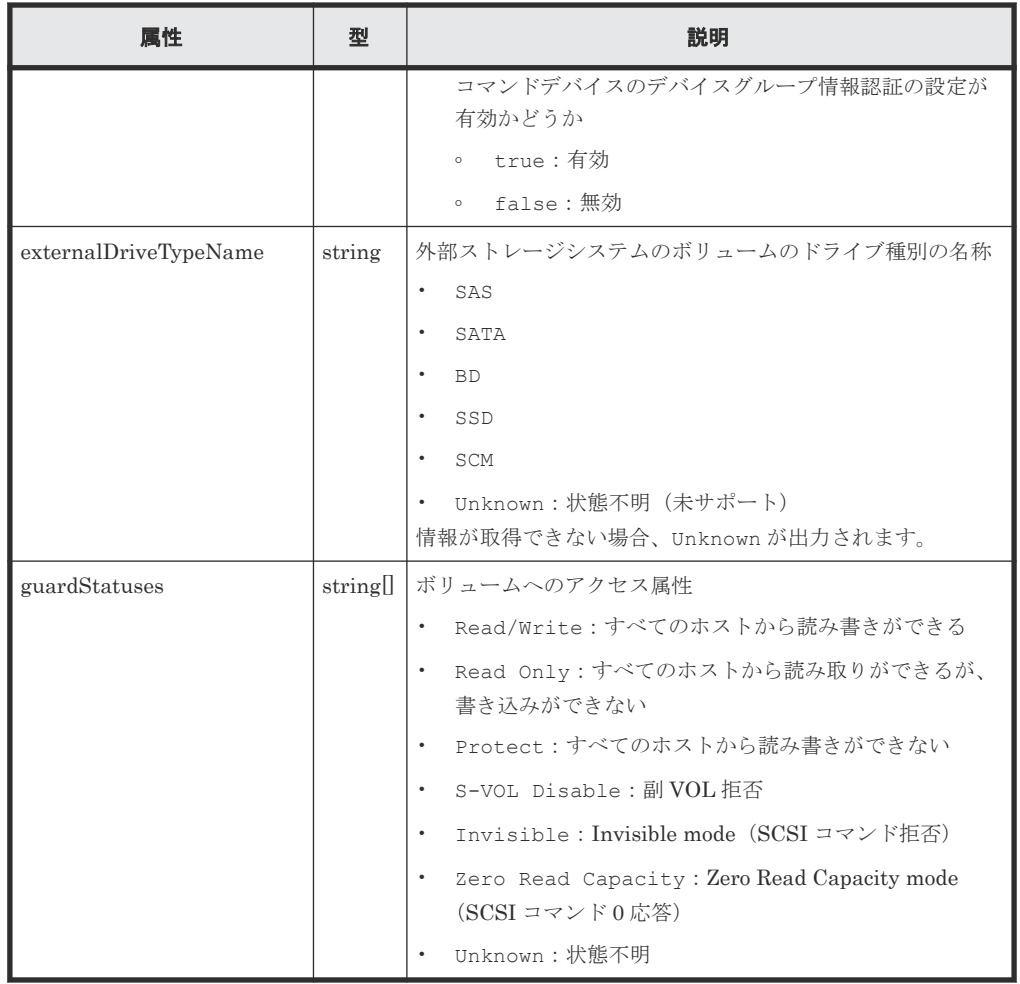

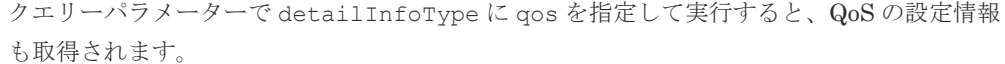

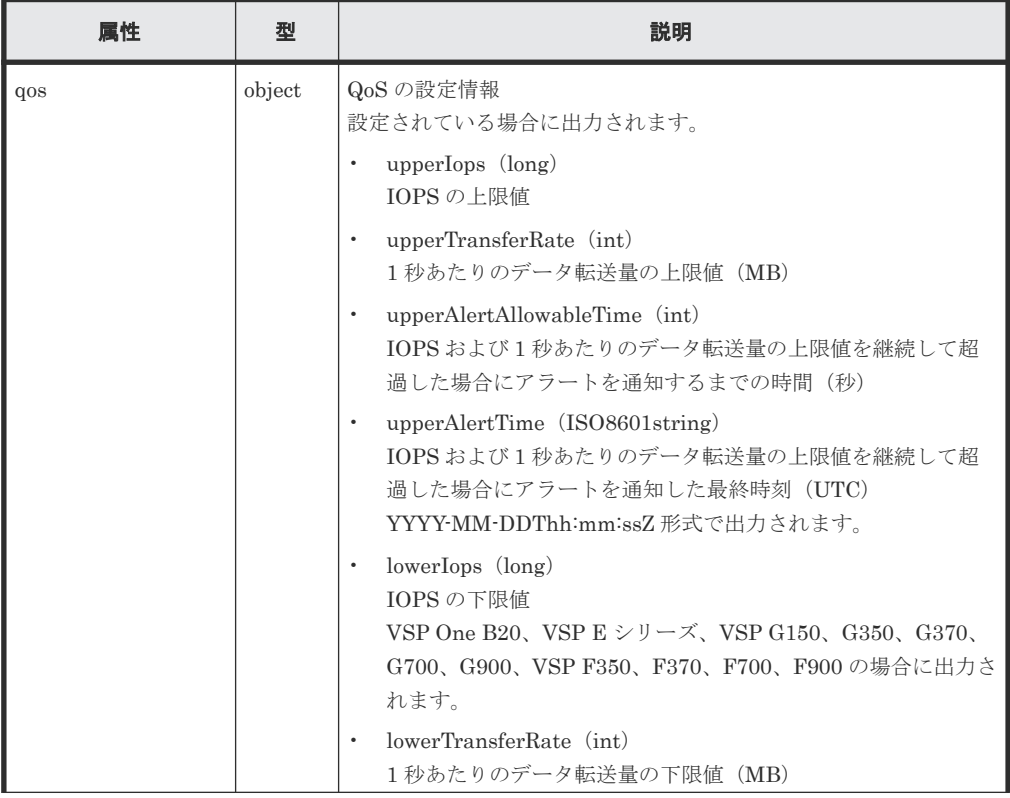

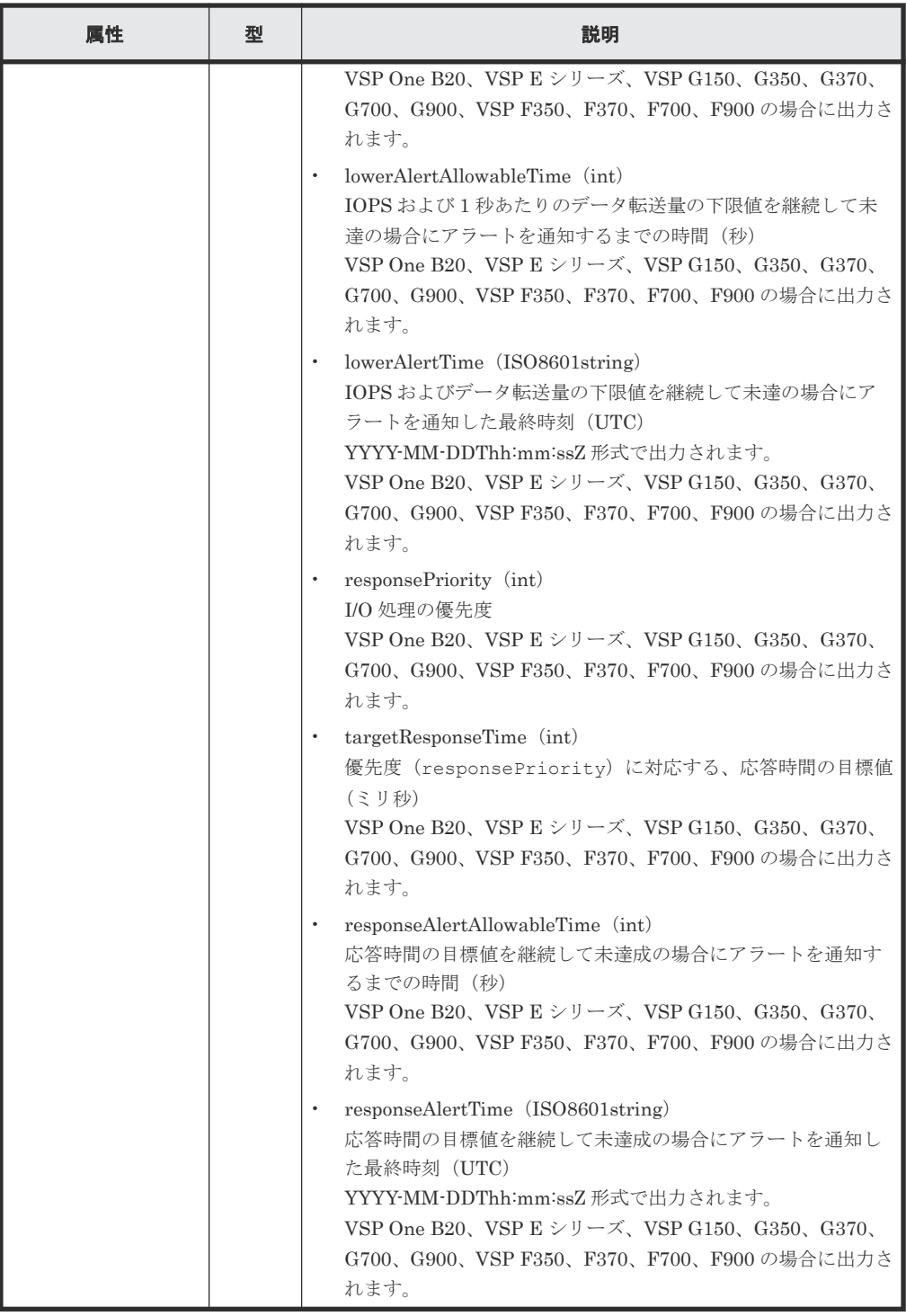

クエリーパラメーターで detailInfoType に nguId を指定して実行すると、NGUID の情報 も取得されます。

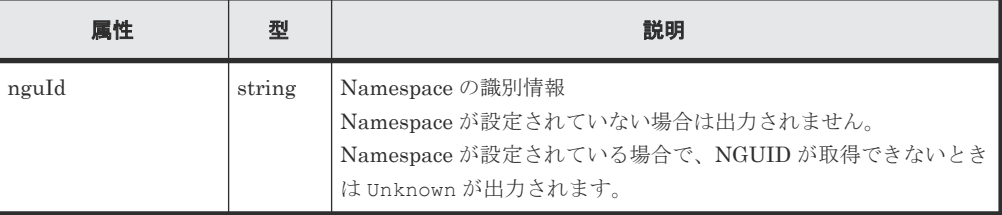

#### <span id="page-174-0"></span>ステータスコード

この操作のリクエストに対するステータスコードについては、HTTP ステータスコードの説明を参 照してください。

#### コード例

```
curl -v -H "Accept:application/json" -H "Content-Type:application/json" -
H "Authorization:Session d7b673af189048468c5af9bcf3bbbb6f" -X GET 
"https://192.0.2.100/ConfigurationManager/v1/objects/ldevs?
headLdevId=0&count=2"
```
#### 関連参照

- 1.10 HTTP [ステータスコード](#page-35-0)
- 5.19 [特定のホストグループまたは](#page-220-0) iSCSI ターゲットの情報を取得する
- 付録 A.3 [ストレージシステムの構成情報のキャッシュを更新する](#page-927-0)
- 付録 B.1 [リトライ処理の組み込み](#page-931-0)

# **5.5** 特定のボリュームの情報を取得する

LDEV 番号を指定して、特定の LDEV の情報を取得します。

#### 実行権限

ストレージ管理者(参照)

#### リクエストライン

GET <ベース *URL* >/v1/objects/ldevs/<オブジェクト *ID* >

#### リクエストメッセージ

### オブジェクト ID

ボリュームの情報取得で取得した ldevId の値を指定します。

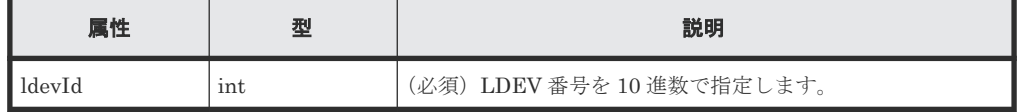

クエリーパラメーター

なし。

ボディー

なし。

#### レスポンスメッセージ

ボディー

```
{
  "ldevId": 1,
  "clprId": 0,
  "emulationType": "OPEN-V-CVS",
  "byteFormatCapacity": "1.00 G",
```

```
 "blockCapacity": 2097152,
   "numOfPorts": 2,
   "ports": [
     {
 "portId": "CL1-A",
 "hostGroupNumber": 0,
 "hostGroupName": "1A-G00",
       "lun": 1
     },
\left\{ \begin{array}{c} 1 & 1 \\ 1 & 1 \end{array} \right. "portId": "CL2-A",
       "hostGroupNumber": 0,
       "hostGroupName": "2A-G00",
       "lun": 1
     }
   ],
   "attributes": [
 "CVS",
 "HDP"
\Box,
 "label": "JH-26216_DP",
 "status": "NML",
   "mpBladeId": 2,
   "ssid": "0012",
   "poolId": 63,
   "numOfUsedBlock": 86016,
   "isFullAllocationEnabled": false,
 "resourceGroupId": 0,
 "dataReductionStatus": "ENABLED",
   "dataReductionMode": "compression_deduplication",
   "dataReductionProcessMode" : "post_process",
   "isAluaEnabled": false
   "naaId": "60060e8006cf2e000000cf2e00000000"
}
```

```
ボリュームの情報を取得する API の属性に加えて、次に示す属性が出力されます。
```
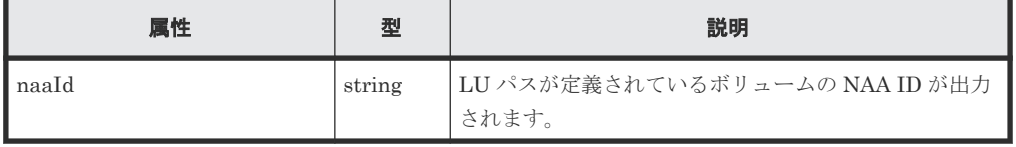

### ステータスコード

この操作のリクエストに対するステータスコードについては、HTTP ステータスコードの説明を参 照してください。

### コード例

curl -v -H "Accept:application/json" -H "Content-Type:application/json" - H "Authorization:Session d7b673af189048468c5af9bcf3bbbb6f" -X GET https://192.0.2.100/ConfigurationManager/v1/objects/ldevs/1

### 関連参照

- 1.10 HTTP [ステータスコード](#page-35-0)
- 5.4 [ボリュームの情報を取得する](#page-153-0)
- 付録 A.3 [ストレージシステムの構成情報のキャッシュを更新する](#page-927-0)

# <span id="page-176-0"></span>**5.6** ボリュームを作成する

パリティーグループやプールを指定してボリュームを作成します。基本ボリュームの場合はパリテ ィーグループを、外部ボリュームの場合は外部ボリュームグループを、仮想ボリューム(DP ボリ ュームや Thin Image 用の仮想ボリューム)の場合はプールを指定してボリュームを作成します。

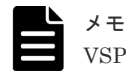

VSP One B20 の場合、外部ボリュームおよび仮想ボリュームを作成できます。

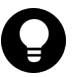

DP ボリューム作成のリクエストを複数同時に実行する場合、isParallelExecutionEnabled 属性に true を指定してジョブを並列で実行することをお勧めします。指定しない場合、ジョブは直列で実行されるため、並 列で実行する場合よりも時間が掛かります。

#### 実行権限

ヒント

ストレージ管理者 (プロビジョニング)

### リクエストライン

POST <ベース *URL* >/v1/objects/ldevs

#### リクエストメッセージ

オブジェクト ID なし。

クエリーパラメーター なし。

ボディー

パリティーグループを指定して LDEV(基本ボリューム)を作成する場合のコード例を次に示 します。

```
{
  "ldevId": 0,
  "parityGroupId": "1-1",
  "byteFormatCapacity": "1G"
}
```
外部ボリュームグループを指定して外部ボリュームを作成する場合のコード例を次に示しま す。

```
{
  "ldevId": 3,
   "externalParityGroupId": "1-1",
  "byteFormatCapacity": "1G"
}
```
プールを指定して容量削減機能が有効な DP ボリュームを作成する場合のコード例を次に示 します。

```
{
  "ldevId": 1,
  "poolId": 0,
```
}

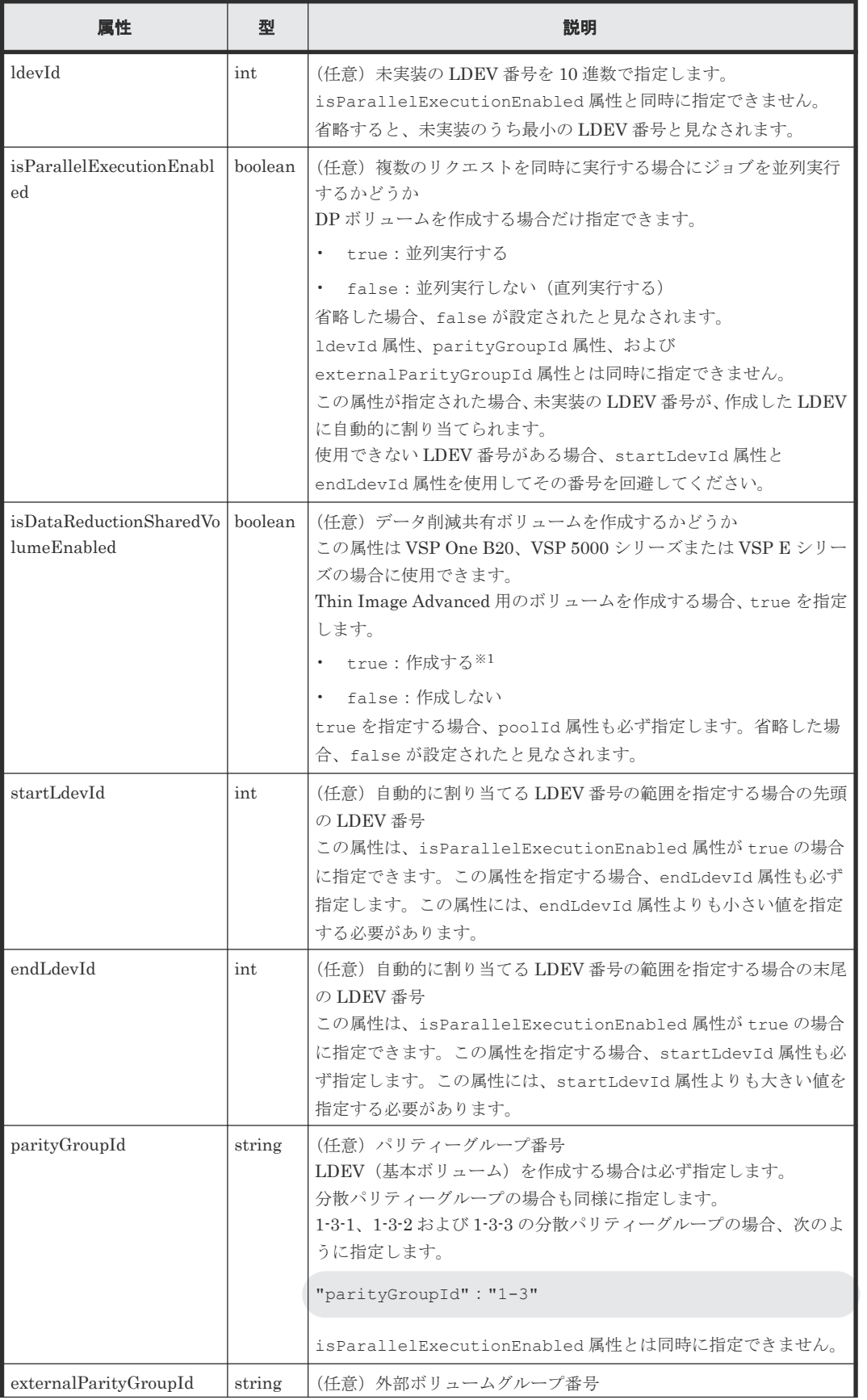

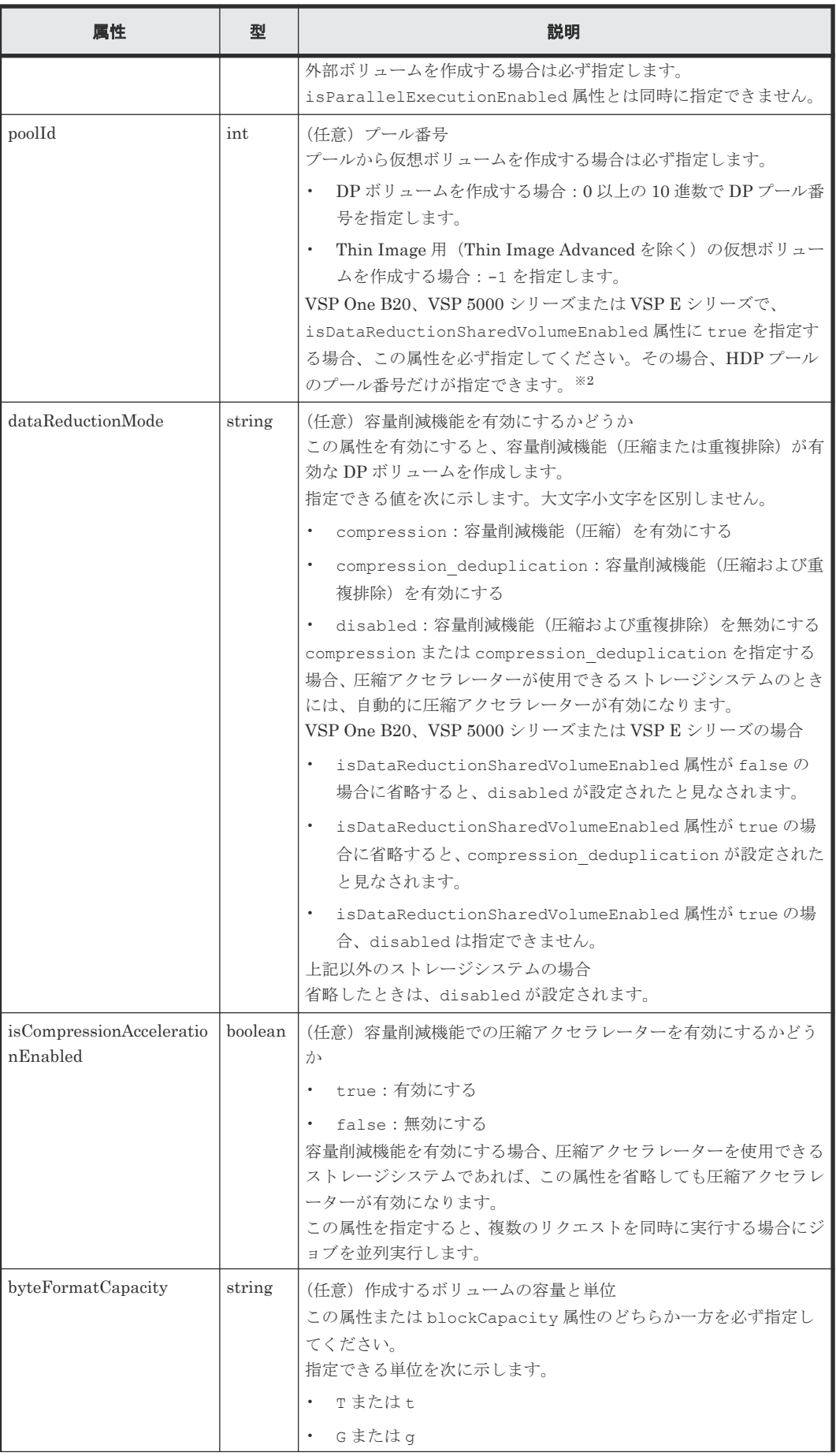

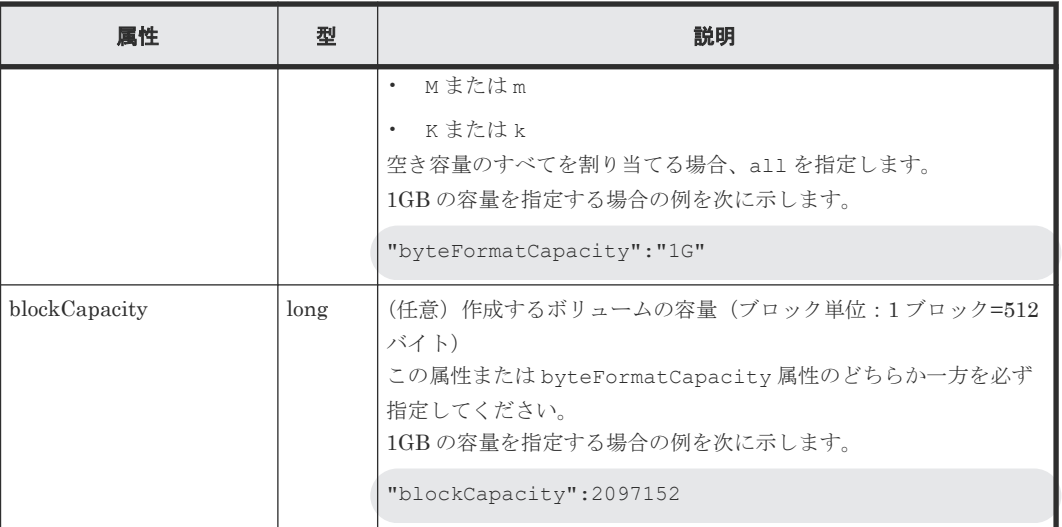

注※1 ストレージシステム側の内部でボリューム作成中にエラーが発生して、データ削減共有ボ リュームの作成が失敗することがあります。ボリュームの情報を取得して、ボリュームの状態を確 認してください。以下の正常状態の条件を満たさない場合は、該当のボリュームを削除してくださ  $V_{0}$ 

正常状態の条件

- status 属性値が「NML:正常状態」
- dataReductionStatus 属性値が「ENABLED:容量削減機能が有効」
- 圧縮アクセラレーターを有効にした場合、isCompressionAccelerationEnabled 属性 値が「true:有効」

注※2 データ削減共有ボリュームは、HDP プール以外のプールからは作成できません。また、 HDP プールを構成するボリュームが、すべて SSD タイプのボリューム(SSD ドライブを使用した パリティーグループに実装したボリューム)の場合だけ、データ削減共有ボリュームを作成できま す。

#### レスポンスメッセージ

ボディー

ジョブオブジェクトを返します。affectedResources 以外の属性については、ジョブオブ ジェクトの説明を参照してください。

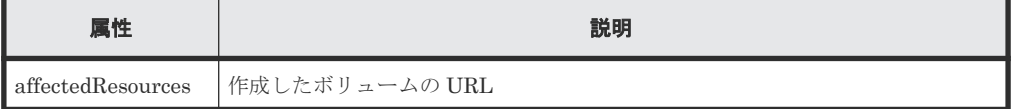

#### ステータスコード

この操作のリクエストに対するステータスコードについては、HTTP ステータスコードの説明を参 照してください。

コード例

curl -v -H "Accept:application/json" -H "Content-Type:application/json" - H "Authorization:Session d7b673af189048468c5af9bcf3bbbb6f" -X POST --
## 関連参照

- 1.10 HTTP [ステータスコード](#page-35-0)
- 1.16 [ジョブオブジェクト](#page-40-0)
- 5.4 [ボリュームの情報を取得する](#page-153-0)

# **5.7** ボリュームをフォーマットする

LDEV(基本ボリューム)、DP ボリュームをフォーマットします。

## 実行権限

ストレージ管理者 (プロビジョニング)

### リクエストライン

POST <ベース *URL* >/v1/objects/ldevs/<オブジェクト *ID* >/actions/format/invoke

#### リクエストメッセージ

オブジェクト ID

ボリュームの情報取得で取得した ldevId の値を指定します。

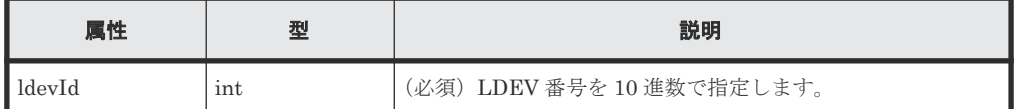

クエリーパラメーター

なし。

#### ボディー

```
{
   "parameters": {
     "operationType": "FMT"
   }
}
```
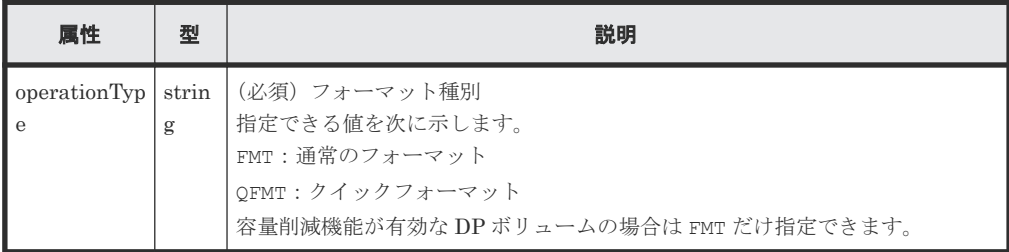

### レスポンスメッセージ

ボディー

ジョブオブジェクトを返します。affectedResources 以外の属性については、ジョブオブ ジェクトの説明を参照してください。

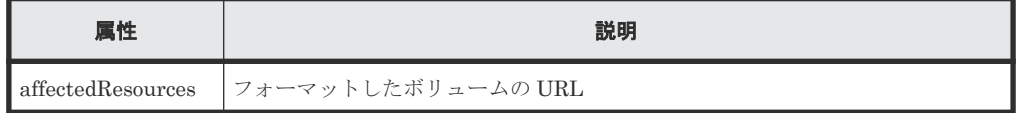

#### **Action** テンプレート

GET <ベース *URL* >/v1/objects/ldevs/<オブジェクト *ID* >/actions/format

#### ステータスコード

この操作のリクエストに対するステータスコードの意味を次に示します。そのほかのステータスコ ードについては、HTTP ステータスコードの説明を参照してください。

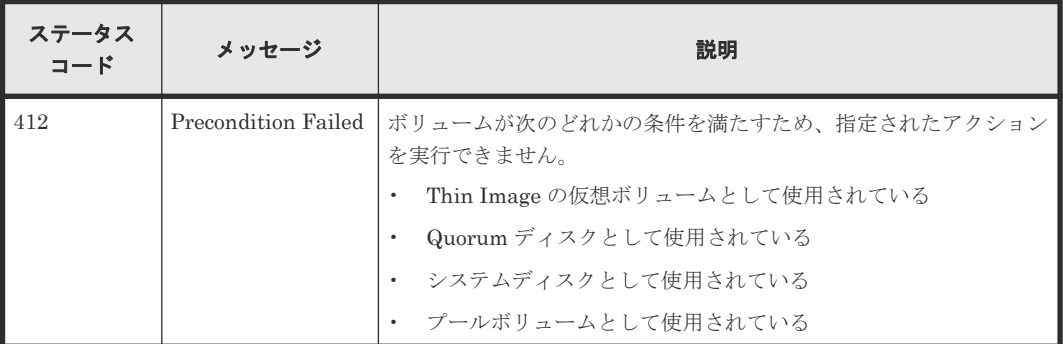

#### コード例

Action テンプレートを取得する場合

curl -v -H "Accept:application/json" -H "Content-Type:application/json" -H "Authorization: Session d7b673af189048468c5af9bcf3bbbb6f" -X GET https://192.0.2.100/ConfigurationManager/v1/objects/ldevs/1/actions/ format

Action テンプレートを取得してリクエストを実行する場合

```
curl -v -H "Accept:application/json" -H "Content-Type:application/json" -
H "Authorization:Session d7b673af189048468c5af9bcf3bbbb6f" -X POST --
data-binary @./InputParameters.json https://192.0.2.100/
ConfigurationManager/v1/objects/ldevs/1/actions/format/invoke
```
## 容量削減機能が有効な **DP** ボリュームを強制的にフォーマットする場合

## 重要

重複排除されたデータのフォーマットには時間がかかることがあります。計画的にフォーマットすることをお 勧めします。また、フォーマットが完了したかどうかは、ジョブのステータスではなく対象のリソースの状態を 取得して確認してください。

容量削減機能(圧縮または重複排除)が有効な DP ボリュームのフォーマットは、リクエストボデ ィーで operationType 属性に FMT、isDataReductionForceFormat 属性に true を指定しま す。

```
強制的にフォーマットする場合のコード例を次に示します。
```

```
{
  "parameters": {
     "operationType": "FMT",
    "isDataReductionForceFormat": true
  }
}
```
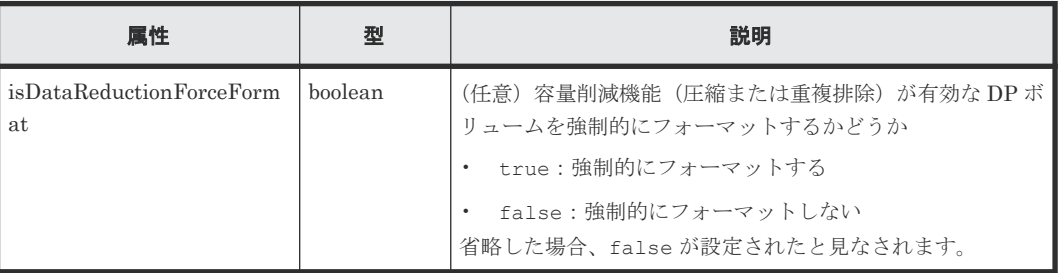

## 関連参照

- 1.10 HTTP [ステータスコード](#page-35-0)
- 1.16 [ジョブオブジェクト](#page-40-0)
- 1.19 Action [テンプレートオブジェクト](#page-45-0)
- 5.4 [ボリュームの情報を取得する](#page-153-0)

## **5.8** ボリュームの容量を拡張する

DP ボリュームの容量を拡張します。

## 実行権限

ストレージ管理者 (プロビジョニング)

#### リクエストライン

POST <ベース *URL* >/v1/objects/ldevs/<オブジェクト *ID* >/actions/expand/invoke

### リクエストメッセージ

オブジェクト ID

ボリュームの情報取得で取得した ldevId の値を指定します。

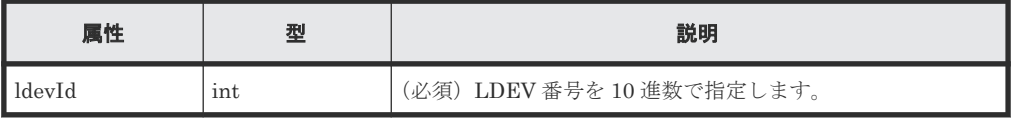

```
クエリーパラメーター
  なし。
```
ボディー

バイト単位で指定する場合

{ "parameters": {

```
 "additionalByteFormatCapacity": "1G"
 \qquad \}}
```

```
ブロック単位で指定する場合
```

```
{
 "parameters": {
 "additionalBlockCapacity": 2097152
 }
}
```
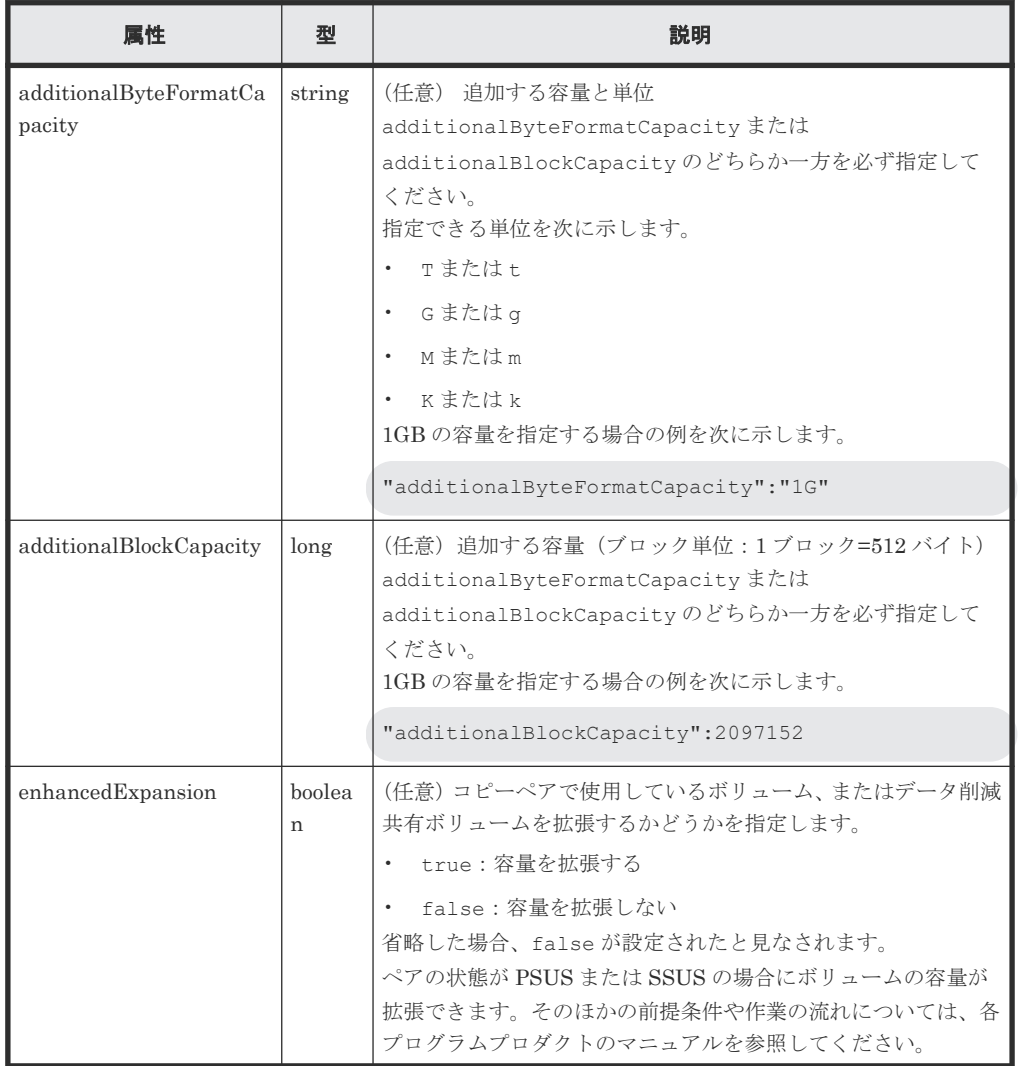

## レスポンスメッセージ

ボディー

ジョブオブジェクトを返します。affectedResources 以外の属性については、ジョブオブ ジェクトの説明を参照してください。

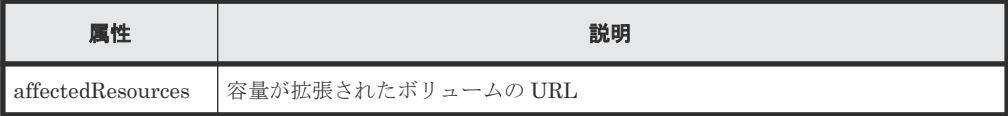

#### **Action** テンプレート

GET <ベース *URL* >/v1/objects/ldevs/<オブジェクト *ID* >/actions/expand

#### ステータスコード

この操作のリクエストに対するステータスコードの意味を次に示します。そのほかのステータスコ ードについては、HTTP ステータスコードの説明を参照してください。

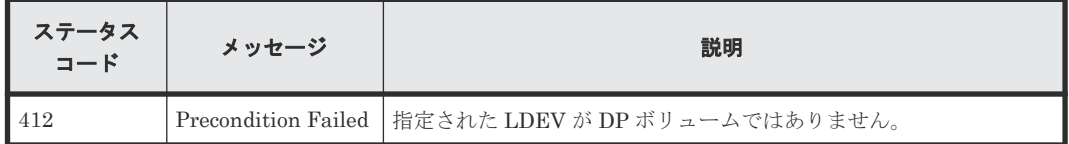

#### コード例

Action テンプレートを取得する場合

```
curl -v -H "Accept:application/json" -H "Content-Type:application/json" -
H "Authorization:Session d7b673af189048468c5af9bcf3bbbb6f" -X GET 
https://192.0.2.100/ConfigurationManager/v1/objects/ldevs/1/actions/
expand
```
Action テンプレートを取得してリクエストを実行する場合

```
curl -v -H "Accept:application/json" -H "Content-Type:application/json" -
H "Authorization:Session d7b673af189048468c5af9bcf3bbbb6f" -X POST --
data-binary @./InputParameters.json https://192.0.2.100/
ConfigurationManager/v1/objects/ldevs/1/actions/expand/invoke
```
#### 関連参照

- 1.10 HTTP [ステータスコード](#page-35-0)
- 1.16 [ジョブオブジェクト](#page-40-0)
- 1.19 Action [テンプレートオブジェクト](#page-45-0)
- 5.4 [ボリュームの情報を取得する](#page-153-0)

## **5.9** ボリュームの設定を変更する

指定したボリュームのラベル、HDT ボリュームの階層再配置、DP ボリュームのページ予約の有効 無効などを設定します。

#### 実行権限

ストレージ管理者 (プロビジョニング)

#### リクエストライン

PATCH <ベース *URL* >/v1/objects/ldevs/<オブジェクト *ID* >

#### リクエストメッセージ

オブジェクト ID

ボリュームの情報取得で取得した ldevId の値を指定します。

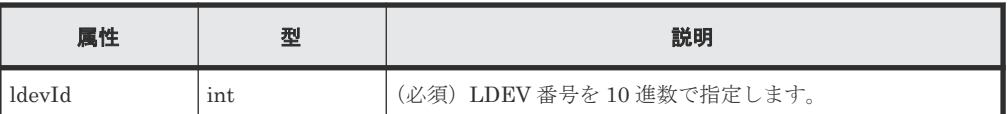

```
クエリーパラメーター
```
なし。

ボディー

}

{

}

ボリュームのラベルを変更する場合のコード例を次に示します。

```
{
  "label": "REST_API_10GVolume"
```
階層再配置および新規ページ割り当ての階層を設定する場合のコード例を次に示します。

```
{
  "isRelocationEnabled": true,
  "tierLevelForNewPageAllocation": "L"
}
```
階層割り当てポリシー(定義済み)を設定する場合のコード例を次に示します。

```
{
  "tieringPolicy": {
     "tierLevel": 2
   }
}
```
階層割り当てポリシー(カスタムポリシー)を設定する場合のコード例を次に示します。

```
{
  "tieringPolicy": {
   "tierLevel": 23,
    "tier1AllocationRateMin": 20,
    "tier1AllocationRateMax": 40,
    "tier3AllocationRateMin": 10,
     "tier3AllocationRateMax": 40
  }
}
```
ページ予約の設定を有効にする場合のコード例を次に示します。

```
{
  "isFullAllocationEnabled": true
}
```
容量削減機能を有効にする場合のコード例を次に示します。

"dataReductionMode": "compression\_deduplication"

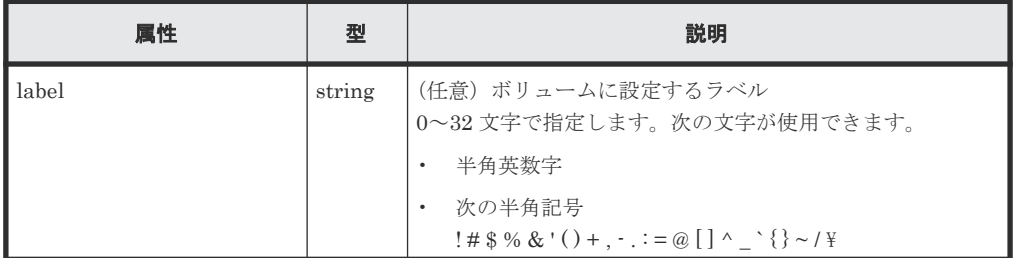

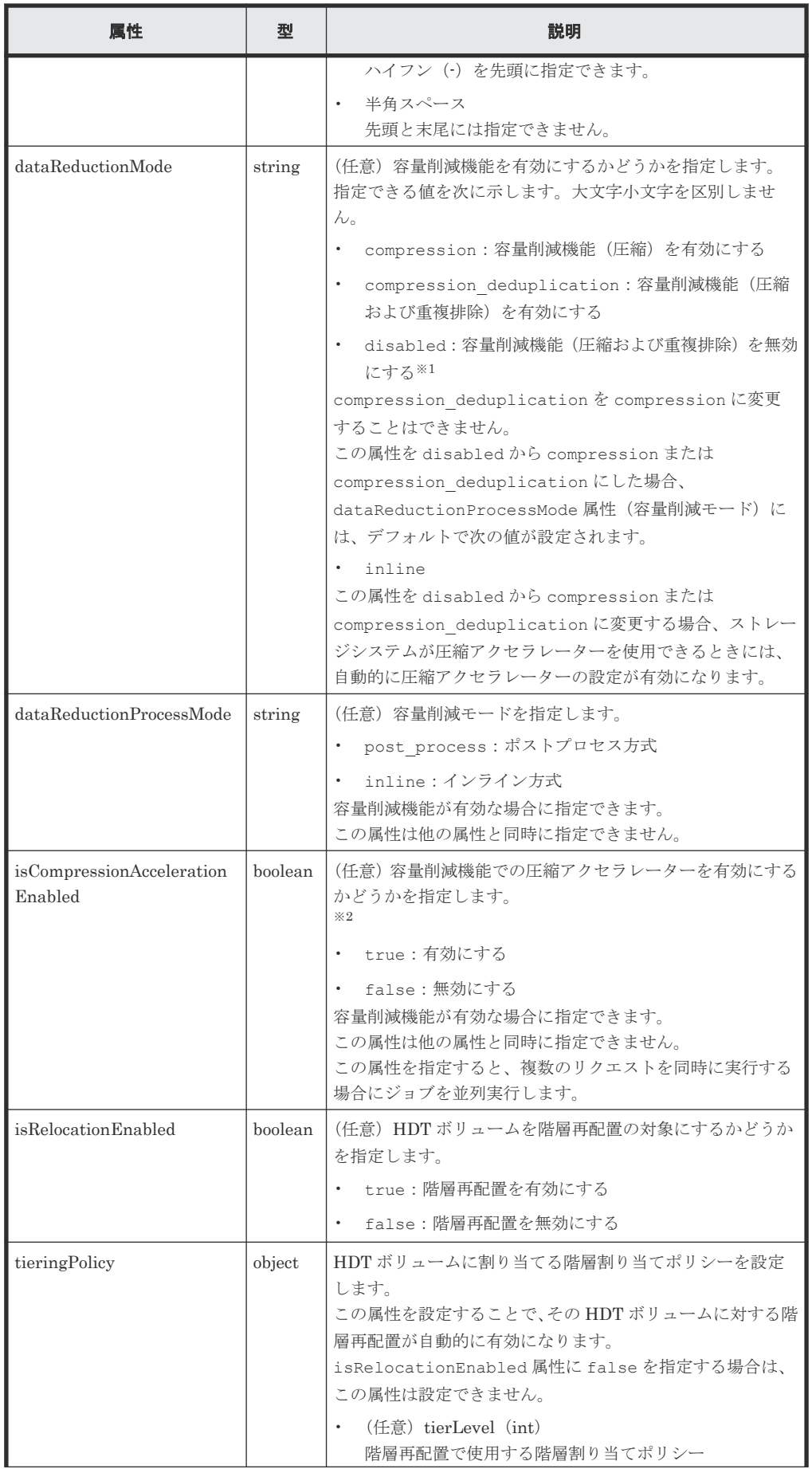

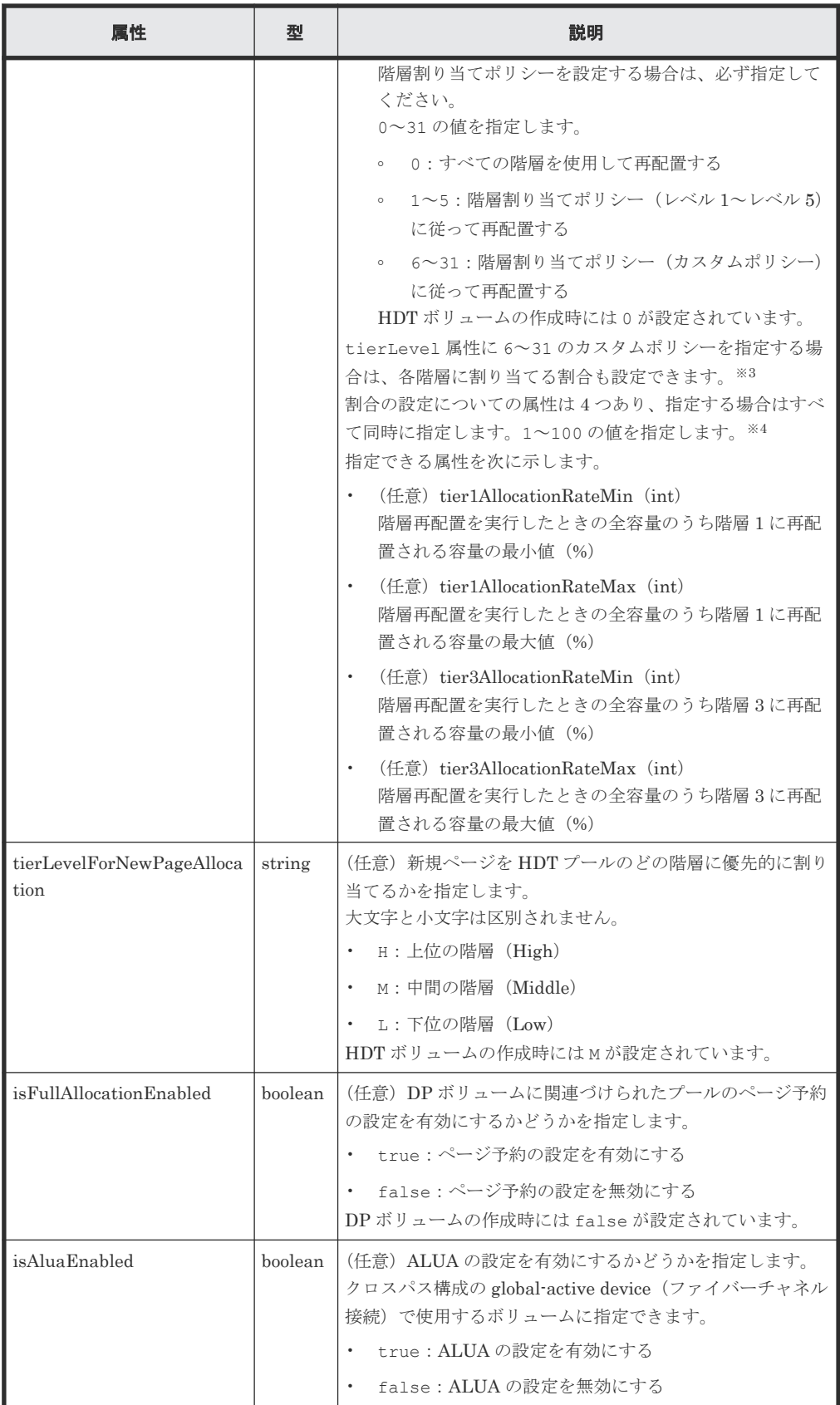

注※1 ボリュームのデータが重複排除されている場合は、容量削減機能の無効化に時間がかかる おそれがあります。容量削減機能の無効化の詳細については、マニュアル『オープンシステム構築 ガイド』、または『システム構築ガイド』を参照してください。また、設定の変更が完了したかどう かは、ジョブのステータスではなく対象のリソースの状態を取得して確認してください。

注※2 容量削減機能の圧縮アクセラレーターの設定変更が完了したあとに、データの変換処理が 行われます。データの変換処理には時間がかかるため、圧縮アクセラレーターの設定変更をする場 合は計画的に実行してください。詳細については、マニュアル『オープンシステム構築ガイド』 ま たは『システム構築ガイド』 を参照してください。また、ボリュームのデータ変換処理の進捗状況 は、ジョブの完了後に対象のボリュームの情報を取得する API を実行して、 isCompressionAccelerationEnabled 属性および dataReductionStatus 属性を確認して ください。

注※3 割合の設定を省略した場合は、ストレージシステムで保持している値が設定されます。

注※4 各属性の値を指定する場合は、値が次の条件を満たすように注意してください。

- tier1AllocationRateMin 属性の値が tier1AllocationRateMax 属性の値以下
- tier3AllocationRateMin 属性の値が tier3AllocationRateMax 属性の値以下
- tier1AllocationRateMin 属性の値と tier3AllocationRateMin 属性の値の合計が 100 以下
- tier1AllocationRateMax 属性の値と tier1AllocationRateMin 属性の値の差が 10 の 倍数
- tier3AllocationRateMax 属性の値と tier3AllocationRateMin 属性の値の差が 10 の 倍数

#### レスポンスメッセージ

ボディー

ジョブオブジェクトを返します。affectedResources 以外の属性については、ジョブオブ ジェクトの説明を参照してください。

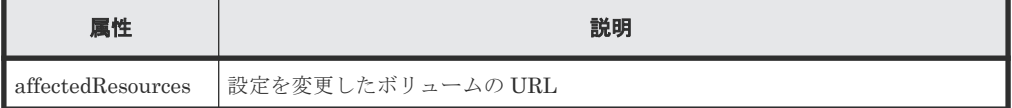

#### ステータスコード

この操作のリクエストに対するステータスコードについては、HTTP ステータスコードの説明を参 照してください。

#### コード例

curl -v -H "Accept:application/json" -H "Content-Type:application/json" - H "Authorization:Session d7b673af189048468c5af9bcf3bbbb6f" -X PATCH - data-binary @./InputParameters.json https://192.0.2.100/ ConfigurationManager/v1/objects/ldevs/100

#### 関連参照

- 1.10 HTTP [ステータスコード](#page-35-0)
- 1.16 [ジョブオブジェクト](#page-40-0)
- 5.4 [ボリュームの情報を取得する](#page-153-0)

## **5.10** ボリュームの状態を変更する

ボリュームの状態を変更します。ボリュームのシュレッディングの実行前にボリュームを閉塞状態 にしたり、シュレッディングを停止したあとのボリュームを正常状態にしたりします。

## 実行権限

ストレージ管理者 (プロビジョニング)

## リクエストライン

POST <ベース *URL* >/v1/objects/ldevs/<オブジェクト *ID* >/actions/changestatus/invoke

### リクエストメッセージ

オブジェクト ID

ボリュームの情報取得で取得した ldevId の値を指定します。

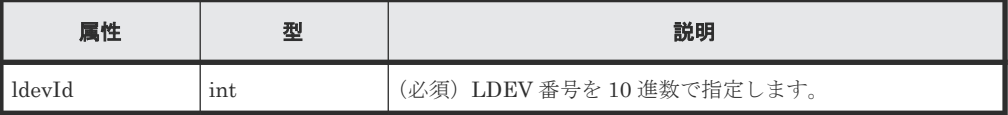

```
クエリーパラメーター
```
なし。

ボディー

ボリュームを閉塞状態に変更する場合のコード例を次に示します。

```
{
  "parameters": {
     "status": "blk"
  }
}
```
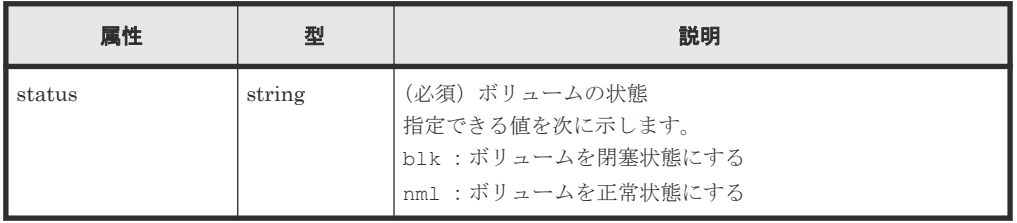

### レスポンスメッセージ

ボディー

ジョブオブジェクトを返します。affectedResources 以外の属性については、ジョブオブ ジェクトの説明を参照してください。

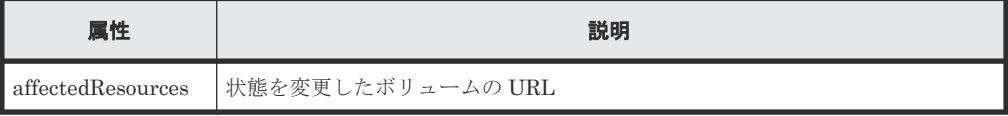

## **Action** テンプレート

GET <ベース *URL* >/v1/objects/ldevs/<オブジェクト *ID* >/actions/change-status

## ステータスコード

この操作のリクエストに対するステータスコードの意味を次に示します。そのほかのステータスコ ードについては、HTTP ステータスコードの説明を参照してください。

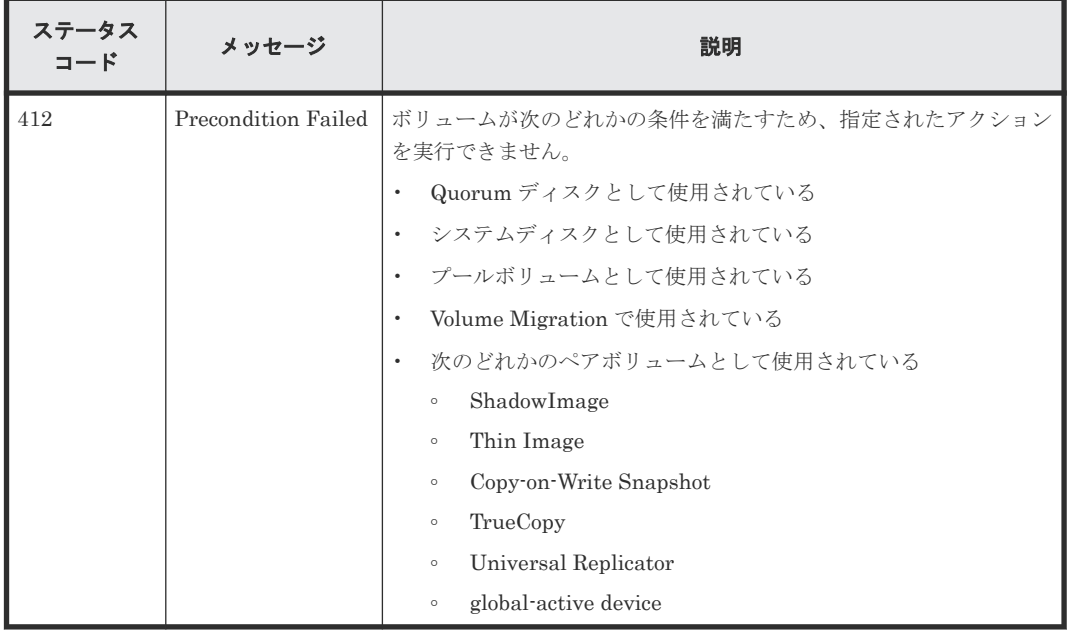

### コード例

Action テンプレートを取得する場合

```
curl -v -H "Accept:application/json" -H "Content-Type:application/json" -
H "Authorization:Session d7b673af189048468c5af9bcf3bbbb6f" -X GET 
https://192.0.2.100/ConfigurationManager/v1/objects/ldevs/100/actions/
change-status
```
Action テンプレートを取得してリクエストを実行する場合

```
curl -v -H "Accept:application/json" -H "Content-Type:application/json" -
H "Authorization:Session d7b673af189048468c5af9bcf3bbbb6f" -X POST --
data-binary @./InputParameters.json https://192.0.2.100/
ConfigurationManager/v1/objects/ldevs/100/actions/change-status/invoke
```
#### 関連参照

- 1.10 HTTP [ステータスコード](#page-35-0)
- 1.16 [ジョブオブジェクト](#page-40-0)
- 1.19 Action [テンプレートオブジェクト](#page-45-0)
- 5.4 [ボリュームの情報を取得する](#page-153-0)

## **5.11** ボリュームのシュレッディングを実行する

LDEV(基本ボリューム)または DP ボリュームのシュレッディングを実行します。ボリュームに ダミーデータを 3 回上書きします。シュレッディングを途中で停止することもできます。シュレ

ッディングを実行するボリュームは、閉塞状態にしておいてください。シュレッディングが完了す ると、ボリュームは自動で正常状態に変更されます。シュレッディングを途中で停止した場合は、 ボリュームは閉塞状態のままで変わりません。

## シュレッディング停止時の注意事項

シュレッディングの停止を実行すると、現在シュレッディング中のすべてのボリュームが停止しま す。

シュレッディングの停止のリクエストを実行しても、シュレッディングが停止しないことがありま す。その場合は、シュレッディングの進行状況に応じてリクエストを実行してください。シュレッ ディングの進行状況は、対象のボリュームの情報を取得して得られる preparingOperationProgressRate 属性の値で確認できます。

- 属性の値が 0 のときは、まだシュレッディングが開始されていません。 0 のときに停止のリクエストを実行しても、停止されません。 値が 1 以上になってから、シュレッディングを停止するリクエストを実行してください。
- シュレッディングの停止のリクエストを実行した場合で属性の値が 100 に変わらないときは、 シュレッディングが停止していない状態です。 そのときは、シュレッディングを停止するリクエストを実行し直してください。

#### 実行権限

ストレージ管理者 (プロビジョニング)

#### リクエストライン

POST <ベース *URL* >/v1/objects/ldevs/<オブジェクト *ID* >/actions/shred/invoke

#### リクエストメッセージ

#### オブジェクト ID

ボリュームの情報取得で取得した ldevId の値を指定します。

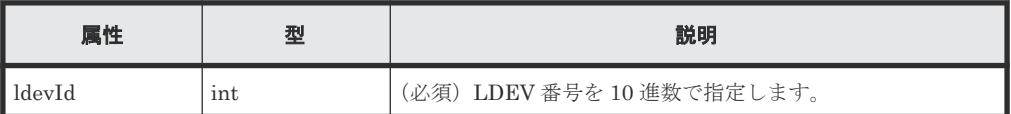

#### クエリーパラメーター

なし。

ボディー

ダミーデータのパターンを指定してシュレッディングを実行する場合のコード例を次に示し ます。

```
{
  "parameters": {
 "operationType": "start",
 "pattern": "F0F0F0"
  }
}
```
ダミーデータのパターンを指定しないでシュレッディングを実行する場合のコード例を次に 示します。

```
{
  "parameters": {
     "operationType": "start"
  }
}
```
シュレッディングを途中で停止する場合のコード例を次に示します。

```
{
   "parameters": {
     "operationType": "stop"
  }
}
```
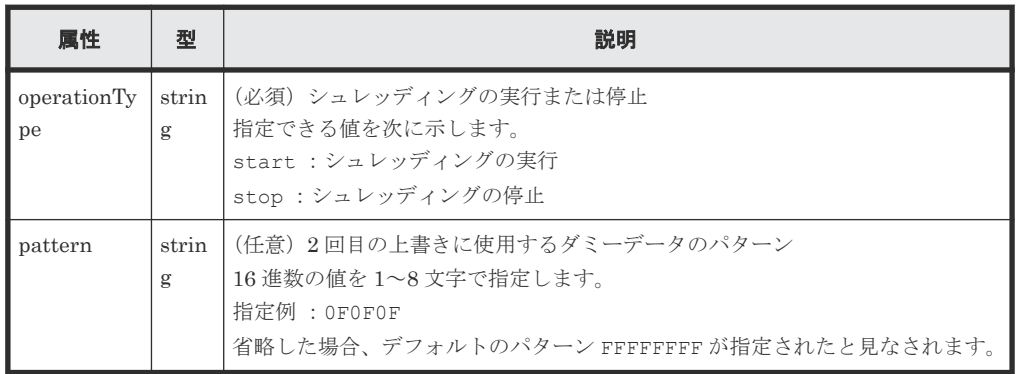

## レスポンスメッセージ

ボディー

ジョブオブジェクトを返します。affectedResources 以外の属性については、ジョブオブ ジェクトの説明を参照してください。

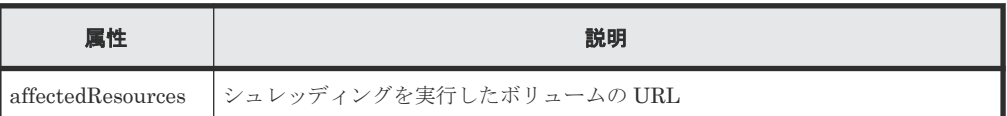

#### **Action** テンプレート

GET <ベース *URL* >/v1/objects/ldevs/<オブジェクト *ID* >/actions/shred

## ステータスコード

この操作のリクエストに対するステータスコードの意味を次に示します。そのほかのステータスコ ードについては、HTTP ステータスコードの説明を参照してください。

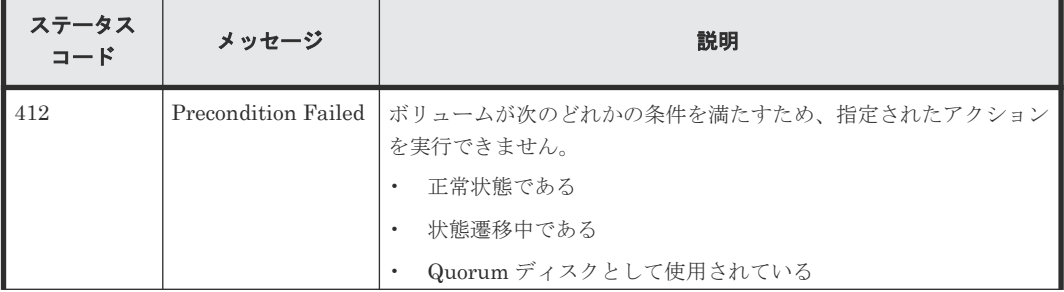

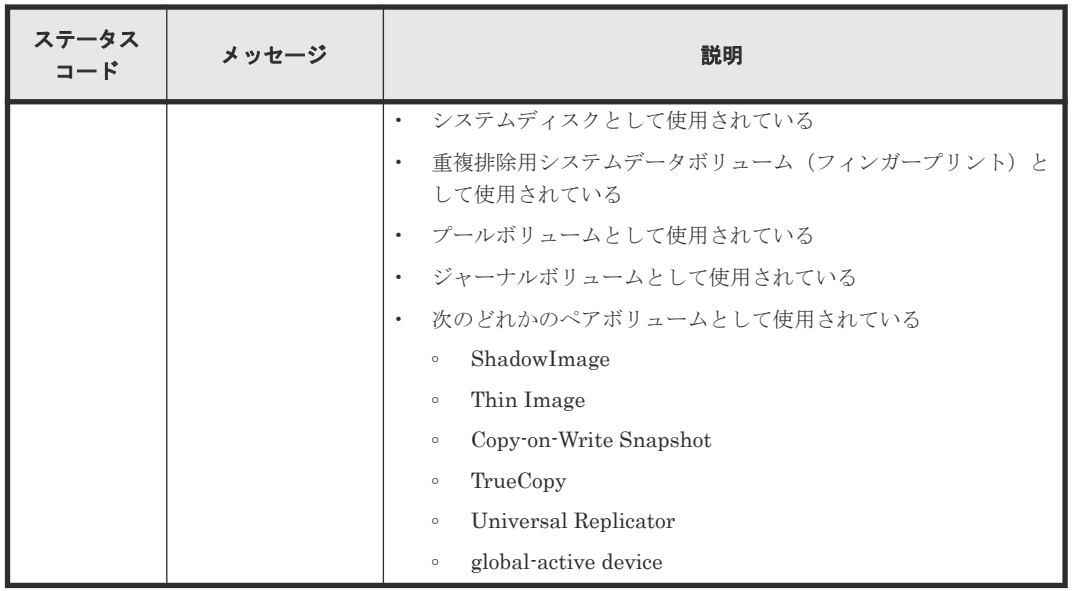

#### コード例

Action テンプレートを取得する場合

```
curl -v -H "Accept:application/json" -H "Content-Type:application/json" -
H "Authorization:Session d7b673af189048468c5af9bcf3bbbb6f" -X GET
https://192.0.2.100/ConfigurationManager/v1/objects/ldevs/100/actions/
shred
```
Action テンプレートを取得してリクエストを実行する場合

```
curl -v -H "Accept:application/json" -H "Content-Type:application/json" -
H "Authorization:Session d7b673af189048468c5af9bcf3bbbb6f" -X POST --
data-binary @./InputParameters.json https://192.0.2.100/
ConfigurationManager/v1/objects/ldevs/100/actions/shred/invoke
```
## 関連参照

- 1.10 HTTP [ステータスコード](#page-35-0)
- 1.16 [ジョブオブジェクト](#page-40-0)
- 1.19 Action [テンプレートオブジェクト](#page-45-0)
- 5.4 [ボリュームの情報を取得する](#page-153-0)

## **5.12 DP** ボリュームのゼロデータページを破棄する

DP ボリュームのゼロデータページを破棄して、ページを解放します。ページを解放することでプ ールの空き容量を増やすことができます。

#### 実行権限

ストレージ管理者 (プロビジョニング)

## リクエストライン

POST <ベース *URL* >/v1/objects/ldevs/<オブジェクト *ID* >/actions/discard-zeropage/invoke

## リクエストメッセージ

オブジェクト ID

ボリュームの情報取得で取得した ldevId の値を指定します。

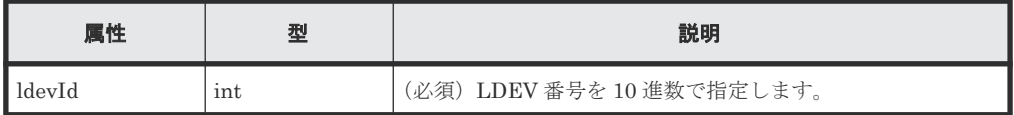

クエリーパラメーター

なし。

ボディー なし。

## レスポンスメッセージ

ジョブオブジェクトを返します。affectedResources 以外の属性については、ジョブオブジェク トの説明を参照してください。

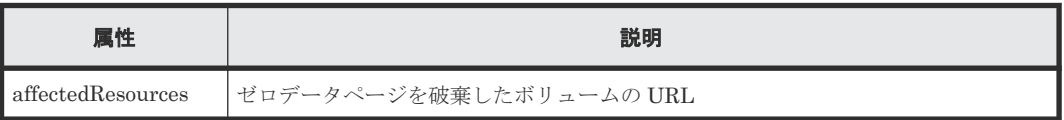

## **Action** テンプレート

なし。

## ステータスコード

この操作のリクエストに対するステータスコードの意味を次に示します。そのほかのステータスコ ードについては、HTTP ステータスコードの説明を参照してください。

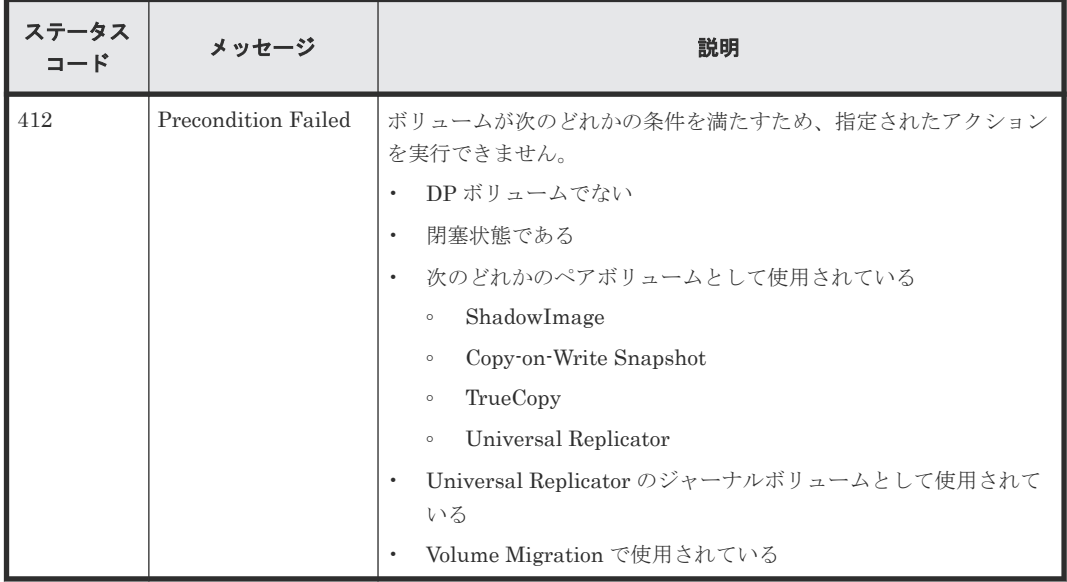

## コード例

curl -v -H "Accept:application/json" -H "Content-Type:application/json" - H "Authorization:Session d7b673af189048468c5af9bcf3bbbb6f" -X POST

## 関連参照

- 1.10 HTTP [ステータスコード](#page-35-0)
- 1.16 [ジョブオブジェクト](#page-40-0)
- 5.4 [ボリュームの情報を取得する](#page-153-0)

## **5.13** ボリュームに割り当てられた **MP** ブレードを変更する

ボリュームに割り当てられている MP ブレードを変更します。

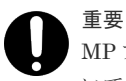

MP ブレードの割り当て変更は、I/O 性能への影響を考慮して実行する必要があります。実行時の注意事項につ いては、マニュアル『オープンシステム構築ガイド』 または『システム構築ガイド』 を参照してください。

#### 実行権限

ストレージ管理者(システムリソース管理)

## リクエストライン

POST <ベース *URL* >/v1/objects/ldevs/<オブジェクト *ID* >/actions/assign-mpblade/invoke

## リクエストメッセージ

オブジェクト ID

ボリュームの情報取得で取得した ldevId の値を指定します。

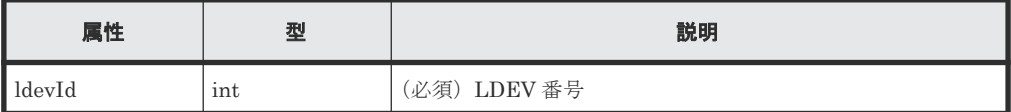

```
クエリーパラメーター
```
なし。

ボディー

```
{
     "parameters": {
         "mpBladeId": 1
 }
}
```
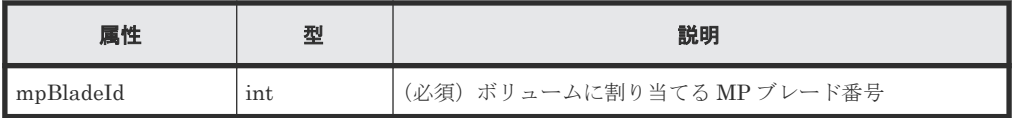

レスポンスメッセージ

ボディー

ジョブオブジェクトを返します。affectedResources 以外の属性については、ジョブオブ ジェクトの説明を参照してください。

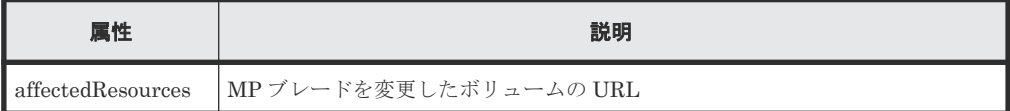

#### **Action** テンプレート

なし。

## ステータスコード

この操作のリクエストに対するステータスコードについては、HTTP ステータスコードの説明を参 照してください。

## コード例

```
curl -v -H "Accept:application/json" -H "Content-Type:application/json" -
H "Authorization:Session d7b673af189048468c5af9bcf3bbbb6f" -X POST --
data-binary @./InputParameters.json https://192.0.2.100/
ConfigurationManager/v1/objects/ldevs/99/actions/assign-mp-blade/invoke
```
#### 関連参照

- 1.10 HTTP [ステータスコード](#page-35-0)
- 5.4 [ボリュームの情報を取得する](#page-153-0)

## **5.14** ボリュームを削除する

LDEV(基本ボリューム)または仮想ボリューム(DP ボリュームや Thin Image 用の仮想ボリュー ム)を削除します。

#### 実行権限

ストレージ管理者(プロビジョニング)

#### リクエストライン

DELETE <ベース *URL* >/v1/objects/ldevs/<オブジェクト *ID* >

#### リクエストメッセージ

オブジェクト ID

ボリュームの情報取得で取得した ldevId の値を指定します。

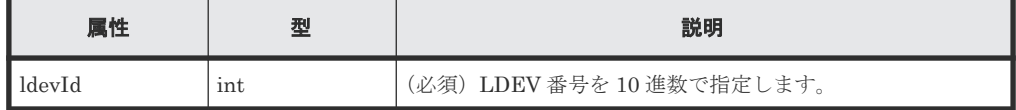

クエリーパラメーター

なし。

ボディー

なし。

## レスポンスメッセージ

ボディー

ジョブオブジェクトを返します。affectedResources 以外の属性については、ジョブオブ ジェクトの説明を参照してください。

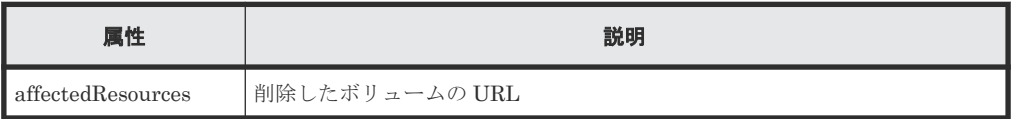

## ステータスコード

この操作のリクエストに対するステータスコードについては、HTTP ステータスコードの説明を参 照してください。

コード例

```
curl -v -H "Accept:application/json" -H "Content-Type:application/json" -
H "Authorization: Session d7b673af189048468c5af9bcf3bbbb6f" -X DELETE
https://192.0.2.100/ConfigurationManager/v1/objects/ldevs/105
```
### 容量削減機能が有効な **DP** ボリュームを強制的に削除する場合

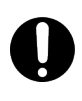

重要

}

容量削減機能(圧縮または重複排除)が有効な DP ボリュームの削除には時間がかかることがあります。計画的 に削除することをお勧めします。また、ボリュームの削除が完了したかどうかは、ジョブのステータスではなく 対象のリソースの状態を取得して確認してください。

容量削減機能(圧縮または重複排除)が有効な DP ボリュームを削除するには、リクエストボディ ーで isDataReductionDeleteForceExecute 属性に true を指定します。

強制的に削除する場合のコード例を次に示します。

{ "isDataReductionDeleteForceExecute" : true

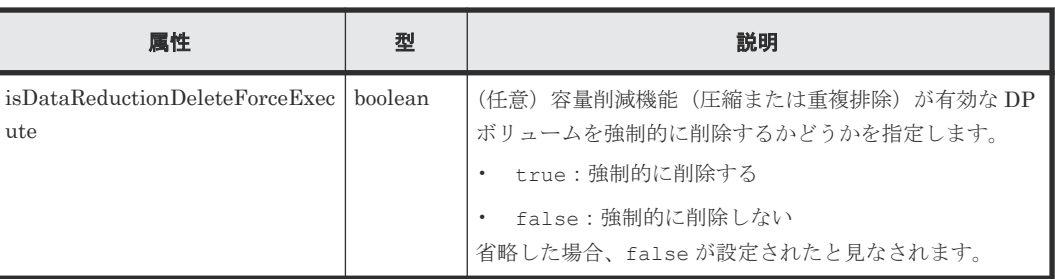

#### 関連参照

- 1.10 HTTP [ステータスコード](#page-35-0)
- 1.16 [ジョブオブジェクト](#page-40-0)
- 5.4 [ボリュームの情報を取得する](#page-153-0)

# **5.15** ポートの情報を取得する

ポートの情報を一覧で取得します。

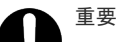

- ストレージシステムが VSP E シリーズ、VSP G150、G350、G370、G700、G900、VSP F350、F370、 F700、F900 の場合に、クエリーに detailInfoType=logins を指定してこの API を実行すると、同時 実行数に注意が必要です。詳細については、「リトライ処理の組み込み」を参照してください。
- ストレージシステムが VSP E1090、VSP E1090H で、クエリーに detailInfoType=loginHostNqn を 指定し、かつ portId を指定しないでこの API を実行する場合、同時実行数に注意が必要です。詳細につ いては、「リトライ処理の組み込み」を参照してください。

#### 実行権限

ストレージ管理者(参照)

## リクエストライン

GET <ベース *URL* >/v1/objects/ports

## リクエストメッセージ

オブジェクト ID

なし。

クエリーパラメーター

指定した条件で実行結果をフィルタリングしたり、ポートの詳細な情報を追加で取得したりで きます。

実行結果をフィルタリングする場合

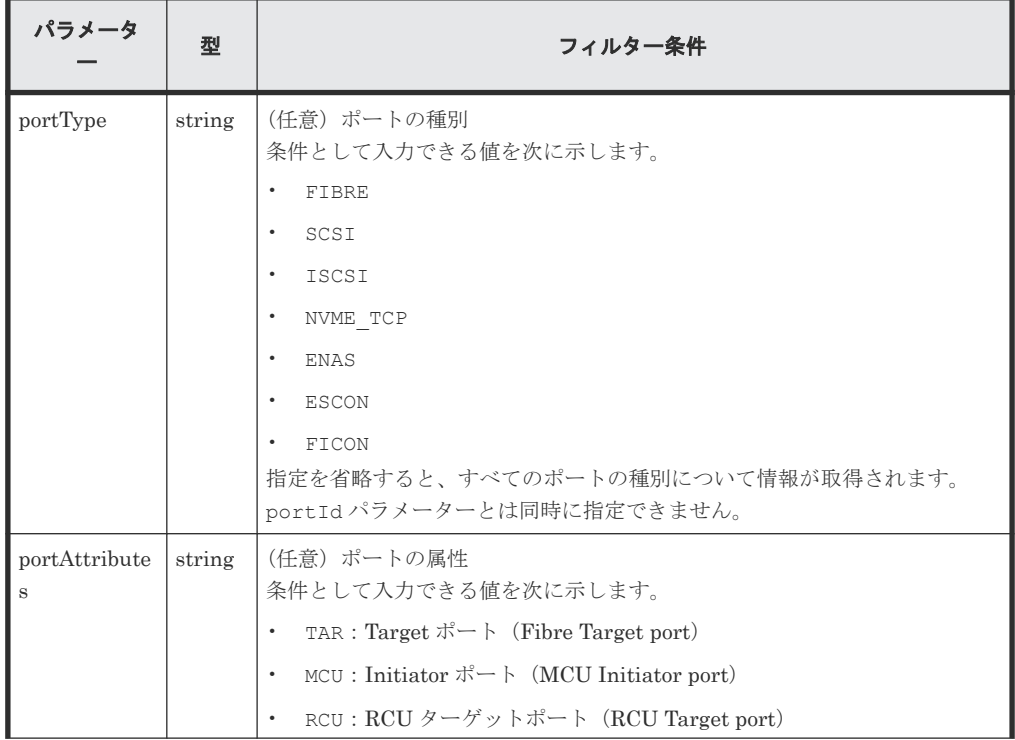

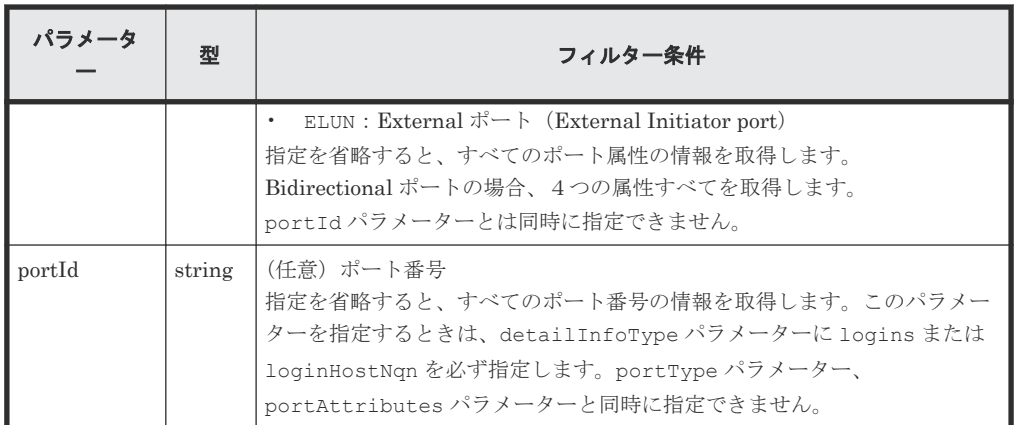

詳細情報を追加して取得する場合

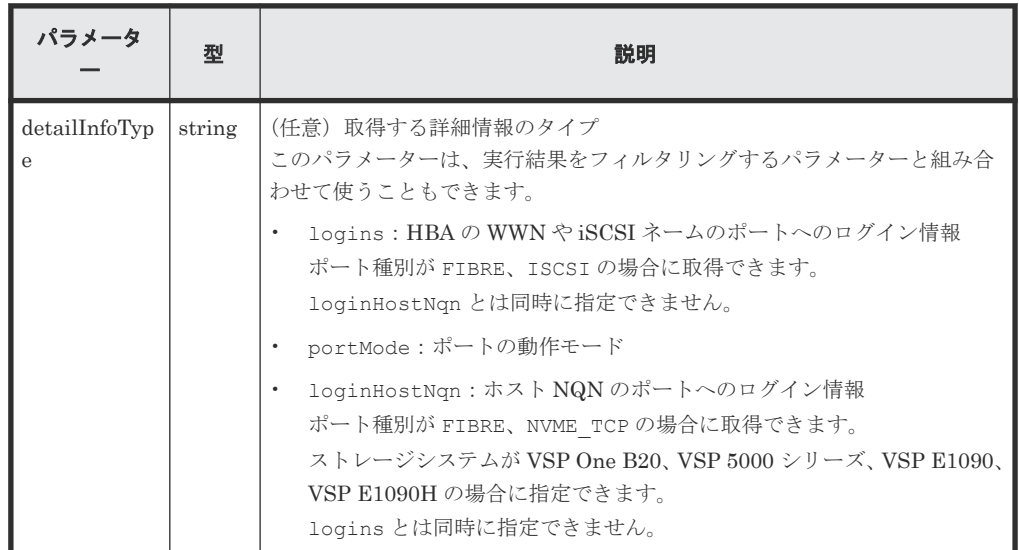

ボディー

なし。

## レスポンスメッセージ

```
ボディー
```
すべてのポートの情報を取得した場合の出力例を次に示します。

```
{
  "data": [
   \{ "portId": "CL1-A",
 "portType": "FIBRE",
      "portAttributes": [
 "TAR",
 "MCU",
 "RCU",
"ELUN"
\qquad \qquad "portSpeed": "AUT",
 "loopId": "EF",
 "fabricMode": true,
 "portConnection": "PtoP",
 "lunSecuritySetting": true,
       "wwn": "50060e80124e3b00"
 },
\left\{\begin{array}{ccc} & & \\ & & \end{array}\right\} "portId": "CL1-B",
```

```
 "portType": "ISCSI",
      "portAttributes": [
 "TAR",
 "MCU",
 "RCU",
"ELUN"
     \left| \ \right|,
 "portSpeed": "10G",
 "loopId": "00",
 "fabricMode": false,
 "lunSecuritySetting": true
 }
\Box}
```
ポートの種別を指定してポートの情報を取得した場合の出力例を次に示します。

```
{
 "data": [
\left\{\begin{array}{ccc} & & \\ & & \end{array}\right\} "portId": "CL1-B",
 "portType": "ISCSI",
 "portAttributes": [
 "TAR",
 "MCU",
 "RCU",
"ELUN"
\qquad \qquad "portSpeed": "10G",
 "loopId": "00",
 "fabricMode": false,
       "lunSecuritySetting": true
    }
  ]
}
```
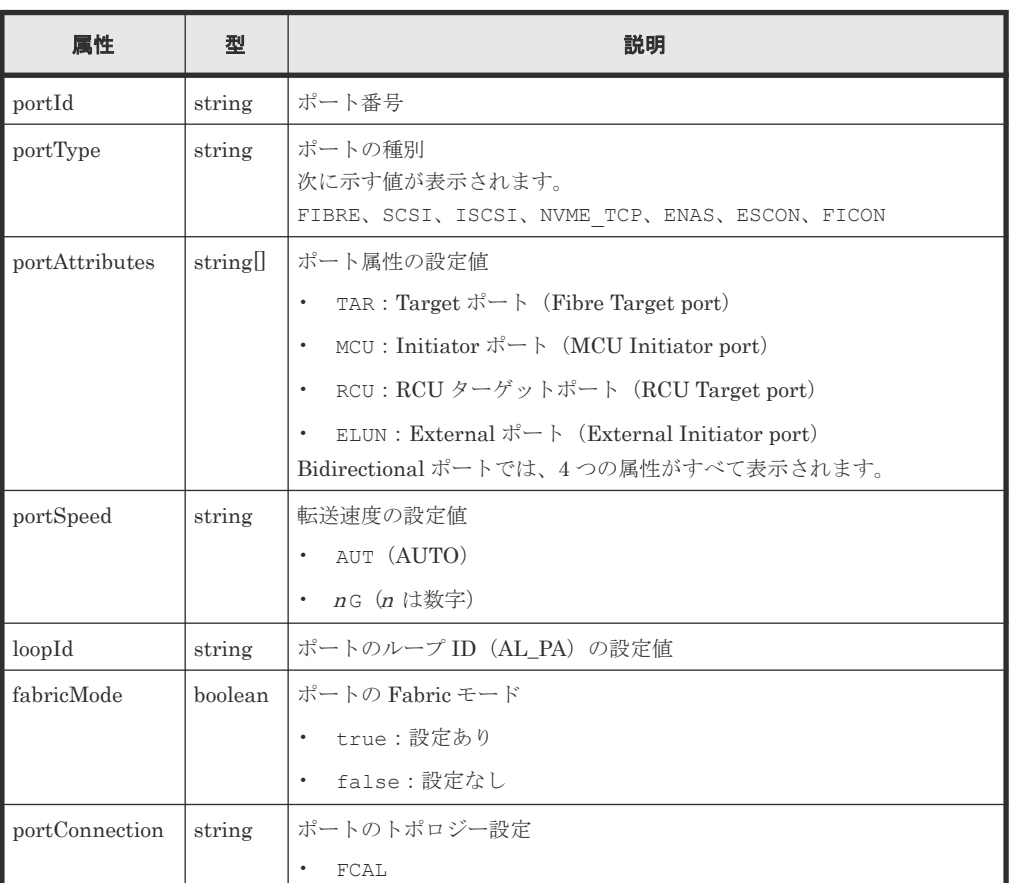

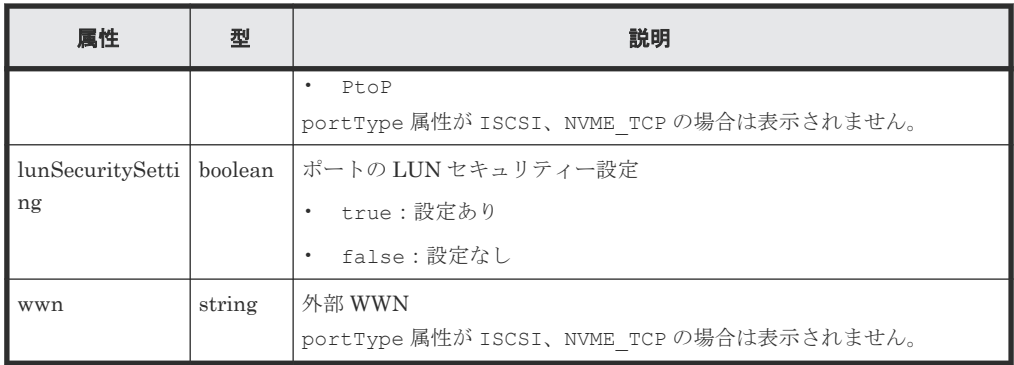

詳細情報を追加して取得する場合の出力例を次に示します。

```
{
   "data" : [ 
     {
 "portId" : "CL1-A",
 "portType" : "FIBRE",
 "portAttributes" : [ "TAR" ],
 "portSpeed" : "AUT",
 "loopId" : "EF",
        "fabricMode" : true,
        "portConnection" : "PtoP",
 "lunSecuritySetting" : true,
 "wwn" : "50060e8007274300",
        "logins" : [
           {
             "loginWwn" : "C0507603BFAA002C",
             "wwnNickName" : "-",
             "isLoggedIn" : false
           }, 
\left\{ \begin{array}{cc} 0 & 0 & 0 \\ 0 & 0 & 0 \\ 0 & 0 & 0 \\ 0 & 0 & 0 \\ 0 & 0 & 0 \\ 0 & 0 & 0 \\ 0 & 0 & 0 \\ 0 & 0 & 0 \\ 0 & 0 & 0 \\ 0 & 0 & 0 \\ 0 & 0 & 0 \\ 0 & 0 & 0 & 0 \\ 0 & 0 & 0 & 0 \\ 0 & 0 & 0 & 0 \\ 0 & 0 & 0 & 0 & 0 \\ 0 & 0 & 0 & 0 & 0 \\ 0 & 0 & 0 & 0 & 0 \\ 0 & 0 & 0 & 0 & 0 \\ 0 & 0 & 0 & 0 & 0 "loginWwn" : "C05076087D5A0012",
 "wwnNickName" : "ep22_10_0",
 "hostGroupId" : "CL1-A,9",
             "isLoggedIn" : true
          }
       ]
     },
      {
        "portId" : "CL1-B",
 "portType" : "ISCSI",
 "portAttributes" : [ "TAR" ],
        "portSpeed" : "10G",
        "loopId" : "00",
 "fabricMode" : false,
 "lunSecuritySetting" : true,
        "logins" : [
          {
 "loginIscsiName" : "iqn.1991-05.com.microsoft:hy0295",
 "iscsiNickName" : "hypoi0295",
             "hostGroupId" : "CL1-B,0",
             "iscsiTargetName" : 
"iqn.1994-04.jp.co.hitachi:rsd.h8h.t.10011.1d000",
             "isLoggedIn" : false
           },
           {
             "loginIscsiName" : "iqn.1991-05.com.microsoft:hy0295",
 "iscsiNickName" : "hypoi0295",
 "hostGroupId" : "CL1-B,94",
            "iscsiTargetName" : 
"iqn.1994-04.jp.co.hitachi:rsd.h8h.t.10011.1d05e",
             "isLoggedIn" : true
           }
        ]
     }
  ]
}
```
クエリーパラメーターで detailInfoType に logins を指定して実行すると、次の情報も取 得できます。

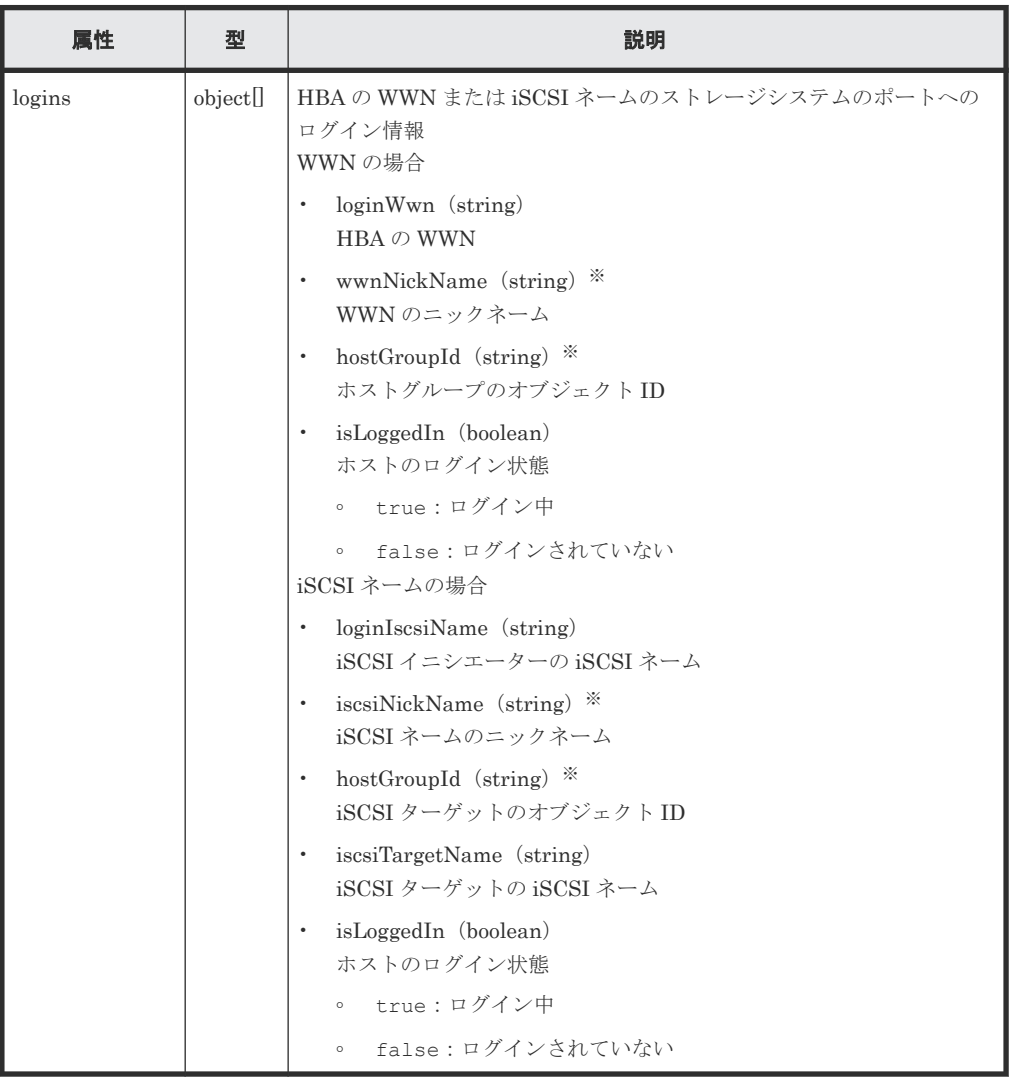

注※ ストレージシステムが VSP 5000 シリーズの場合、これらの属性の値が更新されたあ と、REST API で最新の情報が取得できるようになるまでに 30 秒から数分程度の時間が掛か ることがあります。しばらく待ってから再度リクエストを実行してください。 クエリーパラメーターで detailInfoType に portMode を指定して実行すると、次の情報も

取得できます。

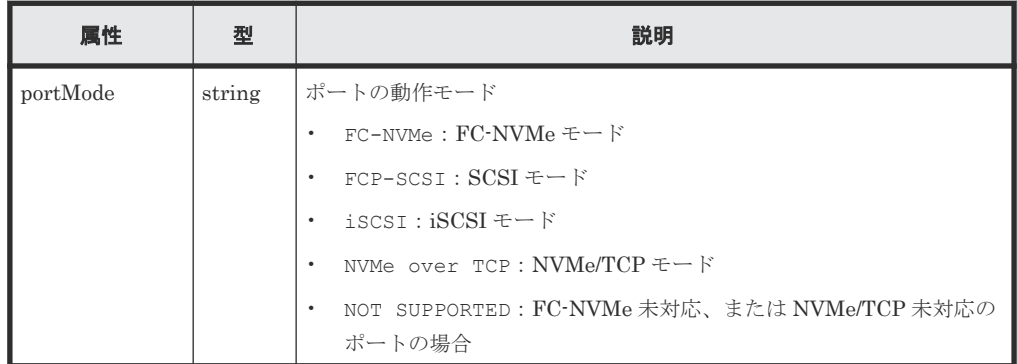

クエリーパラメーターで detailInfoType に loginHostNqn を指定して実行すると、次の 情報も取得できます。

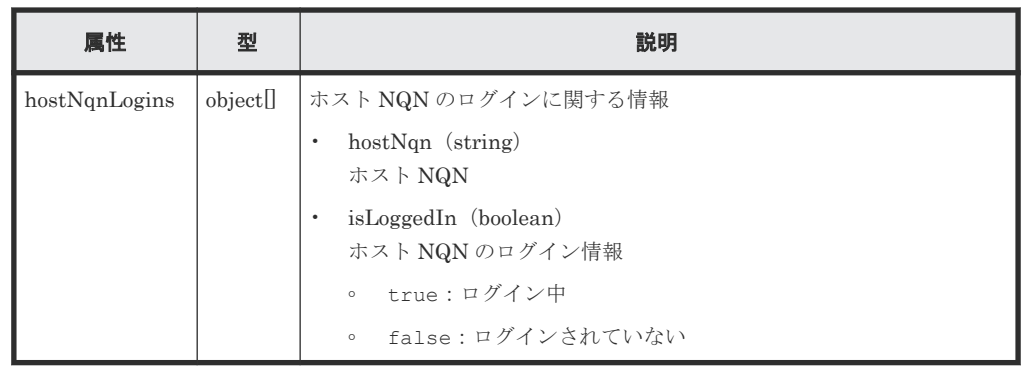

#### ステータスコード

この操作のリクエストに対するステータスコードについては、HTTP ステータスコードの説明を参 照してください。

#### コード例

すべてのポートの情報を取得する場合

```
curl -v -H "Accept:application/json" -H "Content-Type:application/json" -
H "Authorization:Session d7b673af189048468c5af9bcf3bbbb6f" -X GET 
https://192.0.2.100/ConfigurationManager/v1/objects/ports
```
ポートの種別を指定してポートの情報を取得する場合

```
curl -v -H "Accept:application/json" -H "Content-Type:application/json" -
H "Authorization:Session d7b673af189048468c5af9bcf3bbbb6f" -X GET 
https://192.0.2.100/ConfigurationManager/v1/objects/ports?portType=ISCSI
```
詳細情報を追加して取得する場合

```
curl -v -H "Accept:application/json" -H "Content-Type:application/json" -
H "Authorization:Session d7b673af189048468c5af9bcf3bbbb6f" -X GET 
https://192.0.2.100/ConfigurationManager/v1/objects/ports?
detailInfoType=logins
```
#### 関連参照

- 1.10 HTTP [ステータスコード](#page-35-0)
- 付録 A.3 [ストレージシステムの構成情報のキャッシュを更新する](#page-927-0)
- 付録 B.1 [リトライ処理の組み込み](#page-931-0)

## **5.16** 特定のポートの情報を取得する

ポート番号を指定して、特定のポートの情報を取得します。

#### 実行権限

ストレージ管理者(参照)

## リクエストライン

```
GET <ベース URL >/v1/objects/ports/<オブジェクト ID >
```
### リクエストメッセージ

オブジェクト ID

ポートの情報取得で取得した portId の値を指定します。

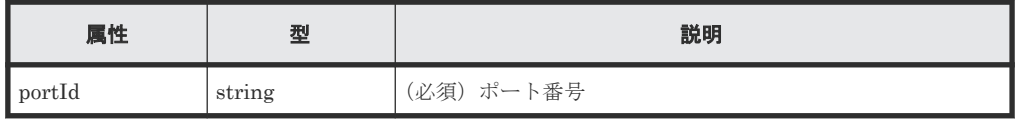

クエリーパラメーター

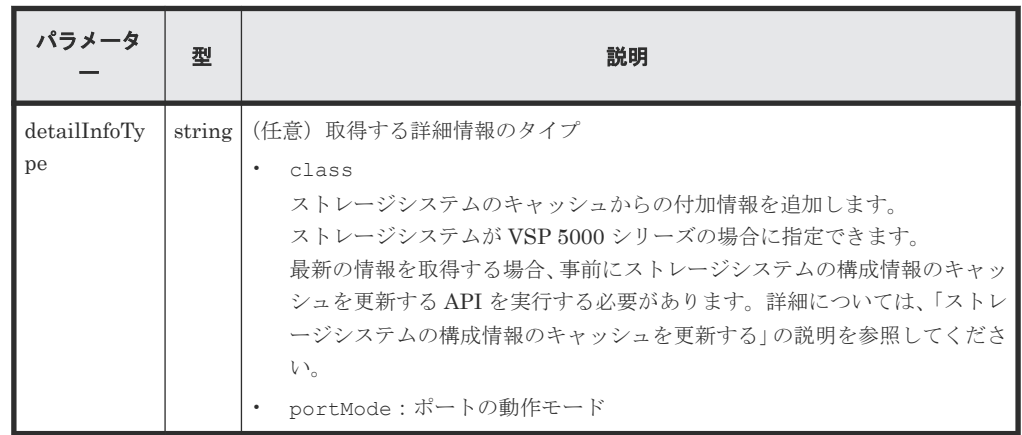

ボディー

なし。

## レスポンスメッセージ

ボディー

ファイバーチャネルポートの情報を取得した場合の出力例を次に示します。

```
{
 "portId": "CL1-A",
 "portType": "FIBRE",
 "portAttributes": [
 "TAR",
 "MCU",
 "RCU",
 "ELUN"
\Box,
 "portSpeed": "AUT",
 "loopId": "EF",
 "fabricMode": true,
 "portConnection": "PtoP",
 "lunSecuritySetting": true,
 "wwn": "50060e80124e3b00"
}
```
ファイバーチャネルポートの場合

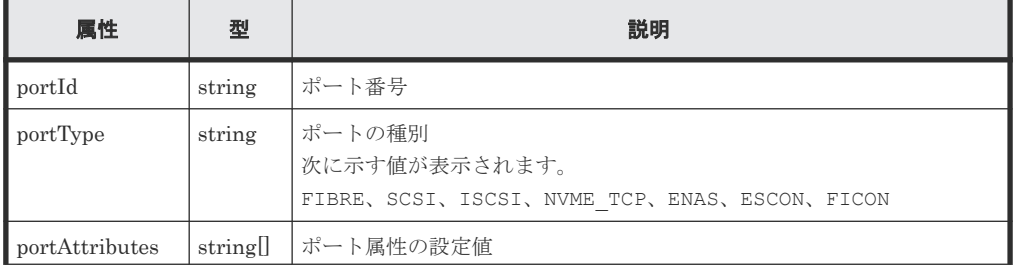

| 属性                 | 型       | 説明                                                                                                    |  |  |
|--------------------|---------|----------------------------------------------------------------------------------------------------|--|--|
|                    |         | TAR : Target ポート (Fibre Target port)<br>$\bullet$                                                                   |  |  |
|                    |         | $MCU$ : Initiator $\mathcal{R} \rightarrow \mathcal{N}$ (MCU Initiator port)<br>$\bullet$                           |  |  |
|                    |         | RCU: RCU ターゲットポート (RCU Target port)<br>$\bullet$                                                                    |  |  |
|                    |         | ELUN: External $\forall \neg \vdash$ (External Initiator port)<br>$\bullet$<br>Bidirectional ポートでは、4つの属性がすべて表示されます。 |  |  |
| portSpeed          | string  | 転送速度の設定値                                                                                                    |  |  |
|                    |         | AUT (AUTO)<br>$\bullet$                                                                                             |  |  |
|                    |         | nG (n は数字)<br>$\bullet$                                                                                             |  |  |
|                    |         |                                                                                                    |  |  |
| loopId             | string  | ポートのループ ID (AL_PA) の設定値                                                                                             |  |  |
| fabricMode         | boolean | ポートの Fabric モード                                                                                                    |  |  |
|                    |         | true:設定あり<br>$\bullet$                                                                                              |  |  |
|                    |         | false:設定なし                                                                                                    |  |  |
| portConnection     | string  | ポートのトポロジー設定                                                                                                    |  |  |
|                    |         | FCAL                                                                                                    |  |  |
|                    |         | $\bullet$<br>PtoP                                                                                                   |  |  |
| lunSecuritySetti   | boolean | ポートのLUNセキュリティー設定                                                                                                    |  |  |
| ng                 |         | true:設定あり<br>$\bullet$                                                                                              |  |  |
|                    |         | false: 設定なし<br>$\bullet$                                                                                            |  |  |
| wwn                | string  | 外部 WWN                                                                                                    |  |  |
| object[]<br>logins |         | 現在接続されている WWN がある場合に、次の属性が表示されます。                                                                                   |  |  |
|                    |         | $\bullet$<br>$loginWwn$ (string)                                                                                    |  |  |
|                    |         | ポートにログインしているホストアダプターのWWN                                                                                            |  |  |
|                    |         | wwnNickName (string)<br>$\bullet$                                                                                   |  |  |
|                    |         | 予約されている属性です。<br>この API のバージョンでは、常にハイフン (-) が表示されます。                                                                 |  |  |
|                    |         |                                                                                                    |  |  |

iSCSI ポートの情報を取得した場合の出力例を次に示します。

```
{
 "portId" : "CL1-A",
 "portType" : "ISCSI",
 "portAttributes" : [ "TAR", "MCU", "RCU", "ELUN" ],
 "portSpeed" : "10G",
 "loopId" : "00",
 "fabricMode" : false,
 "lunSecuritySetting" : true,
 "tcpOption" : {
 "ipv6Mode" : false,
 "selectiveAckMode" : true,
 "delayedAckMode" : true,
 "isnsService" : false,
    "tagVLan" : false
 },
 "tcpMtu" : 1500,
 "iscsiWindowSize" : "64KB",
 "keepAliveTimer" : 60,
 "tcpPort" : "3260",
 "macAddress" : "00:1f:67:1f:14:1d",
 "ipv4Address" : "192.168.0.100",
 "ipv4Subnetmask" : "255.255.255.0",
  "ipv4GatewayAddress" : "0.0.0.0",
  "ipv6LinkLocalAddress" : {
 "status" : "INV",
 "addressingMode" : "AM",
```

```
 "address" : "fe80::"
 },
 "ipv6GlobalAddress" : {
 "status" : "INV",
 "addressingMode" : "AM",
 "address" : "::"
 },
 "ipv6GatewayGlobalAddress" : {
 "status" : "INV",
 "address" : "::",
 "currentAddress" : "::"
\qquad \qquad \}}
```
iSCSI ポートの場合

| 属性                 | 型        | 説明                                                                                                    |
|--------------------|----------|----------------------------------------------------------------------------------------------------|
| portId             | string   | ポート番号                                                                                                    |
| portType           | string   | ポートの種別<br>次に示す値が表示されます。<br>FIBRE、SCSI、ISCSI、NVME TCP、ENAS、ESCON、FICON                                                                                                    |
| portAttributes     | string   | ポート属性の設定値<br>TAR : Target $\forall \neg \vdash$ (Fibre Target port)<br>$\bullet$<br>$MCU$ : Initiator $\mathcal{R} \rightarrow \$ (MCU Initiator port)<br>$\bullet$<br>RCU : RCU ターゲットポート (RCU Target port)<br>$\bullet$<br>$\bullet$<br>ELUN: External $\forall \neg \vdash$ (External Initiator port) |
| portSpeed          | string   | Bidirectional ポートでは、4つの属性がすべて表示されます。<br>転送速度の設定値<br>$\cdot$ AUT (AUTO)<br>nG (n は数字)                                                                                                    |
| loopId             | string   | ポートのループ ID (AL_PA) の設定値                                                                                                    |
| fabricMode         | boolean  | ポートの Fabric モード<br>• true:設定あり<br>false:設定なし                                                                                                    |
| lunSecuritySetting | boolean  | ポートの LUN セキュリティー設定<br>true:設定あり<br>false:設定なし<br>$\bullet$                                                                                                    |
| logins             | object[] | 現在接続されている iSCSI ネームがある場合に、次の属性が表示<br>されます。<br>loginIscsiName (string)<br>$\bullet$<br>ポートにログインしているホストアダプターの iSCSI ネー<br>厶                                                                                                    |
| vLanId             | string   | VLAN ID (10 進数)                                                                                                    |
| tcpOption          | object   | 次の属性が表示されます。<br>ipv6Mode (boolean)<br>$\bullet$<br>IPv6 モード<br>selectiveAckMode (boolean)<br>$\bullet$<br>Selective Ack $\mp - \mathbb{K}$<br>delayedAckMode (boolean)<br>$\bullet$<br>Delayed Ack $\mp - \nmid \cdot$                                                                                  |

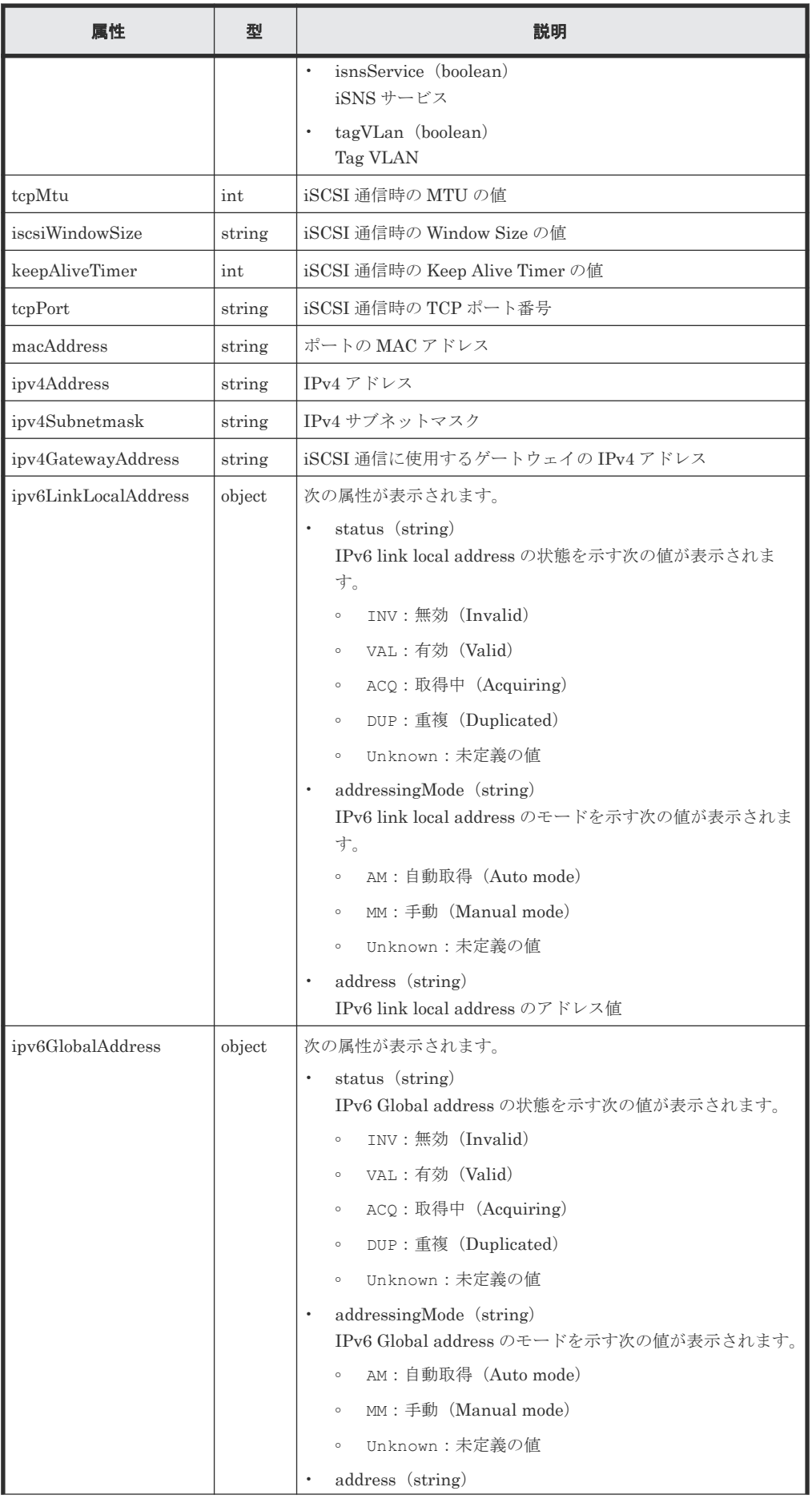

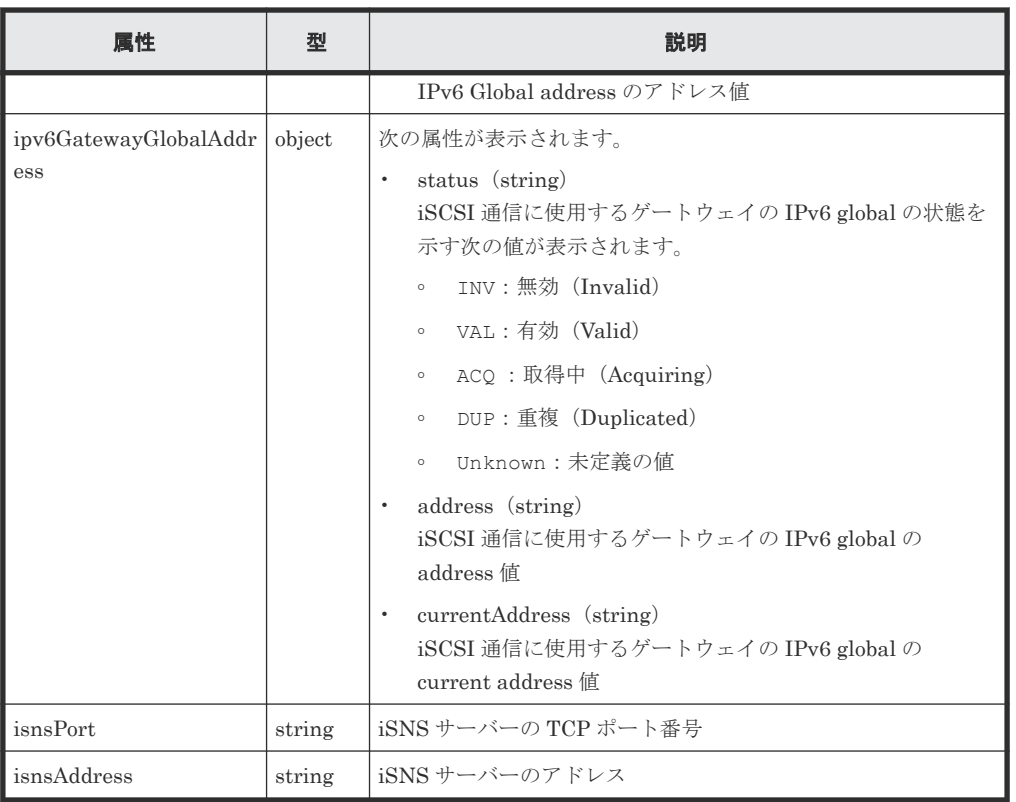

NVMe/TCP ポートの情報を取得した場合の出力例を次に示します。

```
{
 "portId" : "CL2-D",
 "portType" : "NVME_TCP",
 "portAttributes" : [ "TAR" ],
 "portSpeed" : "100G",
 "portSpeed" : "100G",<br>"loopId" : "00",
  "fabricMode" : false,
 "lunSecuritySetting" : false,
 "tcpOption" : {
 "ipv6Mode" : false,
    "selectiveAckMode" : true,
    "delayedAckMode" : true,
    "isnsService" : false,
    "tagVLan" : false
 },
 "tcpMtu" : 1500,
 "windowSize" : "1024KB",
 "tcpPortIoController" : "4420",
 "tcpPortDiscoveryController" : "8009",
 "macAddress" : "f8:48:97:47:ec:d6",
 "ipv4Address" : "192.168.0.102",
 "ipv4Subnetmask" : "255.255.255.0",
 "ipv4GatewayAddress" : "0.0.0.0",
 "ipv6LinkLocalAddress" : {
 "status" : "INV",
 "addressingMode" : "AM",
 "address" : "fe80::"
 },
 "ipv6GlobalAddress" : {
    "status" : "INV",
    "addressingMode" : "AM",
    "address" : "::"
 },
 "ipv6GatewayGlobalAddress" : {
 "status" : "INV",
 "address" : "::",
 "currentAddress" : "::"
```
## NVMe/TCP ポートの場合

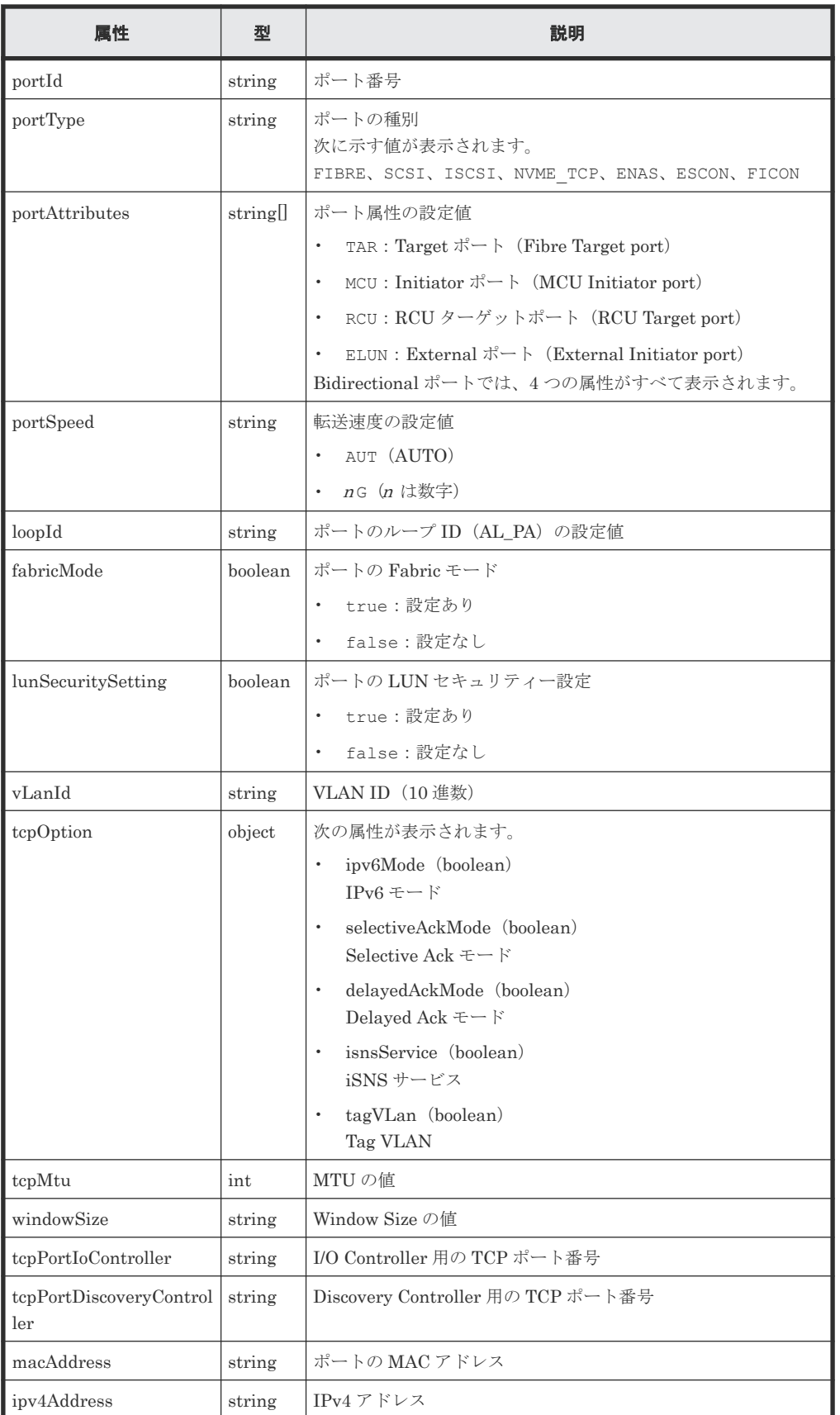

**210 210 スポリュームの割り当て** 

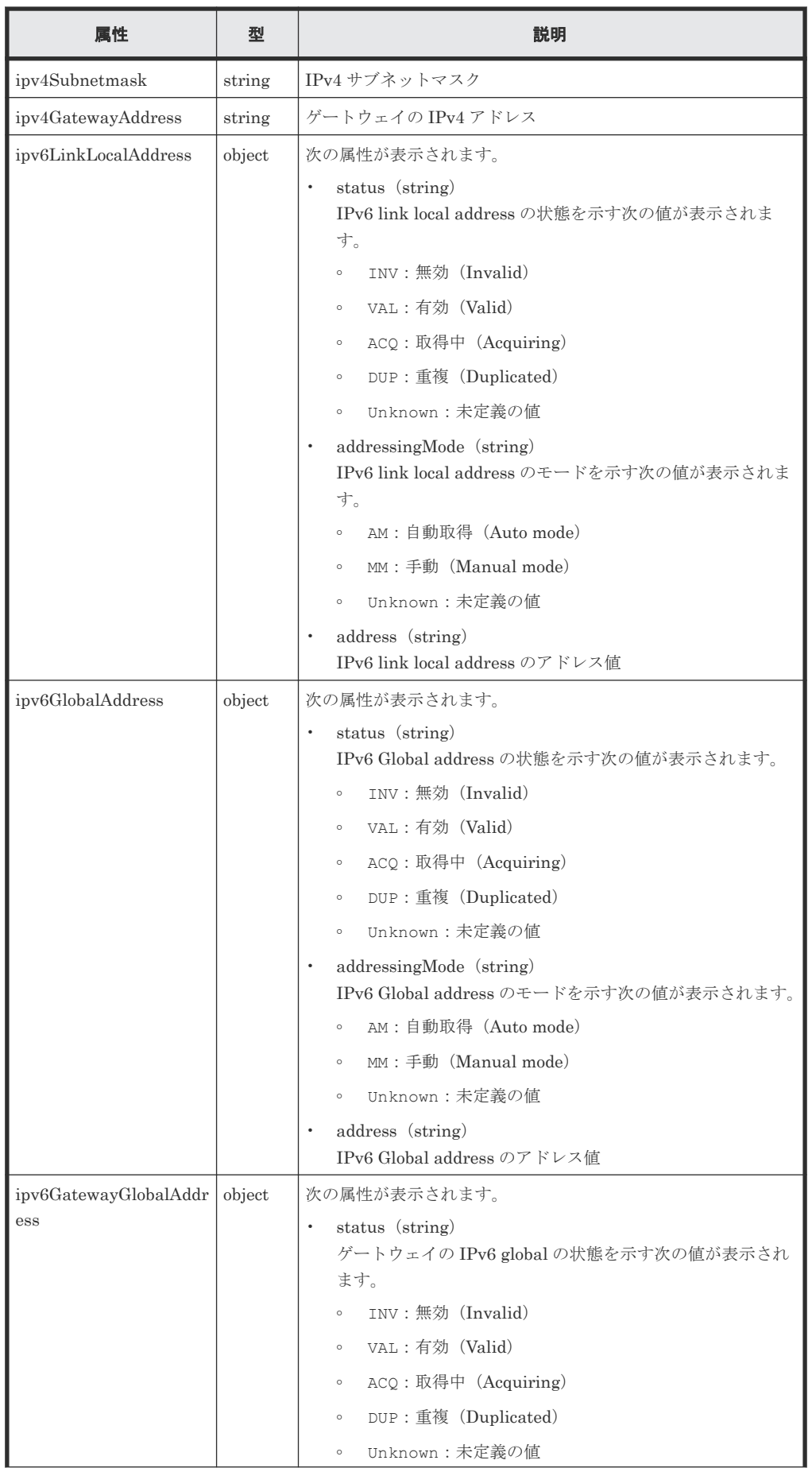

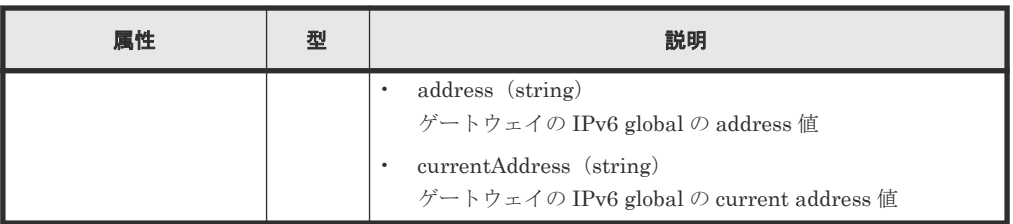

クエリーパラメーターで detailInfoType に class を指定して実行すると、ストレージシ ステムのキャッシュからの付加情報も取得されます。

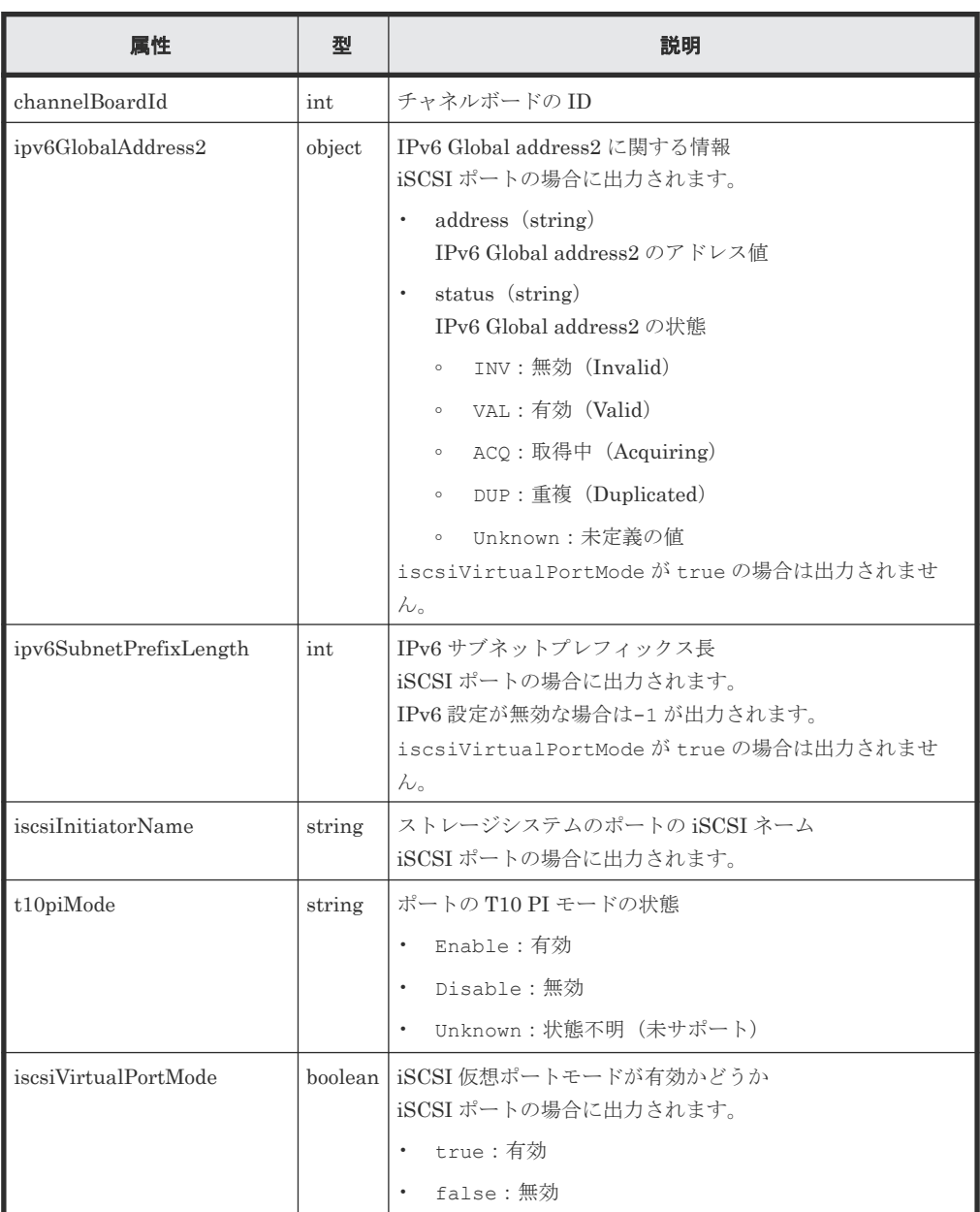

ー<br>クエリーパラメーターで detailInfoType に portMode を指定して実行すると、次の情報も 取得できます。

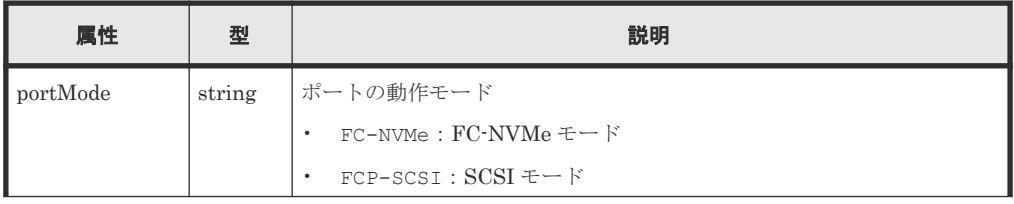

**212** 212

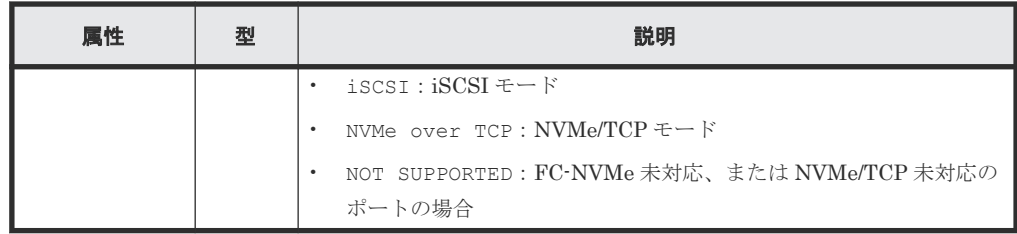

## ステータスコード

この操作のリクエストに対するステータスコードについては、HTTP ステータスコードの説明を参 照してください。

## コード例

```
curl -v -H "Accept:application/json" -H "Content-Type:application/json" -
H "Authorization:Session d7b673af189048468c5af9bcf3bbbb6f" -X GET
https://192.0.2.100/ConfigurationManager/v1/objects/ports/CL1-A
```
## 関連参照

- 1.10 HTTP [ステータスコード](#page-35-0)
- 付録 A.3 [ストレージシステムの構成情報のキャッシュを更新する](#page-927-0)

## **5.17** ポートの設定を変更する

ポートの設定を変更します。

#### 実行権限

ストレージ管理者(システムリソース管理)

### リクエストライン

PATCH <ベース *URL* >/v1/objects/ports/<オブジェクト *ID* >

#### リクエストメッセージ

オブジェクト ID

ポートの情報取得で取得した portId の値を指定します。

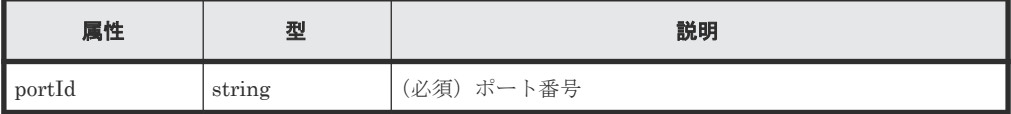

```
クエリーパラメーター
```
なし。

ボディー

}

ポートの属性を変更する場合のコード例を次に示します。

{ "portAttribute": "TAR"

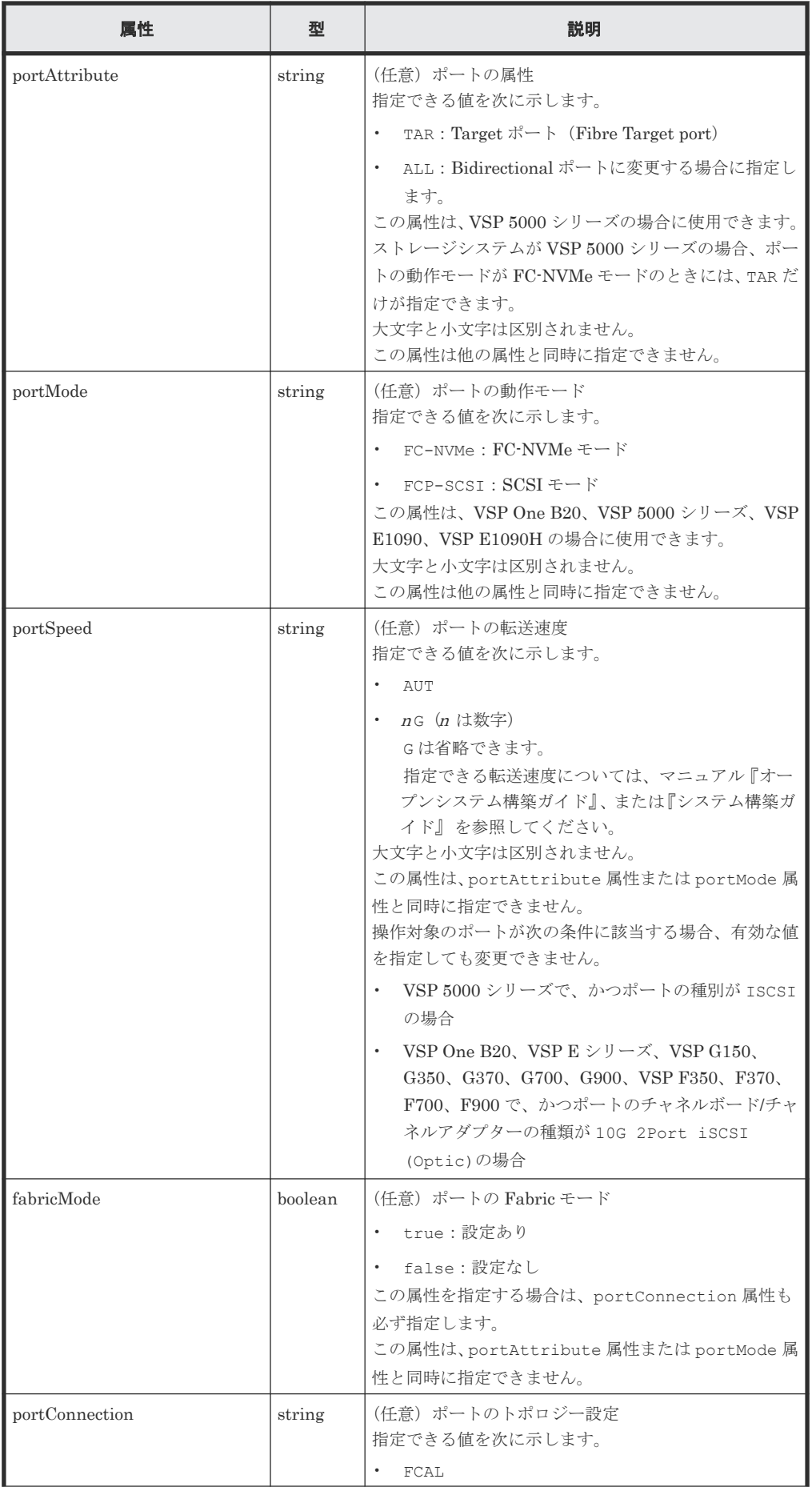

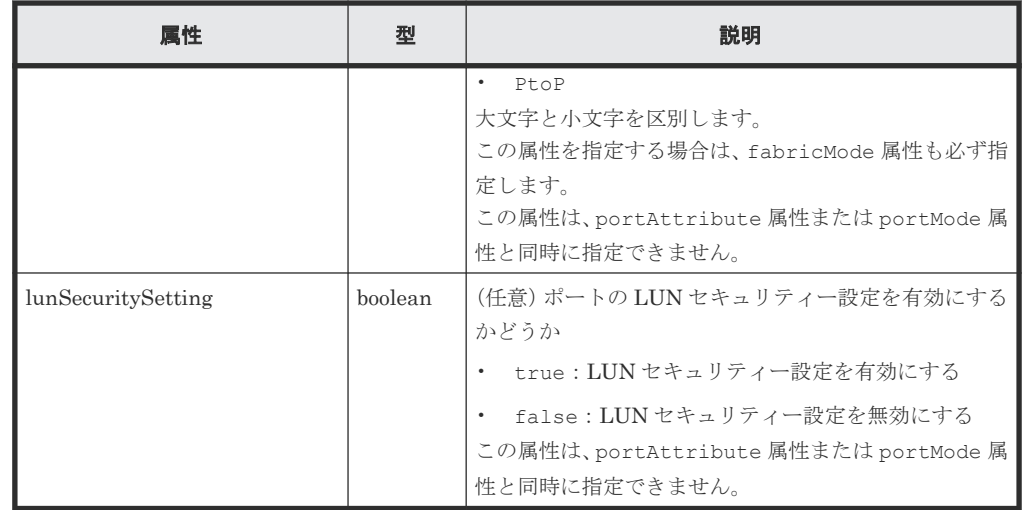

## レスポンスメッセージ

#### ボディー

ジョブオブジェクトを返します。affectedResources 以外の属性については、ジョブオブ ジェクトの説明を参照してください。

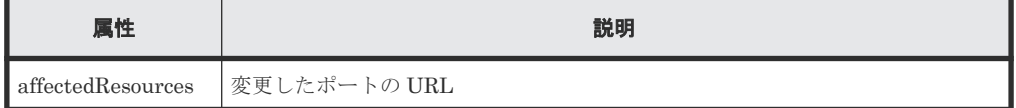

### **Action** テンプレート

なし。

## ステータスコード

この操作のリクエストに対するステータスコードについては、HTTP ステータスコードの説明を参 照してください。

## コード例

```
curl -v -H "Accept:application/json" -H "Content-Type:application/json" -
H "Authorization:Session b74777a3-f9f0-4ea8-bd8f-09847fac48d3" -X PATCH 
--data-binary @./InputParameters.json https://192.0.2.100/
ConfigurationManager/v1/objects/ports/CL1-A
```
## **5.18** ホストグループまたは **iSCSI** ターゲットの情報を取得する

ポートのホストグループまたは iSCSI ターゲットの情報を取得します。

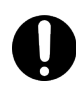

ストレージシステムが VSP E シリーズ、VSP G150、G350、G370、G700、G900、VSP F350、F370、F700、 F900 の場合に、クエリーパラメーターに portId を指定しないとき、この API は、同時実行数に注意が必要で す。詳細については、「リトライ処理の組み込み」を参照してください。

### 実行権限

重要

ストレージ管理者(参照)

GET <ベース *URL* >/v1/objects/host-groups

## リクエストメッセージ

オブジェクト ID なし。

クエリーパラメーター

指定した条件で実行結果をフィルタリングしたり、ホストグループの情報を高速に取得したり できます。

• 実行結果をフィルタリングする場合

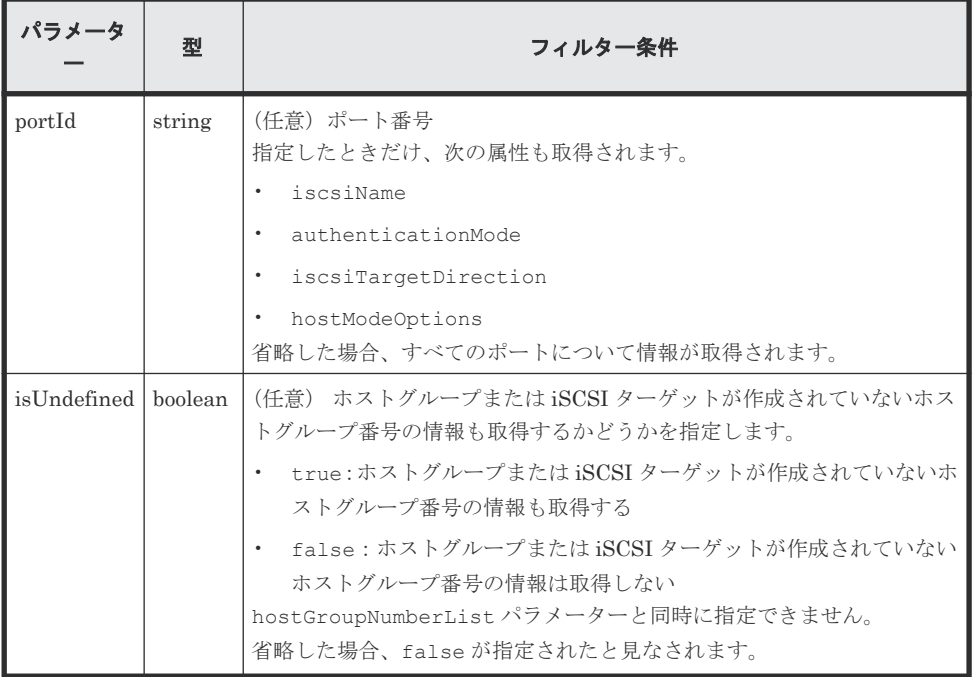

• 詳細情報を追加して取得する場合

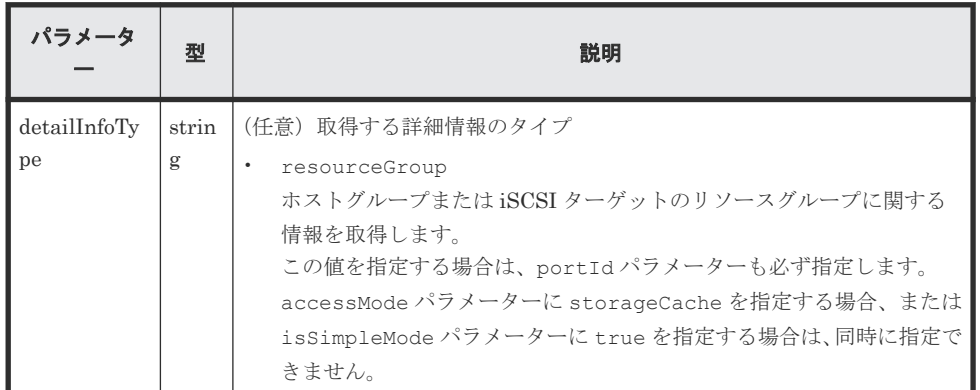

• ホストグループの情報を高速に取得する場合
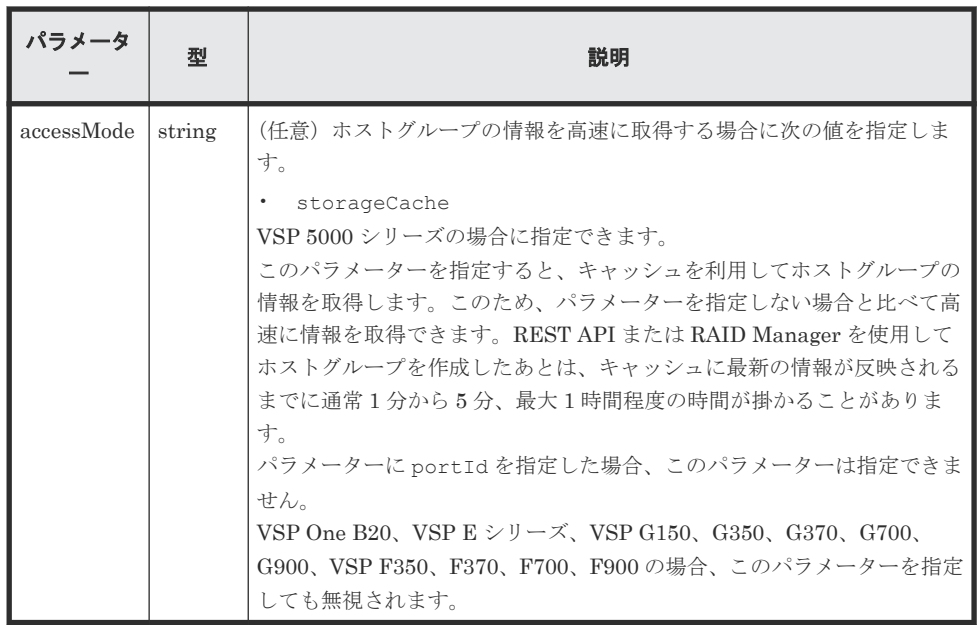

• 基本的な情報の属性だけを取得する場合 すべての属性を取得する場合に比べて、高速に情報を取得します。

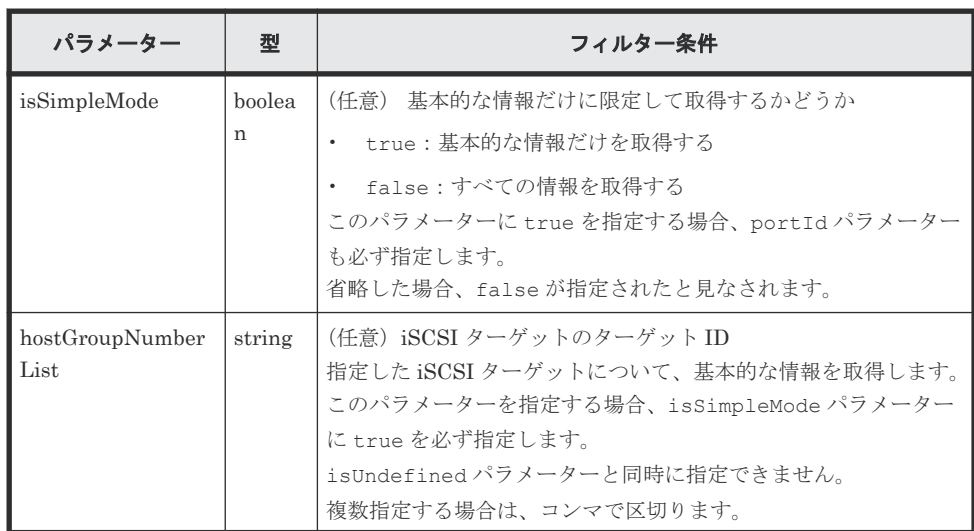

ボディー

なし。

## レスポンスメッセージ

ボディー

基本的な情報の属性だけを取得する場合のコード例を次に示します。

```
{
 "data": [
\left\{ \begin{array}{c} 1 & 1 \\ 1 & 1 \end{array} \right. "hostGroupId": "CL1-A,0",
 "portId": "CL1-A",
 "hostGroupNumber": 0,
 "hostGroupName": "hostA"
 },
    \left\{ \begin{array}{c} \end{array} \right. "hostGroupId": "CL1-B,0",
 "portId": "CL1-B",
```

```
 "hostGroupNumber": 0,
 "hostGroupName": "hostB"
    }
\Box}
```
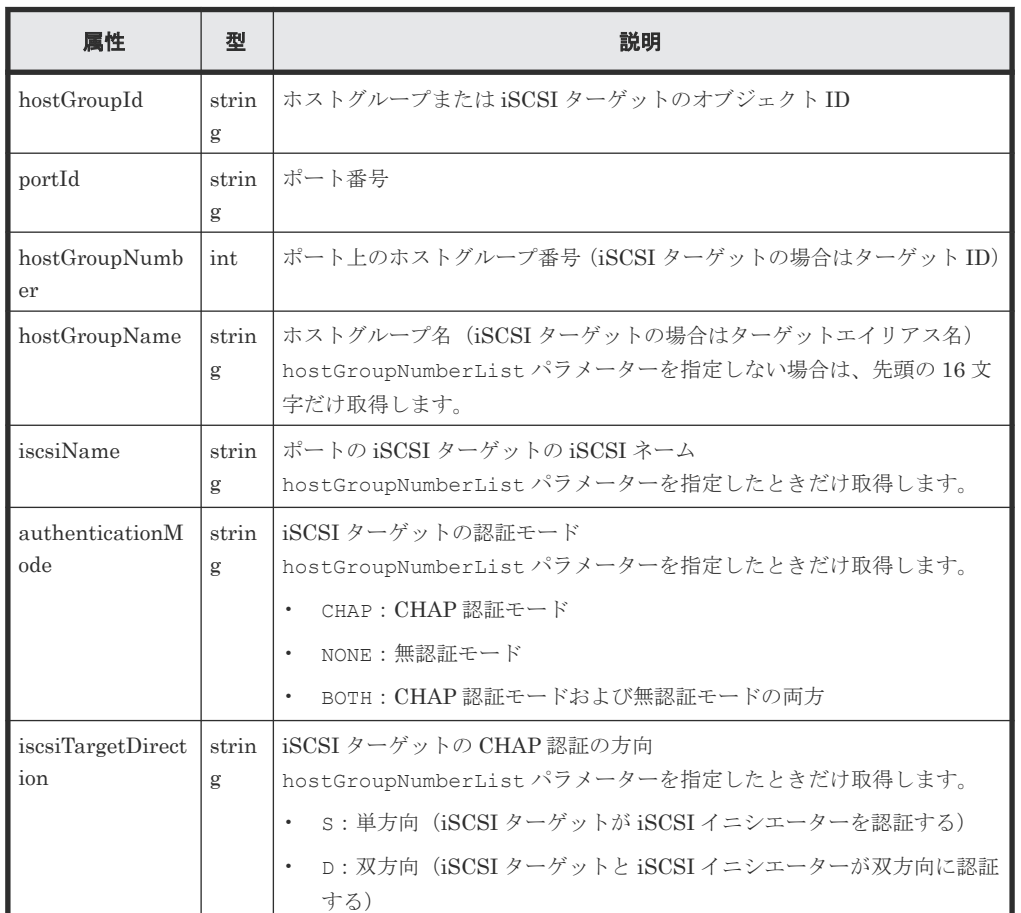

## 基本的な情報の属性だけを取得する場合の属性を次に示します。

すべての属性を取得する場合のコード例を次に示します。

すべてのポートのホストグループまたは iSCSI ターゲットの情報を取得した場合の出力例を 次に示します。

```
{
  "data": [
\left\{ \begin{array}{c} 1 & 1 \\ 1 & 1 \end{array} \right. "hostGroupId": "CL1-A,0",
 "portId": "CL1-A",
 "hostGroupNumber": 0,
 "hostGroupName": "hostA",
 "hostMode": "WIN",
       "hostModeOptions": [
        1,
         2
       ]
     },
     {
 "hostGroupId": "CL1-B,0",
 "portId": "CL1-B",
 "hostGroupNumber": 0,
 "hostGroupName": "hostB",
 "hostMode": "LINUX/IRIX"
     }
  ]
}
```
指定したポート番号について、作成されているホストグループまたは iSCSI ターゲットの情報 を取得した場合の出力例を次に示します。

```
{
  "data": [
   \{ "hostGroupId": "CL1-A,0",
 "portId": "CL1-A",
 "hostGroupNumber": 0,
      "hostGroupName": "hostA",
 "hostMode": "WIN",
 "hostModeOptions": [
        1,
        2
      ]
    },
    {
      "hostGroupId": "CL1-A,1",
 "portId": "CL1-A",
 "hostGroupNumber": 1,
      "hostGroupName": "hostB",
      "hostMode": "LINUX/IRIX"
    }
  ]
}
```
リソースグループに関する情報を取得する場合の出力例を次に示します。

この例では、ホストグループまたは iSCSI ターゲットが作成されていないホストグループ番号 の情報も取得します。

```
{
  "data": [
    {
       "hostGroupId": "CL1-A,0",
       "portId": "CL1-A",
 "hostGroupNumber": 0,
 "hostGroupName": "hostA",
      "hostMode": "WIN",
       "hostModeOptions": [
        1,
         2
       ],
       "resourceGroupId": 1,
       "isDefined": true
     },
     {
       "hostGroupId": "CL1-A,1",
       "portId": "CL1-A",
       "hostGroupNumber": 1,
       "hostGroupName": "-",
       "resourceGroupId": 2,
       "isDefined": false
     }
  ]
}
```
すべての属性を取得する場合の属性を次に示します。

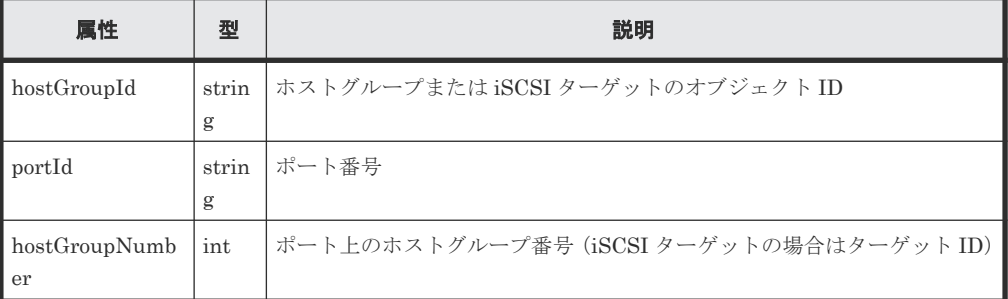

ボリュームの割り当て **219**

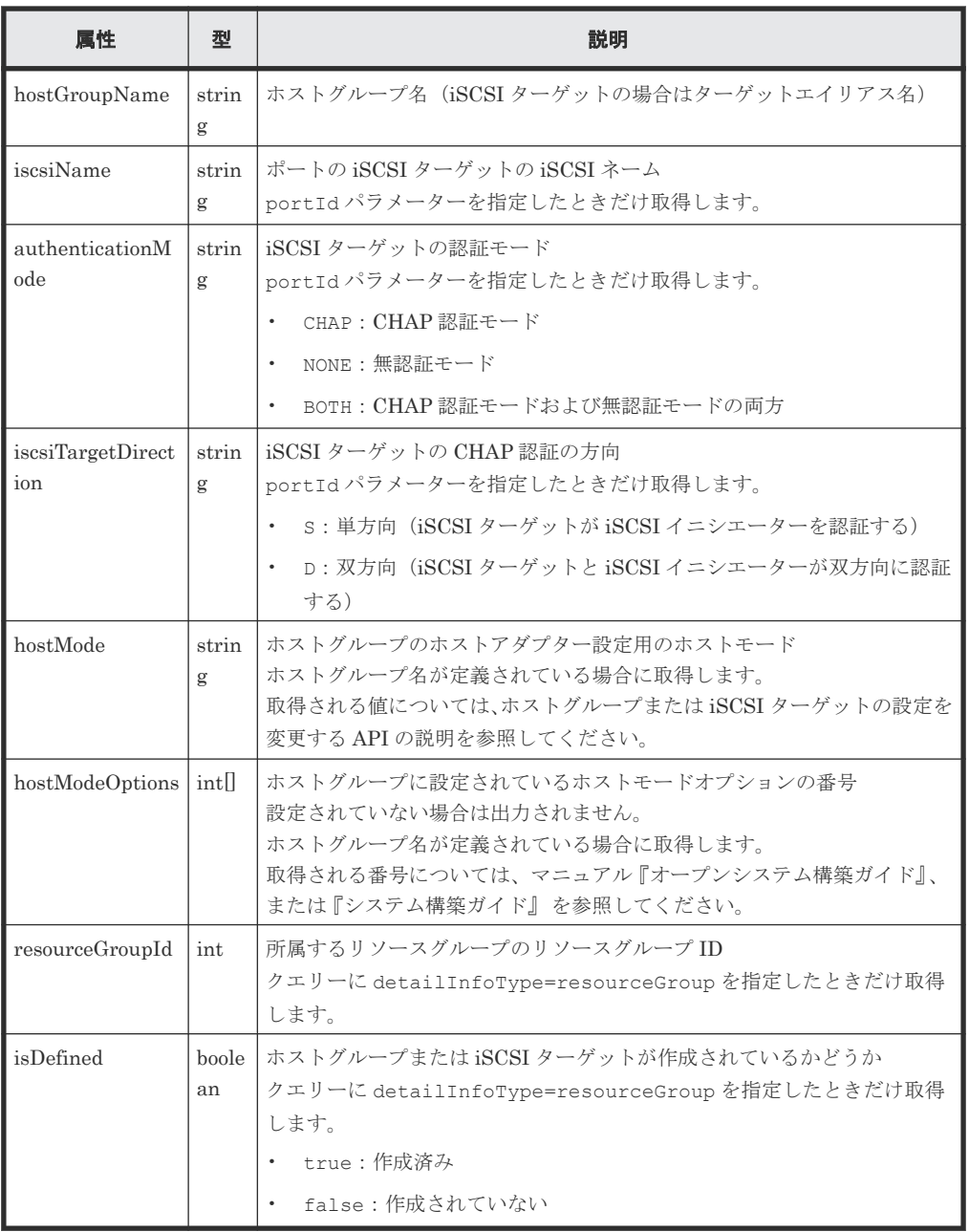

この操作のリクエストに対するステータスコードについては、HTTP ステータスコードの説明を参 照してください。

## コード例

すべてのポートのホストグループまたは iSCSI ターゲットの情報を取得する場合

curl -v -H "Accept:application/json" -H "Content-Type:application/json" - H "Authorization:Session d7b673af189048468c5af9bcf3bbbb6f" -X GET https://192.0.2.100/ConfigurationManager/v1/objects/host-groups

指定したポート番号について、作成されているホストグループまたは iSCSI ターゲットの情報を取 得する場合

curl -v -H "Accept:application/json" -H "Content-Type:application/json" - H "Authorization:Session d7b673af189048468c5af9bcf3bbbb6f" -X GET https://192.0.2.100/ConfigurationManager/v1/objects/host-groups? portId=CL1-A

リソースグループに関する情報を取得する場合

この例では、ホストグループまたは iSCSI ターゲットが作成されていないホストグループ番号の情 報も取得します。

curl -v -H "Accept:application/json" -H "Content-Type:application/json" - H "Authorization:Session d7b673af189048468c5af9bcf3bbbb6f" -X GET https://192.0.2.100/ConfigurationManager/v1/objects/host-groups? portId=CL1-A&isUndefined=true&detailInfoType=resourceGroup

#### 関連参照

- 1.10 HTTP [ステータスコード](#page-35-0)
- 5.22 ホストグループまたは iSCSI [ターゲットの設定を変更する](#page-226-0)
- 付録 B.1 [リトライ処理の組み込み](#page-931-0)

# **5.19** 特定のホストグループまたは **iSCSI** ターゲットの情報を取得 する

ポートのホストグループ番号または iSCSI ターゲットのターゲット ID を指定して情報を取得しま す。

### 実行権限

ストレージ管理者(参照)

#### リクエストライン

GET <ベース *URL* >/v1/objects/host-groups/<オブジェクト *ID* >

#### リクエストメッセージ

#### オブジェクト ID

ホストグループまたは iSCSI ターゲットの情報取得で取得した hostGroupId の値を指定し ます。次のように属性値を連結した形式でも指定できます。

<*portId* >,<*hostGroupNumber* >

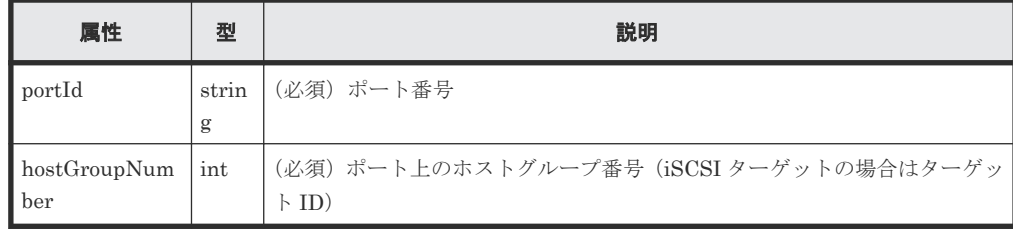

```
クエリーパラメーター
  なし。
ボディー
  なし。
```

```
ボディー
```
ポート番号とホストグループ番号を指定した場合の出力例を次に示します。

```
{
 "hostGroupId": "CL1-A,0",
 "portId": "CL1-A",
 "hostGroupNumber": 0,
 "hostGroupName": "hostA",
  "hostMode": "WIN",
  "hostModeOptions": [
    1,
    2
 \Box}
```
iSCSI ターゲットの場合、ポート番号とターゲット ID を指定したときの出力例を次に示しま す。

```
{
  "hostGroupId": "CL1-A,0",
 "portId": "CL1-A",
 "hostGroupNumber": 0,
 "hostGroupName": "hostA",
 "iscsiName": "iqn.rest.example.of.iqn.host",
 "authenticationMode": "CHAP",
 "iscsiTargetDirection": "S",
 "hostMode": "WIN",
  "hostModeOptions": [
1, 2
 \, ] \,}
```
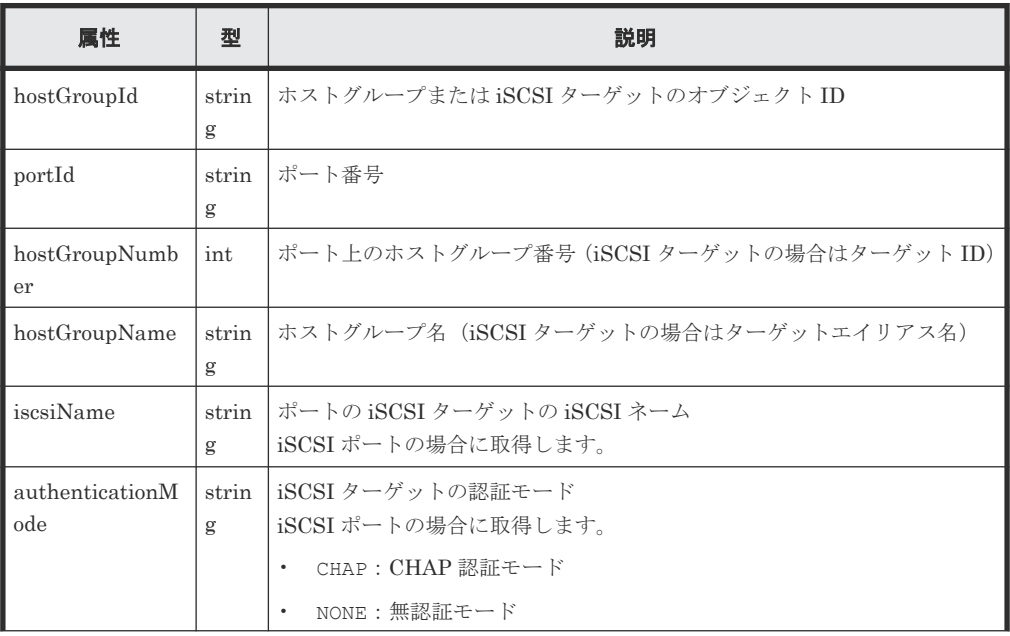

222 **222** スタックス エンジェート おものもの ボリュームの割り当て

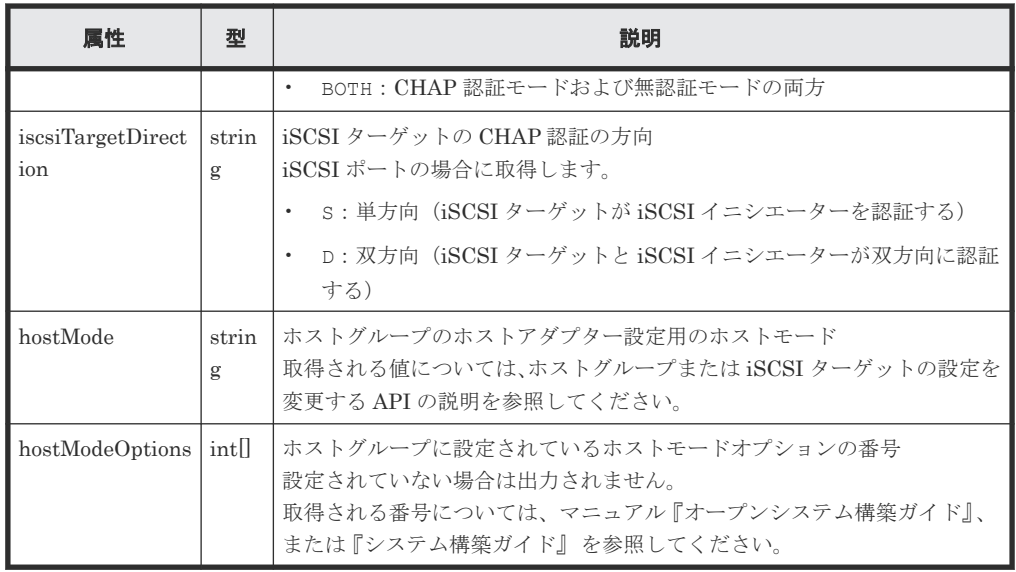

この操作のリクエストに対するステータスコードについては、HTTP ステータスコードの説明を参 照してください。

#### コード例

curl -v -H "Accept:application/json" -H "Content-Type:application/json" -H "Authorization:Session d7b673af189048468c5af9bcf3bbbb6f" -X GET https://192.0.2.100/ConfigurationManager/v1/objects/host-groups/CL1-A,0

#### 関連参照

- 1.10 HTTP [ステータスコード](#page-35-0)
- 5.22 ホストグループまたは iSCSI [ターゲットの設定を変更する](#page-226-0)

# **5.20** ホストモードおよびホストモードオプションの一覧を取得す る

ストレージシステムで使用するホストモードおよびホストモードオプションの一覧を取得します。

#### 実行権限

ストレージ管理者(参照)

#### リクエストライン

GET <ベース *URL* >/v1/objects/supported-host-modes/instance

## リクエストメッセージ

オブジェクト ID

instance を指定します。 instance は、単一のインスタンスしか持たないオブジェクトの場合に、オブジェクト ID と して指定する固定の値です。

ボリュームの割り当て **223**

```
クエリーパラメーター
  なし。
ボディー
  なし。
```

```
ボディー
   {
      "hostModes": [
   \left\{ \begin{array}{c} 1 & 1 \\ 1 & 1 \end{array} \right. "hostModeId": 0,
    "hostModeName": "Standard",
          "hostModeDisplay": "LINUX/IRIX"
        },
        {
    "hostModeId": 1,
    "hostModeName": "(Deprecated) VMware",
    "hostModeDisplay": "VMWARE"
        }
     \frac{1}{\sqrt{2}} "hostModeOptions": [
        {
           "hostModeOptionId": 2,
    "hostModeOptionDescription": "VERITAS Database Edition/
   Advanced Cluster"
        },
         {
    "hostModeOptionId": 6,
    "hostModeOptionDescription": "TPRLO"
        }
      ]
   }
```
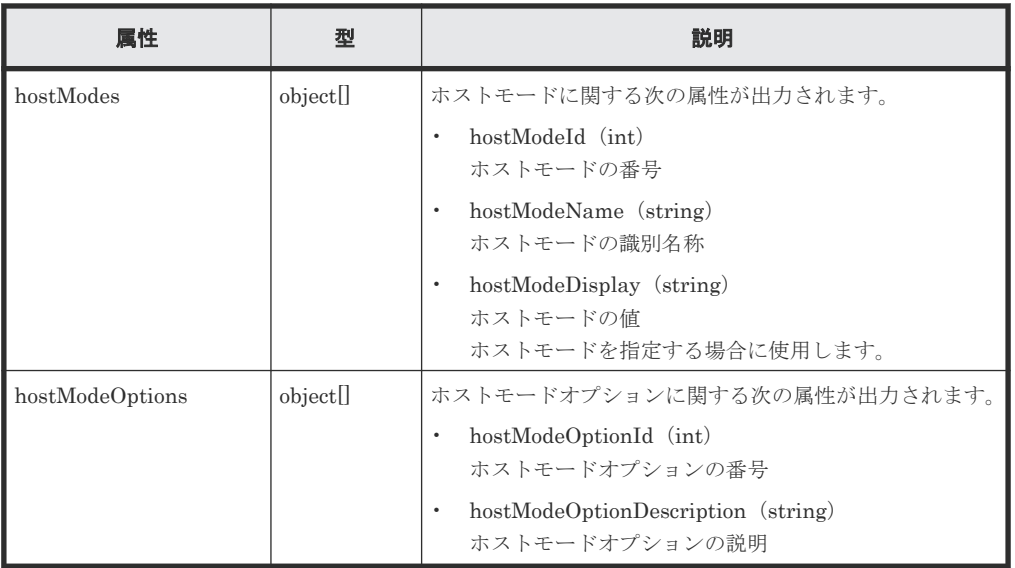

# ステータスコード

この操作のリクエストに対するステータスコードについては、HTTP ステータスコードの説明を参 照してください。

#### コード例

```
curl -v -H "Accept:application/json" -H "Content-Type:application/json" -
H "Authorization:Session d7b673af189048468c5af9bcf3bbbb6f" -X GET 
https://192.0.2.100/ConfigurationManager/v1/objects/supported-host-modes/
instance
```
#### 関連参照

• 1.10 HTTP [ステータスコード](#page-35-0)

# **5.21** ホストグループまたは **iSCSI** ターゲットを作成する

ポートにホストグループを作成します。iSCSI ポートの場合、iSCSI ターゲットおよび iSCSI ネー ムを作成します。ホストグループや iSCSI ターゲットの作成と同時にホストモードとホストモー ドオプションも設定できます。

### 実行権限

ストレージ管理者 (プロビジョニング)

## リクエストライン

POST <ベース *URL* >/v1/objects/host-groups

#### リクエストメッセージ

オブジェクト ID なし。

クエリーパラメーター なし。

#### ボディー

ホストグループを作成する場合のコード例を次に示します。

```
{
 "portId": "CL1-A",
 "hostGroupName": "My_REST_API_HOST",
 "hostModeOptions": [12,33],
  "hostMode": "AIX"
}
```
iSCSI ターゲットを作成する場合のコード例を次に示します。

```
{
  "portId": "CL1-A",
 "hostGroupName": "My_REST_API_HOST",
 "iscsiName": "iqn.20150908iscsi"
}
```
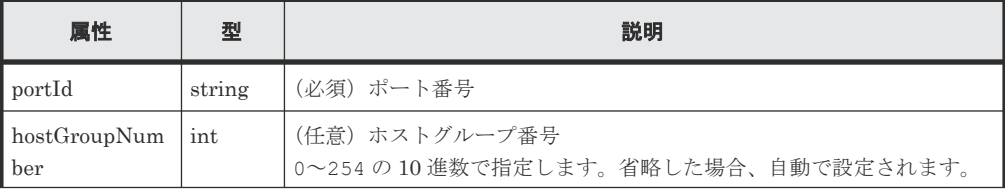

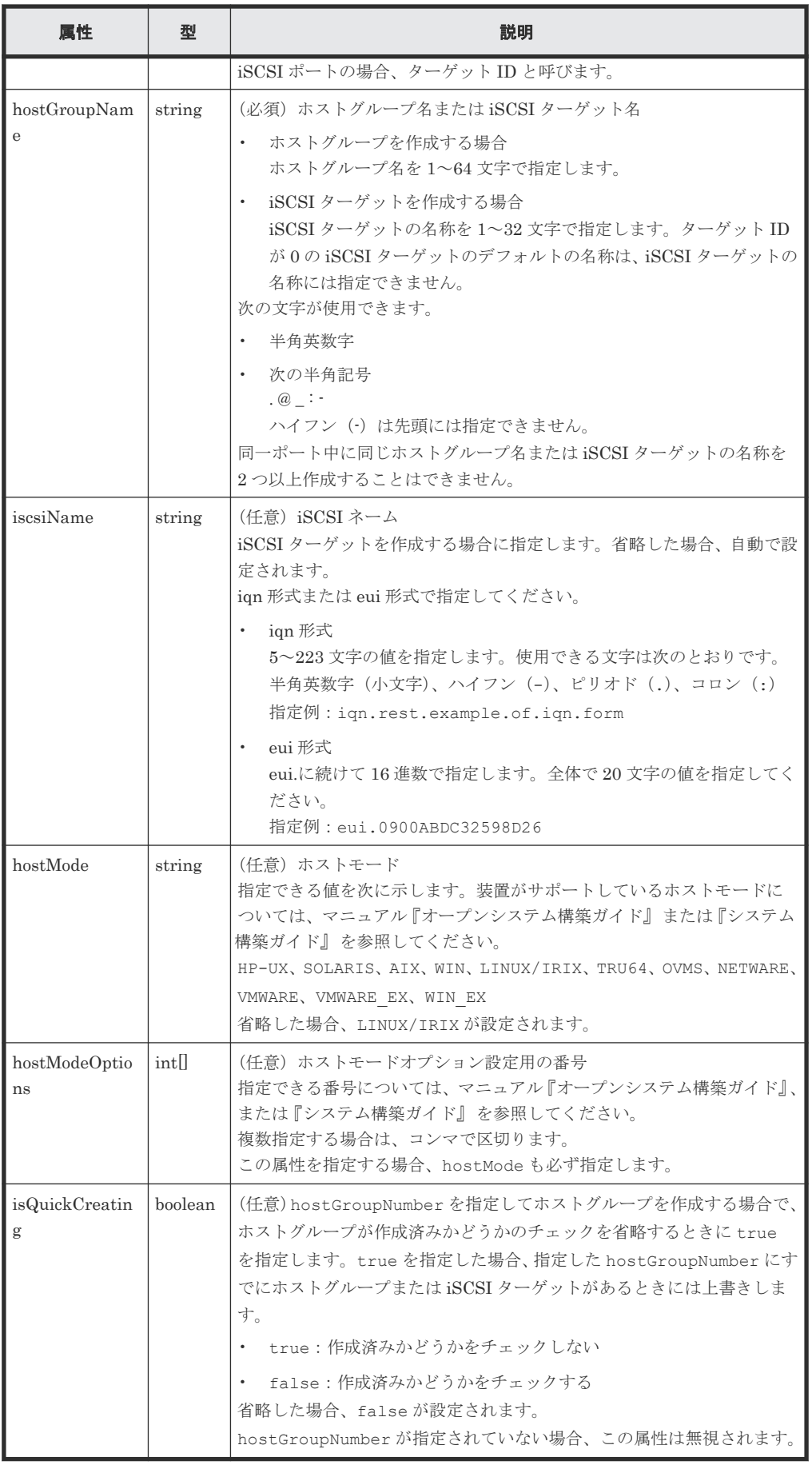

<span id="page-226-0"></span>ボディー

ジョブオブジェクトを返します。affectedResources 以外の属性については、ジョブオブ ジェクトの説明を参照してください。

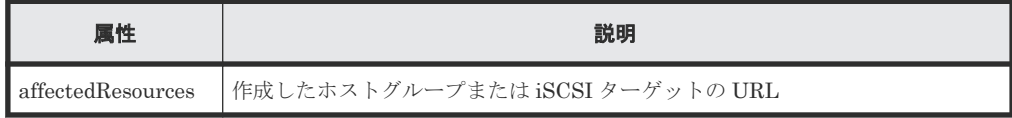

## ステータスコード

この操作のリクエストに対するステータスコードの意味を次に示します。そのほかのステータスコ ードについては、HTTP ステータスコードの説明を参照してください。

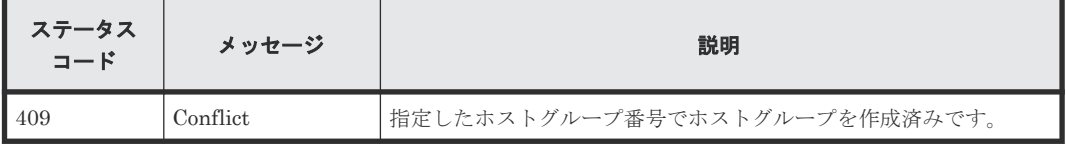

## コード例

```
curl -v -H "Accept:application/json" -H "Content-Type:application/json" -
H "Authorization:Session d7b673af189048468c5af9bcf3bbbb6f" -X POST --
data-binary @./InputParameters.json https://192.0.2.100/
ConfigurationManager/v1/objects/host-groups
```
## 関連参照

- 1.10 HTTP [ステータスコード](#page-35-0)
- 1.16 [ジョブオブジェクト](#page-40-0)
- 5.18 ホストグループまたは iSCSI [ターゲットの情報を取得する](#page-214-0)

# **5.22** ホストグループまたは **iSCSI** ターゲットの設定を変更する

ホストグループまたは iSCSI ターゲットに、ホストモードやホストモードオプションを設定しま す。iSCSI ターゲットの場合は、CHAP 認証に関する設定もできます。

## 実行権限

ストレージ管理者 (プロビジョニング)

## リクエストライン

PATCH <ベース *URL* >/v1/objects/host-groups/<オブジェクト *ID* >

## リクエストメッセージ

オブジェクト ID

ホストグループまたは iSCSI ターゲットの情報取得で取得した hostGroupId の値を指定し ます。次に示す属性値を連結した形式でも指定できます。

```
<portId >,<hostGroupNumber >
```
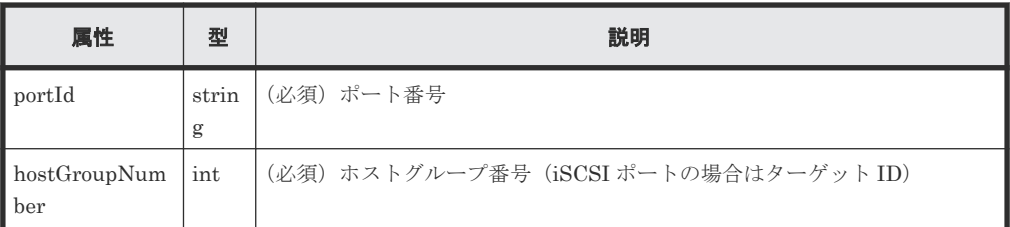

```
クエリーパラメーター
```
なし。

ボディー

ホストグループのホストモードオプションを設定する場合

```
{
 "hostMode": "WIN",
 "hostModeOptions": [12,33]
}
```
ホストグループのホストモードオプションをリセットする場合

```
{
 "hostMode": "HP-UX",
 "hostModeOptions": [-1]
}
```
iSCSI ターゲットの CHAP 認証モードと CHAP 認証の方向を設定する場合

```
{
  "hostMode": "WIN",
  "authenticationMode": "CHAP",
  "iscsiTargetDirection": "D"
}
```
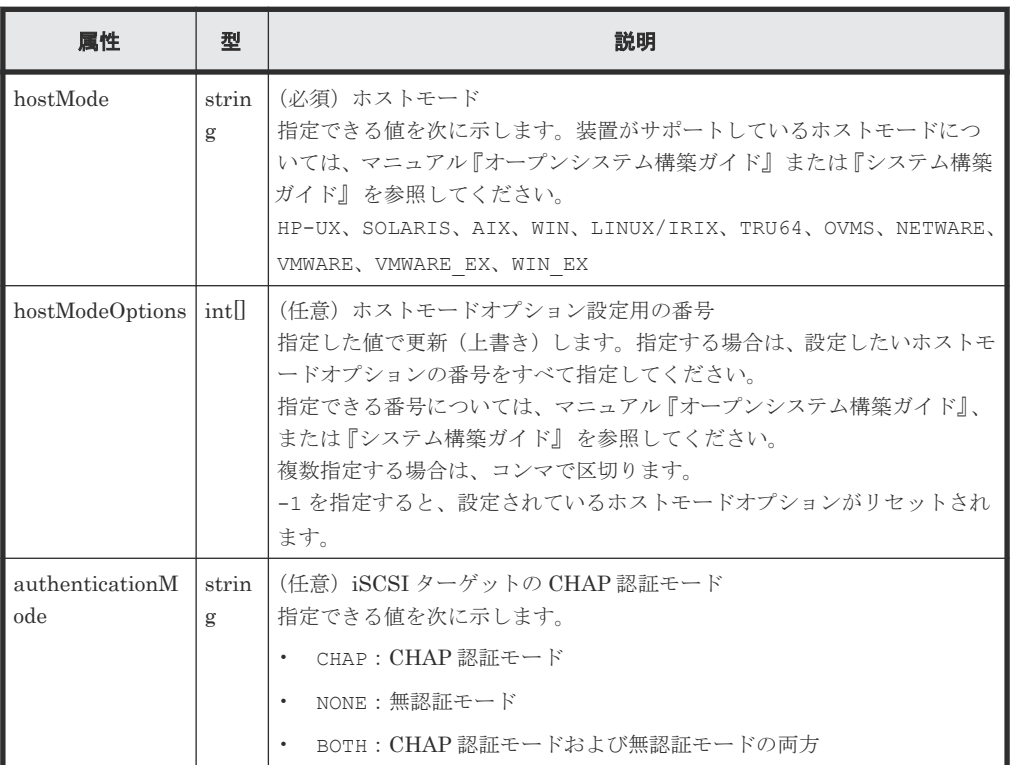

**228** 228 **カップス エンジェームの割り当て** 

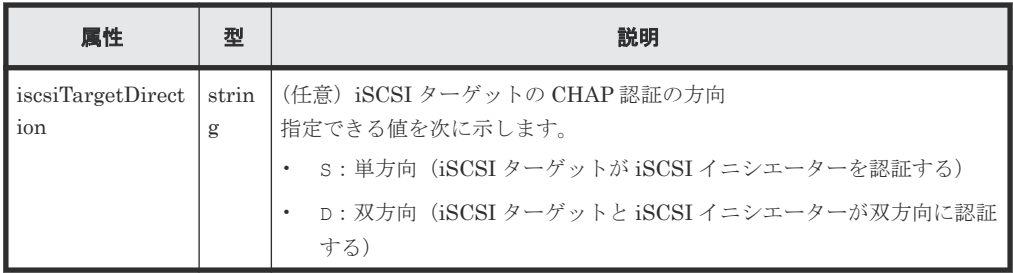

ボディー

ジョブオブジェクトを返します。affectedResources 以外の属性については、ジョブオブ ジェクトの説明を参照してください。

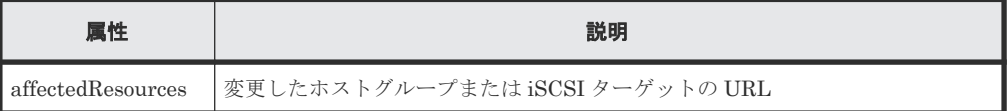

## **Action** テンプレート

なし。

## ステータスコード

この操作のリクエストに対するステータスコードについては、HTTP ステータスコードの説明を参 照してください。

### コード例

```
curl -v -H "Accept:application/json" -H "Content-Type:application/json" -
H "Authorization: Session d7b673af189048468c5af9bcf3bbbb6f" -X PATCH -
data-binary @./InputParameters.json https://192.0.2.100/
ConfigurationManager/v1/objects/host-groups/CL1-A,0
```
#### 関連参照

- 1.10 HTTP [ステータスコード](#page-35-0)
- 1.16 [ジョブオブジェクト](#page-40-0)
- 5.18 ホストグループまたは iSCSI [ターゲットの情報を取得する](#page-214-0)

# **5.23** ホストグループまたは **iSCSI** ターゲットを削除する

ホストグループや、ホストグループに登録されているホストの WWN および LUN の設定を削除し ます。または、iSCSI ターゲットや、 iSCSI ターゲットに登録されているホスト (iSCSI イニシエ ーター)の iSCSI ネームおよび LUN の設定を削除します。削除するホストグループ番号(iSCSI ポートの場合はターゲット ID)が 0の場合、ホストグループまたは iSCSI ターゲットの設定がデ フォルトに戻ります。

## 実行権限

ストレージ管理者 (プロビジョニング)

#### リクエストライン

DELETE <ベース *URL* >/v1/objects/host-groups/<オブジェクト *ID* >

# リクエストメッセージ

# オブジェクト ID

ホストグループまたは iSCSI ターゲットの情報取得で取得した hostGroupId の値を指定し ます。次に示す属性値を連結した形式でも指定できます。

```
<portId >,<hostGroupNumber >
```
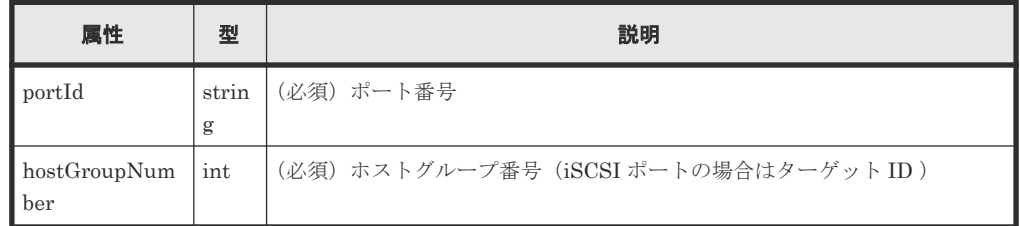

```
クエリーパラメーター
```
なし。

ボディー

なし。

## レスポンスメッセージ

ボディー

ジョブオブジェクトを返します。affectedResources 以外の属性については、ジョブオブ ジェクトの説明を参照してください。

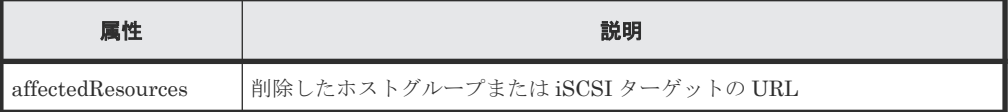

## ステータスコード

この操作のリクエストに対するステータスコードについては、HTTP ステータスコードの説明を参 照してください。

## コード例

curl -v -H "Accept:application/json" -H "Content-Type:application/json" - H "Authorization:Session d7b673af189048468c5af9bcf3bbbb6f" -X DELETE https://192.0.2.100/ConfigurationManager/v1/objects/host-groups/CL1-A,0

### 関連参照

- 1.10 HTTP [ステータスコード](#page-35-0)
- 1.16 [ジョブオブジェクト](#page-40-0)
- 5.18 ホストグループまたは iSCSI [ターゲットの情報を取得する](#page-214-0)

# <span id="page-230-0"></span>**5.24 WWN** の情報を取得する

ポートとホストグループを指定して、ホストグループに登録されている WWN の情報を取得しま す。

### 実行権限

ストレージ管理者(参照)

## リクエストライン

GET <ベース *URL* >/v1/objects/host-wwns

#### リクエストメッセージ

オブジェクト ID

なし。

クエリーパラメーター

| パラメーター                  | 型          | フィルター条件                                                                                                    |
|-------------------------|------------|----------------------------------------------------------------------------------------------------|
| portId                  | strin<br>g | (必須)ポート番号                                                                                                    |
| hostGroupNum<br>ber     | int        | (仟意)ホストグループ番号<br>このパラメーター、hostGroupName パラメーター、または<br>hostGroupNumberList パラメーターのどれか1つを必ず指定してくださ<br>$V_{0}$                                             |
| hostGroupNam<br>е       | strin<br>g | (任意) ホストグループ名<br>このパラメーター、hostGroupNumber パラメーター、または<br>hostGroupNumberList パラメーターのどれか1つを必ず指定してくださ<br>$V_{0}$                                           |
| hostGroupNum<br>berList | strin<br>g | (仟意) ホストグループ番号<br>このパラメーターを指定すると、高速に情報を取得できます。<br>複数指定する場合は、コンマで区切ります。<br>このパラメーター、hostGroupNumber パラメーター、または<br>hostGroupName パラメーターのどれか1つを必ず指定してください。 |

ボディー なし。

## レスポンスメッセージ

ボディー

```
{
  "data": [
    {
      "hostWwnId": "CL1-A,0,000000102cceccc9",
 "portId": "CL1-A",
 "hostGroupNumber": 0,
 "hostGroupName": "my@host999",
 "hostWwn": "000000102cceccc9",
```
ボリュームの割り当て **231**

```
 "wwnNickname": "Myhostwwnsecret"
    },
    {
      "hostWwnId": "CL1-A,0,1111111111111111",
 "portId": "CL1-A",
 "hostGroupNumber": 0,
 "hostGroupName": "my@host999",
     "hostWwn": "1111111111111111111",
      "wwnNickname": "formyhost"
    }
 \, ]
```
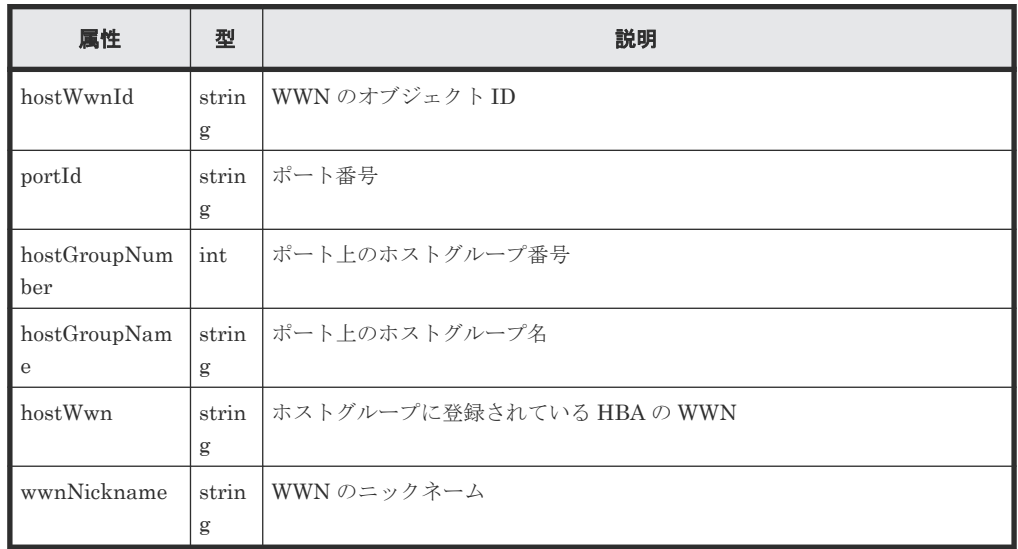

}

この操作のリクエストに対するステータスコードについては、HTTP ステータスコードの説明を参 照してください。

### コード例

```
curl -v -H "Accept:application/json" -H "Content-Type:application/json" -
H "Authorization:Session d7b673af189048468c5af9bcf3bbbb6f" -X GET 
"https://192.0.2.100/ConfigurationManager/v1/objects/host-wwns?
portId=CL1-A&hostGroupNumber=0"
```
#### 関連参照

• 1.10 HTTP [ステータスコード](#page-35-0)

# **5.25** 特定の **WWN** の情報を取得する

指定した WWN の情報を取得します。

#### 実行権限

ストレージ管理者(参照)

## リクエストライン

GET <ベース *URL* >/v1/objects/host-wwns/<オブジェクト *ID* >

**232** 232

## リクエストメッセージ

オブジェクト ID

WWN の情報取得で取得した hostWwnId の値を指定します。次に示す属性値を連結した形 式でも指定できます。

<*portId* >,<*hostGroupNumber* >,<*hostWwn* >

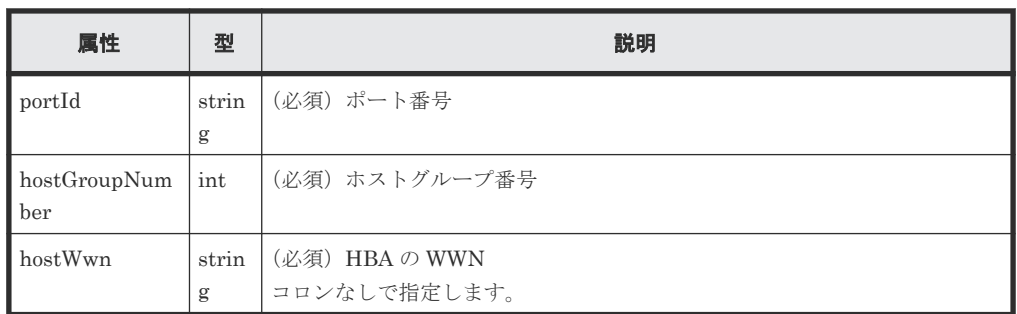

クエリーパラメーター

なし。

ボディー

なし。

# レスポンスメッセージ

ボディー

```
{
 "hostWwnId": "CL1-A,0,000000102cceccc9",
 "portId": "CL1-A",
 "hostGroupNumber": 0,
 "hostGroupName": "my@host999",
 "hostWwn": "000000102cceccc9",
 "wwnNickname": "Myhostwwnsecret"
}
```
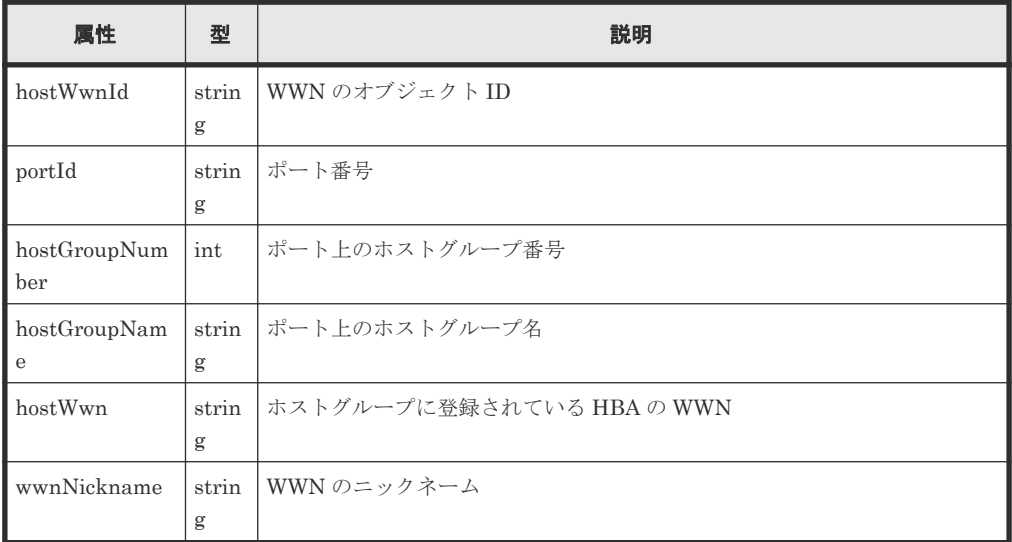

この操作のリクエストに対するステータスコードについては、HTTP ステータスコードの説明を参 照してください。

## コード例

```
curl -v -H "Accept:application/json" -H "Content-Type:application/json" -
H "Authorization:Session d7b673af189048468c5af9bcf3bbbb6f" -X GET 
https://192.0.2.100/ConfigurationManager/v1/objects/host-wwns/CL1-
A,0,000000102cceccc9
```
#### 関連参照

• 1.10 HTTP [ステータスコード](#page-35-0)

# **5.26** ホストグループに **WWN** を登録する

指定したポートのホストグループに HBA の WWN を登録します。

#### 実行権限

ストレージ管理者 (プロビジョニング)

#### リクエストライン

POST <ベース *URL* >/v1/objects/host-wwns

#### リクエストメッセージ

オブジェクト ID なし。 クエリーパラメーター なし。

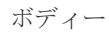

```
{
 "hostWwn": "210003e08b0256f9",
 "portId": "CL1-A",
 "hostGroupNumber": 5
}
```
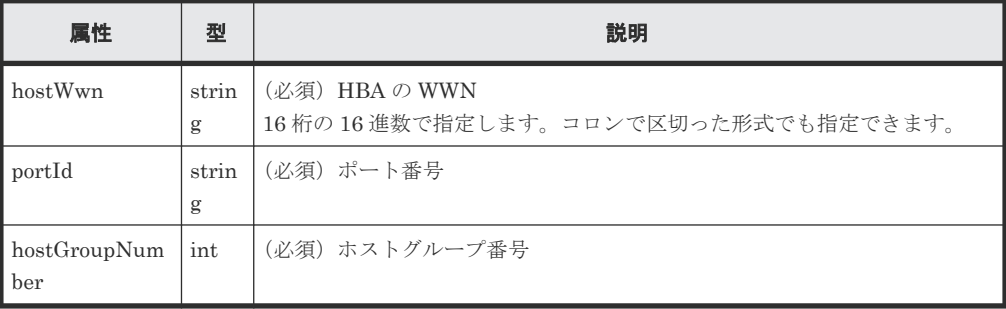

ボディー

ジョブオブジェクトを返します。affectedResources 以外の属性については、ジョブオブ ジェクトの説明を参照してください。

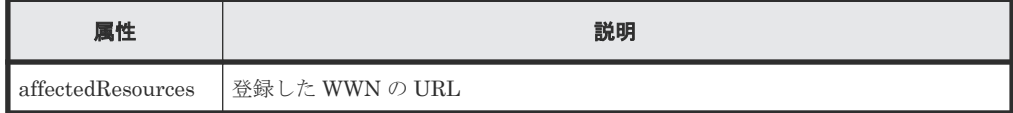

## ステータスコード

この操作のリクエストに対するステータスコードについては、HTTP ステータスコードの説明を参 照してください。

#### コード例

```
curl -v -H "Accept:application/json" -H "Content-Type:application/json" -
H "Authorization:Session d7b673af189048468c5af9bcf3bbbb6f" -X POST --
data-binary @./InputParameters.json https://192.0.2.100/
ConfigurationManager/v1/objects/host-wwns
```
## 関連参照

- 1.10 HTTP [ステータスコード](#page-35-0)
- 1.16 [ジョブオブジェクト](#page-40-0)
- 5.18 ホストグループまたは iSCSI [ターゲットの情報を取得する](#page-214-0)
- 5.24 WWN [の情報を取得する](#page-230-0)

# **5.27 WWN** にニックネームを設定する

ホストグループに登録されている WWN に、ニックネームを設定します。すでに設定されているニ ックネームを削除することもできます。

## 実行権限

ストレージ管理者 (プロビジョニング)

## リクエストライン

```
PATCH <ベース URL >/v1/objects/host-wwns/<オブジェクト ID >
```
# リクエストメッセージ

オブジェクト ID

WWN の情報取得で取得した hostWwnId の値を指定します。次に示す属性値を連結した形 式でも指定できます。

<*portId* >,<*hostGroupNumber* >,<*hostWwn* >

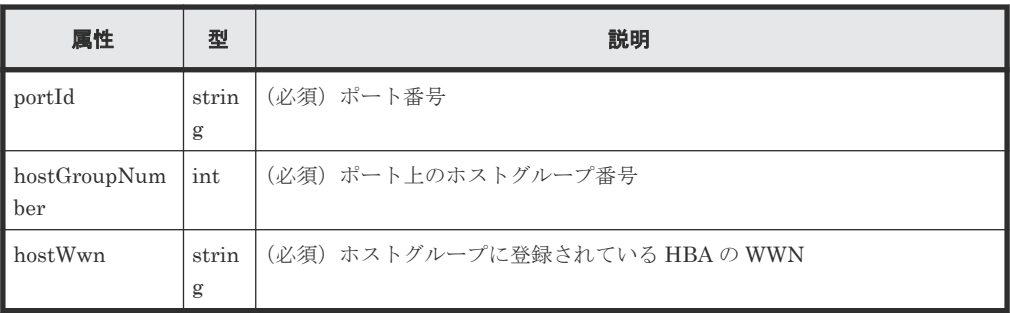

```
クエリーパラメーター
```
なし。

ボディー

}

WWN にニックネームを設定する場合

{ "wwnNickname": "REST\_API\_Created"

WWN からニックネームを削除する場合

```
{
  "wwnNickname": ""
}
```
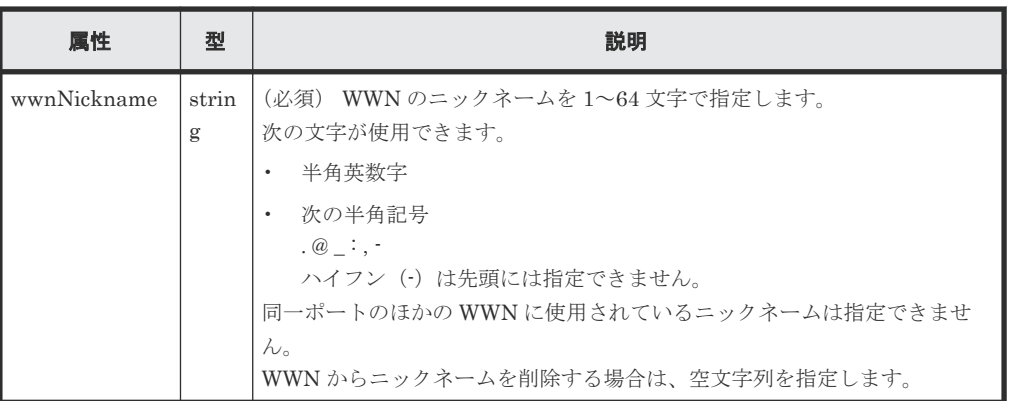

# レスポンスメッセージ

ボディー

ジョブオブジェクトを返します。affectedResources 以外の属性については、ジョブオブ ジェクトの説明を参照してください。

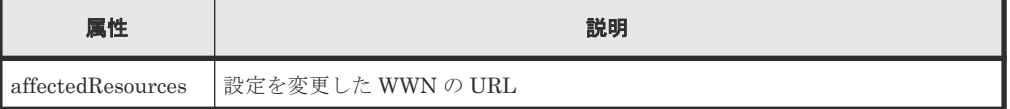

# **Action** テンプレート

なし。

この操作のリクエストに対するステータスコードについては、HTTP ステータスコードの説明を参 照してください。

## コード例

```
curl -v -H "Accept:application/json" -H "Content-Type:application/json" -
H "Authorization: Session d7b673af189048468c5af9bcf3bbbb6f" -X PATCH --
data-binary @./InputParameters.json https://192.0.2.100/
ConfigurationManager/v1/objects/host-wwns/CL1-A,0,1212121212121212
```
#### 関連参照

- 1.10 HTTP [ステータスコード](#page-35-0)
- 1.16 [ジョブオブジェクト](#page-40-0)
- 5.18 ホストグループまたは iSCSI [ターゲットの情報を取得する](#page-214-0)

# **5.28** ホストグループから **WWN** を削除する

指定したポートのホストグループに登録されている WWN の情報を削除します。

#### 実行権限

ストレージ管理者 (プロビジョニング)

#### リクエストライン

DELETE <ベース *URL* >/v1/objects/host-wwns/<オブジェクト *ID* >

## リクエストメッセージ

#### オブジェクト ID

WWN の情報取得で取得した hostWwnId の値を指定します。次に示す属性値を連結した形 式でも指定できます。

<*portId* >,<*hostGroupNumber* >,<*hostWwn* >

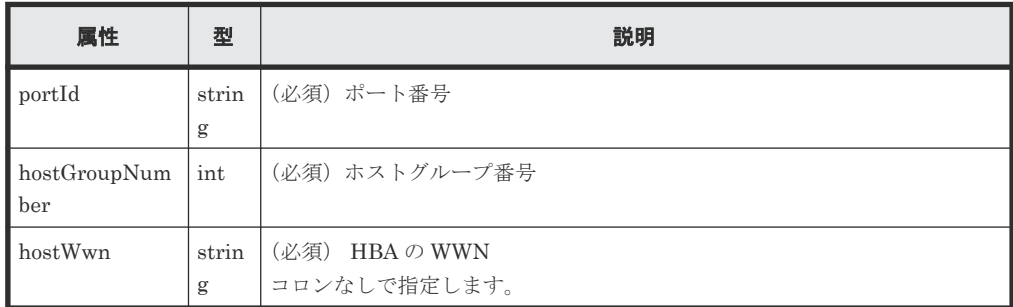

クエリーパラメーター

なし。

ボディー なし。

<span id="page-237-0"></span>ボディー

ジョブオブジェクトを返します。affectedResources 以外の属性については、ジョブオブ ジェクトの説明を参照してください。

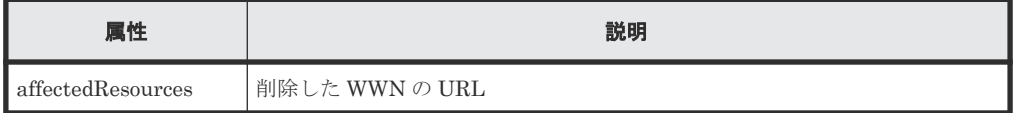

## ステータスコード

この操作のリクエストに対するステータスコードについては、HTTP ステータスコードの説明を参 照してください。

## コード例

```
curl -v -H "Accept:application/json" -H "Content-Type:application/json" -
H "Authorization:Session d7b673af189048468c5af9bcf3bbbb6f" -X DELETE 
https://192.0.2.100/ConfigurationManager/v1/objects/host-wwns/CL1-
A,5,210003e08b0256f9
```
#### 関連参照

- 1.10 HTTP [ステータスコード](#page-35-0)
- 1.16 [ジョブオブジェクト](#page-40-0)
- 5.24 WWN [の情報を取得する](#page-230-0)

# **5.29 iSCSI** ネームを取得する

ポートと iSCSI ターゲットを指定して、iSCSI ターゲットに登録されている iSCSI ネームの情報を 取得します。

#### 実行権限

ストレージ管理者(参照)

## リクエストライン

GET <ベース *URL* >/v1/objects/host-iscsis

### リクエストメッセージ

オブジェクト ID

なし。

クエリーパラメーター

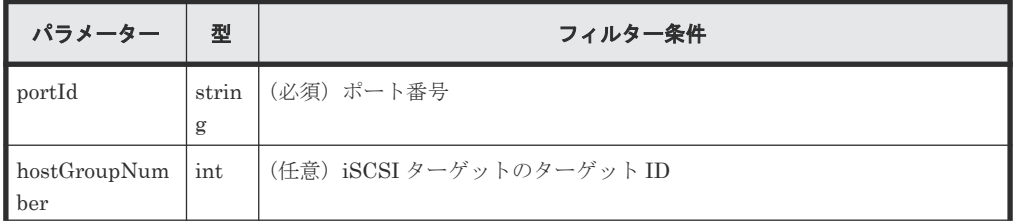

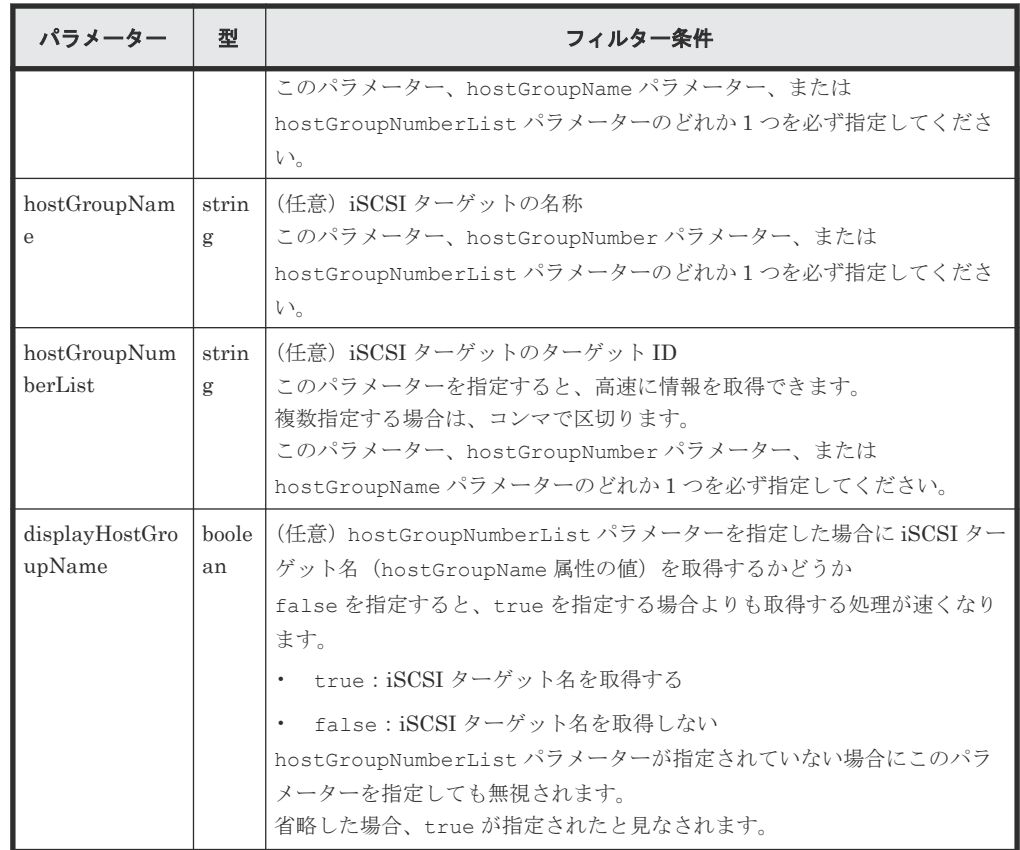

ボディー

なし。

# レスポンスメッセージ

ボディー

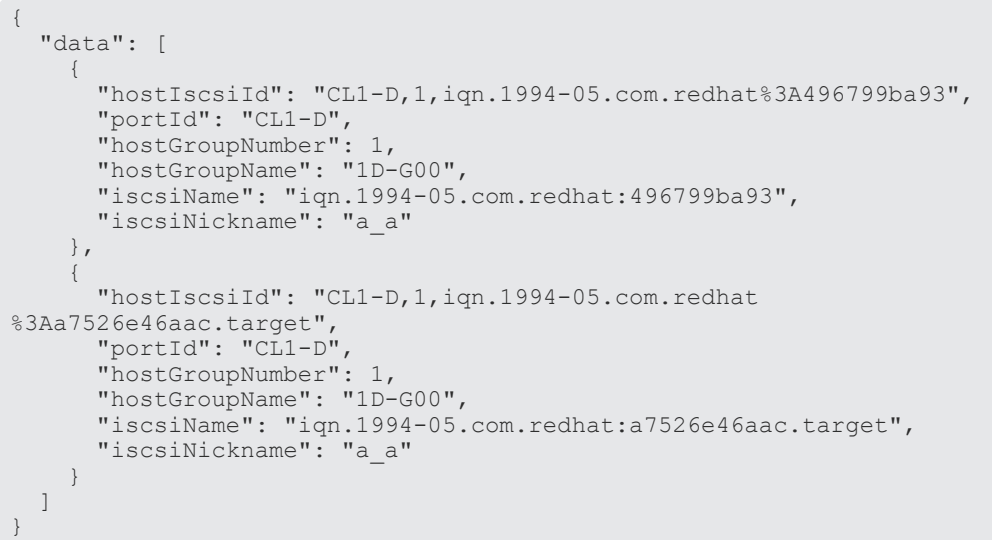

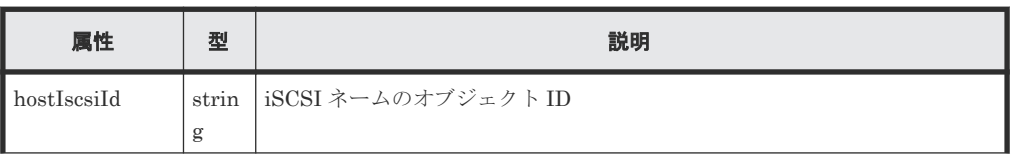

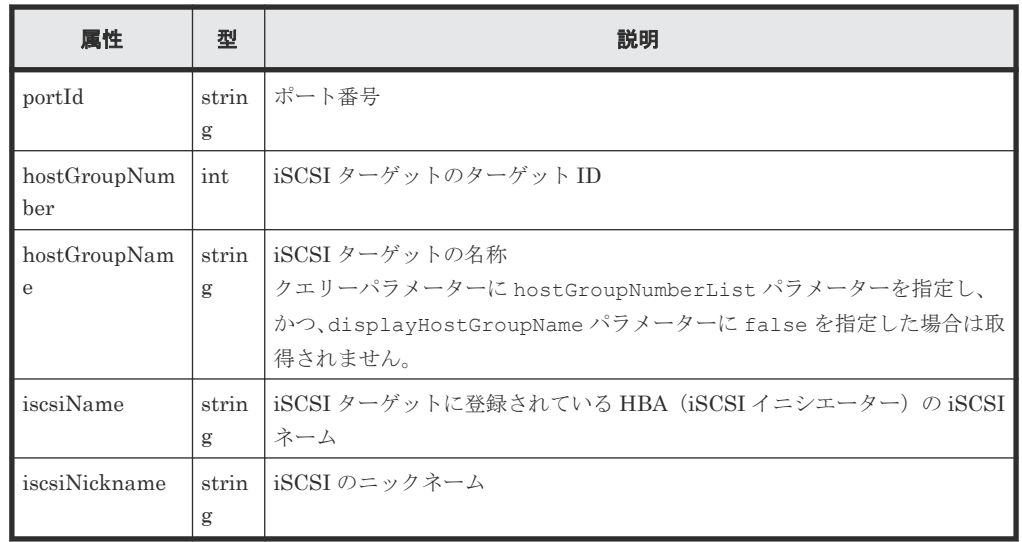

この操作のリクエストに対するステータスコードについては、HTTP ステータスコードの説明を参 照してください。

## コード例

```
curl -v -H "Accept:application/json" -H "Content-Type:application/json" -
H "Authorization:Session d7b673af189048468c5af9bcf3bbbb6f" -X GET 
"https://192.0.2.100/ConfigurationManager/v1/objects/host-iscsis?
portId=CL1-D&hostGroupNumber=1"
```
#### 関連参照

• 1.10 HTTP [ステータスコード](#page-35-0)

# **5.30** 特定の **iSCSI** ネームの情報を取得する

ポートと iSCSI ターゲットおよび iSCSI ネームを指定して、特定の iSCSI ネームの情報を取得し ます。

## 実行権限

ストレージ管理者(参照)

#### リクエストライン

GET <ベース *URL* >/v1/objects/host-iscsis/<オブジェクト *ID* >

## リクエストメッセージ

オブジェクト ID

iSCSI ネームの取得で取得した hostIscsiId の値を指定します。次に示す属性を連結した 形式でも指定できます。

```
<portId >,<hostGroupNumber >,<iscsiName >
```
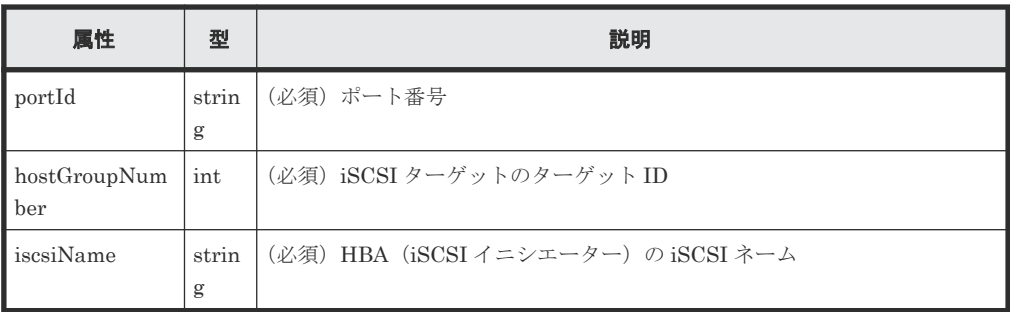

```
クエリーパラメーター
```
なし。

ボディー なし。

# レスポンスメッセージ

ボディー

```
{
  "hostIscsiId": "CL1-D,1,iqn.1994-05.com.redhat%3A496799ba93",
 "portId": "CL1-D",
 "hostGroupNumber": 1,
 "hostGroupName": "1D-G00",
 "iscsiName": "iqn.1994-05.com.redhat:496799ba93",
  "iscsiNickname": "a_a"
}
```
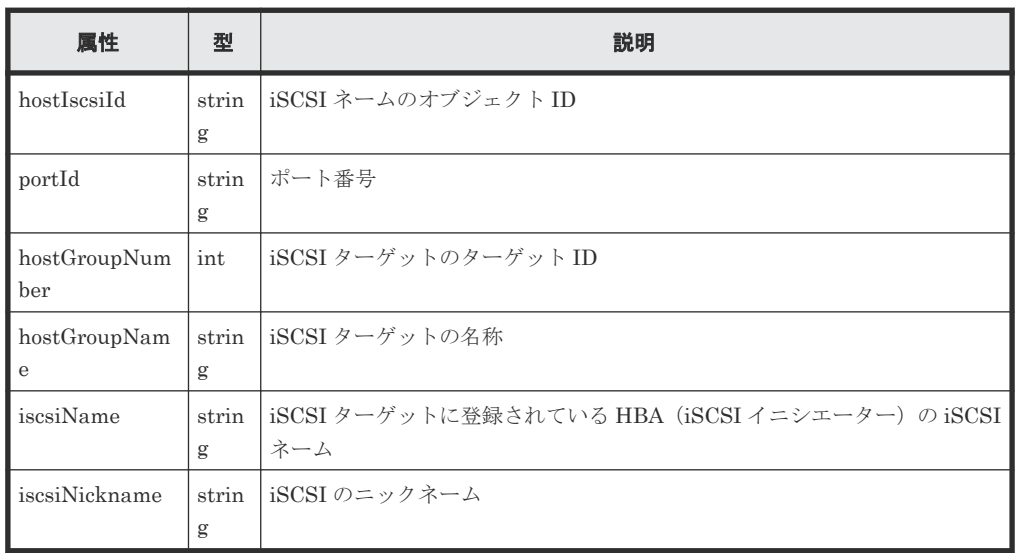

## ステータスコード

この操作のリクエストに対するステータスコードについては、HTTP ステータスコードの説明を参 照してください。

コード例

```
curl -v -H "Accept:application/json" -H "Content-Type:application/json" -
H "Authorization:Session d7b673af189048468c5af9bcf3bbbb6f" -X GET
```
## 関連参照

• 1.10 HTTP [ステータスコード](#page-35-0)

# **5.31 iSCSI** ターゲットに **iSCSI** ネームを登録する

指定したポートの iSCSI ターゲットに、イニシエーター側ホストの iSCSI ネームを登録します。

## 実行権限

ストレージ管理者(プロビジョニング)

## リクエストライン

POST <ベース *URL* >/v1/objects/host-iscsis

### リクエストメッセージ

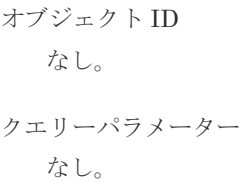

ボディー

```
{
 "portId": "CL1-D",
 "hostGroupNumber": 1,
 "iscsiName": "iqn.myrestapiiscsi20150907"
}
```
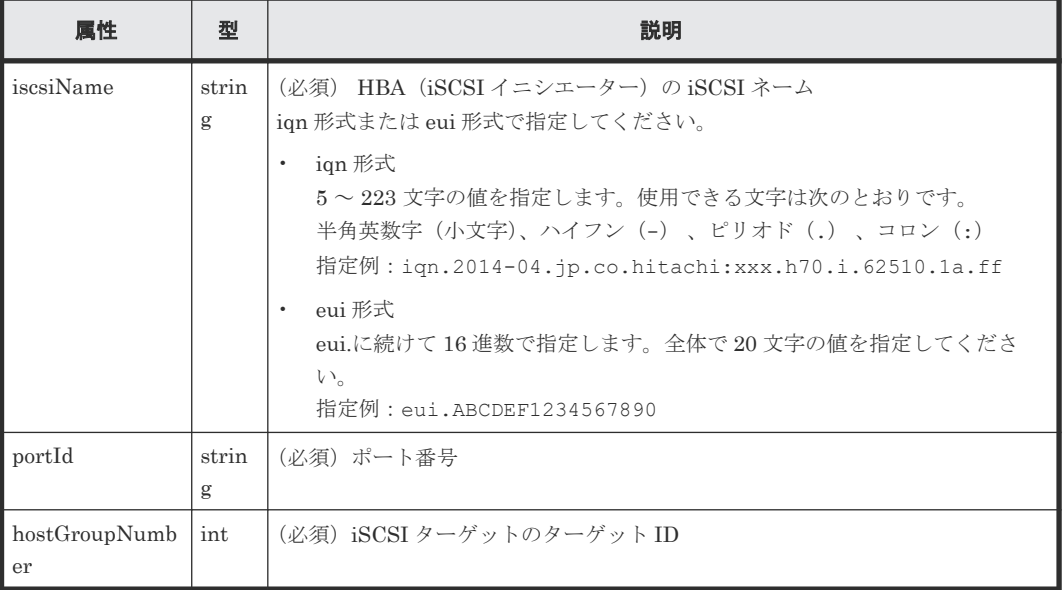

ボディー

ジョブオブジェクトを返します。affectedResources 以外の属性については、ジョブオブ ジェクトの説明を参照してください。

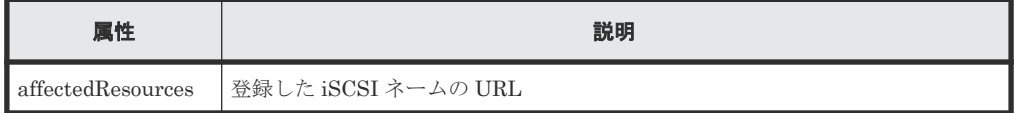

## ステータスコード

この操作のリクエストに対するステータスコードについては、HTTP ステータスコードの説明を参 照してください。

#### コード例

```
curl -v -H "Accept:application/json" -H "Content-Type:application/json" -
H "Authorization:Session d7b673af189048468c5af9bcf3bbbb6f" -X POST --
data-binary @./InputParameters.json https://192.0.2.100/
ConfigurationManager/v1/objects/host-iscsis
```
## 関連参照

- 1.10 HTTP [ステータスコード](#page-35-0)
- 1.16 [ジョブオブジェクト](#page-40-0)
- 5.18 ホストグループまたは iSCSI [ターゲットの情報を取得する](#page-214-0)
- 5.29 iSCSI [ネームを取得する](#page-237-0)

# **5.32 iSCSI** ネームにニックネームを設定する

iSCSI ターゲットに登録されている iSCSI ネームに、ニックネームを設定します。すでに設定され ているニックネームを削除することもできます。

## 実行権限

ストレージ管理者 (プロビジョニング)

## リクエストライン

PATCH <ベース *URL* >/v1/objects/host-iscsis/<オブジェクト *ID* >

## リクエストメッセージ

オブジェクト ID

iSCSI ネームの情報取得で取得した hostIscsiId の値を指定します。次のように属性値を 連結した形式でも指定できます。

<*portId* >,<*hostGroupNumber* >,<*iscsiName* >

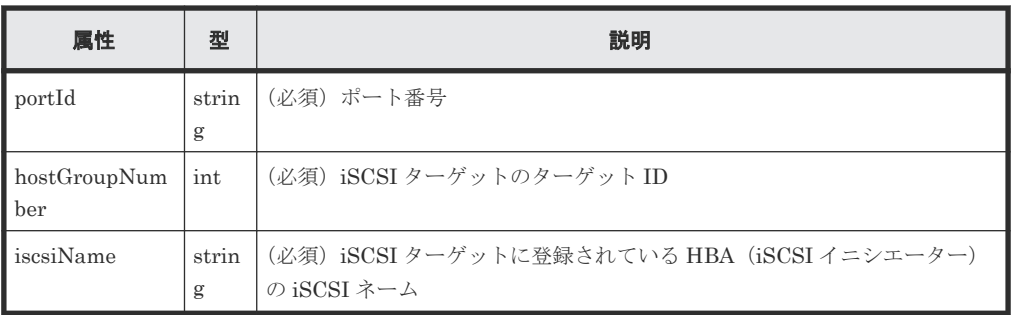

クエリーパラメーター

なし。

ボディー

{

}

iSCSI ネームにニックネームを設定する場合

"iscsiNickname": "REST\_API\_Testing"

iSCSI ネームからニックネームを削除する場合

```
{
  "iscsiNickname": ""
}
```
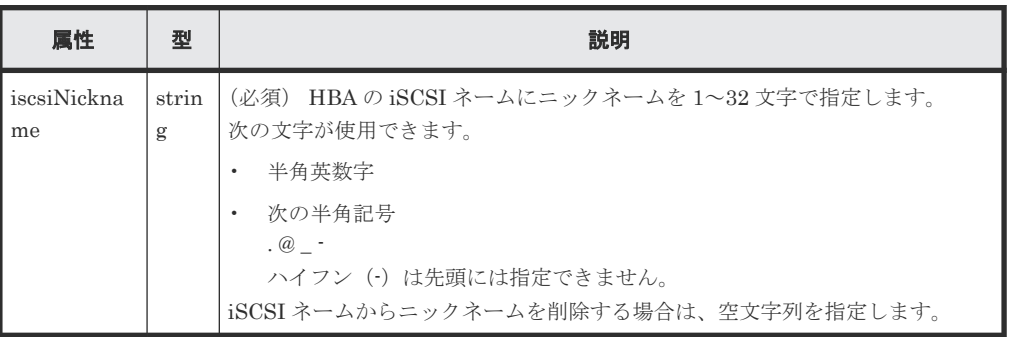

## レスポンスメッセージ

ボディー

ジョブオブジェクトを返します。affectedResources 以外の属性については、ジョブオブ ジェクトの説明を参照してください。

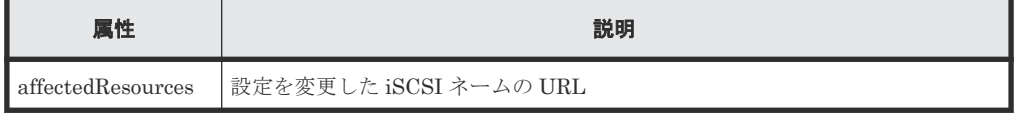

## **Action** テンプレート

なし。

## ステータスコード

この操作のリクエストに対するステータスコードについては、HTTP ステータスコードの説明を参 照してください。

#### コード例

```
curl -v -H "Accept:application/json" -H "Content-Type:application/json" -
H "Authorization:Session d7b673af189048468c5af9bcf3bbbb6f" -X PATCH --
data-binary @./InputParameters.json https://192.0.2.100/
ConfigurationManager/v1/objects/host-iscsis/CL1-B,0,iqn.20150907
```
#### 関連参照

- 1.10 HTTP [ステータスコード](#page-35-0)
- 1.16 [ジョブオブジェクト](#page-40-0)
- 5.29 iSCSI [ネームを取得する](#page-237-0)

# **5.33 iSCSI** ターゲットから **iSCSI** ネームを削除する

指定したポートの iSCSI ターゲットから HBA (iSCSI イニシエーター)の iSCSI ネームを削除し ます。

## 実行権限

ストレージ管理者 (プロビジョニング)

## リクエストライン

DELETE <ベース *URL* >/v1/objects/host-iscsis/<オブジェクト *ID* >

#### リクエストメッセージ

オブジェクト ID

iSCSI ネームの取得で取得した hostIscsiId の値を指定します。次に示す属性を連結した 形式でも指定できます。

<*portId* >,<*hostGroupNumber* >,<*iscsiName* >

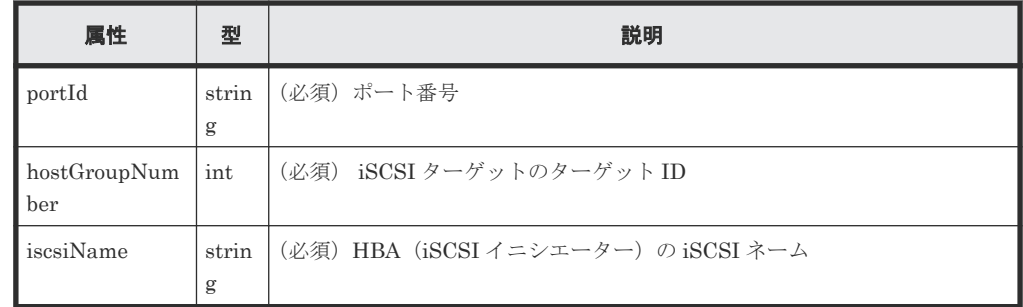

クエリーパラメーター

なし。

ボディー

なし。

#### レスポンスメッセージ

ボディー

<span id="page-245-0"></span>ジョブオブジェクトを返します。affectedResources 以外の属性については、ジョブオブ ジェクトの説明を参照してください。

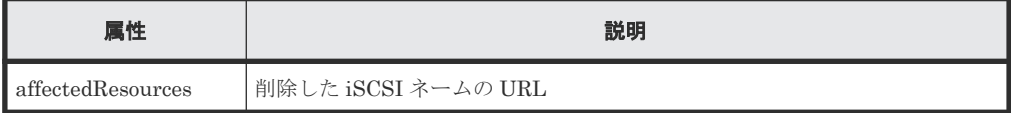

## ステータスコード

この操作のリクエストに対するステータスコードについては、HTTP ステータスコードの説明を参 照してください。

#### コード例

```
curl -v -H "Accept:application/json" -H "Content-Type:application/json" -
H "Authorization: Session d7b673af189048468c5af9bcf3bbbb6f" -X DELETE
https://192.0.2.100/ConfigurationManager/v1/objects/host-iscsis/CL1-
D,1,iqn.myrestapiiscsi20150907
```
#### 関連参照

- 1.10 HTTP [ステータスコード](#page-35-0)
- 1.16 [ジョブオブジェクト](#page-40-0)
- 5.29 iSCSI [ネームを取得する](#page-237-0)

# **5.34 CHAP** ユーザーの情報を取得する

ポートと iSCSI ターゲットを指定して、iSCSI ターゲットに設定されている CHAP ユーザーの情 報を取得します。iSCSI ターゲットの名称または CHAP ユーザー名に半角スペースが含まれてい る場合、CHAP ユーザー名の情報は取得できません。

## 実行権限

ストレージ管理者(参照)

#### リクエストライン

GET <ベース *URL* >/v1/objects/chap-users

## リクエストメッセージ

オブジェクト ID

なし。

#### クエリーパラメーター

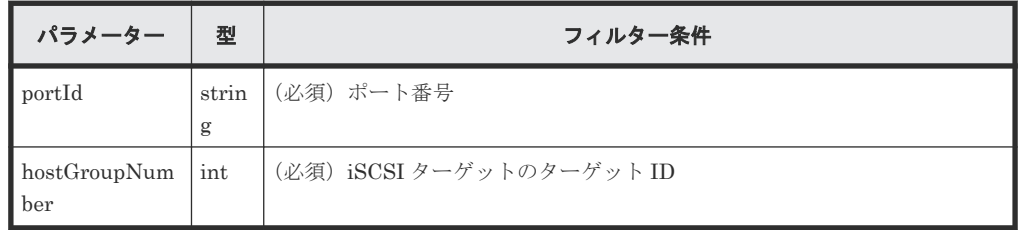

```
ボディー
  なし。
```

```
ボディー
```

```
{
  "data": [
    {
      "chapUserId": "CL1-D,0,INI,TESTing",
 "portId": "CL1-D",
 "hostGroupNumber": 0,
 "hostGroupName": "1D-G00",
 "chapUserName": "TESTing",
      "wayOfChapUser": "INI"
    },
    {
      "chapUserId": "CL1-D,0,TAR,mychap",
 "portId": "CL1-D",
 "hostGroupNumber": 0,
 "hostGroupName": "1D-G00",
 "chapUserName": "mychap",
 "wayOfChapUser": "TAR"
    }
  ]
}
```
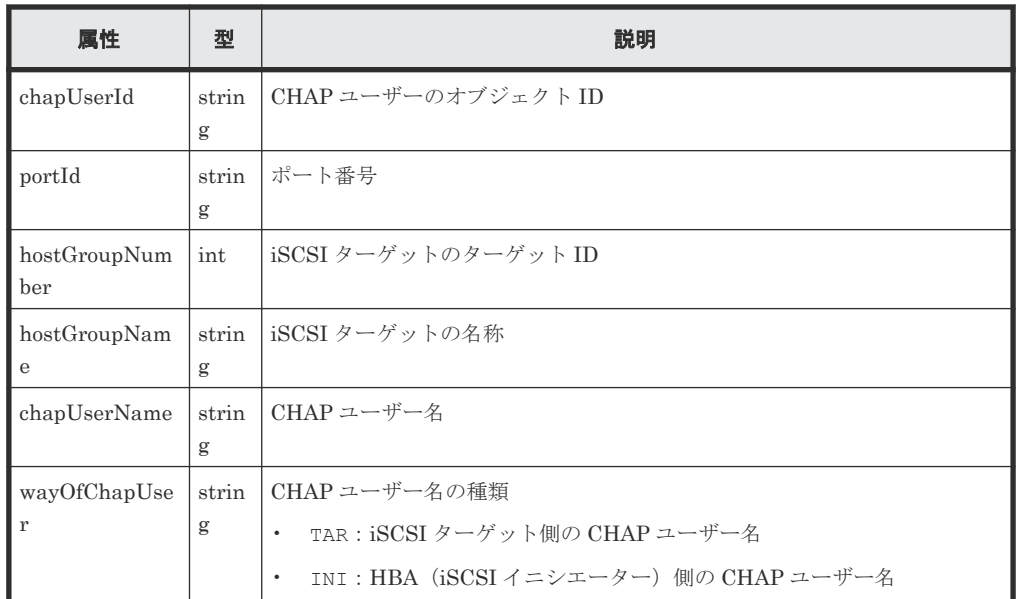

## ステータスコード

この操作のリクエストに対するステータスコードについては、HTTP ステータスコードの説明を参 照してください。

## コード例

curl -v -H "Accept:application/json" -H "Content-Type:application/json" - H "Authorization:Session d7b673af189048468c5af9bcf3bbbb6f" -X GET "https://192.0.2.100/ConfigurationManager/v1/objects/chap-users? portId=CL1-D&hostGroupNumber=0"

#### 関連参照

• 1.10 HTTP [ステータスコード](#page-35-0)

# **5.35** 特定の **CHAP** ユーザーの情報を取得する

指定した CHAP ユーザーの情報を取得します。iSCSI ターゲットの名称または CHAP ユーザー名 に半角スペースが含まれている場合、CHAP ユーザー名の情報は取得できません。

## 実行権限

ストレージ管理者(参照)

## リクエストライン

GET <ベース *URL* >/v1/objects/chap-users/<オブジェクト *ID* >

#### リクエストメッセージ

#### オブジェクト ID

CHAP ユーザーの情報取得で取得した chapUserId の値を指定します。次に示す属性値を連 結した形式でも指定できます。

<*portId* >,<*hostGroupNumber* >,<*wayOfChapUser* >,<*chapUserName* >

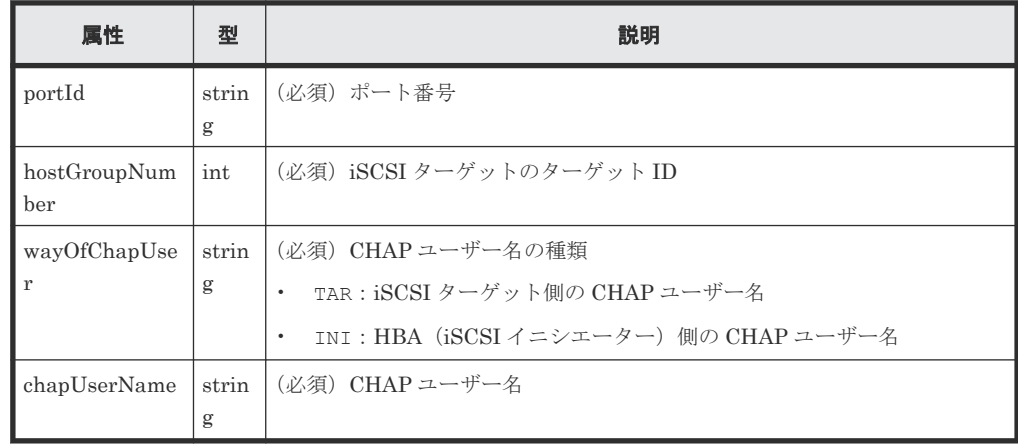

クエリーパラメーター

なし。

ボディー なし。

## レスポンスメッセージ

ボディー

```
{
 "chapUserId": "CL1-D,0,INI,mychap",
 "portId": "CL1-D",
 "hostGroupNumber": 0,
 "hostGroupName": "1D-G00",
```

```
 "chapUserName": "mychap",
 "wayOfChapUser": "INI"
```
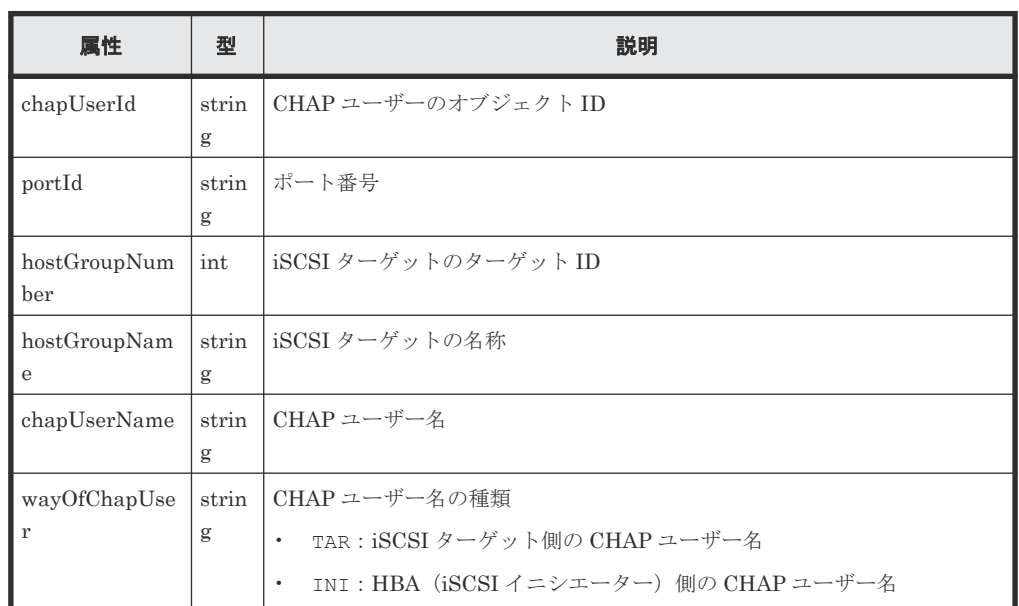

}

この操作のリクエストに対するステータスコードについては、HTTP ステータスコードの説明を参 照してください。

#### コード例

```
curl -v -H "Accept:application/json" -H "Content-Type:application/json" -
H "Authorization:Session d7b673af189048468c5af9bcf3bbbb6f" -X GET 
https://192.0.2.100/ConfigurationManager/v1/objects/chap-users/CL1-
D,0,INI,mychap
```
#### 関連参照

• 1.10 HTTP [ステータスコード](#page-35-0)

# **5.36 iSCSI** ターゲットに **CHAP** ユーザー名を設定する

iSCSI ターゲットに、CHAP ユーザー名を設定します。iSCSI ターゲット側の CHAP ユーザー名 と iSCSI ターゲットに接続されているホスト (iSCSI イニシエーター)側の CHAP ユーザー名の 2 種類の CHAP ユーザー名を設定できます。

#### 実行権限

ストレージ管理者 (プロビジョニング)

## リクエストライン

POST <ベース *URL* >/v1/objects/chap-users

ボリュームの割り当て **249**

## リクエストメッセージ

```
オブジェクト ID
  なし。
クエリーパラメーター
  なし。
ボディー
```
iSCSI ターゲット側の CHAP ユーザー名を設定する場合のコード例を次に示します。

```
{
  "chapUserName": "MyRESTChapUser",
 "portId": "CL1-D",
 "hostGroupNumber": 1,
 "wayOfChapUser": "TAR"
}
```
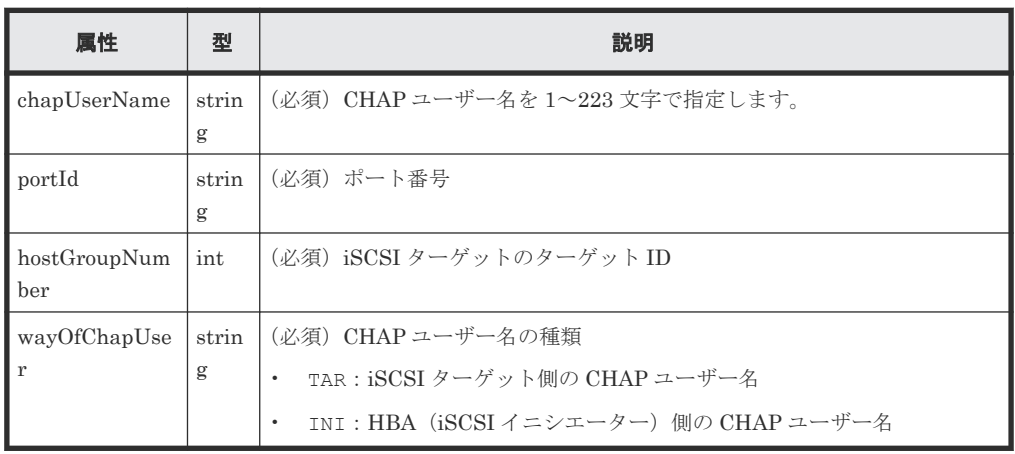

## レスポンスメッセージ

ボディー

ジョブオブジェクトを返します。affectedResources 以外の属性については、ジョブオブ ジェクトの説明を参照してください。

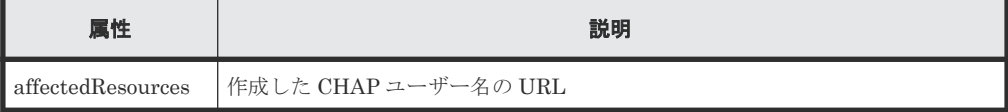

## ステータスコード

この操作のリクエストに対するステータスコードについては、HTTP ステータスコードの説明を参 照してください。

## コード例

```
curl -v -H "Accept:application/json" -H "Content-Type:application/json" -
H "Authorization: Session d7b673af189048468c5af9bcf3bbbb6f" -X POST --
data-binary @./InputParameters.json https://192.0.2.100/
ConfigurationManager/v1/objects/chap-users
```
#### 関連参照

- 1.10 HTTP [ステータスコード](#page-35-0)
- 1.16 [ジョブオブジェクト](#page-40-0)
- 5.18 ホストグループまたは iSCSI [ターゲットの情報を取得する](#page-214-0)
- 5.34 CHAP [ユーザーの情報を取得する](#page-245-0)

# **5.37 CHAP** ユーザーにシークレットパスワードを設定する

指定した CHAP ユーザーにシークレットパスワードを設定します。指定した CHAP ユーザーにす でにシークレットパスワードが設定されている場合は上書きします。

#### 実行権限

ストレージ管理者 (プロビジョニング)

## リクエストライン

PATCH <ベース *URL* >/v1/objects/chap-users/<オブジェクト *ID* >

## リクエストメッセージ

オブジェクト ID

CHAP ユーザーの情報取得で取得した chapUserId の値を指定します。次に示す属性値を連 結した形式でも指定できます。

<*portId* >,<*hostGroupNumber* >,<*wayOfChapUser* >,<*chapUserName* >

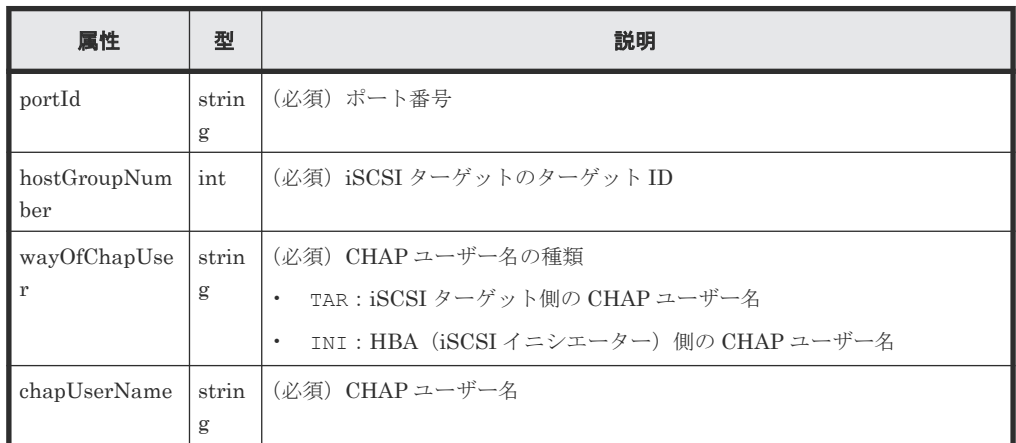

クエリーパラメーター

なし。

ボディー

}

CHAP ユーザーにシークレットパスワードを設定する場合

{ "chapPassword": "TopSecretForMyChap"

```
CHAP ユーザーのシークレットパスワードをリセットする場合
```

```
{
  "chapPassword": ""
}
```
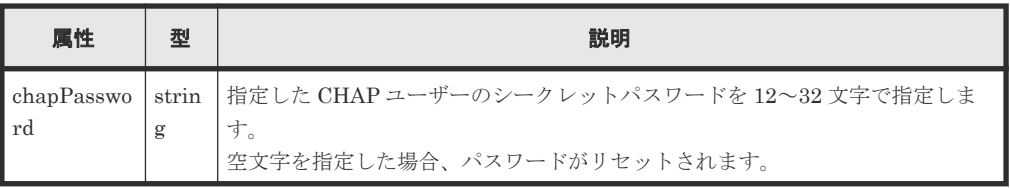

ボディー

ジョブオブジェクトを返します。affectedResources 以外の属性については、ジョブオブ ジェクトの説明を参照してください。

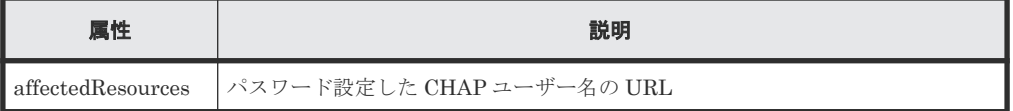

## **Action** テンプレート

なし。

## ステータスコード

この操作のリクエストに対するステータスコードについては、HTTP ステータスコードの説明を参 照してください。

## コード例

```
curl -v -H "Accept:application/json" -H "Content-Type:application/json" -
H "Authorization:Session d7b673af189048468c5af9bcf3bbbb6f" -X PATCH --
data-binary @./InputParameters.json https://192.0.2.100/
ConfigurationManager/v1/objects/chap-users/CL1-D,1,TAR,MyRESTChapUser
```
## 関連参照

- 1.10 HTTP [ステータスコード](#page-35-0)
- 1.16 [ジョブオブジェクト](#page-40-0)
- 5.34 CHAP [ユーザーの情報を取得する](#page-245-0)

# **5.38 iSCSI** ターゲットから **CHAP** ユーザー名を削除する

iSCSI ターゲットに設定されている CHAP ユーザー名を削除します。

## 実行権限

ストレージ管理者(プロビジョニング)
#### リクエストライン

DELETE <ベース *URL* >/v1/objects/chap-users/<オブジェクト *ID* >

## リクエストメッセージ

オブジェクト ID

CHAP ユーザーの情報取得で取得した chapUserId の値を指定します。次に示す属性値を連 結した形式でも指定できます。

<*portId* >,<*hostGroupNumber* >,<*wayOfChapUser* >,<*chapUserName* >

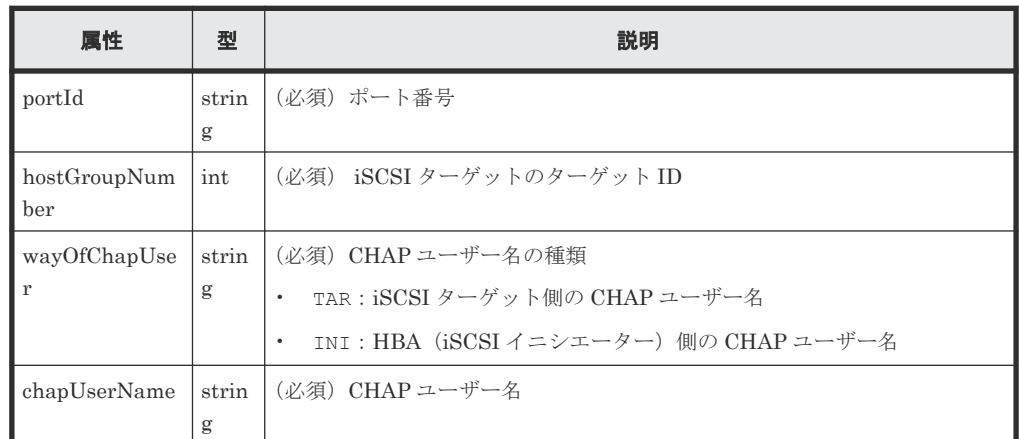

クエリーパラメーター

なし。

ボディー

なし。

#### レスポンスメッセージ

ボディー

ジョブオブジェクトを返します。affectedResources 以外の属性については、ジョブオブ ジェクトの説明を参照してください。

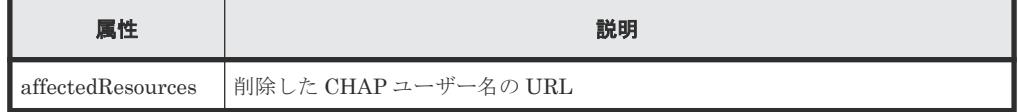

#### ステータスコード

この操作のリクエストに対するステータスコードについては、HTTP ステータスコードの説明を参 照してください。

コード例

```
curl -v -H "Accept:application/json" -H "Content-Type:application/json" -
H "Authorization:Session d7b673af189048468c5af9bcf3bbbb6f" -X DELETE 
https://192.0.2.100/ConfigurationManager/v1/objects/chap-users/CL1-
D,1,TAR,MyRESTChapUser
```
#### <span id="page-253-0"></span>関連参照

- 1.10 HTTP [ステータスコード](#page-35-0)
- 1.16 [ジョブオブジェクト](#page-40-0)
- 5.34 CHAP [ユーザーの情報を取得する](#page-245-0)

## **5.39 LU** パスの情報を取得する

ポートのホストグループまたは iSCSI ターゲットに定義されている LU パスの情報を取得します。

## 実行権限

ストレージ管理者(参照)

#### リクエストライン

GET <ベース *URL* >/v1/objects/luns

#### リクエストメッセージ

オブジェクト ID

なし。

クエリーパラメーター

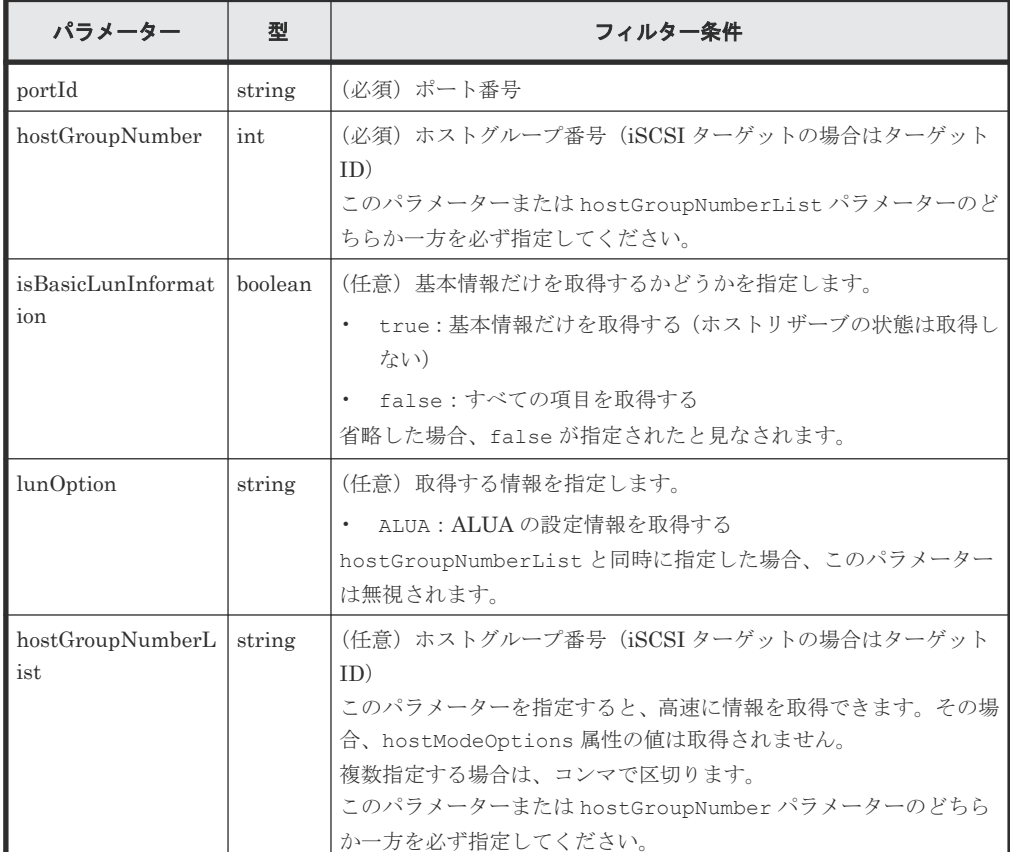

ボディー

なし。

#### レスポンスメッセージ

ボディー

基本情報だけを取得した場合の出力例を次に示します。

```
{
  "data": [
\left\{ \begin{array}{c} 1 & 1 \\ 1 & 1 \end{array} \right. "lunId": "CL1-A,1,1",
 "portId": "CL1-A",
 "hostGroupNumber": 1,
 "hostMode": "LINUX/IRIX",
       "lun": 1,
       "ldevId": 1,
       "isCommandDevice": false
     },
     {
 "lunId": "CL1-A,1,2",
 "portId": "CL1-A",
 "hostGroupNumber": 1,
       "hostMode": "LINUX/IRIX",
 "lun": 2,
 "ldevId": 2,
       "isCommandDevice": false
     }
  ]
}
```
すべての項目を取得した場合の出力例を次に示します。

```
{
 "data": [
\left\{ \begin{array}{c} 1 & 1 \\ 1 & 1 \end{array} \right. "lunId": "CL1-A,1,1",
 "portId": "CL1-A",
 "hostGroupNumber": 1,
       "hostMode": "LINUX/IRIX",
 "lun": 1,
 "ldevId": 1,
       "isCommandDevice": false,
       "luHostReserve": {
         "openSystem": false,
         "persistent": false,
         "pgrKey": false,
"mainframe": false,
 "acaReserve": false
       }
    }
  ]
}
```
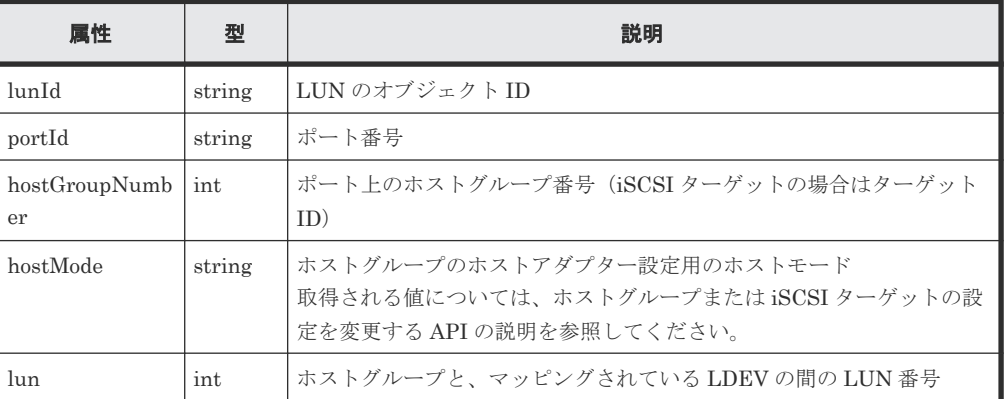

ボリュームの割り当て **255**

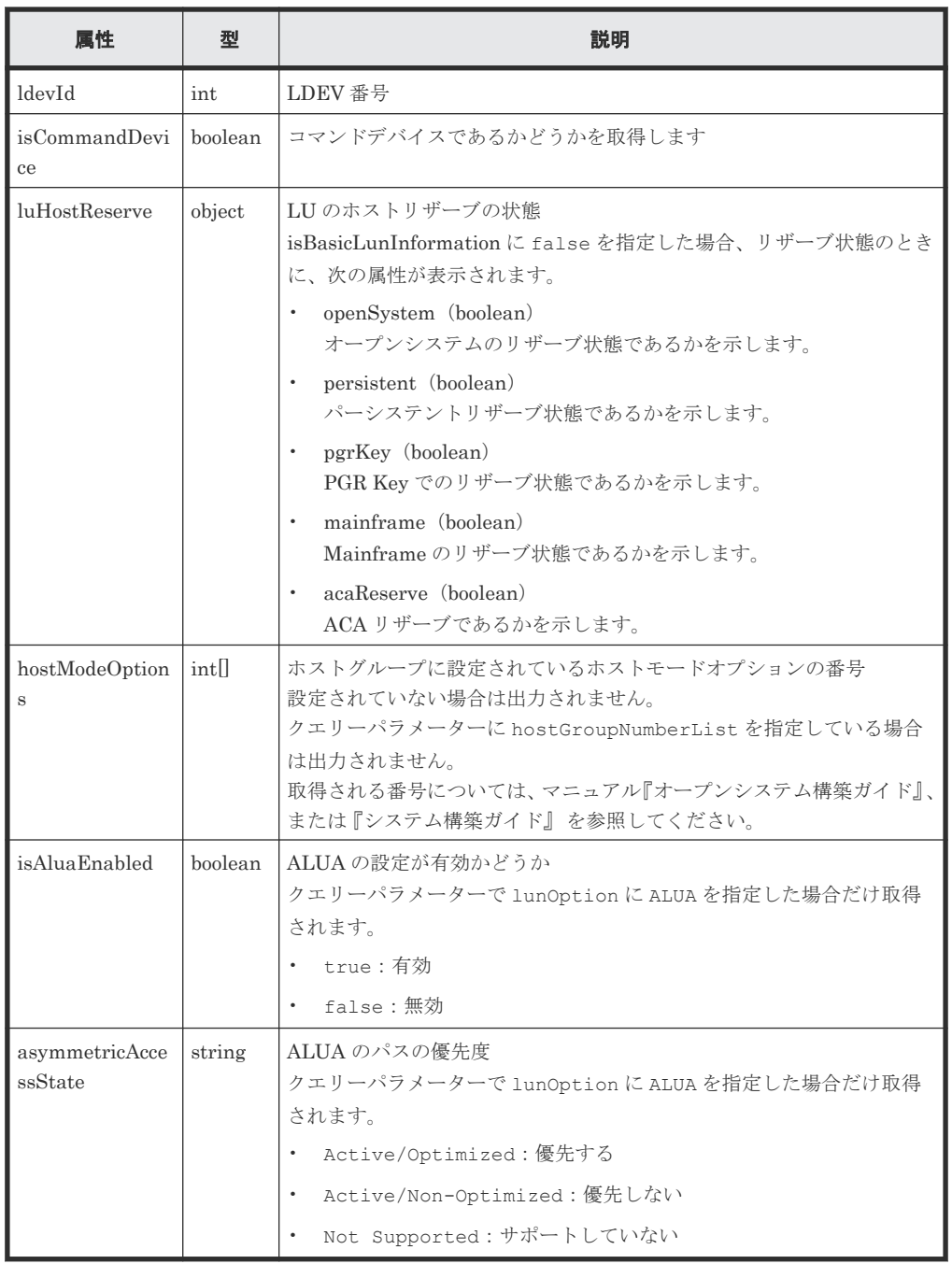

## ステータスコード

この操作のリクエストに対するステータスコードについては、HTTP ステータスコードの説明を参 照してください。

## コード例

基本情報だけを取得する場合

```
curl -v -H "Accept:application/json" -H "Content-Type:application/json" -
H "Authorization:Session d7b673af189048468c5af9bcf3bbbb6f" -X GET 
"https://192.0.2.100/ConfigurationManager/v1/objects/luns?portId=CL1-
A&hostGroupNumber=1&isBasicLunInformation=true"
```
すべての項目を取得する場合

```
curl -v -H "Accept:application/json" -H "Content-Type:application/json" -
H "Authorization:Session d7b673af189048468c5af9bcf3bbbb6f" -X GET 
"https://192.0.2.100/ConfigurationManager/v1/objects/luns?portId=CL1-
A&hostGroupNumber=1"
```
#### 関連参照

- 1.10 HTTP [ステータスコード](#page-35-0)
- 5.22 ホストグループまたは iSCSI [ターゲットの設定を変更する](#page-226-0)

## **5.40** 特定の **LU** パスの情報を取得する

指定した LU パスの情報を取得します。

#### 実行権限

ストレージ管理者(参照)

#### リクエストライン

GET <ベース *URL* >/v1/objects/luns/<オブジェクト *ID* >

### リクエストメッセージ

オブジェクト ID

LU パスの情報取得で取得した lunId の値を指定します。次に示す属性値を連結した形式で も指定できます。

<*portId* >,<*hostGroupNumber* >,<*lun* >

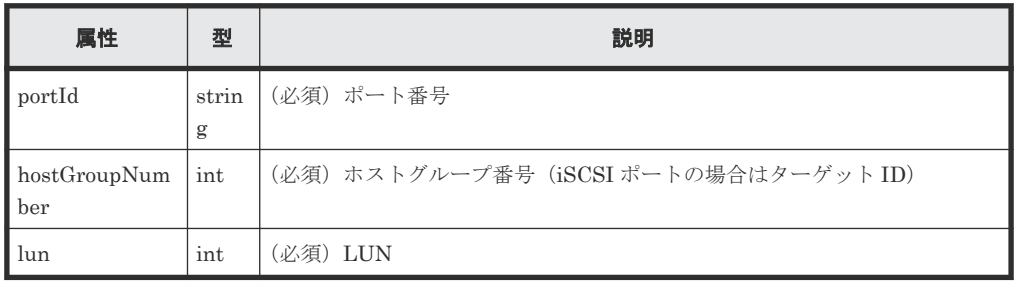

クエリーパラメーター

なし。

ボディー

なし。

## レスポンスメッセージ

ボディー

```
{
 "lunId": "CL1-A,1,1",
 "portId": "CL1-A",
```

```
 "hostGroupNumber": 1,
 "hostMode": "LINUX/IRIX",
 "lun": 1,
 "ldevId": 1,
  "isCommandDevice": false,
 "luHostReserve": {
 "openSystem": false,
 "persistent": false,
 "pgrKey": false,
"mainframe": false,
    "acaReserve": false
 },
 "hostModeOptions": [
2, 6
 \, \, \,}
```
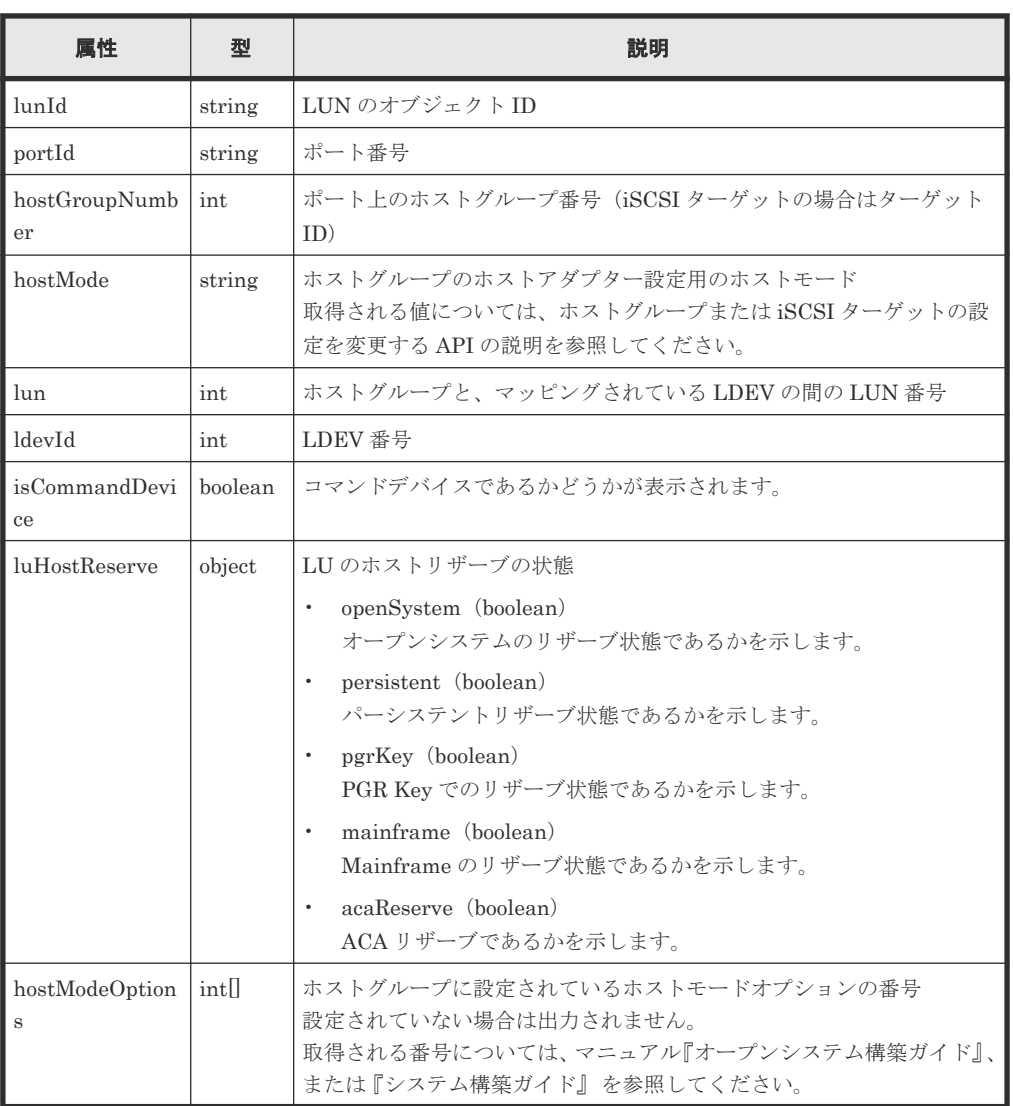

## ステータスコード

この操作のリクエストに対するステータスコードについては、HTTP ステータスコードの説明を参 照してください。

#### コード例

```
curl -v -H "Accept:application/json" -H "Content-Type:application/json" -
H "Authorization:Session d7b673af189048468c5af9bcf3bbbb6f" -X GET 
https://192.0.2.100/ConfigurationManager/v1/objects/luns/CL1-A,1,1
```
#### 関連参照

- 1.10 HTTP [ステータスコード](#page-35-0)
- 5.22 ホストグループまたは iSCSI [ターゲットの設定を変更する](#page-226-0)

## **5.41** 指定したホストへ **ping** コマンドを送信する

指定した iSCSI ポートまたは NVMe/TCP ポートからホストへ ping コマンドを送信して、ストレ ージシステムとホストの接続状態を確認します。

#### 実行権限

ストレージ管理者(参照)

#### リクエストライン

POST <ベース *URL* >/v1/objects/ports/<オブジェクト *ID* >/actions/ping/invoke

### リクエストメッセージ

オブジェクト ID

ポートの情報取得で取得した portId の値を指定します。

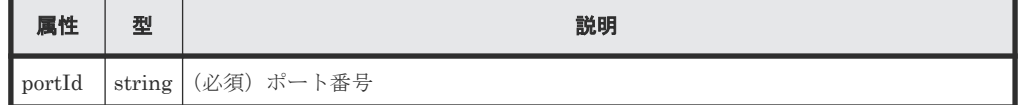

#### クエリーパラメーター

なし。

ボディー

```
{
  "parameters" : {
     "ipAddress" : "192.168.0.100"
   }
}
```
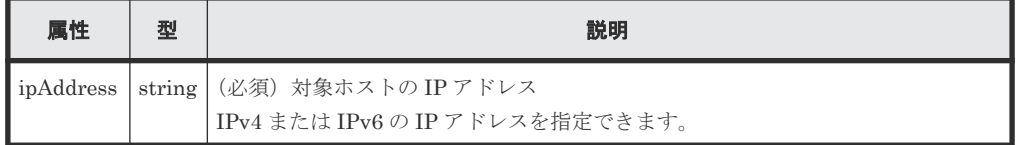

#### レスポンスメッセージ

ボディー

{

ボリュームの割り当て **259**

}

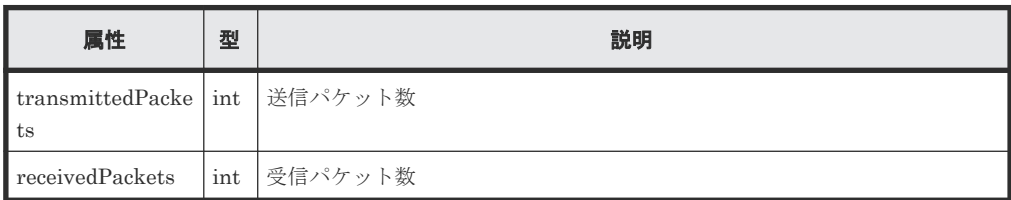

## **Action** テンプレート

なし。

## ステータスコード

この操作のリクエストに対するステータスコードの意味を次に示します。そのほかのステータスコ ードについては、HTTP ステータスコードの説明を参照してください。

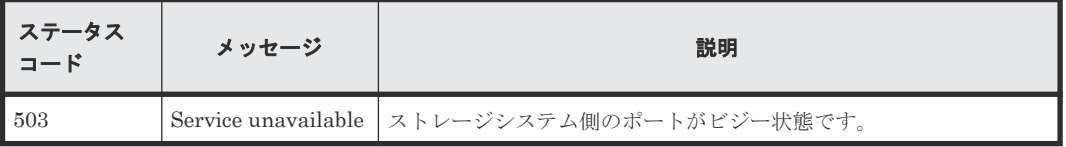

### コード例

```
curl -v -H "Accept:application/json" -H "Content-Type:application/json" -
H "Authorization:Session d7b673af189048468c5af9bcf3bbbb6f" -X POST --
data-binary @./InputParameters.json https://192.0.2.100/
ConfigurationManager/v1/objects/ports/CL1-A/actions/ping/invoke
```
## 関連参照

• 1.10 HTTP [ステータスコード](#page-35-0)

## **5.42 LU** パスを設定する

指定したポートのホストグループまたは iSCSI ターゲットにある LUN に LDEV をマッピングし て、LU パスを設定します。

## 実行権限

```
ストレージ管理者 (プロビジョニング)
```
## リクエストライン

POST <ベース *URL* >/v1/objects/luns

## リクエストメッセージ

オブジェクト ID なし。 クエリーパラメーター なし。

```
ボディー
```

```
LUN を指定して LU パスを設定する場合のコード例を次に示します。
```

```
{
  "portIds": ["CL1-A","CL2-A"],
  "hostGroupNumber": 1,
  "ldevId": 64,
  "lun": 12
}
```
LUN を指定しないで LU パスを設定する場合のコード例を次に示します。

```
{
 "portId": "CL1-A",
 "hostGroupNumber": 1,
  "ldevId": 64
}
```
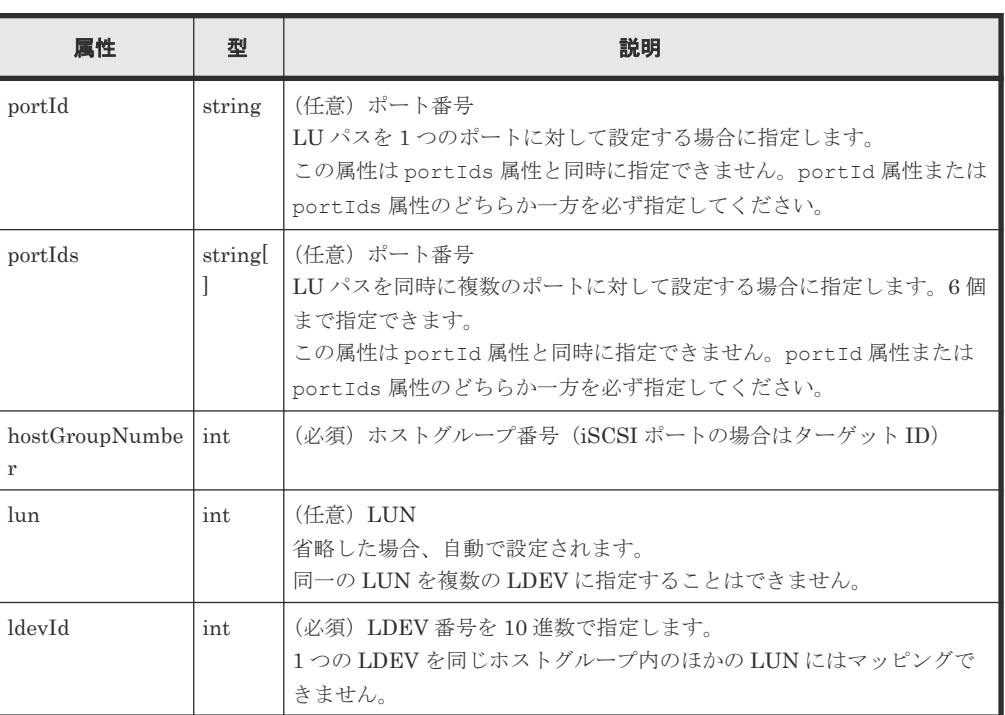

ホストモードオプション 60 が有効なホストグループの場合、portId を指定して lun を省略 すると、LUN の自動設定が失敗するおそれがあります。この場合、portIds を指定して実行 してください。

## レスポンスメッセージ

ボディー

ジョブオブジェクトを返します。affectedResources 以外の属性については、ジョブオブ ジェクトの説明を参照してください。

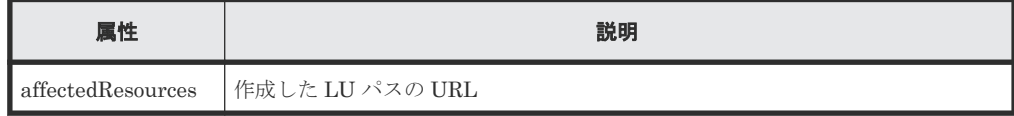

#### ステータスコード

この操作のリクエストに対するステータスコードについては、HTTP ステータスコードの説明を参 照してください。

## コード例

```
curl -v -H "Accept:application/json" -H "Content-Type:application/json" -
H "Authorization:Session d7b673af189048468c5af9bcf3bbbb6f" -X POST --
data-binary @./InputParameters.json https://192.0.2.100/
ConfigurationManager/v1/objects/luns
```
#### 関連参照

- 1.10 HTTP [ステータスコード](#page-35-0)
- 1.16 [ジョブオブジェクト](#page-40-0)
- 5.39 LU [パスの情報を取得する](#page-253-0)

## **5.43 ALUA** のパスの優先度を設定する

クロスパス構成の global-active device(ファイバーチャネル接続)の場合に、ALUA を使用する と、ホストとストレージシステムのパスの優先度を指定できます。

#### 実行権限

ストレージ管理者 (プロビジョニング)

## リクエストライン

POST <ベース *URL* >/v1/services/lun-service/actions/change-asymmetricaccess-state/invoke

#### リクエストメッセージ

```
オブジェクト ID
  なし。
```
クエリーパラメーター

なし。

ボディー

```
{
 "parameters": {
 "portId" : "CL1-A",
    "hostGroupNumber" : 1,
     "asymmetricAccessState" : "Active/Optimized"
  }
}
```
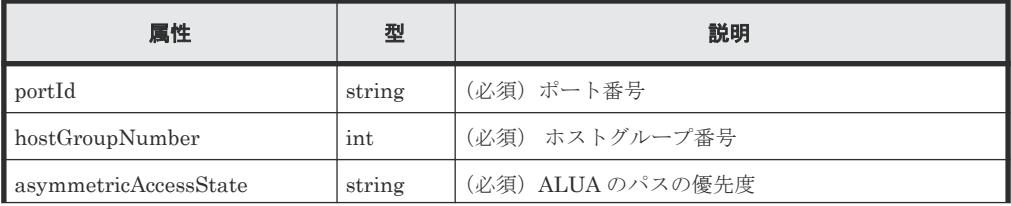

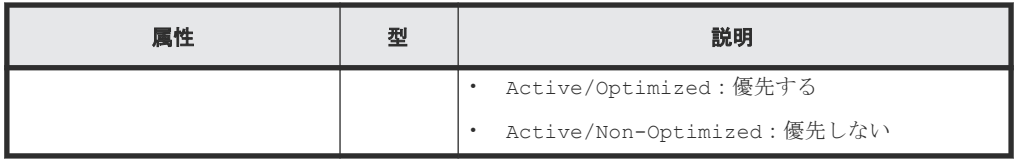

## レスポンスメッセージ

ボディー

ジョブオブジェクトを返します。affectedResources 以外の属性については、ジョブオブ ジェクトの説明を参照してください。

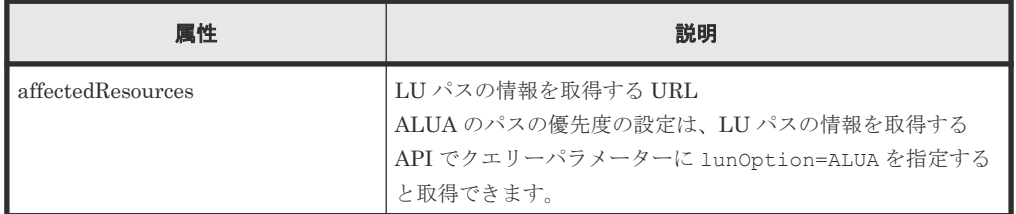

#### **Action** テンプレート

なし。

#### ステータスコード

この操作のリクエストに対するステータスコードについては、HTTP ステータスコードの説明を参 照してください。

### コード例

```
curl -v -H "Accept:application/json" -H "Content-Type:application/json" -
H "Authorization:Session d7b673af189048468c5af9bcf3bbbb6f" -X POST --
data-binary @./InputParameters.json https://192.0.2.100/
ConfigurationManager/v1/services/lun-service/actions/change-asymmetric-
access-state/invoke
```
## **5.44 LU** パスを削除する

指定したポートのホストグループまたは iSCSI ターゲットに定義されている LU パスを削除しま す。

## 実行権限

ストレージ管理者(プロビジョニング)

#### リクエストライン

DELETE <ベース *URL* >/v1/objects/luns/<オブジェクト *ID* >

## リクエストメッセージ

オブジェクト ID

ボリュームの割り当て **263**

LU パスの情報取得で取得した lunId の値を指定します。次に示す属性値を連結した形式で も指定できます。

<*portId* >,<*hostGroupNumber* >,<*lun* >

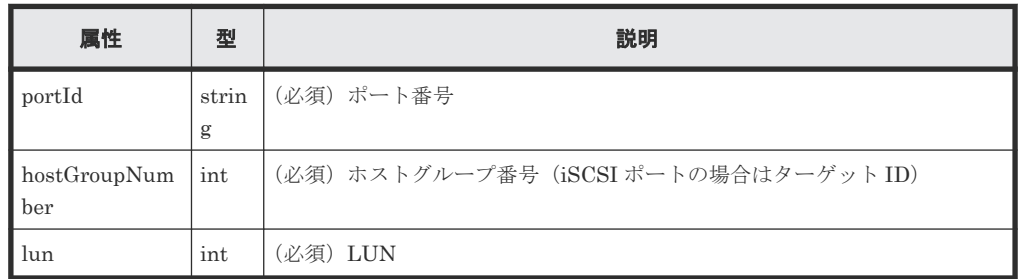

クエリーパラメーター

なし。

ボディー

なし。

#### レスポンスメッセージ

ボディー

ジョブオブジェクトを返します。affectedResources 以外の属性については、ジョブオブ ジェクトの説明を参照してください。

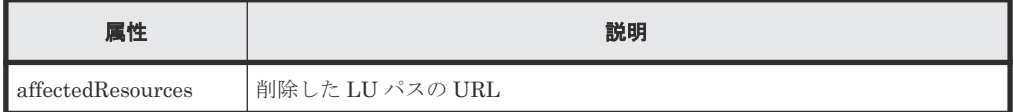

#### ステータスコード

この操作のリクエストに対するステータスコードについては、HTTP ステータスコードの説明を参 照してください。

#### コード例

curl -v -H "Accept:application/json" -H "Content-Type:application/json" - H "Authorization:Session d7b673af189048468c5af9bcf3bbbb6f" -X DELETE https://192.0.2.100/ConfigurationManager/v1/objects/luns/CL1-A,1,64

#### 関連参照

- 1.10 HTTP [ステータスコード](#page-35-0)
- 1.16 [ジョブオブジェクト](#page-40-0)
- 5.39 LU [パスの情報を取得する](#page-253-0)

## **5.45** コマンドデバイスを設定する

指定した LDEV にコマンドデバイスを設定・解除します。また、コマンドデバイスの属性を変更し ます。

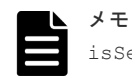

isSecurityEnabled 属性、isUserAuthenticationEnabled 属性または isDeviceGroupDefinitionEnabled 属性を省略して実行した場合、実行前の設定が有効でも、実行後には 設定が無効になります。コマンドデバイスの属性を変更する場合、設定が意図せず無効にならないように指定し てください。

### 実行権限

ストレージ管理者 (プロビジョニング)

## リクエストライン

POST <ベース *URL* >/v1/objects/ldevs/<オブジェクト *ID* >/actions/set-ascommand-device/invoke

## リクエストメッセージ

オブジェクト ID

ボリュームの情報取得で取得した ldevId の値を指定します。

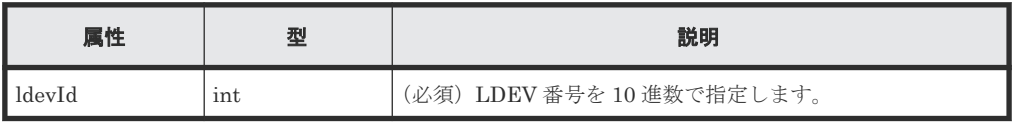

#### クエリーパラメーター

なし。

#### ボディー

コマンドデバイスを設定する場合のコード例を次に示します。

```
{
   "parameters": {
     "isCommandDevice": true
  }
}
```
コマンドデバイスの設定、セキュリティーの設定、ユーザー認証およびデバイスグループ情報 認証を設定する場合のコード例を次に示します。

```
{
  "parameters": {
     "isCommandDevice": true,
    "isSecurityEnabled": true,
     "isUserAuthenticationEnabled": true,
     "isDeviceGroupDefinitionEnabled": true
  }
}
```
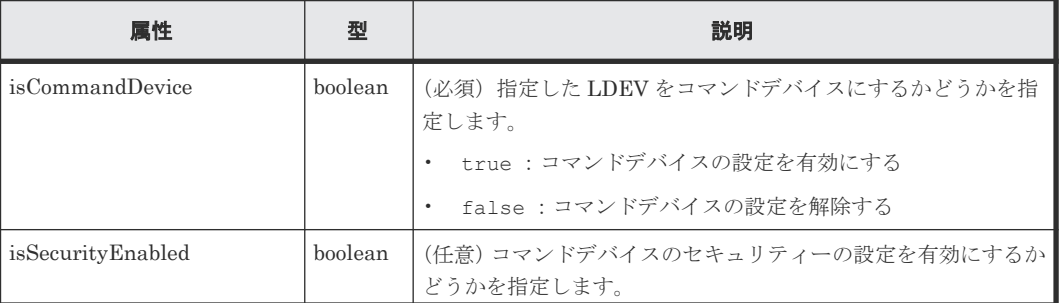

ボリュームの割り当て **265**

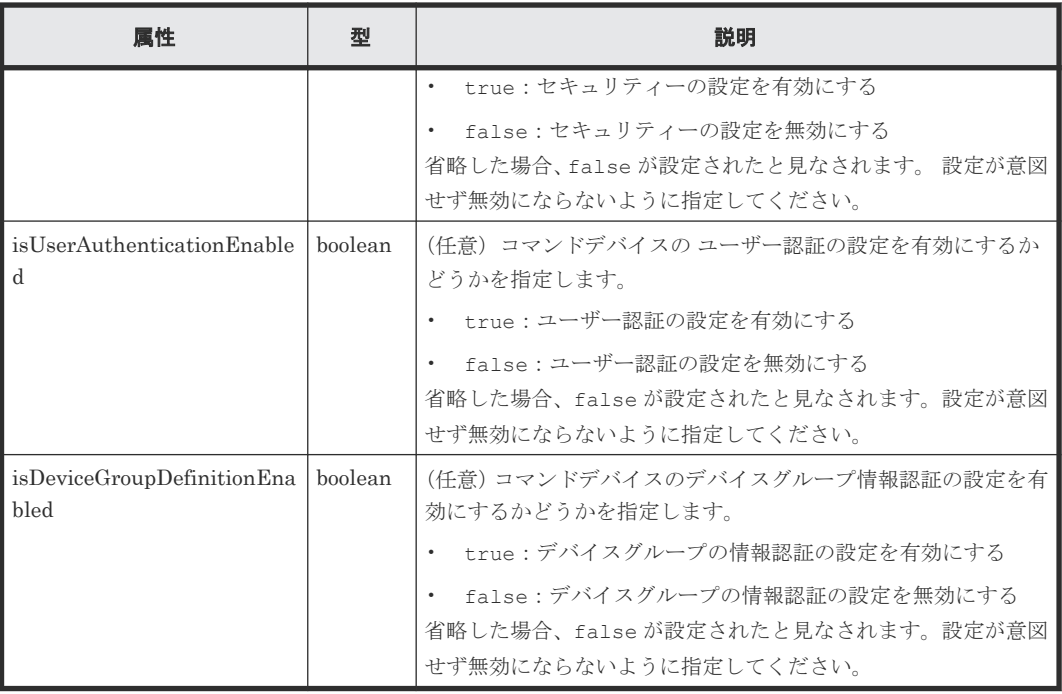

## レスポンスメッセージ

ボディー

ジョブオブジェクトを返します。affectedResources 以外の属性については、ジョブオブ ジェクトの説明を参照してください。

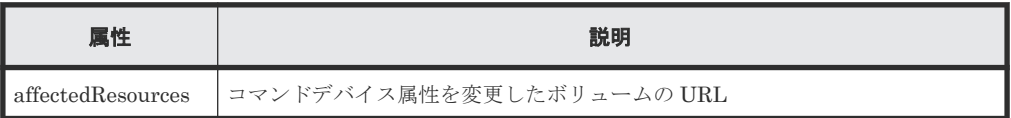

## **Action** テンプレート

GET <ベース *URL* >/v1/objects/ldevs/<オブジェクト *ID* >/actions/set-ascommand-device

## ステータスコード

この操作のリクエストに対するステータスコードの意味を次に示します。そのほかのステータスコ ードについては、HTTP ステータスコードの説明を参照してください。

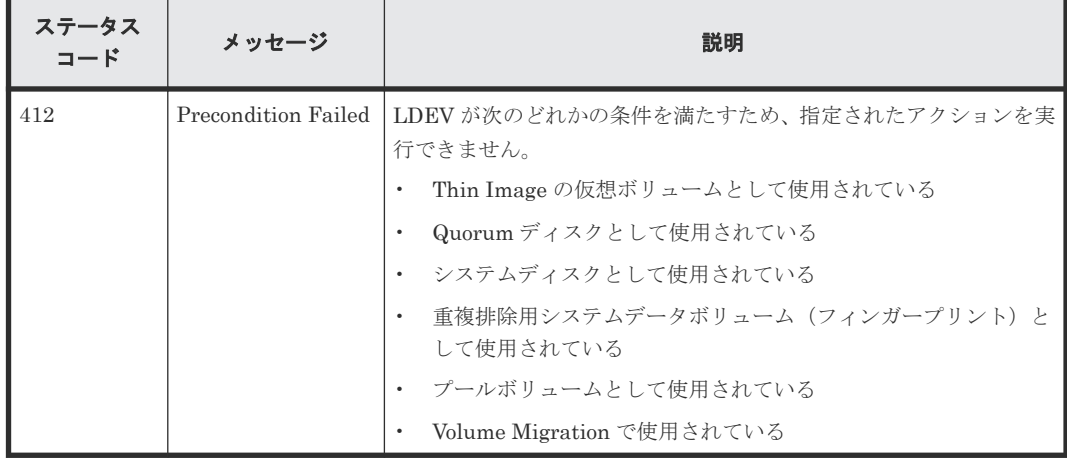

#### コード例

Action テンプレートを取得する場合

```
curl -v -H "Accept:application/json" -H "Content-Type:application/json" -
H "Authorization:Session d7b673af189048468c5af9bcf3bbbb6f" -X GET
https://192.0.2.100/ConfigurationManager/v1/objects/ldevs/1/actions/set-
as-command-device
```
Action テンプレートを取得してリクエストを実行する場合

```
curl -v -H "Accept:application/json" -H "Content-Type:application/json" -
H "Authorization:Session d7b673af189048468c5af9bcf3bbbb6f" -X POST --
data-binary @./InputParameters.json https://192.0.2.100/
ConfigurationManager/v1/objects/ldevs/1/actions/set-as-command-device/
invoke
```
#### 関連参照

- 1.10 HTTP [ステータスコード](#page-35-0)
- 1.16 [ジョブオブジェクト](#page-40-0)
- 1.19 Action [テンプレートオブジェクト](#page-45-0)
- 5.4 [ボリュームの情報を取得する](#page-153-0)

## **5.46 MP** の情報の一覧を取得する

MP のロケーション情報を一覧で取得します。

#### 実行権限

ストレージ管理者(参照)

#### リクエストライン

GET <ベース *URL* >/v1/objects/mps

#### リクエストメッセージ

```
オブジェクト ID
  なし。
クエリーパラメーター
  なし。
ボディー
```
なし。

## レスポンスメッセージ

ボディー

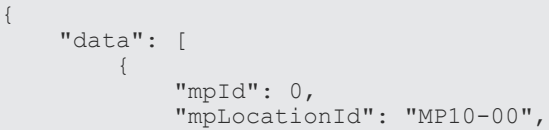

```
 "mpUnitId": "MPU-10",
                                                 "ctl": "ctl1"
                                },
\left\{ \begin{array}{cc} 0 & 0 & 0 \\ 0 & 0 & 0 \\ 0 & 0 & 0 \\ 0 & 0 & 0 \\ 0 & 0 & 0 \\ 0 & 0 & 0 \\ 0 & 0 & 0 \\ 0 & 0 & 0 \\ 0 & 0 & 0 \\ 0 & 0 & 0 \\ 0 & 0 & 0 \\ 0 & 0 & 0 & 0 \\ 0 & 0 & 0 & 0 \\ 0 & 0 & 0 & 0 \\ 0 & 0 & 0 & 0 & 0 \\ 0 & 0 & 0 & 0 & 0 \\ 0 & 0 & 0 & 0 & 0 \\ 0 & 0 & 0 & 0 & 0 \\ 0 & 0 & 0 & 0 & 0 "mpId": 1,
                                                 "mpLocationId": "MP10-01",
                                                 "mpUnitId": "MPU-10",
                                                 "ctl": "ctl1"
                                  },
\left\{ \begin{array}{cc} 0 & 0 & 0 \\ 0 & 0 & 0 \\ 0 & 0 & 0 \\ 0 & 0 & 0 \\ 0 & 0 & 0 \\ 0 & 0 & 0 \\ 0 & 0 & 0 \\ 0 & 0 & 0 \\ 0 & 0 & 0 \\ 0 & 0 & 0 \\ 0 & 0 & 0 \\ 0 & 0 & 0 & 0 \\ 0 & 0 & 0 & 0 \\ 0 & 0 & 0 & 0 \\ 0 & 0 & 0 & 0 & 0 \\ 0 & 0 & 0 & 0 & 0 \\ 0 & 0 & 0 & 0 & 0 \\ 0 & 0 & 0 & 0 & 0 \\ 0 & 0 & 0 & 0 & 0 "mpId": 4,
                                                 "mpLocationId": "MP20-00",
 "mpUnitId": "MPU-20",
 "ctl": "ctl2"
                                 },
\left\{ \begin{array}{cc} 0 & 0 & 0 \\ 0 & 0 & 0 \\ 0 & 0 & 0 \\ 0 & 0 & 0 \\ 0 & 0 & 0 \\ 0 & 0 & 0 \\ 0 & 0 & 0 \\ 0 & 0 & 0 \\ 0 & 0 & 0 \\ 0 & 0 & 0 \\ 0 & 0 & 0 \\ 0 & 0 & 0 & 0 \\ 0 & 0 & 0 & 0 \\ 0 & 0 & 0 & 0 \\ 0 & 0 & 0 & 0 & 0 \\ 0 & 0 & 0 & 0 & 0 \\ 0 & 0 & 0 & 0 & 0 \\ 0 & 0 & 0 & 0 & 0 \\ 0 & 0 & 0 & 0 & 0 "mpId": 5,
                                                 "mpLocationId": "MP20-01",
                                                 "mpUnitId": "MPU-20",
                                                "ctl": "ctl2"
                               }
           \Box}
```
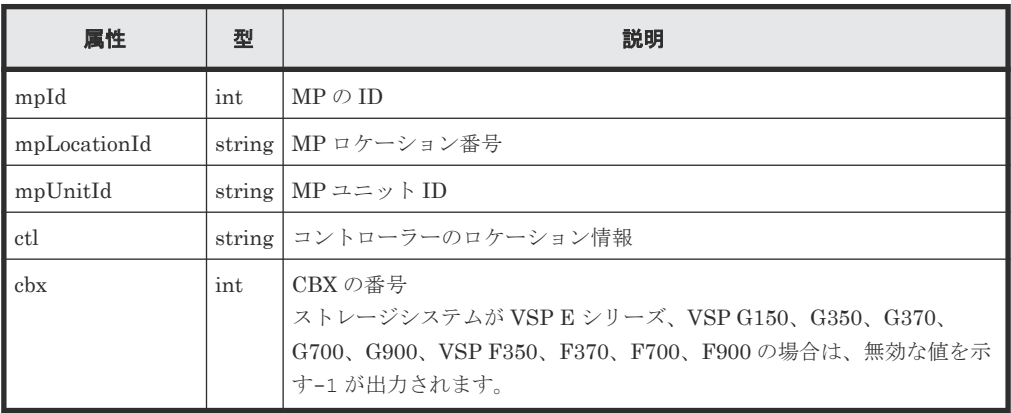

## ステータスコード

この操作のリクエストに対するステータスコードについては、HTTP ステータスコードの説明を参 照してください。

## コード例

curl -v -H "Accept:application/json" -H "Content-Type:application/json" - H "Authorization:Session d7b673af189048468c5af9bcf3bbbb6f" -X GET https://192.0.2.100/ConfigurationManager/v1/objects/mps

#### 関連参照

• 1.10 HTTP [ステータスコード](#page-35-0)

## **5.47 LU** パスを指定してホストリザーブ状態を解除する

指定した LU パスにマッピングされている LU のホストリザーブ状態を解除します。この API は、 障害などでホストリザーブ状態が解除しきれず LU に残ってしまった場合などに使用します。

## 実行権限

ストレージ管理者(システムリソース管理)

#### リクエストライン

POST <ベース *URL* >/v1/objects/luns/<オブジェクト *ID* >/actions/release-luhost-reserve/invoke

### リクエストメッセージ

オブジェクト ID

LU パスの情報取得で取得した lunId の値を指定します。次に示す属性値を連結した形式で も指定できます。

<*portId* >,<*hostGroupNumber* >,<*lun* >

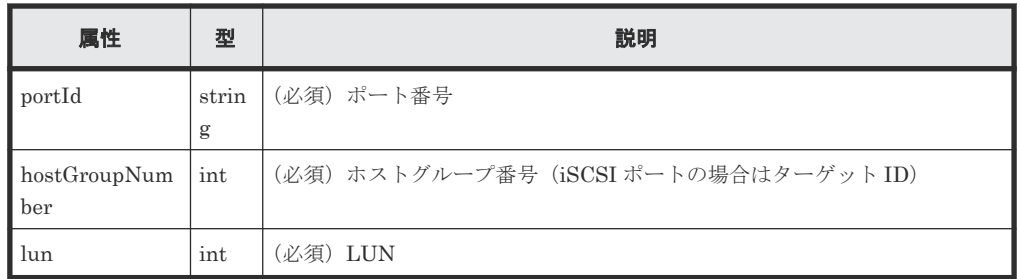

クエリーパラメーター

なし。

ボディー

なし。

#### レスポンスメッセージ

ボディー

ジョブオブジェクトを返します。affectedResources 以外の属性については、ジョブオブ ジェクトの説明を参照してください。

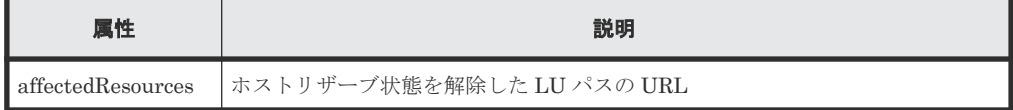

#### **Action** テンプレート

なし。

### ステータスコード

この操作のリクエストに対するステータスコードについては、HTTP ステータスコードの説明を参 照してください。

### コード例

```
curl -v -H "Content-type:application/json" -H "Accept:application/json" -
H "Authorization:Session d7b673af189048468c5af9bcf3bbbb6f" -X POST 
https://192.0.2.100/ConfigurationManager/v1/objects/luns/CL1-A,1,0/
actions/release-lu-host-reserve/invoke -d ""
```
#### 関連参照

- 1.10 HTTP [ステータスコード](#page-35-0)
- 1.16 [ジョブオブジェクト](#page-40-0)
- 5.39 LU [パスの情報を取得する](#page-253-0)

## **5.48** ホストグループを指定してホストリザーブ状態を解除する

指定したホストグループまたは iSCSI ターゲットにマッピングされているすべての LU に対して、 ホストリザーブ状態を解除します。この API は、障害などでホストリザーブ状態が解除しきれず LU に残ってしまった場合などに使用します。

#### 実行権限

ストレージ管理者(システムリソース管理)

#### リクエストライン

```
POST <ベース URL >/v1/objects/host-groups/<オブジェクト ID >/actions/
release-lu-host-reserves/invoke
```
#### リクエストメッセージ

オブジェクト ID

ホストグループまたは iSCSI ターゲットの情報取得で取得した hostGroupId の値を指定し ます。次のように属性値を連結した形式でも指定できます。

<*portId* >,<*hostGroupNumber* >

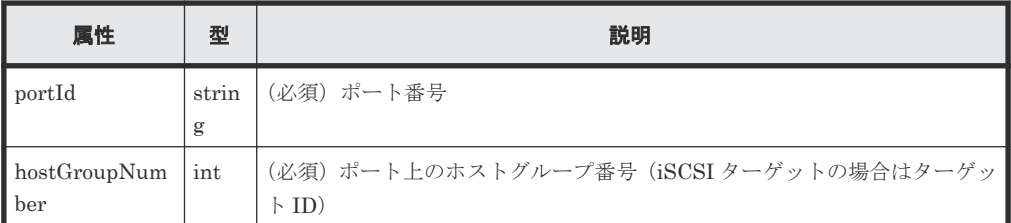

```
クエリーパラメーター
```
なし。

ボディー

なし。

#### レスポンスメッセージ

ボディー

ジョブオブジェクトを返します。ジョブオブジェクトの説明を参照してください。この API は affectedResources を表示しません。ホストリザーブ状態が解除されたかどうかは、次 の URL で確認してください。<ポート番号>および<ホストグループ番号>には、オブジェ

クトIDに指定したポート番号およびホストグループ番号(またはターゲットID)を指定しま す。

```
GET <ベース URL >/v1/objects/luns?portId=<ポート番号 >&hostGroupNumber=
<ホストグループ番号 >
```
## **Action** テンプレート

なし。

### ステータスコード

この操作のリクエストに対するステータスコードについては、HTTP ステータスコードの説明を参 照してください。

### コード例

curl -v -H "Content-type:application/json" -H "Accept:application/json" - H "Authorization:Session d7b673af189048468c5af9bcf3bbbb6f" -X POST https://192.0.2.100/ConfigurationManager/v1/objects/host-groups/CL1-A,1/ actions/release-lu-host-reserves/invoke -d ""

#### 関連参照

- 1.10 HTTP [ステータスコード](#page-35-0)
- 1.16 [ジョブオブジェクト](#page-40-0)
- 5.18 ホストグループまたは iSCSI [ターゲットの情報を取得する](#page-214-0)
- 5.39 LU [パスの情報を取得する](#page-253-0)

ボリュームの割り当て **271**

**272** 272 カランス コンプロート おおとこ ボリュームの割り当て

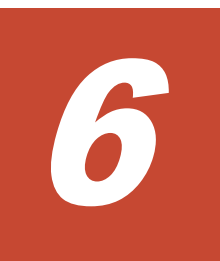

# ボリュームの割り当て(**NVMe-oF** 接続を使 用した場合)

この章では、REST API で実行するホストへのボリュームの割り当て(NVMe-oF 接続を使用した 場合)について説明します。

- $\Box$  6.1 ボリュームの割り当てとは (NVMe-oF)
- $\Box$  6.2 NVM [サブシステムの情報を取得する](#page-275-0)
- □ 6.3 特定の NVM [サブシステムの情報を取得する](#page-279-0)
- 6.4 NVM [サブシステムを作成する](#page-281-0)
- **□ 6.5 NVM** [サブシステムの設定を変更する](#page-283-0)
- **□ 6.6 NVM [サブシステムを削除する](#page-285-0)**
- **□ 6.7 NVM [サブシステムポートの情報を取得する](#page-286-0)**
- □ 6.8 特定の NVM [サブシステムポートの情報を取得する](#page-288-0)
- 6.9 NVM サブシステムに NVM [サブシステムポートを設定する](#page-289-0)
- $\Box$  6.10 NVM [サブシステムポートを削除する](#page-290-0)
- **□** 6.11 ホスト NQN [の情報を取得する](#page-291-0)
- **□ 6.12 特定のホスト NQN [の情報を取得する](#page-293-0)**
- 6.13 NVM [サブシステムにホスト](#page-294-0) NQN を登録する
- **□** 6.14 ホスト NQN [にニックネームを設定する](#page-296-0)
- $\Box$  6.15 ホスト NQN [のログイン情報を削除する](#page-297-0)
- **□** 6.16 ホスト NQN [を削除する](#page-299-0)

- **□** 6.17 Namespace [の情報を取得する](#page-300-0)
- **□** 6.18 特定の Namespace [の情報を取得する](#page-301-0)
- 6.19 NVM [サブシステムに](#page-303-0) Namespace を作成する
- □ 6.20 Namespace [にニックネームを設定する](#page-304-0)
- **□** [6.21 Namespace](#page-306-0) を削除する
- **□** 6.22 ホスト-Namespace [パスの情報を取得する](#page-307-0)
- **□** 6.23 特定のホスト·Namespace [パスの情報を取得する](#page-309-0)
- **□** 6.24 ホスト-Namespace [パスを設定する](#page-311-0)
- **□** 6.25 ホスト·Namespace [パスを削除する](#page-312-0)

274 **274 スキングのエーション ボリュームの割り当て (NVMe-oF 接続を使用した場合)** 

## <span id="page-274-0"></span>**6.1** ボリュームの割り当てとは(**NVMe-oF**)

NVMe over Fabrics(NVMe-oF)は、NVMe(Non-Volatile Memory Express)の通信技術を使っ て、ファブリック越しに通信できるようにする拡張プロトコルです。ファイバーチャネル環境では NVMe over FC、イーサネット環境では NVMe/TCP と呼びます。このマニュアルでは、NVMe over FC と NVMe/TCP を区別しない場合、NVMe-oF と表記します。NVMe-oF 接続では、システム構 成要素を管理するリソースとして NVM サブシステムを作成します。NVM サブシステムにポート やボリュームの情報を設定することで、ホストからボリュームへのアクセスができるようになりま す。

REST API では、次の流れでボリュームの割り当てを行います。

- 1. ホストの要件に合ったボリュームを用意する※ 作成済みの LDEV から要件に合ったボリュームを使用するか、パリティーグループまたはプー ルから LDEV を作成します。
- 2. NVM サブシステムを作成する 作成した NVM サブシステムには、NVM サブシステムポート、ホスト NQN、Namespace、ホ スト-Namespace パスを設定します。
- 3. NVM サブシステムポートの設定をする ホストと接続するストレージシステムのポート(動作モードが FC-NVMe または NVMe over TCP のポート<sup>※</sup>) を NVM サブシステムに設定します。
- 4. ホスト NQN を登録する ホストに定義されているホスト NQN を NVM サブシステムに登録します。
- 5. Namespace を作成する ホストに割り当てるボリュームを指定して、NVM サブシステムに Namespace を作成します。
- 6. ホスト-Namespace パスの設定をする NVM サブシステムに登録済みのホスト NQN から Namespace へのアクセス許可を設定しま す。

注※ NVMe-oF 接続以外の場合と同じ API を使用します。ボリュームを作成する API、ポートの 動作モードを設定する API の説明を参照してください。

ボリュームを作成する要件や、FC-NVMe または NVMe/TCP を使用する場合の詳細については、 マニュアル『オープンシステム構築ガイド』、または『システム構築ガイド』 を参照してください。

<span id="page-275-0"></span>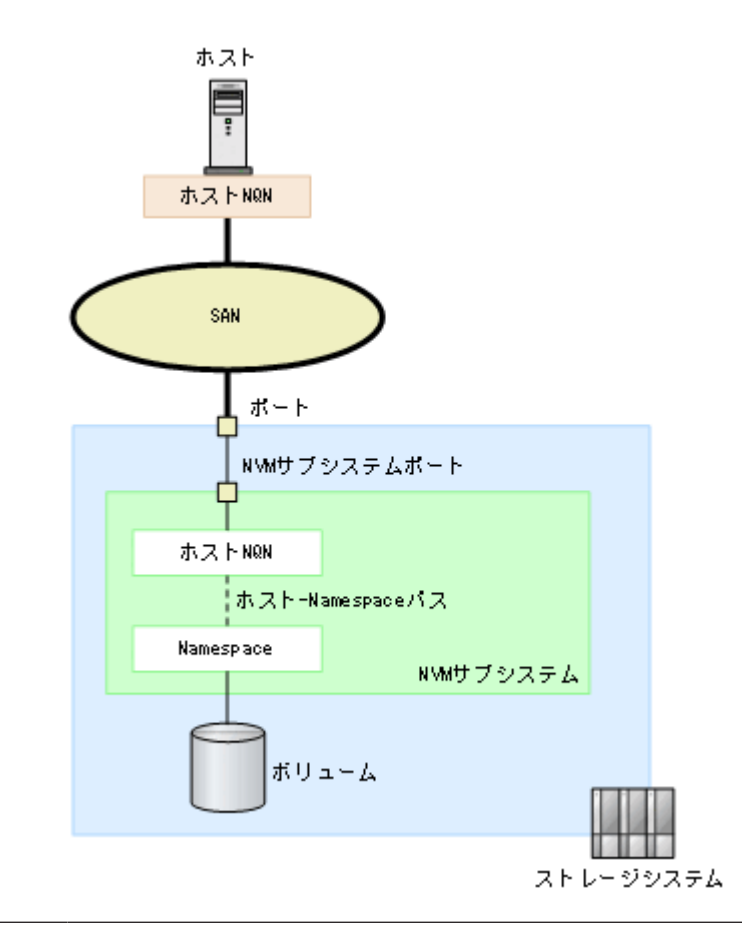

## メモ

FC-NVMe 接続で次の条件に該当する場合、ホストグループの作成および WWN の設定が必要です。

- ポートの LUN セキュリティー機能を使って、ポートにログインを許可するホスト(HBA WWN)を制御し たい場合(ファブリック接続におけるストレージターゲットポートとホストバスアダプタポートとのアクセ ス制限の管理は、Fabric スイッチのゾーニング機能を利用することを推奨します。FC-NVMe では、FC ス イッチゾーニングを利用する場合、アクセス制限の目的でホスト WWN を設定する必要はありません)
- 接続ホストおよび HBA 構成に対応するためのホストモードオプションの設定が必要な場合 詳細はマニュアル『オープンシステム構築ガイド』、または『システム構築ガイド』 を参照してください。

## 関連参照

- 5.6 [ボリュームを作成する](#page-176-0)
- 5.17 [ポートの設定を変更する](#page-212-0)

## **6.2 NVM** サブシステムの情報を取得する

NVM サブシステムの情報を取得します。

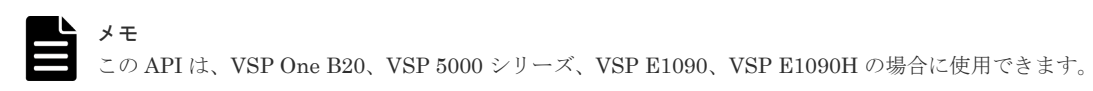

#### 実行権限

ストレージ管理者(参照)

#### リクエストライン

GET <ベース *URL* >/v1/objects/nvm-subsystems

#### リクエストメッセージ

オブジェクト ID なし。

クエリーパラメーター

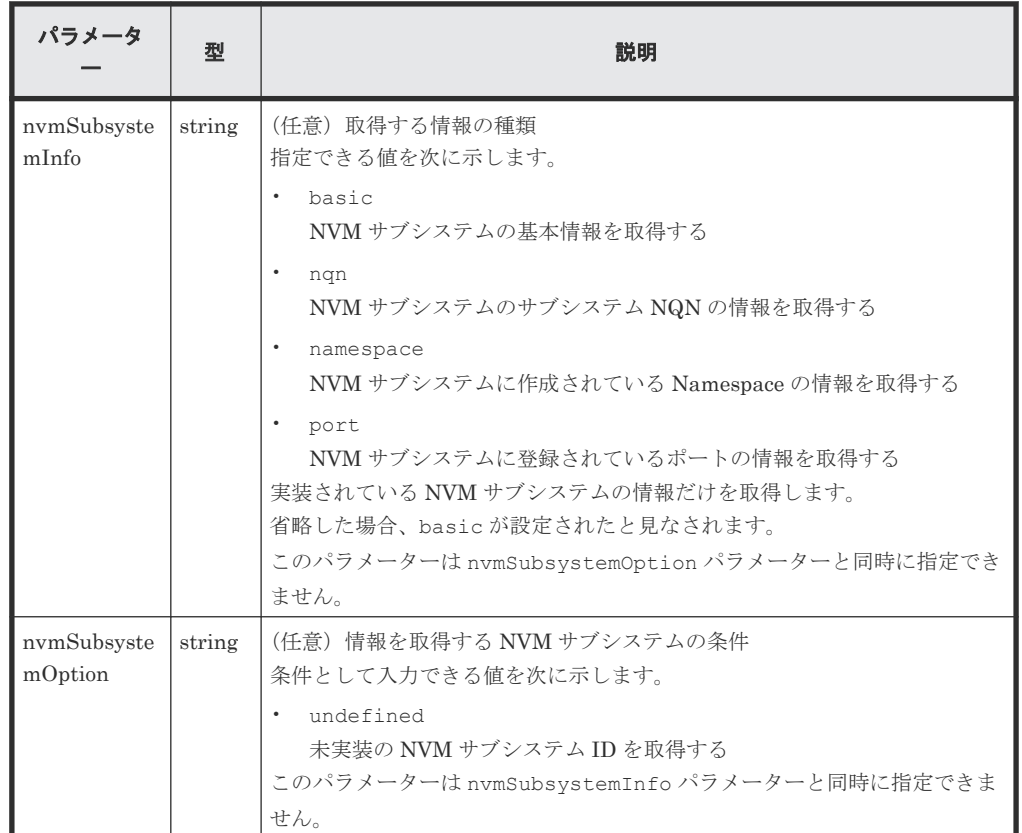

ボディー

なし。

### レスポンスメッセージ

ボディー

クエリーパラメーター nvmSubsystemInfo に basic を指定して基本情報を取得した場合、 またはクエリーパラメーターを指定しなかった場合の出力例を次に示します。

```
{
   "data": [
     \{ "nvmSubsystemId":1,
         "virtualNvmSubsystemId":1,
         "nvmSubsystemName":"rest_subsystem",
         "resourceGroupId":0,
 "namespaceSecuritySetting":"Enable",
 "t10piMode":"Disable",
 "hostMode":"LINUX/IRIX"
       },
```
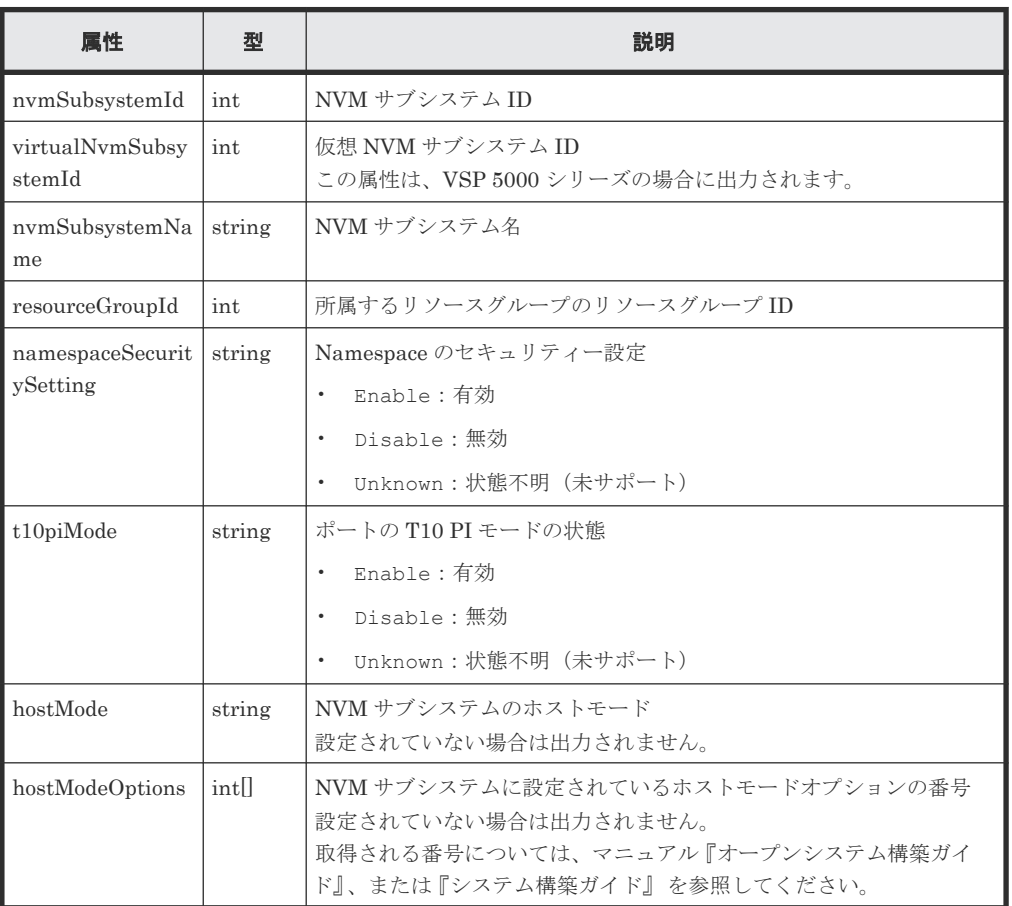

クエリーパラメーター nvmSubsystemInfo に nqn を指定してサブシステム NQN の情報を 取得した場合の出力例を次に示します。

```
{
       "data": [
\left\{ \begin{array}{cc} 0 & 0 & 0 \\ 0 & 0 & 0 \\ 0 & 0 & 0 \\ 0 & 0 & 0 \\ 0 & 0 & 0 \\ 0 & 0 & 0 \\ 0 & 0 & 0 \\ 0 & 0 & 0 \\ 0 & 0 & 0 \\ 0 & 0 & 0 \\ 0 & 0 & 0 \\ 0 & 0 & 0 \\ 0 & 0 & 0 & 0 \\ 0 & 0 & 0 & 0 \\ 0 & 0 & 0 & 0 \\ 0 & 0 & 0 & 0 & 0 \\ 0 & 0 & 0 & 0 & 0 \\ 0 & 0 & 0 & 0 & 0 \\ 0 & 0 & 0 & 0 & 0 \\ 0 & 0 "nvmSubsystemId":1,
 "nvmSubsystemName":"rest_subsystem",
 "nvmSubsystemNqn":"nqn.2015-04.com.example:nvme:storage-
subsystem-sn.5-10088-nvmssid.00001"
\},
                 ...
     ]
}
```
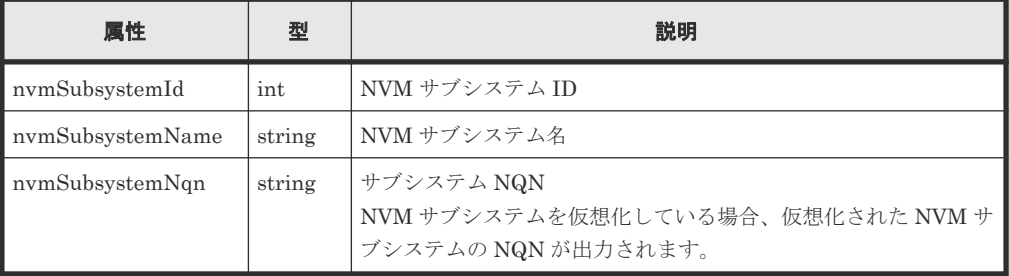

クエリーパラメーター nvmSubsystemInfo に namespace を指定して Namespace の情報を 取得した場合の出力例を次に示します。

```
{
          "data": [
                     \{ "nvmSubsystemId":1,
 "nvmSubsystemName":"rest_subsystem",
                                    "namespaces":[
{1 \over 2} {1 \over 2} {1 \over 2} {1 \over 2} {1 \over 2} {1 \over 2} {1 \over 2} {1 \over 2} {1 \over 2} {1 \over 2} {1 \over 2} {1 \over 2} {1 \over 2} {1 \over 2} {1 \over 2} {1 \over 2} {1 \over 2} {1 \over 2} {1 \over 2} {1 \over 2} {1 \over 2} {1 \over 2} {<br>"namespaceId":1,
                                                    "ldevId:2000
                                                   },
{1 \over 2} {1 \over 2} {1 \over 2} {1 \over 2} {1 \over 2} {1 \over 2} {1 \over 2} {1 \over 2} {1 \over 2} {1 \over 2} {1 \over 2} {1 \over 2} {1 \over 2} {1 \over 2} {1 \over 2} {1 \over 2} {1 \over 2} {1 \over 2} {1 \over 2} {1 \over 2} {1 \over 2} {1 \over 2}  "namespaceId":2,
 "ldevId:2001
                                                   },
{1 \over 2} {1 \over 2} {1 \over 2} {1 \over 2} {1 \over 2} {1 \over 2} {1 \over 2} {1 \over 2} {1 \over 2} {1 \over 2} {1 \over 2} {1 \over 2} {1 \over 2} {1 \over 2} {1 \over 2} {1 \over 2} {1 \over 2} {1 \over 2} {1 \over 2} {1 \over 2} {1 \over 2} {1 \over 2}  "namespaceId":3,
                                                  "ldevId:2002
}<br>{}<br>{}
                                     ]
                      },
                       ...
     \Box}
```
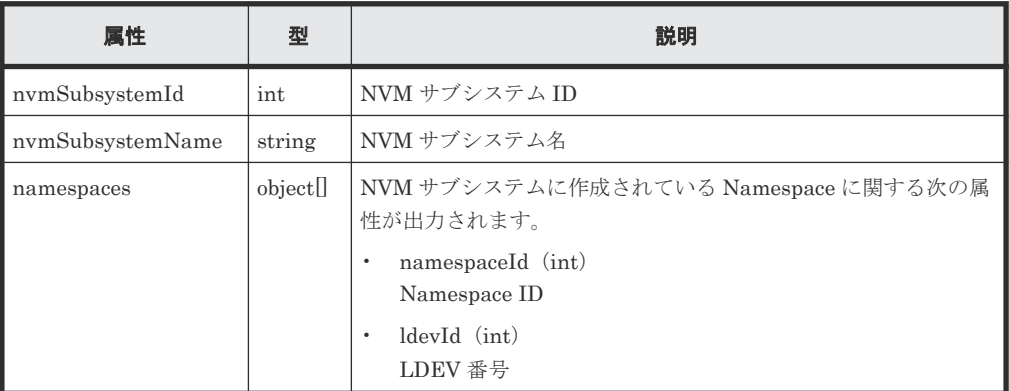

クエリーパラメーター nvmSubsystemInfo に port を指定してポートの情報を取得した場 合の出力例を次に示します。

```
{
   "data": [
      \left\{ \right. "nvmSubsystemId":1,
 "nvmSubsystemName":"rest_subsystem",
 "portIds":["CL1-A","CL1-B"]
       },
       ...
   ]
}
```
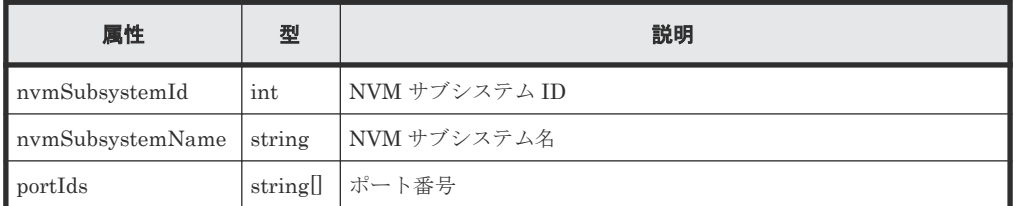

<span id="page-279-0"></span>クエリーパラメーター nvmSubsystemOption に undefined を指定して未実装の NVM サ ブシステム ID を取得した場合の出力例を次に示します。

```
{
                  "data": [
                                        {
                                                     "nvmSubsystemId":3
                                           },
\left\{ \begin{array}{cc} 0 & 0 & 0 \\ 0 & 0 & 0 \\ 0 & 0 & 0 \\ 0 & 0 & 0 \\ 0 & 0 & 0 \\ 0 & 0 & 0 \\ 0 & 0 & 0 \\ 0 & 0 & 0 \\ 0 & 0 & 0 \\ 0 & 0 & 0 \\ 0 & 0 & 0 \\ 0 & 0 & 0 \\ 0 & 0 & 0 & 0 \\ 0 & 0 & 0 & 0 \\ 0 & 0 & 0 & 0 \\ 0 & 0 & 0 & 0 & 0 \\ 0 & 0 & 0 & 0 & 0 \\ 0 & 0 & 0 & 0 & 0 \\ 0 & 0 & 0 & 0 & 0 \\ 0 & 0 "nvmSubsystemId":4
                                         },
                                           ...
             ]
}
```
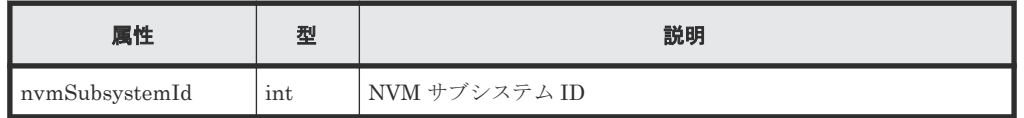

### ステータスコード

この操作のリクエストに対するステータスコードについては、HTTP ステータスコードの説明を参 照してください。

#### コード例

```
curl -v -H "Accept:application/json" -H "Content-Type:application/json" -
H "Authorization:Session b74777a3-f9f0-4ea8-bd8f-09847fac48d3" -X GET 
https://192.0.2.100/ConfigurationManager/v1/objects/nvm-subsystems?
nvmSubsystemInfo=basic
```
#### 関連参照

• 1.10 HTTP [ステータスコード](#page-35-0)

## **6.3** 特定の **NVM** サブシステムの情報を取得する

特定の NVM サブシステムの情報を取得します。

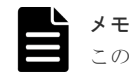

この API は、VSP One B20、VSP 5000 シリーズ、VSP E1090、VSP E1090H の場合に使用できます。

## 実行権限

ストレージ管理者(参照)

#### リクエストライン

GET <ベース *URL* >/v1/objects/nvm-subsystems/<オブジェクト *ID* >

### リクエストメッセージ

オブジェクト ID

NVM サブシステムの情報取得で取得した nvmSubsystemId を指定します。

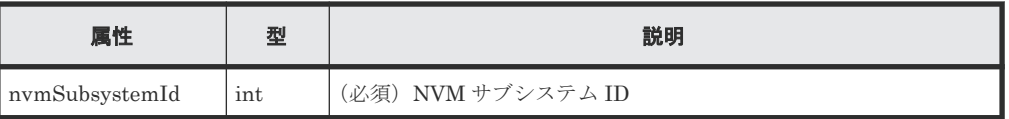

クエリーパラメーター なし。

ボディー なし。

## レスポンスメッセージ

```
ボディー
```

```
\left( \begin{array}{c} \end{array} \right) "nvmSubsystemId" : 1,
                  "virtualNvmSubsystemId":1,
   "nvmSubsystemName" : "rest_subsystem",
   "resourceGroupId" : 0,
   "namespaceSecuritySetting" : "Enable",
   "t10piMode" : "Disable",
   "hostMode" : "LINUX/IRIX",
   "nvmSubsystemNqn" : "nqn.2015-04.com.example:nvme:storage-
  subsystem-sn.5-10088-nvmssid.00001",
                  "namespaces" : [
  {1 \over 2} {1 \over 2} {1 \over 2} {1 \over 2} {1 \over 2} {1 \over 2} {1 \over 2} {1 \over 2} {1 \over 2} {1 \over 2} {1 \over 2} {1 \over 2} {1 \over 2} {1 \over 2} {1 \over 2} {1 \over 2} {1 \over 2} {1 \over 2} {1 \over 2} {1 \over 2} {1 \over 2} {1 \over 2}  "namespaceId" : 1,
                                     "ldevId" : 2000
                                 },
  {1 \over 2} {1 \over 2} {1 \over 2} {1 \over 2} {1 \over 2} {1 \over 2} {1 \over 2} {1 \over 2} {1 \over 2} {1 \over 2} {1 \over 2} {1 \over 2} {1 \over 2} {1 \over 2} {1 \over 2} {1 \over 2} {1 \over 2} {1 \over 2} {1 \over 2} {1 \over 2} {1 \over 2} {1 \over 2}  "namespaceId" : 2,
                                     "ldevId" : 2001
                                 },
  {1 \over 2} {1 \over 2} {1 \over 2} {1 \over 2} {1 \over 2} {1 \over 2} {1 \over 2} {1 \over 2} {1 \over 2} {1 \over 2} {1 \over 2} {1 \over 2} {1 \over 2} {1 \over 2} {1 \over 2} {1 \over 2} {1 \over 2} {1 \over 2} {1 \over 2} {1 \over 2} {1 \over 2} {1 \over 2}  "namespaceId" : 3,
                                     "ldevId" : 2002
   }
                      ],
                  "portIds" : [ "CL1-A", "CL1-B" ]
  }
```
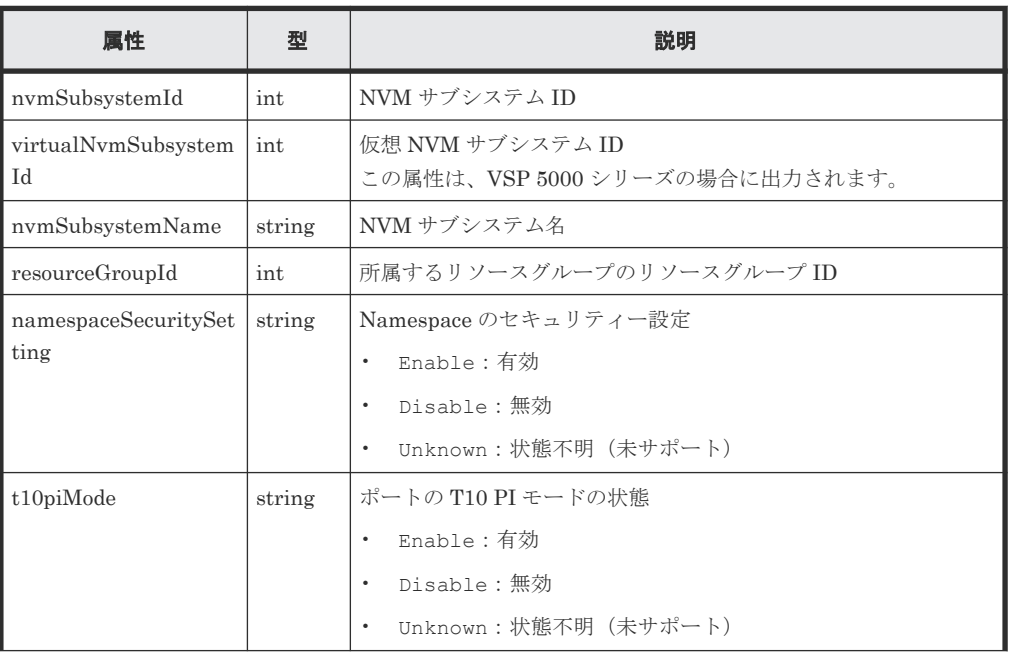

<span id="page-281-0"></span>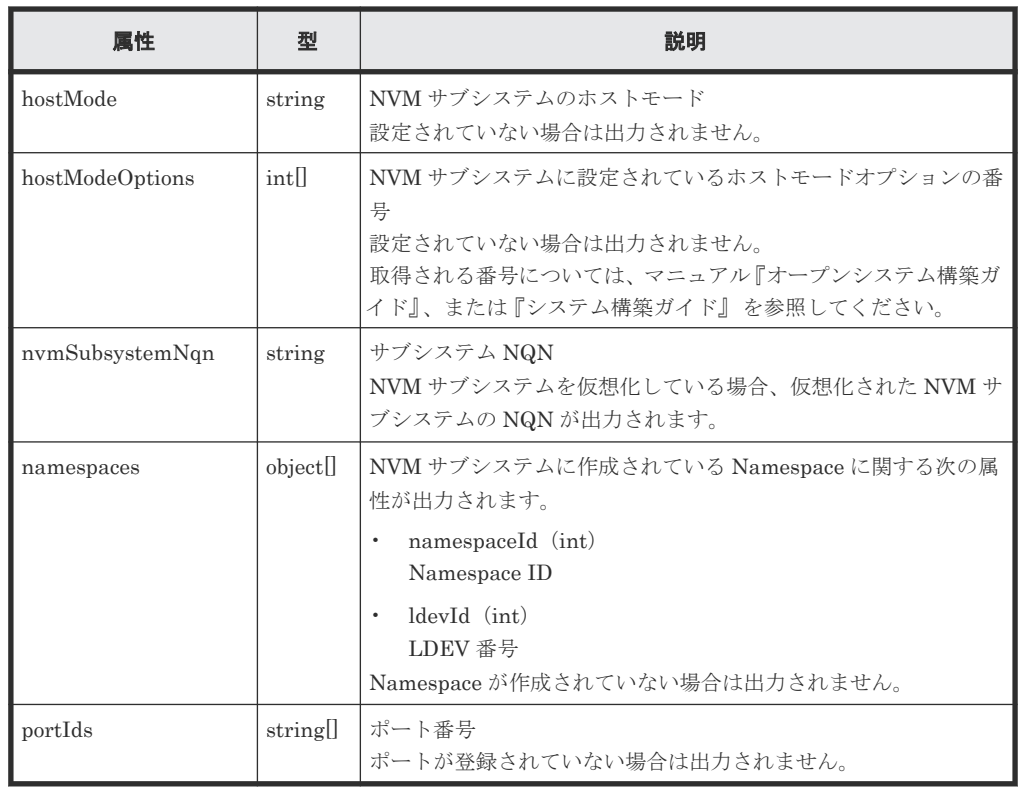

### ステータスコード

この操作のリクエストに対するステータスコードについては、HTTP ステータスコードの説明を参 照してください。

#### コード例

curl -v -H "Accept:application/json" -H "Content-Type:application/json" - H "Authorization:Session b74777a3-f9f0-4ea8-bd8f-09847fac48d3" -X GET https://192.0.2.100/ConfigurationManager/v1/objects/nvm-subsystems/1

#### 関連参照

• 1.10 HTTP [ステータスコード](#page-35-0)

## **6.4 NVM** サブシステムを作成する

システム構成要素を管理するリソースとして、NVM サブシステムを作成します。NVM サブシステ ムにポートやボリュームの情報を設定することで、ホストからボリュームへのアクセスができるよ うになります。NVM サブシステムの作成と同時にホストモードや Namespace セキュリティーも 設定できます。

```
メモ
```
この API は、VSP One B20、VSP 5000 シリーズ、VSP E1090、VSP E1090H の場合に使用できます。

#### 実行権限

ストレージ管理者 (プロビジョニング)

### リクエストライン

POST <ベース *URL* >/v1/objects/nvm-subsystems

## リクエストメッセージ

オブジェクト ID なし。 クエリーパラメーター なし。

ボディー

```
{
  "nvmSubsystemId": 1,
 "virtualNvmSubsystemId": 1,
 "nvmSubsystemName": "rest_subsystem",
  "hostMode": "LINUX/IRIX",
  "namespaceSecuritySetting": "Enable"
}
```
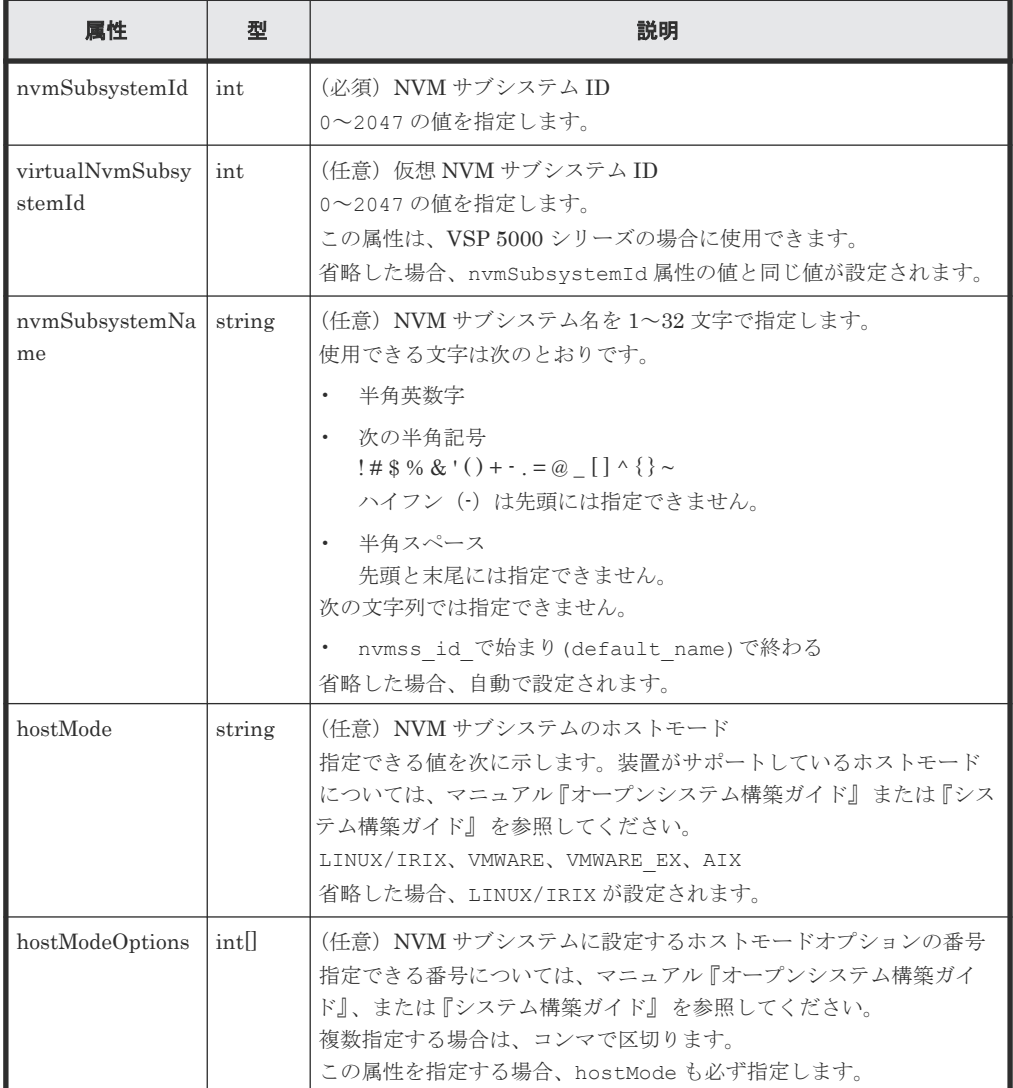

<span id="page-283-0"></span>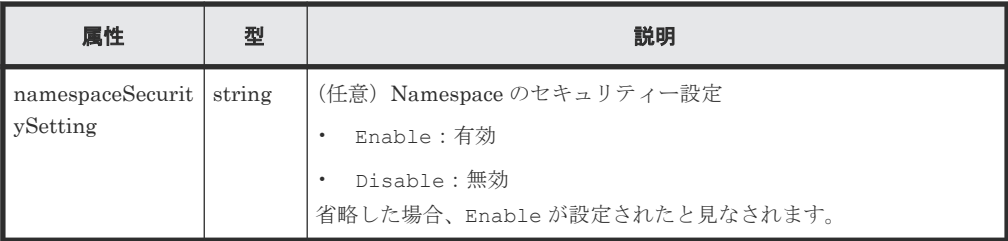

## レスポンスメッセージ

ボディー

ジョブオブジェクトを返します。affectedResources 以外の属性については、ジョブオブ ジェクトの説明を参照してください。

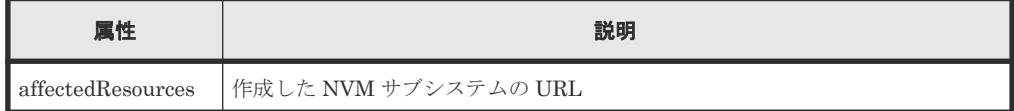

#### ステータスコード

この操作のリクエストに対するステータスコードについては、HTTP ステータスコードの説明を参 照してください。

#### コード例

```
curl -v -H "Accept:application/json" -H "Content-Type:application/json" -
H "Authorization:Session d7b673af189048468c5af9bcf3bbbb6f" -X POST --
data-binary @./InputParameters.json https://192.0.2.100/
ConfigurationManager/v1/objects/nvm-subsystems
```
#### 関連参照

- 1.10 HTTP [ステータスコード](#page-35-0)
- 1.16 [ジョブオブジェクト](#page-40-0)
- 6.2 NVM [サブシステムの情報を取得する](#page-275-0)

## **6.5 NVM** サブシステムの設定を変更する

NVM サブシステムの設定を変更します。

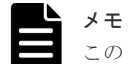

この API は、VSP One B20、VSP 5000 シリーズ、VSP E1090、VSP E1090H の場合に使用できます。

#### 実行権限

ストレージ管理者 (プロビジョニング)

#### リクエストライン

PATCH <ベース *URL* >/v1/objects/nvm-subsystems/<オブジェクト *ID* >

## リクエストメッセージ

オブジェクト ID

NVM サブシステムの情報取得で取得した nvmSubsystemId の値を指定します。

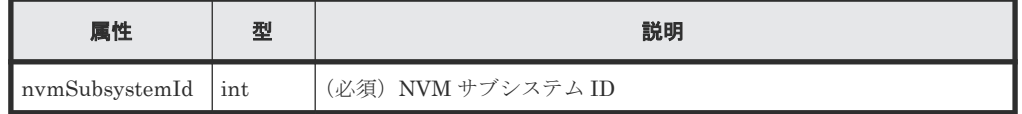

クエリーパラメーター

なし。

ボディー

{

}

"nvmSubsystemName":"rest\_subsystem\_01"

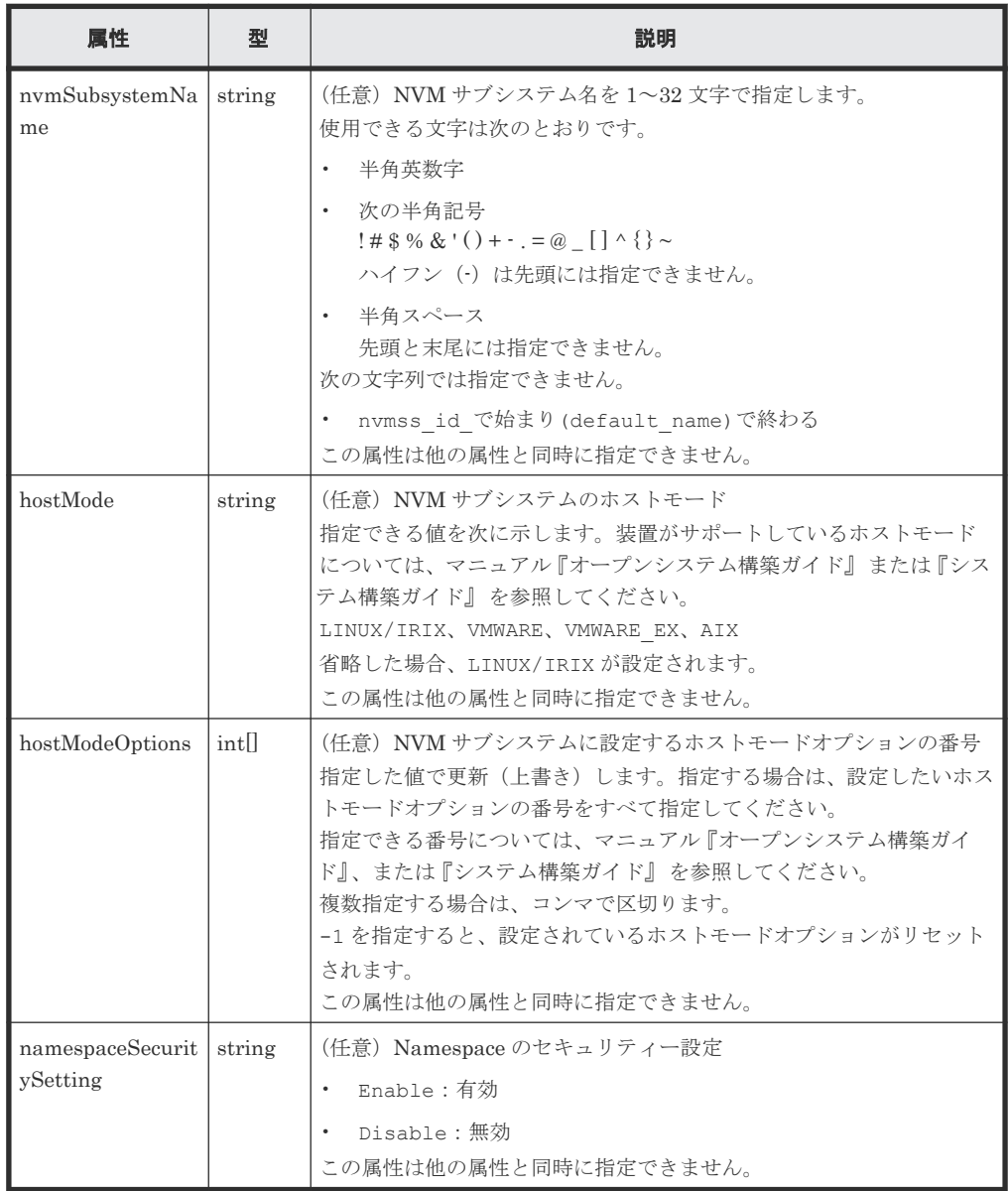

#### <span id="page-285-0"></span>レスポンスメッセージ

ボディー

ジョブオブジェクトを返します。affectedResources 以外の属性については、ジョブオブ ジェクトの説明を参照してください。

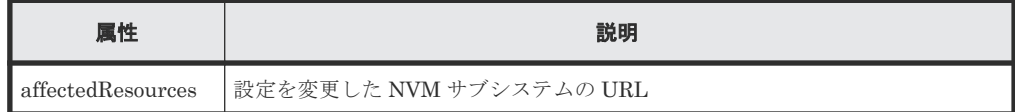

#### ステータスコード

この操作のリクエストに対するステータスコードについては、HTTP ステータスコードの説明を参 照してください。

#### コード例

```
curl -v -H "Accept:application/json" -H "Content-Type:application/json" -
H "Authorization:Session d7b673af189048468c5af9bcf3bbbb6f" -X PATCH --
data-binary @./InputParameters.json https://192.0.2.100/
ConfigurationManager/v1/objects/nvm-subsystems/1
```
#### 関連参照

- 1.10 HTTP [ステータスコード](#page-35-0)
- 1.16 [ジョブオブジェクト](#page-40-0)
- 6.2 NVM [サブシステムの情報を取得する](#page-275-0)

## **6.6 NVM** サブシステムを削除する

NVM サブシステムを削除します。

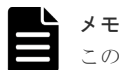

この API は、VSP One B20、VSP 5000 シリーズ、VSP E1090、VSP E1090H の場合に使用できます。

#### 実行権限

ストレージ管理者 (プロビジョニング)

#### リクエストライン

DELETE <ベース *URL* >/v1/objects/nvm-subsystems/<オブジェクト *ID* >

#### リクエストメッセージ

オブジェクト ID

NVM サブシステムの情報取得で取得した nvmSubsystemId の値を指定します。

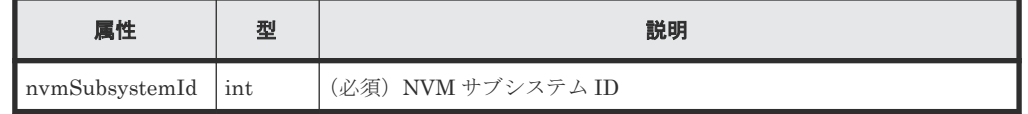

クエリーパラメーター

286 スタックスのアンディスクの割り当て (NVMe-oF 接続を使用した場合)

<span id="page-286-0"></span>なし。 ボディー なし。

## レスポンスメッセージ

ボディー

ジョブオブジェクトを返します。affectedResources 以外の属性については、ジョブオブ ジェクトの説明を参照してください。

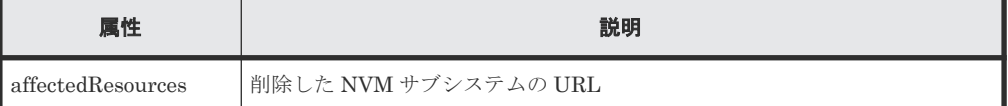

#### ステータスコード

この操作のリクエストに対するステータスコードについては、HTTP ステータスコードの説明を参 照してください。

### コード例

curl -v -H "Accept:application/json" -H "Content-Type:application/json" - H "Authorization:Session d7b673af189048468c5af9bcf3bbbb6f" -X DELETE https://192.0.2.100/ConfigurationManager/v1/objects/nvm-subsystems/1

#### 関連参照

- 1.10 HTTP [ステータスコード](#page-35-0)
- 1.16 [ジョブオブジェクト](#page-40-0)
- 6.2 NVM [サブシステムの情報を取得する](#page-275-0)

## **6.7 NVM** サブシステムポートの情報を取得する

NVM サブシステムポートの情報を取得します。

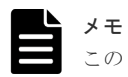

この API は、VSP One B20、VSP 5000 シリーズ、VSP E1090、VSP E1090H の場合に使用できます。

#### 実行権限

ストレージ管理者(参照)

### リクエストライン

GET <ベース *URL* >/v1/objects/nvm-subsystem-ports

### リクエストメッセージ

オブジェクト ID なし。

クエリーパラメーター

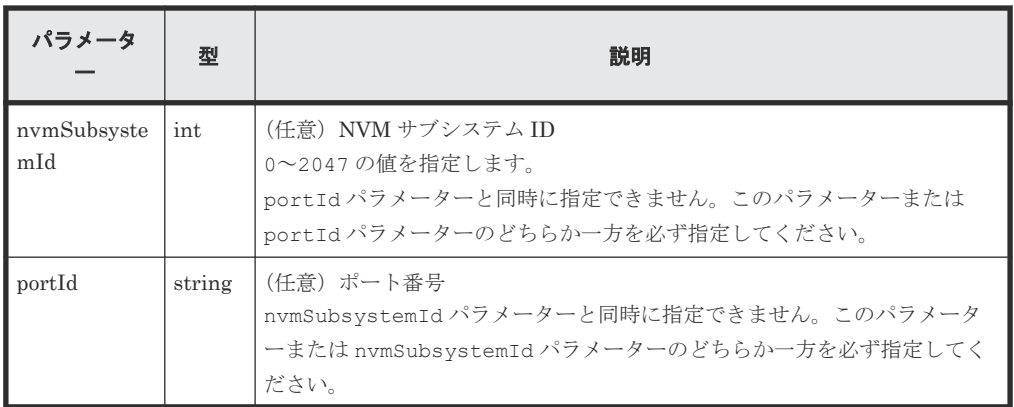

ボディー

なし。

## レスポンスメッセージ

ボディー

{ "data": [ { "nvmSubsystemPortId":"1,CL1-A", "nvmSubsystemId":1, "portId":"CL1-A" }, { "nvmSubsystemPortId":"1,CL1-B", "nvmSubsystemId":1, "portId":"CL1-B" } ] }

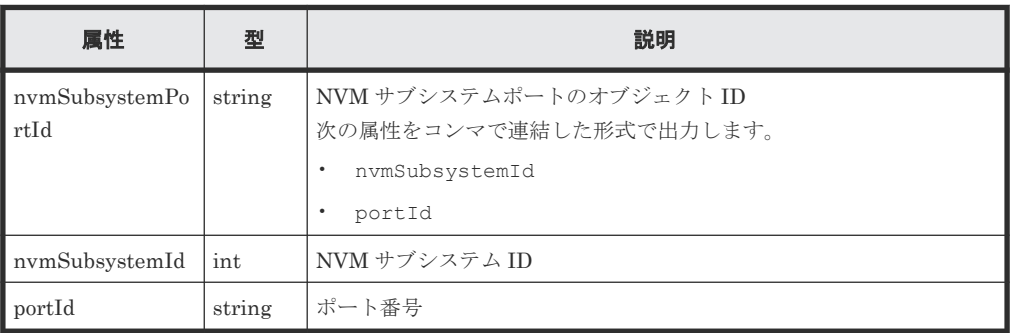

## ステータスコード

この操作のリクエストに対するステータスコードについては、HTTP ステータスコードの説明を参 照してください。

#### コード例

curl -v -H "Accept:application/json" -H "Content-Type:application/json" - H "Authorization:Session b74777a3-f9f0-4ea8-bd8f-09847fac48d3" -X GET https://192.0.2.100/ConfigurationManager/v1/objects/nvm-subsystem-ports? nvmSubsystemId=1
#### 関連参照

• 1.10 HTTP [ステータスコード](#page-35-0)

# **6.8** 特定の **NVM** サブシステムポートの情報を取得する

特定の NVM サブシステムポートの情報を取得します。

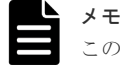

この API は、VSP One B20、VSP 5000 シリーズ、VSP E1090、VSP E1090H の場合に使用できます。

### 実行権限

ストレージ管理者(参照)

### リクエストライン

GET <ベース *URL* >/v1/objects/nvm-subsystem-ports/<オブジェクト *ID* >

### リクエストメッセージ

オブジェクト ID

NVM サブシステムポートの情報取得で取得した nvmSubsystemPortId の値を指定します。 次に示す属性値を連結した形式でも指定できます。

<*nvmSubsystemId* >,<*portId* >

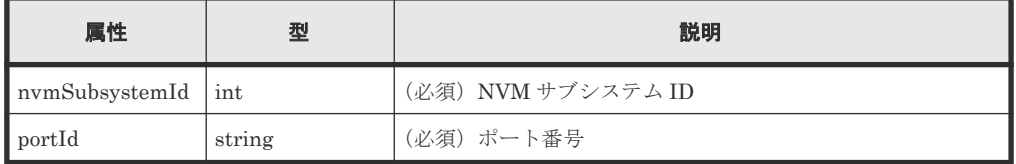

```
クエリーパラメーター
```
なし。

ボディー

なし。

### レスポンスメッセージ

ボディー

```
{
    "nvmSubsystemPortId":"1,CL1-A",
 "nvmSubsystemId":1,
 "portId":"CL1-A"
}
```
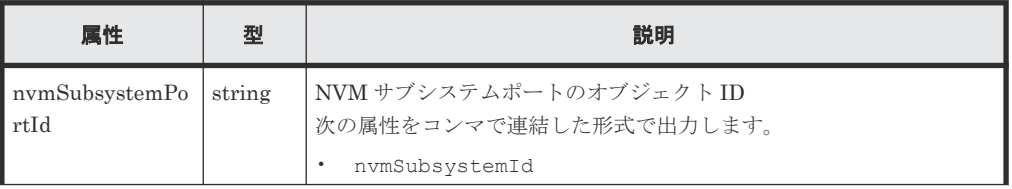

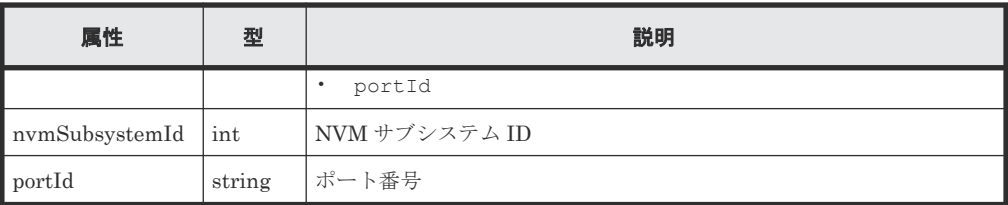

## ステータスコード

この操作のリクエストに対するステータスコードについては、HTTP ステータスコードの説明を参 照してください。

### コード例

```
curl -v -H "Accept:application/json" -H "Content-Type:application/json" -
H "Authorization:Session b74777a3-f9f0-4ea8-bd8f-09847fac48d3" -X GET 
https://192.0.2.100/ConfigurationManager/v1/objects/nvm-subsystem-ports/
1,CL1-A
```
## 関連参照

• 1.10 HTTP [ステータスコード](#page-35-0)

## **6.9 NVM** サブシステムに **NVM** サブシステムポートを設定する

NVM サブシステムに NVM サブシステムポートを設定します。

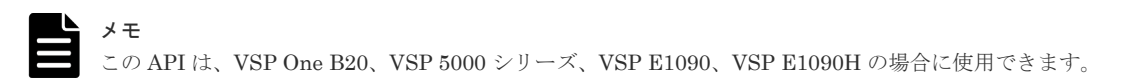

### 実行権限

ストレージ管理者 (プロビジョニング)

## リクエストライン

POST <ベース *URL* >/v1/objects/nvm-subsystem-ports

### リクエストメッセージ

```
オブジェクト ID
  なし。
クエリーパラメーター
  なし。
```
ボディー

```
{
    "nvmSubsystemId": 1,
    "portId" : "CL3-D"
}
```
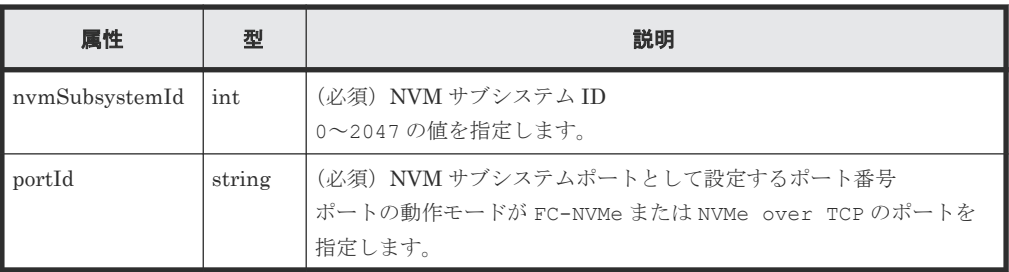

## レスポンスメッセージ

ボディー

ジョブオブジェクトを返します。affectedResources 以外の属性については、ジョブオブ ジェクトの説明を参照してください。

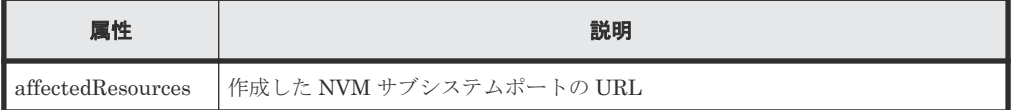

### ステータスコード

この操作のリクエストに対するステータスコードについては、HTTP ステータスコードの説明を参 照してください。

### コード例

```
curl -v -H "Accept:application/json" -H "Content-Type:application/json" -
H "Authorization:Session d7b673af189048468c5af9bcf3bbbb6f" -X POST --
data-binary @./InputParameters.json https://192.0.2.100/
ConfigurationManager/v1/objects/nvm-subsystem-ports
```
### 関連参照

- 1.10 HTTP [ステータスコード](#page-35-0)
- 1.16 [ジョブオブジェクト](#page-40-0)
- 6.7 NVM [サブシステムポートの情報を取得する](#page-286-0)

# **6.10 NVM** サブシステムポートを削除する

NVM サブシステムに設定されている NVM サブシステムポートを削除します。

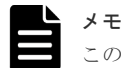

この API は、VSP One B20、VSP 5000 シリーズ、VSP E1090、VSP E1090H の場合に使用できます。

### 実行権限

ストレージ管理者(プロビジョニング)

## リクエストライン

DELETE <ベース *URL* >/v1/objects/nvm-subsystem-ports/<オブジェクト *ID* >

### <span id="page-291-0"></span>リクエストメッセージ

オブジェクト ID

NVM サブシステムポートの情報取得で取得した nvmSubsystemPortId の値を指定します。 次に示す属性値を連結した形式でも指定できます。

<*nvmSubsystemId* >,<*portId* >

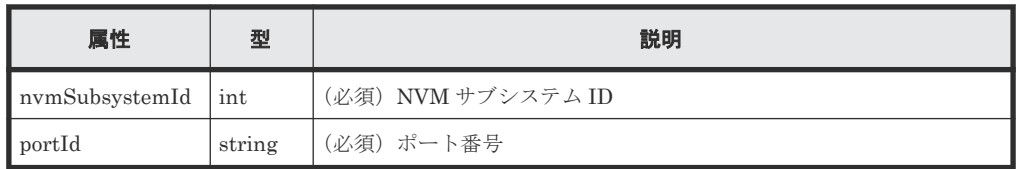

クエリーパラメーター

なし。

ボディー

なし。

### レスポンスメッセージ

ボディー

ジョブオブジェクトを返します。affectedResources 以外の属性については、ジョブオブ ジェクトの説明を参照してください。

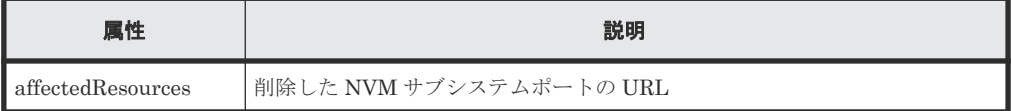

### ステータスコード

この操作のリクエストに対するステータスコードについては、HTTP ステータスコードの説明を参 照してください。

### コード例

```
curl -v -H "Accept:application/json" -H "Content-Type:application/json" -
H "Authorization:Session d7b673af189048468c5af9bcf3bbbb6f" -X DELETE 
https://192.0.2.100/ConfigurationManager/v1/objects/nvm-subsystem-ports/
1,CL1-A
```
### 関連参照

- 1.10 HTTP [ステータスコード](#page-35-0)
- 1.16 [ジョブオブジェクト](#page-40-0)
- 6.7 NVM [サブシステムポートの情報を取得する](#page-286-0)

## **6.11** ホスト **NQN** の情報を取得する

ホスト NQN の情報を取得します。

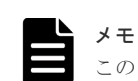

この API は、VSP One B20、VSP 5000 シリーズ、VSP E1090、VSP E1090H の場合に使用できます。

### 実行権限

ストレージ管理者(参照)

## リクエストライン

GET <ベース *URL* >/v1/objects/host-nqns

## リクエストメッセージ

オブジェクト ID

なし。

クエリーパラメーター

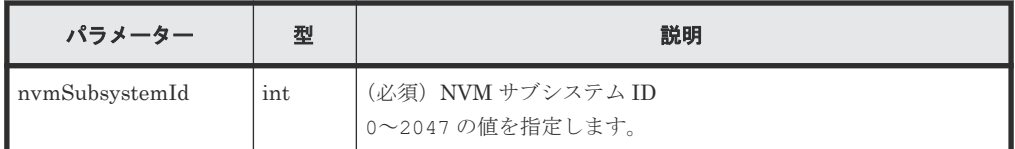

ボディー

なし。

## レスポンスメッセージ

```
ボディー
```

```
{
   "data": [
    {
 "hostNqnId":
"1,nqn.2014-08.org.example:uuid:4b73e622-
ddc1-449a-99f7-412c0d3baa39",
        "hostNqn":
"nqn.2014-08.org.example:uuid:4b73e622-ddc1-449a-99f7-412c0d3baa39",
        "nvmSubsystemId":1,
        "hostNqnNickname":"myhost1"
     },
     {
        "hostNqnId":
"1,nqn.2014-08.org.example:uuid:f4d3488e-6986-4342-
b693-9ecf5257e55d",
"hostNqn":
"nqn.2014-08.org.example:uuid:f4d3488e-6986-4342-b693-9ecf5257e55d",
 "nvmSubsystemId":1,
 "hostNqnNickname":"myhost2"
    }
  ]
}
```
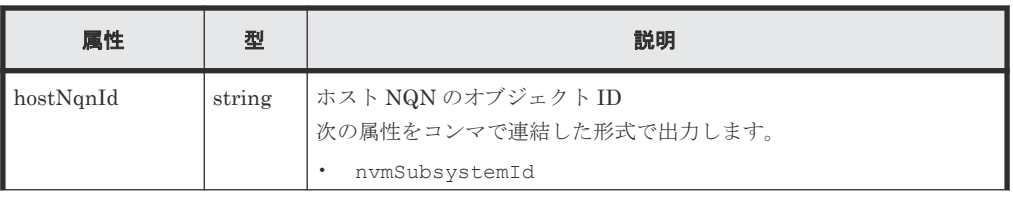

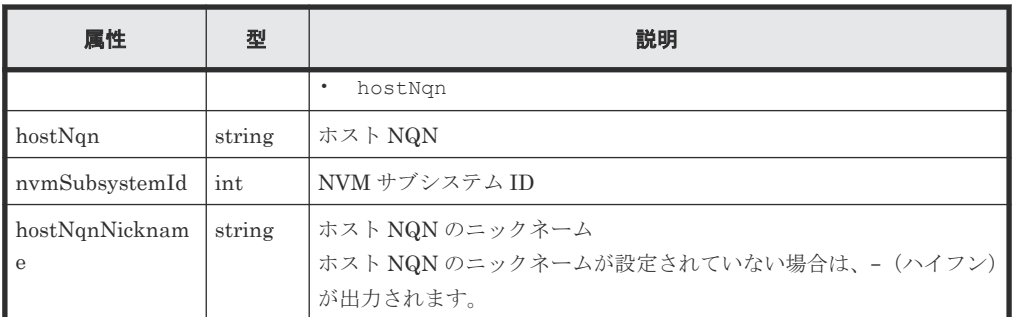

## ステータスコード

この操作のリクエストに対するステータスコードについては、HTTP ステータスコードの説明を参 照してください。

## コード例

```
curl -v -H "Accept:application/json" -H "Content-Type:application/json" -
H "Authorization:Session b74777a3-f9f0-4ea8-bd8f-09847fac48d3" -X GET 
https://192.0.2.100/ConfigurationManager/v1/objects/host-nqns?
nvmSubsystemId=1
```
### 関連参照

• 1.10 HTTP [ステータスコード](#page-35-0)

## **6.12** 特定のホスト **NQN** の情報を取得する

特定のホスト NQN の情報を取得します。

メモ

この API は、VSP One B20、VSP 5000 シリーズ、VSP E1090、VSP E1090H の場合に使用できます。

### 実行権限

ストレージ管理者(参照)

### リクエストライン

GET <ベース *URL* >/v1/objects/host-nqns/<オブジェクト *ID* >

## リクエストメッセージ

オブジェクト ID

ホスト NQN の情報取得で取得した hostNqnId の値を指定します。次に示す属性値を連結し た形式でも指定できます。

<*nvmSubsystemId* >,<*hostNqn* >

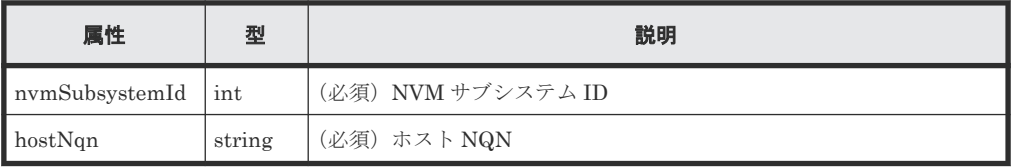

```
クエリーパラメーター
  なし。
ボディー
  なし。
```
## レスポンスメッセージ

```
ボディー
```

```
{
      "hostNqnId":
"1,nqn.2014-08.org.example:uuid:ff533865-1d0b-4043-8345-
a90afbb80d8b",
       "hostNqn":
"nqn.2014-08.org.example:uuid:ff533865-1d0b-4043-8345-a90afbb80d8b",
 "nvmSubsystemId":1,
       "hostNqnNickname":"myhost1"
}
```
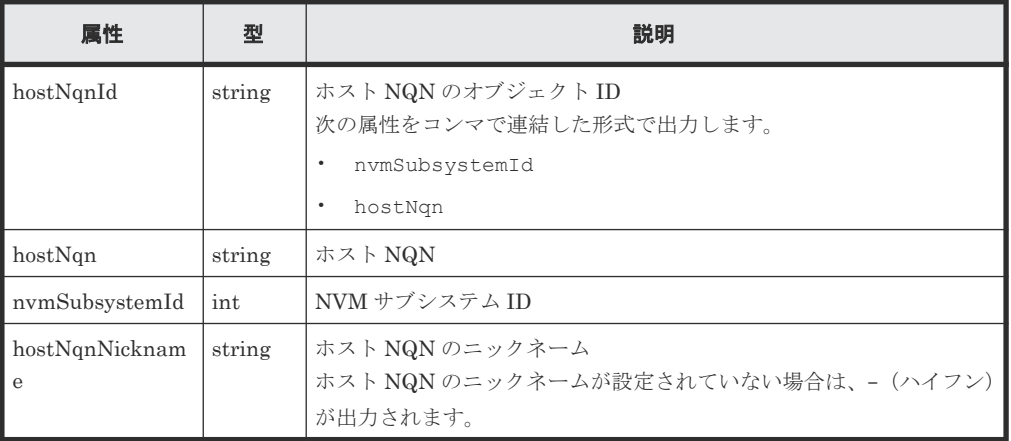

### ステータスコード

この操作のリクエストに対するステータスコードについては、HTTP ステータスコードの説明を参 照してください。

### コード例

```
curl -v -H "Accept:application/json" -H "Content-Type:application/json" -
H "Authorization:Session b74777a3-f9f0-4ea8-bd8f-09847fac48d3" -X GET 
https://192.0.2.100/ConfigurationManager/v1/objects/host-nqns/
1,nqn.2014-08.org.example:uuid:ff533865-1d0b-4043-8345-a90afbb80d8b
```
### 関連参照

• 1.10 HTTP [ステータスコード](#page-35-0)

## **6.13 NVM** サブシステムにホスト **NQN** を登録する

NVM サブシステムにホスト NQN を登録します。

メモ

この API は、VSP One B20、VSP 5000 シリーズ、VSP E1090、VSP E1090H の場合に使用できます。

### 実行権限

ストレージ管理者 (プロビジョニング)

## リクエストライン

POST <ベース *URL* >/v1/objects/host-nqns

### リクエストメッセージ

オブジェクト ID なし。 クエリーパラメーター

なし。

ボディー

```
{
       "nvmSubsystemId": 1,
       "hostNqn": 
"nqn.2014-08.org.example:uuid:4b73e622-ddc1-449a-99f7-412c0d3baa39"
}
```
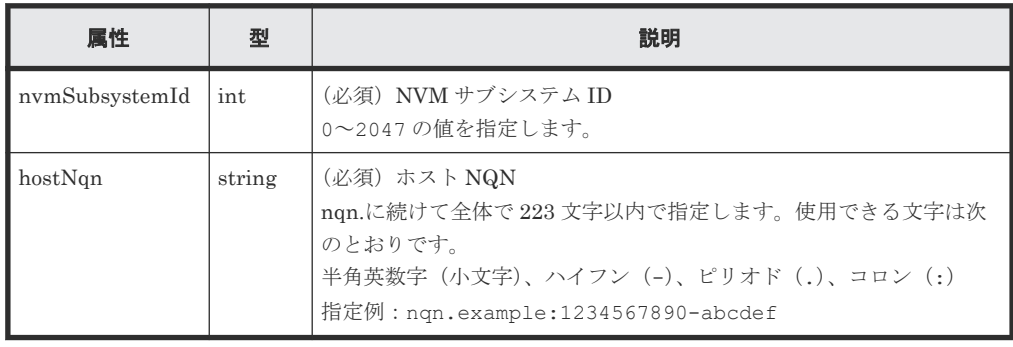

## レスポンスメッセージ

ボディー

ジョブオブジェクトを返します。affectedResources 以外の属性については、ジョブオブ ジェクトの説明を参照してください。

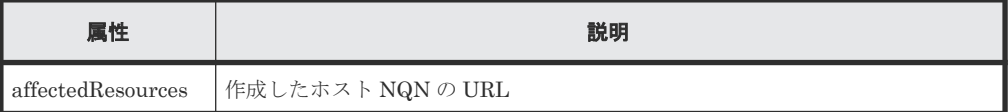

### ステータスコード

この操作のリクエストに対するステータスコードについては、HTTP ステータスコードの説明を参 照してください。

コード例

```
curl -v -H "Accept:application/json" -H "Content-Type:application/json" -
H "Authorization:Session d7b673af189048468c5af9bcf3bbbb6f" -X POST --
```
296 **200 キャンプ ボリュームの割り当て (NVMe-oF 接続を使用した場合)** 

## 関連参照

- 1.10 HTTP [ステータスコード](#page-35-0)
- 1.16 [ジョブオブジェクト](#page-40-0)
- 6.11 ホスト NQN [の情報を取得する](#page-291-0)

## **6.14** ホスト **NQN** にニックネームを設定する

NVM サブシステムに登録されているホスト NQN に、ニックネームを設定します。すでに設定さ れているニックネームを削除することもできます。指定したホスト NQN が複数の NVM サブシス テムに登録されている場合、全ての NVM サブシステムに設定が反映されます。

$$
\overset{\textup{def}}{=}\overset{\textup{def}}{=}
$$

この API は、VSP One B20、VSP 5000 シリーズ、VSP E1090、VSP E1090H の場合に使用できます。

### 実行権限

ストレージ管理者(プロビジョニング)

### リクエストライン

PATCH <ベース *URL* >/v1/objects/host-nqns/<オブジェクト *ID* >

### リクエストメッセージ

### オブジェクト ID

ホスト NQN の情報取得で取得した hostNqnId の値を指定します。次に示す属性値を連結し た形式でも指定できます。

<*nvmSubsystemId* >,<*hostNqn* >

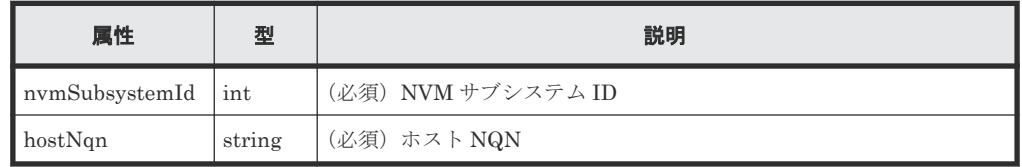

```
クエリーパラメーター
```
なし。

ボディー

{

}

ホスト NQN にニックネームを設定する場合

"hostNqnNickname":"myhost1"

```
{
  "hostNqnNickname":""
}
```
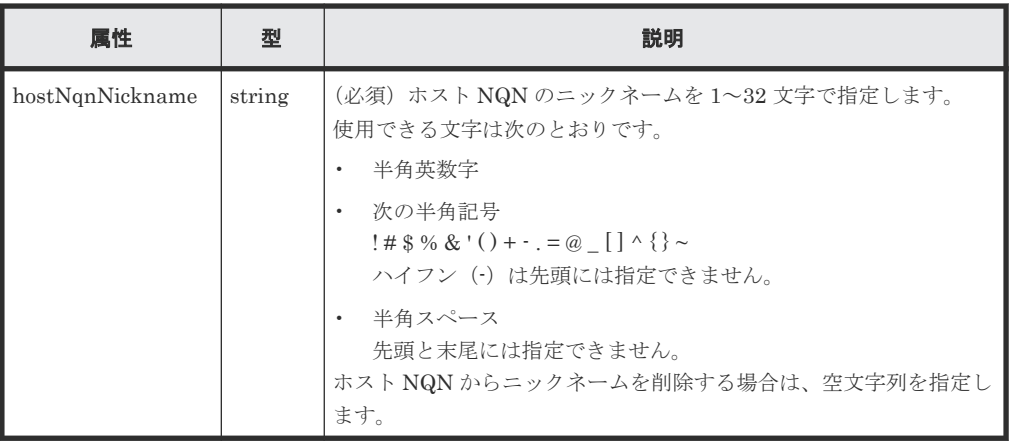

## レスポンスメッセージ

ボディー

ジョブオブジェクトを返します。affectedResources 以外の属性については、ジョブオブ ジェクトの説明を参照してください。

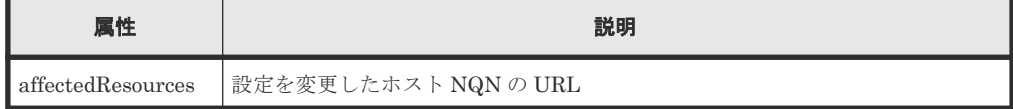

## ステータスコード

この操作のリクエストに対するステータスコードについては、HTTP ステータスコードの説明を参 照してください。

### コード例

```
curl -v -H "Accept:application/json" -H "Content-Type:application/json" -
H "Authorization:Session d7b673af189048468c5af9bcf3bbbb6f" -X PATCH --
data-binary @./InputParameters.json https://192.0.2.100/
ConfigurationManager/v1/objects/host-nqns/
1,nqn.2014-08.org.example:uuid:ff533865-1d0b-4043-8345-a90afbb80d8b
```
## 関連参照

- 1.10 HTTP [ステータスコード](#page-35-0)
- 1.16 [ジョブオブジェクト](#page-40-0)
- 6.11 ホスト NQN [の情報を取得する](#page-291-0)

# **6.15** ホスト **NQN** のログイン情報を削除する

指定したポートに設定されているホスト NQN のログイン情報を削除します。ログイン中のホスト NQN の情報は削除できません。

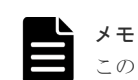

この API は、VSP One B20、VSP 5000 シリーズ、VSP E1090、VSP E1090H の場合に使用できます。

### 実行権限

ストレージ管理者 (プロビジョニング)

## リクエストライン

POST <ベース *URL* >/v1/objects/ports/<オブジェクト *ID* >/actions/delete-loginhost-nqn/invoke

## リクエストメッセージ

オブジェクト ID

ポートの情報取得で取得した portId の値を指定します。

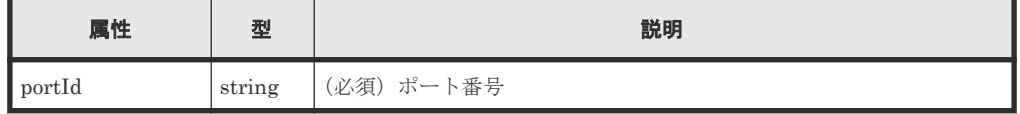

クエリーパラメーター

なし。

ボディー なし。

### レスポンスメッセージ

ボディー

ジョブオブジェクトを返します。affectedResources 以外の属性については、ジョブオブ ジェクトの説明を参照してください。

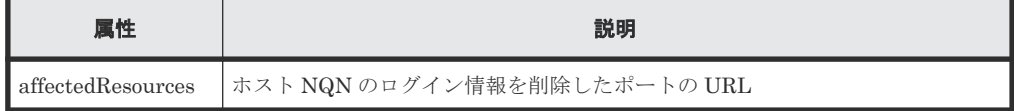

### ステータスコード

この操作のリクエストに対するステータスコードについては、HTTP ステータスコードの説明を参 照してください。

### コード例

```
curl -v -H "Accept:application/json" -H "Content-Type:application/json" -
H "Authorization: Session d7b673af189048468c5af9bcf3bbbb6f" -X POST
https://192.0.2.100/ConfigurationManager/v1/objects/ports/CL1-A/actions/
delete-login-host-nqn/invoke
```
### 関連参照

- 1.10 HTTP [ステータスコード](#page-35-0)
- 1.16 [ジョブオブジェクト](#page-40-0)

• 5.15 [ポートの情報を取得する](#page-198-0)

# **6.16** ホスト **NQN** を削除する

NVM サブシステムに登録されているホスト NQN を削除します。

メモ

この API は、VSP One B20、VSP 5000 シリーズ、VSP E1090、VSP E1090H の場合に使用できます。

## 実行権限

ストレージ管理者 (プロビジョニング)

### リクエストライン

DELETE <ベース *URL* >/v1/objects/host-nqns/<オブジェクト *ID* >

### リクエストメッセージ

オブジェクト ID

ホスト NQN の情報取得で取得した hostNqnId の値を指定します。次に示す属性値を連結し た形式でも指定できます。

<*nvmSubsystemId* >,<*hostNqn* >

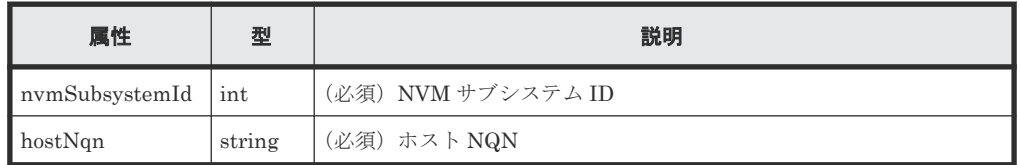

```
クエリーパラメーター
```

```
なし。
```
ボディー

なし。

## レスポンスメッセージ

### ボディー

ジョブオブジェクトを返します。affectedResources 以外の属性については、ジョブオブ ジェクトの説明を参照してください。

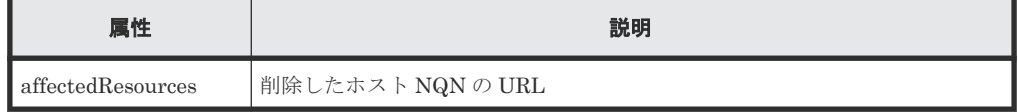

## ステータスコード

この操作のリクエストに対するステータスコードについては、HTTP ステータスコードの説明を参 照してください。

300 **インスタンスの**割り当て (NVMe-oF 接続を使用した場合)

#### <span id="page-300-0"></span>コード例

```
curl -v -H "Accept:application/json" -H "Content-Type:application/json" -
H "Authorization:Session d7b673af189048468c5af9bcf3bbbb6f" -X DELETE 
https://192.0.2.100/ConfigurationManager/v1/objects/host-nqns/
1,nqn.2014-08.org.example:uuid:ff533865-1d0b-4043-8345-a90afbb80d8b
```
### 関連参照

- 1.10 HTTP [ステータスコード](#page-35-0)
- 1.16 [ジョブオブジェクト](#page-40-0)
- 6.11 ホスト NQN [の情報を取得する](#page-291-0)

## **6.17 Namespace** の情報を取得する

Namespace の情報を取得します。

メモ この API は、VSP One B20、VSP 5000 シリーズ、VSP E1090、VSP E1090H の場合に使用できます。

#### 実行権限

ストレージ管理者(参照)

#### リクエストライン

GET <ベース *URL* >/v1/objects/namespaces

## リクエストメッセージ

オブジェクト ID

なし。

#### クエリーパラメーター

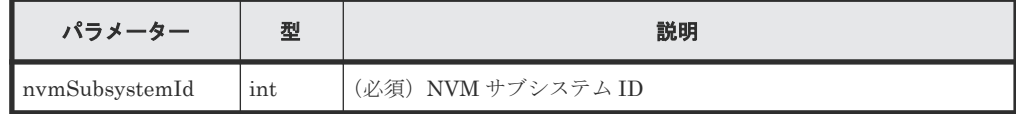

## ボディー

なし。

### レスポンスメッセージ

```
ボディー
```

```
{
    "data":[
\{ "namespaceObjectId":"1,1",
 "namespaceId":1,
            "namespaceNickname":"restns11",
 "nvmSubsystemId":1,
 "nvmSubsystemName":"rest_subsystem",
            "ldevId":2000,
            "byteFormatCapacity":"1.00 G",
```

```
 "blockCapacity":2097152
             },
\{ "namespaceObjectId":"1,2",
               "namespaceId":2,
               "namespaceNickname":"restns12",
               "nvmSubsystemId":1,
               "nvmSubsystemName":"rest_subsystem",
               "ldevId":2001,
               "byteFormatCapacity":"1.00 G",
               "blockCapacity":2097152
 }
\qquad \qquad
```
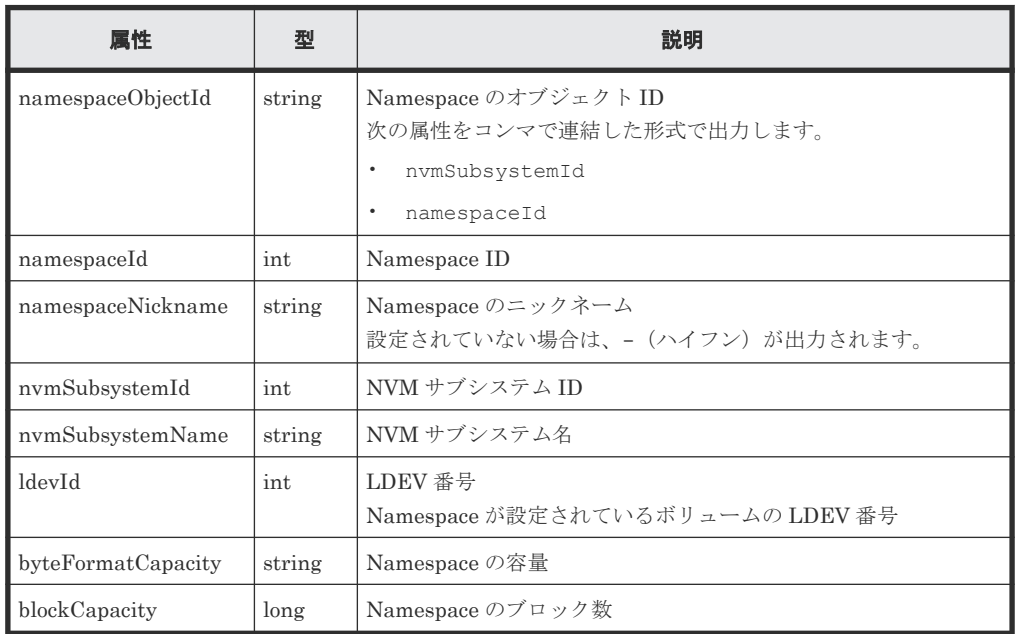

## ステータスコード

}

この操作のリクエストに対するステータスコードについては、HTTP ステータスコードの説明を参 照してください。

### コード例

curl -v -H "Accept:application/json" -H "Content-Type:application/json" - H "Authorization:Session b74777a3-f9f0-4ea8-bd8f-09847fac48d3" -X GET https://192.0.2.100/ConfigurationManager/v1/objects/namespaces? nvmSubsystemId=1

## 関連参照

• 1.10 HTTP [ステータスコード](#page-35-0)

## **6.18** 特定の **Namespace** の情報を取得する

特定の Namespace の情報を取得します。

メモ この API は、VSP One B20、VSP 5000 シリーズ、VSP E1090、VSP E1090H の場合に使用できます。

### 実行権限

ストレージ管理者(参照)

### リクエストライン

GET <ベース *URL* >/v1/objects/namespaces/<オブジェクト *ID* >

## リクエストメッセージ

オブジェクト ID

Namespace の情報取得で取得した namespaceObjectId の値を指定します。次に示す属性 値を連結した形式でも指定できます。

<*nvmSubsystemId* >,<*namespaceId* >

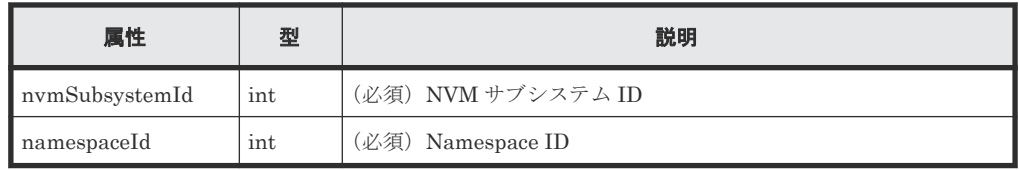

クエリーパラメーター

なし。

ボディー

なし。

## レスポンスメッセージ

ボディー

{ "namespaceObjectId":"1,1", "namespaceId":1, "namespaceNickname":"restns11", "nvmSubsystemId":1, "nvmSubsystemName":"rest\_subsystem", "ldevId":2000, "byteFormatCapacity":"1.00 G", "blockCapacity":2097152 }

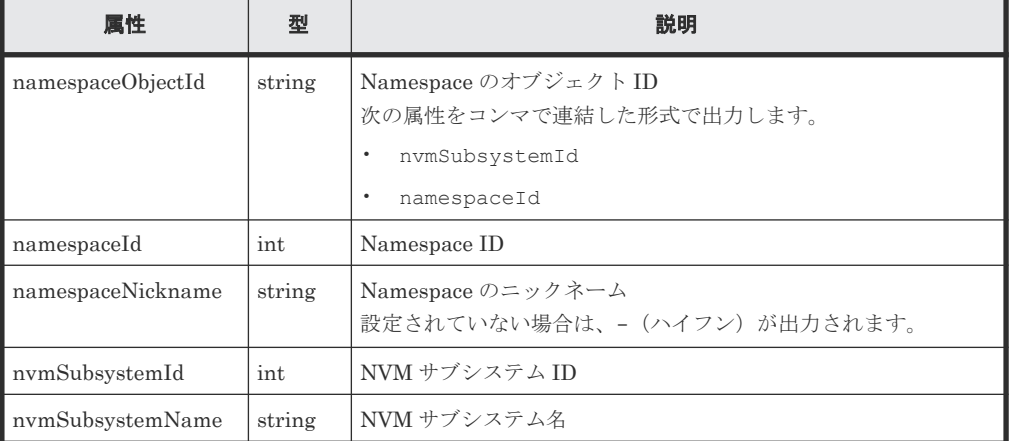

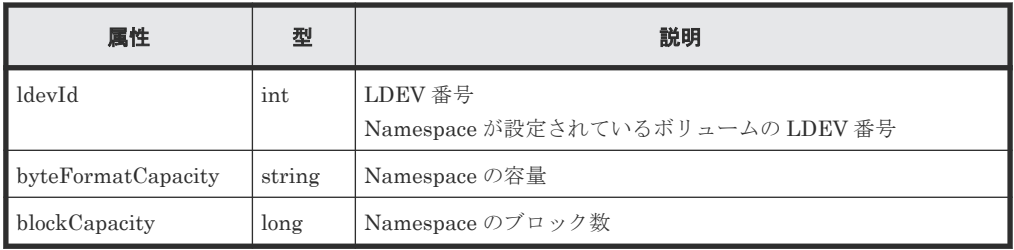

## ステータスコード

この操作のリクエストに対するステータスコードについては、HTTP ステータスコードの説明を参 照してください。

### コード例

```
curl -v -H "Accept:application/json" -H "Content-Type:application/json" -
H "Authorization:Session b74777a3-f9f0-4ea8-bd8f-09847fac48d3" -X GET
https://192.0.2.100/ConfigurationManager/v1/objects/namespaces/1,1
```
### 関連参照

• 1.10 HTTP [ステータスコード](#page-35-0)

## **6.19 NVM** サブシステムに **Namespace** を作成する

LDEV 番号を指定して、NVM サブシステムに Namespace を作成します。

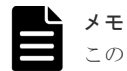

この API は、VSP One B20、VSP 5000 シリーズ、VSP E1090、VSP E1090H の場合に使用できます。

### 実行権限

ストレージ管理者 (プロビジョニング)

## リクエストライン

POST <ベース *URL* >/v1/objects/namespaces

## リクエストメッセージ

```
オブジェクト ID
  なし。
クエリーパラメーター
  なし。
ボディー
```

```
{
    "nvmSubsystemId": 1,
    "namespaceId" : 1,
    "ldevId": 10
}
```
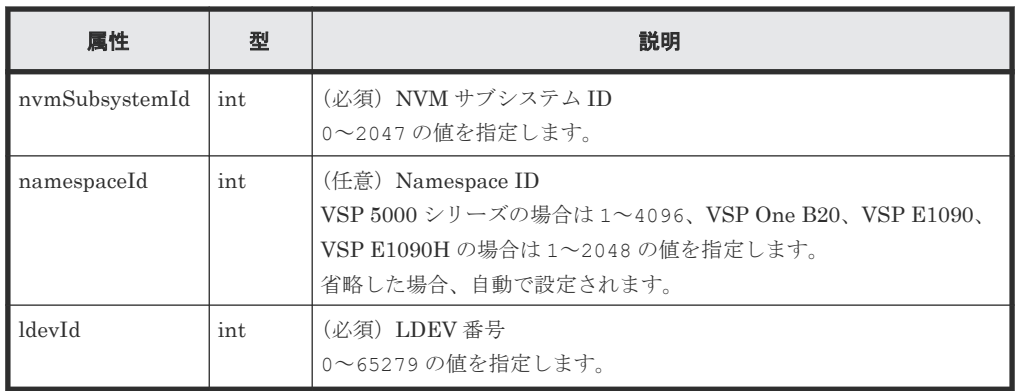

## レスポンスメッセージ

ボディー

ジョブオブジェクトを返します。affectedResources 以外の属性については、ジョブオブ ジェクトの説明を参照してください。

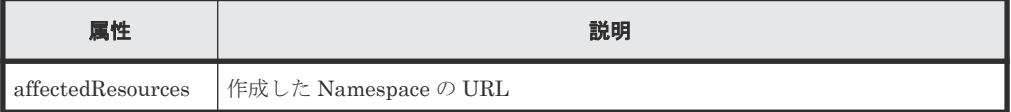

### ステータスコード

この操作のリクエストに対するステータスコードについては、HTTP ステータスコードの説明を参 照してください。

コード例

```
curl -v -H "Accept:application/json" -H "Content-Type:application/json" -
H "Authorization:Session d7b673af189048468c5af9bcf3bbbb6f" -X POST --
data-binary @./InputParameters.json https://192.0.2.100/
ConfigurationManager/v1/objects/namespaces
```
## 関連参照

- 1.10 HTTP [ステータスコード](#page-35-0)
- 1.16 [ジョブオブジェクト](#page-40-0)
- 6.17 Namespace [の情報を取得する](#page-300-0)

# **6.20 Namespace** にニックネームを設定する

NVM サブシステムに作成された Namespace に、ニックネームを設定します。すでに設定されてい るニックネームを削除することもできます。

```
メモ 
この API は、VSP One B20、VSP 5000 シリーズ、VSP E1090、VSP E1090H の場合に使用できます。
```
### 実行権限

```
ストレージ管理者 (プロビジョニング)
```
### リクエストライン

PATCH <ベース *URL* >/v1/objects/namespaces/<オブジェクト *ID* >

## リクエストメッセージ

```
オブジェクト ID
```
Namespace の情報取得で取得した namespaceObjectId の値を指定します。次に示す属性 値を連結した形式でも指定できます。

<*nvmSubsystemId* >,<*namespaceId* >

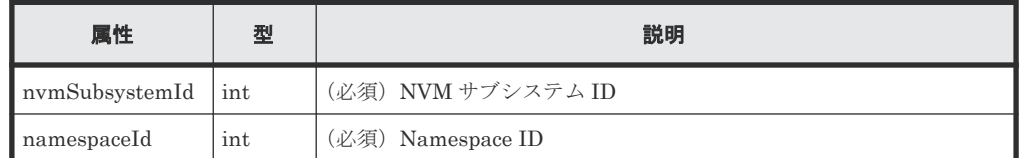

クエリーパラメーター

なし。

ボディー

{

}

Namespace にニックネームを設定する場合

"namespaceNickname":"restns11"

Namespace からニックネームを削除する場合

```
{
  "namespaceNickname":""
}
```
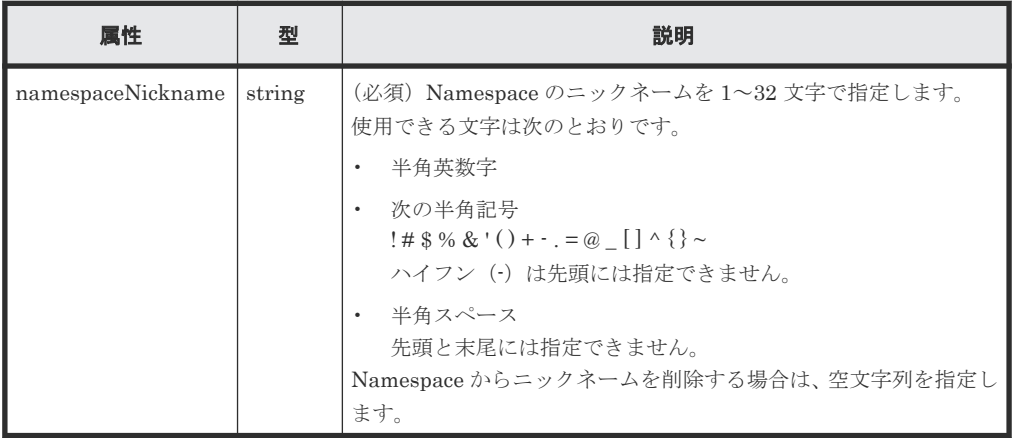

### レスポンスメッセージ

ボディー

ジョブオブジェクトを返します。affectedResources 以外の属性については、ジョブオブ ジェクトの説明を参照してください。

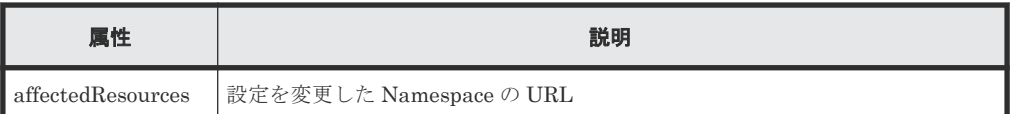

## ステータスコード

この操作のリクエストに対するステータスコードについては、HTTP ステータスコードの説明を参 照してください。

### コード例

```
curl -v -H "Accept:application/json" -H "Content-Type:application/json" -
H "Authorization: Session d7b673af189048468c5af9bcf3bbbb6f" -X PATCH --
data-binary @./InputParameters.json https://192.0.2.100/
ConfigurationManager/v1/objects/namespaces/1,1
```
### 関連参照

- 1.10 HTTP [ステータスコード](#page-35-0)
- 1.16 [ジョブオブジェクト](#page-40-0)
- 6.17 Namespace [の情報を取得する](#page-300-0)

## **6.21 Namespace** を削除する

NVM サブシステムに作成した Namespace を削除します。

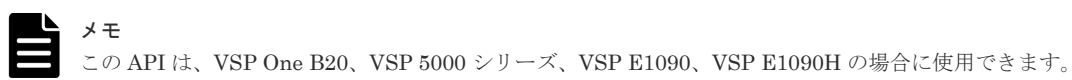

### 実行権限

ストレージ管理者 (プロビジョニング)

## リクエストライン

DELETE <ベース *URL* >/v1/objects/namespaces/<オブジェクト *ID* >

### リクエストメッセージ

オブジェクト ID

Namespace の情報取得で取得した namespaceObjectId の値を指定します。次に示す属性 値を連結した形式でも指定できます。

<*nvmSubsystemId* >,<*namespaceId* >

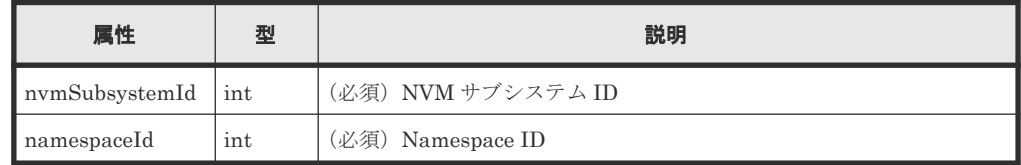

クエリーパラメーター

<span id="page-307-0"></span>なし。 ボディー なし。

## レスポンスメッセージ

ボディー

ジョブオブジェクトを返します。affectedResources 以外の属性については、ジョブオブ ジェクトの説明を参照してください。

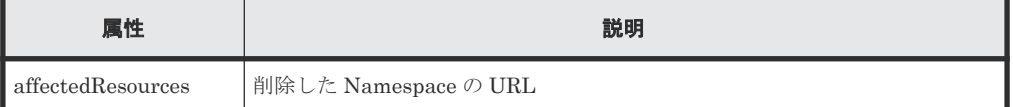

### ステータスコード

この操作のリクエストに対するステータスコードについては、HTTP ステータスコードの説明を参 照してください。

## コード例

curl -v -H "Accept:application/json" -H "Content-Type:application/json" - H "Authorization:Session d7b673af189048468c5af9bcf3bbbb6f" -X DELETE https://192.0.2.100/ConfigurationManager/v1/objects/namespaces/1,1

### 関連参照

- 1.10 HTTP [ステータスコード](#page-35-0)
- 1.16 [ジョブオブジェクト](#page-40-0)
- 6.17 Namespace [の情報を取得する](#page-300-0)

## **6.22** ホスト**-Namespace** パスの情報を取得する

NVM サブシステムを指定して、ホスト-Namespace パスの情報(Namespace とホスト NQN の関 連情報)を取得します。

取得するリソース数によっては、一度のリクエストですべての情報を取得できない場合があります。 取り残した情報を取得するには、hasNext 属性および NextId 属性の説明を確認してください。

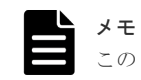

この API は、VSP One B20、VSP 5000 シリーズ、VSP E1090、VSP E1090H の場合に使用できます。

### 実行権限

ストレージ管理者(参照)

## リクエストライン

GET <ベース *URL* >/v1/objects/namespace-paths

### リクエストメッセージ

オブジェクト ID なし。

クエリーパラメーター

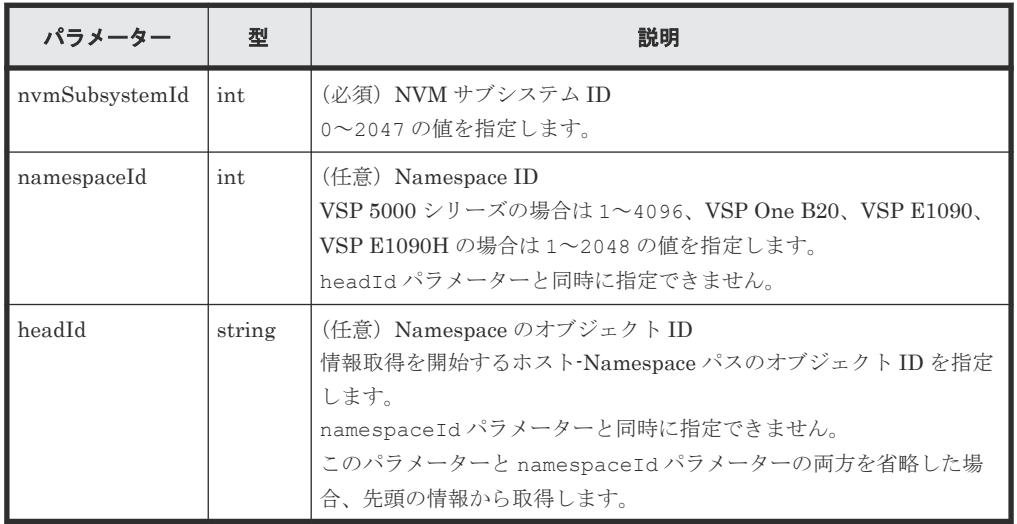

ボディー

なし。

## レスポンスメッセージ

```
ボディー
```

```
{
      "data": [
            {
                  "namespacePathId":"1,nqn.2014-08.org.example:uuid:
ff533865-1d0b-4043-8345-a90afbb80d8b,2",
 "nvmSubsystemId":1,
 "hostNqn":"nqn.2014-08.org.example:uuid:
ff533865-1d0b-4043-8345-a90afbb80d8b",
                  "namespaceId":2,
                  "ldevId":10
            },
\left\{ \begin{array}{cc} 0 & 0 & 0 \\ 0 & 0 & 0 \\ 0 & 0 & 0 \\ 0 & 0 & 0 \\ 0 & 0 & 0 \\ 0 & 0 & 0 \\ 0 & 0 & 0 \\ 0 & 0 & 0 \\ 0 & 0 & 0 \\ 0 & 0 & 0 \\ 0 & 0 & 0 \\ 0 & 0 & 0 & 0 \\ 0 & 0 & 0 & 0 \\ 0 & 0 & 0 & 0 \\ 0 & 0 & 0 & 0 & 0 \\ 0 & 0 & 0 & 0 & 0 \\ 0 & 0 & 0 & 0 & 0 \\ 0 & 0 & 0 & 0 & 0 \\ 0 & 0 & 0 & 0 & 0 "namespacePathId":"1,nqn.2014-08.org.example:uuid:
ff533865-1d0b-4043-8345-a90afbb80d8b,3",
 "nvmSubsystemId":1,
 "hostNqn":"nqn.2014-08.org.example:uuid:
ff533865-1d0b-4043-8345-a90afbb80d8b",
                  "namespaceId":3,
                  "ldevId":11
            },
            ...
      ],
      "hasNext":true
      "nextId":"1,nqn.2014-08.org.example:uuid:
ff533865-1d0b-4043-8345-a90afbb80d8b,42"
}
```
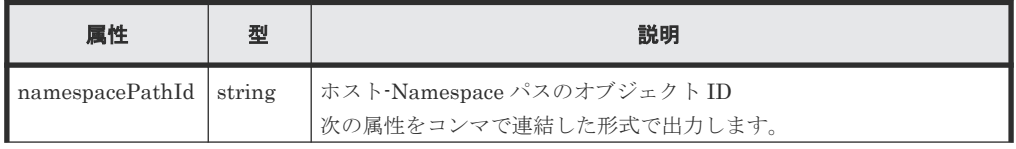

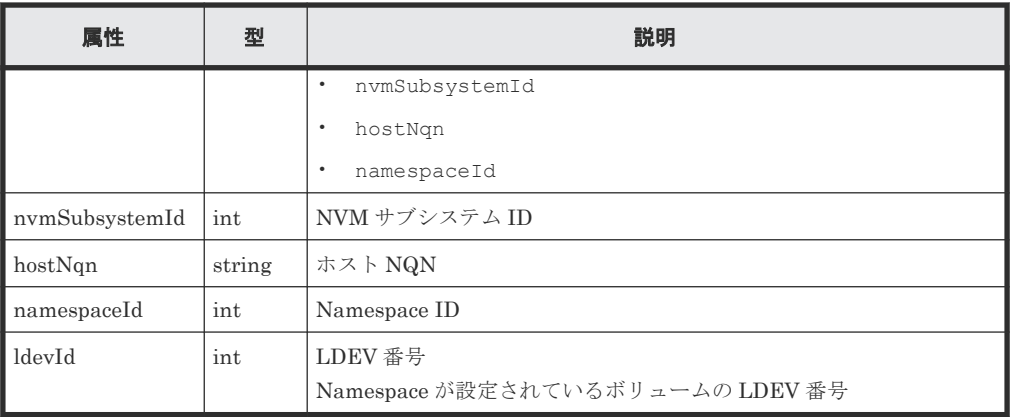

この API では、データオブジェクトと合わせて次の属性が出力されます。

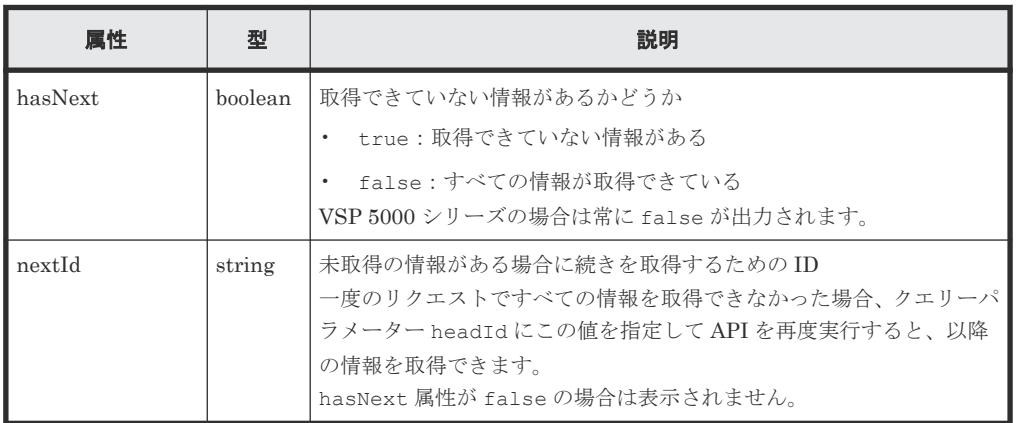

## ステータスコード

この操作のリクエストに対するステータスコードについては、HTTP ステータスコードの説明を参 照してください。

### コード例

```
curl -v -H "Accept:application/json" -H "Content-Type:application/json" -
H "Authorization:Session b74777a3-f9f0-4ea8-bd8f-09847fac48d3" -X GET 
https://192.0.2.100/ConfigurationManager/v1/objects/namespace-paths?
nvmSubsystemId=1
```
### 関連参照

• 1.10 HTTP [ステータスコード](#page-35-0)

# **6.23** 特定のホスト**-Namespace** パスの情報を取得する

特定のホスト-Namespace パスの情報 (Namespace とホスト NQN の関連情報)を取得します。

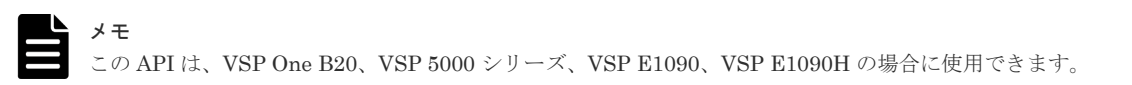

### 実行権限

ストレージ管理者(参照)

310 **インスタンス ボリュームの割り当て (NVMe-oF 接続を使用した場合)** 

### リクエストライン

GET <ベース *URL* >/v1/objects/namespace-paths/<オブジェクト *ID* >

### リクエストメッセージ

オブジェクト ID

ホスト-Namespace パスの情報取得で取得した namespacePathId の値を指定します。次に 示す属性値を連結した形式でも指定できます。

<*nvmSubsystemId* >,<*hostNqn* >,<*namespaceId* >

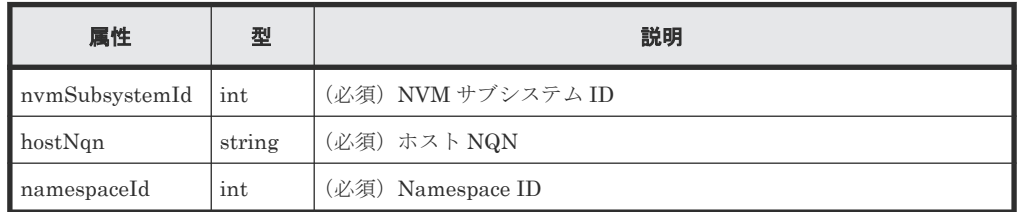

クエリーパラメーター

なし。

ボディー

なし。

## レスポンスメッセージ

```
ボディー
```

```
{
 "namespacePathId":"1,nqn.2014-08.org.example:uuid:
ff533865-1d0b-4043-8345-a90afbb80d8b,2",
 "nvmSubsystemId":1,
 "hostNqn":"nqn.2014-08.org.example:uuid:
ff533865-1d0b-4043-8345-a90afbb80d8b",
          "namespaceId":2,
          "ldevId":10
}
```
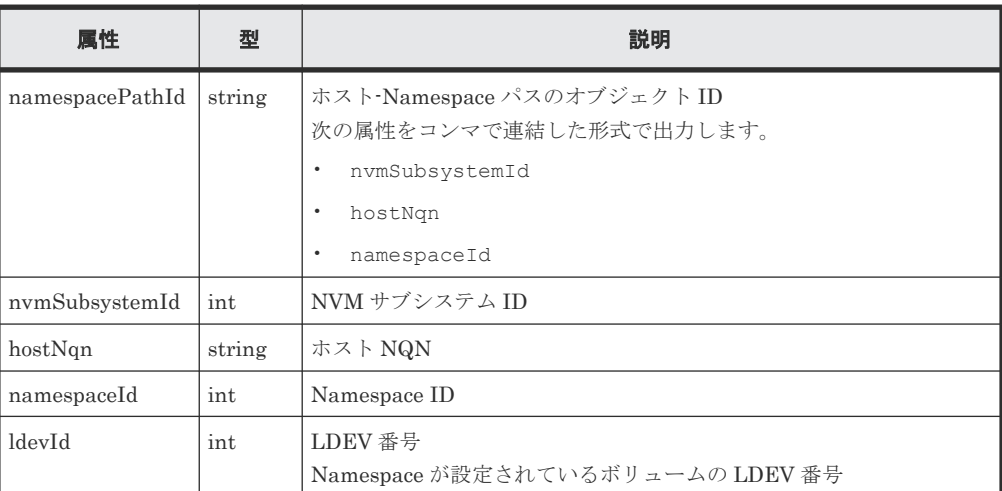

### ステータスコード

この操作のリクエストに対するステータスコードについては、HTTP ステータスコードの説明を参 照してください。

## コード例

```
curl -v -H "Accept:application/json" -H "Content-Type:application/json" -
H "Authorization: Session b74777a3-f9f0-4ea8-bd8f-09847fac48d3" -X GET
https://192.0.2.100/ConfigurationManager/v1/objects/namespace-paths/
1,nqn.2014-08.org.example:uuid:ff533865-1d0b-4043-8345-a90afbb80d8b,2
```
### 関連参照

• 1.10 HTTP [ステータスコード](#page-35-0)

## **6.24** ホスト**-Namespace** パスを設定する

ホスト-Namespace パス (Namespace とホスト NQN の関連情報)を設定します。

```
メモ
```
この API は、VSP One B20、VSP 5000 シリーズ、VSP E1090、VSP E1090H の場合に使用できます。

#### 実行権限

ストレージ管理者 (プロビジョニング)

### リクエストライン

POST <ベース *URL* >/v1/objects/namespace-paths

## リクエストメッセージ

```
オブジェクト ID
  なし。
クエリーパラメーター
```
なし。

ボディー

```
{
       "nvmSubsystemId": 1,
       "hostNqn": 
"nqn.2014-08.org.example:uuid:4b73e622-ddc1-449a-99f7-412c0d3baa39",
       "namespaceId": 1
}
```
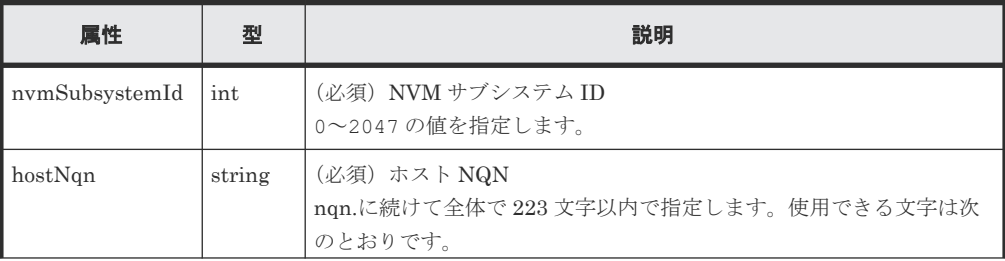

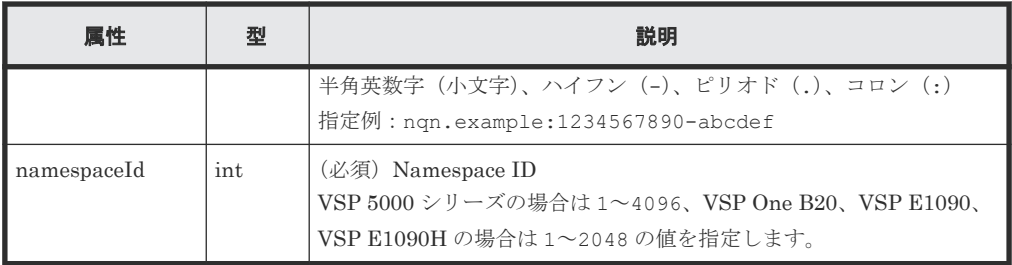

### レスポンスメッセージ

ボディー

ジョブオブジェクトを返します。affectedResources 以外の属性については、ジョブオブ ジェクトの説明を参照してください。

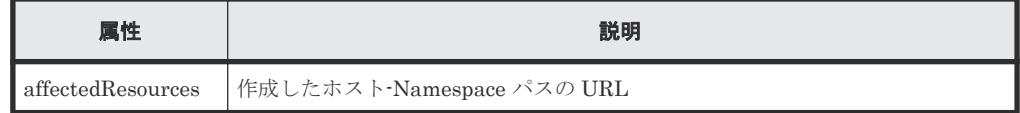

### ステータスコード

この操作のリクエストに対するステータスコードについては、HTTP ステータスコードの説明を参 照してください。

## コード例

```
curl -v -H "Accept:application/json" -H "Content-Type:application/json" -
H "Authorization:Session d7b673af189048468c5af9bcf3bbbb6f" -X POST --
data-binary @./InputParameters.json https://192.0.2.100/
ConfigurationManager/v1/objects/namespace-paths
```
### 関連参照

- 1.10 HTTP [ステータスコード](#page-35-0)
- 1.16 [ジョブオブジェクト](#page-40-0)
- 6.22 ホスト-Namespace [パスの情報を取得する](#page-307-0)

## **6.25** ホスト**-Namespace** パスを削除する

ホスト-Namespace パスを削除します。

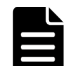

この API は、VSP One B20、VSP 5000 シリーズ、VSP E1090、VSP E1090H の場合に使用できます。

### 実行権限

メモ

ストレージ管理者 (プロビジョニング)

### リクエストライン

DELETE <ベース *URL* >/v1/objects/namespace-paths/<オブジェクト *ID* >

### リクエストメッセージ

オブジェクト ID

ホスト-Namespace パスの情報取得で取得した namespacePathId の値を指定します。次に 示す属性値を連結した形式でも指定できます。

<*nvmSubsystemId* >,<*hostNqn* >,<*namespaceId* >

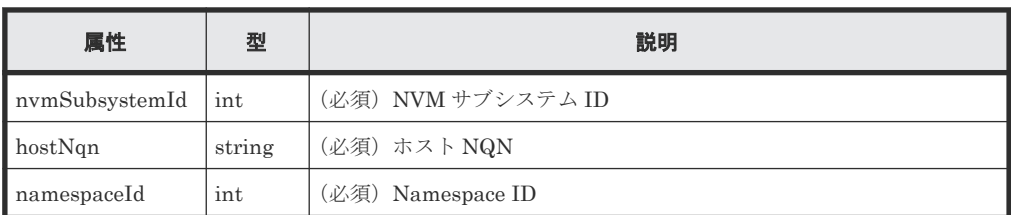

クエリーパラメーター

なし。

ボディー

なし。

## レスポンスメッセージ

ボディー

ジョブオブジェクトを返します。affectedResources 以外の属性については、ジョブオブ ジェクトの説明を参照してください。

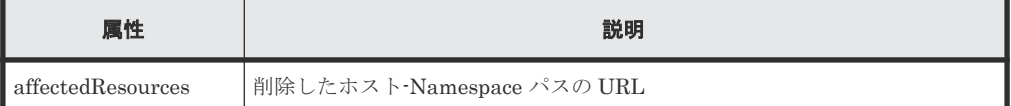

## ステータスコード

この操作のリクエストに対するステータスコードについては、HTTP ステータスコードの説明を参 照してください。

## コード例

curl -v -H "Accept:application/json" -H "Content-Type:application/json" - H "Authorization:Session d7b673af189048468c5af9bcf3bbbb6f" -X DELETE https://192.0.2.100/ConfigurationManager/v1/objects/namespace-paths/ 1,nqn.2014-08.org.example:uuid:4b73e622-ddc1-449a-99f7-412c0d3baa39,1

### 関連参照

- 1.10 HTTP [ステータスコード](#page-35-0)
- 1.16 [ジョブオブジェクト](#page-40-0)
- 6.22 ホスト-Namespace [パスの情報を取得する](#page-307-0)

7

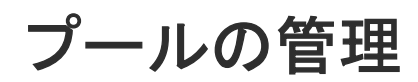

この章では、REST API で実行するプールの管理について説明します。

- 7.1 [プールとは](#page-315-0)
- □ 7.2 [プールの情報を取得する](#page-316-0)
- □ 7.3 [特定のプールの情報を取得する](#page-334-0)
- 7.4 [プールを作成する](#page-341-0)
- □ 7.5 [プールの設定を変更する](#page-345-0)
- $\Box$  7.6 [プールを拡張する](#page-348-0)
- □ 7.7 [プールを縮小する](#page-349-0)
- 7.8 [プールの性能モニタリングをする](#page-351-0)
- □ 7.9 [階層再配置をする](#page-353-0)
- 7.10 [プールの閉塞を解除する](#page-355-0)
- □ 7.11 [プール単位で容量削減機能を初期化する](#page-356-0)
- 7.12 [プールを削除する](#page-357-0)

# <span id="page-315-0"></span>**7.1** プールとは

プールとは、複数の LDEV を統合して作成する仮想的な領域です。プールから仮想ボリュームを作 成して、ボリューム割り当てやペア作成などに利用します。

仮想ボリュームは、物理ドライブの容量以上のボリュームを作成したり、必要に応じて拡張、縮小 したりできます。ストレージシステムのリソースを有効に活用できるため、ドライブ増設に伴う設 定も軽減します。また、複数の物理ボリュームを統合することで、複数のドライブにデータを分散 して格納するため、ドライブの稼働効率の向上にもつながります。

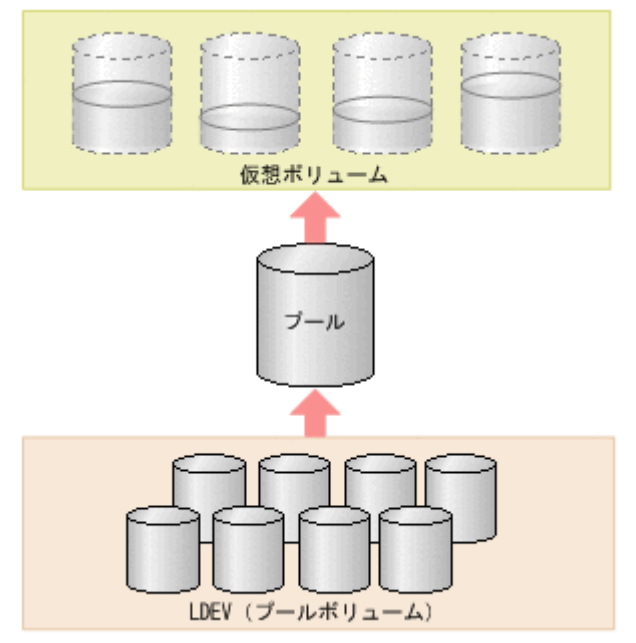

REST API では、HDP プール、HDT プール、および Thin Image プール(Thin Image Advanced では使用しません)を作成します。このマニュアルでは、HDP プールと HDT プールを区別しない 場合は DP プールと表記します。

メモ

VSP One B20 の場合、HDT プール、active flash 用のプール、Thin Image プールは使用できません。 REST API では、DDP 用のパリティーグループからプール作成、DDP 用のパリティーグループから作成された プールの拡張や縮小はできません。RAID Manager などのストレージ管理ソフトウェアを使用してください。

REST API で実行するプールの操作を次に示します。

• プールの作成

LDEV を指定して、DP プールまたは Thin Image プールを作成します。プールの使用率が一定 の割合を超えたときに警告を通知するためのしきい値も設定できます。DP プールは仮想ボリ ュームの作成、Thin Image プールはスナップショットデータの格納に利用します。HDP プー ルをスナップショットデータの格納先として利用することもできます。

- プールの設定の変更 プールの種別を HDP プールから HDT プールに変更したり、DP プールまたは Thin Image プ ールの使用率のしきい値や、DP プールの容量に対する仮想ボリュームの予約率を変更したりし ます。
- プールの拡張 DP プールまたは Thin Image プールに LDEV を追加して、容量を拡張します。
- プールの縮小

DP プールまたは Thin Image プールを構成する LDEV を削除して、容量を縮小します。

- <span id="page-316-0"></span>• HDT プールの性能モニタリング HDT プールのデータが適切に配置されるように、HDT プールのモニタリングを任意のタイミ ングで開始または停止します。
- HDT プールの階層再配置 性能モニタリングの情報を基にして、HDT プールのデータを適切な階層へ再配置します。
- プールの閉塞解除 障害などから回復した DP プールまたは Thin Image プールの閉塞を解除します。
- プールの削除 不要になった DP プールまたは Thin Image プールを削除します。
- プールの情報取得 DP プールまたは Thin Image プールの情報を取得します。

プールの作成は、ボリューム割り当てや Thin Image ペア作成の操作の流れの中で実行します。そ のほかのプール操作は、プールの状況に応じて実行します。

HDP (Dynamic Provisioning) および HDT (Dynamic Tiering) についての詳細は、マニュアル 『オープンシステム構築ガイド』 または『システム構築ガイド』 を参照してください。

### 関連参照

- 5.6 [ボリュームを作成する](#page-176-0)
- [10.9 Thin Image](#page-463-0) ペアを作成する
- 7.2 プールの情報を取得する

## **7.2** プールの情報を取得する

プールの状態、使用率、しきい値などの情報を取得します。

### 実行権限

ストレージ管理者(参照)

### リクエストライン

GET <ベース *URL* >/v1/objects/pools

### リクエストメッセージ

オブジェクト ID

なし。

クエリーパラメーター

指定した条件で実行結果をフィルタリングしたり、プールの詳細な情報を追加で取得したりで きます。

• 実行結果をフィルタリングする場合

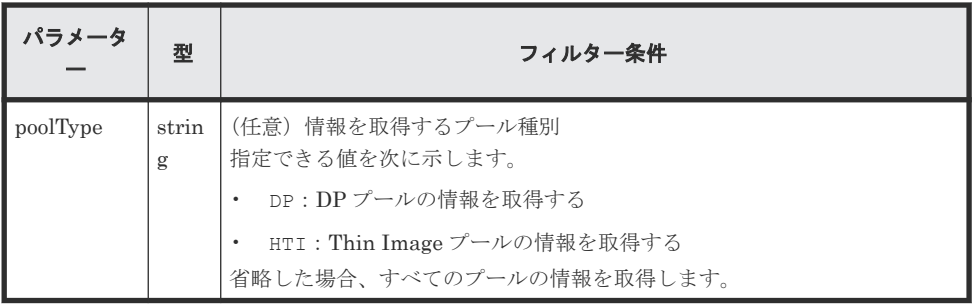

• 詳細情報を追加して取得する場合

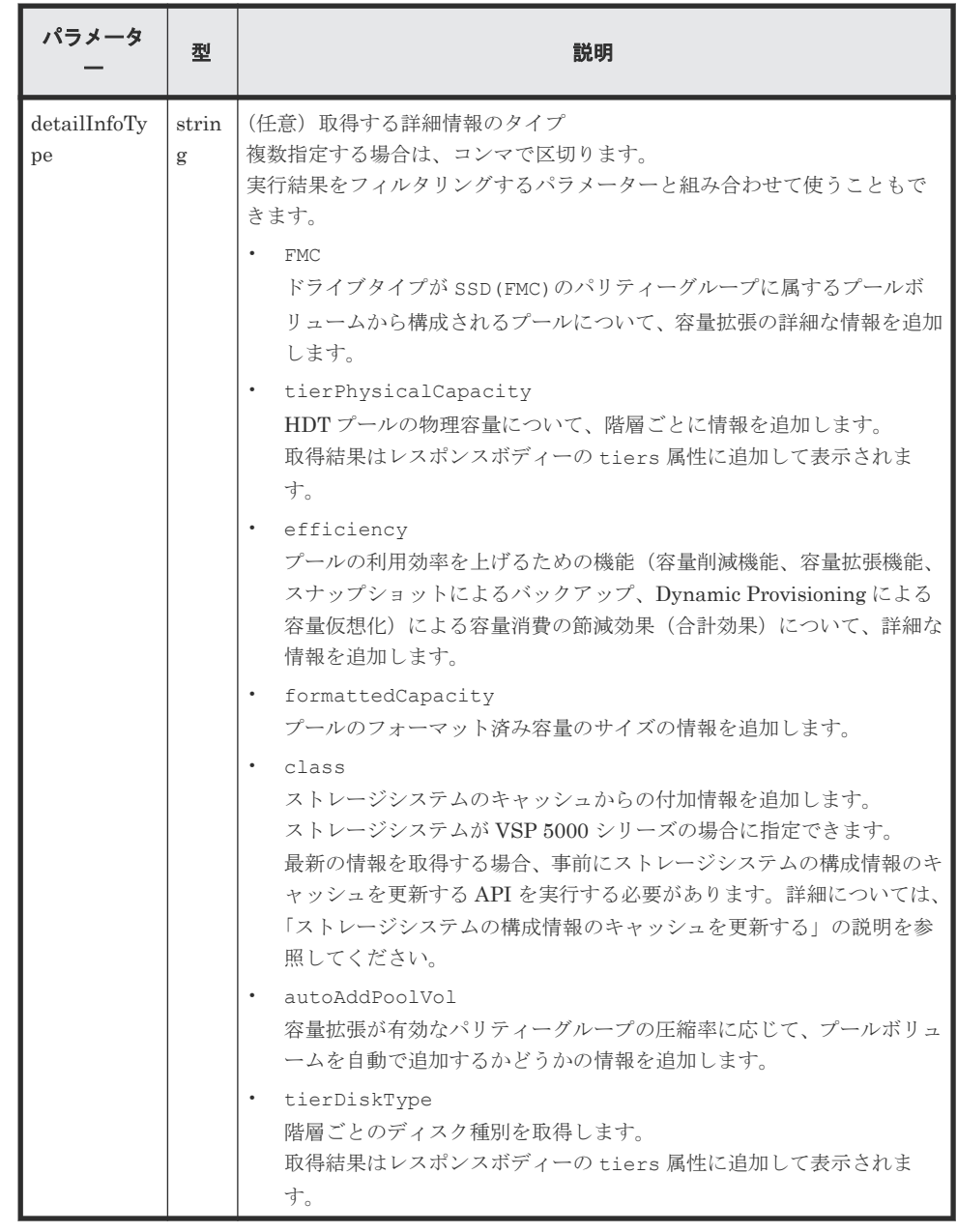

ボディー

なし。

## レスポンスメッセージ

ボディー

```
HDP プールの情報を取得した場合の出力例を次に示します。
```

```
{
 "data" : [ {
 "poolId" : 5,
    "poolStatus" : "POLN",
    "usedCapacityRate" : 1,
    "usedPhysicalCapacityRate" : 1,
    "snapshotCount" : 0,
   "poolName" : "pool 5"
    "availableVolumeCapacity" : 32042850,
     "availablePhysicalVolumeCapacity" : 20006364,
    "totalPoolCapacity" : 32066496,
     "totalPhysicalCapacity" : 20009724,
 "numOfLdevs" : 11,
 "firstLdevId" : 2304,
     "warningThreshold" : 70,
     "depletionThreshold" : 80,
     "virtualVolumeCapacityRate" : -1,
    "isMainframe" : false,
     "isShrinking" : false,
     "locatedVolumeCount" : 13,
    "totalLocatedCapacity" : 79951368,
     "blockingMode" : "NB",
     "totalReservedCapacity" : 0,
     "reservedVolumeCount" : 0,
     "poolType" : "HDP",
     "duplicationLdevIds" : [ 65269, 65268, 65267, 65266, 65265, 
65264, 65263, 65262 ],
     "duplicationNumber" : 8,
     "dataReductionAccelerateCompCapacity" : 206783585,
     "dataReductionCapacity" : 205901472,
     "dataReductionBeforeCapacity" : 210117216,
     "dataReductionAccelerateCompRate" : 87,
     "duplicationRate" : 42,
     "compressionRate" : 44,
     "dataReductionRate" : 97,
     "dataReductionAccelerateCompIncludingSystemData" : {
       "isReductionCapacityAvailable" : true,
       "reductionCapacity" : 228372480,
       "isReductionRateAvailable" : true,
       "reductionRate" : 97
 },
     "dataReductionIncludingSystemData" : {
       "isReductionCapacityAvailable" : true,
       "reductionCapacity" : 186826752,
       "isReductionRateAvailable" : true,
       "reductionRate" : 79
     },
     "snapshotUsedCapacity" : 0,
     "suspendSnapshot" : true,
     "capacitiesExcludingSystemData" : {
       "usedVirtualVolumeCapacity" : 235253760,
       "compressedCapacity" : 0,
"dedupedCapacity" : 101035296,
 "reclaimedCapacity" : 129142560,
       "systemDataCapacity" : 43351104,
       "preUsedCapacity" : 234393600,
 "preCompressedCapacity" : 0,
 "preDedupredCapacity" : 105247408
 }
  } ]
}
```
DP プールの場合

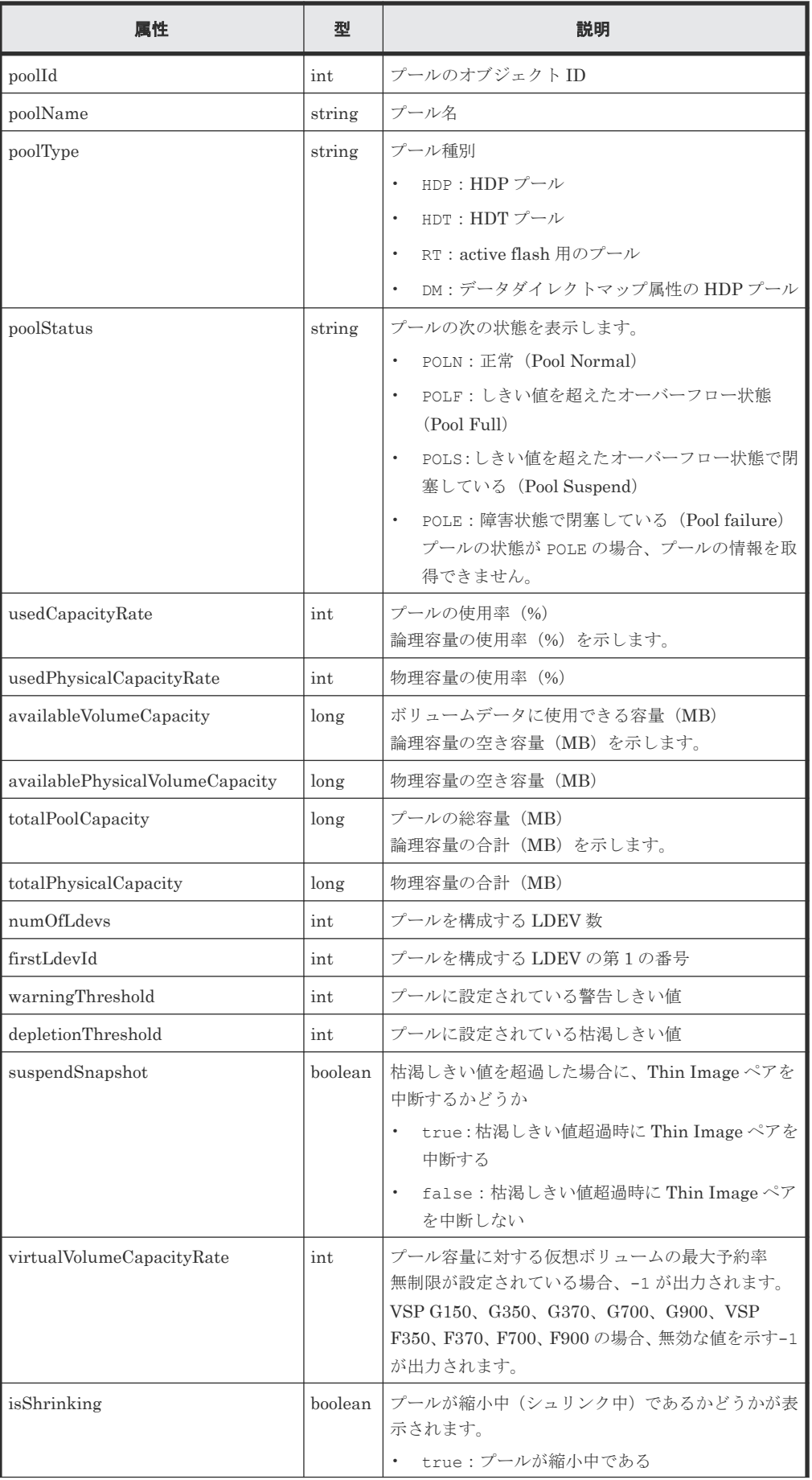

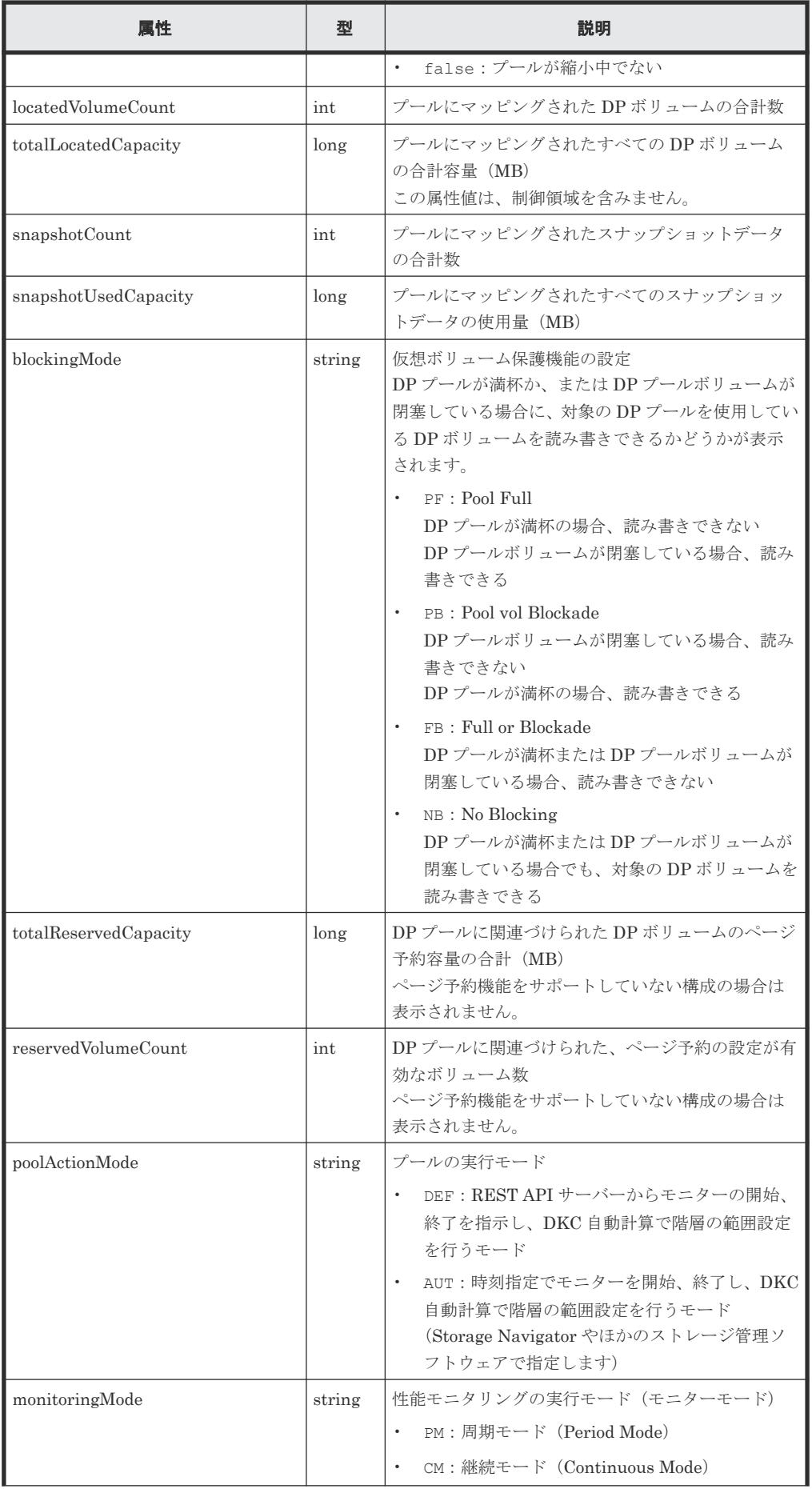

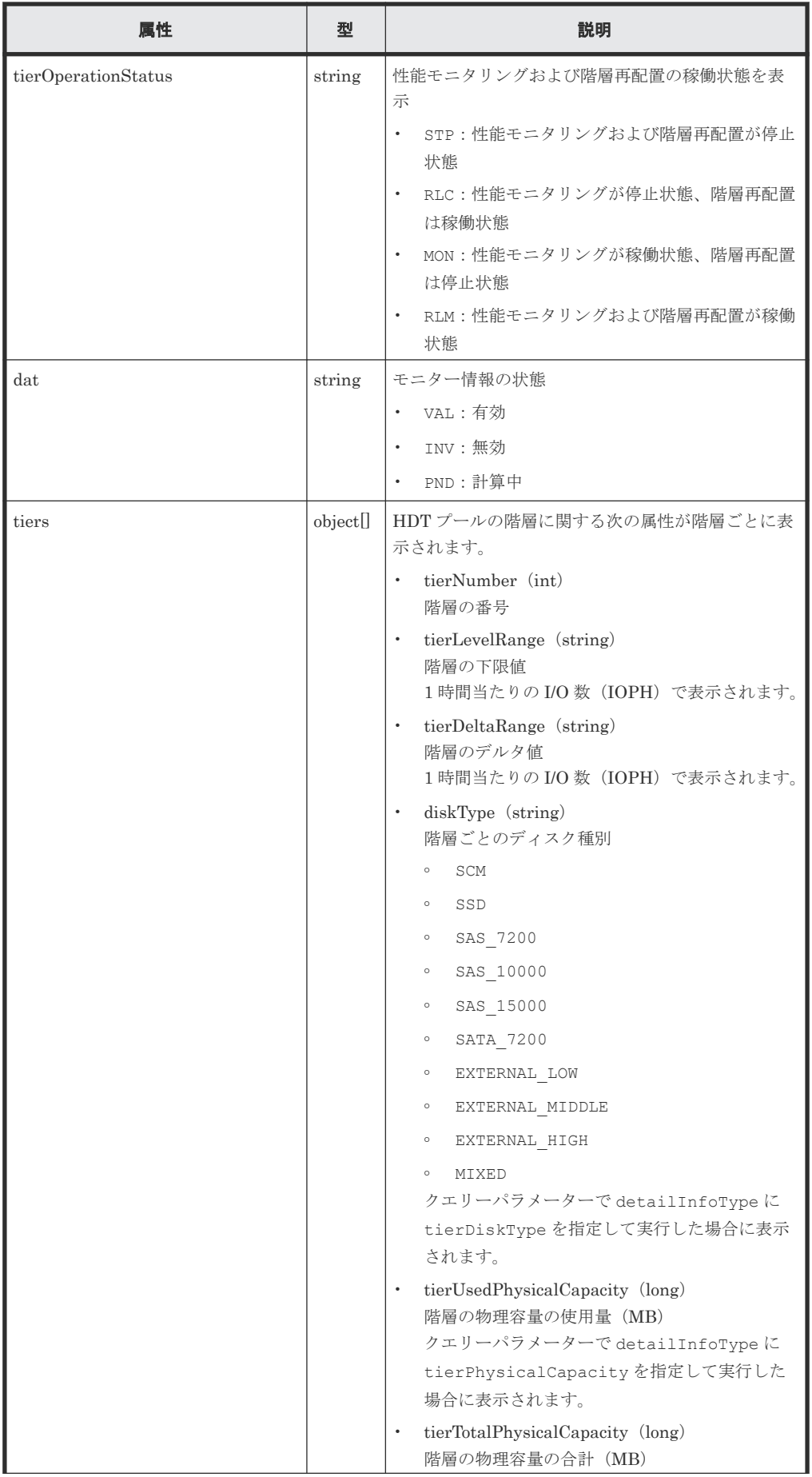

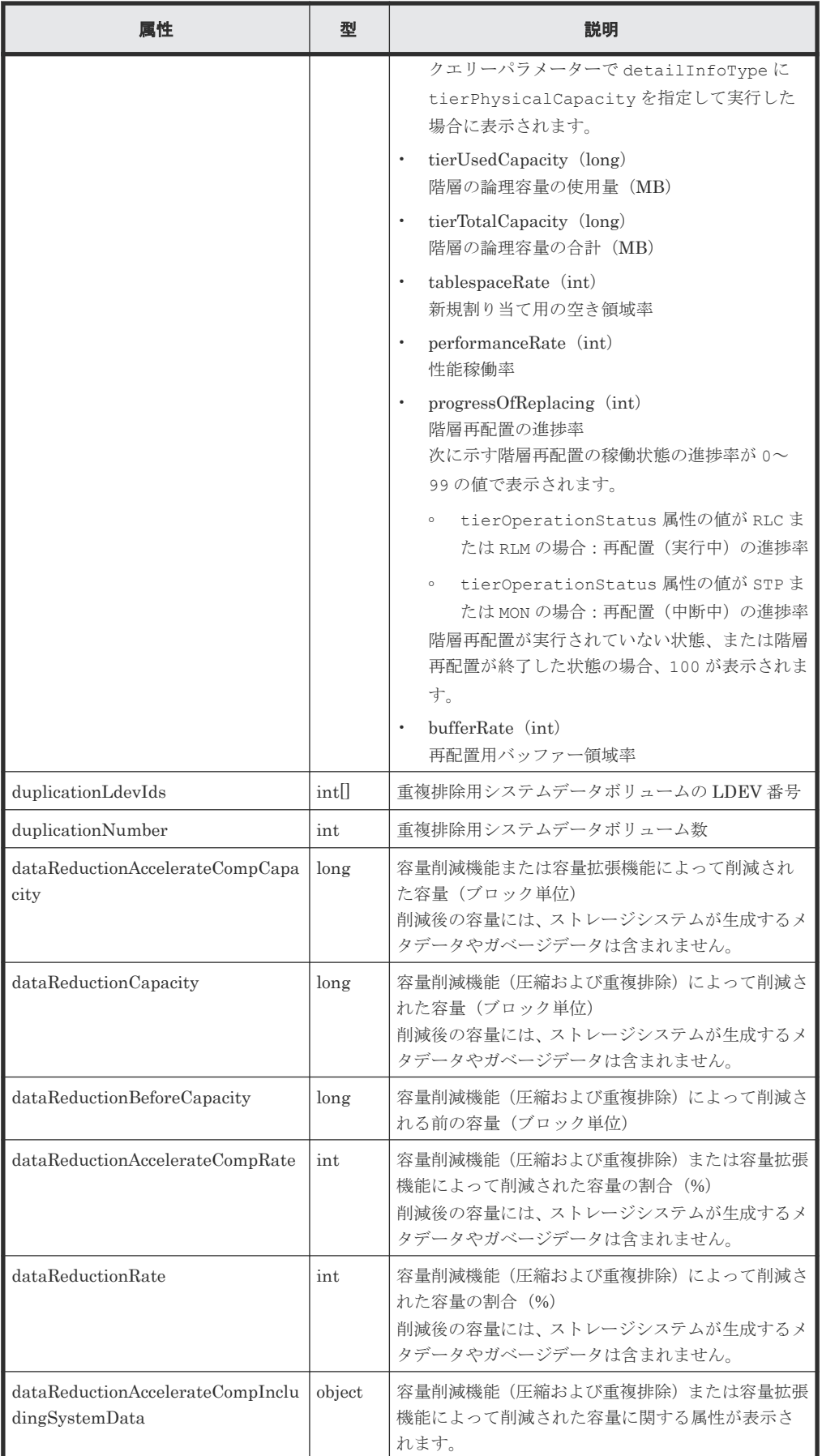

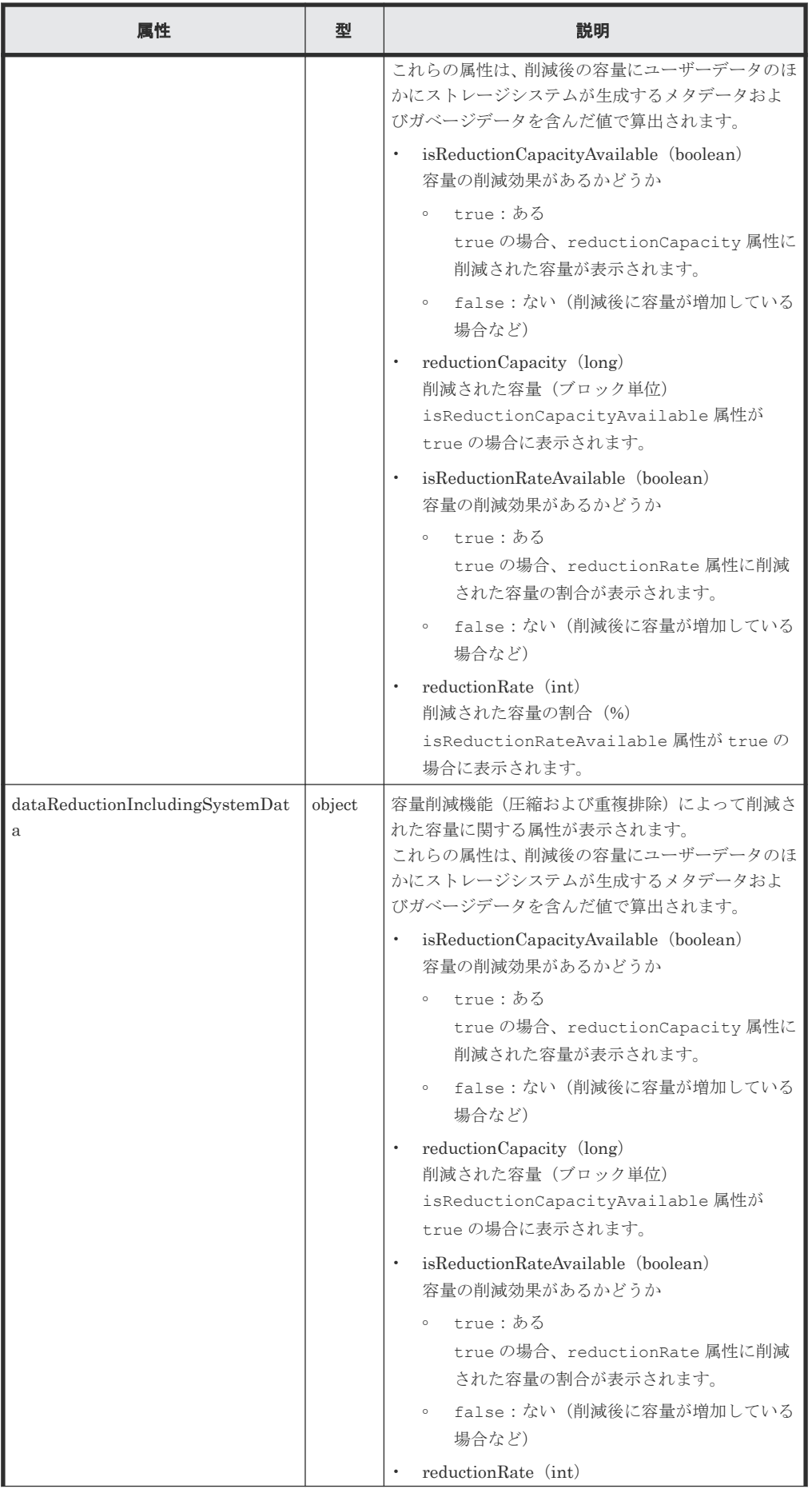
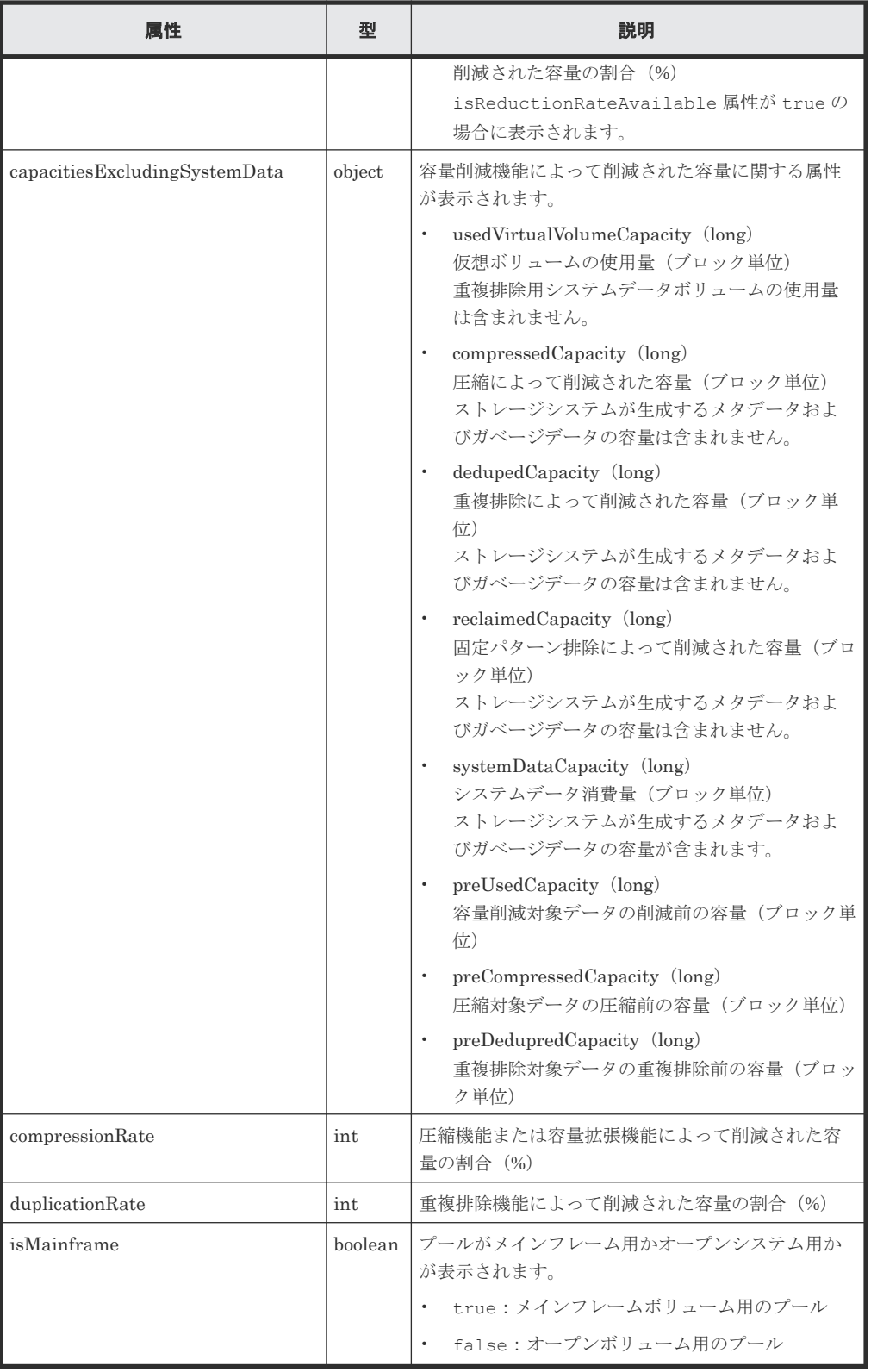

Thin Image プールの情報を取得した場合の出力例を次に示します。

```
{
 "data": [ {
 "poolId" : 35,
 "poolStatus" : "POLN",
 "usedCapacityRate" : 1,
 "usedPhysicalCapacityRate" : 1,
 "snapshotCount" : 2,
 "poolName" : "pool_35",
```

```
 "availableVolumeCapacity" : 46704,
 "availablePhysicalVolumeCapacity" : 46704,
 "totalPoolCapacity" : 46998,
 "totalPhysicalCapacity" : 46998,
 "numOfLdevs" : 1,
 "firstLdevId" : 18952,
 "warningThreshold" : 80,
 "virtualVolumeCapacityRate" : -1,
 "isMainframe" : false,
 "isShrinking" : false,
 "poolType" : "HTI",
 "capacitiesExcludingSystemData" : {
 "usedVirtualVolumeCapacity" : 602112
    }
  } ]
}
```
Thin Image プールの場合

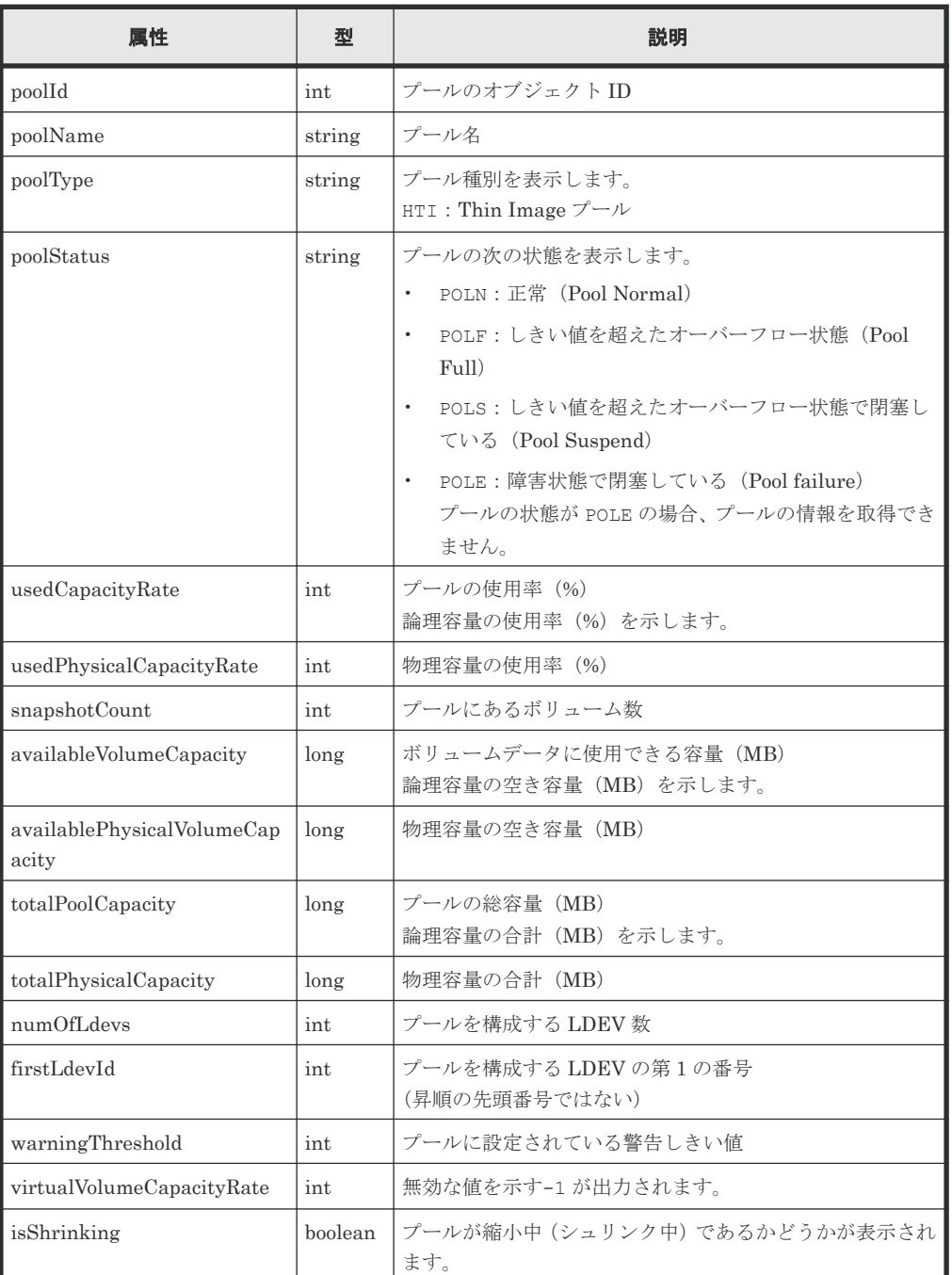

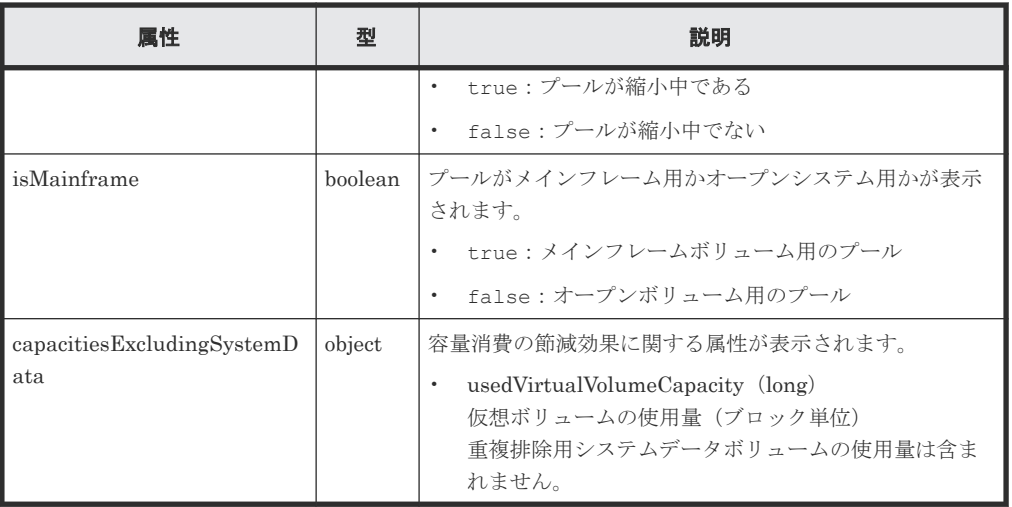

容量拡張の詳細情報を取得した場合の出力例を次に示します。

{

```
 "data" : [ {
    "poolId" : 40,
 "poolStatus" : "POLN",
 "usedCapacityRate" : 0,
    "usedPhysicalCapacityRate" : 0,
    "snapshotCount" : 0,
    "poolName" : "pool_40",
    "availableVolumeCapacity" : 46998,
    "availablePhysicalVolumeCapacity" : 46998,
 "usedPhysicalCapacity" : 0,
 "totalPoolCapacity" : 46998,
    "totalPhysicalCapacity" : 46998,
 "numOfLdevs" : 1,
 "firstLdevId" : 4095,
    "warningThreshold" : 70,
    "depletionThreshold" : 80,
    "virtualVolumeCapacityRate" : -1,
 "isMainframe" : false,
 "isShrinking" : false,
 "locatedVolumeCount" : 6,
 "totalLocatedCapacity" : 21672,
    "blockingMode" : "NB",
    "totalReservedCapacity" : 0,
    "reservedVolumeCount" : 0,
    "poolType" : "HDP",
   "duplicationNumber" : 0,
    "dataReductionAccelerateCompCapacity" : 0,
    "dataReductionCapacity" : 0, "dataReductionBeforeCapacity" : 0,
    "dataReductionAccelerateCompRate" : 0,
 "duplicationRate" : 0,
 "compressionRate" : 0,
    "dataReductionRate" : 0,
    "dataReductionAccelerateCompIncludingSystemData" : {
 "isReductionCapacityAvailable" : true,
 "reductionCapacity" : 0,
      "isReductionRateAvailable" : false
 },
    "dataReductionIncludingSystemData" : {
      "isReductionCapacityAvailable" : true,
      "reductionCapacity" : 0,
      "isReductionRateAvailable" : false
 },
 "snapshotUsedCapacity" : 0,
    "suspendSnapshot" : true,
    "availablePhysicalFMCPoolVolumesCapacity" : 46998,
 "usedPhysicalFMCPoolVolumesCapacity" : 4590,
 "availableFMCPoolVolumesCapacity" : 46998,
    "usedFMCPoolVolumesCapacity" : 46998,
    "fmcPoolVolumesCapacitySaving" : 42407,
```
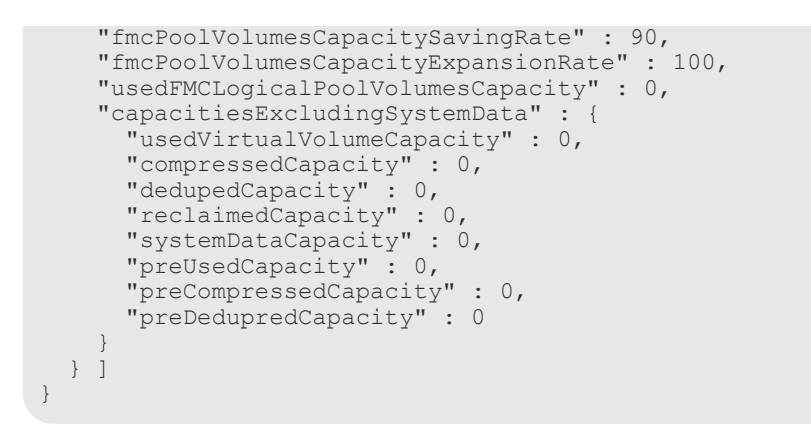

容量拡張の詳細情報を取得した場合

プールを構成するプールボリュームのドライブタイプが SSD(FMC)のとき、クエリーパラメー ターで detailInfoType に FMC を指定して実行すると、次の情報も取得されます。

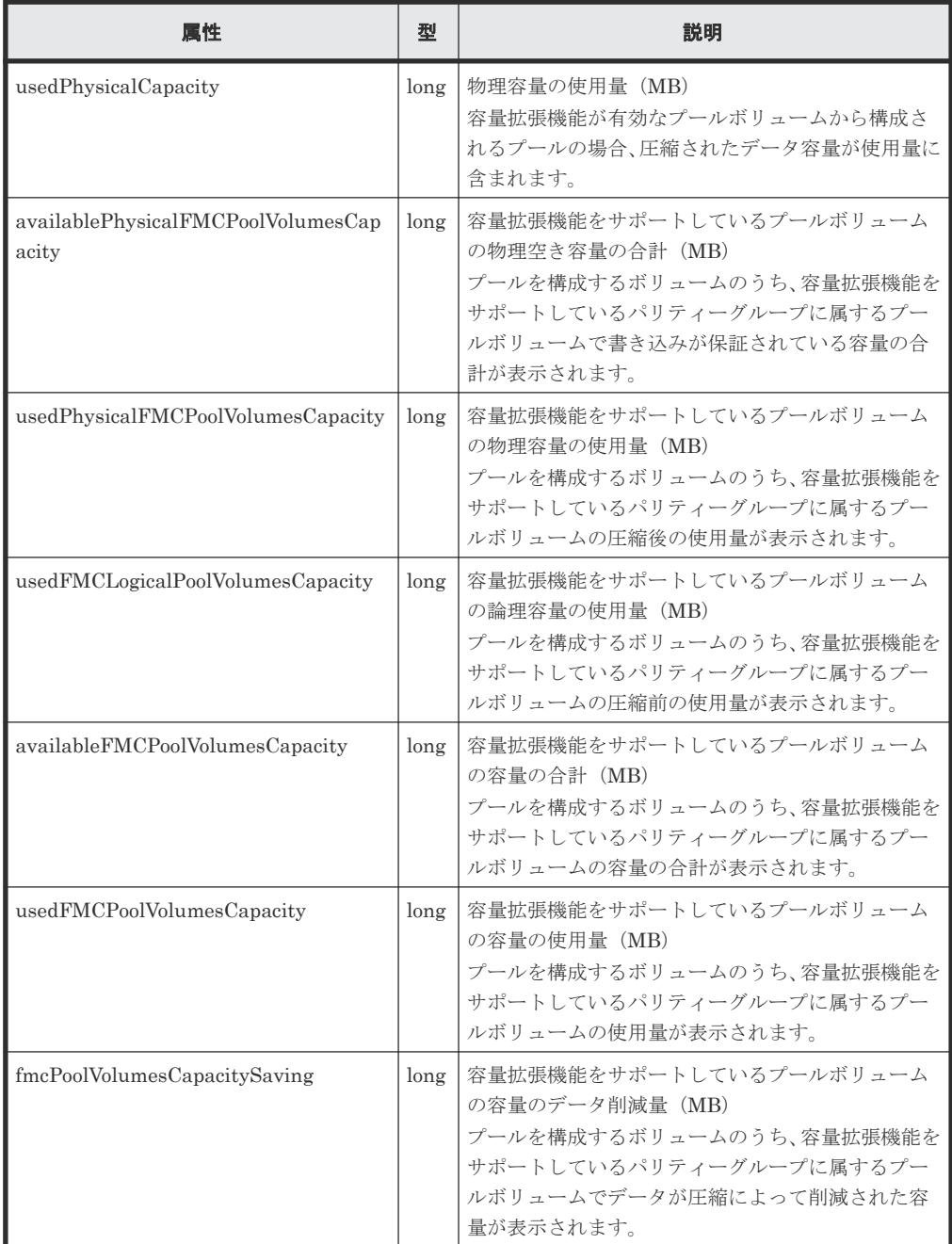

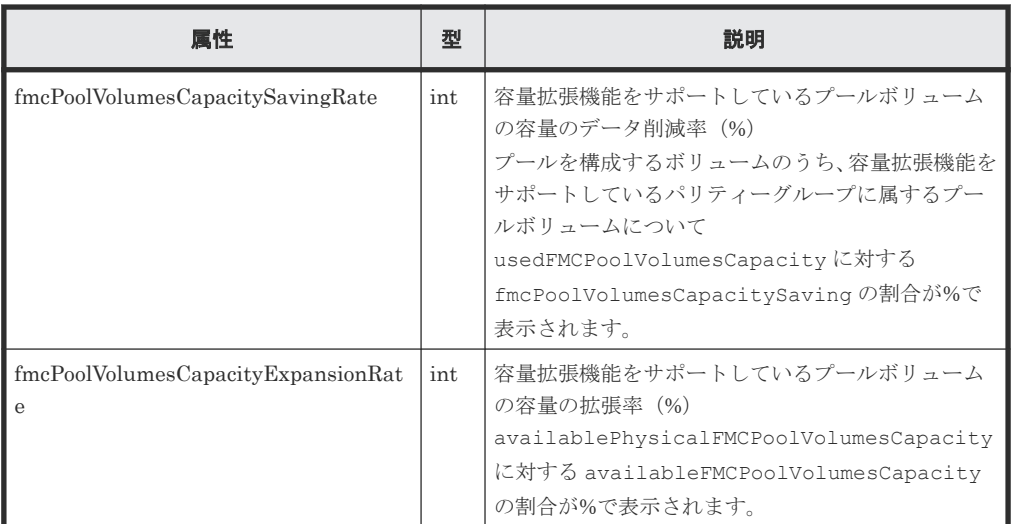

合計効果の詳細情報を取得した場合の出力例を次に示します。

```
{
 "data" : [ {
    "poolId" : 32,
    "poolStatus" : "POLN",
    "usedCapacityRate" : 49,
    "usedPhysicalCapacityRate" : 49,
    "snapshotCount" : 0,
     "poolName" : "pool_32",
    "availableVolumeCapacity" : 8190,
    "availablePhysicalVolumeCapacity" : 8190,
    "totalPoolCapacity" : 16254,
    "totalPhysicalCapacity" : 16254,
 "numOfLdevs" : 1,
 "firstLdevId" : 2229,
    "warningThreshold" : 70,
    "depletionThreshold" : 80,
     "virtualVolumeCapacityRate" : -1,
 "isMainframe" : false,
 "isShrinking" : false,
    "locatedVolumeCount" : 11,
     "totalLocatedCapacity" : 67173456,
    "blockingMode" : "NB",
 "totalReservedCapacity" : 0,
 "reservedVolumeCount" : 0,
    "poolType" : "HDP",
    "duplicationLdevIds" : [ 49098, 49097, 49096, 49095, 49094, 
49093, 49092, 49091 ],
    "duplicationNumber" : 8,
    "dataReductionAccelerateCompCapacity" : 17174250,
"dataReductionCapacity" : 17174250,
 "dataReductionBeforeCapacity" : 17175552,
    "dataReductionAccelerateCompRate" : 89,
    "duplicationRate" : 5,
     "compressionRate" : 84,
    "dataReductionRate" : 99,
     "dataReductionAccelerateCompIncludingSystemData" : {
 "isReductionCapacityAvailable" : true,
 "reductionCapacity" : 2580480,
       "isReductionRateAvailable" : true,
       "reductionRate" : 13
 },
 "dataReductionIncludingSystemData" : {
       "isReductionCapacityAvailable" : true,
       "reductionCapacity" : 2580480,
       "isReductionRateAvailable" : true,
       "reductionRate" : 14
     },
     "snapshotUsedCapacity" : 0,
     "suspendSnapshot" : true,
     "efficiency" : {
```
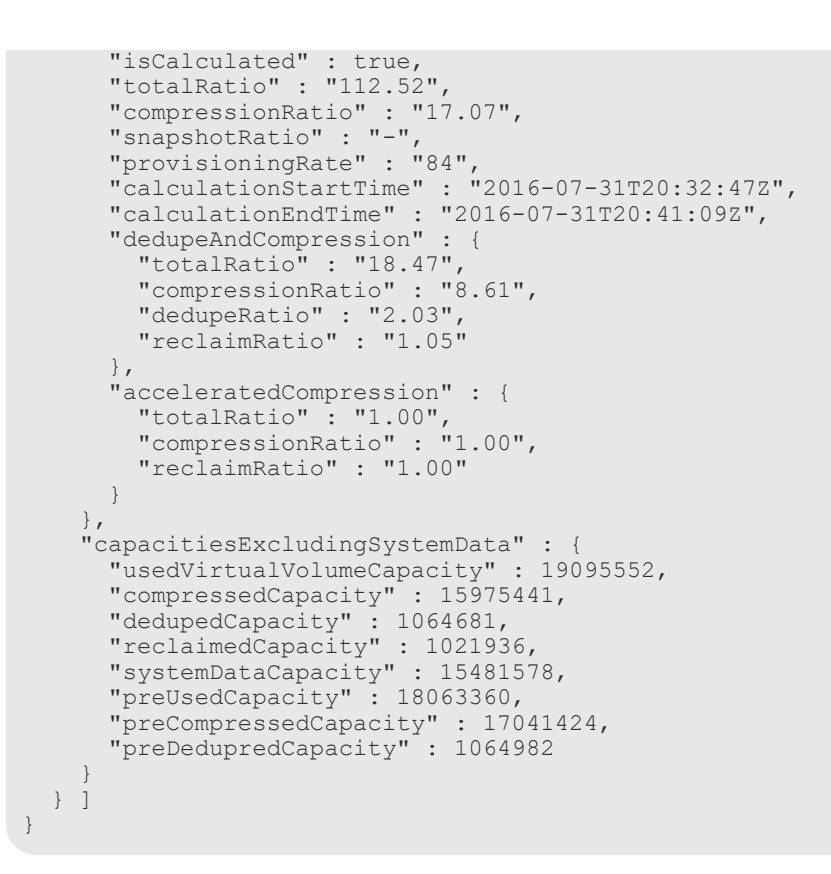

合計効果の詳細情報を取得した場合

クエリーパラメーターで detailInfoType に efficiency を指定して実行すると、次の情 報も取得されます。

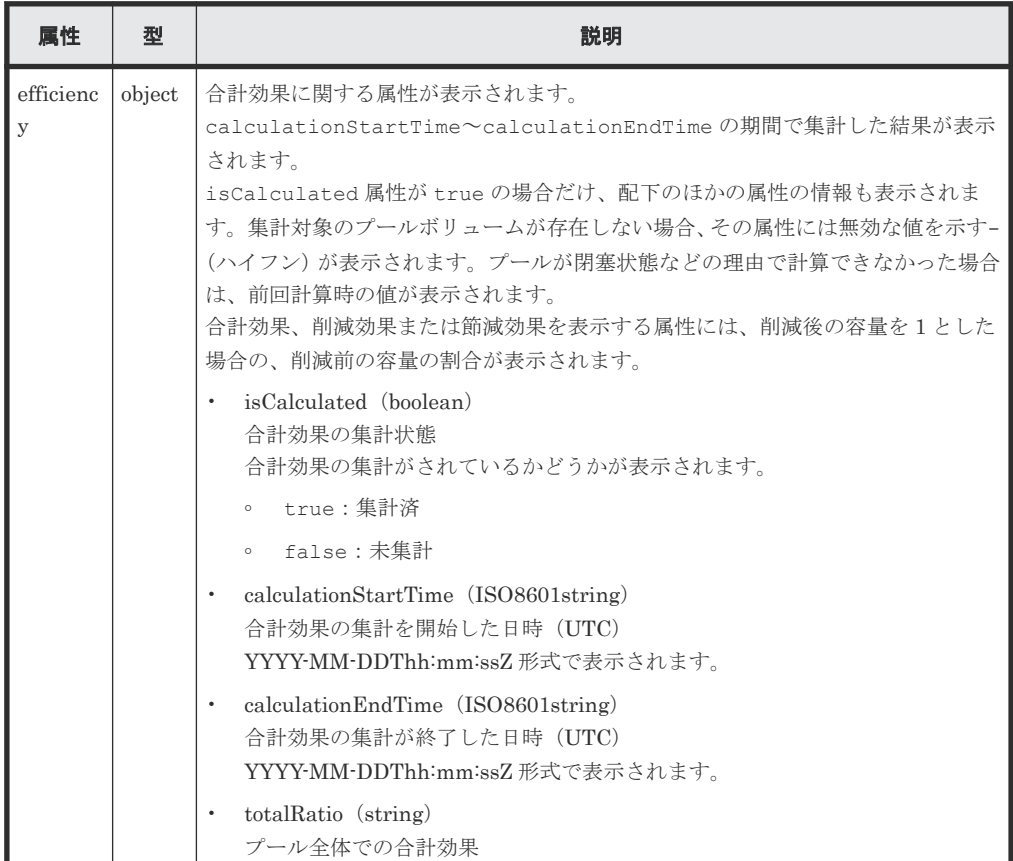

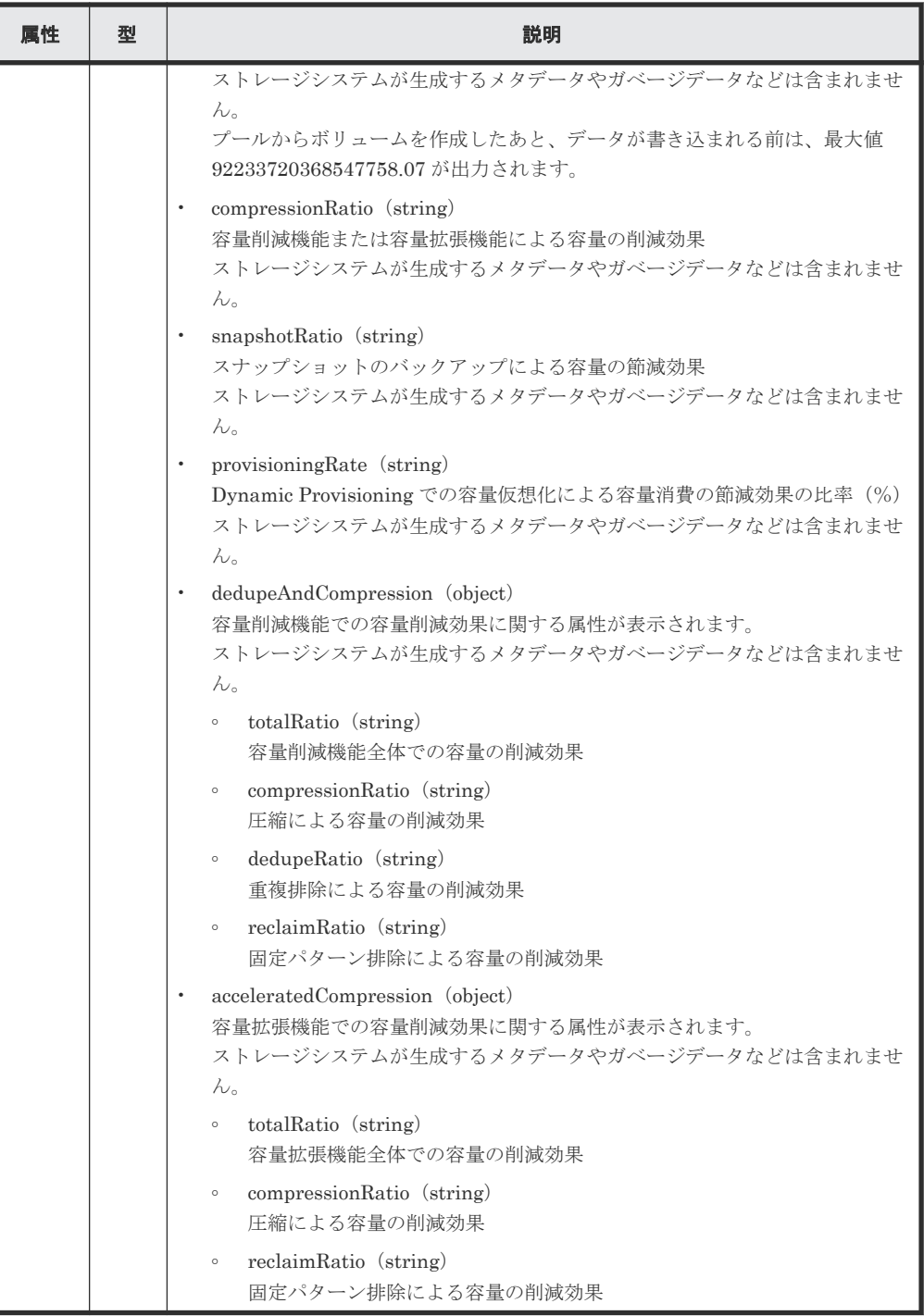

プールのフォーマット済み容量の詳細情報を取得した場合

クエリーパラメーターで detailInfoType に formattedCapacity を指定して実行する と、次の情報も取得されます。

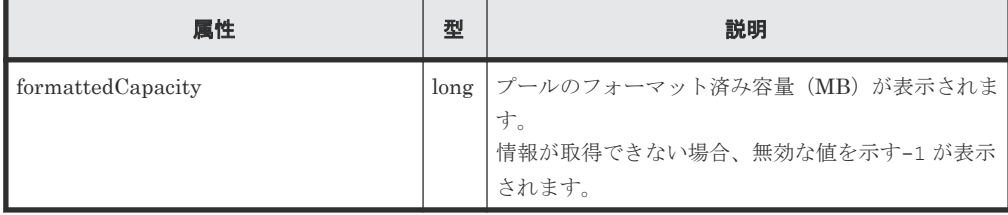

ストレージシステムのキャッシュからの付加情報を取得した場合

クエリーパラメーターで detailInfoType に class を指定して実行すると、次の情報も取 得されます。

HDT プール作成の直後には下記の表に示す属性 tiers 配下の情報が出力されないことがあ ります。この場合は、しばらく待ってから再実行するか、ストレージシステムの構成情報のキ ャッシュを更新する API を実行したあとで再度実行してください。

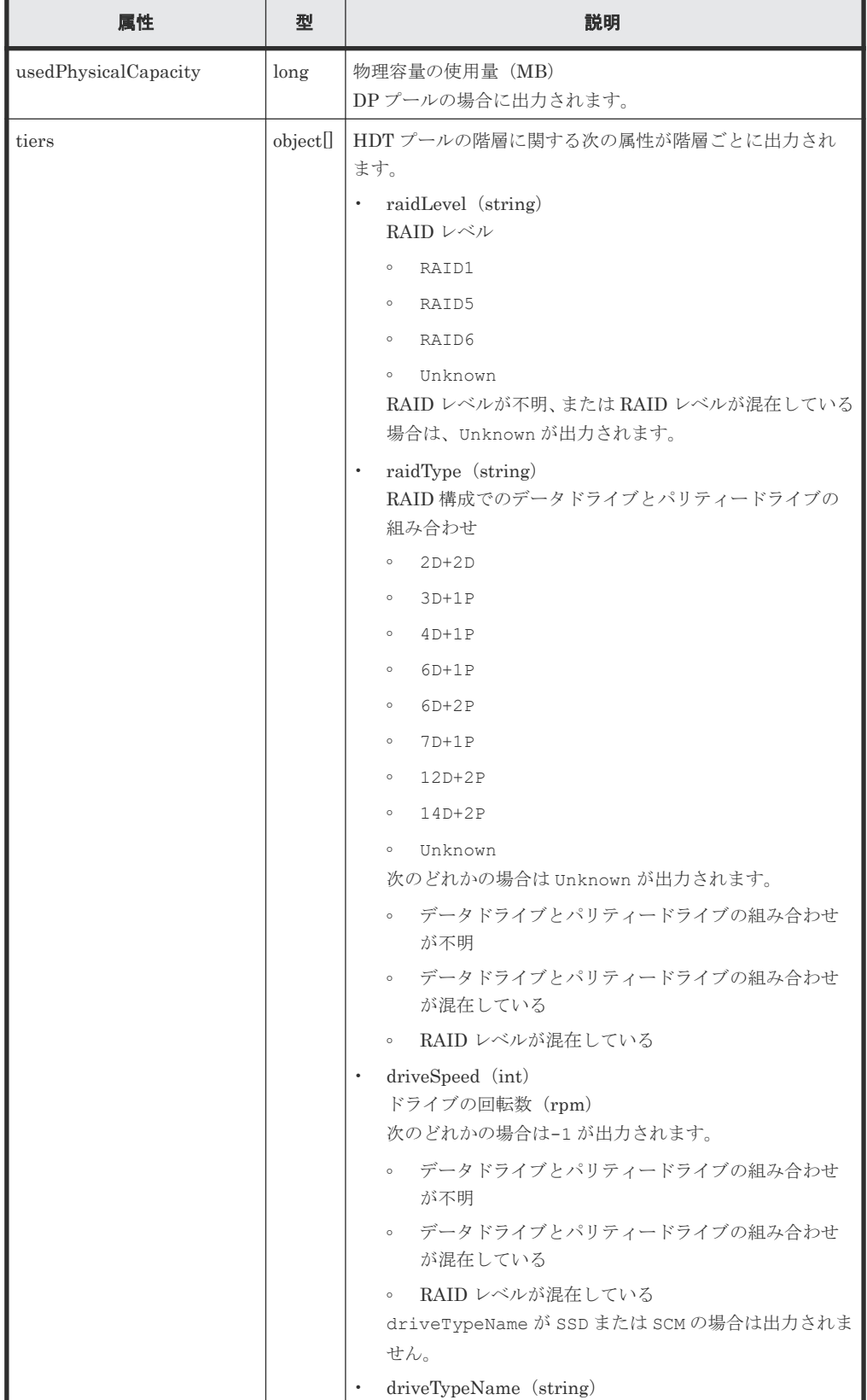

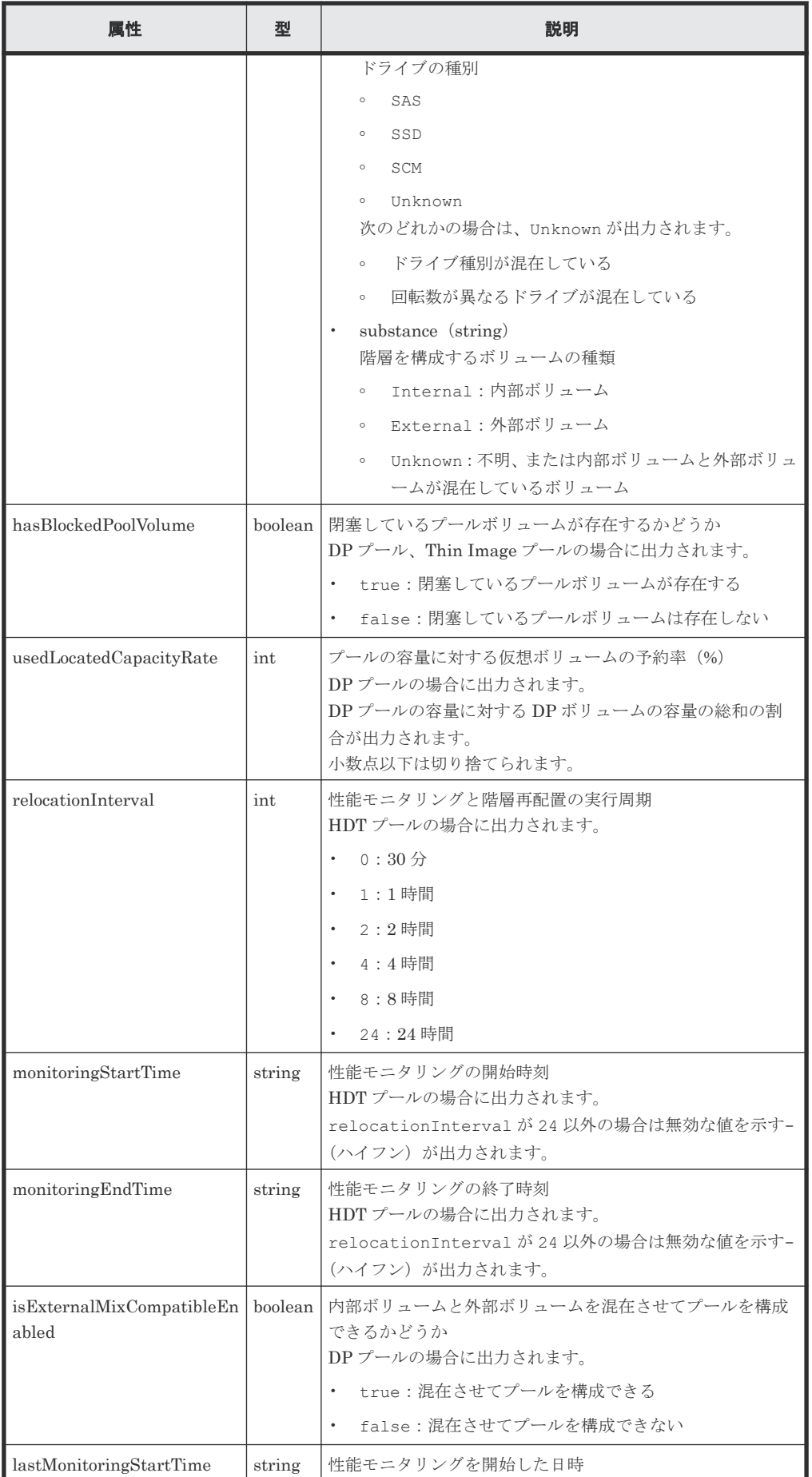

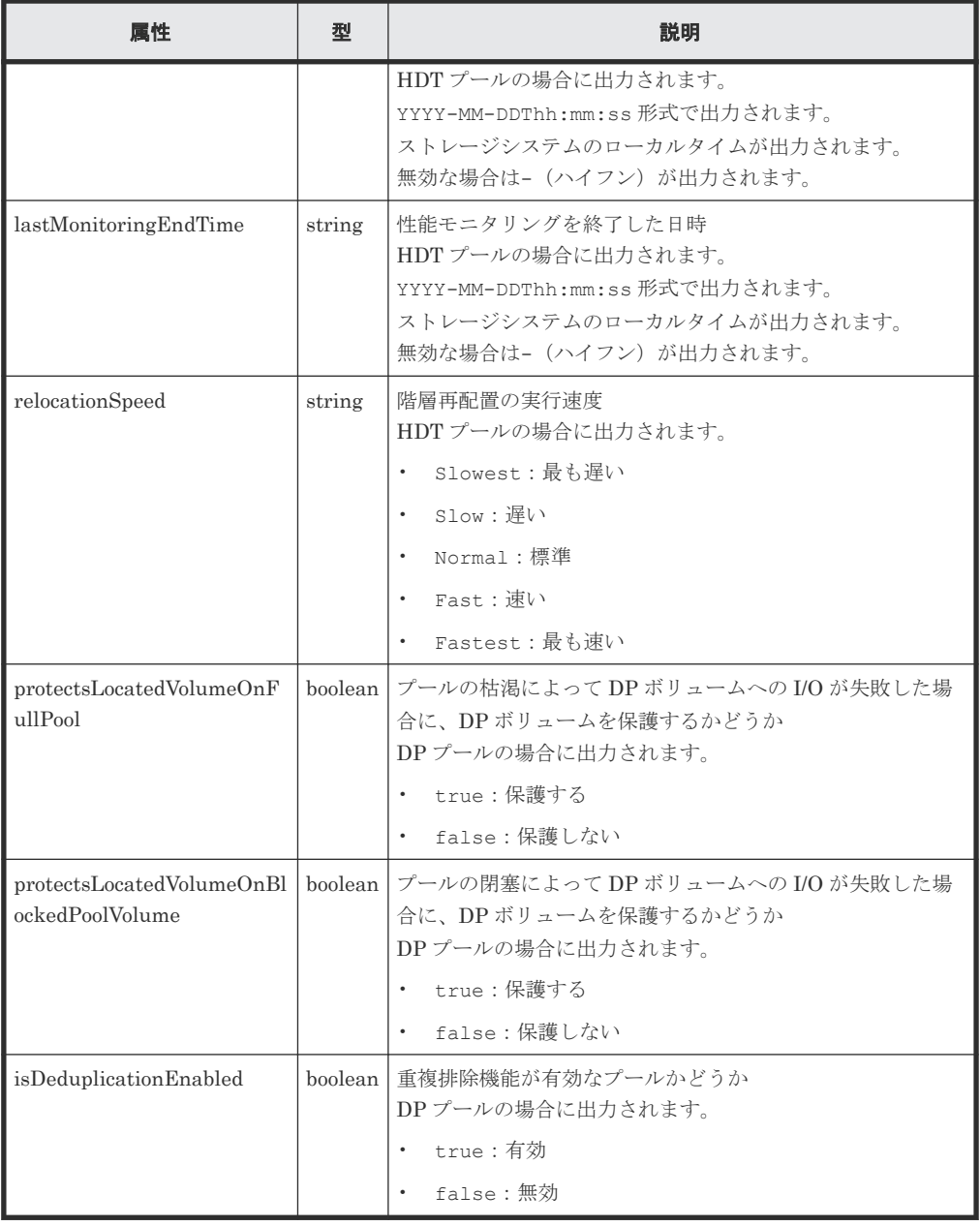

プールボリュームを自動で追加するかどうかの詳細情報を取得した場合

クエリーパラメーターで detailInfoType に autoAddPoolVol を指定して実行すると、次 の情報も取得できます。

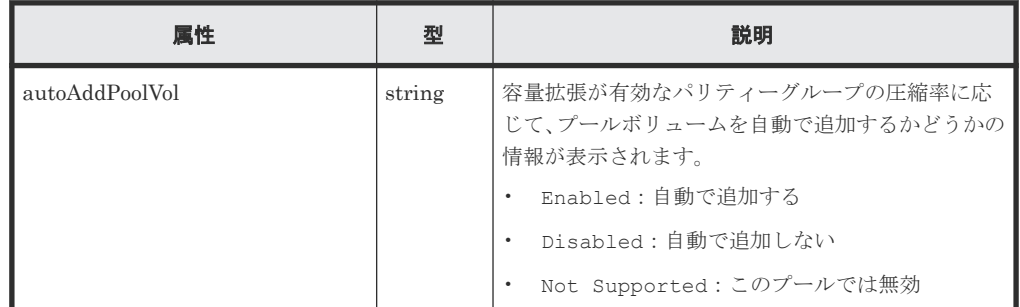

# ステータスコード

この操作のリクエストに対するステータスコードについては、HTTP ステータスコードの説明を参 照してください。

#### コード例

すべてのプールの情報を取得する場合

```
curl -v -H "Accept:application/json" -H "Content-Type:application/json" -
H "Authorization:Session d7b673af189048468c5af9bcf3bbbb6f" -X GET 
https://192.0.2.100/ConfigurationManager/v1/objects/pools
```
DP プールの情報を取得する場合

```
curl -v -H "Accept:application/json" -H "Content-Type:application/json" -
H "Authorization:Session d7b673af189048468c5af9bcf3bbbb6f" -X GET 
https://192.0.2.100/ConfigurationManager/v1/objects/pools?poolType=DP
```
#### 関連参照

- 1.10 HTTP [ステータスコード](#page-35-0)
- 付録 A.3 [ストレージシステムの構成情報のキャッシュを更新する](#page-927-0)

# **7.3** 特定のプールの情報を取得する

プール番号を指定して、特定のプールの情報を取得します。

#### 実行権限

ストレージ管理者(参照)

#### リクエストライン

GET <ベース *URL* >/v1/objects/pools/<オブジェクト *ID* >

#### リクエストメッセージ

#### オブジェクト ID

プールの情報取得で取得した poolId の値を指定します。

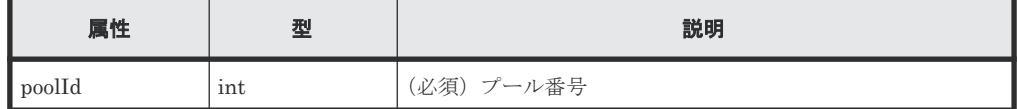

クエリーパラメーター

なし。

ボディー

なし。

#### レスポンスメッセージ

ボディー

HDP プールの情報を取得した場合の出力例を次に示します。

```
{
 "poolId": 0,
 "poolStatus": "POLN",
    "usedCapacityRate": 14,
    "usedPhysicalCapacityRate": 14,
```

```
 "snapshotCount": 0,
     "poolName": "testpool",
     "availableVolumeCapacity": 40320,
     "availablePhysicalVolumeCapacity": 40320,
     "totalPoolCapacity": 46998,
     "totalPhysicalCapacity": 46998,
    "numOfLdevs": 1,
     "firstLdevId": 1,
     "warningThreshold": 70,
    "depletionThreshold": 80,
     "virtualVolumeCapacityRate": -1,
     "isMainframe": false,
    "isShrinking": false,
     "locatedVolumeCount": 9,
     "totalLocatedCapacity": 67132128,
     "blockingMode": "NB",
     "totalReservedCapacity": 0,
     "reservedVolumeCount": 0,
     "poolType": "HDP",
     "duplicationLdevIds": [
         49151,
         49150,
         49149,
         49148,
         49147,
         49146,
         49145,
         49144
     ],
     "duplicationNumber": 8,
 "dataReductionAccelerateCompCapacity": 13072996,
 "dataReductionCapacity": 13072996,
    "dataReductionBeforeCapacity": 13074560,
    "dataReductionAccelerateCompRate": 92,
     "duplicationRate": 5,
     "compressionRate": 86,
    "dataReductionRate": 99,
     "dataReductionAccelerateCompIncludingSystemData": {
         "isReductionCapacityAvailable": true,
         "reductionCapacity": 430080,
         "isReductionRateAvailable": true,
         "reductionRate": 3
     },
     "dataReductionIncludingSystemData": {
         "isReductionCapacityAvailable": true,
         "reductionCapacity": 430080,
         "isReductionRateAvailable": true,
         "reductionRate": 3
\vert \vert,
 "snapshotUsedCapacity": 0,
     "suspendSnapshot": true
```
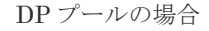

}

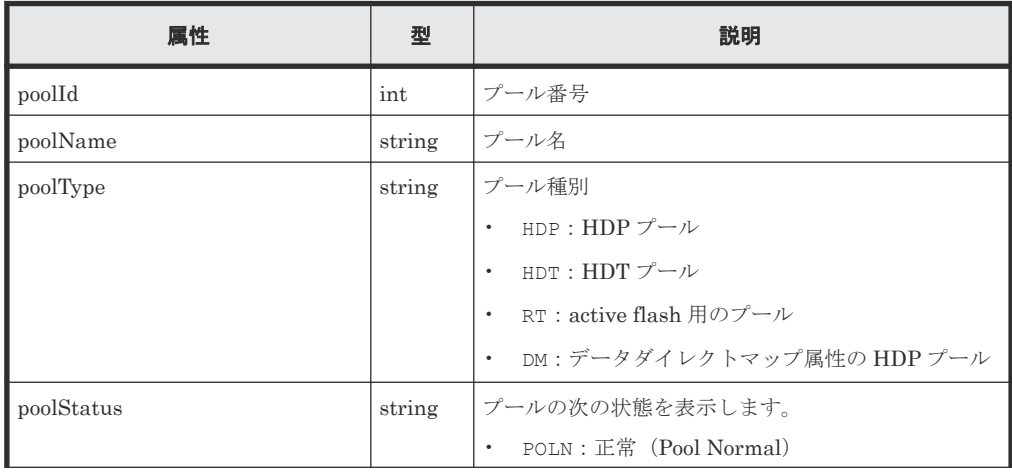

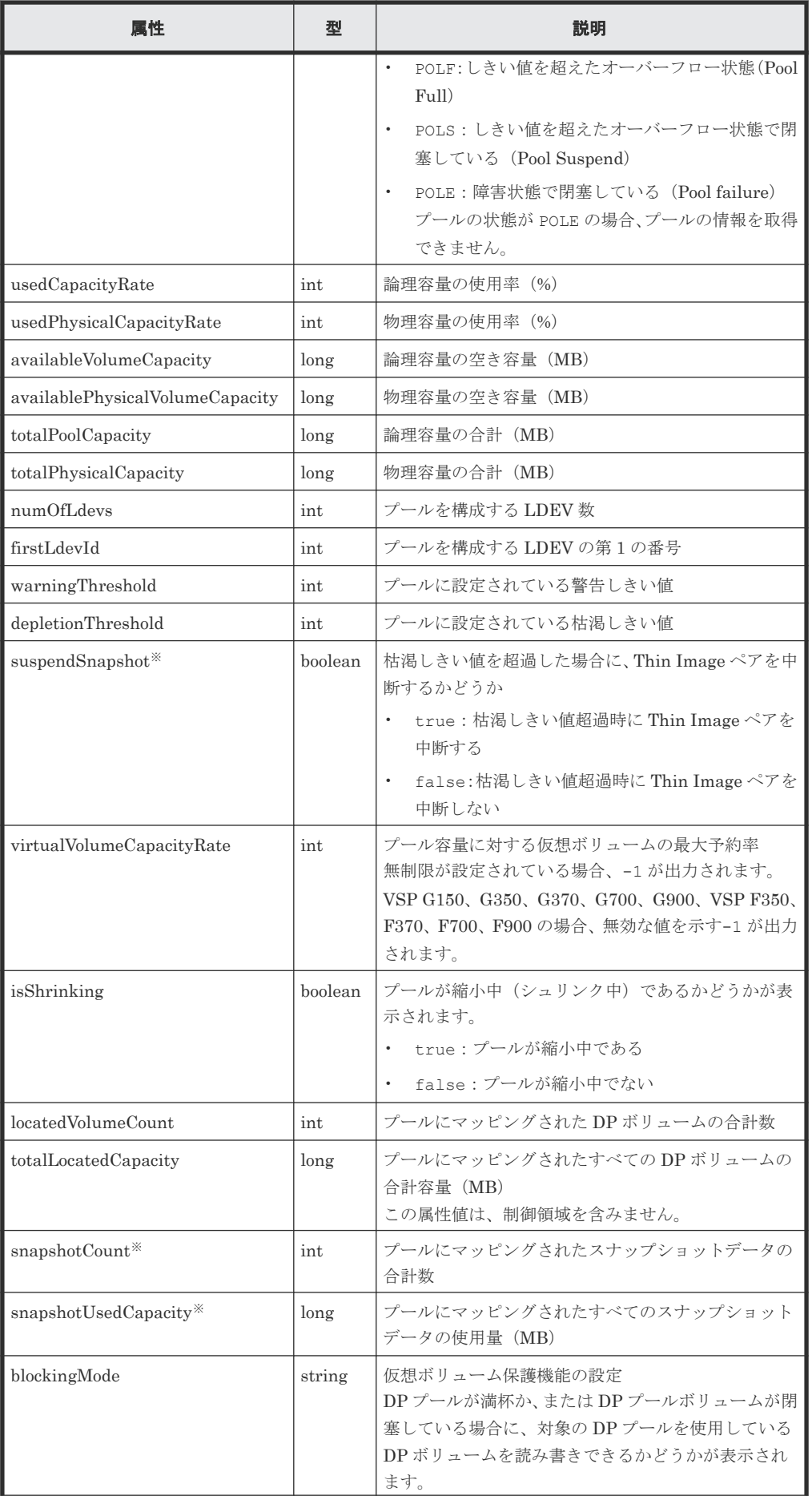

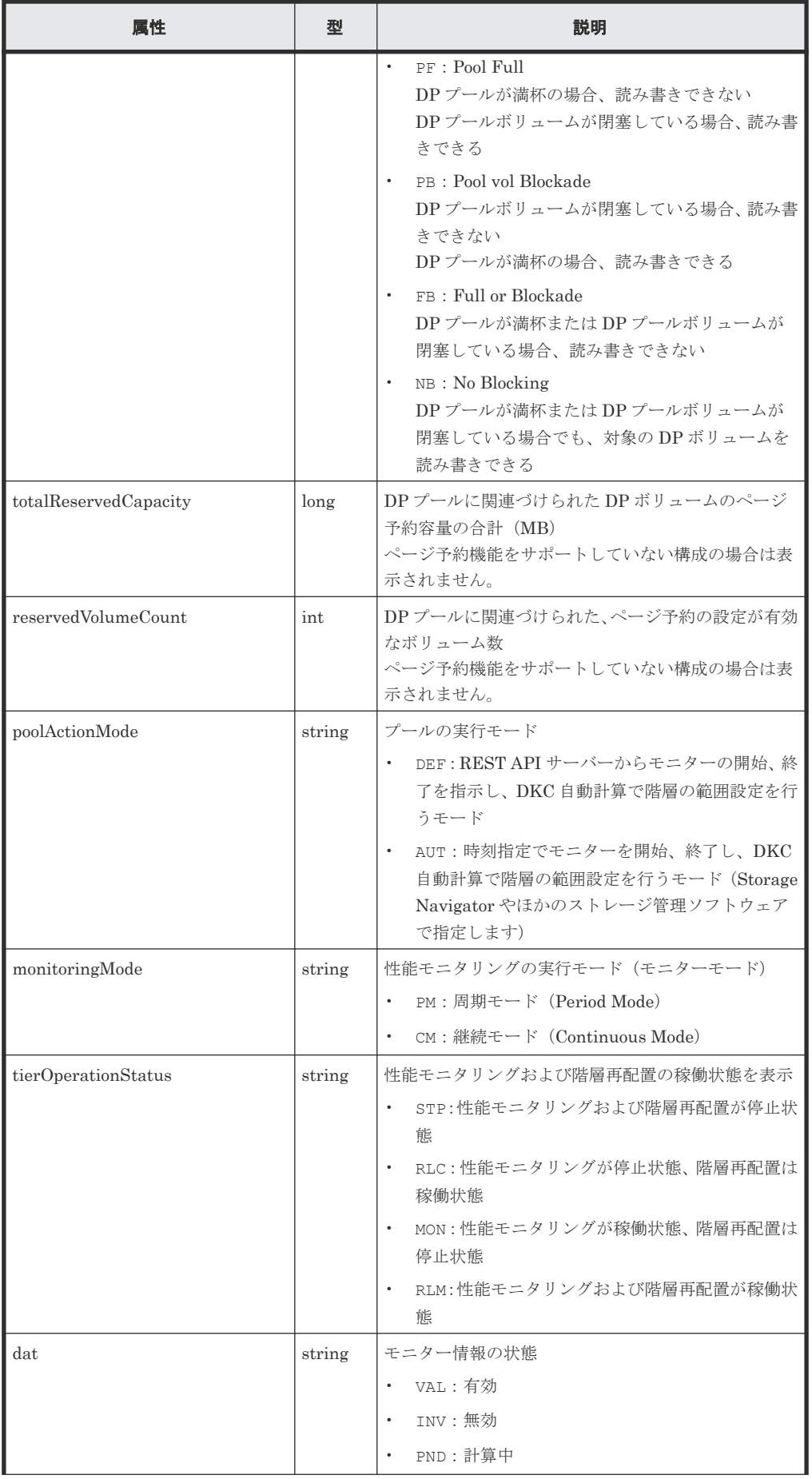

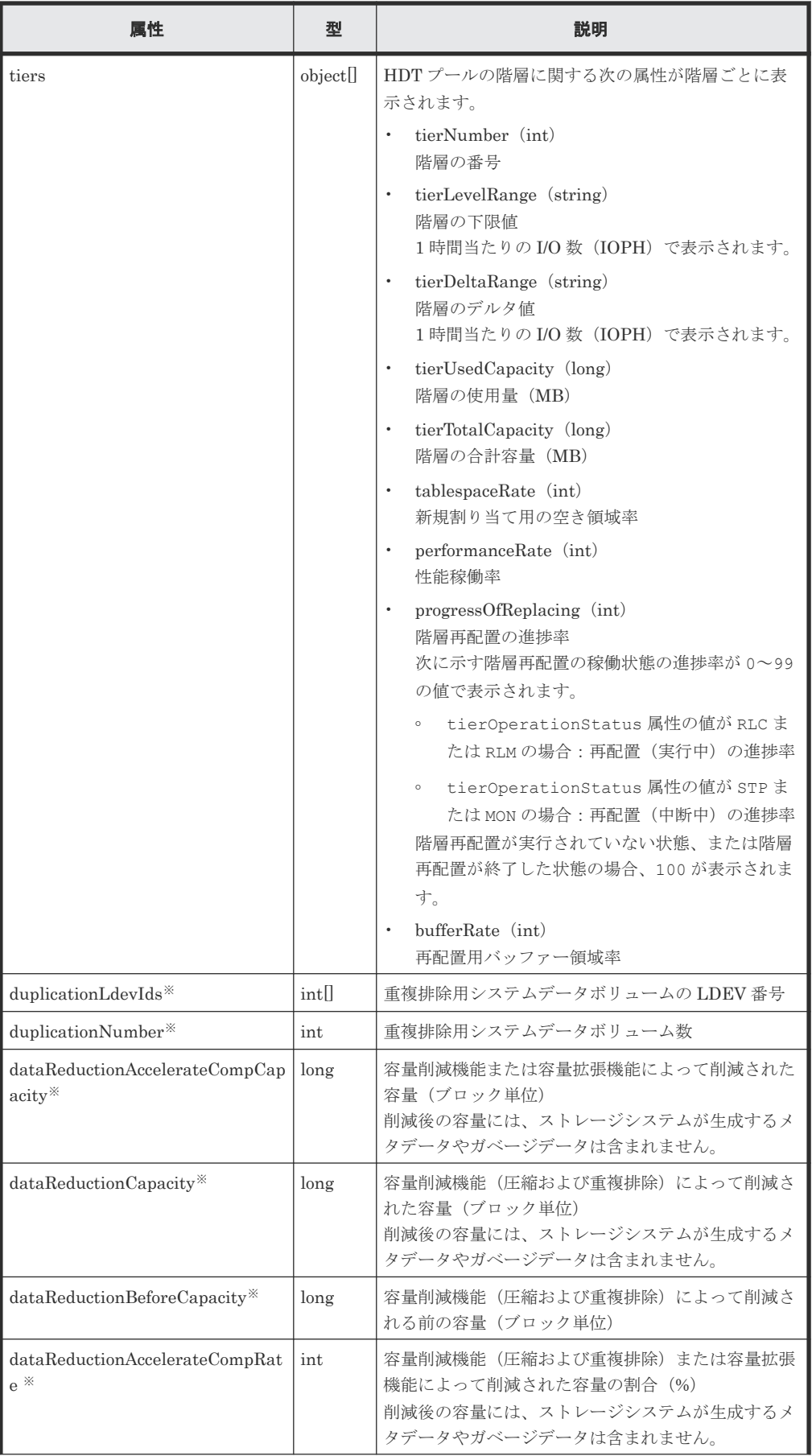

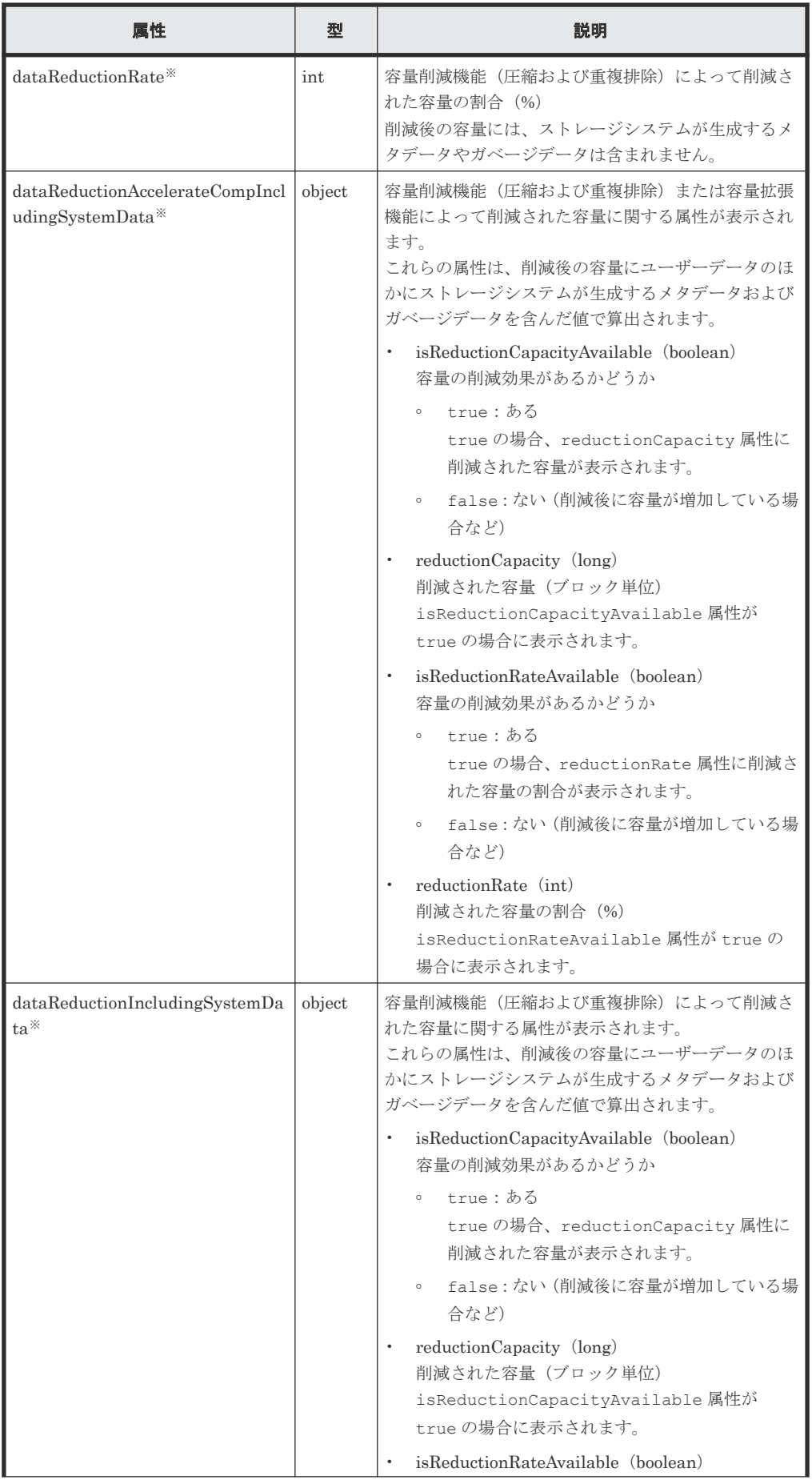

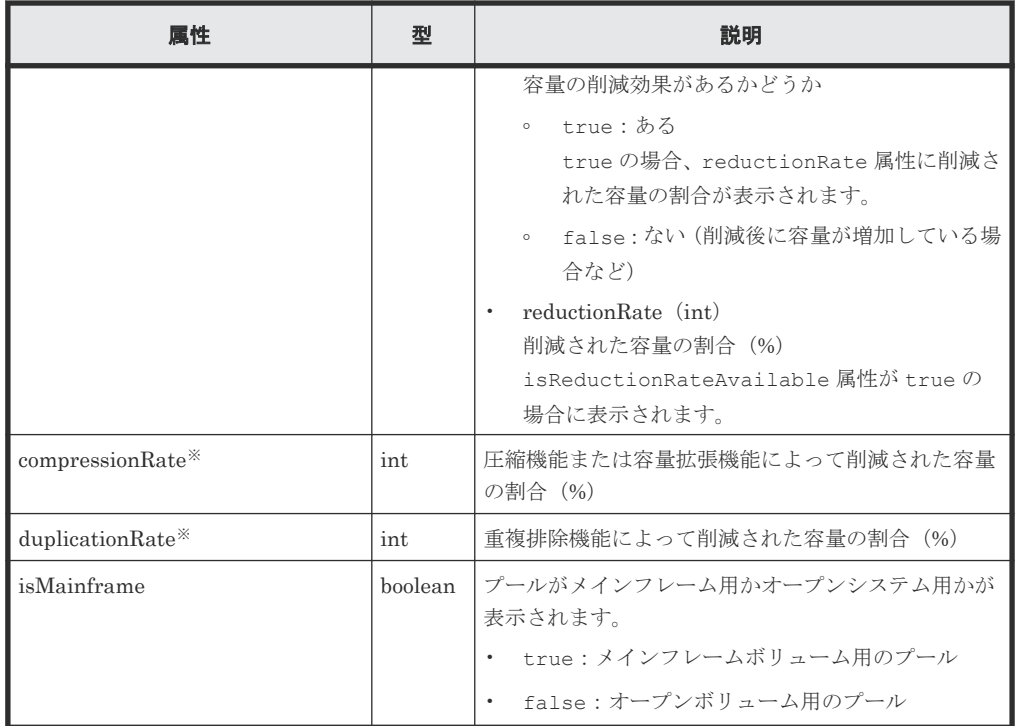

注※ ※が付いている属性およびオブジェクト配下の属性は、プール種別が HDP プールの場 合に表示されます。

Thin Image プールの情報を取得した場合の出力例を次に示します。

```
{
 "poolId": 3,
 "poolStatus": "POLN",
  "usedCapacityRate": 0,
 "usedPhysicalCapacityRate": 0,
 "snapshotCount": 0,
 "poolName": "pool_for_snapshot_data",
 "availableVolumeCapacity": 6006,
 "availablePhysicalVolumeCapacity": 6006,
  "totalPoolCapacity": 6006,
  "totalPhysicalCapacity": 6006,
 "numOfLdevs": 1,
 "firstLdevId": 1026,
 "warningThreshold": 80,
  "virtualVolumeCapacityRate": -1,
 "isMainframe": false,
 "isShrinking": false,
 "poolType": "HTI"
}
```
Thin Image プールの場合

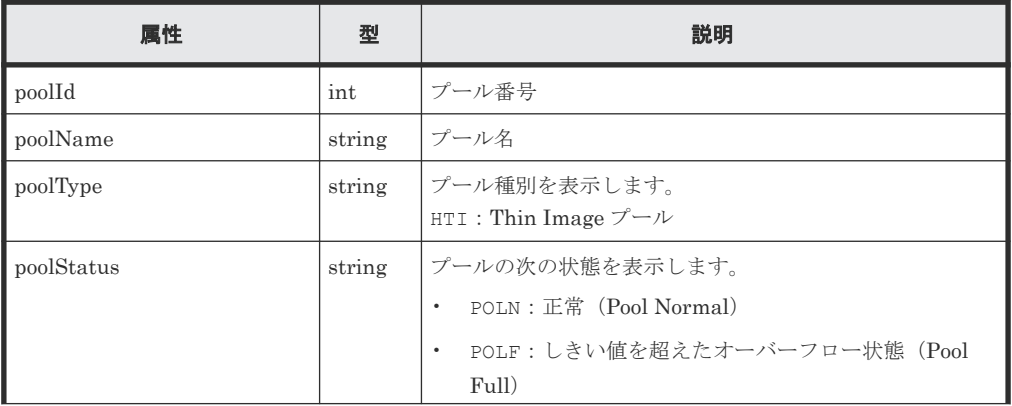

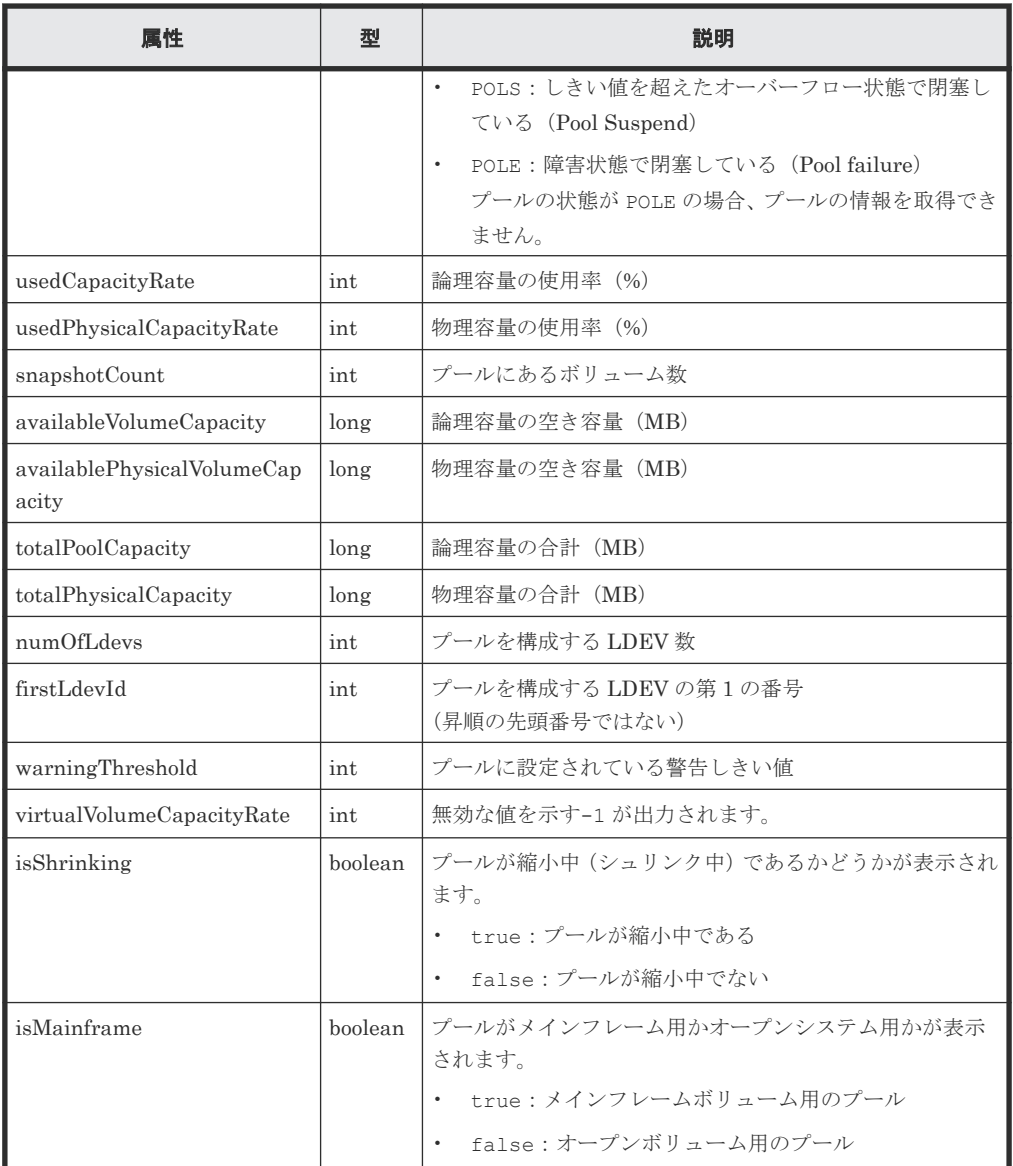

# ステータスコード

この操作のリクエストに対するステータスコードについては、HTTP ステータスコードの説明を参 照してください。

#### コード例

curl -v -H "Accept:application/json" -H "Content-Type:application/json" -H "Authorization: Session d7b673af189048468c5af9bcf3bbbb6f" -X GET https://192.0.2.100/ConfigurationManager/v1/objects/pools/18

#### 関連参照

• 1.10 HTTP [ステータスコード](#page-35-0)

# **7.4** プールを作成する

LDEV を指定してプールを作成します。REST API では、DP プールおよび Thin Image プール (Thin Image Advanced では使用しません)を作成できます。LDEV の指定には、LDEV 番号を指 定する方法と連続する LDEV の範囲を指定する方法があります。

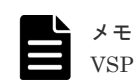

VSP One B20 の場合、この API では DDP 用のパリティーグループからプールを作成できません。

# ヒント

スナップショットデータの格納先を Thin Image プールではなく HDP プールにする場合は、poolType 属性に HDP を指定してプールを作成してください。

# 実行権限

ストレージ管理者 (プロビジョニング)

# リクエストライン

POST <ベース *URL* >/v1/objects/pools

#### リクエストメッセージ

オブジェクト ID なし。

クエリーパラメーター

なし。

### ボディー

LDEV 番号を指定して、HDP プールを作成する場合のコード例を次に示します。

```
{
 "poolId": 76,
 "poolName": "pool_for_email_server",
 "ldevIds": [405],
 "poolType": "HDP"
}
```
連続する LDEV 番号の範囲を指定して、HDP プールを作成する場合のコード例を次に示しま す。

```
{
 "poolId": 76,
 "poolName": "pool_for_email_server",
  "startLdevId": 101,
 "endLdevId": 105,
 "poolType": "HDP"
}
```
DP プールを作成する場合

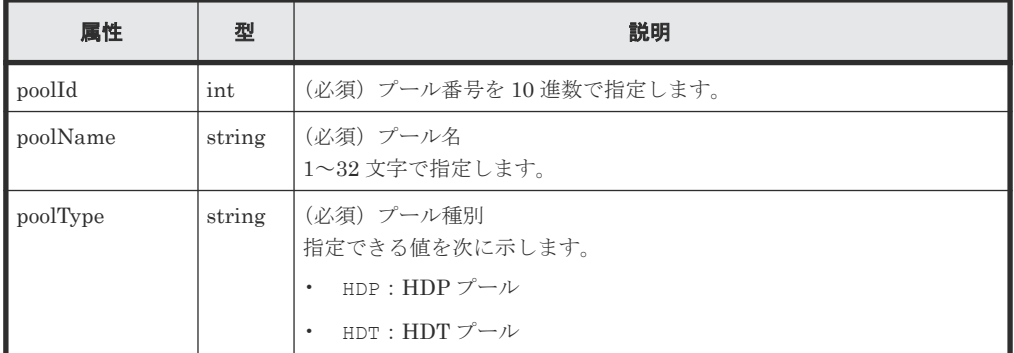

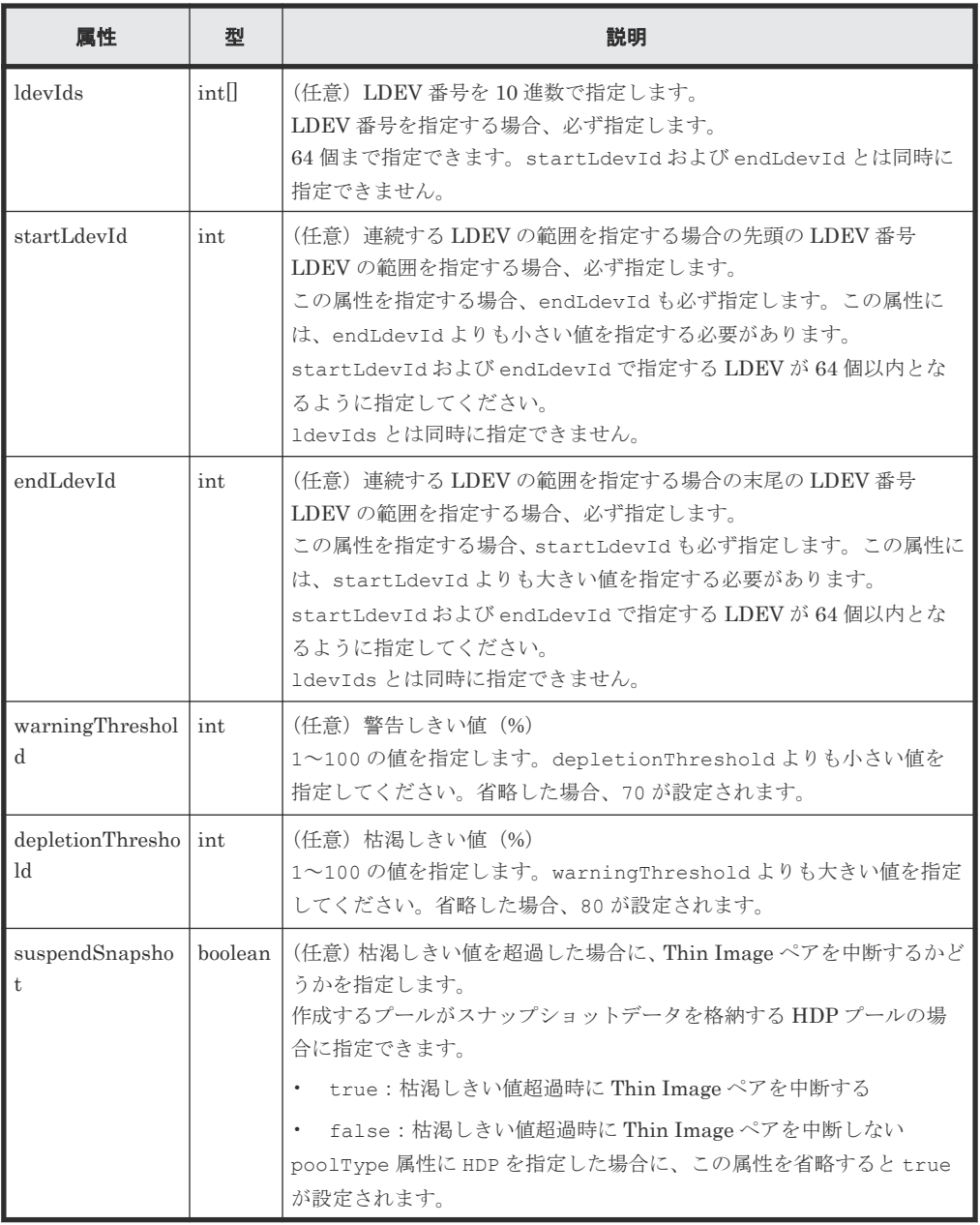

Thin Image プールを作成する場合のコード例を次に示します。

```
{
 "poolId":76,
 "poolName":"pool_for_snapshot_copy",
 "ldevIds":[405],
 "poolType": "HTI"
}
```
Thin Image プールを作成する場合

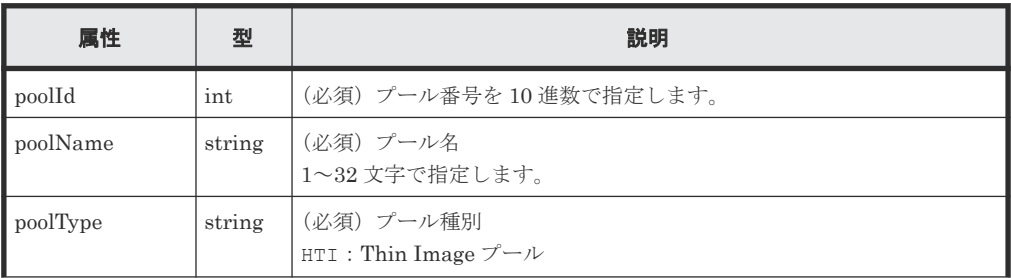

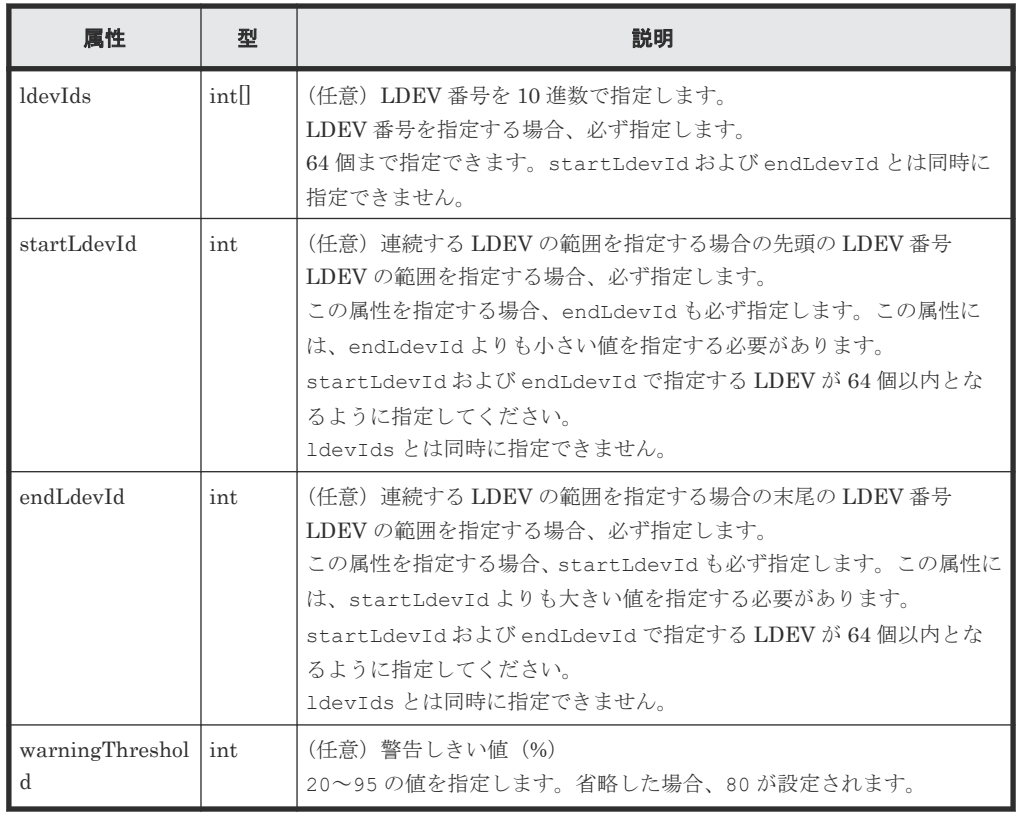

# レスポンスメッセージ

ボディー

ジョブオブジェクトを返します。affectedResources 以外の属性については、ジョブオブ ジェクトの説明を参照してください。

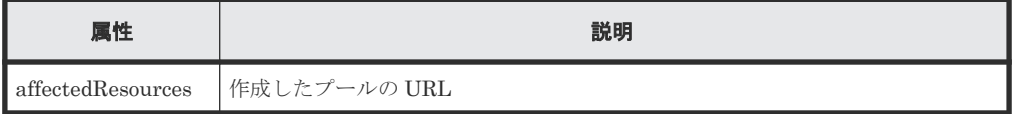

# ステータスコード

この操作のリクエストに対するステータスコードの意味を次に示します。その他のステータスコー ドについては、HTTP ステータスコードの説明を参照してください。

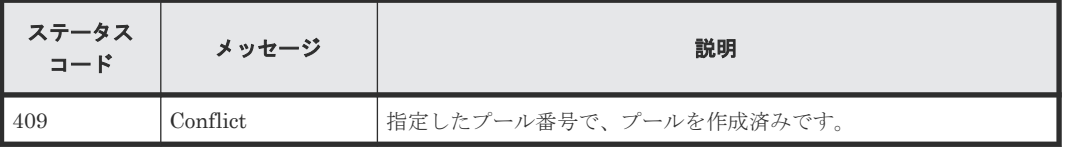

# コード例

curl -v -H "Accept:application/json" -H "Content-Type:application/json" - H "Authorization:Session d7b673af189048468c5af9bcf3bbbb6f" -X POST -data-binary @./InputParameters.json https://192.0.2.100/ ConfigurationManager/v1/objects/pools

# 関連参照

- 1.10 HTTP [ステータスコード](#page-35-0)
- 1.16 [ジョブオブジェクト](#page-40-0)

• 7.2 [プールの情報を取得する](#page-316-0)

# **7.5** プールの設定を変更する

プール名やプール種別、HDT プールの階層に関する属性などを変更します。

# 実行権限

ストレージ管理者 (プロビジョニング)

# リクエストライン

PATCH <ベース *URL* >/v1/objects/pools/<オブジェクト *ID* >

#### リクエストメッセージ

オブジェクト ID

プールの情報取得で取得した poolId の値を指定します。

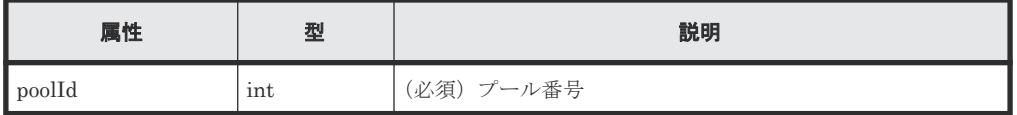

#### クエリーパラメーター

なし。

ボディー

DP プールの警告しきい値と枯渇しきい値を変更する場合のコード例を次に示します。

```
{
  "warningThreshold": 75,
  "depletionThreshold": 85
}
```
HDT プールの特定の階層に関する属性を設定する場合のコード例を次に示します。

```
{
  "tier": {
 "tierNumber": 1,
 "tablespaceRate": 30,
    "bufferRate": 30
  }
}
```
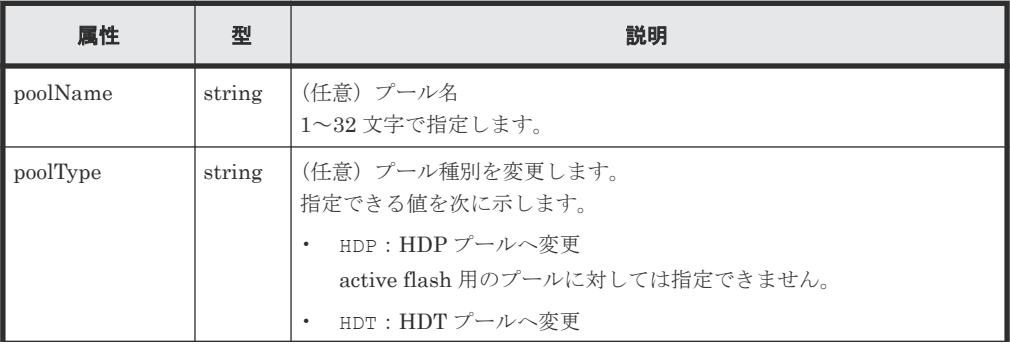

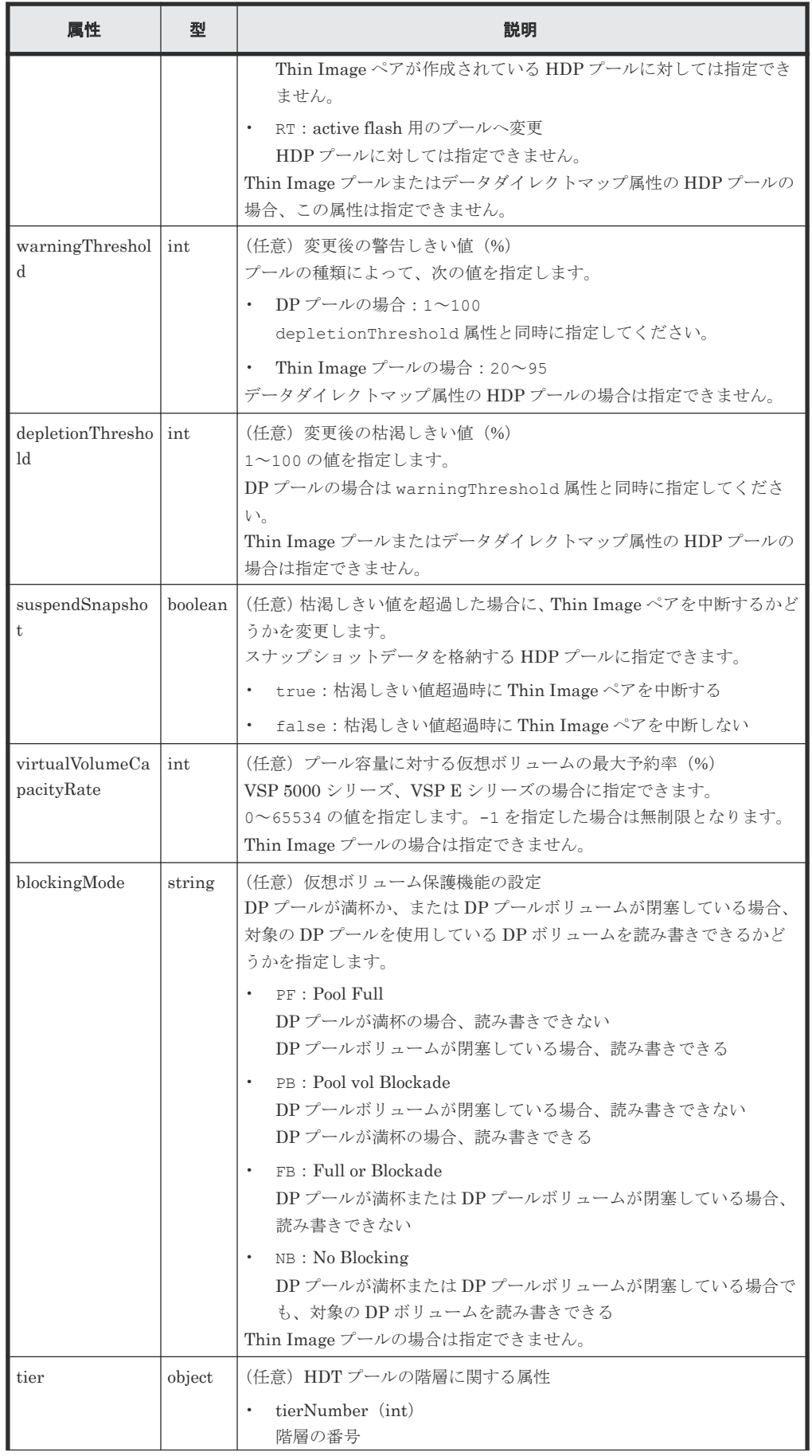

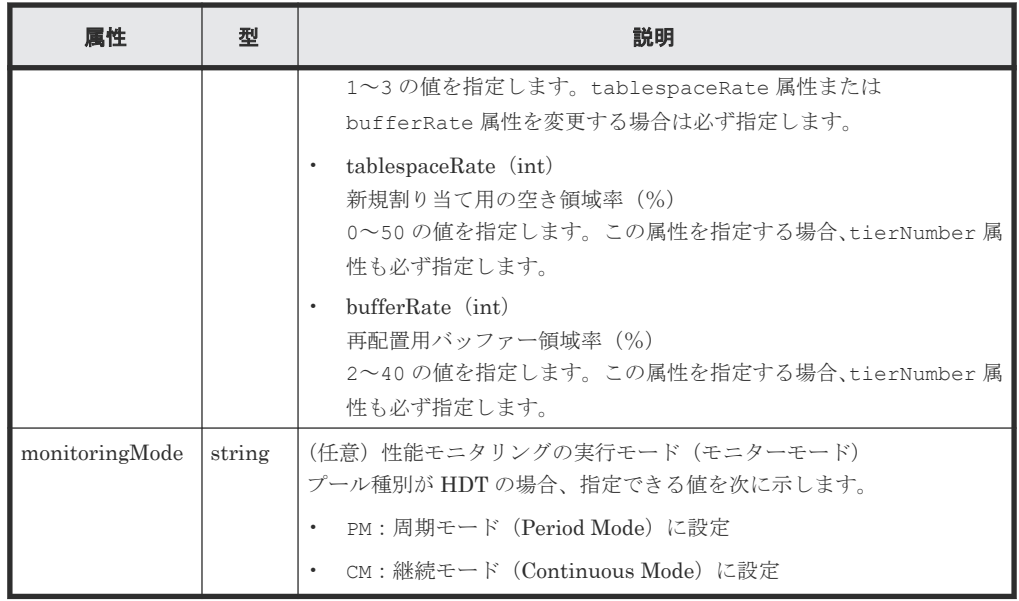

# レスポンスメッセージ

ボディー

ジョブオブジェクトを返します。affectedResources 以外の属性については、ジョブオブ ジェクトの説明を参照してください。

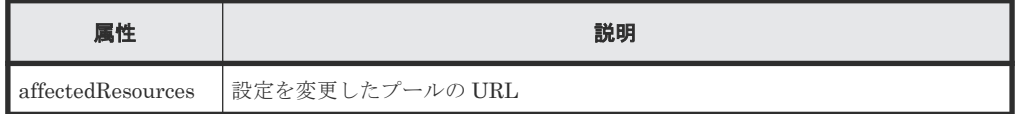

# **Action** テンプレート

なし。

### ステータスコード

この操作のリクエストに対するステータスコードの意味を次に示します。その他のステータスコー ドについては、HTTP ステータスコードの説明を参照してください。

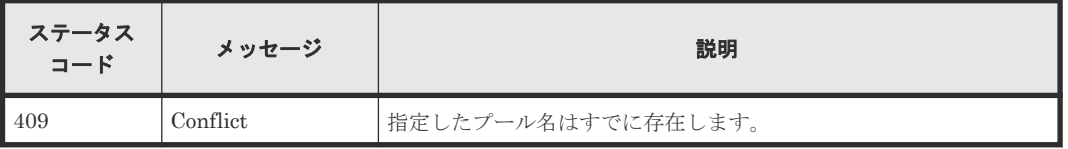

#### コード例

curl -v -H "Accept:application/json" -H "Content-Type:application/json" - H "Authorization:Session d7b673af189048468c5af9bcf3bbbb6f" -X PATCH - data-binary @./InputParameters.json https://192.0.2.100/ ConfigurationManager/v1/objects/pools/88

# 関連参照

- 1.10 HTTP [ステータスコード](#page-35-0)
- 1.16 [ジョブオブジェクト](#page-40-0)
- 7.2 [プールの情報を取得する](#page-316-0)

# **7.6** プールを拡張する

プールの容量を拡張するために、プールに LDEV を追加します。

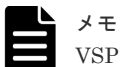

VSP One B20 の場合、この API では DDP 用のパリティーグループから作成したプールの拡張はできません。

# 実行権限

ストレージ管理者 (プロビジョニング)

# リクエストライン

POST <ベース *URL* >/v1/objects/pools/<オブジェクト *ID* >/actions/expand/invoke

#### リクエストメッセージ

# オブジェクト ID

プールの情報取得で取得した poolId の値を指定します。

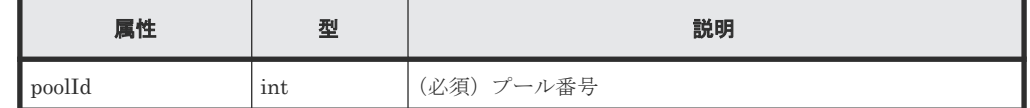

クエリーパラメーター

なし。

ボディー

```
{
 "parameters": {
 "ldevIds": [101,102]
  }
}
```
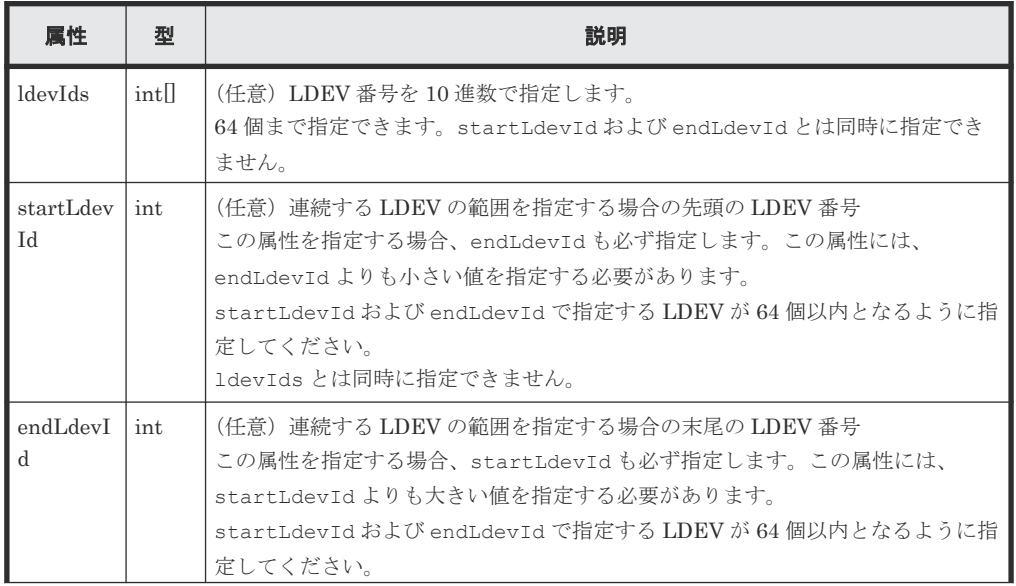

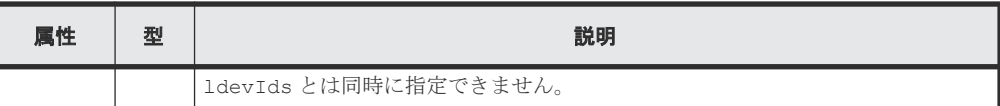

# レスポンスメッセージ

ボディー

ジョブオブジェクトを返します。affectedResources 以外の属性については、ジョブオブ ジェクトの説明を参照してください。

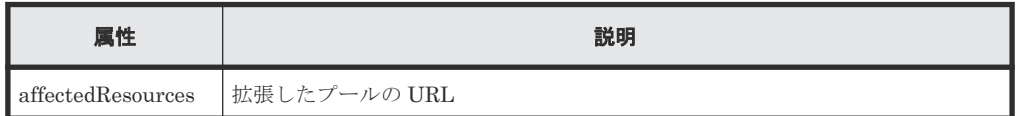

#### **Action** テンプレート

GET <ベース *URL* >/v1/objects/pools/<オブジェクト *ID* >/actions/expand

### ステータスコード

この操作のリクエストに対するステータスコードについては、HTTP ステータスコードの説明を参 照してください。

### コード例

Action テンプレートを取得する場合

```
curl -v -H "Accept:application/json" -H "Content-Type:application/json" -
H "Authorization:Session d7b673af189048468c5af9bcf3bbbb6f" -X GET
https://192.0.2.100/ConfigurationManager/v1/objects/pools/3/actions/
expand
```
Action テンプレートを取得してリクエストを実行する場合

```
curl -v -H "Accept:application/json" -H "Content-Type:application/json" -
H "Authorization:Session d7b673af189048468c5af9bcf3bbbb6f" -X POST --
data-binary @./InputParameters.json https://192.0.2.100/
ConfigurationManager/v1/objects/pools/3/actions/expand/invoke
```
#### 関連参照

- 1.10 HTTP [ステータスコード](#page-35-0)
- 1.16 [ジョブオブジェクト](#page-40-0)
- 1.19 Action [テンプレートオブジェクト](#page-45-0)
- 5.4 [ボリュームの情報を取得する](#page-153-0)
- 7.2 [プールの情報を取得する](#page-316-0)

# **7.7** プールを縮小する

プールの容量を縮小するために、プールから LDEV を取り除きます。なお、プール内のすべての LDEV を取り除くことはできません。

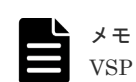

VSP One B20 の場合、この API では DDP 用のパリティーグループから作成したプールの縮小はできません。

# 実行権限

ストレージ管理者 (プロビジョニング)

# リクエストライン

POST <ベース *URL* >/v1/objects/pools/<オブジェクト *ID* >/actions/shrink/invoke

### リクエストメッセージ

```
オブジェクト ID
```
プールの情報取得で取得した poolId の値を指定します。

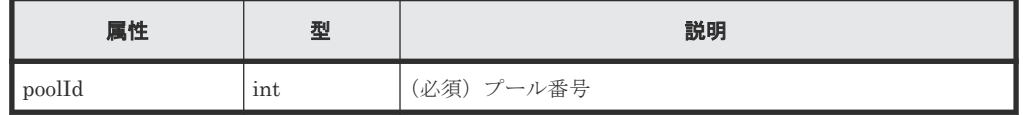

クエリーパラメーター

なし。

ボディー

```
{
 "parameters": {
 "ldevIds": [101,102]
 }
}
```
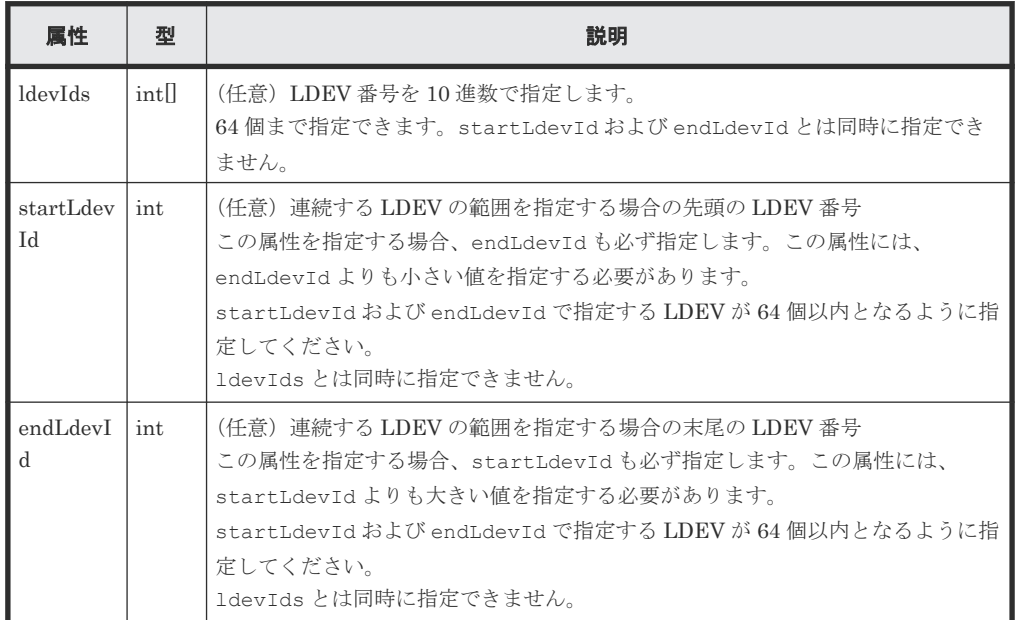

# レスポンスメッセージ

ボディー

ジョブオブジェクトを返します。affectedResources 以外の属性については、ジョブオブ ジェクトの説明を参照してください。

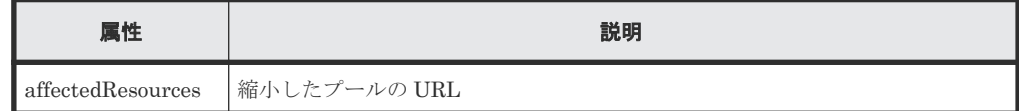

#### **Action** テンプレート

GET <ベース *URL* >/v1/objects/pools/<オブジェクト *ID* >/actions/shrink

#### ステータスコード

この操作のリクエストに対するステータスコードの意味を次に示します。その他のステータスコー ドについては、HTTP ステータスコードの説明を参照してください。

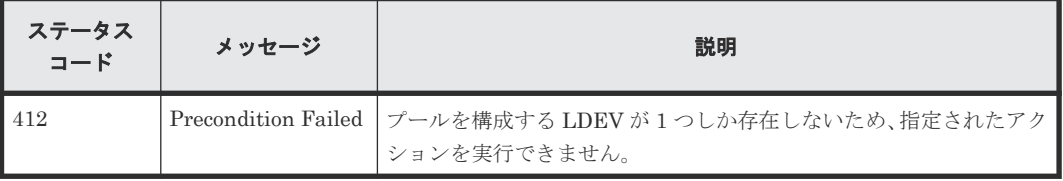

# コード例

Action テンプレートを取得する場合

```
curl -v -H "Accept:application/json" -H "Content-Type:application/json" -
H "Authorization:Session d7b673af189048468c5af9bcf3bbbb6f" -X GET 
https://192.0.2.100/ConfigurationManager/v1/objects/pools/3/actions/
shrink
```

```
Action テンプレートを取得後、API を実行する場合
```

```
curl -v -H "Accept:application/json" -H "Content-Type:application/json" -
H "Authorization: Session d7b673af189048468c5af9bcf3bbbb6f" -X POST
data-binary @./InputParameters.json https://192.0.2.100/
ConfigurationManager/v1/objects/pools/3/actions/shrink/invoke
```
#### 関連参照

- 1.10 HTTP [ステータスコード](#page-35-0)
- 1.16 [ジョブオブジェクト](#page-40-0)
- 1.19 Action [テンプレートオブジェクト](#page-45-0)
- 5.4 [ボリュームの情報を取得する](#page-153-0)
- 7.2 [プールの情報を取得する](#page-316-0)

# **7.8** プールの性能モニタリングをする

HDT プールの性能モニタリングを開始または終了します。性能モニタリングでは、HDT ボリュー ムに割り当てられたページごとの負荷の特性を把握するために、1 つのプール内のページごとの I/O 負荷をモニタリング情報として採取します。性能モニタリングは、階層再配置をする前に行っ てください。

#### 実行権限

ストレージ管理者(プロビジョニング)

#### リクエストライン

POST <ベース *URL* >/v1/objects/pools/<オブジェクト *ID* >/actions/monitor/ invoke

# リクエストメッセージ

オブジェクト ID

プールの情報取得で取得した poolId の値を指定します。

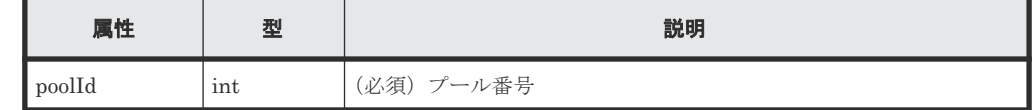

クエリーパラメーター

なし。

ボディー

```
{
  "parameters": {
     "operationType": "start"
  }
}
```
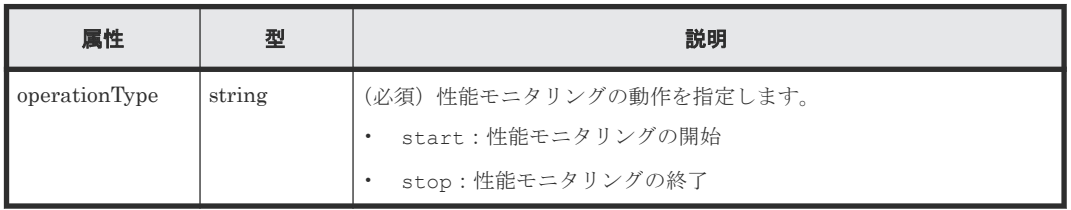

#### レスポンスメッセージ

ボディー

ジョブオブジェクトを返します。affectedResources 以外の属性については、ジョブオブ ジェクトの説明を参照してください。

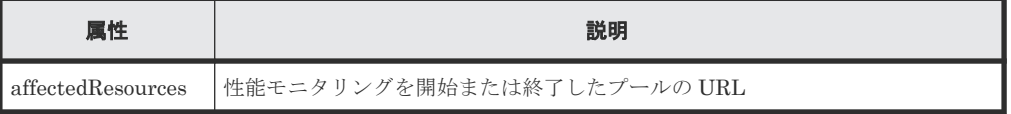

#### **Action** テンプレート

GET <ベース *URL* >/v1/objects/pools/<オブジェクト *ID* >/actions/monitor

### ステータスコード

この操作のリクエストに対するステータスコードの意味を次に示します。そのほかのステータスコ ードについては、HTTP ステータスコードの説明を参照してください。

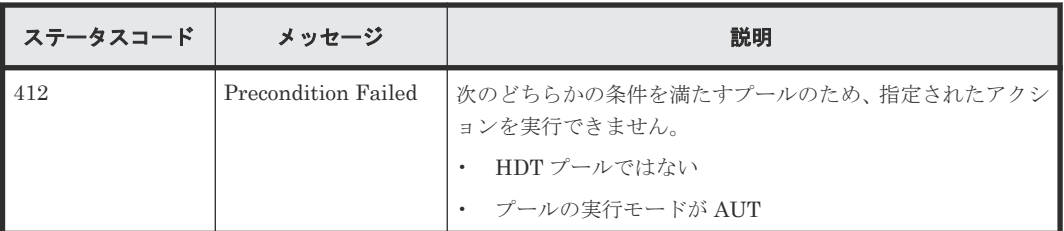

#### コード例

Action テンプレートを取得する場合

```
curl -v -H "Accept:application/json" -H "Content-Type:application/json" -
H "Authorization:Session d7b673af189048468c5af9bcf3bbbb6f" -X GET 
https://192.0.2.100/ConfigurationManager/v1/objects/pools/3/actions/
monitor
```
Action テンプレートを取得してリクエストを実行する場合

```
curl -v -H "Accept:application/json" -H "Content-Type:application/json" -
H "Authorization: Session d7b673af189048468c5af9bcf3bbbb6f" -X POST -
data-binary @./InputParameters.json https://192.0.2.100/
ConfigurationManager/v1/objects/pools/3/actions/monitor/invoke
```
#### 関連参照

- 1.10 HTTP [ステータスコード](#page-35-0)
- 1.16 [ジョブオブジェクト](#page-40-0)
- 1.19 Action [テンプレートオブジェクト](#page-45-0)
- 7.2 [プールの情報を取得する](#page-316-0)

# **7.9** 階層再配置をする

性能モニタリングで採取したモニタリング情報を基に、HDT プールのデータをページ単位で適切な 階層へ再配置します。階層の再配置をする前に、あらかじめ性能モニタリングを行っておいてくだ さい。

### 実行権限

ストレージ管理者 (プロビジョニング)

#### リクエストライン

```
POST <ベース URL >/v1/objects/pools/<オブジェクト ID >/actions/relocate/
invoke
```
#### リクエストメッセージ

オブジェクト ID

プールの情報取得で取得した poolId の値を指定します。

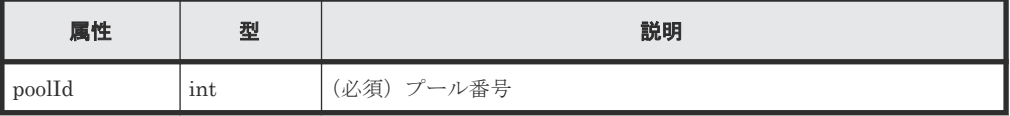

クエリーパラメーター なし。

ボディー

```
{
   "parameters": {
     "operationType": "start"
  }
}
```
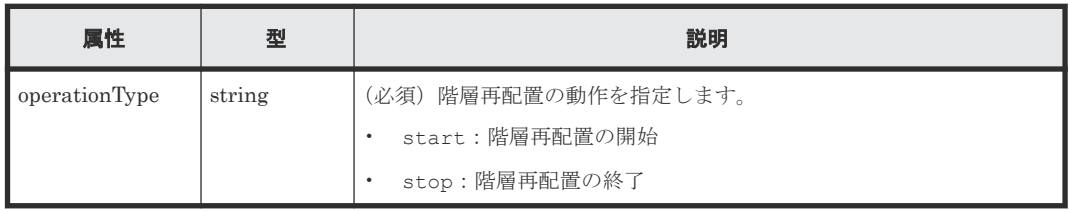

#### レスポンスメッセージ

ボディー

ジョブオブジェクトを返します。affectedResources 以外の属性については、ジョブオブ ジェクトの説明を参照してください。

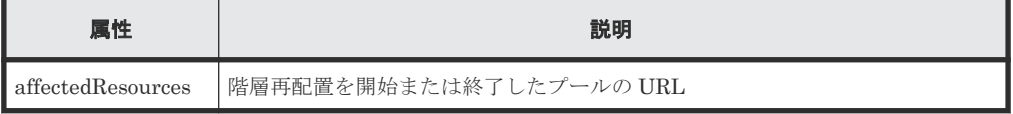

# **Action** テンプレート

GET <ベース *URL* >/v1/objects/pools/<オブジェクト *ID* >/actions/relocate

# ステータスコード

この操作のリクエストに対するステータスコードの意味を次に示します。そのほかのステータスコ ードについては、HTTP ステータスコードの説明を参照してください。

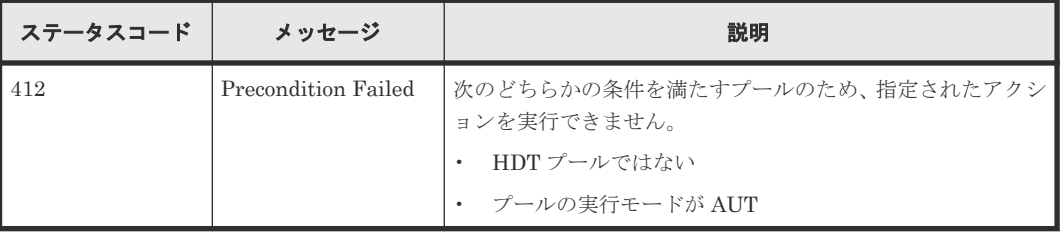

#### コード例

Action テンプレートを取得する場合

```
curl -v -H "Accept:application/json" -H "Content-Type:application/json" -
H "Authorization:Session d7b673af189048468c5af9bcf3bbbb6f" -X GET 
https://192.0.2.100/ConfigurationManager/v1/objects/pools/3/actions/
relocate
```
Action テンプレートを取得してリクエストを実行する場合

```
curl -v -H "Accept:application/json" -H "Content-Type:application/json" -
H "Authorization:Session d7b673af189048468c5af9bcf3bbbb6f" -X POST --
data-binary @./InputParameters.json https://192.0.2.100/
ConfigurationManager/v1/objects/pools/3/actions/relocate/invoke
```
#### 関連参照

- 1.10 HTTP [ステータスコード](#page-35-0)
- 1.16 [ジョブオブジェクト](#page-40-0)
- 1.19 Action [テンプレートオブジェクト](#page-45-0)
- 7.2 [プールの情報を取得する](#page-316-0)

# **7.10** プールの閉塞を解除する

障害などから回復したあとに、プールの閉塞を解除します。

#### 実行権限

ストレージ管理者 (プロビジョニング)

# リクエストライン

POST <ベース *URL* >/v1/objects/pools/<オブジェクト *ID* >/actions/recover/ invoke

# リクエストメッセージ

オブジェクト ID

プールの情報取得で取得した poolId の値を指定します。

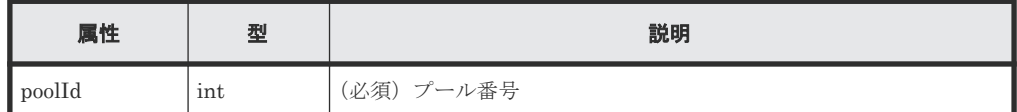

クエリーパラメーター

なし。

ボディー

なし。

#### レスポンスメッセージ

ボディー

ジョブオブジェクトを返します。affectedResources 以外の属性については、ジョブオブ ジェクトの説明を参照してください。

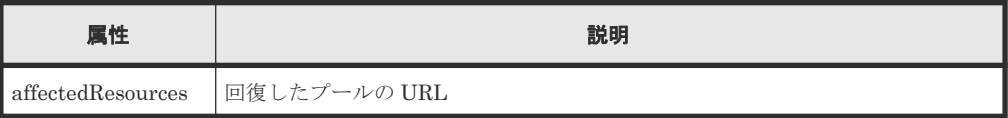

# **Action** テンプレート

なし。

# ステータスコード

この操作のリクエストに対するステータスコードの意味を次に示します。そのほかのステータスコ ードについては、HTTP ステータスコードの説明を参照してください。

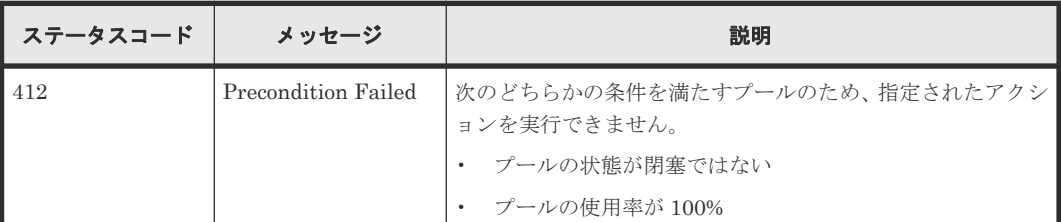

# コード例

curl -v -H "Accept:application/json" -H "Content-Type:application/json" - H "Authorization:Session d7b673af189048468c5af9bcf3bbbb6f" -X POST https://192.0.2.100/ConfigurationManager/v1/objects/pools/3/actions/ recover/invoke -d ""

#### 関連参照

- 1.10 HTTP [ステータスコード](#page-35-0)
- 1.16 [ジョブオブジェクト](#page-40-0)
- 7.2 [プールの情報を取得する](#page-316-0)

# **7.11** プール単位で容量削減機能を初期化する

プールの重複排除機能が有効な場合に、指定したプールの容量削減機能(重複排除)を一括で初期 化します。重複排除用システムデータボリュームおよび容量削減機能(重複排除)が有効なボリュ ームをすべてフォーマットします。

# 重要

• この API を実行したあと、容量削減機能(重複排除)が有効なボリュームの status 属性を必要に応じて 正常状態にしてください。

#### 実行権限

ストレージ管理者 (プロビジョニング)

# リクエストライン

POST <ベース *URL* >/v1/objects/pools/<オブジェクト *ID* >/actions/datareduction-initialize/invoke

# リクエストメッセージ

オブジェクト ID

プールの情報取得で取得した poolId の値を指定します。

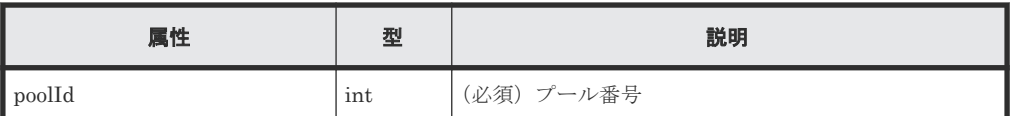

クエリーパラメーター

なし。

ボディー なし。

# レスポンスメッセージ

ボディー

ジョブオブジェクトを返します。affectedResources 以外の属性については、ジョブオブ ジェクトの説明を参照してください。

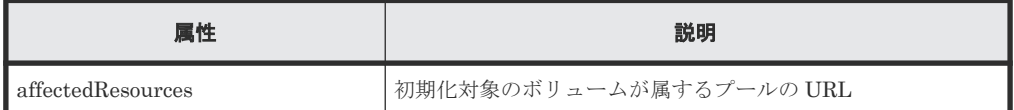

# **Action** テンプレート

なし。

# ステータスコード

この操作のリクエストに対するステータスコードについては、HTTP ステータスコードの説明を参 照してください。

#### コード例

curl -v -H "Accept:application/json" -H "Content-Type:application/json" - H "Authorization:Session d7b673af189048468c5af9bcf3bbbb6f" -X POST https://192.0.2.100/ConfigurationManager/v1/objects/pools/3/actions/datareduction-initialize/invoke -d ""

#### 関連参照

- 1.10 HTTP [ステータスコード](#page-35-0)
- 1.16 [ジョブオブジェクト](#page-40-0)
- 5.10 [ボリュームの状態を変更する](#page-189-0)
- 7.2 [プールの情報を取得する](#page-316-0)

# **7.12** プールを削除する

プール番号を指定してプールを削除します。

### 実行権限

ストレージ管理者 (プロビジョニング)

#### リクエストライン

DELETE <ベース *URL* >/v1/objects/pools/<オブジェクト *ID* >

# リクエストメッセージ

オブジェクト ID

プールの情報取得で取得した poolId の値を指定します。

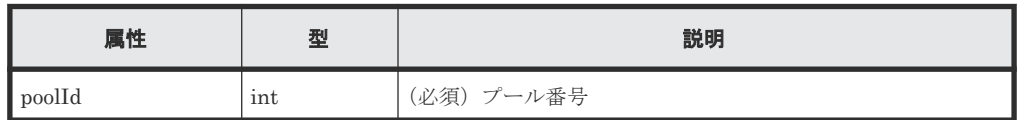

クエリーパラメーター

なし。

ボディー

なし。

# レスポンスメッセージ

#### ボディー

ジョブオブジェクトを返します。affectedResources 以外の属性については、ジョブオブ ジェクトの説明を参照してください。

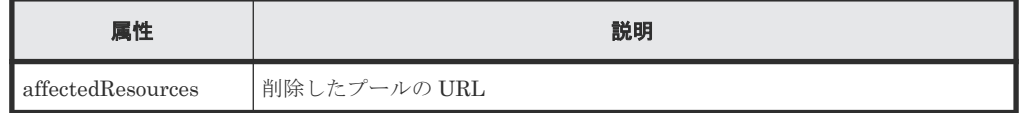

# ステータスコード

この操作のリクエストに対するステータスコードについては、HTTP ステータスコードの説明を参 照してください。

### コード例

curl -v -H "Accept:application/json" -H "Content-Type:application/json" - H "Authorization:Session d7b673af189048468c5af9bcf3bbbb6f" -X DELETE https://192.0.2.100/ConfigurationManager/v1/objects/pools/3

#### 関連参照

- 1.10 HTTP [ステータスコード](#page-35-0)
- 1.16 [ジョブオブジェクト](#page-40-0)
- 7.2 [プールの情報を取得する](#page-316-0)

**360** プールの管理
# 8

# **I/O** 性能の最適化

この章では、Virtual Partition Manager や QoS(Quality of Service)、Server Priority Manager の機能を使用したり、MP ブレードの割り当てを変更したりして、REST API からホストとストレ ージシステム間の I/O 性能を最適化する操作について説明します。

- **□ 8.1 I/O [性能の最適化とは](#page-362-0)**
- **□ 8.2 CLPR [の情報を取得する](#page-363-0)**
- □ 8.3 特定の CLPR [の情報を取得する](#page-365-0)
- **□ 8.4 CLPR [を作成する](#page-366-0)**
- **□ 8.5 CLPR [の設定を変更する](#page-368-0)**
- **□ 8.6 CLPR [を削除する](#page-369-0)**
- 8.7 CLPR に LDEV [を割り当てる](#page-371-0)
- **□ 8.8 CLPR [にパリティーグループを割り当てる](#page-372-0)**
- □ 8.9 [外部ボリュームグループの情報を取得する](#page-374-0)
- □ 8.10 [特定の外部ボリュームグループの情報を取得する](#page-376-0)
- **□ 8.11 CLPR [に外部ボリュームグループを割り当てる](#page-378-0)**
- 8.12 [外部ボリュームグループに割り当てられた](#page-380-0) MP ブレードを変更する
- $\Box$  8.13 [ボリュームに](#page-381-0) QoS の設定をする
- □ 8.14 QoS [を設定したボリュームの性能情報を取得する](#page-384-0)
- **□** 8.15 QoS [グループを管理する](#page-385-0)
- **□ [8.16 Server Priority Manager](#page-386-0) の情報の一覧を取得する**

- **□** 8.17 特定の [Server Priority Manager](#page-387-0) の情報を取得する
- 8.18 ボリュームと HBA の WWN または iSCSI ネームを指定して [Server Priority Manager](#page-389-0) [に設定する](#page-389-0)
- **□** [8.19 Server Priority Manager](#page-391-0) に設定した情報を変更する
- **□** [8.20 Server Priority Manager](#page-393-0) の情報を削除する

# <span id="page-362-0"></span>**8.1 I/O** 性能の最適化とは

ホストとストレージシステム間の I/O 性能の最適化について説明します。

REST API では、次の方法で I/O 性能を最適化します。

- Virtual Partition Manager の機能を使用してキャッシュを分割し、特定のホストがキャッシュ 容量を占有してしまうことを抑止する方法
- QoS(Quality of Service)の機能を使用して、ボリュームごとにホストの I/O 性能を制御する ことで、サービス間の性能干渉を抑止する方法
- Server Priority Manager の機能を使用して、優先度の低いホストの I/O 性能を制限すること で、高い処理能力が求められるホストの入出力操作を優先する方法
- リソースに特定の MP ブレードを割り当てることで、I/O 負荷を分散する方法

### **CLPR** の管理

Virtual Partition Manager の機能を使用してキャッシュを分割し、そのキャッシュを利用するリソ ースを割り当てます。これにより、特定のホストがキャッシュメモリーの多くの領域を占有して I/O が低下する状況を避けられます。

REST API では、CLPR の作成や削除およびリソースの割り当てなどができます。

CLPR の機能の詳細や操作上の注意事項については、Virtual Partition Manager のマニュアルを参 照してください。

# メモ

VSP One B20 の場合、CLPR の管理はできません。

### **QoS** の操作

QoS の機能を使用して、ボリュームごとに IOPS やデータ転送量などを制御します。これにより、 サービスに適した I/O が実行でき、一定の性能と品質を保持できます。

REST API では、ボリュームに IOPS やデータ転送量の上限値や下限値、アラートを通知するまで の時間の設定や、QoS を設定したボリュームの性能情報の取得ができます。設定した情報の取得 は、ボリュームの情報を取得する API を実行して確認できます。

リクエストラインに simple を含む REST API を使用することで、QoS グループに関する情報を取 得できます。QoS グループに関する情報取得の操作については、QoS グループの操作の説明を参照 してください。

QoS の機能の詳細や操作上の注意事項については、Performance Manager のマニュアルを参照し てください。

### **Server Priority Manager** の操作

Server Priority Manager の機能を使用して、優先度が高いホストの性能低下を防止するために、 優先度が低いホストからストレージシステムへのアクセス回数やデータ転送量を制限します。

Server Priority Manager の設定は、ポートと HBA の WWN を指定する方法と、ボリューム (LDEV)と HBA の WWN または iSCSI ネームを指定する方法があります。ストレージシステム

<span id="page-363-0"></span>内で 2 つの設定方法を混在させることはできません。REST API では、ボリュームと HBA の WWN または iSCSI ネームの単位で設定します。

REST API から Server Priority Manager の情報を設定したボリュームと HBA の WWN または iSCSI ネームの性能情報は、Tuning Manager API などの製品から確認してください。

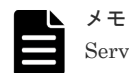

Server Priority Manager の機能を Storage Navigator などからすでに使用しているストレージシステムに対 して、REST API で Server Priority Manager の操作はできません。REST API で Server Priority Manager を 設定する場合は、Storage Navigator から Server Priority Manager の設定をすべて削除したあとで、操作して ください。

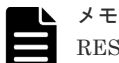

REST API から Server Priority Manager の機能は、次のストレージシステムの場合に使用できます。

- VSP 5000 シリーズ
- VSP E シリーズ
- VSP G150、G350、G370、G700、G900、VSP F350、F370、F700、F900

### **MP** ブレードの割り当て

データ入出力に関連するリソース(LDEV、外部ボリュームグループ、ジャーナル)ごとに特定の MP ブレードを割り当てると、特定のリソース専用の MP ブレードとして使用できます。また、ホ ストから特定の MP ブレードに書き込みが集中している場合は、MP ブレードに負荷をかけている リソースにほかの MP ブレードを割り当てることで、I/O 負荷を分散することができます。

REST API では、LDEV、外部ボリュームグループ、ジャーナルに割り当てられている MP ブレー ドを変更することができます。操作方法については、次の各章にある MP ブレードの割り当てを変 更する API の説明を参照してください。

- LDEV:ボリューム割り当てについて説明している章
- 外部ボリュームグループ:I/O 性能の最適化について説明している章
- ジャーナル:リモートコピーの環境構築について説明している章

### 関連概念

• 付録 C.2 QoS [グループの操作](#page-943-0)

### 関連参照

- 5.13 [ボリュームに割り当てられた](#page-195-0) MP ブレードを変更する
- 8.12 [外部ボリュームグループに割り当てられた](#page-380-0) MP ブレードを変更する
- 11.4.8 [ジャーナルに割り当てられた](#page-540-0) MP ブレードを変更する

# **8.2 CLPR** の情報を取得する

CLPR の一覧を取得します。キャッシュ容量、キャッシュ使用率、または常駐キャッシュ容量など の情報を取得できます。

### 実行権限

ストレージ管理者(参照)

### リクエストライン

GET <ベース *URL* >/v1/objects/clprs

### リクエストメッセージ

```
オブジェクト ID
  なし。
クエリーパラメーター
  なし。
ボディー
  なし。
```
### レスポンスメッセージ

```
ボディー
```

```
{
  "data": [
\left\{ \begin{array}{c} 1 & 1 \\ 1 & 1 \end{array} \right. "clprId": 0,
 "clprName": "CLPR0",
       "cacheMemoryCapacity": 171776,
       "cacheMemoryUsedCapacity": 41055,
       "writePendingDataCapacity": 56,
       "sideFilesCapacity": 0,
       "cacheUsageRate": 24,
       "writePendingDataRate": 1,
       "sideFilesUsageRate": 0
     },
     {
 "clprId": 1,
 "clprName": "CLPR1",
       "cacheMemoryCapacity": 4096,
       "cacheMemoryUsedCapacity": 0,
       "writePendingDataCapacity": 0,
       "sideFilesCapacity": 0,
      "cacheUsageRate": 0,
       "writePendingDataRate": 0,
       "sideFilesUsageRate": 0
     },
     {
 "clprId": 2,
 "clprName": "CLPRDEV",
"cacheMemoryCapacity": 12288,
       "cacheMemoryUsedCapacity": 0,
       "writePendingDataCapacity": 0,
       "sideFilesCapacity": 0,
       "cacheUsageRate": 0,
       "writePendingDataRate": 0,
       "sideFilesUsageRate": 0
     }
  ]
}
```
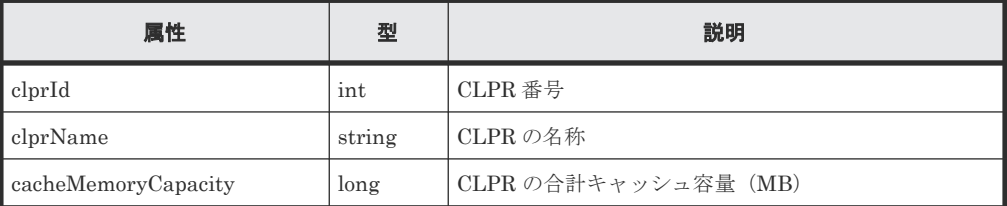

<span id="page-365-0"></span>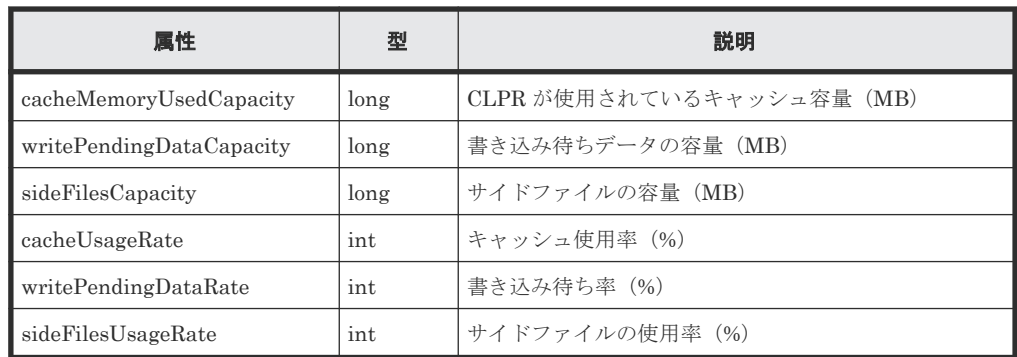

### ステータスコード

この操作のリクエストに対するステータスコードについては、HTTP ステータスコードの説明を参 照してください。

### コード例

```
curl -v -H "Accept:application/json" -H "Content-Type:application/json" -
H "Authorization:Session d7b673af189048468c5af9bcf3bbbb6f" -X GET 
https://192.0.2.100/ConfigurationManager/v1/objects/clprs
```
### 関連参照

• 1.10 HTTP [ステータスコード](#page-35-0)

# **8.3** 特定の **CLPR** の情報を取得する

CLPR 番号を指定して、特定の CLPR の情報を取得します。キャッシュ容量、キャッシュ使用率、 または常駐キャッシュ容量などの情報を取得できます。

### 実行権限

ストレージ管理者(参照)

### リクエストライン

GET <ベース *URL* >/v1/objects/clprs/<オブジェクト *ID* >

### リクエストメッセージ

オブジェクト ID

CLPR の情報取得で取得した clprId の値を指定します。

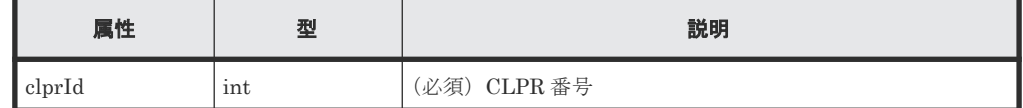

クエリーパラメーター

なし。

ボディー なし。

<span id="page-366-0"></span>ボディー

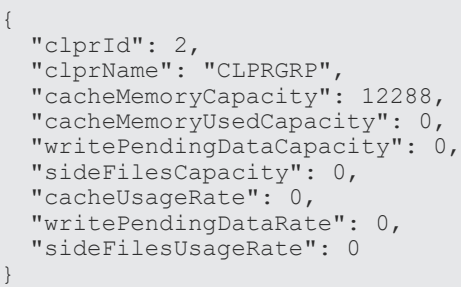

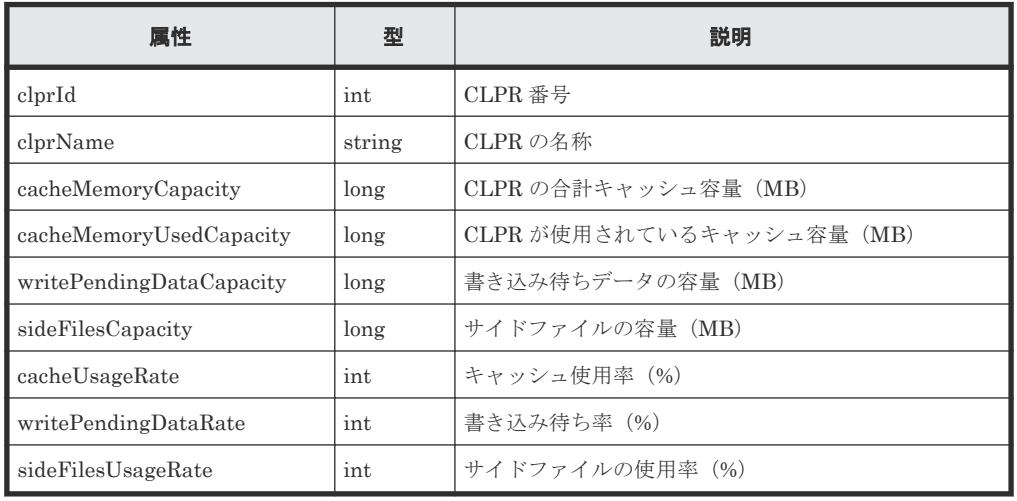

### ステータスコード

この操作のリクエストに対するステータスコードについては、HTTP ステータスコードの説明を参 照してください。

### コード例

curl -v -H "Accept:application/json" -H "Content-Type:application/json" - H "Authorization:Session d7b673af189048468c5af9bcf3bbbb6f" -X GET https://192.0.2.100/ConfigurationManager/v1/objects/clprs/2

### 関連参照

- 1.10 HTTP [ステータスコード](#page-35-0)
- 8.2 CLPR [の情報を取得する](#page-363-0)

# **8.4 CLPR** を作成する

CLPR を作成します。

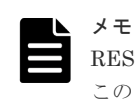

REST API を実行するユーザーが、対象ストレージシステムのリソースを REST API でロックしている場合、 この API は実行できません。その場合は、ロックを解除してから実行してください。

### 実行権限

ストレージ管理者(システムリソース管理)

### リクエストライン

POST <ベース *URL* >/v1/objects/clprs

### リクエストメッセージ

オブジェクト ID なし。

クエリーパラメーター なし。

ボディー

```
{
 "clprName" : "CLPRDEV",
 "cacheMemoryCapacity" : 12288
}
```
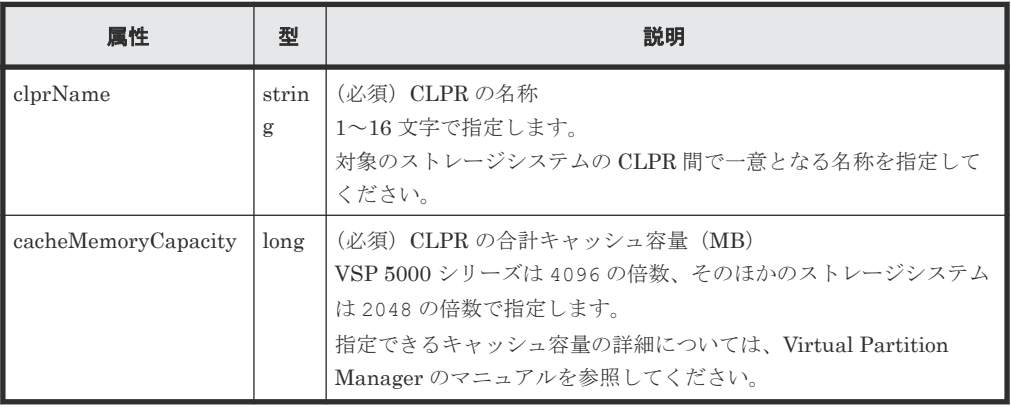

### レスポンスメッセージ

ボディー

ジョブオブジェクトを返します。affectedResources 以外の属性については、ジョブオブ ジェクトの説明を参照してください。

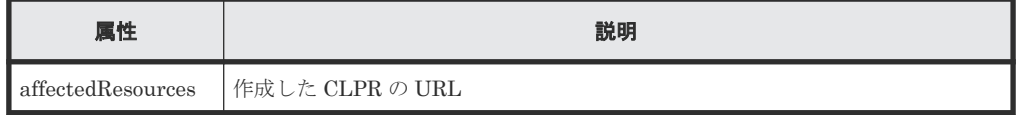

### ステータスコード

この操作のリクエストに対するステータスコードについては、HTTP ステータスコードの説明を参 照してください。

### コード例

curl -v -H "Accept:application/json" -H "Content-Type:application/json" - H "Authorization:Session d7b673af189048468c5af9bcf3bbbb6f" -X POST --

### <span id="page-368-0"></span>関連参照

- 1.10 HTTP [ステータスコード](#page-35-0)
- 1.16 [ジョブオブジェクト](#page-40-0)
- 8.2 CLPR [の情報を取得する](#page-363-0)

# **8.5 CLPR** の設定を変更する

CLPR の名称やキャッシュ容量などを変更します。

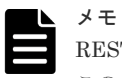

REST API を実行するユーザーが、対象ストレージシステムのリソースを REST API でロックしている場合、 この API は実行できません。その場合は、ロックを解除してから実行してください。

### 実行権限

ストレージ管理者(システムリソース管理)

### リクエストライン

PATCH <ベース *URL* >/v1/objects/clprs/<オブジェクト *ID* >

### リクエストメッセージ

オブジェクト ID

CLPR の情報取得で取得した clprId の値を指定します。

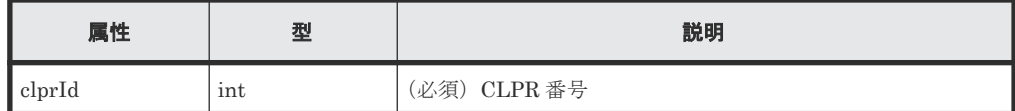

```
クエリーパラメーター
```

```
なし。
```
ボディー

}

CLPR の名称を変更する場合のコード例を次に示します。

```
{
  "clprName" : "CLPRGRP"
}
```
CLPR の合計キャッシュ容量を変更する場合のコード例を次に示します。

```
{
  "cacheMemoryCapacity" : 24576
```
CLPR の名称、合計キャッシュ容量を変更する場合のコード例を次に示します。

```
{
  "clprName" : "CLPRGRP",
```

```
 "cacheMemoryCapacity" : 24576
```
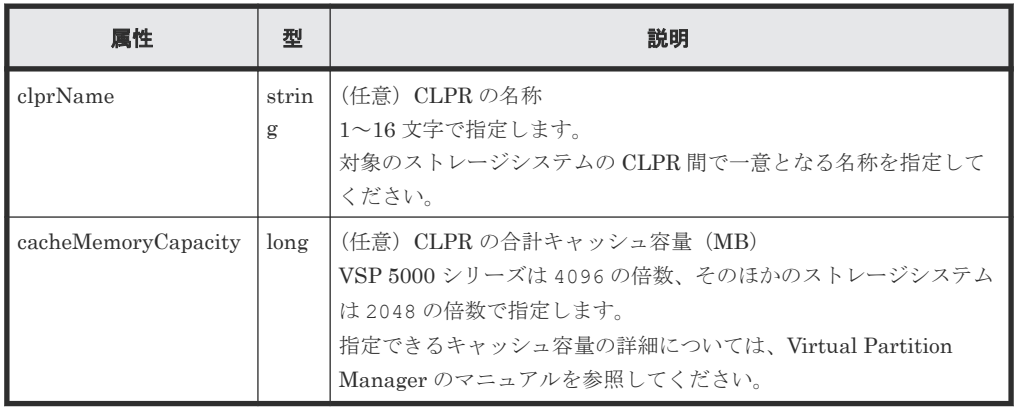

ボディー

<span id="page-369-0"></span>}

ジョブオブジェクトを返します。affectedResources 以外の属性については、ジョブオブ ジェクトの説明を参照してください。

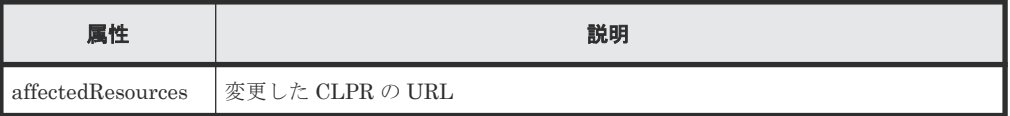

### **Action** テンプレート

なし。

### ステータスコード

この操作のリクエストに対するステータスコードについては、HTTP ステータスコードの説明を参 照してください。

### コード例

```
curl -v -H "Accept:application/json" -H "Content-Type:application/json" -
H "Authorization:Session d7b673af189048468c5af9bcf3bbbb6f" -X PATCH --
data-binary @./InputParameters.json https://192.0.2.100/
ConfigurationManager/v1/objects/clprs/2
```
### 関連参照

- 1.10 HTTP [ステータスコード](#page-35-0)
- 1.16 [ジョブオブジェクト](#page-40-0)
- 8.2 CLPR [の情報を取得する](#page-363-0)

# **8.6 CLPR** を削除する

CLPR を削除します。削除する前に、対象の CLPR に割り当てられていたリソースを他の CLPR に割り当ててください。

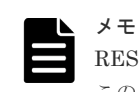

REST API を実行するユーザーが、対象ストレージシステムのリソースを REST API でロックしている場合、 この API は実行できません。その場合は、ロックを解除してから実行してください。

### 実行権限

ストレージ管理者(システムリソース管理)

### リクエストライン

DELETE <ベース *URL* >/v1/objects/clprs/<オブジェクト *ID* >

### リクエストメッセージ

オブジェクト ID

CLPR の情報取得で取得した clprId の値を指定します。

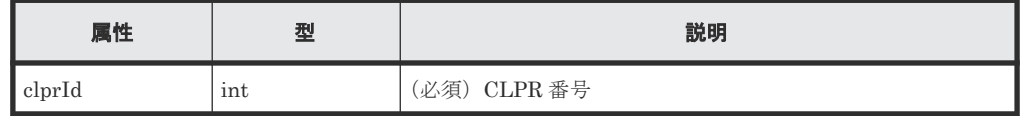

クエリーパラメーター

なし。

ボディー なし。

### レスポンスメッセージ

### ボディー

ジョブオブジェクトを返します。affectedResources 以外の属性については、ジョブオブ ジェクトの説明を参照してください。

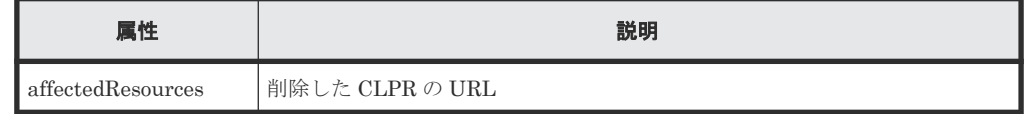

### ステータスコード

この操作のリクエストに対するステータスコードについては、HTTP ステータスコードの説明を参 照してください。

### コード例

```
curl -v -H "Accept:application/json" -H "Content-Type:application/json" -
H "Authorization:Session d7b673af189048468c5af9bcf3bbbb6f" -X DELETE --
data-binary @./InputParameters.json https://192.0.2.100/
ConfigurationManager/v1/objects/clprs/3
```
### 関連参照

- 1.10 HTTP [ステータスコード](#page-35-0)
- 1.16 [ジョブオブジェクト](#page-40-0)

• 8.2 CLPR [の情報を取得する](#page-363-0)

# <span id="page-371-0"></span>**8.7 CLPR** に **LDEV** を割り当てる

CLPR に LDEV を割り当てます。作成した CLPR に LDEV を割り当てたり、すでに割り当てられ た LDEV をほかの CLPR に移動したりする場合に実行します。

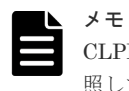

CLPR に外部ボリュームを割り当てる場合は、CLPR に外部ボリュームグループを割り当てるときの説明を参 照してください。

### 実行権限

ストレージ管理者(システムリソース管理)

### リクエストライン

POST <ベース *URL* >/v1/objects/ldevs/<オブジェクト *ID* >/actions/assign-clpr/ invoke

### リクエストメッセージ

### オブジェクト ID

ボリュームの情報取得で取得した ldevId の値を指定します。

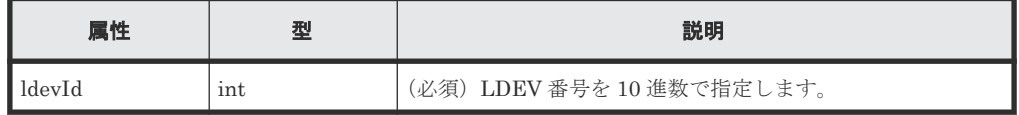

クエリーパラメーター

なし。

ボディー

```
{
   "parameters": {
     "clprId": 2
   }
}
```
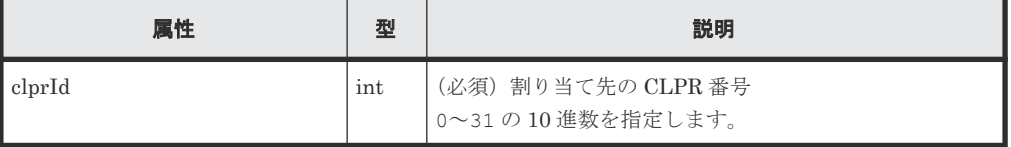

### レスポンスメッセージ

ボディー

ジョブオブジェクトを返します。affectedResources 以外の属性については、ジョブオブ ジェクトの説明を参照してください。

<span id="page-372-0"></span>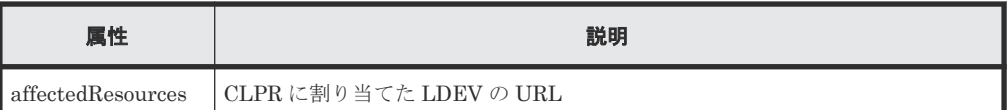

### **Action** テンプレート

GET <ベース *URL* >/v1/objects/ldevs/<オブジェクト *ID* >/actions/assign-clpr

### ステータスコード

この操作のリクエストに対するステータスコードについては、HTTP ステータスコードの説明を参 照してください。

### コード例

Action テンプレートを取得する場合

```
curl -v -H "Accept:application/json" -H "Content-Type:application/json" -
H "Authorization:Session d7b673af189048468c5af9bcf3bbbb6f" -X GET 
https://192.0.2.100/ConfigurationManager/v1/objects/ldevs/100/actions/
assign-clpr
```
Action テンプレートを取得してリクエストを実行する場合

```
curl -v -H "Accept:application/json" -H "Content-Type:application/json" -
H "Authorization:Session d7b673af189048468c5af9bcf3bbbb6f" -X POST --
data-binary @./InputParameters.json https://192.0.2.100/
ConfigurationManager/v1/objects/ldevs/100/actions/assign-clpr/invoke
```
### 関連参照

- 1.10 HTTP [ステータスコード](#page-35-0)
- 1.16 [ジョブオブジェクト](#page-40-0)
- 5.4 [ボリュームの情報を取得する](#page-153-0)
- 8.2 CLPR [の情報を取得する](#page-363-0)
- 8.11 CLPR [に外部ボリュームグループを割り当てる](#page-378-0)

# **8.8 CLPR** にパリティーグループを割り当てる

CLPR にパリティーグループを割り当てます。作成した CLPR にパリティーグループを割り当て たり、すでに割り当てられたパリティーグループをほかの CLPR に移動したりする場合に実行しま す。

### 実行権限

ストレージ管理者(システムリソース管理)

### リクエストライン

POST <ベース *URL* >/v1/objects/parity-groups/<オブジェクト *ID* >/actions/ assign-clpr/invoke

### リクエストメッセージ

オブジェクト ID

パリティーグループの情報取得で取得した parityGroupId の値を指定します。

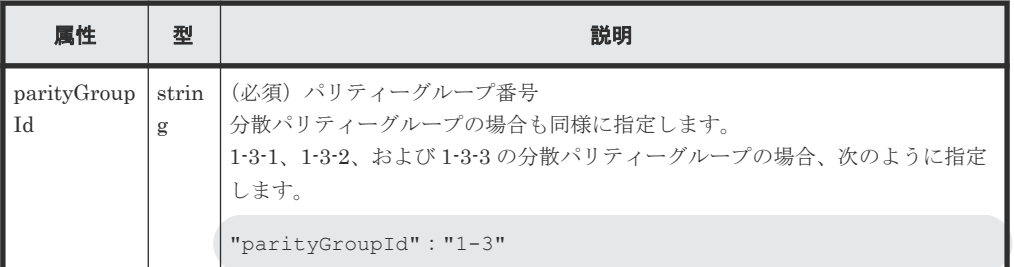

### クエリーパラメーター

```
なし。
```
ボディー

```
{
  "parameters": {
     "clprId": 2
  }
}
```
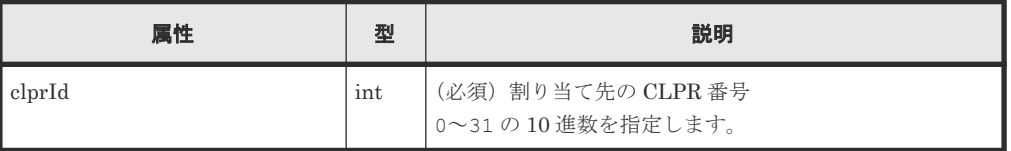

### レスポンスメッセージ

ボディー

ジョブオブジェクトを返します。affectedResources 以外の属性については、ジョブオブ ジェクトの説明を参照してください。

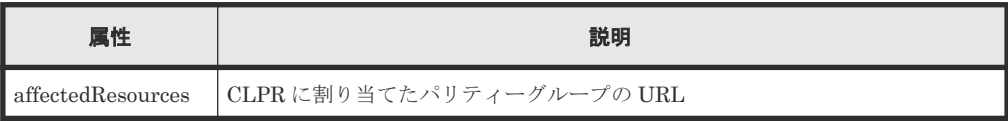

### **Action** テンプレート

GET <ベース *URL* >/v1/objects/parity-groups/<オブジェクト *ID* >/actions/ assign-clpr

### ステータスコード

この操作のリクエストに対するステータスコードについては、HTTP ステータスコードの説明を参 照してください。

### <span id="page-374-0"></span>コード例

Action テンプレートを取得する場合

```
curl -v -H "Accept:application/json" -H "Content-Type:application/json" -
H "Authorization:Session d7b673af189048468c5af9bcf3bbbb6f" -X GET
https://192.0.2.100/ConfigurationManager/v1/objects/parity-groups/1-1/
actions/assign-clpr
```
Action テンプレートを取得してリクエストを実行する場合

```
curl -v -H "Accept:application/json" -H "Content-Type:application/json" -
H "Authorization:Session d7b673af189048468c5af9bcf3bbbb6f" -X POST
data-binary @./InputParameters.json https://192.0.2.100/
ConfigurationManager/v1/objects/parity-groups/1-1/actions/assign-clpr/
invoke
```
### 関連参照

- 1.10 HTTP [ステータスコード](#page-35-0)
- 1.16 [ジョブオブジェクト](#page-40-0)
- 4.2 [パリティーグループの情報を取得する](#page-120-0)
- 8.2 CLPR [の情報を取得する](#page-363-0)

# **8.9** 外部ボリュームグループの情報を取得する

外部ボリュームグループの情報を一覧で取得します。外部ボリュームグループに割り当てられた LDEV 数や、使用率などの情報を取得できます。

### 実行権限

ストレージ管理者(参照)

### リクエストライン

GET <ベース *URL* >/v1/objects/external-parity-groups

### リクエストメッセージ

オブジェクト ID なし。

### クエリーパラメーター

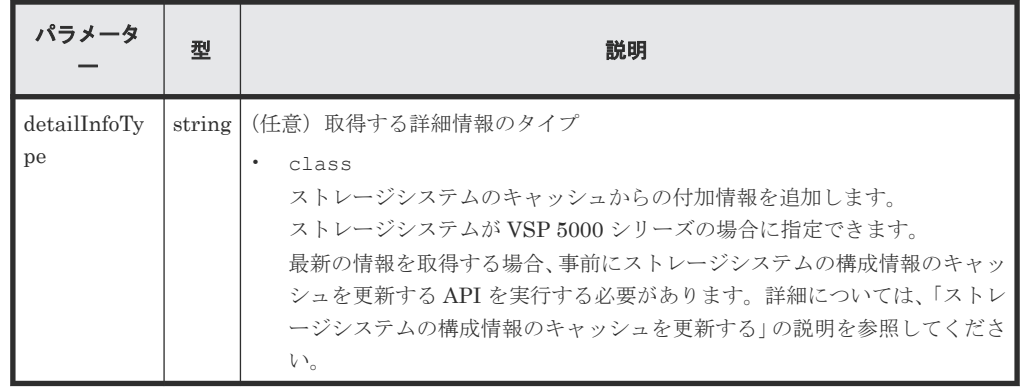

```
ボディー
 なし。
```

```
ボディー
```

```
\left\{ \right. "data": [
     {
       "externalParityGroupId": "1-1",
       "numOfLdevs": 1,
       "usedCapacityRate": 100,
       "availableVolumeCapacity": 0,
       "emulationType": "OPEN-V",
 "clprId": 0,
 "externalProductId": "OPEN-V",
       "availableVolumeCapacityInKB": 0
     },
     {
       "externalParityGroupId": "1-2",
       "numOfLdevs": 0,
       "usedCapacityRate": 0,
       "availableVolumeCapacity": 40,
       "emulationType": "OPEN-V",
 "clprId": 0,
 "externalProductId": "OPEN-V",
 "availableVolumeCapacityInKB": 41943040
     }
  ]
}
```
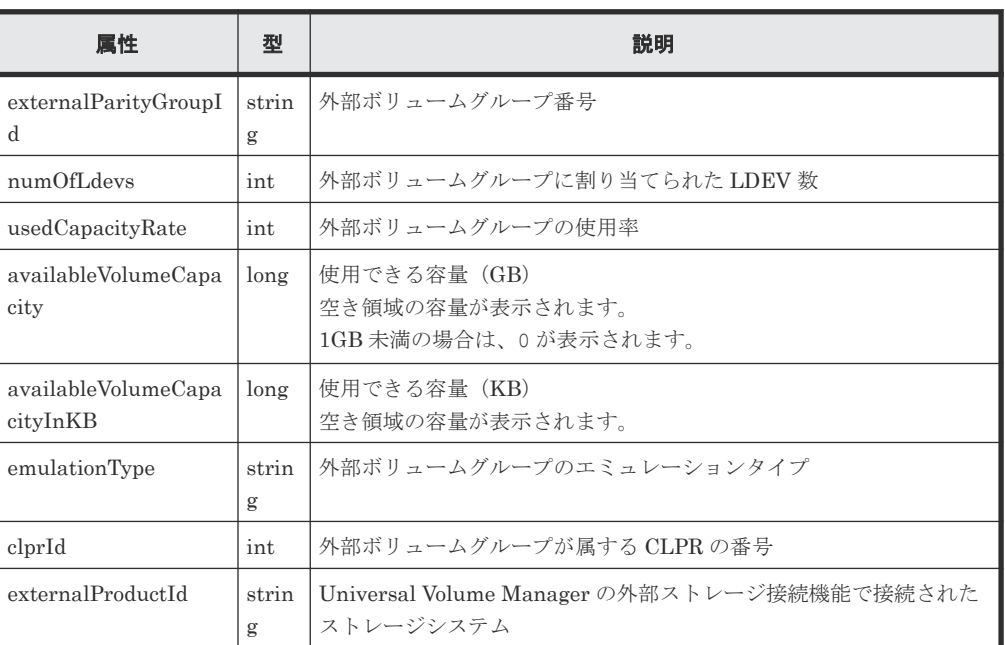

クエリーパラメーターで detailInfoType に class を指定して実行すると、ストレージシ ステムのキャッシュからの付加情報も取得されます。

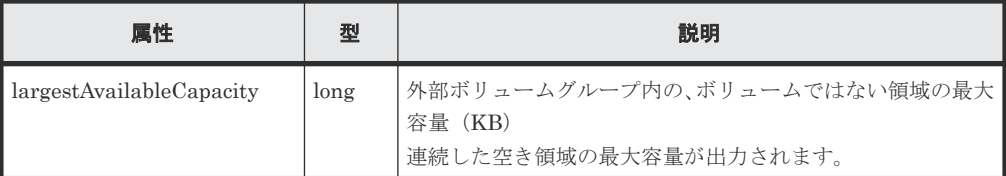

<span id="page-376-0"></span>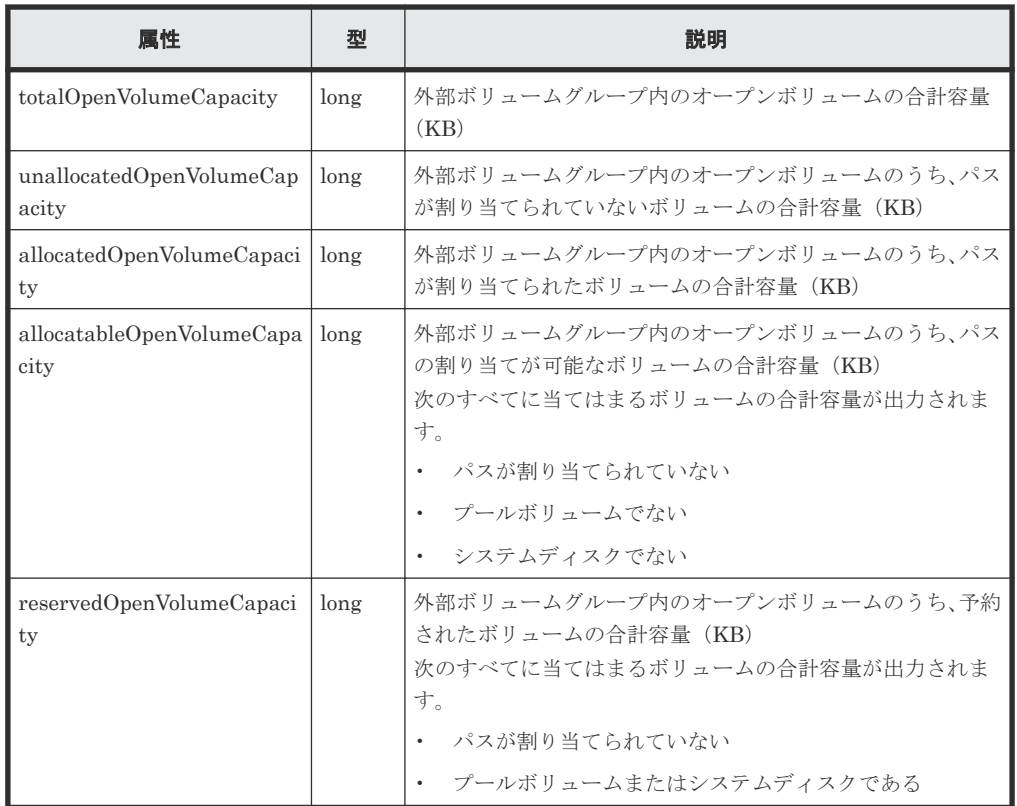

### ステータスコード

この操作のリクエストに対するステータスコードについては、HTTP ステータスコードの説明を参 照してください。

### コード例

curl -v -H "Accept:application/json" -H "Content-Type:application/json" - H "Authorization:Session d7b673af189048468c5af9bcf3bbbb6f" -X GET https://192.0.2.100/ConfigurationManager/v1/objects/external-paritygroups

### 関連参照

- 1.10 HTTP [ステータスコード](#page-35-0)
- 付録 A.3 [ストレージシステムの構成情報のキャッシュを更新する](#page-927-0)

# **8.10** 特定の外部ボリュームグループの情報を取得する

外部ボリュームグループ番号を指定して、特定の外部ボリュームグループの情報を取得します。

### 実行権限

ストレージ管理者(参照)

### リクエストライン

GET <ベース *URL* >/v1/objects/external-parity-groups/<オブジェクト *ID* >

### リクエストメッセージ

オブジェクト ID

外部ボリュームグループの情報取得で取得した externalParityGroupId の値を指定しま す。

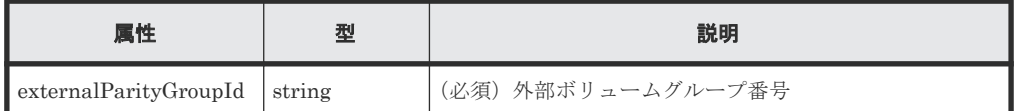

クエリーパラメーター

なし。

ボディー なし。

レスポンスメッセージ

ボディー

```
{
  "externalParityGroupId": "1-2",
  "numOfLdevs": 1,
 "usedCapacityRate": 100,
 "availableVolumeCapacity": 0,
 "emulationType": "OPEN-V",
 "clprId": 0,
 "externalProductId": "OPEN-V",
  "spaces": [
    {
      "partitionNumber": 0,
 "ldevId": 49153,
 "status": "NML",
 "lbaLocation": "0x000000000000",
      "lbaSize": "0x000001e00000"
    }
\Box,
 "availableVolumeCapacityInKB": 0
}
```
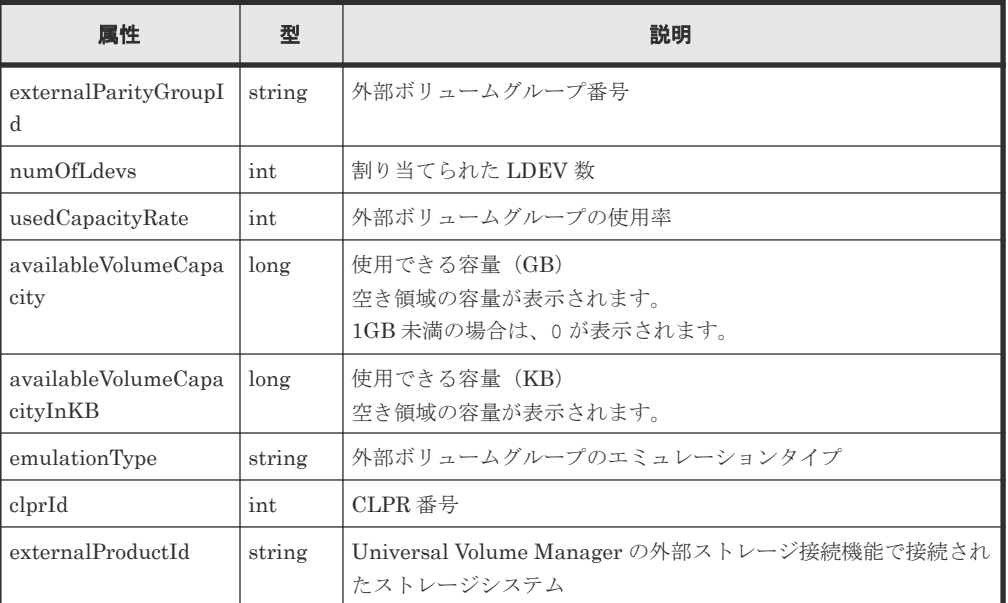

<span id="page-378-0"></span>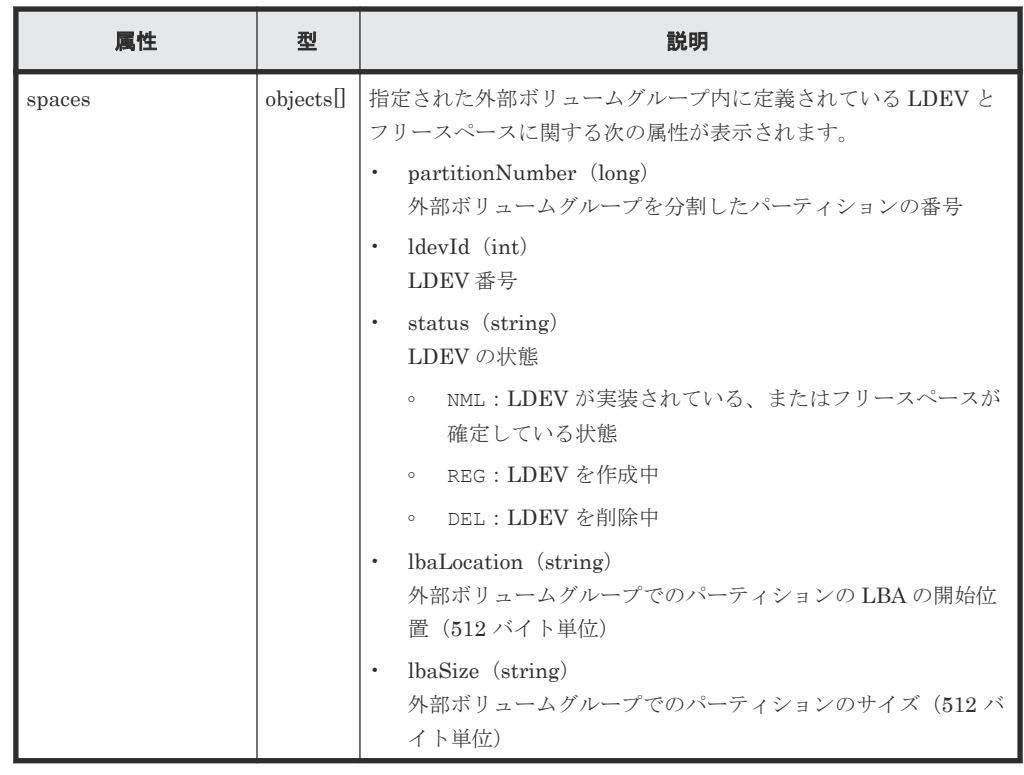

### ステータスコード

この操作のリクエストに対するステータスコードについては、HTTP ステータスコードの説明を参 照してください。

### コード例

```
curl -v -H "Accept:application/json" -H "Content-Type:application/json" -
H "Authorization:Session d7b673af189048468c5af9bcf3bbbb6f" -X GET 
https://192.0.2.100/ConfigurationManager/v1/objects/external-parity-
groups/1-1
```
### 関連参照

• 1.10 HTTP [ステータスコード](#page-35-0)

# **8.11 CLPR** に外部ボリュームグループを割り当てる

CLPR に外部ボリュームグループを割り当てます。作成した CLPR に外部ボリュームグループを 割り当てたり、すでに割り当てられた外部ボリュームグループをほかの CLPR に移動したりする場 合に実行します。

### 実行権限

ストレージ管理者(システムリソース管理)

### リクエストライン

POST <ベース *URL* >/v1/objects/external-parity-groups/<オブジェクト *ID* >/ actions/assign-clpr/invoke

### リクエストメッセージ

オブジェクト ID

外部ボリュームグループの情報取得で取得した externalParityGroupId の値を指定しま す。

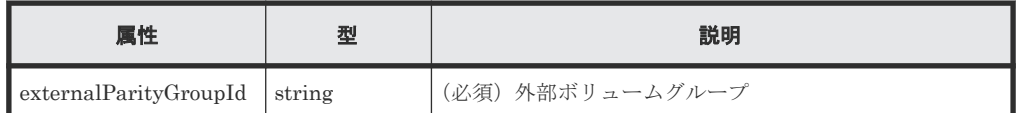

### クエリーパラメーター

なし。

ボディー

```
{
   "parameters": {
     "clprId": 2
  }
}
```
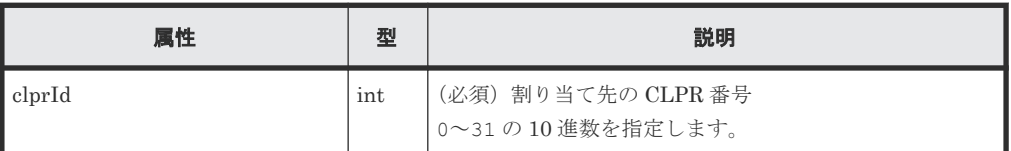

### レスポンスメッセージ

ボディー

ジョブオブジェクトを返します。affectedResources 以外の属性については、ジョブオブ ジェクトの説明を参照してください。

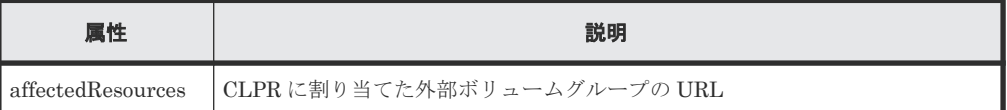

### **Action** テンプレート

GET <ベース *URL* >/v1/objects/external-parity-groups/<オブジェクト *ID* >/ actions/assign-clpr

### ステータスコード

この操作のリクエストに対するステータスコードについては、HTTP ステータスコードの説明を参 照してください。

### コード例

Action テンプレートを取得する場合

```
curl -v -H "Accept:application/json" -H "Content-Type:application/json" -
H "Authorization:Session d7b673af189048468c5af9bcf3bbbb6f" -X GET
https://192.0.2.100/ConfigurationManager/v1/objects/external-parity-
groups/1-1/actions/assign-clpr
```
<span id="page-380-0"></span>Action テンプレートを取得してリクエストを実行する場合

```
curl -v -H "Accept:application/json" -H "Content-Type:application/json" -
H "Authorization:Session d7b673af189048468c5af9bcf3bbbb6f" -X POST --
data-binary @./InputParameters.json https://192.0.2.100/
ConfigurationManager/v1/objects/external-parity-groups/1-1/actions/
assign-clpr/invoke
```
### 関連参照

- 1.10 HTTP [ステータスコード](#page-35-0)
- 1.16 [ジョブオブジェクト](#page-40-0)
- 8.2 CLPR [の情報を取得する](#page-363-0)
- 8.9 [外部ボリュームグループの情報を取得する](#page-374-0)

# **8.12** 外部ボリュームグループに割り当てられた **MP** ブレードを変 更する

外部ボリュームグループに割り当てられている MP ブレードを変更します。

### 実行権限

ストレージ管理者(システムリソース管理)

### リクエストライン

POST <ベース *URL* >/v1/objects/external-parity-groups/<オブジェクト *ID* >/ actions/assign-mp-blade/invoke

### リクエストメッセージ

### オブジェクト ID

外部ボリュームグループの情報取得で取得した externalParityGroupId の値を指定しま す。

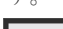

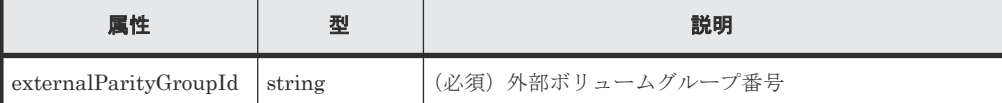

クエリーパラメーター

なし。

ボディー

```
{
     "parameters": {
          "mpBladeId": 1
     }
}
```
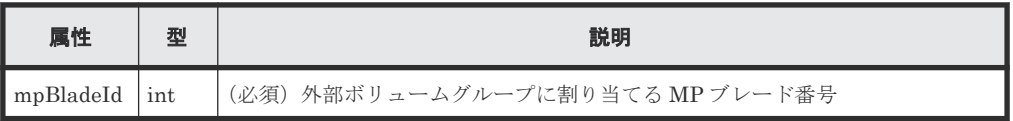

<span id="page-381-0"></span>ボディー

ジョブオブジェクトを返します。affectedResources 以外の属性については、ジョブオブ ジェクトの説明を参照してください。

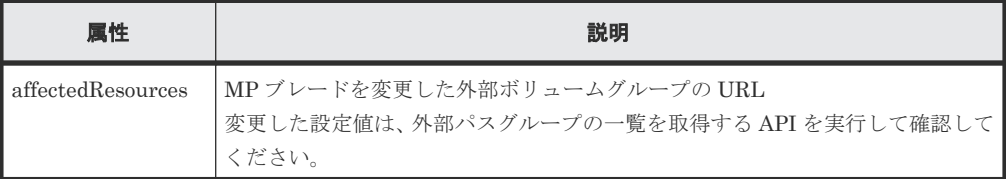

### **Action** テンプレート

なし。

### ステータスコード

この操作のリクエストに対するステータスコードについては、HTTP ステータスコードの説明を参 照してください。

### コード例

```
curl -v -H "Accept:application/json" -H "Content-Type:application/json" -
H "Authorization:Session d7b673af189048468c5af9bcf3bbbb6f" -X POST -
data-binary @./InputParameters.json https://192.0.2.100/
ConfigurationManager/v1/objects/external-parity-groups/3-1/actions/
assign-mp-blade/invoke
```
### 関連参照

- 1.10 HTTP [ステータスコード](#page-35-0)
- 8.9 [外部ボリュームグループの情報を取得する](#page-374-0)

# **8.13** ボリュームに **QoS** の設定をする

ボリュームを指定して、IOPS とデータ転送量の上限値や下限値、アラートを通知するまでの時間 などを設定します。

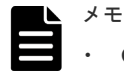

• QoS の制御対象は、ホストとストレージシステム間のボリュームの I/O です。QoS の設定が有効となるボ リュームは直接ホストと接続しているボリュームです。

### 実行権限

ストレージ管理者(システムリソース管理)

### リクエストライン

POST <ベース *URL* >/v1/objects/ldevs/<オブジェクト *ID* >/actions/set-qos/ invoke

### リクエストメッセージ

オブジェクト ID

ボリュームの情報取得で取得した ldevId の値を指定します。

| 属性     |     | 説明                         |
|--------|-----|----------------------------|
| ldevId | ınt | (必須) LDEV 番号を 10 進数で指定します。 |

クエリーパラメーター

なし。

ボディー

{ "parameters": { "upperIops": 100 } }

この API では、1 回のリクエストで属性を 1 つだけ指定できます。

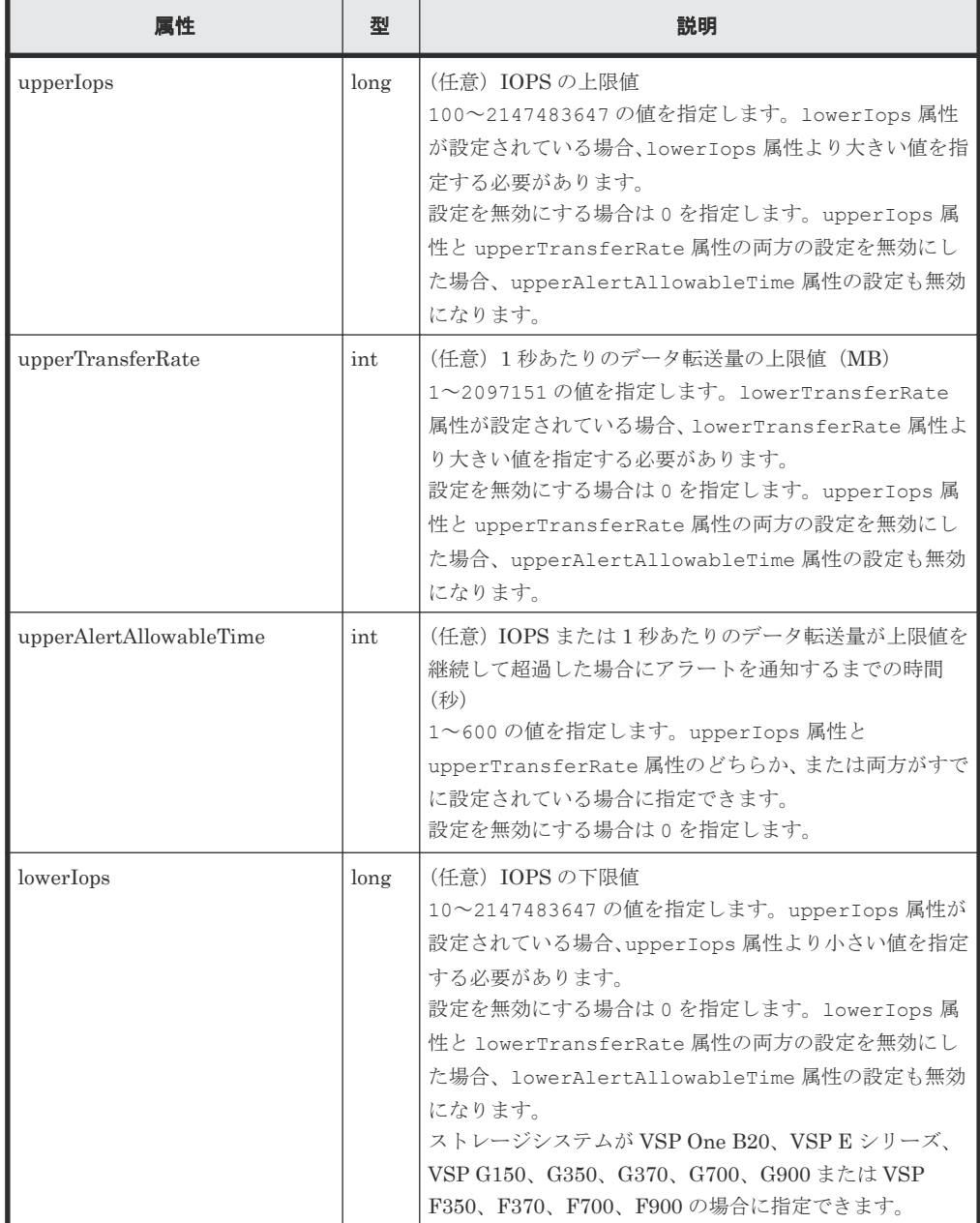

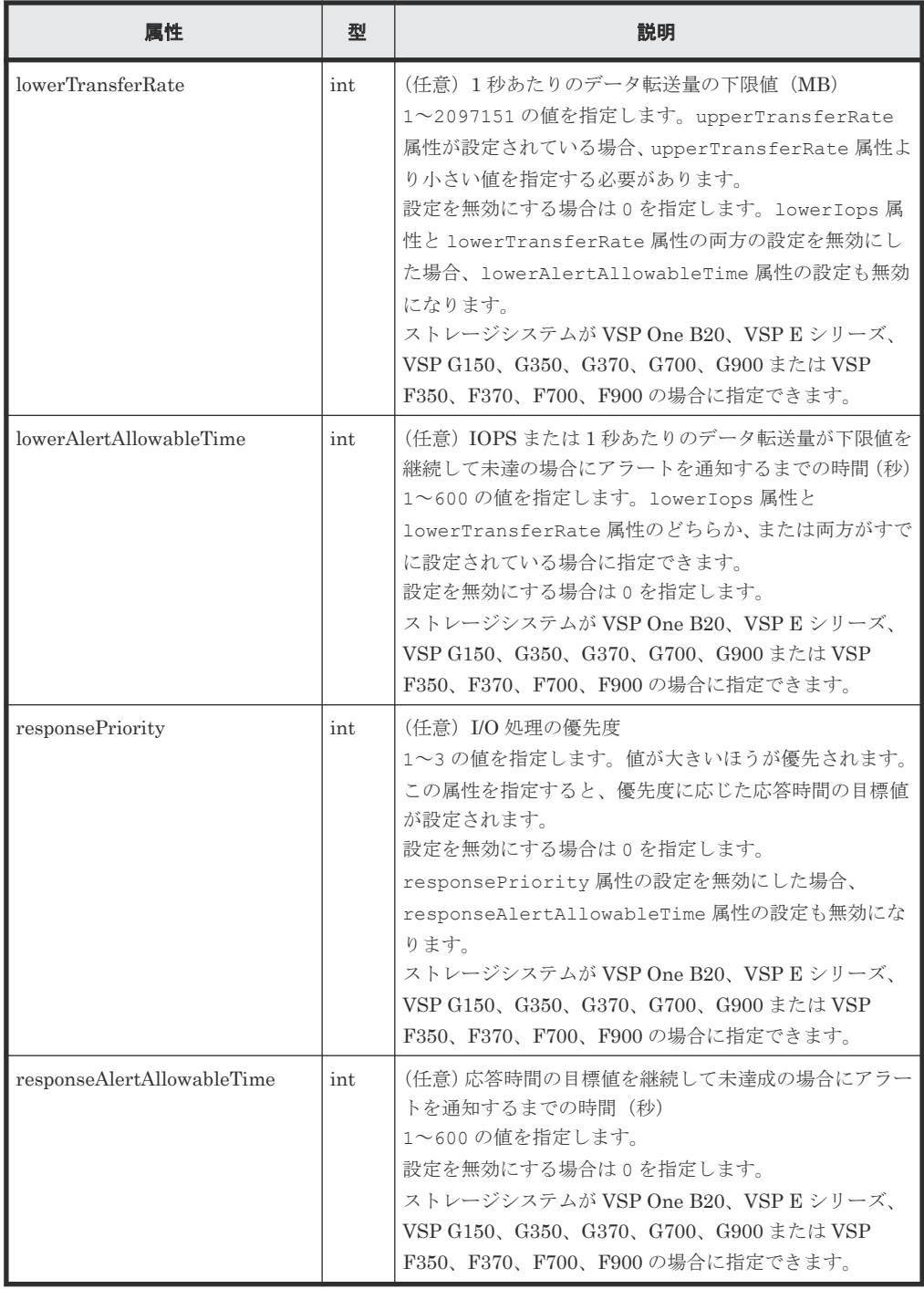

ボディー

ジョブオブジェクトを返します。affectedResources 以外の属性については、ジョブオブ ジェクトの説明を参照してください。

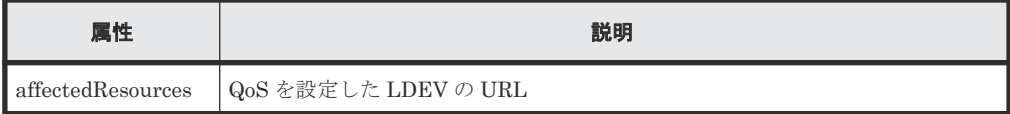

### <span id="page-384-0"></span>**Action** テンプレート

なし。

### ステータスコード

この操作のリクエストに対するステータスコードについては、HTTP ステータスコードの説明を参 照してください。

### コード例

```
curl -v -H "Accept:application/json" -H "Content-Type:application/json" -
H "Authorization:Session d7b673af189048468c5af9bcf3bbbb6f" -X POST --
data-binary @./InputParameters.json https://192.0.2.100/
ConfigurationManager/v1/objects/ldevs/100/actions/set-qos/invoke
```
### 関連参照

- 1.10 HTTP [ステータスコード](#page-35-0)
- 1.16 [ジョブオブジェクト](#page-40-0)
- 5.4 [ボリュームの情報を取得する](#page-153-0)

# **8.14 QoS** を設定したボリュームの性能情報を取得する

LDEV 番号を指定して、QoS を設定したボリュームの性能情報を取得します。直近 1 秒間の平均の ボリュームの性能を確認できます。運用中や、アラートが発生した場合などにボリュームの性能を 確認します。この API を複数同時に実行する場合は、5 並列程度で実行することをお勧めします。

### 実行権限

ストレージ管理者(参照)

### リクエストライン

GET <ベース *URL* >/v1/objects/qos-monitor-ldevs/<オブジェクト *ID* >

### リクエストメッセージ

オブジェクト ID

ボリュームの情報取得で取得した ldevId の値を指定します。

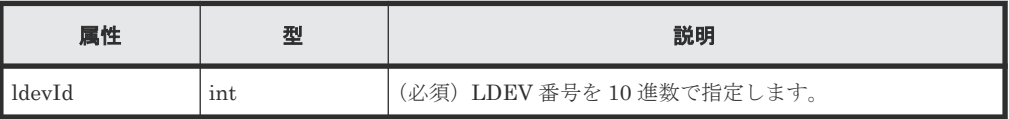

クエリーパラメーター

なし。

ボディー

なし。

<span id="page-385-0"></span>ボディー

}

```
{
    "ldevId": 200,
    "receivedCommands": 3840,
    "transferRateOfReceivedCommands": 15000,
    "iops": 2650,
    "transferRate": 10000,
 "responseTime": 5,
 "monitorTime": "2020-01-01T23:59:59Z"
```
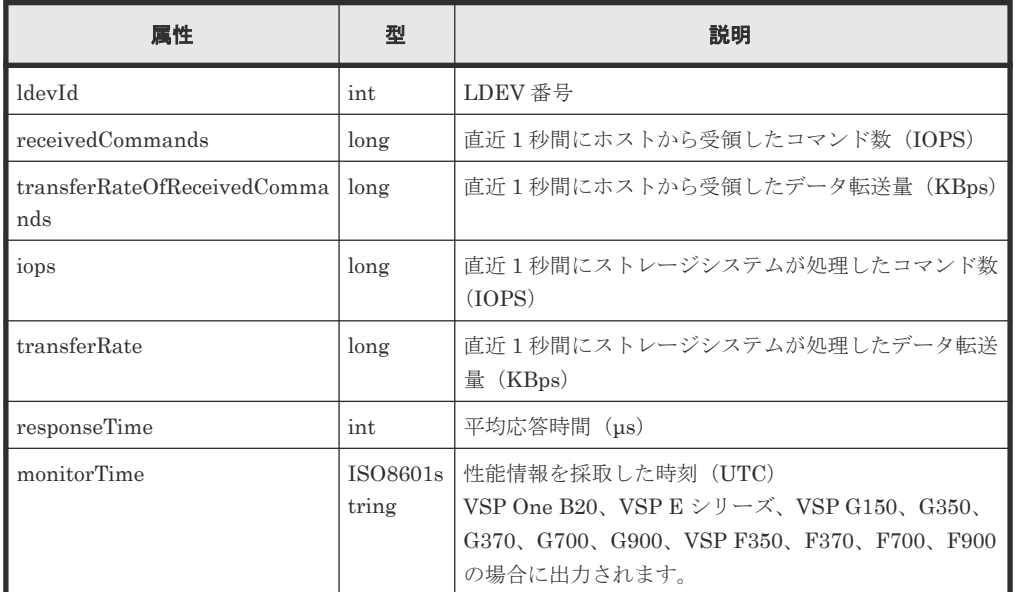

### ステータスコード

この操作のリクエストに対するステータスコードについては、HTTP ステータスコードの説明を参 照してください。

### コード例

curl -v -H "Accept:application/json" -H "Content-Type:application/json" -H "Authorization: Session d7b673af189048468c5af9bcf3bbbb6f" -X GET https://192.0.2.100/ConfigurationManager/v1/objects/qos-monitor-ldevs/1

### 関連参照

- 1.10 HTTP [ステータスコード](#page-35-0)
- 5.4 [ボリュームの情報を取得する](#page-153-0)

# **8.15 QoS** グループを管理する

ストレージシステムが VSP 5000 シリーズの場合、リクエストラインに simple を含む REST API を使用することで、QoS グループに関する情報を取得できます。QoS グループに関する情報取得の 操作については、『QoS グループの操作』 の説明を参照してください。

### 関連概念

• 付録 C.2 QoS [グループの操作](#page-943-0)

# <span id="page-386-0"></span>**8.16 Server Priority Manager** の情報の一覧を取得する

REST API から操作できる Server Priority Manager の情報の一覧を取得します。ボリュームの LDEV 番号と、HBA の WWN または iSCSI ネームに設定されている Server Priority Manager の 情報を確認できます。

### 実行権限

ストレージ管理者(参照)

### リクエストライン

GET <ベース *URL* >/v1/objects/io-control-ldev-wwns-iscsis

### リクエストメッセージ

オブジェクト ID

なし。

クエリーパラメーター

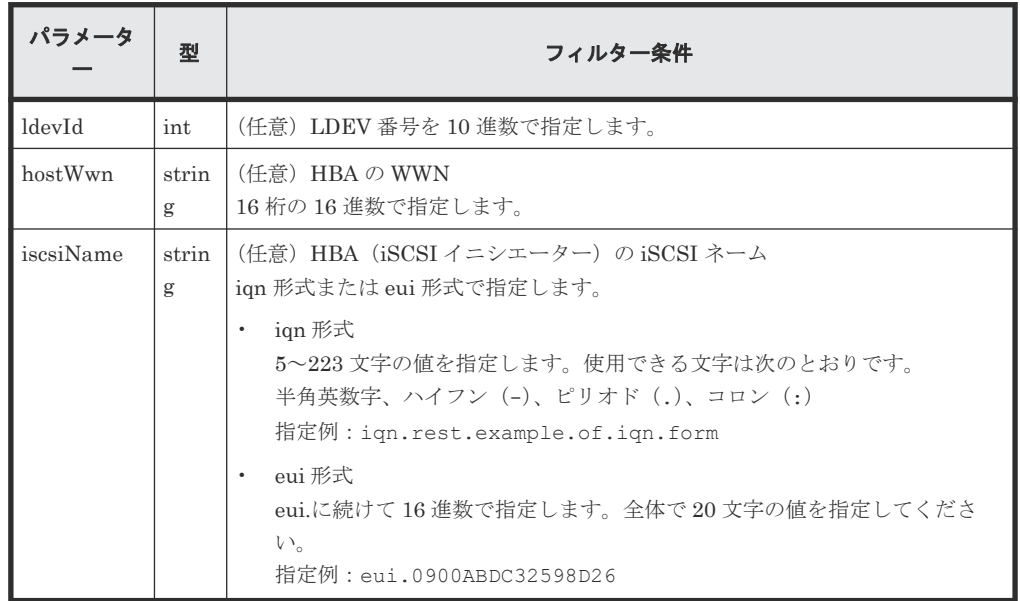

ボディー

なし。

### レスポンスメッセージ

ボディー

```
{
  "data" : [ {
    "ioControlLdevWwnIscsiId" : "0,210003e08b0256f9",
 "ldevId" : 0,
 "hostWwn" : "210003e08b0256f9",
 "priority" : "NonPrioritize",
    "upperLimitForIops" : 9999
 }, {
```

```
 "ioControlLdevWwnIscsiId" : "1,210003e08b0256f9",
 "ldevId" : 1,
 "hostWwn" : "210003e08b0256f9",
 "priority" : "NonPrioritize",
    "upperLimitForIops" : 9999
\}, {
 "ioControlLdevWwnIscsiId" : "2,iqn.myrestapiiscsi20150907",
    "ldevId" : 2,
 "iscsiName" : "iqn.myrestapiiscsi20150907",
 "priority" : "NonPrioritize",
    "upperLimitForTransferRate" : 30
\}, {
 "ioControlLdevWwnIscsiId" : "3,iqn.myrestapiiscsi20150907",
 "ldevId" : 3,
 "iscsiName" : "iqn.myrestapiiscsi20150907",
    "priority" : "NonPrioritize",
    "upperLimitForTransferRate" : 30
  } ]
}
```
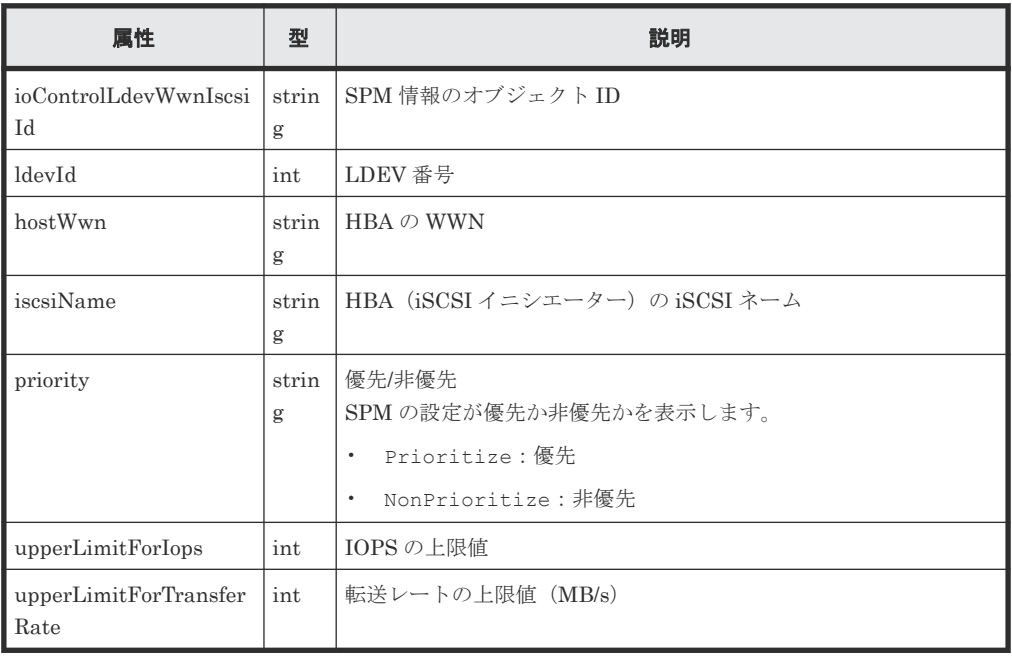

### ステータスコード

この操作のリクエストに対するステータスコードについては、HTTP ステータスコードの説明を参 照してください。

### コード例

```
curl -v -H "Accept:application/json" -H "Content-Type:application/json" -
H "Authorization:Session d7b673af189048468c5af9bcf3bbbb6f" -X GET 
https://192.0.2.100/ConfigurationManager/v1/objects/io-control-ldev-wwns-
iscsis/
```
### 関連参照

• 1.10 HTTP [ステータスコード](#page-35-0)

## **8.17** 特定の **Server Priority Manager** の情報を取得する

ボリュームの LDEV 番号と、HBA の WWN または iSCSI ネームを指定して、特定の Server Priority Manager の情報を取得します。

ストレージ管理者(参照)

### リクエストライン

GET <ベース *URL* >/v1/objects/io-control-ldev-wwns-iscsis/<オブジェクト *ID* >

### リクエストメッセージ

オブジェクト ID

Server Priority Manager の情報の一覧取得で取得した ioControlLdevWwnIscsiId の値 を指定します。次のように属性値を連結した形式でも指定できます。 WWN の 場合

<*ldevId* >,<*hostWwn* >

iSCSI ネームの場合

<*ldevId* >,<*iscsiName* >

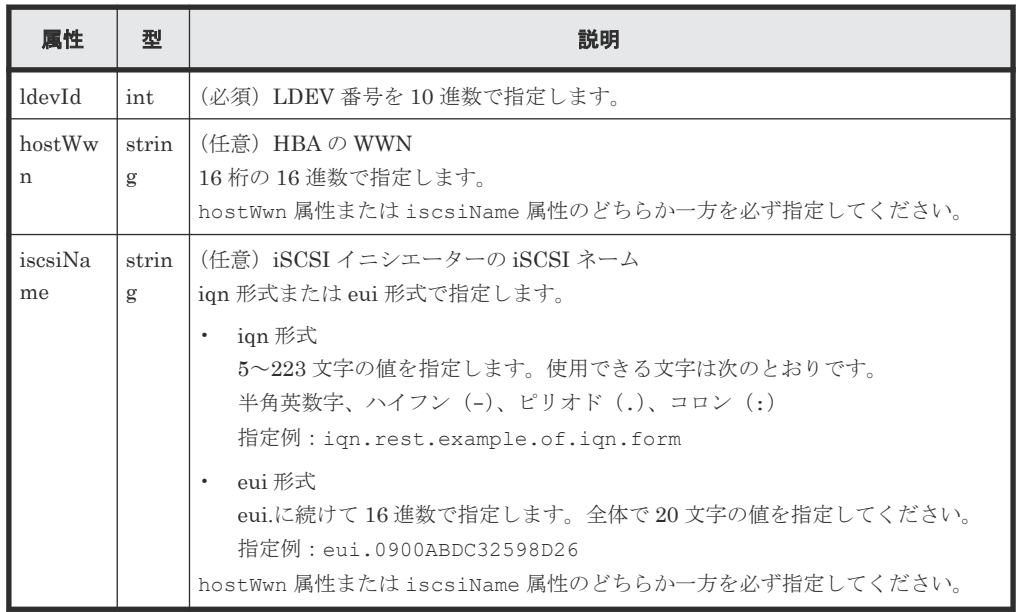

クエリーパラメーター

なし。

ボディー なし。

### レスポンスメッセージ

ボディー

```
{
  "ioControlLdevWwnIscsiId" : "0,210003e08b0256f9",
 "ldevId" : 0,
 "hostWwn" : "210003e08b0256f9",
 "priority" : "NonPrioritize",
```
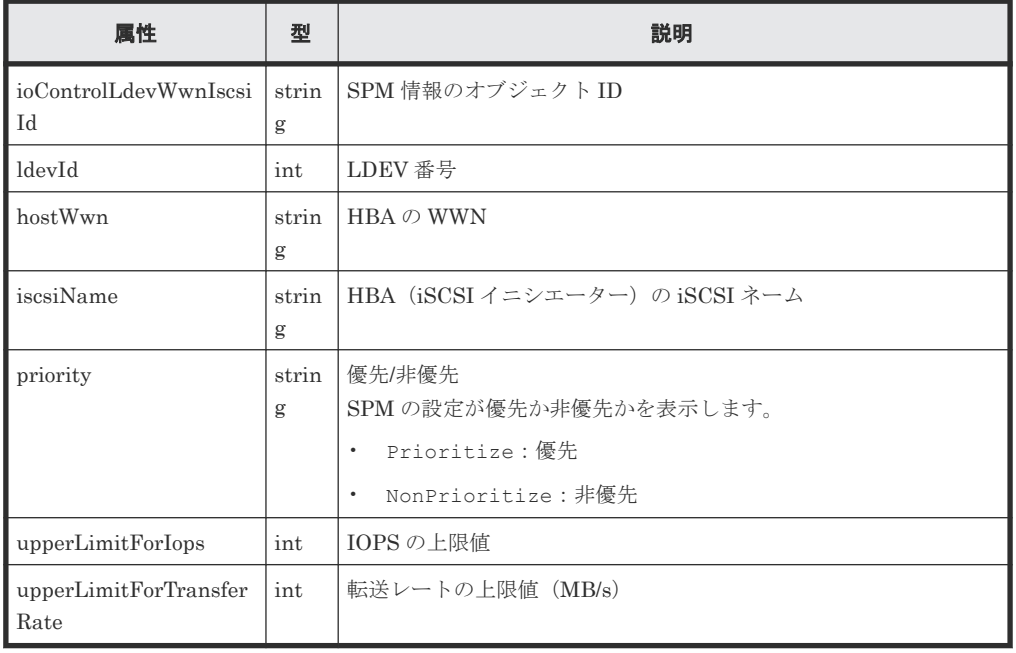

### ステータスコード

<span id="page-389-0"></span>}

この操作のリクエストに対するステータスコードについては、HTTP ステータスコードの説明を参 照してください。

### コード例

```
curl -v -H "Accept:application/json" -H "Content-Type:application/json" -
H "Authorization:Session d7b673af189048468c5af9bcf3bbbb6f" -X GET 
https://192.0.2.100/ConfigurationManager/v1/objects/io-control-ldev-wwns-
iscsis/0,210003e08b0256f9
```
### 関連参照

• 1.10 HTTP [ステータスコード](#page-35-0)

# **8.18** ボリュームと **HBA** の **WWN** または **iSCSI** ネームを指定して **Server Priority Manager** に設定する

優先度の低いホストについて、ボリュームの LDEV 番号と HBA の WWN または iSCSI ネームを 指定して、IOPS または転送レートの上限値を Server Priority Manager に設定します。

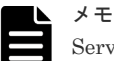

Server Priority Manager に設定するボリュームの数が 4,096 個を超える場合、新たに設定するボリュームのホ スト I/O のレスポンスは、既存のボリュームに比べて低下します。 Server Priority Manager に設定するボリュームの数が 4,096 個以内になるようにしてください。

### 実行権限

ストレージ管理者(システムリソース管理)

### リクエストライン

POST <ベース *URL* >/v1/objects/io-control-ldev-wwns-iscsis

### リクエストメッセージ

オブジェクト ID なし。 クエリーパラメーター なし。

### ボディー

IOPS の上限値を設定する場合のコード例を次に示します。

```
{
 "ldevId" : 0,
 "hostWwn" : "210003e08b0256f9",
 "upperLimitForIops" : 9999
}
```
転送レートの上限値を設定する場合のコード例を次に示します。

```
{
 "ldevId" : 0,
 "iscsiName" : "iqn.myrestapiiscsi20150907",
 "upperLimitForTransferRate" : 30
}
```
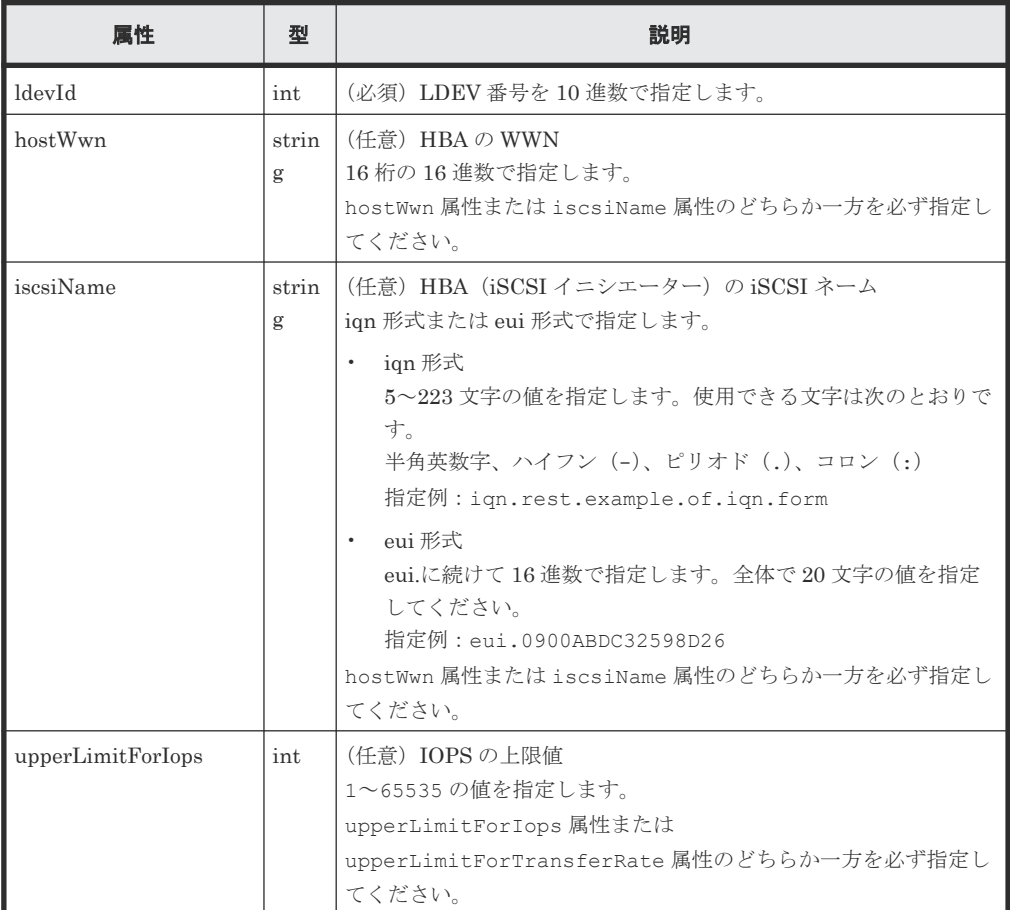

<span id="page-391-0"></span>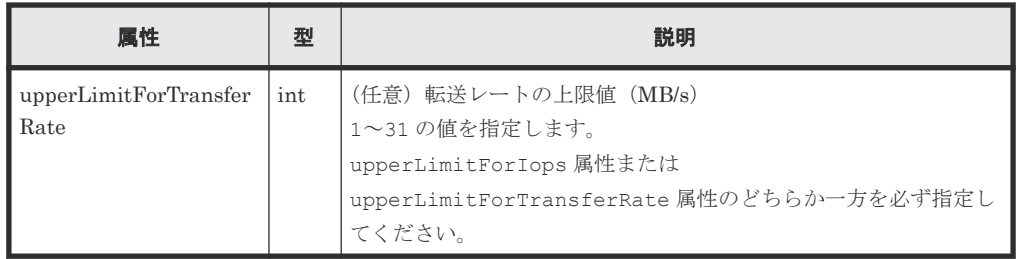

ボディー

ジョブオブジェクトを返します。affectedResources 以外の属性については、ジョブオブ ジェクトの説明を参照してください。

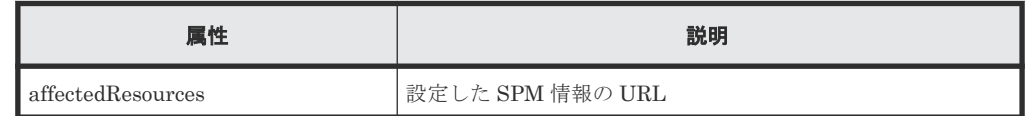

### ステータスコード

この操作のリクエストに対するステータスコードについては、HTTP ステータスコードの説明を参 照してください。

### コード例

```
curl -v -H "Accept:application/json" -H "Content-Type:application/json" -
H "Authorization:Session d7b673af189048468c5af9bcf3bbbb6f" -X POST --
data-binary @./InputParameters.json https://192.0.2.100/
ConfigurationManager/v1/objects/io-control-ldev-wwns-iscsis/
```
### 関連参照

- 1.10 HTTP [ステータスコード](#page-35-0)
- 1.16 [ジョブオブジェクト](#page-40-0)
- [8.16 Server Priority Manager](#page-386-0) の情報の一覧を取得する

# **8.19 Server Priority Manager** に設定した情報を変更する

すでに Server Priority Manager に設定されているボリュームの LDEV 番号と HBA の WWN ま たは iSCSI ネームについて、IOPS または転送レートの上限値を変更します。

### 実行権限

ストレージ管理者(システムリソース管理)

### リクエストライン

PATCH <ベース *URL* >/v1/objects/io-control-ldev-wwns-iscsis/<オブジェクト *ID*  $\searrow$ 

### リクエストメッセージ

オブジェクト ID

Server Priority Manager の情報の一覧で取得した ioControlLdevWwnIscsiId の値を指 定します。次のように属性値を連結した形式でも指定できます。 WWN の場合

<*ldevId* >,<*hostWwn* >

iSCSI ネームの場合

<*ldevId* >,<*iscsiName* >

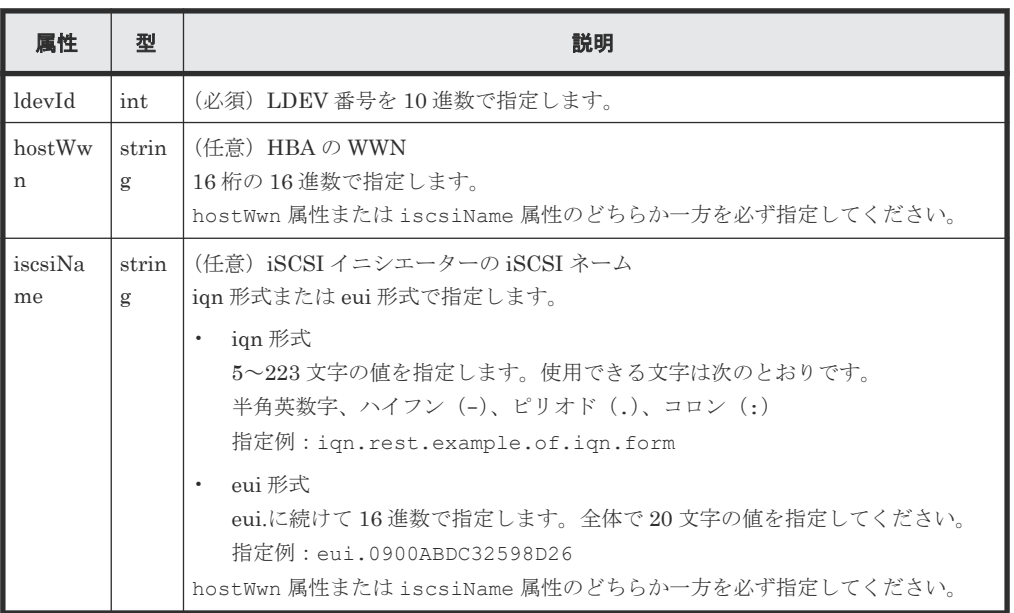

クエリーパラメーター

なし。

ボディー

}

IOPS の上限値を変更する場合のコード例を次に示します。

{ "upperLimitForIops" : 9999 }

転送レートの上限値を変更する場合のコード例を次に示します。

{ "upperLimitForTransferRate": 30

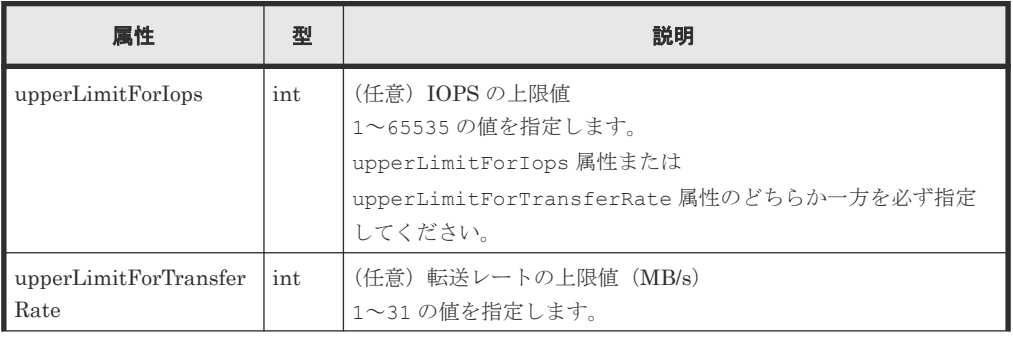

<span id="page-393-0"></span>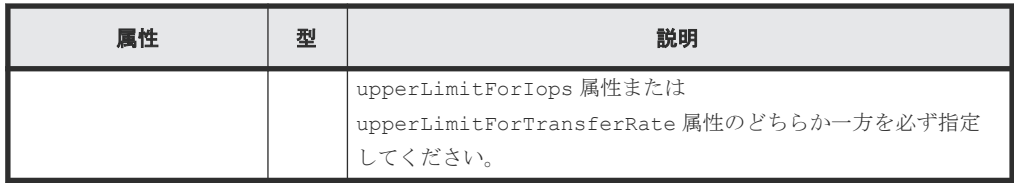

ボディー

ジョブオブジェクトを返します。affectedResources 以外の属性については、ジョブオブ ジェクトの説明を参照してください。

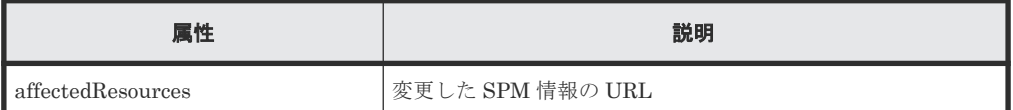

### **Action** テンプレート

なし。

### ステータスコード

この操作のリクエストに対するステータスコードについては、HTTP ステータスコードの説明を参 照してください。

### コード例

```
curl -v -H "Accept:application/json" -H "Content-Type:application/json" -
H "Authorization: Session d7b673af189048468c5af9bcf3bbbb6f" -X PATCH -
data-binary @./InputParameters.json https://192.0.2.100/
ConfigurationManager/v1/objects/io-control-ldev-wwns-iscsis/
0,210003e08b0256f9
```
### 関連参照

- 1.10 HTTP [ステータスコード](#page-35-0)
- 1.16 [ジョブオブジェクト](#page-40-0)
- [8.16 Server Priority Manager](#page-386-0) の情報の一覧を取得する

# **8.20 Server Priority Manager** の情報を削除する

指定したボリュームの LDEV 番号と HBA の WWN または iSCSI ネームの IOPS または転送レー トの上限値を解除して、Server Priority Manager の対象から削除します。

### 実行権限

ストレージ管理者(システムリソース管理)

### リクエストライン

```
DELETE <ベース URL >/v1/objects/io-control-ldev-wwns-iscsis/<オブジェクト ID
>
```
### リクエストメッセージ

オブジェクト ID

Server Priority Manager の一覧で取得した ioControlLdevWwnIscsiId の値を指定しま す。次のように属性値を連結した形式でも指定できます。 WWN の 場合

<*ldevId* >,<*hostWwn* >

iSCSI ネームの場合

<*ldevId* >,<*iscsiName* >

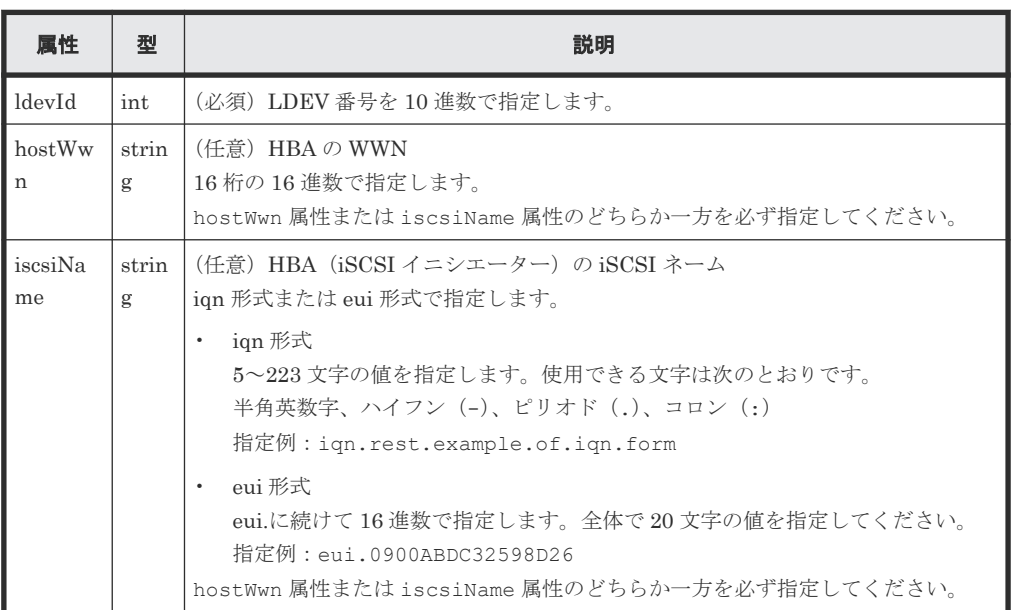

クエリーパラメーター

なし。

ボディー

なし。

### レスポンスメッセージ

ボディー

ジョブオブジェクトを返します。affectedResources 以外の属性については、ジョブオブ ジェクトの説明を参照してください。

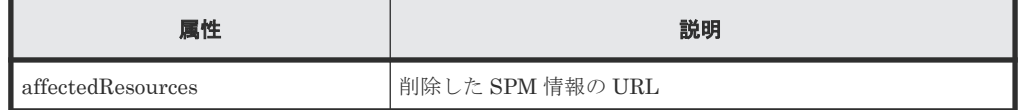

### ステータスコード

この操作のリクエストに対するステータスコードについては、HTTP ステータスコードの説明を参 照してください。

### コード例

```
curl -v -H "Accept:application/json" -H "Content-Type:application/json" -
H "Authorization:Session d7b673af189048468c5af9bcf3bbbb6f" -X DELETE 
https://192.0.2.100/ConfigurationManager/v1/objects/io-control-ldev-wwns-
iscsis/0,210003e08b0256f9
```
### 関連参照

- 1.10 HTTP [ステータスコード](#page-35-0)
- 1.16 [ジョブオブジェクト](#page-40-0)
- [8.16 Server Priority Manager](#page-386-0) の情報の一覧を取得する
9

# **ShadowImage** ペアの管理

この章では、REST API で実行する ShadowImage ペアの操作について説明します。

- $\Box$  [9.1 ShadowImage](#page-397-0) とは
- [9.2 ShadowImage](#page-398-0) ペアの操作の流れ
- **□** 9.3 ペアの状態遷移 (ShadowImage)
- □ 9.4 [コピーグループの一覧を取得する](#page-401-0)
- □ 9.5 [特定のコピーグループの情報を取得する](#page-404-0)
- **□** 9.6 ShadowImage [ペアの一覧を取得する](#page-407-0)
- **□ 9.7 特定の ShadowImage [ペアの情報を取得する](#page-409-0)**
- 9.8 すべての ShadowImage [ペアの情報を取得する](#page-411-0)
- **□** [9.9 ShadowImage](#page-414-0) ペアを作成する
- **□** 9.10 [コピーグループ単位で](#page-417-0) ShadowImage ペアを分割する
- **□** [9.11 ShadowImage](#page-419-0) ペアを分割する
- **□** 9.12 [コピーグループ単位で](#page-421-0) ShadowImage ペアを再同期する
- **□** [9.13 ShadowImage](#page-423-0) ペアを再同期する
- **□** 9.14 [コピーグループ単位で](#page-425-0) ShadowImage ペアをリストアする
- **□** 9.15 ShadowImage [ペアをリストアする](#page-427-0)
- 9.16 [コピーグループを削除する](#page-429-0)
- **□** [9.17 ShadowImage](#page-431-0) ペアを削除する

# <span id="page-397-0"></span>**9.1 ShadowImage** とは

ShadowImage は、同じストレージシステムにあるデータボリュームの複製ボリュームを作成しま す。

REST API クライアントから API を発行することで ShadowImage のペアを作成したり、ペアの状 態を管理したりできます。ペアはコピーグループ単位でも操作できます。また、コンシステンシー グループを定義する場合、グループ内の全ペアのペア状態を同時に遷移させられます。

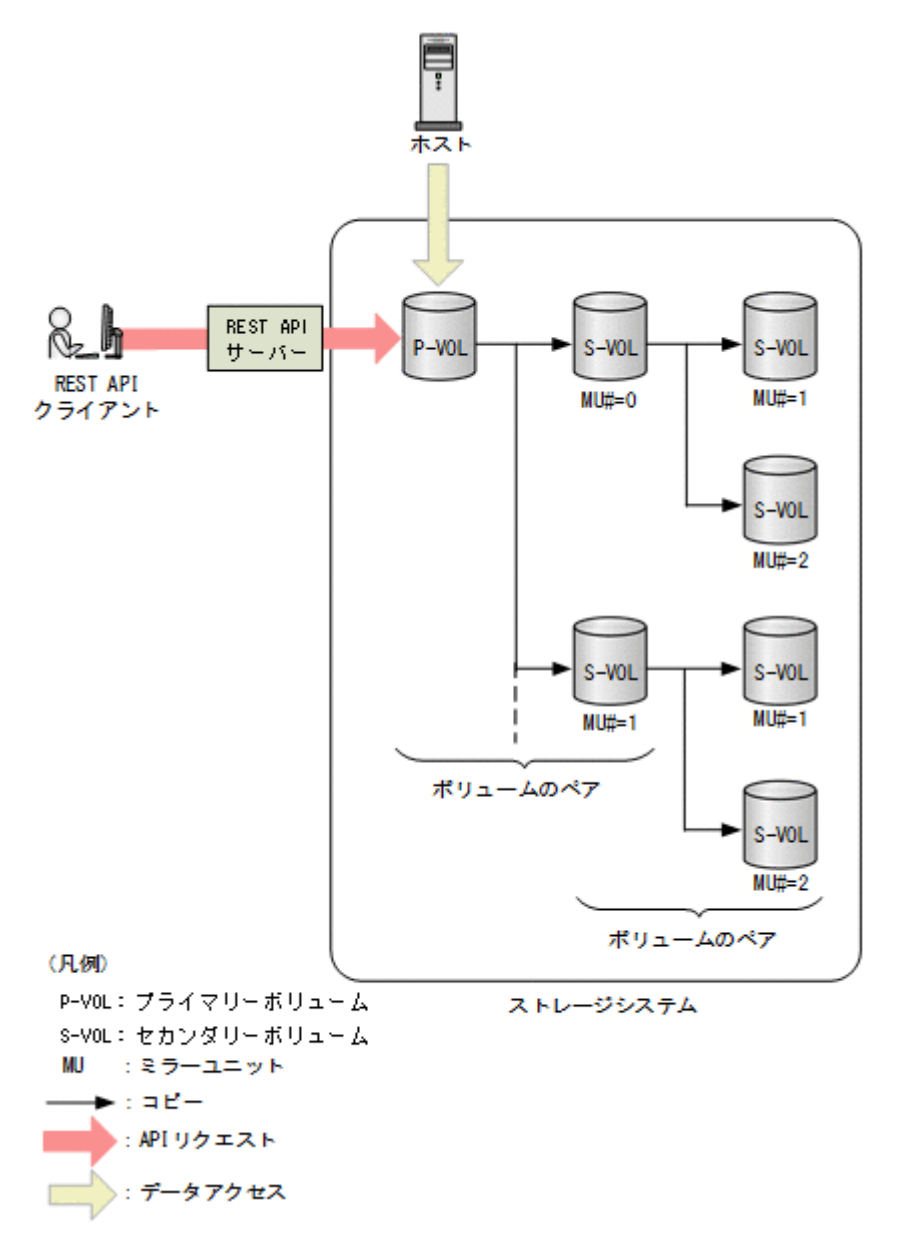

1個のペアは、プライマリーボリューム (P-VOL) とセカンダリーボリューム (S-VOL) から構成 されます。1 個のプライマリーボリュームは、複数のセカンダリーボリュームを使用できます。各 セカンダリーボリュームは MU(ミラーユニット)番号によって管理されます。

ShadowImage の詳細については、マニュアル『ShadowImage ユーザガイド』 を参照してくださ い。

#### <span id="page-398-0"></span>**REST API** 以外のソフトウェアを使用して **ShadowImage** ペアを作成した場合の注意事項

REST API 以外のソフトウェアを使用して作成したペアを REST API で管理する場合は、マニュア ル『RAID Manager ユーザガイド』 の LDEV グループ定義方法に関する説明を参照し、コマンド を実行する方法でコピーグループおよびデバイスグループを正しく設定してください。

『RAID Manager ユーザガイド』 に記載されているデバイス名は、REST API ではコピーペア名に 相当します。

なお、REST API を使用してペアを作成した場合は、これらの情報は自動的に設定されます。その ため、REST API を使用してペアを管理する場合は、REST API を使用してペアを作成することを お勧めします。

# **9.2 ShadowImage** ペアの操作の流れ

REST API から実行できる ShadowImage の機能を次に示します。

- コピーグループの情報取得 対象となるストレージシステムに登録されているコピーグループの一覧を取得します。特定の コピーグループの情報を取得することもできます。
- ペアの状態と構成情報取得 ShadowImage ペアの状態と構成情報を取得します。ペア操作の完了をチェックすることもで きます。コピーグループ単位でもペアの情報を取得できます。 対象の ShadowImage ペアが登録されているコピーグループに、ほかの REST API サーバーや

REST API 以外のソフトウェアを使用して作成または削除した ShadowImage ペアが含まれて いる場合、その情報が正しく取得できないことがあります。この場合、ペアの情報を最新の状 態に更新してから取得することもできます。

• ペアの作成

対象となるストレージシステムのコピーグループに新しい ShadowImage ペアを作成します。 コピーグループは、コピーペアを 1 つにグループ化したものです。プライマリーボリュームを グループ化したデバイスグループと、セカンダリーボリュームをグループ化したデバイスグル ープから構成されます。コピーグループが未作成の場合、自動でコピーグループとデバイスグ ループが生成されます。ShadowImage ペアをコピーグループに登録することでコピーグルー プ単位での操作が可能になります。

新規のコピーグループにペアを作成する場合:

ペアを作成します。ペアを登録するコピーグループとデバイスグル ペアを作成 ーブは自動で生成されます。

既存のコピーグループにペアを作成する場合:

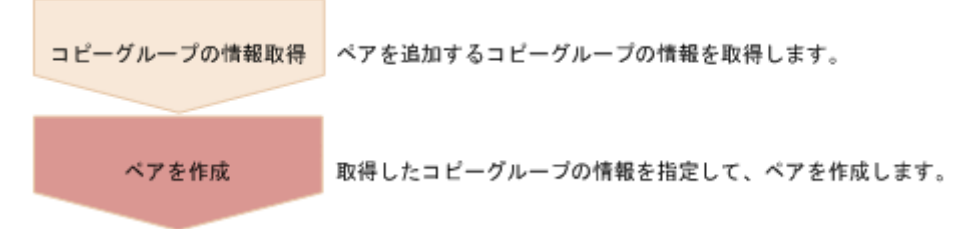

• ペアの分割

ShadowImage ペアを分割し、セカンダリーボリュームへの読み込みと書き込みアクセスを可能 にします。コピーグループ単位でも分割できます。

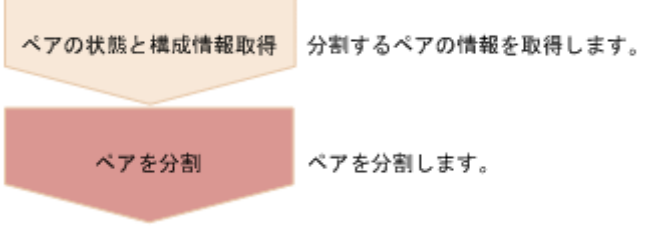

• ペアの再同期

分割された ShadowImage ペアをプライマリーボリュームに基づいて再同期します。再同期の 間も正ボリュームにアクセスできます。コピーグループ単位でも再同期できます。

ペアの状態と構成情報取得 再同期するペアの情報を取得します。

ペアを再同期 ベアを再同期します。

• リストアによるペア再同期

分割された ShadowImage ペアをセカンダリーボリュームに基づいて再同期します。リストア の再同期中は、正ボリュームにアクセスできません。コピーグループ単位でもリストアできま す。

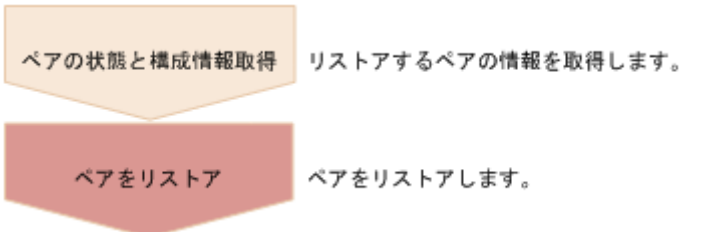

• ペアの削除

不要になった ShadowImage ペアを削除します。コピーグループ中のすべての ShadowImage ペアを削除した場合、コピーグループを構成するデバイスグループとコピーグループも自動で 削除されます。コピーグループ単位でもペアを削除できます。

ペア削除はペア状態に関わらず、任意のタイミングで実行できます。ただし、ペア状態の変更 中に実行すると、状態変更が完了する前にペアが削除され、状態を変更するリクエストがタイ ムアウトになるおそれがあります。

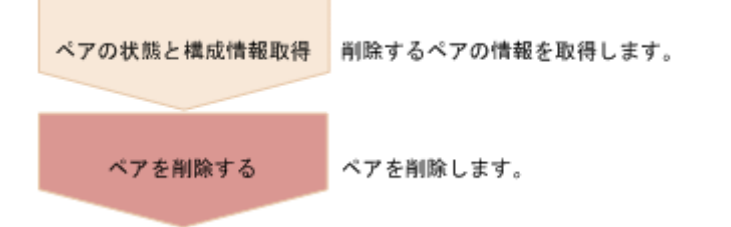

# リクエストヘッダーでの **Job-Mode-Wait-Configuration-Change** の指定について

ペアの作成、ペアの分割、およびペアの再同期では、データコピーに時間がかかるためにジョブの ステータスが Completed にならず、複数の非同期処理を同時に実行するとジョブが滞留すること

<span id="page-400-0"></span>があります。この場合、リクエストヘッダーに Job-Mode-Wait-Configuration-Change:NoWait を指定して実行することで、データコピーが完了するまで待たないでジョブのス テータスが Completed になり、次のジョブの実行が開始されます。このとき、ジョブの実行が完 了してもデータコピーは継続されます。データのコピーが完了したかどうかは、ジョブのステータ スではなく対象のペアの状態を取得して確認してください。ペアの状態については、ペアの状態遷 移の説明を参照してください。

#### 関連参照

- 1.8 [リクエストヘッダー](#page-33-0)
- 9.3 ペアの状態遷移(ShadowImage)

# **9.3** ペアの状態遷移(**ShadowImage**)

ペアの操作によって遷移するペアの状態を、次の図に示します。

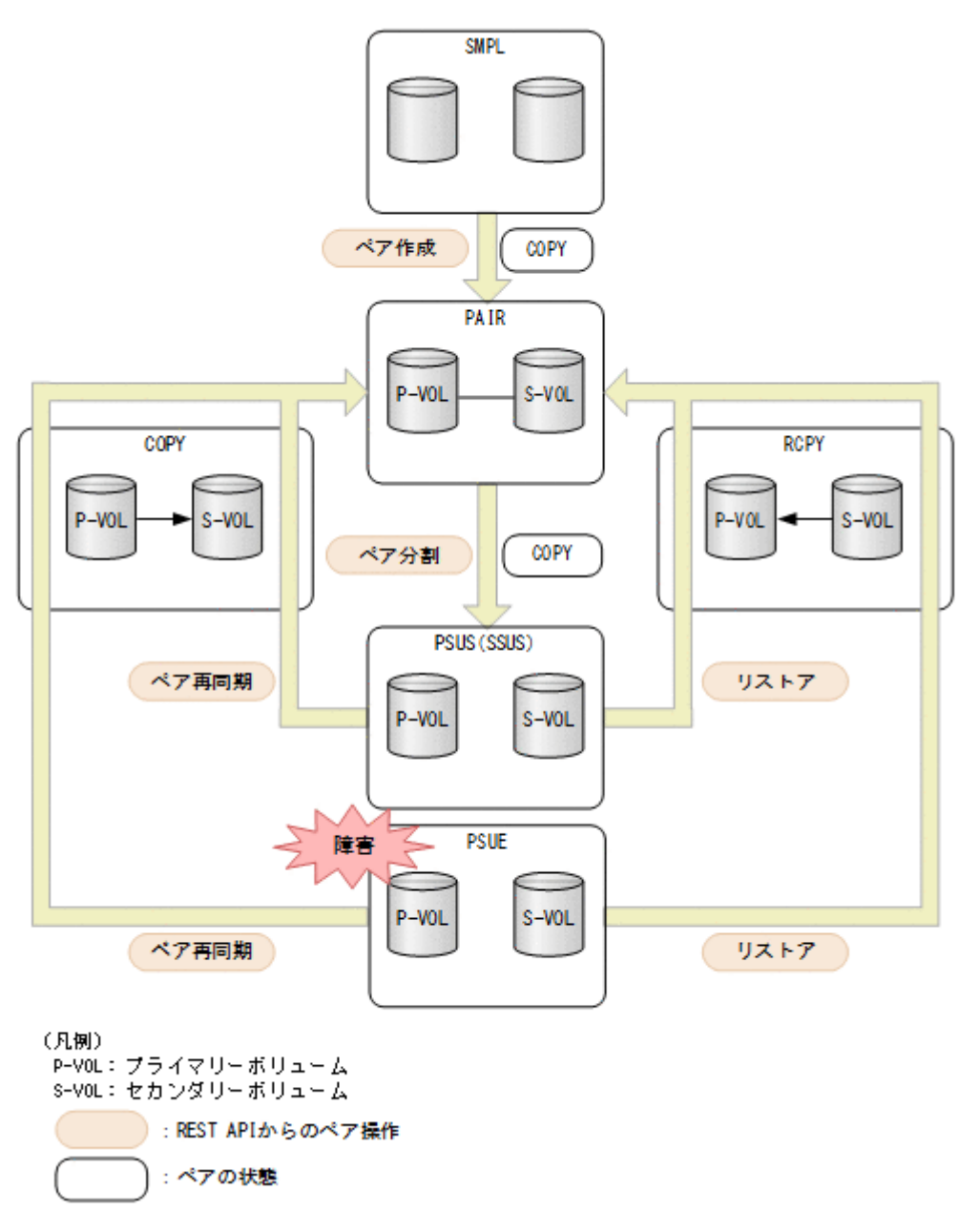

<span id="page-401-0"></span>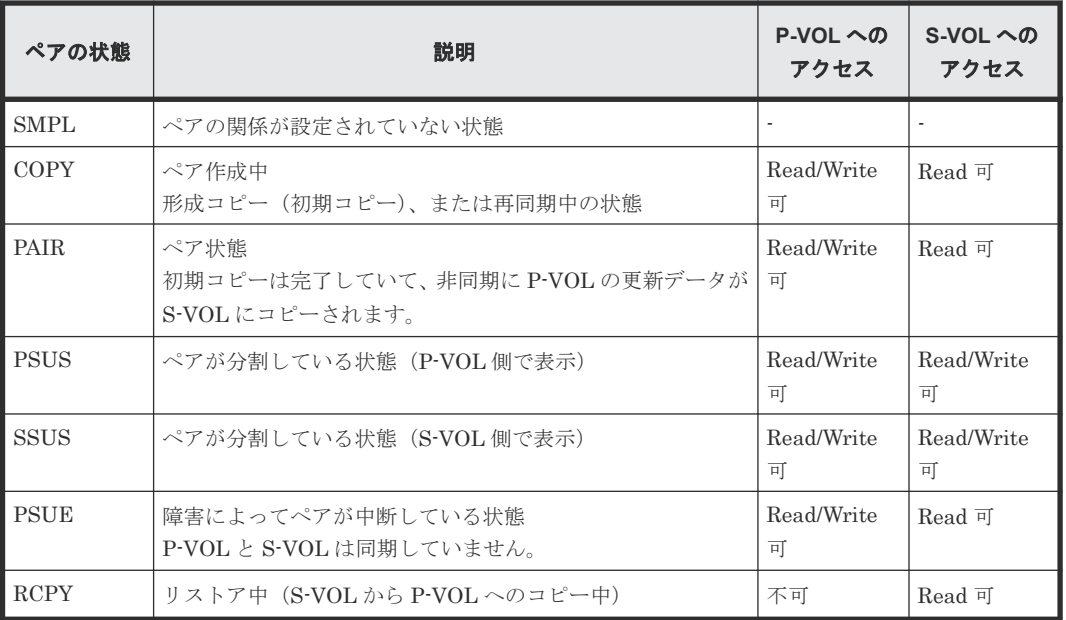

ペアを削除すると、ペアの状態が SMPL に遷移します。

# メモ

次の場合、ペアに対する操作を実行すると、レスポンスは成功で返りますが、実際にはリクエストの内容は反映 されません。

- PSUS または SSUS 状態のペアに対してペア分割を実行した場合
- COPY、PAIR、または RCPY 状態のペアに対してペア再同期を実行した場合

# **9.4** コピーグループの一覧を取得する

対象のストレージシステム内のコピーグループのうち ShadowImage ペアが登録されているコピー グループの情報を取得します。

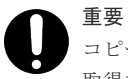

コピーグループ名またはデバイスグループ名に半角スペースが含まれている場合、そのコピーグループの情報は 取得できません。

### 実行権限

ストレージ管理者(参照)

#### リクエストライン

GET <ベース *URL* >/v1/objects/local-clone-copygroups

#### リクエストメッセージ

オブジェクト ID なし。

クエリーパラメーター

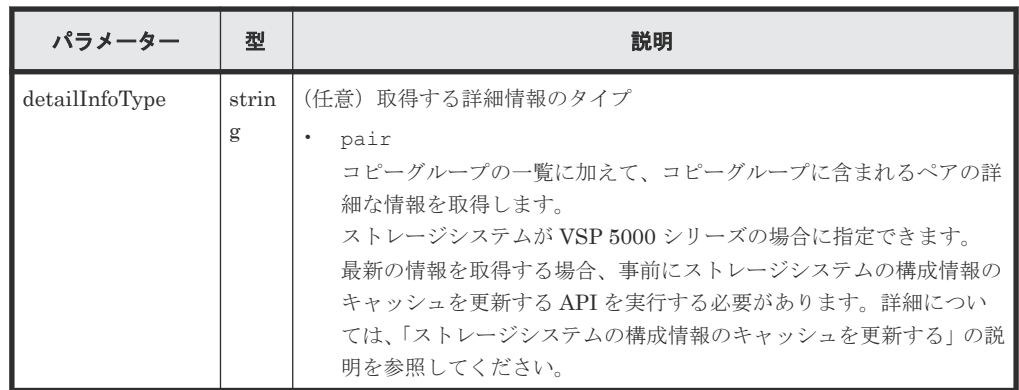

ボディー

なし。

### レスポンスメッセージ

```
ボディー
```
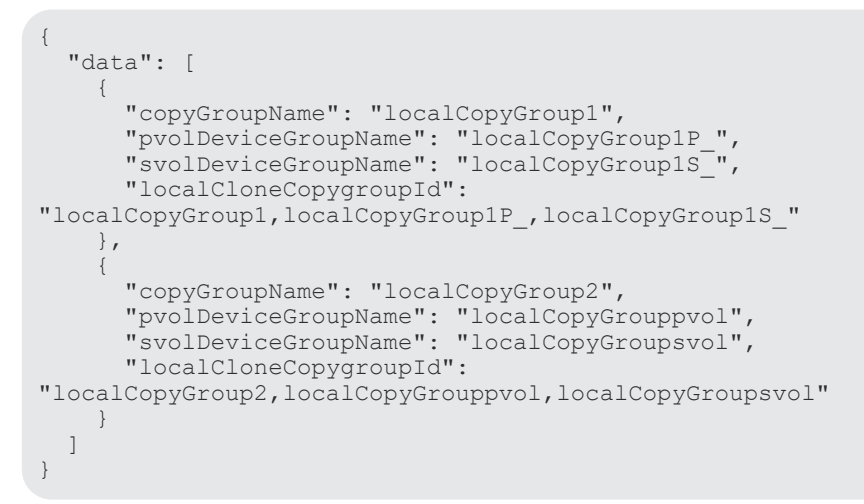

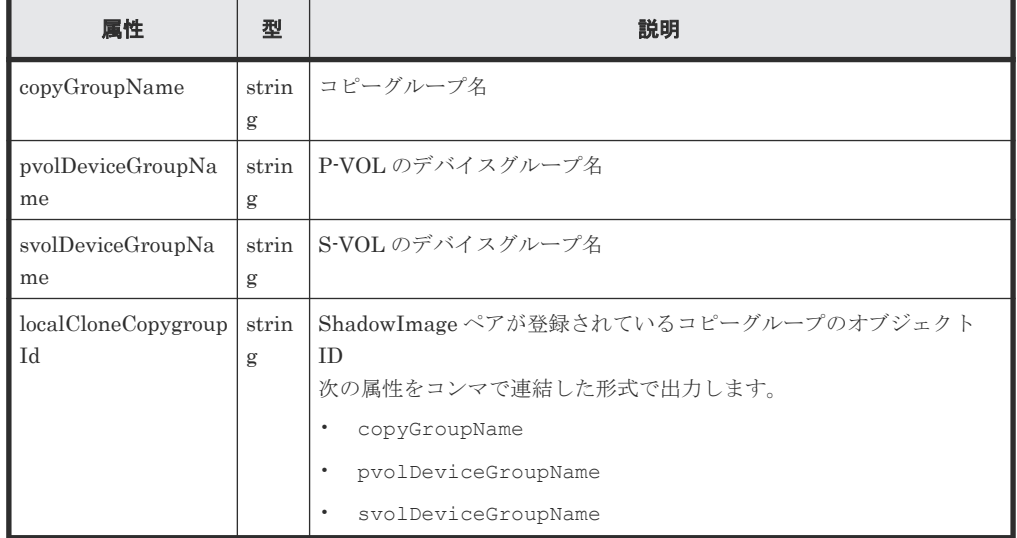

クエリーパラメーターで detailInfoType に pair を指定して実行すると、コピーグループ の一覧に加えて次の情報も取得できます。

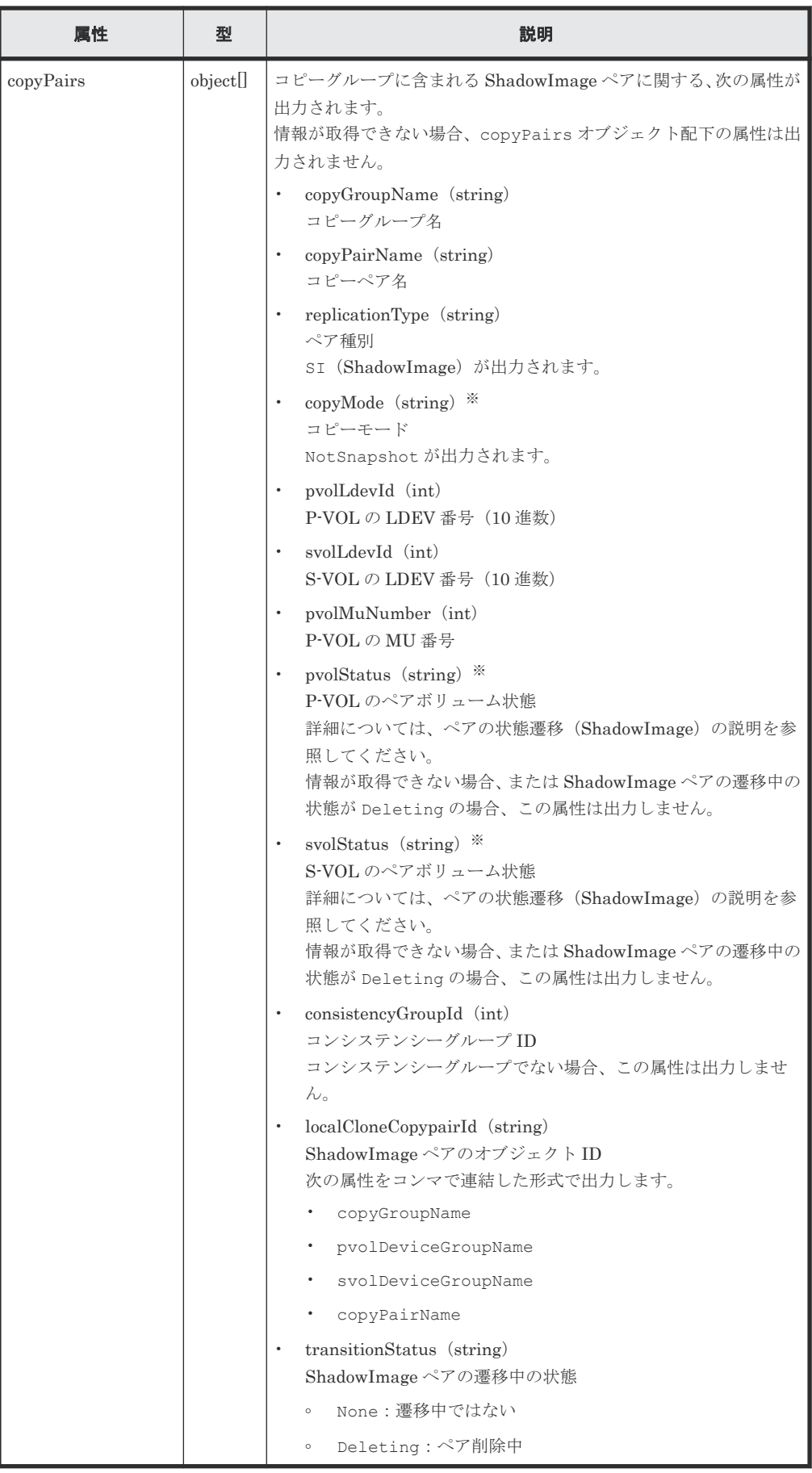

<span id="page-404-0"></span>注※ ShadowImage ペアを作成した直後は、ペア情報が次のように出力されることがありま す。

- copyMode 属性が NotSynchronized
- pvolStatus 属性が SMPL
- svolStatus 属性が SMPL

この場合、ストレージシステムの構成情報のキャッシュを更新する API を実行したあとに再実 行するか、または特定のコピーグループの情報を取得する API を実行して正しい情報を取得し てください。

#### ステータスコード

この操作のリクエストに対するステータスコードについては、HTTP ステータスコードの説明を参 照してください。

#### コード例

```
curl -v -H "Accept: application/json" -H "Authorization:Session 
d7b673af189048468c5af9bcf3bbbb6f" -X GET https://192.0.2.100/
ConfigurationManager/v1/objects/local-clone-copygroups
```
#### 関連参照

- 1.10 HTTP [ステータスコード](#page-35-0)
- 付録 A.3 [ストレージシステムの構成情報のキャッシュを更新する](#page-927-0)

# **9.5** 特定のコピーグループの情報を取得する

指定したコピーグループの情報およびコピーグループに含まれる ShadowImage ペアの情報を取得 します。ペアの状態を確認したり、ペアの構成情報を取得したりできます。

# 重要

- 対象のコピーグループに、ほかの REST API サーバーや REST API 以外のソフトウェアを使用して作成ま たは削除した ShadowImage ペアが含まれている場合、その情報が正しく取得できないことがあります。最 新のペアの情報を取得したいときは、ShadowImage ペアの一覧を取得する API を使用してください。
- コピーグループ名、デバイスグループ名、またはコピーペア名に半角スペースが含まれている場合、その情 報は取得できません。

#### 実行権限

ストレージ管理者(参照)

#### リクエストライン

GET <ベース *URL* >/v1/objects/local-clone-copygroups/<オブジェクト *ID* >

#### リクエストメッセージ

オブジェクト ID

コピーグループ一覧から取得した localCloneCopygroupId の値を指定します。次に示す 属性値を連結した形式でも指定できます。

<*copyGroupName* >,<*pvolDeviceGroupName* >,<*svolDeviceGroupName* >

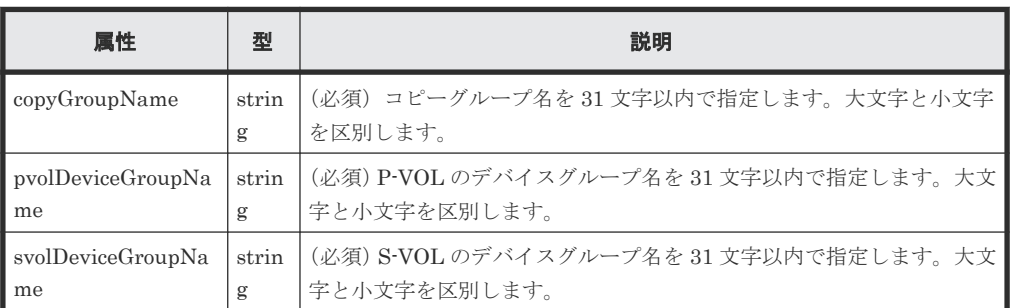

クエリーパラメーター

なし。

ボディー

なし。

#### レスポンスメッセージ

```
ボディー
```

```
{
  "localCloneCopygroupId" : 
"localCopyGroup1,localCopyGroup1P_,localCopyGroup1S_",
 "copyGroupName" : "localCopyGroup1",
  "pvolDeviceGroupName" : "localCopyGroup1P_",
  "svolDeviceGroupName" : "localCopyGroup1S_",
  "copyPairs" : [ {
     "localCloneCopypairId" : 
"localCopyGroup1,localCopyGroup1P_,localCopyGroup1S_,pair1",
 "copyGroupName" : "localCopyGroup1",
 "copyPairName" : "pair1",
 "replicationType" : "SI",
    "copyMode" : "NotSnapshot",
     "copyProgressRate" : 100,
    "pvolLdevId" : 10,
    "pvolStatus" : "PAIR",
 "svolLdevId" : 20,
 "svolStatus" : "PAIR",
    "pvolMuNumber" : 0,
    "pvolProcessingStatus": "N",
     "svolProcessingStatus": "N"
\}, {
 "localCloneCopypairId" : 
"localCopyGroup1,localCopyGroup1P_,localCopyGroup1S_,pair2",
 "copyGroupName" : "localCopyGroup1",
 "copyPairName" : "pair2",
 "replicationType" : "SI",
 "copyMode" : "NotSnapshot",
    "copyProgressRate" : 100,
 "pvolLdevId" : 30,
 "pvolStatus" : "PAIR",
 "svolLdevId" : 40,
 "svolStatus" : "PAIR",
 "pvolMuNumber" : 0,
    "pvolProcessingStatus": "N",
    "svolProcessingStatus": "N"
  } ]
}
```
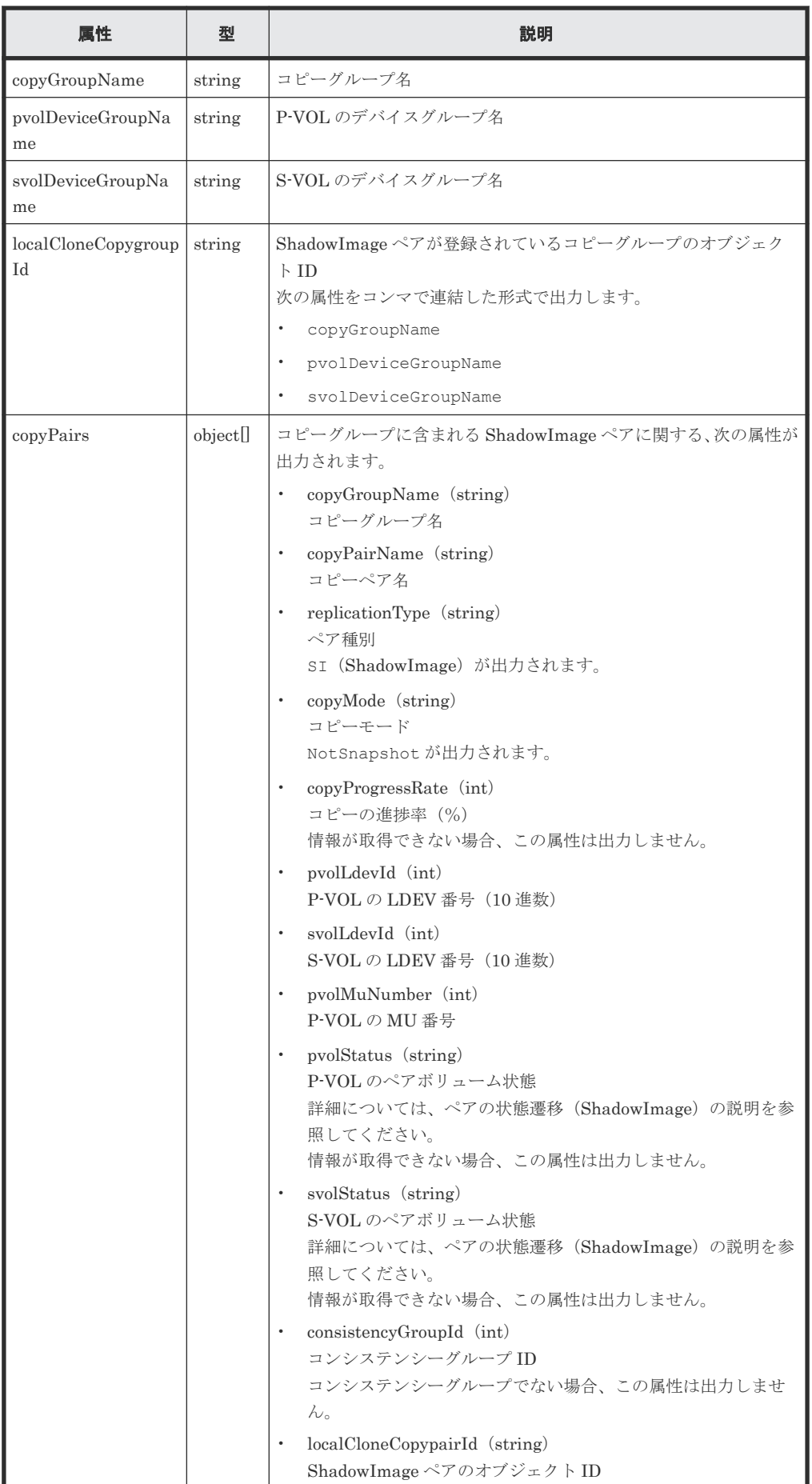

<span id="page-407-0"></span>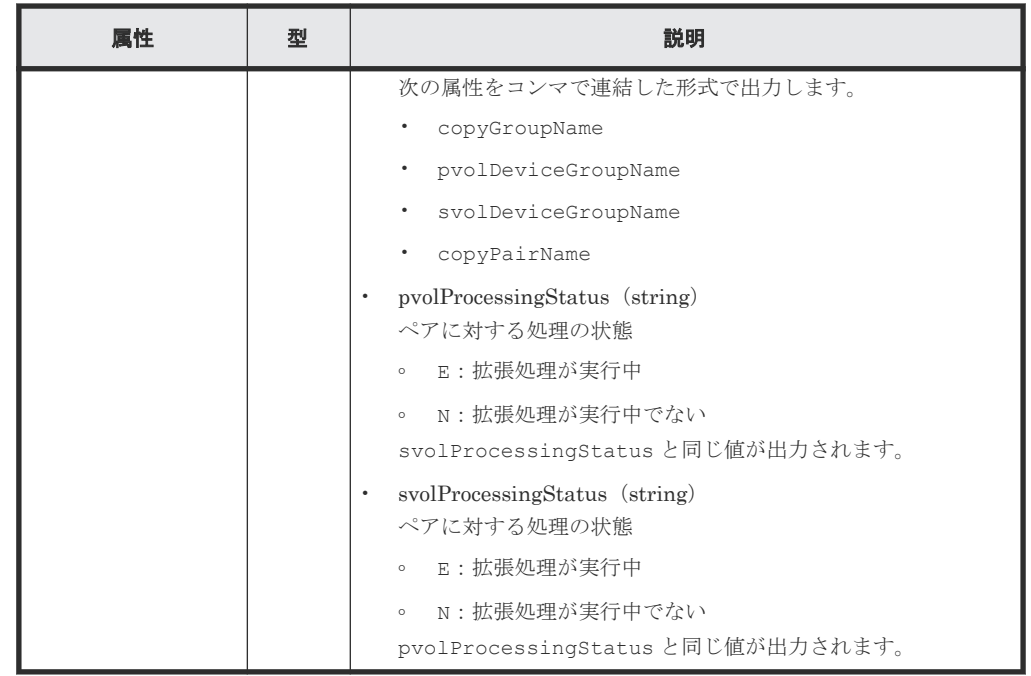

### ステータスコード

この操作のリクエストに対するステータスコードの意味を次に示します。そのほかのステータスコ ードについては、HTTP ステータスコードの説明を参照してください。

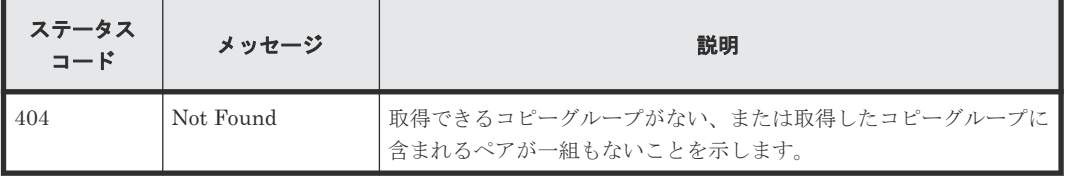

#### コード例

```
curl -v -H "Accept: application/json" -H "Authorization:Session 
d7b673af189048468c5af9bcf3bbbb6f" -X GET https://192.0.2.100/
ConfigurationManager/v1/objects/local-clone-copygroups/
localCopyGroup1,localCopyGroup1P_,localCopyGroup1S_
```
#### 関連参照

- 1.10 HTTP [ステータスコード](#page-35-0)
- 9.3 [ペアの状態遷移\(](#page-400-0)ShadowImage)
- 9.6 ShadowImage ペアの一覧を取得する

# **9.6 ShadowImage** ペアの一覧を取得する

クエリーパラメーターで指定したコピーグループに含まれる ShadowImage ペアの情報を取得しま す。ペアの情報を最新の状態に更新することもできます。

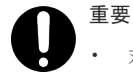

• 対象のコピーグループに、ほかの REST API サーバーや REST API 以外のソフトウェアを使用して作成ま たは削除した ShadowImage ペアが含まれている場合、その情報が取得できないことがあります。この場 合、クエリーパラメーターに refresh=true を指定して実行すると、最新のペアの情報を取得できること

があります。ただし、指定したコピーグループに含まれるペアの情報を更新してから情報を取得するため、 処理に時間がかかります。

• コピーグループ名、デバイスグループ名、またはコピーペア名に半角スペースが含まれている場合、その情 報は取得できません。

### 実行権限

ストレージ管理者(参照)

#### リクエストライン

GET <ベース *URL* >/v1/objects/local-clone-copypairs

#### リクエストメッセージ

オブジェクト ID

なし。

クエリーパラメーター

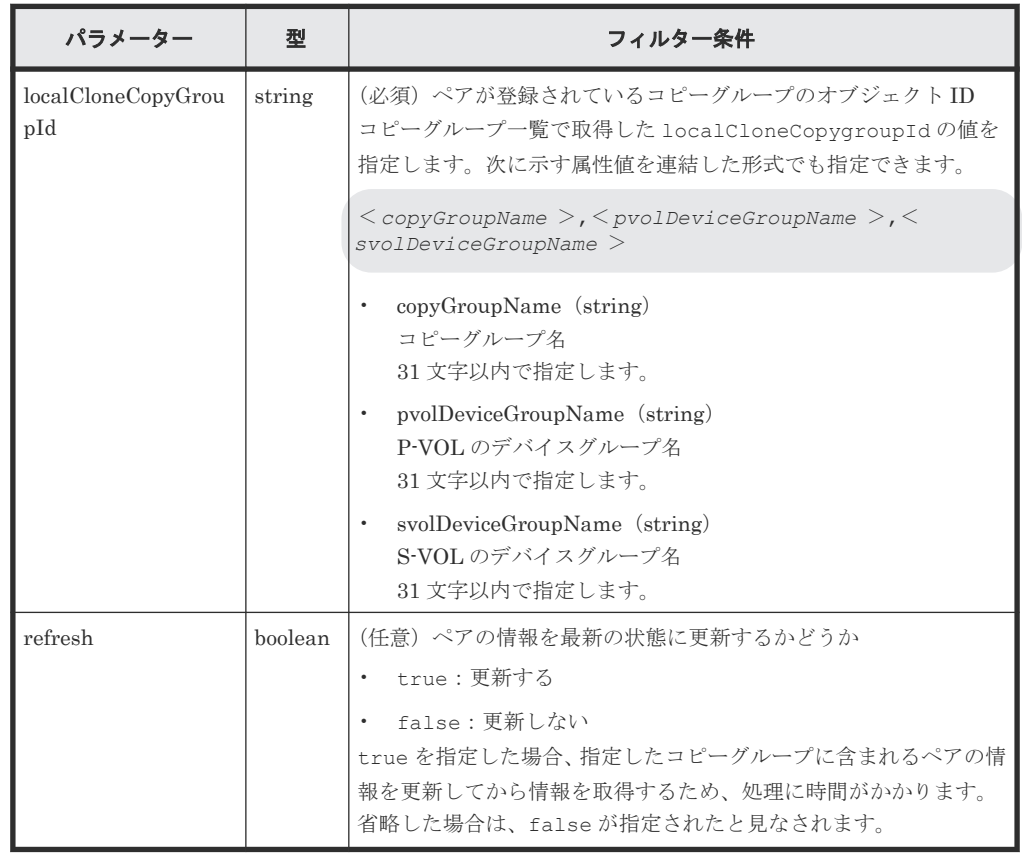

ボディー

なし。

#### レスポンスメッセージ

ボディー

指定したコピーグループ内のペアの情報が一覧で取得されます。レスポンスボディーの内容 については、特定の ShadowImage ペアの情報を取得する API の説明を参照してください。

#### <span id="page-409-0"></span>ステータスコード

この操作のリクエストに対するステータスコードについては、HTTP ステータスコードの説明を参 照してください。

#### コード例

```
curl -v -H "Accept: application/json" -H "Authorization:Session 
d7b673af189048468c5af9bcf3bbbb6f" -X GET "https://192.0.2.100/
ConfigurationManager/v1/objects/local-clone-copypairs?
localCloneCopyGroupId=localCopyGroup1,localCopyGroup1P_,localCopyGroup1S_
&refresh=true"
```
### 関連参照

- 1.10 HTTP [ステータスコード](#page-35-0)
- 9.7 特定の ShadowImage ペアの情報を取得する

# **9.7** 特定の **ShadowImage** ペアの情報を取得する

指定した ShadowImage ペアの情報を取得します。ペアの状態からペア操作が完了したかを確認し たり、ペア追加で使用するコンシステンシーグループ ID などの構成情報を取得したりできます。

# 重要

- 対象の ShadowImage ペアを、ほかの REST API サーバーや REST API 以外のソフトウェアを使用して作 成したりまたは削除した場合、その情報が正しく取得できないことがあります。最新のペアの情報を取得し たいときは、ShadowImage ペアの一覧を取得する API を使用してください。
- コピーグループ名、デバイスグループ名、またはコピーペア名に半角スペースが含まれている場合、その情 報は取得できません。

#### 実行権限

ストレージ管理者(参照)

#### リクエストライン

GET <ベース *URL* >/v1/objects/local-clone-copypairs/<オブジェクト *ID* >

#### リクエストメッセージ

#### オブジェクト ID

ShadowImage ペアの情報から取得した localCloneCopypairId の値を指定します。次に 示す属性値を連結した形式でも指定できます。

<*copyGroupName* >,<*pvolDeviceGroupName* >,<*svolDeviceGroupName* >,< *copyPairName* >

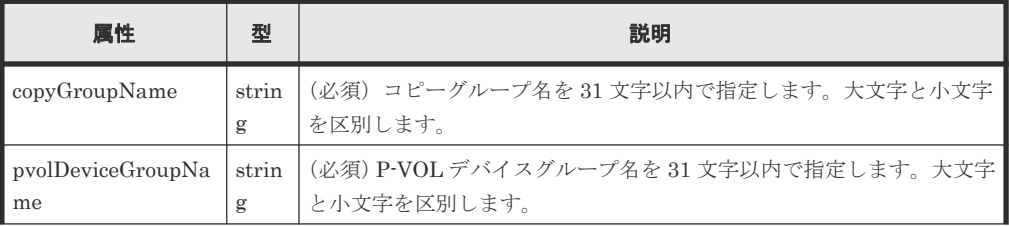

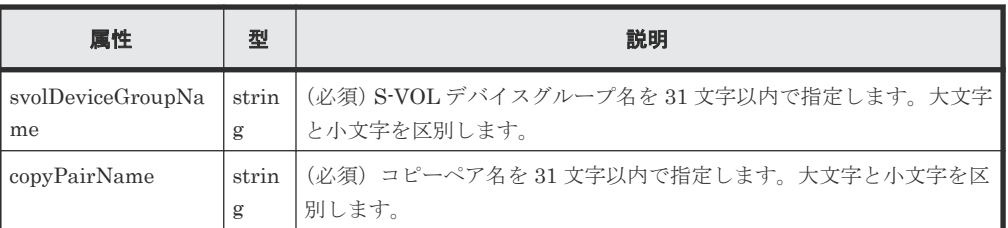

クエリーパラメーター

なし。 ボディー

なし。

# レスポンスメッセージ

ボディー

```
{
 "localCloneCopypairId" : 
"localCopyGroup1,localCopyGroup1P_,localCopyGroup1S_,pair1",
 "copyGroupName" : "localCopyGroup1",
 "copyPairName" : "pair1",
 "replicationType" : "SI",
 "copyMode" : "NotSnapshot",
  "copyProgressRate" : 100,
 "pvolLdevId" : 10,
 "pvolStatus" : "PAIR",
 "svolLdevId" : 20,
 "svolStatus" : "PAIR",
  "pvolMuNumber" : 0,
 "pvolProcessingStatus": "N",
 "svolProcessingStatus": "N"
}
```
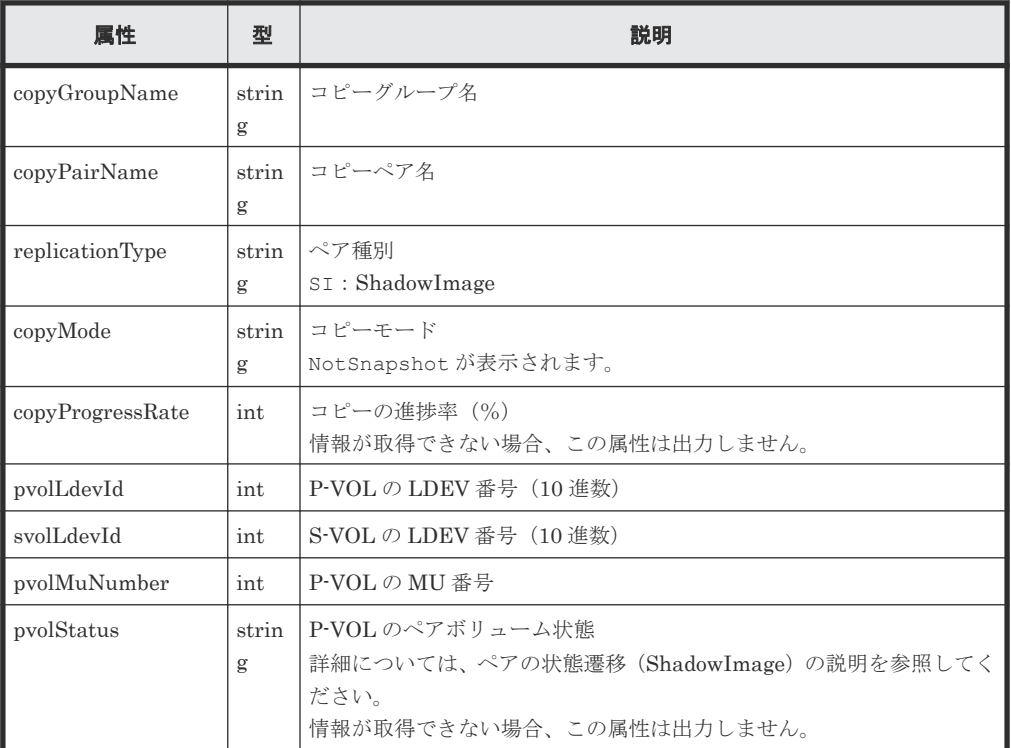

<span id="page-411-0"></span>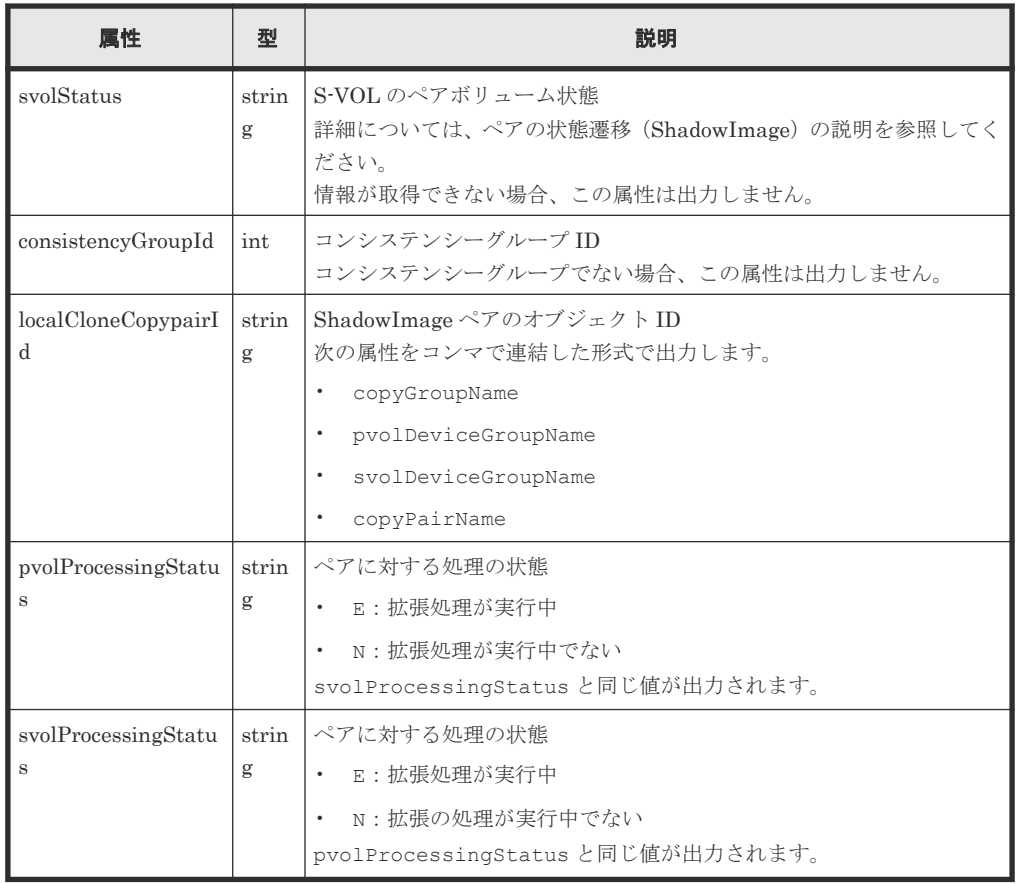

### ステータスコード

この操作のリクエストに対するステータスコードについては、HTTP ステータスコードの説明を参 照してください。

### コード例

```
curl -v -H "Accept: application/json" -H "Authorization:Session 
d7b673af189048468c5af9bcf3bbbb6f" -X GET https://192.0.2.100/
ConfigurationManager/v1/objects/local-clone-copypairs/
localCopyGroup1,localCopyGroup1P_,localCopyGroup1S_,pair1
```
#### 関連参照

- 1.10 HTTP [ステータスコード](#page-35-0)
- 9.3 [ペアの状態遷移\(](#page-400-0)ShadowImage)
- 9.6 ShadowImage [ペアの一覧を取得する](#page-407-0)

# **9.8** すべての **ShadowImage** ペアの情報を取得する

対象のストレージシステム内に登録されている ShadowImage ペアの情報を取得します。コピーグ ループで管理されているかどうかに関わらず、ストレージシステムのキャッシュからすべてのペア の情報が取得できます。

$$
\overset{\textup{\tiny{\textsf{def}}}}{\blacksquare} \overset{\textup{\tiny{\textsf{def}}}}{\cdot}
$$

• この API は、VSP 5000 シリーズの場合に使用できます。

• 最新の情報を取得する場合、事前にストレージシステムの構成情報のキャッシュを更新する API を実行す る必要があります。詳細については、「ストレージシステムの構成情報のキャッシュを更新する」の説明を 参照してください。

# 実行権限

ストレージ管理者(参照)

### リクエストライン

GET <ベース *URL* >/v1/objects/local-replications

#### リクエストメッセージ

オブジェクト ID

なし。

クエリーパラメーター

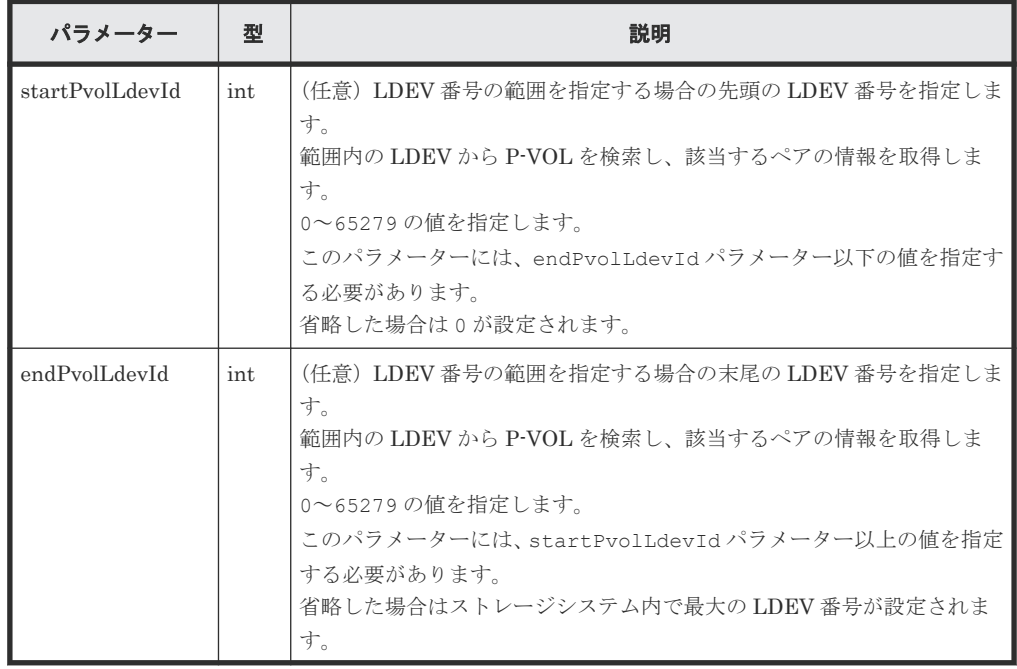

ボディー

なし。

# レスポンスメッセージ

```
ボディー
```

```
\left\{ \right. "data": [
        {
           "localReplicationId": "474,475",
 "replicationType": "SI",
 "copyMode": "NotSnapshot",
 "pvolLdevId": 474,
 "svolLdevId": 475,
 "pvolMuNumber": 0,
 "pvolStatus": "PAIR",
           "svolStatus": "PAIR",
```

```
 "consistencyGroupId": -1,
 "transitionStatus": "None"
       },
       {
          "localReplicationId": "476,487",
 "replicationType": "SI",
 "copyMode": "NotSnapshot",
 "pvolLdevId": 476,
 "svolLdevId": 487,
 "pvolMuNumber": 0,
 "pvolStatus": "PAIR",
 "svolStatus": "PAIR",
 "consistencyGroupId": -1,
 "transitionStatus": "None"
      }
 \blacksquare ]
}
```
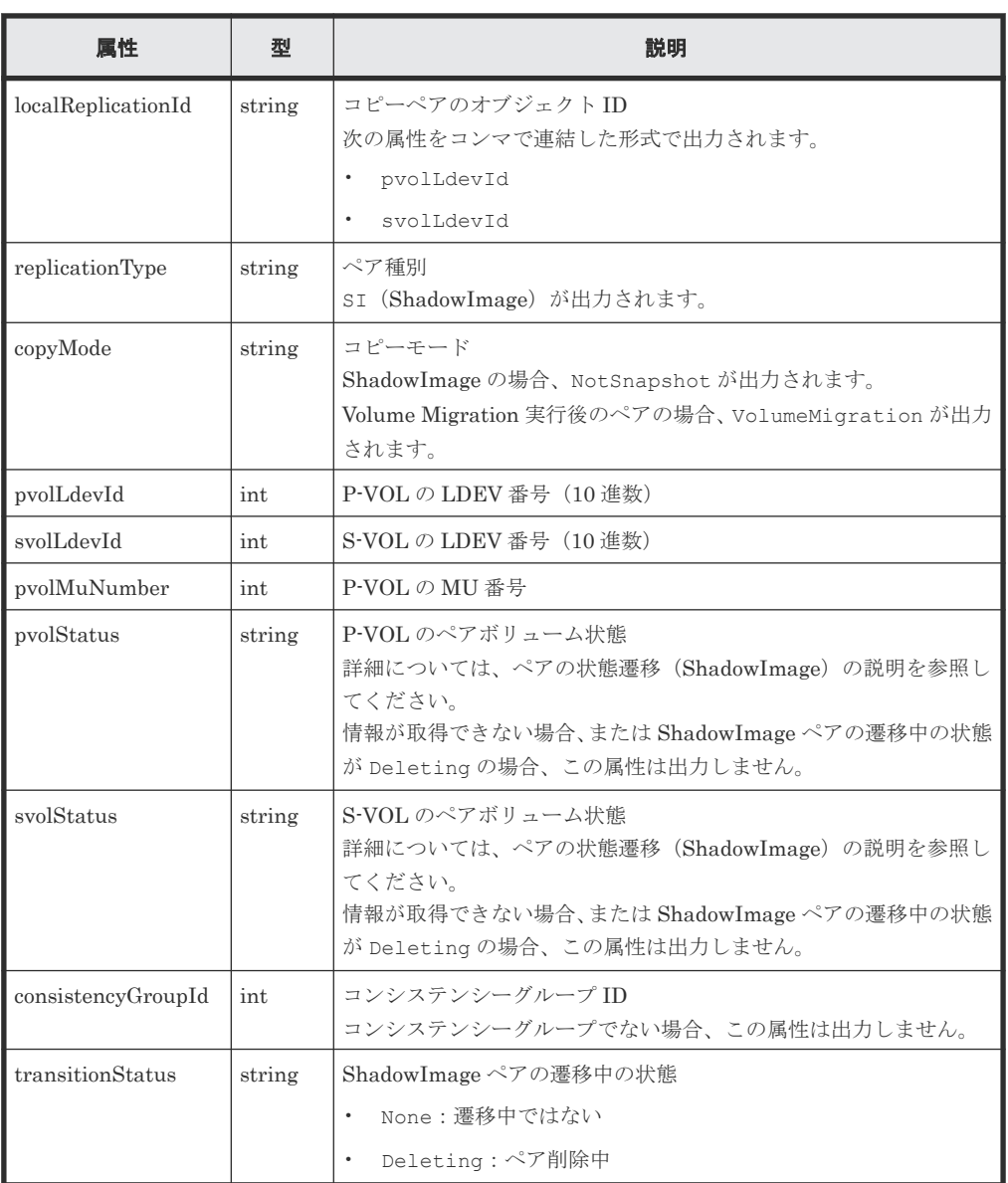

# ステータスコード

この操作のリクエストに対するステータスコードについては、HTTP ステータスコードの説明を参 照してください。

#### <span id="page-414-0"></span>コード例

```
curl -v -H "Accept: application/json" -H "Authorization:Session 
d7b673af189048468c5af9bcf3bbbb6f" -X GET https://192.0.2.100/
ConfigurationManager/v1/objects/local-replications
```
#### 関連参照

- 1.10 HTTP [ステータスコード](#page-35-0)
- 付録 A.3 [ストレージシステムの構成情報のキャッシュを更新する](#page-927-0)

# **9.9 ShadowImage** ペアを作成する

対象となるストレージシステムに ShadowImage ペアを作成します。コピーグループを新規に作成 してペアを追加する方法と、既存のコピーグループにペアを追加する方法があります。

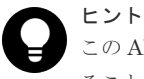

この API は、リクエストヘッダーに Job-Mode-Wait-Configuration-Change:NoWait を指定して実行す ることをお勧めします。詳細についてはペアの操作の流れの説明を参照してください。

#### 実行権限

ストレージ管理者(プロビジョニング)およびストレージ管理者(ローカルバックアップ管理)

#### リクエストライン

POST <ベース *URL* >/v1/objects/local-clone-copypairs

#### リクエストメッセージ

オブジェクト ID なし。 クエリーパラメーター なし。 ボディー {

```
 "copyGroupName": "localCopyGroup1",
 "copyPairName": "pair1",
  "replicationType": "SI",
 "pvolLdevId": 10,
 "pvolMuNumber": 0,
  "svolLdevId": 20,
  "pvolDeviceGroupName": "localCopyGroup1P_",
 "svolDeviceGroupName": "localCopyGroup1S_",
 "isNewGroupCreation": true,
  "copyPace": 1,
  "isConsistencyGroup": true,
  "consistencyGroupId": 1,
  "quickMode": false,
  "autoSplit": false,
  "isDataReductionForceCopy": true
}
```
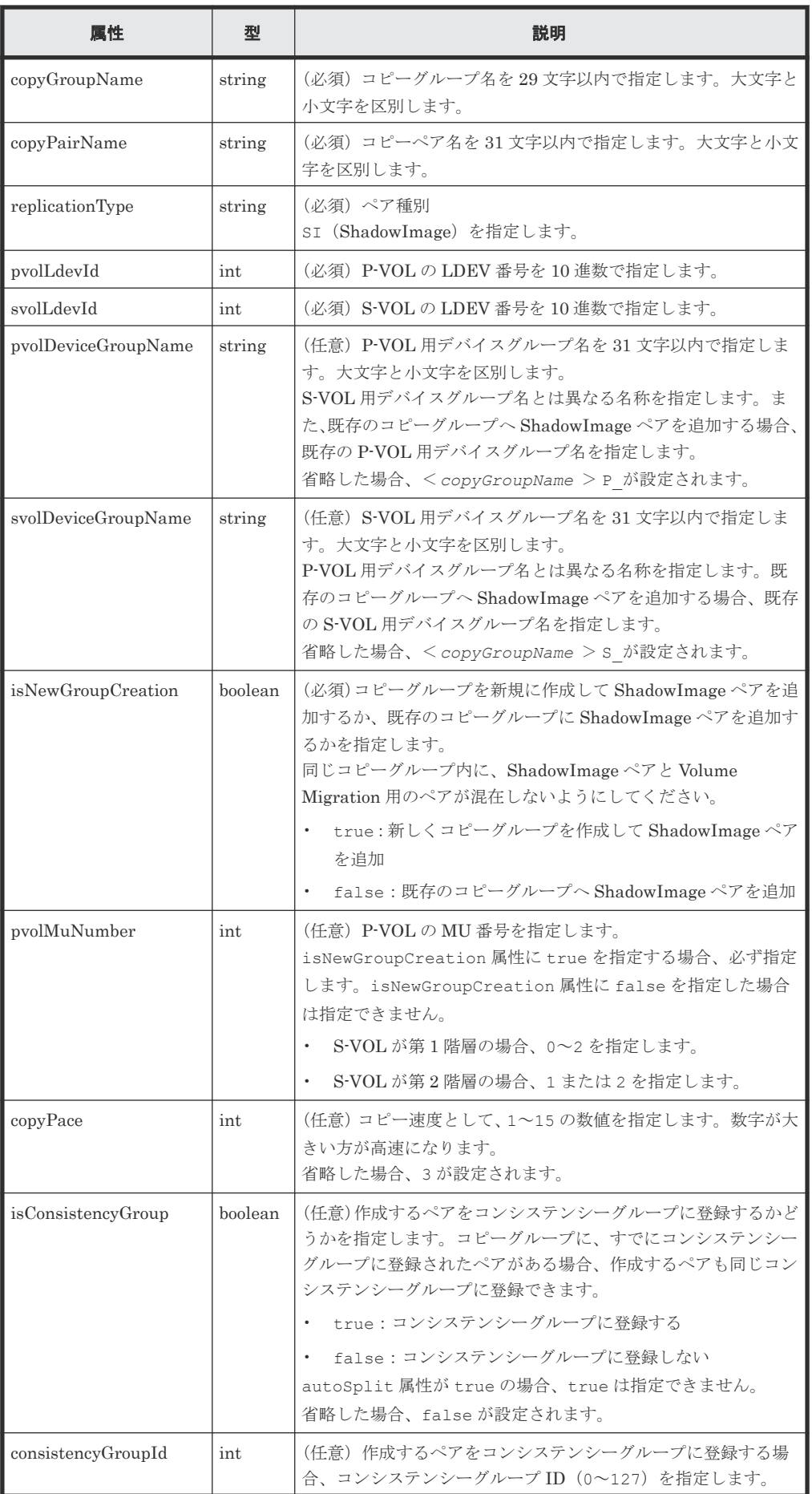

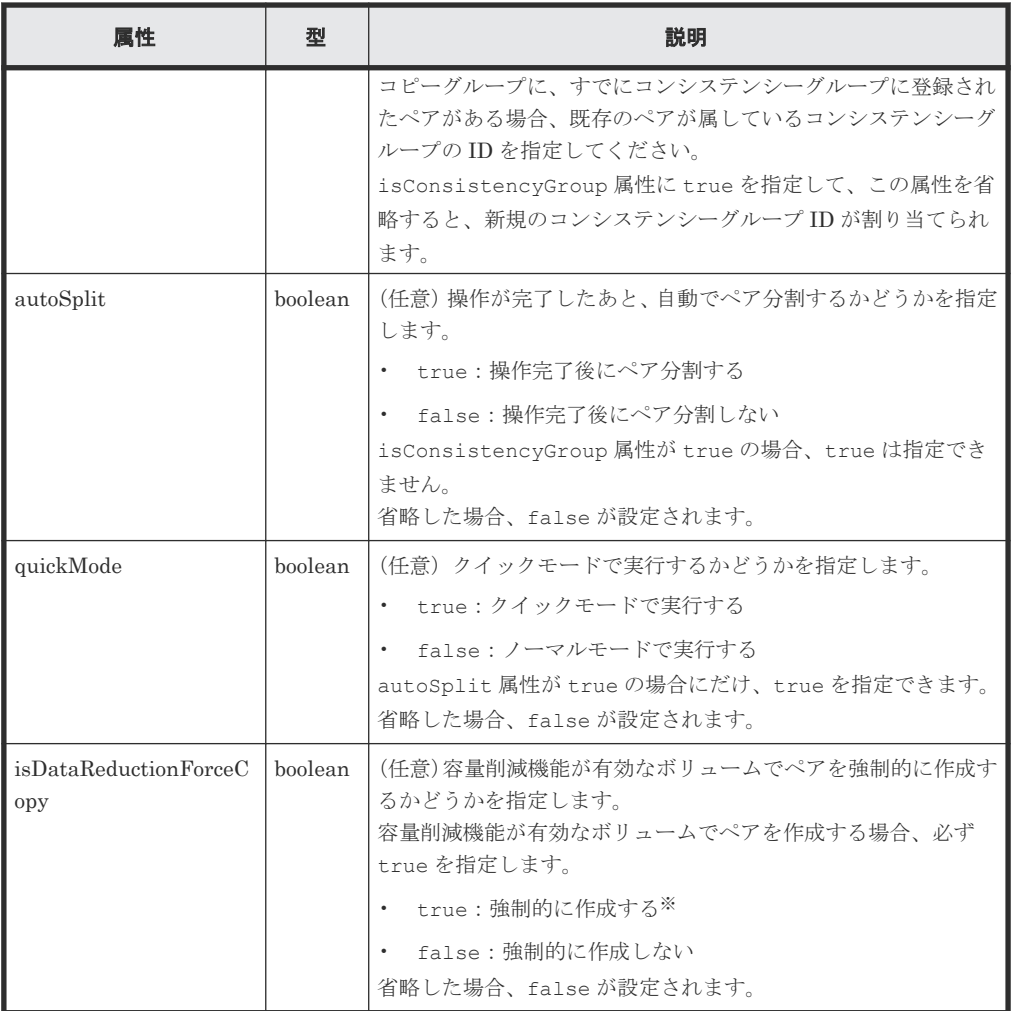

注※ 容量削減機能(圧縮または重複排除)が有効なボリュームを使用してペアを作成する と、圧縮または重複排除されたデータをコピーするため、コピーの性能やホストの I/O 性能が 低下する場合があります。

#### レスポンスメッセージ

ボディー

ジョブオブジェクトを返します。affectedResources 以外の属性については、ジョブオブ ジェクトの説明を参照してください。

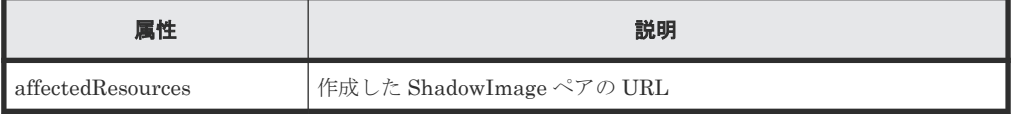

### ステータスコード

この操作のリクエストに対するステータスコードについては、HTTP ステータスコードの説明を参 照してください。

コード例

```
curl -v -H "Accept: application/json" -H "Content-Type: application/
json" -H "Authorization:Session d7b673af189048468c5af9bcf3bbbb6f" -X 
POST --data-binary @./InputParameters.json https://192.0.2.100/
ConfigurationManager/v1/objects/local-clone-copypairs
```
#### <span id="page-417-0"></span>関連参照

- 1.10 HTTP [ステータスコード](#page-35-0)
- 1.16 [ジョブオブジェクト](#page-40-0)
- [9.2 ShadowImage](#page-398-0) ペアの操作の流れ
- 9.5 [特定のコピーグループの情報を取得する](#page-404-0)

# **9.10** コピーグループ単位で **ShadowImage** ペアを分割する

指定したコピーグループに含まれる ShadowImage ペアを分割します。ペア分割すると、セカンダ リーボリュームへの読み込みや書き込みができます。

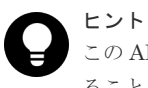

この API は、リクエストヘッダーに Job-Mode-Wait-Configuration-Change:NoWait を指定して実行す ることをお勧めします。詳細についてはペアの操作の流れの説明を参照してください。

メモ

Action テンプレート中の forceSplit 属性は不要です。Action テンプレートを使用する場合、この属性を削除 してからリクエストを作成してください。

### 実行権限

ストレージ管理者(ローカルバックアップ管理)

#### リクエストライン

POST <ベース *URL* >/v1/objects/local-clone-copygroups/<オブジェクト *ID* >/ actions/split/invoke

#### リクエストメッセージ

オブジェクト ID

コピーグループ一覧から取得した localCloneCopygroupId の値を指定します。次に示す 属性値を連結した形式でも指定できます。

<*copyGroupName* >,<*pvolDeviceGroupName* >,<*svolDeviceGroupName* >

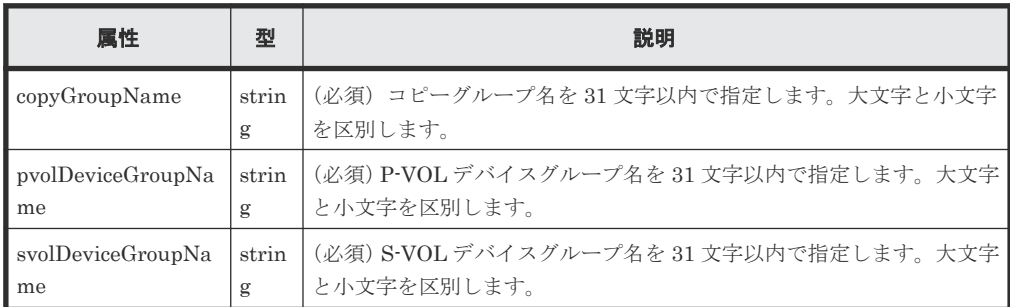

クエリーパラメーター

なし。

```
ボディー
```

```
{
 "parameters": {
 "quickMode": true,
 "copyPace": 10,
 "forceSuspend": false
  }
}
```
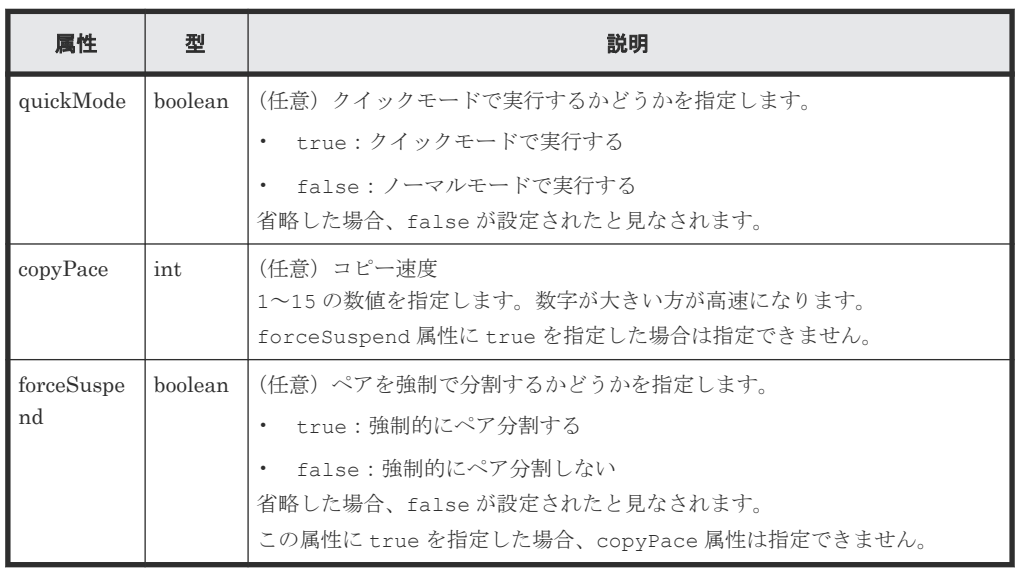

# レスポンスメッセージ

ボディー

ジョブオブジェクトを返します。affectedResources 以外の属性については、ジョブオブ ジェクトの説明を参照してください。

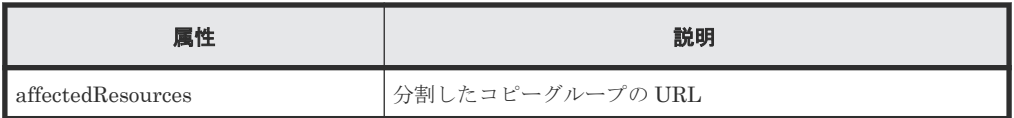

#### **Action** テンプレート

GET <ベース *URL* >/v1/objects/local-clone-copygroups/<オブジェクト *ID* >/ actions/split

### ステータスコード

この操作のリクエストに対するステータスコードの意味を次に示します。そのほかのステータスコ ードについては、HTTP ステータスコードの説明を参照してください。

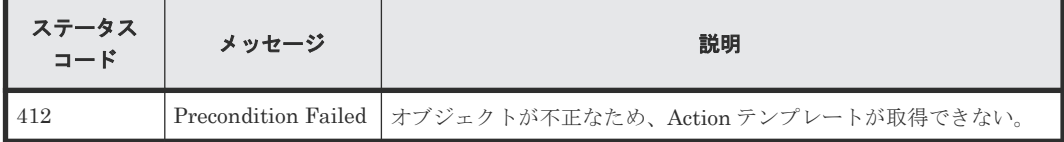

#### <span id="page-419-0"></span>コード例

Action テンプレートを取得する場合

```
curl -v -H "Accept: application/json" -H "Authorization:Session 
d7b673af189048468c5af9bcf3bbbb6f" -X GET https://192.0.2.100/
ConfigurationManager/v1/objects/local-clone-copygroups/
localCopyGroup1,localCopyGroup1P_,localCopyGroup1S_/actions/split
```
Action テンプレートを取得してリクエストを実行する場合

```
curl -v -H "Accept: application/json" -H "Content-Type: application/
json" -H "Authorization:Session d7b673af189048468c5af9bcf3bbbb6f" -X 
POST --data-binary @./InputParameters.json https://192.0.2.100/
ConfigurationManager/v1/objects/local-clone-copygroups/
localCopyGroup1,localCopyGroup1P_,localCopyGroup1S_/actions/split/invoke
```
#### 関連参照

- 1.10 HTTP [ステータスコード](#page-35-0)
- 1.16 [ジョブオブジェクト](#page-40-0)
- 1.19 Action [テンプレートオブジェクト](#page-45-0)
- [9.2 ShadowImage](#page-398-0) ペアの操作の流れ
- 9.4 [コピーグループの一覧を取得する](#page-401-0)

# **9.11 ShadowImage** ペアを分割する

指定した ShadowImage ペアを分割します。ペア分割すると、セカンダリーボリュームへの読み込 みや書き込みができます。

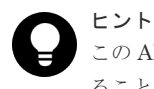

この API は、リクエストヘッダーに Job-Mode-Wait-Configuration-Change:NoWait を指定して実行す ることをお勧めします。詳細についてはペアの操作の流れの説明を参照してください。

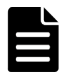

Action テンプレート中の forceSplit 属性は不要です。Action テンプレートを使用する場合、この属性を削除 してからリクエストを作成してください。

#### 実行権限

メモ

ストレージ管理者(ローカルバックアップ管理)

#### リクエストライン

POST <ベース *URL* >/v1/objects/local-clone-copypairs/<オブジェクト *ID* >/ actions/split/invoke

# リクエストメッセージ

オブジェクト ID

ShadowImage ペアの情報から取得した localCloneCopypairId の値を指定します。次に 示す属性値を連結した形式でも指定できます。

```
<copyGroupName >,<pvolDeviceGroupName >,<svolDeviceGroupName >,<
copyPairName >
```
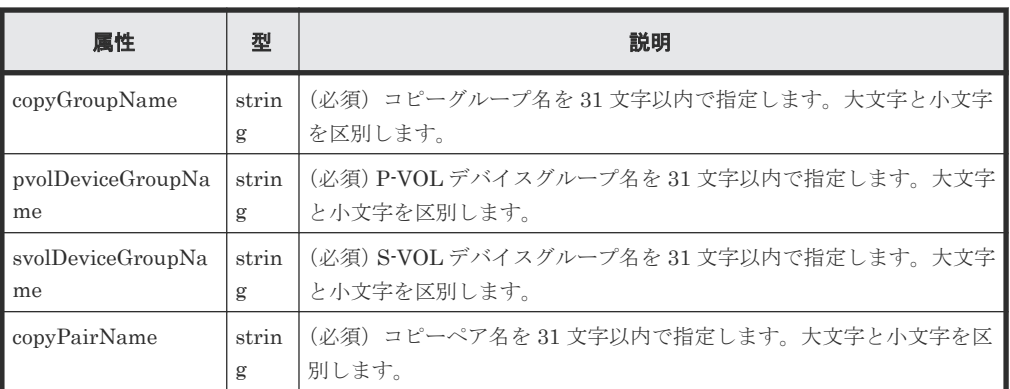

```
クエリーパラメーター
```
なし。

ボディー

```
{
 "parameters": {
 "quickMode": true,
 "copyPace": 10,
 "forceSuspend": false
\qquad \}}
```
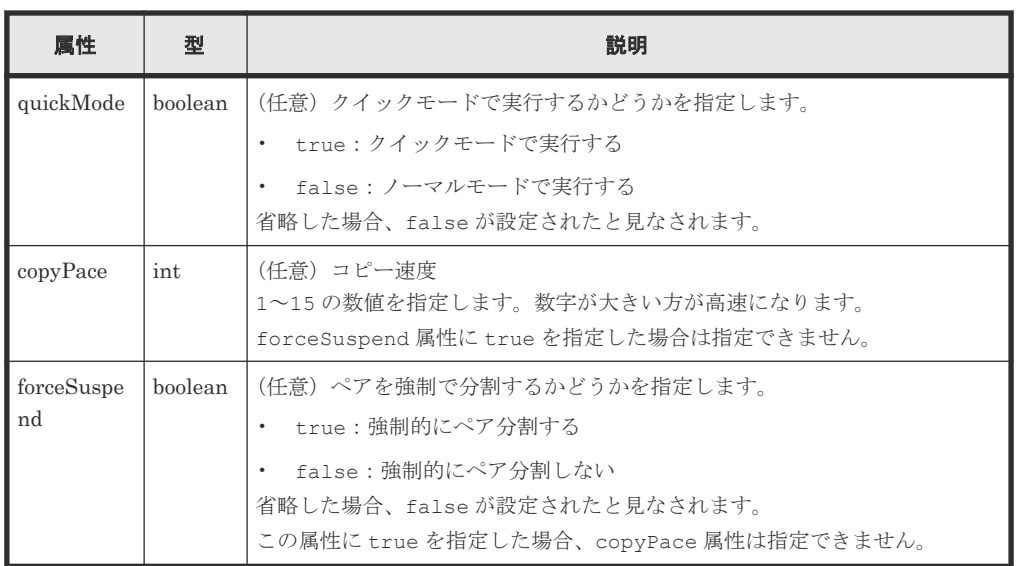

# レスポンスメッセージ

ボディー

ジョブオブジェクトを返します。affectedResources 以外の属性については、ジョブオブ ジェクトの説明を参照してください。

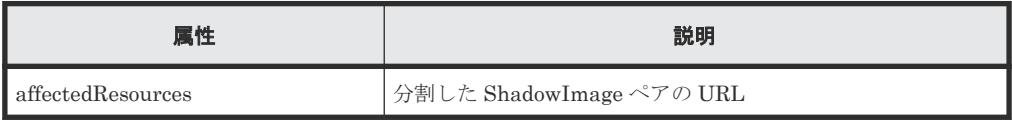

### <span id="page-421-0"></span>**Action** テンプレート

GET <ベース *URL* >/v1/objects/local-clone-copypairs/<オブジェクト *ID* >/ actions/split

### ステータスコード

この操作のリクエストに対するステータスコードの意味を次に示します。そのほかのステータスコ ードについては、HTTP ステータスコードの説明を参照してください。

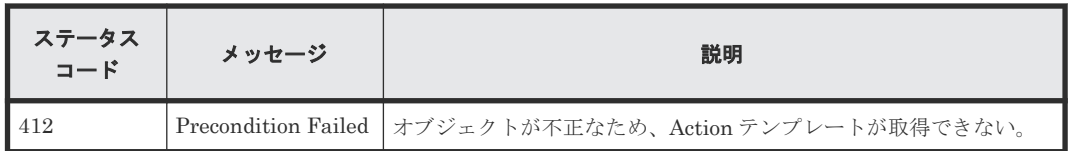

# コード例

Action テンプレートを取得する場合

```
curl -v -H "Accept: application/json" -H "Authorization:Session 
d7b673af189048468c5af9bcf3bbbb6f" -X GET https://192.0.2.100/
ConfigurationManager/v1/objects/local-clone-copypairs/
localCopyGroup1,localCopyGroup1P_,localCopyGroup1S_,pair1/actions/split
```
Action テンプレートを取得してリクエストを実行する場合

```
curl -v -H "Accept: application/json" -H "Content-Type: application/
json" -H "Authorization:Session d7b673af189048468c5af9bcf3bbbb6f" -X 
POST --data-binary @./InputParameters.json https://192.0.2.100/
ConfigurationManager/v1/objects/local-clone-copypairs/
localCopyGroup1,localCopyGroup1P_,localCopyGroup1S_,pair1/actions/split/
invoke
```
#### 関連参照

- 1.10 HTTP [ステータスコード](#page-35-0)
- 1.16 [ジョブオブジェクト](#page-40-0)
- 1.19 Action [テンプレートオブジェクト](#page-45-0)
- [9.2 ShadowImage](#page-398-0) ペアの操作の流れ
- 9.5 [特定のコピーグループの情報を取得する](#page-404-0)

# **9.12** コピーグループ単位で **ShadowImage** ペアを再同期する

指定したコピーグループに含まれる分割された ShadowImage ペアのデータを正方向(プライマリ ーボリュームからセカンダリーボリューム)に再同期します。

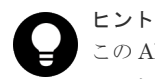

この API は、リクエストヘッダーに Job-Mode-Wait-Configuration-Change:NoWait を指定して実行す ることをお勧めします。詳細についてはペアの操作の流れの説明を参照してください。

#### 実行権限

ストレージ管理者(ローカルバックアップ管理)

### リクエストライン

```
POST <ベース URL >/v1/objects/local-clone-copygroups/<オブジェクト ID >/
actions/resync/invoke
```
# リクエストメッセージ

オブジェクト ID

コピーグループ一覧から取得した localCloneCopygroupId の値を指定します。次に示す 属性値を連結した形式でも指定できます。

<*copyGroupName* >,<*pvolDeviceGroupName* >,<*svolDeviceGroupName* >

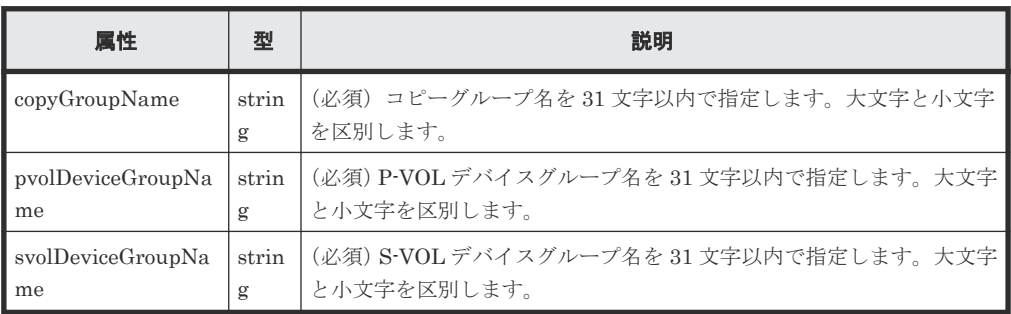

```
クエリーパラメーター
```
なし。

ボディー

```
{
 "parameters": {
 "quickMode": true,
 "copyPace": 10
  }
}
```
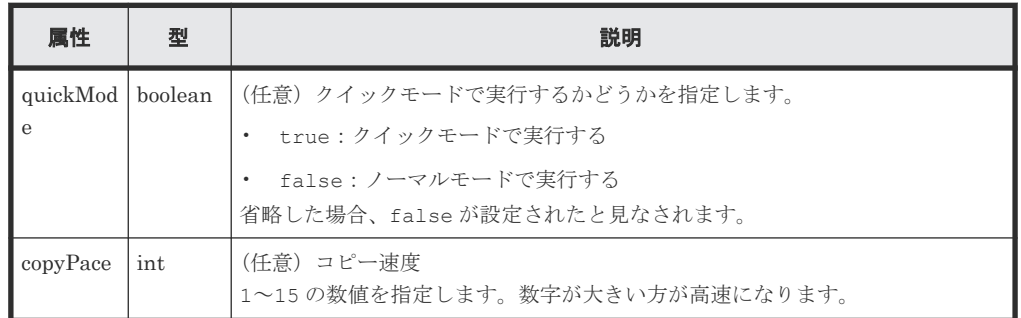

### レスポンスメッセージ

ボディー

ジョブオブジェクトを返します。affectedResources 以外の属性については、ジョブオブ ジェクトの説明を参照してください。

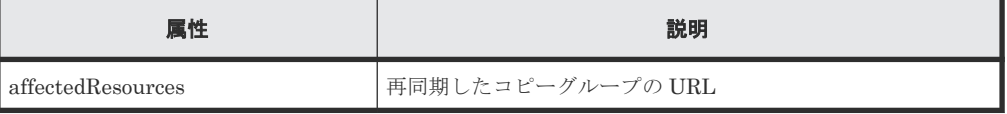

### <span id="page-423-0"></span>**Action** テンプレート

GET <ベース *URL* >/v1/objects/local-clone-copygroups/<オブジェクト *ID* >/ actions/resync

### ステータスコード

この操作のリクエストに対するステータスコードの意味を次に示します。そのほかのステータスコ ードについては、HTTP ステータスコードの説明を参照してください。

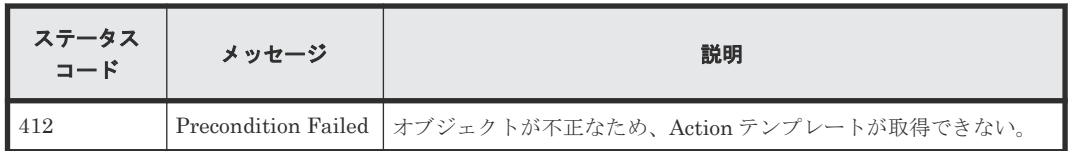

# コード例

Action テンプレートを取得する場合

```
curl -v -H "Accept: application/json" -H "Authorization:Session 
d7b673af189048468c5af9bcf3bbbb6f" -X GET https://192.0.2.100/
ConfigurationManager/v1/objects/local-clone-copygroups/
localCopyGroup1,localCopyGroup1P_,localCopyGroup1S_/actions/resync
```
Action テンプレートを取得してリクエストを実行する場合

```
curl -v -H "Accept: application/json" -H "Content-Type: application/
json" -H "Authorization:Session d7b673af189048468c5af9bcf3bbbb6f" -X 
POST --data-binary @./InputParameters.json https://192.0.2.100/
ConfigurationManager/v1/objects/local-clone-copygroups/
localCopyGroup1,localCopyGroup1P_,localCopyGroup1S_/actions/resync/invoke
```
#### 関連参照

- 1.10 HTTP [ステータスコード](#page-35-0)
- 1.16 [ジョブオブジェクト](#page-40-0)
- 1.19 Action [テンプレートオブジェクト](#page-45-0)
- [9.2 ShadowImage](#page-398-0) ペアの操作の流れ
- 9.4 [コピーグループの一覧を取得する](#page-401-0)

# **9.13 ShadowImage** ペアを再同期する

分割された ShadowImage ペアのデータを正方向(プライマリーボリュームからセカンダリーボリ ューム)に再同期します。

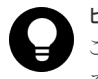

ヒント

この API は、リクエストヘッダーに Job-Mode-Wait-Configuration-Change:NoWait を指定して実行す ることをお勧めします。詳細についてはペアの操作の流れの説明を参照してください。

#### 実行権限

ストレージ管理者(ローカルバックアップ管理)

## リクエストライン

```
POST <ベース URL >/v1/objects/local-clone-copypairs/<オブジェクト ID >/
actions/resync/invoke
```
# リクエストメッセージ

オブジェクト ID

ShadowImage ペアの情報から取得した localCloneCopypairId の値を指定します。次に 示す属性値を連結した形式でも指定できます。

```
<copyGroupName >,<pvolDeviceGroupName >,<svolDeviceGroupName >,<
copyPairName >
```
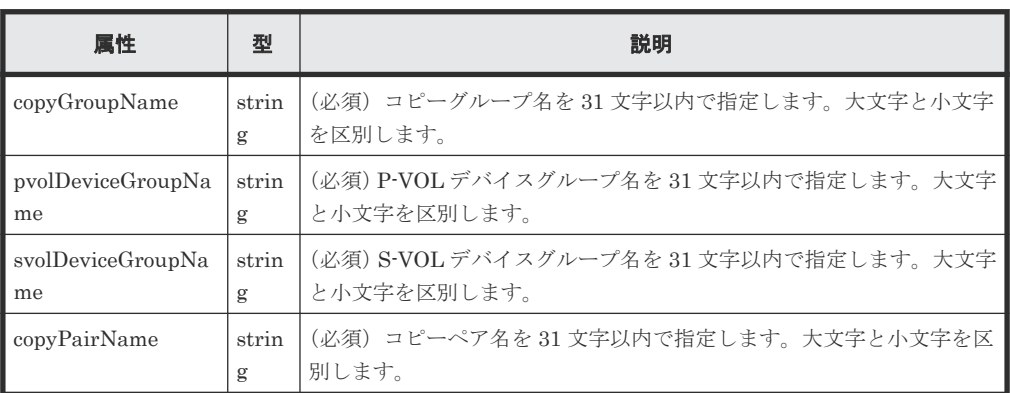

```
クエリーパラメーター
```
なし。

ボディー

```
{
  "parameters": {
 "quickMode": true,
 "copyPace": 10
  }
}
```
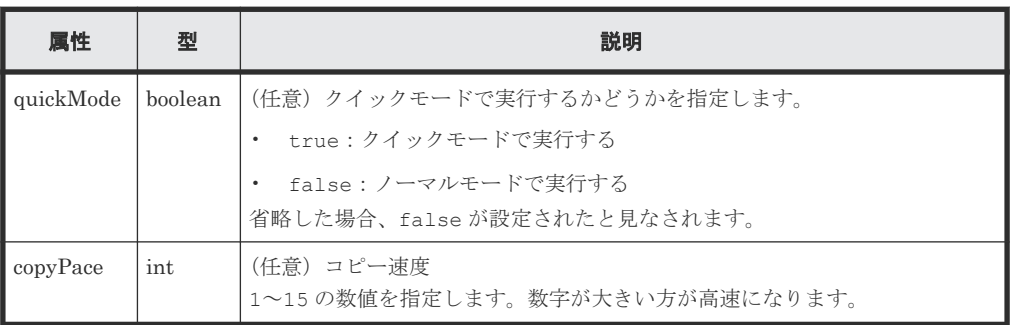

# レスポンスメッセージ

ボディー

ジョブオブジェクトを返します。affectedResources 以外の属性については、ジョブオブ ジェクトの説明を参照してください。

<span id="page-425-0"></span>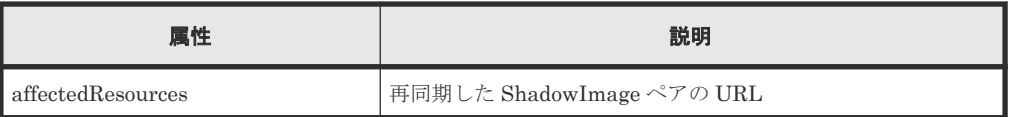

#### **Action** テンプレート

GET <ベース *URL* >/v1/objects/local-clone-copypairs/<オブジェクト *ID* >/ actions/resync

#### ステータスコード

この操作のリクエストに対するステータスコードの意味を次に示します。そのほかのステータスコ ードについては、HTTP ステータスコードの説明を参照してください。

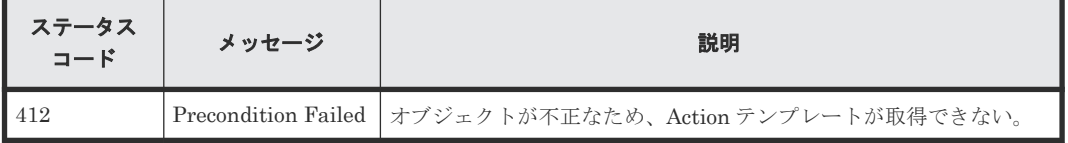

#### コード例

Action テンプレートを取得する場合

```
curl -v -H "Accept: application/json" -H "Authorization:Session 
d7b673af189048468c5af9bcf3bbbb6f" -X GET https://192.0.2.100/
ConfigurationManager/v1/objects/local-clone-copypairs/
localCopyGroup1,localCopyGroup1P_,localCopyGroup1S_,pair1/actions/resync
```
Action テンプレートを取得してリクエストを実行する場合

```
curl -v -H "Accept: application/json" -H "Content-Type: application/
json" -H "Authorization:Session d7b673af189048468c5af9bcf3bbbb6f" -X 
POST --data-binary @./InputParameters.json https://192.0.2.100/
ConfigurationManager/v1/objects/local-clone-copypairs/
localCopyGroup1,localCopyGroup1P_,localCopyGroup1S_,pair1/actions/resync/
invoke
```
### 関連参照

- 1.10 HTTP [ステータスコード](#page-35-0)
- 1.16 [ジョブオブジェクト](#page-40-0)
- 1.19 Action [テンプレートオブジェクト](#page-45-0)
- [9.2 ShadowImage](#page-398-0) ペアの操作の流れ
- 9.5 [特定のコピーグループの情報を取得する](#page-404-0)

# **9.14** コピーグループ単位で **ShadowImage** ペアをリストアする

指定したコピーグループに含まれる分割された ShadowImage ペアのデータを逆方向(セカンダリ ーボリュームからプライマリーボリューム)に再同期します。

# ヒント

この API は、リクエストヘッダーに Job-Mode-Wait-Configuration-Change:NoWait を指定して実行す ることをお勧めします。詳細についてはペアの操作の流れの説明を参照してください。

#### 実行権限

ストレージ管理者(ローカルバックアップ管理)

#### リクエストライン

```
POST <ベース URL >/v1/objects/local-clone-copygroups/<オブジェクト ID >/
actions/restore/invoke
```
### リクエストメッセージ

オブジェクト ID

コピーグループ一覧から取得した localCloneCopygroupId の値を指定します。次に示す 属性値を連結した形式でも指定できます。

<*copyGroupName* >,<*pvolDeviceGroupName* >,<*svolDeviceGroupName* >

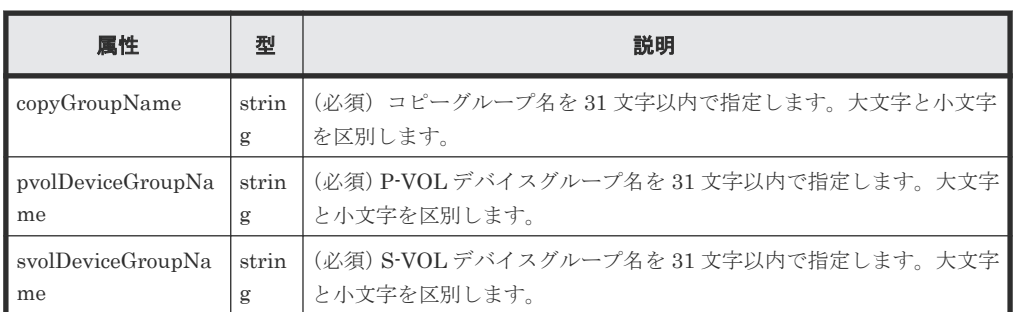

```
クエリーパラメーター
```
なし。

ボディー

```
{
 "parameters": {
 "quickMode": true,
 "copyPace": 10
  }
}
```
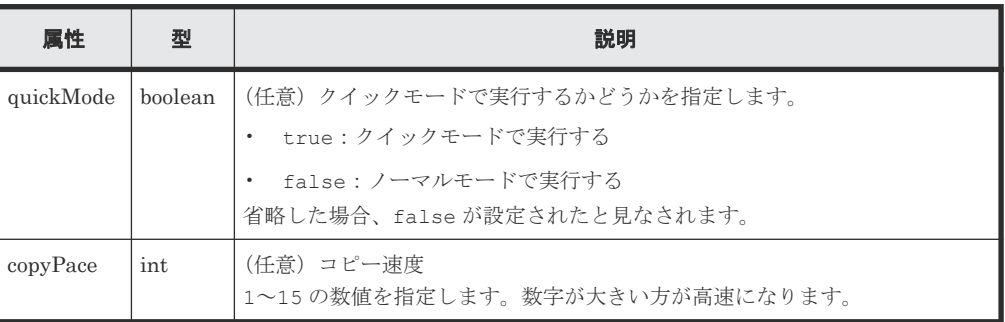

#### レスポンスメッセージ

ボディー

ジョブオブジェクトを返します。affectedResources 以外の属性については、ジョブオブ ジェクトの説明を参照してください。

<span id="page-427-0"></span>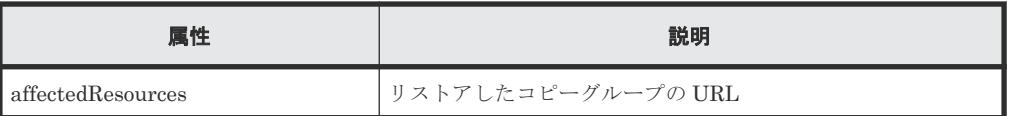

#### **Action** テンプレート

GET <ベース *URL* >/v1/objects/local-clone-copygroups/<オブジェクト *ID* >/ actions/restore

#### ステータスコード

この操作のリクエストに対するステータスコードの意味を次に示します。そのほかのステータスコ ードについては、HTTP ステータスコードの説明を参照してください。

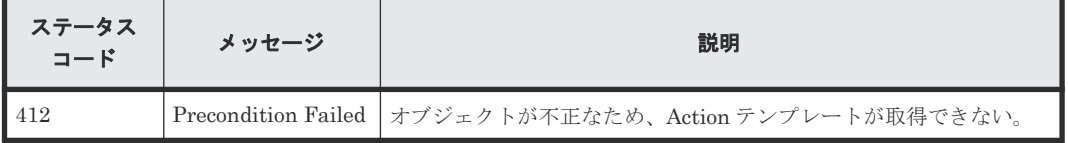

#### コード例

Action テンプレートを取得する場合

```
curl -v -H "Accept: application/json" -H "Authorization:Session 
d7b673af189048468c5af9bcf3bbbb6f" -X GET https://192.0.2.100/
ConfigurationManager/v1/objects/local-clone-copygroups/
localCopyGroup1,localCopyGroup1P_,localCopyGroup1S_/actions/restore
```
Action テンプレートを取得してリクエストを実行する場合

```
curl -v -H "Accept: application/json" -H "Content-Type: application/
json" -H "Authorization:Session d7b673af189048468c5af9bcf3bbbb6f" -X 
POST --data-binary @./InputParameters.json https://192.0.2.100/
ConfigurationManager/v1/objects/local-clone-copygroups/
localCopyGroup1,localCopyGroup1P_,localCopyGroup1S_/actions/restore/
invoke
```
### 関連参照

- 1.10 HTTP [ステータスコード](#page-35-0)
- 1.16 [ジョブオブジェクト](#page-40-0)
- 1.19 Action [テンプレートオブジェクト](#page-45-0)
- [9.2 ShadowImage](#page-398-0) ペアの操作の流れ
- 9.4 [コピーグループの一覧を取得する](#page-401-0)

# **9.15 ShadowImage** ペアをリストアする

分割された ShadowImage ペアのデータを逆方向(セカンダリーボリュームからプライマリーボリ ューム)に再同期します。

# ヒント

この API は、リクエストヘッダーに Job-Mode-Wait-Configuration-Change:NoWait を指定して実行す ることをお勧めします。詳細についてはペアの操作の流れの説明を参照してください。

#### 実行権限

ストレージ管理者(ローカルバックアップ管理)

# リクエストライン

```
POST <ベース URL >/v1/objects/local-clone-copypairs/<オブジェクト ID >/
actions/restore/invoke
```
## リクエストメッセージ

オブジェクト ID

ShadowImage ペアの情報から取得した localCloneCopypairId の値を指定します。次に 示す属性値を連結した形式でも指定できます。

<*copyGroupName* >,<*pvolDeviceGroupName* >,<*svolDeviceGroupName* >,< *copyPairName* >

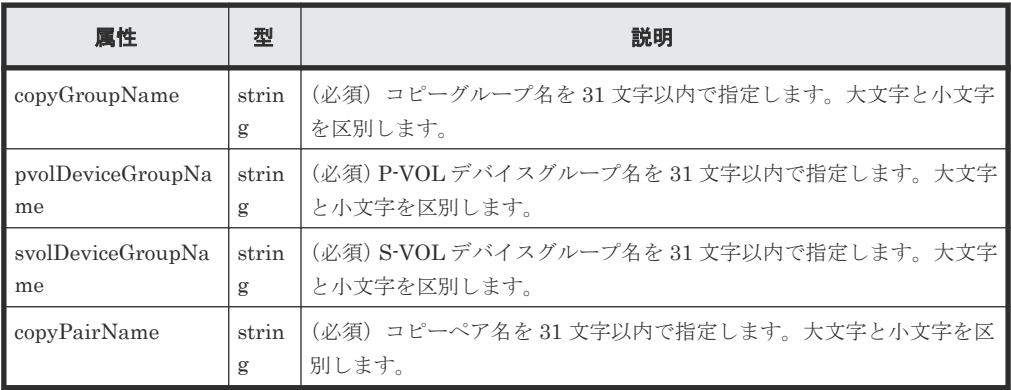

クエリーパラメーター

なし。

ボディー

```
{
 "parameters": {
 "quickMode": true,
 "copyPace": 10
  }
}
```
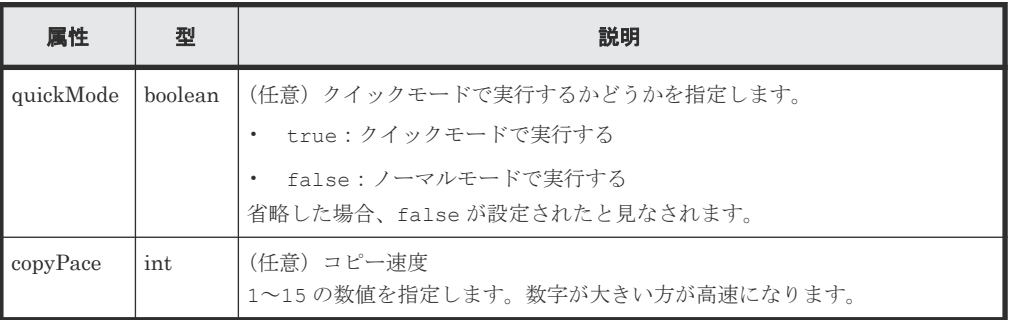

### <span id="page-429-0"></span>レスポンスメッセージ

ボディー

ジョブオブジェクトを返します。affectedResources 以外の属性については、ジョブオブ ジェクトの説明を参照してください。

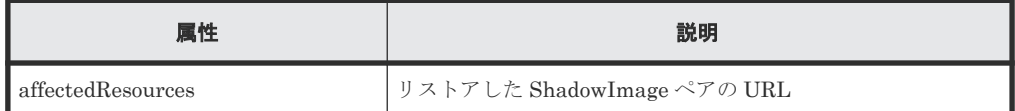

#### **Action** テンプレート

GET <ベース *URL* >/v1/objects/local-clone-copypairs/<オブジェクト *ID* >/ actions/restore

#### ステータスコード

この操作のリクエストに対するステータスコードの意味を次に示します。そのほかのステータスコ ードについては、HTTP ステータスコードの説明を参照してください。

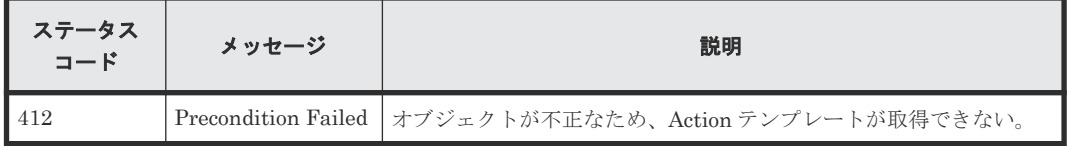

#### コード例

Action テンプレートを取得する場合

```
curl -v -H "Accept: application/json" -H "Authorization:Session 
d7b673af189048468c5af9bcf3bbbb6f" -X GET https://192.0.2.100/
ConfigurationManager/v1/objects/local-clone-copypairs/
localCopyGroup1,localCopyGroup1P_,localCopyGroup1S_,pair1/actions/restore
```
Action テンプレートを取得してリクエストを実行する場合

```
curl -v -H "Accept: application/json" -H "Content-Type: application/
json" -H "Authorization:Session d7b673af189048468c5af9bcf3bbbb6f" -X 
POST --data-binary @./InputParameters.json https://192.0.2.100/
ConfigurationManager/v1/objects/local-clone-copypairs/
localCopyGroup1,localCopyGroup1P_,localCopyGroup1S_,pair1/actions/
restore/invoke
```
#### 関連参照

- 1.10 HTTP [ステータスコード](#page-35-0)
- 1.16 [ジョブオブジェクト](#page-40-0)
- 1.19 Action [テンプレートオブジェクト](#page-45-0)
- [9.2 ShadowImage](#page-398-0) ペアの操作の流れ
- 9.5 [特定のコピーグループの情報を取得する](#page-404-0)

# **9.16** コピーグループを削除する

指定したコピーグループを削除します。コピーグループに含まれるすべての ShadowImage ペアお よびデバイスグループも削除します。

#### 実行権限

ストレージ管理者(プロビジョニング)および ストレージ管理者(ローカルバックアップ管理)

#### リクエストライン

DELETE <ベース *URL* >/v1/objects/local-clone-copygroups/<オブジェクト *ID* >

#### リクエストメッセージ

オブジェクト ID

コピーグループ一覧から取得した localCloneCopygroupId の値を指定します。次に示す 属性値を連結した形式でも指定できます。

<*copyGroupName* >,<*pvolDeviceGroupName* >,<*svolDeviceGroupName* >

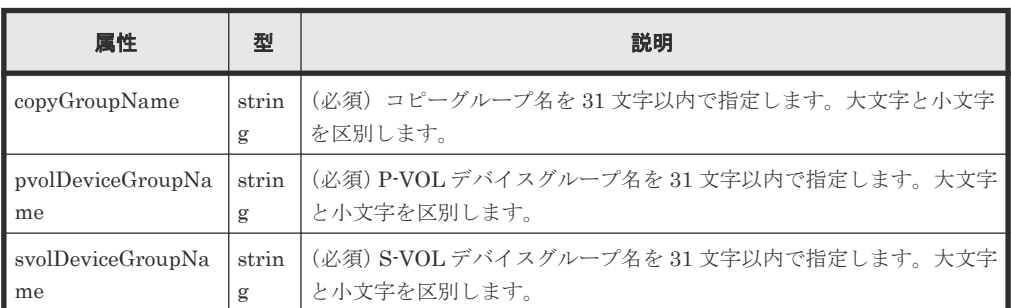

クエリーパラメーター

なし。

ボディー

なし。

#### レスポンスメッセージ

ボディー

ジョブオブジェクトを返します。affectedResources 以外の属性については、ジョブオブ ジェクトの説明を参照してください。

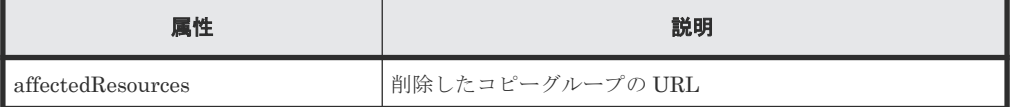

#### コード例

```
curl -v -H "Accept: application/json" -H "Content-Type: application/
json" -H "Authorization:Session d7b673af189048468c5af9bcf3bbbb6f" -X 
DELETE --data-binary @./InputParameters.json https://192.0.2.100/
ConfigurationManager/v1/objects/local-clone-copygroups/
localCopyGroup1,localCopyGroup1P_,localCopyGroup1S_
```
### <span id="page-431-0"></span>コピーグループを強制的に削除する場合

P-VOL のデバイスグループだけが残っているなど、正常な構成でないためにコピーグループを削除 できない場合、リクエストボディーに forceDelete 属性を設定することでコピーグループを強制 的に削除できます。forceDelete 属性を設定する場合のコード例を次に示します。

```
{
   "forceDelete" : true
}
```
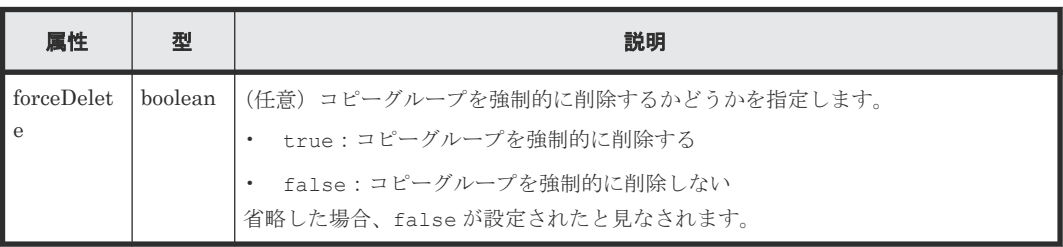

#### 関連参照

- 1.10 HTTP [ステータスコード](#page-35-0)
- 1.16 [ジョブオブジェクト](#page-40-0)
- 9.4 [コピーグループの一覧を取得する](#page-401-0)

# **9.17 ShadowImage** ペアを削除する

指定した ShadowImage ペアを削除します。コピーグループにペアがなくなった場合、コピーグル ープとコピーグループを構成するデバイスグループも削除します。

# 実行権限

ストレージ管理者(プロビジョニング)および ストレージ管理者(ローカルバックアップ管理)

#### リクエストライン

DELETE <ベース *URL* >/v1/objects/local-clone-copypairs/<オブジェクト *ID* >

#### リクエストメッセージ

#### オブジェクト ID

ShadowImage ペアの情報から取得した localCloneCopypairId の値を指定します。次に 示す属性値を連結した形式でも指定できます。

<*copyGroupName* >,<*pvolDeviceGroupName* >,<*svolDeviceGroupName* >,< *copyPairName* >

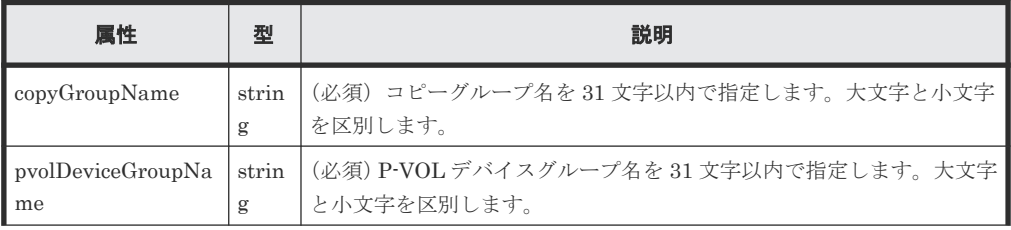
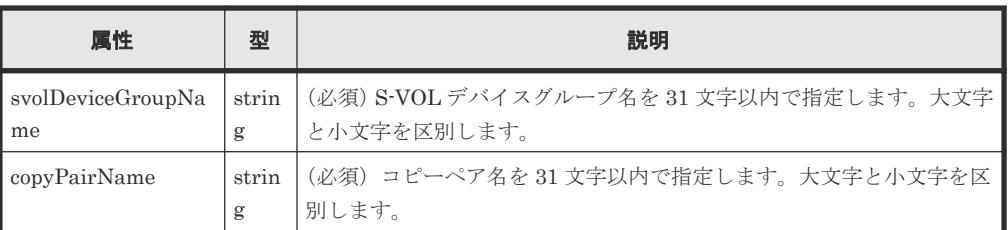

クエリーパラメーター

なし。

ボディー なし。

### レスポンスメッセージ

### ボディー

ジョブオブジェクトを返します。affectedResources 以外の属性については、ジョブオブ ジェクトの説明を参照してください。

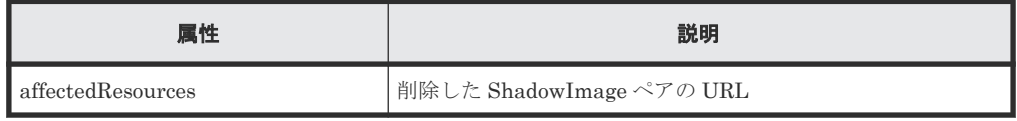

### ステータスコード

この操作のリクエストに対するステータスコードについては、HTTP ステータスコードの説明を参 照してください。

### コード例

```
curl -v -H "Accept: application/json" -H "Authorization:Session 
d7b673af189048468c5af9bcf3bbbb6f" -X DELETE https://192.0.2.100/
ConfigurationManager/v1/objects/local-clone-copypairs/
localCopyGroup1,localCopyGroup1P_,localCopyGroup1S_,pair1
```
### 関連参照

- 1.10 HTTP [ステータスコード](#page-35-0)
- 1.16 [ジョブオブジェクト](#page-40-0)
- 9.5 [特定のコピーグループの情報を取得する](#page-404-0)

ShadowImage ペアの管理 **433**

**434** ShadowImage ペアの管理

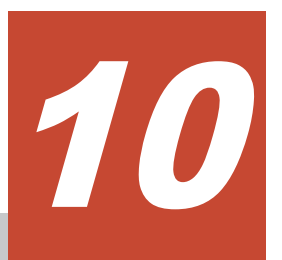

# **Thin Image** ペアの管理

この章では、REST API で実行する Thin Image ペアの操作について説明します。このマニュアル では、Thin Image(CAW/CoW)と Thin Image Advanced を区別しない場合、Thin Image と表記 します。VSP One B20 の場合、Thin Image Advanced の機能だけを使用できます。

- [10.1 Thin Image](#page-436-0) とは
- **□** 10.2 Thin Image [ペアの操作の流れ](#page-437-0)
- $\Box$  10.3 ペアの状態遷移 (Thin Image)
- 10.4 [スナップショットグループ単位で](#page-444-0) Thin Image ペアの情報を取得する
- 10.5 [特定のスナップショットグループを指定して](#page-449-0) Thin Image ペアの情報を取得する
- □ 10.6 Thin Image [ペアの情報を取得する](#page-452-0)
- **□** 10.7 特定の Thin Image [ペアの情報を取得する](#page-457-0)
- $\Box$  10.8 すべての Thin Image [ペアの情報を取得する](#page-460-0)
- $\Box$  [10.9 Thin Image](#page-463-0) ペアを作成する
- 10.10 [スナップショットグループ単位でスナップショットデータを取得する](#page-467-0)
- 10.11 [スナップショットデータを取得する](#page-468-0)
- 10.12 スナップショットグループ単位で Thin Image [ペアを再同期してスナップショットデー](#page-470-0) [タを削除する](#page-470-0)
- $\Box$  10.13 Thin Image [ペアを再同期してスナップショットデータを削除する](#page-472-0)
- 10.14 [スナップショットグループ単位でスナップショットデータをリストアする](#page-474-0)
- □ 10.15 [スナップショットデータをリストアする](#page-476-0)
- □ 10.16 [スナップショットデータへセカンダリーボリュームを割り当てる](#page-478-0)

- □ 10.17 [スナップショットデータへのセカンダリーボリュームの割り当てを解除する](#page-480-0)
- $\Box$  10.18 [スナップショットグループ単位で](#page-481-0) Thin Image ペアを削除する
- $\Box$  [10.19 Thin Image](#page-482-0) ペアを削除する
- **□** 10.20 [スナップショットツリー単位で](#page-484-0) Thin Image ペアを削除する
- 10.21 スナップショットツリー単位で Thin Image [ペアのガベージデータを削除する](#page-485-0)
- □ 10.22 [スナップショットグループ単位でクローンを実行する](#page-487-0)
- □ 10.23 Thin Image [ペアに対してクローンを実行する](#page-489-0)

# <span id="page-436-0"></span>**10.1 Thin Image** とは

Thin Image は、プライマリーボリュームとの差分だけを保存することでストレージシステム内に ボリュームの複製を作成します。

プライマリーボリュームを更新するとき、差分データをスナップショットデータとして Thin Image プール (Thin Image Advanced では使用しません)または HDP プールに取得します。

ストレージシステム内のデータに障害が発生した場合、スナップショットデータを使用してデータ を復元できます。REST API クライアントから API を発行して Thin Image を操作します。

• セカンダリーボリュームがない Thin Image ペアを作成した場合 プライマリーボリュームのデータに問題が発生した場合、スナップショットデータを使用して プライマリーボリュームを回復することができます。セカンダリーボリュームが必要になった

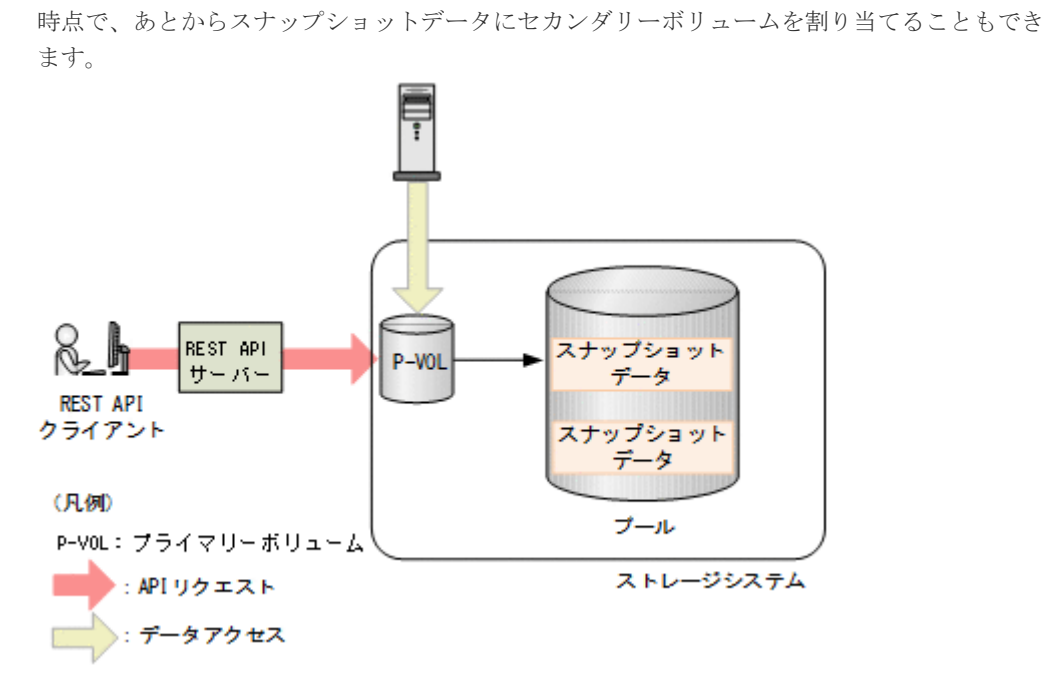

<span id="page-437-0"></span>• セカンダリーボリュームがある Thin Image ペアを作成した場合 スナップショットデータでプライマリーボリュームを回復するだけでなく、スナップショット データを取得した時点の複製をセカンダリーボリュームから参照できます。Thin Image ペア のスナップショットを取得する場合の例を次の図に示します。

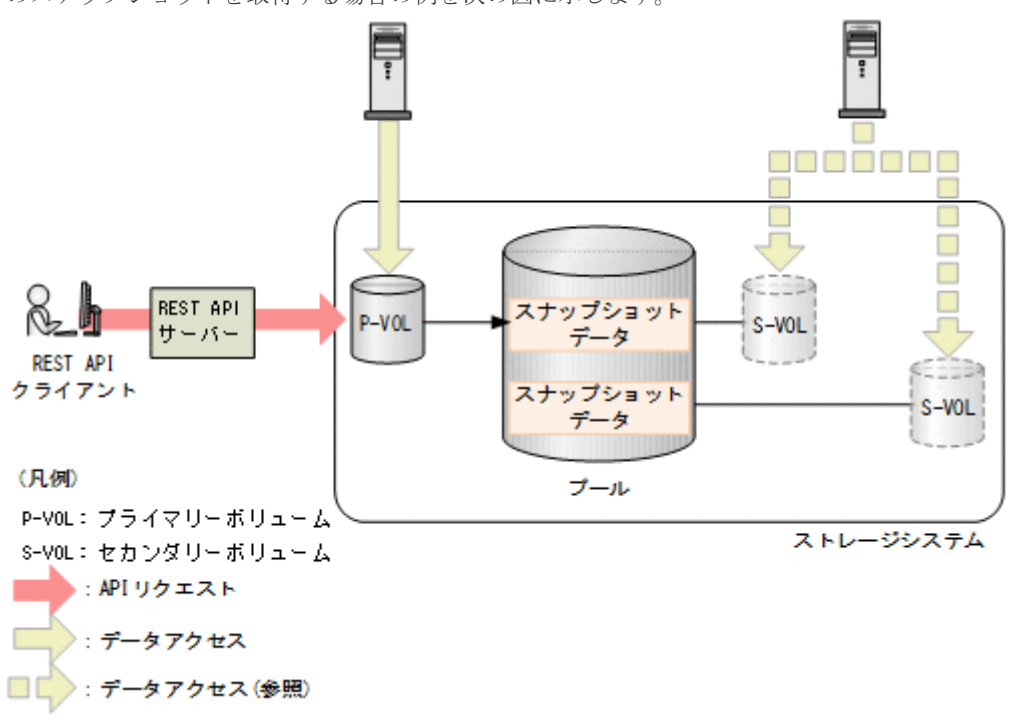

スナップショットデータを取得するためには、LDEV または DP ボリュームをプライマリーボリュ ーム、Thin Image 用の仮想ボリュームまたは DP ボリュームをセカンダリーボリュームとする Thin Image ペアを作成します。作成したペアをスナップショットグループやコンシステンシーグ ループに登録すると、グループ単位で処理を実行することもできます。コンシステンシーグループ を定義している場合、グループ内のすべてのプライマリーボリュームについて、ストレージシステ ムが要求を受け付けた時刻のスナップショットデータを取得できます。

Thin Image ペアに対して Thin Image ペアを作成することで、カスケード構成にもできます。ま た、Thin Image ペアに対してクローンを作成することもできます(Thin Image Advanced ではク ローンは作成できません)。作成したクローンは DP ボリュームとして利用できるようになります。

Thin Image の詳細については、マニュアル『Thin Image ユーザガイド』 または『Thin Image Advanced ユーザガイド』 を参照してください。

### 関連概念

• 7.1 [プールとは](#page-315-0)

### **10.2 Thin Image** ペアの操作の流れ

REST API から実行できる Thin Image の機能を次に示します。

- スナップショットグループの情報取得 対象となるストレージシステムに登録されているスナップショットグループの一覧を取得しま す。
- ペアの状態と構成情報取得 Thin Image ペアの状態と構成情報を取得します。ペア操作の完了をチェックすることもでき ます。スナップショットグループ単位でもペアの情報を取得できます。

• ペアの作成

対象となるストレージシステムのスナップショットグループに新しい Thin Image ペアを作成 します。スナップショットグループが未作成の場合、自動でスナップショットグループも生成 されます。Thin Image ペアをスナップショットグループに作成することでスナップショット グループ単位での操作ができるようになります。

新しいスナップショットグループにペアを作成する場合:

ペアを作成 新しくスナップショットグループを作成してベアを作成します。

既存のスナップショットグループにペアを作成する場合:

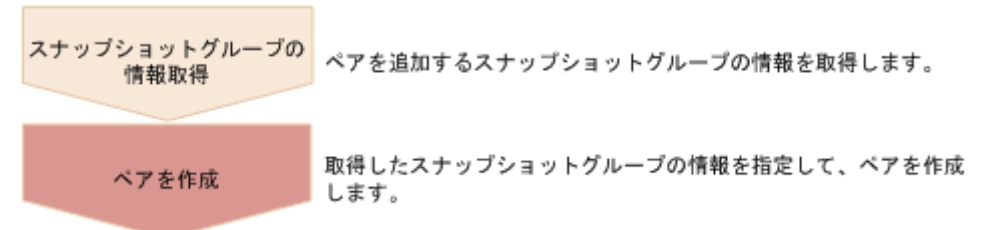

ペア作成時に、クローン属性の設定やカスケード構成にできるかどうかを指定できます。

• スナップショットデータの取得 プライマリーボリュームが更新されたあと、Thin Image ペアを分割してスナップショットデー タを取得します。

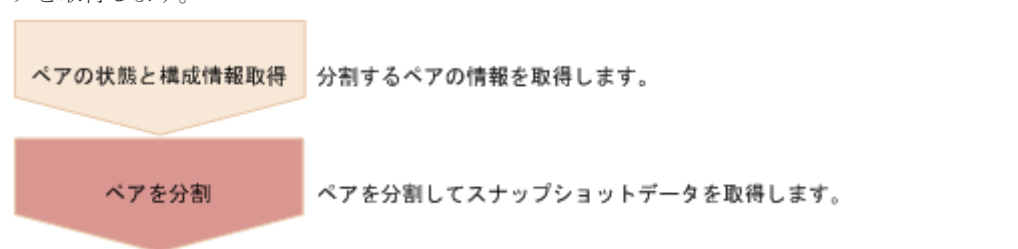

• ペアの再同期

ペアの再同期によって、古いスナップショットデータを削除します。ペア再同期はペアの状態 が PSUS の場合、実行できます。ペアの再同期完了時に、自動で新しくスナップショットデー タを取得し直すこともできます。

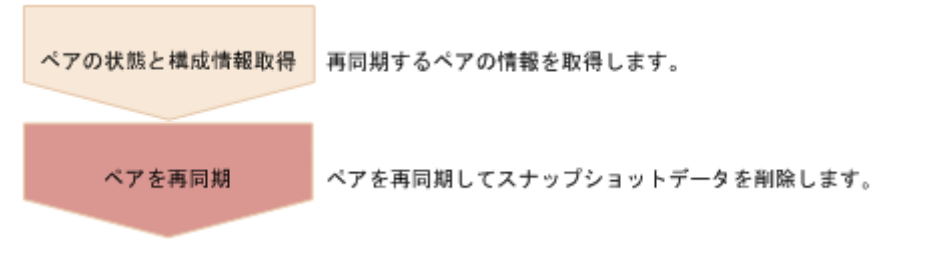

• リストアによるペアの回復

分割された Thin Image ペアをリストアすると、プライマリーボリュームのデータをスナップシ ョットデータ取得時点のデータに回復します。スナップショットグループ単位でもリストアで きます。リストアはペアの状態が PSUS の場合、実行できます。

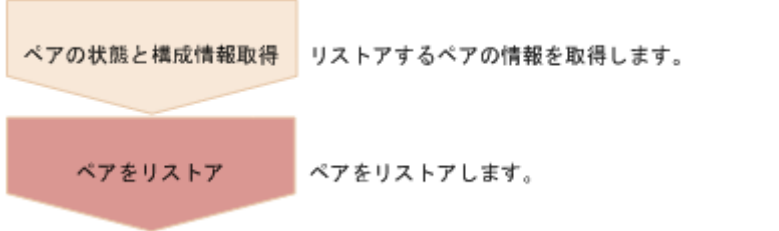

• スナップショットデータへのセカンダリーボリューム割り当て 指定された Thin Image ペアのスナップショットデータにセカンダリーボリュームを割り当て ます。セカンダリーボリュームとして使用する Thin Image 用の仮想ボリュームは、あらかじめ 作成しておきます。セカンダリーボリュームを割り当てるとスナップショットが参照できま す。

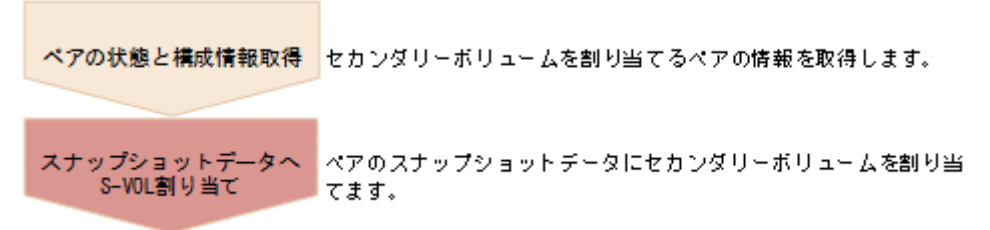

• スナップショットデータへのセカンダリーボリューム割り当て解除 指定された Thin Image ペアのセカンダリーボリュームの割り当てを解除します。

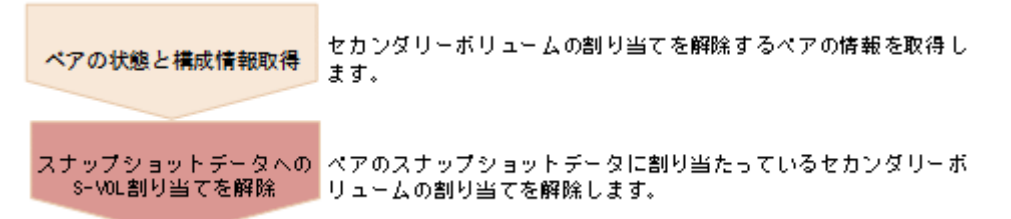

• ペアの削除

必要がなくなった Thin Image ペアを削除します。ペアを削除すると、Thin Image プールまた は HDP プールからスナップショットデータは削除されます。また、指定された Thin Image ペ アがスナップショットグループの中で最後のペアであった場合、スナップショットグループも 削除します。スナップショットグループ単位やスナップショットツリーの単位でもペアを削除 できます。

ペア削除はペアの状態に関わらず、任意のタイミングで実行できます。ただし、ペア状態の変 更中に実行すると、状態変更が完了する前にペアが削除され、状態を変更するリクエストがタ イムアウトになるおそれがあります。

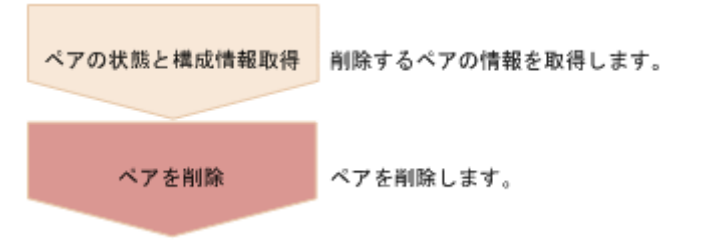

<span id="page-440-0"></span>• クローンの実行 (Thin Image Advanced ではクローンは実行できません) クローン属性を設定した Thin Image ペアのプライマリーボリュームのデータ全体をセカンダ リーボリュームにコピーしたあと、ペアを削除します。

クローンを実行するペアの情報を取得します。 ペアの状態と構成情報取得 ブライマリーボリュームのデータ全体をセカンダリーボリュームに<br>コピーしたあと、ペアを削除します。 クローンの実行

# **10.3** ペアの状態遷移(**Thin Image**)

ペアの操作によって遷移するペアの状態を、次の図に示します。

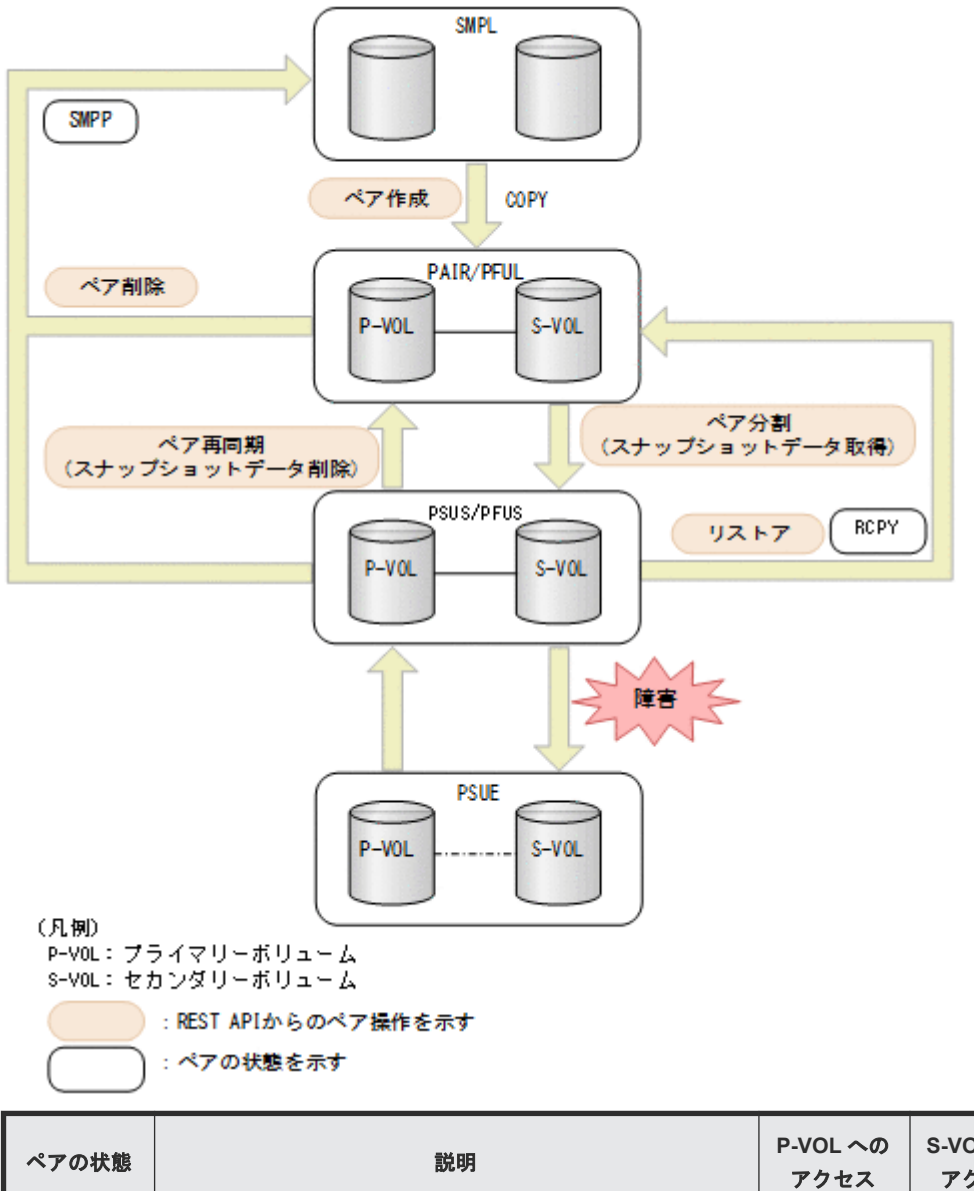

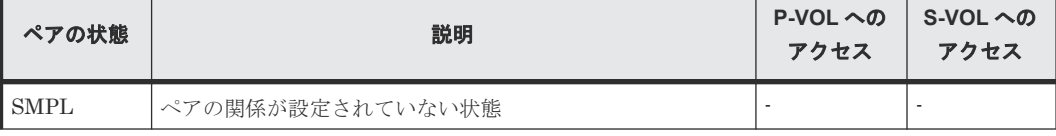

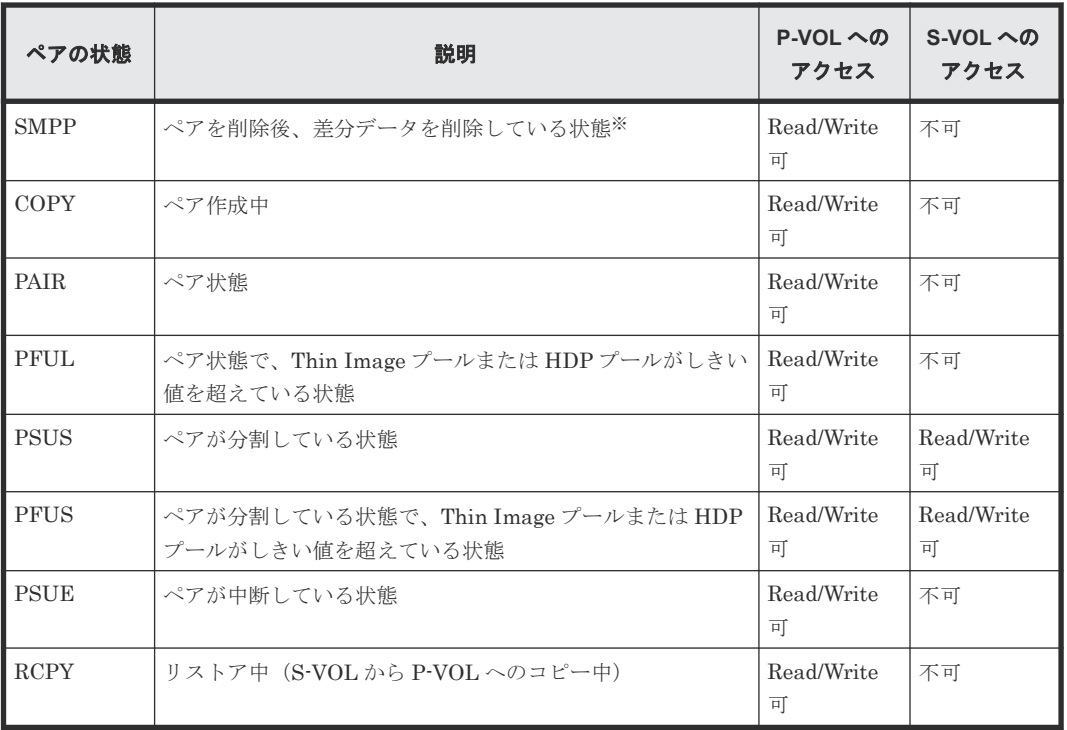

注※ ペアの状態が SMPP の場合は、ペアボリュームとして使用していたボリュームを削除できま せん。

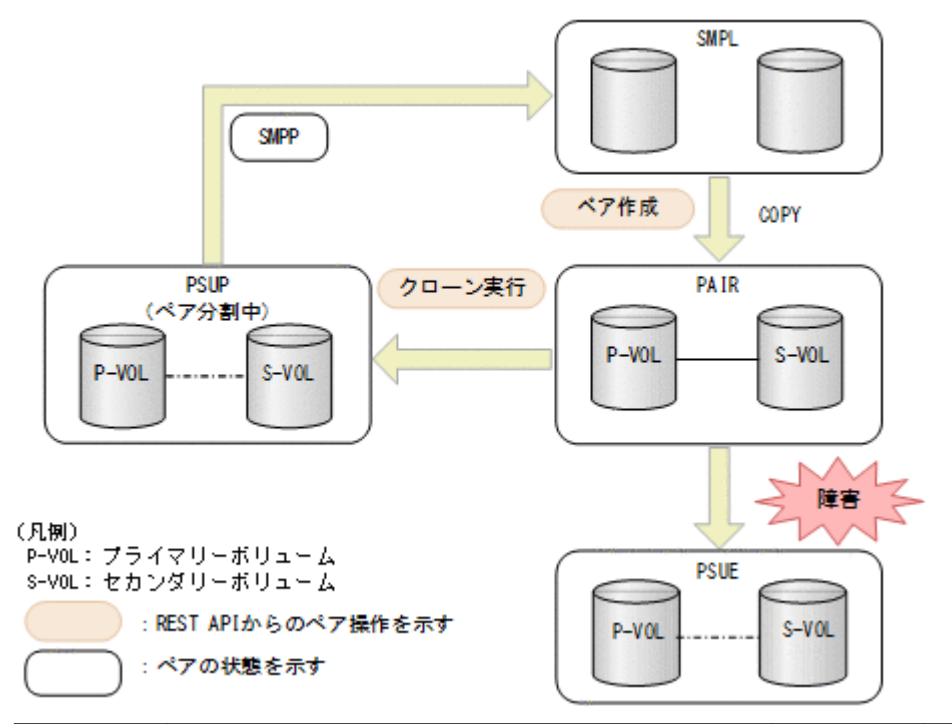

クローンの実行によって遷移するペアの状態を、次の図に示します。

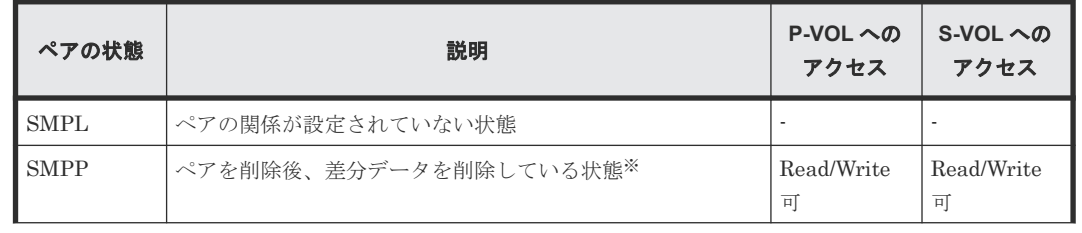

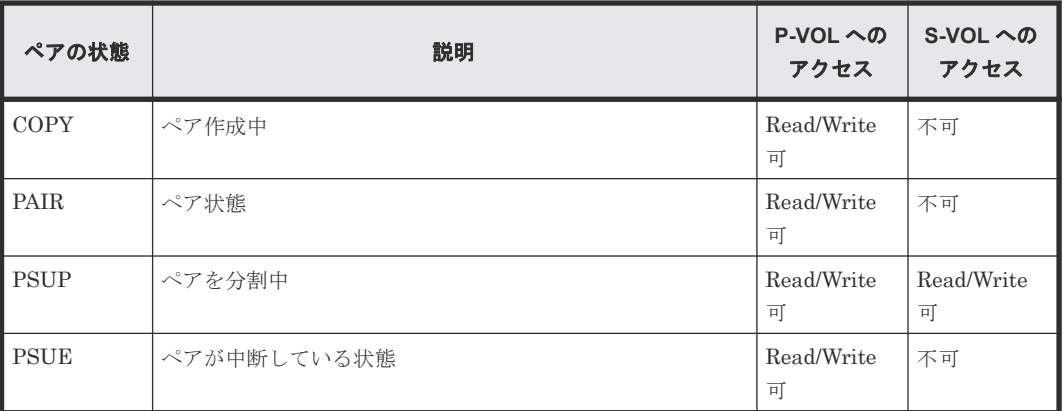

注※ ペアの状態が SMPP の場合は、ペアボリュームとして使用していたボリュームを削除できま せん。

### **Thin Image Advanced** の場合

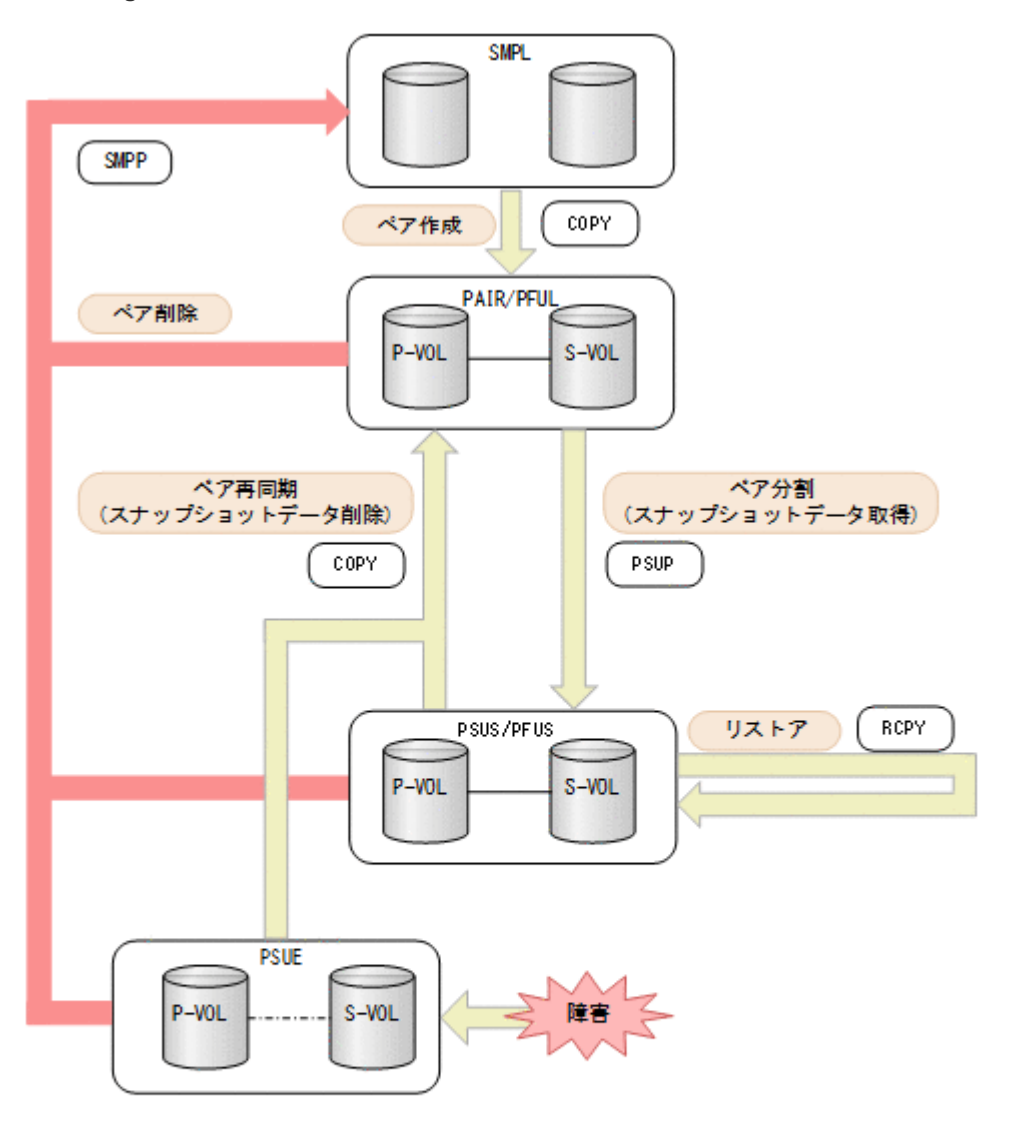

(凡例) -<br>- P-VOL:プライマリーボリューム s-vou: セカンダリーボリューム

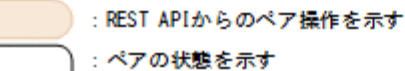

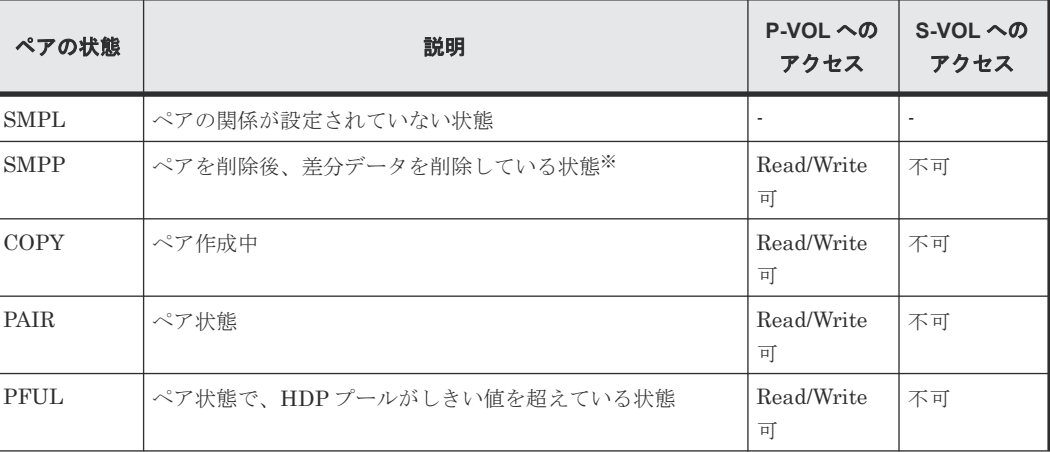

<span id="page-444-0"></span>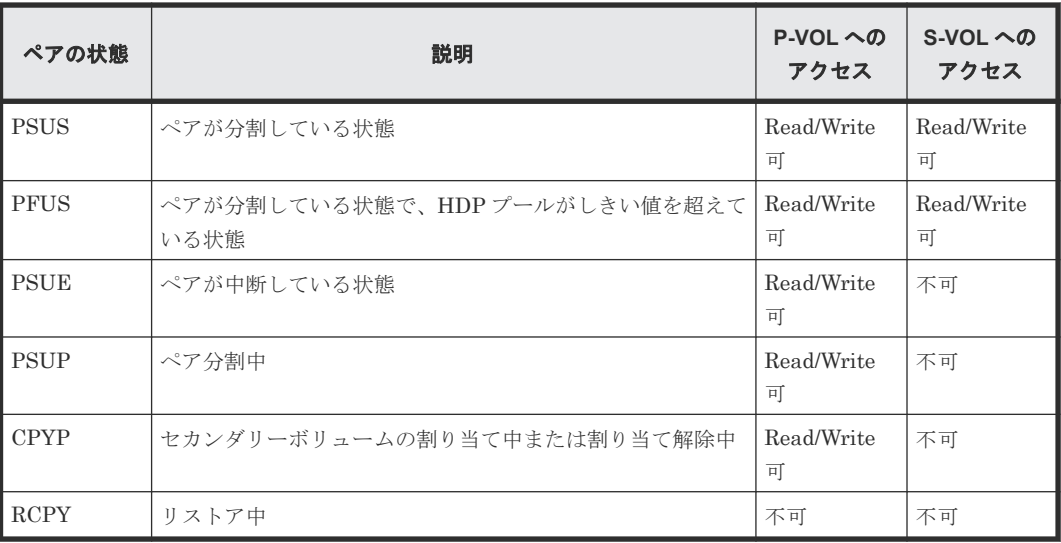

注※ ペアの状態が SMPP の場合は、ペアボリュームとして使用していたボリュームを削除できま せん。

# **10.4** スナップショットグループ単位で **Thin Image** ペアの情報を 取得する

スナップショットグループ単位で Thin Image ペアの情報の一覧を取得します。取得した情報から ペアの状態など、ペアの操作に必要な情報を確認します。

### 実行権限

ストレージ管理者(参照)

### リクエストライン

GET <ベース *URL* >/v1/objects/snapshot-groups

### リクエストメッセージ

オブジェクト ID

なし。

### クエリーパラメーター

スナップショットグループ内のペア情報の一覧を取得したり、スナップショットグループ内の ペアの詳細な情報を取得したりできます。

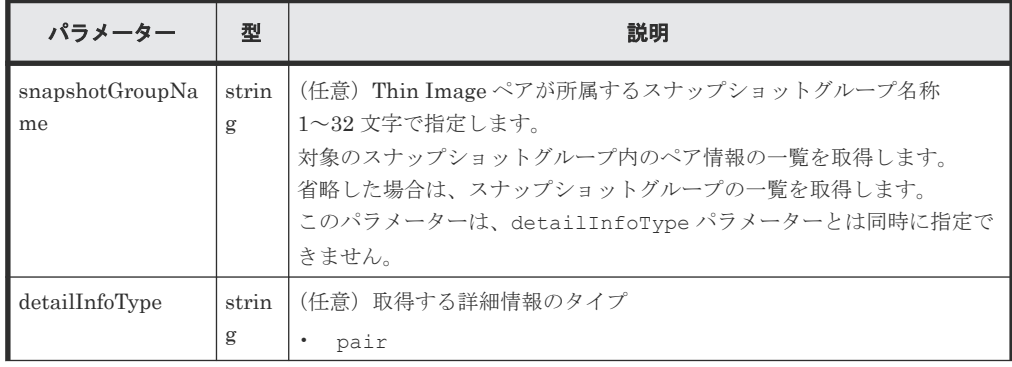

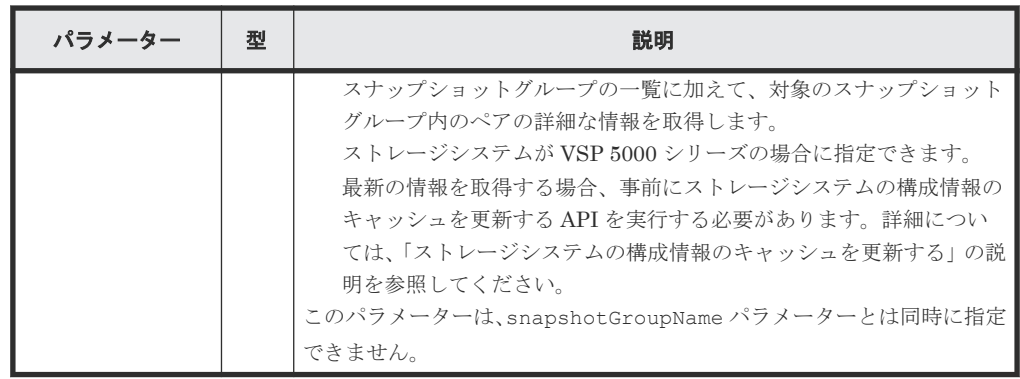

ボディー

なし。

### レスポンスメッセージ

```
ボディー
```
スナップショットグループ一覧を取得した場合の出力例を次に示します。

```
{
  "data": [
    {
       "snapshotGroupName": "snapshotGroup",
       "snapshotGroupId": "snapshotGroup"
     },
     {
       "snapshotGroupName": "snapshotGroup2",
       "snapshotGroupId": "snapshotGroup2"
     }
  ]
}
```
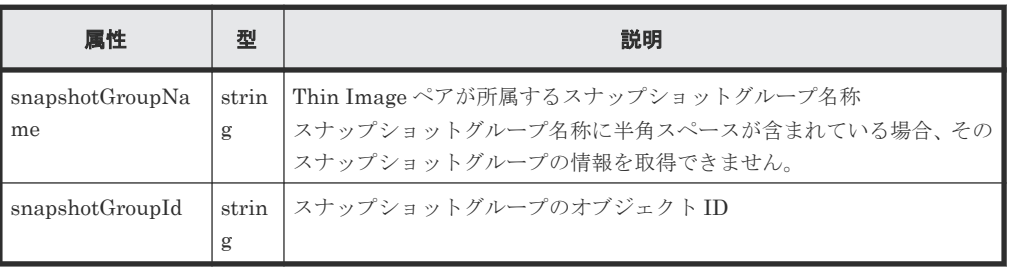

クエリーパラメーターに snapshotGroupName を指定して、スナップショットグループ内の ペア情報の一覧を取得した場合の出力例を次に示します。ペアが複数ある場合、プライマリー ボリュームの LDEV 番号および MU 番号の昇順で出力されます。

```
{
  "data": [
    {
 "snapshotGroupName": "snapshotGroup",
 "primaryOrSecondary": "P-VOL",
 "status": "PSUS",
      "pvolLdevId": 100,
      "muNumber": 3,
 "svolLdevId": 101,
 "snapshotPoolId": 10,
 "concordanceRate": 100,
      "isConsistencyGroup": true,
      "isWrittenInSvol": false,
      "isClone": false,
      "canCascade": false,
      "isRedirectOnWrite": false,
```
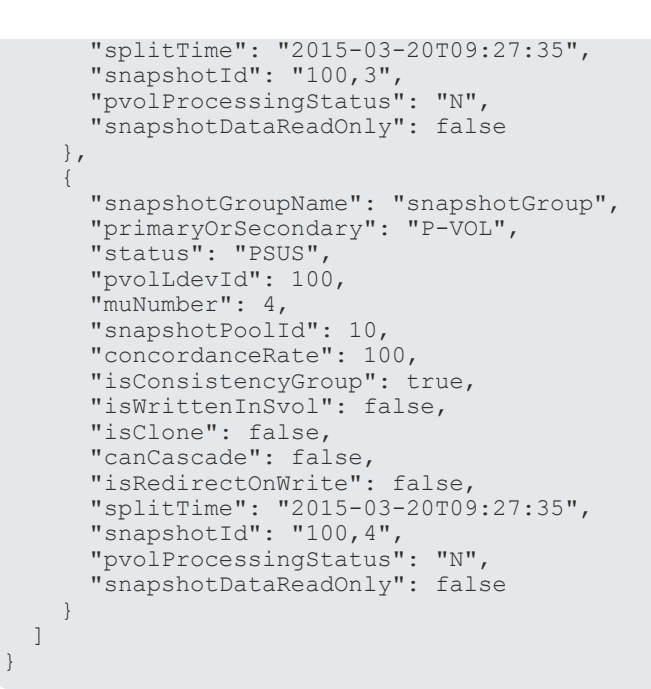

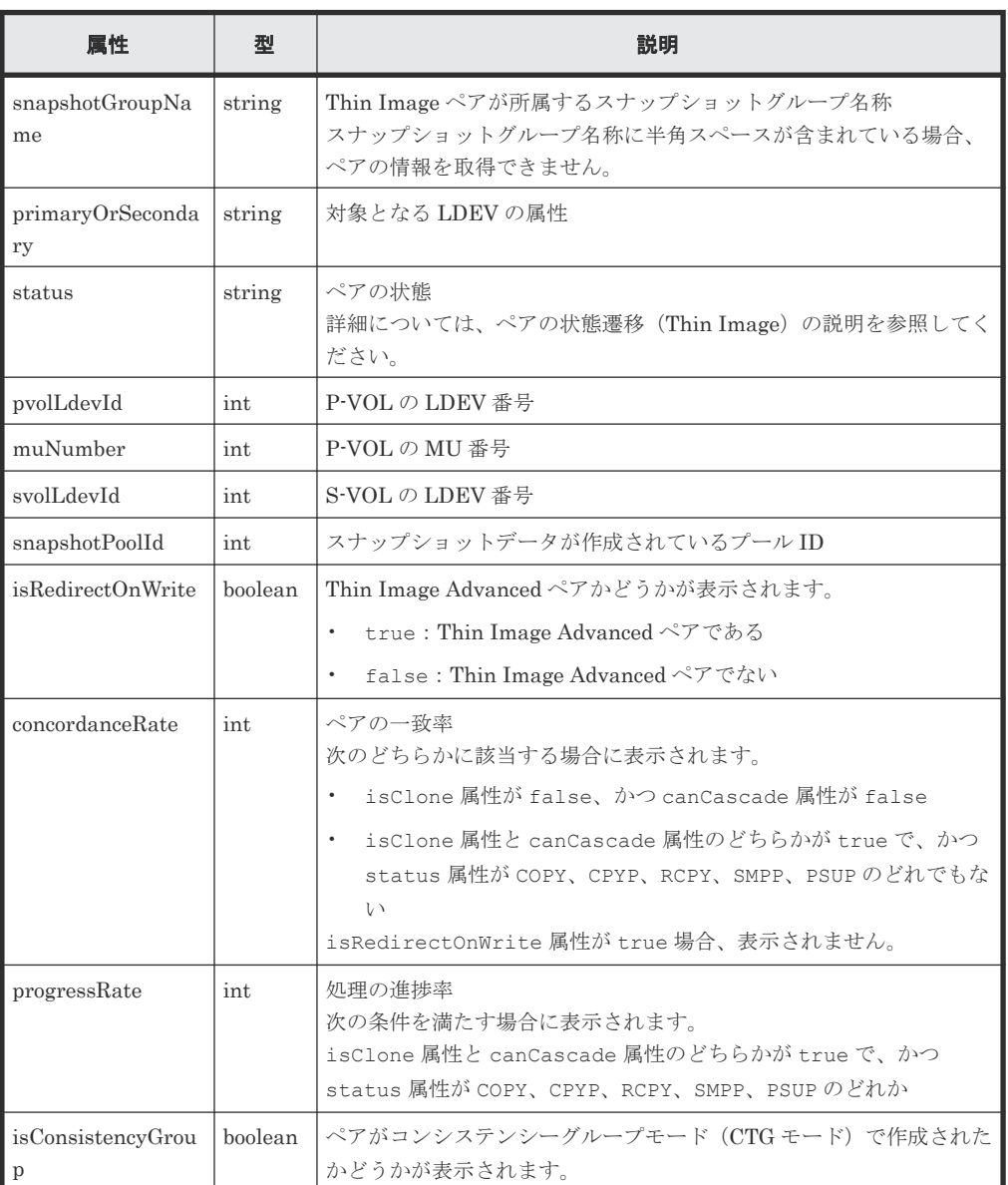

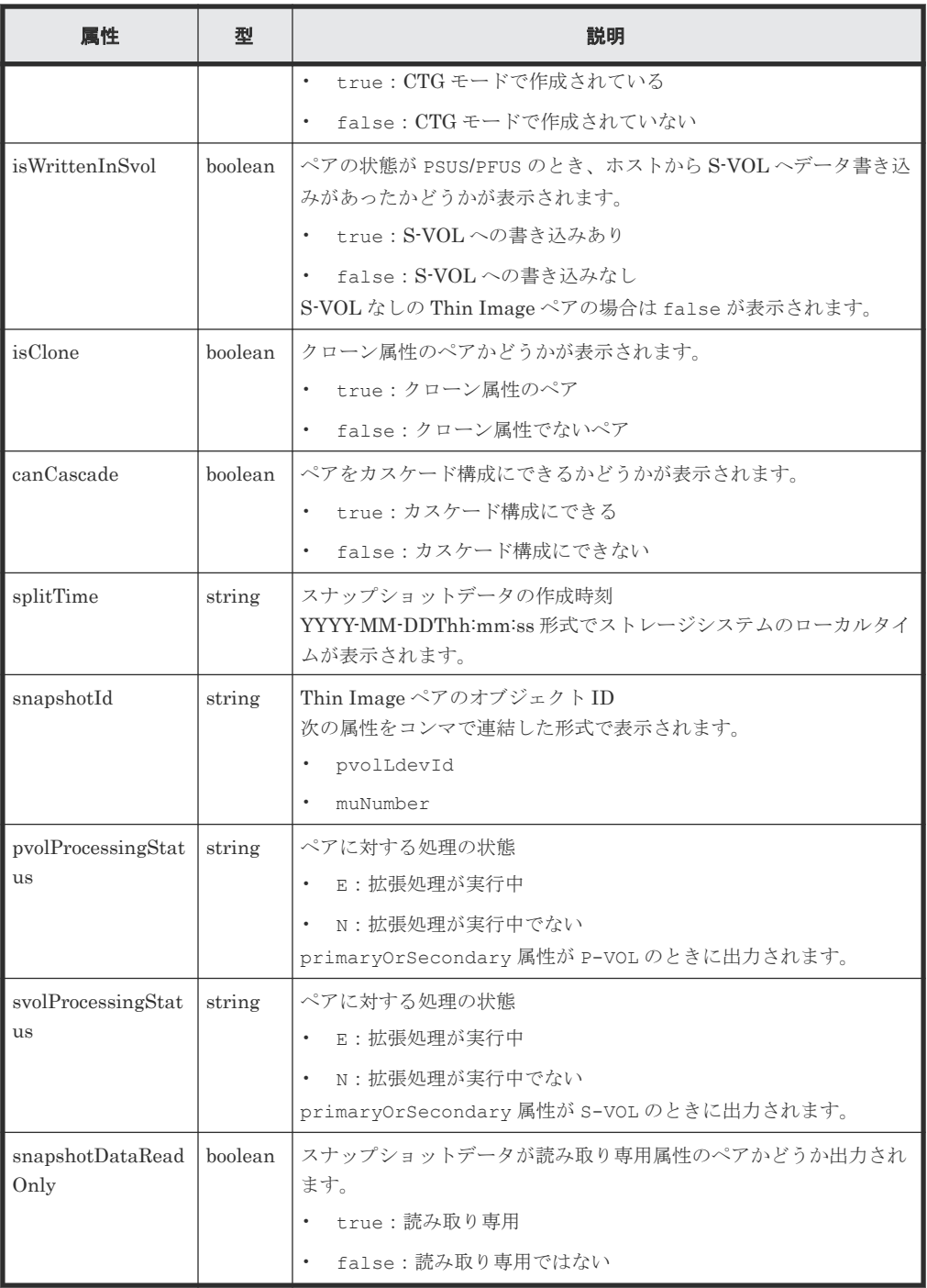

クエリーパラメーターで detailInfoType に pair を指定して実行すると、スナップショッ トグループの一覧に加えて次の情報も取得できます。ペアが複数ある場合、プライマリーボリ ュームの LDEV 番号および MU 番号の昇順で出力されます。

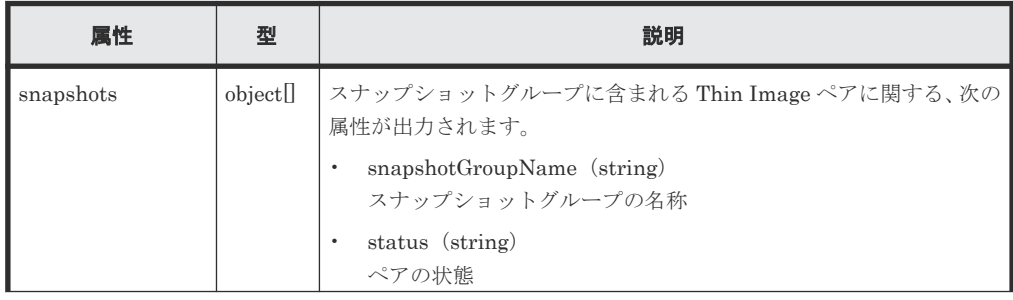

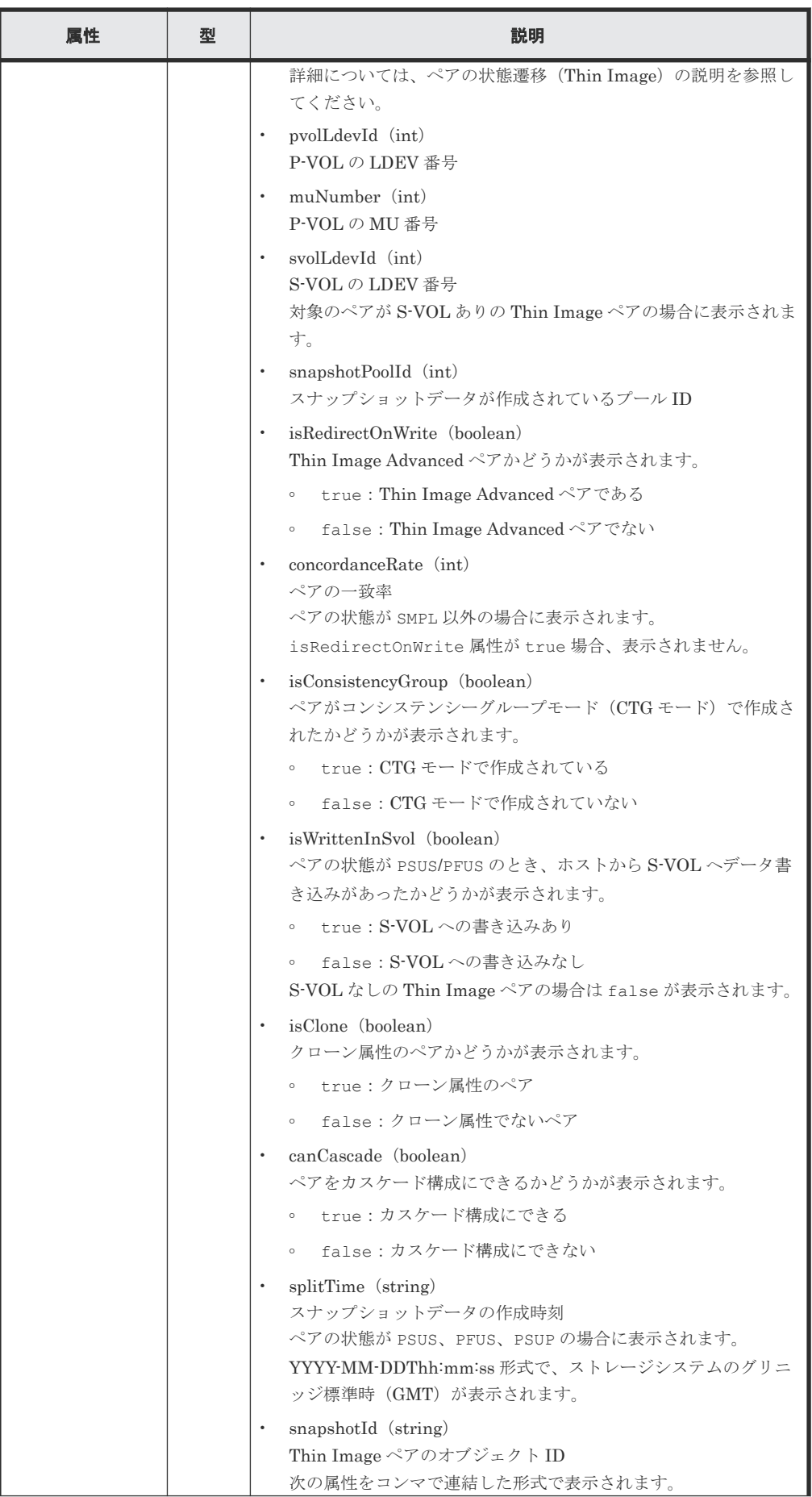

<span id="page-449-0"></span>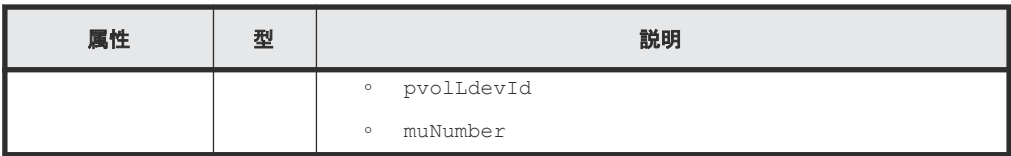

### ステータスコード

この操作のリクエストに対するステータスコードについては、HTTP ステータスコードの説明を参 照してください。

### コード例

```
curl -v -H "Accept: application/json" -H "Authorization:Session 
d7b673af189048468c5af9bcf3bbbb6f" -X GET https://192.0.2.100/
ConfigurationManager/v1/objects/snapshot-groups
```
#### 関連参照

- 1.10 HTTP [ステータスコード](#page-35-0)
- 10.3 [ペアの状態遷移\(](#page-440-0)Thin Image)
- 付録 A.3 [ストレージシステムの構成情報のキャッシュを更新する](#page-927-0)

# **10.5** 特定のスナップショットグループを指定して **Thin Image** ペ アの情報を取得する

指定したスナップショットグループ単位で Thin Image ペアの情報を取得します。取得した情報か らペアの状態など、ペアの操作に必要な情報を確認します。

### 実行権限

ストレージ管理者(参照)

### リクエストライン

GET <ベース *URL* >/v1/objects/snapshot-groups/<オブジェクト *ID* >

### リクエストメッセージ

オブジェクト ID

スナップショットグループの情報取得で取得した snapshotGroupId の値を指定します。

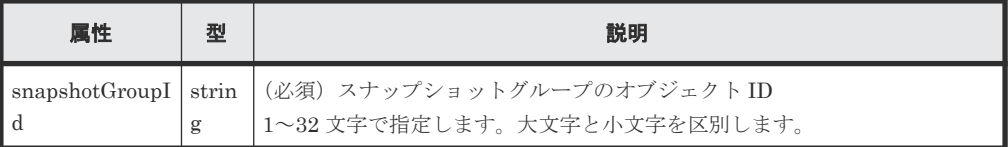

クエリーパラメーター

なし。

ボディー なし。

### レスポンスメッセージ

```
ボディー
```

```
{
 "snapshotGroupName" : "snapshotGroup",
 "snapshotGroupId" : "snapshotGroup",
  "snapshots" : [ {
    "snapshotGroupName": "snapshotGroup",
 "primaryOrSecondary": "P-VOL",
 "status": "PSUS",
    "pvolLdevId": 100,
 "muNumber": 3,
 "svolLdevId": 101,
    "snapshotPoolId": 10,
    "concordanceRate": 100,
    "isConsistencyGroup": true,
    "isWrittenInSvol": false,
    "isClone": false,
    "canCascade": false,
    "isRedirectOnWrite": false,
 "splitTime": "2015-03-20T09:27:35",
 "snapshotId": "100,3",
 "pvolProcessingStatus": "N",
    "snapshotDataReadOnly": false
\}, {
 "snapshotGroupName": "snapshotGroup",
 "primaryOrSecondary": "P-VOL",
 "status": "PSUS",
    "pvolLdevId": 100,
    "muNumber": 4,
    "snapshotPoolId": 10,
    "concordanceRate": 100,
    "isConsistencyGroup": true,
    "isWrittenInSvol": false,
    "isClone": false,
    "canCascade": false,
    "isRedirectOnWrite": false,
 "splitTime": "2015-03-20T09:27:35",
 "snapshotId": "100,4",
 "pvolProcessingStatus": "N",
    "snapshotDataReadOnly": false
  } ]
}
```
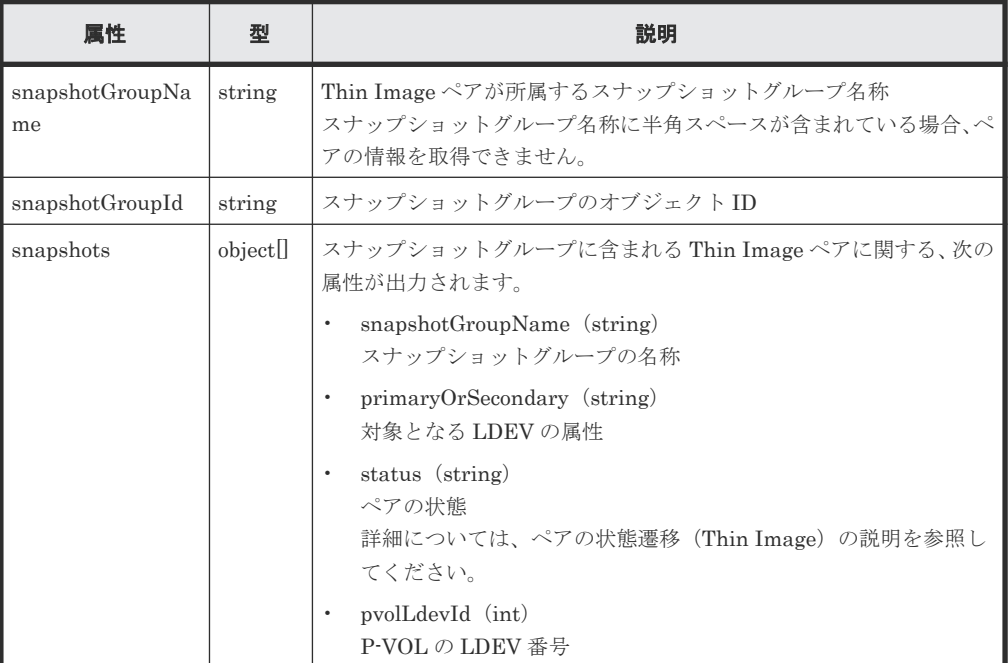

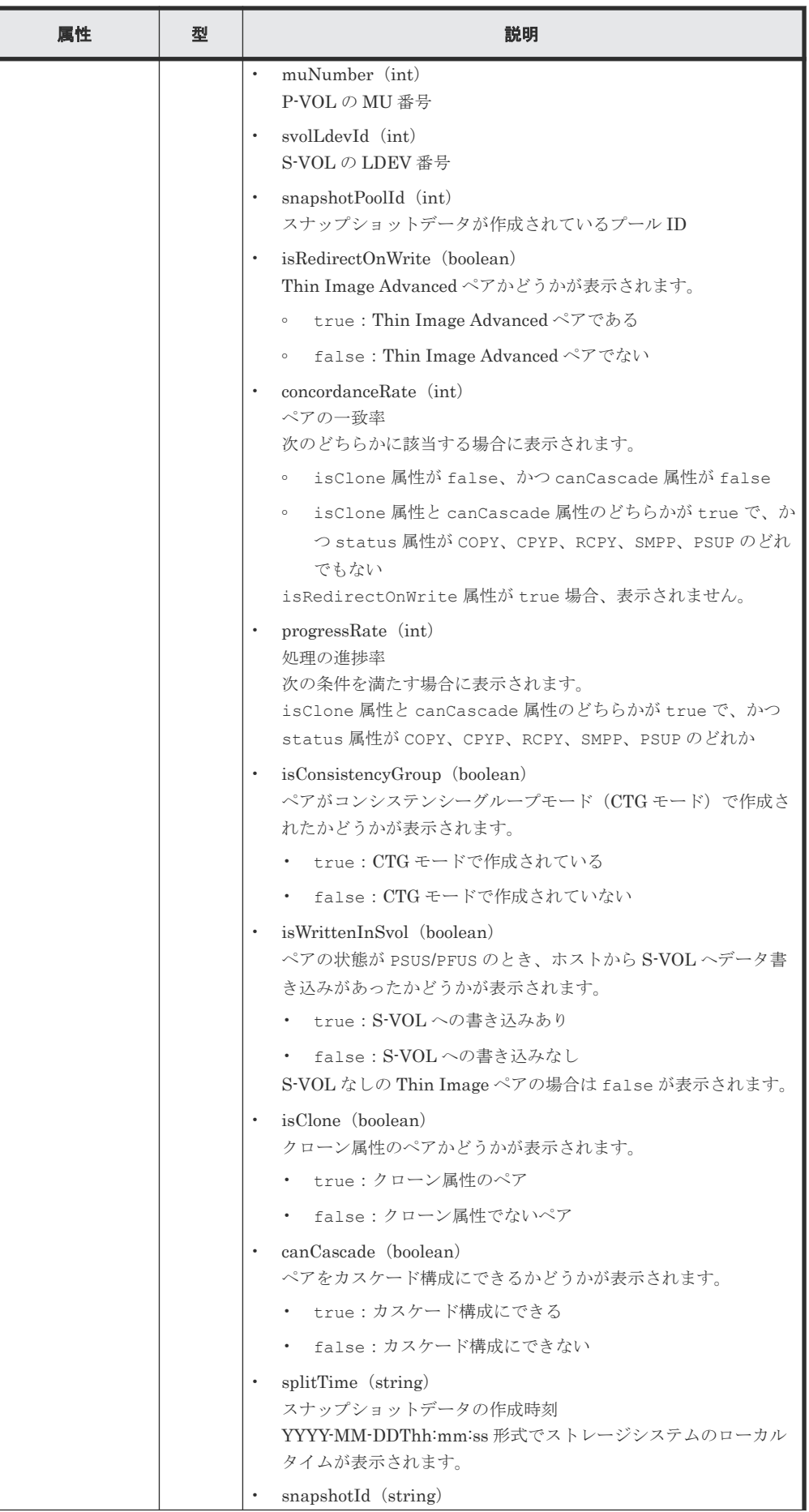

<span id="page-452-0"></span>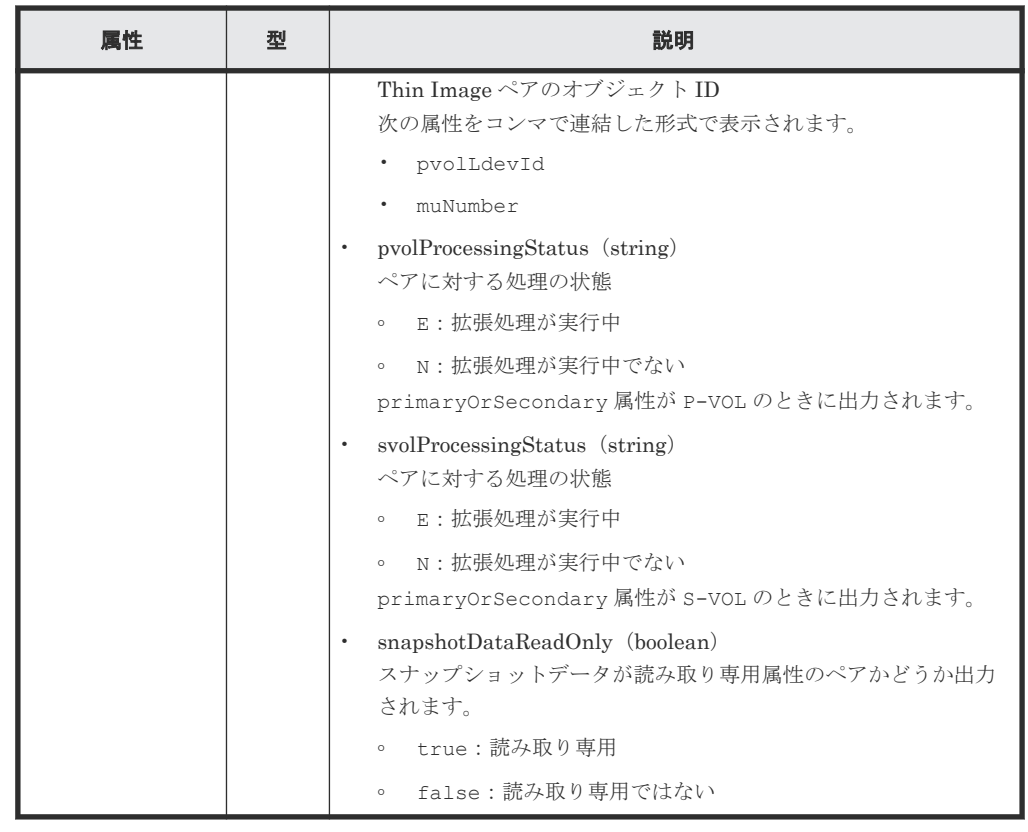

### ステータスコード

この操作のリクエストに対するステータスコードについては、HTTP ステータスコードの説明を参 照してください。

### コード例

curl -v -H "Accept: application/json" -H "Authorization:Session d7b673af189048468c5af9bcf3bbbb6f" -X GET https://192.0.2.100/ ConfigurationManager/v1/objects/snapshot-groups/snapshotGroup

### 関連参照

- 1.10 HTTP [ステータスコード](#page-35-0)
- 10.4 [スナップショットグループ単位で](#page-444-0) Thin Image ペアの情報を取得する

### **10.6 Thin Image** ペアの情報を取得する

Thin Image ペアの情報を一覧で取得します。取得した情報からペアの状態など、ペアの操作に必 要な情報を確認します。

### 実行権限

ストレージ管理者(参照)

### リクエストライン

GET <ベース *URL* >/v1/objects/snapshots

### リクエストメッセージ

オブジェクト ID なし。

クエリーパラメーター

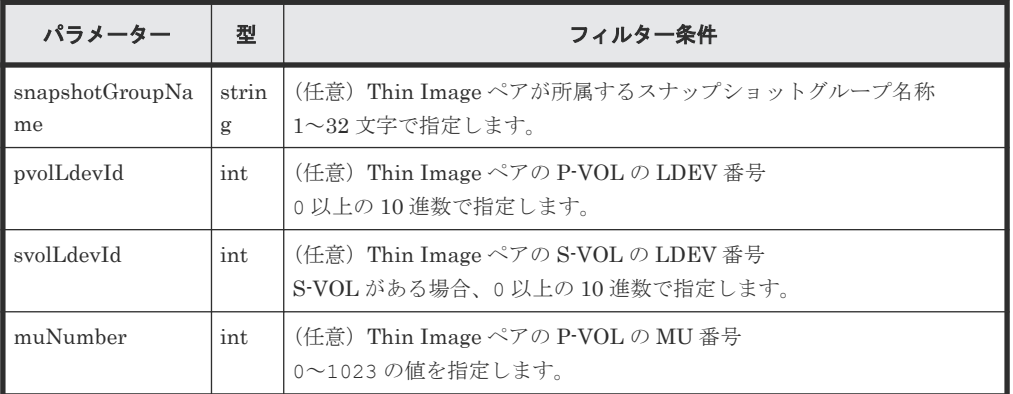

パラメーターの指定方法を次に示します。

- プライマリーボリュームの LDEV 番号、およびスナップショットグループ名称
- プライマリーボリュームの LDEV 番号、およびプライマリーボリュームの MU 番号
- プライマリーボリュームの LDEV 番号だけ
- セカンダリーボリュームがある場合、セカンダリーボリュームの LDEV 番号だけ 何も指定されていない場合は、エラーになります。

ボディー

なし。

### レスポンスメッセージ

ボディー

取得した Thin Image ペアの情報が複数の場合、プライマリーボリュームの LDEV 番号および MU 番号の昇順で出力されます。

プライマリーボリュームの LDEV 番号およびスナップショットグループ名称を指定して Thin Image ペアの情報を取得した場合の出力例を次に示します。

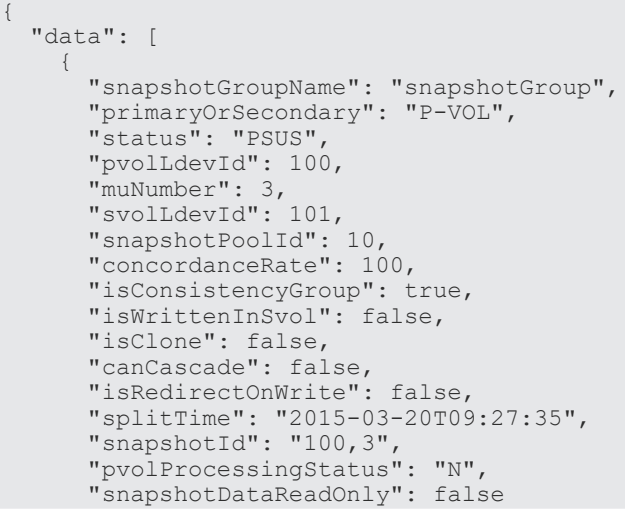

```
 },
     {
       "snapshotGroupName": "snapshotGroup",
       "primaryOrSecondary": "P-VOL",
       "status": "PSUS",
       "pvolLdevId": 100,
       "muNumber": 4,
       "snapshotPoolId": 10,
       "concordanceRate": 100,
       "isConsistencyGroup": true,
       "isWrittenInSvol": false,
       "isClone": false,
       "canCascade": false,
       "isRedirectOnWrite": false,
       "splitTime": "2015-03-20T09:27:35",
       "snapshotId": "100,4",
       "pvolProcessingStatus": "N",
       "snapshotDataReadOnly": false
     }
  ]
}
```
プライマリーボリュームの LDEV 番号およびプライマリーボリュームの MU 番号を指定して Thin Image ペアの情報を取得した場合の出力例を次に示します。

```
{
  "data": [
     {
 "snapshotGroupName": "snapshotGroup",
 "primaryOrSecondary": "P-VOL",
       "status": "PSUS",
       "pvolLdevId": 100,
       "muNumber": 3,
       "svolLdevId": 101,
       "snapshotPoolId": 10,
       "concordanceRate": 100,
       "isConsistencyGroup": true,
       "isWrittenInSvol": false,
       "isClone": false,
       "canCascade": false,
       "isRedirectOnWrite": false,
 "splitTime": "2015-03-20T09:27:35",
 "snapshotId": "100,3",
       "pvolProcessingStatus": "N",
       "snapshotDataReadOnly": false
     }
  ]
}
```
プライマリーボリュームの LDEV 番号だけを指定して Thin Image ペアの情報を取得した場 合の出力例を次に示します。

```
{
  "data": [
     {
 "snapshotGroupName": "snapshotGroup",
 "primaryOrSecondary": "P-VOL",
       "status": "PSUS",
       "pvolLdevId": 100,
       "muNumber": 3,
       "svolLdevId": 101,
       "snapshotPoolId": 10,
       "concordanceRate": 100,
       "isConsistencyGroup": true,
       "isWrittenInSvol": false,
       "isClone": false,
       "canCascade": false,
       "isRedirectOnWrite": false,
       "splitTime": "2015-03-20T09:27:35",
       "snapshotId": "100,3",
```

```
 "pvolProcessingStatus": "N",
       "snapshotDataReadOnly": false
     },
     {
 "snapshotGroupName": "snapshotGroup",
 "primaryOrSecondary": "P-VOL",
       "status": "PSUS",
       "pvolLdevId": 100,
       "muNumber": 4,
       "snapshotPoolId": 10,
       "concordanceRate": 100,
       "isConsistencyGroup": true,
       "isWrittenInSvol": false,
       "isClone": false,
       "canCascade": false,
       "isRedirectOnWrite": false,
 "splitTime": "2015-03-20T09:27:35",
 "snapshotId": "100,4",
       "pvolProcessingStatus": "N",
       "snapshotDataReadOnly": false
    }
 \, ]
}
```
セカンダリーボリュームの LDEV 番号だけを指定して Thin Image ペアの情報を取得した場 合の出力例を次に示します。

```
{
  "data": [
    {
       "snapshotGroupName": "snapshotGroup",
 "primaryOrSecondary": "P-VOL",
 "status": "PSUS",
       "pvolLdevId": 100,
       "muNumber": 3,
       "svolLdevId": 101,
       "snapshotPoolId": 10,
       "concordanceRate": 100,
       "isConsistencyGroup": true,
       "isWrittenInSvol": false,
       "isClone": false,
       "canCascade": false,
       "isRedirectOnWrite": false,
 "splitTime": "2015-03-20T09:27:35",
 "snapshotId": "100,3",
       "pvolProcessingStatus": "N",
       "snapshotDataReadOnly": false
    }
  ]
}
```
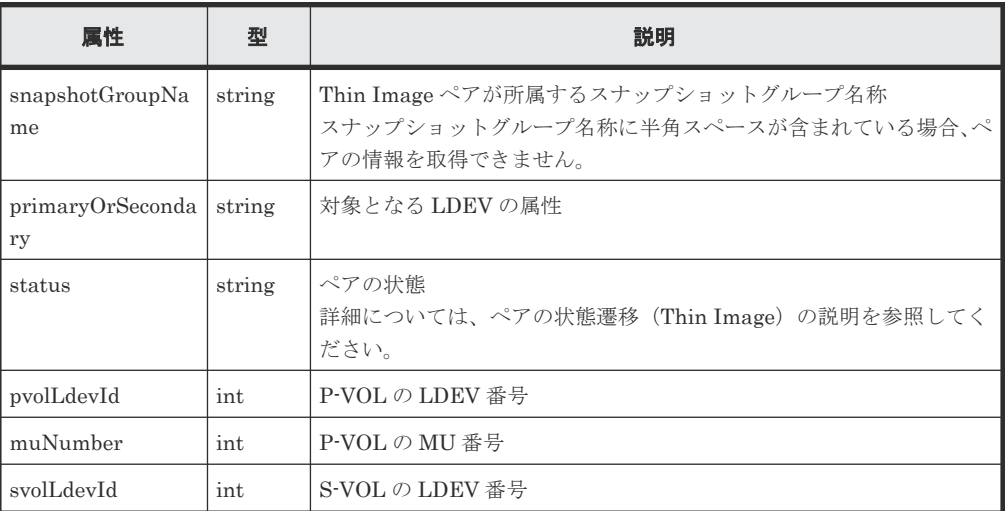

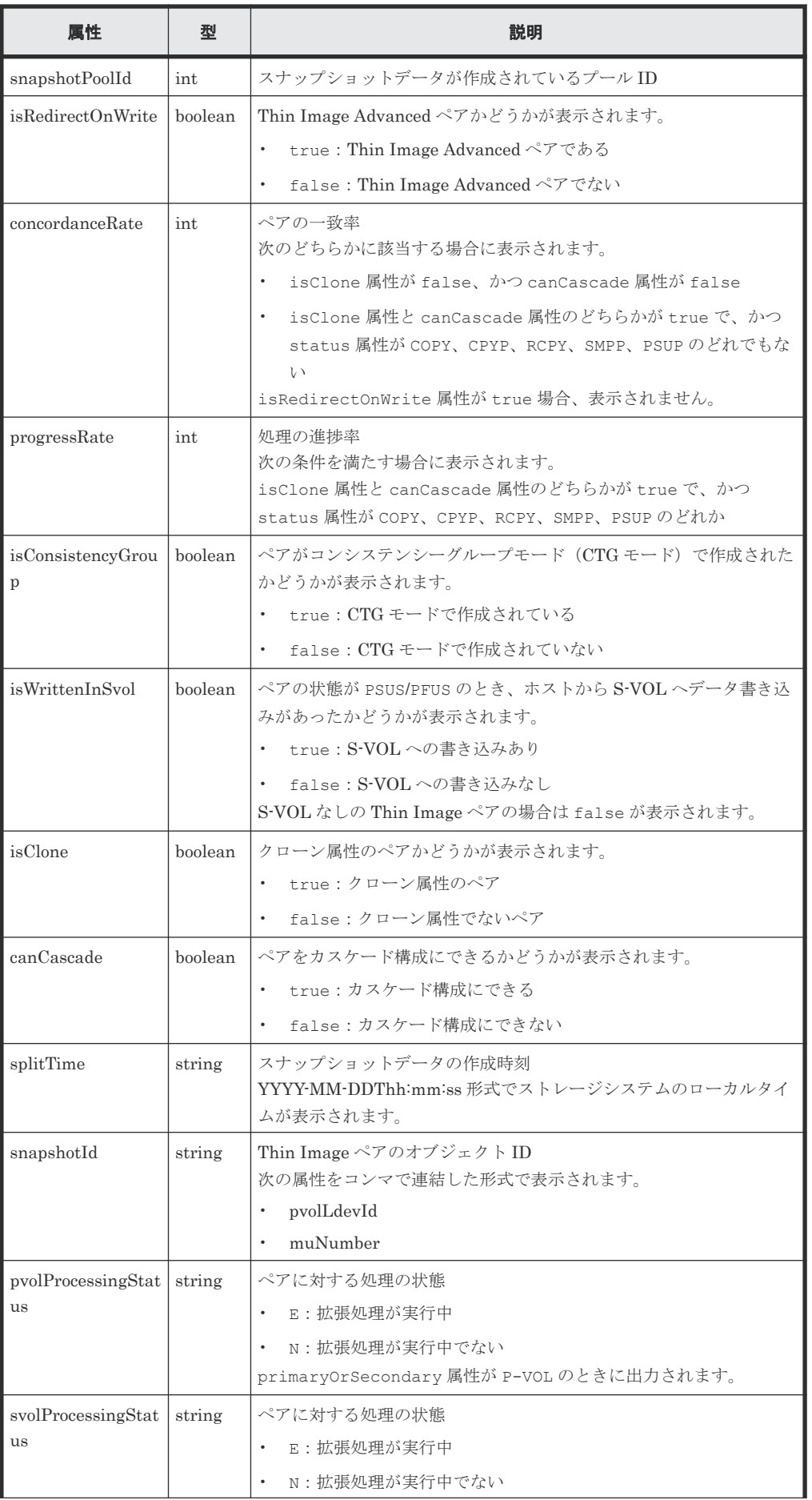

<span id="page-457-0"></span>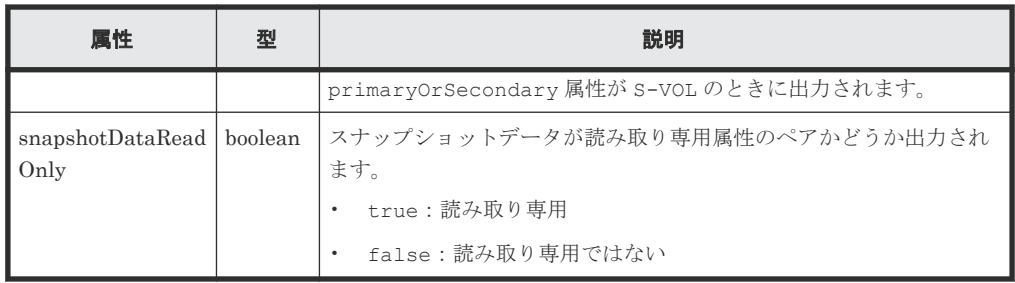

### ステータスコード

この操作のリクエストに対するステータスコードについては、HTTP ステータスコードの説明を参 照してください。

### コード例

プライマリーボリュームの LDEV 番号、およびスナップショットグループ名称を指定する場合

```
curl -v -H "Accept: application/json" -H "Authorization:Session 
d7b673af189048468c5af9bcf3bbbb6f" -X GET "https://192.0.2.100/
ConfigurationManager/v1/objects/snapshots?
pvolLdevId=100&snapshotGroupName=snapshotGroup"
```
プライマリーボリュームの LDEV 番号、およびプライマリーボリュームの MU 番号を指定する場 合

```
curl -v -H "Accept: application/json" -H "Authorization:Session 
d7b673af189048468c5af9bcf3bbbb6f" -X GET "https://192.0.2.100/
ConfigurationManager/v1/objects/snapshots?pvolLdevId=100&muNumber=3"
```
プライマリーボリュームの LDEV 番号だけを指定する場合

curl -v -H "Accept: application/json" -H "Authorization:Session d7b673af189048468c5af9bcf3bbbb6f" -X GET https://192.0.2.100/ ConfigurationManager/v1/objects/snapshots?pvolLdevId=100

セカンダリーボリュームがある場合、セカンダリーボリュームの LDEV 番号だけを指定するとき

```
curl -v -H "Accept: application/json" -H "Authorization:Session 
d7b673af189048468c5af9bcf3bbbb6f" -X GET https://192.0.2.100/
ConfigurationManager/v1/objects/snapshots?svolLdevId=101
```
### 関連参照

- 1.10 HTTP [ステータスコード](#page-35-0)
- 10.3 [ペアの状態遷移\(](#page-440-0)Thin Image)

### **10.7** 特定の **Thin Image** ペアの情報を取得する

指定した Thin Image ペアの情報を取得します。取得した情報からペアの状態など、ペアの操作に 必要な情報を確認します。

### 実行権限

ストレージ管理者(参照)

### リクエストライン

GET <ベース *URL* >/v1/objects/snapshots/<オブジェクト *ID* >

### リクエストメッセージ

```
オブジェクト ID
```
Thin Image ペアの情報取得で取得した snapshotId の値を指定します。次に示す属性値を 連結した形式でも指定できます。

```
<pvolLdevId >,<muNumber >
```
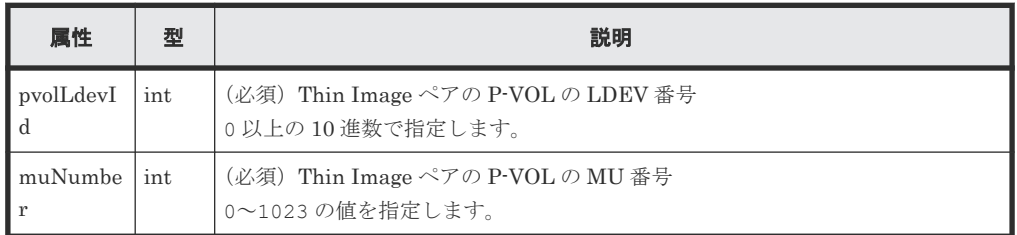

```
クエリーパラメーター
```

```
なし。
```
ボディー

なし。

### レスポンスメッセージ

```
ボディー
```

```
{
 "snapshotGroupName": "snapshotGroup",
 "primaryOrSecondary": "P-VOL",
  "status": "PSUS",
  "pvolLdevId": 100,
 "muNumber": 3,
 "svolLdevId": 101,
 "snapshotPoolId": 10,
  "concordanceRate": 100,
  "isConsistencyGroup": true,
  "isWrittenInSvol": false,
  "isClone": false,
  "canCascade": false,
 "isRedirectOnWrite": false,
 "splitTime": "2015-03-20T09:27:35",
 "snapshotId": "100,3",
  "pvolProcessingStatus": "N",
  "snapshotDataReadOnly": false 
}
```
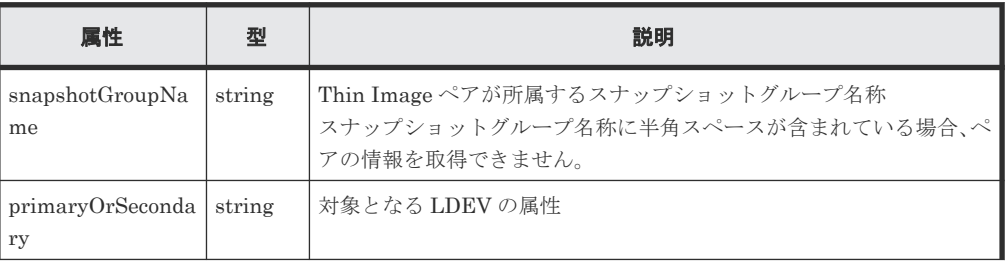

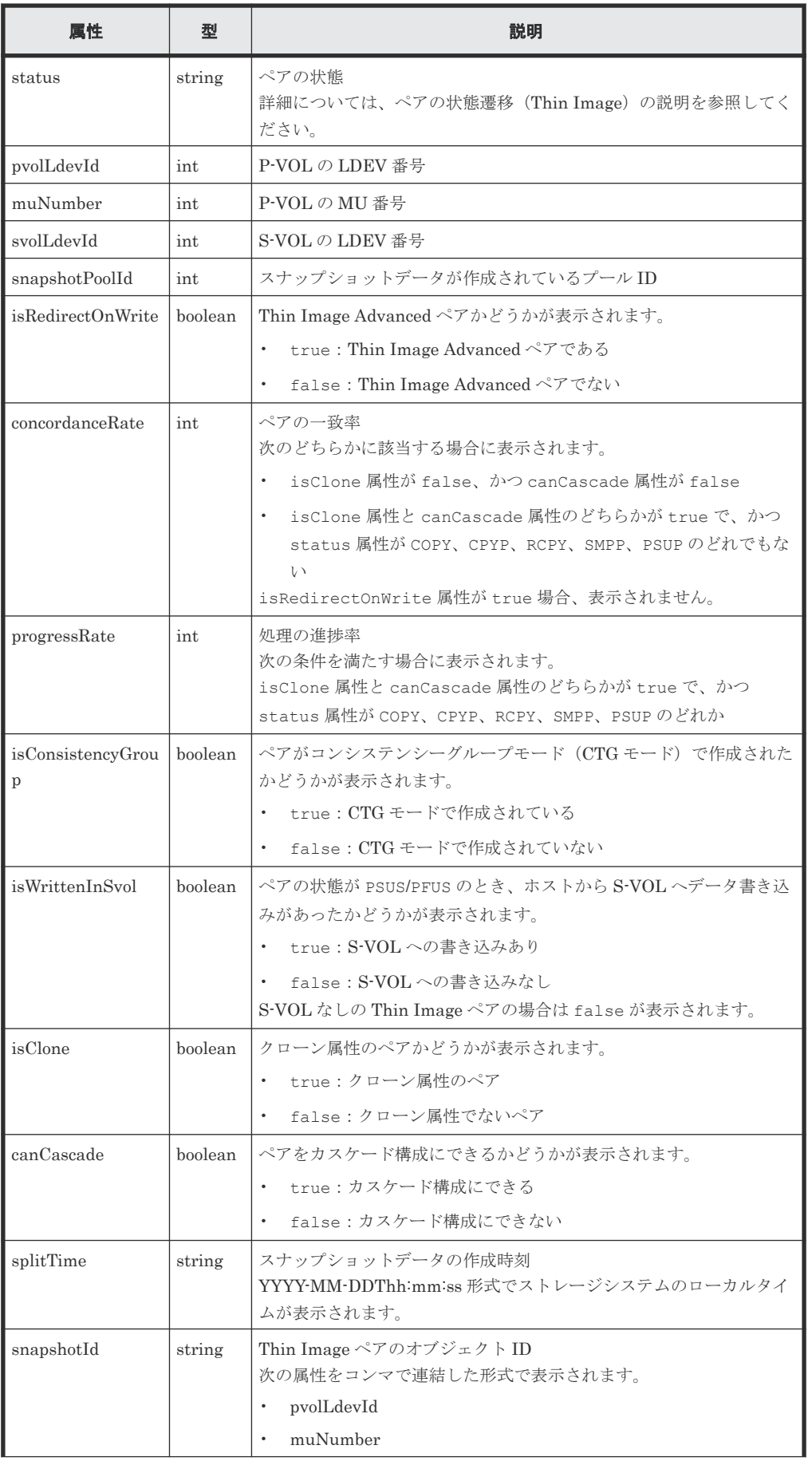

<span id="page-460-0"></span>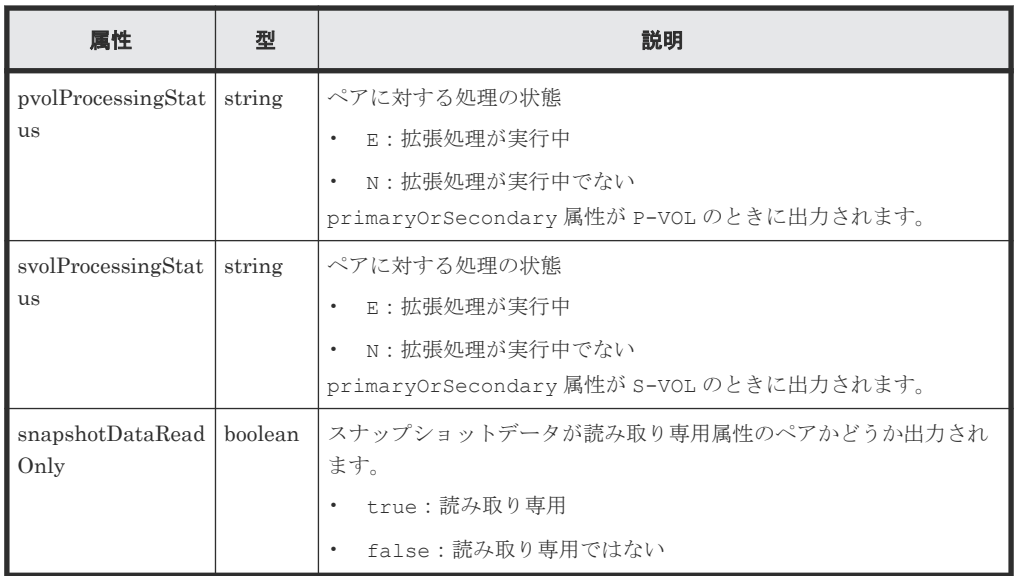

### ステータスコード

この操作のリクエストに対するステータスコードについては、HTTP ステータスコードの説明を参 照してください。

### コード例

```
curl -v -H "Accept: application/json" -H "Authorization:Session 
d7b673af189048468c5af9bcf3bbbb6f" -X GET https://192.0.2.100/
ConfigurationManager/v1/objects/snapshots/100,3
```
#### 関連参照

- 1.10 HTTP [ステータスコード](#page-35-0)
- 10.6 Thin Image [ペアの情報を取得する](#page-452-0)

### **10.8** すべての **Thin Image** ペアの情報を取得する

対象のストレージシステム内に登録されている Thin Image ペアの情報を取得します。スナップシ ョットグループで管理されているかどうかに関わらず、ストレージシステムのキャッシュからすべ てのペアの情報が取得できます。

メモ

### • この API は、VSP 5000 シリーズの場合に使用できます。

• 最新の情報を取得する場合、事前にストレージシステムの構成情報のキャッシュを更新する API を実行す る必要があります。詳細については、「ストレージシステムの構成情報のキャッシュを更新する」の説明を 参照してください。

### 実行権限

ストレージ管理者(参照)

### リクエストライン

GET <ベース *URL* >/v1/objects/snapshot-replications

### リクエストメッセージ

オブジェクト ID なし。

クエリーパラメーター

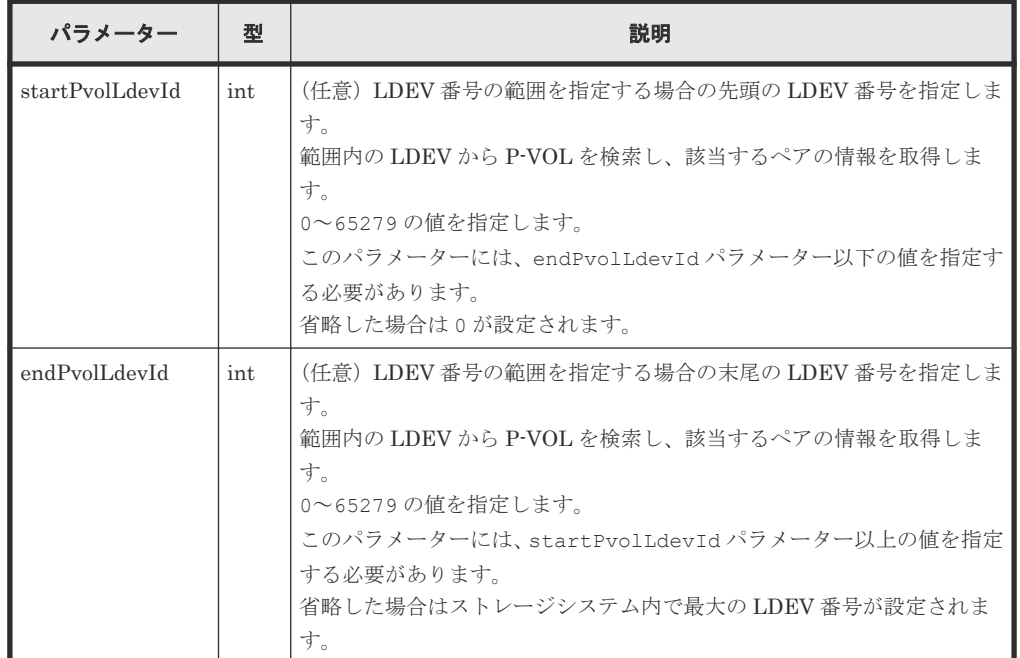

ボディー

なし。

### レスポンスメッセージ

ボディー

```
\left\{ \right. "data": [
              \{ "snapshotReplicationId": "20900,3",
   "pvolLdevId": 20900,
   "svolLdevId": 20904,
                       "snapshotPoolId": 103,
   "status": "PAIR",
  "concordanceRate": 100,
   "muNumber": 3,
  "isClone": false,
  "canCascade": false,
  Example 21 TisRedirectOnWrite": false
  \},
  \left\{ \begin{array}{cc} 0 & 0 & 0 \\ 0 & 0 & 0 \\ 0 & 0 & 0 \\ 0 & 0 & 0 \\ 0 & 0 & 0 \\ 0 & 0 & 0 \\ 0 & 0 & 0 \\ 0 & 0 & 0 \\ 0 & 0 & 0 \\ 0 & 0 & 0 \\ 0 & 0 & 0 \\ 0 & 0 & 0 & 0 \\ 0 & 0 & 0 & 0 \\ 0 & 0 & 0 & 0 \\ 0 & 0 & 0 & 0 & 0 \\ 0 & 0 & 0 & 0 & 0 \\ 0 & 0 & 0 & 0 & 0 \\ 0 & 0 & 0 & 0 & 0 \\ 0 & 0 & 0 & 0 & 0 "snapshotReplicationId": "20912,3",
   "pvolLdevId": 20912,
   "svolLdevId": 20905,
                       "snapshotPoolId": 104,
   "status": "PAIR",
  "concordanceRate": 90,
   "muNumber": 3,
  "isClone": false,
                       "canCascade": false,
                       "isRedirectOnWrite": false
                },
  \left\{ \begin{array}{cc} 0 & 0 & 0 \\ 0 & 0 & 0 \\ 0 & 0 & 0 \\ 0 & 0 & 0 \\ 0 & 0 & 0 \\ 0 & 0 & 0 \\ 0 & 0 & 0 \\ 0 & 0 & 0 \\ 0 & 0 & 0 \\ 0 & 0 & 0 \\ 0 & 0 & 0 \\ 0 & 0 & 0 & 0 \\ 0 & 0 & 0 & 0 \\ 0 & 0 & 0 & 0 \\ 0 & 0 & 0 & 0 & 0 \\ 0 & 0 & 0 & 0 & 0 \\ 0 & 0 & 0 & 0 & 0 \\ 0 & 0 & 0 & 0 & 0 \\ 0 & 0 & 0 & 0 & 0
```

```
 "snapshotReplicationId": "20912,4",
 "pvolLdevId": 20912,
 "svolLdevId": 20906,
            "snapshotPoolId": 104,
            "status": "PAIR",
            "concordanceRate": 80,
            "muNumber": 4,
            "isClone": false,
            "canCascade": false,
            "isRedirectOnWrite": false
        }
    ]
```
}

属性 さいしん 型の しんしん しょうしん おうしゃ 説明 おおし かいかん かいしょう snapshotReplication Id string Thin Image ペアのオブジェクト ID 次の属性をコンマで連結した形式で出力されます。 • pvolLdevId • muNumber snapshotGroupNam e string スナップショットグループの名称 スナップショットグループに属している場合に出力されます。 pvolLdevId | int | P-VOL の LDEV 番号 snapshotPoolId | int | スナップショットデータが作成されているプール ID svolLdevId | int | S-VOL の LDEV 番号 対象のペアが S-VOL ありの Thin Image ペアの場合に出力されま す。 status string ペアの状態 • SMPP • COPY • PAIR • PSUS • PFUL • PSUE • PFUS • RCPY • PSUP • CPYP • OTHER consistencyGroupId int コンシステンシーグループ ID コンシステンシーグループでない場合は出力されません。 isRedirectOnWrite boolean Thin Image Advanced ペアかどうかが表示されます。 • true:Thin Image Advanced ペアである • false:Thin Image Advanced ペアでない concordanceRate int ペアの一致率 isRedirectOnWrite 属性が true 場合、表示されません。 muNumber lint P-VOL の MU 番号 splitTime string スナップショットデータの作成時刻 YYYY-MM-DDThh:mm:ss 形式でストレージシステムのローカルタ イムが出力されます。

<span id="page-463-0"></span>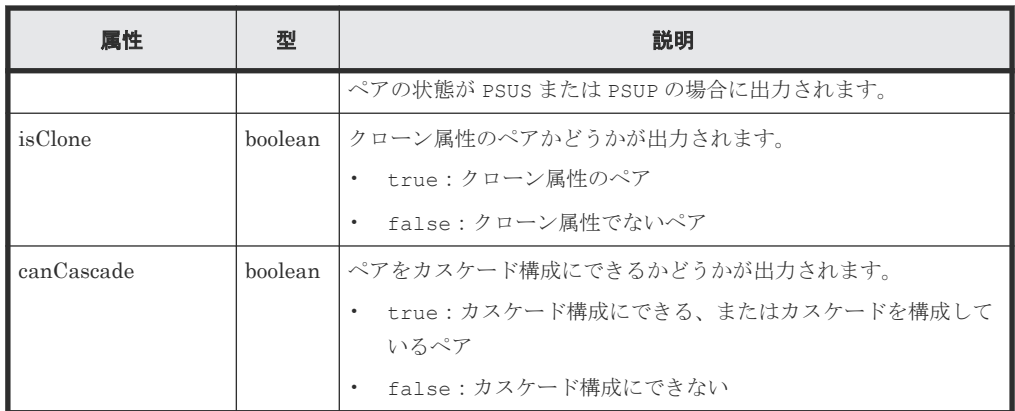

### ステータスコード

この操作のリクエストに対するステータスコードについては、HTTP ステータスコードの説明を参 照してください。

### コード例

curl -v -H "Accept: application/json" -H "Authorization:Session d7b673af189048468c5af9bcf3bbbb6f" -X GET https://192.0.2.100/ ConfigurationManager/v1/objects/snapshot-replications

### 関連参照

- 1.10 HTTP [ステータスコード](#page-35-0)
- 付録 A.3 [ストレージシステムの構成情報のキャッシュを更新する](#page-927-0)

# **10.9 Thin Image** ペアを作成する

指定したスナップショットグループに Thin Image ペアを作成します。ペアを作成したあとに、続 けてスナップショットデータの取得やクローンの実行もできます。

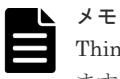

Thin Image Advanced ペアは、VSP One B20、VSP 5000 シリーズまたは VSP E シリーズの場合に作成でき ます。

### 実行権限

ストレージ管理者(ローカルバックアップ管理)

### リクエストライン

POST <ベース *URL* >/v1/objects/snapshots

### リクエストメッセージ

オブジェクト ID なし。 クエリーパラメーター

なし。

### ボディー

Thin Image ペアを作成するコード例を次に示します。 セカンダリーボリュームがない場合

```
{
  "snapshotGroupName": "snapshotGroup",
  "snapshotPoolId": 13,
 "pvolLdevId": 100,
 "isConsistencyGroup": true,
  "autoSplit": true,
  "isDataReductionForceCopy": true
}
```
セカンダリーボリュームがある場合

```
{
 "snapshotGroupName": "snapshotGroup",
 "snapshotPoolId": 13,
 "pvolLdevId": 100,
 "svolLdevId": 101,
  "isConsistencyGroup": true,
  "autoSplit": true,
  "isDataReductionForceCopy": true
}
```
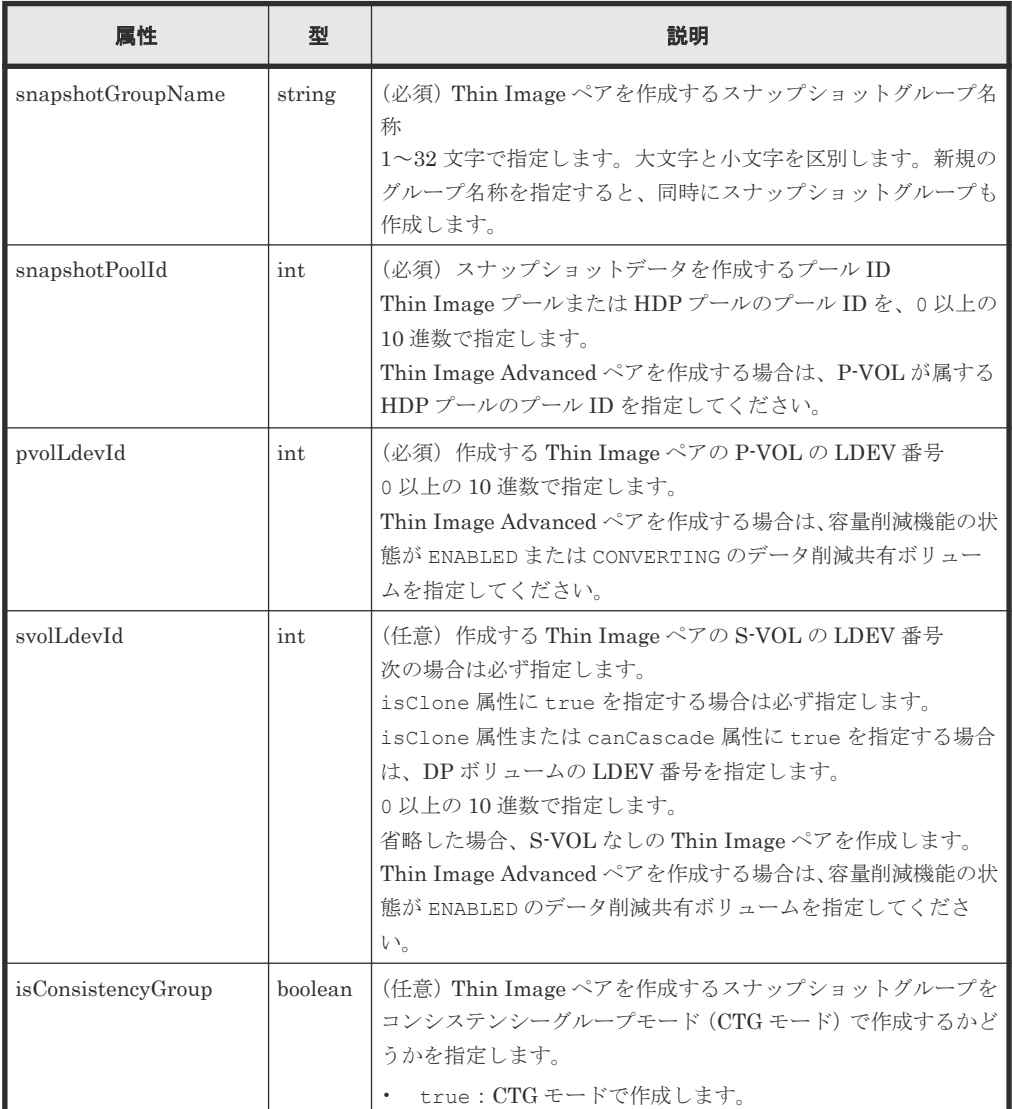

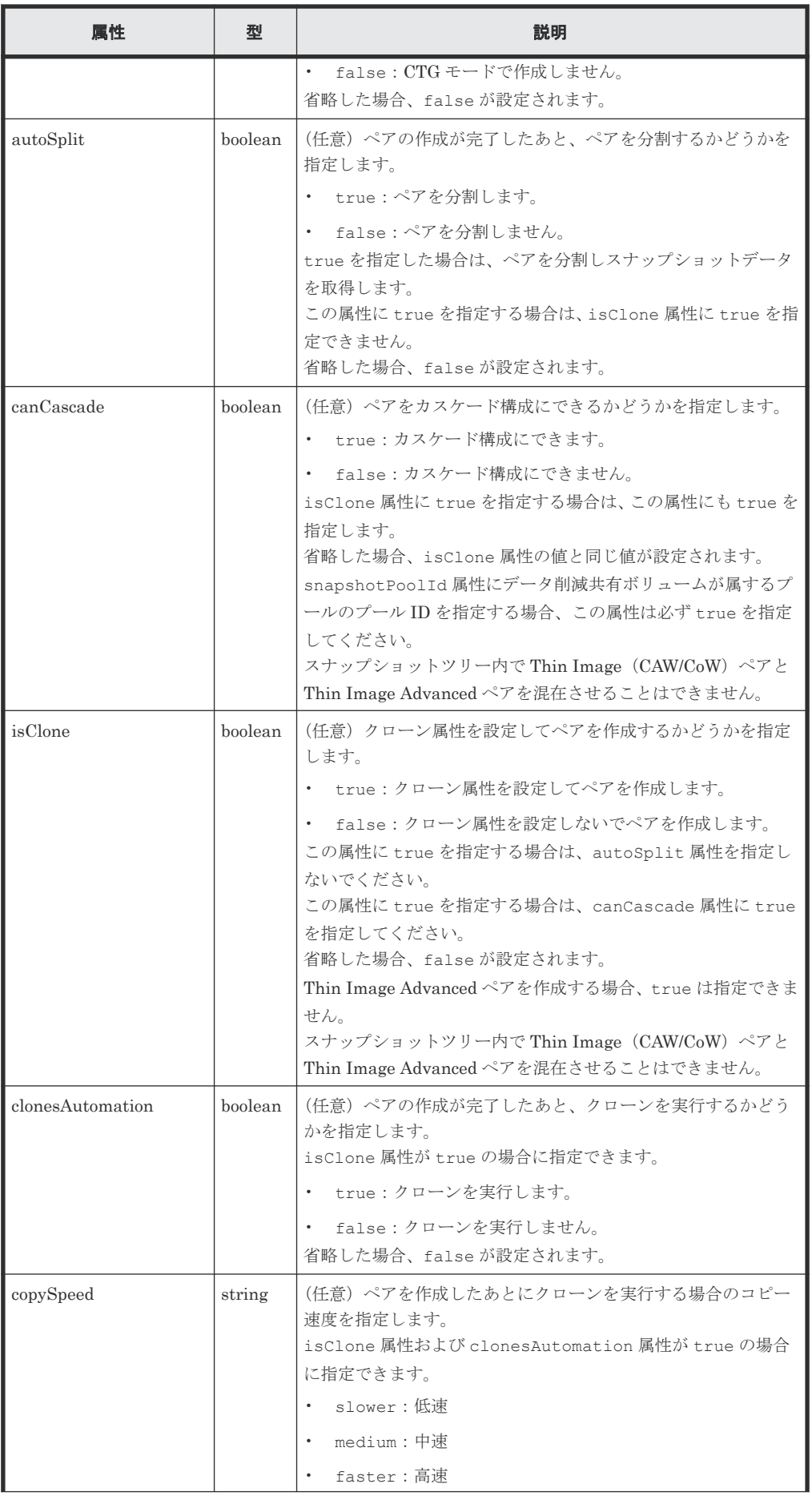

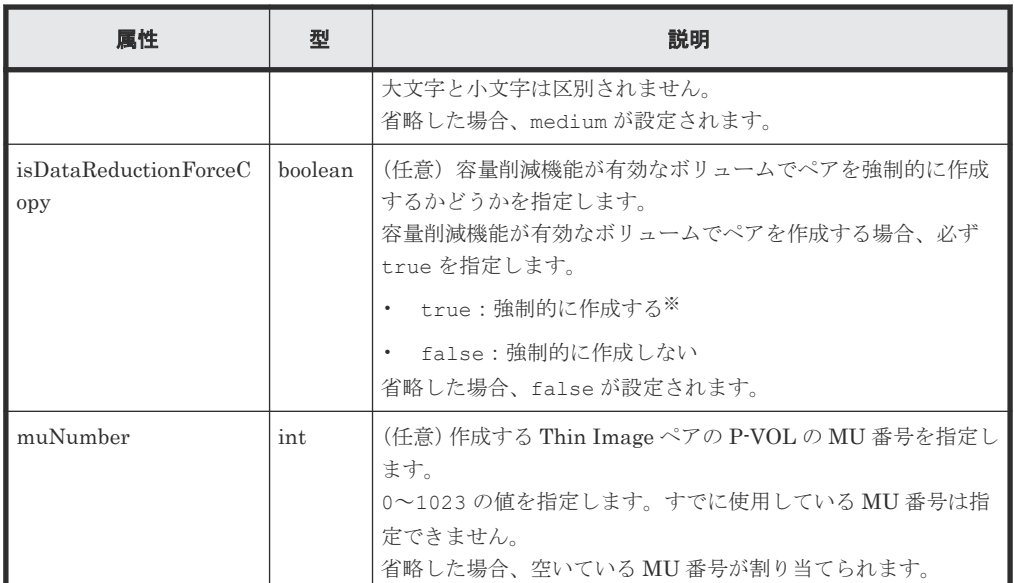

注※ 容量削減機能(圧縮または重複排除)が有効なボリュームを使用してペアを作成する と、圧縮または重複排除されたデータをコピーするため、コピーの性能やホストの I/O 性能が 低下する場合があります。また、autoSplit 属性が false の場合、ペアの作成が完了したか どうかは、ジョブのステータスではなく対象のリソースの状態を取得して確認してください。

### レスポンスメッセージ

ボディー

ジョブオブジェクトを返します。affectedResources 以外の属性については、ジョブオブ ジェクトの説明を参照してください。

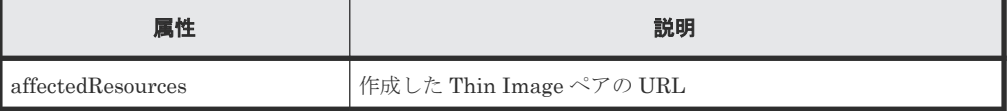

Thin Image Advanced ペアの場合、autoSplit 属性が true のときは、ペア作成後にペアの 分割が完了したかどうかは、ジョブのステータスではなく対象のペアの状態を取得して確認し てください。ペアの状態については、ペアの状態遷移の説明を参照してください。

### ステータスコード

この操作のリクエストに対するステータスコードについては、HTTP ステータスコードの説明を参 照してください。

### コード例

```
curl -v -H "Accept: application/json" -H "Content-Type: application/
json" -H "Authorization:Session d7b673af189048468c5af9bcf3bbbb6f" -X 
POST --data-binary @./InputParameters.json https://192.0.2.100/
ConfigurationManager/v1/objects/snapshots
```
### 関連参照

- 1.10 HTTP [ステータスコード](#page-35-0)
- 1.16 [ジョブオブジェクト](#page-40-0)
- 10.3ペアの状態遷移 (Thin Image)
- 10.6 Thin Image [ペアの情報を取得する](#page-452-0)

# <span id="page-467-0"></span>**10.10** スナップショットグループ単位でスナップショットデータ を取得する

指定したスナップショットグループの Thin Image ペアを分割します。スナップショットグループ に含まれるすべてのペアを一括で分割し、スナップショットデータを取得します。

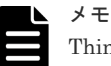

Thin Image Advanced ペアの場合、次の条件をすべて満たすとスナップショットグループ単位の操作が失敗す ることがあります。次の条件を満たす場合は、スナップショットデータを取得する API を使用して、1 ペアず つ操作を実行してください。

• スナップショットグループが CTG モードで作成されていない

• スナップショットグループに同一のボリュームを P-VOL としたペアが 2 つ以上含まれる

### 実行権限

ストレージ管理者(ローカルバックアップ管理)

### リクエストライン

POST <ベース *URL* >/v1/objects/snapshot-groups/<オブジェクト *ID* >/actions/ split/invoke

### リクエストメッセージ

オブジェクト ID

スナップショットグループの情報取得で取得した snapshotGroupId の値を指定します。

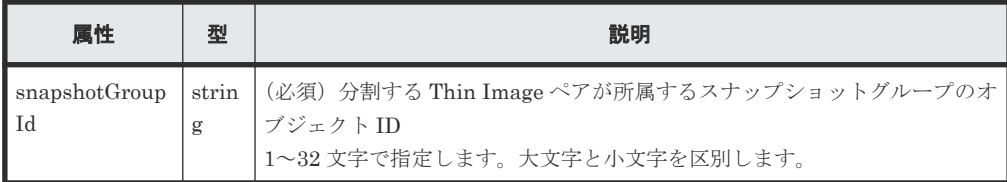

```
クエリーパラメーター
```
なし。

ボディー

なし。

### レスポンスメッセージ

ボディー

ジョブオブジェクトを返します。affectedResources 以外の属性については、ジョブオブ ジェクトの説明を参照してください。

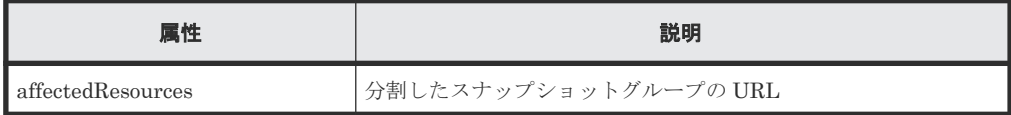
Thin Image Advanced ペアの場合、ペアの分割が完了したかどうかは、ジョブのステータス ではなく対象のペアの状態を取得して確認してください。ペアの状態については、ペアの状態 遷移の説明を参照してください。

# **Action** テンプレート

GET <ベース *URL* >/v1/objects/snapshot-groups/<オブジェクト *ID* >/actions/ split

# ステータスコード

この操作のリクエストに対するステータスコードの意味を次に示します。そのほかのステータスコ ードについては、HTTP ステータスコードの説明を参照してください。

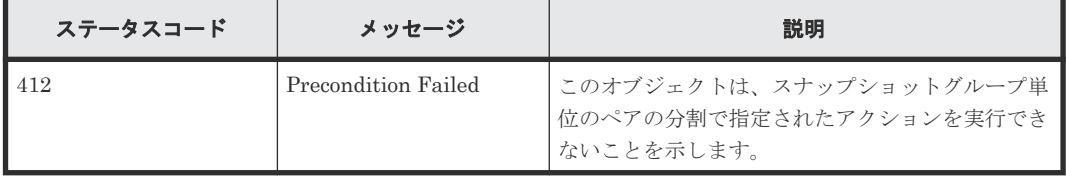

#### コード例

Action テンプレートを取得する場合

```
curl -v -H "Accept: application/json" -H "Authorization:Session 
d7b673af189048468c5af9bcf3bbbb6f" -X GET https://192.0.2.100/
ConfigurationManager/v1/objects/snapshot-groups/snapshotGroup/actions/
split
```
Action テンプレートを取得してリクエストを実行する場合

```
curl -v -H "Content-type: application/json" -H "Accept: application/
json" -H "Authorization:Session d7b673af189048468c5af9bcf3bbbb6f" -X 
POST https://192.0.2.100/ConfigurationManager/v1/objects/snapshot-groups/
snapshotGroup/actions/split/invoke -d ""
```
#### 関連参照

- 1.10 HTTP [ステータスコード](#page-35-0)
- 1.16 [ジョブオブジェクト](#page-40-0)
- 1.19 Action [テンプレートオブジェクト](#page-45-0)
- 10.3 [ペアの状態遷移\(](#page-440-0)Thin Image)
- 10.4 [スナップショットグループ単位で](#page-444-0) Thin Image ペアの情報を取得する

# **10.11** スナップショットデータを取得する

指定した Thin Image ペアを分割します。ペアを分割すると、その時点のスナップショットデータ を取得します。

#### 実行権限

ストレージ管理者(ローカルバックアップ管理)

### リクエストライン

```
POST <ベース URL >/v1/objects/snapshots/<オブジェクト ID >/actions/split/
invoke
```
# リクエストメッセージ

オブジェクト ID

Thin Image ペアの情報取得で取得した snapshotId の値を指定します。次に示す属性値を 連結した形式でも指定できます。

<*pvolLdevId* >,<*muNumber* >

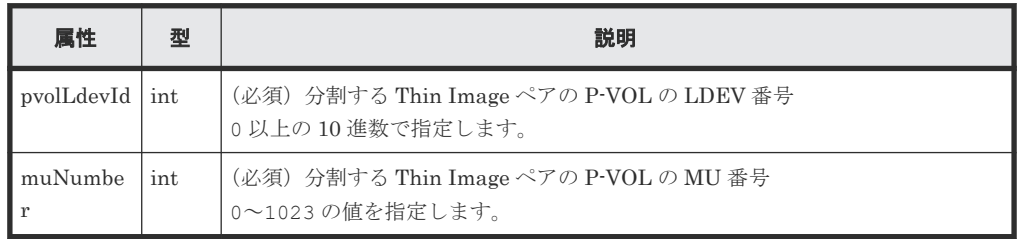

クエリーパラメーター

なし。

ボディー

なし。

レスポンスメッセージ

ボディー

ジョブオブジェクトを返します。affectedResources 以外の属性については、ジョブオブ ジェクトの説明を参照してください。

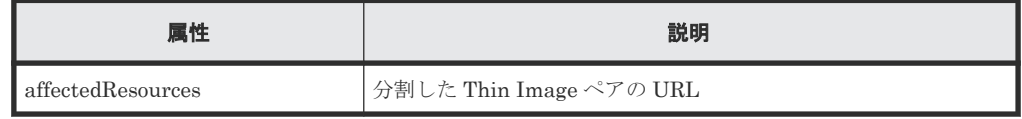

Thin Image Advanced ペアの場合、ペアの分割が完了したかどうかは、ジョブのステータス ではなく対象のペアの状態を取得して確認してください。ペアの状態については、ペアの状態 遷移の説明を参照してください。

### **Action** テンプレート

GET <ベース *URL* >/v1/objects/snapshots/<オブジェクト *ID* >/actions/split

#### ステータスコード

この操作のリクエストに対するステータスコードの意味を次に示します。そのほかのステータスコ ードについては、HTTP ステータスコードの説明を参照してください。

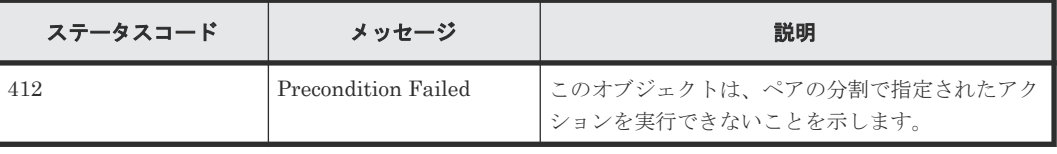

#### コード例

Action テンプレートを取得する場合

```
curl -v -H "Accept: application/json" -H "Authorization:Session 
d7b673af189048468c5af9bcf3bbbb6f" -X GET https://192.0.2.100/
ConfigurationManager/v1/objects/snapshots/100,3/actions/split
```
Action テンプレートを取得してリクエストを実行する場合

```
curl -v -H "Content-type: application/json" -H "Accept: application/
json" -H "Authorization:Session d7b673af189048468c5af9bcf3bbbb6f" -X 
POST https://192.0.2.100/ConfigurationManager/v1/objects/snapshots/100,3/
actions/split/invoke -d ""
```
#### 関連参照

- 1.10 HTTP [ステータスコード](#page-35-0)
- 1.16 [ジョブオブジェクト](#page-40-0)
- 1.19 Action [テンプレートオブジェクト](#page-45-0)
- 10.3 [ペアの状態遷移\(](#page-440-0)Thin Image)
- 10.6 Thin Image [ペアの情報を取得する](#page-452-0)

# **10.12** スナップショットグループ単位で **Thin Image** ペアを再同 期してスナップショットデータを削除する

指定したスナップショットグループに含まれる Thin Image ペアを再同期します。ペアを再同期す ると、スナップショットデータはすべて削除されます。また、再同期したペアの分割を指定するこ とで、スナップショットデータを新たに取得します。

#### 実行権限

ストレージ管理者(ローカルバックアップ管理)

#### リクエストライン

POST <ベース *URL* >/v1/objects/snapshot-groups/<オブジェクト *ID* >/actions/ resync/invoke

#### リクエストメッセージ

オブジェクト ID

スナップショットグループの情報取得で取得した snapshotGroupId の値を指定します。

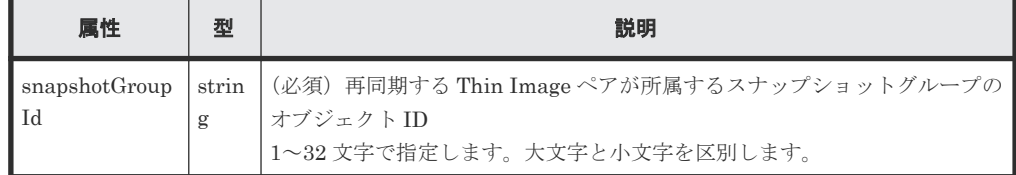

クエリーパラメーター

なし。

ボディー

```
{
 "parameters": {
 "autoSplit": false
  }
}
```
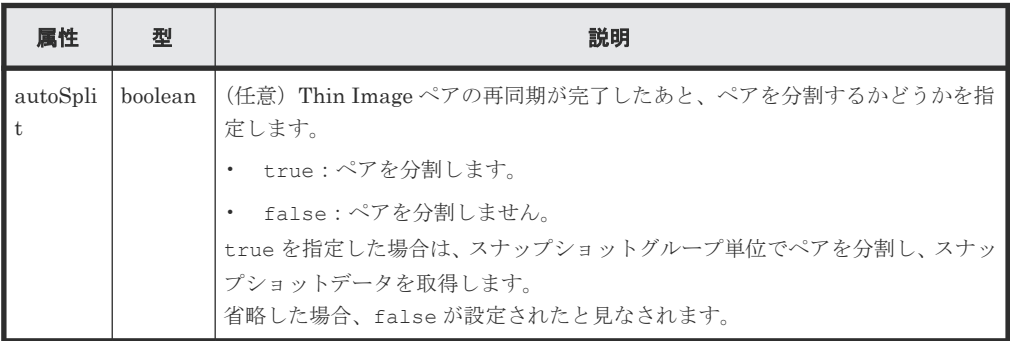

# レスポンスメッセージ

ボディー

ジョブオブジェクトを返します。affectedResources 以外の属性については、ジョブオブ ジェクトの説明を参照してください。

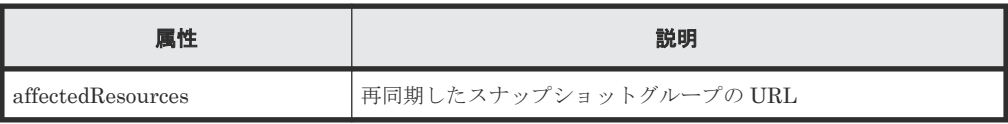

Thin Image Advanced ペアの場合、autoSplit 属性が true のときは、ペアの再同期後にペ アの分割が完了したかどうかは、ジョブのステータスではなく対象のペアの状態を取得して確 認してください。ペアの状態については、ペアの状態遷移の説明を参照してください。

# **Action** テンプレート

GET <ベース *URL* >/v1/objects/snapshot-groups/<オブジェクト *ID* >/actions/ resync

# ステータスコード

この操作のリクエストに対するステータスコードの意味を次に示します。そのほかのステータスコ ードについては、HTTP ステータスコードの説明を参照してください。

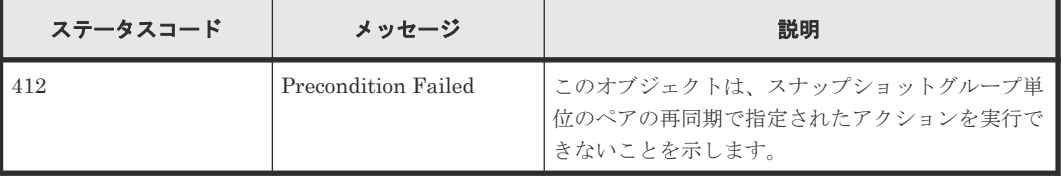

# コード例

Action テンプレートを取得する場合

```
curl -v -H "Accept: application/json" -H "Authorization:Session 
d7b673af189048468c5af9bcf3bbbb6f" -X GET https://192.0.2.100/
```
ConfigurationManager/v1/objects/snapshot-groups/snapshotGroup/actions/ resync

Action テンプレートを取得してリクエストを実行する場合

```
curl -v -H "Accept: application/json" -H "Content-Type: application/
json" -H "Authorization:Session d7b673af189048468c5af9bcf3bbbb6f" -X 
POST --data-binary @./InputParameters.json https://192.0.2.100/
ConfigurationManager/v1/objects/snapshot-groups/snapshotGroup/actions/
resync/invoke
```
#### 関連参照

- 1.10 HTTP [ステータスコード](#page-35-0)
- 1.16 [ジョブオブジェクト](#page-40-0)
- 1.19 Action [テンプレートオブジェクト](#page-45-0)
- 10.3 [ペアの状態遷移\(](#page-440-0)Thin Image)
- 10.4 [スナップショットグループ単位で](#page-444-0) Thin Image ペアの情報を取得する

# **10.13 Thin Image** ペアを再同期してスナップショットデータを削 除する

指定したスナップショットデータで Thin Image ペアを再同期します。ペアを再同期すると、スナ ップショットデータはすべて削除されます。また、再同期したペアの分割を指定することで、スナ ップショットデータを新たに取得します。

## 実行権限

ストレージ管理者(ローカルバックアップ管理)

#### リクエストライン

POST <ベース *URL* >/v1/objects/snapshots/<オブジェクト *ID* >/actions/resync/ invoke

#### リクエストメッセージ

オブジェクト ID

Thin Image ペアの情報取得で取得した snapshotId の値を指定します。次に示す属性値を 連結した形式でも指定できます。

<*pvolLdevId* >,<*muNumber* >

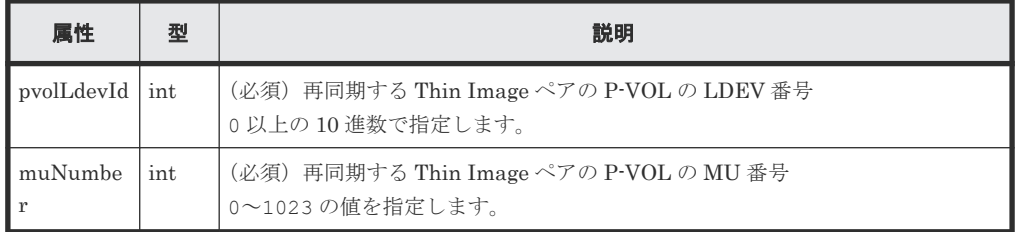

クエリーパラメーター

なし。

ボディー

```
{
 "parameters": {
 "autoSplit": false
   }
}
```
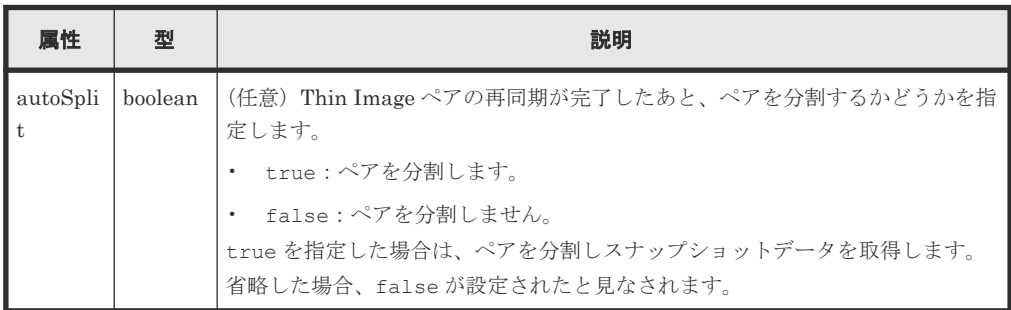

# レスポンスメッセージ

ボディー

ジョブオブジェクトを返します。affectedResources 以外の属性については、ジョブオブ ジェクトの説明を参照してください。

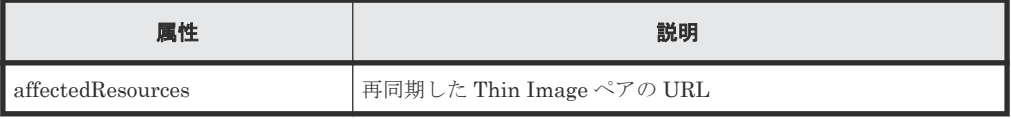

Thin Image Advanced ペアの場合、autoSplit 属性が true のときは、ペアの再同期後にペ アの分割が完了したかどうかは、ジョブのステータスではなく対象のペアの状態を取得して確 認してください。ペアの状態については、ペアの状態遷移の説明を参照してください。

# **Action** テンプレート

GET <ベース *URL* >/v1/objects/snapshots/<オブジェクト *ID* >/actions/resync

# ステータスコード

この操作のリクエストに対するステータスコードの意味を次に示します。そのほかのステータスコ ードについては、HTTP ステータスコードの説明を参照してください。

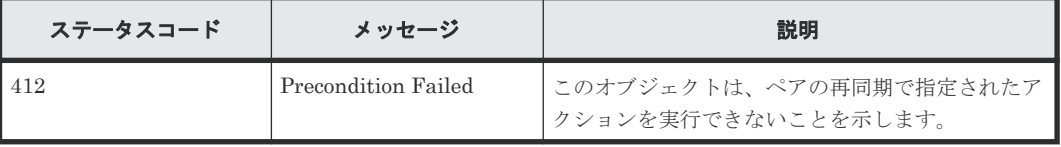

# コード例

Action テンプレートを取得する場合

```
curl -v -H "Accept: application/json" -H "Authorization:Session 
d7b673af189048468c5af9bcf3bbbb6f" -X GET https://192.0.2.100/
ConfigurationManager/v1/objects/snapshots/100,3/actions/resync
```
Action テンプレートを取得してリクエストを実行する場合

```
curl -v -H "Accept: application/json" -H "Content-Type: application/
json" -H "Authorization:Session d7b673af189048468c5af9bcf3bbbb6f" -X 
POST --data-binary @./InputParameters.json https://192.0.2.100/
ConfigurationManager/v1/objects/snapshots/100,3/actions/resync/invoke
```
#### 関連参照

- 1.10 HTTP [ステータスコード](#page-35-0)
- 1.16 [ジョブオブジェクト](#page-40-0)
- 1.19 Action [テンプレートオブジェクト](#page-45-0)
- 10.3 [ペアの状態遷移\(](#page-440-0)Thin Image)
- 10.6 Thin Image [ペアの情報を取得する](#page-452-0)

# **10.14** スナップショットグループ単位でスナップショットデータ をリストアする

指定したスナップショットグループに含まれる Thin Image ペアをリストアします。リストアする と、指定したスナップショットグループ単位でプライマリーボリュームにスナップショットデータ を上書きします。

#### 実行権限

ストレージ管理者(ローカルバックアップ管理)

#### リクエストライン

POST <ベース *URL* >/v1/objects/snapshot-groups/<オブジェクト *ID* >/actions/ restore/invoke

#### リクエストメッセージ

オブジェクト ID

スナップショットグループの情報取得で取得した snapshotGroupId の値を指定します。

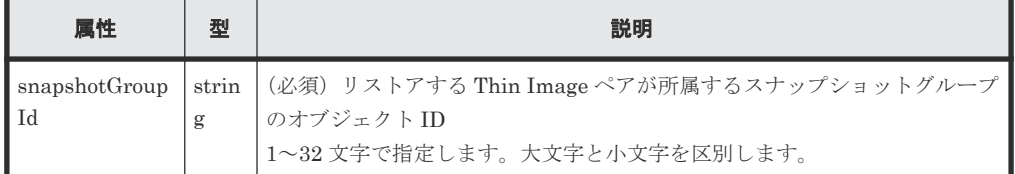

クエリーパラメーター

なし。

ボディー

```
{
 "parameters": {
 "autoSplit": false
  }
}
```
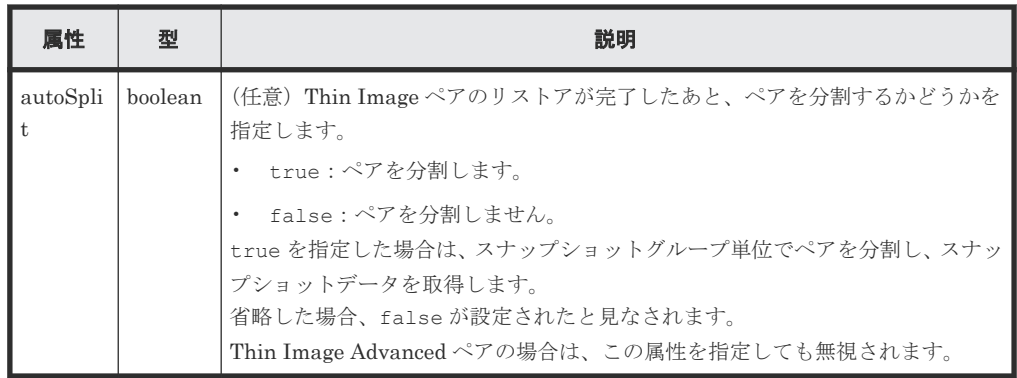

## レスポンスメッセージ

ボディー

ジョブオブジェクトを返します。affectedResources 以外の属性については、ジョブオブ ジェクトの説明を参照してください。

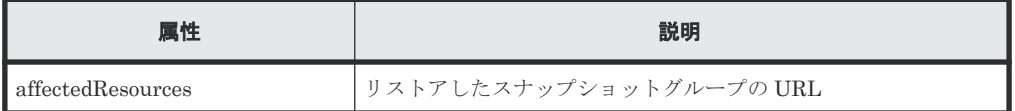

#### **Action** テンプレート

GET <ベース *URL* >/v1/objects/snapshot-groups/<オブジェクト *ID* >/actions/ restore

#### ステータスコード

この操作のリクエストに対するステータスコードの意味を次に示します。そのほかのステータスコ ードについては、HTTP ステータスコードの説明を参照してください。

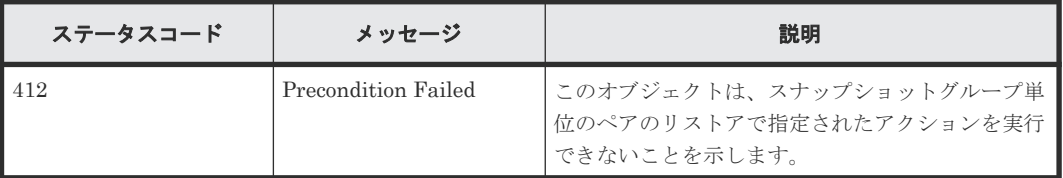

#### コード例

Action テンプレートを取得する場合

```
curl -v -H "Accept: application/json" -H "Authorization:Session 
d7b673af189048468c5af9bcf3bbbb6f" -X GET https://192.0.2.100/
ConfigurationManager/v1/objects/snapshot-groups/snapshotGroup/actions/
restore
```
Action テンプレートを取得してリクエストを実行する場合

```
curl -v -H "Accept: application/json" -H "Content-Type: application/
json" -H "Authorization:Session d7b673af189048468c5af9bcf3bbbb6f" -X 
POST --data-binary @./InputParameters.json https://192.0.2.100/
ConfigurationManager/v1/objects/snapshot-groups/snapshotGroup/actions/
restore/invoke
```
#### 関連参照

- 1.10 HTTP [ステータスコード](#page-35-0)
- 1.16 [ジョブオブジェクト](#page-40-0)
- 1.19 Action [テンプレートオブジェクト](#page-45-0)
- 10.4 [スナップショットグループ単位で](#page-444-0) Thin Image ペアの情報を取得する

# **10.15** スナップショットデータをリストアする

指定したスナップショットデータで Thin Image ペアをリストアします。リストアすると、プライ マリーボリュームに指定したスナップショットデータを上書きします。

#### 実行権限

ストレージ管理者 (ローカルバックアップ管理)

# リクエストライン

POST <ベース *URL* >/v1/objects/snapshots/<オブジェクト *ID* >/actions/restore/ invoke

# リクエストメッセージ

オブジェクト ID

Thin Image ペアの情報取得で取得した snapshotId の値を指定します。次に示す属性値を 連結した形式でも指定できます。

<*pvolLdevId* >,<*muNumber* >

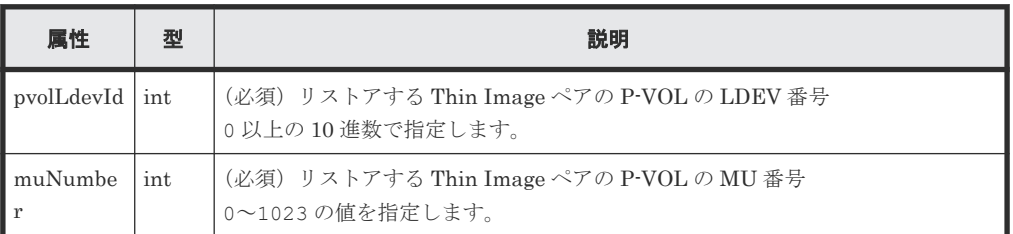

```
クエリーパラメーター
```
なし。

ボディー

```
{
 "parameters": {
 "autoSplit": false
  }
}
```
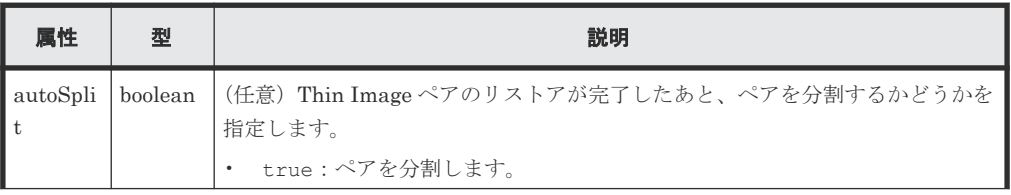

Thin Image ペアの管理 **477**

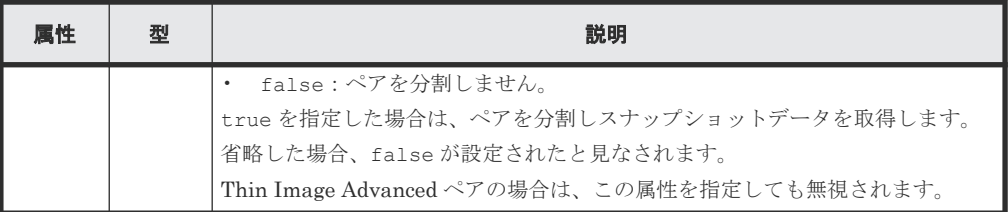

#### レスポンスメッセージ

ボディー

ジョブオブジェクトを返します。affectedResources 以外の属性については、ジョブオブ ジェクトの説明を参照してください。

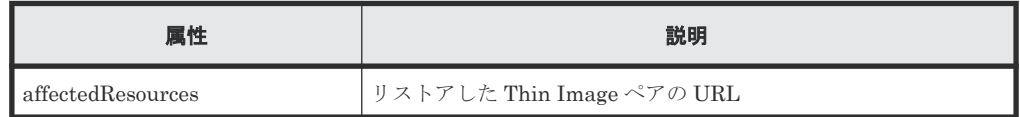

#### **Action** テンプレート

GET <ベース *URL* >/v1/objects/snapshots/<オブジェクト *ID* >/actions/restore

### ステータスコード

この操作のリクエストに対するステータスコードの意味を次に示します。そのほかのステータスコ ードについては、HTTP ステータスコードの説明を参照してください。

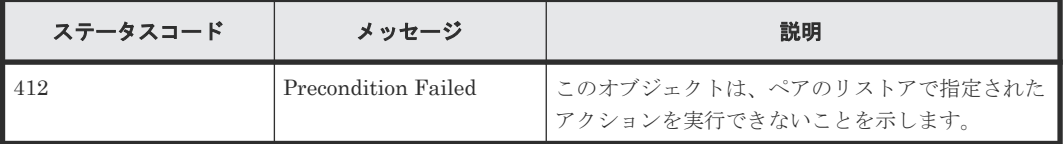

### コード例

Action テンプレートを取得する場合

curl -v -H "Accept: application/json" -H "Authorization:Session d7b673af189048468c5af9bcf3bbbb6f" -X GET https://192.0.2.100/ ConfigurationManager/v1/objects/snapshots/100,3/actions/restore

Action テンプレートを取得してリクエストを実行する場合

curl -v -H "Accept: application/json" -H "Content-Type: application/ json" -H "Authorization:Session d7b673af189048468c5af9bcf3bbbb6f" -X POST --data-binary @./InputParameters.json https://192.0.2.100/ ConfigurationManager/v1/objects/snapshots/100,3/actions/restore/invoke

#### 関連参照

- 1.10 HTTP [ステータスコード](#page-35-0)
- 1.16 [ジョブオブジェクト](#page-40-0)
- 1.19 Action [テンプレートオブジェクト](#page-45-0)
- 10.6 Thin Image [ペアの情報を取得する](#page-452-0)

# **10.16** スナップショットデータへセカンダリーボリュームを割り 当てる

Thin Image ペアのスナップショットデータに、セカンダリーボリュームを割り当てます。

## 実行権限

ストレージ管理者(ローカルバックアップ管理)

# リクエストライン

POST <ベース *URL* >/v1/objects/snapshots/<オブジェクト *ID* >/actions/assignvolume/invoke

# リクエストメッセージ

#### オブジェクト ID

Thin Image ペアの情報取得で取得した snapshotId の値を指定します。次に示す属性値を 連結した形式でも指定できます。

<*pvolLdevId* >,<*muNumber* >

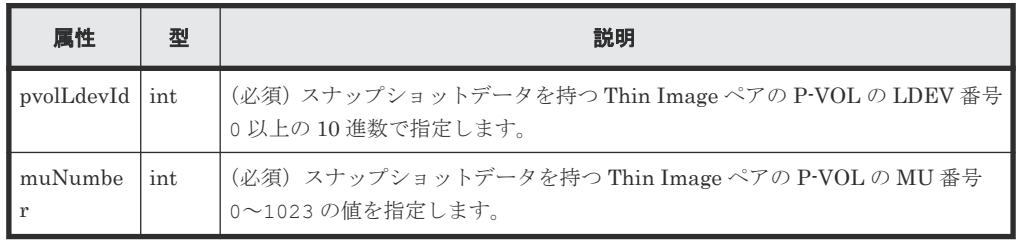

#### クエリーパラメーター

なし。

```
ボディー
```

```
{
   "parameters": {
      "svolLdevId": 101
   }
}
```
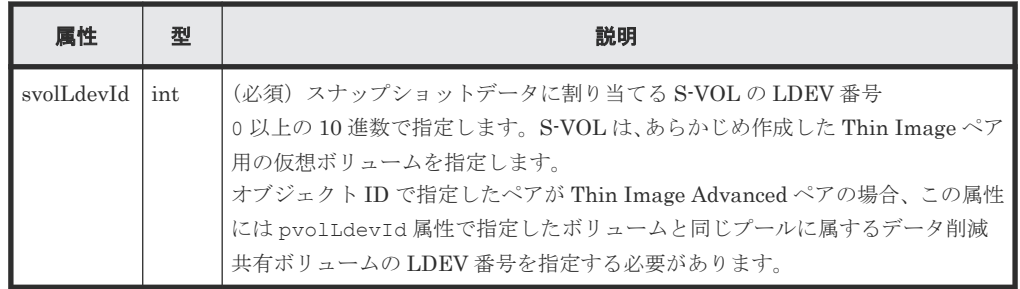

# レスポンスメッセージ

ボディー

ジョブオブジェクトを返します。affectedResources 以外の属性については、ジョブオブ ジェクトの説明を参照してください。

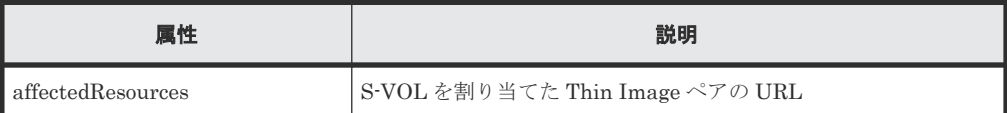

Thin Image Advanced ペアの場合、S-VOL の割り当てが完了したかどうかは、ジョブのステ ータスではなく対象のペアの状態を取得して確認してください。ペアの状態については、ペア の状態遷移の説明を参照してください。

## **Action** テンプレート

GET <ベース *URL* >/v1/objects/snapshots/<オブジェクト *ID* >/actions/assignvolume

## ステータスコード

この操作のリクエストに対するステータスコードの意味を次に示します。そのほかのステータスコ ードについては、HTTP ステータスコードの説明を参照してください。

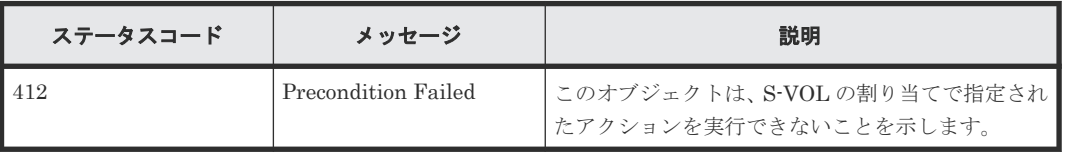

#### コード例

Action テンプレートを取得する場合

```
curl -v -H "Accept: application/json" -H "Authorization:Session 
d7b673af189048468c5af9bcf3bbbb6f" -X GET https://192.0.2.100/
ConfigurationManager/v1/objects/snapshots/100,3/actions/assign-volume
```
Action テンプレートを取得してリクエストを実行する場合

```
curl -v -H "Accept: application/json" -H "Content-Type: application/
json" -H "Authorization:Session d7b673af189048468c5af9bcf3bbbb6f" -X 
POST --data-binary @./InputParameters.json https://192.0.2.100/
ConfigurationManager/v1/objects/snapshots/100,3/actions/assign-volume/
invoke
```
#### 関連参照

- 1.10 HTTP [ステータスコード](#page-35-0)
- 1.16 [ジョブオブジェクト](#page-40-0)
- 1.19 Action [テンプレートオブジェクト](#page-45-0)
- 10.3 [ペアの状態遷移\(](#page-440-0)Thin Image)
- 10.6 Thin Image [ペアの情報を取得する](#page-452-0)

# **10.17** スナップショットデータへのセカンダリーボリュームの割 り当てを解除する

Thin Image ペアのスナップショットデータのセカンダリーボリュームへの割り当てを解除しま す。

## 実行権限

ストレージ管理者(ローカルバックアップ管理)

## リクエストライン

POST <ベース *URL* >/v1/objects/snapshots/<オブジェクト *ID* >/actions/unassignvolume/invoke

# リクエストメッセージ

オブジェクト ID

Thin Image ペアの情報取得で取得した snapshotId の値を指定します。次に示す属性値を 連結した形式でも指定できます。

<*pvolLdevId* >,<*muNumber* >

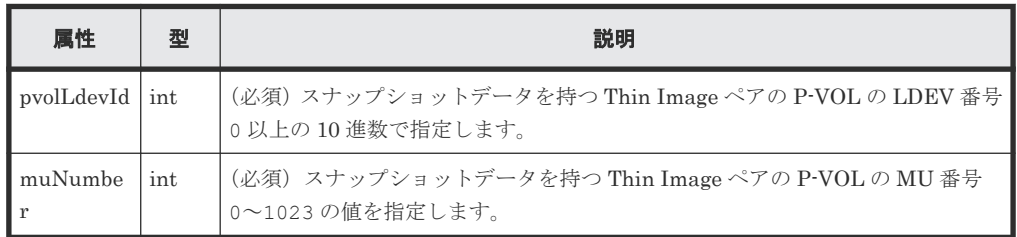

クエリーパラメーター

なし。

ボディー

なし。

## レスポンスメッセージ

#### ボディー

ジョブオブジェクトを返します。affectedResources 以外の属性については、ジョブオブ ジェクトの説明を参照してください。

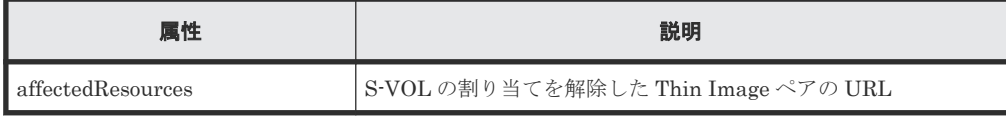

Thin Image Advanced ペアの場合、S-VOL の割り当て解除が完了したかどうかは、ジョブの ステータスではなく対象のペアの状態を取得して確認してください。ペアの状態については、 ペアの状態遷移の説明を参照してください。

Thin Image ペアの管理 **481**

## **Action** テンプレート

GET <ベース *URL* >/v1/objects/snapshots/<オブジェクト *ID* >/actions/unassignvolume

# ステータスコード

この操作のリクエストに対するステータスコードの意味を次に示します。そのほかのステータスコ ードについては、HTTP ステータスコードの説明を参照してください。

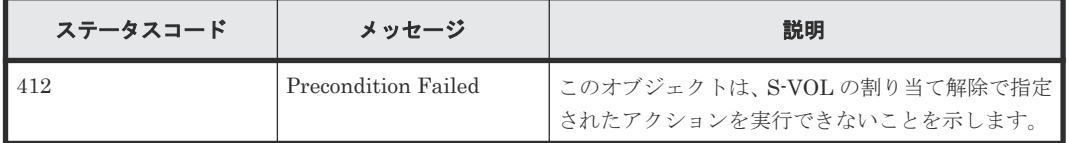

#### コード例

Action テンプレートを取得する場合

オブジェクト ID で指定した Thin Image ペアに対して、セカンダリーボリュームの割り当て解除 が実行できるかどうかを確認できます。

```
curl -v -H "Accept: application/json" -H "Authorization:Session 
d7b673af189048468c5af9bcf3bbbb6f" -X GET https://192.0.2.100/
ConfigurationManager/v1/objects/snapshots/100,3/actions/unassign-volume
```
Action テンプレートを取得してリクエストを実行する場合

```
curl -v -H "Content-type: application/json" -H "Accept: application/
json" -H "Authorization:Session d7b673af189048468c5af9bcf3bbbb6f" -X 
POST https://192.0.2.100/ConfigurationManager/v1/objects/snapshots/100,3/
actions/unassign-volume/invoke -d ""
```
#### 関連参照

- 1.10 HTTP [ステータスコード](#page-35-0)
- 1.16 [ジョブオブジェクト](#page-40-0)
- 1.19 Action [テンプレートオブジェクト](#page-45-0)
- 10.3 [ペアの状態遷移\(](#page-440-0)Thin Image)
- 10.6 Thin Image [ペアの情報を取得する](#page-452-0)

# **10.18** スナップショットグループ単位で **Thin Image** ペアを削除 する

指定したスナップショットグループに含まれる Thin Image ペアを削除します。ペアを削除する と、スナップショットデータもすべて削除されます。

#### 実行権限

ストレージ管理者(ローカルバックアップ管理)

# リクエストライン

DELETE <ベース *URL* >/v1/objects/snapshot-groups/<オブジェクト *ID* >

#### リクエストメッセージ

オブジェクト ID

スナップショットグループの情報取得で取得した snapshotGroupId の値を指定します。

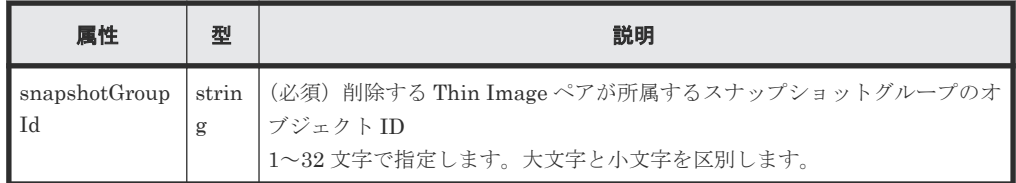

#### クエリーパラメーター

なし。

ボディー

なし。

#### レスポンスメッセージ

#### ボディー

ジョブオブジェクトを返します。affectedResources 以外の属性については、ジョブオブ ジェクトの説明を参照してください。

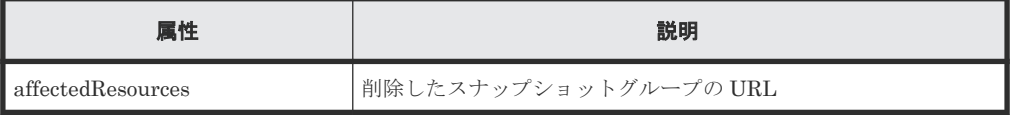

#### ステータスコード

この操作のリクエストに対するステータスコードについては、HTTP ステータスコードの説明を参 照してください。

# コード例

curl -v -H "Accept: application/json" -H "Authorization:Session d7b673af189048468c5af9bcf3bbbb6f" -X DELETE https://192.0.2.100/ ConfigurationManager/v1/objects/snapshot-groups/snapshotGroup

#### 関連参照

- 1.10 HTTP [ステータスコード](#page-35-0)
- 1.16 [ジョブオブジェクト](#page-40-0)
- 10.4 [スナップショットグループ単位で](#page-444-0) Thin Image ペアの情報を取得する

# **10.19 Thin Image** ペアを削除する

指定した Thin Image ペアを削除します。ペアを削除すると、スナップショットデータも削除され ます。

#### 実行権限

ストレージ管理者(ローカルバックアップ管理)

Thin Image ペアの管理 **483**

#### リクエストライン

DELETE <ベース *URL* >/v1/objects/snapshots/<オブジェクト *ID* >

# リクエストメッセージ

# オブジェクト ID

Thin Image ペアの情報取得で取得した snapshotId の値を指定します。次に示す属性値を 連結した形式でも指定できます。

<*pvolLdevId* >,<*muNumber* >

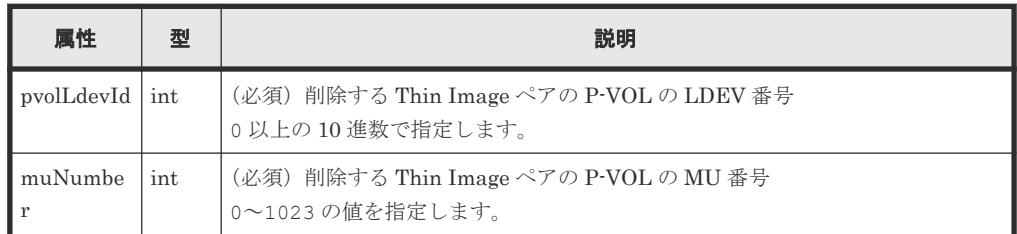

```
クエリーパラメーター
```
なし。

ボディー なし。

### レスポンスメッセージ

ボディー

ジョブオブジェクトを返します。affectedResources 以外の属性については、ジョブオブ ジェクトの説明を参照してください。

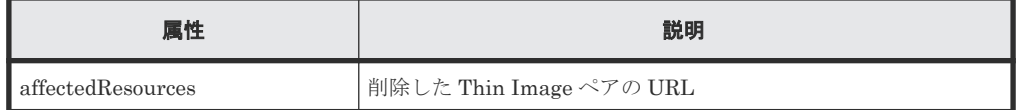

# ステータスコード

この操作のリクエストに対するステータスコードについては、HTTP ステータスコードの説明を参 照してください。

#### コード例

```
curl -v -H "Accept: application/json" -H "Authorization:Session 
d7b673af189048468c5af9bcf3bbbb6f" -X DELETE https://192.0.2.100/
ConfigurationManager/v1/objects/snapshots/100,3
```
#### 関連参照

- 1.10 HTTP [ステータスコード](#page-35-0)
- 1.16 [ジョブオブジェクト](#page-40-0)
- 10.6 Thin Image [ペアの情報を取得する](#page-452-0)

# **10.20** スナップショットツリー単位で **Thin Image** ペアを削除す る

カスケード属性が有効な Thin Image ペアに対して、スナップショットツリー内のすべてのペアを 強制的に削除します。ペアを削除すると、スナップショットデータも削除されます。スナップショ ットツリー内のすべてのペアが削除されたかどうかを確認するために、この API を実行する前にス ナップショットツリー内のすべてのペアの情報を確認しておくことをお勧めします。

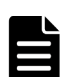

Thin Image Advanced の場合、この API は実行できません。

# ヒント

メモ

クローン属性のペアを介して複数のスナップショットツリーがつながっている構成の場合、まず先頭スナップシ ョットツリーのルートボリュームを指定して API を実行します。このときクローン属性のペアのセカンダリー ボリューム配下のスナップショットツリー内のペアは削除されず、ペアの状態が PSUE になります。 そのあとで、配下のスナップショットツリーのルートボリュームを指定して API を実行してください。

#### 実行権限

ストレージ管理者(ローカルバックアップ管理)

## リクエストライン

POST <ベース *URL* >/v1/services/snapshot-tree/actions/delete/invoke

# リクエストメッセージ

オブジェクト ID なし。 クエリーパラメーター なし。

ボディー

```
{
   "parameters": {
     "ldevId": 1
   }
}
```
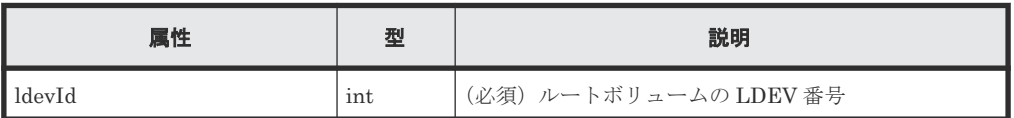

# レスポンスメッセージ

ボディー

ジョブオブジェクトを返します。affectedResources 以外の属性については、ジョブオブジェ クトの説明を参照してください。

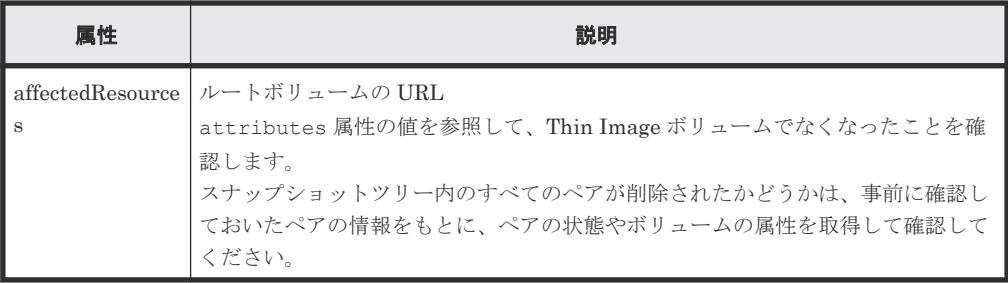

# **Action** テンプレート

なし。

# ステータスコード

この操作のリクエストに対するステータスコードについては、HTTP ステータスコードの説明を参 照してください。

#### コード例

```
curl -v -H "Accept:application/json" -H "Content-Type:application/json" -
H "Authorization:Session d7b673af189048468c5af9bcf3bbbb6f" -X POST --
data-binary @./InputParameters.json https://192.0.2.100/
ConfigurationManager/v1/services/snapshot-tree/actions/delete/invoke
```
#### 関連参照

- 1.10 HTTP [ステータスコード](#page-35-0)
- 1.16 [ジョブオブジェクト](#page-40-0)
- 5.5 [特定のボリュームの情報を取得する](#page-174-0)
- 10.6 Thin Image [ペアの情報を取得する](#page-452-0)

# **10.21** スナップショットツリー単位で **Thin Image** ペアのガベー ジデータを削除する

スナップショットツリーのルートボリュームを指定して、ガベージデータを削除します (スナップ ショットデータ領域のデフラグ)。削除を途中で停止することもできます。この API を実行する前 に、ボリュームの情報を取得してスナップショット使用量やガベージデータの量を確認しておくこ とをお勧めします。

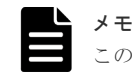

この API は、VSP 5000 シリーズの場合に使用できます。

Thin Image Advanced の場合、この API は実行できません。

#### 実行権限

メモ

ストレージ管理者(ローカルバックアップ管理)

#### リクエストライン

POST <ベース *URL* >/v1/services/snapshot-tree/actions/delete-garbage-data/ invoke

## リクエストメッセージ

```
オブジェクト ID
  なし。
クエリーパラメーター
  なし。
ボディー
```

```
{
  "parameters": {
 "ldevId": 66,
 "operationType": "start"
  }
```
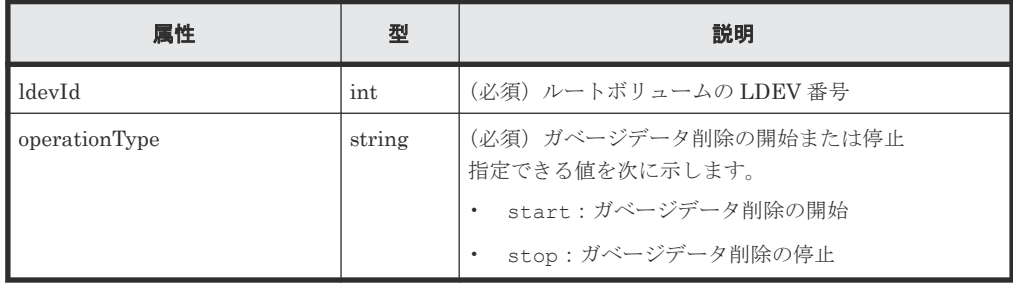

# レスポンスメッセージ

ボディー

}

ジョブオブジェクトを返します。affectedResources 以外の属性については、ジョブオブジェ クトの説明を参照してください。

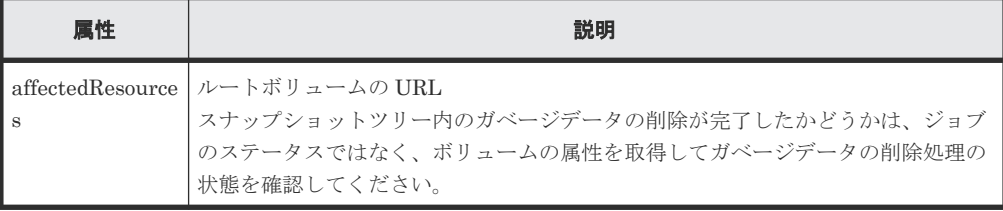

残りのガベージデータ量が 1GB 未満になると、ガベージデータの削除処理は自動終了します。 残りのガベージデータ量が 1GB 以上あってもガベージデータの削除処理が終了することがあ ります。再度ガベージデータの削除処理を開始することで残りのガベージデータ量を 1GB 未 満にできます。

## **Action** テンプレート

なし。

#### ステータスコード

この操作のリクエストに対するステータスコードについては、HTTP ステータスコードの説明を参 照してください。

# コード例

```
curl -v -H "Accept:application/json" -H "Content-Type:application/json" -
H "Authorization:Session d7b673af189048468c5af9bcf3bbbb6f" -X POST --
data-binary @./InputParameters.json https://192.0.2.100/
ConfigurationManager/v1/services/snapshot-tree/actions/delete-garbage-
data/invoke
```
## 関連参照

- 1.10 HTTP [ステータスコード](#page-35-0)
- 1.16 [ジョブオブジェクト](#page-40-0)
- 5.4 [ボリュームの情報を取得する](#page-153-0)

# **10.22** スナップショットグループ単位でクローンを実行する

指定したスナップショットグループの Thin Image ペアのクローンを実行します。スナップショッ トグループに含まれるすべてのペアについて一括でクローンを実行します。

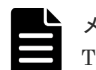

Thin Image Advanced の場合、この API は実行できません。

#### 実行権限

メモ

ストレージ管理者(ローカルバックアップ管理)

## リクエストライン

POST <ベース *URL* >/v1/objects/snapshot-groups/<オブジェクト *ID* >/actions/ clone/invoke

#### リクエストメッセージ

オブジェクト ID

スナップショットグループの情報取得で取得した snapshotGroupId の値を指定します。

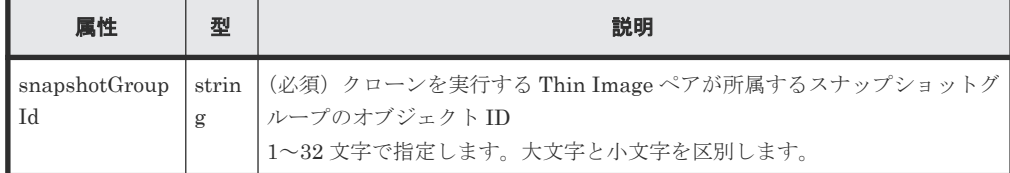

クエリーパラメーター

なし。

ボディー

```
{
 "parameters": {
 "copySpeed": "medium"
```
 $\qquad \qquad \}$ }

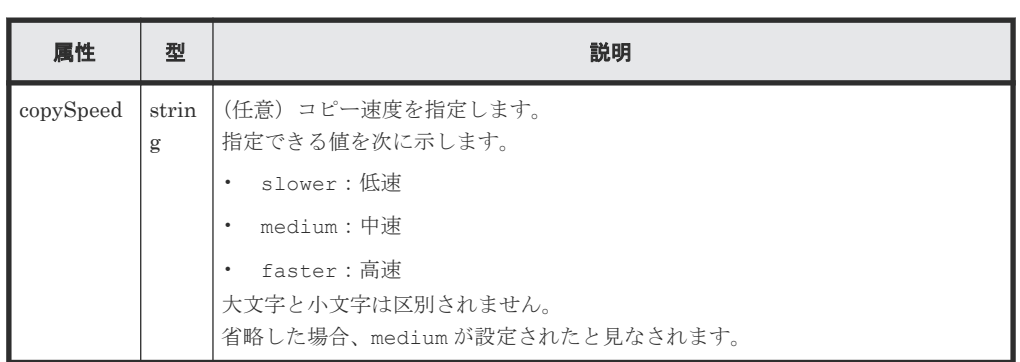

# レスポンスメッセージ

ボディー

ジョブオブジェクトを返します。affectedResources 以外の属性については、ジョブオブ ジェクトの説明を参照してください。

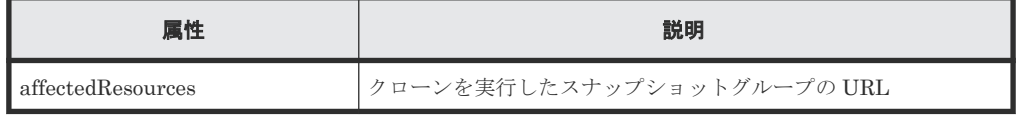

# **Action** テンプレート

GET <ベース *URL* >/v1/objects/snapshot-groups/<オブジェクト *ID* >/actions/ clone

# ステータスコード

この操作のリクエストに対するステータスコードの意味を次に示します。そのほかのステータスコ ードについては、HTTP ステータスコードの説明を参照してください。

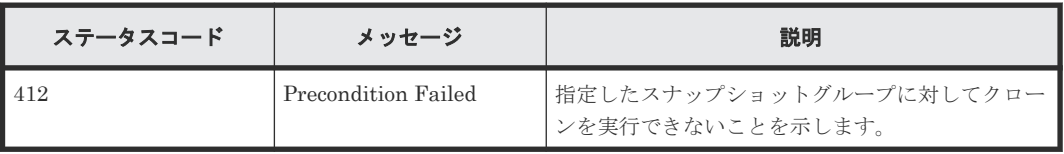

#### コード例

Action テンプレートを取得する場合

```
curl -v -H "Accept: application/json" -H "Authorization:Session 
d7b673af189048468c5af9bcf3bbbb6f" -X GET https://192.0.2.100/
ConfigurationManager/v1/objects/snapshot-groups/snapshotGroup/actions/
clone
```
Action テンプレートを取得してリクエストを実行する場合

```
curl -v -H "Accept: application/json" -H "Authorization:Session 
d7b673af189048468c5af9bcf3bbbb6f" --data-binary @./InputParameters.json -
X POST https://192.0.2.100/ConfigurationManager/v1/objects/snapshot-
groups/snapshotGroup/actions/clone/invoke
```
#### 関連参照

- 1.10 HTTP [ステータスコード](#page-35-0)
- 1.16 [ジョブオブジェクト](#page-40-0)
- 10.4 [スナップショットグループ単位で](#page-444-0) Thin Image ペアの情報を取得する

# **10.23 Thin Image** ペアに対してクローンを実行する

指定した Thin Image ペアのクローンを実行します。

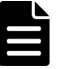

Thin Image Advanced の場合、この API は実行できません。

# 実行権限

メモ

ストレージ管理者(ローカルバックアップ管理)

#### リクエストライン

POST <ベース *URL* >/v1/objects/snapshots/<オブジェクト *ID* >/actions/clone/ invoke

# リクエストメッセージ

オブジェクト ID

Thin Image ペアの情報取得で取得した snapshotId の値を指定します。次に示す属性値を 連結した形式でも指定できます。

<*pvolLdevId* >,<*muNumber* >

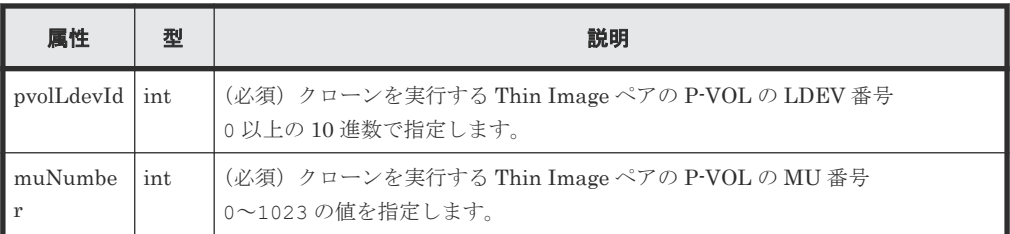

### クエリーパラメーター

なし。

ボディー

```
{
 "parameters": {
 "copySpeed": "medium"
  }
}
```
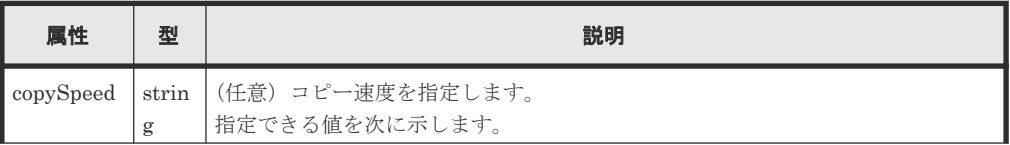

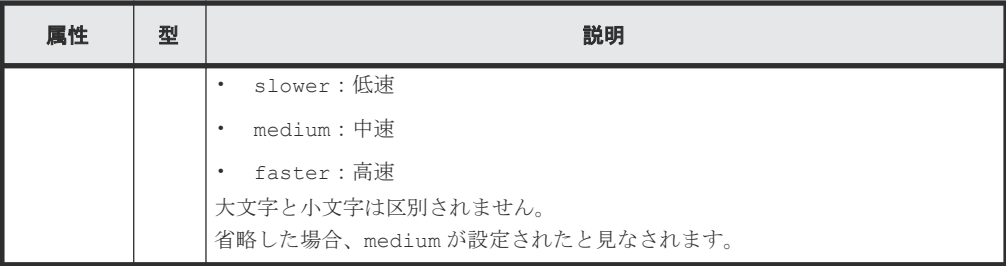

### レスポンスメッセージ

ボディー

ジョブオブジェクトを返します。affectedResources 以外の属性については、ジョブオブ ジェクトの説明を参照してください。

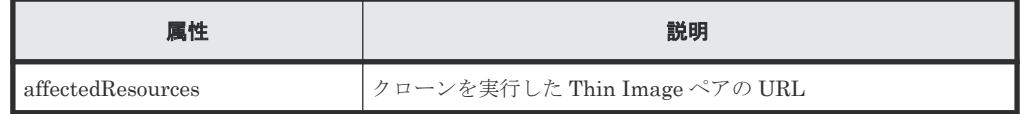

#### **Action** テンプレート

GET <ベース *URL* >/v1/objects/snapshots/<オブジェクト *ID* >/actions/clone

## ステータスコード

この操作のリクエストに対するステータスコードの意味を次に示します。そのほかのステータスコ ードについては、HTTP ステータスコードの説明を参照してください。

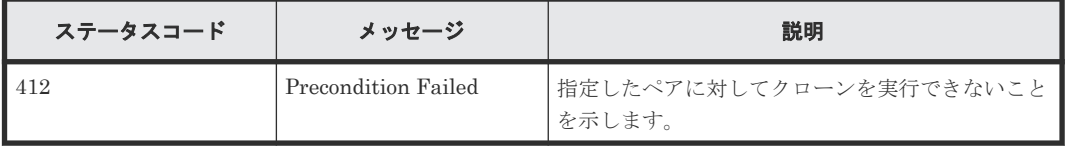

# コード例

Action テンプレートを取得する場合

```
curl -v -H "Accept: application/json" -H "Authorization:Session 
d7b673af189048468c5af9bcf3bbbb6f" -X GET https://192.0.2.100/
ConfigurationManager/v1/objects/snapshots/100,3/actions/clone
```
Action テンプレートを取得してリクエストを実行する場合

```
curl -v -H "Accept: application/json" -H "Authorization:Session 
d7b673af189048468c5af9bcf3bbbb6f" --data-binary @./InputParameters.json -
X POST https://192.0.2.100/ConfigurationManager/v1/objects/snapshots/
100,3/actions/clone/invoke
```
### 関連参照

- 1.10 HTTP [ステータスコード](#page-35-0)
- 1.16 [ジョブオブジェクト](#page-40-0)
- 10.6 Thin Image [ペアの情報を取得する](#page-452-0)

**492** Thin Image ペアの管理

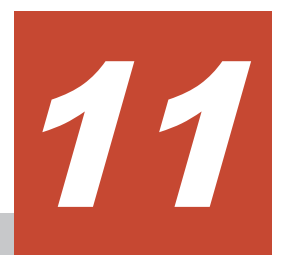

# リモートコピーの環境構築

この章では、REST API で実行するリモートコピーの環境構築について説明します。

- □ 11.1 [リモートコピーの環境構築の流れ](#page-493-0)
- 11.2 [リモートストレージシステムの登録と削除](#page-495-0)
- □ 11.3 [リモート接続の設定](#page-502-0)
- 11.4 [ジャーナルの設定](#page-526-0)
- **□ [11.5 Quorum](#page-542-0) の設定**

# <span id="page-493-0"></span>**11.1** リモートコピーの環境構築の流れ

TrueCopy、Universal Replicator および global-active device の運用に必要な環境構築の流れを説 明します。

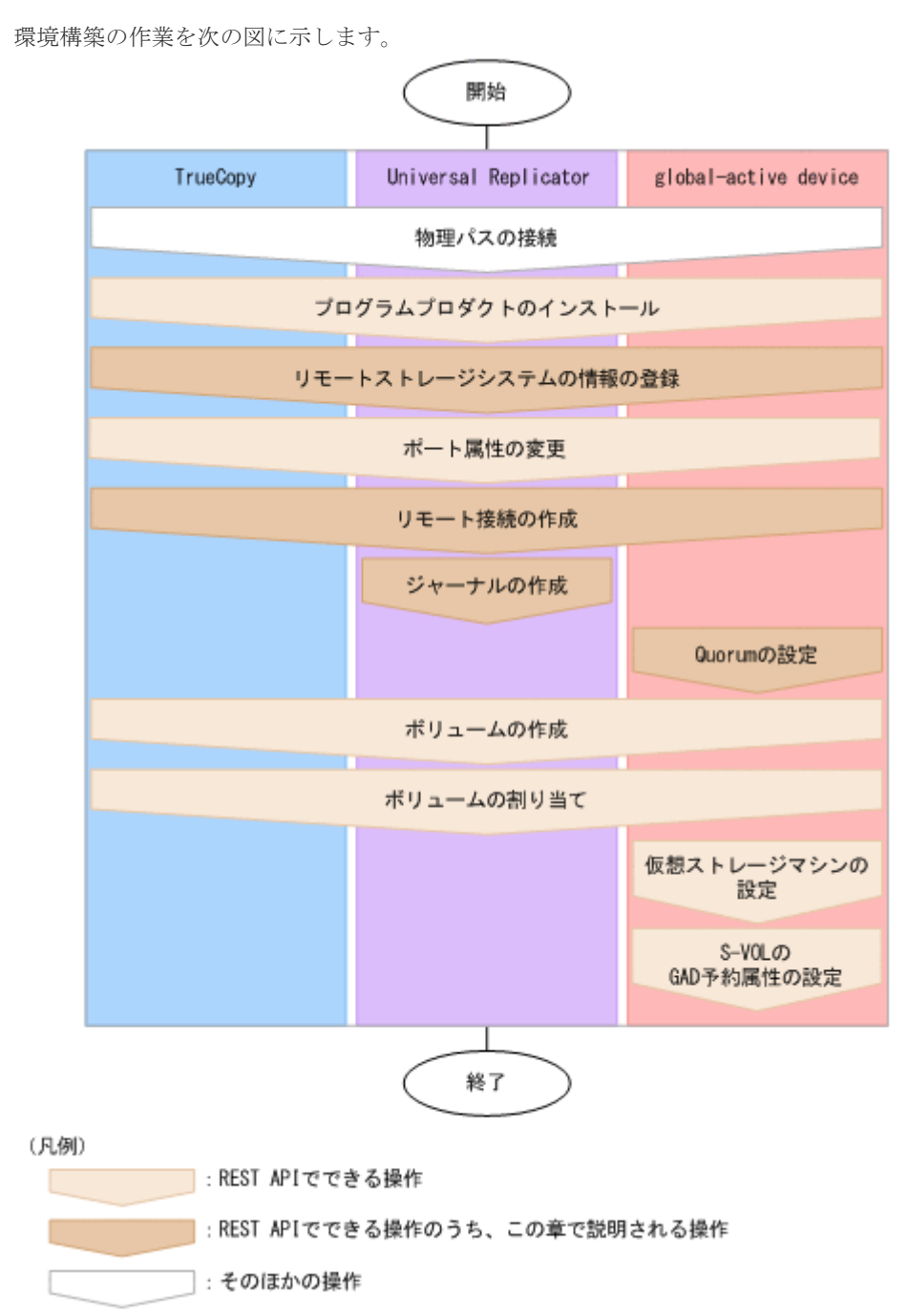

物理パスの接続

ホストとストレージシステム間、正サイトと副サイト間など、運用に必要な構成に応じてハー ドウェア間をケーブル接続します。

プログラムプロダクトのインストール

リモートコピーに必要なプログラムプロダクトをインストールします。

リモートストレージシステムの情報の登録

ローカルストレージシステム側の REST API サーバーにリモートストレージシステムの情報 を登録します。リモートストレージシステム側の REST API サーバーにローカルストレージ システムの情報をリモートストレージシステムとして同時に登録することもできます。

ポート属性の変更

ストレージシステムが VSP 5000 シリーズの場合で、ポートが Target ポートのとき、 Bidirectional ポートに変更する必要があります。ストレージシステムが VSP One B20、VSP E シリーズ、VSP G150、G350、G370、G700、G900、VSP F350、F370、F700、F900 の 場合は、ポートの属性を変更する必要はありません。

リモート接続の作成

リモートパスを指定してリモート接続を作成します。iSCSI ポートを使用する場合は、あらか じめローカルストレージシステムの iSCSI ポートにリモートストレージシステムの iSCSI ポ ートの情報を登録します。

```
ジャーナルの作成
```
ジャーナルボリュームを指定してジャーナルを作成します。

#### Quorum の設定

Quorum に関する設定をします。

global-active device ペアを作成する場合、Quorum ディスクにボリュームを設定する構成、 ボリュームを設定しない構成に関わらず、Quorum の設定が必要です。

Quorum ディスクにボリュームを設定する構成の場合は、事前に下記のことを確認してくださ い。

- global-active device の環境を構築する 2 台のストレージシステムと Quorum ディスク用 外部ストレージシステム間が物理パスで接続されていること
- global-active device の環境を構築する 2 台のストレージシステムに Quorum ディスク用 外部ストレージシステムのボリュームがマッピングされていること

#### ボリュームの作成

ペアに使用するボリュームを作成します。

ボリュームの割り当て

ホストがストレージシステムのボリュームにアクセスできるように LU パスを設定します。

#### 仮想ストレージマシンの設定

ストレージシステムに仮想ストレージマシンを作成し、必要な設定を行います。

#### S-VOL の GAD 予約属性の設定

S-VOL の仮想 LDEV 番号に、GAD 予約属性の番号を設定します。

リモートコピーの環境構築の詳細については、各プログラムプロダクトのマニュアルや、マニュア ル『システム管理者ガイド』または『Hitachi Device Manager - Storage Navigator ユーザガイド』 を参照してください。

# メモ

リモートコピー操作を行う場合に、正サイトと副サイト間の通信で使用するポートを次に示します。

正サイトと副サイトが入れ替わった構成の場合も、通信元のポートから通信先のポートに通信できるようにして ください。

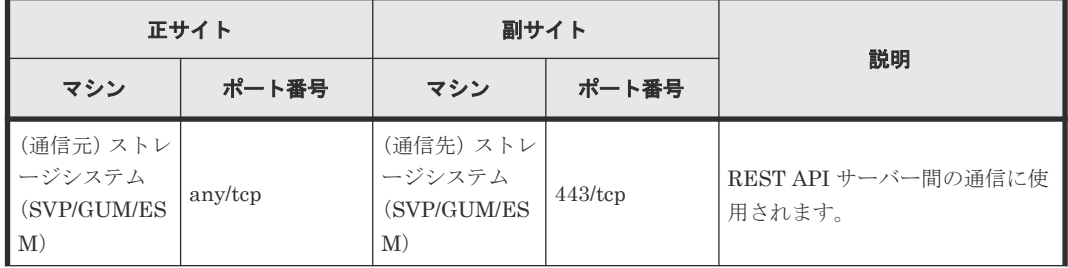

<span id="page-495-0"></span>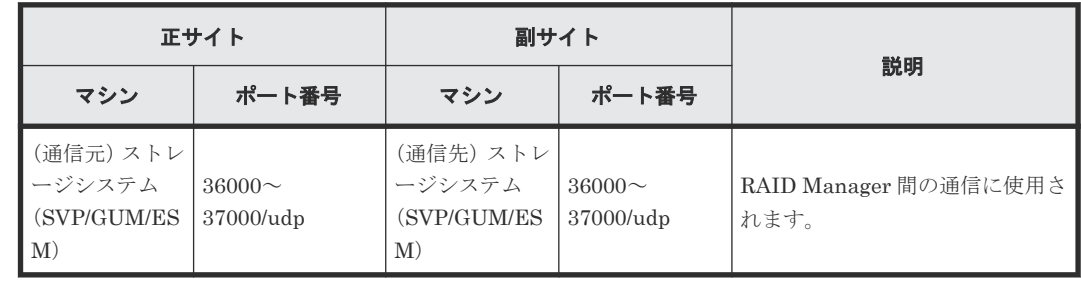

# 関連概念

- 11.2.1 リモートストレージシステムの情報の登録と削除とは
- [15.1 Universal Volume Manager](#page-702-0) とは

#### 関連参照

• 2.11 [リソースグループをロックする](#page-72-0)

# **11.2** リモートストレージシステムの登録と削除

REST API で実行するリモートストレージシステムの情報の登録と削除について説明します。

# **11.2.1** リモートストレージシステムの情報の登録と削除とは

REST API サーバーにリモート接続先のストレージシステムの情報を登録しておくことで、リモー トコピーの操作でリモート接続先のストレージシステムの情報を指定する必要がなくなります。

リモート接続先のリモートストレージシステムのモデル名やコントローラーの IP アドレス、通信 モードなどの情報を REST API サーバーに登録します。ローカルストレージシステムの REST API サーバーにリモートストレージシステムの情報を登録すると同時に、リモートストレージシス テムの REST API サーバーにもローカルストレージシステムの情報が登録されます。

リモートストレージシステムの情報の登録と削除で使用する API は次のとおりです。

- リモートストレージシステムの情報を REST API サーバーに登録する
- リモートストレージシステムの情報を REST API サーバーから削除する
- REST API サーバーに登録されているリモートストレージシステムの情報を取得する

# **11.2.2** リモートストレージシステムの一覧を取得する

REST API サーバーに登録されているリモートストレージシステムの情報の一覧を取得します。

#### 実行権限

ストレージ管理者(参照)

#### リクエストライン

GET <ベース *URL* >/v1/objects/remote-storages

# リクエストメッセージ

オブジェクト ID

```
なし。
クエリーパラメーター
  なし。
ボディー
  なし。
```
# レスポンスメッセージ

```
ボディー
```

```
{
   "data": [
      {
 "storageDeviceId": "886000123456",
 "dkcType": "Local",
 "restServerIp": "192.0.2.100",
          "restServerPort": 443,
 "model": "VSP G900",
 "serialNumber": 123456,
 "ctl1Ip": "192.0.10.10",
 "ctl2Ip": "192.0.10.11",
          "communicationModes": [
             {
               "communicationMode": "lanConnectionMode"
             }
         ]
      },
       {
         "storageDeviceId": "886000123457",
         "dkcType": "Remote",
 "restServerIp": "192.0.2.101",
 "restServerPort": 443,
         "model": "VSP G900",
 "serialNumber": 123457,
 "ctl1Ip": "192.0.10.20",
 "ctl2Ip": "192.0.10.21",
          "communicationModes": [
\left\{ \begin{array}{cc} 0 & 0 & 0 \\ 0 & 0 & 0 \\ 0 & 0 & 0 \\ 0 & 0 & 0 \\ 0 & 0 & 0 \\ 0 & 0 & 0 \\ 0 & 0 & 0 \\ 0 & 0 & 0 \\ 0 & 0 & 0 \\ 0 & 0 & 0 \\ 0 & 0 & 0 \\ 0 & 0 & 0 & 0 \\ 0 & 0 & 0 & 0 \\ 0 & 0 & 0 & 0 \\ 0 & 0 & 0 & 0 & 0 \\ 0 & 0 & 0 & 0 & 0 \\ 0 & 0 & 0 & 0 & 0 \\ 0 & 0 & 0 & 0 & 0 \\ 0 & 0 & 0 & 0 & 0 "communicationMode": "lanConnectionMode"
            }
         ]
     }
  ]
}
```
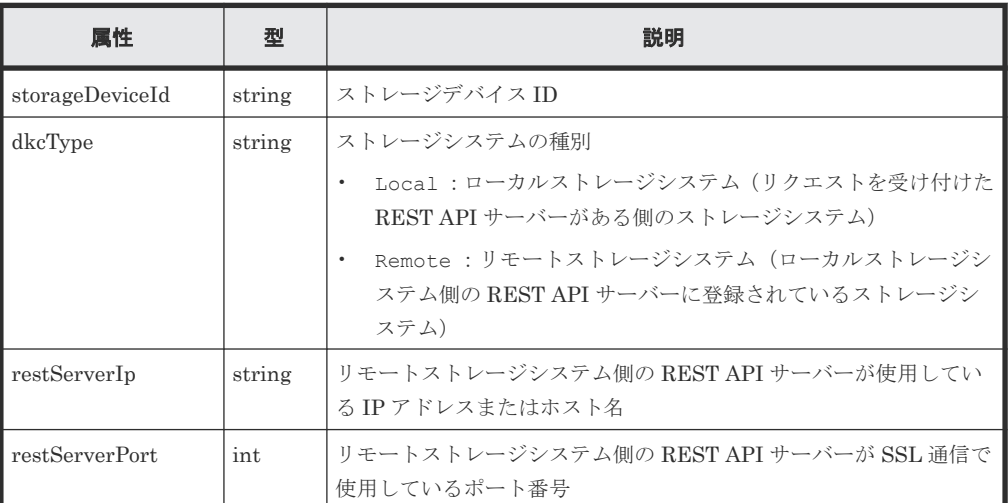

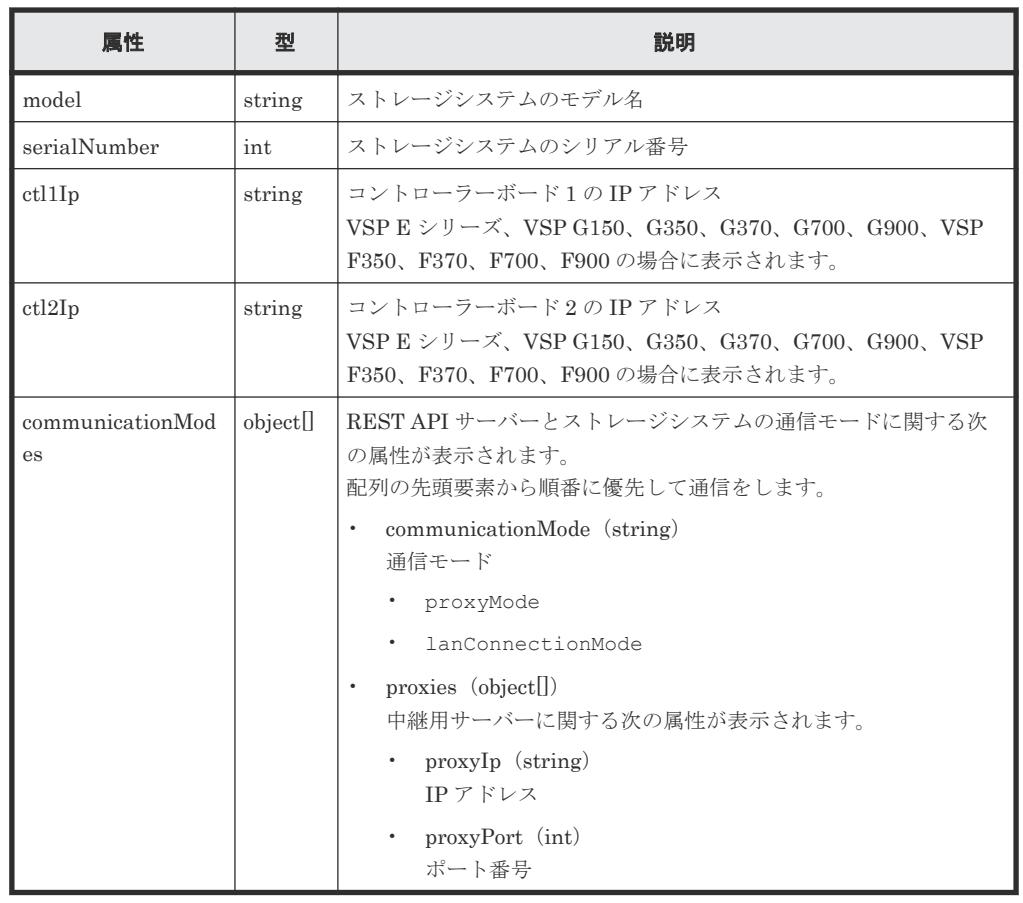

# ステータスコード

この操作のリクエストに対するステータスコードについては、HTTP ステータスコードの説明を参 照してください。

#### コード例

curl -v -H "Accept: application/json" -H "Authorization:Session d7b673af189048468c5af9bcf3bbbb6f" -X GET https://192.0.2.100/ ConfigurationManager/v1/objects/remote-storages

#### 関連参照

• 1.10 HTTP [ステータスコード](#page-35-0)

# **11.2.3** 特定のリモートストレージシステムの情報を取得する

REST API サーバーに登録されている特定のリモートストレージシステムの情報を取得します。

# 実行権限

ストレージ管理者(参照)

# リクエストライン

GET <ベース *URL* >/v1/objects/remote-storages/<オブジェクト *ID* >

#### リクエストメッセージ

オブジェクト ID

ストレージシステムの情報取得で取得した storageDeviceId の値を指定します。

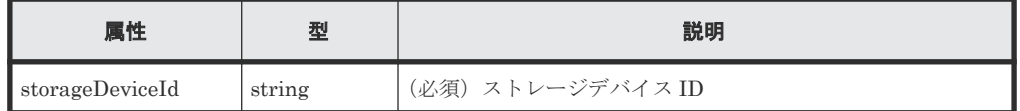

クエリーパラメーター

なし。

ボディー

なし。

# レスポンスメッセージ

ボディー

```
{
 "storageDeviceId": "886000123456",
 "dkcType": "Local",
 "restServerIp": "192.0.2.100",
 "restServerPort": 443,
 "model": "VSP G900",
 "serialNumber": 123456,
 "ctl1Ip": "192.0.10.10",
 "ctl2Ip": "192.0.10.11",
 "communicationModes": [
    {
       "communicationMode": "lanConnectionMode"
    }
  ]
}
```
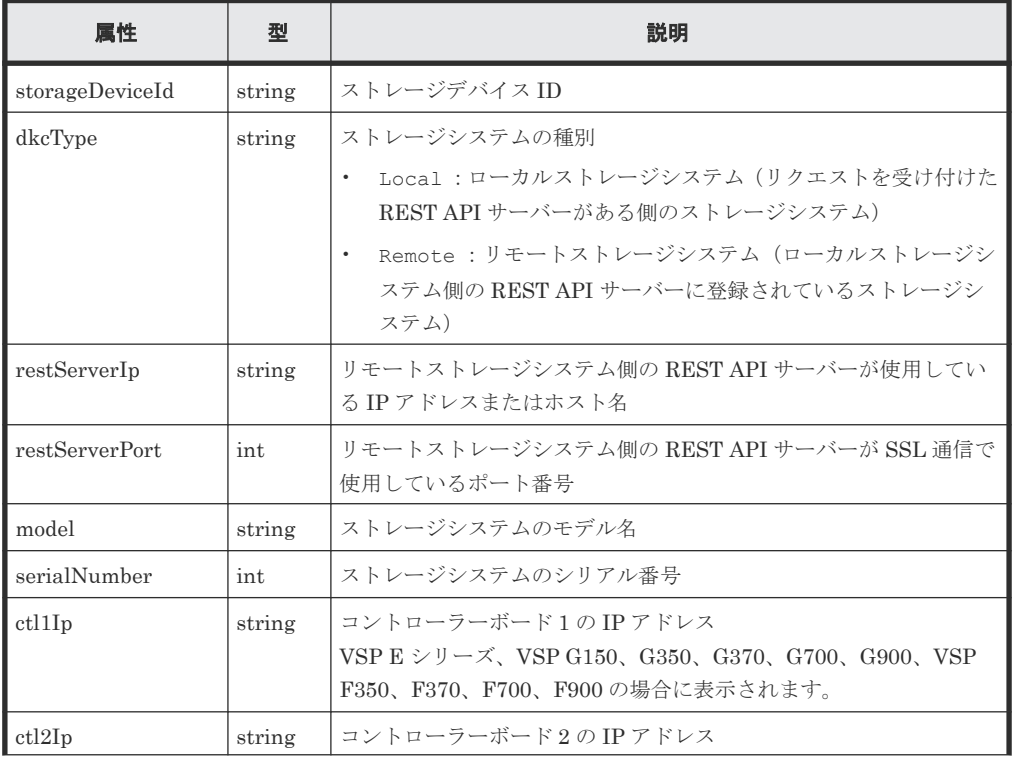

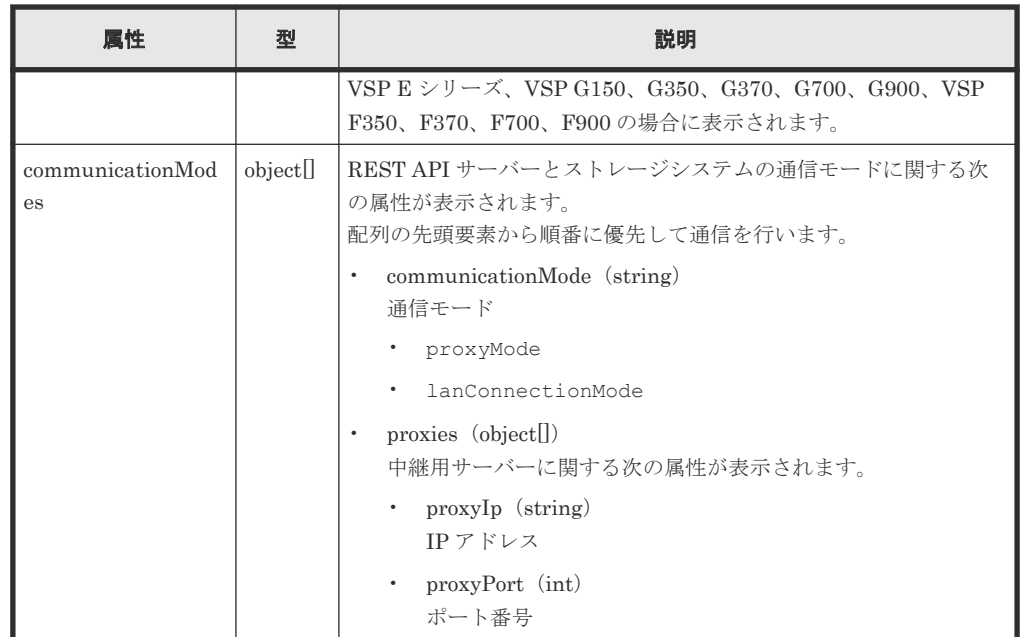

## ステータスコード

この操作のリクエストに対するステータスコードについては、HTTP ステータスコードの説明を参 照してください。

#### コード例

curl -v -H "Accept: application/json" -H "Authorization:Session d7b673af189048468c5af9bcf3bbbb6f" -X GET https://192.0.2.100/ ConfigurationManager/v1/objects/remote-storages/886000123456

# 関連参照

- 1.10 HTTP [ステータスコード](#page-35-0)
- 11.2.2 [リモートストレージシステムの一覧を取得する](#page-495-0)

# **11.2.4** リモートストレージシステムの情報を登録する

ローカルストレージシステム側の REST API サーバーにリモートストレージシステムの情報を登 録します。リモートストレージシステム側の REST API サーバーにローカルストレージシステム の情報をリモートストレージシステムとして同時に登録することもできます。

#### 実行権限

ストレージ管理者(初期設定)

#### リクエストライン

POST <ベース *URL* >/v1/objects/remote-storages

#### リクエストメッセージ

オブジェクト ID なし。

クエリーパラメーター

なし。

```
ボディー
```
}

```
{
 "storageDeviceId": "886000123457",
 "restServerIp": "192.0.2.101",
 "restServerPort": 443,
  "isMutualDiscovery": true
```
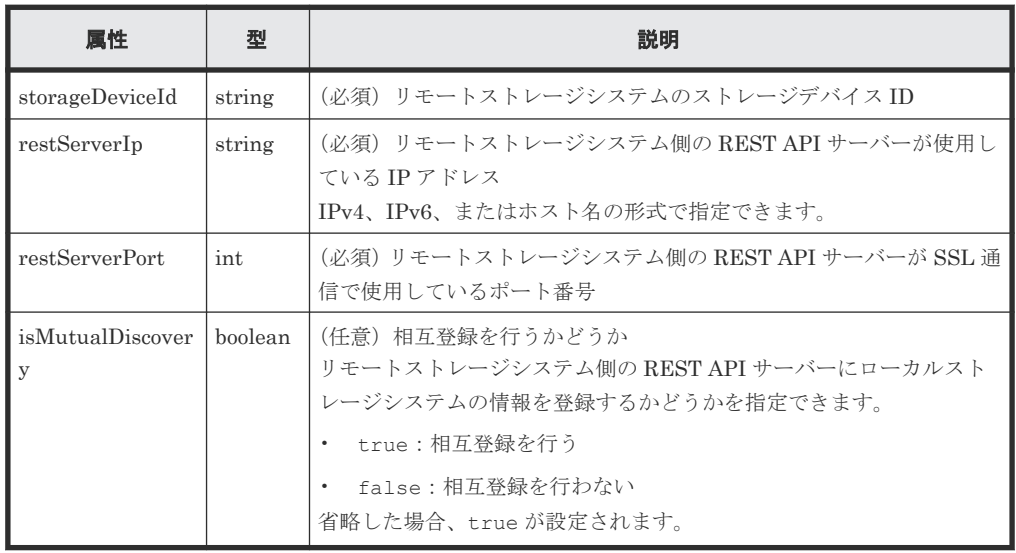

# レスポンスメッセージ

ボディー

ジョブオブジェクトを返します。affectedResources 以外の属性については、ジョブオブ ジェクトの説明を参照してください。

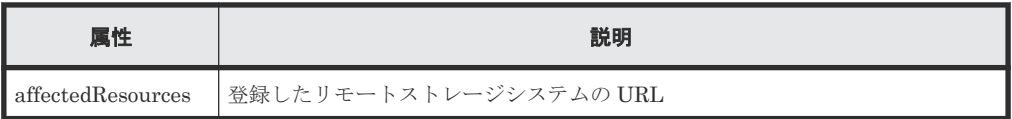

## ステータスコード

この操作のリクエストに対するステータスコードについては、HTTP ステータスコードの説明を参 照してください。

#### コード例

```
curl -v -H "Accept:application/json" -H "Content-Type:application/json" -
H "Remote-Authorization:Session 10399a1ffce3489b9c3a823017462396" -H 
"Authorization:Session d7b673af189048468c5af9bcf3bbbb6f" -X POST --data-
binary @./InputParameters.json https://192.0.2.100/
ConfigurationManager/v1/objects/remote-storages
```
#### 関連参照

- 1.10 HTTP [ステータスコード](#page-35-0)
- 1.16 [ジョブオブジェクト](#page-40-0)
- 11.2.2 [リモートストレージシステムの一覧を取得する](#page-495-0)

# **11.2.5** リモートストレージシステムの情報を削除する

ローカルストレージシステムの REST API サーバーに登録していたリモートストレージシステム の情報と、リモートストレージシステム側の REST API サーバーに登録していたローカルストレー ジシステムの情報を削除します。ローカルストレージシステム側に登録されている情報だけを削除 することもできます。REST API サーバーに登録されているリモートストレージシステムの情報 を変更したい場合は、リモートストレージシステムの情報を削除してから、登録し直してください。

#### 実行権限

ストレージ管理者(初期設定)

#### リクエストライン

DELETE <ベース *URL* >/v1/objects/remote-storages/<オブジェクト *ID* >

## リクエストメッセージ

オブジェクト ID

ストレージシステムの情報取得で取得した storageDeviceId の値を指定します。

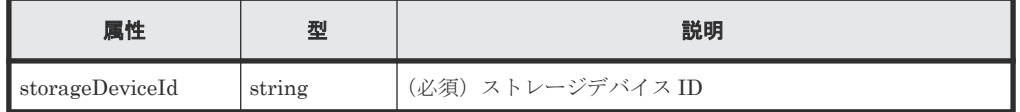

クエリーパラメーター

なし。

ボディー

{ "isMutualDeletion": true }

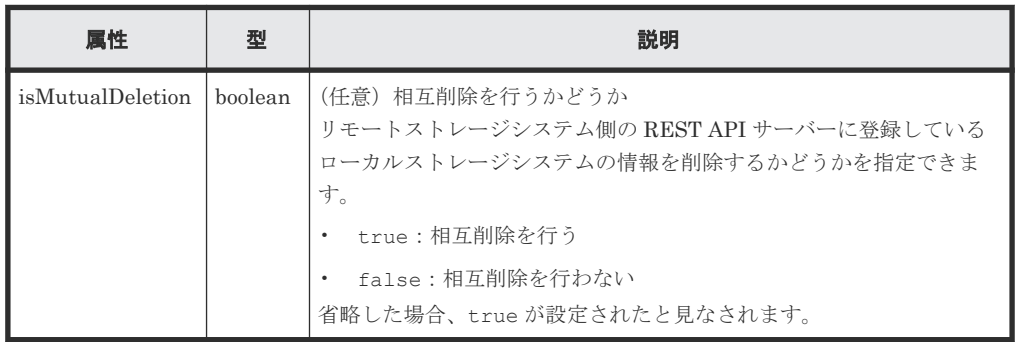

#### レスポンスメッセージ

ボディー

ジョブオブジェクトを返します。affectedResources 以外の属性については、ジョブオブ ジェクトの説明を参照してください。

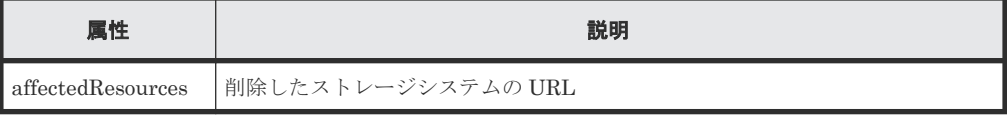

#### <span id="page-502-0"></span>ステータスコード

この操作のリクエストに対するステータスコードについては、HTTP ステータスコードの説明を参 照してください。

#### コード例

curl -v -H "Accept:application/json" -H "Content-Type:application/json" - H "Remote-Authorization:Session 10399a1ffce3489b9c3a823017462396" -H "Authorization:Session d7b673af189048468c5af9bcf3bbbb6f" -X DELETE - data-binary @./InputParameters.json https://192.0.2.100/ ConfigurationManager/v1/objects/remote-storages/886000123457

# 関連参照

- 1.10 HTTP [ステータスコード](#page-35-0)
- 1.16 [ジョブオブジェクト](#page-40-0)
- 11.2.2 [リモートストレージシステムの一覧を取得する](#page-495-0)

# **11.3** リモート接続の設定

リモートコピーで使用するリモート接続の設定を REST API で実行する方法について説明します。

# **11.3.1** リモート接続の設定とは

TrueCopy、Universal Replicator や global-active device のリモートコピーで使用するストレージ システム間の接続をリモート接続といいます。

このマニュアルでは、REST API クライアントからのリクエストを受け付ける側のストレージシス テムをローカルストレージシステム、ローカルストレージシステムとリモート接続しているストレ ージシステムをリモートストレージシステムと呼びます。

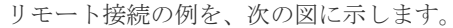

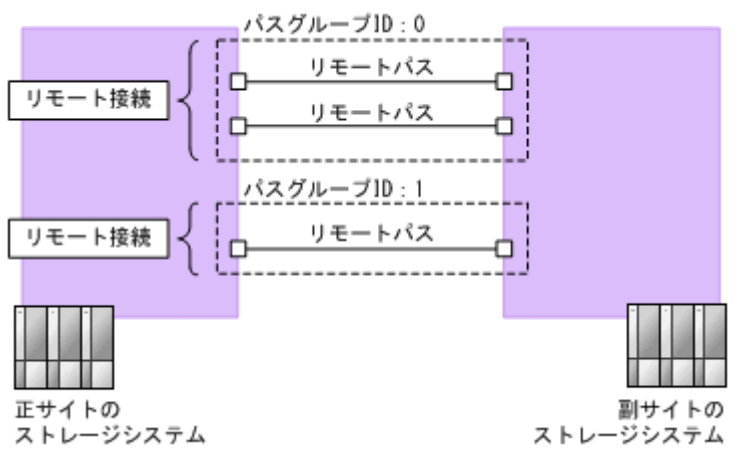

#### リモートパス

正サイトと副サイトのストレージシステム間をつなぐ論理パスをリモートパスといいます。 論理パスを構成するポート番号の組が、リモートパスとして定義されます。

リモート接続

リモート接続は、正サイトのストレージシステム(MCU)と副サイトのストレージシステム (RCU) 間のリモートパスをグルーピングしたものです。

リモート接続は、1 つ以上のリモートパスで構成され、一意のパスグループ ID を割り当てて 管理します。 リモートストレージシステムからローカルストレージシステムへのコピー方向でリモート接 続を設定したい場合は、リモートストレージシステム側の REST API クライアントから実行し てください。

REST API で実行できるリモート接続の機能を次に示します。

- リモート接続の作成
- リモート接続の設定変更
- リモート接続へのリモートパスの追加
- リモート接続からのリモートパスの削除
- リモート接続の削除
- リモート接続の情報取得

iSCSI ポートのリモートパスを作成する場合は、あらかじめ、ローカルストレージシステムの iSCSI ポートへ、リモートストレージシステムの iSCSI ポートの情報を登録する必要があります。

iSCSI ポートについて、REST API で実行できる機能を次に示します。

- iSCSI ポートの登録
- iSCSI ポートの削除
- iSCSI ポートの情報取得

# **11.3.2** リモート接続の一覧を取得する

リモート接続の一覧を取得します。

### 実行権限

ストレージ管理者(参照)

#### リクエストライン

GET <ベース *URL* >/v1/objects/remotepath-groups

### リクエストメッセージ

オブジェクト ID なし。 クエリーパラメーター なし。 ボディー なし。

#### レスポンスメッセージ

ボディー
リモートストレージシステムの情報が REST API サーバーに登録されていない場合の出力例 を次に示します。

```
{
  "data": [
   \{ "remotepathGroupId": "492015,M8,0",
 "remoteSerialNumber": "492015",
      "remoteStorageTypeId": "M8",
     "pathGroupId": 0,
 "cuType": "REMOTE",
 "portType": "FIBRE",
      "cuStatus": "NML",
      "minNumOfPaths": 1,
      "numOfPaths": 1,
      "timeoutValueForRemoteIOInSeconds": 15,
      "roundTripTimeInMilliSeconds": 1
    }
  ]
}
```
リモートストレージシステムの情報が REST API サーバーに登録されている場合の出力例を 次に示します。

```
{
  "data": [
\left\{ \begin{array}{c} 1 & 1 \\ 1 & 1 \end{array} \right. "remotepathGroupId": "492015,M8,0",
       "remoteStorageDeviceId": "886000492015",
 "remoteSerialNumber": "492015",
 "remoteStorageModel": "VSP G900",
 "remoteStorageTypeId": "M8",
 "pathGroupId": 0,
 "cuType": "REMOTE",
 "portType": "FIBRE",
 "cuStatus": "NML",
       "minNumOfPaths": 1,
       "numOfPaths": 1,
       "timeoutValueForRemoteIOInSeconds": 15,
       "roundTripTimeInMilliSeconds": 1
     }
 \, ]
}
```
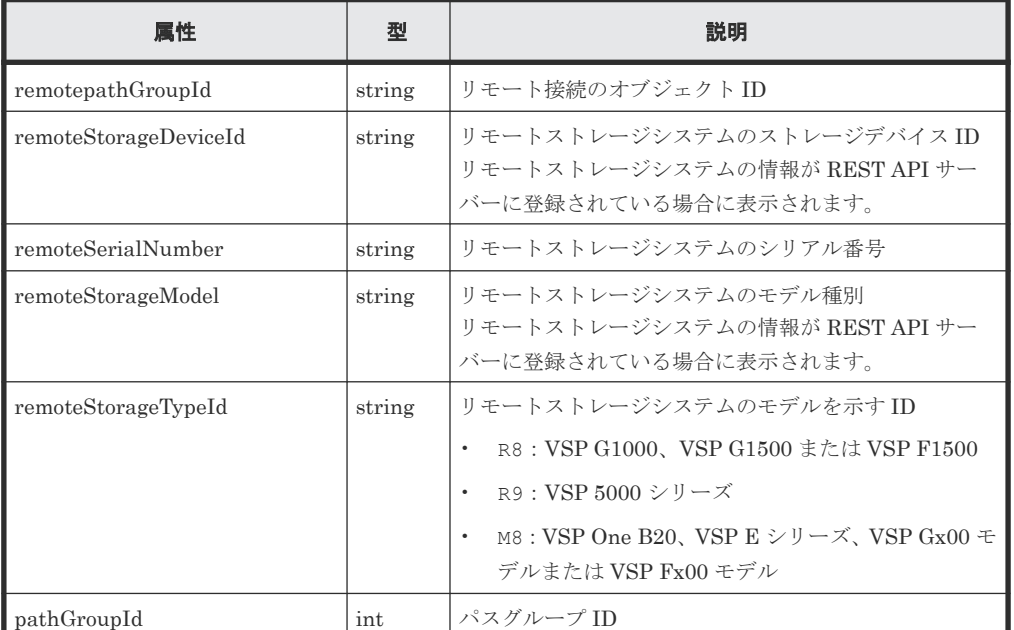

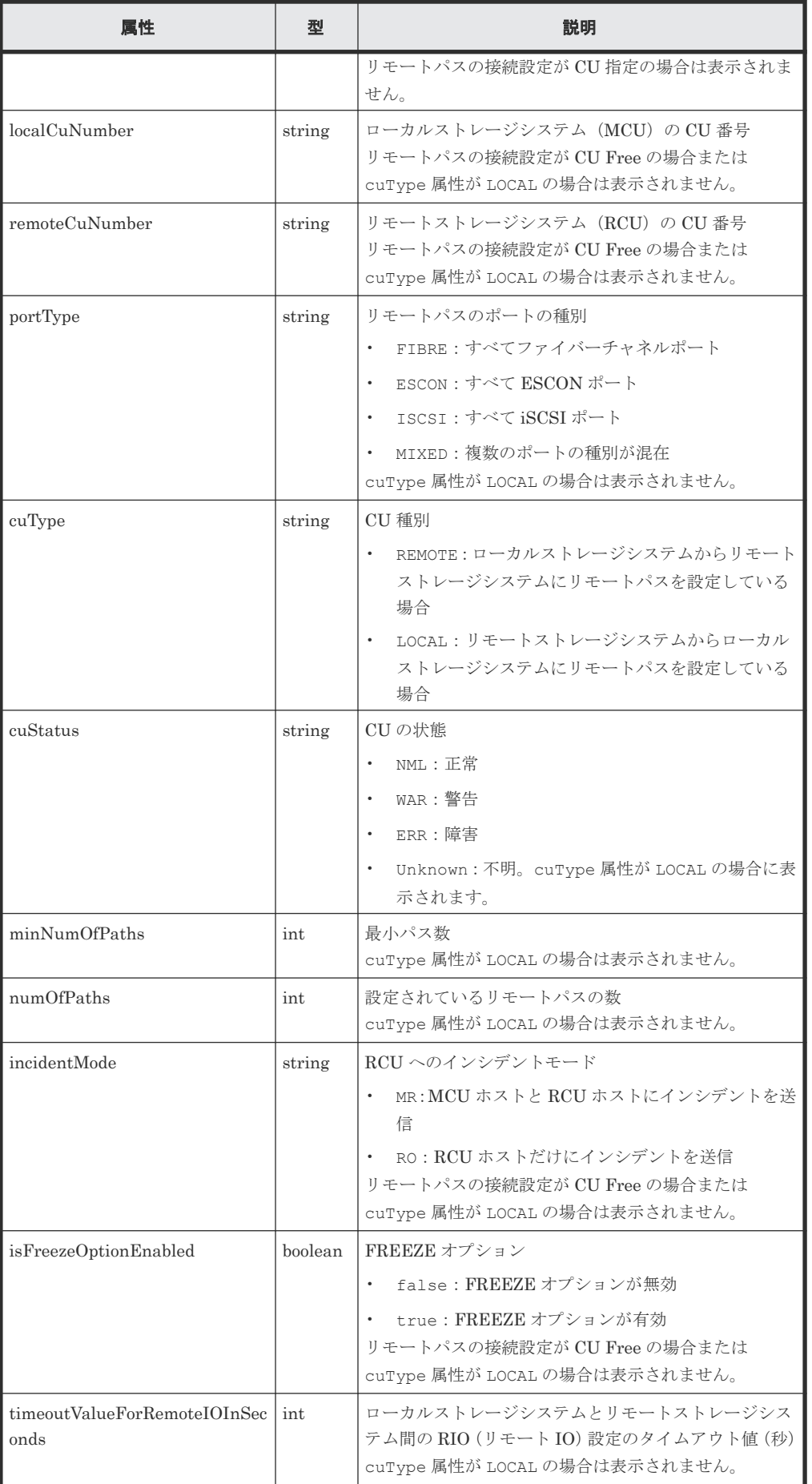

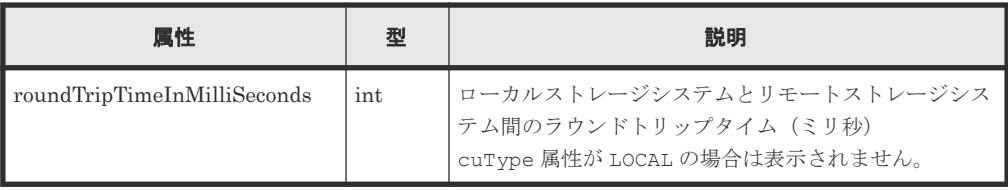

この操作のリクエストに対するステータスコードについては、HTTP ステータスコードの説明を参 照してください。

#### コード例

```
curl -v -H "Accept:application/json" -H "Content-Type:application/json" -
H "Authorization:Session d7b673af189048468c5af9bcf3bbbb6f" -X GET 
https://192.0.2.100/ConfigurationManager/v1/objects/remotepath-groups
```
#### 関連参照

• 1.10 HTTP [ステータスコード](#page-35-0)

# **11.3.3** 特定のリモート接続の情報を取得する

特定のリモート接続の情報を取得します。リモートパスの接続設定が CU Free の場合に取得でき ます。

#### 実行権限

ストレージ管理者(参照)

#### リクエストライン

GET <ベース *URL* >/v1/objects/remotepath-groups/<オブジェクト *ID* >

### リクエストメッセージ

オブジェクト ID

リモート接続の情報取得で取得した remotepathGroupId の値を指定します。次のように属 性値を連結した形式でも指定できます。

<*remoteSerialNumber* >,<*remoteStorageTypeId* >,<*pathGroupId* >

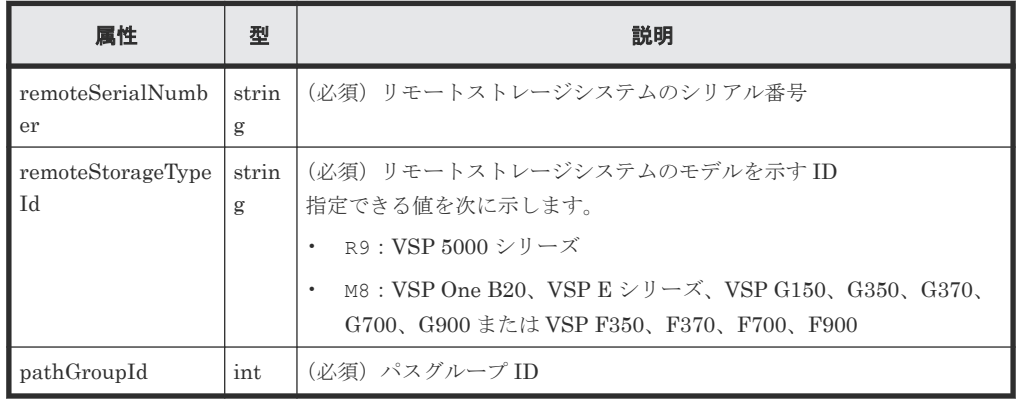

```
クエリーパラメーター
  なし。
ボディー
  なし。
```
# レスポンスメッセージ

```
ボディー
```
リモートストレージシステムの情報が REST API サーバーに登録されていない場合の出力例 を次に示します。

```
{
 "remotepathGroupId": "492015,M8,255",
 "remoteSerialNumber": "492015",
 "remoteStorageTypeId": "M8",
 "pathGroupId": 255,
  "remotePaths": [
    {
 "cuType": "REMOTE",
 "portType": "ISCSI",
 "pathNumber": 0,
 "localPortId": "CL3-B",
 "remotePortId": "CL2-C",
      "pathStatus": "ERR_03"
    }
  ]
}
```
リモートストレージシステムの情報が REST API サーバーに登録されている場合の出力例を 次に示します。

```
{
  "remotepathGroupId": "492015,M8,255",
  "remoteStorageDeviceId": "886000492015",
 "remoteSerialNumber": "492015",
 "remoteStorageModel": "VSP G900",
 "remoteStorageTypeId": "M8",
 "pathGroupId": 255,
  "remotePaths": [
     {
      "cuType": "REMOTE",
       "portType": "ISCSI",
 "pathNumber": 0,
 "localPortId": "CL3-B",
 "remotePortId": "CL2-C",
       "pathStatus": "ERR_03"
    }
  ]
}
```
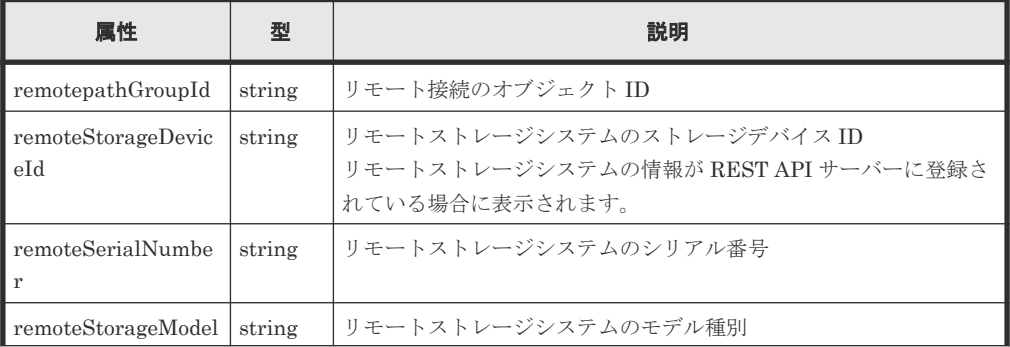

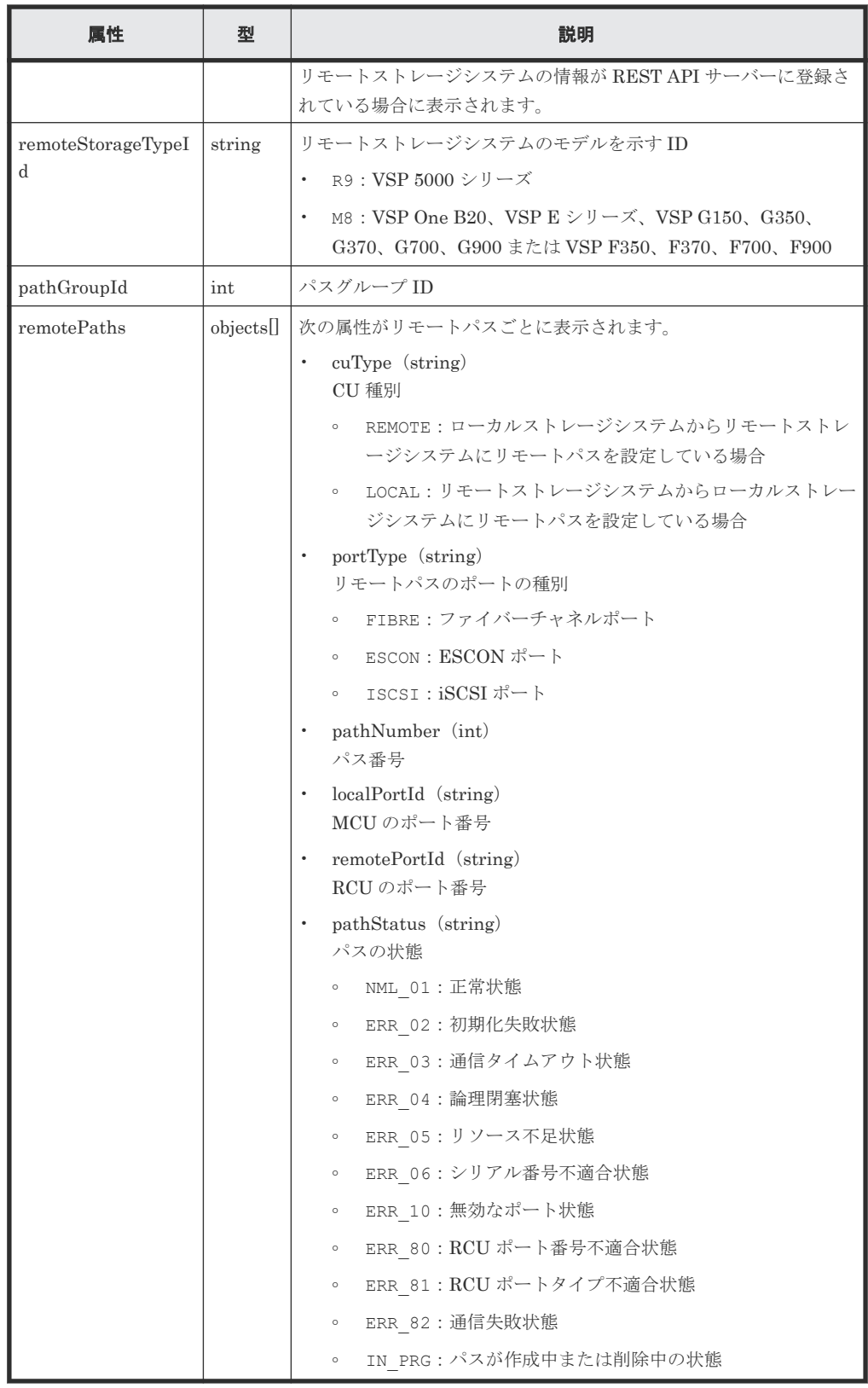

この操作のリクエストに対するステータスコードについては、HTTP ステータスコードの説明を参 照してください。

#### コード例

```
curl -v -H "Accept:application/json" -H "Content-Type:application/json" -
H "Authorization:Session d7b673af189048468c5af9bcf3bbbb6f" -X GET 
https://192.0.2.100/ConfigurationManager/v1/objects/remotepath-groups/
492015,M8,255
```
#### 関連参照

- 1.10 HTTP [ステータスコード](#page-35-0)
- 11.3.2 [リモート接続の一覧を取得する](#page-503-0)

# **11.3.4** リモート接続を作成する

リモート接続を作成し、リモートパスを追加します。CU Free のリモート接続を作成できます。リ モートストレージシステムのシリアル番号およびシリーズ名を指定して登録する方法と、リモート ストレージシステムのストレージデバイス ID を指定して登録する方法があります。iSCSI のリモ ートパスを追加する場合は、あらかじめリモートストレージシステムの iSCSI ポートをローカルス トレージシステムの iSCSI ポートに登録しておいてください。

#### 実行権限

ストレージ管理者(リモートバックアップ管理)

#### リクエストライン

POST <ベース *URL* >/v1/objects/remotepath-groups

#### リクエストメッセージ

オブジェクト ID なし。

クエリーパラメーター

なし。

## ボディー

リモートストレージシステムのシリアル番号およびシリーズ名を指定してリモート接続を作 成する場合のコード例を次に示します。

```
{
  "remoteSerialNumber": "492015",
  "remoteStorageTypeId": "M8",
  "pathGroupId": 255,
  "localPortId": "CL3-B",
  "remotePortId": "CL2-C"
}
```
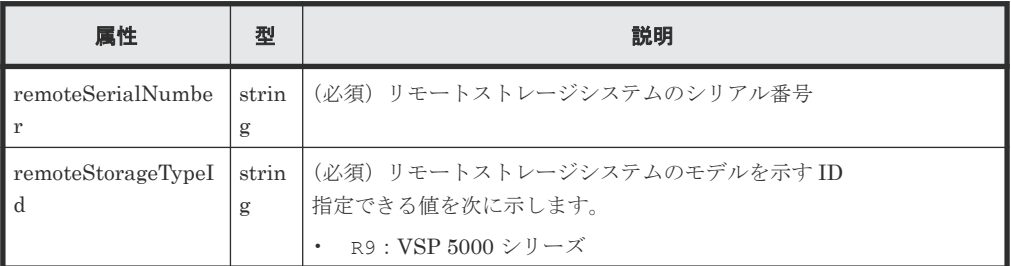

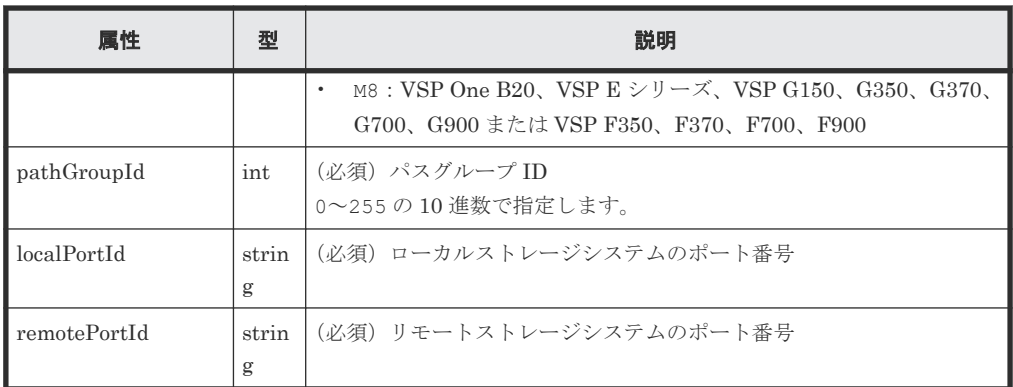

リモートストレージシステムのストレージデバイス ID を指定してリモート接続を作成する場 合のコード例を次に示します。

```
{
  "remoteStorageDeviceId": "886000410011",
 "pathGroupId": 255,
 "localPortId": "CL3-B",
  "remotePortId": "CL2-C"
}
```
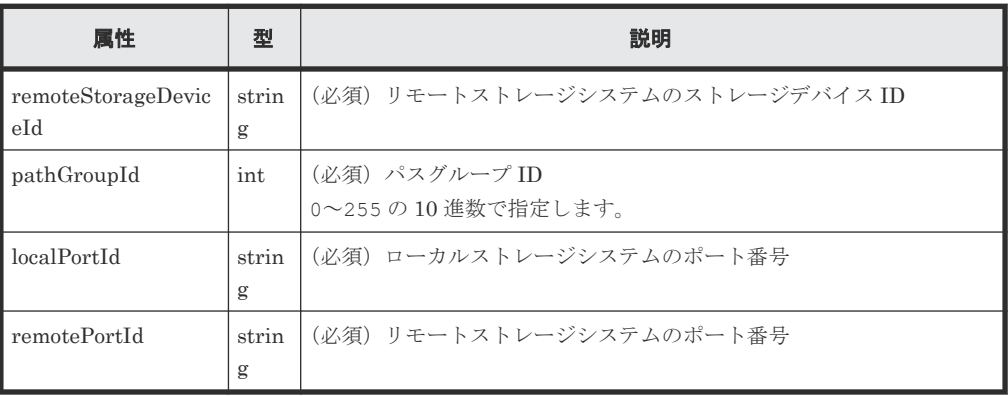

# レスポンスメッセージ

ボディー

ジョブオブジェクトを返します。affectedResources 以外の属性については、ジョブオブ ジェクトの説明を参照してください。

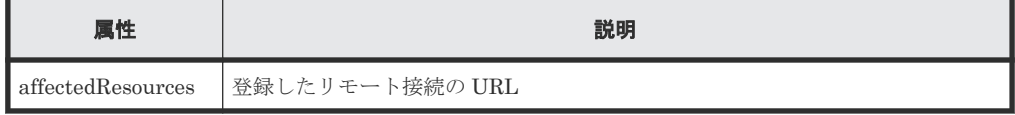

# ステータスコード

この操作のリクエストに対するステータスコードの意味を次に示します。そのほかのステータスコ ードについては、HTTP ステータスコードの説明を参照してください。

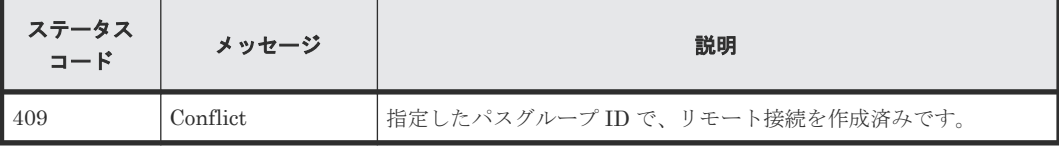

#### コード例

```
curl -v -H "Accept:application/json" -H "Content-Type:application/json" -
H "Authorization:Session d7b673af189048468c5af9bcf3bbbb6f" -X POST --
data-binary @./InputParameters.json https://192.0.2.100/
ConfigurationManager/v1/objects/remotepath-groups
```
#### 関連参照

- 1.10 HTTP [ステータスコード](#page-35-0)
- 1.16 [ジョブオブジェクト](#page-40-0)
- 11.3.2 [リモート接続の一覧を取得する](#page-503-0)

# **11.3.5** リモート接続の設定を変更する

最小パス数や通信のタイムアウト値、往復応答時間などのリモート接続の設定を変更します。リモ ートパスの接続設定が CU Free の場合に変更できます。

## 実行権限

ストレージ管理者(リモートバックアップ管理)

#### リクエストライン

PATCH <ベース *URL* >/v1/objects/remotepath-groups/<オブジェクト *ID* >

# リクエストメッセージ

オブジェクト ID

リモート接続の情報取得で取得した remotepathGroupId の値を指定します。次のように属 性値を連結した形式でも指定できます。

<*remoteSerialNumber* >,<*remoteStorageTypeId* >,<*pathGroupId* >

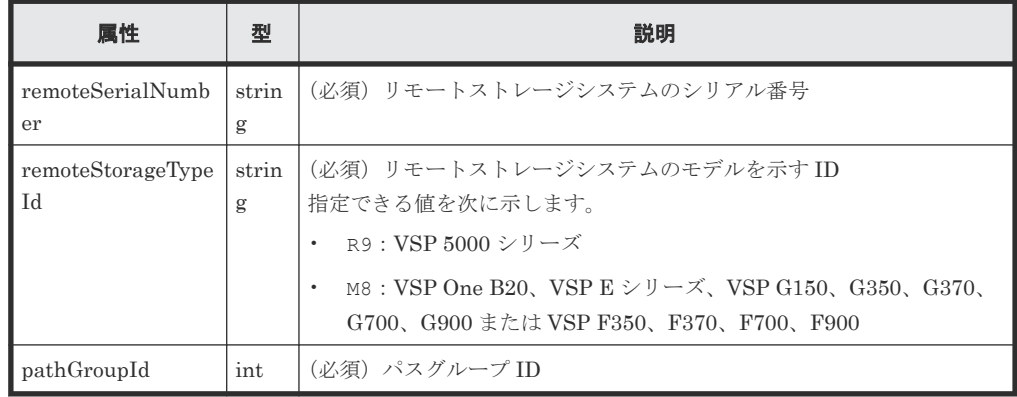

クエリーパラメーター

なし。

ボディー

```
{
  "minNumOfPaths": 1,
  "timeoutValueForRemoteIOInSeconds": 15,
```
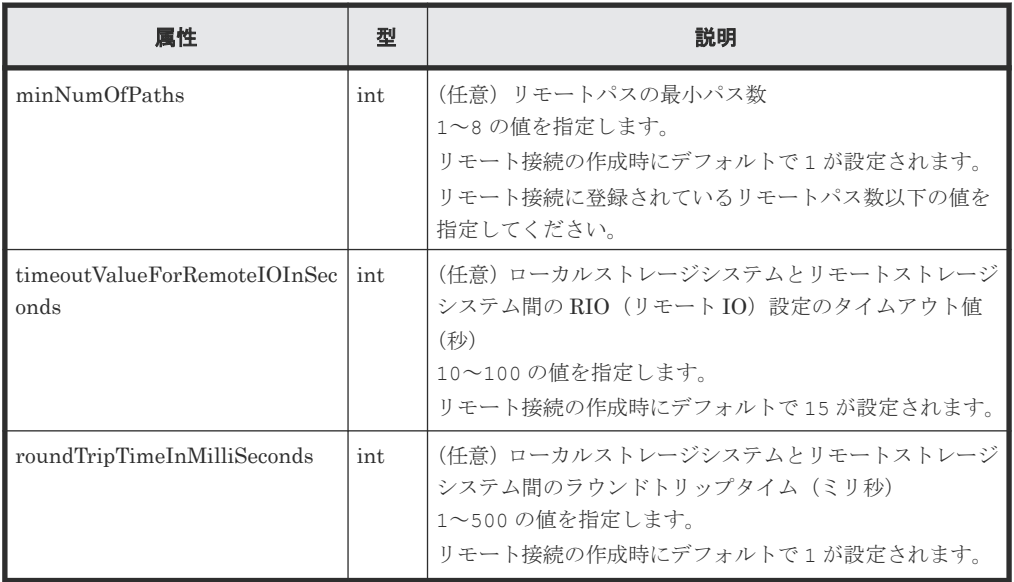

# レスポンスメッセージ

ボディー

}

ジョブオブジェクトを返します。affectedResources 以外の属性については、ジョブオブ ジェクトの説明を参照してください。

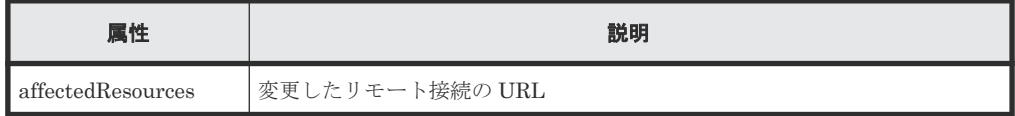

# ステータスコード

この操作のリクエストに対するステータスコードの意味を次に示します。そのほかのステータスコ ードについては、HTTP ステータスコードの説明を参照してください。

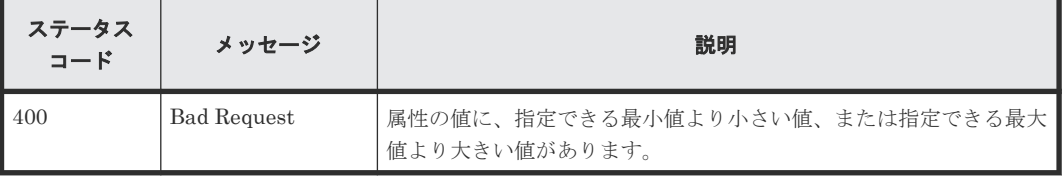

#### コード例

curl -v -H "Accept:application/json" -H "Content-Type:application/json" - H "Authorization:Session d7b673af189048468c5af9bcf3bbbb6f" -X PATCH - data-binary @./InputParameters.json https://192.0.2.100/ ConfigurationManager/v1/objects/remotepath-groups/492015,M8,255

#### 関連参照

- 1.10 HTTP [ステータスコード](#page-35-0)
- 1.16 [ジョブオブジェクト](#page-40-0)
- 11.3.2 [リモート接続の一覧を取得する](#page-503-0)

# **11.3.6** リモート接続にリモートパスを追加する

リモートパスを既存のリモート接続に追加します。リモートパスの接続設定が CU Free の場合に 追加できます。iSCSI ポートのリモートパスを追加する場合は、事前にリモートストレージシステ ムの iSCSI ポートをローカルストレージシステムの iSCSI ポートに登録しておく必要があります。

#### 実行権限

ストレージ管理者(リモートバックアップ管理)

## リクエストライン

POST <ベース *URL* >/v1/objects/remotepath-groups/<オブジェクト *ID* >/actions/ add-remotepath/invoke

# リクエストメッセージ

オブジェクト ID

リモート接続の情報取得で取得した remotepathGroupId の値を指定します。次のように属 性値を連結した形式でも指定できます。

```
<remoteSerialNumber >,<remoteStorageTypeId >,<pathGroupId >
```
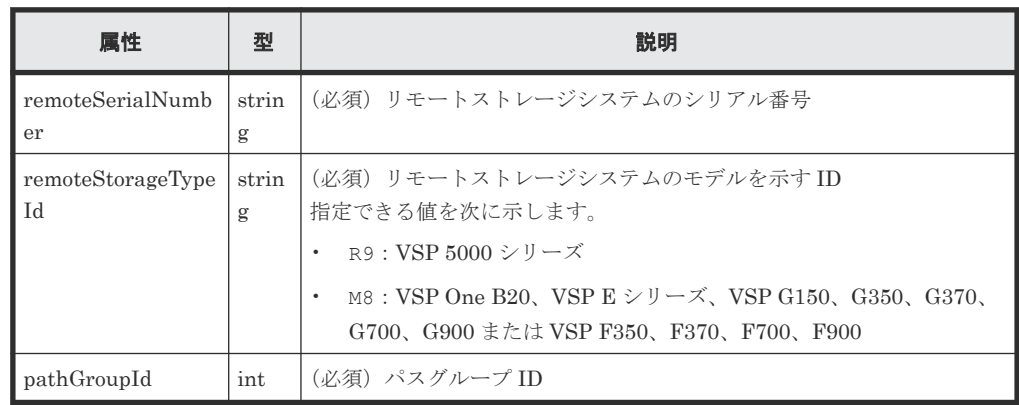

クエリーパラメーター

なし。

ボディー

```
{
   "parameters": {
     "localPortId": "CL1-A",
     "remotePortId": "CL2-B"
  }
}
```
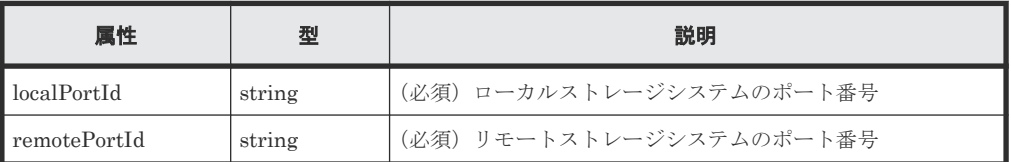

# レスポンスメッセージ

ボディー

ジョブオブジェクトを返します。affectedResources 以外の属性については、ジョブオブ ジェクトの説明を参照してください。

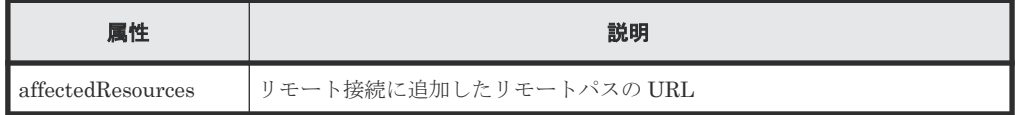

#### **Action** テンプレート

GET <ベース *URL* >/v1/objects/remotepath-groups/<オブジェクト *ID* >/actions/ add-remotepath

# ステータスコード

この操作のリクエストに対するステータスコードの意味を次に示します。そのほかのステータスコ ードについては、HTTP ステータスコードの説明を参照してください。

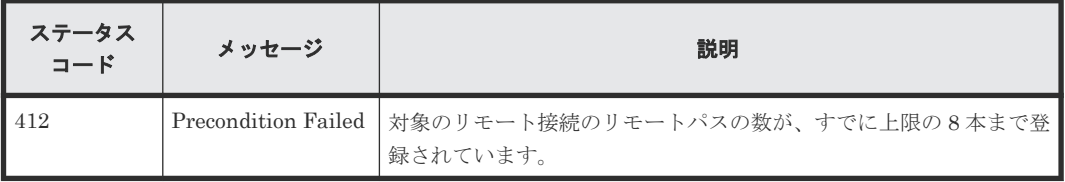

#### コード例

Action テンプレートを取得する場合

```
curl -v -H "Accept:application/json" -H "Content-Type:application/json" -
H "Authorization:Session d7b673af189048468c5af9bcf3bbbb6f" -X GET
https://192.0.2.100/ConfigurationManager/v1/objects/remotepath-groups/
492015,M8,255/actions/add-remotepath
```
Action テンプレートを取得してリクエストを実行する場合

```
curl -v -H "Accept:application/json" -H "Content-Type:application/json" -
H "Authorization:Session d7b673af189048468c5af9bcf3bbbb6f" -X POST
data-binary @./InputParameters.json https://192.0.2.100/
ConfigurationManager/v1/objects/remotepath-groups/492015,M8,255/actions/
add-remotepath/invoke
```
#### 関連参照

- 1.10 HTTP [ステータスコード](#page-35-0)
- 1.16 [ジョブオブジェクト](#page-40-0)
- 1.19 Action [テンプレートオブジェクト](#page-45-0)
- 11.3.2 [リモート接続の一覧を取得する](#page-503-0)

# **11.3.7** リモート接続からリモートパスを削除する

指定したリモートパスをリモート接続から削除します。リモートパスの接続設定が CU Free の場 合に削除できます。iSCSI のリモートパスを削除する場合は、そのリモートパスがほかのリモート 接続に登録されていなければ、同時にローカルストレージシステムの iSCSI ポートに登録されてい たリモートストレージシステムの iSCSI ポートの情報も削除されます。

#### 実行権限

ストレージ管理者(リモートバックアップ管理)

# リクエストライン

POST <ベース *URL* >/v1/objects/remotepath-groups/<オブジェクト *ID* >/actions/ remove-remotepath/invoke

# リクエストメッセージ

オブジェクト ID

リモート接続の情報取得で取得した remotepathGroupId の値を指定します。次のように属 性値を連結した形式でも指定できます。

<*remoteSerialNumber* >,<*remoteStorageTypeId* >,<*pathGroupId* >

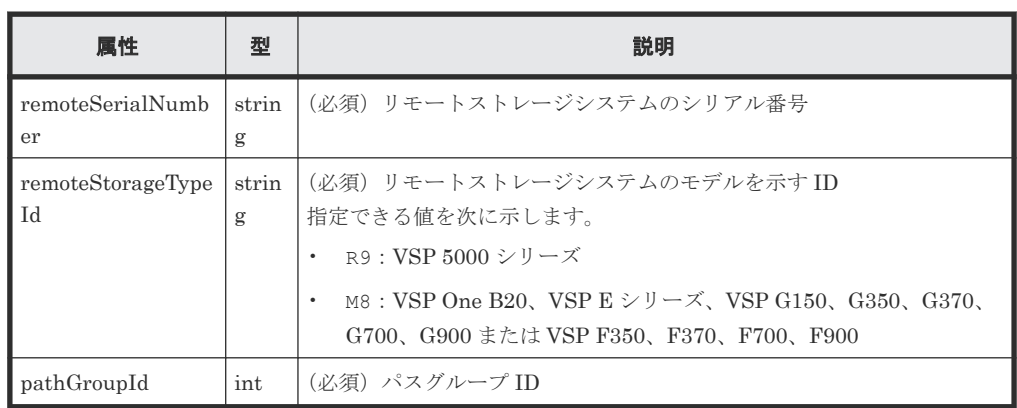

クエリーパラメーター

なし。

ボディー

```
{
 "parameters": {
 "localPortId": "CL1-A",
 "remotePortId": "CL2-B"
  }
}
```
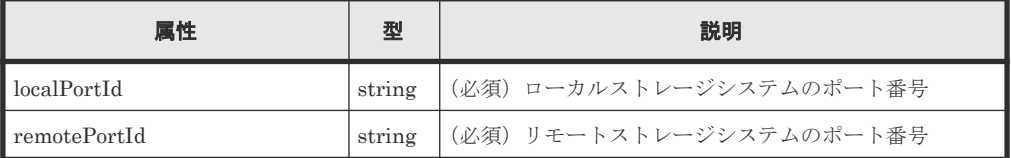

## レスポンスメッセージ

ボディー

ジョブオブジェクトを返します。affectedResources 以外の属性については、ジョブオブ ジェクトの説明を参照してください。

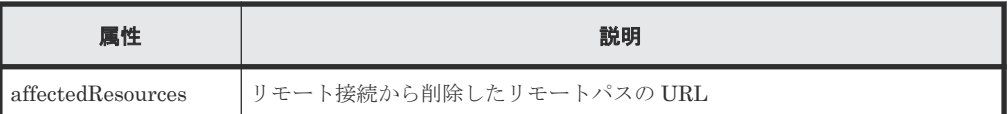

### **Action** テンプレート

GET <ベース *URL* >/v1/objects/remotepath-groups/<オブジェクト *ID* >/actions/ remove-remotepath

#### ステータスコード

この操作のリクエストに対するステータスコードの意味を次に示します。そのほかのステータスコ ードについては、HTTP ステータスコードの説明を参照してください。

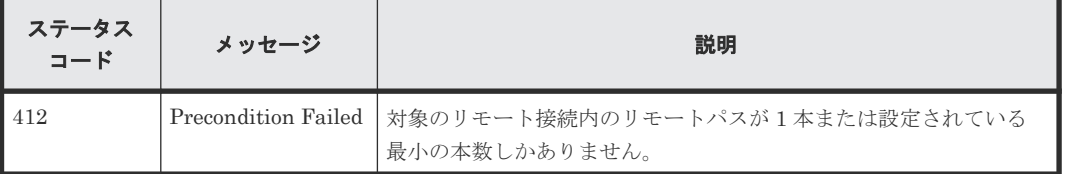

#### コード例

Action テンプレートを取得する場合

```
curl -v -H "Accept:application/json" -H "Content-Type:application/json" -
H "Authorization:Session d7b673af189048468c5af9bcf3bbbb6f" -X GET
https://192.0.2.100/ConfigurationManager/v1/objects/remotepath-groups/
492015,M8,255/actions/remove-remotepath
```
Action テンプレートを取得してリクエストを実行する場合

```
curl -v -H "Accept:application/json" -H "Content-Type:application/json" -
H "Authorization:Session d7b673af189048468c5af9bcf3bbbb6f" -X POST --
data-binary @./InputParameters.json https://192.0.2.100/
ConfigurationManager/v1/objects/remotepath-groups/492015,M8,255/actions/
remove-remotepath/invoke
```
## 関連参照

- 1.10 HTTP [ステータスコード](#page-35-0)
- 1.16 [ジョブオブジェクト](#page-40-0)
- 1.19 Action [テンプレートオブジェクト](#page-45-0)
- 11.3.2 [リモート接続の一覧を取得する](#page-503-0)

# **11.3.8** リモート接続を削除する

指定したリモート接続を削除します。リモートパスの接続設定が CU Free の場合に削除できます。 リモート接続の削除と同時に、対象のリモート接続に登録されていたリモートパスがすべて削除さ れます。iSCSI のリモートパスが含まれている場合は、ほかのリモート接続に登録されていなけれ ば、リモートパスの削除と同時に、ローカルストレージシステムの iSCSI ポートに登録されていた リモートストレージシステムの iSCSI ポートの情報も削除されます。

#### 実行権限

ストレージ管理者(リモートバックアップ管理)

#### リクエストライン

DELETE <ベース *URL* >/v1/objects/remotepath-groups/<オブジェクト *ID* >

# リクエストメッセージ

```
オブジェクト ID
```
リモート接続の情報取得で取得した remotepathGroupId の値を指定します。次のように属 性値を連結した形式でも指定できます。

<*remoteSerialNumber* >,<*remoteStorageTypeId* >,<*pathGroupId* >

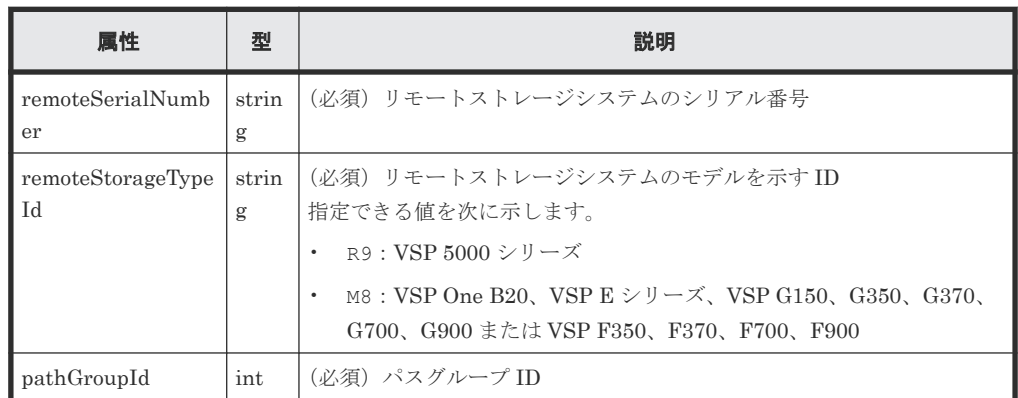

クエリーパラメーター

なし。

ボディー

なし。

#### レスポンスメッセージ

ボディー

ジョブオブジェクトを返します。affectedResources 以外の属性については、ジョブオブ ジェクトの説明を参照してください。

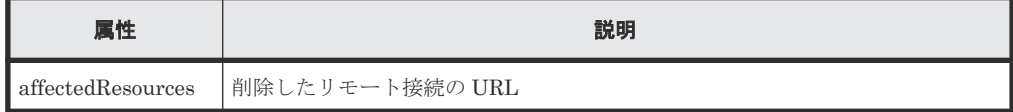

# ステータスコード

この操作のリクエストに対するステータスコードについては、HTTP ステータスコードの説明を参 照してください。

#### コード例

```
curl -v -H "Accept:application/json" -H "Content-Type:application/json" -
H "Authorization:Session d7b673af189048468c5af9bcf3bbbb6f" -X DELETE
https://192.0.2.100/ConfigurationManager/v1/objects/remotepath-groups/
492015,M8,255
```
#### 関連参照

- 1.10 HTTP [ステータスコード](#page-35-0)
- 1.16 [ジョブオブジェクト](#page-40-0)
- 11.3.2 [リモート接続の一覧を取得する](#page-503-0)

# <span id="page-518-0"></span>**11.3.9 iSCSI** ポートの情報を取得する

登録されているリモートストレージシステムの iSCSI ポートについての情報を取得します。

#### 実行権限

ストレージ管理者(参照)

#### リクエストライン

GET <ベース *URL* >/v1/objects/remote-iscsi-ports

# リクエストメッセージ

オブジェクト ID なし。 クエリーパラメーター なし。 ボディー

なし。

#### レスポンスメッセージ

ボディー

リモートストレージシステムの情報が REST API サーバーに登録されていない場合の出力例 を次に示します。

```
{
  "data": [
    {
      "remoteIscsiPortId": "CL1-B,410012,M8,CL2-D",
 "localPortId": "CL1-B",
 "remoteSerialNumber": "410012",
      "remoteStorageTypeId": "M8",
 "remotePortId": "CL2-D",
 "remoteIpAddress": "192.168.116.29",
      "remoteTcpPort": 3260
    },
    {
      "remoteIscsiPortId": "CL3-B,410012,M8,CL2-D",
 "localPortId": "CL3-B",
 "remoteSerialNumber": "410012",
 "remoteStorageTypeId": "M8",
 "remotePortId": "CL2-D",
      "remoteIpAddress": "192.168.116.29",
      "remoteTcpPort": 3260
    }
  ]
}
```
リモートストレージシステムの情報が REST API サーバーに登録されている場合の出力例を 次に示します。

```
{
  "data": [
\left\{ \begin{array}{c} 1 & 1 \\ 1 & 1 \end{array} \right. "remoteIscsiPortId": "CL1-B,410012,M8,CL2-D",
 "localPortId": "CL1-B",
 "remoteStorageDeviceId": "886000410012",
 "remoteSerialNumber": "410012",
 "remoteStorageModel": "VSP G900",
      "remoteStorageTypeId": "M8",
      "remotePortId": "CL2-D",
       "remoteIpAddress": "192.168.116.29",
      "remoteTcpPort": 3260
    },
     {
      "remoteIscsiPortId": "CL3-B, 410012, M8, CL2-D",
 "localPortId": "CL3-B",
 "remoteStorageDeviceId": "886000410012",
 "remoteSerialNumber": "410012",
 "remoteStorageModel": "VSP G900",
 "remoteStorageTypeId": "M8",
 "remotePortId": "CL2-D",
      "remoteIpAddress": "192.168.116.29",
       "remoteTcpPort": 3260
    }
  ]
}
```
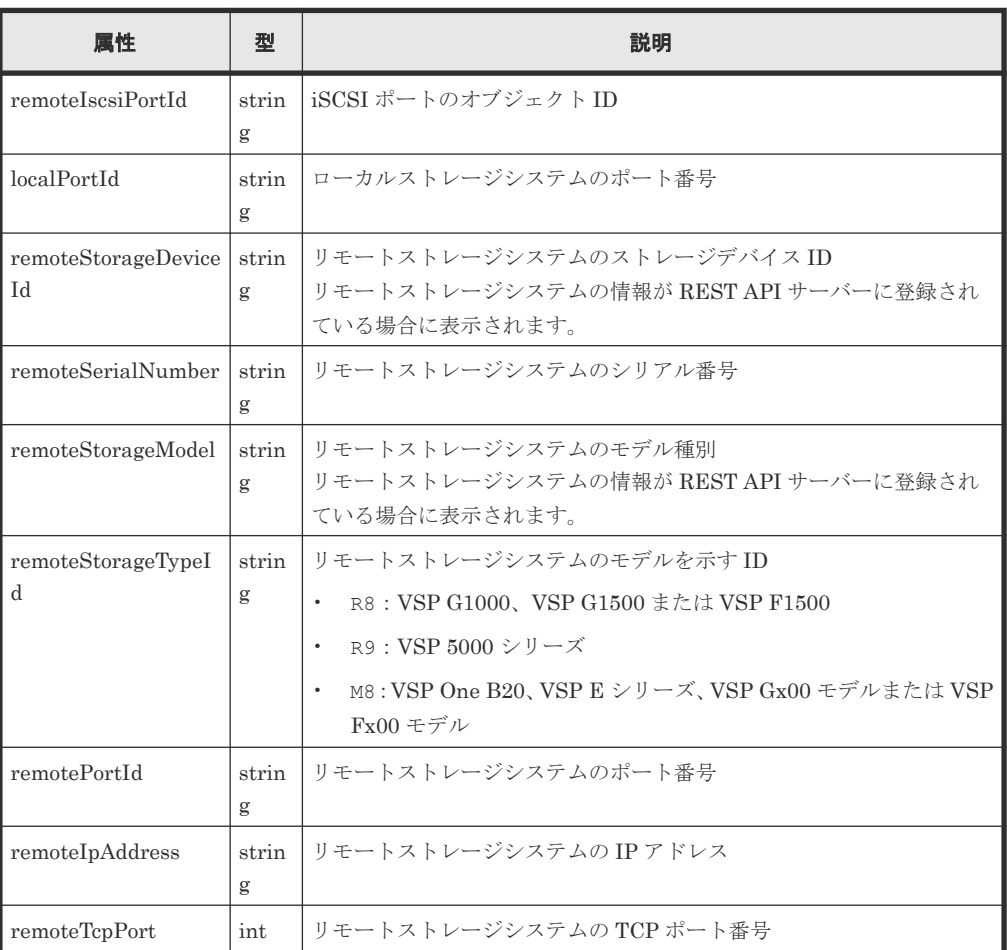

この操作のリクエストに対するステータスコードについては、HTTP ステータスコードの説明を参 照してください。

# コード例

```
curl -v -H "Accept:application/json" -H "Content-Type:application/json" -
H "Authorization:Session d7b673af189048468c5af9bcf3bbbb6f" -X GET 
https://192.0.2.100/ConfigurationManager/v1/objects/remote-iscsi-ports
```
#### 関連参照

• 1.10 HTTP [ステータスコード](#page-35-0)

# **11.3.10** 特定の **iSCSI** ポートの情報を取得する

ポートを指定して、リモートストレージシステムの iSCSI ポートの情報を取得します。

#### 実行権限

ストレージ管理者(参照)

#### リクエストライン

GET <ベース *URL* >/v1/objects/remote-iscsi-ports/<オブジェクト *ID* >

#### リクエストメッセージ

オブジェクト ID

iSCSI ポートの情報取得で取得した remoteIscsiPortId の値を指定します。次のように属 性値を連結した形式でも指定できます。

```
<localPortId >,<remoteSerialNumber >,<remoteStorageTypeId >,<
remotePortId >
```
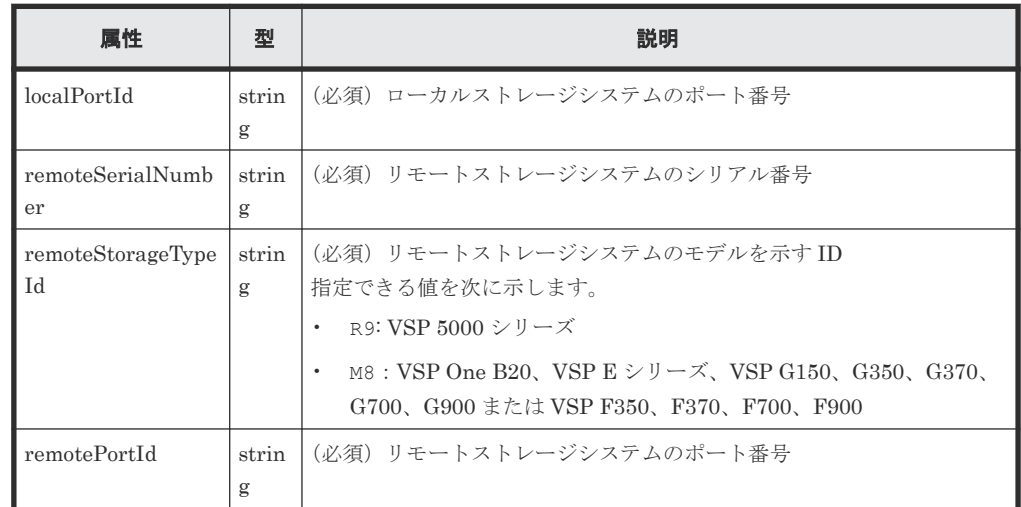

クエリーパラメーター

なし。

ボディー なし。

# レスポンスメッセージ

```
ボディー
```
リモートストレージシステムの情報が REST API サーバーに登録されていない場合の出力例 を次に示します。

```
{
 "remoteIscsiPortId": "CL1-B,410012,M8,CL2-D",
 "localPortId": "CL1-B",
 "remoteSerialNumber": "410012",
 "remoteStorageTypeId": "M8",
 "remotePortId": "CL2-D",
  "remoteIpAddress": "192.168.116.29",
  "remoteTcpPort": 3260
}
```
リモートストレージシステムの情報が REST API サーバーに登録されている場合の出力例を 次に示します。

```
{
 "remoteIscsiPortId": "CL1-B,410012,M8,CL2-D",
 "localPortId": "CL1-B",
 "remoteStorageDeviceId": "886000410012",
  "remoteSerialNumber": "410012",
  "remoteStorageModel": "VSP G900",
  "remoteStorageTypeId": "M8",
  "remotePortId": "CL2-D",
  "remoteIpAddress": "192.168.116.29",
  "remoteTcpPort": 3260
}
```
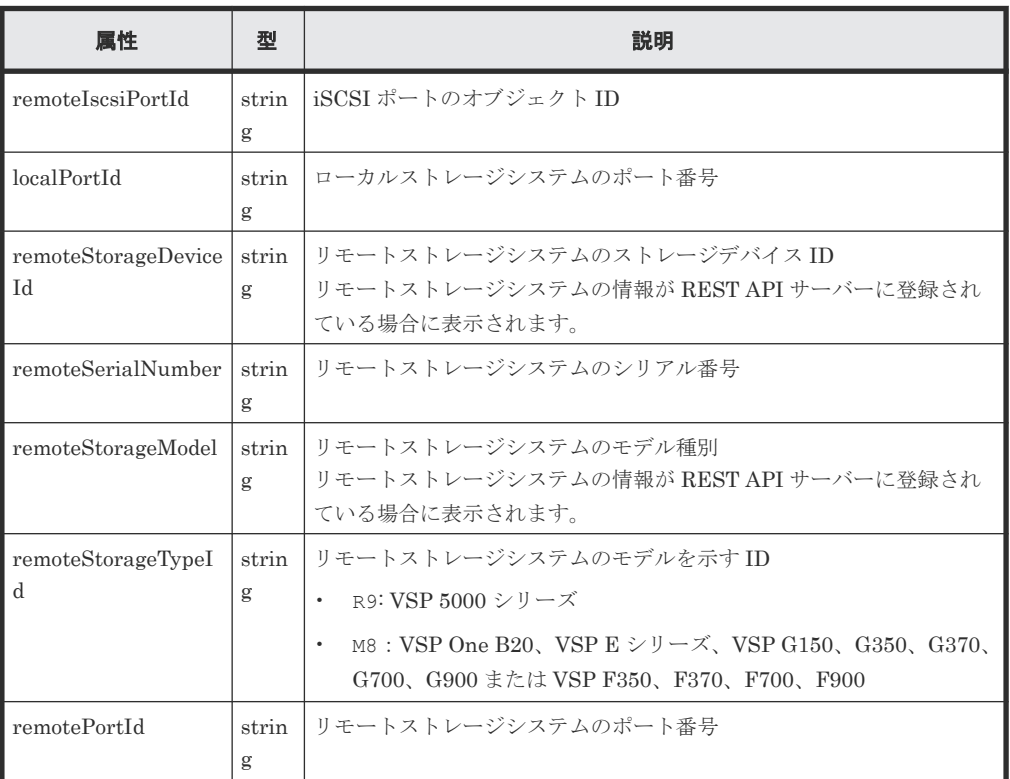

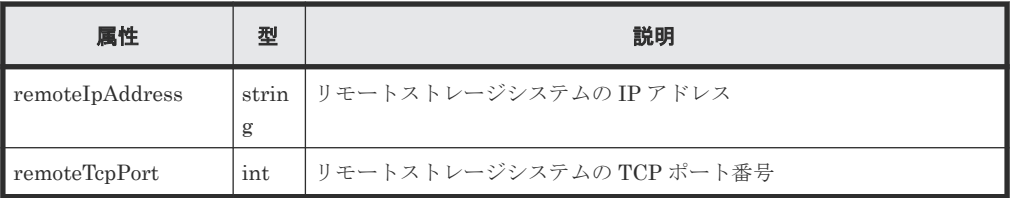

この操作のリクエストに対するステータスコードについては、HTTP ステータスコードの説明を参 照してください。

#### コード例

curl -v -H "Accept:application/json" -H "Content-Type:application/json" - H "Authorization:Session d7b673af189048468c5af9bcf3bbbb6f" -X GET https://192.0.2.100/ConfigurationManager/v1/objects/remote-iscsi-ports/ CL1-B,410012,M8,CL2-D

#### 関連参照

• 1.10 HTTP [ステータスコード](#page-35-0)

# **11.3.11 iSCSI** ポートを登録する

ローカルストレージシステムの iSCSI ポートにリモートストレージシステムの iSCSI ポートを登 録します。リモートストレージシステムのシリアル番号およびシリーズ名を指定して登録する方法 と、リモートストレージシステムのストレージデバイス ID を指定して登録する方法があります。 この操作は、リモート接続にリモートパスを追加する前に行ってください。

#### 実行権限

ストレージ管理者(リモートバックアップ管理)

#### リクエストライン

POST <ベース *URL* >/v1/objects/remote-iscsi-ports

#### リクエストメッセージ

オブジェクト ID

なし。

クエリーパラメーター

なし。

ボディー

リモートストレージシステムのシリアル番号およびシリーズ名、TCP ポート番号を指定して iSCSI ポートを登録する場合のコード例を次に示します。

```
{
 "localPortId": "CL1-B",
 "remoteSerialNumber": "492015",
  "remoteStorageTypeId": "M8",
  "remotePortId": "CL2-D",
  "remoteIpAddress": "192.168.116.29",
  "remoteTcpPort": 3260
}
```
リモートストレージシステムのシリアル番号およびシリーズ名を指定し、TCP ポート番号を指 定しないで iSCSI ポートを登録する場合のコード例を次に示します。

```
{
 "localPortId": "CL1-B",
 "remoteSerialNumber": "492015",
 "remoteStorageTypeId": "M8",
 "remoteStorageTypeId": "M8",<br>"remoteStorageTypeId": "M8",<br>"remotePortId": "CL2-D",
  "remoteIpAddress": "192.168.116.29"
}
```
リモートストレージシステムのシリアル番号およびシリーズ名を指定して iSCSI ポートを登 録する場合

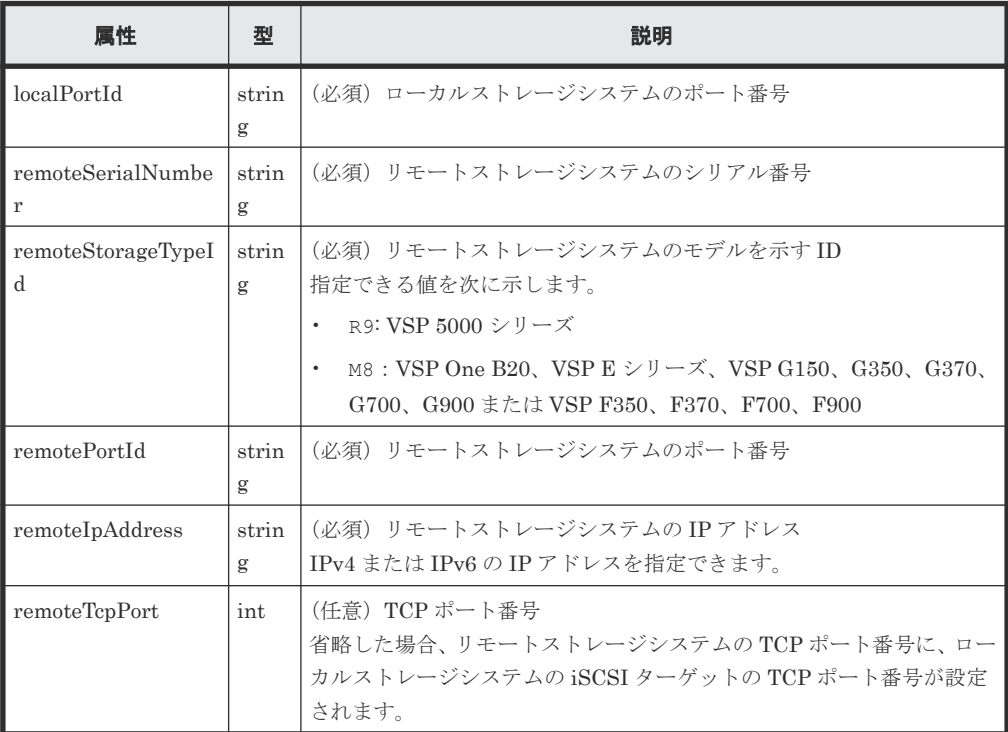

リモートストレージシステムのストレージデバイス ID を指定し、TCP ポート番号を指定しな いで iSCSI ポートを登録する場合のコード例を次に示します。

```
{
 "localPortId": "CL1-B",
 "remoteStorageDeviceId": "886000492015",
  "remotePortId": "CL2-D",
  "remoteIpAddress": "192.168.116.29"
}
```
リモートストレージシステムのストレージデバイス ID を指定して iSCSI ポートを登録する 場合

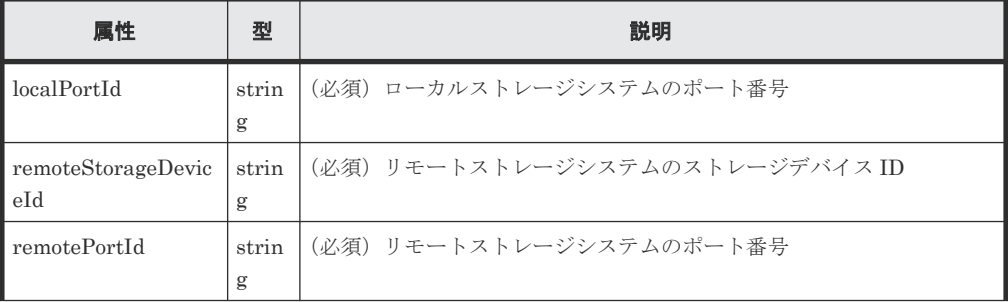

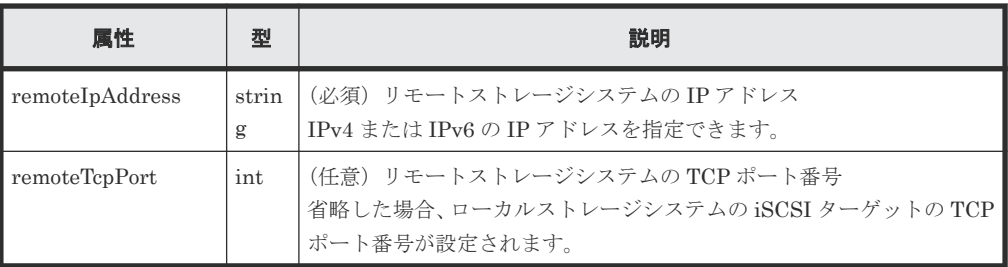

## レスポンスメッセージ

ボディー

ジョブオブジェクトを返します。affectedResources 以外の属性については、ジョブオブ ジェクトの説明を参照してください。

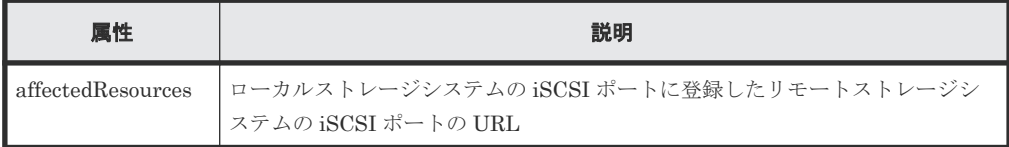

#### ステータスコード

この操作のリクエストに対するステータスコードについては、HTTP ステータスコードの説明を参 照してください。

#### コード例

```
curl -v -H "Accept:application/json" -H "Content-Type:application/json" -
H "Authorization:Session d7b673af189048468c5af9bcf3bbbb6f" -X POST --
data-binary @./InputParameters.json https://192.0.2.100/
ConfigurationManager/v1/objects/remote-iscsi-ports
```
#### 関連参照

- 1.10 HTTP [ステータスコード](#page-35-0)
- 1.16 [ジョブオブジェクト](#page-40-0)
- 11.3.9 iSCSI [ポートの情報を取得する](#page-518-0)

# **11.3.12 iSCSI** ポートの登録情報を削除する

ローカルストレージシステムの iSCSI ポートに登録されているリモートストレージシステムの iSCSI ポートの情報を削除します。 この iSCSI ポートがリモート接続に登録されている場合は、削 除できません。

# 実行権限

ストレージ管理者(リモートバックアップ管理)

#### リクエストライン

DELETE <ベース *URL* >/v1/objects/remote-iscsi-ports/<オブジェクト *ID* >

# リクエストメッセージ

オブジェクト ID

iSCSI ポートの情報取得で取得した remoteIscsiPortId の値を指定します。次のように属 性値を連結した形式でも指定できます。

<*localPortId* >,<*remoteSerialNumber* >,<*remoteStorageTypeId* >,< *remotePortId* >

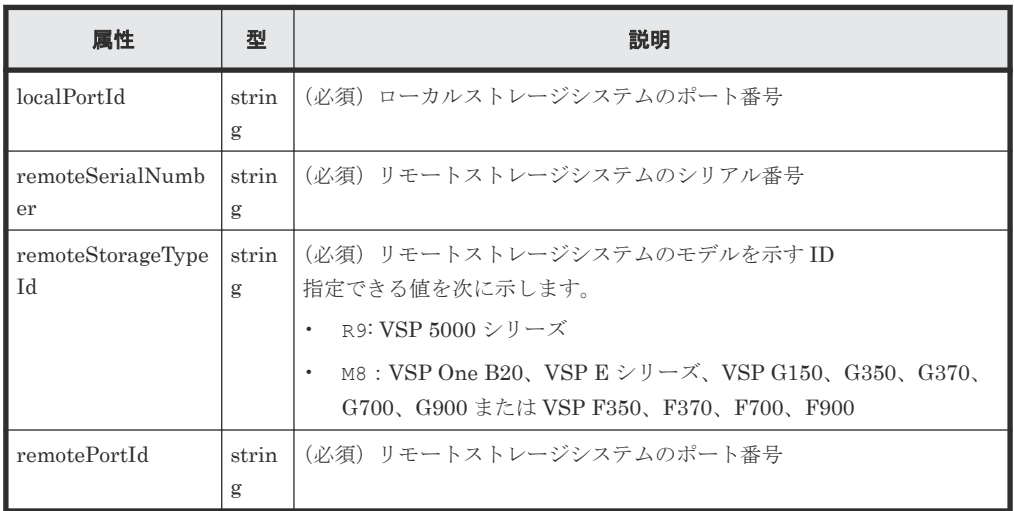

クエリーパラメーター

なし。

# ボディー

なし。

# レスポンスメッセージ

#### ボディー

ジョブオブジェクトを返します。affectedResources 以外の属性については、ジョブオブ ジェクトの説明を参照してください。

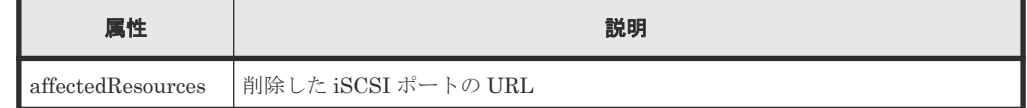

# ステータスコード

この操作のリクエストに対するステータスコードについては、HTTP ステータスコードの説明を参 照してください。

### コード例

curl -v -H "Accept:application/json" -H "Content-Type:application/json" - H "Authorization:Session d7b673af189048468c5af9bcf3bbbb6f" -X DELETE https://192.0.2.100/ConfigurationManager/v1/objects/remote-iscsi-ports/ CL1-B,410012,M8,CL2-D

## 関連参照

- 1.10 HTTP [ステータスコード](#page-35-0)
- 1.16 [ジョブオブジェクト](#page-40-0)
- 11.3.9 iSCSI [ポートの情報を取得する](#page-518-0)

# <span id="page-526-0"></span>**11.4** ジャーナルの設定

Universal Replicator で使用するジャーナルの設定を REST API で実行する方法について説明し ます。

# **11.4.1** ジャーナルの情報を取得する

ジャーナルの情報を一覧で取得します。

# 実行権限

ストレージ管理者(参照)

#### リクエストライン

GET <ベース *URL* >/v1/objects/journals

### リクエストメッセージ

オブジェクト ID

なし。

クエリーパラメーター

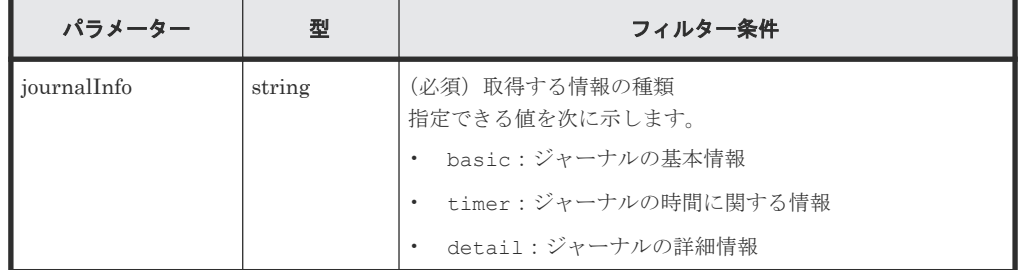

ボディー

なし。

# レスポンスメッセージ

```
ボディー
```
ジャーナルの基本情報を取得した場合の出力例を次に示します。

```
{
  "data": [
    {
      "journalId": 0,
      "muNumber": 1,
      "consistencyGroupId": 5,
      "journalStatus": "PJSF",
      "numOfActivePaths": 1,
 "usageRate": 0,
 "qMarker": "575cc653",
      "qCount": 0,
      "byteFormatCapacity": "1.88 G",
 "blockCapacity": 3956736,
 "numOfLdevs": 1,
```

```
 "firstLdevId": 513
 }
```
 ] }

属性 さいしん 製 しんしゃ かいしん かいしん かいかん 説明 journalId int ジャーナル ID muNumber | int | MU (ミラーユニット) 番号 consistencyGroup Id int コンシステンシーグループ番号 journalStatus | strin g ジャーナルボリュームの状態 詳細については、ミラーのジャーナルの状態の説明を参照してください。 numOfActivePath s int アクティブなリンクのパスの数 usageRate | int | ジャーナルボリュームの使用率 qMarker strin g 取得したジャーナルがマスタージャーナルの場合は、ジャーナルボリュー ムが WRITE データを受領した時の最新シーケンス番号(Q-marker)を表 示します。取得したジャーナルがリストアジャーナルの場合は、キャッシ ュに書き込んだ最新シーケンス番号(Q-marker)を表示します。 qCount long マスタージャーナルボリュームに残っている qMarker の個数 byteFormatCapac ity strin g ジャーナルボリュームの容量 小数第 2 位まで表示されます。 blockCapacity | long ジャーナルボリュームのブロック数 numOfLdevs Int ジャーナルボリュームを形成する LDEV の数 firstLdevId int ジャーナルに登録されている LDEV のうち、最小の LDEV 番号

ジャーナルの時間に関する情報を取得した場合の出力例を次に示します。

```
{
  "data": [
     {
       "journalId": 0,
       "muNumber": 1,
       "consistencyGroupId": 5,
       "journalStatus": "PJSF",
       "numOfActivePaths": 1,
       "usageRate": 0,
 "qMarker": "575cc653",
 "qCount": 0,
       "byteFormatCapacity": "1.88 G",
      "blockCapacity": 3956736,
       "dataOverflowWatchInSeconds": 60,
       "pathBlockadeWatchInMinutes": 5,
       "activePathWatchTimerSettingInSeconds": 40
    }
  ]
}
```
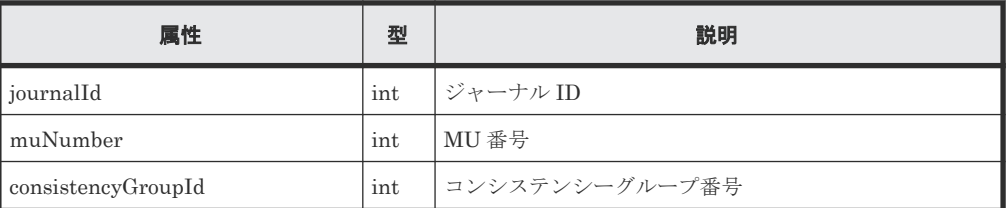

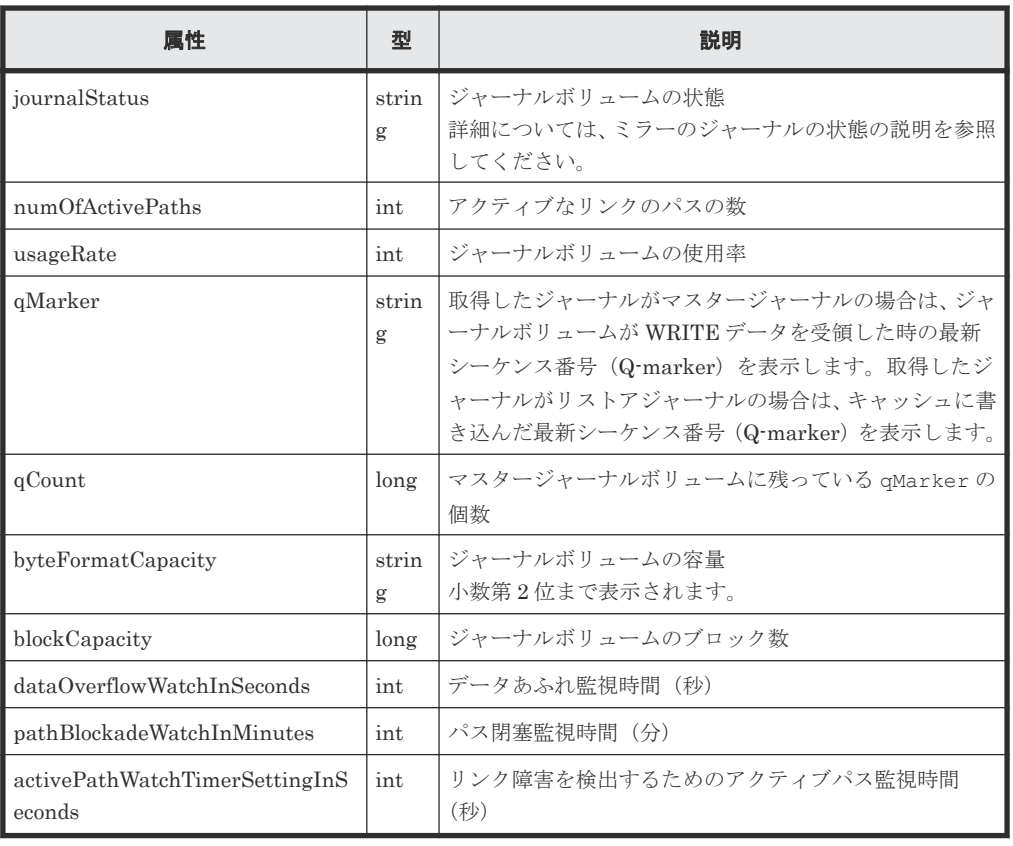

ジャーナルの詳細情報を取得した場合の出力例を次に示します。

```
{
  "data": [
\left\{ \begin{array}{c} 1 & 1 \\ 1 & 1 \end{array} \right. "journalId": 0,
 "isMainframe": false,
      "isCacheModeEnabled": true,
      "isInflowControlEnabled": true,
      "dataOverflowWatchInSeconds": 60,
      "copySpeed": 256,
 "isDataCopying": true,
 "mpBladeId": 0,
      "mirrorUnits": [
        {
          "muNumber": 0,
 "consistencyGroupId": 0,
 "journalStatus": "SMPL",
          "pathBlockadeWatchInMinutes": 5,
 "copyPace": "L"
"copySpeed": 256,
          "isDataCopying": true,
        },
          ...
          ...
         {
 "muNumber": 3,
 "consistencyGroupId": 0,
           "journalStatus": "SMPL",
           "pathBlockadeWatchInMinutes": 5,
 "copyPace": "L"
"copySpeed": 256,
           "isDataCopying": true,
        }
     ]
    }
 ]
}
```
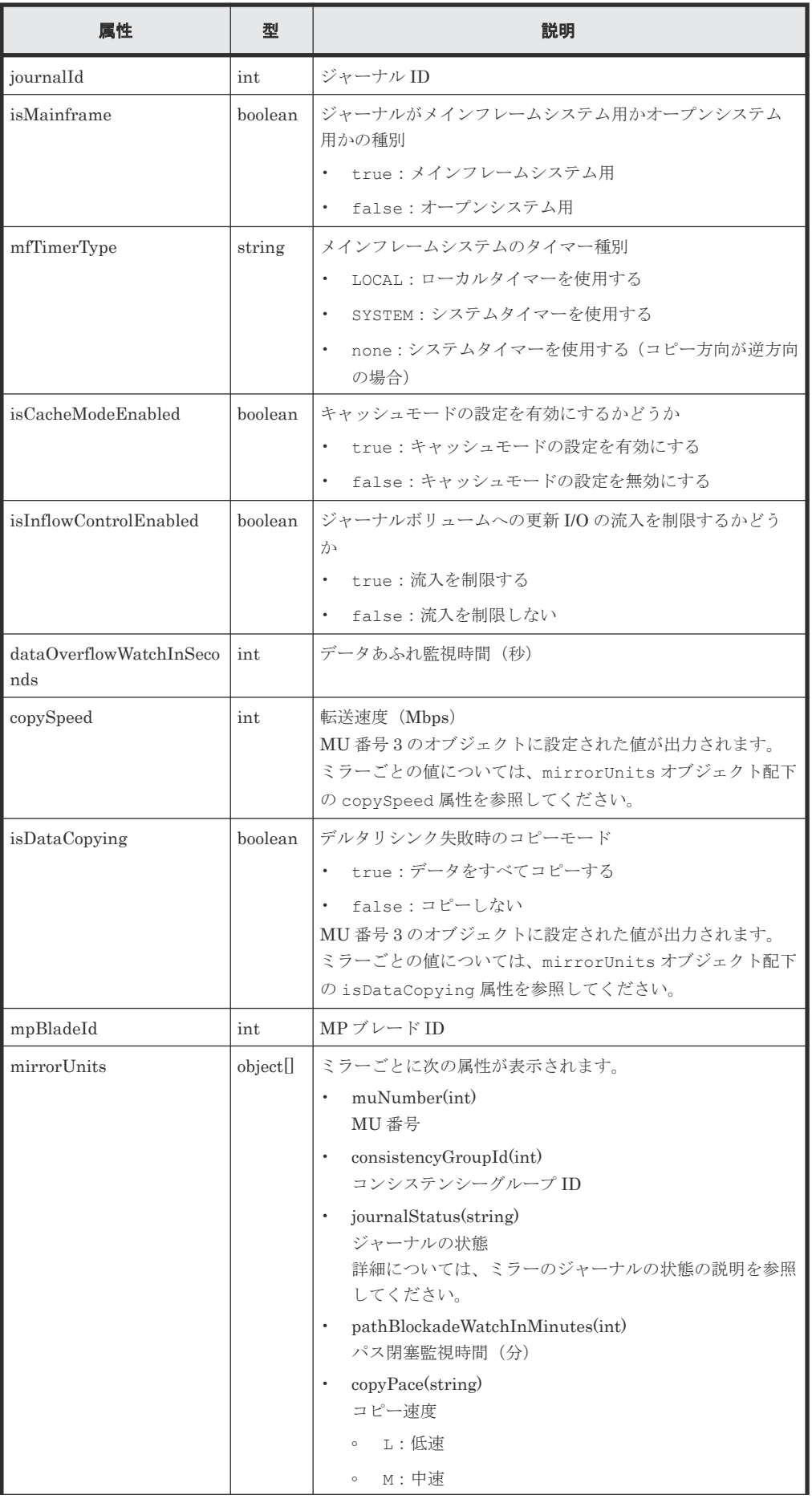

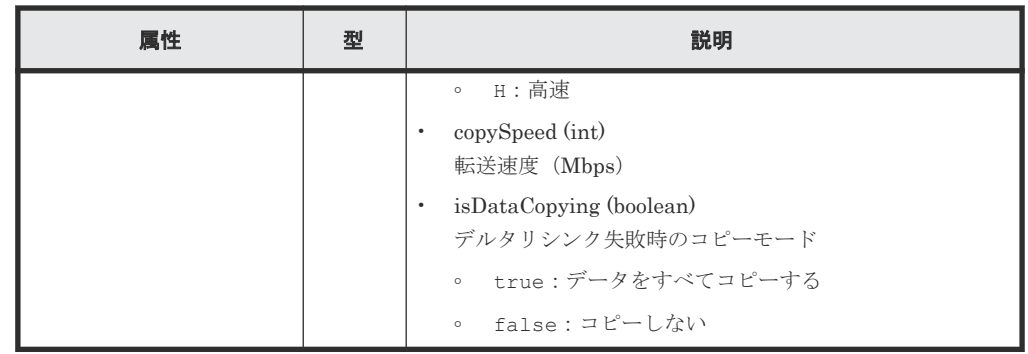

この操作のリクエストに対するステータスコードについては、HTTP ステータスコードの説明を参 照してください。

#### コード例

ジャーナルの基本情報を取得する場合

```
curl -v -H "Accept:application/json" -H "Content-Type:application/json" -
H "Authorization:Session d7b673af189048468c5af9bcf3bbbb6f" -X GET 
https://192.0.2.100/ConfigurationManager/v1/objects/journals?
journalInfo=basic
```
ジャーナルの時間に関する情報を取得する場合

```
curl -v -H "Accept:application/json" -H "Content-Type:application/json" -
H "Authorization:Session d7b673af189048468c5af9bcf3bbbb6f" -X GET 
https://192.0.2.100/ConfigurationManager/v1/objects/journals?
journalInfo=timer
```
ジャーナルの詳細情報を取得する場合

```
curl -v -H "Accept:application/json" -H "Content-Type:application/json" -
H "Authorization:Session d7b673af189048468c5af9bcf3bbbb6f" -X GET 
https://192.0.2.100/ConfigurationManager/v1/objects/journals?
journalInfo=detail
```
### 関連参照

- 1.10 HTTP [ステータスコード](#page-35-0)
- 11.4.4 [ミラーのジャーナルの状態](#page-534-0)

# **11.4.2** 特定のジャーナルの情報を取得する

指定したジャーナルの基本情報を取得します。ジャーナルの時間に関する情報や詳細情報を取得し たい場合は、ジャーナルの一覧を取得する API を実行してください。

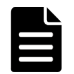

3DC 構成に使用されているジャーナルの場合、対象のジャーナルに複数の MU が設定されていると、この API では 1 つの MU の情報しか取得されません。その場合は、ジャーナルの一覧を取得する API を実行して、該当 するジャーナル ID の情報を取得してください。

#### 実行権限

メモ

ストレージ管理者(参照)

#### リクエストライン

GET <ベース *URL* >/v1/objects/journals/<オブジェクト *ID* >

#### リクエストメッセージ

```
オブジェクト ID
```
ジャーナルの情報取得で取得した journalId の値を指定します。

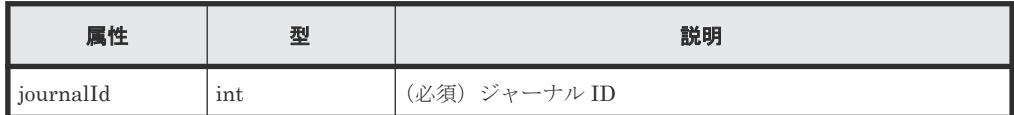

```
クエリーパラメーター
```
なし。

ボディー

なし。

# レスポンスメッセージ

ボディー

```
\left\{ \right. "journalId": 0,
  "muNumber": 1,
   "consistencyGroupId": 5,
   "journalStatus": "PJSF",
   "numOfActivePaths": 1,
  "usageRate": 0,
  "qMarker": "575cc653",
  "qCount": 0,
  "byteFormatCapacity": "1.88 G",
  "blockCapacity": 3956736,
  "numOfLdevs": 1,
   "firstLdevId": 513
 }
```
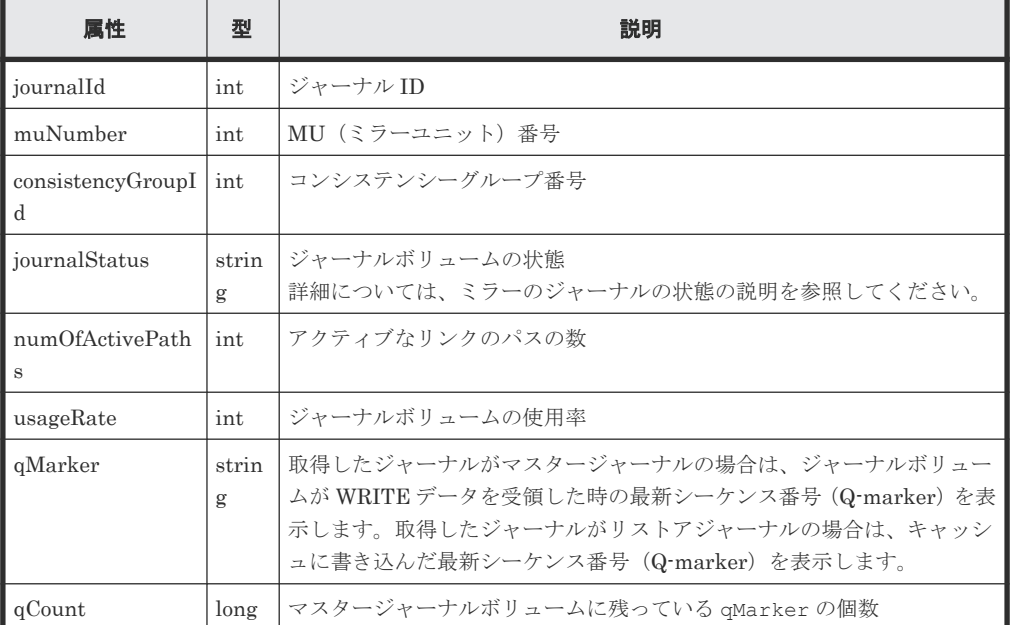

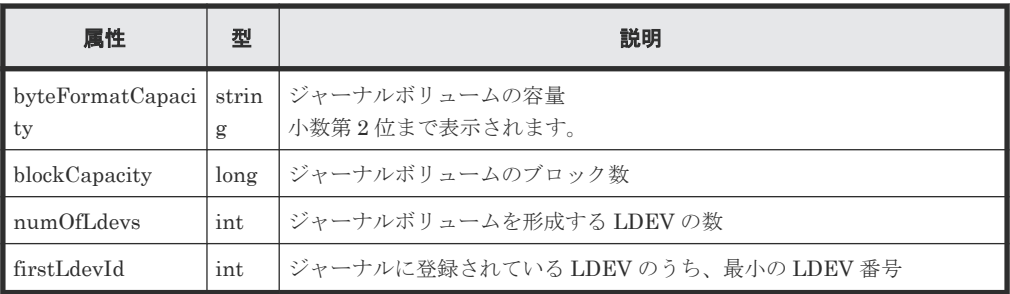

この操作のリクエストに対するステータスコードについては、HTTP ステータスコードの説明を参 照してください。

## コード例

curl -v -H "Accept:application/json" -H "Content-Type:application/json" - H "Authorization:Session d7b673af189048468c5af9bcf3bbbb6f" -X GET https://192.0.2.100/ConfigurationManager/v1/objects/journals/0

#### 関連参照

- 1.10 HTTP [ステータスコード](#page-35-0)
- 11.4.1 [ジャーナルの情報を取得する](#page-526-0)

# **11.4.3** ジャーナルを作成する

ジャーナルを作成し、ジャーナルボリュームを追加します。追加するジャーナルボリュームには、 DP ボリュームを指定してください。

#### 実行権限

ストレージ管理者(リモートバックアップ管理)

#### リクエストライン

POST <ベース *URL* >/v1/objects/journals

### リクエストメッセージ

オブジェクト ID

なし。

クエリーパラメーター なし。

# ボディー

LDEV 番号を指定して、ジャーナルを作成する場合のコード例を次に示します。

```
{
  "journalId": 33,
  "ldevIds": [101,102]
}
```
LDEV 番号を指定してジャーナルを作成する場合

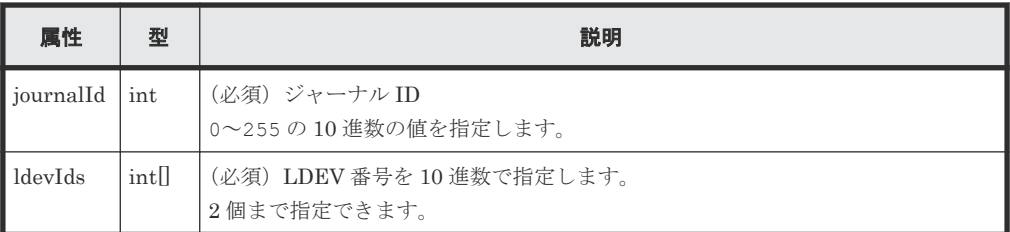

連続する LDEV 番号の範囲を指定して、ジャーナルを作成する場合のコード例を次に示しま す。

```
{
  "journalId": 33,
  "startLdevId": 101,
  "endLdevId": 102
}
```
#### 連続する LDEV 番号の範囲を指定してジャーナルを作成する場合

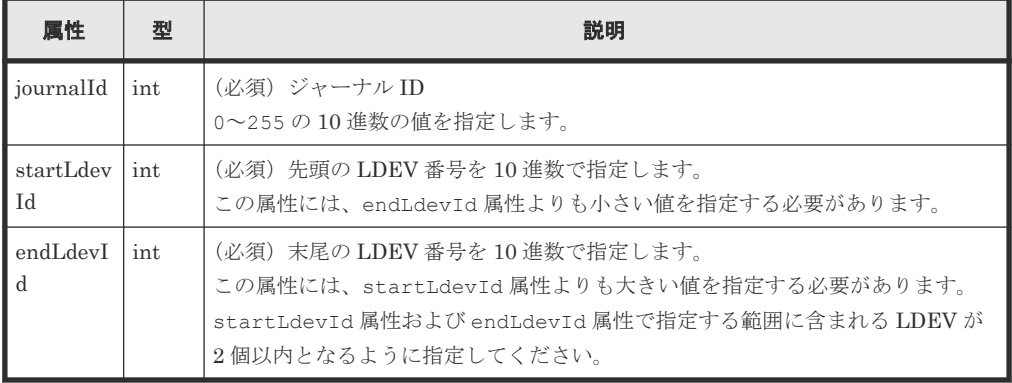

## レスポンスメッセージ

ボディー

ジョブオブジェクトを返します。affectedResources 以外の属性については、ジョブオブ ジェクトの説明を参照してください。

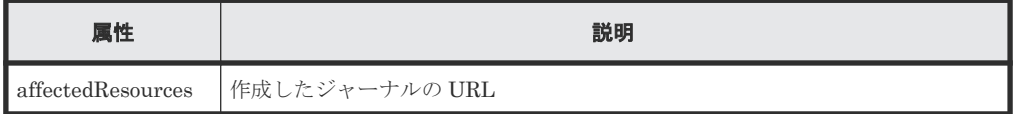

#### ステータスコード

この操作のリクエストに対するステータスコードの意味を次に示します。そのほかのステータスコ ードについては、HTTP ステータスコードの説明を参照してください。

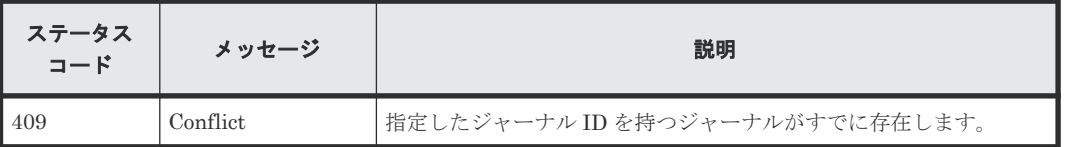

## コード例

```
curl -v -H "Accept:application/json" -H "Content-Type:application/json" -
H "Authorization:Session d7b673af189048468c5af9bcf3bbbb6f" -X POST --
data-binary \theta./InputParameters.json https://192.0.2.100/
ConfigurationManager/v1/objects/journals
```
#### 関連参照

- 1.10 HTTP [ステータスコード](#page-35-0)
- 1.16 [ジョブオブジェクト](#page-40-0)
- 11.4.1 [ジャーナルの情報を取得する](#page-526-0)

# <span id="page-534-0"></span>**11.4.4** ミラーのジャーナルの状態

Universal Replicator でのミラーのジャーナルの状態について説明します。

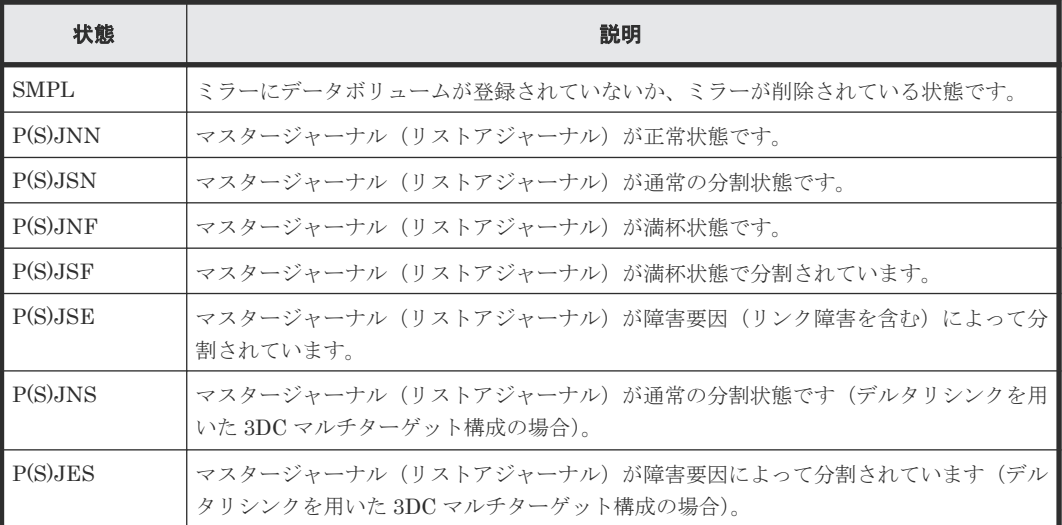

# **11.4.5** ジャーナルの設定を変更する

ジャーナルのデータあふれ監視時間や転送速度など、ジャーナルの設定を変更します。

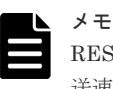

REST API を実行するユーザーが対象ストレージシステムのリソースを REST API でロックしている場合、転 送速度の変更(copySpeed 属性)を含むリクエストは実行できません。その場合は、ロックを解除してから実 行してください。

# 実行権限

ストレージ管理者(リモートバックアップ管理)

# リクエストライン

PATCH <ベース *URL* >/v1/objects/journals/<オブジェクト *ID* >

# リクエストメッセージ

オブジェクト ID

ジャーナルの情報取得で取得した journalId の値を指定します。

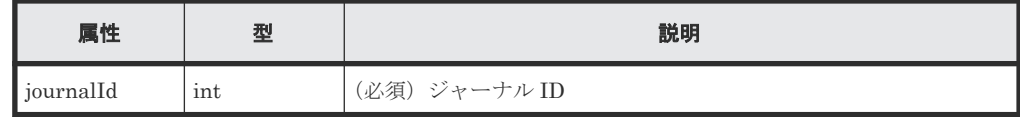

クエリーパラメーター

なし。

```
ボディー
```

```
ジャーナルのデータあふれ監視時間、キャッシュモード、および転送速度を変更する場合のコ
ード例を次に示します。
```

```
{
  "dataOverflowWatchInSeconds": 60,
  "isCacheModeEnabled": true,
  "copySpeed": 100
}
```
ミラーのコピー速度およびパス閉塞監視時間を変更する場合のコード例を次に示します。

```
{
  "mirrorUnit": {
    "muNumber": 0,
    "copyPace": "M",
    "pathBlockadeWatchInMinutes": 10
  }
}
```
ジャーナルのデータあふれ監視時間、キャッシュモード、転送速度、およびミラー単位のコピ ー速度とパス閉塞監視時間を変更する場合のコード例を次に示します。

```
{
  "dataOverflowWatchInSeconds": 60,
  "isCacheModeEnabled": true,
  "copySpeed": 100,
  "mirrorUnit": {
 "muNumber": 0,
 "copyPace": "M",
    "pathBlockadeWatchInMinutes": 10
  }
}
```
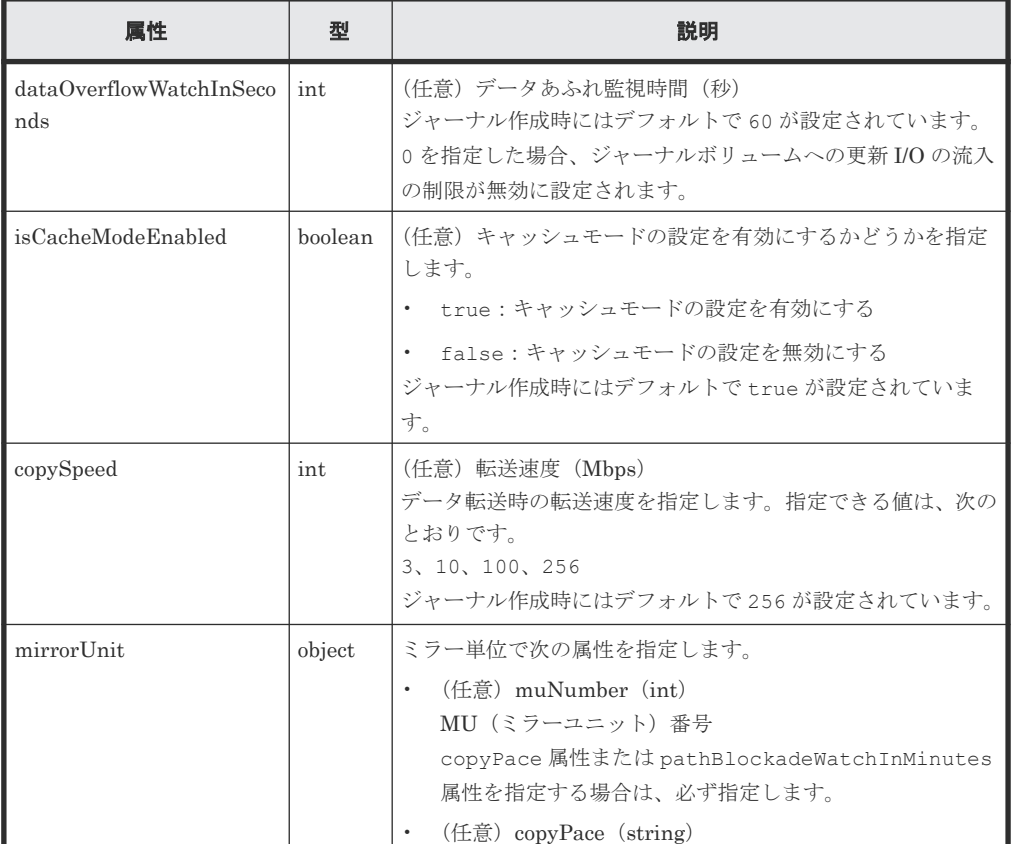

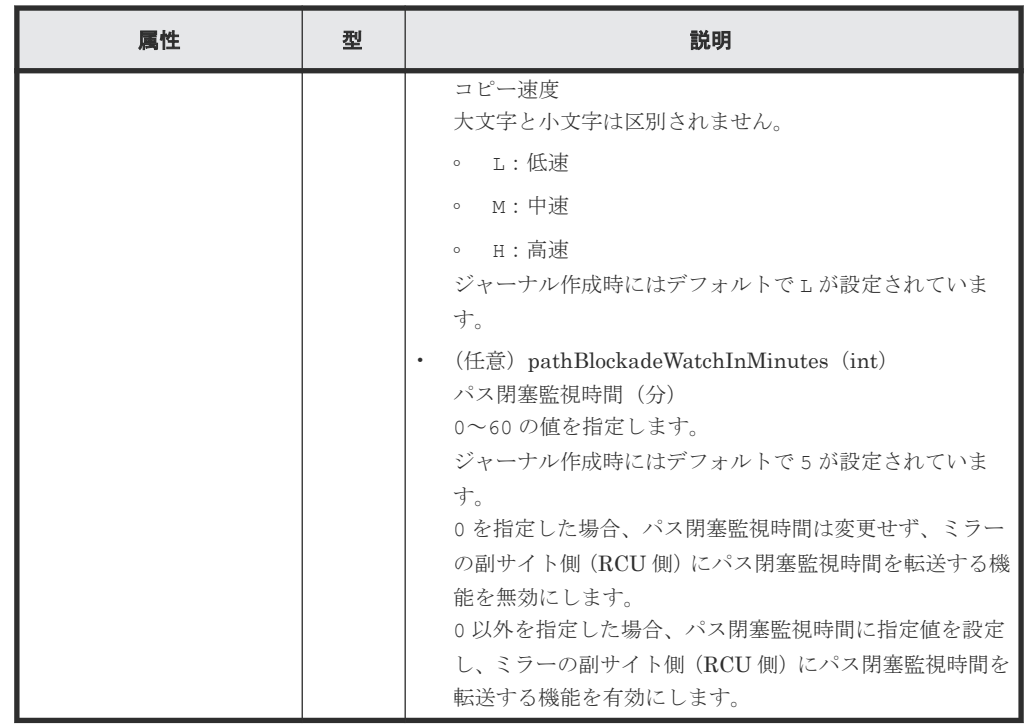

# レスポンスメッセージ

ボディー

ジョブオブジェクトを返します。affectedResources 以外の属性については、ジョブオブ ジェクトの説明を参照してください。

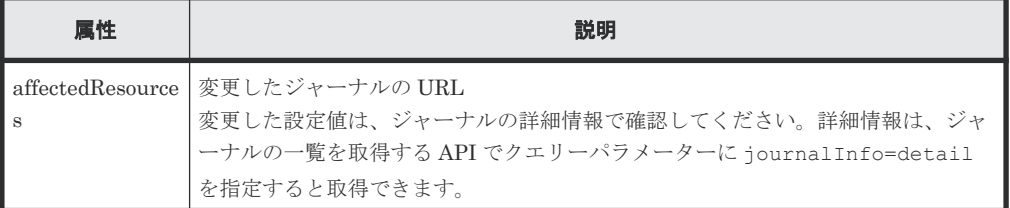

# ステータスコード

この操作のリクエストに対するステータスコードについては、HTTP ステータスコードの説明を参 照してください。

# コード例

```
curl -v -H "Accept:application/json" -H "Content-Type:application/json" -
H "Authorization:Session d7b673af189048468c5af9bcf3bbbb6f" -X PATCH --
data-binary @./InputParameters.json https://192.0.2.100/
ConfigurationManager/v1/objects/journals/100
```
### 関連参照

- 1.10 HTTP [ステータスコード](#page-35-0)
- 1.16 [ジョブオブジェクト](#page-40-0)
- 1.19 Action [テンプレートオブジェクト](#page-45-0)
- 11.4.1 [ジャーナルの情報を取得する](#page-526-0)

# **11.4.6** ジャーナルにボリュームを追加する

ジャーナルにジャーナルボリュームを追加して、ジャーナルを拡張します。追加するジャーナルボ リュームには、DP ボリュームを指定してください。

# 実行権限

ストレージ管理者(リモートバックアップ管理)

### リクエストライン

POST <ベース *URL* >/v1/objects/journals/<オブジェクト *ID* >/actions/expand/ invoke

### リクエストメッセージ

オブジェクト ID

ジャーナルの情報取得で取得した journalId の値を指定します。

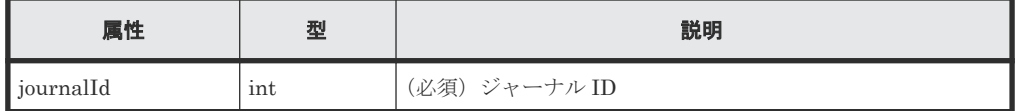

クエリーパラメーター

なし。

ボディー

```
{
   "parameters": {
     "ldevIds": [101]
   }
}
```
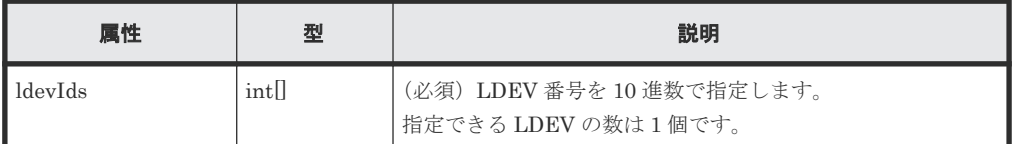

# レスポンスメッセージ

ボディー

ジョブオブジェクトを返します。affectedResources 以外の属性については、ジョブオブ ジェクトの説明を参照してください。

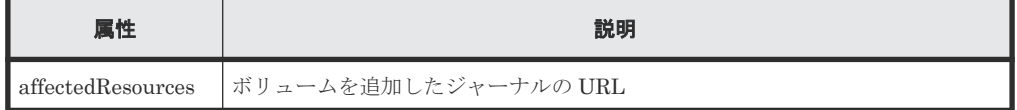

### **Action** テンプレート

```
GET <ベース URL >/v1/objects/journals/<オブジェクト ID >/actions/expand
```
この操作のリクエストに対するステータスコードの意味を次に示します。そのほかのステータスコ ードについては、HTTP ステータスコードの説明を参照してください。

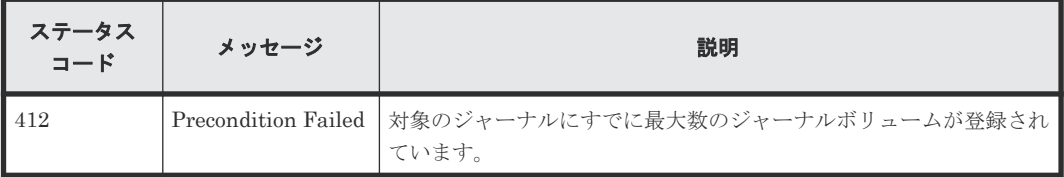

## コード例

Action テンプレートを取得する場合

```
curl -v -H "Accept:application/json" -H "Content-Type:application/json" -
H "Authorization:Session d7b673af189048468c5af9bcf3bbbb6f" -X GET 
https://192.0.2.100/ConfigurationManager/v1/objects/journals/3/actions/
expand
```
Action テンプレートを取得してリクエストを実行する場合

```
curl -v -H "Accept:application/json" -H "Content-Type:application/json" -
H "Authorization:Session d7b673af189048468c5af9bcf3bbbb6f" -X POST --
data-binary @./InputParameters.json https://192.0.2.100/
ConfigurationManager/v1/objects/journals/3/actions/expand/invoke
```
#### 関連参照

- 1.10 HTTP [ステータスコード](#page-35-0)
- 1.16 [ジョブオブジェクト](#page-40-0)
- 1.19 Action [テンプレートオブジェクト](#page-45-0)
- 11.4.1 [ジャーナルの情報を取得する](#page-526-0)

# **11.4.7** ジャーナルからジャーナルボリュームを削除する

ジャーナルから指定したジャーナルボリュームを削除して、ジャーナルを縮小します。

## 実行権限

ストレージ管理者(リモートバックアップ管理)

## リクエストライン

```
POST <ベース URL >/v1/objects/journals/<オブジェクト ID >/actions/shrink/
invoke
```
#### リクエストメッセージ

オブジェクト ID

ジャーナルの情報取得で取得した journalId の値を指定します。

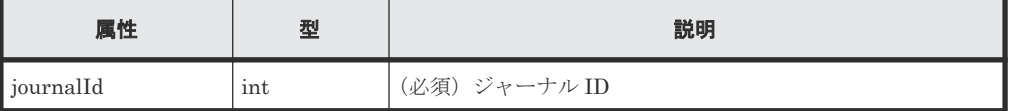

```
クエリーパラメーター
  なし。
```
ボディー

{ "parameters": { "ldevIds": [101] } }

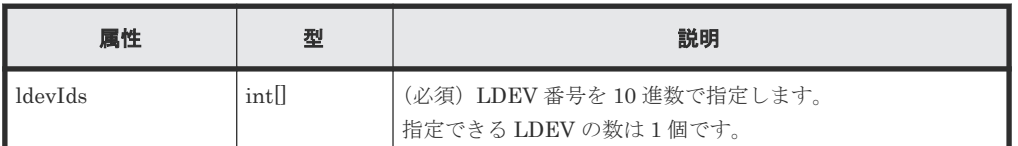

# レスポンスメッセージ

ボディー

ジョブオブジェクトを返します。affectedResources 以外の属性については、ジョブオブ ジェクトの説明を参照してください。

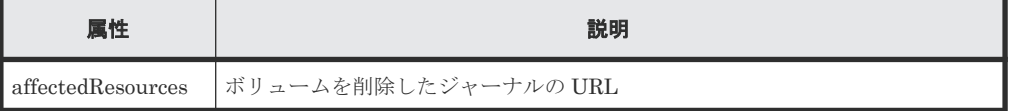

### **Action** テンプレート

GET <ベース *URL* >/v1/objects/journals/<オブジェクト *ID* >/actions/shrink

### ステータスコード

この操作のリクエストに対するステータスコードの意味を次に示します。そのほかのステータスコ ードについては、HTTP ステータスコードの説明を参照してください。

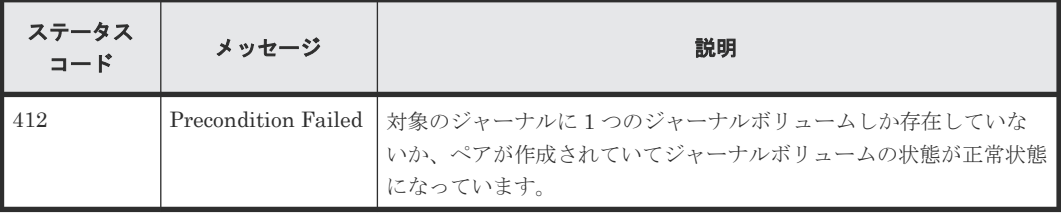

#### コード例

Action テンプレートを取得する場合

```
curl -v -H "Accept:application/json" -H "Content-Type:application/json" -
H "Authorization:Session d7b673af189048468c5af9bcf3bbbb6f" -X GET 
https://192.0.2.100/ConfigurationManager/v1/objects/journals/3/actions/
shrink
```
Action テンプレートを取得してリクエストを実行する場合

```
curl -v -H "Accept:application/json" -H "Content-Type:application/json" -
H "Authorization:Session d7b673af189048468c5af9bcf3bbbb6f" -X POST --
```
#### 関連参照

- 1.10 HTTP [ステータスコード](#page-35-0)
- 1.16 [ジョブオブジェクト](#page-40-0)
- 1.19 Action [テンプレートオブジェクト](#page-45-0)
- 11.4.1 [ジャーナルの情報を取得する](#page-526-0)

### **11.4.8** ジャーナルに割り当てられた **MP** ブレードを変更する

ジャーナルに割り当てられている MP ブレードを変更します。

#### 実行権限

ストレージ管理者(システムリソース管理)

#### リクエストライン

```
POST <ベース URL >/v1/objects/journals/<オブジェクト ID >/actions/assign-mp-
blade/invoke
```
#### リクエストメッセージ

オブジェクト ID

ジャーナルの情報取得で取得した journalId の値を指定します。

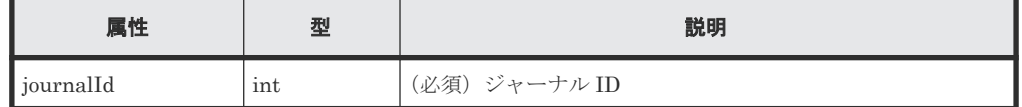

クエリーパラメーター

なし。

ボディー

```
{
    "parameters": {
        "mpBladeId": 1
 }
}
```
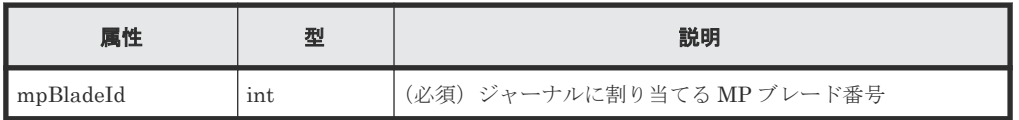

#### レスポンスメッセージ

ボディー

ジョブオブジェクトを返します。affectedResources 以外の属性については、ジョブオブ ジェクトの説明を参照してください。

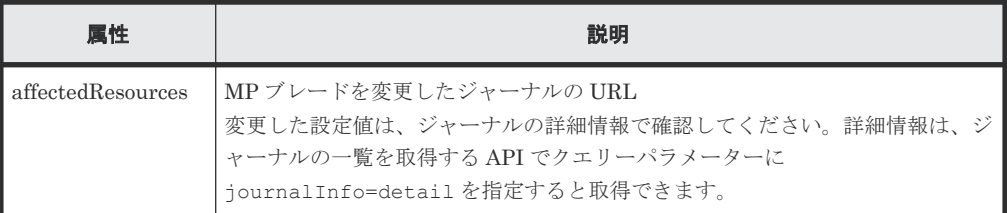

#### **Action** テンプレート

なし。

#### ステータスコード

この操作のリクエストに対するステータスコードについては、HTTP ステータスコードの説明を参 照してください。

#### コード例

```
curl -v -H "Accept:application/json" -H "Content-Type:application/json" -
H "Authorization:Session d7b673af189048468c5af9bcf3bbbb6f" -X POST --
data-binary @./InputParameters.json https://192.0.2.100/
ConfigurationManager/v1/objects/journals/3/actions/assign-mp-blade/invoke
```
#### 関連参照

- 1.10 HTTP [ステータスコード](#page-35-0)
- 11.4.1 [ジャーナルの情報を取得する](#page-526-0)

### **11.4.9** ジャーナルを削除する

ジャーナルを削除します。ジャーナルボリュームとして登録されていた DP ボリュームは削除され ませんが、ジャーナルとして利用できなくなります。

#### 実行権限

ストレージ管理者(リモートバックアップ管理)

#### リクエストライン

DELETE <ベース *URL* >/v1/objects/journals/<オブジェクト *ID* >

#### リクエストメッセージ

オブジェクト ID

ジャーナルの情報取得で取得した journalId の値を指定します。

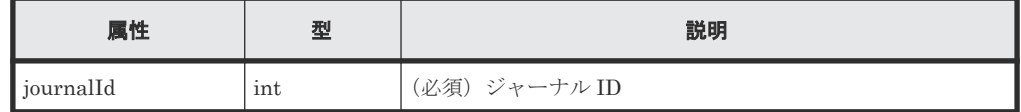

クエリーパラメーター

なし。

ボディー

なし。

#### レスポンスメッセージ

ボディー

ジョブオブジェクトを返します。affectedResources 以外の属性については、ジョブオブ ジェクトの説明を参照してください。

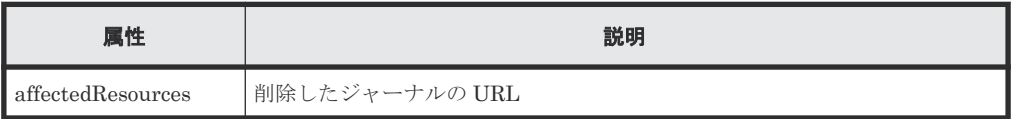

#### ステータスコード

この操作のリクエストに対するステータスコードについては、HTTP ステータスコードの説明を参 照してください。

#### コード例

```
curl -v -H "Accept:application/json" -H "Content-Type:application/json" -
H "Authorization: Session d7b673af189048468c5af9bcf3bbbb6f" -X DELETE
https://192.0.2.100/ConfigurationManager/v1/objects/journals/30
```
#### 関連参照

- 1.10 HTTP [ステータスコード](#page-35-0)
- 1.16 [ジョブオブジェクト](#page-40-0)
- 11.4.1 [ジャーナルの情報を取得する](#page-526-0)

## **11.5 Quorum** の設定

global-active device で使用する Quorum の設定を REST API で実行する方法について説明しま す。

### **11.5.1 Quorum** ディスクの情報を取得する

Quorum ディスクの情報を一覧で取得します。

#### 実行権限

ストレージ管理者(参照)

#### リクエストライン

GET <ベース *URL* >/v1/objects/quorum-disks

#### リクエストメッセージ

オブジェクト ID なし。 クエリーパラメーター なし。

```
ボディー
 なし。
```
#### レスポンスメッセージ

```
ボディー
```

```
\left\{ \right. "data": [
\left\{\begin{array}{ccc} & & \\ & & \end{array}\right\} "quorumDiskId" : 1,
 "remoteSerialNumber" : "39304",
 "remoteStorageTypeId" : "R9",
 "readResponseGuaranteedTime" : 40
 },
\left\{\begin{array}{ccc} & & \\ & & \end{array}\right\} "quorumDiskId" : 31,
 "remoteSerialNumber" : "39304",
 "remoteStorageTypeId" : "R9",
 "ldevId" : 11432,
 "readResponseGuaranteedTime" : 40,
         "status" : "NORMAL"
      }
 \overline{\phantom{a}}}
```
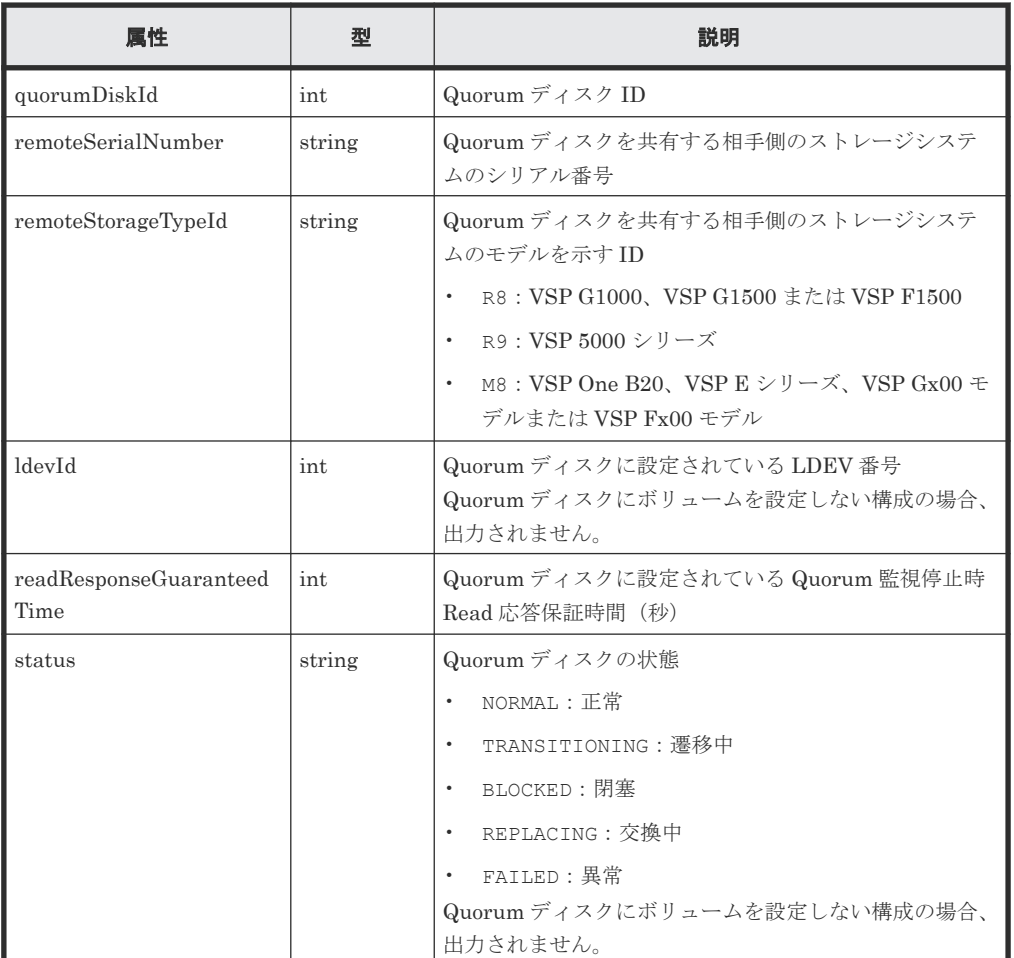

#### ステータスコード

この操作のリクエストに対するステータスコードについては、HTTP ステータスコードの説明を参 照してください。

#### コード例

```
curl -v -H "Accept:application/json" -H "Content-Type:application/json" -
H "Authorization:Session d7b673af189048468c5af9bcf3bbbb6f" -X GET
https://192.0.2.100/ConfigurationManager/v1/objects/quorum-disks
```
### **11.5.2** 特定の **Quorum** ディスクの情報を取得する

指定した Quorum ディスクの情報を取得します。

#### 実行権限

ストレージ管理者(参照)

#### リクエストライン

GET <ベース *URL* >/v1/objects/quorum-disks/<オブジェクト *ID* >

#### リクエストメッセージ

オブジェクト ID

Quorum ディスクの情報取得で取得した quorumDiskId の値を指定します。

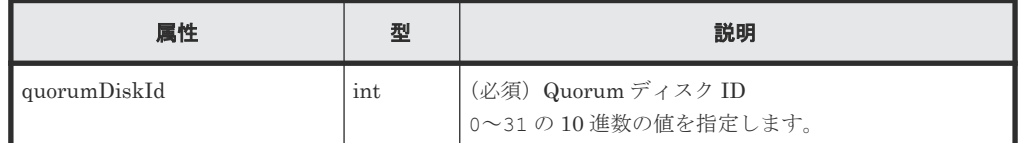

クエリーパラメーター

なし。

ボディー

なし。

#### レスポンスメッセージ

ボディー

```
{
 "quorumDiskId": 31,
 "remoteSerialNumber": "39304",
  "remoteStorageTypeId": "R9",
  "ldevId": 1,
  "readResponseGuaranteedTime": 5,
  "status": "NORMAL"
}
```
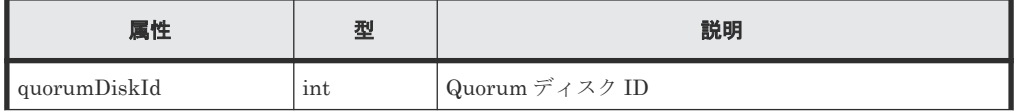

リモートコピーの環境構築 **545**

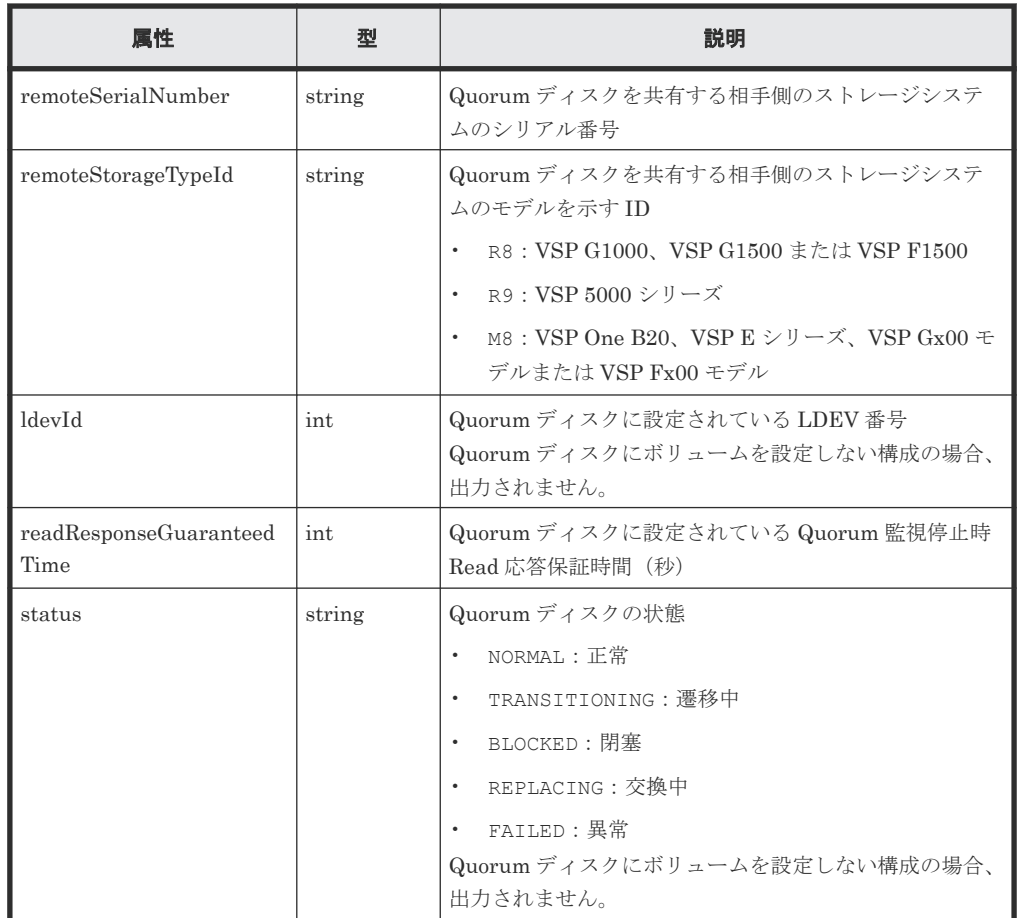

#### ステータスコード

この操作のリクエストに対するステータスコードについては、HTTP ステータスコードの説明を参 照してください。

#### コード例

curl -v -H "Accept:application/json" -H "Content-Type:application/json" H "Authorization:Session d7b673af189048468c5af9bcf3bbbb6f" -X GET https://192.0.2.100/ConfigurationManager/v1/objects/quorum-disks/31

### **11.5.3 Quorum** ディスクの情報を登録する

global-active device で使用する Quorum ディスクに関する情報をストレージシステムに登録しま す。

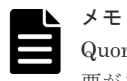

Quorum ディスク ID にはローカルストレージシステムとリモートストレージシステムで同じ ID を指定する必 要があります。それぞれのストレージシステムで Quorum ディスクの情報を取得する API を実行して、使用さ れていない Quorum ディスク ID を確認してください。

#### 実行権限

ストレージ管理者 (プロビジョニング)

#### リクエストライン

POST <ベース *URL* >/v1/objects/quorum-disks

#### リクエストメッセージ

オブジェクト ID なし。 クエリーパラメーター なし。

ボディー

```
{
 "quorumDiskId": 1,
 "remoteSerialNumber": "39304",
 "remoteStorageTypeId": "R9",
  "ldevId": 10
}
```
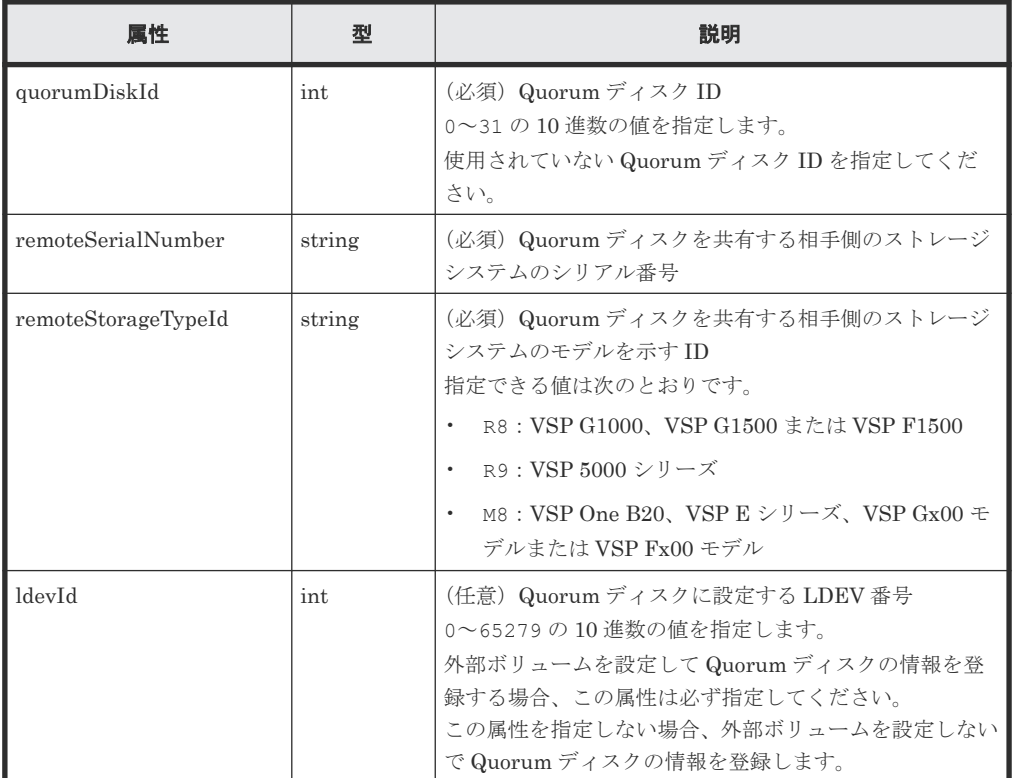

#### レスポンスメッセージ

ボディー

ジョブオブジェクトを返します。affectedResources 以外の属性については、ジョブオブ ジェクトの説明を参照してください。

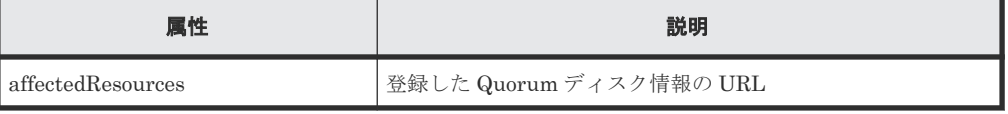

#### ステータスコード

この操作のリクエストに対するステータスコードについては、HTTP ステータスコードの説明を参 照してください。

#### コード例

```
curl -v -H "Accept:application/json" -H "Content-Type:application/json" -
H "Authorization:Session d7b673af189048468c5af9bcf3bbbb6f" -X POST --
data-binary @./InputParameters.json https://192.0.2.100/
ConfigurationManager/v1/objects/quorum-disks
```
### **11.5.4 Quorum** ディスクの情報を削除する

Quorum ディスク ID を指定して、ストレージシステムから Quorum ディスクに関する情報を削除 します。

#### 実行権限

```
ストレージ管理者 (プロビジョニング)
```
#### リクエストライン

DELETE <ベース *URL* >/v1/objects/quorum-disks/<オブジェクト *ID* >

#### リクエストメッセージ

オブジェクト ID

Quorum ディスクの情報取得で取得した quorumDiskId の値を指定します。

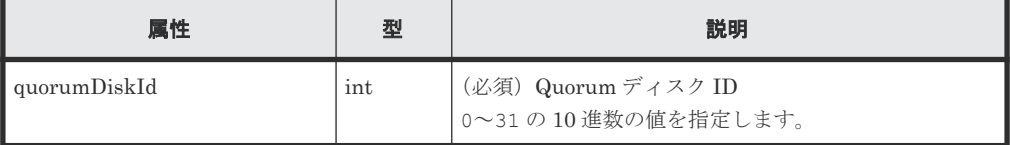

```
クエリーパラメーター
```
なし。

ボディー

なし。

#### レスポンスメッセージ

```
ボディー
```
ジョブオブジェクトを返します。affectedResources 以外の属性については、ジョブオブ ジェクトの説明を参照してください。

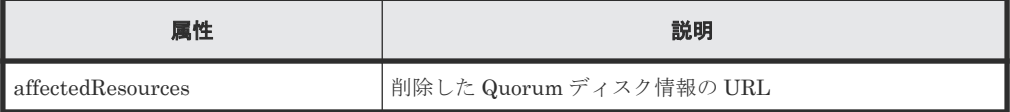

#### ステータスコード

この操作のリクエストに対するステータスコードについては、HTTP ステータスコードの説明を参 照してください。

#### コード例

curl -v -H "Accept:application/json" -H "Content-Type:application/json" - H "Authorization:Session d7b673af189048468c5af9bcf3bbbb6f" -X DELETE https://192.0.2.100/ConfigurationManager/v1/objects/quorum-disks/31

リモートコピーの環境構築 **549**

**550** リモートコピーの環境構築

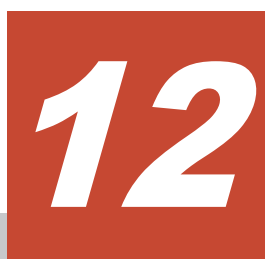

# **TrueCopy** ペア/**Universal Replicator** ペ アの管理

この章では、REST API で実行する TrueCopy および Universal Replicator のペアの操作について 説明します。

- 12.1 TrueCopy/[Universal Replicator](#page-552-0) とは
- 12.2 TrueCopy ペア/[Universal Replicator](#page-553-0) ペアの操作の流れ
- □ 12.3 Universal Replicator [ペアの正サイト障害時のリカバリー操作の流れ](#page-555-0)
- **□** 12.4 ペアの状態遷移 (TrueCopy/[Universal Replicator](#page-558-0))
- □ 12.5 [リモートコピーグループの一覧を取得する](#page-561-0)
- □ 12.6 [特定のリモートコピーグループの情報を取得する](#page-566-0)
- □ 12.7 [特定のリモートコピーペアの情報を取得する](#page-574-0)
- **□** 12.8 TrueCopy / Universal Replicator [ペアの情報を取得する](#page-579-0)
- □ 12.9 [すべてのリモートコピーペアの情報を取得する](#page-581-0)
- 12.10 TrueCopy ペア/[Universal Replicator](#page-585-0) ペアを作成する
- **□** 12.11 [コピーグループ単位で](#page-591-0) TrueCopy ペア / Universal Replicator ペアを分割する
- □ 12.12 TrueCopy ペア/[Universal Replicator](#page-595-0) ペアを分割する
- 12.13 [コピーグループ単位で](#page-599-0) TrueCopy ペア/Universal Replicator ペアを再同期する
- 12.14 TrueCopy ペア/[Universal Replicator](#page-603-0) ペアを再同期する
- 12.15 [コピーグループ単位で](#page-608-0) TrueCopy ペア/Universal Replicator ペアを削除する
- 12.16 TrueCopy ペア/[Universal Replicator](#page-610-0) ペアを削除する

- □ 12.17 [コピーグループ単位で副サイト側のボリュームで業務を引き継ぐ\(テイクオーバー\)](#page-611-0)
- □ 12.18 [コピーペア単位で副サイト側のボリュームで業務を引き継ぐ\(テイクオーバー\)](#page-613-0)

## <span id="page-552-0"></span>**12.1 TrueCopy**/**Universal Replicator** とは

TrueCopy および Universal Replicator は、ストレージシステム間でデータボリュームの複製ボリ ュームを作成します。REST API クライアントから API を発行することでペアを作成したり、ペア の状態を管理したりできます。

#### TrueCopy

ローカルストレージシステムのデータと同期して、リモートストレージシステムへデータをコ ピーします。そのため、ローカルストレージシステムのボリューム(プライマリーボリュー ム) とリモートストレージシステムのボリューム (セカンダリーボリューム) が PAIR 状態の とき、データは一致しています。

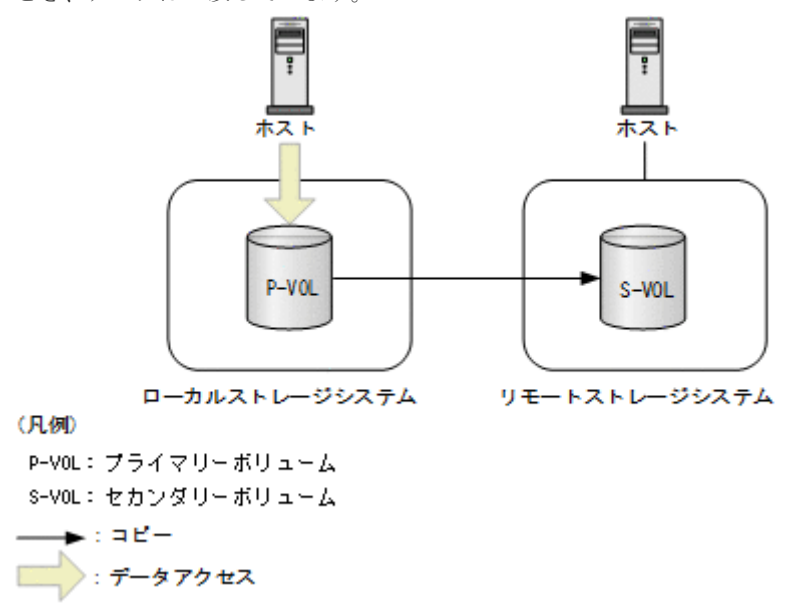

ペアは 1 個のプライマリーボリュームと 1 個のセカンダリーボリュームから構成されます。 ペアはコピーグループ単位でも操作できます。コピーグループは、コピーペアを 1 つにグルー プ化したものです。プライマリーボリュームをグループ化したデバイスグループと、セカンダ リーボリュームをグループ化したデバイスグループから構成されます。 TrueCopy の詳細については、マニュアル『TrueCopy ユーザガイド』 を参照してください。

Universal Replicator

ローカルストレージシステムのデータをリモートストレージシステムへ非同期でコピーしま す。更新されたデータ(ジャーナルデータ)がマスタージャーナルボリュームに格納され、リ ストアジャーナルボリュームを経由して、セカンダリーボリュームにコピーされます。

<span id="page-553-0"></span>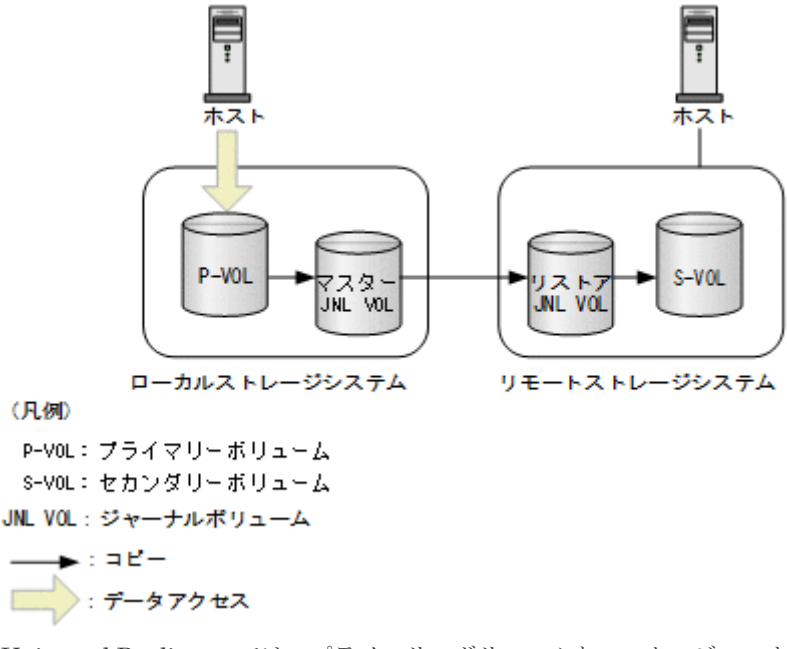

Universal Replicator では、プライマリーボリュームとマスタージャーナルボリュームをマス タージャーナル、セカンダリーボリュームとリストアジャーナルボリュームをリストアジャー ナルと呼びます。ペアの操作は、マスタージャーナルとリストアジャーナルの対応関係である ミラー(コピーグループ)単位で実行してください。コピーグループは、コピーペアを1つに グループ化したものです。プライマリーボリュームをグループ化したデバイスグループと、セ カンダリーボリュームをグループ化したデバイスグループから構成されます。 Universal Replicator の詳細については、マニュアル『Universal Replicator ユーザガイド』

を参照してください。

#### **REST API** 以外のソフトウェアを使用して **TrueCopy**/**Universal Replicator** ペアを作成した場合 の注意事項

REST API 以外のソフトウェアを使用して作成したペアを REST API で管理する場合は、マニュア ル『RAID Manager ユーザガイド』 の LDEV グループ定義方法に関する説明を参照し、コマンド を実行する方法でコピーグループおよびデバイスグループを正しく設定してください。

『RAID Manager ユーザガイド』 に記載されているデバイス名は、REST API ではコピーペア名に 相当します。

なお、REST API を使用してペアを作成した場合は、これらの情報は自動的に設定されます。その ため、REST API を使用してペアを管理する場合は、REST API を使用してペアを作成することを お勧めします。

#### 関連概念

• 11.1 [リモートコピーの環境構築の流れ](#page-493-0)

#### 関連参照

• 1.20 [リソースのロック](#page-46-0)

## **12.2 TrueCopy** ペア/**Universal Replicator** ペアの操作の流れ

TrueCopy および Universal Replicator の操作の流れを次の図に示します。

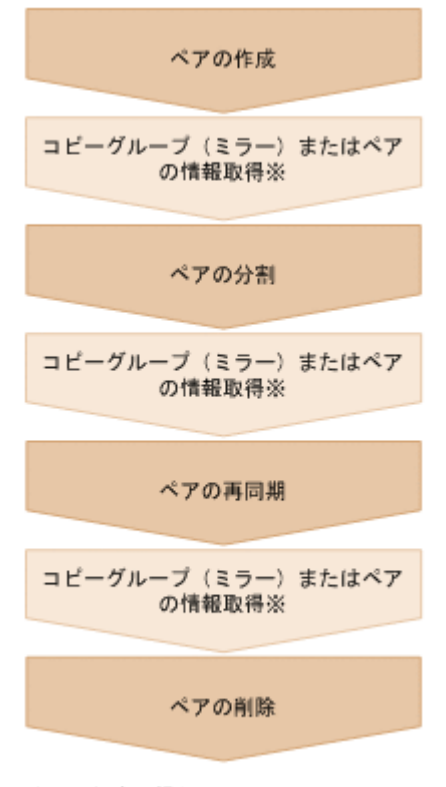

注※ 任意の操作

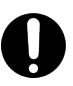

重要

TrueCopy および Universal Replicator のペア操作と情報取得では、リクエストヘッダーに Remote-Authorization を指定してください。

#### ペアの作成

ペアを作成して、P-VOL のすべてのデータを S-VOL にコピーします。ペアは同期状態になり ます。ペアは新規のコピーグループ(ミラー)に作成するか、既存のコピーグループに追加し ます。

コピーグループ(ミラー)またはペアの情報取得

TrueCopy では、コピーグループまたはペア単位で、ペアを操作できます。Universal Replicator では、コピーグループ(ミラー)単位でペアを操作します。

ペアの分割

ペアを分割してデータのコピーを中断します。

ペアの再同期

差分データをコピーしてペアを再び同期します。

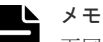

再同期は、コピーグループまたはペア単位で操作できます。TrueCopy の場合で再同期時にコンシステン シーグループに登録したいときは、ペア単位ではなくコピーグループ単位でペアを操作してください。

ペアの削除

ボリュームのペア状態を解消します。

#### リクエストヘッダーでの **Job-Mode-Wait-Configuration-Change** の指定について

ペアの作成、ペアの分割、およびペアの再同期では、データコピーに時間がかかるためにジョブの ステータスが Completed にならず、複数の非同期処理を同時に実行するとジョブが滞留すること

<span id="page-555-0"></span>があります。この場合、リクエストヘッダーに Job-Mode-Wait-Configuration-Change:NoWait を指定して実行することで、データコピーが完了するまで待たないでジョブのス テータスが Completed になり、次のジョブの実行が開始されます。このとき、ジョブの実行が完 了してもデータコピーは継続されます。データのコピーが完了したかどうかは、ジョブのステータ スではなく対象のペアの状態を取得して確認してください。ペアの状態については、ペアの状態遷 移の説明を参照してください。

#### 関連参照

- 1.8 [リクエストヘッダー](#page-33-0)
- 12.4 ペアの状態遷移(TrueCopy/[Universal Replicator](#page-558-0))

# **12.3 Universal Replicator** ペアの正サイト障害時のリカバリー操 作の流れ

Universal Replicator の正サイト側で障害が発生した場合に、REST API を使用して、副サイト側 に運用を切り替えて業務を継続することができます。また、正サイトが障害から復旧した後に、副 サイトから正サイトへ運用を切り替え、障害発生前の状態に戻すこともできます。

Universal Replicator ペアのリカバリー操作は、大きく次のフェーズに分けて実施します。

- 1. 副サイトでの業務に切り替える
- 2. 副サイトから正サイトへデータをコピーする
- 3. 正サイトと副サイトのペアの関係を障害前の状態に戻す

各フェーズでの操作の流れについて説明します。

#### 副サイトでの業務に切り替える

正サイトでの障害を検知したあと、Universal Replicator ペアのプライマリーボリュームとセカン ダリーボリュームの役割を入れ替え、セカンダリーボリュームに書き込みができるようにすること で、副サイトで業務を引継いで継続できるようにします。

# メモ

正サイトで障害が発生している場合、正側のペアの情報は取得できません。そのため、副サイト側での業務に切 り替えるボリュームを特定するためには、正サイトにある Universal Replicator ペアが、どのストレージシス テムとペアを構築しているかをあらかじめ把握しておく必要があります。

操作の流れを次の図に示します。

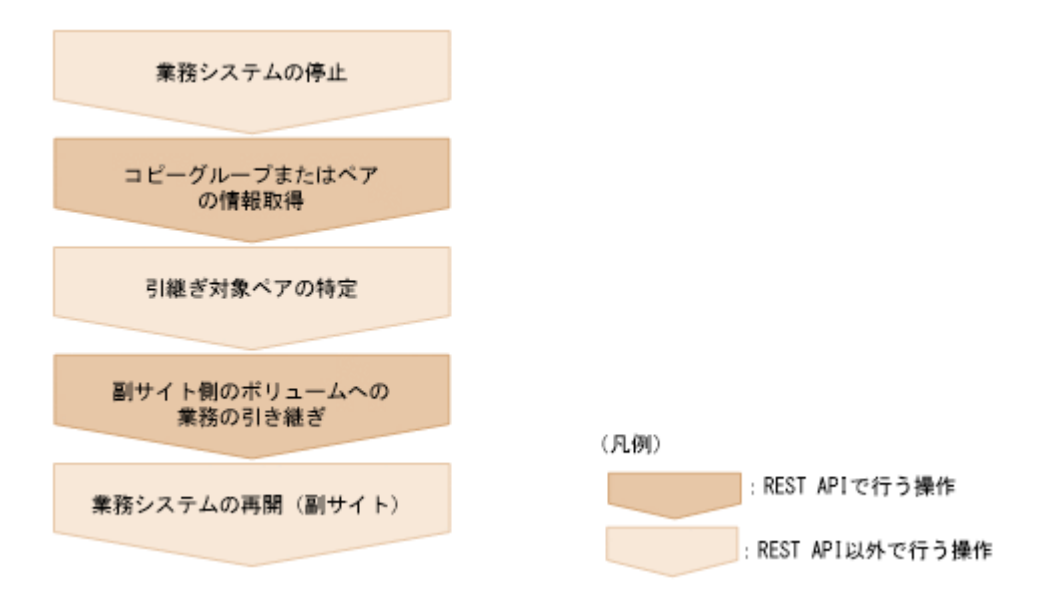

#### 業務システムの停止

正サイトでの障害を検知したあと、業務システムを停止し、ホストからの I/O がない状態にし ます。

コピーグループまたはペアの情報取得

副サイト側のストレージシステムでコピーグループの一覧を取得し、その情報をもとに副サイ ト側のコピーペアの情報を取得します。これらの API の実行時には、クエリーパラメーターや オブジェクト ID でリモートストレージシステムの情報を指定しますが、この場合は NotSpecified を指定します。

引継ぎ対象ペアの特定

副サイト側のペア情報をもとに、引継ぎ対象のペアを特定します。

副サイト側のボリュームへの業務の引き継ぎ

ペアまたはコピーグループを指定して、プライマリーボリュームとセカンダリーボリュームの 役割を入れ替えます。セカンダリーボリュームに書き込みができる状態になります。

#### メモ

テイクオーバーの実行モードに auto を指定した場合は、自動的にストレージシステムが副サイトから正 サイトへの再同期を試みます。再同期に成功した場合、次の流れ(副サイトから正サイトへデータへデー タをコピーする流れ)で行うペアの分割や再同期は不要です。再同期に成功したかどうかは、ペアの情報 を取得して確認してください。

業務システムの再開(副サイト側)

副サイトでの運用で業務システムを再開します。

#### 副サイトから正サイトへデータをコピーする

正サイトが復旧したあと、障害中に副サイト側に書き込まれたデータを正サイト側に反映します。 操作の流れを次の図に示します。

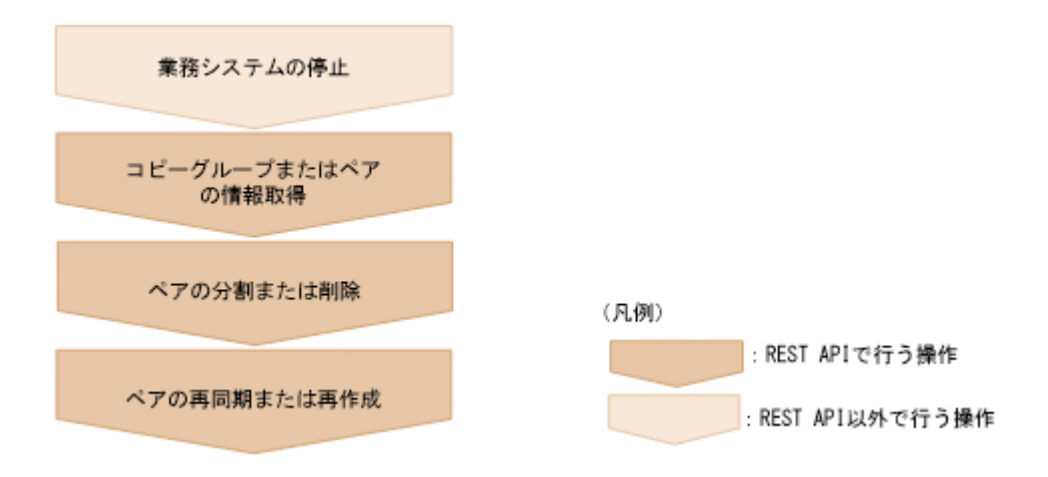

#### 業務システムの停止

業務システムを停止し、ホストからの I/O がない状態にします。

コピーグループまたはペアの情報取得

コピーグループの情報をもとにコピーペアの情報を取得し、ペアの状態を確認します。

#### ペアの分割または削除

ペアの状態に応じて、次の操作を実行します。

- S-VOL が SSWS のペアの場合は、ペアを分割します。
- P-VOL または S-VOL のどちらかが SMPL の場合は、ペアを削除します。

#### ペアの再同期または再作成

ペアの状態に応じて、次の操作を実行します。

- S-VOL が SSWS のペアの場合は、副サイト側(S-VOL)でペアを再同期します。そのと き、doSwapSvol に true を指定します。
- 正サイト側と副サイト側がともに SMPL のペアの場合、副サイト側が P-VOL になるよう 指定してペアを作成します。

#### 正サイトと副サイトのペアの関係を障害前の状態に戻す

ペアの状態がすべて PAIR になり、副サイト側のデータがすべて正サイト側に反映されたら、正サ イト側で通常の運用を再開できるようにします。操作の流れを次の図に示します。

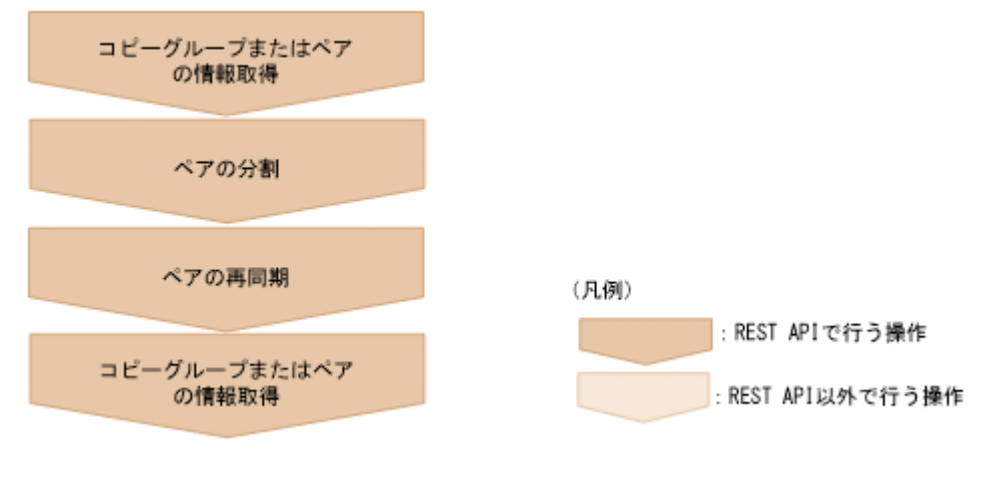

コピーグループまたはペアの情報取得

コピーグループの情報をもとにペアの情報を取得し、対象のペアの状態が PAIR になっている ことを確認します。

#### <span id="page-558-0"></span>ペアの分割

ペアを分割します。

ペアの再同期

正サイト側(P-VOL)でペアを再同期します。doSwapSvol に true を指定します。

コピーグループまたはペアの情報取得

コピーグループの情報をもとにペアの情報を取得し、対象のペアの状態が PAIR になっている ことを確認します。

正サイト側と副サイト側のペアの状態やコピーの方向が障害発生前の状態に戻り、業務システムを 再開できる状態になります。

# **12.4** ペアの状態遷移(**TrueCopy**/**Universal Replicator**)

TrueCopy ペアと Universal Replicator ペアの操作と状態遷移について説明します。

#### **TrueCopy** ペアの状態遷移

TrueCopy ペアの操作によって遷移するペアの状態を、次の図に示します。

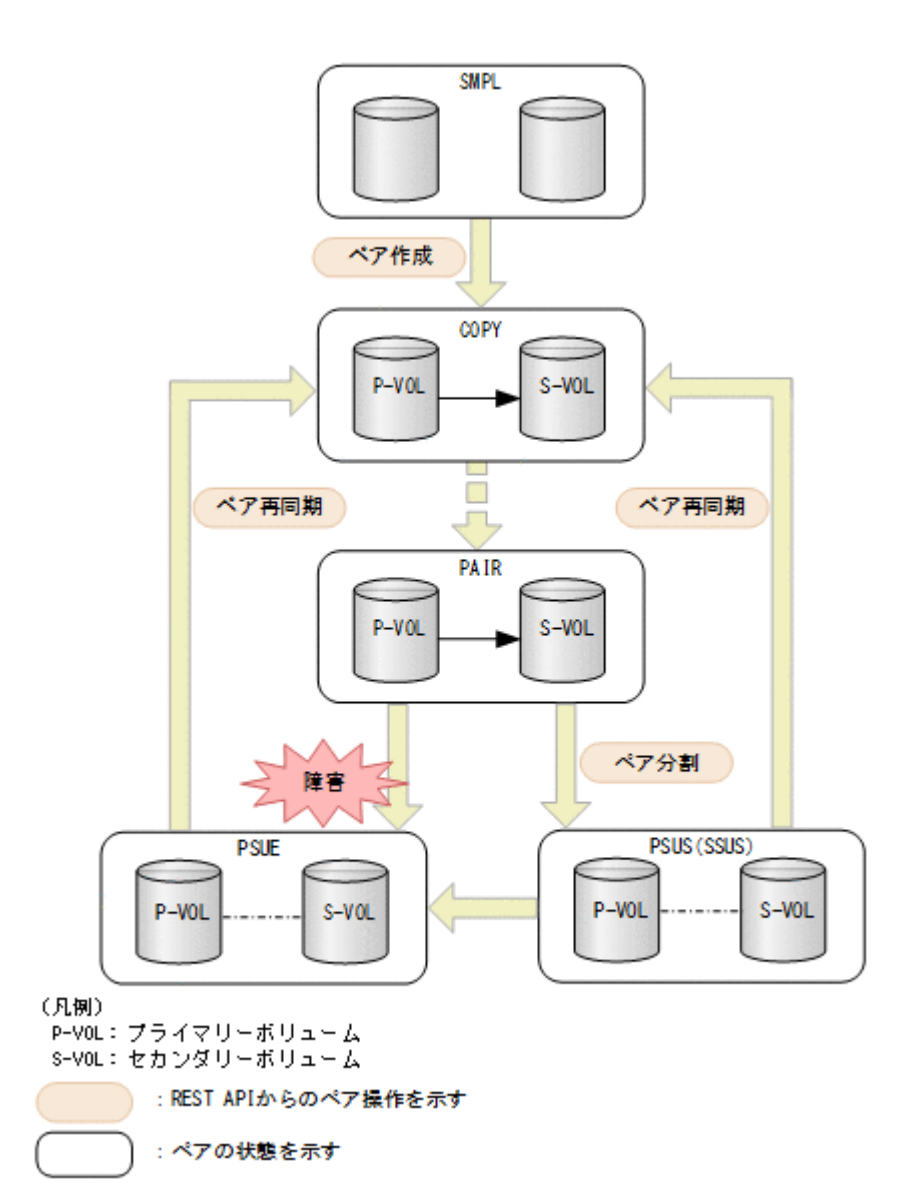

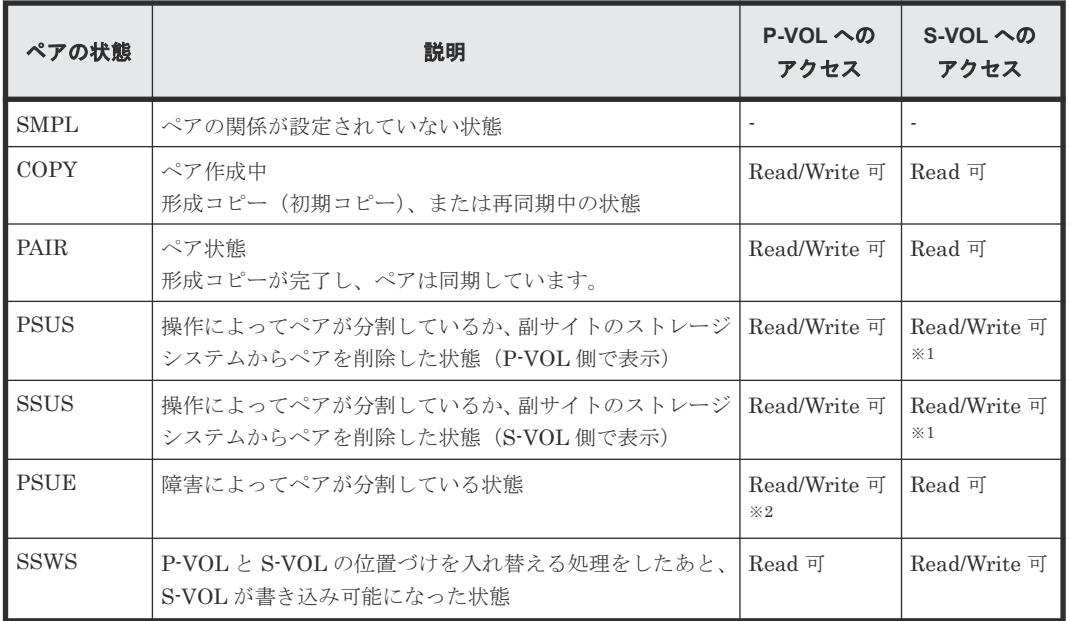

注※1 ペアを分割する場合に、Read/Write 可とするか Read 可とするかを指定できます。

注※2 P-VOL のフェンスレベルが DATA (S-VOL データ)の場合は、Read 可になります。

ペアを削除すると、ペアの状態が SMPL に遷移します。

#### **Universal Replicator** ペアの状態遷移

Universal Replicator は非同期でコピーを行うため、ジャーナルボリュームの使用による Universal Replicator 特有のペアの状態があります。

Universal Replicator ペアの操作によって遷移するペアの状態を、次の図に示します。

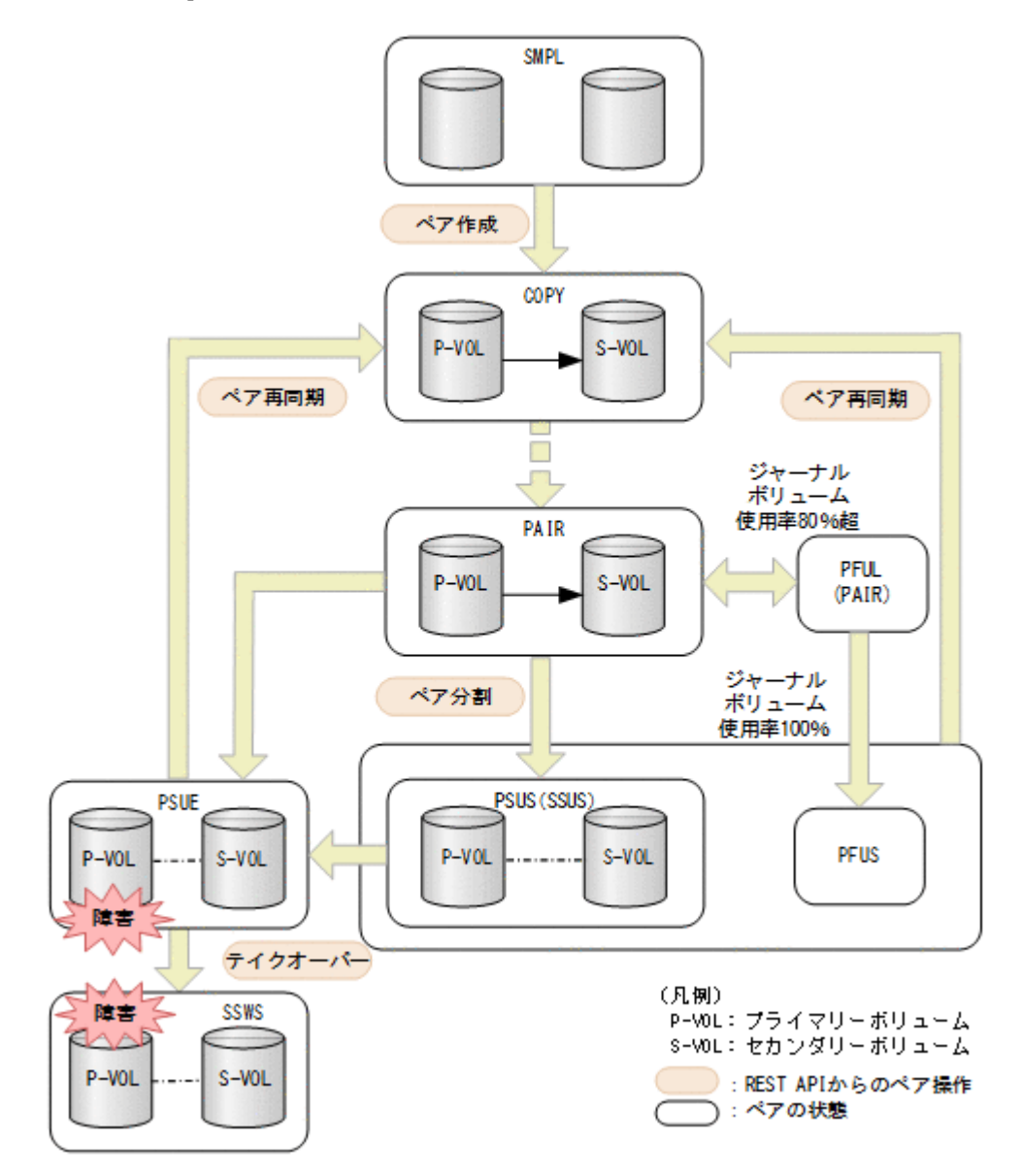

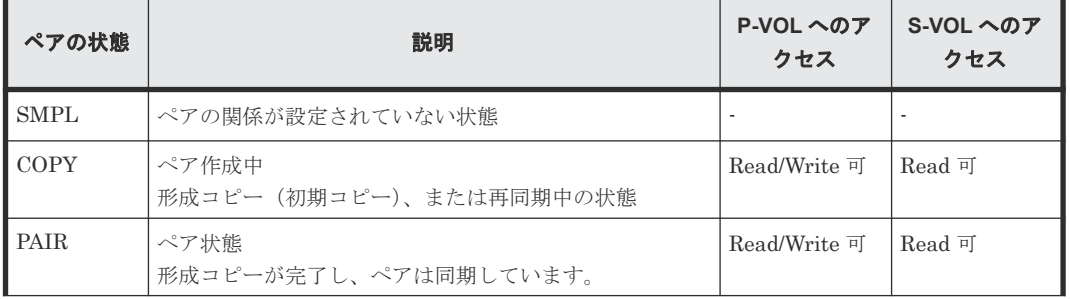

<span id="page-561-0"></span>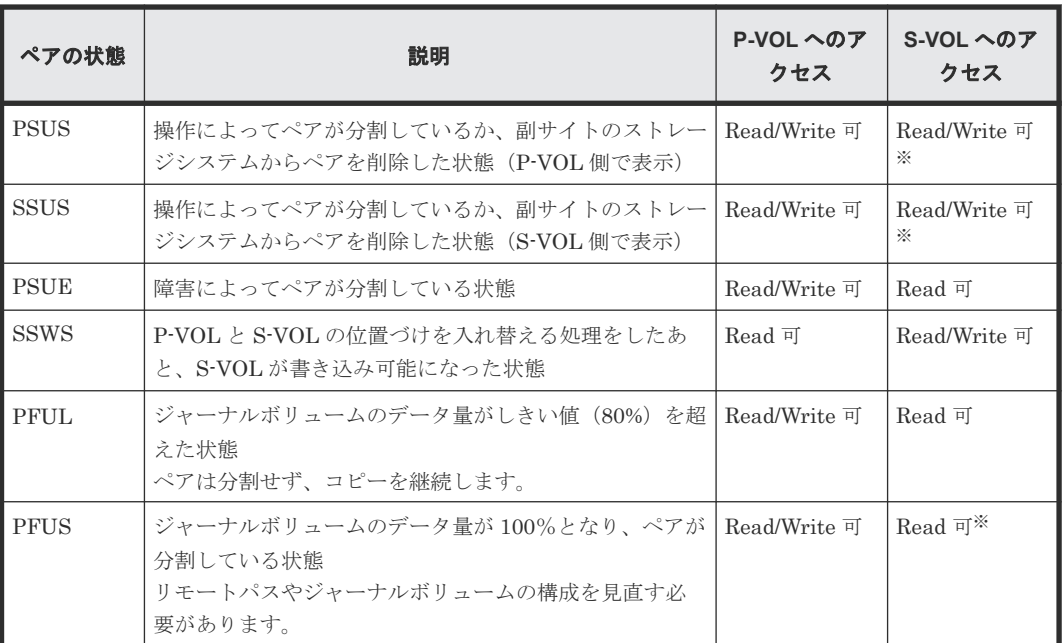

注※ ペアの分割をする場合に指定するセカンダリーボリュームのアクセスモードによって決まり ます(デフォルト: Read 可)。

ペアを削除すると、ペアの状態が SMPL に遷移します。

#### メモ

次の場合、ペアに対する操作を実行すると、レスポンスは成功で返りますが、実際にはリクエストの内容は反映 されません。

- PSUS または SSUS 状態のペアに対してペア分割を実行した場合
- COPY または PAIR 状態のペアに対してペア再同期を実行した場合

# **12.5** リモートコピーグループの一覧を取得する

対象のストレージシステム内のリモートコピーペア(TrueCopy/Universal Replicator/globalactive device) が登録されているすべてのリモートコピーグループの一覧を取得します。デバイス グループ名やコピーグループ名に半角スペースが含まれている場合などは、コピーグループの情報 を取得できません。

#### 実行権限

ストレージ管理者(参照)

#### リクエストライン

GET <ベース *URL* >/v1/objects/remote-mirror-copygroups

#### リクエストメッセージ

オブジェクト ID なし。

クエリーパラメーター

リモートコピーグループの一覧だけを取得したり、リモートコピーグループの一覧に加えて、 リモートコピーペアの詳細な情報を取得したりできます。

• リモートコピーグループの一覧だけを取得する場合

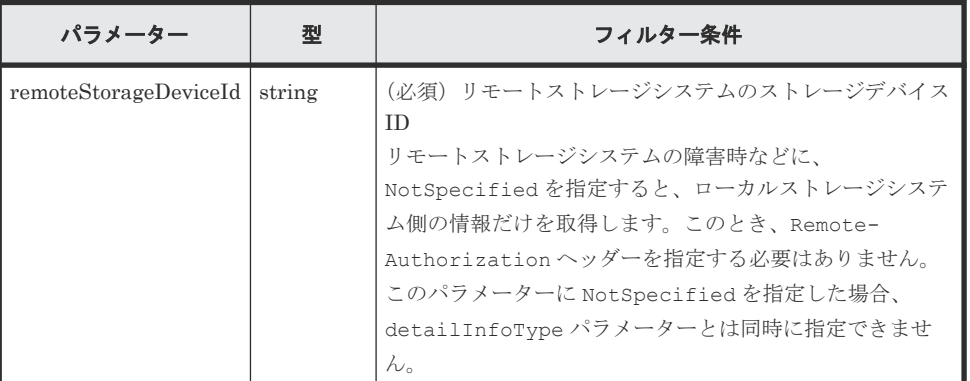

• 詳細情報を追加して取得する場合

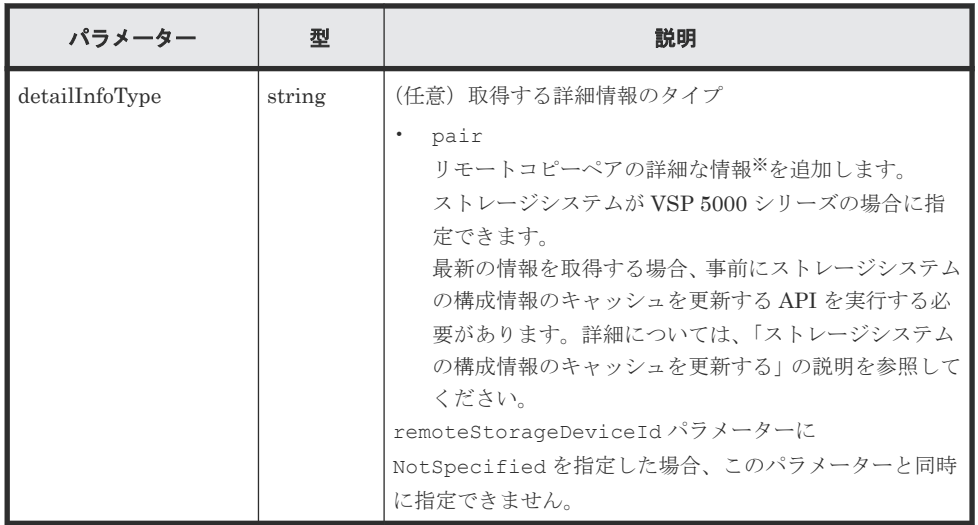

注※ リモートストレージシステムが VSP One B20、VSP E シリーズ、VSP G150、 G350、G370、G700、G900、VSP F350、F370、F700、F900 の場合、リモートストレー ジシステム側の一部の情報が取得できないことがあります。

それ以外のストレージシステムの場合、リモートストレージシステムのマイクロコードの バージョンが下記の条件を満たすときは、リモートストレージシステム側の一部の情報が 取得できないことがあります。

- VSP 5000 シリーズの場合 90-01-42-XX/XX より前
- VSP G1000、VSP G1500 または VSP F1500 の場合 80-06-71-XX/XX より前

ボディー

なし。

#### レスポンスメッセージ

ボディー

{ "data" : [ {

```
 "remoteMirrorCopyGroupId" : 
"886000123789, remoteCopyGroup1, remoteCopyGroup1S_, remoteCopyGroup1P_"
,
    "copyGroupName" : "remoteCopyGroup1",
    "muNumber" : 0,
 "remoteStorageDeviceId" : "886000123789",
 "localDeviceGroupName" : "remoteCopyGroup1S_",
    "remoteDeviceGroupName" : "remoteCopyGroup1P_"
\}, {
 "remoteMirrorCopyGroupId" : 
"886000123789, remoteCopyGroup2, remoteCopyGroup2P_, remoteCopyGroup2S_"
,
 "copyGroupName" : "remoteCopyGroup2",
 "muNumber" : 0,
 "remoteStorageDeviceId" : "886000123789",
 "localDeviceGroupName" : "remoteCopyGroup2P_",
 "remoteDeviceGroupName" : "remoteCopyGroup2S_"
\}, {
 "remoteMirrorCopyGroupId" : 
"886000123789, remoteCopyGroup3, remoteCopyGroup3P_, remoteCopyGroup3S_"
,
    "copyGroupName" : "remoteCopyGroup3",
    "muNumber" : 0,
 "remoteStorageDeviceId" : "886000123789",
 "localDeviceGroupName" : "remoteCopyGroup3P_",
 "remoteDeviceGroupName" : "remoteCopyGroup3S_"
  } ]
}
```
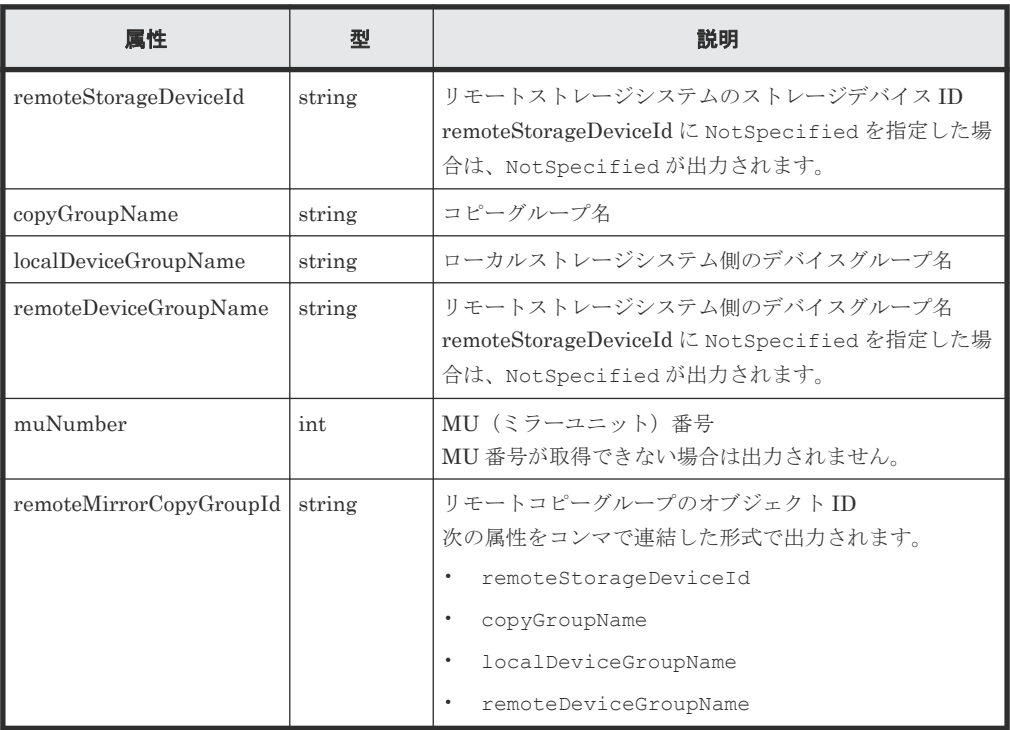

クエリーパラメーターで detailInfoType に pair を指定して実行すると、リモートコピー グループの情報に加えて次の情報も取得されます。

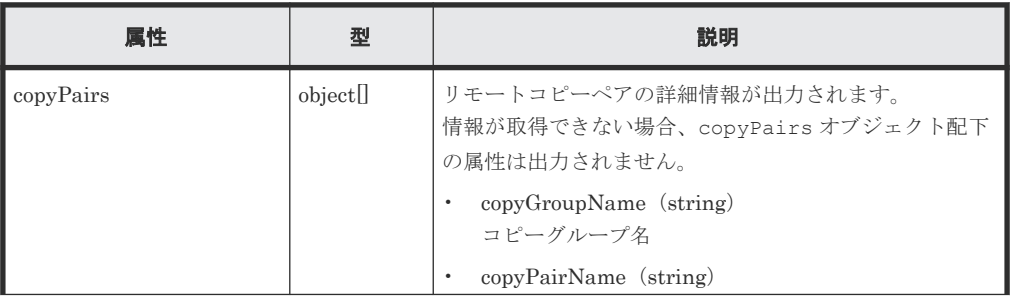

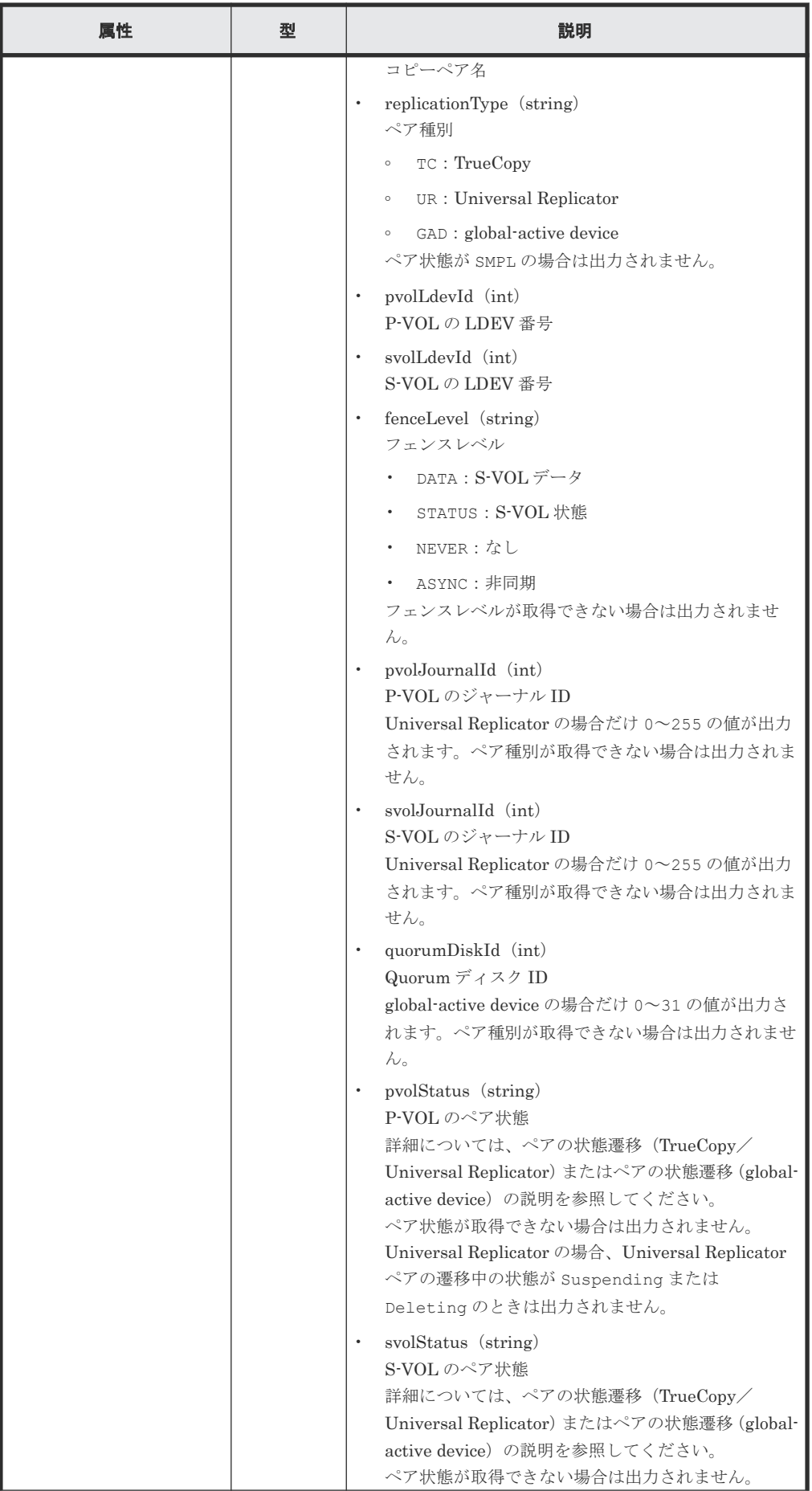

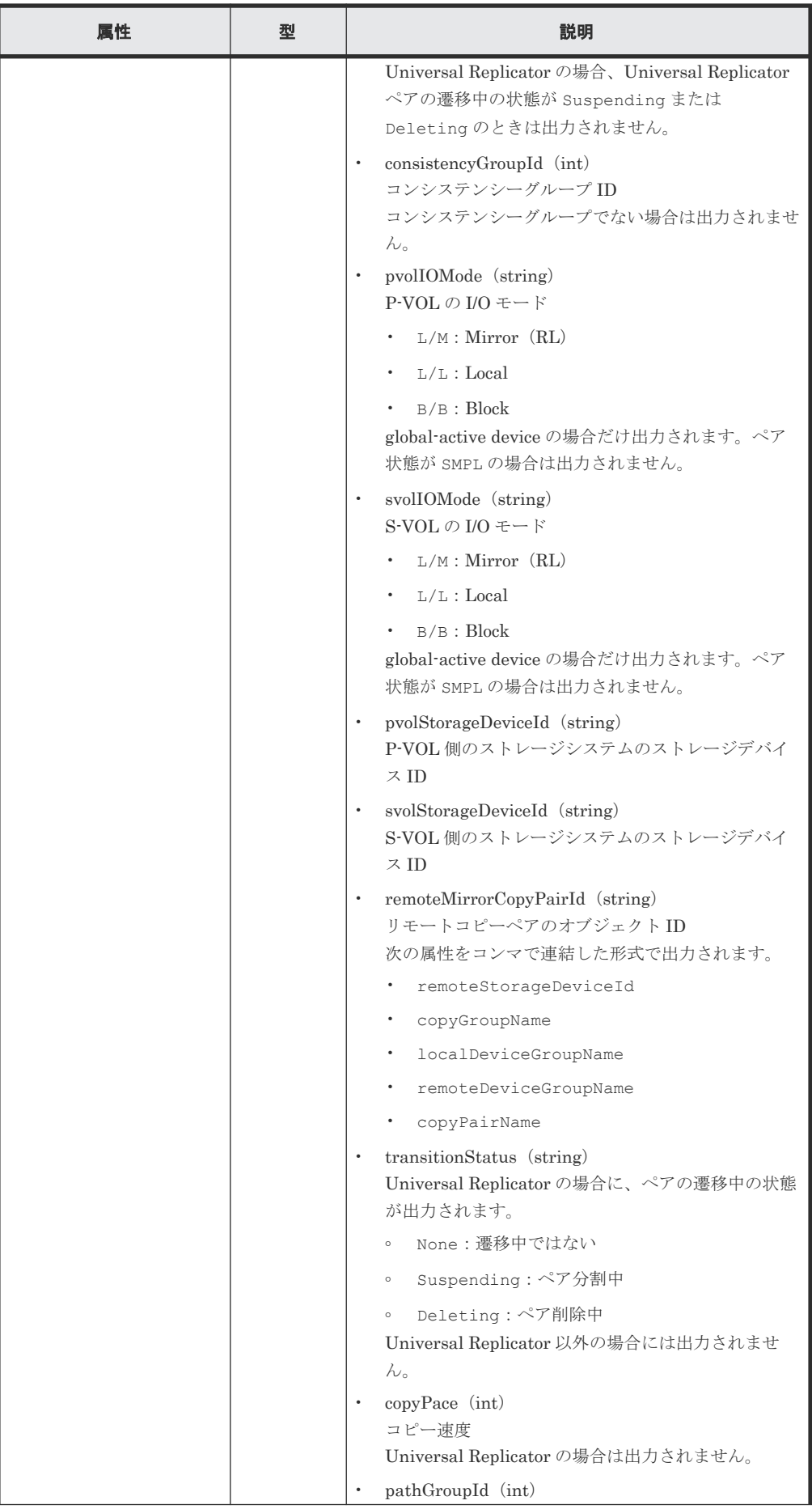

<span id="page-566-0"></span>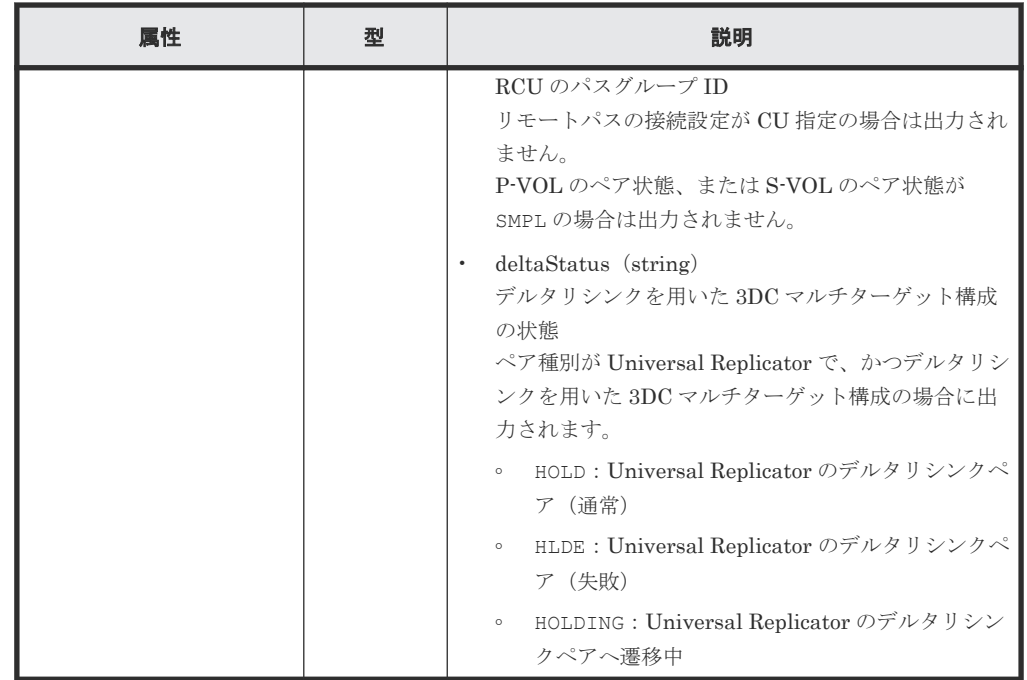

#### ステータスコード

この操作のリクエストに対するステータスコードについては、HTTP ステータスコードの説明を参 照してください。

#### コード例

```
curl -v -H "Accept: application/json" -H "Remote-Authorization:Session 
10399a1ffce3489b9c3a823017462396" -H "Authorization:Session 
d7b673af189048468c5af9bcf3bbbb6f" -X GET https://192.0.2.100/
ConfigurationManager/v1/objects/remote-mirror-copygroups?
remoteStorageDeviceId=886000123789
```
#### 関連参照

- 1.10 HTTP [ステータスコード](#page-35-0)
- 付録 A.3 [ストレージシステムの構成情報のキャッシュを更新する](#page-927-0)

# **12.6** 特定のリモートコピーグループの情報を取得する

指定したコピーグループの情報およびコピーグループに含まれるペア(TrueCopy/Universal Replicator/global-active device)の情報を取得します。コピーグループ名やコピーペア名に半角 スペースが含まれている場合などは、ペアの情報を取得できません。

#### 実行権限

ストレージ管理者(参照)

#### リクエストライン

GET <ベース *URL* >/v1/objects/remote-mirror-copygroups/<オブジェクト *ID* >

#### リクエストメッセージ

オブジェクト ID

リモートコピーグループの情報取得で取得した remoteMirrorCopyGroupId の値を指定し ます。次のように属性値を連結した形式でも指定できます。

<*remoteStorageDeviceId* >,<*copyGroupName* >,<*localDeviceGroupName* >, <*remoteDeviceGroupName* >

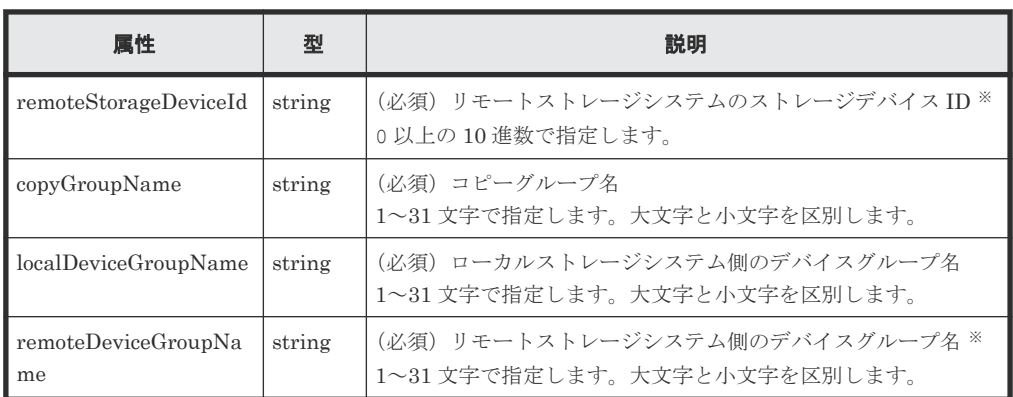

注※ リモートストレージシステムの障害時などに、NotSpecified を指定すると、ローカ ルストレージシステム側の情報だけを取得します。NotSpecified を指定すると、コピーペ アの情報のうち、リモートストレージシステム側にあるボリュームに関する属性は出力されま せん。このとき、Remote-Authorization ヘッダーを指定する必要はありません。

クエリーパラメーター

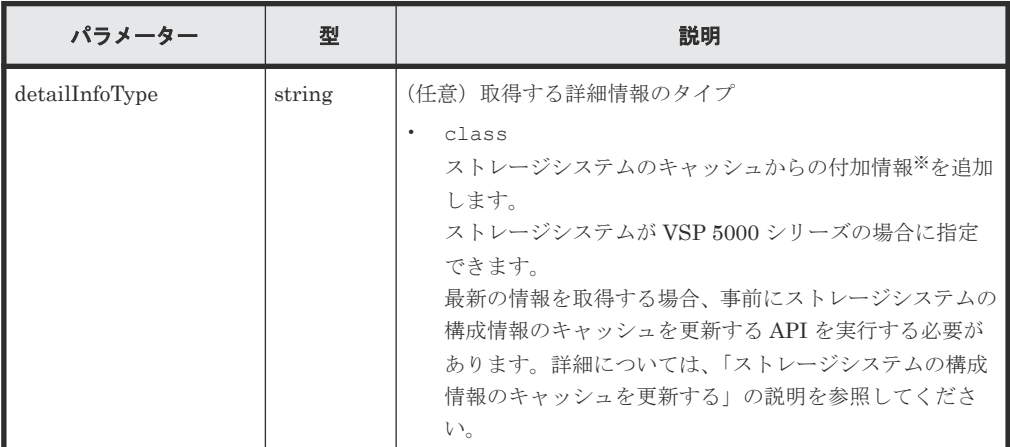

注※ リモートストレージシステムが VSP One B20、VSP E シリーズ、VSP G150、G350、 G370、G700、G900、VSP F350、F370、F700、F900 の場合、リモートストレージシステム 側の一部の情報が取得できないことがあります。

それ以外のストレージシステムの場合、リモートストレージシステムのマイクロコードのバー ジョンが下記の条件を満たすときは、リモートストレージシステム側の一部の情報が取得でき ないことがあります。

- VSP 5000 シリーズの場合 90-01-42-XX/XX より前
- VSP G1000、VSP G1500 または VSP F1500 の場合 80-06-71-XX/XX より前

ボディー なし。

#### レスポンスメッセージ

```
ボディー
```
TrueCopy の場合の出力例を次に示します。

```
{
  "remoteMirrorCopyGroupId" : 
"886000123789,remoteCopyGroup1,remoteCopyGroup1P_,remoteCopyGroup1S_"
,
  "copyGroupName" : "remoteCopyGroup1",
 "copyPairs" : [ {
 "copyGroupName" : "remoteCopyGroup1",
 "copyPairName" : "pair1",
 "replicationType" : "TC",
    "remoteMirrorCopyPairId" : 
"886000123789, remoteCopyGroup1, remoteCopyGroup1P_, remoteCopyGroup1S_,
pair1",
 "pvolLdevId" : 2108,
 "svolLdevId" : 1581,
    "fenceLevel" : "DATA",
 "pvolStatus" : "PAIR",
 "svolStatus" : "PAIR",
 "consistencyGroupId": 5,
 "pvolStorageDeviceId" : "886000123456",
 "svolStorageDeviceId" : "886000123789",
    "pvolDifferenceDataManagement": "S",
    "svolDifferenceDataManagement": "S",
 "pvolProcessingStatus": "N",
 "svolProcessingStatus": "N"
\}, {
 "copyGroupName" : "remoteCopyGroup1",
 "copyPairName" : "pair2",
 "replicationType" : "TC",
 "remoteMirrorCopyPairId" : 
"886000123789, remoteCopyGroup1, remoteCopyGroup1P_, remoteCopyGroup1S_,
pair2",
    "pvolLdevId" : 2109,
 "svolLdevId" : 1582,
 "fenceLevel" : "DATA",
 "pvolStatus" : "PSUS",
     "svolStatus" : "SMPL",
     "consistencyGroupId": 5,
 "pvolStorageDeviceId" : "886000123456",
 "svolStorageDeviceId" : "886000123789",
    "pvolDifferenceDataManagement": "S",
    "svolDifferenceDataManagement": "S",
    "pvolProcessingStatus": "N",
    "svolProcessingStatus": "N"
   } ],
 "remoteStorageDeviceId" : "886000123789",
 "localDeviceGroupName" : "remoteCopyGroup1P_",
 "remoteDeviceGroupName" : "remoteCopyGroup1S_"
}
```
Universal Replicator の場合の出力例を次に示します。

```
{
  "remoteMirrorCopyGroupId" : 
"886000123789, remoteCopyGroup2, remoteCopyGroup2P_, remoteCopyGroup2S_"
,
  "copyGroupName" : "remoteCopyGroup2",
  "copyPairs" : [ {
 "copyGroupName" : "remoteCopyGroup2",
 "copyPairName" : "pair1",
    "replicationType" : "UR",
```

```
 "remoteMirrorCopyPairId" : 
"886000123789, remoteCopyGroup2, remoteCopyGroup2P_, remoteCopyGroup2S_,
pair1",
    "consistencyGroupId" : 10,
    "pvolLdevId" : 1569,
    "pvolJournalId" : 13,
    "svolLdevId" : 2835,
    "svolJournalId" : 36,
 "fenceLevel" : "ASYNC",
 "pvolStatus" : "PAIR",
 "svolStatus" : "PAIR",
 "pvolStorageDeviceId" : "886000123456",
    "svolStorageDeviceId" : "886000123789",
    "pvolDifferenceDataManagement": "S",
    "svolDifferenceDataManagement": "S",
 "pvolProcessingStatus": "N",
 "svolProcessingStatus": "N"
   } ],
   "remoteStorageDeviceId" : "886000123789",
 "localDeviceGroupName" : "remoteCopyGroup2P_",
 "remoteDeviceGroupName" : "remoteCopyGroup2S_"
}
```
global-active device の場合の出力例を次に示します。

```
{
  "remoteMirrorCopyGroupId" : 
"886000123789, remoteCopyGroup3, remoteCopyGroup3P_, remoteCopyGroup3S_"
,
  "copyGroupName" : "remoteCopyGroup3",
   "copyPairs" : [ {
    "copyGroupName" : "remoteCopyGroup3",
 "copyPairName" : "pair1",
 "replicationType" : "GAD",
    "remoteMirrorCopyPairId" : 
"886000123789, remoteCopyGroup3, remoteCopyGroup3P_, remoteCopyGroup3S_,
pair1",
    "quorumDiskId" : 14,
     "pvolLdevId" : 1580,
    "svolLdevId" : 2128,
    "fenceLevel" : "NEVER",
    "pvolStatus" : "PAIR",
    "svolStatus" : "PAIR",
     "pvolIOMode" : "L/M",
    "svolIOMode" : "L/M",
 "pvolStorageDeviceId" : "886000123456",
 "svolStorageDeviceId" : "886000123789",
    "pvolDifferenceDataManagement": "S",
    "svolDifferenceDataManagement": "S",
 "pvolProcessingStatus": "N",
 "svolProcessingStatus": "N"
   } ],
 "remoteStorageDeviceId" : "886000123789",
 "localDeviceGroupName" : "remoteCopyGroup3P_",
 "remoteDeviceGroupName" : "remoteCopyGroup3S_"
}
```
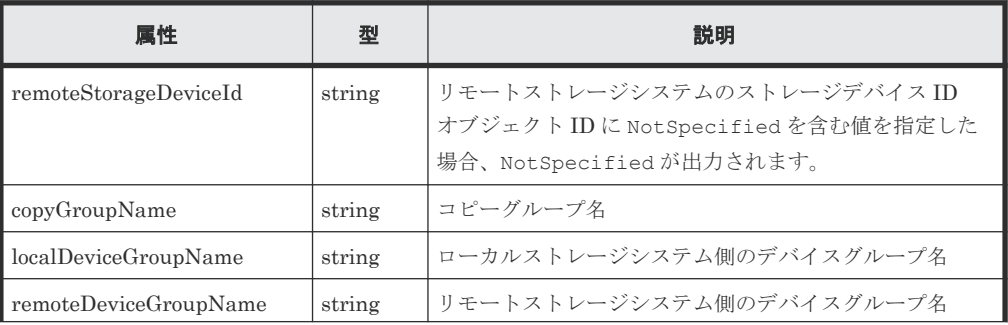

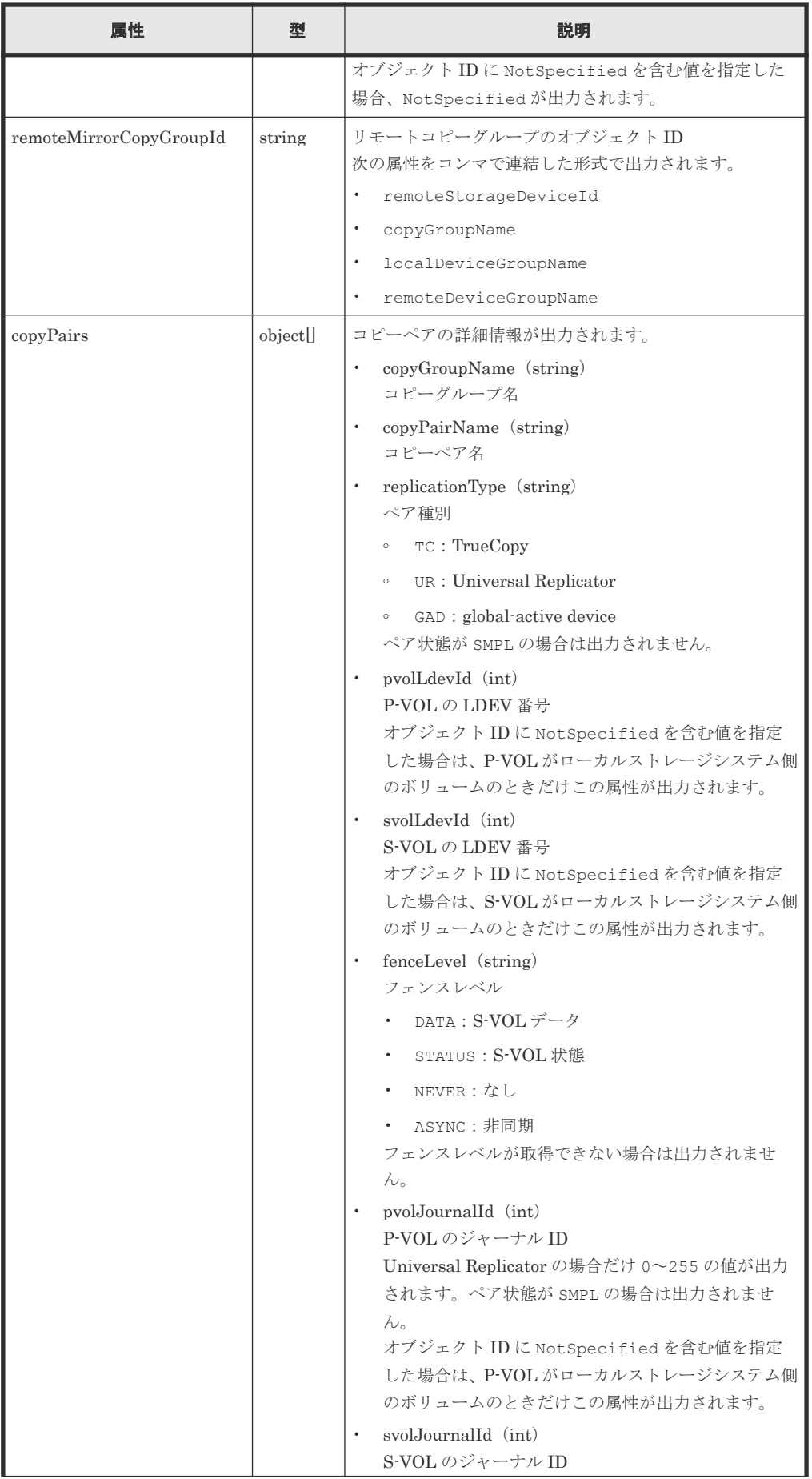

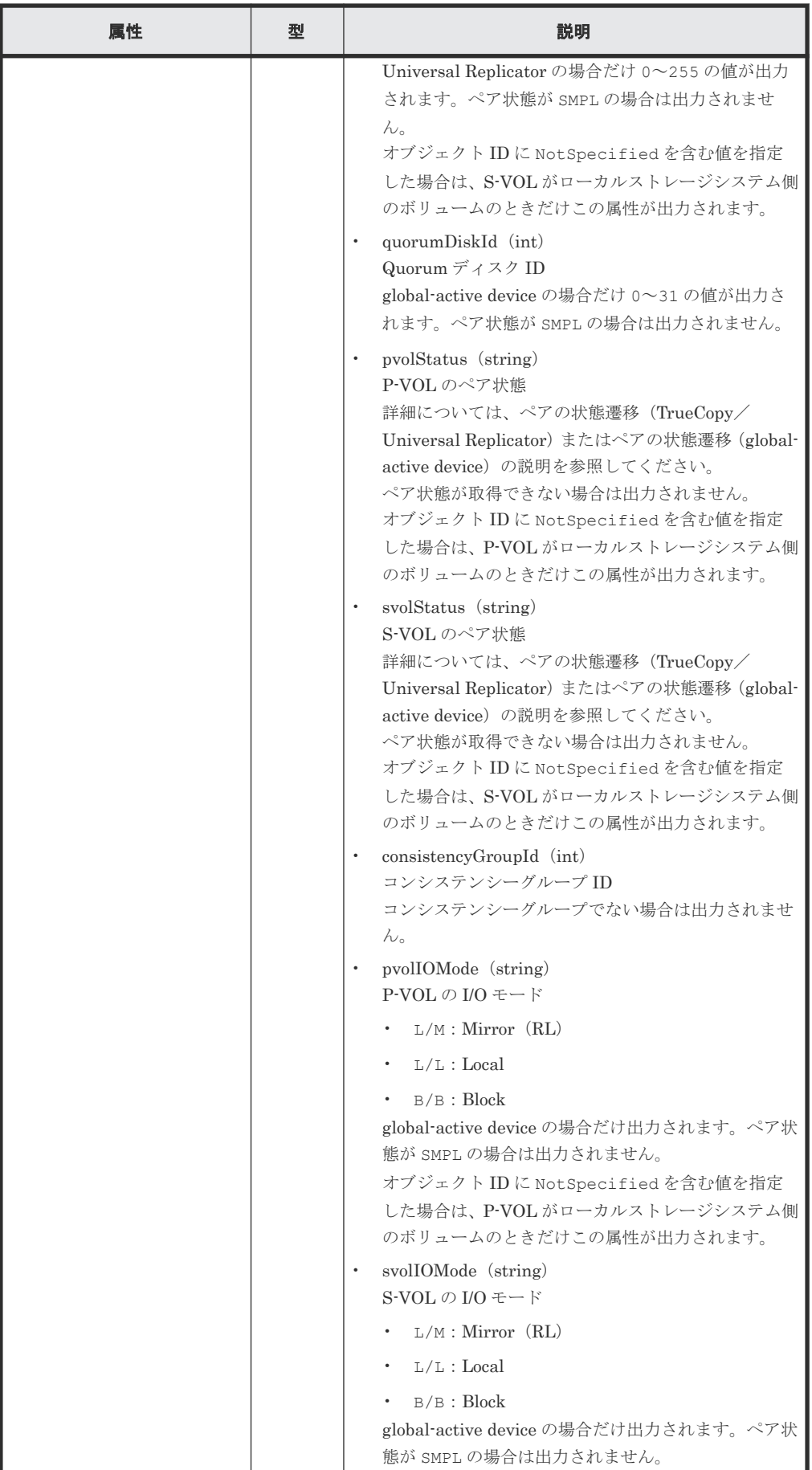

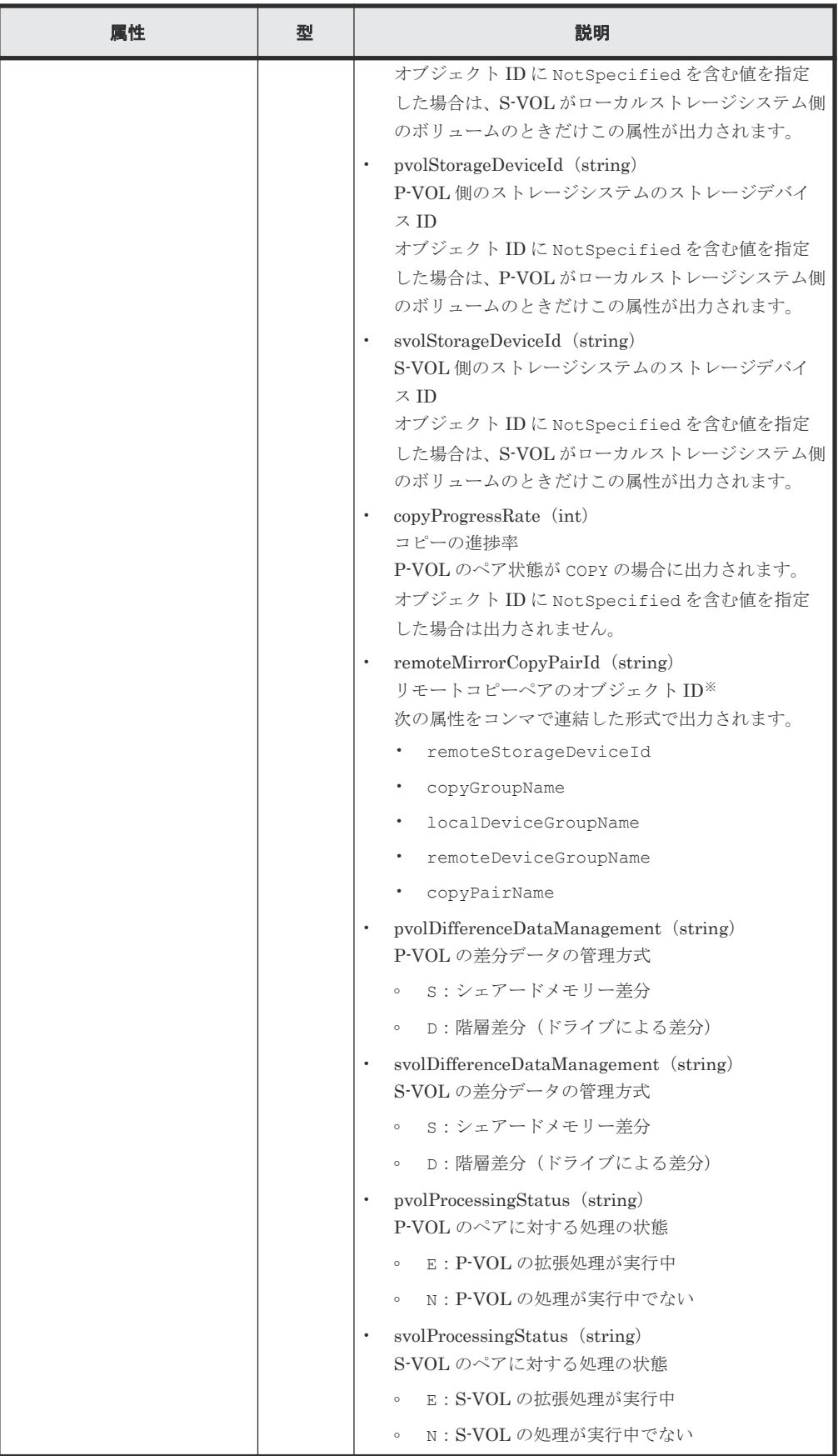

注※ 取得したオブジェクト ID の情報は、障害時に備えて保存しておくことをお勧めします。 テイクオーバーなど復旧のための操作を行う場合に、障害が起きているストレージシステムの

情報を取得できないときでも、保存しておいた情報を基に操作対象のペアを特定することがで きます。

クエリーパラメーターで detailInfoType に class を指定して実行すると、ストレージシ ステムのキャッシュからの付加情報も取得されます。

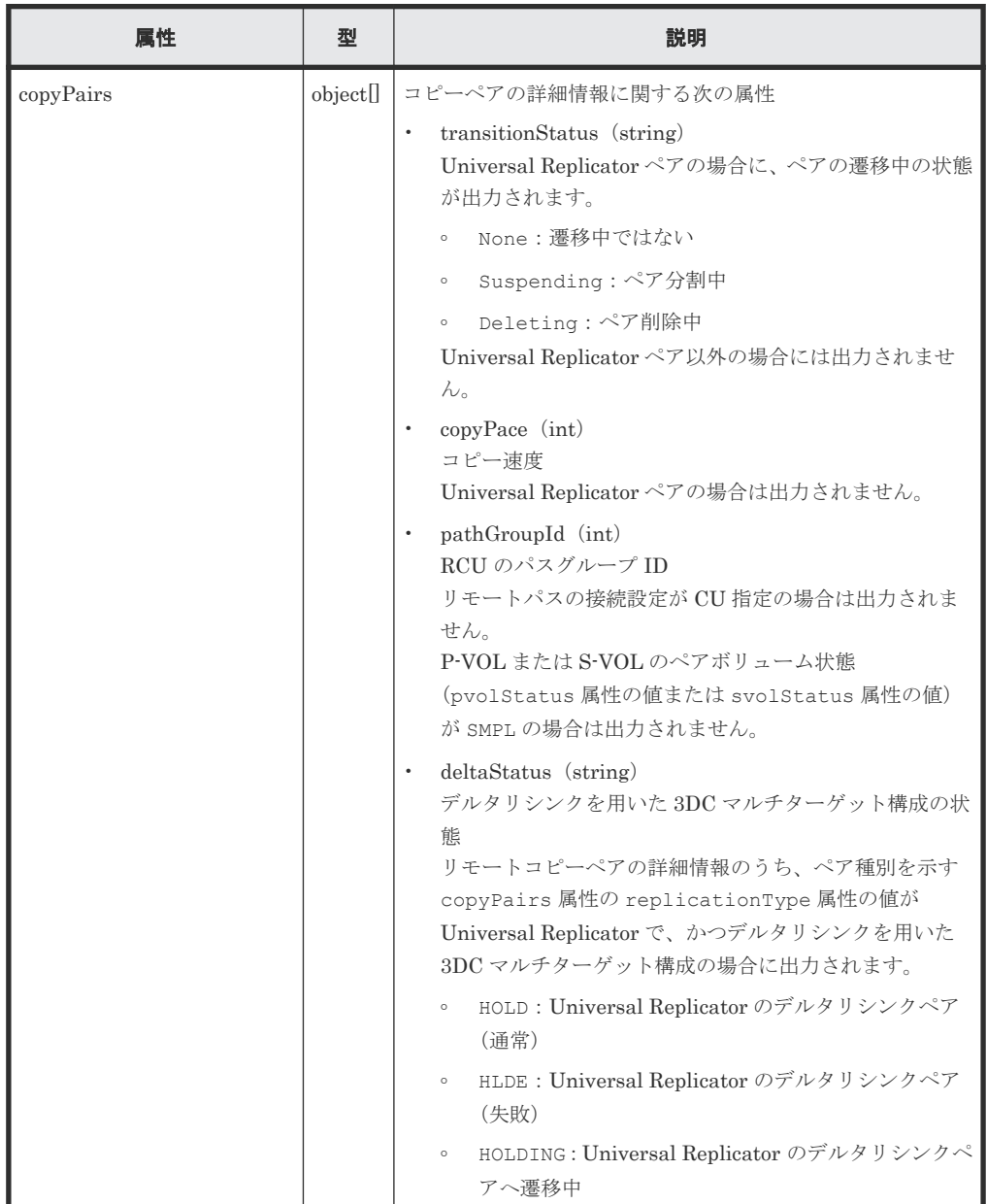

#### ステータスコード

この操作のリクエストに対するステータスコードについては、HTTP ステータスコードの説明を参 照してください。

#### コード例

TrueCopy の場合

```
curl -v -H "Accept: application/json" -H "Remote-Authorization:Session 
10399a1ffce3489b9c3a823017462396" -H "Authorization:Session 
d7b673af189048468c5af9bcf3bbbb6f" -X GET https://192.0.2.100/
```

```
ConfigurationManager/v1/objects/remote-mirror-copygroups/
886000123789, remoteCopyGroup1, remoteCopyGroup1P_, remoteCopyGroup1S
```
Universal Replicator の場合

```
curl -v -H "Accept: application/json" -H "Remote-Authorization:Session 
10399a1ffce3489b9c3a823017462396" -H "Authorization:Session 
d7b673af189048468c5af9bcf3bbbb6f" -X GET https://192.0.2.100/
ConfigurationManager/v1/objects/remote-mirror-copygroups/
886000123789, remoteCopyGroup2, remoteCopyGroup2P_, remoteCopyGroup2S
```
global-active device の場合

```
curl -v -H "Accept: application/json" -H "Remote-Authorization:Session 
10399a1ffce3489b9c3a823017462396" -H "Authorization:Session 
d7b673af189048468c5af9bcf3bbbb6f" -X GET https://192.0.2.100/
ConfigurationManager/v1/objects/remote-mirror-copygroups/
886000123789, remoteCopyGroup3, remoteCopyGroup3P , remoteCopyGroup3S
```
#### 関連参照

- 1.10 HTTP [ステータスコード](#page-35-0)
- 12.4 ペアの状態遷移(TrueCopy/[Universal Replicator](#page-558-0))
- 13.3 ペアの状態遷移([global-active device](#page-620-0))
- 付録 A.3 [ストレージシステムの構成情報のキャッシュを更新する](#page-927-0)

### **12.7** 特定のリモートコピーペアの情報を取得する

指定したコピーペア (TrueCopy/Universal Replicator/global-active device)の情報を取得しま す。ペアの状態などペアの操作に必要な情報を取得できます。コピーグループ名やコピーペア名に 半角スペースが含まれている場合などは、ペアの情報を取得できません。

#### 実行権限

ストレージ管理者(参照)

#### リクエストライン

GET <ベース *URL* >/v1/objects/remote-mirror-copypairs/<オブジェクト *ID* >

#### リクエストメッセージ

オブジェクト ID

リモートコピーグループの情報取得で取得した remoteMirrorCopyPairId の値を指定しま す。次のように属性値を連結した形式でも指定できます。

<*remoteStorageDeviceId* >,<*copyGroupName* >,<*localDeviceGroupName* >, <*remoteDeviceGroupName* >,<*copyPairName* >

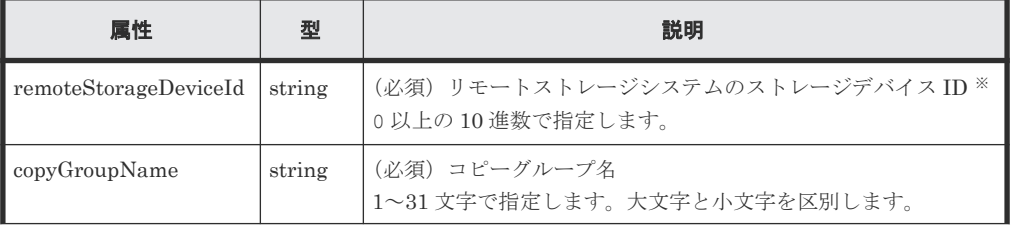

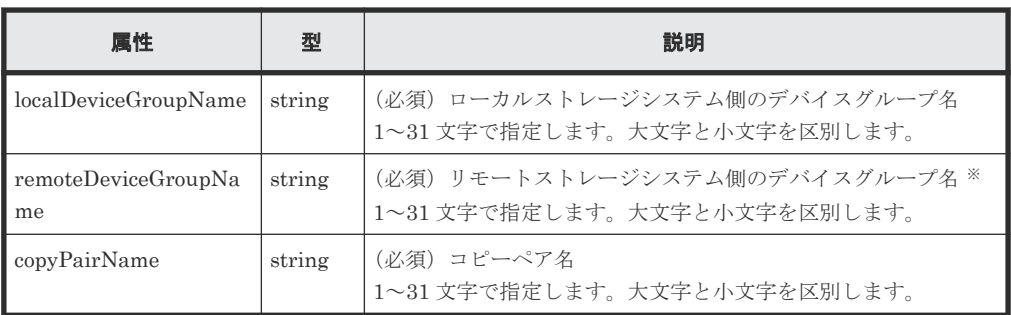

注※ リモートストレージシステムの障害時などに、NotSpecified を指定すると、ローカ ルストレージシステム側の情報だけを取得します。NotSpecified を指定すると、コピーペ アの情報のうち、リモートストレージシステム側にあるボリュームに関する属性は出力されま せん。このとき、Remote-Authorization ヘッダーを指定する必要はありません。

```
クエリーパラメーター
```
なし。

ボディー

なし。

#### レスポンスメッセージ

ボディー

TrueCopy の場合の出力例を次に示します。

```
{
  "copyGroupName" : "remoteCopyGroup1",
   "copyPairName" : "pair1",
 "replicationType" : "TC",
 "remoteMirrorCopyPairId" : 
"886000123789, remoteCopyGroup1, remoteCopyGroup1P_, remoteCopyGroup1S_,
pair1",
 "pvolLdevId" : 2108,
 "svolLdevId" : 1581,
   "fenceLevel" : "DATA",
   "pvolStatus" : "PAIR",
 "svolStatus" : "PAIR",
 "pvolStorageDeviceId" : "886000123456",
   "svolStorageDeviceId" : "886000123789",
   "pvolDifferenceDataManagement": "S", 
   "svolDifferenceDataManagement": "S", 
   "pvolProcessingStatus": "N", 
   "svolProcessingStatus": "N" 
}
```
Universal Replicator の場合の出力例を次に示します。

```
{
  "copyGroupName" : "remoteCopyGroup2",
  "copyPairName" : "pair1",
  "replicationType" : "UR",
  "remoteMirrorCopyPairId" : 
"886000123789, remoteCopyGroup2, remoteCopyGroup2P_, remoteCopyGroup2S_,
pair1",
 "consistencyGroupId" : 10,
 "pvolLdevId" : 1569,
 "pvolJournalId" : 13,
 "svolLdevId" : 2835,
 "svolJournalId" : 36,
  "fenceLevel" : "ASYNC",
   "pvolStatus" : "PAIR",
   "svolStatus" : "PAIR",
```
```
 "pvolStorageDeviceId" : "886000123456",
 "svolStorageDeviceId" : "886000123789",
  "pvolDifferenceDataManagement": "S", 
  "svolDifferenceDataManagement": "S", 
 "pvolProcessingStatus": "N", 
 "svolProcessingStatus": "N" 
}
```
global-active device の場合の出力例を次に示します。

```
{
  "copyGroupName" : "remoteCopyGroup3",
 "copyPairName" : "pair1",
 "replicationType" : "GAD",
  "remoteMirrorCopyPairId" : 
"886000123789, remoteCopyGroup3, remoteCopyGroup3P_, remoteCopyGroup3S_,
pair1",
  "quorumDiskId" : 14,
 "pvolLdevId" : 1580,
 "svolLdevId" : 2128,
 "fenceLevel" : "NEVER",
 "pvolStatus" : "PAIR",
 "svolStatus" : "PAIR",
 "pvolIOMode" : "L/M",
 "svolIOMode" : "L/M",
 "pvolStorageDeviceId" : "886000123456",
 "svolStorageDeviceId" : "886000123789",
 "pvolDifferenceDataManagement": "S", 
 "svolDifferenceDataManagement": "S", 
 "pvolProcessingStatus": "N", 
 "svolProcessingStatus": "N" 
}
```
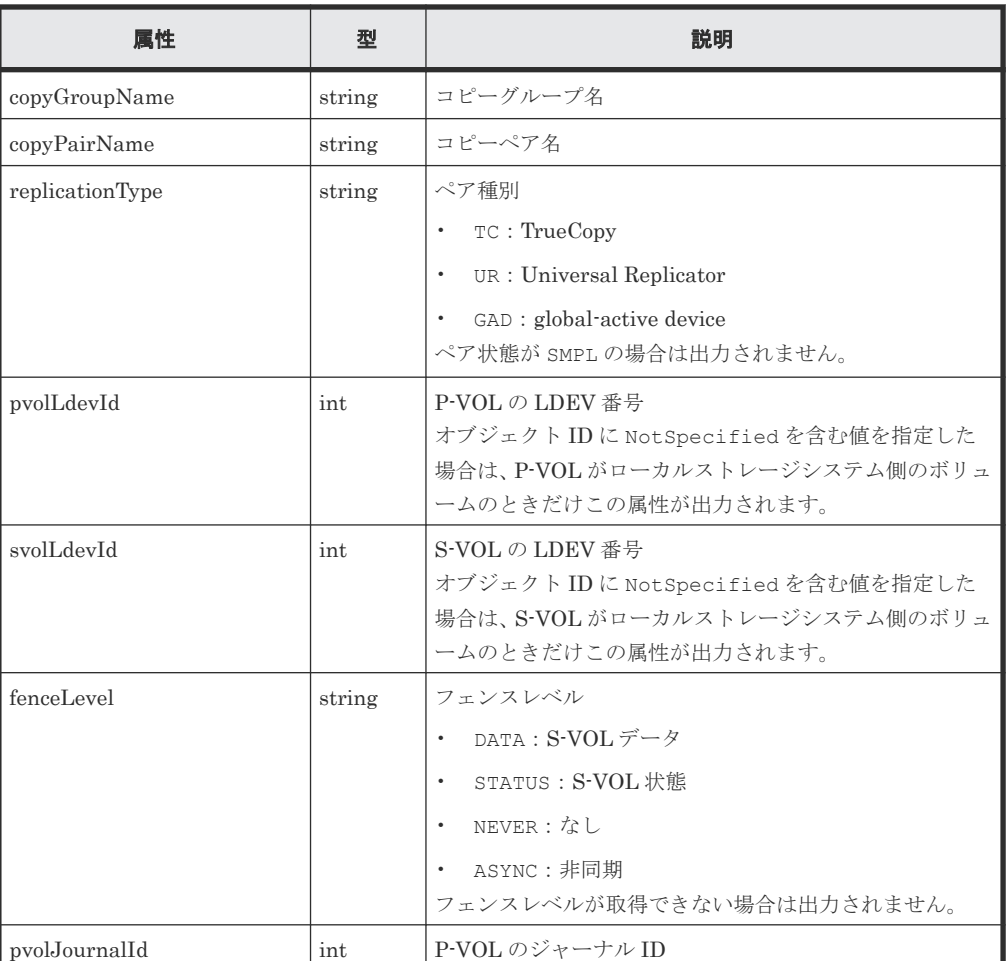

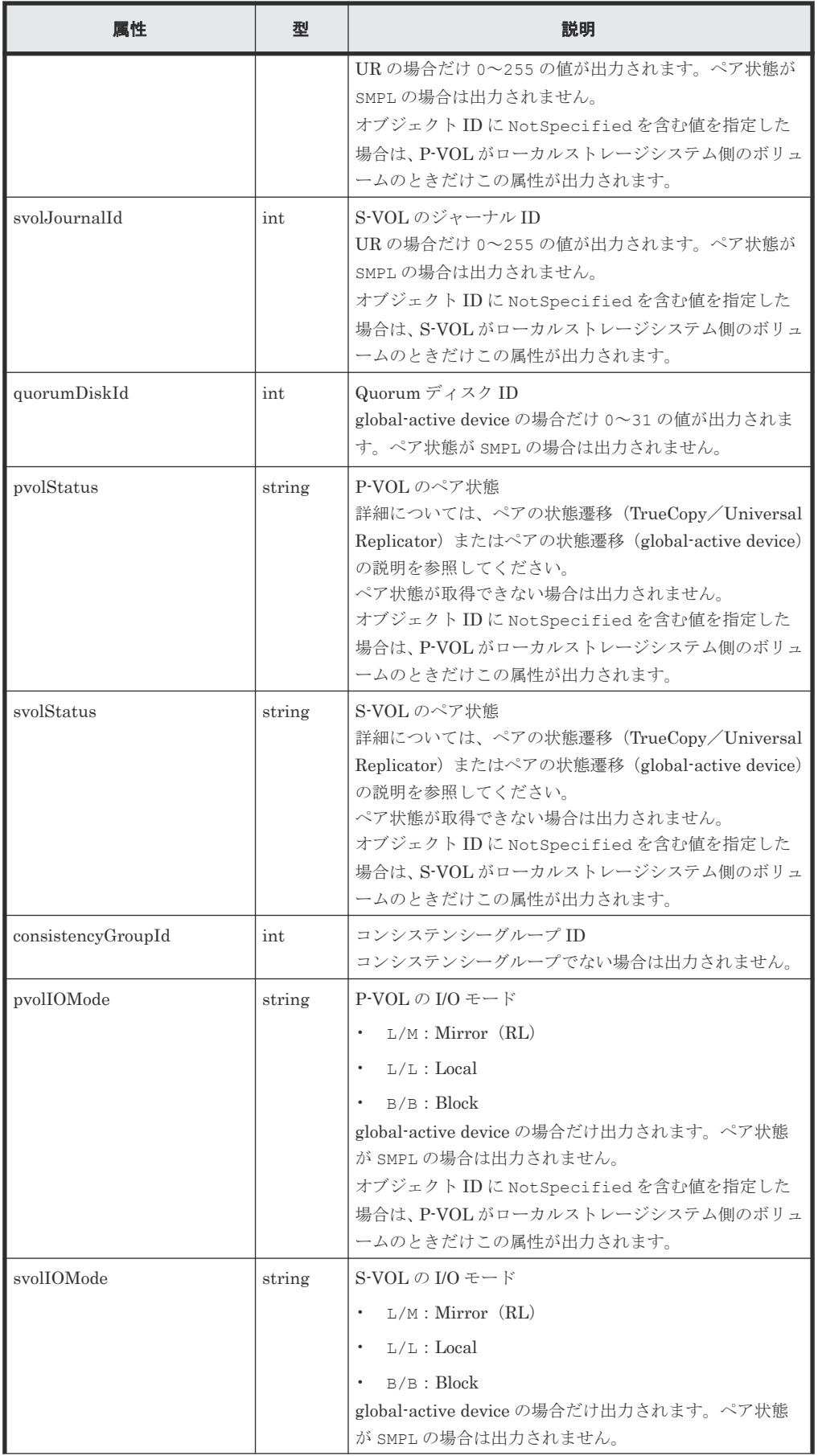

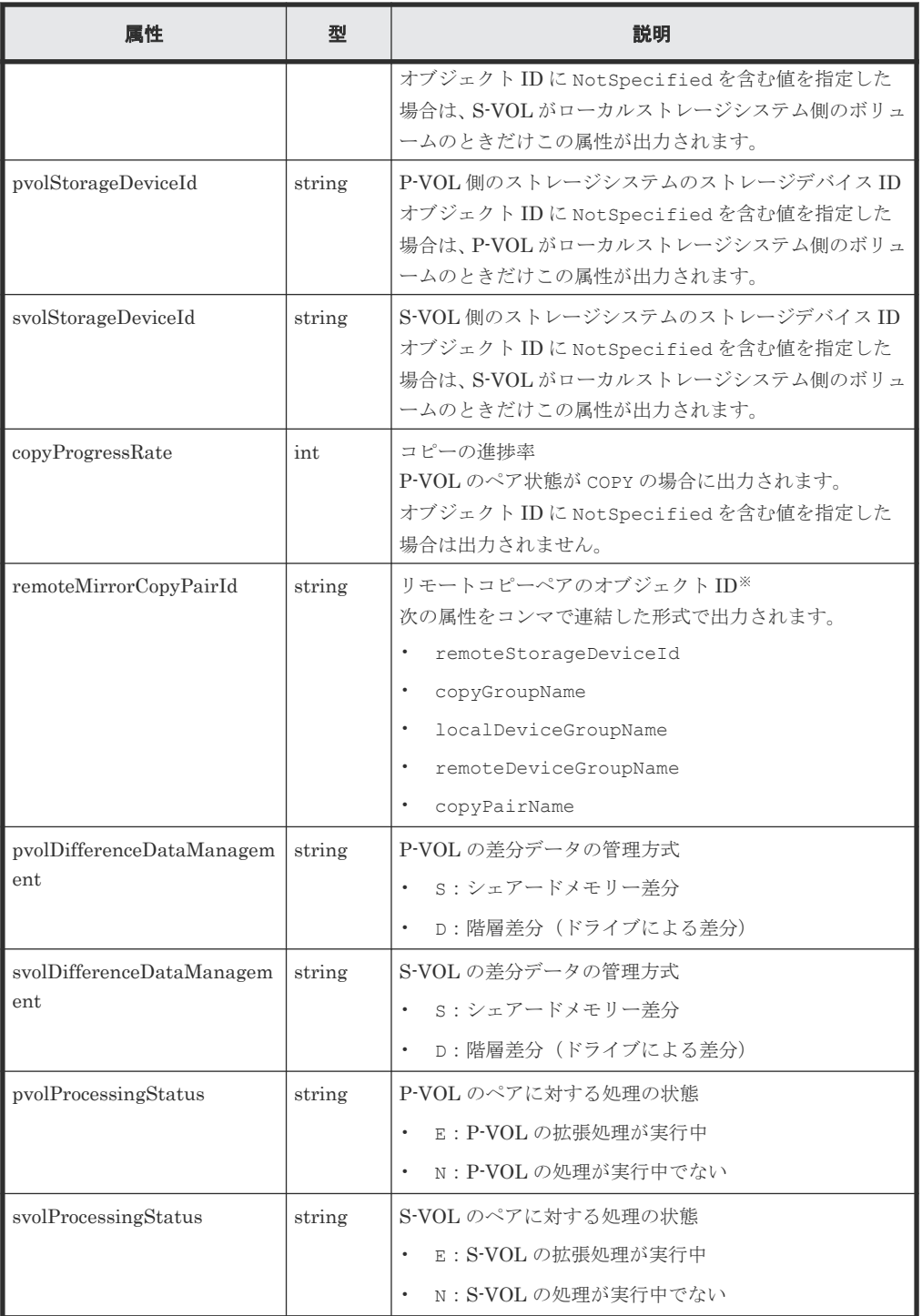

注※ 取得したオブジェクト ID の情報は、障害時に備えて保存しておくことをお勧めします。 テイクオーバーなど復旧のための操作を行う場合に、障害が起きているストレージシステムの 情報を取得できないときでも、保存しておいた情報を基に操作対象のペアを特定することがで きます。

## ステータスコード

この操作のリクエストに対するステータスコードについては、HTTP ステータスコードの説明を参 照してください。

### コード例

TrueCopy の場合

```
curl -v -H "Accept: application/json" -H "Remote-Authorization:Session 
10399a1ffce3489b9c3a823017462396" -H "Authorization:Session 
d7b673af189048468c5af9bcf3bbbb6f" -X GET https://192.0.2.100/
ConfigurationManager/v1/objects/remote-mirror-copypairs/
886000123789, remoteCopyGroup1, remoteCopyGroup1P, remoteCopyGroup1S, pair1
```
Universal Replicator の場合

```
curl -v -H "Accept: application/json" -H "Remote-Authorization:Session 
10399a1ffce3489b9c3a823017462396" -H "Authorization:Session 
d7b673af189048468c5af9bcf3bbbb6f" -X GET https://192.0.2.100/
ConfigurationManager/v1/objects/remote-mirror-copypairs/
886000123789, remoteCopyGroup2, remoteCopyGroup2P, remoteCopyGroup2S, pair1
```
global-active device の場合

```
curl -v -H "Accept: application/json" -H "Remote-Authorization:Session 
10399a1ffce3489b9c3a823017462396" -H "Authorization:Session 
d7b673af189048468c5af9bcf3bbbb6f" -X GET https://192.0.2.100/
ConfigurationManager/v1/objects/remote-mirror-copypairs/
886000123789, remoteCopyGroup3, remoteCopyGroup3P_, remoteCopyGroup3S_,pair1
```
#### 関連参照

- 1.10 HTTP [ステータスコード](#page-35-0)
- 12.4 ペアの状態遷移(TrueCopy/[Universal Replicator](#page-558-0))
- 13.3 ペアの状態遷移 ([global-active device](#page-620-0))

## **12.8 TrueCopy**/**Universal Replicator** ペアの情報を取得する

TrueCopy/Universal Replicator ペアを構成する P-VOL と S-VOL について、ボリュームやスト レージシステムの情報の一覧を取得します。リクエストメッセージにリモートストレージシステム 側の情報を指定することなく、ペアの情報を取得できます。

#### 実行権限

Administrator ユーザーグループ(ビルトイングループ)

#### リクエストライン

GET <ベース *URL* >/v1/objects/remote-copypairs

## リクエストメッセージ

オブジェクト ID なし。

クエリーパラメーター

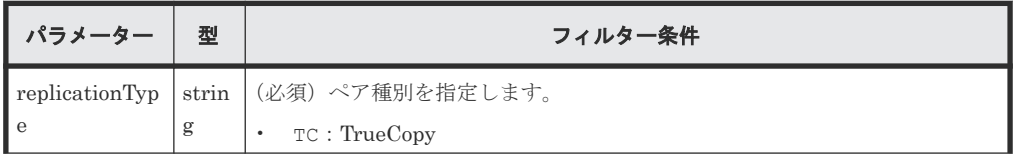

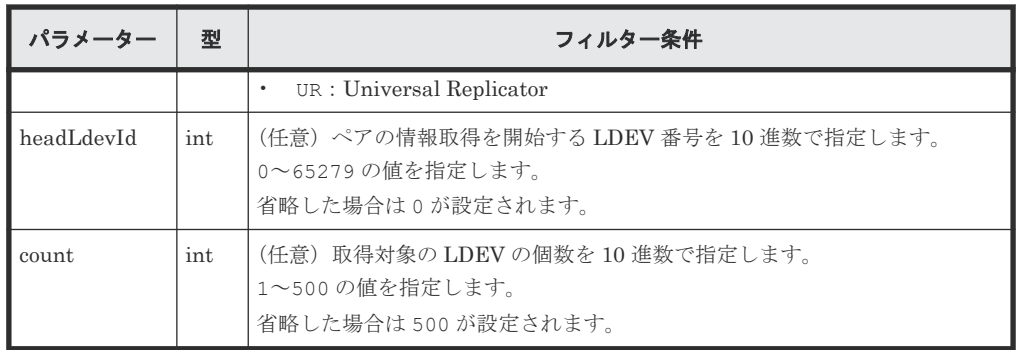

ボディー

なし。

## レスポンスメッセージ

```
ボディー
```

```
\left( \begin{array}{c} \end{array} \right) "data" : [ {
  "replicationType" : "TC",
  "ldevId" : 49153,
  "remoteSerialNumber" : "10088",
  "remoteStorageTypeId" : "R9",
  "remoteLdevId" : 51712,
  "primaryOrSecondary" : "P-VOL",
  "muNumber" : 0,
  "status" : "PSUS",
  "serialNumber" : "10011",
  "storageTypeId" : "R9",
     "isMainframe" : false
   } ]
}
```
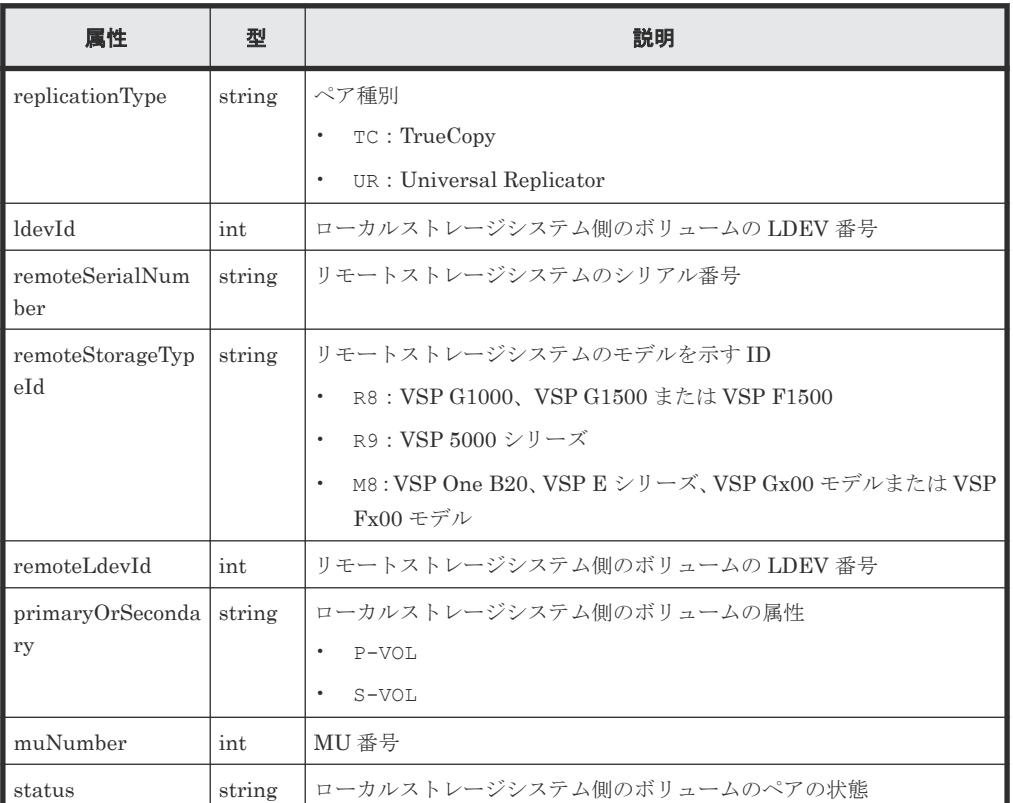

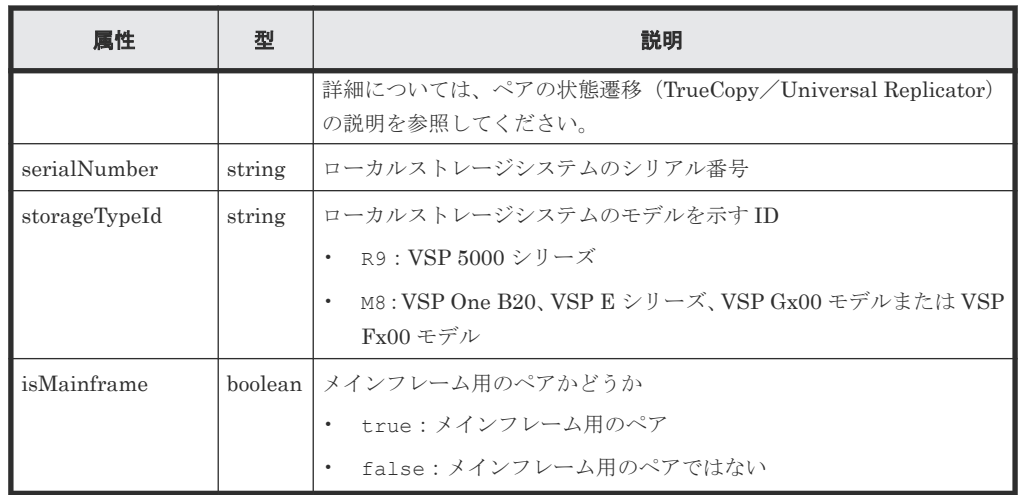

## ステータスコード

この操作のリクエストに対するステータスコードについては、HTTP ステータスコードの説明を参 照してください。

#### コード例

```
curl -v -H "Accept:application/json" -H "Content-Type:application/json" -
H "Authorization:Session d7b673af189048468c5af9bcf3bbbb6f" -X GET 
https://192.0.2.100/ConfigurationManager/v1/objects/remote-copypairs?
replicationType=TC
```
### 関連参照

- 1.10 HTTP [ステータスコード](#page-35-0)
- 12.4 ペアの状態遷移(TrueCopy/[Universal Replicator](#page-558-0))

# **12.9** すべてのリモートコピーペアの情報を取得する

対象のストレージシステム内に登録されているリモートコピーペア(TrueCopy/Universal Replicator/global-active device)の情報の一覧を取得します。コピーグループで管理されている かどうかに関わらず、ストレージシステムのキャッシュからすべてのペアの情報が取得できます。 リクエストメッセージにリモートストレージシステム側の情報を指定する必要はありません。

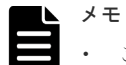

- 
- この API は、VSP 5000 シリーズの場合に使用できます。
- 最新の情報を取得する場合、事前にストレージシステムの構成情報のキャッシュを更新する API を実行す る必要があります。詳細については、「ストレージシステムの構成情報のキャッシュを更新する」の説明を 参照してください。

#### 実行権限

ストレージ管理者(参照)

## リクエストライン

GET <ベース *URL* >/v1/objects/remote-replications

## リクエストメッセージ

オブジェクト ID なし。

クエリーパラメーター

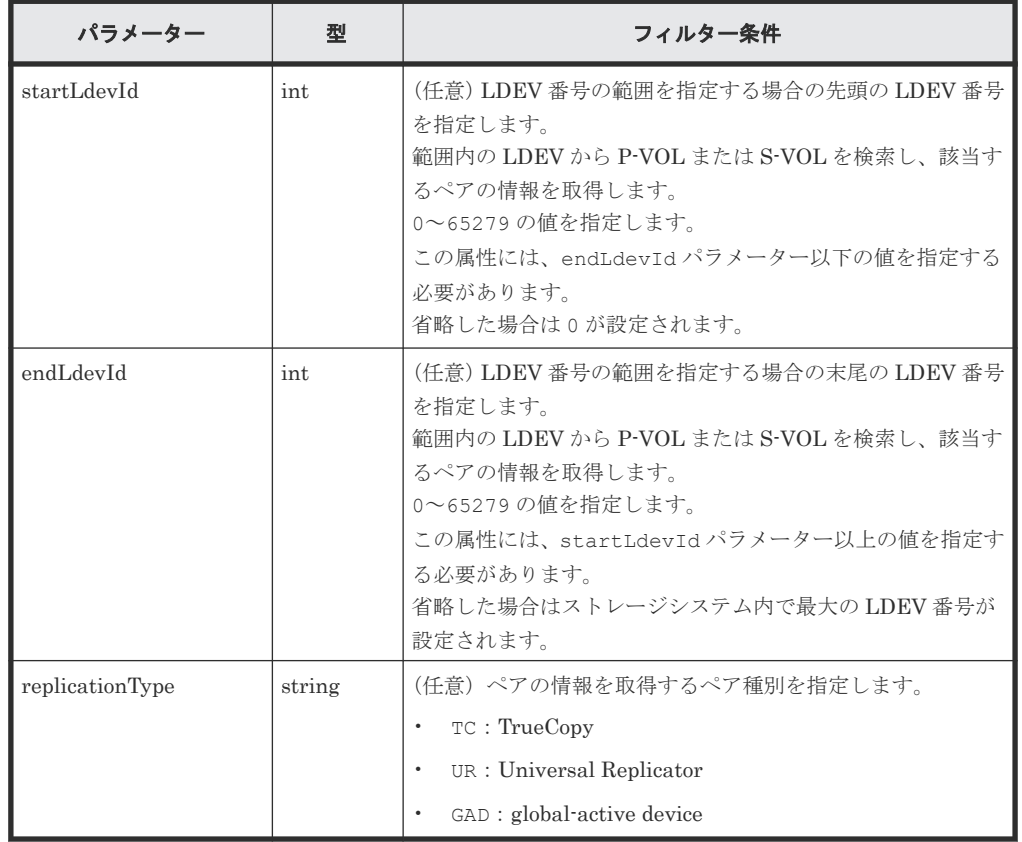

ボディー

なし。

## レスポンスメッセージ

```
ボディー
 \mathbf{r}
```
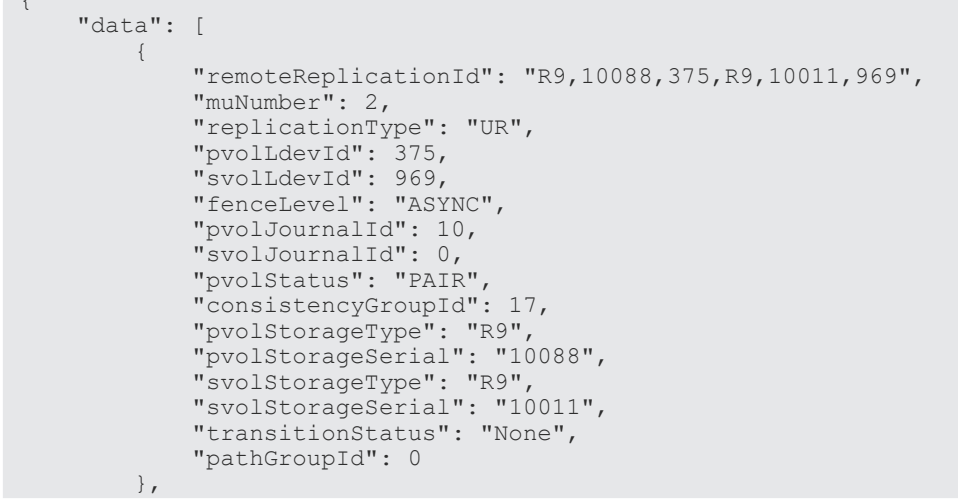

```
\left\{ \begin{array}{cc} 0 & 0 & 0 \\ 0 & 0 & 0 \\ 0 & 0 & 0 \\ 0 & 0 & 0 \\ 0 & 0 & 0 \\ 0 & 0 & 0 \\ 0 & 0 & 0 \\ 0 & 0 & 0 \\ 0 & 0 & 0 \\ 0 & 0 & 0 \\ 0 & 0 & 0 \\ 0 & 0 & 0 \\ 0 & 0 & 0 & 0 \\ 0 & 0 & 0 & 0 \\ 0 & 0 & 0 & 0 \\ 0 & 0 & 0 & 0 & 0 \\ 0 & 0 & 0 & 0 & 0 \\ 0 & 0 & 0 & 0 & 0 \\ 0 & 0 & 0 & 0 & 0 \\ 0 & 0 "remoteReplicationId": "R9,10088,378,R9,10011,765",
 "replicationType": "TC",
 "pvolLdevId": 378,
 "svolLdevId": 765,
 "fenceLevel": "DATA",
 "pvolStatus": "PAIR",
 "pvolStorageType": "R9",
 "pvolStorageSerial": "10088",
 "svolStorageType": "R9",
               "svolStorageSerial": "10011", 
               "copyPace": 3,
               "pathGroupId": 0
          },
         \overline{\mathcal{L}} "remoteReplicationId": "R9,10088,400,R9,10011,567",
               "muNumber": 0,
               "replicationType": "GAD",
               "pvolLdevId": 400,
 "svolLdevId": 567,
 "fenceLevel": "NEVER",
               "quorumDiskId": 4,
               "pvolStatus": "PAIR",
 "consistencyGroupId": 11,
 "pvolIOMode": "L/M",
 "pvolStorageType": "R9",
               "pvolStorageSerial": "10088",
 "svolStorageType": "R9",
 "svolStorageSerial": "10011",
               "copyPace": 7,
               "pathGroupId": 0
 }
\blacksquare}
```
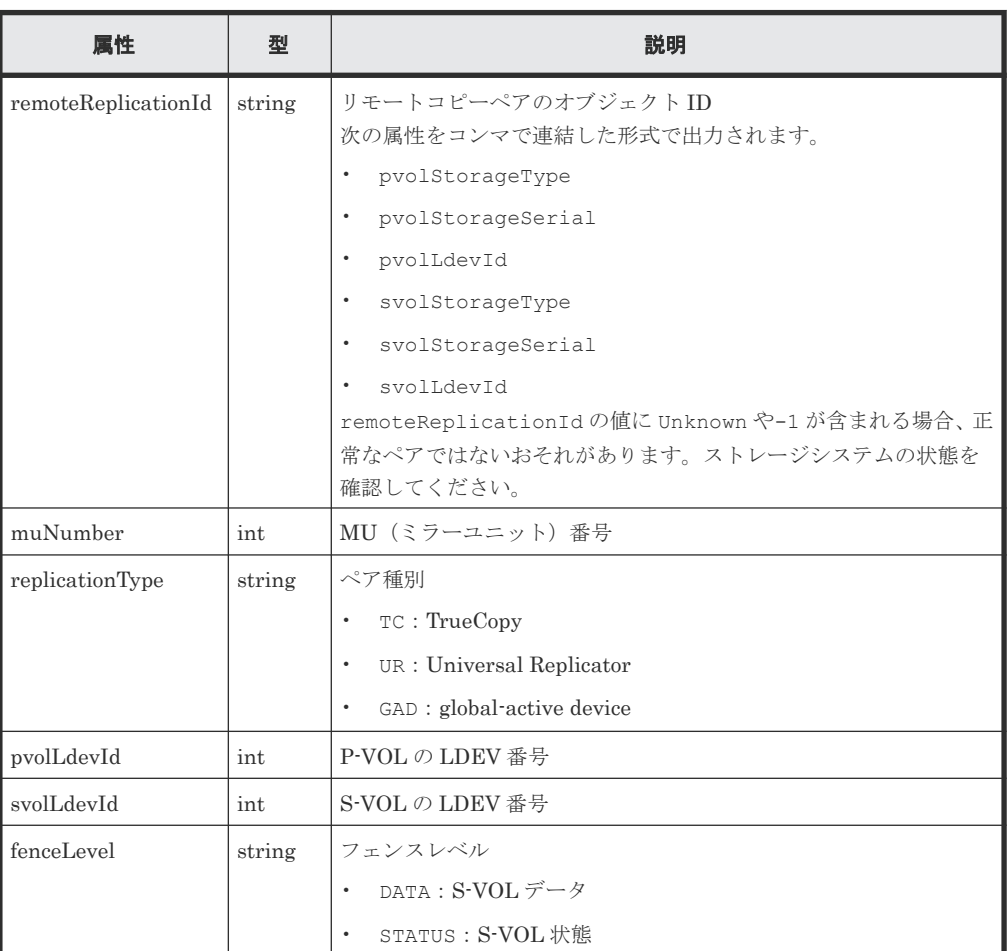

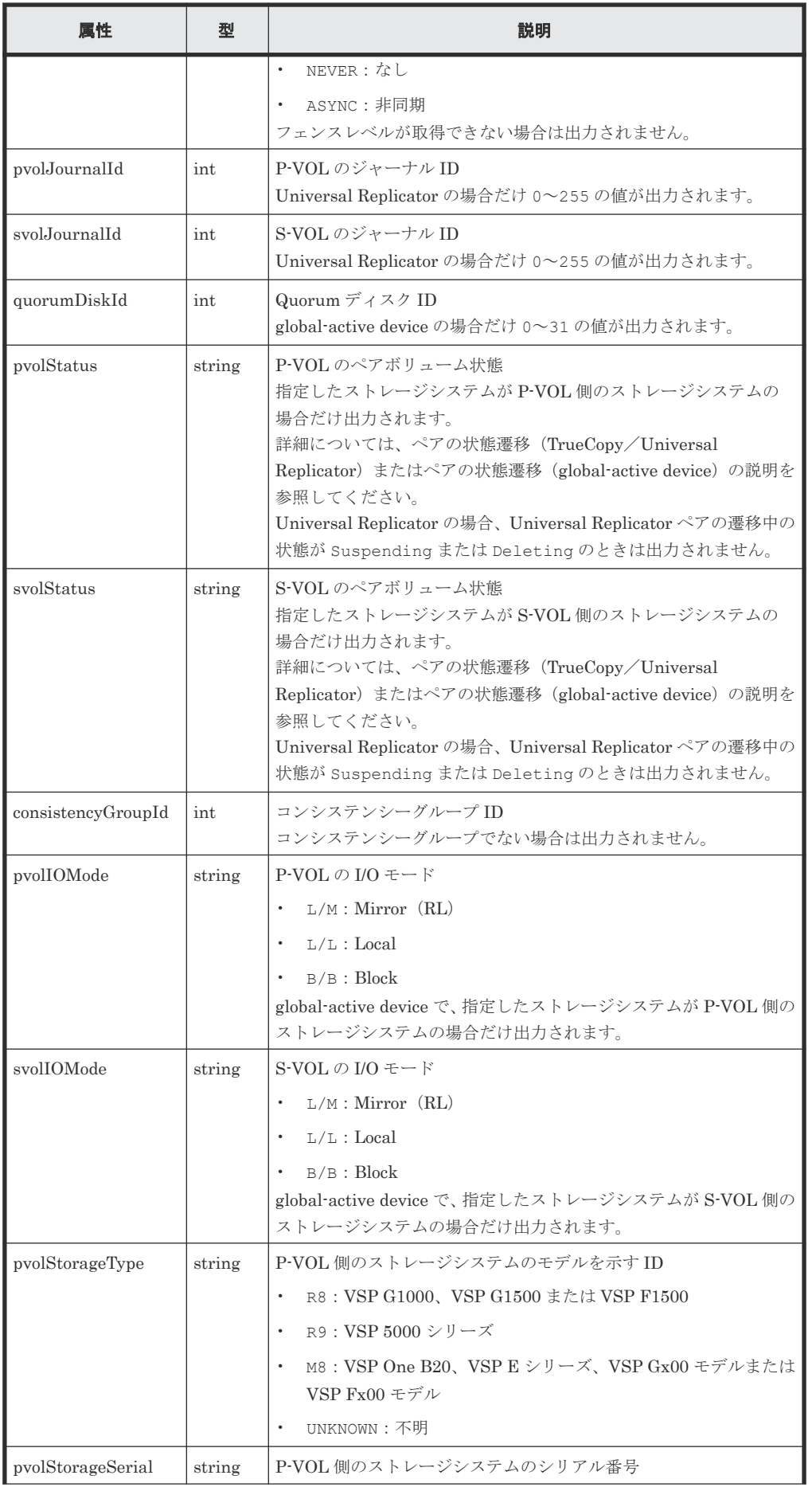

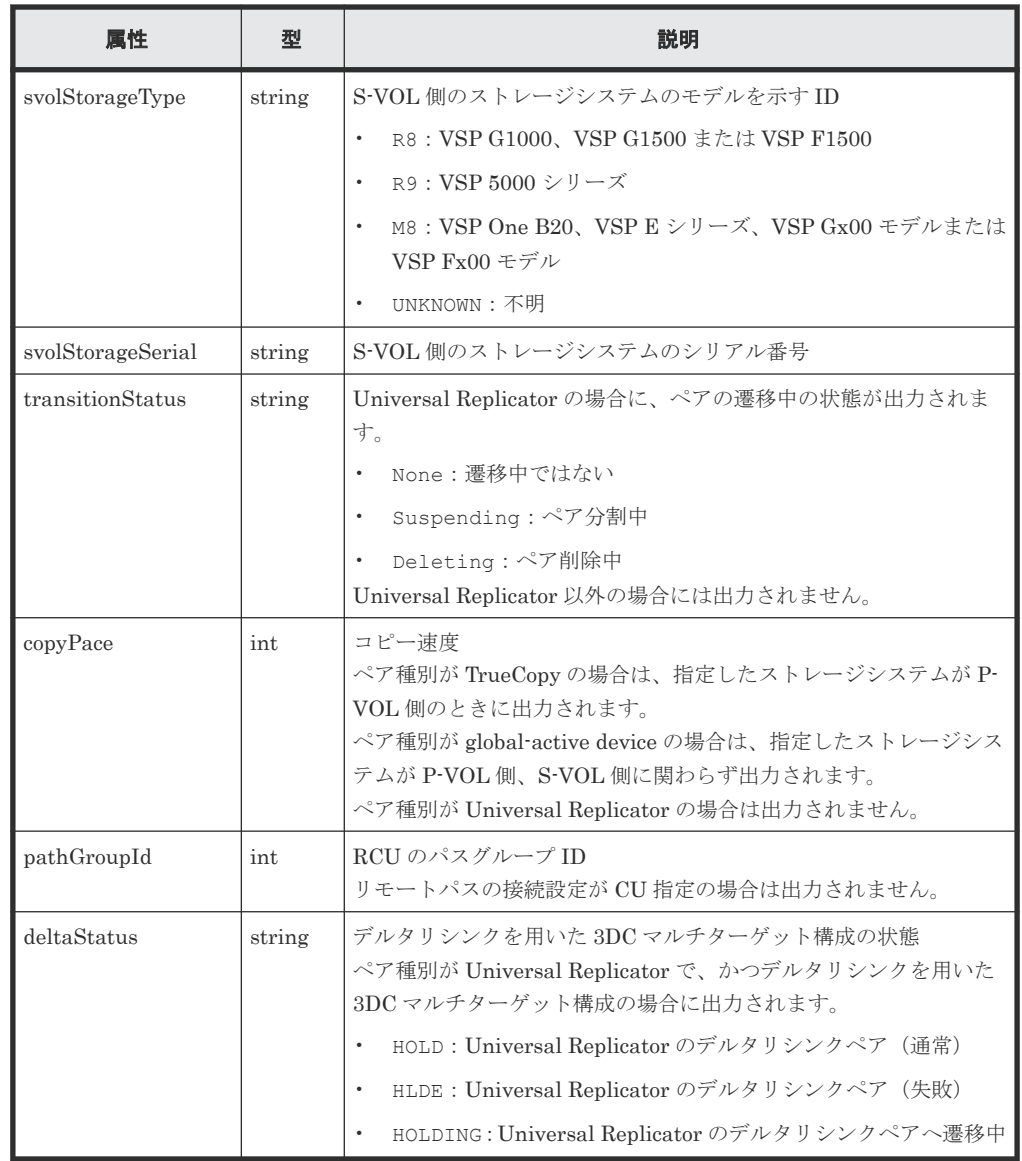

## ステータスコード

この操作のリクエストに対するステータスコードについては、HTTP ステータスコードの説明を参 照してください。

## コード例

```
curl -v -H "Accept: application/json" -H "Authorization:Session 
d7b673af189048468c5af9bcf3bbbb6f" -X GET https://192.0.2.100/
ConfigurationManager/v1/objects/remote-replications
```
#### 関連参照

- 1.10 HTTP [ステータスコード](#page-35-0)
- 付録 A.3 [ストレージシステムの構成情報のキャッシュを更新する](#page-927-0)

# **12.10 TrueCopy** ペア/**Universal Replicator** ペアを作成する

正サイトと副サイトのストレージシステムに、TrueCopy ペアまたは Universal Replicator ペアを 作成します。新規にコピーグループを作成してペアを追加する方法と、既存のコピーグループにペ

アを追加する方法があります。コピーグループを作成する場合は、デバイスグループも作成します。 ペアの作成は、正サイトのストレージシステムから実行します。ペアの作成は、リソースをロック してから実行するか、またはほかのユーザーがリソースをロックしていないときに実行してくださ い。

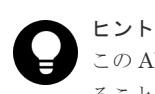

この API は、リクエストヘッダーに Job-Mode-Wait-Configuration-Change:NoWait を指定して実行す ることをお勧めします。詳細についてはペアの操作の流れの説明を参照してください。

#### 実行権限

ストレージ管理者(プロビジョニング)およびストレージ管理者(リモートバックアップ管理)

#### リクエストライン

POST <ベース *URL* >/v1/objects/remote-mirror-copypairs

#### リクエストメッセージ

オブジェクト ID なし。 クエリーパラメーター なし。

ボディー

TrueCopy ペアを作成する場合のコード例を次に示します。 新規にコピーグループを作成してペアを追加する場合

```
{
  "copyGroupName": "remoteCopyGroup1",
 "copyPairName": "pair1",
 "replicationType": "TC",
  "remoteStorageDeviceId": "886000123789",
  "pvolLdevId": 2108,
  "svolLdevId": 1581,
 "localDeviceGroupName": "remoteCopyGroup1P_",
 "remoteDeviceGroupName": "remoteCopyGroup1S_",
  "isNewGroupCreation": true,
  "fenceLevel": "DATA",
  "isConsistencyGroup": true,
  "consistencyGroupId": 5,
  "copyPace": 10,
  "pathGroupId": 3,
  "doInitialCopy": true,
  "isDataReductionForceCopy": true
}
```
既存のコピーグループにペアを追加する場合

```
{
  "copyGroupName": "remoteCopyGroup1",
  "copyPairName": "pair2",
  "replicationType": "TC",
  "remoteStorageDeviceId": "886000123789",
  "pvolLdevId": 2109,
  "svolLdevId": 1582,
 "localDeviceGroupName": "remoteCopyGroup1P_",
 "remoteDeviceGroupName": "remoteCopyGroup1S_",
  "isNewGroupCreation": false,
  "fenceLevel": "DATA",
  "isConsistencyGroup": true,
```

```
 "consistencyGroupId": 5,
 "copyPace": 10,
 "doInitialCopy": true,
 "isDataReductionForceCopy": false
}
```
## TrueCopy の場合の属性を次に示します。

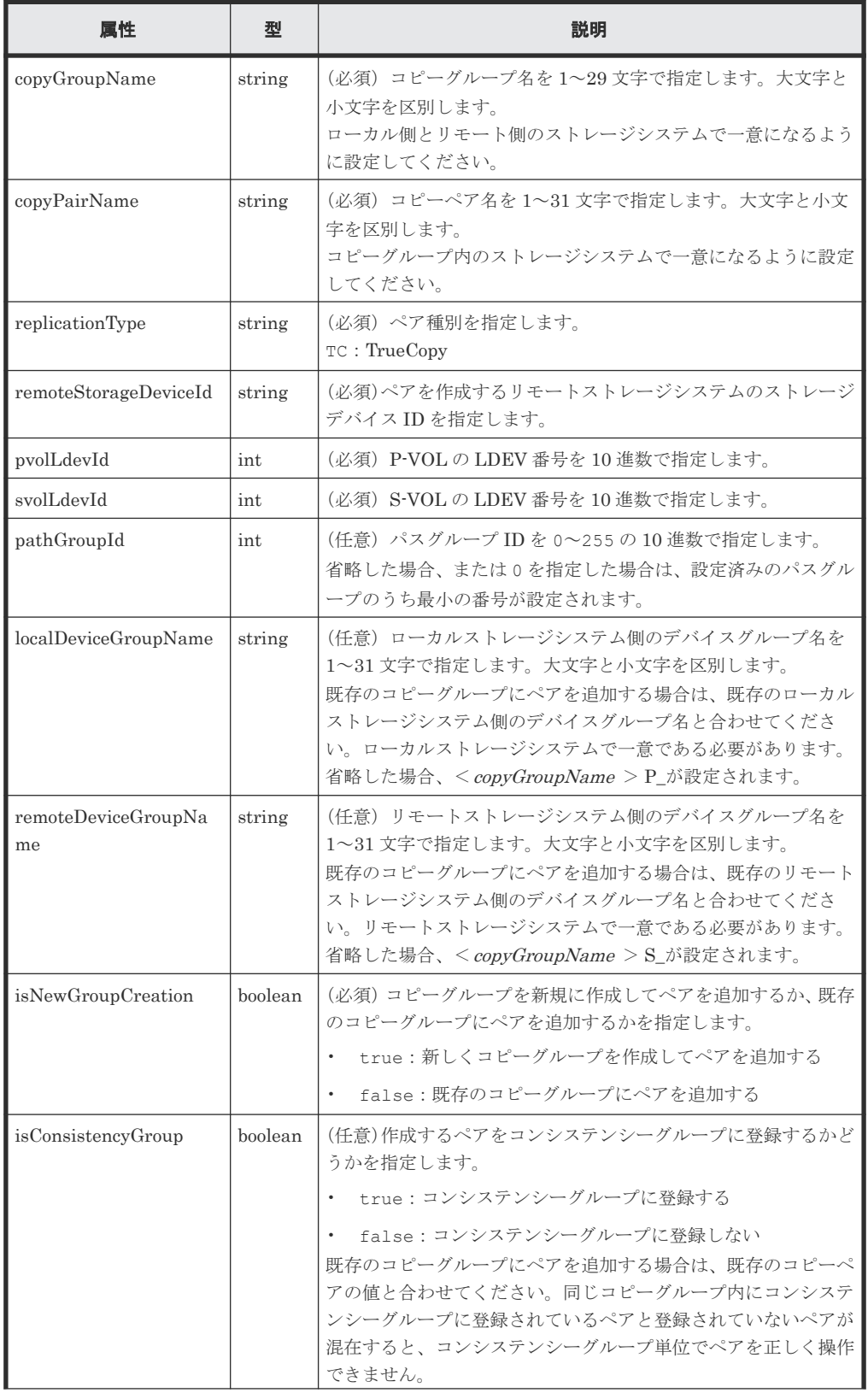

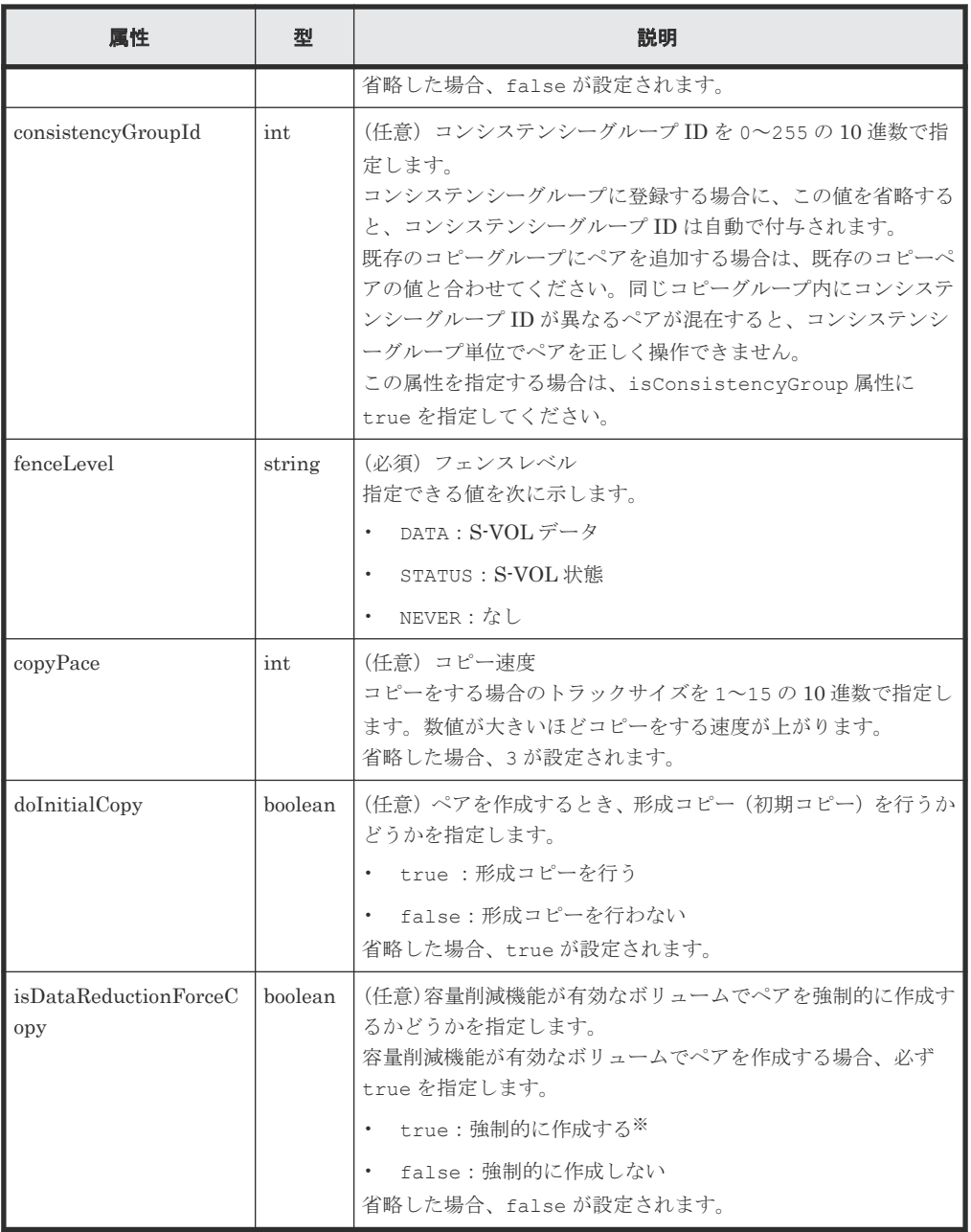

注※ 容量削減機能(圧縮または重複排除)が有効なボリュームを使用してペアを作成する と、圧縮または重複排除されたデータをコピーするため、コピーの性能やホストの I/O 性能が 低下する場合があります。

Universal Replicator ペアを作成する場合のコード例を次に示します。 新規にコピーグループを作成してペアを追加する場合

```
{
 "copyGroupName": "remoteCopyGroup2",
 "copyPairName": "pair1",
 "replicationType": "UR",
 "remoteStorageDeviceId": "886000123789",
 "pvolLdevId": 1569,
 "svolLdevId": 2835,
 "pvolJournalId": 13,
 "svolJournalId": 36,
 "localDeviceGroupName": "remoteCopyGroup2P_",
 "remoteDeviceGroupName": "remoteCopyGroup2S_",
 "isNewGroupCreation": true,
 "fenceLevel": "ASYNC",
  "muNumber": 0,
```

```
 "consistencyGroupId": 10,
 "doInitialCopy": true,
 "doDeltaResyncSuspend": false,
  "isDataReductionForceCopy": true
}
```
既存のコピーグループにペアを追加する場合

```
{
 "copyGroupName": "remoteCopyGroup2",
 "copyPairName": "pair2",
 "replicationType": "UR",
 "remoteStorageDeviceId": "886000123789",
 "pvolLdevId": 1570,
 "svolLdevId": 2836,
 "localDeviceGroupName": "remoteCopyGroup2P_",
 "remoteDeviceGroupName": "remoteCopyGroup2S_",
 "isNewGroupCreation": false,
 "fenceLevel": "ASYNC",
 "consistencyGroupId": 10,
 "doInitialCopy": true,
 "doDeltaResyncSuspend": false,
  "isDataReductionForceCopy": false
}
```
Universal Replicator の場合の属性を次に示します。

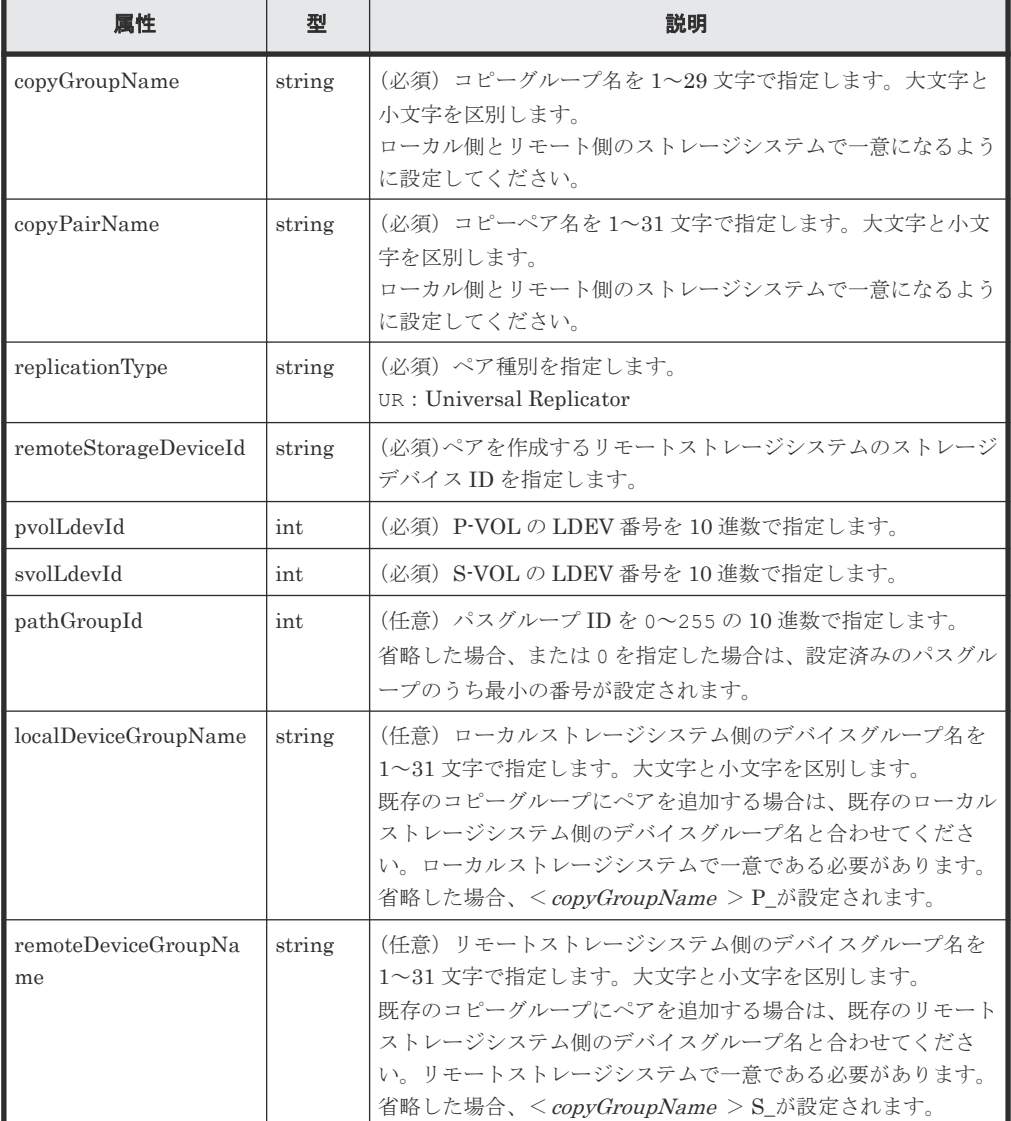

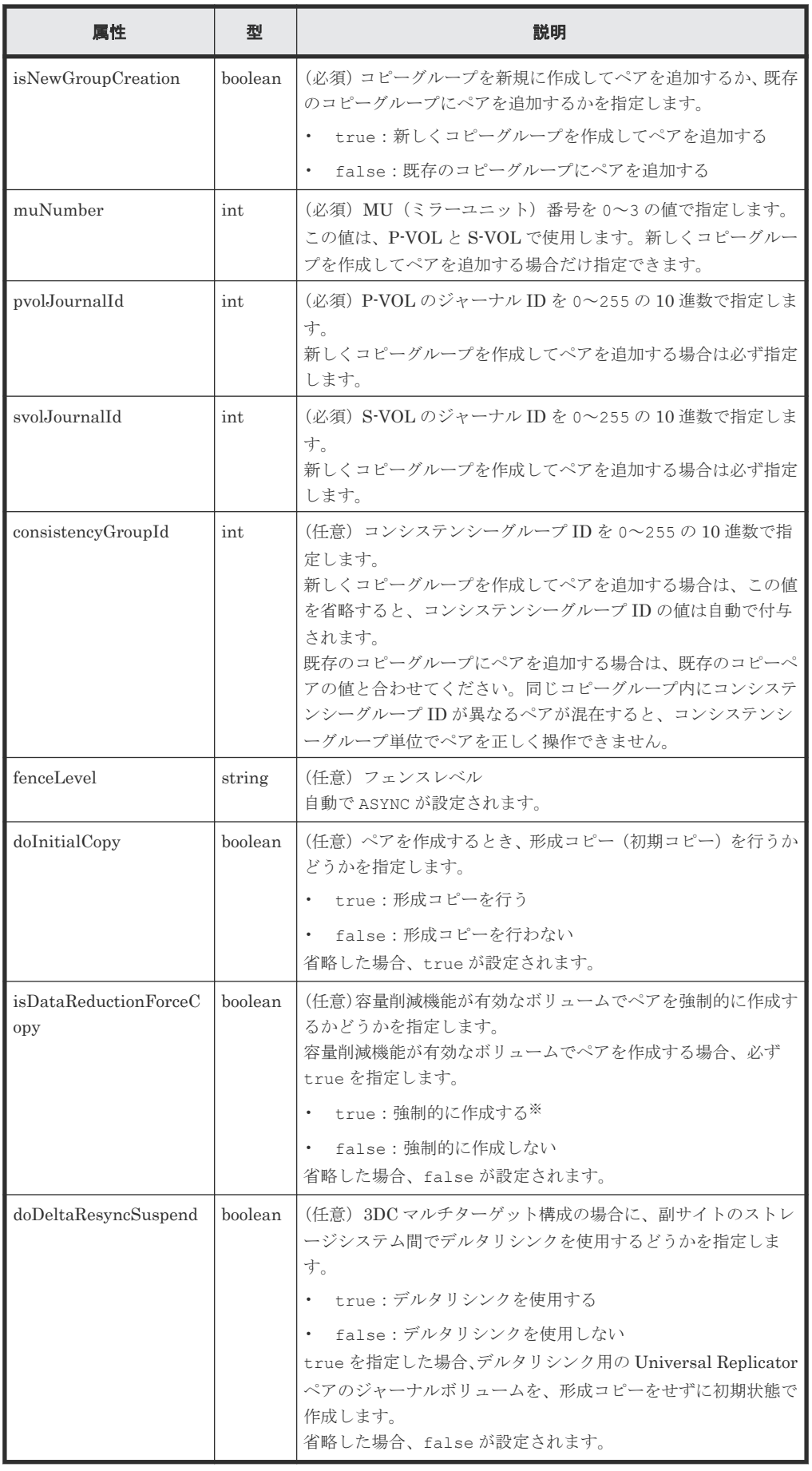

注※ 容量削減機能(圧縮または重複排除)が有効なボリュームを使用してペアを作成する と、圧縮または重複排除されたデータをコピーするため、コピーの性能やホストの I/O 性能が 低下する場合があります。

## レスポンスメッセージ

```
ボディー
```
ジョブオブジェクトを返します。affectedResources 以外の属性については、ジョブオブ ジェクトの説明を参照してください。

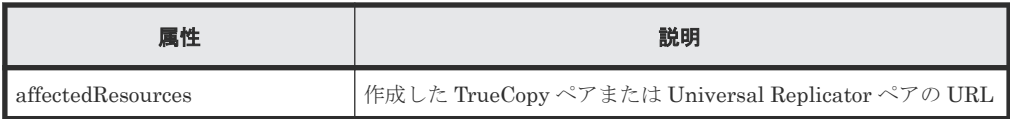

#### ステータスコード

この操作のリクエストに対するステータスコードについては、HTTP ステータスコードの説明を参 照してください。

#### コード例

```
curl -v -H "Accept: application/json" -H "Remote-Authorization:Session 
10399a1ffce3489b9c3a823017462396" -H "Content-Type: application/json" -H 
"Authorization:Session d7b673af189048468c5af9bcf3bbbb6f" -X POST --data-
binary @./InputParameters.json https://192.0.2.100/
ConfigurationManager/v1/objects/remote-mirror-copypairs
```
#### 関連概念

• 12.2 TrueCopy ペア/[Universal Replicator](#page-553-0) ペアの操作の流れ

#### 関連参照

- 1.10 HTTP [ステータスコード](#page-35-0)
- 1.16 [ジョブオブジェクト](#page-40-0)
- 12.6 [特定のリモートコピーグループの情報を取得する](#page-566-0)

# **12.11** コピーグループ単位で **TrueCopy** ペア/**Universal Replicator** ペアを分割する

指定したコピーグループ単位で TrueCopy ペアまたは Universal Replicator ペアを分割します。 ペアを分割するとプライマリーボリュームからセカンダリーボリュームへのデータのコピーを中断 します。同一のコピーグループやコピーグループ内のペアに対して、同時にほかの処理を行わない でください。

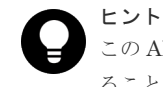

この API は、リクエストヘッダーに Job-Mode-Wait-Configuration-Change:NoWait を指定して実行す ることをお勧めします。詳細についてはペアの操作の流れの説明を参照してください。

#### 実行権限

ストレージ管理者(リモートバックアップ管理)

## リクエストライン

```
POST <ベース URL >/v1/objects/remote-mirror-copygroups/<オブジェクト ID >/
actions/split/invoke
```
## リクエストメッセージ

オブジェクト ID

リモートコピーグループの情報取得で取得した remoteMirrorCopyGroupId の値を指定し ます。次のように属性値を連結した形式でも指定できます。

<*remoteStorageDeviceId* >,<*copyGroupName* >,<*localDeviceGroupName* >, <*remoteDeviceGroupName* >

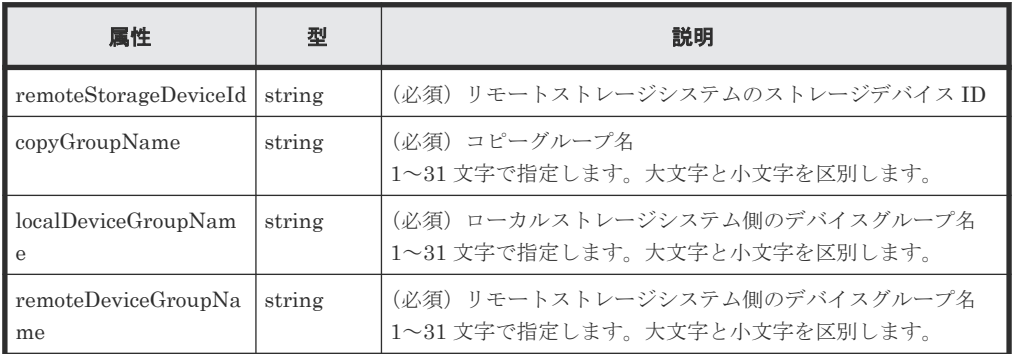

```
クエリーパラメーター
```
なし。

```
ボディー
```
分割だけをする場合のコード例を次に示します。

```
{
   "parameters": {
     "replicationType": "TC"
   }
}
```
S-VOL を指定して分割したあと、S-VOL のペア状態を SSWS へ強制的に変更する場合のコー ド例を次に示します。

```
{
  "parameters": {
 "replicationType": "UR",
 "svolOperationMode": "SSWS"
  }
}
```
TrueCopy の場合で、分割したあと、P-VOL への書き込みを不可にするときのコード例を次に 示します。

```
{
  "parameters": {
     "replicationType": "TC",
     "doPvolWriteProtect": true
  }
}
```
Universal Replicator の場合で、分割したあと、ジャーナルボリュームを強制的に停止すると きのコード例を次に示します。

```
{
 "parameters": {
 "replicationType": "UR",
 "doDataSuspend": true
  }
}
```
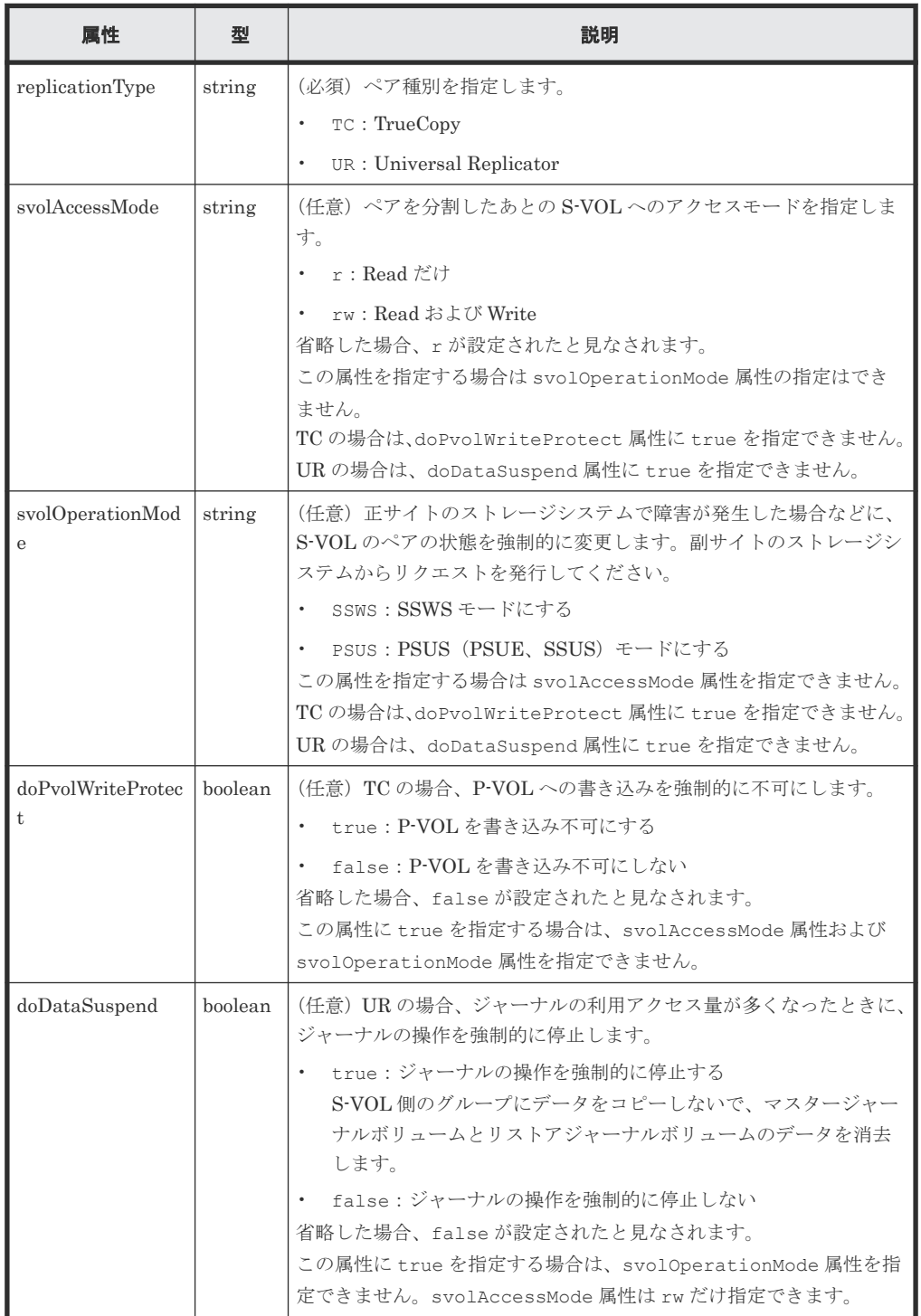

#### レスポンスメッセージ

ボディー

ジョブオブジェクトを返します。affectedResources 以外の属性については、ジョブオブ ジェクトの説明を参照してください。

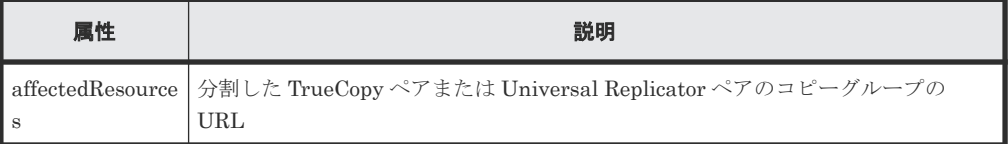

#### **Action** テンプレート

GET <ベース *URL* >/v1/objects/remote-mirror-copygroups/<オブジェクト *ID* >/ actions/split

この Action テンプレートでは、オブジェクト ID で指定されたコピーグループのペア種別と、ロー カルストレージシステムにあるコピーグループ内のボリュームが P-VOL か S-VOL かによって、指 定できる属性だけを返します。

## ステータスコード

この操作のリクエストに対するステータスコードの意味を次に示します。そのほかのステータスコ ードについては、HTTP ステータスコードの説明を参照してください。

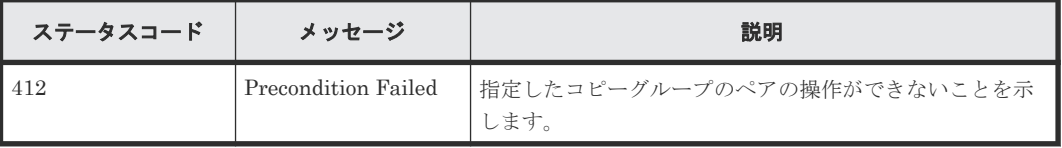

#### コード例

Action テンプレートを取得する場合

P-VOL 側のストレージシステムを指定するとき

```
curl -v -H "Accept: application/json" -H "Remote-Authorization:Session 
10399a1ffce3489b9c3a823017462396" -H "Authorization:Session 
d7b673af189048468c5af9bcf3bbbb6f" -X GET https://192.0.2.100/
ConfigurationManager/v1/objects/remote-mirror-copygroups/
886000123789, remoteCopyGroup, remoteCopyGroupP_, remoteCopyGroupS_/actions/
split
```
S-VOL 側のストレージシステムを指定するとき

```
curl -v -H "Accept: application/json" -H "Remote-Authorization:Session 
10399a1ffce3489b9c3a823017462396" -H "Authorization:Session 
d7b673af189048468c5af9bcf3bbbb6f" -X GET https://192.0.2.100/
ConfigurationManager/v1/objects/remote-mirror-copygroups/
886000123456,remoteCopyGroup,remoteCopyGroupS ,remoteCopyGroupP /actions/
split
```
Action テンプレートを取得してリクエストを実行する場合

P-VOL 側のストレージシステムを指定するとき

```
curl -v -H "Accept: application/json" -H "Remote-Authorization:Session 
10399a1ffce3489b9c3a823017462396" -H "Content-Type: application/json" -H 
"Authorization:Session d7b673af189048468c5af9bcf3bbbb6f" -X POST --data-
```

```
binary @./InputParameters.json https://192.0.2.100/
ConfigurationManager/v1/objects/remote-mirror-copygroups/
886000123789, remoteCopyGroup, remoteCopyGroupP , remoteCopyGroupS /actions/
split/invoke
```
S-VOL 側のストレージシステムを指定するとき

```
curl -v -H "Accept: application/json" -H "Remote-Authorization:Session 
10399a1ffce3489b9c3a823017462396" -H "Content-Type: application/json" -H 
"Authorization:Session d7b673af189048468c5af9bcf3bbbb6f" -X POST --data-
binary @./InputParameters.json https://192.0.2.100/
ConfigurationManager/v1/objects/remote-mirror-copygroups/
886000123456, remoteCopyGroup, remoteCopyGroupS_, remoteCopyGroupP_/actions/
split/invoke
```
#### 関連概念

• 12.2 TrueCopy ペア/[Universal Replicator](#page-553-0) ペアの操作の流れ

#### 関連参照

- 1.10 HTTP [ステータスコード](#page-35-0)
- 1.16 [ジョブオブジェクト](#page-40-0)
- 1.19 Action [テンプレートオブジェクト](#page-45-0)
- 12.5 [リモートコピーグループの一覧を取得する](#page-561-0)

## **12.12 TrueCopy** ペア/**Universal Replicator** ペアを分割する

指定した TrueCopy ペアまたは Universal Replicator ペアを分割します。ペアを分割するとプラ イマリーボリュームからセカンダリーボリュームへのデータのコピーを中断します。同一のコピー グループやコピーグループ内のペアに対して、同時にほかの処理を行わないでください。

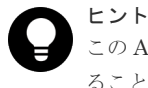

この API は、リクエストヘッダーに Job-Mode-Wait-Configuration-Change:NoWait を指定して実行す ることをお勧めします。詳細についてはペアの操作の流れの説明を参照してください。

#### 実行権限

ストレージ管理者(リモートバックアップ管理)

## リクエストライン

POST <ベース *URL* >/v1/objects/remote-mirror-copypairs/<オブジェクト *ID* >/ actions/split/invoke

#### リクエストメッセージ

オブジェクト ID

リモートコピーペアの情報取得で取得した remoteMirrorCopyPairId の値を指定します。 次のように属性値を連結した形式でも指定できます。

<*remoteStorageDeviceId* >,<*copyGroupName* >,<*localDeviceGroupName* >, <*remoteDeviceGroupName* >,<*copyPairName* >

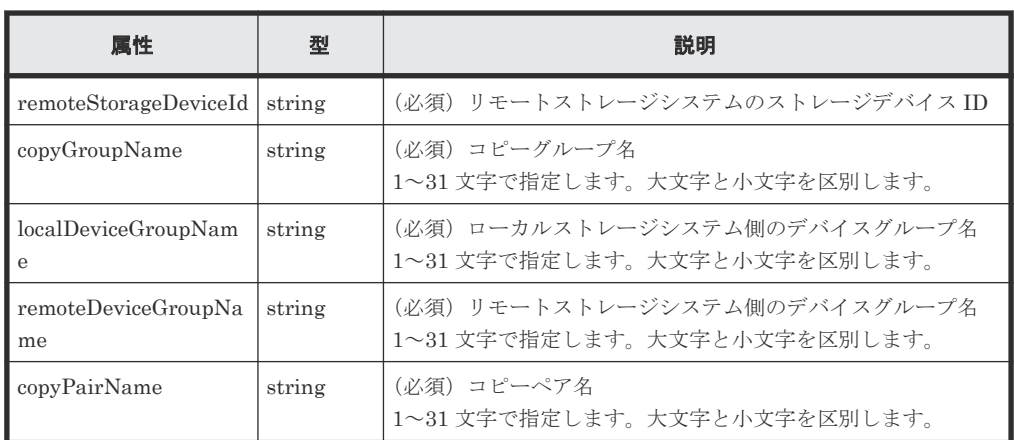

```
クエリーパラメーター
```
なし。

ボディー

分割だけをする場合のコード例を次に示します。

```
{
  "parameters": {
    "replicationType": "UR"
  }
}
```
分割したあと、S-VOL への書き込みを可能にする場合のコード例を次に示します。

```
{
  "parameters": {
 "replicationType": "TC",
 "svolAccessMode": "rw"
  }
}
```
S-VOL を指定して分割したあと、S-VOL のペア状態を強制的に変更する場合のコード例を次 に示します。

```
{
  "parameters": {
 "replicationType": "TC",
 "svolOperationMode": "PSUS"
 }
}
```
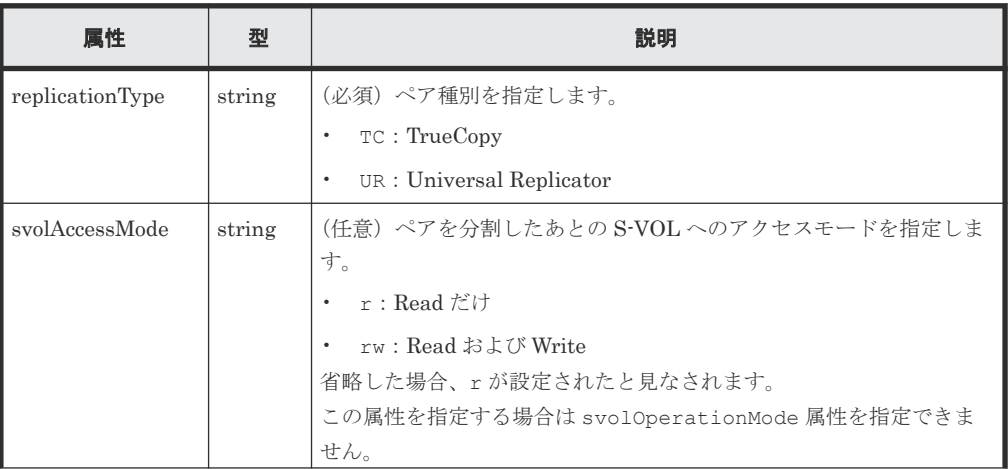

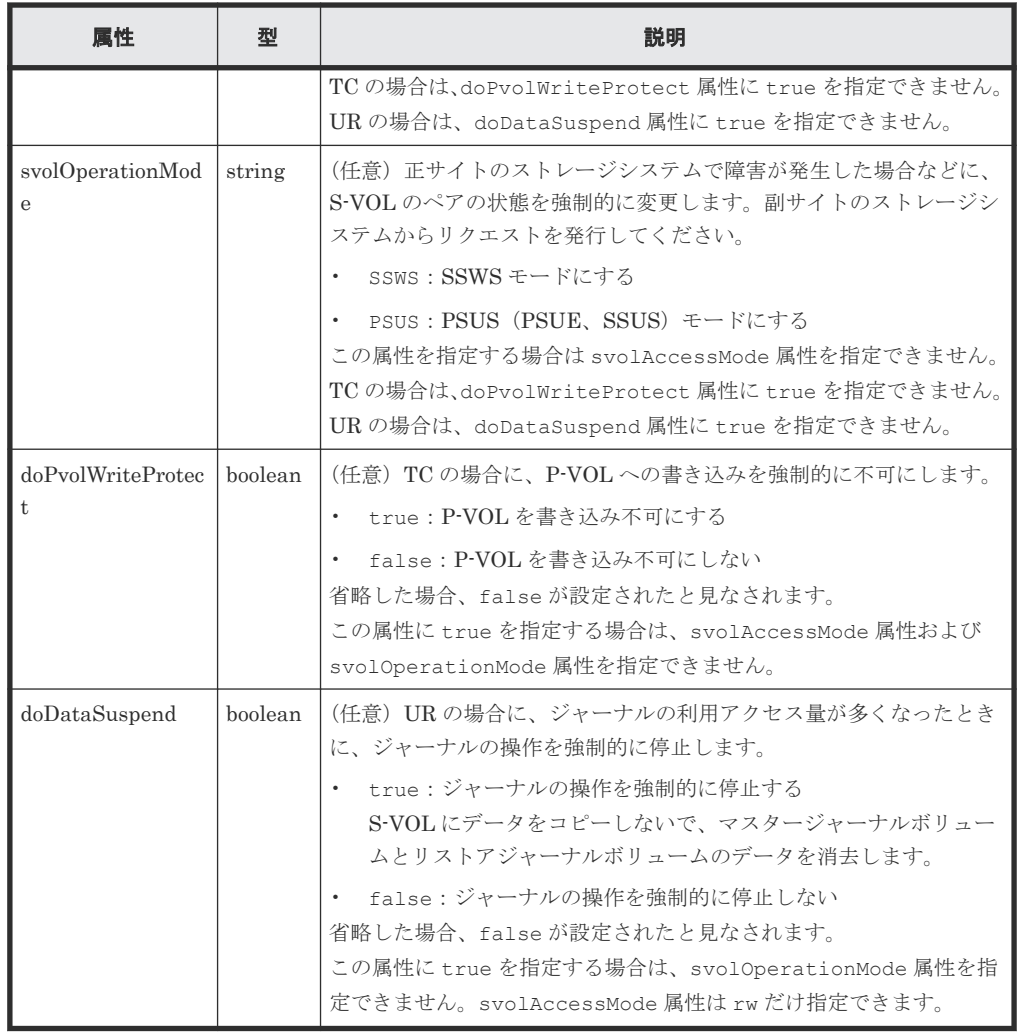

#### レスポンスメッセージ

ボディー

ジョブオブジェクトを返します。affectedResources 以外の属性については、ジョブオブ ジェクトの説明を参照してください。

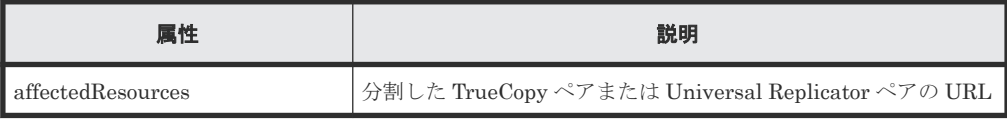

#### **Action** テンプレート

GET <ベース *URL* >/v1/objects/remote-mirror-copypairs/<オブジェクト *ID* >/ actions/split

この Action テンプレートでは、オブジェクト ID で指定されたペアのペア種別と、ローカルストレ ージシステムにあるボリュームが P-VOL か S-VOL かによって、指定できる属性だけを返します。

## ステータスコード

この操作のリクエストに対するステータスコードの意味を次に示します。そのほかのステータスコ ードについては、HTTP ステータスコードの説明を参照してください。

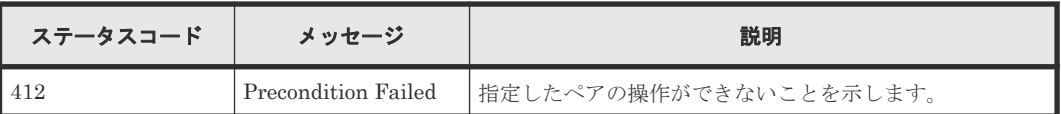

#### コード例

Action テンプレートを取得する場合

P-VOL 側のストレージシステムを指定するとき

```
curl -v -H "Accept: application/json" -H "Remote-Authorization:Session 
10399a1ffce3489b9c3a823017462396" -H "Authorization:Session 
d7b673af189048468c5af9bcf3bbbb6f" -X GET https://192.0.2.100/
ConfigurationManager/v1/objects/remote-mirror-copypairs/
886000123789, remoteCopyGroup, remoteCopyGroupP_, remoteCopyGroupS_, pair1/
actions/split
```
S-VOL 側のストレージシステムを指定するとき

```
curl -v -H "Accept: application/json" -H "Remote-Authorization:Session 
10399a1ffce3489b9c3a823017462396" -H "Authorization:Session 
d7b673af189048468c5af9bcf3bbbb6f" -X GET https://192.0.2.100/
ConfigurationManager/v1/objects/remote-mirror-copypairs/
886000123456, remoteCopyGroup, remoteCopyGroupS_, remoteCopyGroupP_, pair1/
actions/split
```
Action テンプレートを取得してリクエストを実行する場合

P-VOL 側のストレージシステムを指定するとき

```
curl -v -H "Accept: application/json" -H "Remote-Authorization:Session 
10399a1ffce3489b9c3a823017462396" -H "Content-Type: application/json" -H 
"Authorization:Session d7b673af189048468c5af9bcf3bbbb6f" -X POST --data-
binary @./InputParameters.json https://192.0.2.100/
ConfigurationManager/v1/objects/remote-mirror-copypairs/
886000123789,remoteCopyGroup,remoteCopyGroupP_,remoteCopyGroupS_,pair1/
actions/split/invoke
```
S-VOL 側のストレージシステムを指定するとき

```
curl -v -H "Accept: application/json" -H "Remote-Authorization:Session 
10399a1ffce3489b9c3a823017462396" -H "Content-Type: application/json" -H 
"Authorization:Session d7b673af189048468c5af9bcf3bbbb6f" -X POST --data-
binary @./InputParameters.json https://192.0.2.100/
ConfigurationManager/v1/objects/remote-mirror-copypairs/
886000123456, remoteCopyGroup, remoteCopyGroupS_, remoteCopyGroupP_, pair1/
actions/split/invoke
```
#### 関連概念

• 12.2 TrueCopy ペア/[Universal Replicator](#page-553-0) ペアの操作の流れ

#### 関連参照

- 1.10 HTTP [ステータスコード](#page-35-0)
- 1.16 [ジョブオブジェクト](#page-40-0)
- 1.19 Action [テンプレートオブジェクト](#page-45-0)
- 12.7 [特定のリモートコピーペアの情報を取得する](#page-574-0)

# **12.13** コピーグループ単位で **TrueCopy** ペア/**Universal Replicator** ペアを再同期する

指定したコピーグループ単位で TrueCopy ペアまたは Universal Replicator ペアを再同期します。 ペアを再同期すると、コピーグループ単位で、分割したあとの差分データをプライマリーボリュー ムからセカンダリーボリュームへコピーして、再度データを一致させます。同一のコピーグループ やコピーグループ内のペアに対して、ほかの処理を同時に行わないでください。

ヒント

この API は、リクエストヘッダーに Job-Mode-Wait-Configuration-Change:NoWait を指定して実行す ることをお勧めします。詳細についてはペアの操作の流れの説明を参照してください。

## メモ

ストレージシステムがどちらか一方でも VSP E シリーズ、VSP G150、G350、G370、G700、G900、VSP F350、F370、F700、F900 の場合で、かつ TrueCopy ペアを再同期するとき、同時にペアをコンシステンシー グループに新規に登録する操作は、対象のコピーグループ内のペア数が 1,000 以下のときだけ実行できます。ペ アの数が 1,000 を超える場合は、コピーグループ内のペアをいったんすべて削除したあと、ペアを再作成すると きにコンシステンシーグループに登録してください。または、ペアを削除してペアの数を 1,000 以下にしてから 再同期したあとに、削除した分のペアを作成するときにコンシステンシーグループに登録してください。

### 実行権限

ストレージ管理者(リモートバックアップ管理)

## リクエストライン

POST <ベース *URL* >/v1/objects/remote-mirror-copygroups/<オブジェクト *ID* >/ actions/resync/invoke

## リクエストメッセージ

#### オブジェクト ID

リモートコピーグループの情報取得で取得した remoteMirrorCopyGroupId の値を指定し ます。次のように属性値を連結した形式でも指定できます。

<*remoteStorageDeviceId* >,<*copyGroupName* >,<*localDeviceGroupName* >, <*remoteDeviceGroupName* >

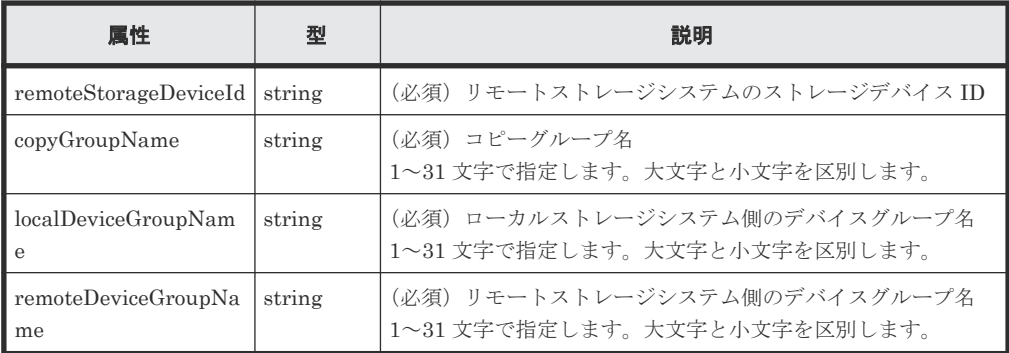

クエリーパラメーター

なし。

ボディー

再同期だけをする場合のコード例を次に示します。

```
{
  "parameters": {
     "replicationType": "TC"
  }
}
```
フェイルバック対象のコピーグループの MU (ミラーユニット)番号を指定して再同期をする 場合のコード例を次に示します。

```
{
  "parameters": {
    "replicationType": "UR",
 "doFailback": true,
 "failbackMuNumber": 1
  }
}
```
P-VOL を指定して、P-VOL と S-VOL を入れ替えて再同期する場合のコード例を次に示しま す。

```
{
   "parameters": {
     "replicationType": "UR",
     "doSwapPvol": true
  }
}
```
TrueCopy の場合で、指定したコピーグループを新たにコンシステンシーグループにして再同 期するときのコード例を次に示します。

```
{
  "parameters": {
 "replicationType": "TC",
 "fenceLevel": "STATUS",
 "isConsistencyGroup": true,
 "consistencyGroupId": 123
  }
}
```
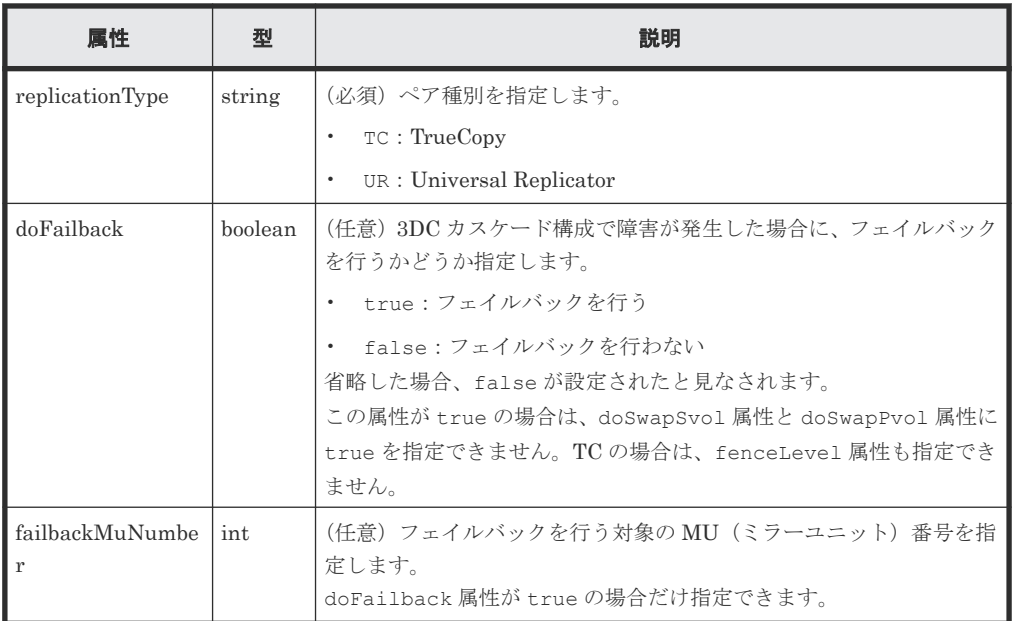

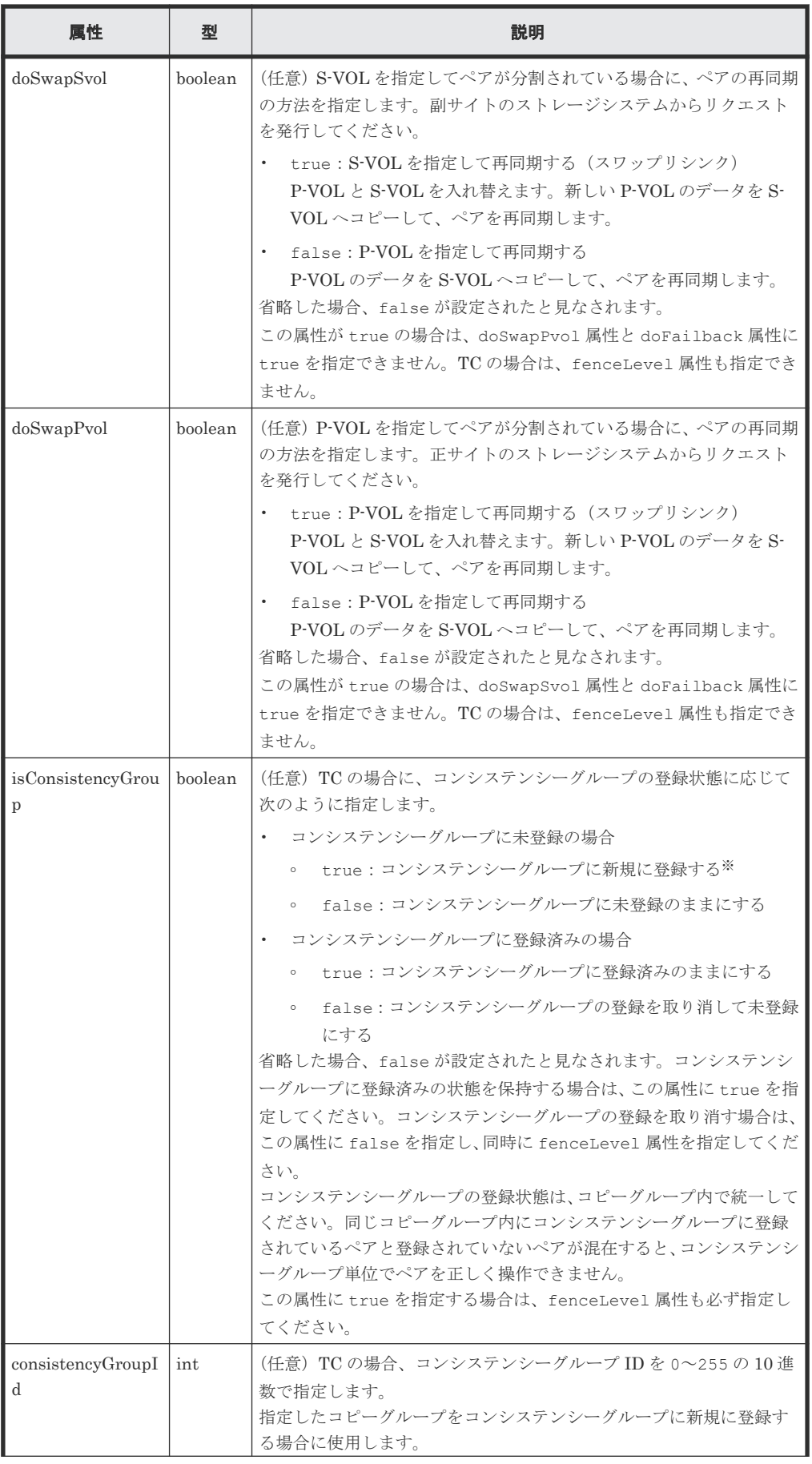

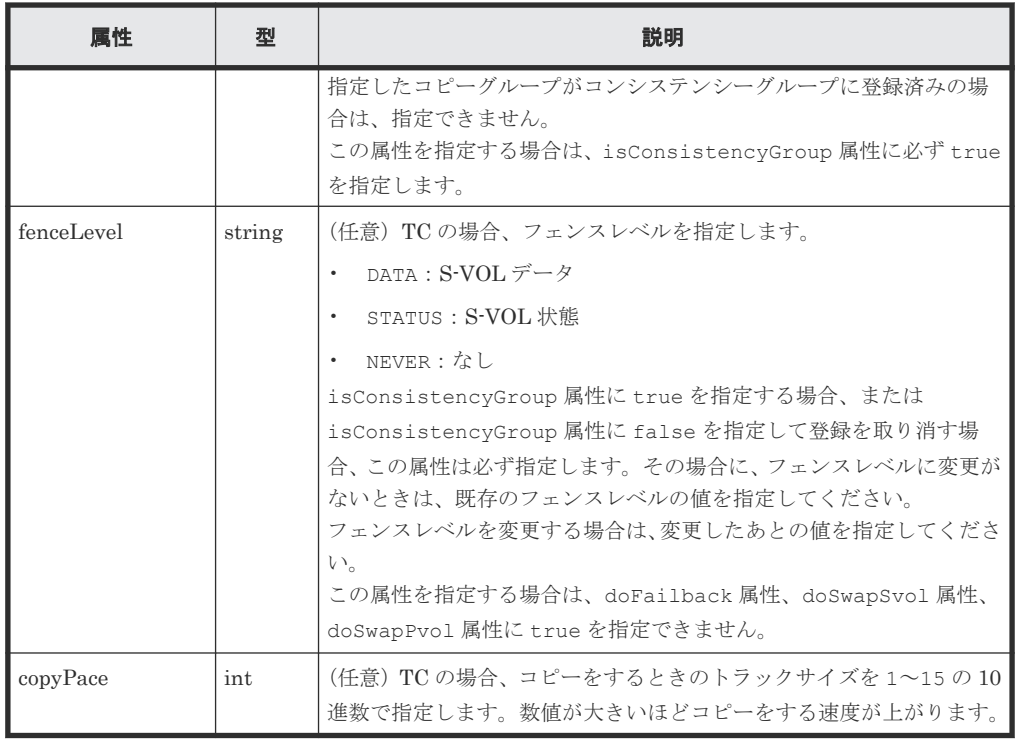

注※ ストレージシステムがどちらか一方でも VSP E シリーズ、VSP G150、G350、G370、 G700、G900、VSP F350、F370、F700、F900 の場合は、コピーグループ内のペア数が 1,000 以下の場合だけ指定できます。

#### レスポンスメッセージ

ボディー

ジョブオブジェクトを返します。affectedResources 以外の属性については、ジョブオブ ジェクトの説明を参照してください。

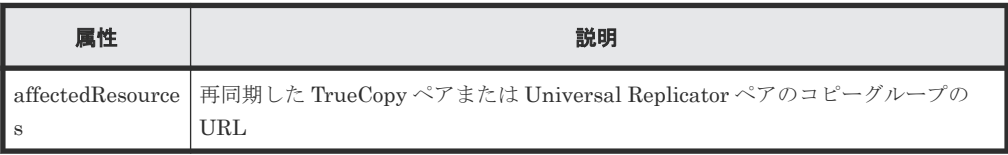

## **Action** テンプレート

GET <ベース *URL* >/v1/objects/remote-mirror-copygroups/<オブジェクト *ID* >/ actions/resync

この Action テンプレートでは、オブジェクト ID で指定されたコピーグループのペア種別と、ロー カルストレージシステムにあるコピーグループ内のボリュームが P-VOL か S-VOL かによって、指 定ができる属性だけを返します。

## ステータスコード

この操作のリクエストに対するステータスコードの意味を次に示します。そのほかのステータスコ ードについては、HTTP ステータスコードの説明を参照してください。

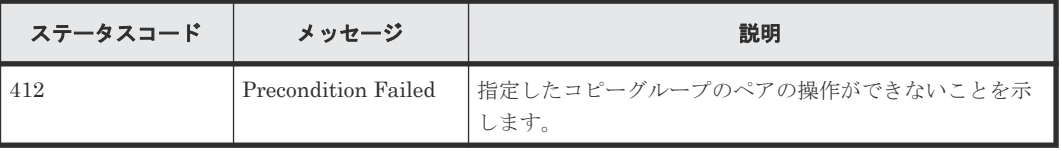

#### コード例

Action テンプレートを取得する場合

P-VOL 側のストレージシステムを指定するとき

```
curl -v -H "Accept: application/json" -H "Remote-Authorization:Session 
10399a1ffce3489b9c3a823017462396" -H "Authorization:Session 
d7b673af189048468c5af9bcf3bbbb6f" -X GET https://192.0.2.100/
ConfigurationManager/v1/objects/remote-mirror-copygroups/
886000123789, remoteCopyGroup, remoteCopyGroupP_, remoteCopyGroupS_/actions/
resync
```
S-VOL 側のストレージシステムを指定するとき

```
curl -v -H "Accept: application/json" -H "Remote-Authorization:Session 
10399a1ffce3489b9c3a823017462396" -H "Authorization:Session 
d7b673af189048468c5af9bcf3bbbb6f" -X GET https://192.0.2.100/
ConfigurationManager/v1/objects/remote-mirror-copygroups/
886000123456, remoteCopyGroup, remoteCopyGroupS_, remoteCopyGroupP_/actions/
resync
```
Action テンプレートを取得してリクエストを実行する場合

P-VOL 側のストレージシステムを指定するとき

```
curl -v -H "Accept: application/json" -H "Remote-Authorization:Session 
10399a1ffce3489b9c3a823017462396" -H "Content-Type: application/json" -H 
"Authorization: Session d7b673af189048468c5af9bcf3bbbb6f" -X POST
binary @./InputParameters.json https://192.0.2.100/
ConfigurationManager/v1/objects/remote-mirror-copygroups/
886000123789, remoteCopyGroup, remoteCopyGroupP_, remoteCopyGroupS_/actions/
resync/invoke
```
S-VOL 側のストレージシステムを指定するとき

```
curl -v -H "Accept: application/json" -H "Remote-Authorization:Session 
10399a1ffce3489b9c3a823017462396" -H "Content-Type: application/json" -H 
"Authorization:Session d7b673af189048468c5af9bcf3bbbb6f" -X POST --data-
binary @./InputParameters.json https://192.0.2.100/
ConfigurationManager/v1/objects/remote-mirror-copygroups/
886000123456,remoteCopyGroup,remoteCopyGroupS ,remoteCopyGroupP /actions/
resync/invoke
```
#### 関連概念

• 12.2 TrueCopy ペア/[Universal Replicator](#page-553-0) ペアの操作の流れ

#### 関連参照

- 1.10 HTTP [ステータスコード](#page-35-0)
- 1.16 [ジョブオブジェクト](#page-40-0)
- 1.19 Action [テンプレートオブジェクト](#page-45-0)
- 12.5 [リモートコピーグループの一覧を取得する](#page-561-0)

## **12.14 TrueCopy** ペア/**Universal Replicator** ペアを再同期する

指定した TrueCopy ペアまたは Universal Replicator ペアを再同期します。ペアを再同期すると、 分割したあとの差分データをプライマリーボリュームからセカンダリーボリュームへコピーして、 再度データを一致させます。同一のコピーグループやコピーグループ内のペアに対して、ほかの処 理を同時に行わないでください。

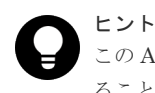

この API は、リクエストヘッダーに Job-Mode-Wait-Configuration-Change:NoWait を指定して実行す ることをお勧めします。詳細についてはペアの操作の流れの説明を参照してください。

## メモ

ストレージシステムがどちらか一方でも VSP E シリーズ、VSP G150、G350、G370、G700、G900、VSP F350、F370、F700、F900 の場合で、かつ TrueCopy ペアを再同期するとき、同時にペアをコンシステンシー グループに新規に登録する操作は、対象のコピーグループ内のペア数が 1,000 以下のときだけ実行できます。ペ アの数が 1,000 を超える場合は、コピーグループ内のペアをいったんすべて削除したあと、ペアを再作成すると きにコンシステンシーグループに登録してください。または、ペアを削除してペアの数を 1,000 以下にしてから 再同期したあとに、削除した分のペアを作成するときにコンシステンシーグループに登録してください。

#### 実行権限

ストレージ管理者(リモートバックアップ管理)

### リクエストライン

POST <ベース *URL* >/v1/objects/remote-mirror-copypairs/<オブジェクト *ID* >/ actions/resync/invoke

### リクエストメッセージ

#### オブジェクト ID

リモートコピーペアの情報取得で取得した remoteMirrorCopyPairId の値を指定します。 次のように属性値を連結した形式でも指定できます。

<*remoteStorageDeviceId* >,<*copyGroupName* >,<*localDeviceGroupName* >, <*remoteDeviceGroupName* >,<*copyPairName* >

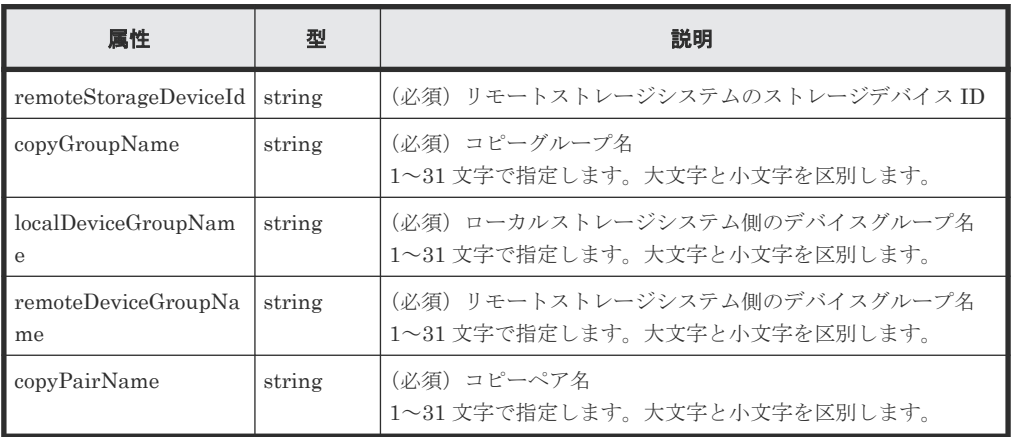

クエリーパラメーター

$$
\nrightarrow{\star} L_{\circ}
$$

ボディー

再同期だけをする場合のコード例を次に示します。

```
{
  "parameters": {
     "replicationType": "UR"
   }
}
```
フェイルバック対象のペアの MU(ミラーユニット)番号を指定して再同期をする場合のコー ド例を次に示します。

```
{
  "parameters": {
 "replicationType": "TC",
 "doFailback": true,
 "failbackMuNumber": 1
  }
}
```
S-VOL を指定して、P-VOL と S-VOL を入れ替えて再同期する場合のコード例を次に示しま す。

```
{
  "parameters": {
 "replicationType": "TC",
 "doSwapSvol": true
  }
}
```
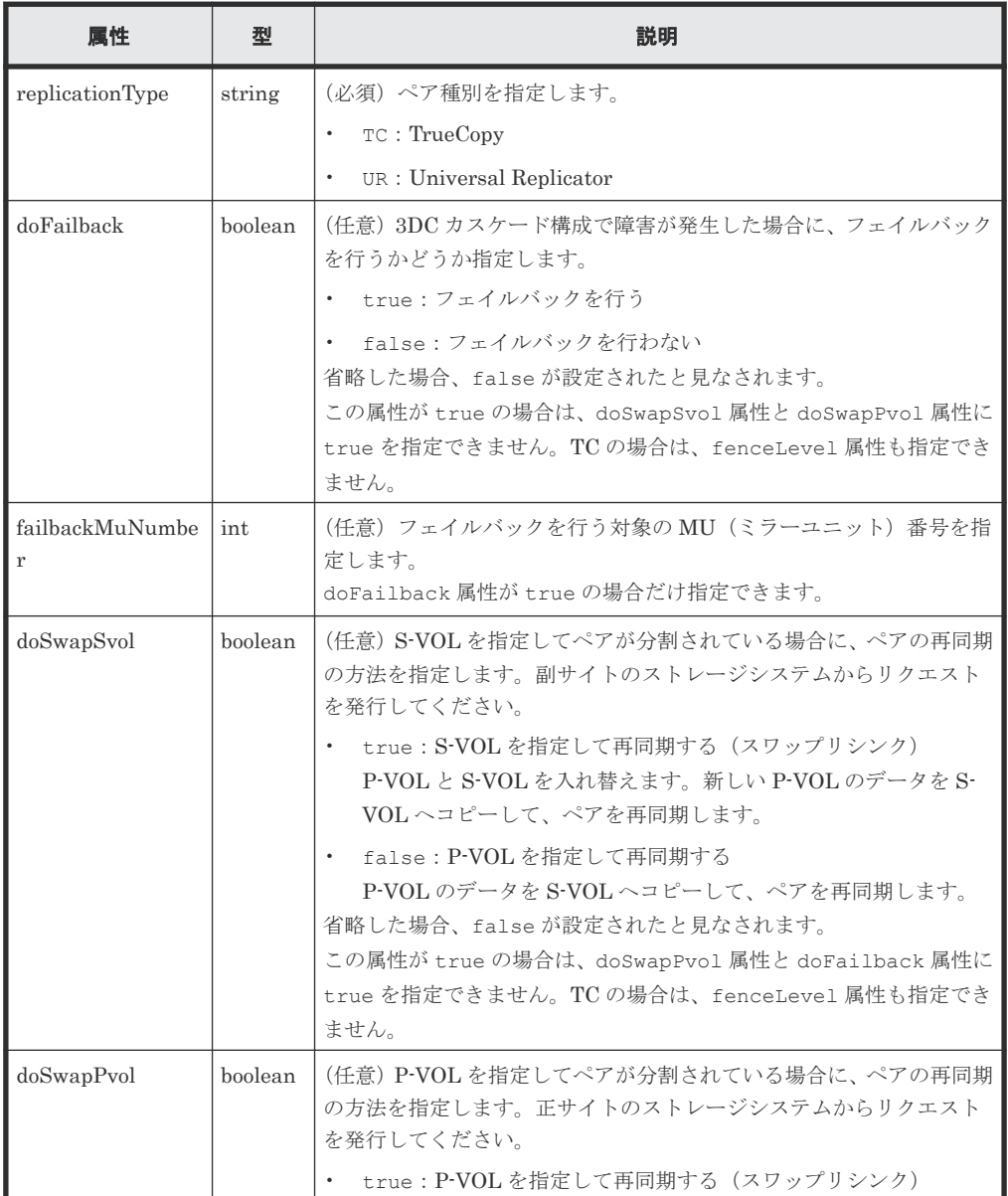

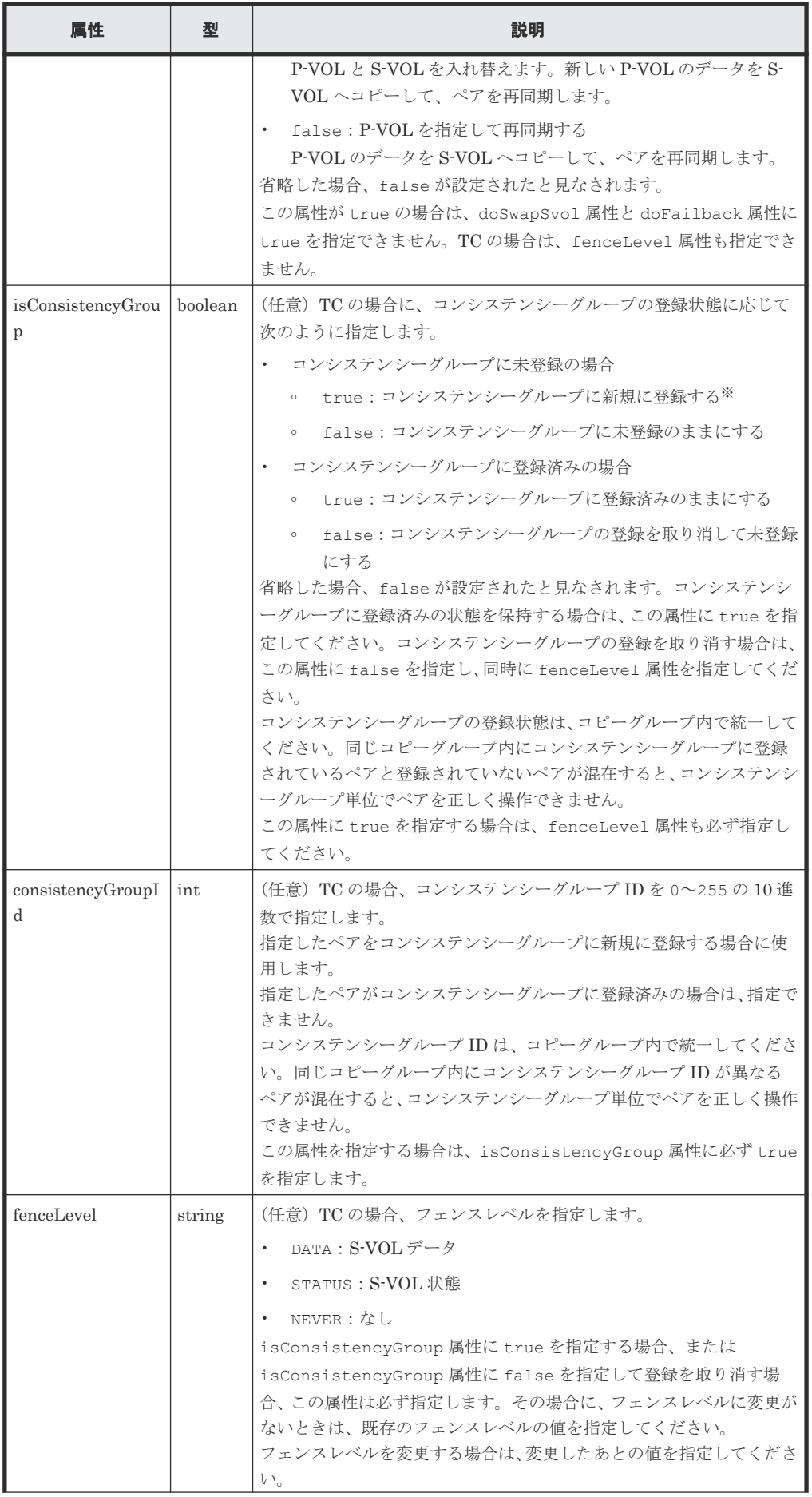

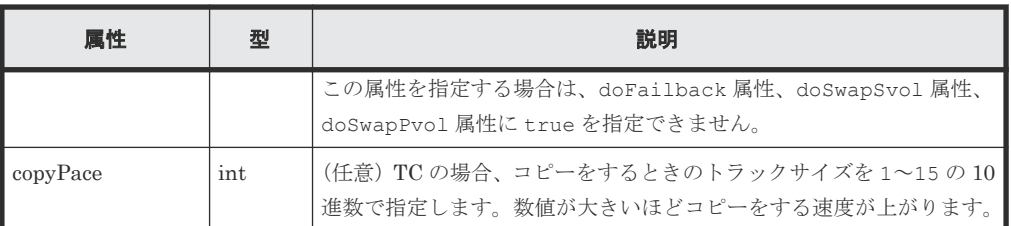

注※ ストレージシステムがどちらか一方でも VSP E シリーズ、VSP G150、G350、G370、 G700、G900、VSP F350、F370、F700、F900 の場合は、コピーグループ内のペア数が 1,000 以下の場合だけ指定できます。

### レスポンスメッセージ

ボディー

ジョブオブジェクトを返します。affectedResources 以外の属性については、ジョブオブ ジェクトの説明を参照してください。

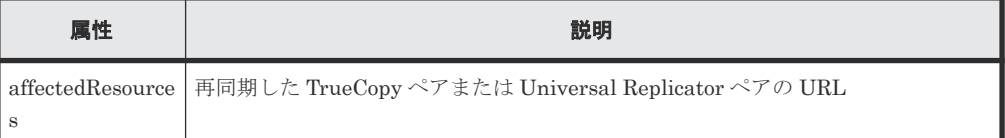

## **Action** テンプレート

GET <ベース *URL* >/v1/objects/remote-mirror-copypairs/<オブジェクト *ID* >/ actions/resync

この Action テンプレートでは、オブジェクト ID で指定されたペアのペア種別と、ローカルストレ ージシステムにあるボリュームが P-VOL か S-VOL かによって、指定できる属性だけを返します。

## ステータスコード

この操作のリクエストに対するステータスコードの意味を次に示します。そのほかのステータスコ ードについては、HTTP ステータスコードの説明を参照してください。

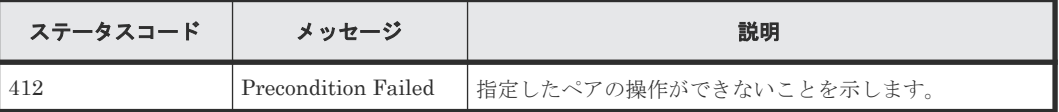

#### コード例

Action テンプレートを取得する場合

P-VOL 側のストレージシステムを指定するとき

```
curl -v -H "Accept: application/json" -H "Remote-Authorization:Session 
10399a1ffce3489b9c3a823017462396" -H "Authorization:Session 
d7b673af189048468c5af9bcf3bbbb6f" -X GET https://192.0.2.100/
ConfigurationManager/v1/objects/remote-mirror-copypairs/
886000123789, remoteCopyGroup, remoteCopyGroupP , remoteCopyGroupS , pair1/
actions/resync
```
S-VOL 側のストレージシステムを指定するとき

```
curl -v -H "Accept: application/json" -H "Remote-Authorization:Session 
10399a1ffce3489b9c3a823017462396" -H "Authorization:Session 
d7b673af189048468c5af9bcf3bbbb6f" -X GET https://192.0.2.100/
ConfigurationManager/v1/objects/remote-mirror-copypairs/
```
886000123456, remoteCopyGroup, remoteCopyGroupS , remoteCopyGroupP , pair1/ actions/resync

Action テンプレートを取得してリクエストを実行する場合

P-VOL 側のストレージシステムを指定するとき

```
curl -v -H "Accept: application/json" -H "Remote-Authorization:Session 
10399a1ffce3489b9c3a823017462396" -H "Content-Type: application/json" -H 
"Authorization:Session d7b673af189048468c5af9bcf3bbbb6f" -X POST --data-
binary @./InputParameters.json https://192.0.2.100/
ConfigurationManager/v1/objects/remote-mirror-copypairs/
886000123789, remoteCopyGroup, remoteCopyGroupP , remoteCopyGroupS , pair1/
actions/resync/invoke
```
S-VOL 側のストレージシステムを指定するとき

```
curl -v -H "Accept: application/json" -H "Remote-Authorization:Session 
10399a1ffce3489b9c3a823017462396" -H "Content-Type: application/json" -H 
"Authorization:Session d7b673af189048468c5af9bcf3bbbb6f" -X POST --data-
binary @./InputParameters.json https://192.0.2.100/
ConfigurationManager/v1/objects/remote-mirror-copypairs/
886000123456, remoteCopyGroup, remoteCopyGroupS_, remoteCopyGroupP_, pair1/
actions/resync/invoke
```
#### 関連概念

• 12.2 TrueCopy ペア / [Universal Replicator](#page-553-0) ペアの操作の流れ

#### 関連参照

- 1.10 HTTP [ステータスコード](#page-35-0)
- 1.16 [ジョブオブジェクト](#page-40-0)
- 1.19 Action [テンプレートオブジェクト](#page-45-0)
- 12.7 [特定のリモートコピーペアの情報を取得する](#page-574-0)

# **12.15** コピーグループ単位で **TrueCopy** ペア/**Universal Replicator** ペアを削除する

指定したコピーグループ単位で TrueCopy ペアまたは Universal Replicator ペアを削除します。 ペアを削除すると、デバイスグループも削除されます。ペアの削除は、リソースをロックしてから 実行するか、またはほかのユーザーがリソースをロックしていないときに実行してください。

#### 実行権限

ストレージ管理者(プロビジョニング)およびストレージ管理者(リモートバックアップ管理)

#### リクエストライン

DELETE <ベース *URL* >/v1/objects/remote-mirror-copygroups/<オブジェクト *ID* >

#### リクエストメッセージ

オブジェクト ID

リモートコピーペアの情報取得で取得した remoteMirrorCopyGroupId の値を指定します。 次のように属性値を連結した形式でも指定できます。

<*remoteStorageDeviceId* >,<*copyGroupName* >,<*localDeviceGroupName* >, <*remoteDeviceGroupName* >

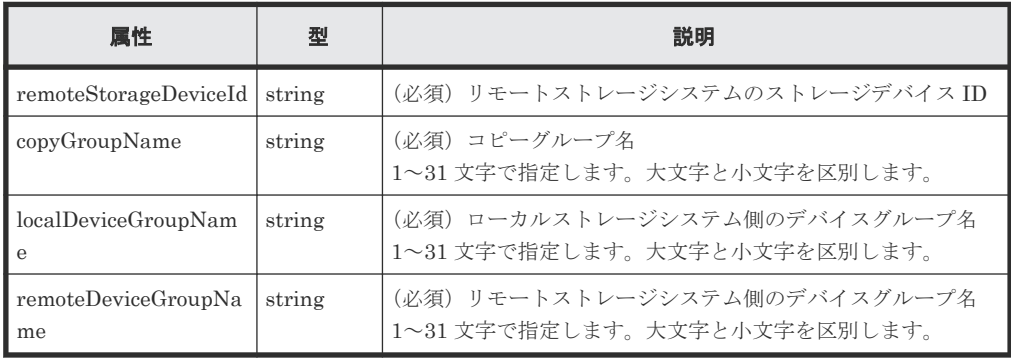

クエリーパラメーター

なし。

ボディー

なし。

#### レスポンスメッセージ

ボディー

ジョブオブジェクトを返します。affectedResources 以外の属性については、ジョブオブ ジェクトの説明を参照してください。

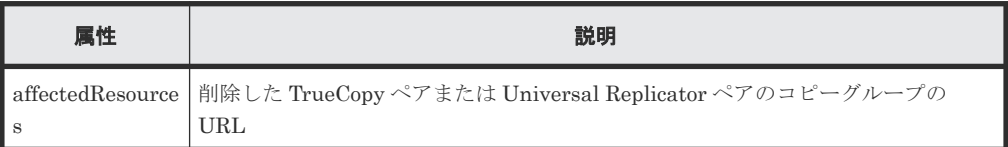

#### ステータスコード

この操作のリクエストに対するステータスコードについては、HTTP ステータスコードの説明を参 照してください。

#### コード例

curl -v -H "Accept: application/json" -H "Remote-Authorization:Session 10399a1ffce3489b9c3a823017462396" -H "Content-Type: application/json" -H "Authorization:Session d7b673af189048468c5af9bcf3bbbb6f" -X DELETE - data-binary @./InputParameters.json https://192.0.2.100/ ConfigurationManager/v1/objects/remote-mirror-copygroups/ 886000123789, remoteCopyGroup, remoteCopyGroupP\_, remoteCopyGroupS\_

#### 関連参照

- 1.10 HTTP [ステータスコード](#page-35-0)
- 1.16 [ジョブオブジェクト](#page-40-0)
- 12.5 [リモートコピーグループの一覧を取得する](#page-561-0)

## **12.16 TrueCopy** ペア/**Universal Replicator** ペアを削除する

指定した TrueCopy ペアまたは Universal Replicator ペアを削除します。ペアを削除した結果、コ ピーグループにペアがなくなる場合は、そのコピーグループとデバイスグループも削除されます。 ペアの削除は、リソースをロックしてから実行するか、またはほかのユーザーがリソースをロック していないときに実行してください。

#### 実行権限

ストレージ管理者(プロビジョニング)およびストレージ管理者(リモートバックアップ管理)

#### リクエストライン

DELETE <ベース *URL* >/v1/objects/remote-mirror-copypairs/<オブジェクト *ID* >

#### リクエストメッセージ

オブジェクト ID

リモートコピーペアの情報取得で取得した remoteMirrorCopyPairId の値を指定します。 次のように属性値を連結した形式でも指定できます。

<*remoteStorageDeviceId* >,<*copyGroupName* >,<*localDeviceGroupName* >, <*remoteDeviceGroupName* >,<*copyPairName* >

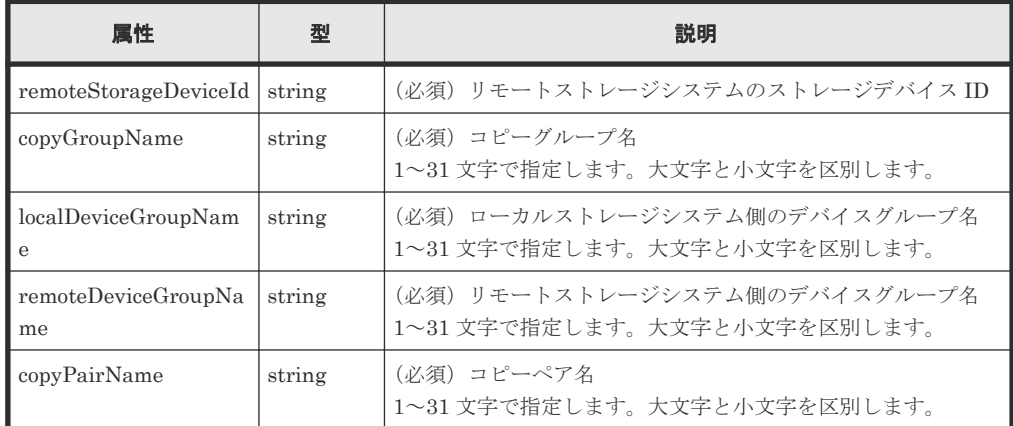

クエリーパラメーター

なし。

ボディー

なし。

### レスポンスメッセージ

ボディー

ジョブオブジェクトを返します。affectedResources 以外の属性については、ジョブオブ ジェクトの説明を参照してください。

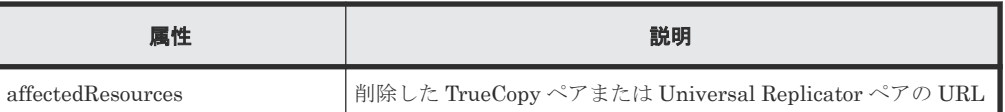

## ステータスコード

この操作のリクエストに対するステータスコードについては、HTTP ステータスコードの説明を参 照してください。

#### コード例

```
curl -v -H "Accept: application/json" -H "Remote-Authorization:Session 
10399a1ffce3489b9c3a823017462396" -H "Content-Type: application/json" -H 
"Authorization:Session d7b673af189048468c5af9bcf3bbbb6f" -X DELETE --
data-binary @./InputParameters.json https://192.0.2.100/
ConfigurationManager/v1/objects/remote-mirror-copypairs/
886000123789, remoteCopyGroup, remoteCopyGroupP_, remoteCopyGroupS_,pair1
```
#### 関連参照

- 1.10 HTTP [ステータスコード](#page-35-0)
- 1.16 [ジョブオブジェクト](#page-40-0)
- 12.6 [特定のリモートコピーグループの情報を取得する](#page-566-0)

# **12.17** コピーグループ単位で副サイト側のボリュームで業務を引 き継ぐ(テイクオーバー)

正サイトで障害が発生した場合に、コピーグループ単位で Universal Replicator ペアのプライマリ ーボリュームとセカンダリーボリュームの役割を入れ替え、セカンダリーボリュームに書き込みが できるようにする(テイクオーバー)ことで、副サイト側で業務を継続できるようにします。この API は、副サイト側のストレージシステムで実行します。

## メモ

- カスケード構成ではない Universal Replicator ペアが対象です。
- この API を実行する場合、リクエストヘッダーに Remote-Authorization を指定する必要はありませ  $h<sub>o</sub>$
- リクエストヘッダーに Job-Mode-Wait-Configuration-Change:NoWait を指定する場合は、リクエス トボディーで mode に forceSplit を指定してください。また、この場合、timeout に指定した値は無視 されます。

#### 実行権限

ストレージ管理者(リモートバックアップ管理)

## リクエストライン

```
POST <ベース URL >/v1/objects/remote-mirror-copygroups/<オブジェクト ID >/
actions/takeover/invoke
```
#### リクエストメッセージ

オブジェクト ID
リモートコピーグループの情報取得で取得した remoteMirrorCopyGroupId の値を指定し ます。次のように属性値を連結した形式でも指定できます。

<*remoteStorageDeviceId* >,<*copyGroupName* >,<*localDeviceGroupName* >, <*remoteDeviceGroupName* >

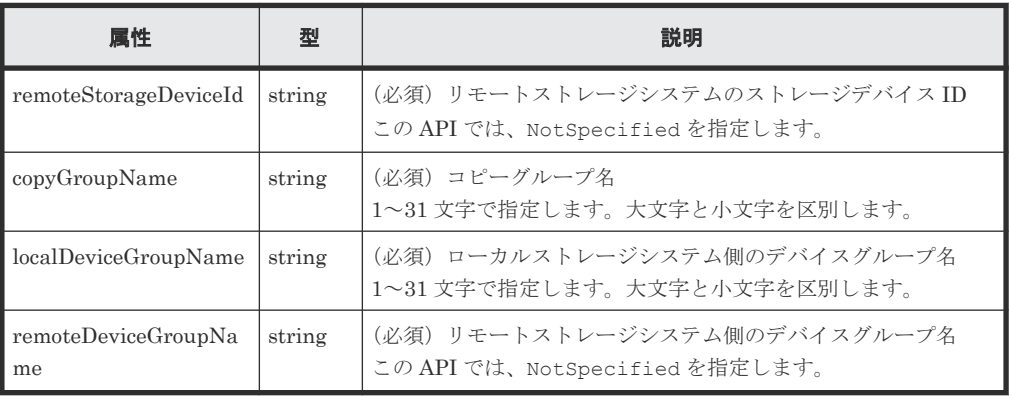

クエリーパラメーター

なし。

ボディー

 $\left\{ \right.$  "parameters": { "mode": "auto" } }

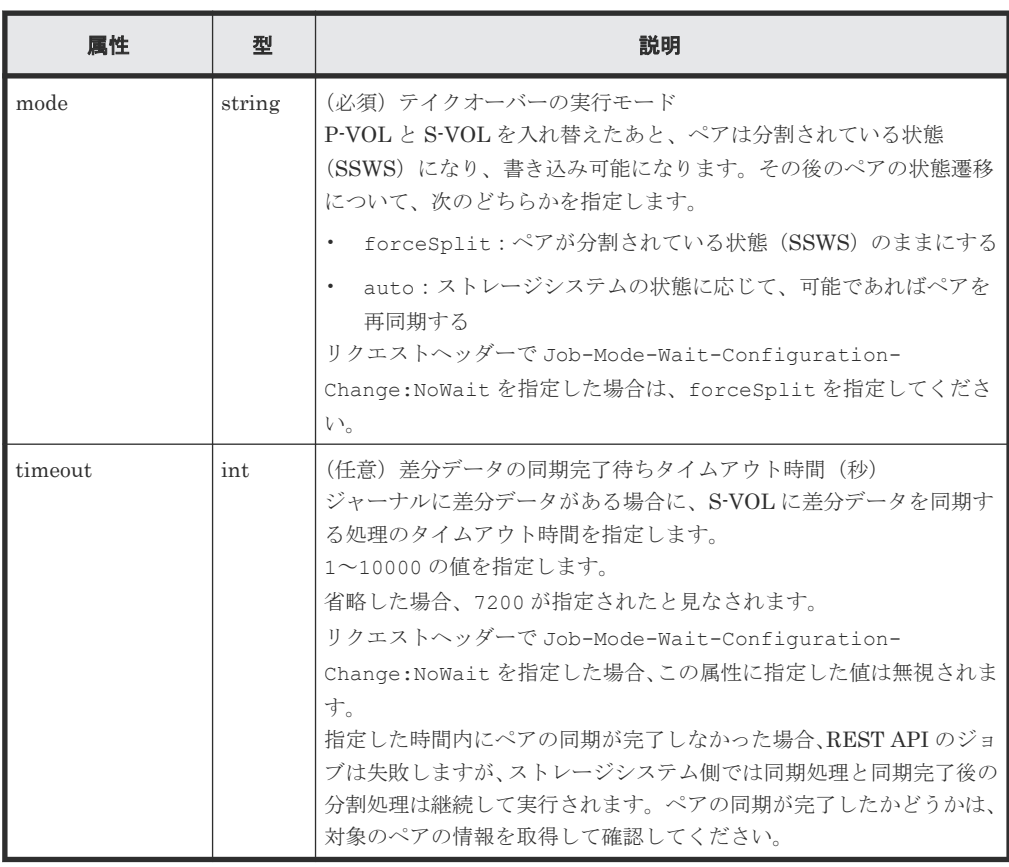

TrueCopy ペア/Universal Replicator ペアの管理 **613**

#### レスポンスメッセージ

ボディー

ジョブオブジェクトを返します。affectedResources 以外の属性については、ジョブオブ ジェクトの説明を参照してください。

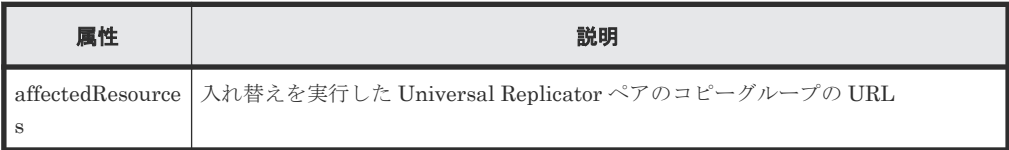

#### **Action** テンプレート

なし。

#### ステータスコード

この操作のリクエストに対するステータスコードについては、HTTP ステータスコードの説明を参 照してください。

#### コード例

```
curl -v -H "Accept: application/json" -H "Content-type: application/
json" -H "Authorization:Session d7b673af189048468c5af9bcf3bbbb6f" -X 
POST --data-binary @./InputParameters.json https://192.0.2.100/
ConfigurationManager/v1/objects/remote-mirror-copygroups/
NotSpecified,copyGroup,localDeviceGroup,NotSpecified/actions/takeover/
invoke
```
#### 関連概念

• 12.3 Universal Replicator [ペアの正サイト障害時のリカバリー操作の流れ](#page-555-0)

#### 関連参照

- 1.10 HTTP [ステータスコード](#page-35-0)
- 1.16 [ジョブオブジェクト](#page-40-0)
- 12.5 [リモートコピーグループの一覧を取得する](#page-561-0)

# **12.18** コピーペア単位で副サイト側のボリュームで業務を引き継 ぐ(テイクオーバー)

正サイトで障害が発生した場合に、コピーペア単位で Universal Replicator ペアのプライマリーボ リュームとセカンダリーボリュームの役割を入れ替え、セカンダリーボリュームに書き込みができ るようにする(テイクオーバー)ことで、副サイト側で業務を継続できるようにします。この API は、副サイト側のストレージシステムで実行します。

#### メモ

- カスケード構成ではない Universal Replicator ペアが対象です。
	- この API を実行する場合、リクエストヘッダーに Remote-Authorization を指定する必要はありませ  $h<sub>1</sub>$
	- リクエストヘッダーに Job-Mode-Wait-Configuration-Change:NoWait を指定する場合は、リクエス トボディーで mode に forceSplit を指定してください。また、この場合、timeout に指定した値は無視 されます。

ストレージ管理者(リモートバックアップ管理)

#### リクエストライン

POST <ベース *URL* >/v1/objects/remote-mirror-copypairs/<オブジェクト *ID* >/ actions/takeover/invoke

#### リクエストメッセージ

オブジェクト ID

リモートコピーペアの情報取得で取得した remoteMirrorCopyPairId の値を指定します。 次のように属性値を連結した形式でも指定できます。

<*remoteStorageDeviceId* >,<*copyGroupName* >,<*localDeviceGroupName* >, <*remoteDeviceGroupName* >,<*copyPairName* >

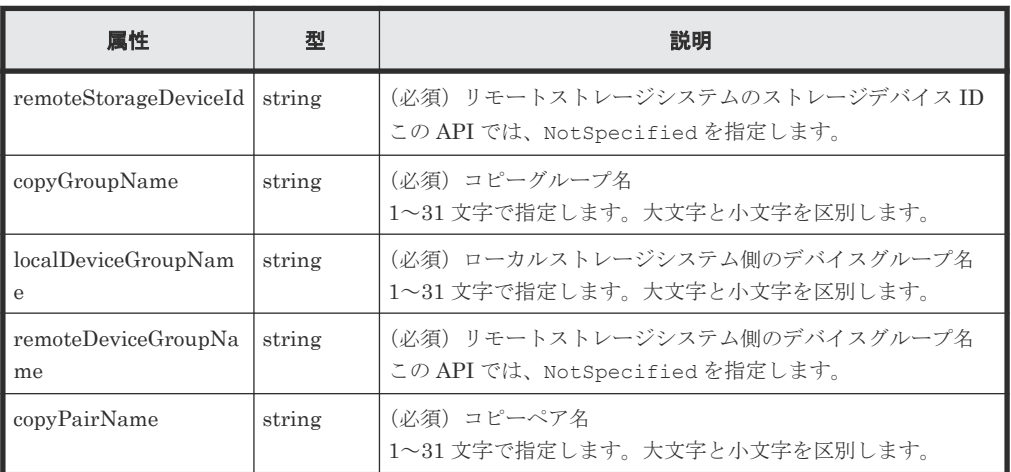

クエリーパラメーター

なし。

```
ボディー
```

```
{
 "parameters": {
 "mode": "auto"
    }
}
```
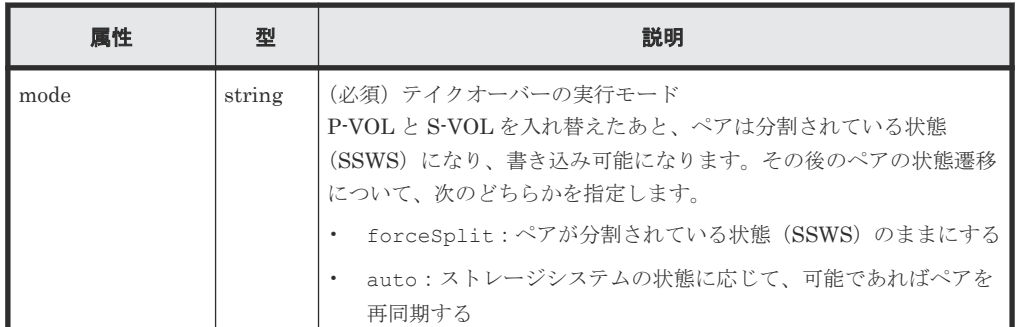

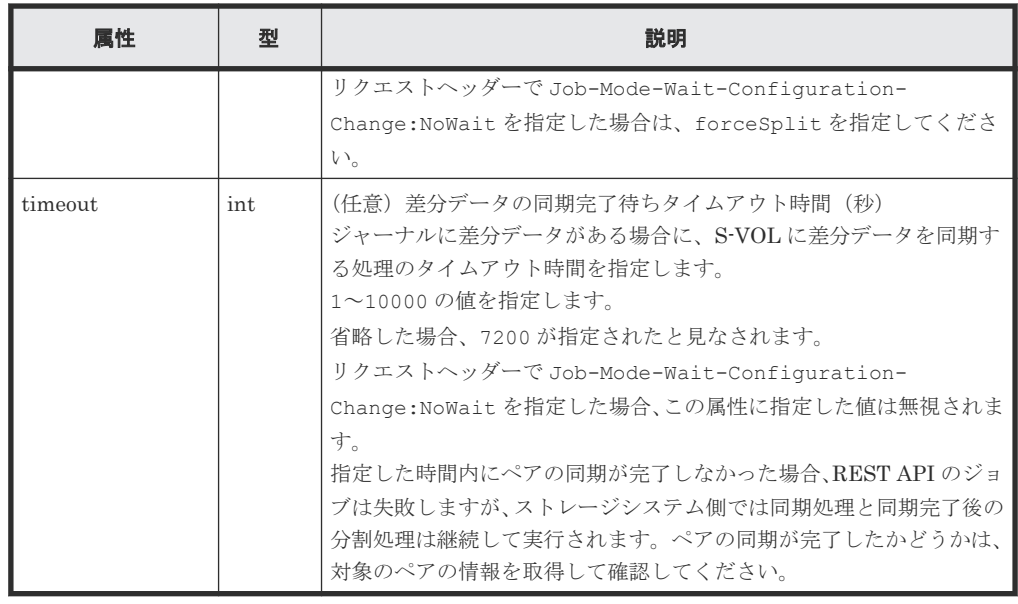

#### レスポンスメッセージ

ボディー

ジョブオブジェクトを返します。affectedResources 以外の属性については、ジョブオブ ジェクトの説明を参照してください。

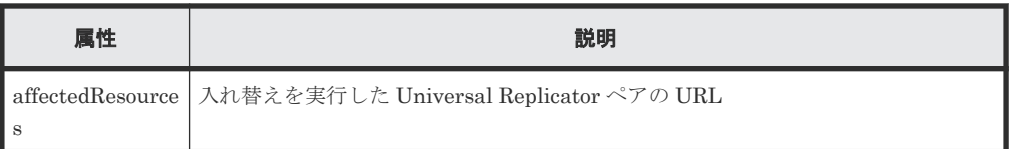

#### **Action** テンプレート

なし。

#### ステータスコード

この操作のリクエストに対するステータスコードについては、HTTP ステータスコードの説明を参 照してください。

#### コード例

```
curl -v -H "Accept: application/json" -H "Content-type: application/
json" -H "Authorization:Session d7b673af189048468c5af9bcf3bbbb6f" -X 
POST --data-binary @./InputParameters.json https://192.0.2.100/
ConfigurationManager/v1/objects/remote-mirror-copypairs/
NotSpecified,copyGroup,localDeviceGroup,NotSpecified,pair/actions/
takeover/invoke
```
#### 関連概念

• 12.3 Universal Replicator [ペアの正サイト障害時のリカバリー操作の流れ](#page-555-0)

#### 関連参照

- 1.10 HTTP [ステータスコード](#page-35-0)
- 1.16 [ジョブオブジェクト](#page-40-0)
- 12.7 [特定のリモートコピーペアの情報を取得する](#page-574-0)

**616** TrueCopy ペア/Universal Replicator ペアの管理

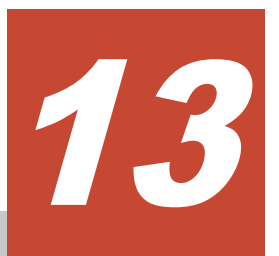

# **global-active device** ペアの管理

この章では、REST API で実行する global-active device ペアの操作について説明します。

- [13.1 global-active device](#page-617-0)  $\angle$ は
- □ [13.2 global-active device](#page-618-0) ペアの操作の流れ
- **□** 13.3 ペアの状態遷移 ([global-active device](#page-620-0))
- □ 13.4 [リモートコピーグループの一覧を取得する](#page-623-0)
- □ 13.5 [特定のリモートコピーグループの情報を取得する](#page-629-0)
- **□** [13.6 global-active device](#page-636-0) ペアの情報を取得する
- □ 13.7 [特定のリモートコピーペアの情報を取得する](#page-639-0)
- □ 13.8 [すべてのリモートコピーペアの情報を取得する](#page-644-0)
- **□** [13.9 global-active device](#page-649-0) ペアを作成する
- 13.10 [コピーグループ単位で](#page-652-0) global-active device ペアを削除する
- **□** [13.11 global-active device](#page-654-0) ペアを削除する
- **□** 13.12 [コピーグループ単位で](#page-656-0) global-active device ペアを中断する
- **□** [13.13 global-active device](#page-659-0) ペアを中断する
- **□** 13.14 [コピーグループ単位で](#page-662-0) global-active device ペアを再同期する
- □ [13.15 global-active device](#page-666-0) ペアを再同期する

# <span id="page-617-0"></span>**13.1 global-active device** とは

global-active device は、2 台のストレージシステムの間でボリュームを二重化し、ストレージシス テムの可用性を向上させます。同一の仮想ストレージマシンにそれぞれのストレージシステムのリ ソースを登録し、ペアとなるボリュームに同一の仮想 LDEV ID を付与することで、ホストからは 1 台のストレージシステムのボリュームとして扱えます。ホストからの I/O を両方のストレージシ ステムで受け付けられ、一方のボリュームに書き込まれたデータが自動的にもう一方のボリューム に同期されます。

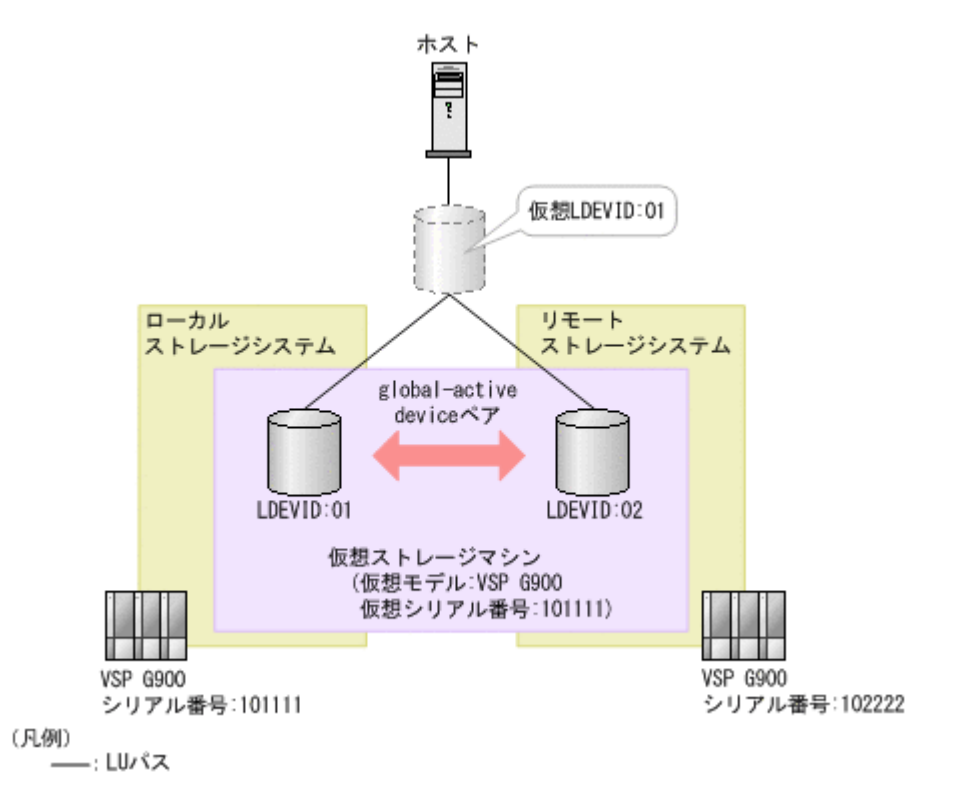

REST API クライアントから API を発行することで、global-active device のペアを作成したり、 どちらかのストレージシステムをメンテナンスのために停止する場合にペアを操作したりします。

global-active device のペアを操作するためには、事前に Quorum の設定をする必要があります。 Quorum ディスクは、パスやストレージシステムに障害が発生したときに、どちらのストレージシ ステムでサーバーからの I/O を継続するのかを決めるために使われます。

クロスパス構成の global-active device(ファイバーチャネル接続)の場合、ボリュームの設定を変 更して ALUA の設定を有効にしたり、ALUA のパスの優先度を指定したりできます。

global-active device の詳細については、マニュアル『global-active device ユーザガイド』を参照し てください。

#### **REST API** 以外のソフトウェアを使用して **global-active device** ペアを作成した場合の注意事項

REST API 以外のソフトウェアを使用して作成したペアを REST API で管理する場合は、マニュア ル『RAID Manager ユーザガイド』 の LDEV グループ定義方法に関する説明を参照し、コマンド を実行する方法でコピーグループおよびデバイスグループを正しく設定してください。

『RAID Manager ユーザガイド』 に記載されているデバイス名は、REST API ではコピーペア名に 相当します。

<span id="page-618-0"></span>なお、REST API を使用してペアを作成した場合は、これらの情報は自動的に設定されます。その ため、REST API を使用してペアを管理する場合は、REST API を使用してペアを作成することを お勧めします。

#### 関連概念

• 11.1 [リモートコピーの環境構築の流れ](#page-493-0)

#### 関連参照

• 1.20 [リソースのロック](#page-46-0)

### **13.2 global-active device** ペアの操作の流れ

REST API を使用した環境で行う global-active device のペア操作は、通常運用とメンテナンス運 用があります。

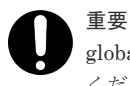

global-active device のペア操作および情報取得では、リクエストヘッダーに Remote-Authorization を指定して ください。

#### 通常運用の場合

通常運用での操作の流れを次の図に示します。

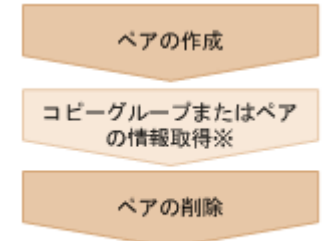

#### 注※ 任意の操作

ペアの作成

ペアを作成して、P-VOL のすべてのデータを S-VOL にコピーします。ペアは二重化状態にな ります。ペアは新規のコピーグループに作成するか、既存のコピーグループに追加します。コ ピーグループは、コピーペアを 1 つにグループ化したものです。P-VOL をグループ化したデ バイスグループと、S-VOL をグループ化したデバイスグループから構成されます。

コピーグループまたはペアの情報取得

コピーグループまたはペア単位で、ペアを操作できます。

ペアの削除

あらかじめペアを中断してボリュームのペア状態を解消します。

#### メンテナンス運用の場合

REST API を使用して、global-active device で使用しているストレージシステムを計画的に停止 し、メンテナンス作業を行うことができます。

正サイトのメンテナンスを行う場合の操作の流れを次の図に示します。

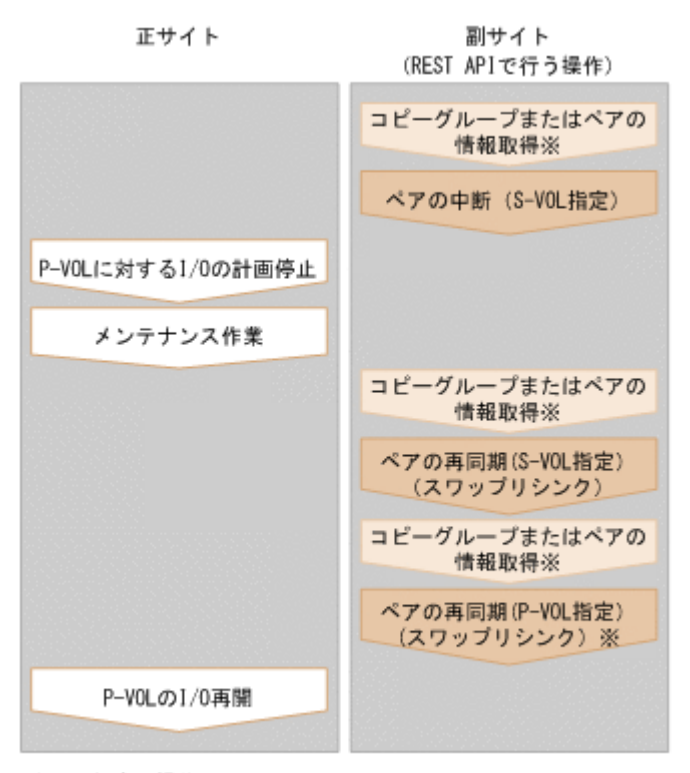

- 注※ 任意の操作
- ペアの中断 (S-VOL 指定)

ペアの二重化を中断します。I/O が副サイトに切り替わります。

P-VOL に対する I/O の計画停止

P-VOL の I/O を停止します。

メンテナンス作業

正サイトにマイクロバージョンアップなどのメンテナンスを行います。

ペアの再同期(S-VOL 指定)(スワップリシンク)

メンテナンス作業の終了後に、P-VOL 停止中の差分データを再同期します。P-VOL と S-VOL を入れ替え、入れ替わった P-VOL のデータを S-VOL にコピーして、ペアを再同期します。

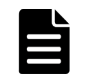

メモ

再同期は、コピーグループまたはペア単位で操作できます。再同期時にコンシステンシーグループに登録 したい場合は、ペア単位ではなくコピーグループ単位でペアを操作してください。

ペアの再同期(P-VOL 指定)(スワップリシンク) 必要に応じて、入れ替わった P-VOL と S-VOL を再び入れ替えます。

P-VOL の I/O 再開

P-VOL の I/O を再開します。

#### リクエストヘッダーでの **Job-Mode-Wait-Configuration-Change** の指定について

ペアの作成、ペアの分割、およびペアの再同期では、データコピーに時間がかかるためにジョブの ステータスが Completed にならず、複数の非同期処理を同時に実行するとジョブが滞留すること があります。この場合、リクエストヘッダーに Job-Mode-Wait-Configuration<span id="page-620-0"></span>Change:NoWait を指定して実行することで、データコピーが完了するまで待たないでジョブのス テータスが Completed になり、次のジョブの実行が開始されます。このとき、ジョブの実行が完 了してもデータコピーは継続されます。データのコピーが完了したかどうかは、ジョブのステータ スではなく対象のペアの状態を取得して確認してください。ペアの状態については、ペアの状態遷 移の説明を参照してください。

#### 関連参照

- 1.8 [リクエストヘッダー](#page-33-0)
- 13.3 ペアの状態遷移 (global-active device)

# **13.3** ペアの状態遷移(**global-active device**)

global-active device ペアの操作によって遷移するペアの状態を、次の図に示します。

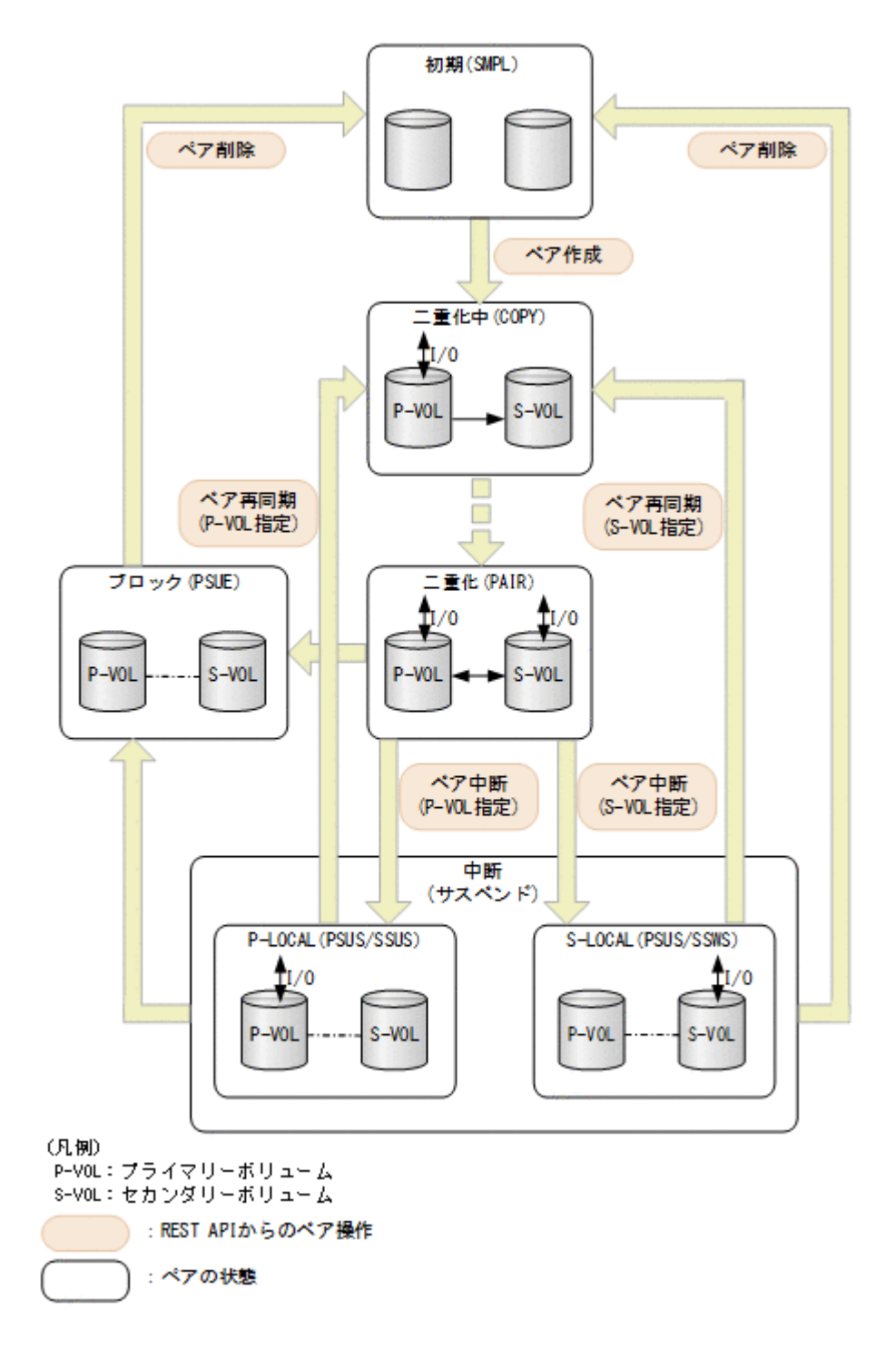

#### **global-active device** の状態管理

global-active device は、次の状態とモードによって管理されています。

• GAD 状態

global-active device の状態です。ペア状態と I/O モードの組み合わせによって決まります。ど こにも表示されません。

- ペアの状態 プライマリーボリュームとセカンダリーボリュームのペアの状態です。
- I/O モード プライマリーボリュームとセカンダリーボリュームの I/O モードです。

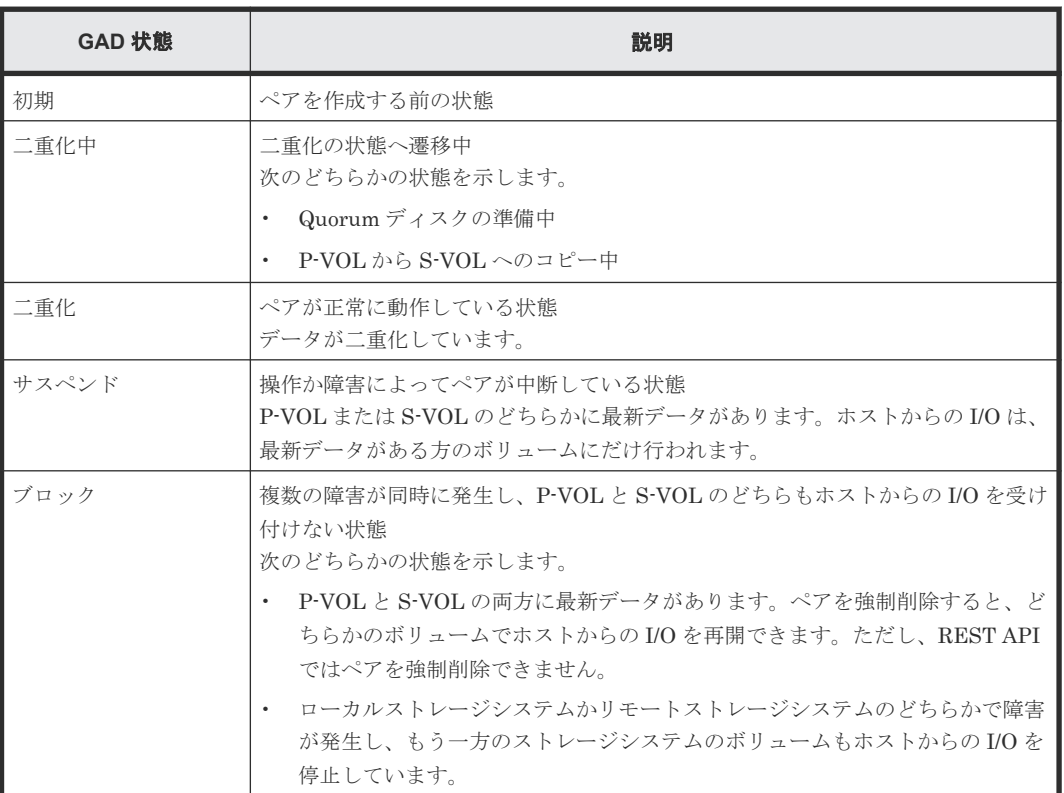

ペアの状態を次に示します。ペア状態は、プライマリーボリュームとセカンダリーボリュームがそ れぞれ持つボリュームの状態です。

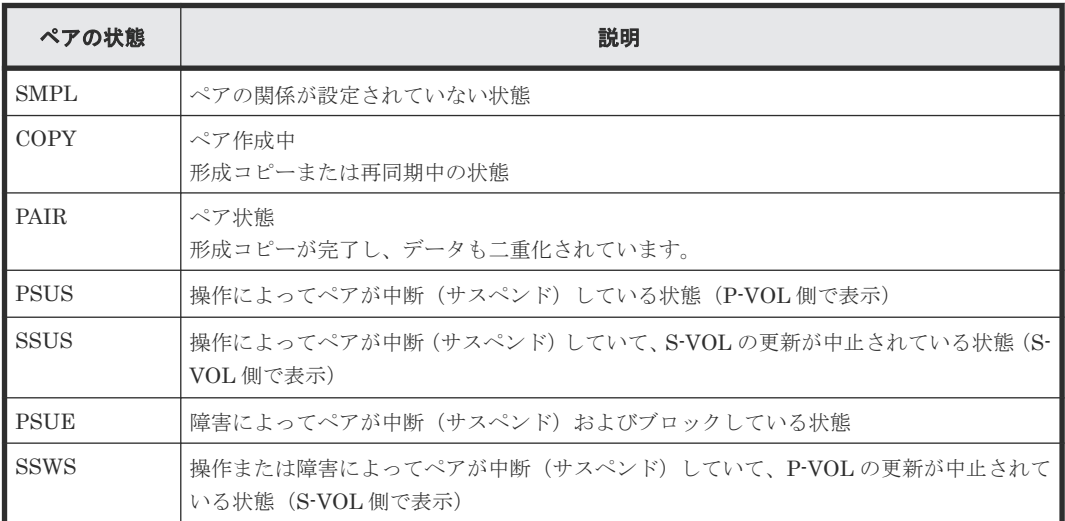

I/O モードを次に示します。I/O モードは、global-active device ペアのプライマリーボリュームと セカンダリーボリュームがそれぞれ持つ I/O の流れを表しています。

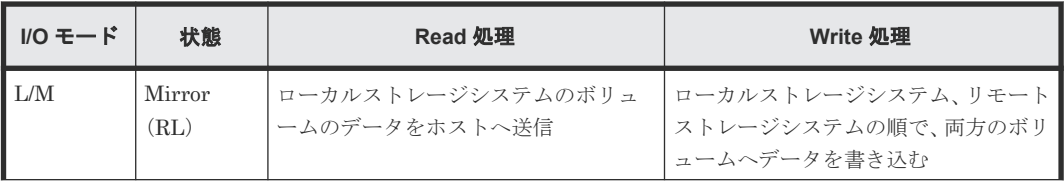

<span id="page-623-0"></span>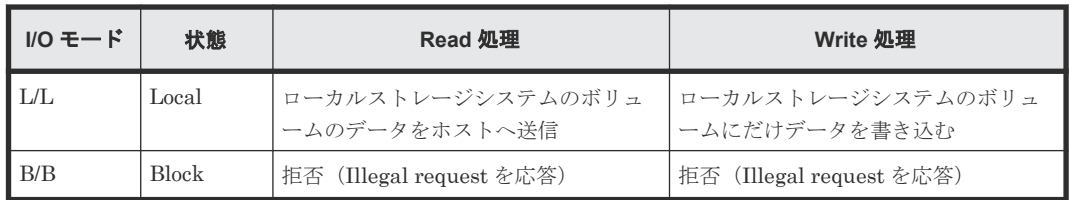

L は Local、M は Mirror、B は Block を示します。

GAD 状態とペアの状態およびI/Oモードの関係を次に示します。

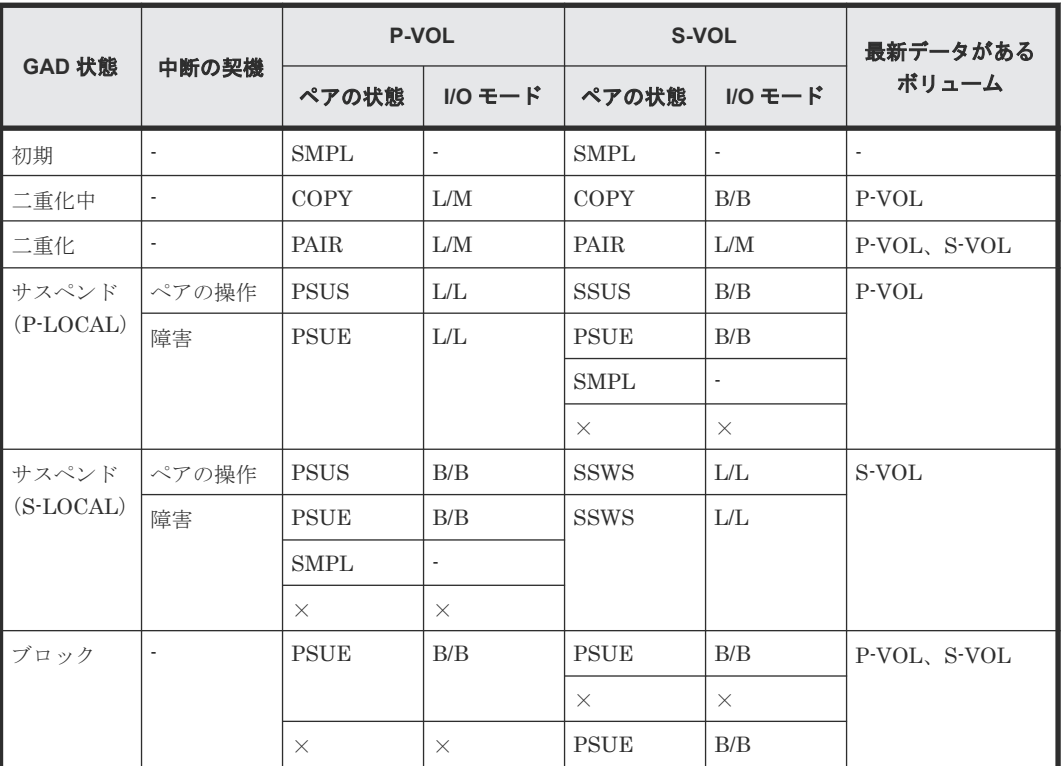

(凡例)

-:該当なし

×:ストレージシステムの障害などで、ペアの状態や I/O モードを確認できない状態

メモ

次の場合、ペアに対する操作を実行すると、レスポンスは成功で返りますが、実際にはリクエストの内容は反映 されません。

- PSUS または SSUS 状態のペアに対してペアの中断を実行した場合
- COPY または PAIR 状態のペアに対してペアの再同期を実行した場合

# **13.4** リモートコピーグループの一覧を取得する

対象のストレージシステム内のリモートコピーペア(TrueCopy/Universal Replicator/globalactive device)が登録されているすべてのリモートコピーグループの一覧を取得します。デバイス グループ名やコピーグループ名に半角スペースが含まれている場合などは、コピーグループの情報 を取得できません。

#### 実行権限

ストレージ管理者(参照)

#### リクエストライン

GET <ベース *URL* >/v1/objects/remote-mirror-copygroups

#### リクエストメッセージ

オブジェクト ID

なし。

クエリーパラメーター

リモートコピーグループの一覧だけを取得したり、リモートコピーグループの一覧に加えて、 リモートコピーペアの詳細な情報を取得したりできます。

• リモートコピーグループの一覧だけを取得する場合

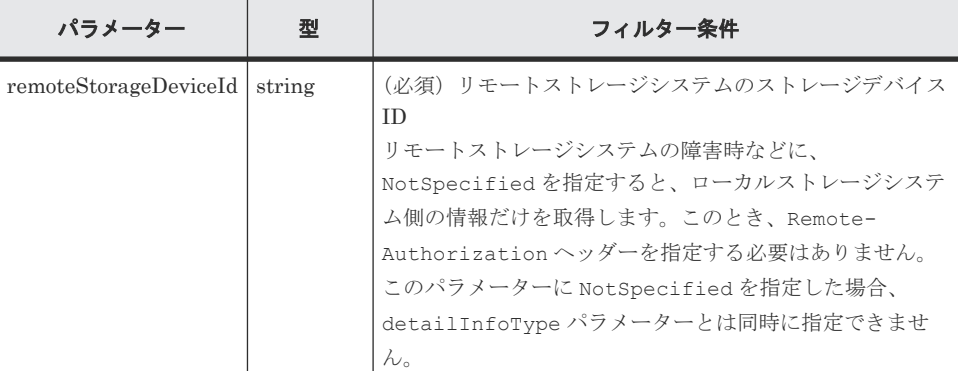

• 詳細情報を追加して取得する場合

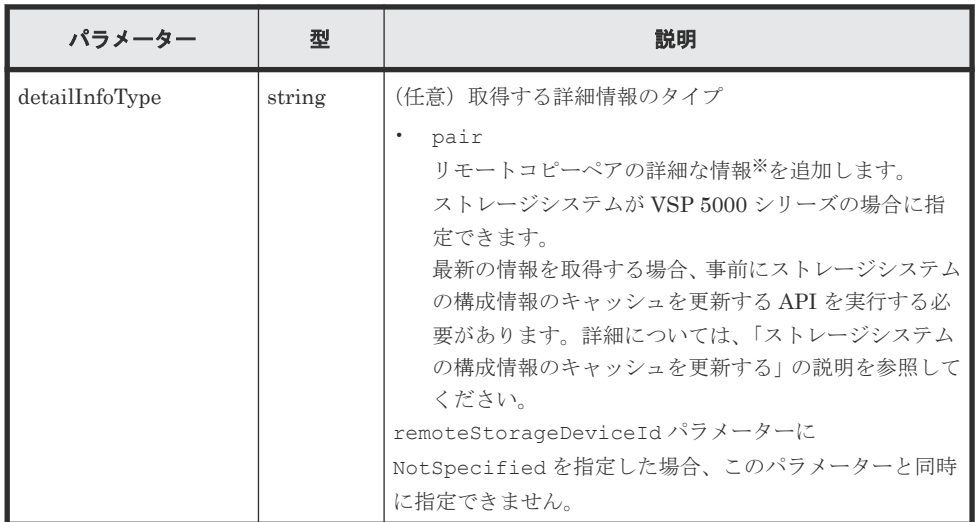

注※ リモートストレージシステムが VSP One B20、VSP E シリーズ、VSP G150、

G350、G370、G700、G900、VSP F350、F370、F700、F900 の場合、リモートストレー ジシステム側の一部の情報が取得できないことがあります。

それ以外のストレージシステムの場合、リモートストレージシステムのマイクロコードの バージョンが下記の条件を満たすときは、リモートストレージシステム側の一部の情報が 取得できないことがあります。

- VSP 5000 シリーズの場合 90-01-42-XX/XX より前
- VSP G1000、VSP G1500 または VSP F1500 の場合 80-06-71-XX/XX より前

ボディー

なし。

#### レスポンスメッセージ

ボディー

```
{
  "data" : [ {
    "remoteMirrorCopyGroupId" : 
"886000123789, remoteCopyGroup1, remoteCopyGroup1S_, remoteCopyGroup1P_"
,
    "copyGroupName" : "remoteCopyGroup1",
    "muNumber" : 0,
    "remoteStorageDeviceId" : "886000123789",
 "localDeviceGroupName" : "remoteCopyGroup1S_",
 "remoteDeviceGroupName" : "remoteCopyGroup1P_"
\}, {
 "remoteMirrorCopyGroupId" : 
"886000123789, remoteCopyGroup2, remoteCopyGroup2P_, remoteCopyGroup2S_"
,
    "copyGroupName" : "remoteCopyGroup2",
    "muNumber" : 0,
 "remoteStorageDeviceId" : "886000123789",
 "localDeviceGroupName" : "remoteCopyGroup2P_",
 "remoteDeviceGroupName" : "remoteCopyGroup2S_"
\}, {
 "remoteMirrorCopyGroupId" : 
"886000123789, remoteCopyGroup3, remoteCopyGroup3P_, remoteCopyGroup3S_"
,
    "copyGroupName" : "remoteCopyGroup3",
    "muNumber" : 0,
 "remoteStorageDeviceId" : "886000123789",
 "localDeviceGroupName" : "remoteCopyGroup3P_",
 "remoteDeviceGroupName" : "remoteCopyGroup3S_"
  } ]
}
```
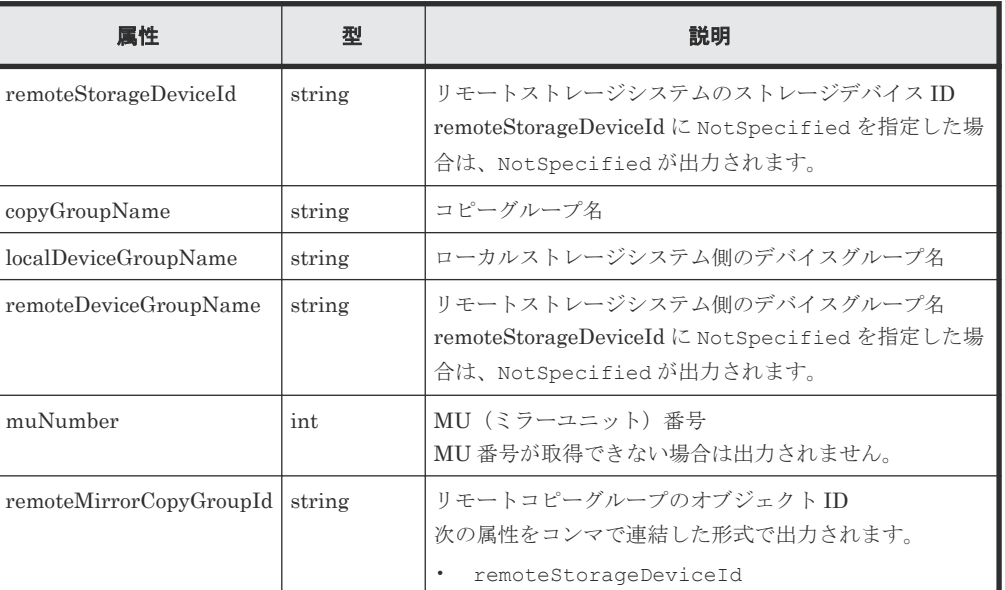

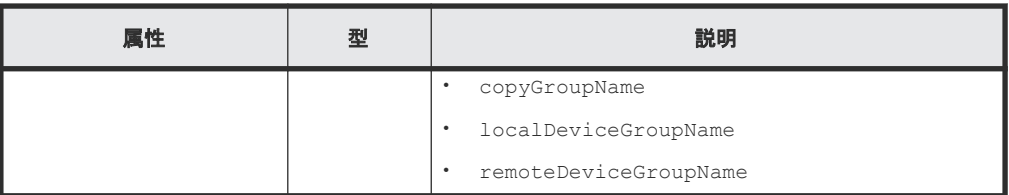

クエリーパラメーターで detailInfoType に pair を指定して実行すると、リモートコピー グループの情報に加えて次の情報も取得されます。

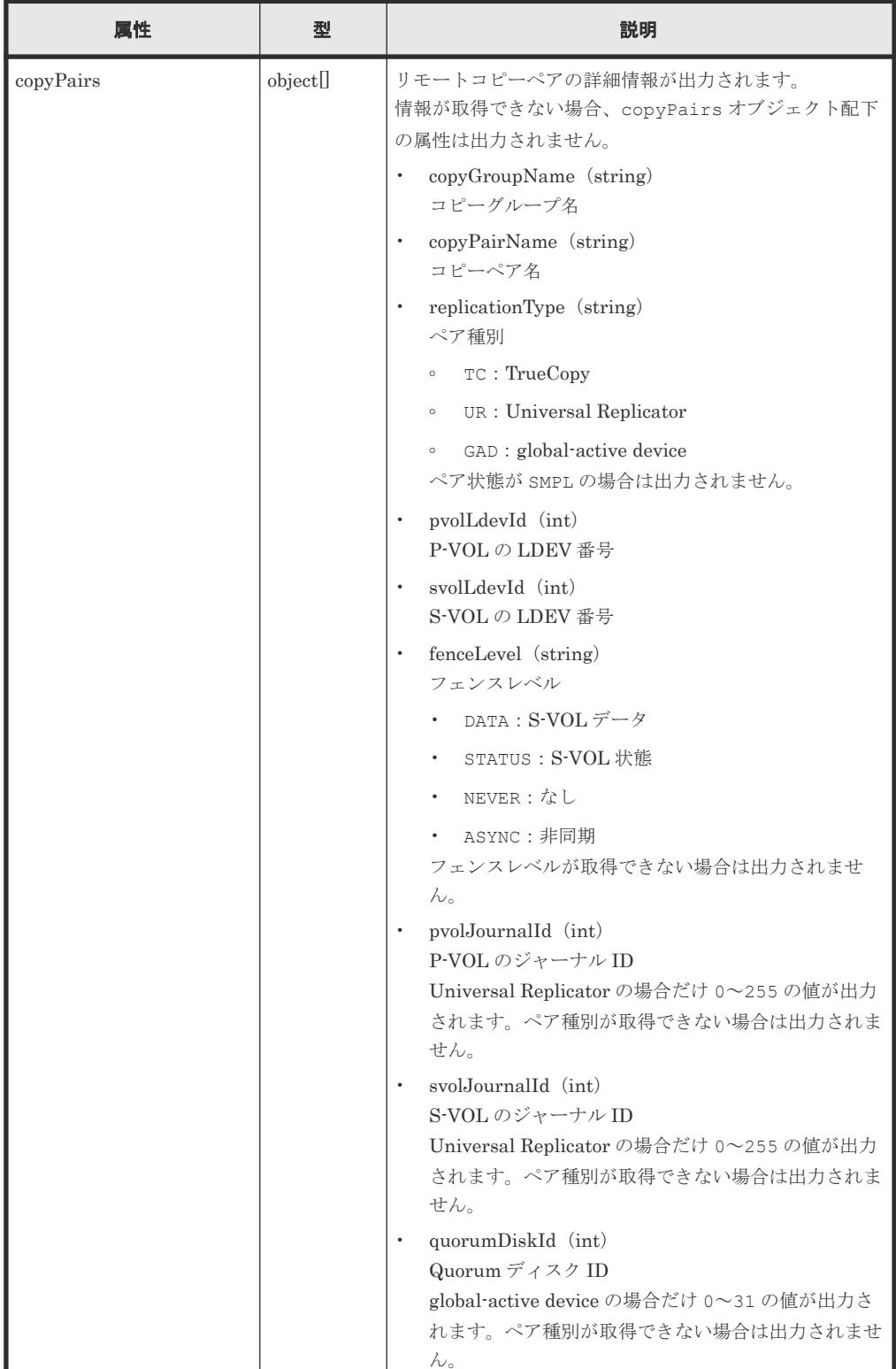

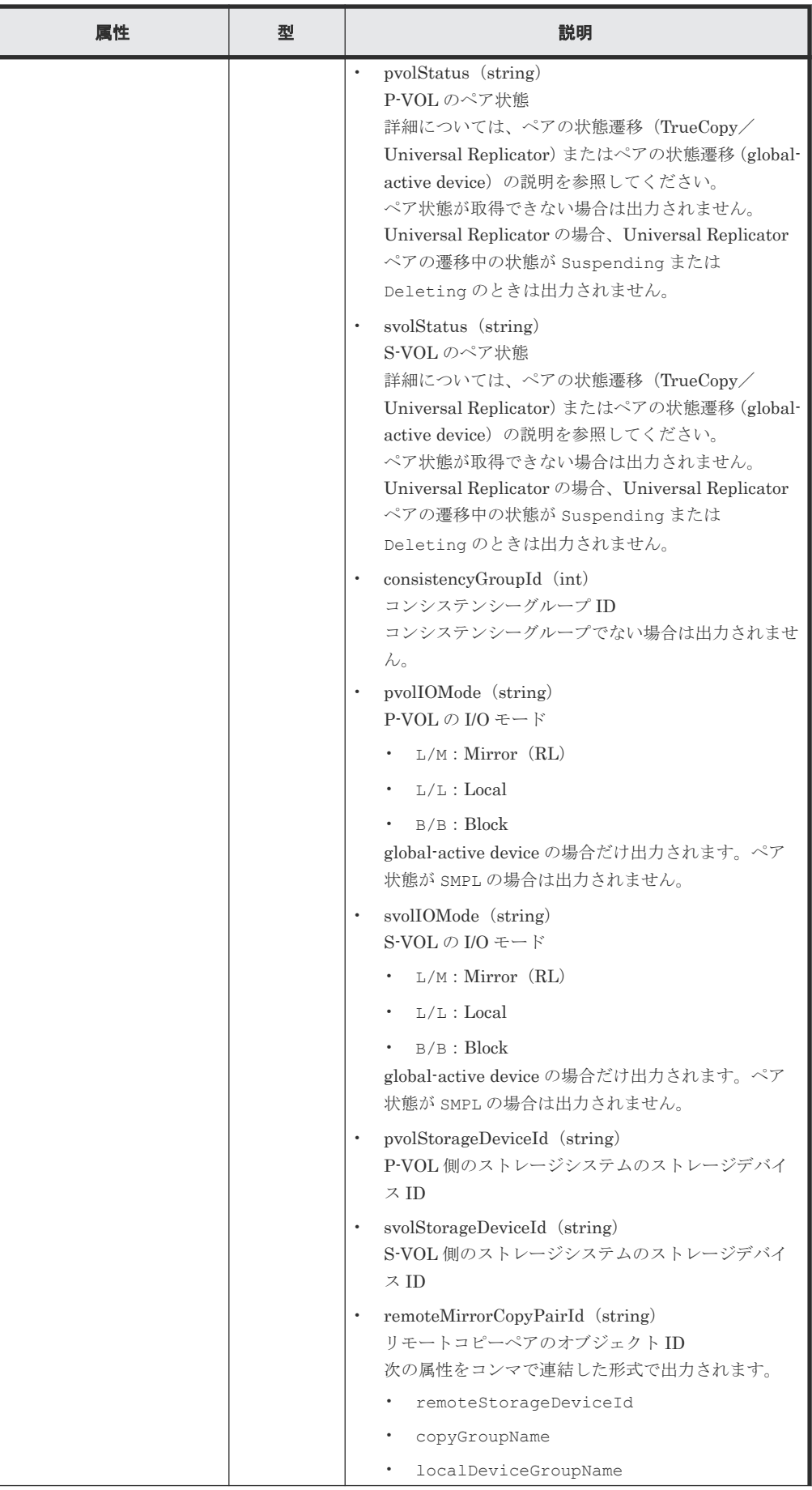

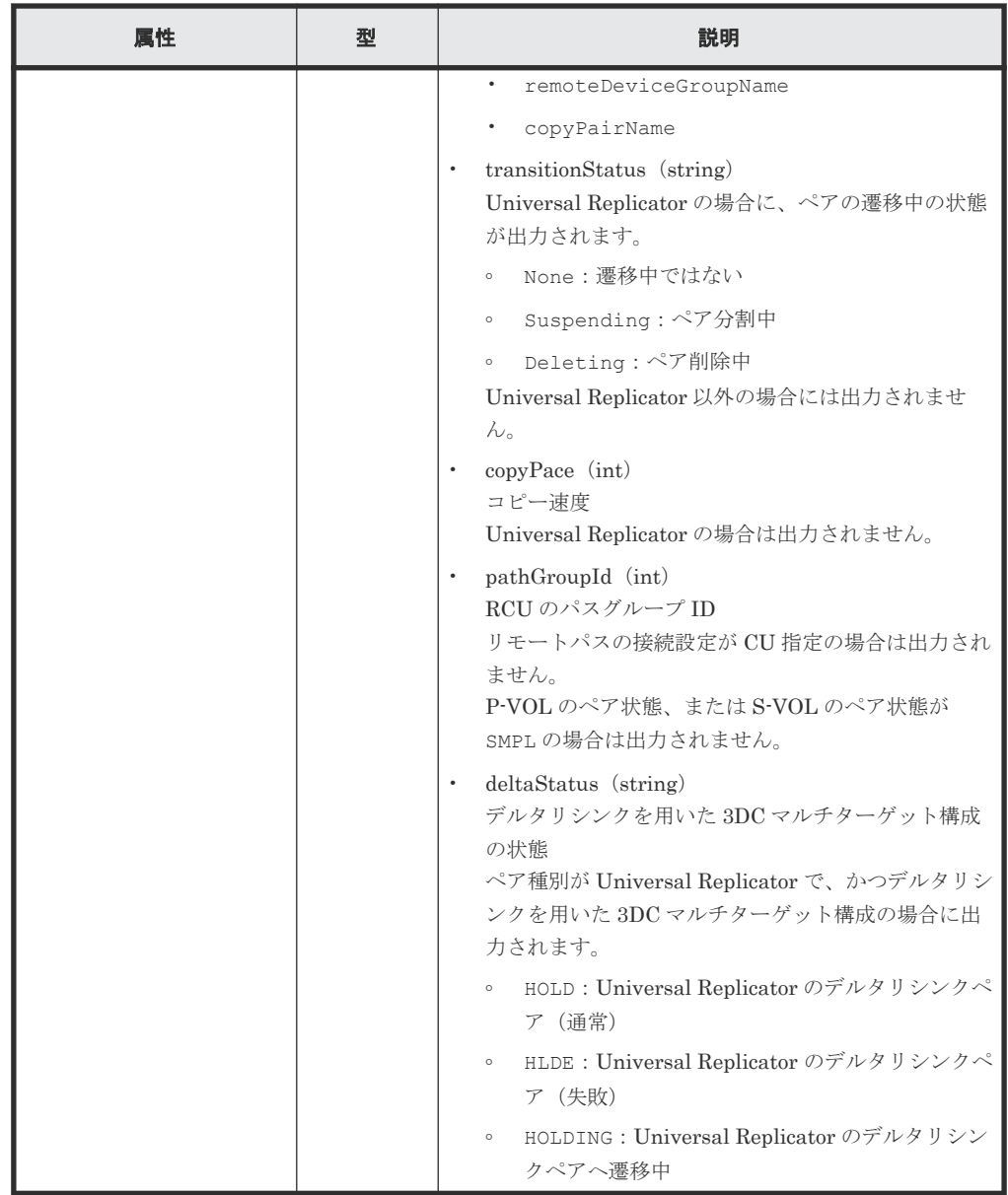

#### ステータスコード

この操作のリクエストに対するステータスコードについては、HTTP ステータスコードの説明を参 照してください。

#### コード例

```
curl -v -H "Accept: application/json" -H "Remote-Authorization:Session 
10399a1ffce3489b9c3a823017462396" -H "Authorization:Session 
d7b673af189048468c5af9bcf3bbbb6f" -X GET https://192.0.2.100/
ConfigurationManager/v1/objects/remote-mirror-copygroups?
remoteStorageDeviceId=886000123789
```
#### 関連参照

- 1.10 HTTP [ステータスコード](#page-35-0)
- 付録 A.3 [ストレージシステムの構成情報のキャッシュを更新する](#page-927-0)

# <span id="page-629-0"></span>**13.5** 特定のリモートコピーグループの情報を取得する

指定したコピーグループの情報およびコピーグループに含まれるペア(TrueCopy/Universal Replicator/global-active device)の情報を取得します。コピーグループ名やコピーペア名に半角 スペースが含まれている場合などは、ペアの情報を取得できません。

#### 実行権限

ストレージ管理者(参照)

#### リクエストライン

GET <ベース *URL* >/v1/objects/remote-mirror-copygroups/<オブジェクト *ID* >

#### リクエストメッセージ

オブジェクト ID

リモートコピーグループの情報取得で取得した remoteMirrorCopyGroupId の値を指定し ます。次のように属性値を連結した形式でも指定できます。

<*remoteStorageDeviceId* >,<*copyGroupName* >,<*localDeviceGroupName* >, <*remoteDeviceGroupName* >

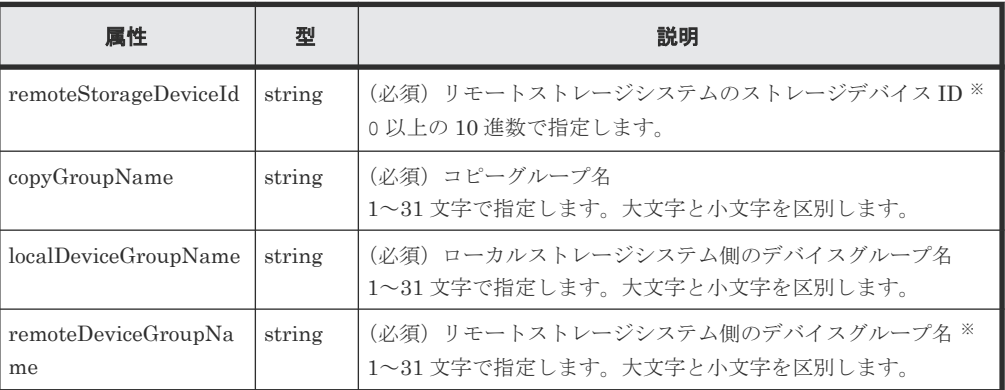

注※ リモートストレージシステムの障害時などに、NotSpecified を指定すると、ローカ ルストレージシステム側の情報だけを取得します。NotSpecified を指定すると、コピーペ アの情報のうち、リモートストレージシステム側にあるボリュームに関する属性は出力されま せん。このとき、Remote-Authorization ヘッダーを指定する必要はありません。

クエリーパラメーター

| パラメーター         | 型      | 説明                                                                                                    |
|----------------|--------|----------------------------------------------------------------------------------------------------|
| detailInfoType | string | (任意) 取得する詳細情報のタイプ<br>class<br>٠<br>ストレージシステムのキャッシュからの付加情報※を追加<br>します。<br>ストレージシステムが VSP 5000 シリーズの場合に指定<br>できます。<br>最新の情報を取得する場合、事前にストレージシステムの<br>構成情報のキャッシュを更新する API を実行する必要が<br>あります。詳細については、「ストレージシステムの構成 |

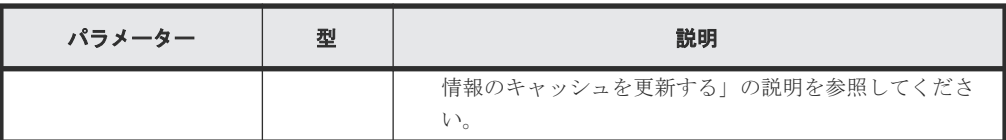

注※ リモートストレージシステムが VSP One B20、VSP E シリーズ、VSP G150、G350、 G370、G700、G900、VSP F350、F370、F700、F900 の場合、リモートストレージシステム 側の一部の情報が取得できないことがあります。 それ以外のストレージシステムの場合、リモートストレージシステムのマイクロコードのバー ジョンが下記の条件を満たすときは、リモートストレージシステム側の一部の情報が取得でき ないことがあります。

- VSP 5000 シリーズの場合 90-01-42-XX/XX より前
- VSP G1000、VSP G1500 または VSP F1500 の場合 80-06-71-XX/XX より前

ボディー

なし。

#### レスポンスメッセージ

ボディー

TrueCopy の場合の出力例を次に示します。

```
{
  "remoteMirrorCopyGroupId" : 
"886000123789, remoteCopyGroup1, remoteCopyGroup1P_, remoteCopyGroup1S_"
,
  "copyGroupName" : "remoteCopyGroup1",
   "copyPairs" : [ {
 "copyGroupName" : "remoteCopyGroup1",
 "copyPairName" : "pair1",
     "replicationType" : "TC",
    "remoteMirrorCopyPairId" : 
"886000123789, remoteCopyGroup1, remoteCopyGroup1P_, remoteCopyGroup1S_,
pair1",
     "pvolLdevId" : 2108,
     "svolLdevId" : 1581,
     "fenceLevel" : "DATA",
     "pvolStatus" : "PAIR",
     "svolStatus" : "PAIR",
 "consistencyGroupId": 5,
 "pvolStorageDeviceId" : "886000123456",
     "svolStorageDeviceId" : "886000123789",
     "pvolDifferenceDataManagement": "S",
     "svolDifferenceDataManagement": "S",
     "pvolProcessingStatus": "N",
     "svolProcessingStatus": "N"
\}, {
 "copyGroupName" : "remoteCopyGroup1",
 "copyPairName" : "pair2",
 "replicationType" : "TC",
 "remoteMirrorCopyPairId" : 
"886000123789, remoteCopyGroup1, remoteCopyGroup1P_, remoteCopyGroup1S_,
pair2",
     "pvolLdevId" : 2109,
     "svolLdevId" : 1582,
     "fenceLevel" : "DATA",
     "pvolStatus" : "PSUS",
     "svolStatus" : "SMPL",
 "consistencyGroupId": 5,
 "pvolStorageDeviceId" : "886000123456",
     "svolStorageDeviceId" : "886000123789",
```

```
 "pvolDifferenceDataManagement": "S",
     "svolDifferenceDataManagement": "S",
    "pvolProcessingStatus": "N",
    "svolProcessingStatus": "N"
   } ],
 "remoteStorageDeviceId" : "886000123789",
 "localDeviceGroupName" : "remoteCopyGroup1P_",
  "remoteDeviceGroupName" : "remoteCopyGroup1S_"
}
```
Universal Replicator の場合の出力例を次に示します。

```
{
  "remoteMirrorCopyGroupId" : 
"886000123789, remoteCopyGroup2, remoteCopyGroup2P_, remoteCopyGroup2S_"
,
  "copyGroupName" : "remoteCopyGroup2",
   "copyPairs" : [ {
     "copyGroupName" : "remoteCopyGroup2",
 "copyPairName" : "pair1",
 "replicationType" : "UR",
    "remoteMirrorCopyPairId" : 
"886000123789, remoteCopyGroup2, remoteCopyGroup2P_, remoteCopyGroup2S_,
pair1",
     "consistencyGroupId" : 10,
    "pvolLdevId" : 1569,
     "pvolJournalId" : 13,
    "svolLdevId" : 2835,
    "svolJournalId" : 36,
    "fenceLevel" : "ASYNC",
    "pvolStatus" : "PAIR",
 "svolStatus" : "PAIR",
 "pvolStorageDeviceId" : "886000123456",
 "svolStorageDeviceId" : "886000123789",
    "pvolDifferenceDataManagement": "S",
    "svolDifferenceDataManagement": "S",
     "pvolProcessingStatus": "N",
    "svolProcessingStatus": "N"
 } ],
 "remoteStorageDeviceId" : "886000123789",
  "localDeviceGroupName" : "remoteCopyGroup2P_",
  "remoteDeviceGroupName" : "remoteCopyGroup2S_"
}
```
global-active device の場合の出力例を次に示します。

```
{
 "remoteMirrorCopyGroupId" : 
"886000123789, remoteCopyGroup3, remoteCopyGroup3P_, remoteCopyGroup3S_"
,
  "copyGroupName" : "remoteCopyGroup3",
   "copyPairs" : [ {
     "copyGroupName" : "remoteCopyGroup3",
 "copyPairName" : "pair1",
 "replicationType" : "GAD",
    "remoteMirrorCopyPairId" : 
"886000123789, remoteCopyGroup3, remoteCopyGroup3P_, remoteCopyGroup3S_,
pair1",
     "quorumDiskId" : 14,
    "pvolLdevId" : 1580,
 "svolLdevId" : 2128,
 "fenceLevel" : "NEVER",
    "pvolStatus" : "PAIR",
     "svolStatus" : "PAIR",
 "pvolIOMode" : "L/M",
 "svolIOMode" : "L/M",
    "pvolStorageDeviceId" : "886000123456",
    "svolStorageDeviceId" : "886000123789",
 "pvolDifferenceDataManagement": "S",
 "svolDifferenceDataManagement": "S",
     "pvolProcessingStatus": "N",
```
"svolProcessingStatus": "N"

} ],

"remoteStorageDeviceId" : "886000123789",

"localDeviceGroupName" : "remoteCopyGroup3P\_",

"remoteDeviceGroupName" : "remoteCopyGroup3S\_"

}

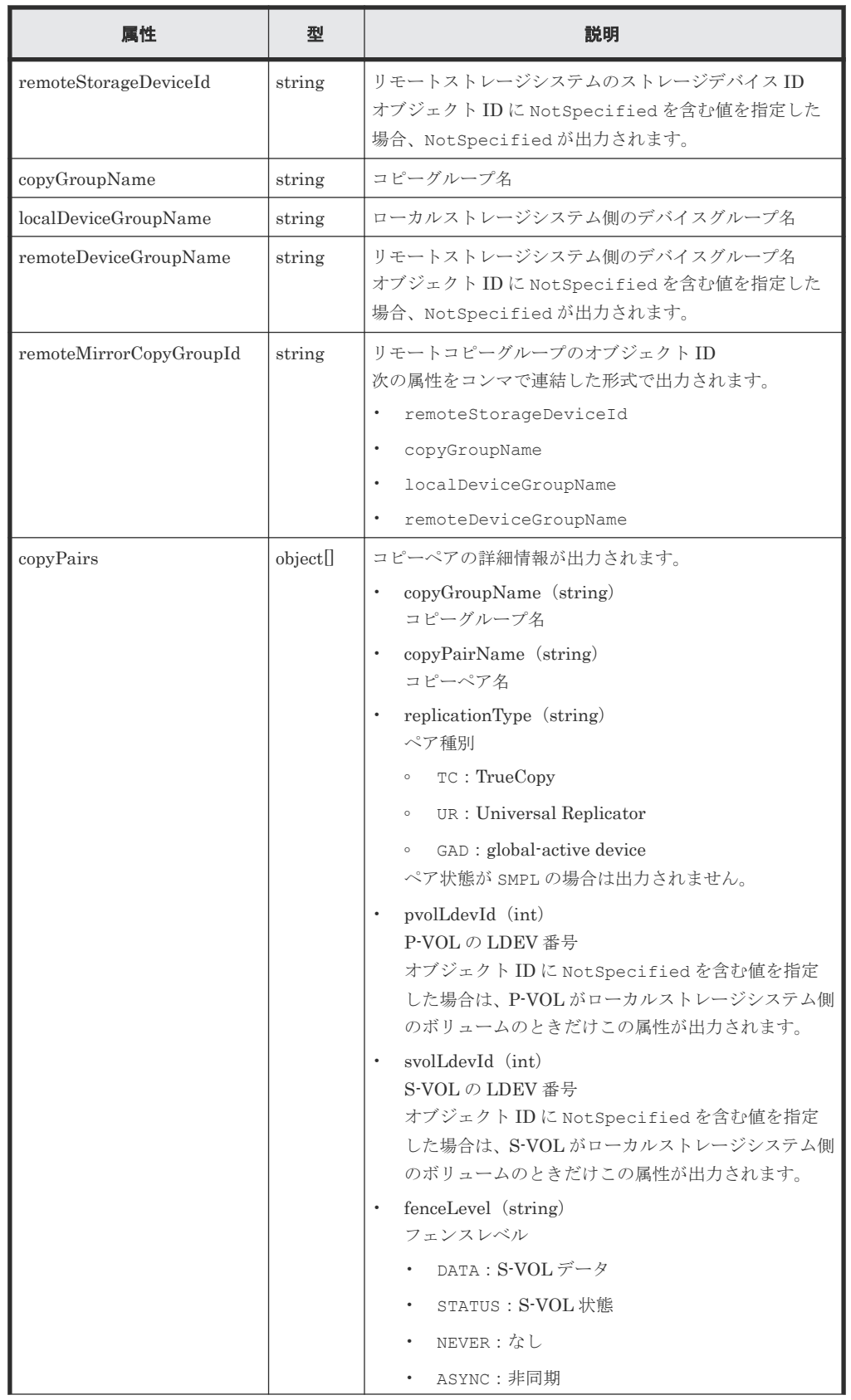

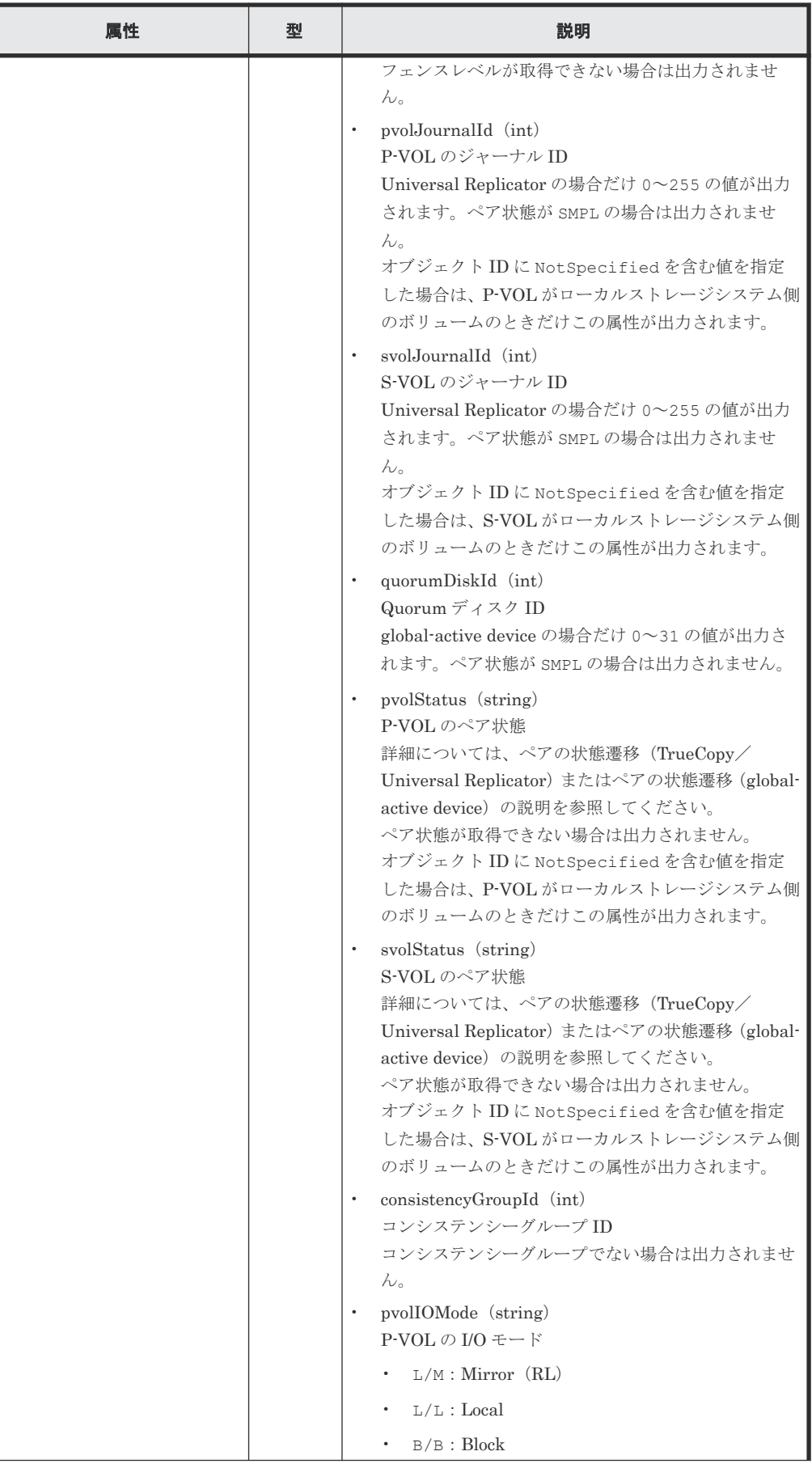

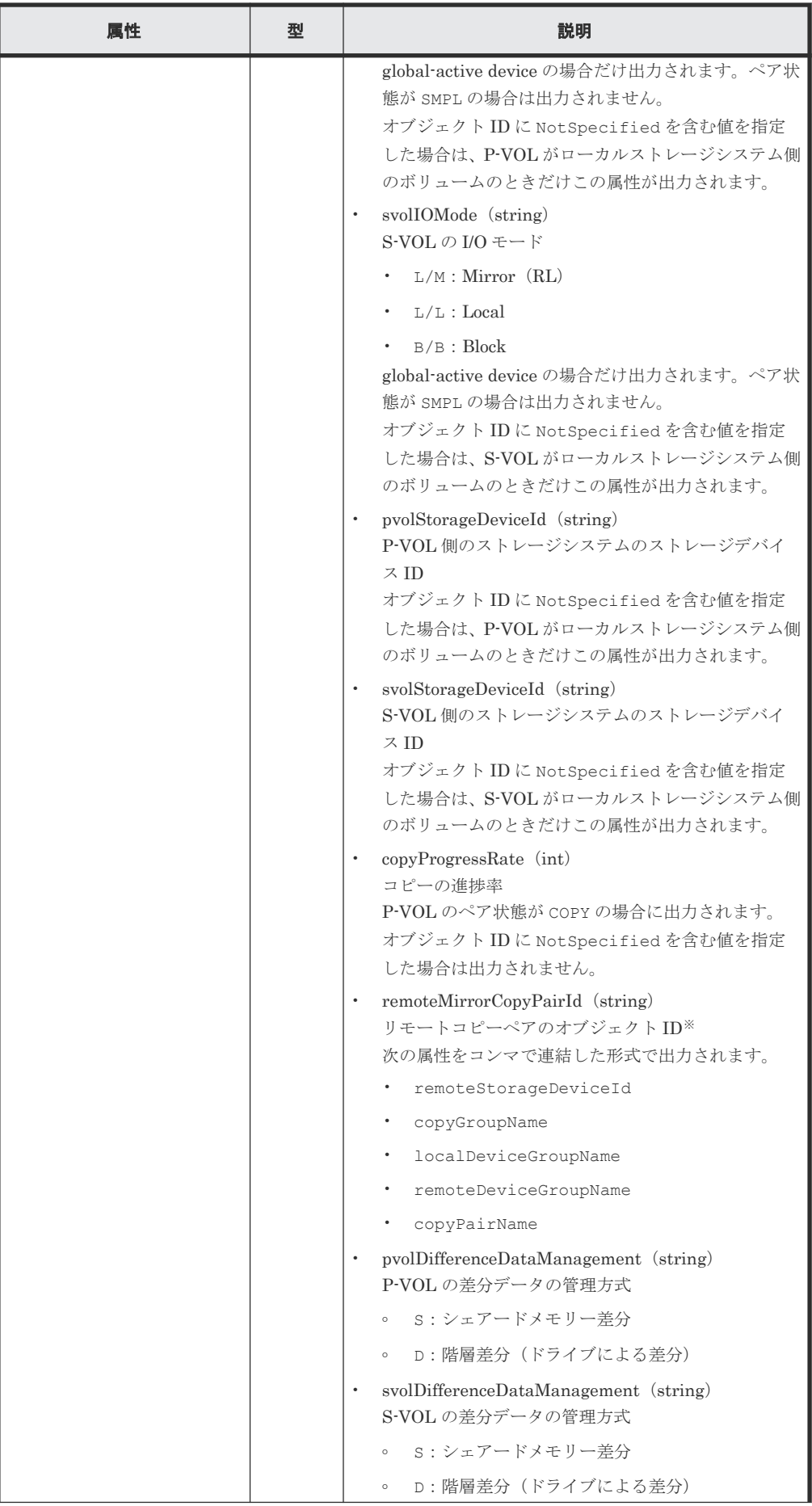

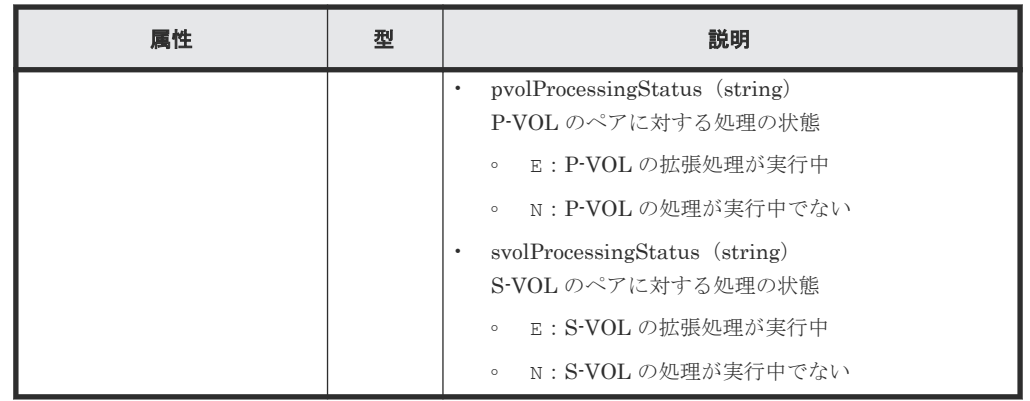

注※ 取得したオブジェクト ID の情報は、障害時に備えて保存しておくことをお勧めします。 テイクオーバーなど復旧のための操作を行う場合に、障害が起きているストレージシステムの 情報を取得できないときでも、保存しておいた情報を基に操作対象のペアを特定することがで きます。

クエリーパラメーターで detailInfoType に class を指定して実行すると、ストレージシ ステムのキャッシュからの付加情報も取得されます。

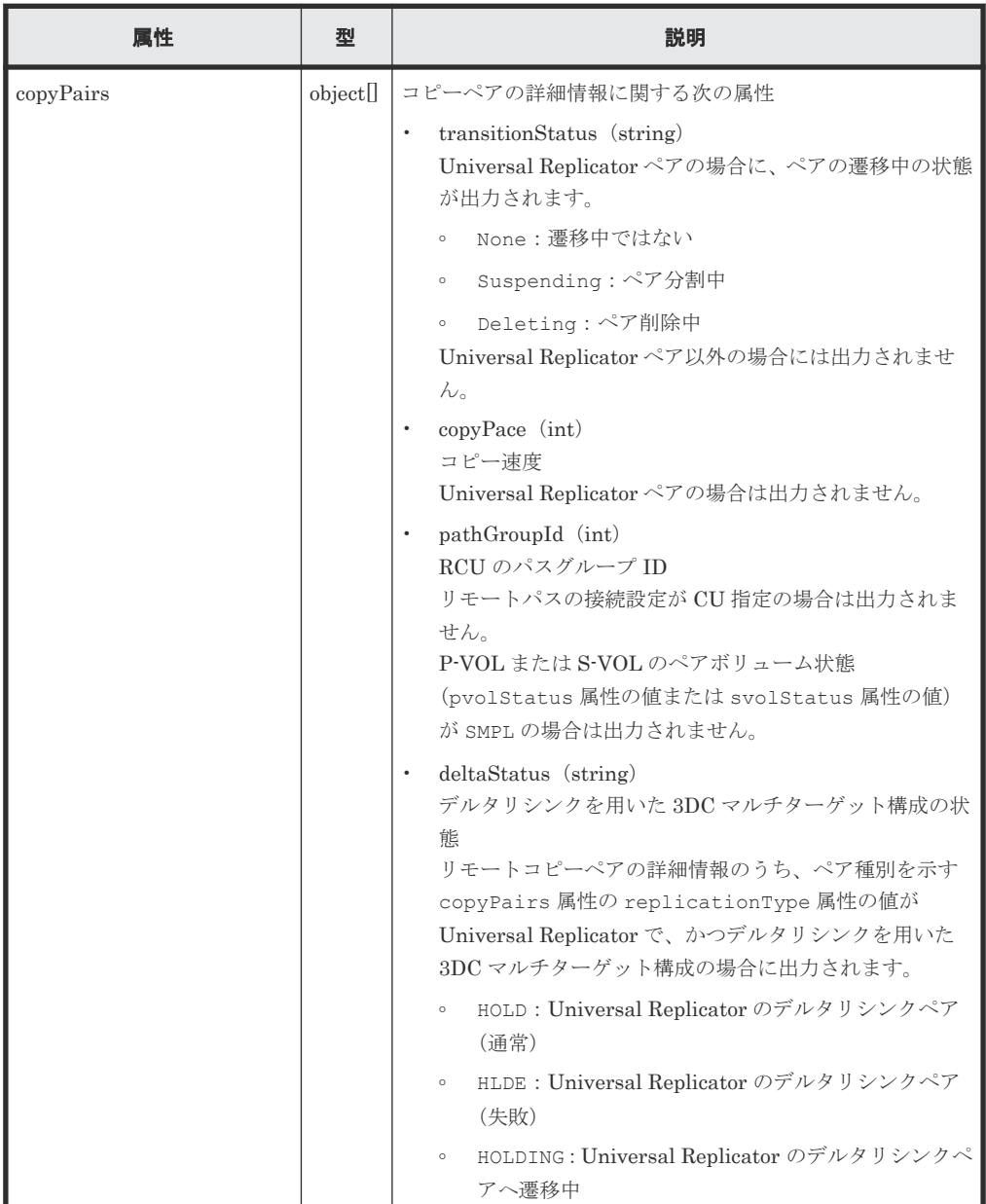

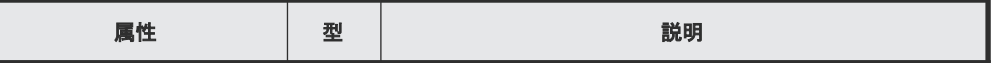

#### <span id="page-636-0"></span>ステータスコード

この操作のリクエストに対するステータスコードについては、HTTP ステータスコードの説明を参 照してください。

#### コード例

TrueCopy の場合

```
curl -v -H "Accept: application/json" -H "Remote-Authorization:Session 
10399a1ffce3489b9c3a823017462396" -H "Authorization:Session 
d7b673af189048468c5af9bcf3bbbb6f" -X GET https://192.0.2.100/
ConfigurationManager/v1/objects/remote-mirror-copygroups/
886000123789, remoteCopyGroup1, remoteCopyGroup1P_, remoteCopyGroup1S_
```
Universal Replicator の場合

```
curl -v -H "Accept: application/json" -H "Remote-Authorization:Session 
10399a1ffce3489b9c3a823017462396" -H "Authorization:Session 
d7b673af189048468c5af9bcf3bbbb6f" -X GET https://192.0.2.100/
ConfigurationManager/v1/objects/remote-mirror-copygroups/
886000123789, remoteCopyGroup2, remoteCopyGroup2P , remoteCopyGroup2S
```
global-active device の場合

```
curl -v -H "Accept: application/json" -H "Remote-Authorization:Session 
10399a1ffce3489b9c3a823017462396" -H "Authorization:Session 
d7b673af189048468c5af9bcf3bbbb6f" -X GET https://192.0.2.100/
ConfigurationManager/v1/objects/remote-mirror-copygroups/
886000123789, remoteCopyGroup3, remoteCopyGroup3P_, remoteCopyGroup3S_
```
#### 関連参照

- 1.10 HTTP [ステータスコード](#page-35-0)
- 12.4 ペアの状態遷移(TrueCopy/[Universal Replicator](#page-558-0))
- 13.3 ペアの状態遷移 ([global-active device](#page-620-0))
- 付録 A.3 [ストレージシステムの構成情報のキャッシュを更新する](#page-927-0)

### **13.6 global-active device** ペアの情報を取得する

global-active device のペアを構成する P-VOL と S-VOL について、ボリュームやストレージシステ ムの情報の一覧を取得します。リクエストメッセージにリモートストレージシステム側の情報を指 定することなく、ペアの情報を取得できます。

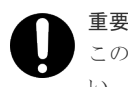

この API は、同時実行数に注意が必要です。詳細については、「リトライ処理の組み込み」を参照してくださ い。

#### 実行権限

Administrator ユーザーグループ(ビルトイングループ)

#### リクエストライン

GET <ベース *URL* >/v1/objects/remote-copypairs

#### リクエストメッセージ

オブジェクト ID

なし。

クエリーパラメーター

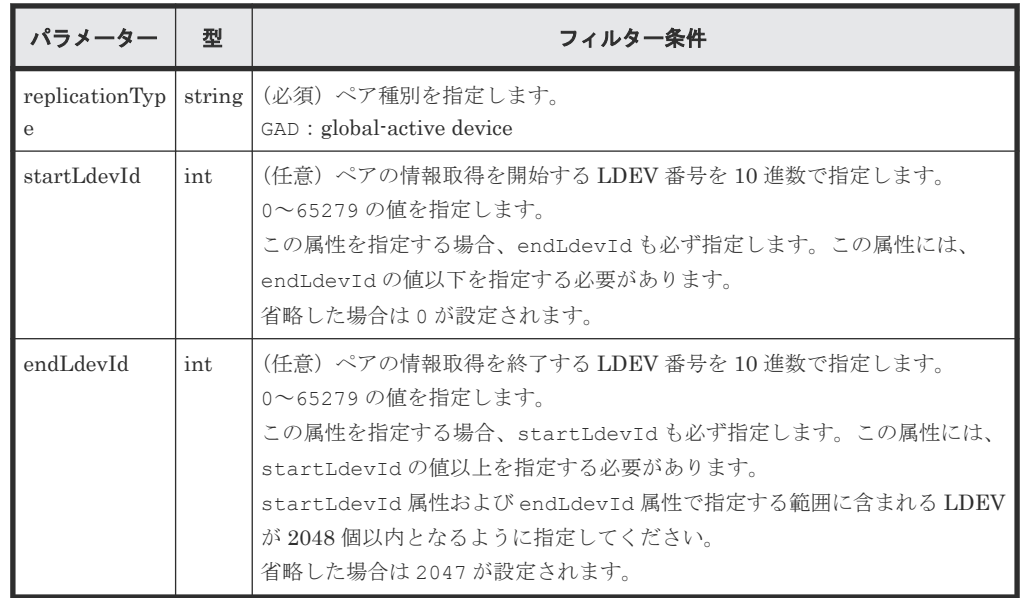

ボディー

なし。

#### レスポンスメッセージ

```
ボディー
```

```
{
 "data" : [ {
 "replicationType" : "GAD",
    "ldevId" : 8,
 "remoteSerialNumber" : "415008",
 "remoteStorageTypeId" : "M8",
    "remoteLdevId" : 22,
    "primaryOrSecondary" : "P-VOL",
 "muNumber" : 0,
 "status" : "PSUE",
 "isSSWS" : false,
 "createdLocalTime" : "2017-09-29T16:26:07",
 "quorumDiskId" : 1,
 "suspendedMode" : "BLOCK"
\}, {
 "replicationType" : "GAD",
 "ldevId" : 9,
 "remoteSerialNumber" : "415008",
 "remoteStorageTypeId" : "M8",
 "remoteLdevId" : 23,
 "primaryOrSecondary" : "P-VOL",
 "muNumber" : 2,
 "status" : "PSUS",
    "isSSWS" : false,
```

```
 "createdLocalTime" : "2017-10-02T09:46:36",
 "quorumDiskId" : 1,
 "suspendedMode" : "BLOCK"
\}, {
 "replicationType" : "GAD",
    "ldevId" : 73,
    "remoteSerialNumber" : "415008",
    "remoteStorageTypeId" : "M8",
 "remoteLdevId" : 2171,
 "primaryOrSecondary" : "P-VOL",
 "muNumber" : 0,
 "status" : "PAIR",
 "isSSWS" : false,
    "createdLocalTime" : "2018-11-04T01:12:39",
    "quorumDiskId" : 1,
    "suspendedMode" : "BLOCK"
\}, {
 "replicationType" : "GAD",
    "ldevId" : 93,
    "remoteSerialNumber" : "415008",
    "remoteStorageTypeId" : "M8",
    "remoteLdevId" : 25,
    "primaryOrSecondary" : "P-VOL",
 "muNumber" : 0,
 "status" : "PSUE",
 "isSSWS" : false,
    "createdLocalTime" : "2017-10-27T17:42:33",
 "quorumDiskId" : 1,
 "suspendedMode" : "BLOCK"
\}, {
 "replicationType" : "GAD",
 "ldevId" : 99,
 "remoteSerialNumber" : "415008",
    "remoteStorageTypeId" : "M8",
    "remoteLdevId" : 2163,
    "primaryOrSecondary" : "P-VOL",
    "muNumber" : 0,
 "status" : "PAIR",
 "isSSWS" : false,
    "createdLocalTime" : "2018-03-11T03:10:22",
 "quorumDiskId" : 1,
 "suspendedMode" : "BLOCK"
  } ]
}
```
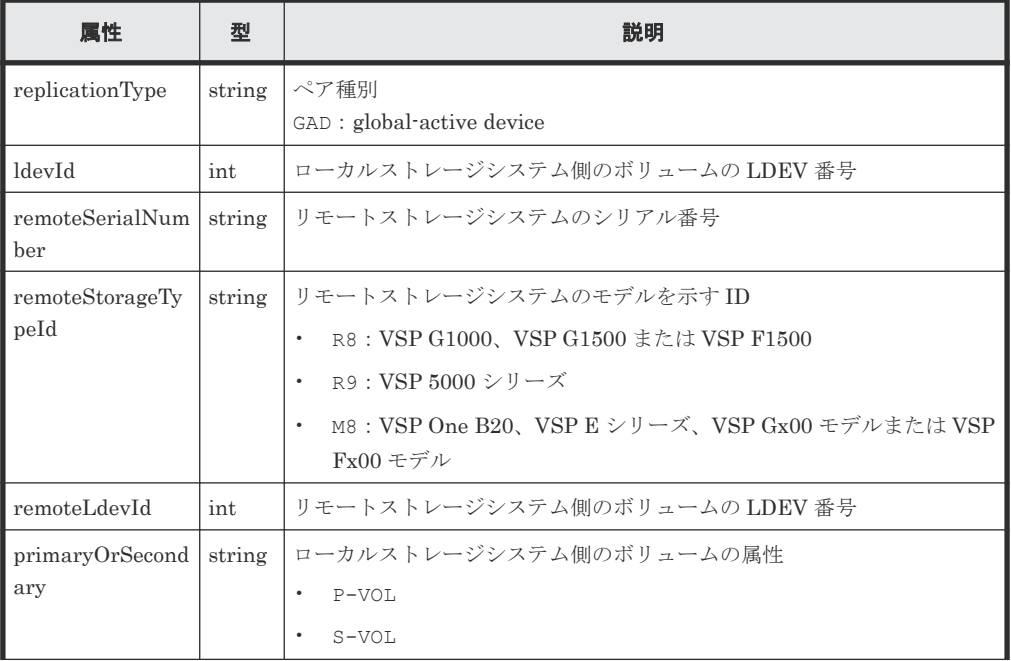

<span id="page-639-0"></span>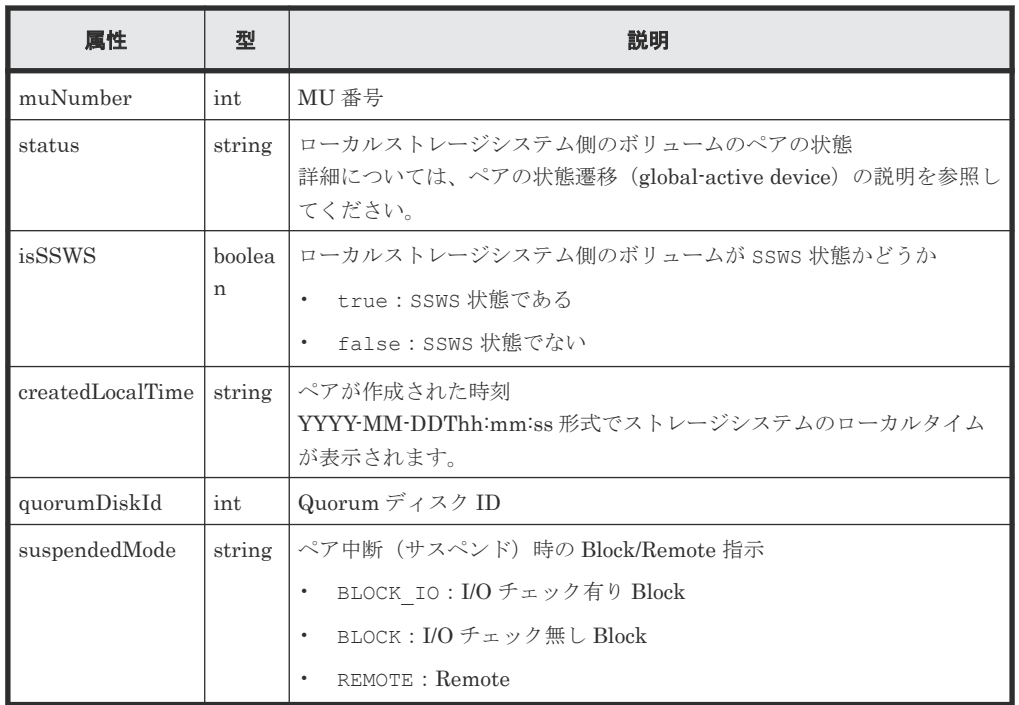

#### ステータスコード

この操作のリクエストに対するステータスコードについては、HTTP ステータスコードの説明を参 照してください。

#### コード例

```
curl -v -H "Accept:application/json" -H "Content-Type:application/json" -
H "Authorization:Session d7b673af189048468c5af9bcf3bbbb6f" -X GET 
https://192.0.2.100/ConfigurationManager/v1/objects/remote-copypairs?
replicationType=GAD
```
#### 関連参照

- 1.10 HTTP [ステータスコード](#page-35-0)
- 13.3ペアの状態遷移 ([global-active device](#page-620-0))
- 付録 B.1 [リトライ処理の組み込み](#page-931-0)

### **13.7** 特定のリモートコピーペアの情報を取得する

指定したコピーペア (TrueCopy/Universal Replicator/global-active device)の情報を取得しま す。ペアの状態などペアの操作に必要な情報を取得できます。コピーグループ名やコピーペア名に 半角スペースが含まれている場合などは、ペアの情報を取得できません。

#### 実行権限

ストレージ管理者(参照)

#### リクエストライン

GET <ベース *URL* >/v1/objects/remote-mirror-copypairs/<オブジェクト *ID* >

#### リクエストメッセージ

オブジェクト ID

リモートコピーグループの情報取得で取得した remoteMirrorCopyPairId の値を指定しま す。次のように属性値を連結した形式でも指定できます。

<*remoteStorageDeviceId* >,<*copyGroupName* >,<*localDeviceGroupName* >, <*remoteDeviceGroupName* >,<*copyPairName* >

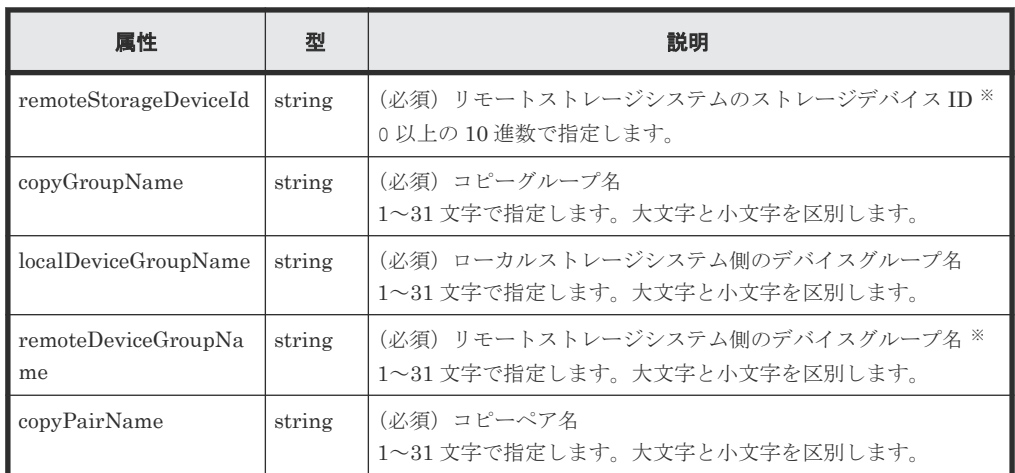

注※ リモートストレージシステムの障害時などに、NotSpecified を指定すると、ローカ ルストレージシステム側の情報だけを取得します。NotSpecified を指定すると、コピーペ アの情報のうち、リモートストレージシステム側にあるボリュームに関する属性は出力されま せん。このとき、Remote-Authorization ヘッダーを指定する必要はありません。

クエリーパラメーター

なし。

ボディー

なし。

#### レスポンスメッセージ

ボディー

TrueCopy の場合の出力例を次に示します。

```
{
  "copyGroupName" : "remoteCopyGroup1",
 "copyPairName" : "pair1",
 "replicationType" : "TC",
  "remoteMirrorCopyPairId" : 
"886000123789, remoteCopyGroup1, remoteCopyGroup1P_, remoteCopyGroup1S_,
pair1",
   "pvolLdevId" : 2108,
   "svolLdevId" : 1581,
 "fenceLevel" : "DATA",
 "pvolStatus" : "PAIR",
 "svolStatus" : "PAIR",
 "pvolStorageDeviceId" : "886000123456",
 "svolStorageDeviceId" : "886000123789",
   "pvolDifferenceDataManagement": "S", 
   "svolDifferenceDataManagement": "S", 
   "pvolProcessingStatus": "N",
```

```
 "svolProcessingStatus": "N" 
}
```
Universal Replicator の場合の出力例を次に示します。

```
{
  "copyGroupName" : "remoteCopyGroup2",
   "copyPairName" : "pair1",
 "replicationType" : "UR",
 "remoteMirrorCopyPairId" : 
"886000123789, remoteCopyGroup2, remoteCopyGroup2P_, remoteCopyGroup2S_,
pair1",
 "consistencyGroupId" : 10,
 "pvolLdevId" : 1569,
 "pvolJournalId" : 13,
   "svolLdevId" : 2835,
   "svolJournalId" : 36,
  "fenceLevel" : "ASYNC",
   "pvolStatus" : "PAIR",
 "svolStatus" : "PAIR",
 "pvolStorageDeviceId" : "886000123456",
   "svolStorageDeviceId" : "886000123789",
   "pvolDifferenceDataManagement": "S", 
   "svolDifferenceDataManagement": "S", 
   "pvolProcessingStatus": "N", 
   "svolProcessingStatus": "N" 
}
```
global-active device の場合の出力例を次に示します。

```
{
 "copyGroupName" : "remoteCopyGroup3",
 "copyPairName" : "pair1",
 "replicationType" : "GAD",
  "remoteMirrorCopyPairId" : 
"886000123789, remoteCopyGroup3, remoteCopyGroup3P_, remoteCopyGroup3S_,
pair1",
   "quorumDiskId" : 14,
   "pvolLdevId" : 1580,
   "svolLdevId" : 2128,
   "fenceLevel" : "NEVER",
   "pvolStatus" : "PAIR",
   "svolStatus" : "PAIR",
   "pvolIOMode" : "L/M",
   "svolIOMode" : "L/M",
   "pvolStorageDeviceId" : "886000123456",
   "svolStorageDeviceId" : "886000123789",
   "pvolDifferenceDataManagement": "S", 
   "svolDifferenceDataManagement": "S", 
 "pvolProcessingStatus": "N", 
 "svolProcessingStatus": "N" 
}
```
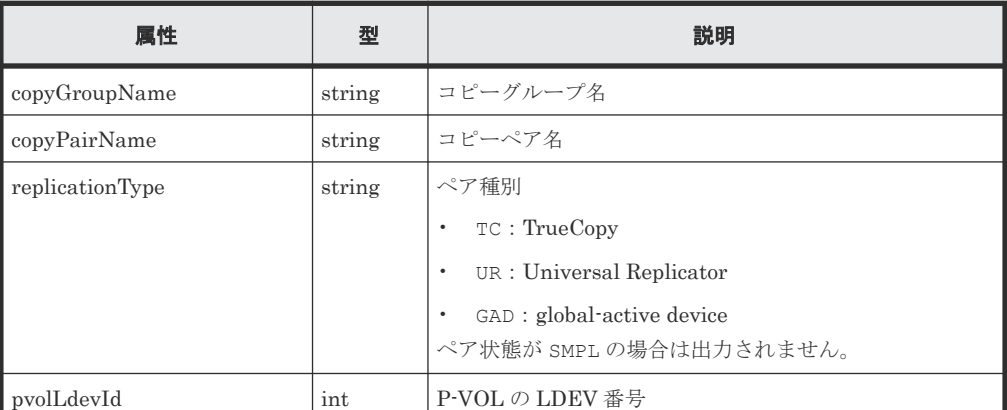

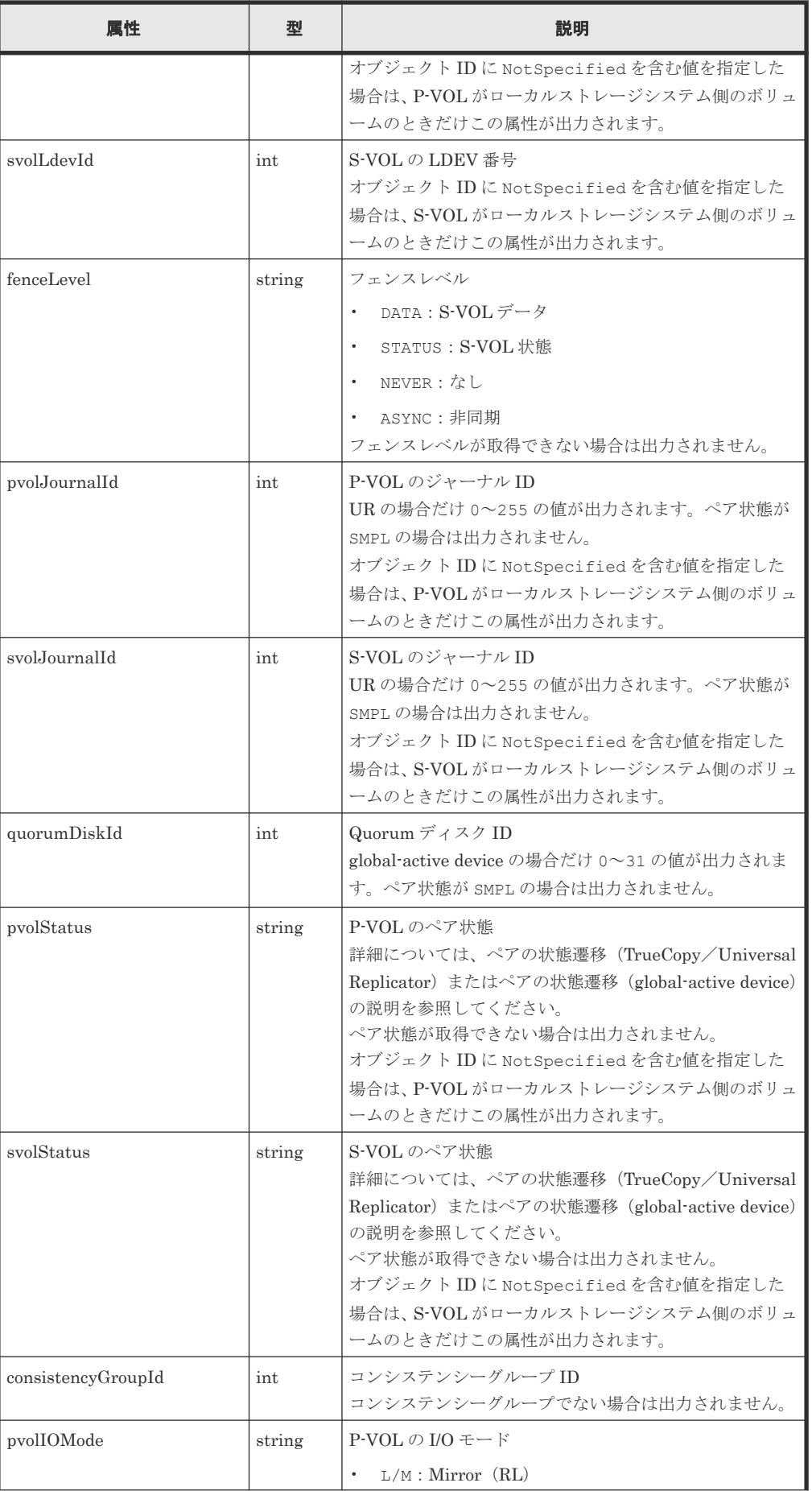

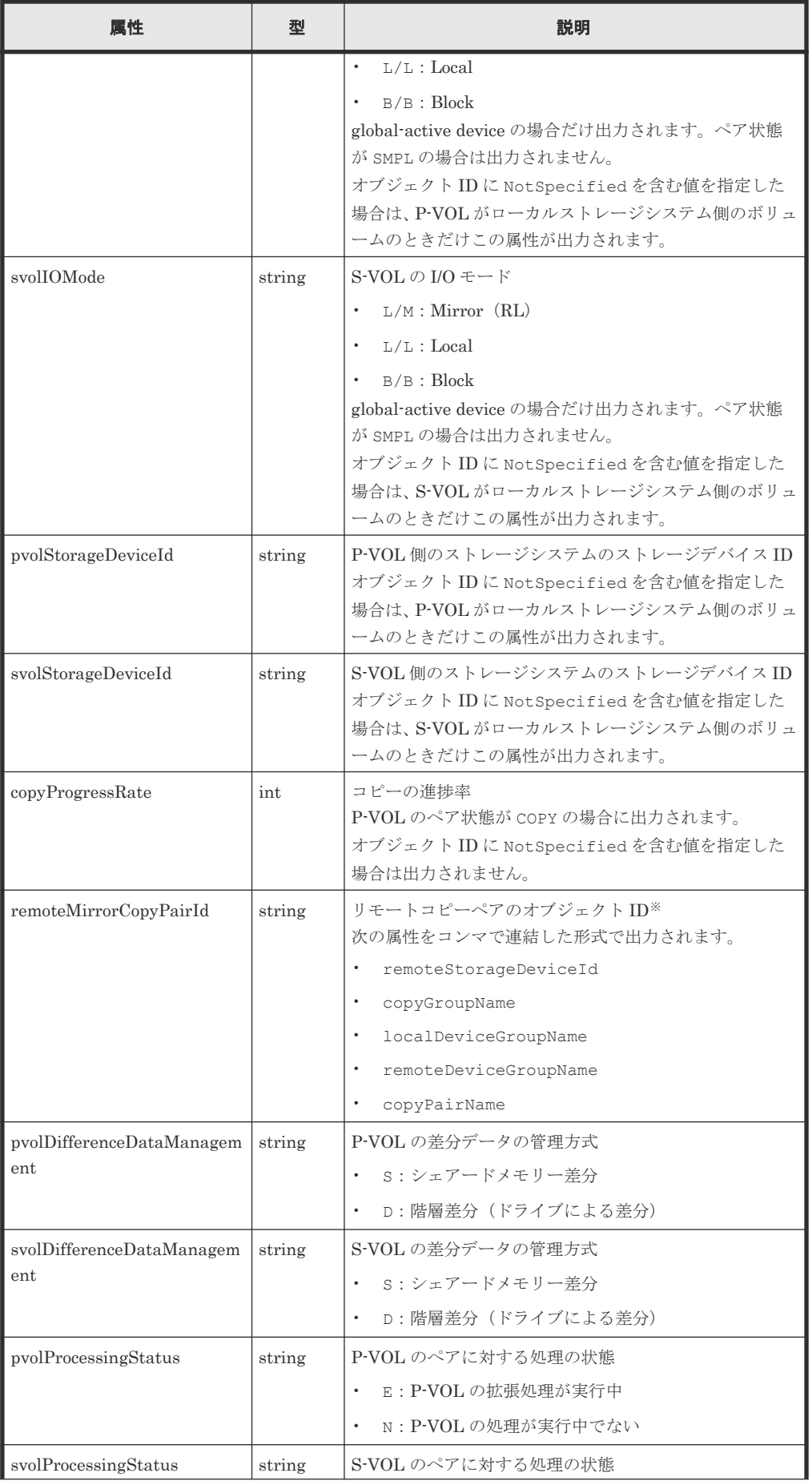

<span id="page-644-0"></span>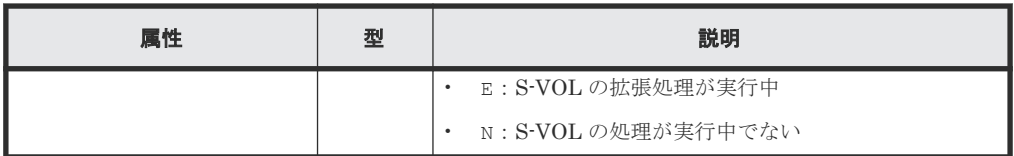

注※ 取得したオブジェクト ID の情報は、障害時に備えて保存しておくことをお勧めします。 テイクオーバーなど復旧のための操作を行う場合に、障害が起きているストレージシステムの 情報を取得できないときでも、保存しておいた情報を基に操作対象のペアを特定することがで きます。

#### ステータスコード

この操作のリクエストに対するステータスコードについては、HTTP ステータスコードの説明を参 照してください。

コード例

TrueCopy の場合

```
curl -v -H "Accept: application/json" -H "Remote-Authorization:Session 
10399a1ffce3489b9c3a823017462396" -H "Authorization:Session 
d7b673af189048468c5af9bcf3bbbb6f" -X GET https://192.0.2.100/
ConfigurationManager/v1/objects/remote-mirror-copypairs/
886000123789, remoteCopyGroup1, remoteCopyGroup1P_, remoteCopyGroup1S_,pair1
```
Universal Replicator の場合

```
curl -v -H "Accept: application/json" -H "Remote-Authorization:Session 
10399a1ffce3489b9c3a823017462396" -H "Authorization:Session 
d7b673af189048468c5af9bcf3bbbb6f" -X GET https://192.0.2.100/
ConfigurationManager/v1/objects/remote-mirror-copypairs/
886000123789, remoteCopyGroup2, remoteCopyGroup2P_, remoteCopyGroup2S_, pair1
```
global-active device の場合

```
curl -v -H "Accept: application/json" -H "Remote-Authorization:Session 
10399a1ffce3489b9c3a823017462396" -H "Authorization:Session 
d7b673af189048468c5af9bcf3bbbb6f" -X GET https://192.0.2.100/
ConfigurationManager/v1/objects/remote-mirror-copypairs/
886000123789,remoteCopyGroup3,remoteCopyGroup3P_,remoteCopyGroup3S_,pair1
```
#### 関連参照

- 1.10 HTTP [ステータスコード](#page-35-0)
- 12.4 ペアの状態遷移(TrueCopy/[Universal Replicator](#page-558-0))
- 13.3 ペアの状態遷移 ([global-active device](#page-620-0))

# **13.8** すべてのリモートコピーペアの情報を取得する

対象のストレージシステム内に登録されているリモートコピーペア(TrueCopy/Universal Replicator/global-active device)の情報の一覧を取得します。コピーグループで管理されている かどうかに関わらず、ストレージシステムのキャッシュからすべてのペアの情報が取得できます。 リクエストメッセージにリモートストレージシステム側の情報を指定する必要はありません。

メモ • この API は、VSP 5000 シリーズの場合に使用できます。

• 最新の情報を取得する場合、事前にストレージシステムの構成情報のキャッシュを更新する API を実行す る必要があります。詳細については、「ストレージシステムの構成情報のキャッシュを更新する」の説明を 参照してください。

#### 実行権限

ストレージ管理者(参照)

#### リクエストライン

GET <ベース *URL* >/v1/objects/remote-replications

#### リクエストメッセージ

オブジェクト ID

なし。

クエリーパラメーター

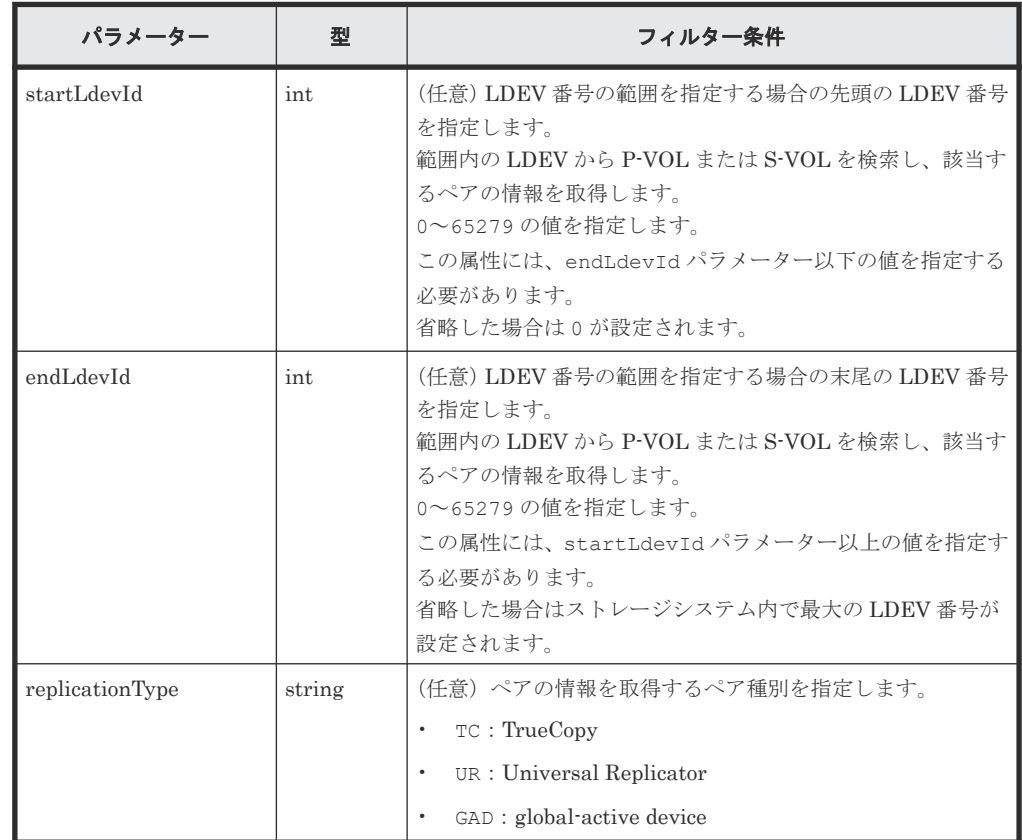

ボディー

なし。

#### レスポンスメッセージ

ボディー

 $\left\{ \right.$  "data": [ {

```
 "remoteReplicationId": "R9,10088,375,R9,10011,969",
 "muNumber": 2,
 "replicationType": "UR",
 "pvolLdevId": 375,
 "svolLdevId": 969,
 "fenceLevel": "ASYNC",
                  "pvolJournalId": 10,
                  "svolJournalId": 0,
                  "pvolStatus": "PAIR",
                  "consistencyGroupId": 17,
                  "pvolStorageType": "R9",
                  "pvolStorageSerial": "10088",
                  "svolStorageType": "R9",
                  "svolStorageSerial": "10011",
                  "transitionStatus": "None",
                  "pathGroupId": 0
            },
\left\{ \begin{array}{cc} 0 & 0 & 0 \\ 0 & 0 & 0 \\ 0 & 0 & 0 \\ 0 & 0 & 0 \\ 0 & 0 & 0 \\ 0 & 0 & 0 \\ 0 & 0 & 0 \\ 0 & 0 & 0 \\ 0 & 0 & 0 \\ 0 & 0 & 0 \\ 0 & 0 & 0 \\ 0 & 0 & 0 & 0 \\ 0 & 0 & 0 & 0 \\ 0 & 0 & 0 & 0 \\ 0 & 0 & 0 & 0 & 0 \\ 0 & 0 & 0 & 0 & 0 \\ 0 & 0 & 0 & 0 & 0 \\ 0 & 0 & 0 & 0 & 0 \\ 0 & 0 & 0 & 0 & 0 "remoteReplicationId": "R9,10088,378,R9,10011,765",
                  "replicationType": "TC",
 "pvolLdevId": 378,
 "svolLdevId": 765,
 "fenceLevel": "DATA",
                  "pvolStatus": "PAIR",
                  "pvolStorageType": "R9",
                  "pvolStorageSerial": "10088",
                  "svolStorageType": "R9",
                  "svolStorageSerial": "10011", 
                  "copyPace": 3,
                  "pathGroupId": 0
            },
\left\{ \begin{array}{cc} 0 & 0 & 0 \\ 0 & 0 & 0 \\ 0 & 0 & 0 \\ 0 & 0 & 0 \\ 0 & 0 & 0 \\ 0 & 0 & 0 \\ 0 & 0 & 0 \\ 0 & 0 & 0 \\ 0 & 0 & 0 \\ 0 & 0 & 0 \\ 0 & 0 & 0 \\ 0 & 0 & 0 & 0 \\ 0 & 0 & 0 & 0 \\ 0 & 0 & 0 & 0 \\ 0 & 0 & 0 & 0 & 0 \\ 0 & 0 & 0 & 0 & 0 \\ 0 & 0 & 0 & 0 & 0 \\ 0 & 0 & 0 & 0 & 0 \\ 0 & 0 & 0 & 0 & 0 "remoteReplicationId": "R9,10088,400,R9,10011,567",
                  "muNumber": 0,
                  "replicationType": "GAD",
                  "pvolLdevId": 400,
                  "svolLdevId": 567,
                  "fenceLevel": "NEVER",
 "quorumDiskId": 4,
 "pvolStatus": "PAIR",
                  "consistencyGroupId": 11,
 "pvolIOMode": "L/M",
 "pvolStorageType": "R9",
                  "pvolStorageSerial": "10088",
                  "svolStorageType": "R9",
                  "svolStorageSerial": "10011",
                  "copyPace": 7,
                  "pathGroupId": 0
           }
   \Box}
```
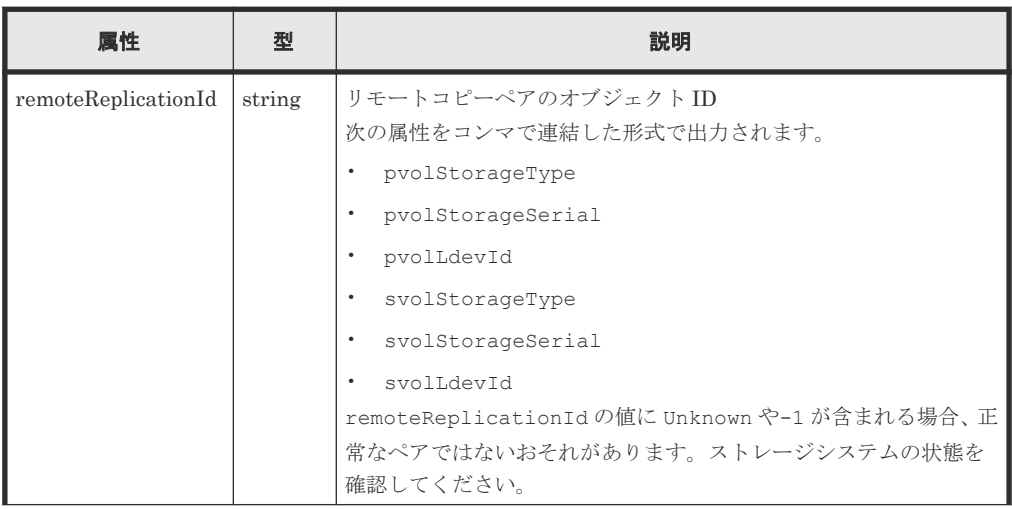

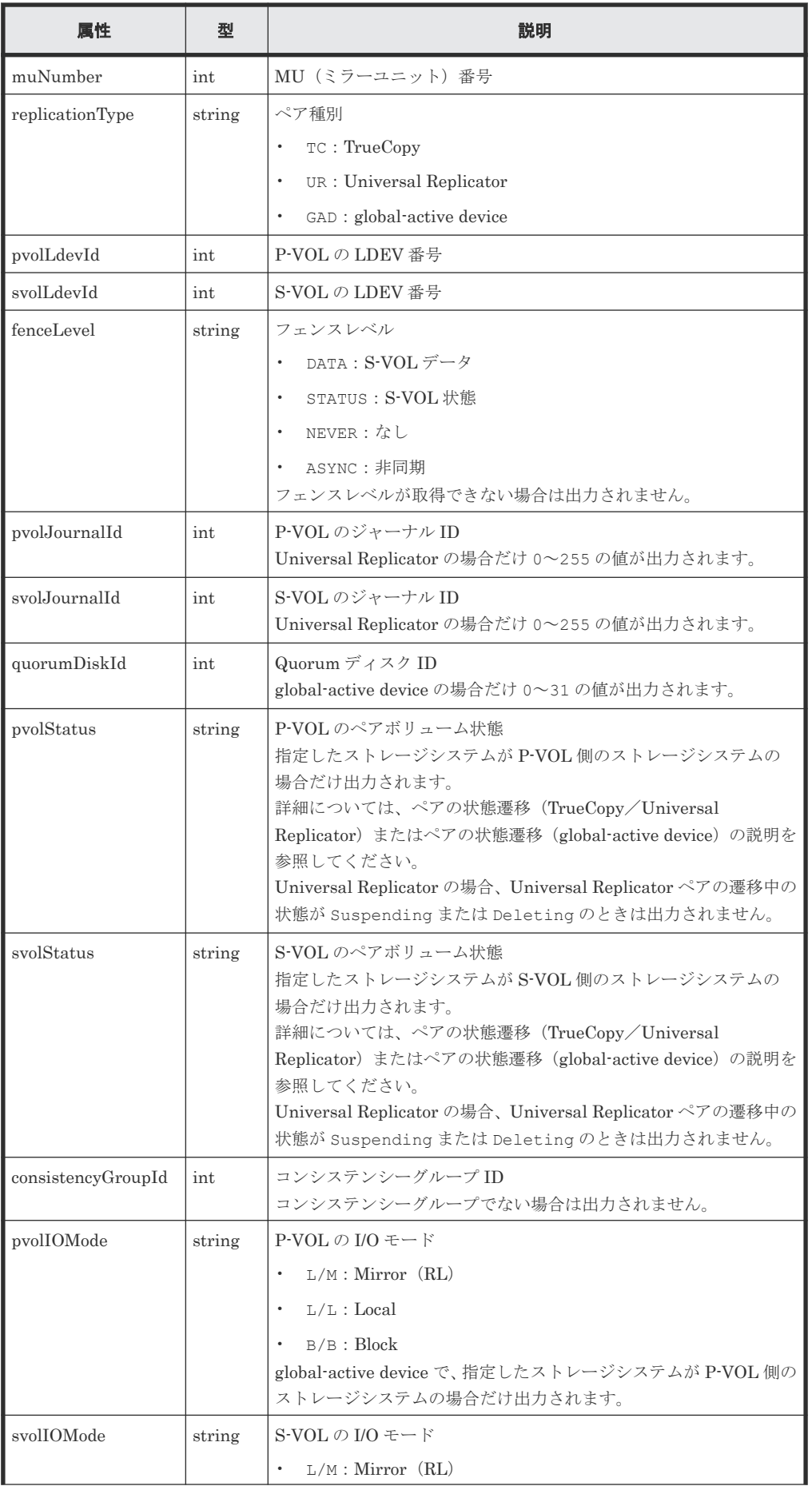
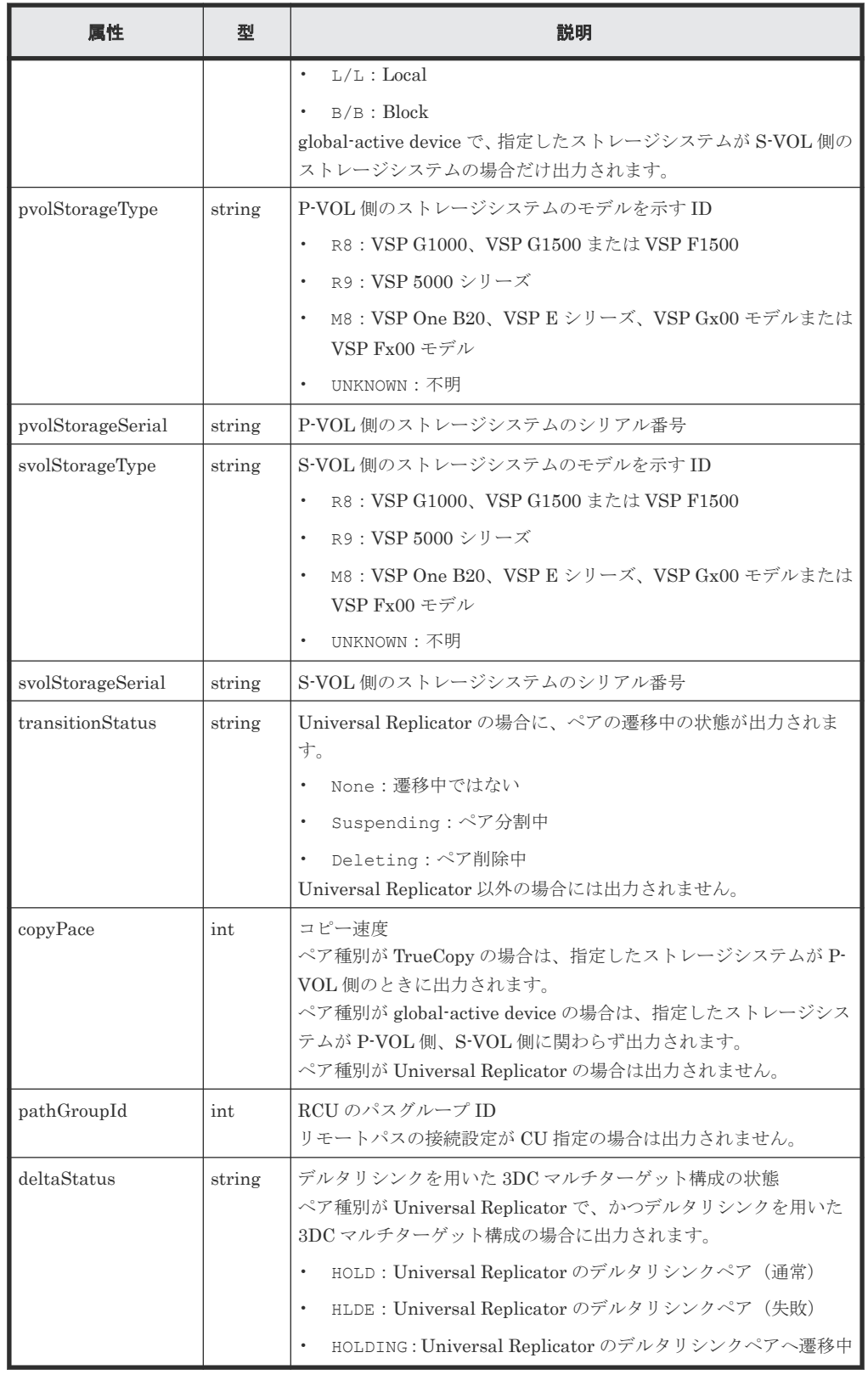

#### ステータスコード

この操作のリクエストに対するステータスコードについては、HTTP ステータスコードの説明を参 照してください。

#### コード例

```
curl -v -H "Accept: application/json" -H "Authorization:Session 
d7b673af189048468c5af9bcf3bbbb6f" -X GET https://192.0.2.100/
ConfigurationManager/v1/objects/remote-replications
```
#### 関連参照

- 1.10 HTTP [ステータスコード](#page-35-0)
- 付録 A.3 [ストレージシステムの構成情報のキャッシュを更新する](#page-927-0)

## **13.9 global-active device** ペアを作成する

正サイトと副サイトのストレージシステムに global-active device ペアを作成します。新規にコピ ーグループを作成してペアを追加する方法と、既存のコピーグループにペアを追加する方法があり ます。コピーグループを作成する場合は、デバイスグループも作成されます。ペアの作成は、リソ ースをロックしてから実行するか、またはほかのユーザーがリソースをロックしていないときに実 行してください。

## ヒント

- ペアを作成する前に、仮想 LDEV 番号を設定する API で、セカンダリーボリュームに対して global-active device の予約属性を設定してください。
- この API は、リクエストヘッダーに Job-Mode-Wait-Configuration-Change:NoWait を指定して実 行することをお勧めします。詳細についてはペアの操作の流れの説明を参照してください。
- global-active device ペアを使用したデータ移行では、一つのボリュームを異なる二つのボリュームとペア にすることで、運用中の global-active device ペアから移行用ペア、移行先ペアを構成します。この場合、 移行用ペア、移行先ペアのペア状態は、コピーが完了しても遷移しないことがあります。このため、移行用 ペア、移行先ペアの操作では、リクエストヘッダーに Job-Mode-Wait-Configuration-Change:NoWait を指定して実行してください。詳細についてはペアの操作の流れの説明を参照してくだ さい。global-active device ペアを使用したデータ移行については、マニュアル『global-active device ユー ザガイド』 を参照してください。

#### 実行権限

ストレージ管理者(プロビジョニング)およびストレージ管理者(リモートバックアップ管理)

#### リクエストライン

POST <ベース *URL* >/v1/objects/remote-mirror-copypairs

#### リクエストメッセージ

オブジェクト ID なし。 クエリーパラメーター なし。 ボディー 新規にコピーグループを作成してペアを追加する場合のコード例を次に示します。 { "copyGroupName": "remoteCopyGroup3", "copyPairName": "pair1", "replicationType": "GAD",

```
 "remoteStorageDeviceId": "886000123789",
 "pvolLdevId": 1580,
 "svolLdevId": 2128,
 "localDeviceGroupName": "remoteCopyGroup3P_",
 "remoteDeviceGroupName": "remoteCopyGroup3S_",
 "muNumber": 0,
 "quorumDiskId": 14,
  "isNewGroupCreation": true,
  "fenceLevel": "NEVER",
  "copyPace": 10,
  "doInitialCopy": true,
  "isDataReductionForceCopy": true
}
```
既存のコピーグループにペアを追加する場合のコード例を次に示します。

```
{
 "copyGroupName": "remoteCopyGroup3",
 "copyPairName": "pair2",
 "replicationType": "GAD",
 "remoteStorageDeviceId": "886000123789",
 "pvolLdevId": 1581,
 "svolLdevId": 2129,
 "localDeviceGroupName": "remoteCopyGroup3P_",
 "remoteDeviceGroupName": "remoteCopyGroup3S_",
  "quorumDiskId": 14,
  "isNewGroupCreation": false,
  "fenceLevel": "NEVER",
 "copyPace": 10,
 "doInitialCopy": true,
  "isDataReductionForceCopy": false
```
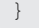

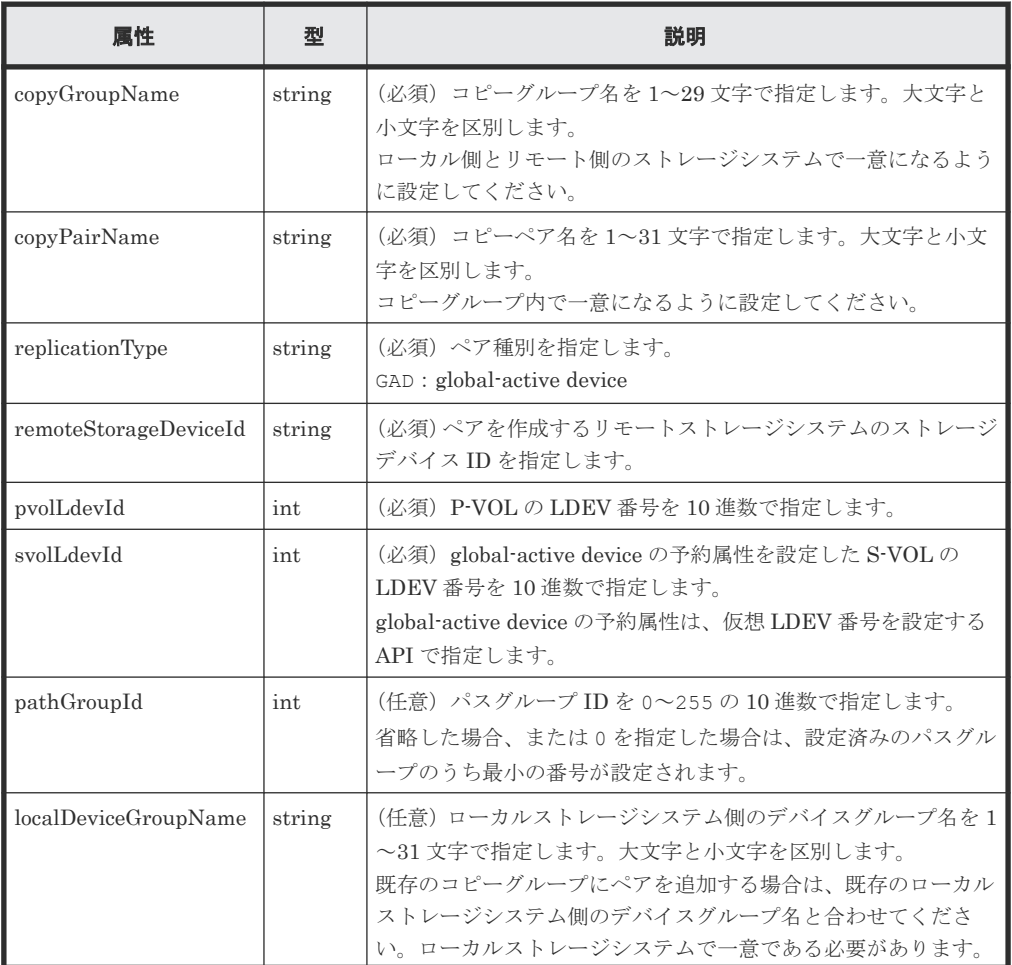

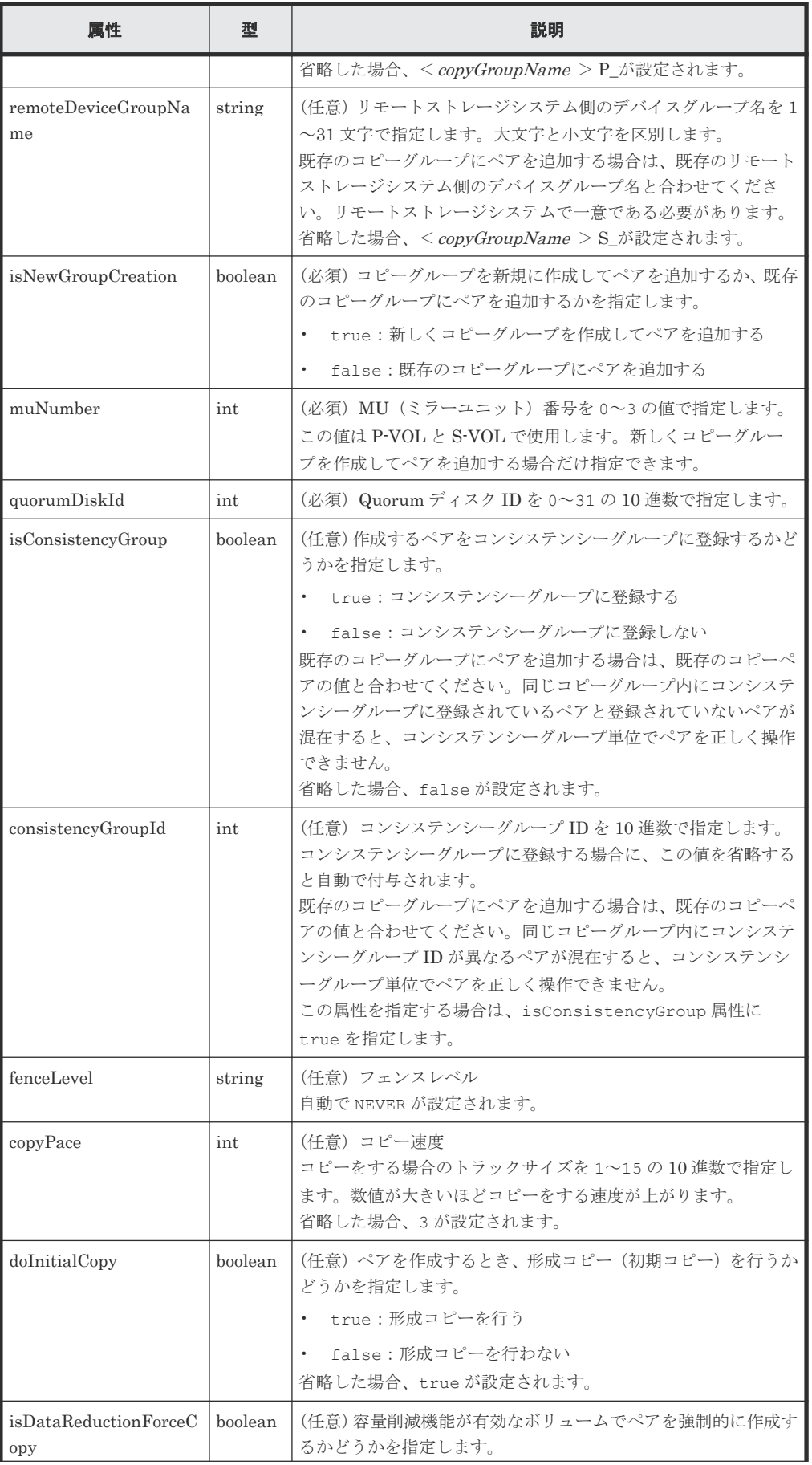

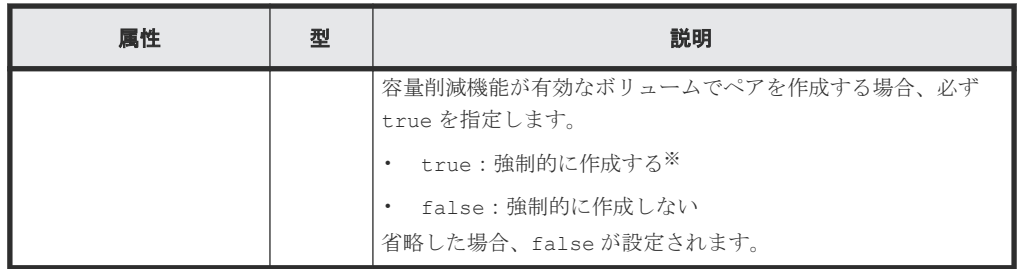

注※ 容量削減機能(圧縮または重複排除)が有効なボリュームを使用してペアを作成する と、圧縮または重複排除されたデータをコピーするため、コピーの性能やホストの I/O 性能が 低下する場合があります。

#### レスポンスメッセージ

ボディー

ジョブオブジェクトを返します。affectedResources 以外の属性については、ジョブオブ ジェクトの説明を参照してください。

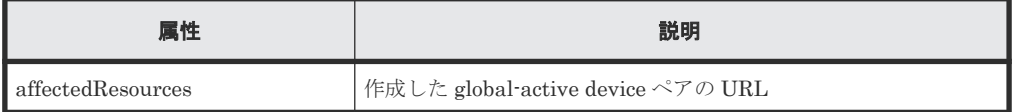

#### ステータスコード

この操作のリクエストに対するステータスコードについては、HTTP ステータスコードの説明を参 照してください。

#### コード例

```
curl -v -H "Accept: application/json" -H "Remote-Authorization:Session 
10399a1ffce3489b9c3a823017462396" -H "Content-Type: application/json" -H 
"Authorization:Session d7b673af189048468c5af9bcf3bbbb6f" -X POST --data-
binary @./InputParameters.json https://192.0.2.100/
ConfigurationManager/v1/objects/remote-mirror-copypairs
```
#### 関連概念

• [13.2 global-active device](#page-618-0) ペアの操作の流れ

#### 関連参照

- 1.10 HTTP [ステータスコード](#page-35-0)
- 1.16 [ジョブオブジェクト](#page-40-0)
- 19.8 仮想 LDEV [番号を設定する](#page-848-0)
- 13.5 [特定のリモートコピーグループの情報を取得する](#page-629-0)

# **13.10** コピーグループ単位で **global-active device** ペアを削除す る

指定したコピーグループ単位で global-active device ペアを削除します。ペアを削除するとデバイ スグループも削除されます。プライマリーボリューム側のコピーグループを指定してペアを削除す る方法と、セカンダリーボリューム側のコピーグループを指定してペアを削除する方法があります。 削除する前に、あらかじめそのコピーグループを指定してペアを中断しておいてください。コピー グループ内にプライマリーボリュームとセカンダリーボリュームが混在している場合は、コピーグ

ループを指定してペアの削除はできません。ペアの削除は、リソースをロックしてから実行するか、 またはほかのユーザーがリソースをロックしていないときに実行してください。

#### 実行権限

ストレージ管理者(プロビジョニング)およびストレージ管理者(リモートバックアップ管理)

#### リクエストライン

DELETE <ベース *URL* >/v1/objects/remote-mirror-copygroups/<オブジェクト *ID* >

#### リクエストメッセージ

オブジェクト ID

リモートコピーペアの情報取得で取得した remoteMirrorCopyGroupId の値を指定します。 次のように属性値を連結した形式でも指定できます。

<*remoteStorageDeviceId* >,<*copyGroupName* >,<*localDeviceGroupName* >, <*remoteDeviceGroupName* >

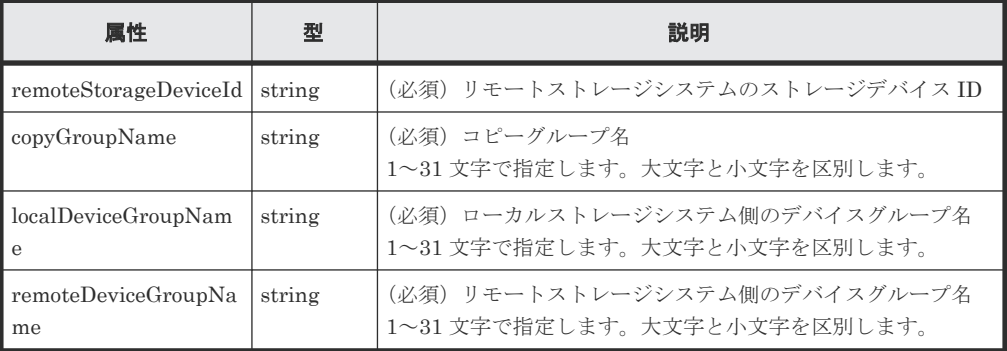

```
クエリーパラメーター
```
なし。

ボディー

}

サスペンド(S-LOCAL)状態のペアを削除したあとに、S-VOL を継続して使用する場合のコ ード例を次に示します。

{ "isSvolToKeepUsing" : true

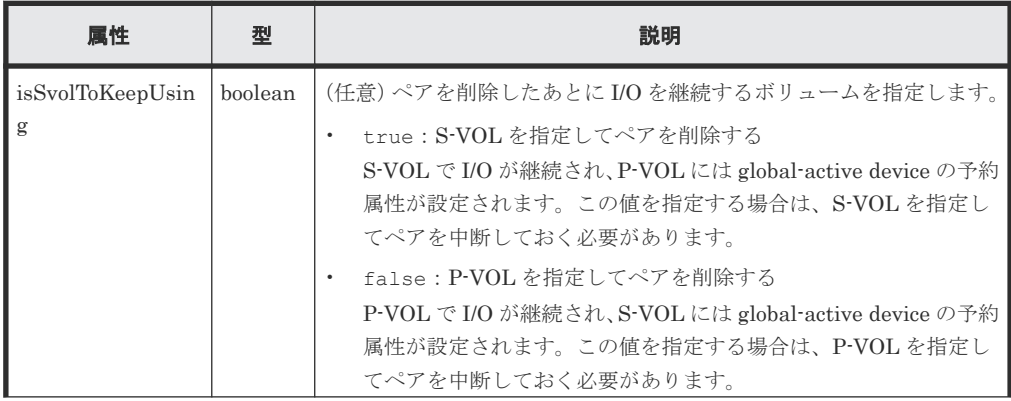

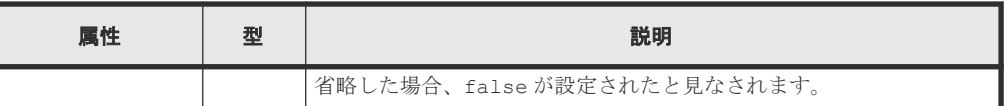

#### レスポンスメッセージ

ボディー

ジョブオブジェクトを返します。affectedResources 以外の属性については、ジョブオブ ジェクトの説明を参照してください。

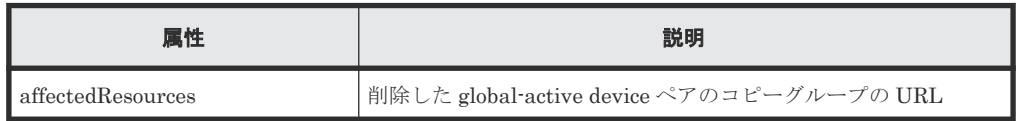

#### ステータスコード

この操作のリクエストに対するステータスコードについては、HTTP ステータスコードの説明を参 照してください。

#### コード例

curl -v -H "Accept: application/json" -H "Remote-Authorization:Session 10399a1ffce3489b9c3a823017462396" -H "Content-Type: application/json" -H "Authorization:Session d7b673af189048468c5af9bcf3bbbb6f" -X DELETE - data-binary @./InputParameters.json https://192.0.2.100/ ConfigurationManager/v1/objects/remote-mirror-copygroups/ 886000123789, remoteCopyGroup, remoteCopyGroupP\_, remoteCopyGroupS\_

#### 関連参照

- 1.10 HTTP [ステータスコード](#page-35-0)
- 1.16 [ジョブオブジェクト](#page-40-0)
- 13.4 [リモートコピーグループの一覧を取得する](#page-623-0)

## **13.11 global-active device** ペアを削除する

指定した global-active device ペアを削除します。ペアを削除した結果、コピーグループにペアがな くなる場合は、そのコピーグループとデバイスグループも削除されます。プライマリーボリューム を指定してペアを削除する方法と、セカンダリーボリュームを指定してペアを削除する方法があり ます。削除する前に、あらかじめペアを中断しておいてください。ペアの削除は、リソースをロッ クしてから実行するか、またはほかのユーザーがリソースをロックしていないときに実行してくだ さい。

#### 実行権限

ストレージ管理者(プロビジョニング)およびストレージ管理者(リモートバックアップ管理)

#### リクエストライン

DELETE <ベース *URL* >/v1/objects/remote-mirror-copypairs/<オブジェクト *ID* >

#### リクエストメッセージ

オブジェクト ID

リモートコピーペアの情報取得で取得した remoteMirrorCopyPairId の値を指定します。 次のように属性値を連結した形式でも指定できます。

<*remoteStorageDeviceId* >,<*copyGroupName* >,<*localDeviceGroupName* >, <*remoteDeviceGroupName* >,<*copyPairName* >

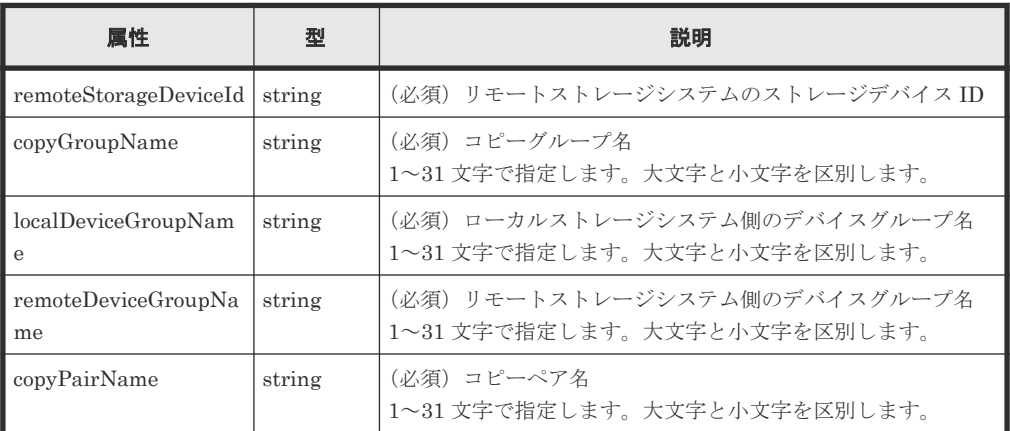

クエリーパラメーター

なし。

ボディー

}

サスペンド(S-LOCAL)状態のペアを削除したあとに、S-VOL を継続して使用する場合のコ ード例を次に示します。

{ "isSvolToKeepUsing" : true

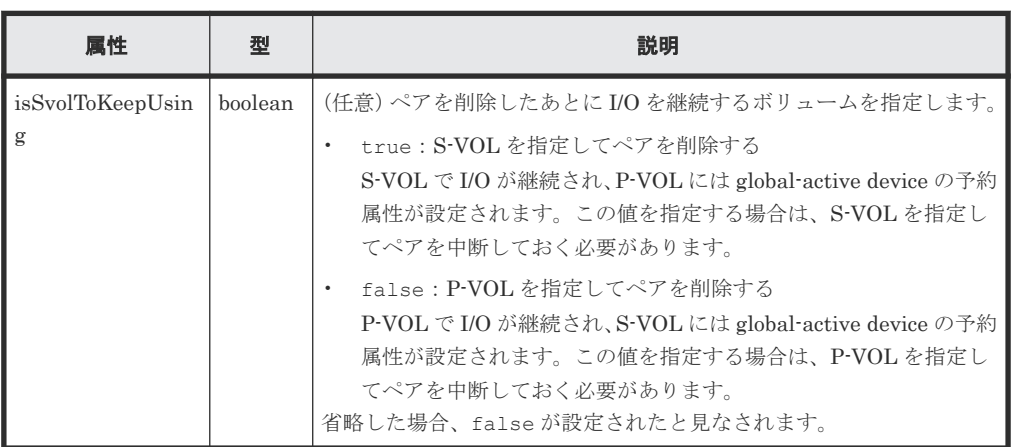

#### レスポンスメッセージ

ボディー

ジョブオブジェクトを返します。affectedResources 以外の属性については、ジョブオブ ジェクトの説明を参照してください。

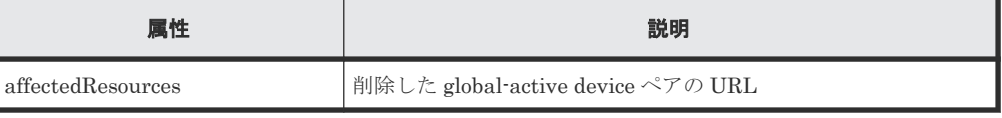

#### ステータスコード

この操作のリクエストに対するステータスコードについては、HTTP ステータスコードの説明を参 照してください。

#### コード例

curl -v -H "Accept: application/json" -H "Remote-Authorization:Session 10399a1ffce3489b9c3a823017462396" -H "Content-Type: application/json" -H "Authorization:Session d7b673af189048468c5af9bcf3bbbb6f" -X DELETE - data-binary @./InputParameters.json https://192.0.2.100/ ConfigurationManager/v1/objects/remote-mirror-copypairs/ 886000123789, remoteCopyGroup, remoteCopyGroupP\_, remoteCopyGroupS\_, pair1

#### 関連参照

- 1.10 HTTP [ステータスコード](#page-35-0)
- 1.16 [ジョブオブジェクト](#page-40-0)
- 13.7 [特定のリモートコピーペアの情報を取得する](#page-639-0)

# **13.12** コピーグループ単位で **global-active device** ペアを中断す る

指定したコピーグループ単位で global-active device ペアを中断(サスペンド)します。プライマリ ーボリューム側のコピーグループを指定してペアを中断する方法と、セカンダリーボリューム側の コピーグループを指定してペアを中断する方法があります。コピーグループ内にプライマリーボリ ュームとセカンダリーボリュームが混在している場合は、コピーグループを指定してペアの中断は できません。また、コピーグループ単位でペアの中断をする場合、同一のコピーグループやコピー グループ内のペアに対して、同時にほかの処理を行わないでください。

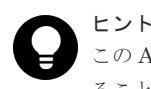

この API は、リクエストヘッダーに Job-Mode-Wait-Configuration-Change:NoWait を指定して実行す ることをお勧めします。詳細についてはペアの操作の流れの説明を参照してください。

#### 実行権限

ストレージ管理者(リモートバックアップ管理)

#### リクエストライン

POST <ベース *URL* >/v1/objects/remote-mirror-copygroups/<オブジェクト *ID* >/ actions/split/invoke

#### リクエストメッセージ

オブジェクト ID

リモートコピーペアの情報取得で取得した remoteMirrorCopyGroupId の値を指定します。 次のように属性値を連結した形式でも指定できます。

<*remoteStorageDeviceId* >,<*copyGroupName* >,<*localDeviceGroupName* >, <*remoteDeviceGroupName* >

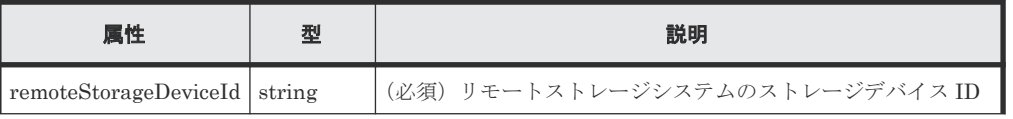

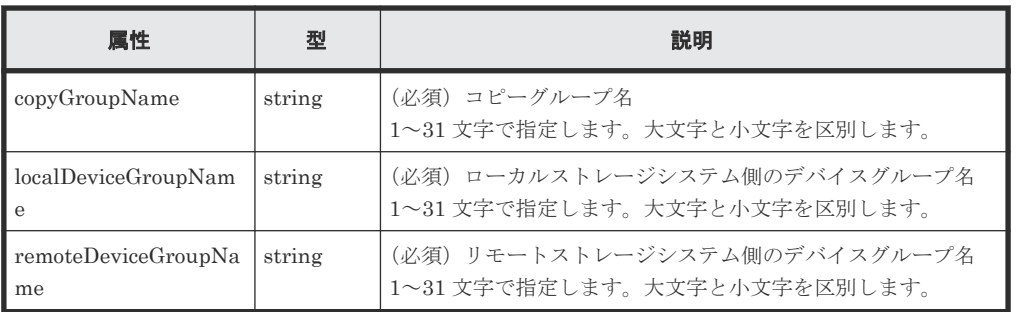

クエリーパラメーター

なし。

ボディー

中断だけをする場合のコード例を次に示します。中断したあと、P-VOL で I/O が継続されま す。

```
{
  "parameters": {
     "replicationType": "GAD"
  }
}
```
S-VOL を指定して中断する場合のコード例を次に示します。中断したあと、S-VOL で I/O が 継続されます。

```
{
  "parameters": {
 "replicationType": "GAD",
 "svolOperationMode": "SSWS"
  }
}
```
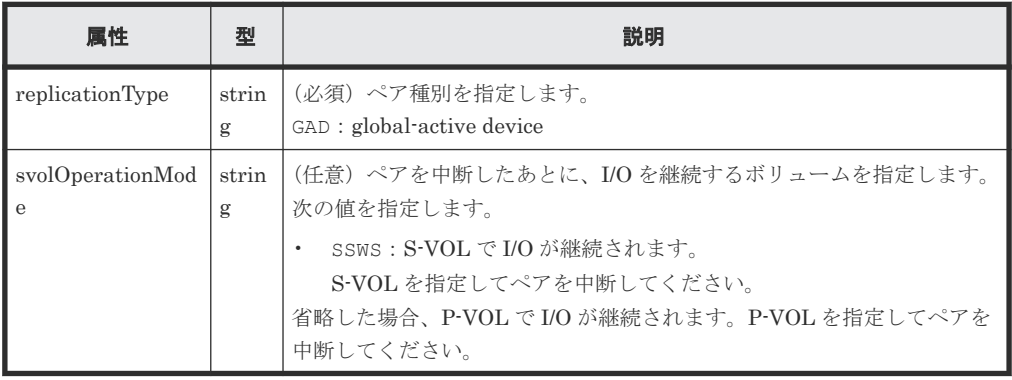

#### レスポンスメッセージ

ボディー

ジョブオブジェクトを返します。affectedResources 以外の属性については、ジョブオブ ジェクトの説明を参照してください。

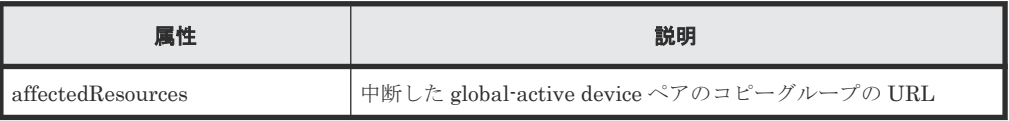

#### **Action** テンプレート

GET <ベース *URL* >/v1/objects/remote-mirror-copygroups/<オブジェクト *ID* >/ actions/split

この Action テンプレートでは、オブジェクト ID で指定されたコピーグループのペア種別と、ロー カルストレージシステムにあるコピーグループ内のボリュームが P-VOL か S-VOL かによって、指 定できる属性だけを返します。

#### ステータスコード

この操作のリクエストに対するステータスコードの意味を次に示します。そのほかのステータスコ ードについては、HTTP ステータスコードの説明を参照してください。

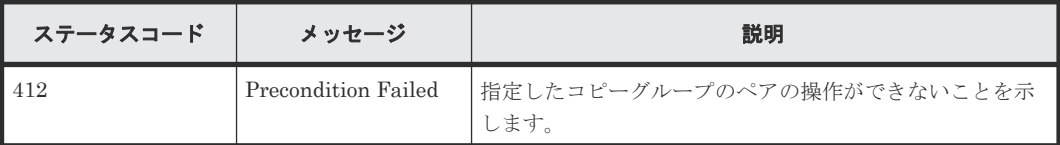

#### コード例

Action テンプレートを取得する場合

P-VOL 側のストレージシステムを指定するとき

```
curl -v -H "Accept: application/json" -H "Remote-Authorization:Session 
10399a1ffce3489b9c3a823017462396" -H "Authorization:Session 
d7b673af189048468c5af9bcf3bbbb6f" -X GET https://192.0.2.100/
ConfigurationManager/v1/objects/remote-mirror-copygroups/
886000123789, remoteCopyGroup, remoteCopyGroupP_, remoteCopyGroupS_/actions/
split
```
S-VOL 側のストレージシステムを指定するとき

```
curl -v -H "Accept: application/json" -H "Remote-Authorization:Session 
10399a1ffce3489b9c3a823017462396" -H "Authorization:Session 
d7b673af189048468c5af9bcf3bbbb6f" -X GET https://192.0.2.100/
ConfigurationManager/v1/objects/remote-mirror-copygroups/
886000123456,remoteCopyGroup,remoteCopyGroupS_,remoteCopyGroupP_/actions/
split
```
Action テンプレートを取得してリクエストを実行する場合

P-VOL 側のストレージシステムを指定するとき

curl -v -H "Accept: application/json" -H "Remote-Authorization:Session 10399a1ffce3489b9c3a823017462396" -H "Content-Type: application/json" -H "Authorization:Session d7b673af189048468c5af9bcf3bbbb6f" -X POST --databinary @./InputParameters.json https://192.0.2.100/ ConfigurationManager/v1/objects/remote-mirror-copygroups/ 886000123789, remoteCopyGroup, remoteCopyGroupP\_, remoteCopyGroupS\_/actions/ split/invoke

S-VOL 側のストレージシステムを指定するとき

```
curl -v -H "Accept: application/json" -H "Remote-Authorization:Session 
10399a1ffce3489b9c3a823017462396" -H "Content-Type: application/json" -H 
"Authorization:Session d7b673af189048468c5af9bcf3bbbb6f" -X POST --data-
binary @./InputParameters.json https://192.0.2.100/
ConfigurationManager/v1/objects/remote-mirror-copygroups/
886000123456,remoteCopyGroup,remoteCopyGroupS ,remoteCopyGroupP /actions/
split/invoke
```
#### 関連概念

• [13.2 global-active device](#page-618-0) ペアの操作の流れ

#### 関連参照

- 1.10 HTTP [ステータスコード](#page-35-0)
- 1.16 [ジョブオブジェクト](#page-40-0)
- 1.19 Action [テンプレートオブジェクト](#page-45-0)
- 13.4 [リモートコピーグループの一覧を取得する](#page-623-0)

## **13.13 global-active device** ペアを中断する

指定した global-active device ペアを中断(サスペンド)します。プライマリーボリュームを指定し てペアを中断する方法と、セカンダリーボリュームを指定してペアを中断する方法があります。ま た、ペアの中断をする場合に、同一のコピーグループやペアに対して、同時にほかの処理を行わな いでください。

# ヒント

この API は、リクエストヘッダーに Job-Mode-Wait-Configuration-Change:NoWait を指定して実行す ることをお勧めします。詳細についてはペアの操作の流れの説明を参照してください。

#### 実行権限

ストレージ管理者(リモートバックアップ管理)

#### リクエストライン

POST <ベース *URL* >/v1/objects/remote-mirror-copypairs/<オブジェクト *ID* >/ actions/split/invoke

#### リクエストメッセージ

#### オブジェクト ID

リモートコピーペアの情報取得で取得した remoteMirrorCopyPairId の値を指定します。 次のように属性値を連結した形式でも指定できます。

<*remoteStorageDeviceId* >,<*copyGroupName* >,<*localDeviceGroupName* >, <*remoteDeviceGroupName* >,<*copyPairName* >

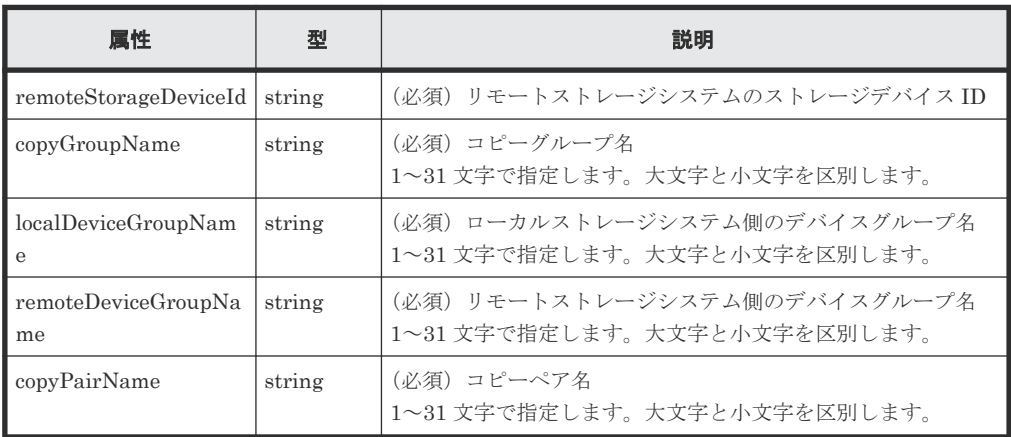

```
クエリーパラメーター
  なし。
```
ボディー

中断だけをする場合のコード例を次に示します。中断したあと、P-VOL で I/O が継続されま す。

```
{
  "parameters": {
     "replicationType": "GAD"
  }
}
```
S-VOL を指定して中断する場合のコード例を次に示します。中断したあと、S-VOL で I/O が 継続されます。

```
{
  "parameters": {
     "replicationType": "GAD",
     "svolOperationMode": "SSWS"
   }
}
```
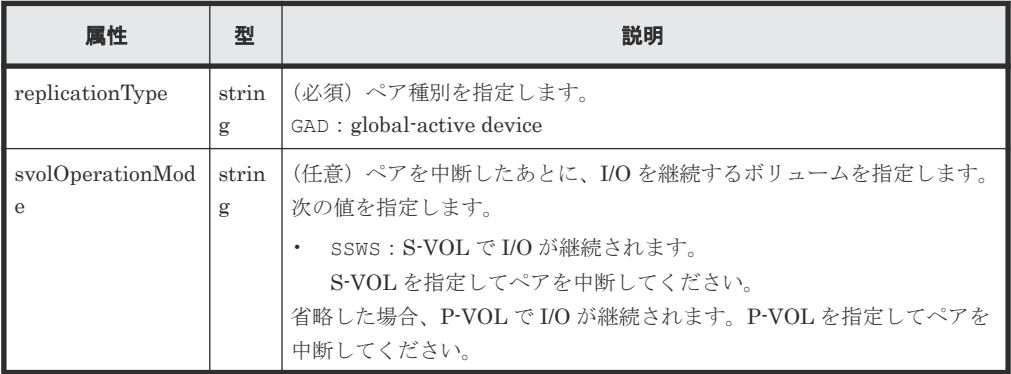

#### レスポンスメッセージ

ボディー

ジョブオブジェクトを返します。affectedResources 以外の属性については、ジョブオブ ジェクトの説明を参照してください。

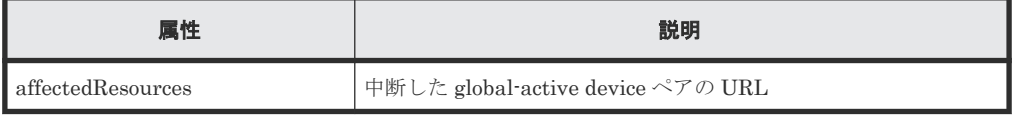

#### **Action** テンプレート

GET <ベース *URL* >/v1/objects/remote-mirror-copypairs/<オブジェクト *ID* >/ actions/split

この Action テンプレートでは、オブジェクト ID で指定されたペアのペア種別と、ローカルストレ ージシステムにあるボリュームが P-VOL か S-VOL かによって、指定できる属性だけを返します。

#### ステータスコード

この操作のリクエストに対するステータスコードの意味を次に示します。そのほかのステータスコ ードについては、HTTP ステータスコードの説明を参照してください。

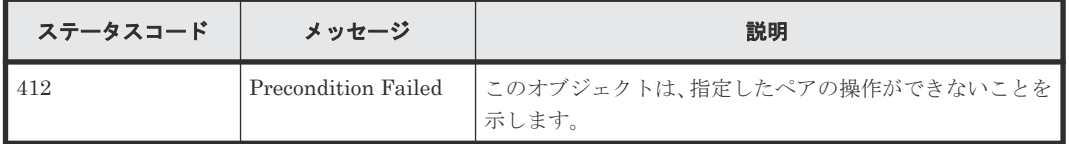

#### コード例

Action テンプレートを取得する場合

P-VOL 側のストレージシステムを指定するとき

```
curl -v -H "Accept: application/json" -H "Remote-Authorization:Session 
10399a1ffce3489b9c3a823017462396" -H "Authorization:Session 
d7b673af189048468c5af9bcf3bbbb6f" -X GET https://192.0.2.100/
ConfigurationManager/v1/objects/remote-mirror-copypairs/
886000123789, remoteCopyGroup, remoteCopyGroupP , remoteCopyGroupS , pair1/
actions/split
```
S-VOL 側のストレージシステムを指定するとき

curl -v -H "Accept: application/json" -H "Remote-Authorization:Session 10399a1ffce3489b9c3a823017462396" -H "Authorization:Session d7b673af189048468c5af9bcf3bbbb6f" -X GET https://192.0.2.100/ ConfigurationManager/v1/objects/remote-mirror-copypairs/ 886000123456,remoteCopyGroup,remoteCopyGroupS ,remoteCopyGroupP ,pair1/ actions/split

Action テンプレートを取得してリクエストを実行する場合

P-VOL 側のストレージシステムを指定するとき

```
curl -v -H "Accept: application/json" -H "Remote-Authorization:Session 
10399a1ffce3489b9c3a823017462396" -H "Content-Type: application/json" -H 
"Authorization:Session d7b673af189048468c5af9bcf3bbbb6f" -X POST --data-
binary @./InputParameters.json https://192.0.2.100/
ConfigurationManager/v1/objects/remote-mirror-copypairs/
886000123789, remoteCopyGroup, remoteCopyGroupP , remoteCopyGroupS , pair1/
actions/split/invoke
```
S-VOL 側のストレージシステムを指定するとき

```
curl -v -H "Accept: application/json" -H "Remote-Authorization:Session 
10399a1ffce3489b9c3a823017462396" -H "Content-Type: application/json" -H 
"Authorization:Session d7b673af189048468c5af9bcf3bbbb6f" -X POST --data-
binary @./InputParameters.json https://192.0.2.100/
ConfigurationManager/v1/objects/remote-mirror-copypairs/
886000123456, remoteCopyGroup, remoteCopyGroupS_, remoteCopyGroupP_, pair1/
actions/split/invoke
```
#### 関連概念

• [13.2 global-active device](#page-618-0) ペアの操作の流れ

#### 関連参照

- 1.10 HTTP [ステータスコード](#page-35-0)
- 1.16 [ジョブオブジェクト](#page-40-0)
- 1.19 Action [テンプレートオブジェクト](#page-45-0)

## **13.14** コピーグループ単位で **global-active device** ペアを再同期 する

指定したコピーグループ単位で global-active device ペアを再同期します。プライマリーボリュー ム側のコピーグループを指定してペアを再同期する方法と、セカンダリーボリューム側のコピーグ ループを指定してペアを再同期する方法があります。コピーグループ内にプライマリーボリューム とセカンダリーボリュームが混在している場合は、コピーグループを指定してペアの再同期はでき ません。また、コピーグループ単位でペアの再同期をする場合、同一のコピーグループやコピーグ ループ内のペアに対して、ほかの処理を同時に行わないでください。

# ヒント

- この API は、リクエストヘッダーに Job-Mode-Wait-Configuration-Change:NoWait を指定して実 行することをお勧めします。詳細についてはペアの操作の流れの説明を参照してください。
- global-active device ペアを使用したデータ移行では、一つのボリュームを異なる二つのボリュームとペア にすることで、運用中の global-active device ペアから移行用ペア、移行先ペアを構成します。この場合、 移行用ペア、移行先ペアのペア状態は、コピーが完了しても遷移しないことがあります。このため、移行用 ペア、移行先ペアの操作では、リクエストヘッダーに Job-Mode-Wait-Configuration-Change:NoWait を指定して実行してください。詳細についてはペアの操作の流れの説明を参照してくだ さい。global-active device ペアを使用したデータ移行については、マニュアル『global-active device ユー ザガイド』 を参照してください。

## メモ

ストレージシステムがどちらか一方でも VSP E シリーズ、VSP G150、G350、G370、G700、G900、VSP F350、F370、F700、F900 の場合で、かつペアを再同期するとき、同時にペアをコンシステンシーグループに 新規に登録する操作は、対象のコピーグループ内のペア数が 1,000 以下のときだけ実行できます。ペアの数が 1,000 を超える場合は、コピーグループ内のペアをいったんすべて削除したあと、ペアを再作成するときにコン システンシーグループに登録してください。または、ペアを削除してペアの数を 1,000 以下にしてから再同期し たあとに、削除した分のペアを作成するときにコンシステンシーグループに登録してください。

#### 実行権限

ストレージ管理者(リモートバックアップ管理)

#### リクエストライン

POST <ベース *URL* >/v1/objects/remote-mirror-copygroups/<オブジェクト *ID* >/ actions/resync/invoke

#### リクエストメッセージ

オブジェクト ID

リモートコピーペアの情報取得で取得した remoteMirrorCopyGroupId の値を指定します。 次のように属性値を連結した形式でも指定できます。

<*remoteStorageDeviceId* >,<*copyGroupName* >,<*localDeviceGroupName* >, <*remoteDeviceGroupName* >

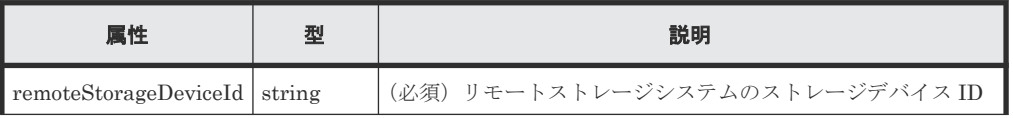

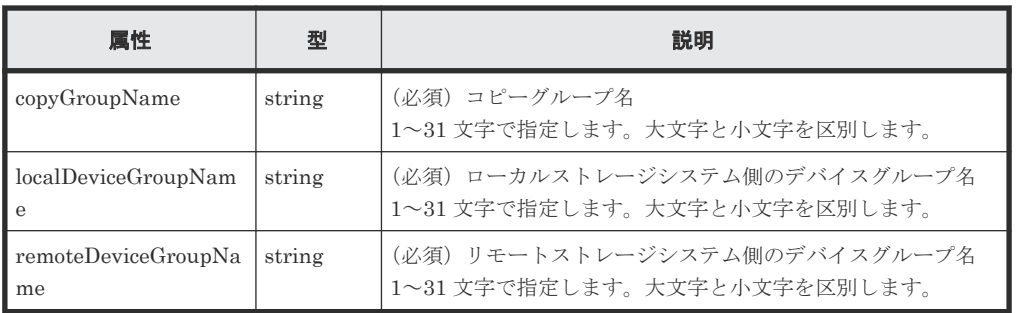

クエリーパラメーター

なし。

ボディー

再同期だけをする場合のコード例を次に示します。

```
{
  "parameters": {
     "replicationType": "GAD"
  }
}
```
S-VOL を指定して、P-VOL と S-VOL を入れ替えて再同期する場合のコード例を次に示しま す。

```
{
 "parameters": {
 "replicationType": "GAD",
 "doSwapSvol": true
  }
}
```
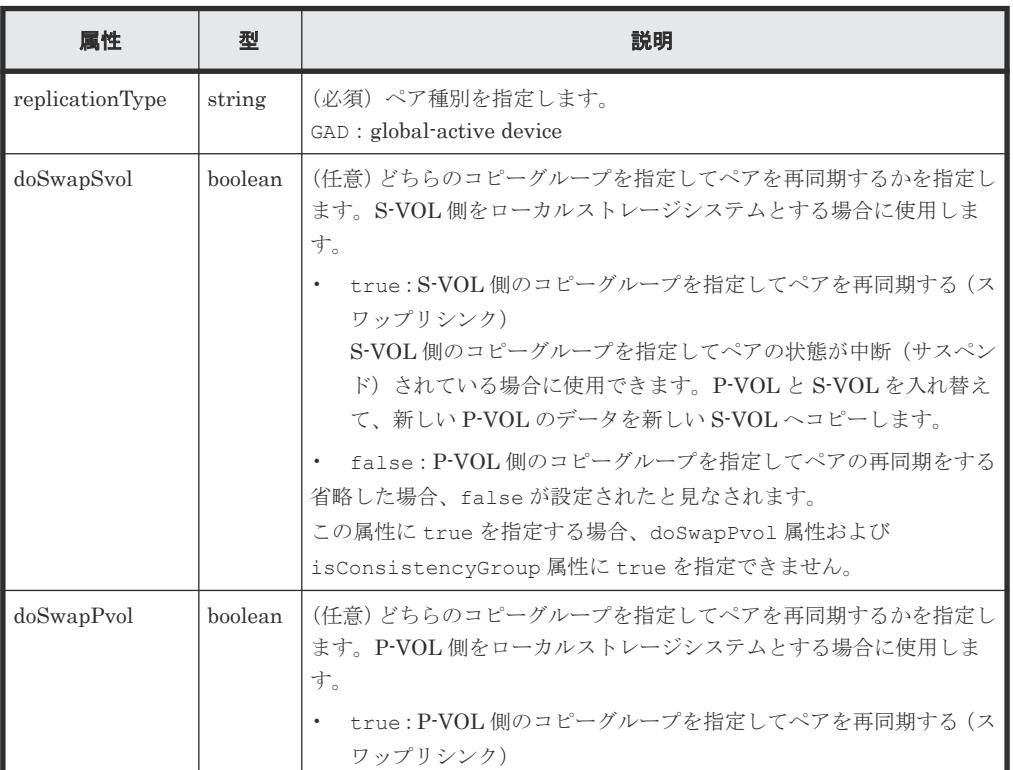

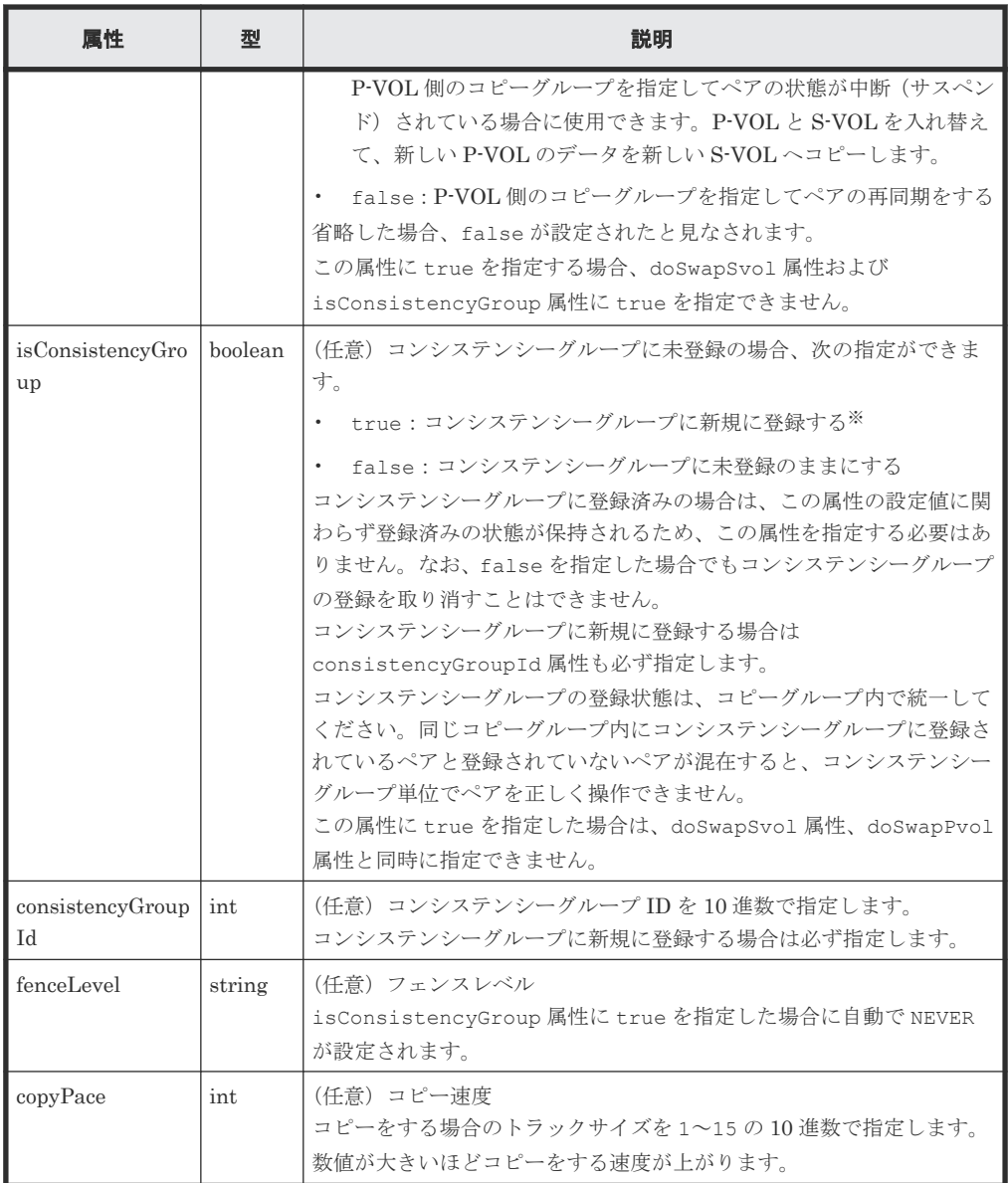

注※ ストレージシステムがどちらか一方でも VSP E シリーズ、VSP G150、G350、G370、 G700、G900、VSP F350、F370、F700、F900 の場合は、コピーグループ内のペア数が 1,000 以下の場合だけ指定できます。

#### レスポンスメッセージ

#### ボディー

ジョブオブジェクトを返します。affectedResources 以外の属性については、ジョブオブ ジェクトの説明を参照してください。

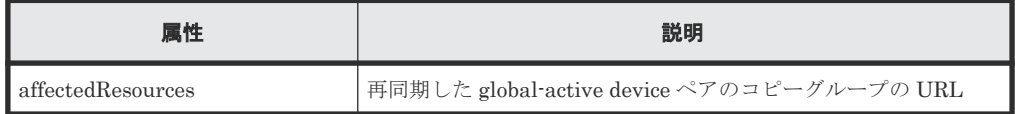

#### **Action** テンプレート

```
GET <ベース URL >/v1/objects/remote-mirror-copygroups/<オブジェクト ID >/
actions/resync
```
この Action テンプレートでは、オブジェクト ID で指定されたコピーグループのペア種別と、ロー カルストレージシステムにあるコピーグループ内のボリュームが P-VOL か S-VOL かによって、指 定できる属性だけを返します。

#### ステータスコード

この操作のリクエストに対するステータスコードの意味を次に示します。そのほかのステータスコ ードについては、HTTP ステータスコードの説明を参照してください。

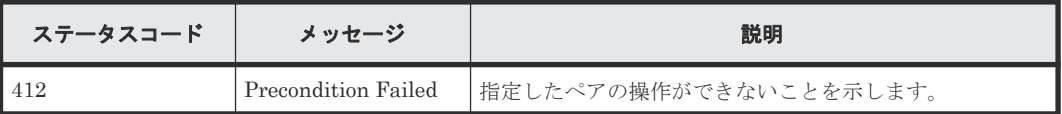

#### コード例

Action テンプレートを取得する場合

P-VOL 側のストレージシステムを指定するとき

```
curl -v -H "Accept: application/json" -H "Remote-Authorization:Session 
10399a1ffce3489b9c3a823017462396" -H "Authorization:Session 
d7b673af189048468c5af9bcf3bbbb6f" -X GET https://192.0.2.100/
ConfigurationManager/v1/objects/remote-mirror-copygroups/
886000123789, remoteCopyGroup, remoteCopyGroupP , remoteCopyGroupS /actions/
resync
```
S-VOL 側のストレージシステムを指定するとき

```
curl -v -H "Accept: application/json" -H "Remote-Authorization:Session 
10399a1ffce3489b9c3a823017462396" -H "Authorization:Session 
d7b673af189048468c5af9bcf3bbbb6f" -X GET https://192.0.2.100/
ConfigurationManager/v1/objects/remote-mirror-copygroups/
886000123456,remoteCopyGroup,remoteCopyGroupS ,remoteCopyGroupP /actions/
resync
```
Action テンプレートを取得してリクエストを実行する場合

P-VOL 側のストレージシステムを指定するとき

```
curl -v -H "Accept: application/json" -H "Remote-Authorization:Session 
10399a1ffce3489b9c3a823017462396" -H "Content-Type: application/json" -H 
"Authorization:Session d7b673af189048468c5af9bcf3bbbb6f" -X POST --data-
binary @./InputParameters.json https://192.0.2.100/
ConfigurationManager/v1/objects/remote-mirror-copygroups/
886000123789, remoteCopyGroup, remoteCopyGroupP_, remoteCopyGroupS_/actions/
resync/invoke
```
S-VOL 側のストレージシステムを指定するとき

```
curl -v -H "Accept: application/json" -H "Remote-Authorization:Session 
10399a1ffce3489b9c3a823017462396" -H "Content-Type: application/json" -H 
"Authorization:Session d7b673af189048468c5af9bcf3bbbb6f" -X POST --data-
binary @./InputParameters.json https://192.0.2.100/
ConfigurationManager/v1/objects/remote-mirror-copygroups/
886000123456, remoteCopyGroup, remoteCopyGroupS_, remoteCopyGroupP_/actions/
resync/invoke
```
#### 関連概念

• [13.2 global-active device](#page-618-0) ペアの操作の流れ

#### 関連参照

- 1.10 HTTP [ステータスコード](#page-35-0)
- 1.16 [ジョブオブジェクト](#page-40-0)
- 1.19 Action [テンプレートオブジェクト](#page-45-0)
- 13.4 [リモートコピーグループの一覧を取得する](#page-623-0)

## **13.15 global-active device** ペアを再同期する

指定した global-active device ペアを再同期します。プライマリーボリュームを指定してペアを再 同期する方法と、セカンダリーボリュームを指定してペアを再同期する方法があります。また、ペ アの再同期をする場合に、同一のコピーグループやペアに対して、ほかの処理を同時に行わないで ください。

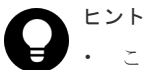

- この API は、リクエストヘッダーに Job-Mode-Wait-Configuration-Change:NoWait を指定して実 行することをお勧めします。詳細についてはペアの操作の流れの説明を参照してください。
- global-active device ペアを使用したデータ移行では、一つのボリュームを異なる二つのボリュームとペア にすることで、運用中の global-active device ペアから移行用ペア、移行先ペアを構成します。この場合、 移行用ペア、移行先ペアのペア状態は、コピーが完了しても遷移しないことがあります。このため、移行用 ペア、移行先ペアの操作では、リクエストヘッダーに Job-Mode-Wait-Configuration-Change:NoWait を指定して実行してください。詳細についてはペアの操作の流れの説明を参照してくだ さい。global-active device ペアを使用したデータ移行については、マニュアル『global-active device ユー ザガイド』 を参照してください。

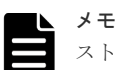

ストレージシステムがどちらか一方でも VSP E シリーズ、VSP G150、G350、G370、G700、G900、VSP F350、F370、F700、F900 の場合で、かつペアを再同期するとき、同時にペアをコンシステンシーグループに 新規に登録する操作は、対象のコピーグループ内のペア数が 1,000 以下のときだけ実行できます。ペアの数が 1,000 を超える場合は、コピーグループ内のペアをいったんすべて削除したあと、ペアを再作成するときにコン システンシーグループに登録してください。または、ペアを削除してペアの数を 1,000 以下にしてから再同期し たあとに、削除した分のペアを作成するときにコンシステンシーグループに登録してください。

#### 実行権限

ストレージ管理者(リモートバックアップ管理)

#### リクエストライン

POST <ベース *URL* >/v1/objects/remote-mirror-copypairs/<オブジェクト *ID* >/ actions/resync/invoke

#### リクエストメッセージ

オブジェクト ID

リモートコピーペアの情報取得で取得した remoteMirrorCopyPairId の値を指定します。 次のように属性値を連結した形式でも指定できます。

<*remoteStorageDeviceId* >,<*copyGroupName* >,<*localDeviceGroupName* >, <*remoteDeviceGroupName* >,<*copyPairName* >

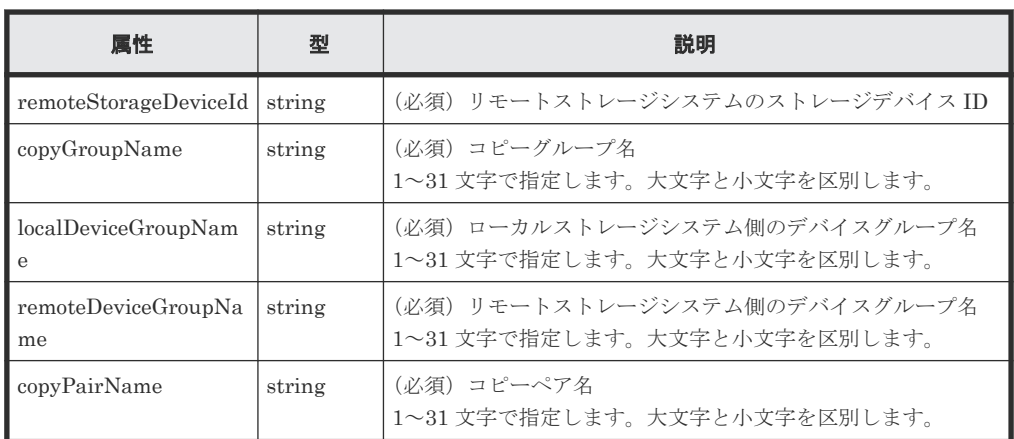

#### クエリーパラメーター

なし。

#### ボディー

再同期だけをする場合のコード例を次に示します。

```
\{ "parameters": {
 "replicationType": "GAD"
 \longrightarrow}
```
P-VOL を指定して、P-VOL と S-VOL を入れ替えて再同期する場合のコード例を次に示しま す。

```
{
 "parameters": {
 "replicationType": "GAD",
 "doSwapPvol": true
 \hspace{0.1cm} }
}
```
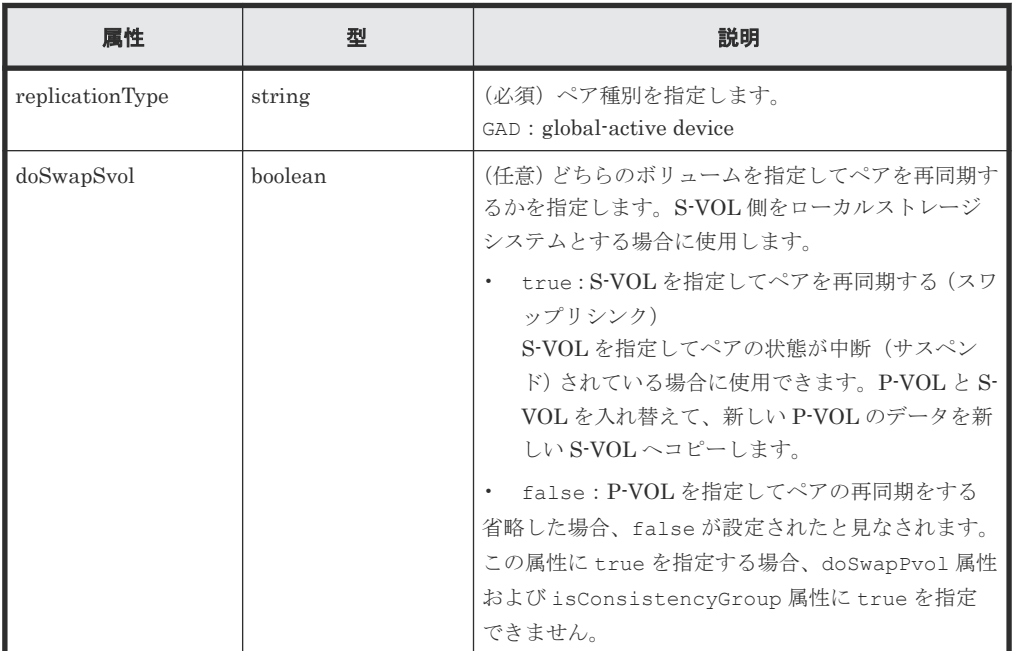

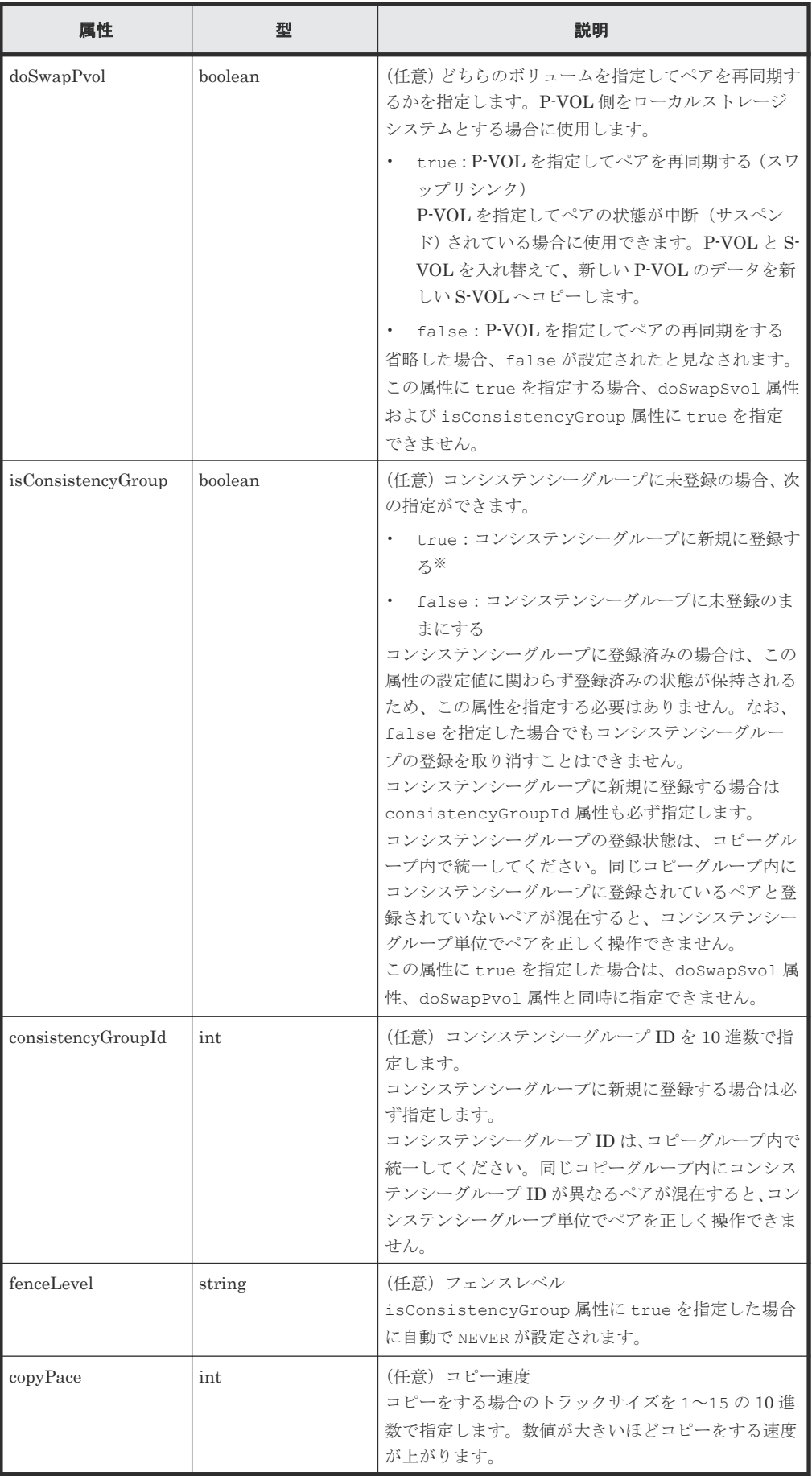

注※ ストレージシステムがどちらか一方でも VSP E シリーズ、VSP G150、G350、G370、 G700、G900、VSP F350、F370、F700、F900 の場合は、コピーグループ内のペア数が 1,000 以下の場合だけ指定できます。

#### レスポンスメッセージ

ボディー

ジョブオブジェクトを返します。affectedResources 以外の属性については、ジョブオブ ジェクトの説明を参照してください。

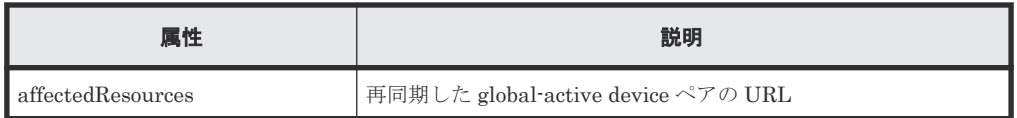

#### **Action** テンプレート

GET <ベース *URL* >/v1/objects/remote-mirror-copypairs/<オブジェクト *ID* >/ actions/resync

この Action テンプレートでは、オブジェクト ID で指定されたペアのペア種別と、ローカルストレ ージシステムにあるボリュームが P-VOL か S-VOL かによって、指定できる属性だけを返します。

#### ステータスコード

この操作のリクエストに対するステータスコードの意味を次に示します。そのほかのステータスコ ードについては、HTTP ステータスコードの説明を参照してください。

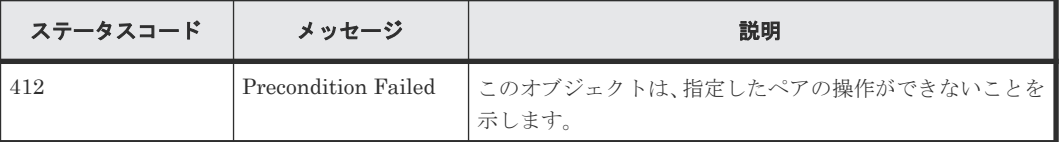

#### コード例

Action テンプレートを取得する場合

P-VOL 側のストレージシステムを指定するとき

```
curl -v -H "Accept: application/json" -H "Remote-Authorization:Session 
10399a1ffce3489b9c3a823017462396" -H "Authorization:Session 
d7b673af189048468c5af9bcf3bbbb6f" -X GET https://192.0.2.100/
ConfigurationManager/v1/objects/remote-mirror-copypairs/
886000123789, remoteCopyGroup, remoteCopyGroupP_, remoteCopyGroupS_, pair1/
actions/resync
```
S-VOL 側のストレージシステムを指定するとき

```
curl -v -H "Accept: application/json" -H "Remote-Authorization:Session 
10399a1ffce3489b9c3a823017462396" -H "Authorization:Session 
d7b673af189048468c5af9bcf3bbbb6f" -X GET https://192.0.2.100/
ConfigurationManager/v1/objects/remote-mirror-copypairs/
886000123456,remoteCopyGroup,remoteCopyGroupS,remoteCopyGroupP<sub>,pair1/</sub>
actions/resync
```
Action テンプレートを取得してリクエストを実行する場合

P-VOL 側のストレージシステムを指定するとき

curl -v -H "Accept: application/json" -H "Remote-Authorization:Session 10399a1ffce3489b9c3a823017462396" -H "Content-Type: application/json" -H "Authorization:Session d7b673af189048468c5af9bcf3bbbb6f" -X POST --databinary @./InputParameters.json https://192.0.2.100/ ConfigurationManager/v1/objects/remote-mirror-copypairs/ 886000123789, remoteCopyGroup,remoteCopyGroupP , remoteCopyGroupS , pair1/ actions/resync/invoke

S-VOL 側のストレージシステムを指定するとき

```
curl -v -H "Accept: application/json" -H "Remote-Authorization:Session 
10399a1ffce3489b9c3a823017462396" -H "Content-Type: application/json" -H 
"Authorization:Session d7b673af189048468c5af9bcf3bbbb6f" -X POST --data-
binary @./InputParameters.json https://192.0.2.100/
ConfigurationManager/v1/objects/remote-mirror-copypairs/
886000123456,remoteCopyGroup,remoteCopyGroupS_,remoteCopyGroupP_,pair1/
actions/resync/invoke
```
#### 関連概念

• [13.2 global-active device](#page-618-0) ペアの操作の流れ

#### 関連参照

- 1.10 HTTP [ステータスコード](#page-35-0)
- 1.16 [ジョブオブジェクト](#page-40-0)
- 1.19 Action [テンプレートオブジェクト](#page-45-0)
- 13.7 [特定のリモートコピーペアの情報を取得する](#page-639-0)

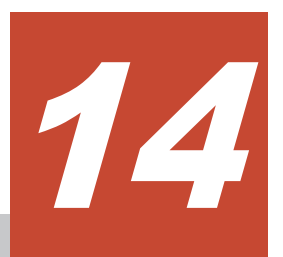

# **Volume Migration** の操作

この章では、REST API で実行する Volume Migration の操作について説明します。

- [14.1 Volume Migration](#page-673-0) とは
- □ [14.2 Volume Migration](#page-675-0) の操作の流れ
- 14.3 ペアの状態遷移([Volume Migration](#page-677-0))
- **□** [14.4 Volume Migration](#page-679-0) 用のペアを作成する
- □ 14.5 [コピーグループ単位でマイグレーションを実行する](#page-681-0)
- 14.6 [マイグレーションを実行する](#page-682-0)
- 14.7 [コピーグループの一覧を取得する\(](#page-684-0)Volume Migration)
- □ 14.8 特定のコピーグループの情報を取得する (Volume Migration)
- **□** 14.9 ペアの一覧を取得する (Volume Migration)
- **□** 14.10 特定のペアの情報を取得する (Volume Migration)
- **□** 14.11 ペアを削除する ([Volume Migration](#page-693-0))
- **□** 14.12 コピーグループを削除する (Volume Migration)
- 14.13 [コピーグループ単位でマイグレーションをキャンセルする](#page-696-0)
- 14.14 [マイグレーションをキャンセルする](#page-698-0)

## <span id="page-673-0"></span>**14.1 Volume Migration** とは

Volume Migration は、ストレージシステム内(外部ストレージシステムを含む)で、ボリューム 上のデータを別のボリュームへ移動します。別のボリュームへデータを移動することをマイグレー ションと呼びます。

次のような場合に、Volume Migration を使用して、マイグレーションを実行します。

- 新しくストレージシステムを導入したときに古いストレージシステムからデータを移行する。
- I/O 頻度が低くなったデータを外部ストレージシステムに移行する。
- I/O 頻度が高いデータを、利用率の低いドライブや性能の高いドライブのボリュームに再配置す る。

マイグレーションの実行中も、ホストからデータにアクセスできます。マイグレーションが完了す ると、移動元ボリュームの LDEV ID とホスト I/O は、移動先ボリュームのものと自動的に入れ替 わります。そのため、マイグレーション後もホストとのパス設定を変更することなくデータへのア クセスを継続できます。

Volume Migration でマイグレーションを実行する場合の、データの流れについて説明します。

マイグレーション実行前

ホストからの移動元ボリューム (ソースボリューム)に対して I/O がある状態です。ソースボ リュームと、マイグレーション用に用意した移動先ボリューム(ターゲットボリューム)と で、Volume Migration 用のペアを作成します。

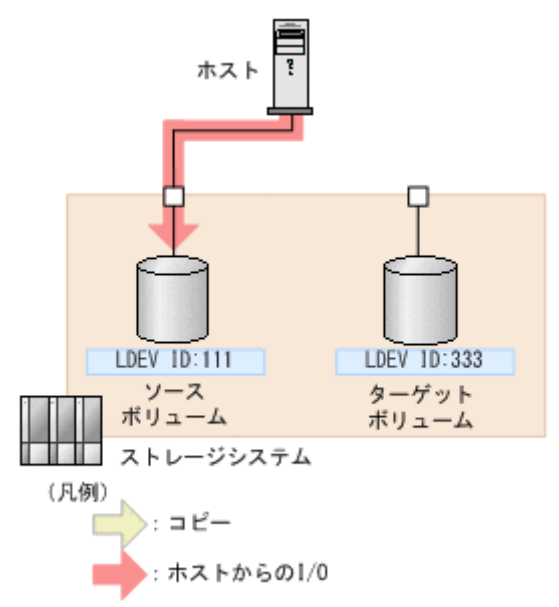

マイグレーション実行中

マイグレーションを実行すると、ソースボリュームからターゲットボリュームへデータがコピ ーされます。マイグレーション実行中にも、ホストからオンラインでデータの読み込み (Read)および書き込み(Write)ができます。データのコピー中にホストからの書き込み I/O が発生した場合は、差分データだけをターゲットボリュームにコピーし直します。差分がなく なるまでコピーを繰り返します。

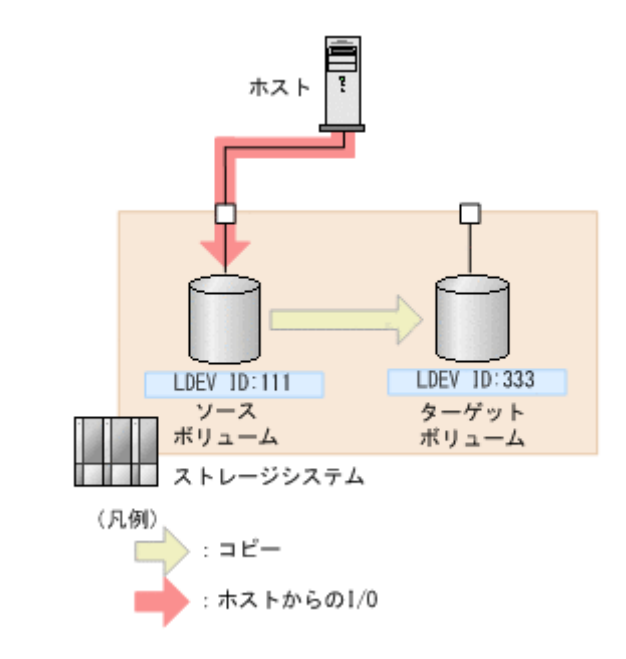

#### メモ

マイグレーション実行中に繰り返すコピー回数には上限があり、上限値は移動するボリュームの容量によ って変わります。コピー回数の上限値を超えても差分がなくならない場合は、マイグレーションが失敗し ます。このときは、ホストからの負荷を下げてマイグレーションを再実行してください。ホストからの更 新 I/O は、50IOPS 以下を目安としてください。

マイグレーション完了

データのコピーが完了し、ソースボリュームとターゲットボリュームのデータが完全に同期す ると、ソースボリュームの LDEV ID とホスト I/O はターゲットボリュームに入れ替わりま す。ホスト側から見たボリュームやパスの設定はマイグレーション前と変わりませんが、実際 のデータはマイグレーション用に用意したボリューム上に移動しています。

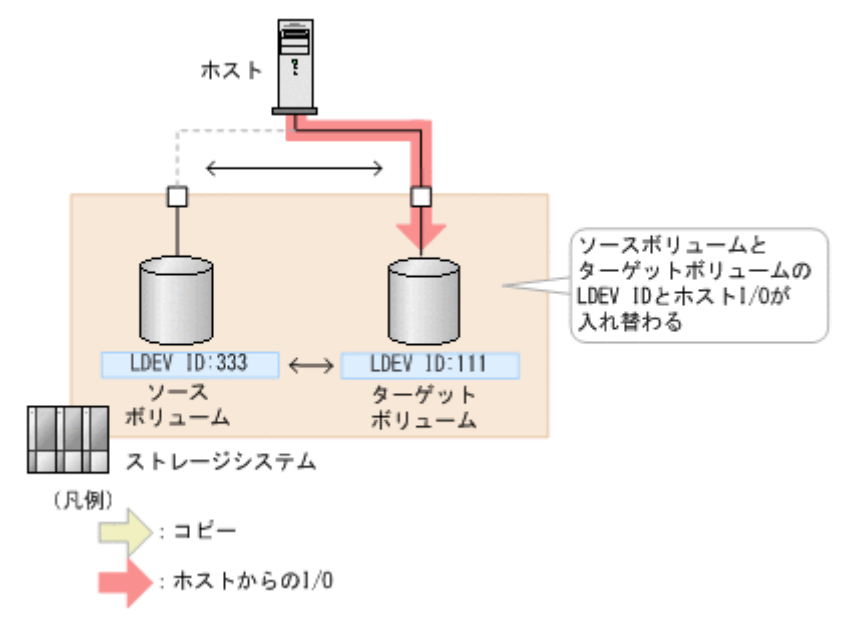

Volume Migration を使用するために必要な要件やボリューム移動時の注意事項などの詳細につい ては、マニュアル『Volume Migration ユーザガイド』 を参照してください。

#### <span id="page-675-0"></span>**REST API** 以外のソフトウェアを使用して **Volume Migration** 用のペアを作成した場合の注意事項

REST API 以外のソフトウェアを使用して作成したペアを REST API で管理する場合は、マニュア ル『RAID Manager ユーザガイド』 の LDEV グループ定義方法に関する説明を参照し、コマンド を実行する方法でコピーグループおよびデバイスグループを正しく設定してください。

『RAID Manager ユーザガイド』 に記載されているデバイス名は、REST API ではコピーペア名に 相当します。

なお、REST API を使用してペアを作成した場合は、これらの情報は自動的に設定されます。その ため、REST API を使用してペアを管理する場合は、REST API を使用してペアを作成することを お勧めします。

## **14.2 Volume Migration** の操作の流れ

REST API で行う、Volume Migration を使用したマイグレーション操作の流れについて説明しま す。

Volume Migration で使用するボリュームの要件や、マイグレーション実行時の注意事項などにつ いては、マニュアル『Volume Migration ユーザガイド』 を参照してください。

#### マイグレーションの準備

マイグレーションを開始する前に、移動先のボリューム(ターゲットボリューム)の準備をします。 ターゲットボリュームには LU パスを設定しておく必要があります。

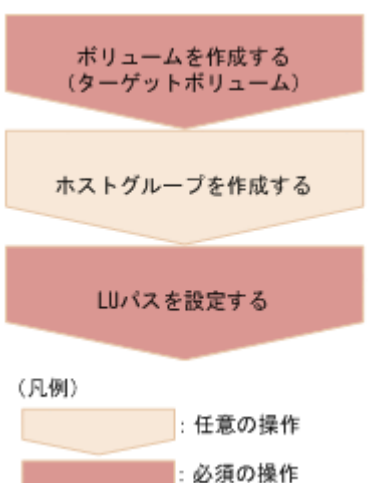

操作の流れを次に説明します。

ボリュームの作成(ターゲットボリューム)

データの移動先となるターゲットボリュームを作成します。

ホストグループの作成

ターゲットボリュームに LU パスを設定するために、ホストグループを作成します。このホス トグループはホストに割り当てられている必要はありません。既存のホストグループを使用 することもできますが、移動元ボリューム(ソースボリューム)が属するホストグループは使 用できません。

LU パスの設定

ターゲットボリューム用に作成したホストグループを指定して、LU パスを設定します。

#### マイグレーションの実行

ソースボリュームを P-VOL、ターゲットボリュームを S-VOL として Volume Migration 用のペア を作成し、データのコピーを行います。ペアはコピーグループ単位でも操作できます。コピーグル ープは、コピーペアを 1 つにグループ化したものです。P-VOL をグループ化したデバイスグループ と、S-VOL をグループ化したデバイスグループから構成されます。

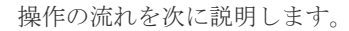

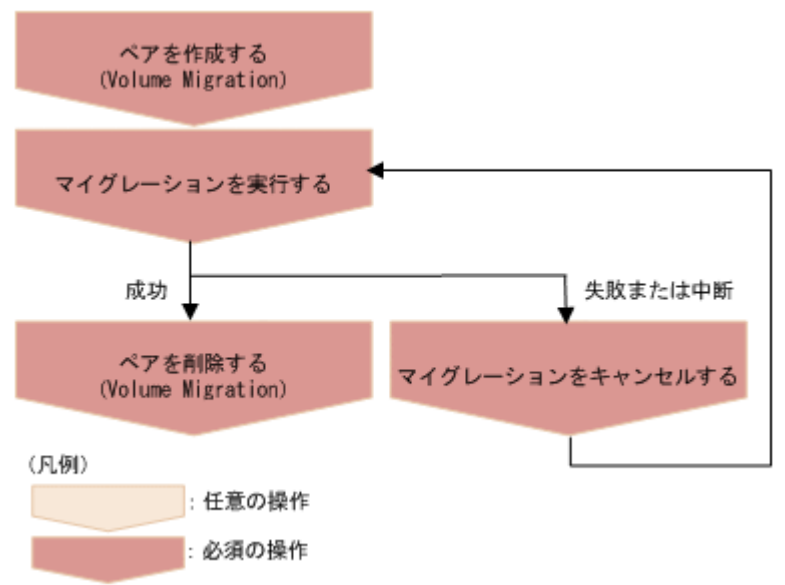

ペアを作成する (Volume Migration)

ソースボリュームとターゲットボリュームで Volume Migration 用のペアを作成します。 Volume Migration 用のペアを作成した時点では、ペア状態は SMPL です。マイグレーション を実行するまではデータのコピーは行われません。

マイグレーションを実行する

ペア単位またはコピーグループ単位で、ソースボリュームからターゲットボリュームへデータ のコピーを行います。データのコピーが完了すると、ソースボリュームとターゲットボリュー ムの LDEV ID やパスの設定が入れ替わり、ターゲットボリューム側にホストの I/O が切り替 わります。

ペアを削除する(Volume Migration)

マイグレーションのジョブが完了し、成功していた場合は、マイグレーション用のペアを削除 します。

マイグレーションをキャンセルする

実行中のマイグレーションを中止したい場合や、マイグレーションのジョブが失敗した場合な どは、マイグレーションをキャンセルします。マイグレーションをキャンセルすると、ペアの 状態が SMPL になり、マイグレーションを再実行できる状態になります。

#### マイグレーション後の処理

マイグレーション用に作成したボリュームやホストグループを削除します。

操作の流れを次に説明します。

<span id="page-677-0"></span>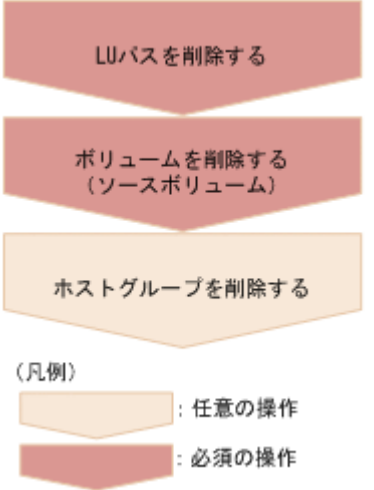

LU パスを削除する

ソースボリュームに設定された LU パスを削除します。ただし、マイグレーション完了時にパ スの設定がソースボリュームとターゲットボリュームで入れ替わっているため、ボリュームマ イグレーション用に作成したホストグループ(ホストに割り当てられていないホストグルー プ)側に設定されたパスを削除します。

ボリュームを削除する(ソースボリューム)

ソースボリュームを削除します。ただし、マイグレーション完了時に LDEV ID が入れ替わっ ているため、削除するボリュームの LDEV ID には、ターゲットボリュームとして作成したボ リューム(ホストからの I/O がないボリューム)の LDEV ID を指定します。

#### ホストグループを削除する

ソースボリュームが属していたホストグループが不要になった場合は、削除します。

#### リクエストヘッダーでの **Job-Mode-Wait-Configuration-Change** の指定について

マイグレーションの実行やキャンセルの操作では、データコピーに時間がかかるためにジョブのス テータスが Completed にならず、複数の非同期処理を同時に実行するとジョブが滞留することが あります。この場合、リクエストヘッダーに Job-Mode-Wait-Configuration-Change:NoWait を指定して実行することで、データコピーが完了するまで待たないでジョブのス テータスが Completed になり、次のジョブの実行が開始されます。このとき、ジョブの実行が完 了してもデータコピーは継続されます。データのコピーが完了したかどうかは、ジョブのステータ スではなく対象のペアの状態を取得して確認してください。ペアの状態については、ペアの状態遷 移の説明を参照してください。

## **14.3** ペアの状態遷移(**Volume Migration**)

ペアの操作によって遷移するペアの状態を、次の図に示します。

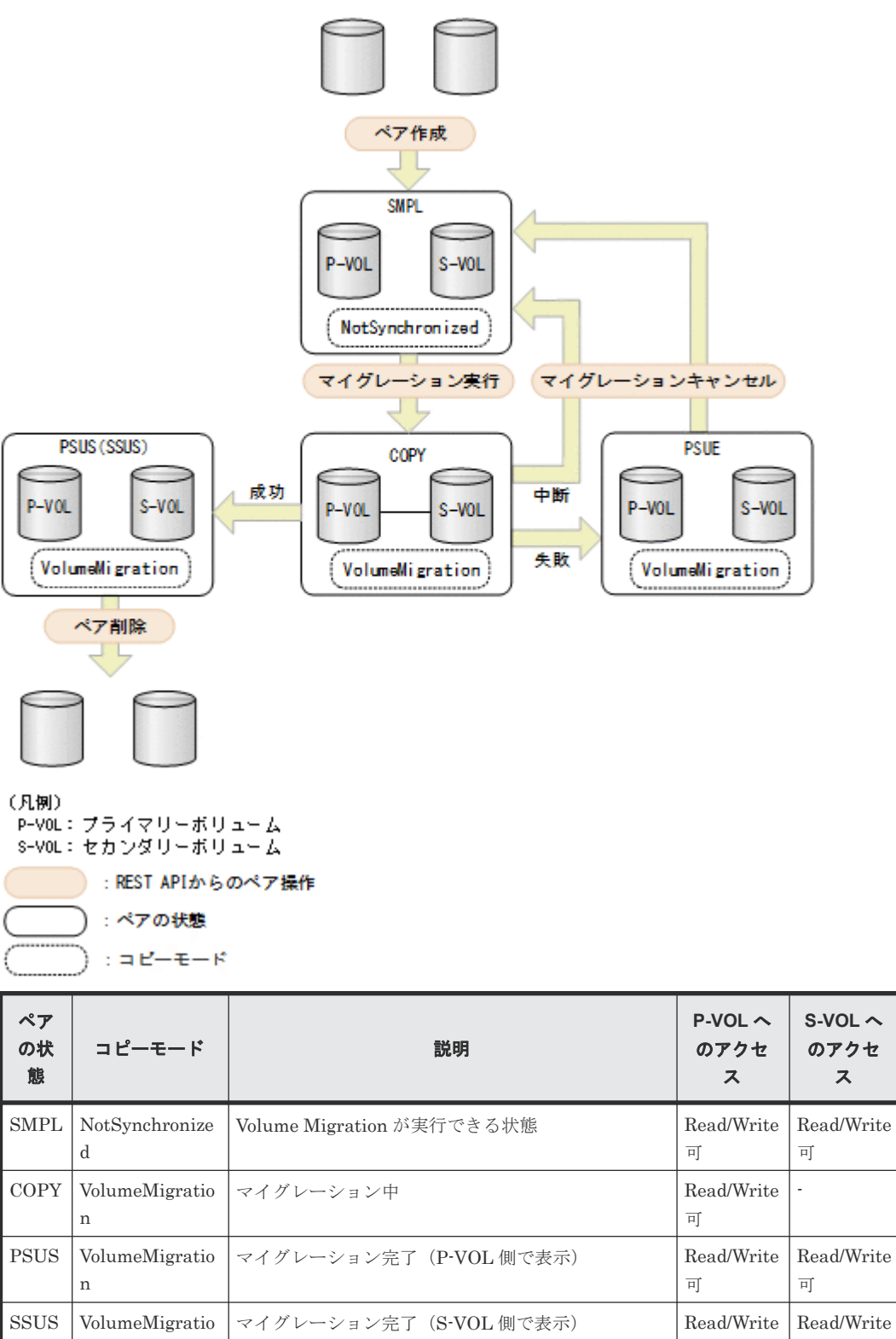

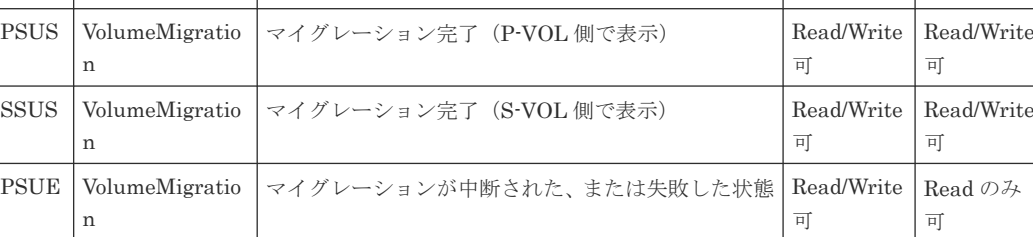

# <span id="page-679-0"></span>**14.4 Volume Migration** 用のペアを作成する

REST API でマイグレーションを行うために、ソースボリューム (P-VOL) とターゲットボリュー ム(S-VOL)でペアを作成します。ペアを作成した時点では、ペアの状態は SMPL です。

#### 実行権限

ストレージ管理者(プロビジョニング)およびストレージ管理者(ローカルバックアップ管理)

#### リクエストライン

POST <ベース *URL* >/v1/objects/local-clone-copypairs

#### リクエストメッセージ

オブジェクト ID

なし。

クエリーパラメーター

なし。

ボディー

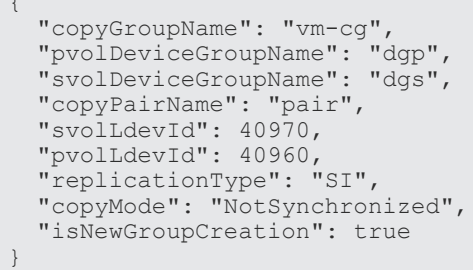

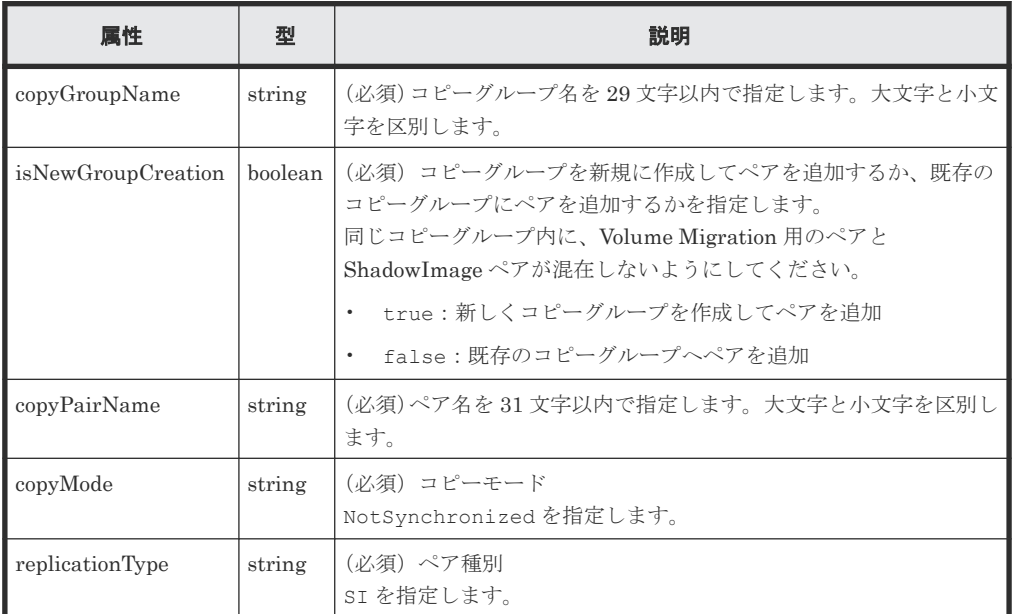

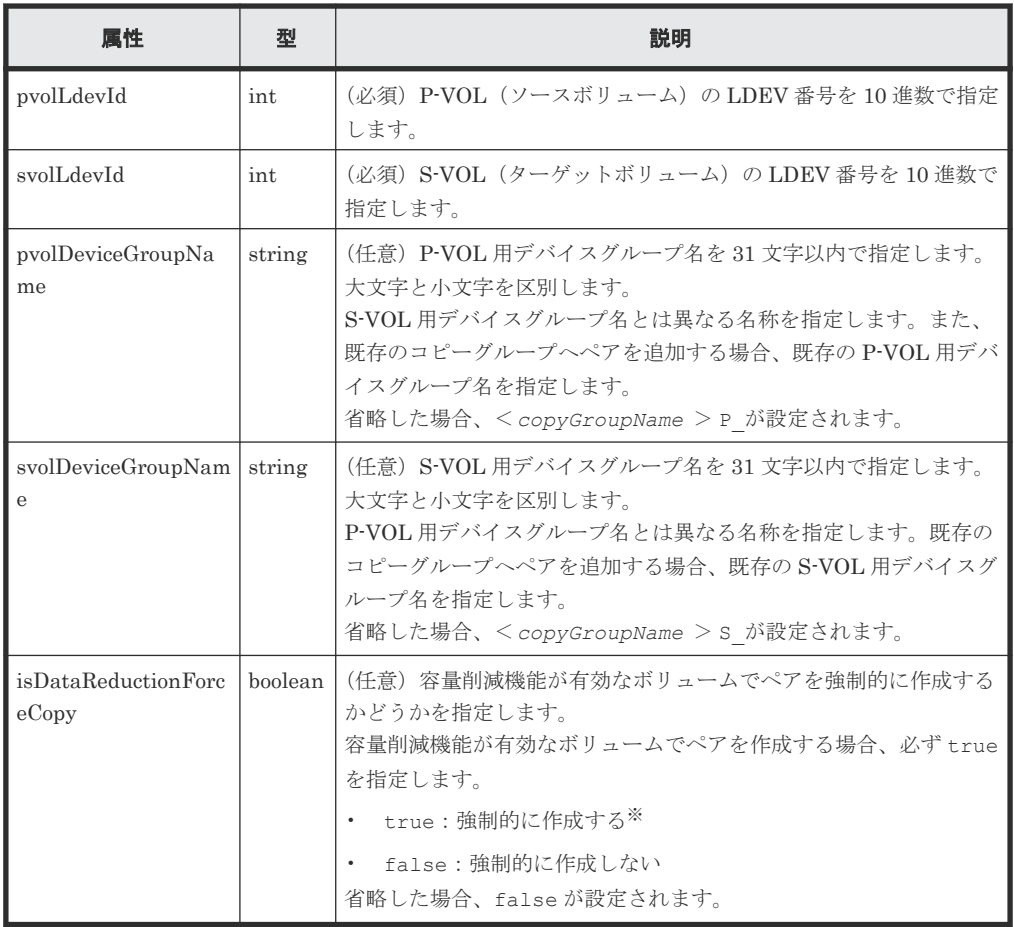

注※ 容量削減機能(圧縮または重複排除)が有効なボリュームを使用してペアを作成する と、圧縮または重複排除されたデータをコピーするため、コピーの性能やホストの I/O 性能が 低下する場合があります。

#### レスポンスメッセージ

ボディー

ジョブオブジェクトを返します。affectedResources 以外の属性については、ジョブオブ ジェクトの説明を参照してください。

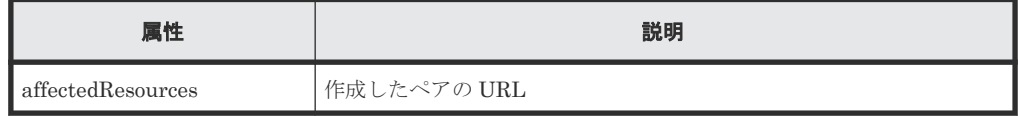

#### ステータスコード

この操作のリクエストに対するステータスコードについては、HTTP ステータスコードの説明を参 照してください。

#### コード例

```
curl -v -H "Accept: application/json" -H "Content-Type: application/
json" -H "Authorization:Session d7b673af189048468c5af9bcf3bbbb6f" -X 
POST --data-binary @./InputParameters.json https://192.0.2.100/
ConfigurationManager/v1/objects/local-clone-copypairs
```
#### 関連参照

- 1.10 HTTP [ステータスコード](#page-35-0)
- 1.16 [ジョブオブジェクト](#page-40-0)

# <span id="page-681-0"></span>**14.5** コピーグループ単位でマイグレーションを実行する

指定したコピーグループ単位でマイグレーションを実行して、ソースボリューム (P-VOL)のデー タをターゲットボリューム (S-VOL)にコピーします。コピーが完了すると、ホストのアクセスが ソースボリュームからターゲットボリュームに切り替わります。

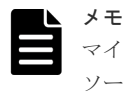

マイグレーション実行の API が成功してデータのコピーが完了したあとに、ペアを削除する API を実行して、 ソースボリュームとターゲットボリュームのペアの状態を SMPL にしてください。

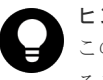

ヒント

この API は、リクエストヘッダーに Job-Mode-Wait-Configuration-Change:NoWait を指定して実行す ることをお勧めします。詳細については Volume Migration の操作の流れの説明を参照してください。

#### 実行権限

ストレージ管理者 (プロビジョニング)

#### リクエストライン

POST <ベース *URL* >/v1/objects/local-clone-copygroups/<オブジェクト *ID* >/ actions/migrate/invoke

#### リクエストメッセージ

#### オブジェクト ID

コピーグループ一覧から取得した localCloneCopygroupId の値を指定します。次に示す 属性値を連結した形式でも指定できます。

<*copyGroupName* >,<*pvolDeviceGroupName* >,<*svolDeviceGroupName* >

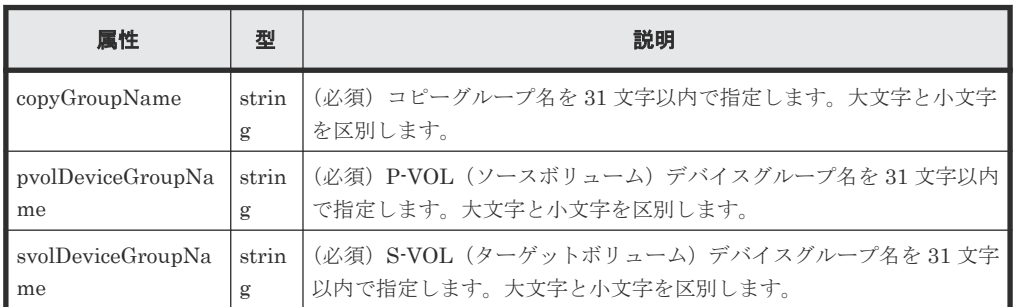

クエリーパラメーター

なし。

ボディー なし。

#### <span id="page-682-0"></span>レスポンスメッセージ

ボディー

ジョブオブジェクトを返します。ジョブオブジェクトの説明を参照してください。この API は affectedResources を表示しません。マイグレーションが成功したかどうかは、コピー グループの情報を取得する API を実行して確認してください。ペアボリューム状態を次に示 します。

- マイグレーション成功:PSUS
- マイグレーション失敗:PSUE

#### **Action** テンプレート

なし。

#### ステータスコード

この操作のリクエストに対するステータスコードについては、HTTP ステータスコードの説明を参 照してください。

#### コード例

```
curl -v -H "Accept: application/json" -H "Content-Type: application/
json" -H "Authorization:Session d7b673af189048468c5af9bcf3bbbb6f" -X 
POST -d "" https://192.0.2.100/ConfigurationManager/v1/objects/local-
clone-copygroups/vm-cg,dgp,dgs/actions/migrate/invoke
```
#### 関連参照

- 1.10 HTTP [ステータスコード](#page-35-0)
- 1.16 [ジョブオブジェクト](#page-40-0)
- 14.8 [特定のコピーグループの情報を取得する\(](#page-686-0)Volume Migration)

## **14.6** マイグレーションを実行する

マイグレーションを実行して、ソースボリューム(P-VOL)のデータをターゲットボリューム(S-VOL)にコピーします。コピーが完了すると、ホストのアクセスがソースボリュームからターゲッ トボリュームに切り替わります。

メモ

マイグレーション実行の API が成功してデータのコピーが完了したあとに、ペアを削除する API を実行して、 ソースボリュームとターゲットボリュームのペアの状態を SMPL にしてください。

ヒント

この API は、リクエストヘッダーに Job-Mode-Wait-Configuration-Change:NoWait を指定して実行す ることをお勧めします。詳細については Volume Migration の操作の流れの説明を参照してください。

#### 実行権限

ストレージ管理者(プロビジョニング)

#### リクエストライン

POST <ベース *URL* >/v1/objects/local-clone-copypairs/<オブジェクト *ID* >/ actions/migrate/invoke

#### リクエストメッセージ

オブジェクト ID

ペアの情報から取得した localCloneCopypairId の値を指定します。次に示す属性値を連 結した形式でも指定できます。

<*copyGroupName* >,<*pvolDeviceGroupName* >,<*svolDeviceGroupName* >,< *copyPairName* >

| 属性                      | 型          | 説明                                                               |
|-------------------------|------------|------------------------------------------------------------------|
| copyGroupName           | strin<br>g | (必須)コピーグループ名を 31 文字以内で指定します。大文字と小文字<br>を区別します。                   |
| pvolDeviceGroupNa<br>me | strin<br>g | (必須) P-VOL (ソースボリューム) デバイスグループ名を31 文字以内<br>で指定します。大文字と小文字を区別します。 |
| svolDeviceGroupNa<br>me | strin<br>g | (必須)S-VOL(ターゲットボリューム)デバイスグループ名を 31 文字<br>以内で指定します。大文字と小文字を区別します。 |
| copyPairName            | strin<br>g | (必須)ペア名を 31 文字以内で指定します。大文字と小文字を区別しま<br>す。                        |

クエリーパラメーター

なし。

ボディー

なし。

#### レスポンスメッセージ

ボディー

ジョブオブジェクトを返します。ジョブオブジェクトの説明を参照してください。この API は affectedResources を表示しません。マイグレーションが成功したかどうかは、ペアの 情報を取得する API を実行して確認してください。ペアの状態を次に示します。

- マイグレーション成功:PSUS
- マイグレーション失敗:PSUE

#### **Action** テンプレート

なし。

#### ステータスコード

この操作のリクエストに対するステータスコードについては、HTTP ステータスコードの説明を参 照してください。
### コード例

```
curl -v -H "Accept: application/json" -H "Content-Type: application/
json" -H "Authorization:Session d7b673af189048468c5af9bcf3bbbb6f" -X 
POST -d "" https://192.0.2.100/ConfigurationManager/v1/objects/local-
clone-copypairs/vm-cg,dgp,dgs,p1/actions/migrate/invoke
```
### 関連参照

- 1.10 HTTP [ステータスコード](#page-35-0)
- 1.16 [ジョブオブジェクト](#page-40-0)
- 14.10 [特定のペアの情報を取得する\(](#page-691-0)Volume Migration)

# **14.7** コピーグループの一覧を取得する(**Volume Migration**)

対象のストレージシステム内のコピーグループのうちペアが登録されているコピーグループの情報 を取得します。

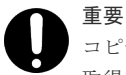

コピーグループ名またはデバイスグループ名に半角スペースが含まれている場合、そのコピーグループの情報は 取得できません。

### 実行権限

ストレージ管理者(参照)

### リクエストライン

GET <ベース *URL* >/v1/objects/local-clone-copygroups

### リクエストメッセージ

オブジェクト ID

なし。

クエリーパラメーター

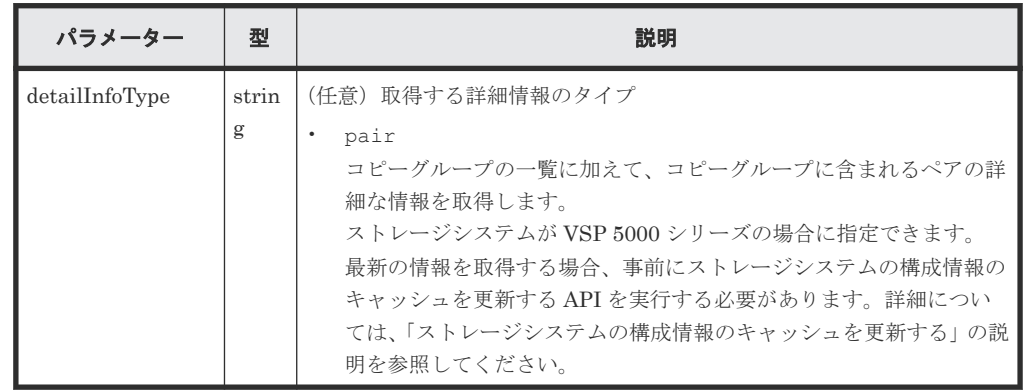

ボディー

なし。

### レスポンスメッセージ

```
ボディー
```

```
{
  "data": [
    {
      "copyGroupName": "localCopyGroup1",
 "pvolDeviceGroupName": "localCopyGroup1P_",
 "svolDeviceGroupName": "localCopyGroup1S_",
 "localCloneCopygroupId": 
"localCopyGroup1,localCopyGroup1P_,localCopyGroup1S_"
    },
    {
      "copyGroupName": "localCopyGroup2",
 "pvolDeviceGroupName": "localCopyGrouppvol",
 "svolDeviceGroupName": "localCopyGroupsvol",
 "localCloneCopygroupId": 
"localCopyGroup2,localCopyGrouppvol,localCopyGroupsvol"
 }
\Box}
```
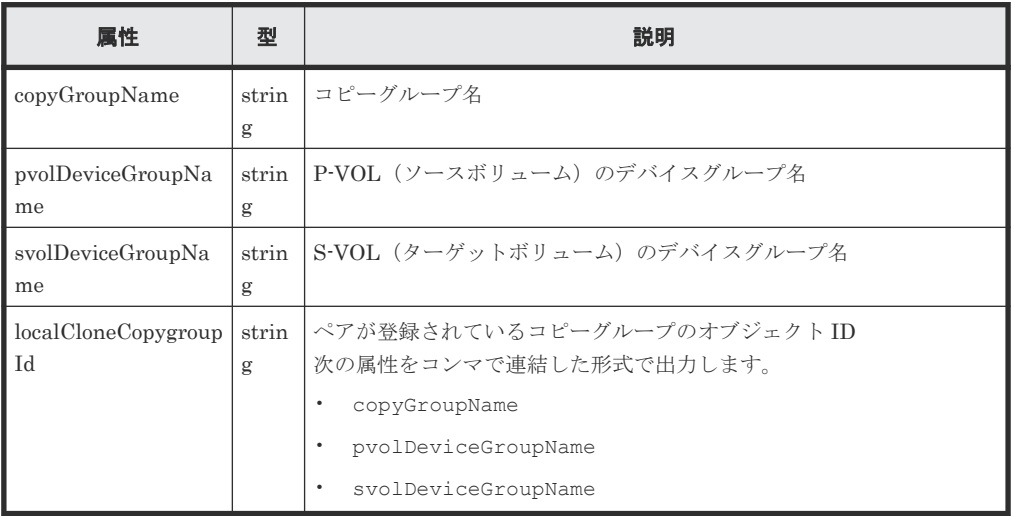

クエリーパラメーターで detailInfoType に pair を指定して実行すると、コピーグループ の一覧に加えて次の情報も取得できます。

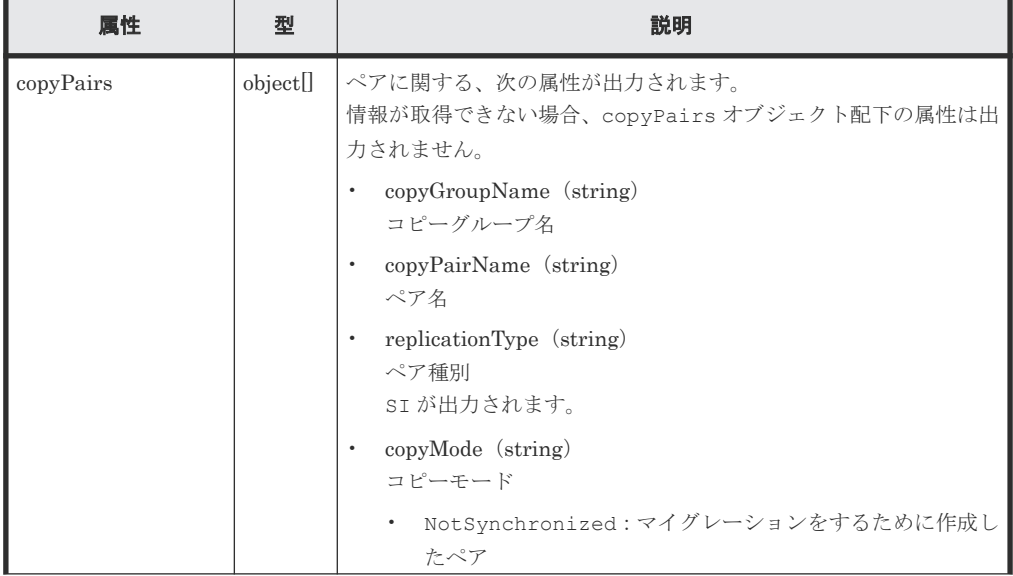

<span id="page-686-0"></span>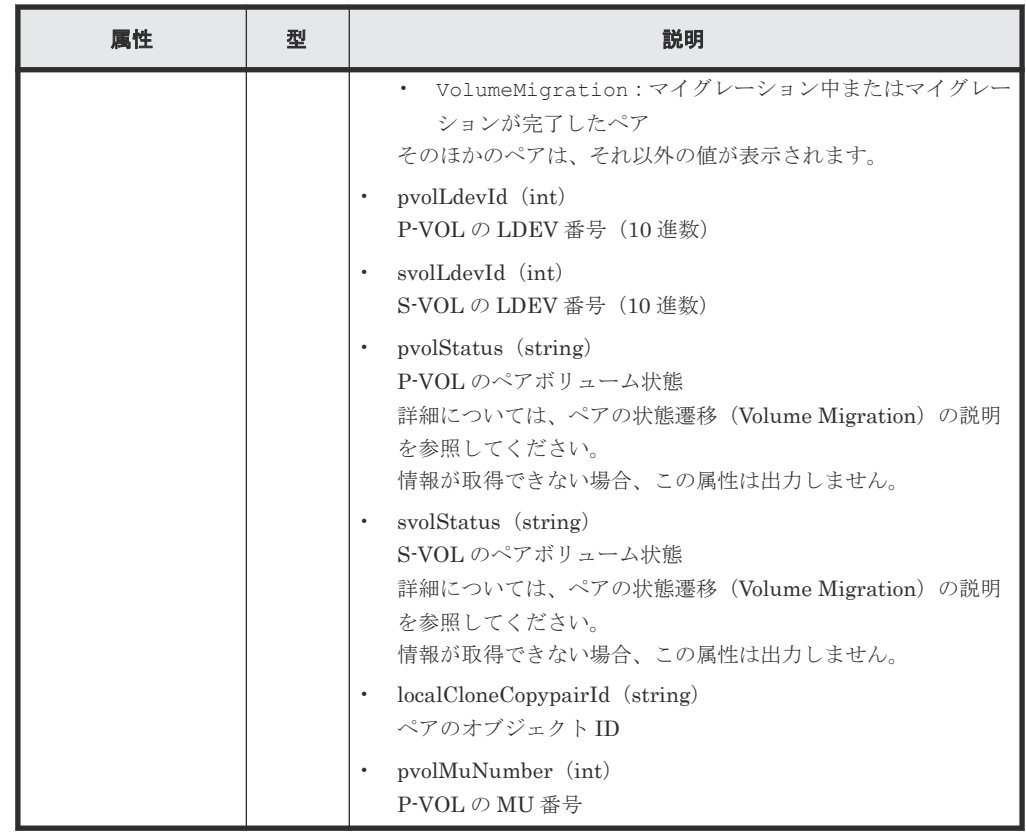

### ステータスコード

この操作のリクエストに対するステータスコードについては、HTTP ステータスコードの説明を参 照してください。

### コード例

curl -v -H "Accept: application/json" -H "Authorization:Session d7b673af189048468c5af9bcf3bbbb6f" -X GET https://192.0.2.100/ ConfigurationManager/v1/objects/local-clone-copygroups

### 関連参照

- 1.10 HTTP [ステータスコード](#page-35-0)
- 付録 A.3 [ストレージシステムの構成情報のキャッシュを更新する](#page-927-0)

# **14.8** 特定のコピーグループの情報を取得する(**Volume Migration**)

指定したコピーグループの情報およびコピーグループに含まれる Volume Migration 用のペアの情 報を取得します。ペアの状態を確認したり、ペアの構成情報を取得したりできます。

### 重要

- 対象のコピーグループに、ほかの REST API サーバーや REST API 以外のソフトウェアを使用して作成ま たは削除したペアが含まれている場合、その情報が正しく取得できないことがあります。最新のペアの情報 を取得したいときは、ペアの一覧を取得する API を使用してください。
- コピーグループ名、デバイスグループ名、またはコピーペア名に半角スペースが含まれている場合、その情 報は取得できません。

ストレージ管理者(参照)

### リクエストライン

GET <ベース *URL* >/v1/objects/local-clone-copygroups/<オブジェクト *ID* >

### リクエストメッセージ

オブジェクト ID

コピーグループ一覧から取得した localCloneCopygroupId の値を指定します。次に示す 属性値を連結した形式でも指定できます。

<*copyGroupName* >,<*pvolDeviceGroupName* >,<*svolDeviceGroupName* >

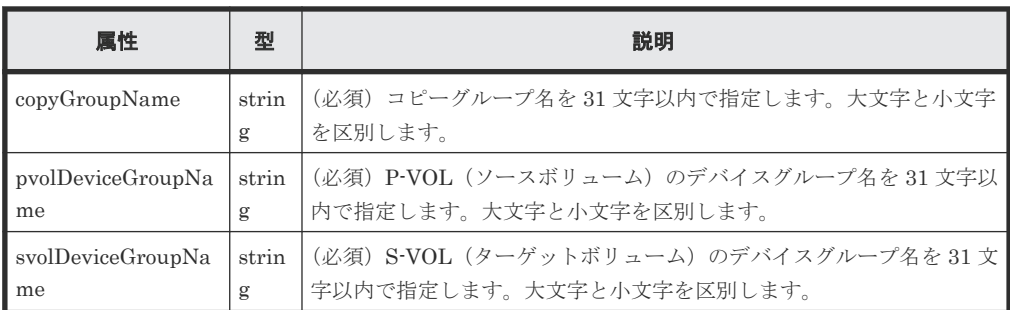

```
クエリーパラメーター
```
なし。

ボディー なし。

### レスポンスメッセージ

```
ボディー
```

```
{
  "localCloneCopygroupId" : "vm-cg,dgp,dgs",
 "copyGroupName" : "vm-cg",
 "pvolDeviceGroupName" : "dgp",
 "svolDeviceGroupName" : "dgs",
  "copyPairs" : [ {
    "localCloneCopypairId" : "vm-cg,dgp,dgs,p0",
 "copyGroupName" : "vm-cg",
 "copyPairName" : "p0",
 "replicationType" : "SI",
 "copyMode" : "NotSynchronized",
 "pvolLdevId" : 40970,
 "pvolStatus" : "SMPL",
    "svolLdevId" : 40960,
 "svolStatus" : "SMPL",
 "pvolMuNumber" : 0,
    "pvolProcessingStatus": "N",
    "svolProcessingStatus": "N"
\}, {
 "localCloneCopypairId" : "vm-cg,dgp,dgs,p1",
 "copyGroupName" : "vm-cg",
 "copyPairName" : "p1",
 "replicationType" : "SI",
 "copyMode" : "NotSynchronized",
```

```
 "pvolLdevId" : 40971,
 "pvolStatus" : "SMPL",
 "svolLdevId" : 40961,
 "svolStatus" : "SMPL",
 "pvolMuNumber" : 0,
 "pvolProcessingStatus": "N",
 "svolProcessingStatus": "N"
 } ]
```
}

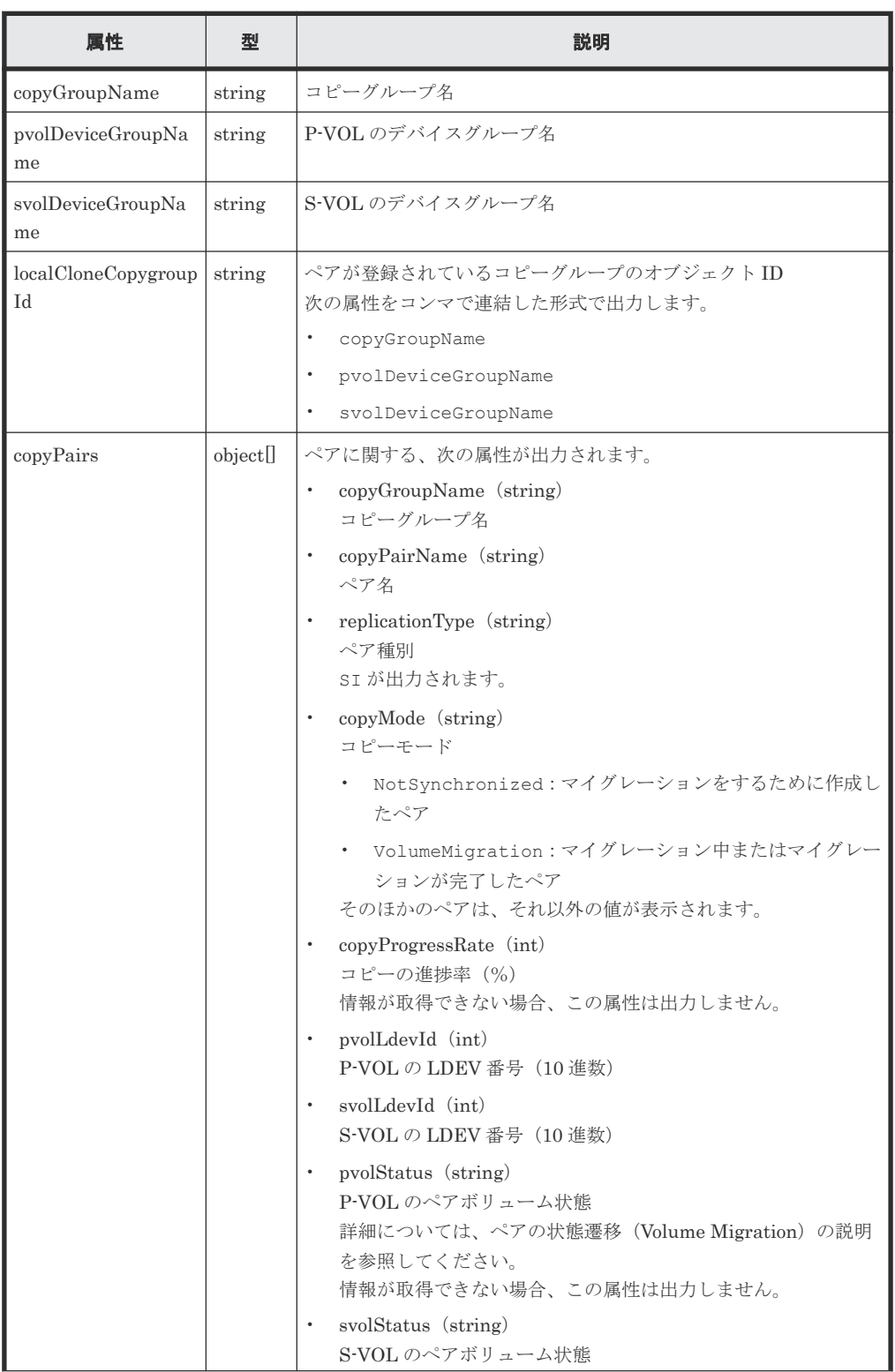

<span id="page-689-0"></span>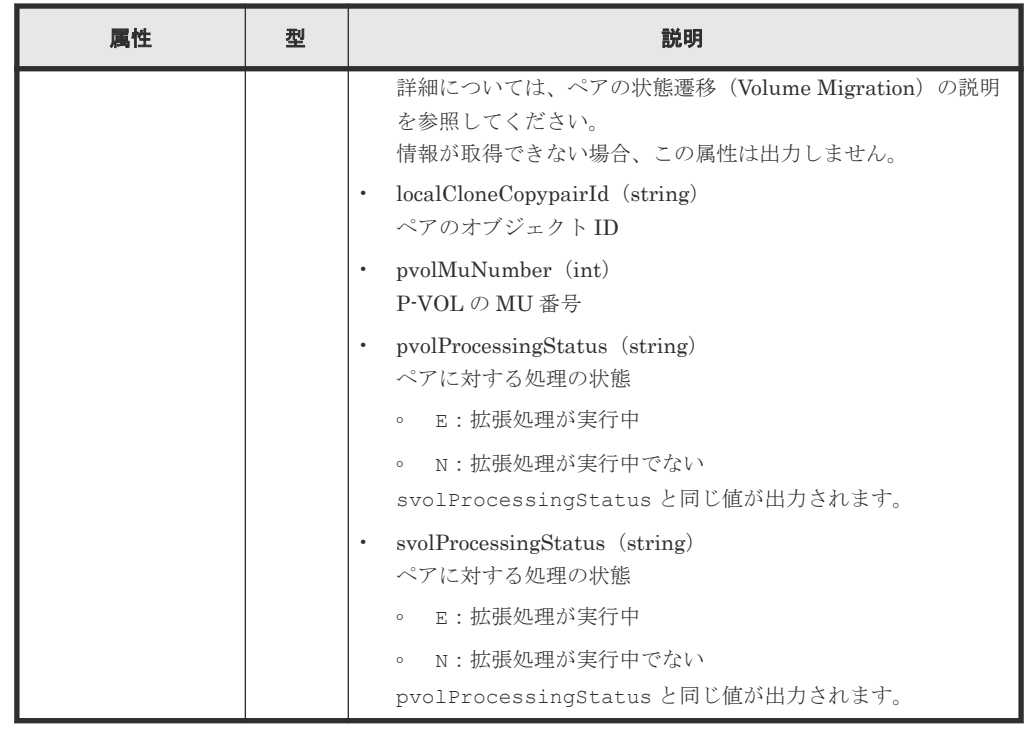

### ステータスコード

この操作のリクエストに対するステータスコードの意味を次に示します。そのほかのステータスコ ードについては、HTTP ステータスコードの説明を参照してください。

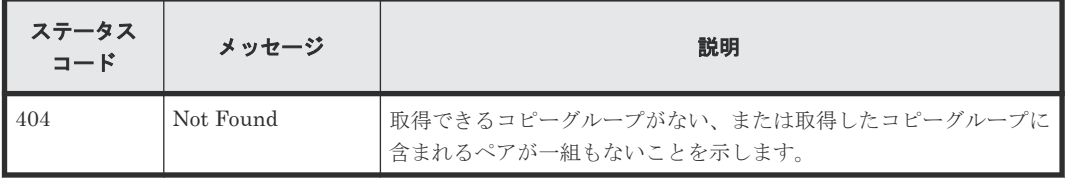

### コード例

curl -v -H "Accept: application/json" -H "Content-Type: application/ json" -H "Authorization:Session d7b673af189048468c5af9bcf3bbbb6f" -X GET https://192.0.2.100/ConfigurationManager/v1/objects/local-clonecopypairs?localCloneCopyGroupId=vm-cg,dgp,dgs

### 関連参照

- 1.10 HTTP [ステータスコード](#page-35-0)
- 14.3 ペアの状態遷移([Volume Migration](#page-677-0))
- 14.9ペアの一覧を取得する (Volume Migration)

# **14.9** ペアの一覧を取得する(**Volume Migration**)

クエリーパラメーターで指定したコピーグループに含まれるペアの情報を取得します。ペアの情報 を最新の状態に更新することもできます。

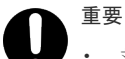

• 対象のコピーグループに、ほかの REST API サーバーや REST API 以外のソフトウェアを使用して作成ま たは削除したペアが含まれている場合、その情報が取得できないことがあります。この場合、クエリーパラ

メーターに refresh=true を指定して実行すると、最新のペアの情報を取得できることがあります。ただ し、指定したコピーグループに含まれるペアの情報を更新してから情報を取得するため、処理に時間がかか ります。

• コピーグループ名、デバイスグループ名、またはペア名に半角スペースが含まれている場合、その情報は取 得できません。

### 実行権限

ストレージ管理者(参照)

### リクエストライン

GET <ベース *URL* >/v1/objects/local-clone-copypairs

### リクエストメッセージ

オブジェクト ID なし。

クエリーパラメーター

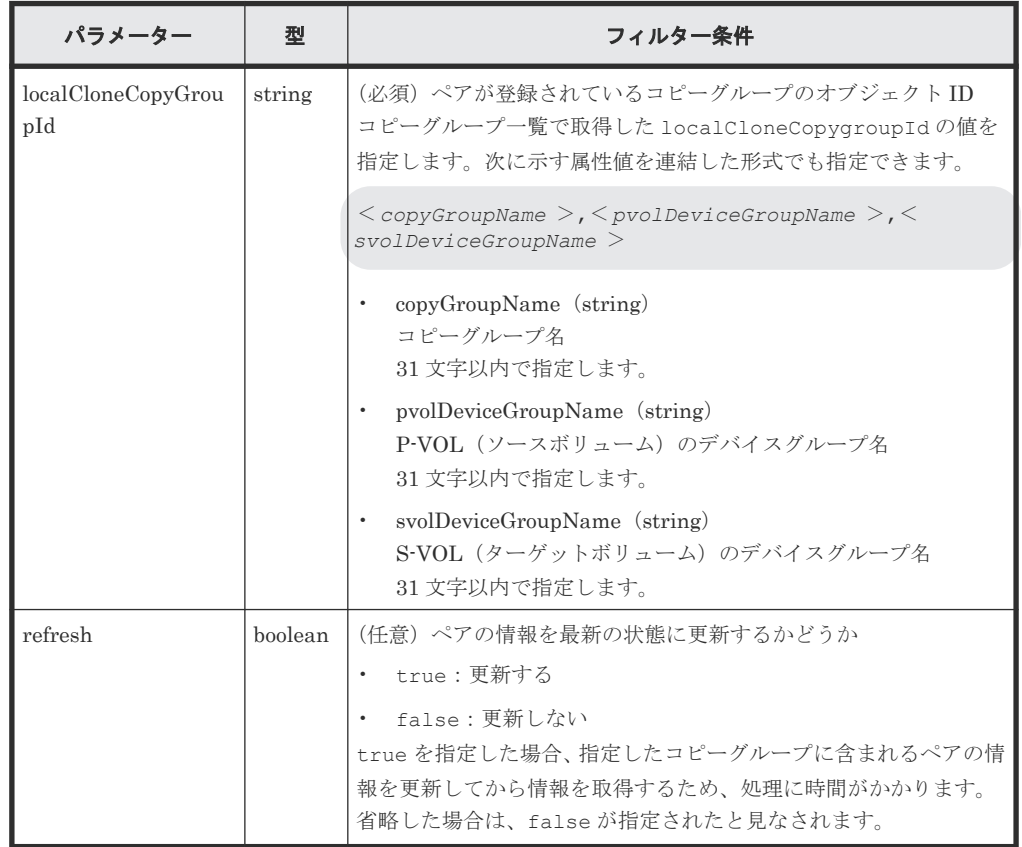

ボディー

なし。

### レスポンスメッセージ

ボディー

指定したコピーグループ内のペアの情報が一覧で取得されます。レスポンスボディーの内容 については、特定のペアの情報を取得する API の説明を参照してください。

### <span id="page-691-0"></span>ステータスコード

この操作のリクエストに対するステータスコードについては、HTTP ステータスコードの説明を参 照してください。

### コード例

```
curl -v -H "Accept: application/json" -H "Authorization:Session 
d7b673af189048468c5af9bcf3bbbb6f" -X GET "https://192.0.2.100/
ConfigurationManager/v1/objects/local-clone-copypairs?
localCloneCopyGroupId=localCopyGroup1,localCopyGroup1P_,localCopyGroup1S_
&refresh=true"
```
### 関連参照

- 1.10 HTTP [ステータスコード](#page-35-0)
- 14.10 特定のペアの情報を取得する(Volume Migration)

### **14.10** 特定のペアの情報を取得する(**Volume Migration**)

指定した Volume Migration 用のペアの情報を取得します。ペアの状態や構成情報を取得できま す。

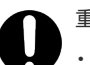

### 重要

- 対象のペアを、ほかの REST API サーバーや REST API 以外のソフトウェアを使用して作成したりまたは 削除した場合、その情報が正しく取得できないことがあります。最新のペアの情報を取得したいときは、ペ アの一覧を取得する API を使用してください。
- コピーグループ名、デバイスグループ名、またはペア名に半角スペースが含まれている場合、その情報は取 得できません。

### 実行権限

ストレージ管理者(参照)

### リクエストライン

GET <ベース *URL* >/v1/objects/local-clone-copypairs/<オブジェクト *ID* >

### リクエストメッセージ

### オブジェクト ID

ペアの情報から取得した localCloneCopypairId の値を指定します。次に示す属性値を連 結した形式でも指定できます。

<*copyGroupName* >,<*pvolDeviceGroupName* >,<*svolDeviceGroupName* >,< *copyPairName* >

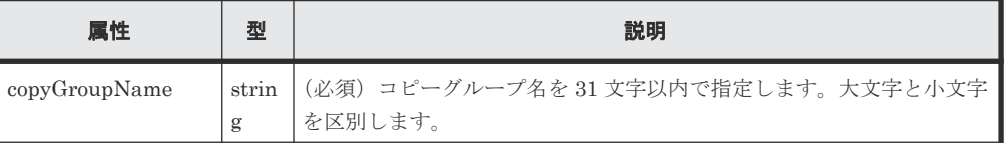

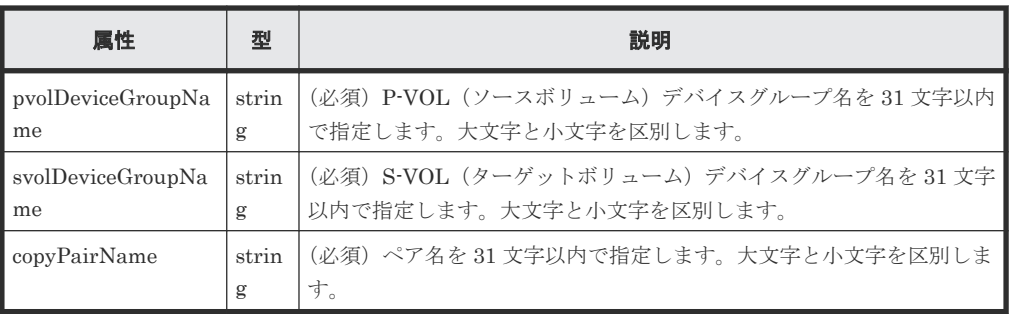

クエリーパラメーター

なし。

ボディー

なし。

### レスポンスメッセージ

ボディー

```
{
 "localCloneCopypairId" : "vm-cg,dgp,dgs,p1",
 "copyGroupName" : "vm-cg",
 "copyPairName" : "p1",
 "replicationType" : "SI",
 "copyMode" : "NotSynchronized",
 "pvolLdevId" : 40971,
 "pvolStatus" : "SMPL",
 "svolLdevId" : 40961,
 "svolStatus" : "SMPL",
 "pvolMuNumber" : 0,
 "pvolProcessingStatus": "N",
 "svolProcessingStatus": "N"
}
```
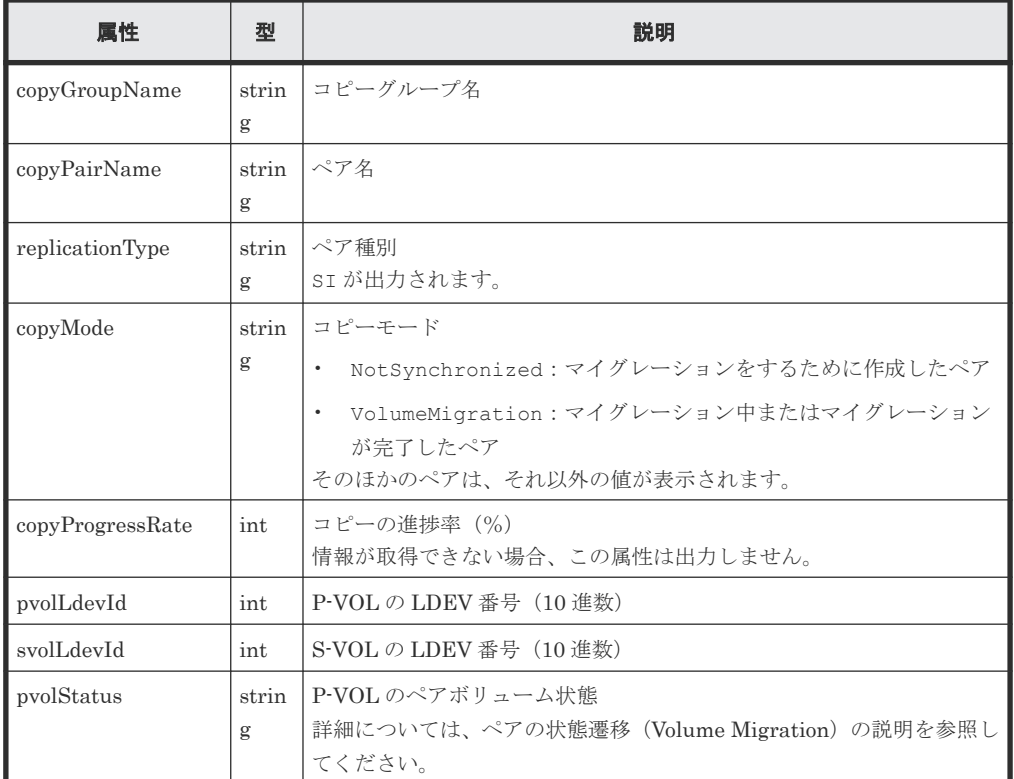

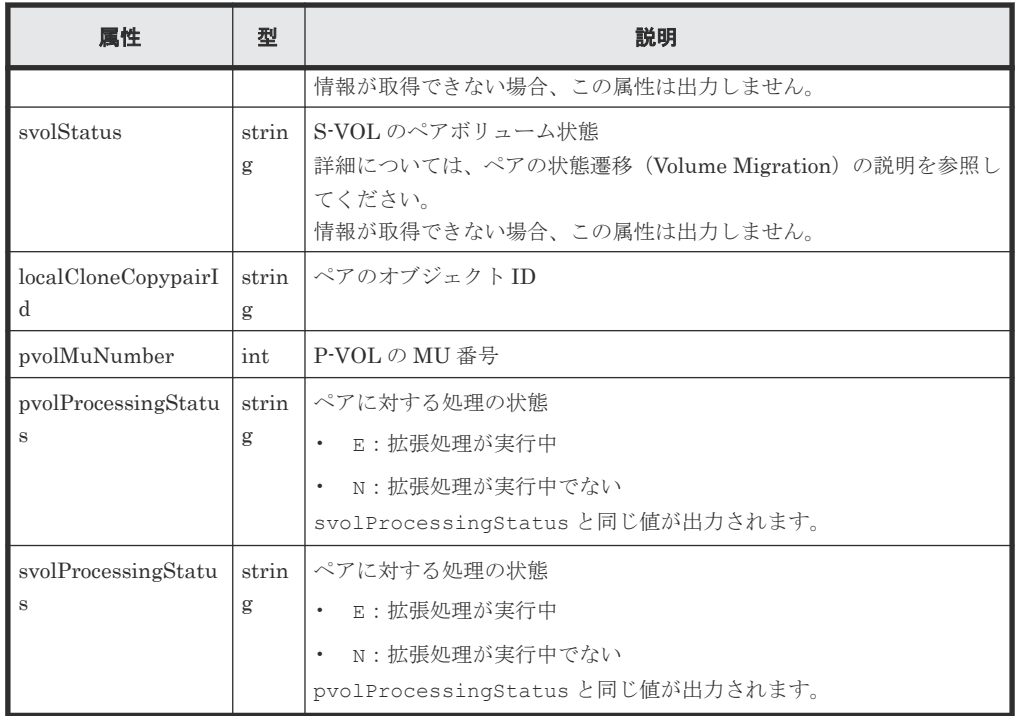

### ステータスコード

この操作のリクエストに対するステータスコードについては、HTTP ステータスコードの説明を参 照してください。

### コード例

```
curl -v -H "Accept: application/json" -H "Content-Type: application/
json" -H "Authorization:Session d7b673af189048468c5af9bcf3bbbb6f" -X GET 
https://192.0.2.100/ConfigurationManager/v1/objects/local-clone-
copypairs/vm-cg,dgp,dgs,p1
```
### 関連参照

- 1.10 HTTP [ステータスコード](#page-35-0)
- 14.3 ペアの状態遷移([Volume Migration](#page-677-0))
- 14.9ペアの一覧を取得する (Volume Migration)

# **14.11** ペアを削除する(**Volume Migration**)

指定したペアを削除します。コピーグループにペアがなくなった場合、コピーグループとコピーグ ループを構成するデバイスグループも削除します。

### 実行権限

ストレージ管理者(プロビジョニング)および ストレージ管理者(ローカルバックアップ管理)

### リクエストライン

DELETE <ベース *URL* >/v1/objects/local-clone-copypairs/<オブジェクト *ID* >

### リクエストメッセージ

オブジェクト ID

ペアの情報から取得した localCloneCopypairId の値を指定します。次に示す属性値を連 結した形式でも指定できます。

<*copyGroupName* >,<*pvolDeviceGroupName* >,<*svolDeviceGroupName* >,< *copyPairName* >

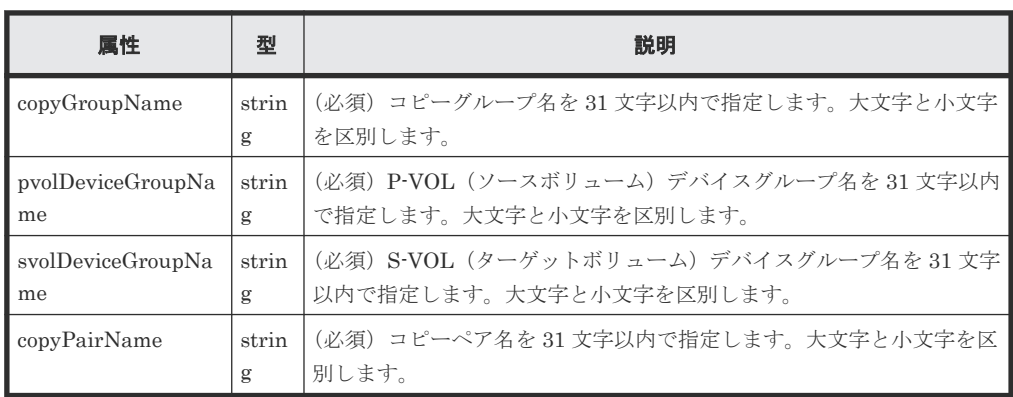

クエリーパラメーター

なし。

ボディー

なし。

### レスポンスメッセージ

ボディー

ジョブオブジェクトを返します。affectedResources 以外の属性については、ジョブオブ ジェクトの説明を参照してください。

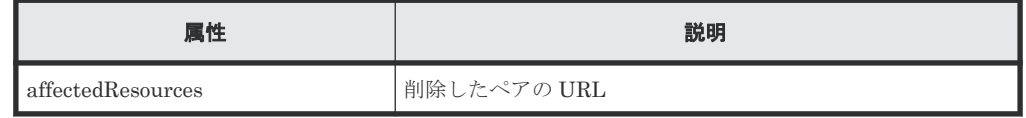

### ステータスコード

この操作のリクエストに対するステータスコードについては、HTTP ステータスコードの説明を参 照してください。

### コード例

```
curl -v -H "Accept: application/json" -H "Authorization:Session 
d7b673af189048468c5af9bcf3bbbb6f" -X DELETE https://192.0.2.100/
ConfigurationManager/v1/objects/local-clone-copypairs/
localCopyGroup1,localCopyGroup1P_,localCopyGroup1S_,pair1
```
### 関連参照

- 1.10 HTTP [ステータスコード](#page-35-0)
- 1.16 [ジョブオブジェクト](#page-40-0)
- 14.10 [特定のペアの情報を取得する\(](#page-691-0)Volume Migration)

### **14.12** コピーグループを削除する(**Volume Migration**)

指定したコピーグループを削除します。コピーグループに含まれるすべてのペアおよびデバイスグ ループも削除します。

### 実行権限

ストレージ管理者(プロビジョニング)および ストレージ管理者(ローカルバックアップ管理)

### リクエストライン

DELETE <ベース *URL* >/v1/objects/local-clone-copygroups/<オブジェクト *ID* >

### リクエストメッセージ

オブジェクト ID

コピーグループ一覧から取得した localCloneCopygroupId の値を指定します。次に示す 属性値を連結した形式でも指定できます。

<*copyGroupName* >,<*pvolDeviceGroupName* >,<*svolDeviceGroupName* >

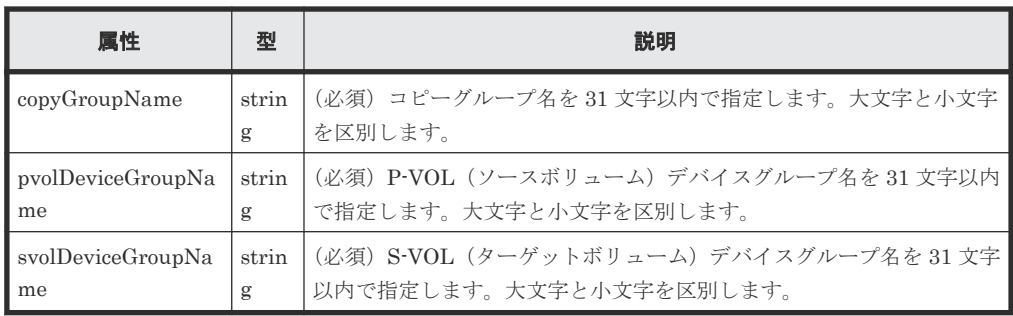

クエリーパラメーター

なし。

ボディー

なし。

### レスポンスメッセージ

### ボディー

ジョブオブジェクトを返します。affectedResources 以外の属性については、ジョブオブ ジェクトの説明を参照してください。

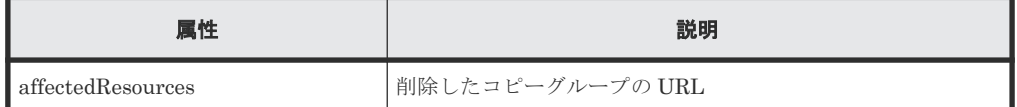

### コード例

```
curl -v -H "Accept: application/json" -H "Content-Type: application/
json" -H "Authorization:Session d7b673af189048468c5af9bcf3bbbb6f" -X 
DELETE --data-binary @./InputParameters.json https://192.0.2.100/
```
### コピーグループを強制的に削除する場合

P-VOL のデバイスグループだけが残っているなど、正常な構成でないためにコピーグループを削除 できない場合、リクエストボディーに forceDelete 属性を設定することでコピーグループを強制 的に削除できます。forceDelete 属性を設定する場合のコード例を次に示します。

{ "forceDelete" : true }

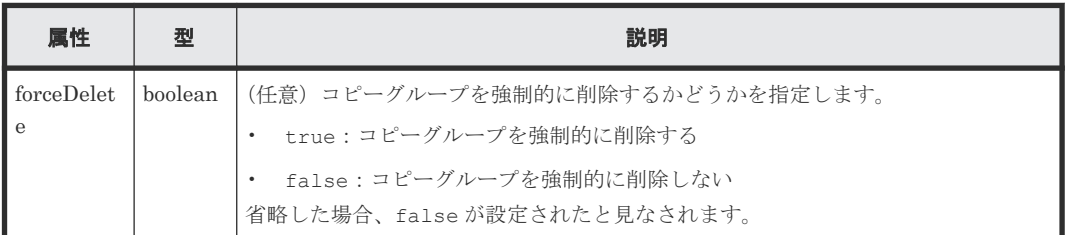

### 関連参照

- 1.10 HTTP [ステータスコード](#page-35-0)
- 1.16 [ジョブオブジェクト](#page-40-0)
- 14.8 [特定のコピーグループの情報を取得する\(](#page-686-0)Volume Migration)

# **14.13** コピーグループ単位でマイグレーションをキャンセルする

実行中のマイグレーションを中止したい場合や、マイグレーションが失敗したときなどに、指定し たコピーグループのマイグレーションをキャンセルします。マイグレーションをキャンセルする と、対象のコピーグループに含まれるペアの状態が SMPL に戻ります。

### 実行権限

ストレージ管理者(ローカルバックアップ管理)

### リクエストライン

POST <ベース *URL* >/v1/objects/local-clone-copygroups/<オブジェクト *ID* >/ actions/split/invoke

### リクエストメッセージ

オブジェクト ID

コピーグループ一覧から取得した localCloneCopygroupId の値を指定します。次に示す 属性値を連結した形式でも指定できます。

<*copyGroupName* >,<*pvolDeviceGroupName* >,<*svolDeviceGroupName* >

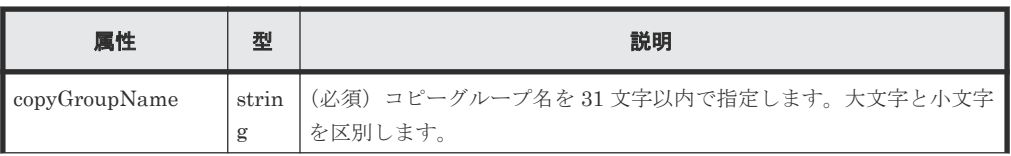

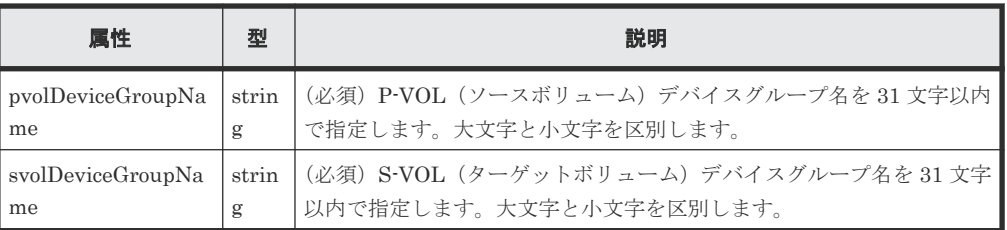

クエリーパラメーター

なし。

ボディー

```
{
   "parameters":{
     "forceSplit": true
   }
}
```
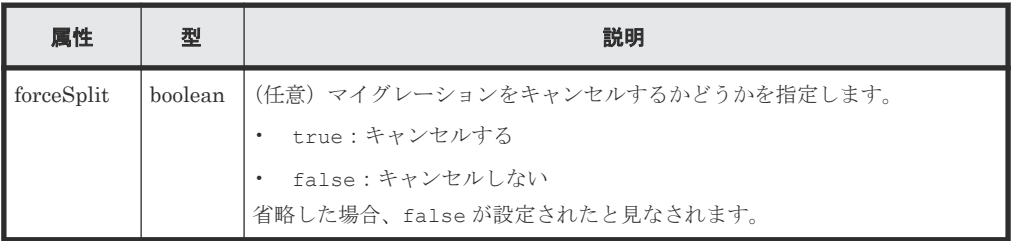

### レスポンスメッセージ

ボディー

ジョブオブジェクトを返します。affectedResources 以外の属性については、ジョブオブ ジェクトの説明を参照してください。

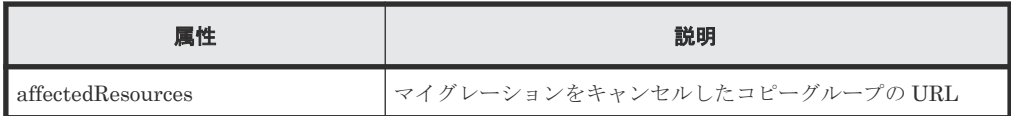

### ステータスコード

この操作のリクエストに対するステータスコードについては、HTTP ステータスコードの説明を参 照してください。

### コード例

```
curl -v -H "Accept: application/json" -H "Content-Type: application/
json" -H "Authorization:Session d7b673af189048468c5af9bcf3bbbb6f" -X 
POST --data-binary @./InputParameters.json https://192.0.2.100/
ConfigurationManager/v1/objects/local-clone-copygroups/vm-cg,dgp,dgs/
actions/split/invoke
```
### 関連参照

- 1.10 HTTP [ステータスコード](#page-35-0)
- 1.16 [ジョブオブジェクト](#page-40-0)
- 14.8 [特定のコピーグループの情報を取得する\(](#page-686-0)Volume Migration)

# **14.14** マイグレーションをキャンセルする

実行中のマイグレーションを中止したい場合や、マイグレーションが失敗した場合などに、指定し たペアのマイグレーションをキャンセルします。マイグレーションをキャンセルすると、ペアの状 態が SMPL に戻ります。

### 実行権限

ストレージ管理者(ローカルバックアップ管理)

### リクエストライン

POST <ベース *URL* >/v1/objects/local-clone-copypairs/<オブジェクト *ID* >/ actions/split/invoke

### リクエストメッセージ

### オブジェクト ID

ペアの情報から取得した localCloneCopypairId の値を指定します。次に示す属性値を連 結した形式でも指定できます。

<*copyGroupName* >,<*pvolDeviceGroupName* >,<*svolDeviceGroupName* >,< *copyPairName* >

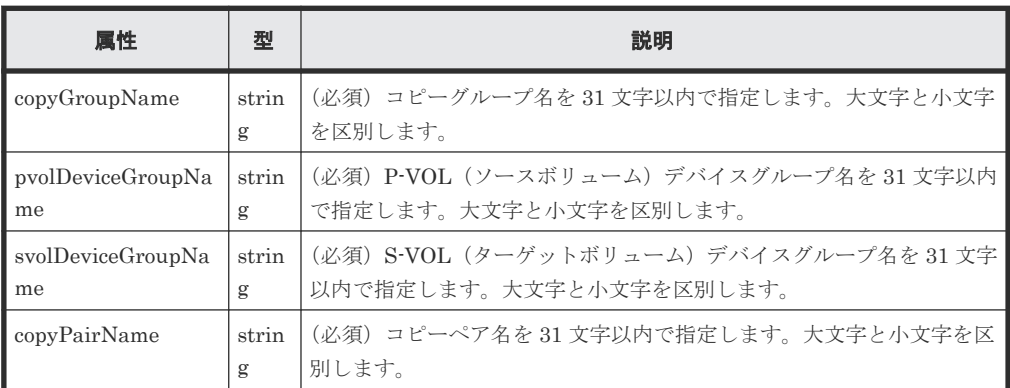

クエリーパラメーター

なし。

ボディー

```
{
   "parameters":{
     "forceSplit": true
   }
}
```
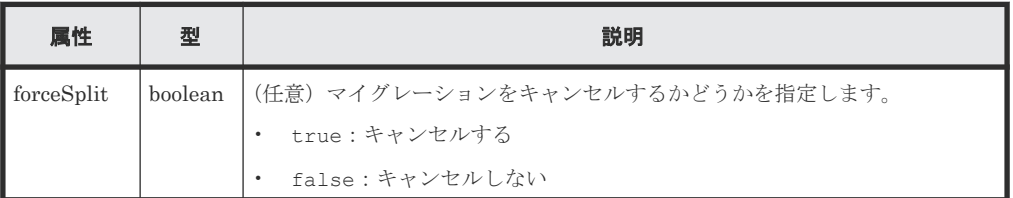

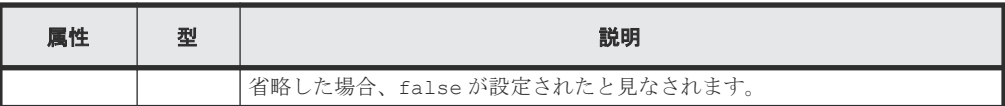

### レスポンスメッセージ

ボディー

ジョブオブジェクトを返します。affectedResources 以外の属性については、ジョブオブ ジェクトの説明を参照してください。

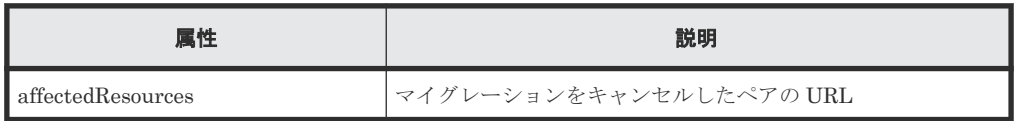

### ステータスコード

この操作のリクエストに対するステータスコードについては、HTTP ステータスコードの説明を参 照してください。

### コード例

curl -v -H "Accept: application/json" -H "Content-Type: application/ json" -H "Authorization:Session d7b673af189048468c5af9bcf3bbbb6f" -X POST --data-binary @./InputParameters.json https://192.0.2.100/ ConfigurationManager/v1/objects/local-clone-copypairs/vm-cg,dgp,dgs,p1/ actions/split/invoke

### 関連参照

- 1.10 HTTP [ステータスコード](#page-35-0)
- 1.16 [ジョブオブジェクト](#page-40-0)
- 14.10 [特定のペアの情報を取得する\(](#page-691-0)Volume Migration)

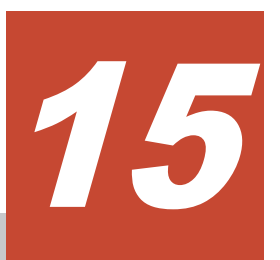

# **Universal Volume Manager** の操作

この章では、REST API で実行する Universal Volume Manager の操作について説明します。

- □ [15.1 Universal Volume Manager](#page-702-0) とは
- □ [15.2 Universal Volume Manager](#page-703-0) の操作の流れ
- □ 15.3 [外部ストレージシステム側ポートの](#page-708-0) iSCSI ターゲット情報を取得する
- 15.4 [ローカルストレージシステム側ポートに外部ストレージシステムの](#page-710-0) iSCSI ネームを登録 [する](#page-710-0)
- 15.5 [ローカルストレージシステム側ポートに登録された外部ストレージシステムの](#page-712-0) iSCSI ネ [ームを取得する](#page-712-0)
- 15.6 [ローカルストレージシステム側ポートに登録された外部ストレージシステムの](#page-714-0) iSCSI タ [ーゲットにログインテストする](#page-714-0)
- □ 15.7 [外部ストレージシステムのポートの一覧を取得する](#page-716-0)
- **□ 15.8 [外部ストレージシステム側ポートの](#page-718-0) LU の一覧を取得する**
- □ 15.9 [外部ストレージシステムのボリュームをマッピングする](#page-720-0)
- $\Box$  15.10 [外部パスグループの一覧を取得する](#page-722-0)
- □ 15.11 [指定した外部パスグループの情報を取得する](#page-727-0)
- □ 15.12 [外部パスグループに外部パスを追加する](#page-731-0)
- □ 15.13 [外部パスグループから外部パスを削除する](#page-733-0)
- □ 15.14 [外部ストレージシステムのボリュームのマッピングを解除する](#page-735-0)
- □ 15.15 [外部ストレージシステムのボリュームへの接続を切断する](#page-736-0)

 15.16 [ローカルストレージシステム側ポートに登録された外部ストレージシステムの](#page-737-0) iSCSI [ネームを削除する](#page-737-0)

### <span id="page-702-0"></span>**15.1 Universal Volume Manager** とは

Universal Volume Manager は、ストレージデバイスを仮想化し、機種の異なる複数のストレージ システムを 1 つのストレージシステムとして利用できるようにする機能です。

ローカルストレージシステムの外部接続用のポートと外部ストレージシステムのポート間をケーブ ルで接続し、外部ストレージシステムにあるボリュームをローカルストレージシステム上に割り当 てる(マッピングする)と、外部ストレージシステムのボリュームを外部ボリュームとして使用で きるようになります。

外部ボリュームは、次のような用途で使用します。

- ローカルストレージシステムのボリュームのデータを外部ストレージシステムにバックアップ する。
- データ保管の用途でホストからボリュームを要求された場合に、外部ボリュームをホストへ割 り当てる。
- 新しいストレージシステムを導入したときに、古いストレージシステム(外部ストレージシス テム)からデータを移行する。

不要になった外部ストレージシステムを廃棄する場合は、外部ストレージシステムのボリュームの マッピングを解除します。

Universal Volume Manager の機能の詳細や注意事項については、マニュアル『Universal Volume Manager ユーザガイド』 を参照してください。

Universal Volume Manager を使用する場合のシステム構成とその構成要素を次の図に示します。

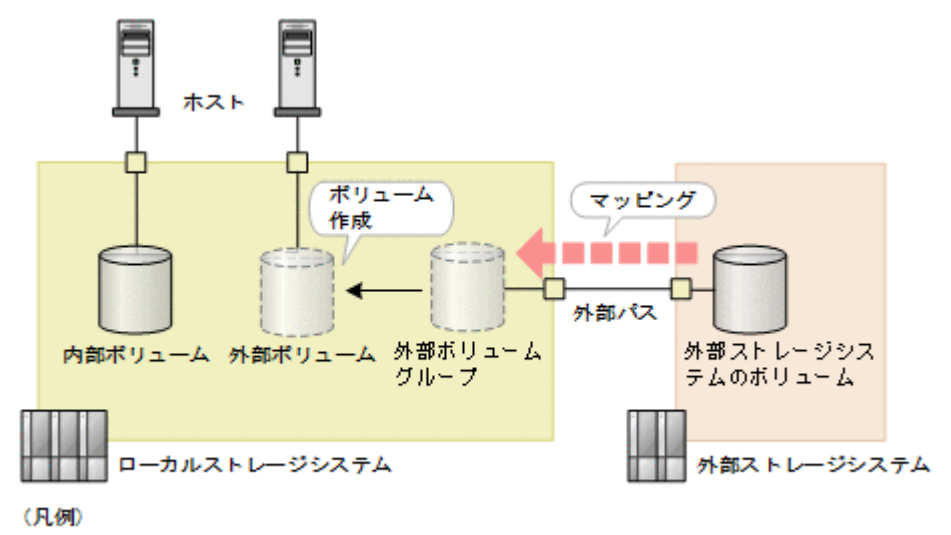

□ポート

ローカルストレージシステム

REST API クライアントからのリクエストを受け付ける側のストレージシステムです。

#### 外部ストレージシステム

外部パスによってローカルストレージシステムに接続したストレージシステムです。

外部パス

ローカルストレージシステムの外部接続用ポートと、外部ストレージシステムのポート間を接 続した経路のことを外部パスと呼びます。外部パスには複数の経路を設定できます。同じ外 部パスを使用する外部ボリュームをグルーピングしたものを外部パスグループと呼びます。

<span id="page-703-0"></span>外部ボリュームグループ

ローカルストレージシステム上で外部ボリュームを管理するために使用します。パリティー 情報は含みませんが、管理上はパリティーグループと同じように扱います。外部ボリュームグ .....<br>ループに外部ストレージシステムのボリュームを登録すると、外部ボリュームをローカルスト レージシステムから使用できるようになります。ストレージシステムによっては、外部パリテ ィーグループと呼びます。

外部ボリューム

ホストから外部ストレージシステムのボリュームを使用するために、外部ボリュームグループ から外部ボリュームを作成します。外部ボリュームは、ローカルストレージシステム上のほか のボリュームと同じように操作できます。

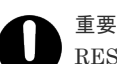

REST API や RAID Manager、Storage Advisor Embedded などを使用して、次に示す操作を同時に複数実行 すると、操作が失敗するか、または正しい結果が得られない場合があります。

- 外部ストレージシステムのポートの一覧を取得する
- 外部ストレージシステム側ポートの LU の一覧を取得する
- 外部ストレージシステム側ポートの iSCSI ターゲット情報を取得する
- ローカルストレージシステム側ポートに登録された外部ストレージシステムの iSCSI ターゲットにログイ ンテストする

これらの操作は、同時に複数実行しないように運用することをお勧めします。実行した場合の現象や対処の詳細 については、マニュアル『Universal Volume Manager ユーザガイド』の、操作を複数同時実行する場合の注意 事項を参照してください。

### **15.2 Universal Volume Manager** の操作の流れ

Universal Volume Manager を使用して外部ストレージシステムのリソースを仮想化して利用する ための、REST API で行う操作の流れについて説明します。

メモ

REST API では、ローカルストレージシステムの仮想ポートモードが有効な場合、仮想ポート ID は 0 が設定さ れているとみなします。仮想ポートモードが有効な場合、ポートに対する操作は RAID Manager を使用して実 行してください。

### 外部ボリュームの利用を開始する

ローカルストレージシステムのポートに接続した外部ストレージシステムのボリュームをマッピン グして、外部ボリュームを作成します。

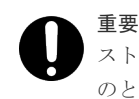

ストレージシステムが VSP 5000 シリーズの場合でローカルストレージシステム側のポートが Target ポート のとき、ローカルストレージ側のポートを Bidirectional ポートに変更する必要があります。

操作の流れを次に説明します。

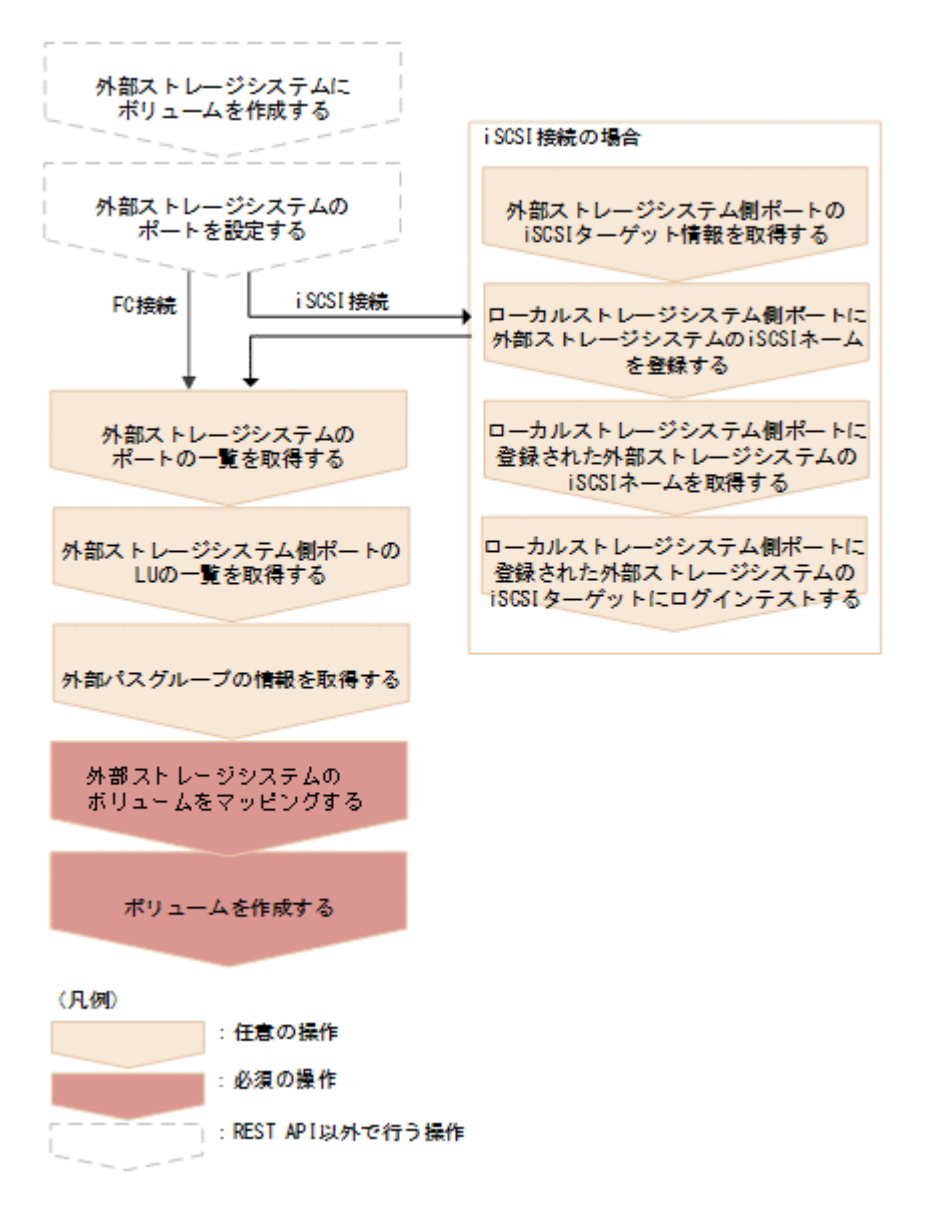

外部ストレージシステムにボリュームを作成する

外部ストレージシステムにボリュームを作成します。外部ストレージシステムが REST API をサポートしている場合は、外部ストレージシステム側の REST API でも作成できます。

外部ストレージシステムのポートを設定する

外部ストレージシステムのポートとシステムオプションを設定します。操作方法は、ご使用の 外部ストレージシステムのマニュアルを参照してください。

外部ストレージシステム側ポートの iSCSI ターゲット情報を取得する(iSCSI 接続の場合)

外部ストレージシステムと iSCSI 接続している場合に、外部ストレージシステム側ポートの iSCSI ターゲットを探索し、情報を取得します。

ローカルストレージシステム側ポートに外部ストレージシステム側ポートの iSCSI ネームを登録 する (iSCSI 接続の場合)

外部ストレージシステムと iSCSI 接続している場合に、取得した外部ストレージシステム側ポ ートの iSCSI ネームを、ローカルストレージシステム側ポートに登録します。 登録したあとは、ログインテストの API を実行して、ログインができるかどうかを必ず確認し てください。

ローカルストレージシステム側ポートに登録された外部ストレージシステムの iSCSI ネームを取 得する(iSCSI 接続の場合)

外部ストレージシステムと iSCSI 接続している場合に、ローカルストレージシステム側ポート に登録されている外部ストレージシステム側ポートの iSCSI ネームを取得します。

ローカルストレージシステム側ポートに登録された外部ストレージシステムの iSCSI ターゲット にログインテストする (iSCSI 接続の場合)

外部ストレージシステムと iSCSI 接続している場合に、取得した iSCSI ネームで外部ストレ ージシステムの iSCSI ターゲットにログインできるかどうかをテストします。

ログインに失敗した場合は、ログインできるように設定を見直すか、その iSCSI ターゲットを 削除してください。ログインできない iSCSI ターゲットを残しておくと、外部ストレージシス テム側ポートの iSCSI ターゲットを探索するときに、ネットワークや外部ストレージシステム に負荷がかかり情報取得に失敗するおそれがあります。

外部ストレージシステムのポートの一覧を取得する

接続した外部ストレージシステムのポートの情報を取得します。取得した情報は、外部ストレ ージシステムのボリュームをマッピングする際に使用します。

外部ストレージシステム側ポートの LU の一覧を取得する

接続した外部ストレージシステムのポートに定義された LU の情報を取得します。取得した 情報は、外部ストレージシステムのボリュームをマッピングする際に使用します。

- 外部パスグループの情報を取得する
	- 既存の外部パスグループを利用してマッピングするときは、外部パスグループの情報を取得し てパスグループ ID を確認します。

iSCSI 接続の場合でローカルストレージシステムが VSP E シリーズ、VSP G150、G350、 G370、G700、G900、VSP F350、F370、F700、F900 のときは、『Hitachi Storage Advisor Embedded ガイド』に記載されている REST API を使用してください。VSP One B20 のとき は、『VSP One Block Administrator REST API リファレンスガイド』に記載されている REST API を使用してください。上記以外の機種のときは、RAID Manager などのストレージ管理 ソフトウェアを使用してください。

- 外部ストレージシステムのボリュームをマッピングする
	- 外部ボリュームグループを作成して、マッピングしたい外部ストレージシステムのボリューム の情報を登録します。登録されたマッピング情報は、作成した外部ボリュームグループが属す る外部パスグループの情報を取得する API で確認します。

iSCSI 接続の場合でローカルストレージシステムが VSP E シリーズ、VSP G150、G350、 G370、G700、G900、VSP F350、F370、F700、F900 のときは、『Hitachi Storage Advisor Embedded ガイド』に記載されている REST API を使用してください。VSP One B20 のとき は、『VSP One Block Administrator REST API リファレンスガイド』に記載されている REST API を使用してください。上記以外の機種のときは、RAID Manager などのストレージ管理 ソフトウェアを使用してください。

ボリュームを作成する

ローカルストレージシステムに作成した外部ボリュームグループから外部ボリュームを作成 します。作成した外部ボリュームは、ローカルストレージシステム上のほかのボリュームと同 じように、ホストに割り当てたり、プールボリュームとして使用したりできます。

### 外部パスを冗長化する

ローカルストレージシステムと外部ストレージシステム間の外部パスを複数設定することで、外部 ストレージシステムのボリュームへのアクセス経路を冗長化できます。複数の外部パスを設定する

には、外部パスグループにパスを追加します。外部パスグループは、外部ストレージシステムのボ リュームをマッピングするときに自動的に作成されます。

操作の流れを次に説明します。

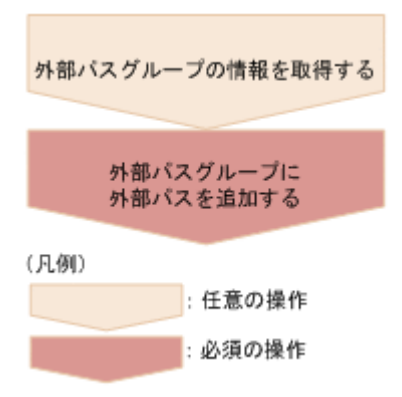

外部パスグループの情報を取得する

操作対象の外部パスグループの情報を取得して、パスグループ ID を確認します。 iSCSI 接続の場合でローカルストレージシステムが VSP E シリーズ、VSP G150、G350、 G370、G700、G900、VSP F350、F370、F700、F900 のときは、『Hitachi Storage Advisor Embedded ガイド』に記載されている REST API を使用してください。VSP One B20 のとき は、『VSP One Block Administrator REST API リファレンスガイド』に記載されている REST API を使用してください。上記以外の機種のときは、RAID Manager などのストレージ管理 ソフトウェアを使用してください。

外部パスグループに外部パスを追加する

外部パスグループを指定して外部パスを追加します。

### 外部パスの優先順位を変更する

外部パスの優先順位は、外部パスグループに登録された順に高くなります。REST API でパスの優 先度を変更したい場合は、優先度を上げたいパスより先に登録されたパスを削除してから、再度パ スを登録してください。

外部パス操作の流れを次に説明します。

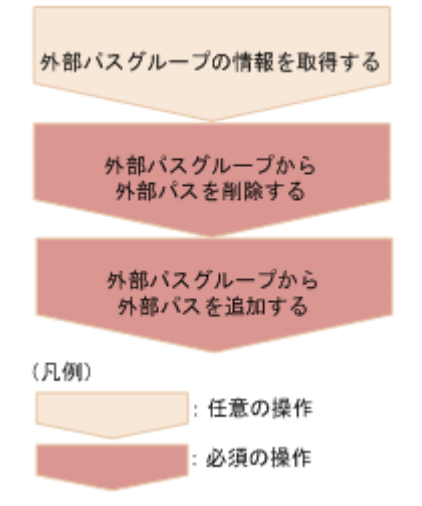

外部パスグループの情報を取得する

操作対象の外部パスグループの情報を取得して、外部パスの優先順位やパスグループ ID を確 認します。

iSCSI 接続の場合でローカルストレージシステムが VSP E シリーズ、VSP G150、G350、 G370、G700、G900、VSP F350、F370、F700、F900 のときは、『Hitachi Storage Advisor Embedded ガイド』に記載されている REST API を使用してください。VSP One B20 のとき は、『VSP One Block Administrator REST API リファレンスガイド』に記載されている REST API を使用してください。上記以外の機種のときは、RAID Manager などのストレージ管理 ソフトウェアを使用してください。

外部パスグループから外部パスを削除する

優先順位を下げる外部パスをパスグループから削除します。

外部パスグループに外部パスを追加する

削除した外部パスを外部パスグループに再度追加します。複数のパスを追加する場合は、優先 度の高い順に追加します。

### 外部ストレージシステムのボリュームの利用を廃止する

外部ストレージシステムを廃棄する場合などに、外部ストレージシステムのボリュームへの接続を 切断してマッピングを解除し、外部ストレージシステムのボリュームの利用を廃止します。

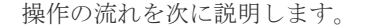

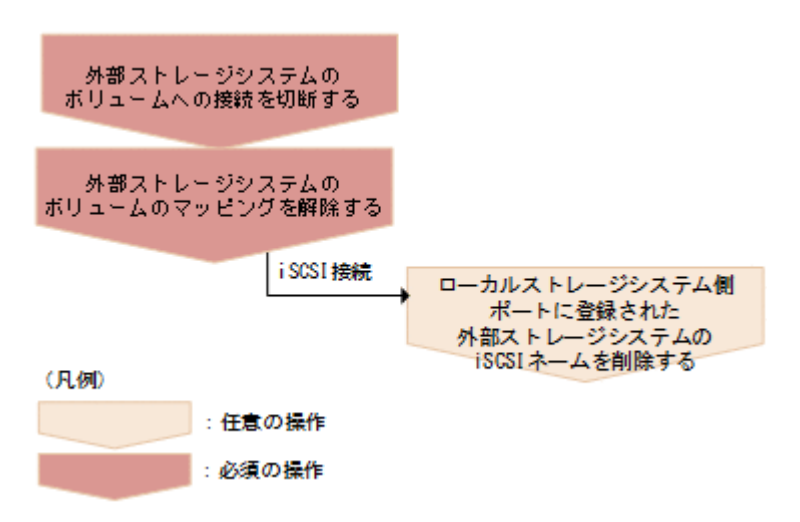

外部ストレージシステムのボリュームへの接続を切断する

外部ストレージシステムのボリュームへの接続を切断します。マッピングされている外部ス トレージシステムのボリュームへのホスト I/O が停止され、キャッシュメモリーに蓄えられて いるデータがすべて外部ストレージシステムのボリュームに書き込まれます(デステージされ ます)。

外部ストレージシステムのボリュームのマッピングを解除する

外部ボリュームグループを削除して、外部ストレージシステムのボリュームのマッピングを解 除します。マッピングを解除しても、外部ストレージシステム側のボリュームに書き込まれた データは削除されません。外部パスグループ内の最後の外部ボリュームグループが削除され ると、その外部パスグループも自動的に削除されます。

ローカルストレージシステム側ポートに登録された外部ストレージシステムの iSCSI ネームを削 除する (iSCSI 接続の場合)

iSCSI ターゲットへの接続が不要になった場合は、ローカルストレージシステム側ポートに登 録した外部ストレージシステムの iSCSI ネームを削除します。

# <span id="page-708-0"></span>**15.3** 外部ストレージシステム側ポートの **iSCSI** ターゲット情報を 取得する

ローカルストレージシステムに接続されている外部ストレージシステム側の iSCSI ターゲットを 探索して、情報を取得します。

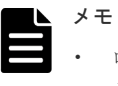

• ローカルストレージシステムの仮想ポートモードが有効な場合、仮想ポート ID は 0 が設定されていると見 なします。

### 実行権限

ストレージ管理者(参照)

### リクエストライン

```
POST <ベース URL >/v1/objects/iscsi-ports/<オブジェクト ID >/actions/
discover/invoke
```
### リクエストメッセージ

オブジェクト ID

ポートの情報取得で取得した portId の値を指定します。

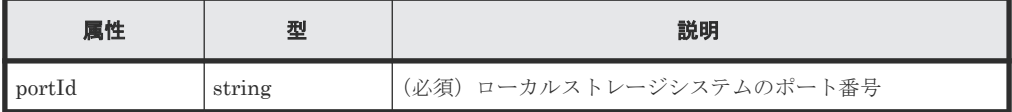

クエリーパラメーター

なし。

ボディー

```
{
     "parameters": {
        "iscsiIpAddress": "192.168.0.100",
        "tcpPort": 3260
     }
}
```
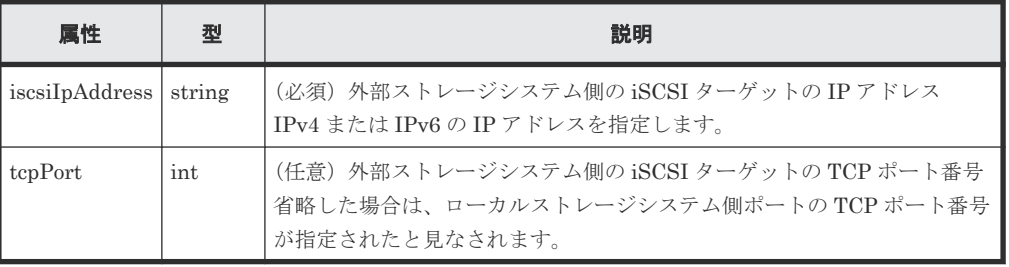

### レスポンスメッセージ

```
ボディー
     {
             "portId": "CL1-A",
             "externalIscsiTargets": [
                    {
                           "iscsiIpAddress": "192.168.0.100",
     "tcpPort": 3260,
      "iscsiName": "iqn.rest.example.of.iscsi1",
                           "virtualPortId": 0,
                           "isRegistered": true
     \},
     \left\{ \begin{array}{cc} 0 & 0 & 0 \\ 0 & 0 & 0 \\ 0 & 0 & 0 \\ 0 & 0 & 0 \\ 0 & 0 & 0 \\ 0 & 0 & 0 \\ 0 & 0 & 0 \\ 0 & 0 & 0 \\ 0 & 0 & 0 \\ 0 & 0 & 0 \\ 0 & 0 & 0 \\ 0 & 0 & 0 \\ 0 & 0 & 0 & 0 \\ 0 & 0 & 0 & 0 \\ 0 & 0 & 0 & 0 \\ 0 & 0 & 0 & 0 & 0 \\ 0 & 0 & 0 & 0 & 0 \\ 0 & 0 & 0 & 0 & 0 \\ 0 & 0 & 0 & 0 & 0 & 0 \\ 0 "iscsiIpAddress": "192.168.0.101",
                          "tcpPort": 3260,
      "iscsiName": "iqn.rest.example.of.iscsi2",
      "virtualPortId": 0,
                          "isRegistered": false
                    }
          \Box}
```
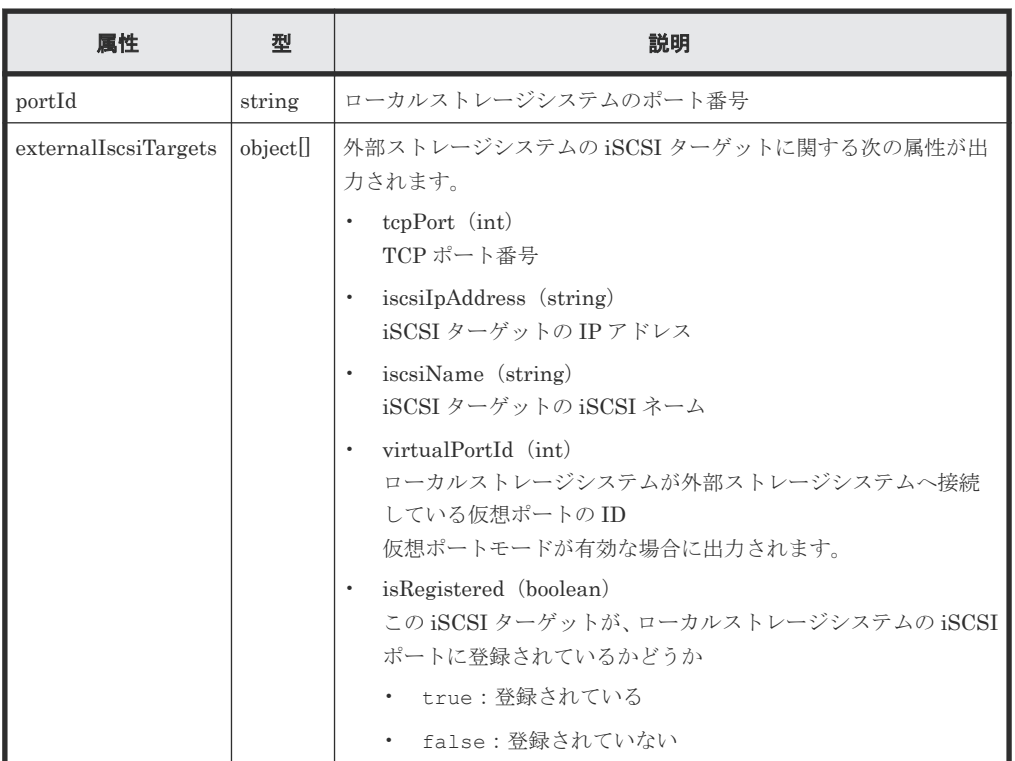

### **Action** テンプレート

なし。

### ステータスコード

この操作のリクエストに対するステータスコードについては、HTTP ステータスコードの説明を参 照してください。

### コード例

```
curl -v -H "Accept:application/json" -H "Content-Type:application/json" -
H "Authorization:Session f76884c29fff4dfaa664aa6981087b71" -X POST
```
### <span id="page-710-0"></span>関連参照

- 1.10 HTTP [ステータスコード](#page-35-0)
- 15.5 [ローカルストレージシステム側ポートに登録された外部ストレージシステムの](#page-712-0) iSCSI ネ [ームを取得する](#page-712-0)

# **15.4** ローカルストレージシステム側ポートに外部ストレージシス テムの **iSCSI** ネームを登録する

ローカルストレージシステム側のポートに、外部ストレージシステムの iSCSI ネームを登録しま す。

iSCSI ネームを登録したあとは、ログインテストの API を実行して、ログインができるかどうかを 必ず確認してください。ログインに失敗した場合は、ログインできるように設定を見直すか、その iSCSI ターゲットを削除してください。ログインできない iSCSI ターゲットを残しておくと、外部 ストレージシステム側ポートの iSCSI ターゲットを探索するときに、ネットワークや外部ストレー ジシステムに負荷がかかり情報取得に失敗するおそれがあります。

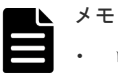

• ローカルストレージシステムの仮想ポートモードが有効な場合、仮想ポート ID は 0 が設定されていると見 なします。

### 実行権限

ストレージ管理者(プロビジョニング)

### リクエストライン

```
POST <ベース URL >/v1/objects/iscsi-ports/<オブジェクト ID >/actions/
register/invoke
```
### リクエストメッセージ

オブジェクト ID

ポートの情報取得で取得した portId の値を指定します。

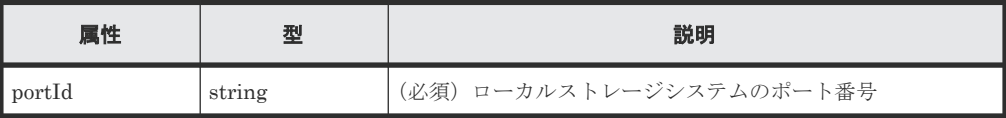

クエリーパラメーター

なし。

ボディー

```
{
    "parameters": {
        "iscsiIpAddress": "192.168.0.100",
 "iscsiName": "iqn.rest.example.of.iscsi1",
 "tcpPort" : 3260
```
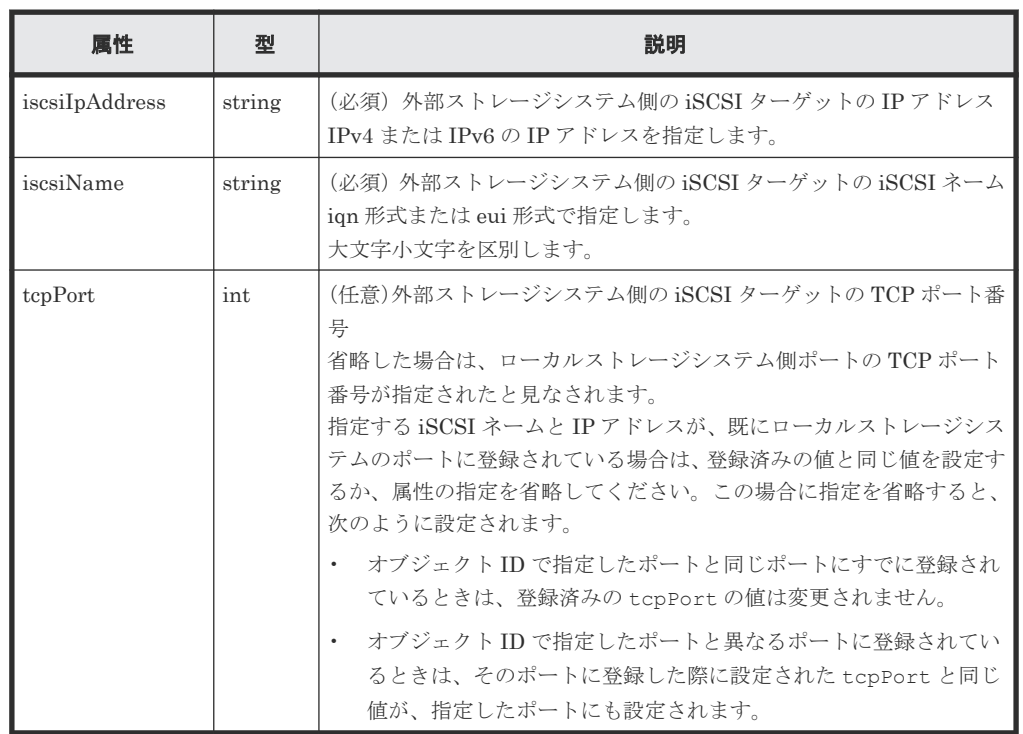

### レスポンスメッセージ

ジョブオブジェクトを返します。affectedResources 以外の属性については、ジョブオブジェク トの説明を参照してください。

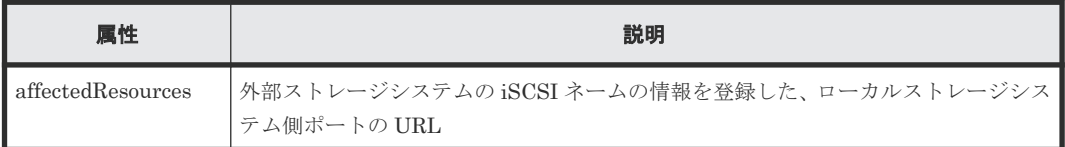

### **Action** テンプレート

なし。

### ステータスコード

この操作のリクエストに対するステータスコードについては、HTTP ステータスコードの説明を参 照してください。

### コード例

```
curl -v -H "Accept:application/json" -H "Content-Type:application/json" -
H "Authorization:Session f76884c29fff4dfaa664aa6981087b71" -X POST 
"https://192.0.2.100/ConfigurationManager/v1/objects/iscsi-ports/CL1-A/
actions/register/invoke"
```
### 関連参照

• 1.10 HTTP [ステータスコード](#page-35-0)

• 15.5 ローカルストレージシステム側ポートに登録された外部ストレージシステムの iSCSI ネ ームを取得する

### <span id="page-712-0"></span>**15.5** ローカルストレージシステム側ポートに登録された外部スト レージシステムの **iSCSI** ネームを取得する

指定したローカルストレージシステム側のポートに登録されている、外部ストレージシステム側ポ ートの iSCSI ターゲットの iSCSI ネームの情報を取得します。

### 実行権限

ストレージ管理者(参照)

### リクエストライン

GET <ベース *URL* >/v1/objects/iscsi-ports/<オブジェクト *ID* >

### リクエストメッセージ

### オブジェクト ID

ポートの情報取得で取得した portId の値を指定します。

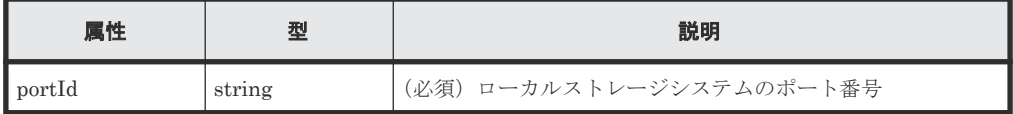

クエリーパラメーター

なし。

ボディー

なし。

### レスポンスメッセージ

```
ボディー
```

```
{
         "portId": "CL1-A",
         "externalIscsiTargets": [
\left\{ \begin{array}{cc} 0 & 0 & 0 \\ 0 & 0 & 0 \\ 0 & 0 & 0 \\ 0 & 0 & 0 \\ 0 & 0 & 0 \\ 0 & 0 & 0 \\ 0 & 0 & 0 \\ 0 & 0 & 0 \\ 0 & 0 & 0 \\ 0 & 0 & 0 \\ 0 & 0 & 0 \\ 0 & 0 & 0 \\ 0 & 0 & 0 & 0 \\ 0 & 0 & 0 & 0 \\ 0 & 0 & 0 & 0 \\ 0 & 0 & 0 & 0 & 0 \\ 0 & 0 & 0 & 0 & 0 \\ 0 & 0 & 0 & 0 & 0 \\ 0 & 0 & 0 & 0 & 0 & 0 \\ 0 "iscsiIpAddress": "192.168.0.100",
                          "tcpPort": 3260,
 "iscsiName": "iqn.rest.example.of.iscsi1",
 "authenticationMode": "CHAP",
                          "iscsiTargetDirection" "D",
                          "chapUserName": "Win_SQL_EX",
                          "isSecretSet": true,
                          "virtualPortId": 0
                  },
\left\{ \begin{array}{cc} 0 & 0 & 0 \\ 0 & 0 & 0 \\ 0 & 0 & 0 \\ 0 & 0 & 0 \\ 0 & 0 & 0 \\ 0 & 0 & 0 \\ 0 & 0 & 0 \\ 0 & 0 & 0 \\ 0 & 0 & 0 \\ 0 & 0 & 0 \\ 0 & 0 & 0 \\ 0 & 0 & 0 \\ 0 & 0 & 0 & 0 \\ 0 & 0 & 0 & 0 \\ 0 & 0 & 0 & 0 \\ 0 & 0 & 0 & 0 & 0 \\ 0 & 0 & 0 & 0 & 0 \\ 0 & 0 & 0 & 0 & 0 \\ 0 & 0 & 0 & 0 & 0 & 0 \\ 0 "iscsiIpAddress": "192.168.0.101",
                          "tcpPort": 3260,
 "iscsiName": "iqn.rest.example.of.iscsi2",
 "authenticationMode": "NONE",
                          "iscsiTargetDirection" "S",
                          "chapUserName": "-",
                          "isSecretSet": false,
                          "virtualPortId": 0
```
#### }  $\blacksquare$ }

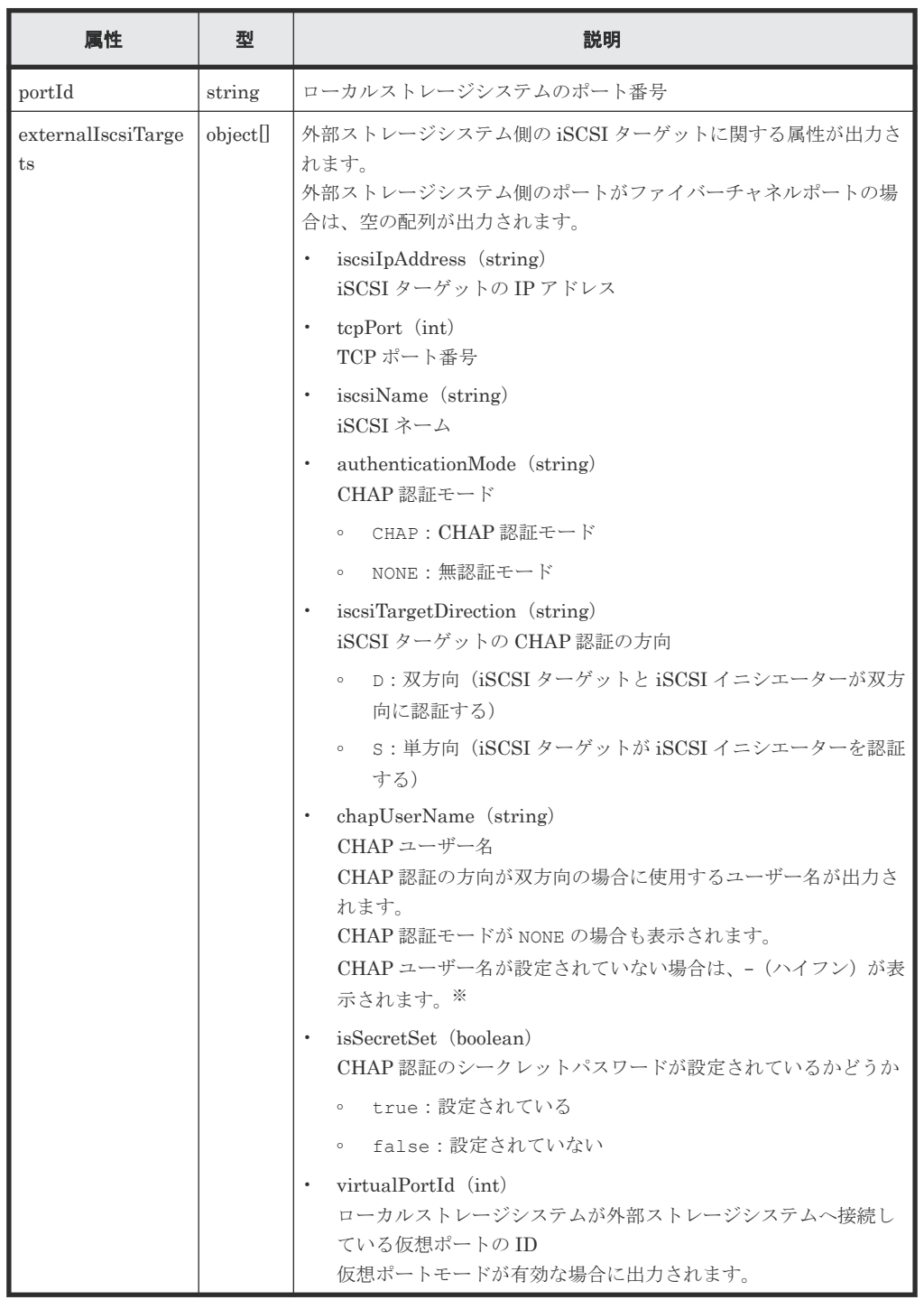

注※ CHAP ユーザー名に-が設定されている場合も同様に出力されます。

### ステータスコード

この操作のリクエストに対するステータスコードについては、HTTP ステータスコードの説明を参 照してください。

#### <span id="page-714-0"></span>コード例

curl -v -H "Accept:application/json" -H "Content-Type:application/json" - H "Authorization:Session f76884c29fff4dfaa664aa6981087b71" -X GET "https://192.0.2.100/ConfigurationManager/v1/objects/iscsi-ports/CL1-A"

### 関連参照

- 5.15 [ポートの情報を取得する](#page-198-0)
- 1.10 HTTP [ステータスコード](#page-35-0)

# **15.6** ローカルストレージシステム側ポートに登録された外部スト レージシステムの **iSCSI** ターゲットにログインテストする

ローカルストレージシステム側のポートに登録されている外部ストレージシステム側の iSCSI タ ーゲットにログインして、ログイン結果を取得します。

ログインに失敗した場合は、ログインできるように設定を見直すか、その iSCSI ターゲットを削除 してください。ログインできない iSCSI ターゲットを残しておくと、外部ストレージシステム側ポ ートの iSCSI ターゲットを探索するときに、ネットワークや外部ストレージシステムに負荷がかか り情報取得に失敗するおそれがあります。

# メモ

• ローカルストレージシステムの仮想ポートモードが有効な場合、仮想ポート ID は 0 が設定されていると見 なします。

### 実行権限

ストレージ管理者(参照)

### リクエストライン

POST <ベース *URL* >/v1/objects/iscsi-ports/<オブジェクト *ID* >/actions/check/ invoke

### リクエストメッセージ

オブジェクト ID

ポートの情報取得で取得した portId の値を指定します。

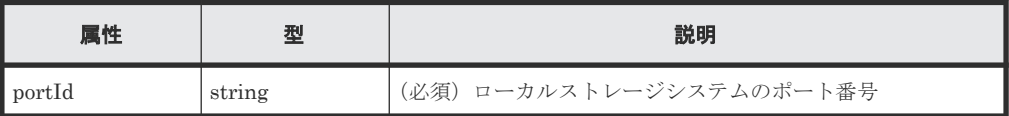

```
クエリーパラメーター
```
なし。

ボディー

```
{
     "parameters": {
         "iscsiIpAddress": "192.168.0.100",
         "iscsiName": "iqn.rest.example.of.iscsi1"
    }
}
```
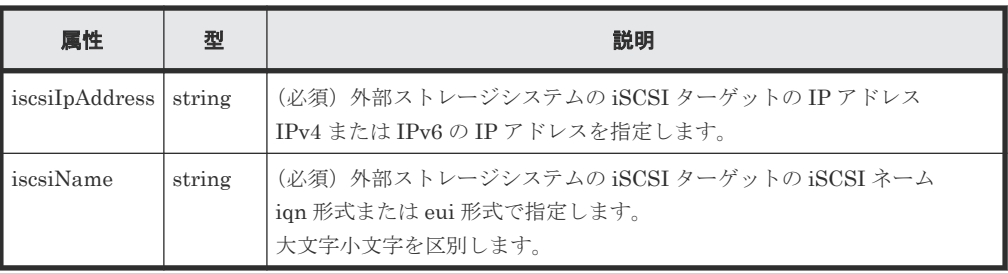

### レスポンスメッセージ

ボディー

```
\left\{ \right. "portId": "CL1-A",
 "externalIscsiTargets": [
         {
             "iscsiIpAddress": "192.168.0.100",
 "iscsiName": "iqn.rest.example.of.iscsi1",
 "isLoginSucceeded": true
         }
    ]
}
```
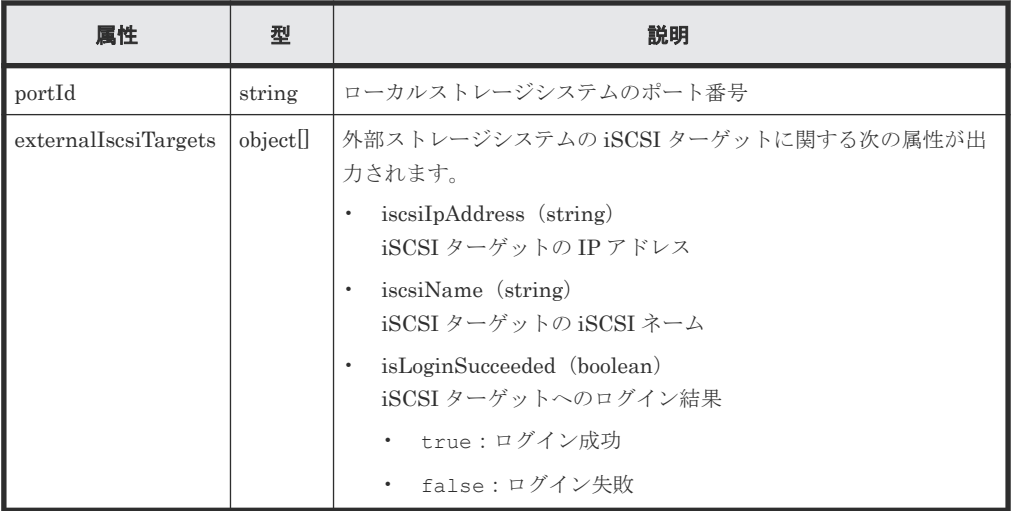

### **Action** テンプレート

なし。

### ステータスコード

この操作のリクエストに対するステータスコードについては、HTTP ステータスコードの説明を参 照してください。

### コード例

curl -v -H "Accept:application/json" -H "Content-Type:application/json" - H "Authorization:Session f76884c29fff4dfaa664aa6981087b71" -X POST "https://192.0.2.100/ConfigurationManager/v1/objects/iscsi-ports/CL1-A/ actions/check/invoke"

#### <span id="page-716-0"></span>関連参照

- 1.10 HTTP [ステータスコード](#page-35-0)
- 15.5 [ローカルストレージシステム側ポートに登録された外部ストレージシステムの](#page-712-0) iSCSI ネ [ームを取得する](#page-712-0)

### **15.7** 外部ストレージシステムのポートの一覧を取得する

ローカルストレージシステムに外部接続している 外部ストレージシステムのポートの一覧を取得 します。

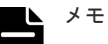

- iSCSI ポートの場合に、対象の iSCSI ポートに接続できない iSCSI ターゲットが登録されていると、ネッ トワークや外部ストレージシステムに負荷がかかり情報取得に失敗するおそれがあります。iSCSI ネーム の登録後は必ずログインテストを実行し、ログインできることを確認してください。
- 外部接続用のポートを、外部ストレージシステムからローカルストレージシステムに対する I/O パスの終点 として使用しているとき、I/O パスが切断されるおそれがあります。外部パスとして使用できる経路を使用 してください。外部パスに関する詳細については、マニュアル『Universal Volume Manager ユーザガイ ド』 を参照してください。

#### 実行権限

ストレージ管理者(参照)

### リクエストライン

GET <ベース *URL* >/v1/objects/external-storage-ports

### リクエストメッセージ

オブジェクト ID

なし。

クエリーパラメーター

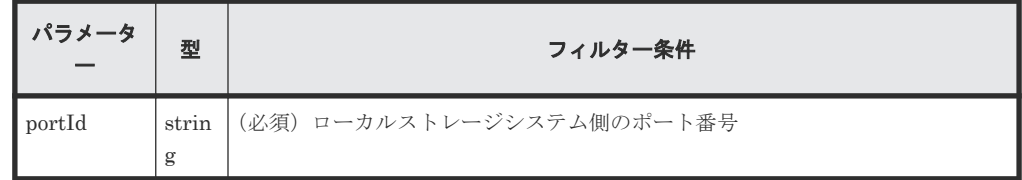

ボディー

なし。

### レスポンスメッセージ

```
ボディー
```
ファイバーチャネルポートの場合のコード例を次に示します。

```
{
  "data" : [ {
    "externalWwn" : "50060e80222fd141",
     "portId" : "CL7-A",
    "externalSerialNumber" : "477777",
     "externalStorageInfo" : "HITACHI VSP Gx00",
```

```
 "externalPathMode" : "Multi",
    "externalIsUsed" : false
  } ]
}
```

```
iSCSI ポートの場合のコード例を次に示します。
```

```
{
 "data" : [ {
 "portId" : "CL2-D",
    "externalSerialNumber" : "477777",
    "externalStorageInfo" : "HITACHI VSP Gx00",
 "externalPathMode" : "Multi",
 "externalIsUsed" : true,
 "iscsiIpAddress" : "192.0.1.100",
    "iscsiName" : "iqn.rest.example.of.iscsi1",
    "virtualPortId" : 0
  } ]
}
```
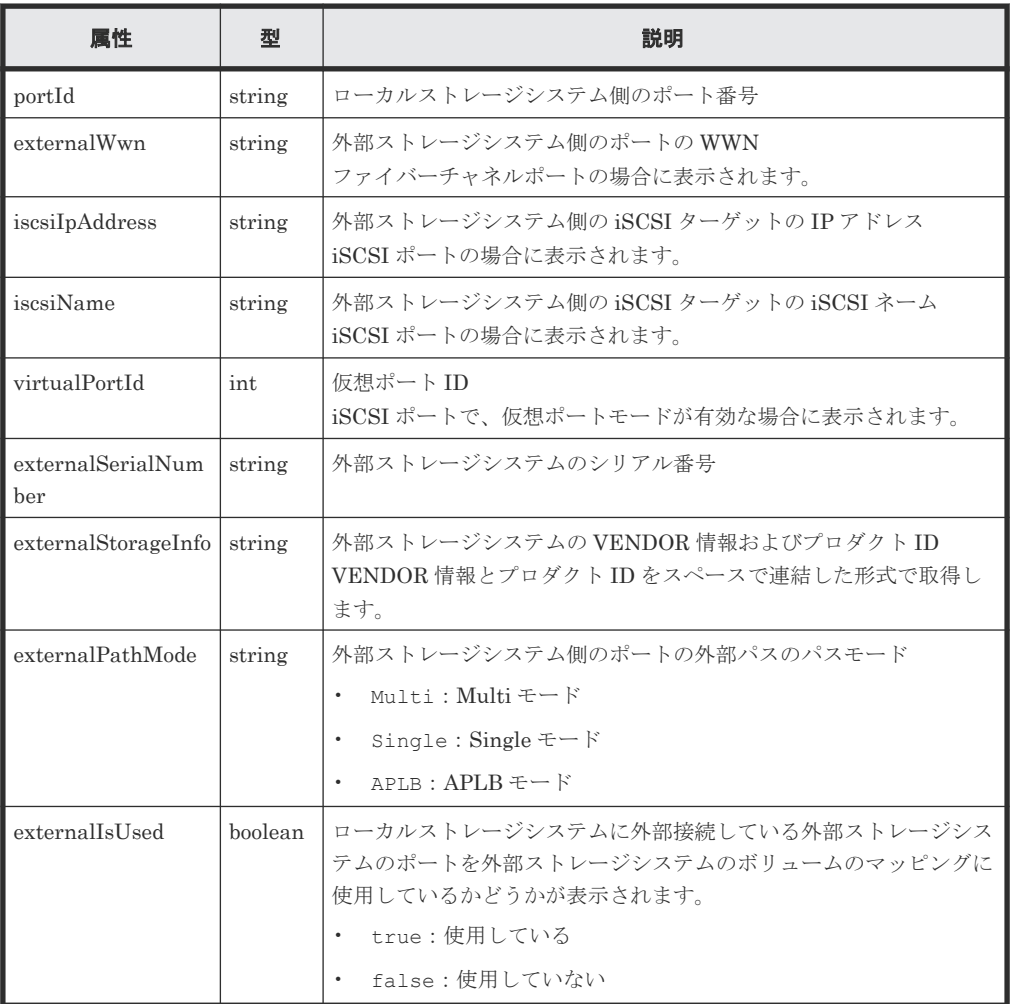

### ステータスコード

この操作のリクエストに対するステータスコードについては、HTTP ステータスコードの説明を参 照してください。

#### <span id="page-718-0"></span>コード例

```
curl -v -H "Accept:application/json" -H "Content-Type:application/json" -
H "Authorization:Session d7b673af189048468c5af9bcf3bbbb6f" -X GET 
https://192.0.2.100/ConfigurationManager/v1/objects/external-storage-
ports?portId=CL7-A
```
### 関連参照

• 1.10 HTTP [ステータスコード](#page-35-0)

# **15.8** 外部ストレージシステム側ポートの **LU** の一覧を取得する

ローカルストレージシステムに外部接続している外部ストレージシステムのポートに定義されてい る LU の一覧を取得します。

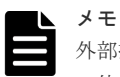

外部接続用のポートを、外部ストレージシステムからローカルストレージシステムに対する I/O パスの終点とし て使用しているとき、I/O パスが切断されるおそれがあります。外部パスとして使用できる経路を使用してくだ さい。外部パスに関する詳細については、マニュアル『Universal Volume Manager ユーザガイド』を参照して ください。

### 実行権限

ストレージ管理者(参照)

### リクエストライン

GET <ベース *URL* >/v1/objects/external-storage-luns

### リクエストメッセージ

オブジェクト ID

なし。

#### クエリーパラメーター

ファイバーチャネルポートの場合

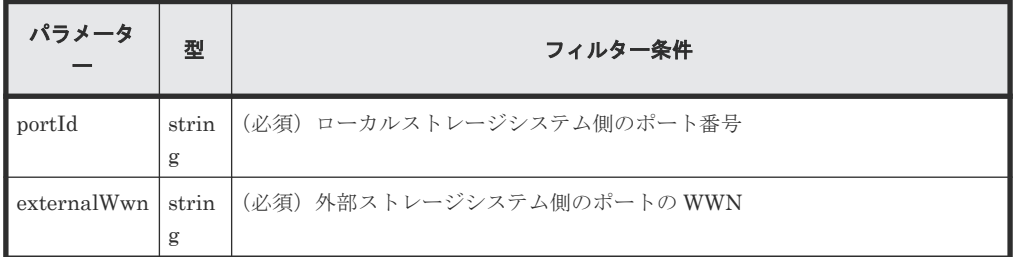

iSCSI ポートの場合

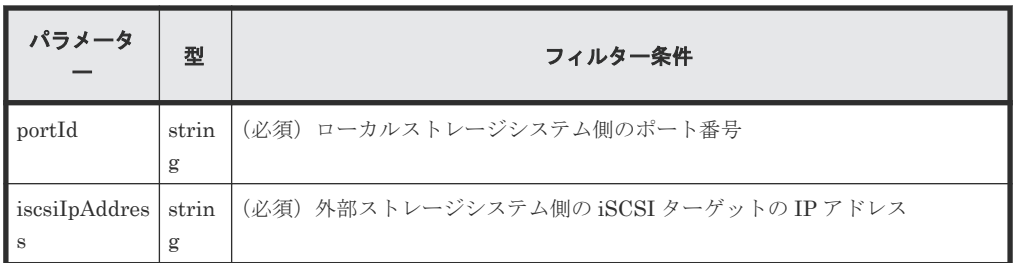

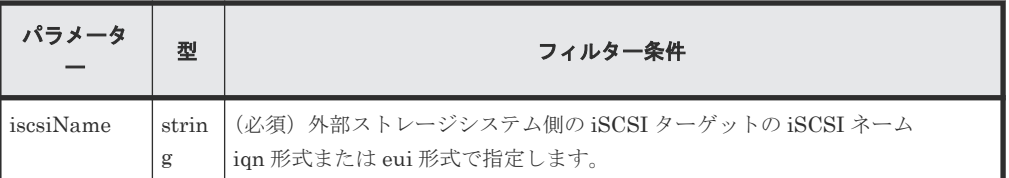

ボディー

なし。

### レスポンスメッセージ

ボディー

ファイバーチャネルポートの場合のコード例を次に示します。

```
{
  "data" : [ {
 "externalLun" : 0,
 "portId" : "CL7-A",
    "externalWwn" : "50060e80222fd141",
 "externalVolumeCapacity" : 62914560,
 "externalVolumeInfo" : "OPEN-V HITACHI 50412FD100CC"
  } ]
}
```
iSCSI ポートの場合のコード例を次に示します。

```
{
  "data" : [ {
    "externalLun" : 0,
    "portId" : "CL7-A",
 "externalVolumeCapacity" : 62914560,
 "externalVolumeInfo" : "OPEN-V HITACHI 50412FD100CC",
 "iscsiIpAddress" : "192.168.0.100",
    "iscsiName" : "iqn.rest.example.of.iscsi1",
    "virtualPortId" : 0
  } ]
}
```
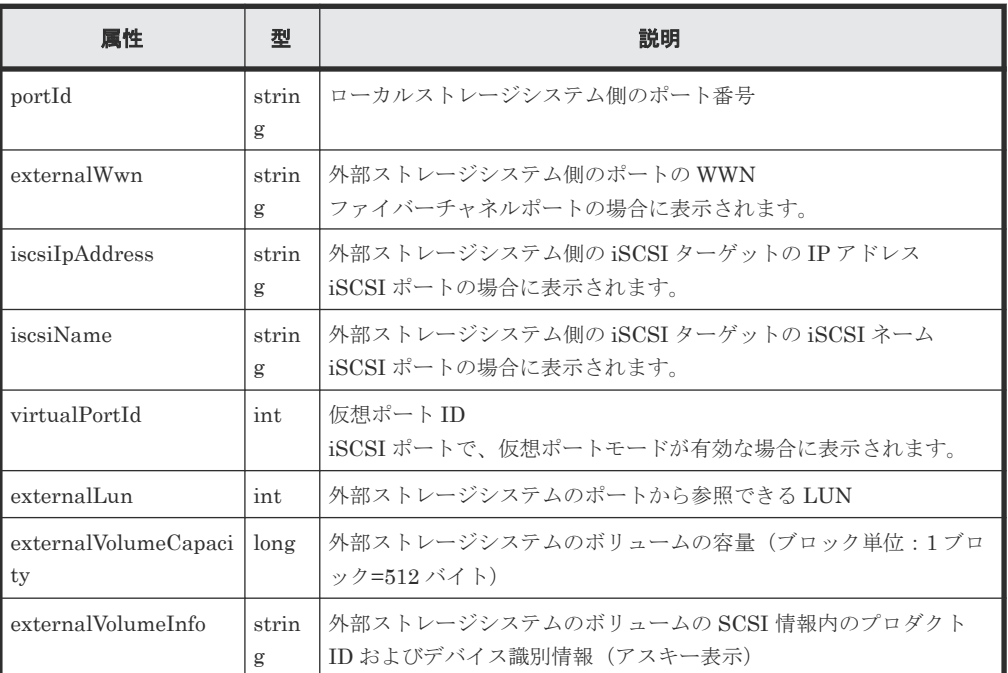
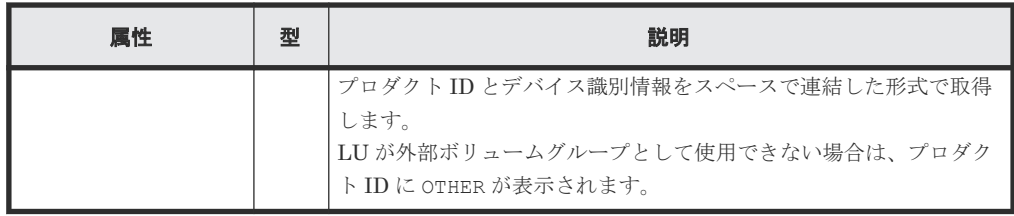

# ステータスコード

この操作のリクエストに対するステータスコードについては、HTTP ステータスコードの説明を参 照してください。

#### コード例

curl -v -H "Accept:application/json" -H "Content-Type:application/json" -H "Authorization:Session d7b673af189048468c5af9bcf3bbbb6f" -X GET "https://192.0.2.100/ConfigurationManager/v1/objects/external-storageluns?portId=CL7-A&externalWwn=50060e80222fd141"

#### 関連参照

• 1.10 HTTP [ステータスコード](#page-35-0)

# **15.9** 外部ストレージシステムのボリュームをマッピングする

ローカルストレージシステム上に外部ボリュームグループを作成して、作成した外部ボリュームグ ループに外部ストレージシステムのボリュームを登録(マッピング)します。マッピング時に外部 パスグループと外部パスも作成されます。

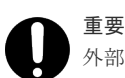

外部ストレージシステムのボリュームをマッピングする API は、ファイバーチャネルポートの場合だけ使用で きます。iSCSI ポートの場合は使用できません。

iSCSI ポートの場合でローカルストレージシステムが VSP E シリーズ、VSP G150、G350、G370、G700、 G900、VSP F350、F370、F700、F900 のときは、『Hitachi Storage Advisor Embedded ガイド』 に記載され ている REST API を使用してください。VSP One B20 のときは、『VSP One Block Administrator REST API リファレンスガイド』 に記載されている REST API を使用してください。上記以外の機種のときは、RAID Manager などのストレージ管理ソフトウェアを使用してください。

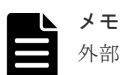

外部接続用のポートを、外部ストレージシステムからローカルストレージシステムに対する I/O パスの終点とし て使用しているとき、I/O パスが切断されるおそれがあります。外部パスとして使用できる経路を使用してくだ さい。外部パスに関する詳細については、マニュアル『Universal Volume Manager ユーザガイド』を参照して ください。

#### 実行権限

ストレージ管理者 (プロビジョニング)

#### リクエストライン

POST <ベース *URL* >/v1/objects/external-parity-groups

#### リクエストメッセージ

オブジェクト ID

```
なし。
```

```
クエリーパラメーター
 なし。
```
ボディー

```
{ "externalParityGroupId":"1-1",
 "externalPathGroupId":1,
 "portId":"CL7-A",
 "externalWwn":"50060e80222fd141",
 "lunId":0,
 "emulationType":"OPEN-V",
 "clprId":0
}
```
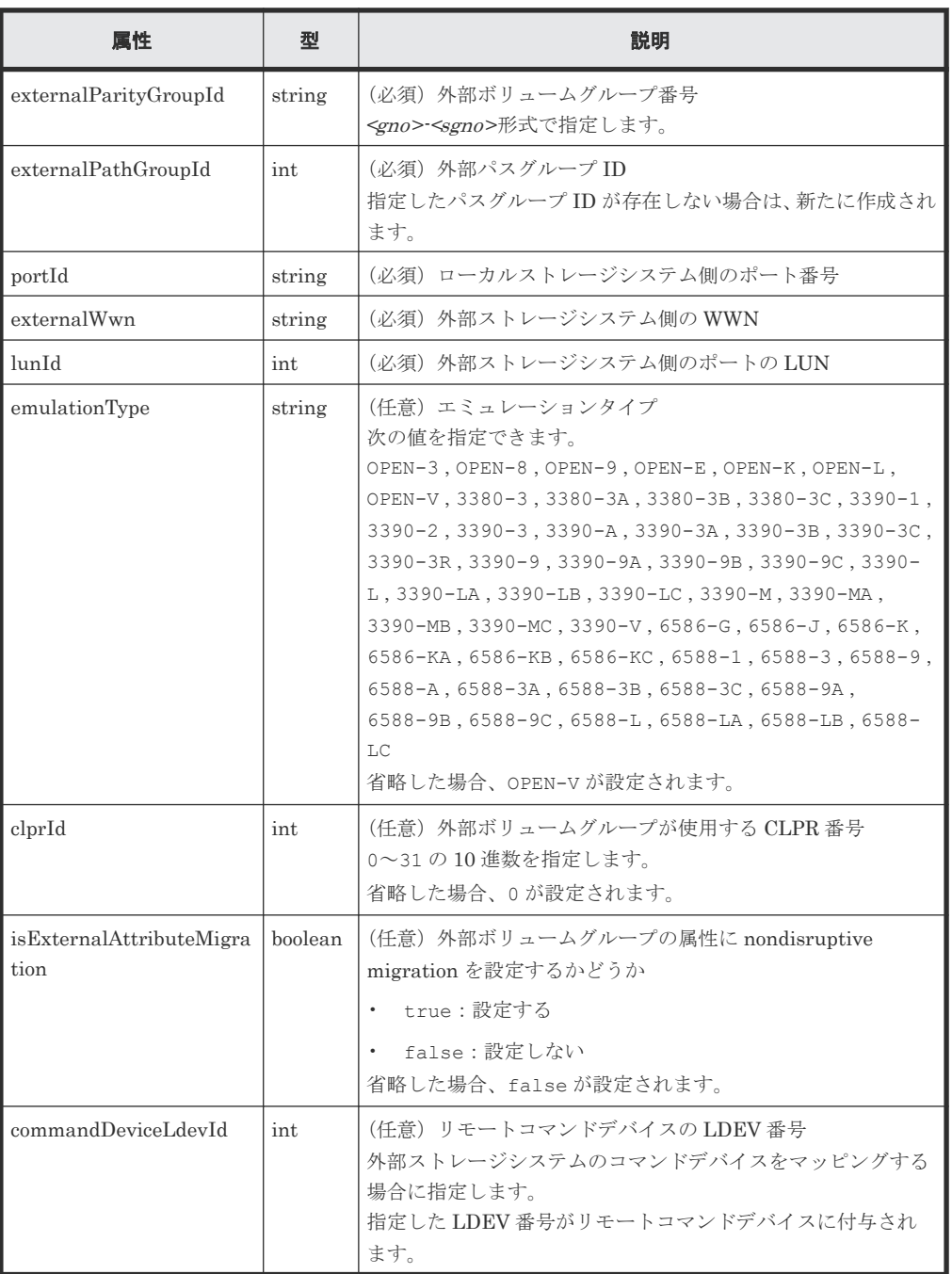

# <span id="page-722-0"></span>レスポンスメッセージ

ボディー

ジョブオブジェクトを返します。affectedResources 以外の属性については、ジョブオブ ジェクトの説明を参照してください。この API の実行結果が正しく反映されているかどうか は、外部パスの情報を取得する API を実行して確認してください。

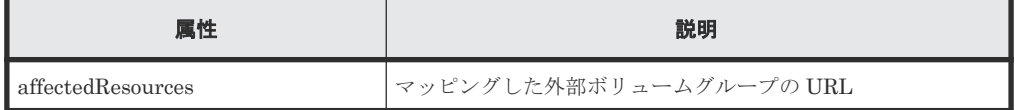

# ステータスコード

この操作のリクエストに対するステータスコードについては、HTTP ステータスコードの説明を参 照してください。

# コード例

```
curl -v -H "Accept:application/json" -H "Content-Type:application/json" -
H "Authorization:Session d7b673af189048468c5af9bcf3bbbb6f" -X POST --
data-binary @./InputParameters.json https://192.0.2.100/
ConfigurationManager/v1/objects/external-parity-groups
```
# 関連参照

- 1.10 HTTP [ステータスコード](#page-35-0)
- 1.16 [ジョブオブジェクト](#page-40-0)
- 15.11 [指定した外部パスグループの情報を取得する](#page-727-0)

# **15.10** 外部パスグループの一覧を取得する

外部パスグループの情報を一覧で取得します。関連する外部ボリュームグループと外部パスの情報 も取得します。

取得するリソース数によっては、1 回のリクエストですべての情報を取得できない場合があります。 その場合、レスポンスボディーの nextPageHeadPathGroupId には、取得できなかった情報に含 まれる外部パスグループのうち、先頭のパスグループ ID が返ります。取り残した情報を取得する には、そのパスグループ ID をクエリーの headPathGroupId パラメーターに指定して API を実行 します。対象の情報がすべて取得できている場合、nextPageHeadPathGroupId には-1 が返りま す。

# 重要

外部パスグループの一覧を取得する API は、ファイバーチャネルポートの場合だけ使用できます。iSCSI ポー トの場合は使用できません。

iSCSI ポートの場合でローカルストレージシステムが VSP E シリーズ、VSP G150、G350、G370、G700、 G900、VSP F350、F370、F700、F900 のときは、『Hitachi Storage Advisor Embedded ガイド』 に記載され ている REST API を使用してください。VSP One B20 のときは、『VSP One Block Administrator REST API リファレンスガイド』 に記載されている REST API を使用してください。上記以外の機種のときは、RAID Manager などのストレージ管理ソフトウェアを使用してください。

# 実行権限

ストレージ管理者(参照)

#### リクエストライン

GET <ベース *URL* >/v1/objects/external-path-groups

#### リクエストメッセージ

オブジェクト ID なし。

クエリーパラメーター

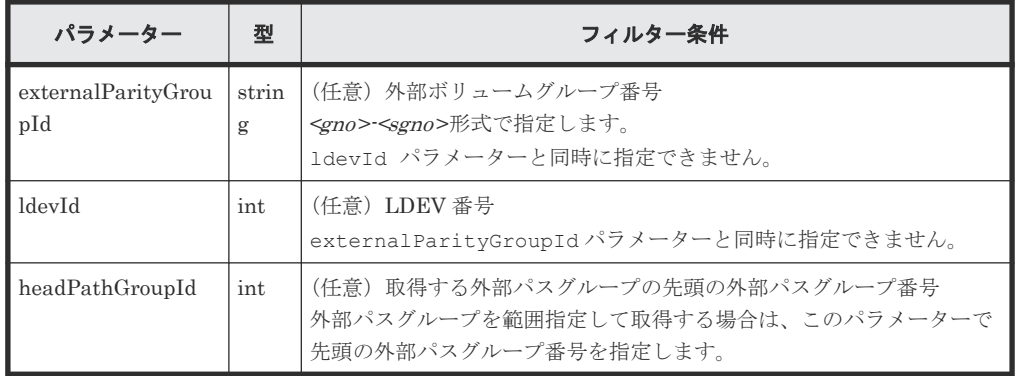

ボディー

なし。

#### レスポンスメッセージ

ボディー

```
{
     "data": [
          {
 "externalPathGroupId": 0,
 "externalSerialNumber": "91110309",
               "externalProductId": "HUS",
               "externalParityGroups": [
{1 \over 2} {1 \over 2} {1 \over 2} {1 \over 2} {1 \over 2} {1 \over 2} {1 \over 2} {1 \over 2} {1 \over 2} {1 \over 2} {1 \over 2} {1 \over 2} {1 \over 2} {1 \over 2} {1 \over 2} {1 \over 2} {1 \over 2} {1 \over 2} {1 \over 2} {1 \over 2} {1 \over 2} {1 \over 2}  "externalParityGroupId": "1-1",
 "externalParityGroupStatus": "BLK",
 "cacheMode": "D",
 "isInflowControlEnabled": false,
 "mpBladeId": 0,
                        "loadBalanceMode": "N",
 "pathMode": "M",
"isDataDirectMapping": false,
                         "externalLuns": [
{<br>}<br>{<br>}
 "portId": "CL5-B",
 "externalWwn": "50060e8010539b51",
 "priority": 1,
 "externalLun": 0,
 "pathStatus": "BLK"
 }
 ]
                    },
{1 \over 2} {1 \over 2} {1 \over 2} {1 \over 2} {1 \over 2} {1 \over 2} {1 \over 2} {1 \over 2} {1 \over 2} {1 \over 2} {1 \over 2} {1 \over 2} {1 \over 2} {1 \over 2} {1 \over 2} {1 \over 2} {1 \over 2} {1 \over 2} {1 \over 2} {1 \over 2} {1 \over 2} {1 \over 2}  "externalParityGroupId": "1-12",
                         "externalParityGroupStatus": "BLK",
                         "cacheMode": "E",
                         "isInflowControlEnabled": false,
                         "mpBladeId": 2,
                         "loadBalanceMode": "N",
```

```
 "pathMode": "M",
                              "isDataDirectMapping": false,
                             "externalLuns": [
{<br>}<br>{<br>}
                                          "portId": "CL5-B",
                                          "externalWwn": "50060e8010539b51",
                                          "priority": 1,
 "externalLun": 19,
 "pathStatus": "BLK"
 }
 ]
}<br>{}<br>{}
 ],
 "externalPaths": [
{1 \over 2} {1 \over 2} {1 \over 2} {1 \over 2} {1 \over 2} {1 \over 2} {1 \over 2} {1 \over 2} {1 \over 2} {1 \over 2} {1 \over 2} {1 \over 2} {1 \over 2} {1 \over 2} {1 \over 2} {1 \over 2} {1 \over 2} {1 \over 2} {1 \over 2} {1 \over 2} {1 \over 2} {1 \over 2}  "portId": "CL5-B",
                              "externalWwn": "50060e8010539b51"
}<br>{}<br>{}
                  ],
                  "nextPageHeadPathGroupId": -1
           \left\{ \begin{array}{c} \text{ } \\ \text{ } \\ \text{ } \\ \text{ } \end{array} \right.\left\{ \begin{array}{cc} 0 & 0 & 0 \\ 0 & 0 & 0 \\ 0 & 0 & 0 \\ 0 & 0 & 0 \\ 0 & 0 & 0 \\ 0 & 0 & 0 \\ 0 & 0 & 0 \\ 0 & 0 & 0 \\ 0 & 0 & 0 \\ 0 & 0 & 0 \\ 0 & 0 & 0 \\ 0 & 0 & 0 & 0 \\ 0 & 0 & 0 & 0 \\ 0 & 0 & 0 & 0 \\ 0 & 0 & 0 & 0 & 0 \\ 0 & 0 & 0 & 0 & 0 \\ 0 & 0 & 0 & 0 & 0 \\ 0 & 0 & 0 & 0 & 0 \\ 0 & 0 & 0 & 0 & 0 "externalPathGroupId": 1,
                  "externalSerialNumber": "210945",
                  "externalProductId": "HUS VM",
                  "externalParityGroups": [
{1 \over 2} {1 \over 2} {1 \over 2} {1 \over 2} {1 \over 2} {1 \over 2} {1 \over 2} {1 \over 2} {1 \over 2} {1 \over 2} {1 \over 2} {1 \over 2} {1 \over 2} {1 \over 2} {1 \over 2} {1 \over 2} {1 \over 2} {1 \over 2} {1 \over 2} {1 \over 2} {1 \over 2} {1 \over 2}  "externalParityGroupId": "1-2",
 "externalParityGroupStatus": "NML",
                              "cacheMode": "D",
 "isInflowControlEnabled": false,
 "mpBladeId": 1,
                              "loadBalanceMode": "N",
                              "pathMode": "M",
                              "isDataDirectMapping": false,
                             "externalLuns":
{<br>}<br>{<br>}
                                          "portId": "CL5-B",
                                          "externalWwn": "50060e80132ac120",
                                          "priority": 1,
 "externalLun": 21,
 "pathStatus": "NML"
 }
 ]
                        },
{1 \over 2} {1 \over 2} {1 \over 2} {1 \over 2} {1 \over 2} {1 \over 2} {1 \over 2} {1 \over 2} {1 \over 2} {1 \over 2} {1 \over 2} {1 \over 2} {1 \over 2} {1 \over 2} {1 \over 2} {1 \over 2} {1 \over 2} {1 \over 2} {1 \over 2} {1 \over 2} {1 \over 2} {1 \over 2}  "externalParityGroupId": "1-23",
                              "externalParityGroupStatus": "NML",
                              "cacheMode": "E",
                              "isInflowControlEnabled": false,
                              "mpBladeId": 2,
                              "loadBalanceMode": "N",
                              "pathMode": "M",
                              "isDataDirectMapping": false,
                              "externalLuns": [
{<br>}<br>{<br>}
 "portId": "CL5-B",
 "externalWwn": "50060e80132ac120",
                                          "priority": 1,
 "externalLun": 32,
 "pathStatus": "NML"
 }
 ]
}<br>{}<br>{}
                 \frac{1}{2} "externalPaths": [
{1 \over 2} {1 \over 2} {1 \over 2} {1 \over 2} {1 \over 2} {1 \over 2} {1 \over 2} {1 \over 2} {1 \over 2} {1 \over 2} {1 \over 2} {1 \over 2} {1 \over 2} {1 \over 2} {1 \over 2} {1 \over 2} {1 \over 2} {1 \over 2} {1 \over 2} {1 \over 2} {1 \over 2} {1 \over 2}  "portId": "CL5-B",
 "externalWwn": "50060e80132ac120"
}<br>{}<br>{}
 ],
 "nextPageHeadPathGroupId": -1
 }
```
 $\Box$ 

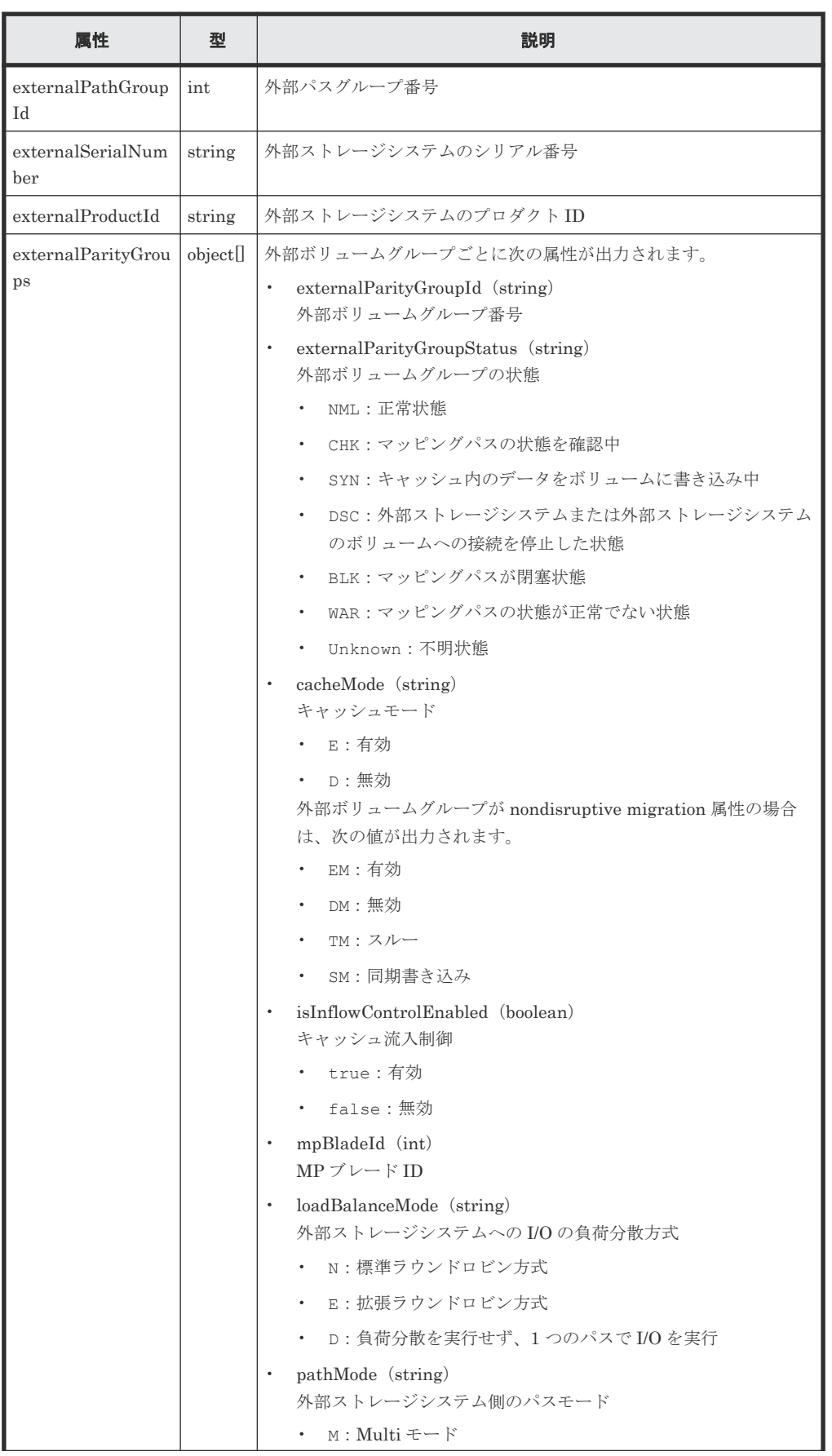

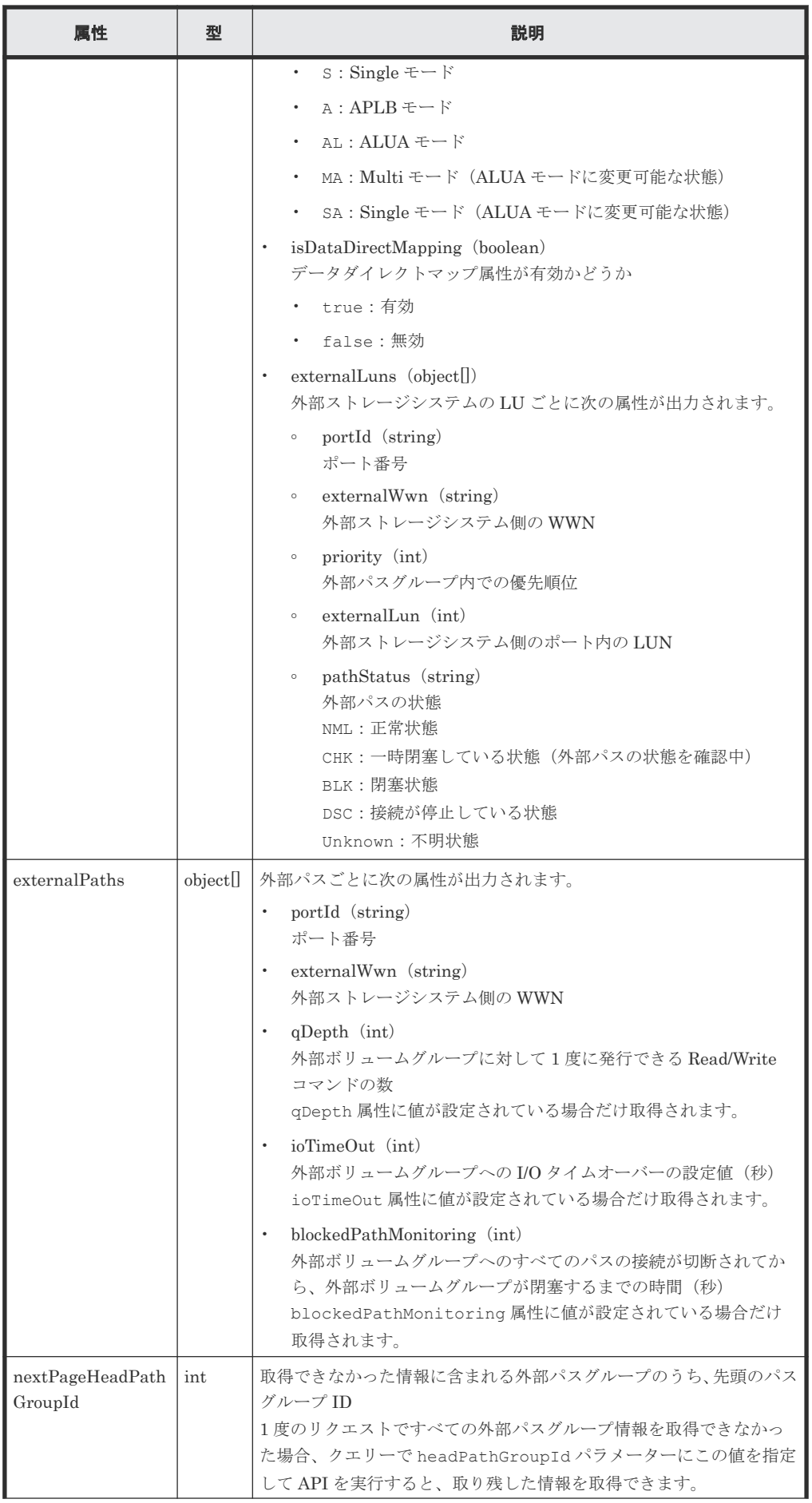

<span id="page-727-0"></span>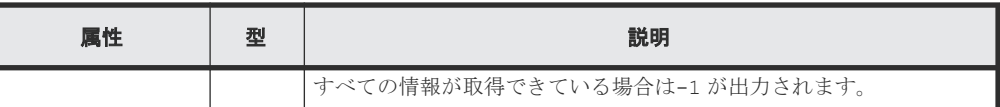

# ステータスコード

この操作のリクエストに対するステータスコードについては、HTTP ステータスコードの説明を参 照してください。

#### コード例

curl -v -H "Accept:application/json" -H "Content-Type:application/json" - H "Authorization: Session d7b673af189048468c5af9bcf3bbbb6f" -X GET https://192.0.2.100/ConfigurationManager/v1/objects/external-path-groups

#### 関連参照

• 1.10 HTTP [ステータスコード](#page-35-0)

# **15.11** 指定した外部パスグループの情報を取得する

指定した外部パスグループの情報と、関連する外部ボリュームグループおよび外部パスの情報を取 得します。

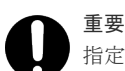

指定した外部パスグループの情報を取得する API は、ファイバーチャネルポートの場合だけ使用できます。 iSCSI ポートの場合は使用できません。

iSCSI ポートの場合でローカルストレージシステムが VSP E シリーズ、VSP G150、G350、G370、G700、 G900、VSP F350、F370、F700、F900 のときは、『Hitachi Storage Advisor Embedded ガイド』 に記載され ている REST API を使用してください。VSP One B20 のときは、『VSP One Block Administrator REST API リファレンスガイド』 に記載されている REST API を使用してください。上記以外の機種のときは、RAID Manager などのストレージ管理ソフトウェアを使用してください。

#### 実行権限

ストレージ管理者(参照)

#### リクエストライン

GET <ベース *URL* >/v1/objects/external-path-groups/<オブジェクト *ID* >

#### リクエストメッセージ

# オブジェクト ID

外部パスグループの情報取得で取得した externalPathGroupId の値を指定します。

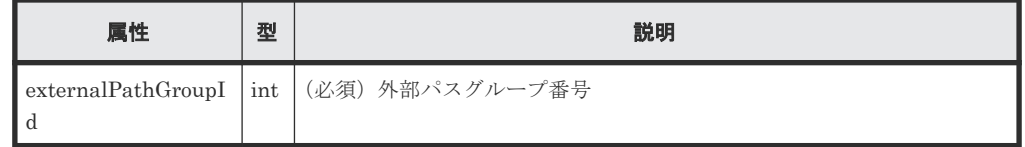

クエリーパラメーター

なし。

```
ボディー
  なし。
```
# レスポンスメッセージ

```
ボディー
```

```
{
 "externalPathGroupId": 1,
 "externalSerialNumber": "210945",
       "externalProductId": "HUS VM",
      "externalParityGroups": [
             {
                   "externalParityGroupId": "1-2",
 "externalParityGroupStatus": "NML",
 "cacheMode": "D",
 "mpBladeId": 1,
                   "loadBalanceMode": "N",
                   "pathMode": "M",
                   "externalLuns": [
{1 \over 2} "portId": "CL5-B",
                               "externalWwn": "50060e80132ac120",
                                "priority": 1,
                               "externalLun": 21,
                         "pathStatus": "NML"
}<br>{}<br>{}
                   ],
                   "isInflowControlEnabled": false,
                   "isDataDirectMapping": false
             },
\left\{ \begin{array}{cc} 0 & 0 & 0 \\ 0 & 0 & 0 \\ 0 & 0 & 0 \\ 0 & 0 & 0 \\ 0 & 0 & 0 \\ 0 & 0 & 0 \\ 0 & 0 & 0 \\ 0 & 0 & 0 \\ 0 & 0 & 0 \\ 0 & 0 & 0 \\ 0 & 0 & 0 \\ 0 & 0 & 0 & 0 \\ 0 & 0 & 0 & 0 \\ 0 & 0 & 0 & 0 \\ 0 & 0 & 0 & 0 & 0 \\ 0 & 0 & 0 & 0 & 0 \\ 0 & 0 & 0 & 0 & 0 \\ 0 & 0 & 0 & 0 & 0 \\ 0 & 0 & 0 & 0 & 0 "externalParityGroupId": "1-23",
                   "externalParityGroupStatus": "NML",
                   "cacheMode": "E",
                   "mpBladeId": 2,
                   "loadBalanceMode": "N",
 "pathMode": "M",
 "externalLuns": [
{1 \over 2} {1 \over 2} {1 \over 2} {1 \over 2} {1 \over 2} {1 \over 2} {1 \over 2} {1 \over 2} {1 \over 2} {1 \over 2} {1 \over 2} {1 \over 2} {1 \over 2} {1 \over 2} {1 \over 2} {1 \over 2} {1 \over 2} {1 \over 2} {1 \over 2} {1 \over 2} {1 \over 2} {1 \over 2}  "portId": "CL5-B",
                               "externalWwn": "50060e80132ac120",
                                "priority": 1,
                               "externalLun": 32,
                         "pathStatus": "NML"
}<br>{}<br>{}
 ],
                   "isInflowControlEnabled": false,
                   "isDataDirectMapping": false
             }
      \frac{1}{\sqrt{2}} "externalPaths": [
            {
                   "portId": "CL5-B",
                   "externalWwn": "50060e80132ac120"
             }
      ]
}
```
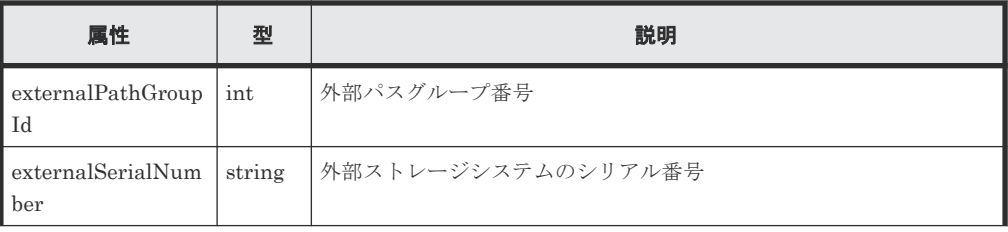

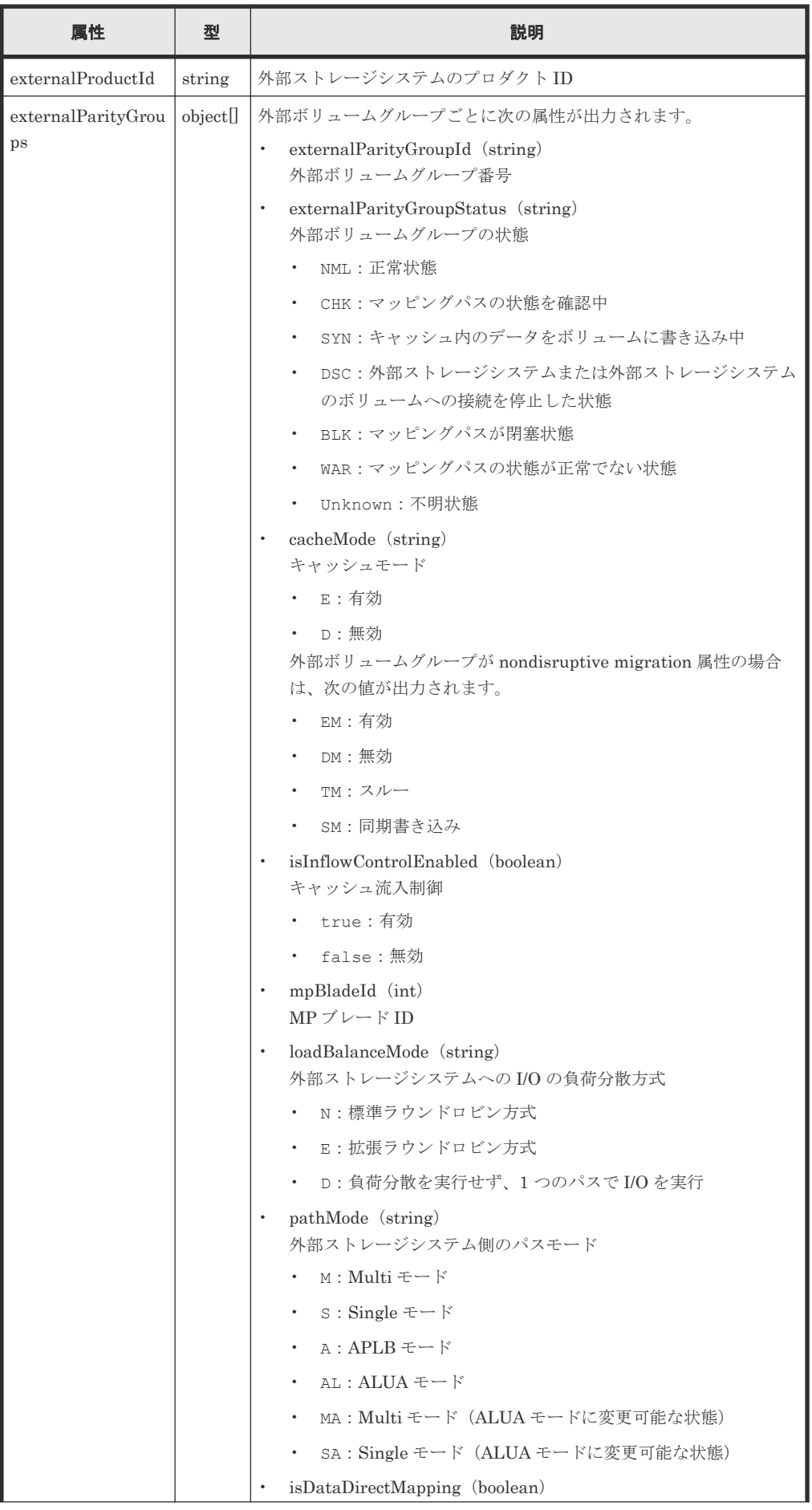

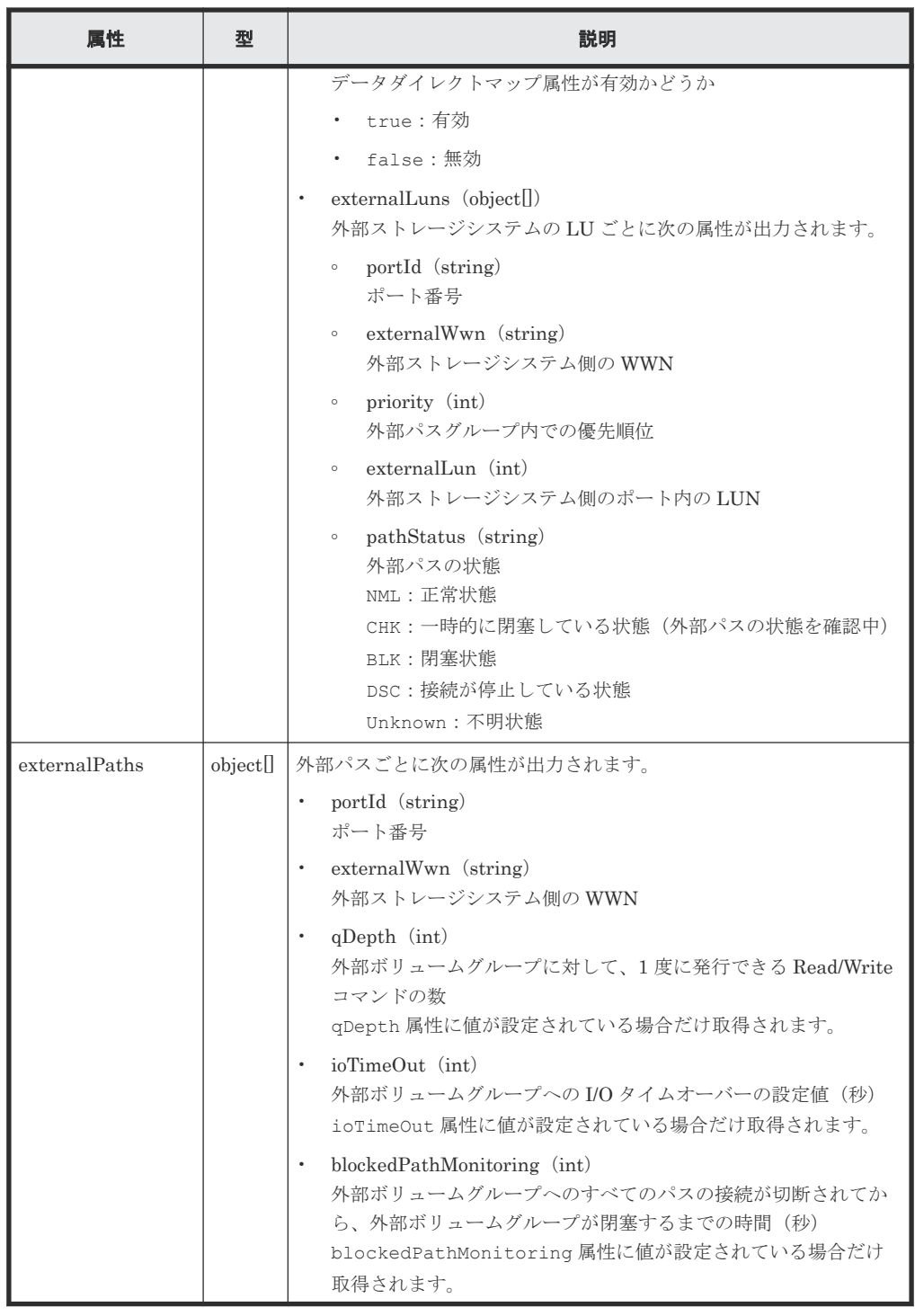

# ステータスコード

この操作のリクエストに対するステータスコードについては、HTTP ステータスコードの説明を参 照してください。

コード例

```
curl -v -H "Accept:application/json" -H "Content-Type:application/json" -
H "Authorization:Session d7b673af189048468c5af9bcf3bbbb6f" -X GET 
https://192.0.2.100/ConfigurationManager/v1/objects/external-path-
groups/1
```
#### 関連参照

- 1.10 HTTP [ステータスコード](#page-35-0)
- 15.10 [外部パスグループの一覧を取得する](#page-722-0)

# **15.12** 外部パスグループに外部パスを追加する

既存の外部パスグループに外部パスの情報を追加します。パスの優先度は、パスを追加した順番に 高くなります。

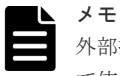

外部接続用のポートを、外部ストレージシステムからローカルストレージシステムに対する I/O パスの終点とし て使用しているとき、I/O パスが切断されるおそれがあります。外部パスとして使用できる経路を使用してくだ さい。外部パスに関する詳細については、マニュアル『Universal Volume Manager ユーザガイド』を参照して ください。

#### 実行権限

ストレージ管理者 (プロビジョニング)

#### リクエストライン

POST <ベース *URL* >/v1/objects/external-path-groups/<オブジェクト *ID* >/ actions/add-path/invoke

# リクエストメッセージ

オブジェクト ID

外部パスグループの情報取得で取得した externalPathGroupId の値を指定します。

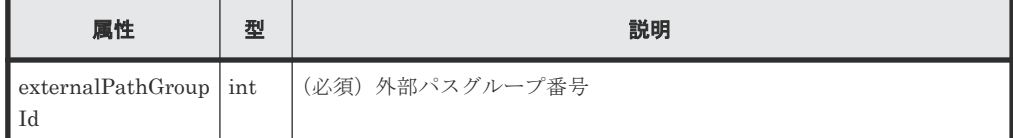

```
クエリーパラメーター
```
なし。

ボディー

ファイバーチャネルポートの場合のコード例を次に示します。

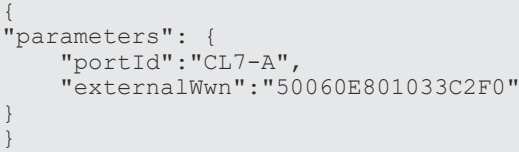

ファイバーチャネルポートの場合

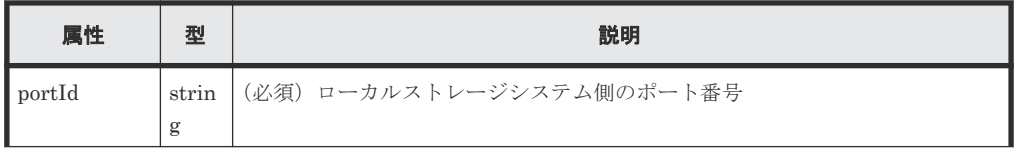

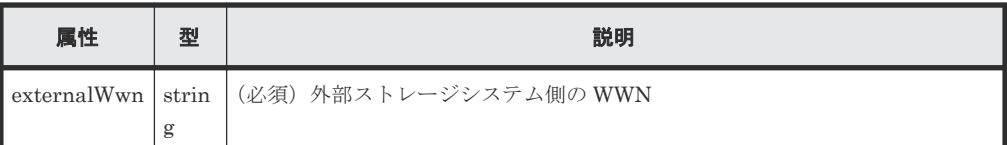

iSCSI ポートの場合のコード例を次に示します。

```
{
 "parameters": {
 "portId":"CL1-C",
 "iscsiIpAddress": "192.168.0.100",
    "iscsiName": "iqn.rest.example.of.iscsi1"
  }
}
```
iSCSI ポートの場合

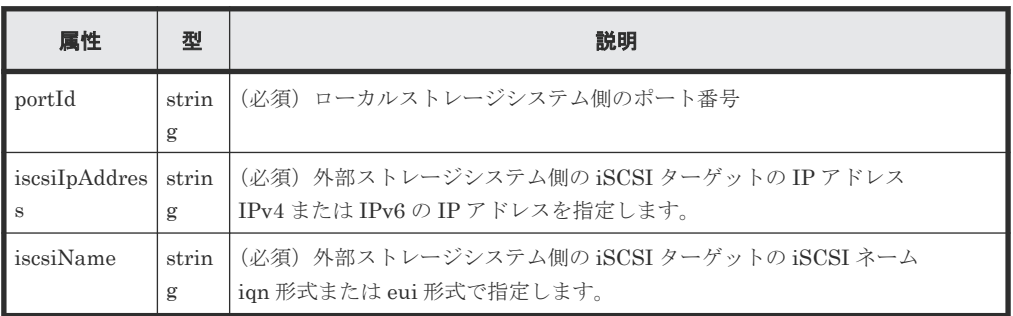

# レスポンスメッセージ

ボディー

ジョブオブジェクトを返します。affectedResources 以外の属性については、ジョブオブ ジェクトの説明を参照してください。

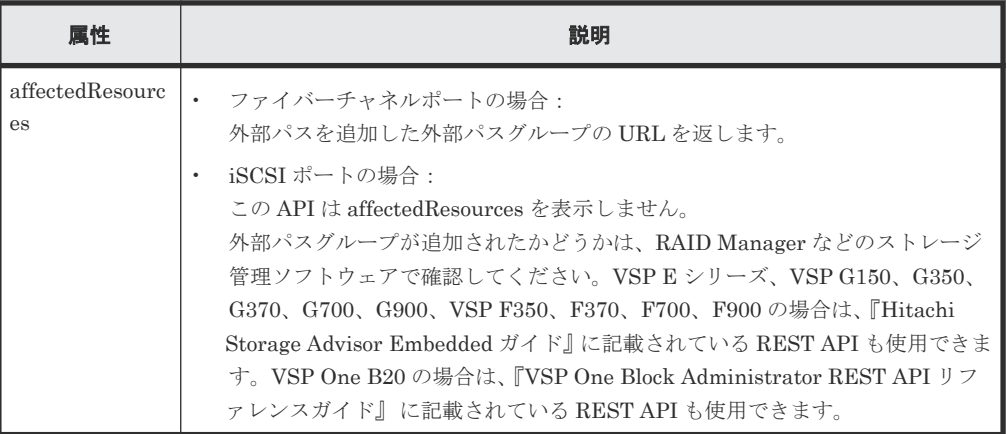

# **Action** テンプレート

なし。

# ステータスコード

この操作のリクエストに対するステータスコードについては、HTTP ステータスコードの説明を参 照してください。

#### コード例

```
curl -v -H "Accept:application/json" -H "Content-Type:application/json" -
H "Authorization:Session d7b673af189048468c5af9bcf3bbbb6f" -X POST --
data-binary @./InputParameters.json https://192.0.2.100/
ConfigurationManager/v1/objects/external-path-groups/1/actions/add-path/
invoke
```
# 関連参照

- 1.10 HTTP [ステータスコード](#page-35-0)
- 1.16 [ジョブオブジェクト](#page-40-0)
- 15.11 [指定した外部パスグループの情報を取得する](#page-727-0)

# **15.13** 外部パスグループから外部パスを削除する

外部パスグループから外部パスの情報を削除します。

#### 実行権限

ストレージ管理者 (プロビジョニング)

# リクエストライン

```
POST <ベース URL >/v1/objects/external-path-groups/<オブジェクト ID >/
actions/remove-path/invoke
```
#### リクエストメッセージ

オブジェクト ID

外部パスグループの情報取得で取得した externalPathGroupId の値を指定します。

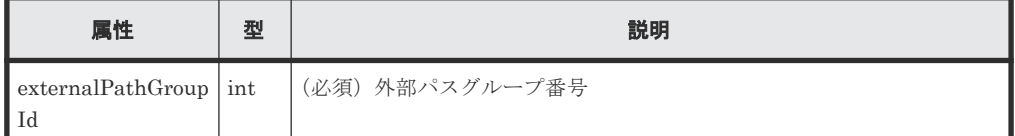

```
クエリーパラメーター
```
なし。

#### ボディー

ファイバーチャネルポートの場合のコード例を次に示します。

```
{
"parameters": {
     "portId":"CL7-A",
     "externalWwn":"50060E801033C2F0"
}
}
```
ファイバーチャネルポートの場合

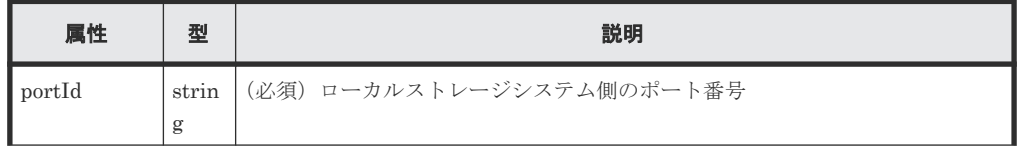

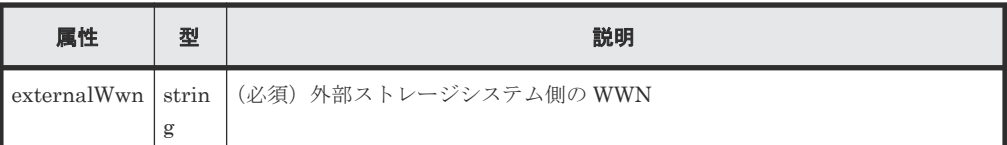

iSCSI ポートの場合のコード例を次に示します。

```
{
 "parameters": {
 "portId":"CL1-C",
 "iscsiIpAddress": "192.168.0.100",
    "iscsiName": "iqn.rest.example.of.iscsi1"
  }
}
```
iSCSI ポートの場合

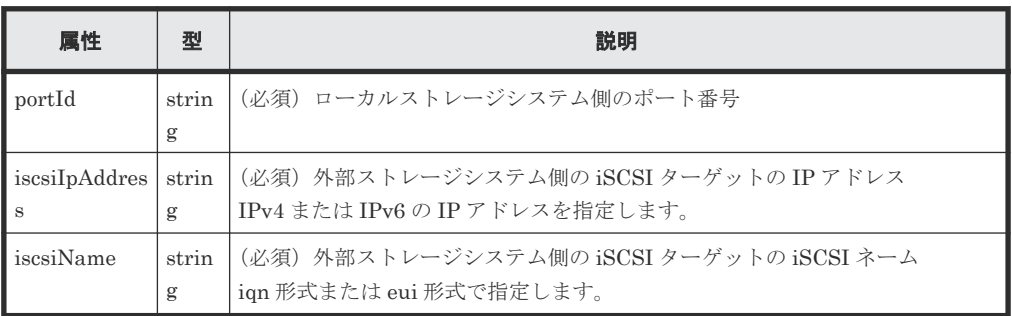

# レスポンスメッセージ

ボディー

ジョブオブジェクトを返します。affectedResources 以外の属性については、ジョブオブ ジェクトの説明を参照してください。

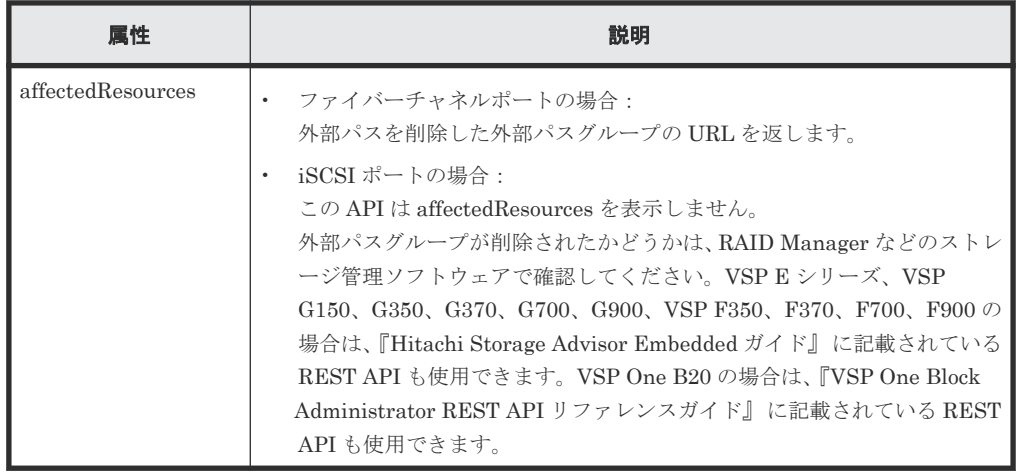

# **Action** テンプレート

なし。

#### ステータスコード

この操作のリクエストに対するステータスコードについては、HTTP ステータスコードの説明を参 照してください。

#### コード例

```
curl -v -H "Accept:application/json" -H "Content-Type:application/json" -
H "Authorization:Session d7b673af189048468c5af9bcf3bbbb6f" -X POST --
data-binary @./InputParameters.json https://192.0.2.100/
ConfigurationManager/v1/objects/external-path-groups/1/actions/remove-
path/invoke
```
#### 関連参照

- 1.10 HTTP [ステータスコード](#page-35-0)
- 1.16 [ジョブオブジェクト](#page-40-0)
- 15.11 [指定した外部パスグループの情報を取得する](#page-727-0)

# **15.14** 外部ストレージシステムのボリュームのマッピングを解除 する

外部ボリュームグループを削除して、外部ストレージシステムのボリュームのマッピングを解除し ます。最後の外部ボリュームグループを削除すると、外部パスグループ自体も削除されます。

#### 実行権限

ストレージ管理者 (プロビジョニング)

#### リクエストライン

DELETE <ベース *URL* >/v1/objects/external-parity-groups/<オブジェクト *ID* >

#### リクエストメッセージ

# オブジェクト ID

外部パスグループの情報取得で取得した externalParityGroupId の値を指定します。

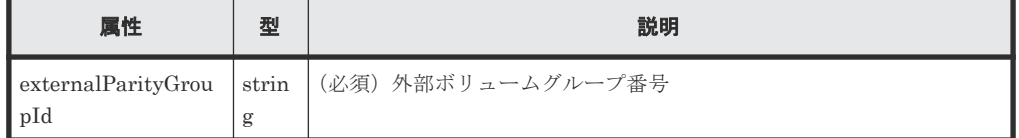

クエリーパラメーター

なし。

#### ボディー

{ "force": true }

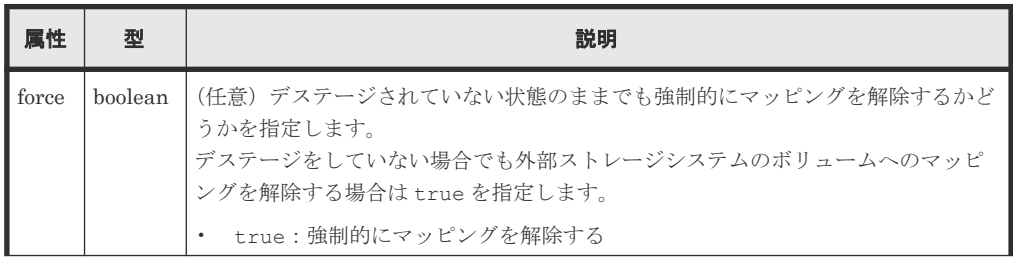

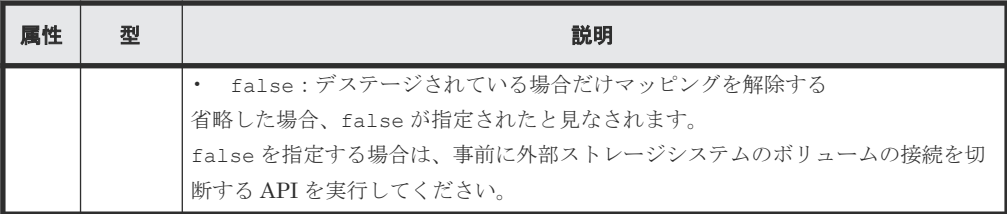

#### レスポンスメッセージ

ボディー

ジョブオブジェクトを返します。ジョブオブジェクトの説明を参照してください。この API は affectedResources を表示しません。マッピングが解除されたかどうかは、外部パスグ ループの情報を取得する API を実行して確認してください。

### ステータスコード

この操作のリクエストに対するステータスコードについては、HTTP ステータスコードの説明を参 照してください。

#### コード例

curl -v -H "Accept:application/json" -H "Content-Type:application/json" - H "Authorization:Session d7b673af189048468c5af9bcf3bbbb6f" -X DELETE https://192.0.2.100/ConfigurationManager/v1/objects/external-paritygroups/1-1

#### 関連参照

- 1.10 HTTP [ステータスコード](#page-35-0)
- 1.16 [ジョブオブジェクト](#page-40-0)
- 15.10 [外部パスグループの一覧を取得する](#page-722-0)
- 15.11 [指定した外部パスグループの情報を取得する](#page-727-0)

# **15.15** 外部ストレージシステムのボリュームへの接続を切断する

ローカルストレージシステムから外部ストレージシステムのボリュームへの接続を切断します。外 部ストレージシステムのボリュームとのマッピング状態は解除されません。

#### 実行権限

ストレージ管理者 (プロビジョニング)

#### リクエストライン

POST <ベース *URL* >/v1/objects/external-parity-groups/<オブジェクト *ID* >/ actions/disconnect/invoke

# リクエストメッセージ

オブジェクト ID

外部パスグループの情報取得で取得した externalParityGroupId の値を指定します。

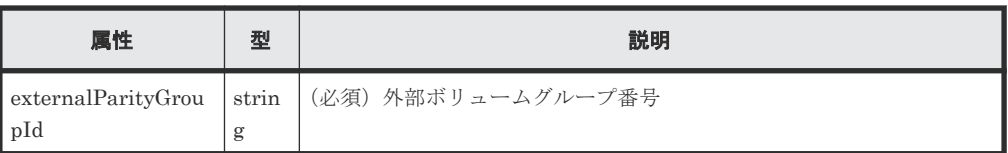

クエリーパラメーター なし。 ボディー

なし。

# レスポンスメッセージ

ボディー

ジョブオブジェクトを返します。ジョブオブジェクトの説明を参照してください。この API は affectedResources を表示しません。接続が切断されたかどうかは、外部パスグループ の情報を取得する API を実行して外部パスの状態を確認してください。

# **Action** テンプレート

なし。

### ステータスコード

この操作のリクエストに対するステータスコードについては、HTTP ステータスコードの説明を参 照してください。

### コード例

curl -v -H "Accept:application/json" -H "Content-Type:application/json" - H "Authorization:Session d7b673af189048468c5af9bcf3bbbb6f" -X POST https://192.0.2.100/ConfigurationManager/v1/objects/external-paritygroups/1-1/actions/disconnect/invoke -d ""

# 関連参照

- 1.10 HTTP [ステータスコード](#page-35-0)
- 1.16 [ジョブオブジェクト](#page-40-0)
- 15.10 [外部パスグループの一覧を取得する](#page-722-0)
- 15.11 [指定した外部パスグループの情報を取得する](#page-727-0)

# **15.16** ローカルストレージシステム側ポートに登録された外部ス トレージシステムの **iSCSI** ネームを削除する

ローカルストレージシステム側のポートに登録されている、外部ストレージシステム側の iSCSI ネ ームの情報を削除します。

# メモ

• ローカルストレージシステムの仮想ポートモードが有効な場合、仮想ポート ID は 0 が設定されていると見 なします。

#### 実行権限

ストレージ管理者(プロビジョニング)

# リクエストライン

POST <ベース *URL* >/v1/objects/iscsi-ports/<オブジェクト *ID* >/actions/remove/ invoke

# リクエストメッセージ

オブジェクト ID

ポートの情報取得で取得した portId の値を指定します。

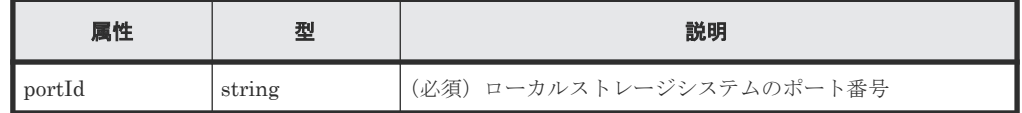

クエリーパラメーター

なし。

ボディー

```
{
    "parameters": {
 "iscsiIpAddress": "192.168.0.100",
 "iscsiName": "iqn.rest.example.of.iscsi1"
   }
}
```
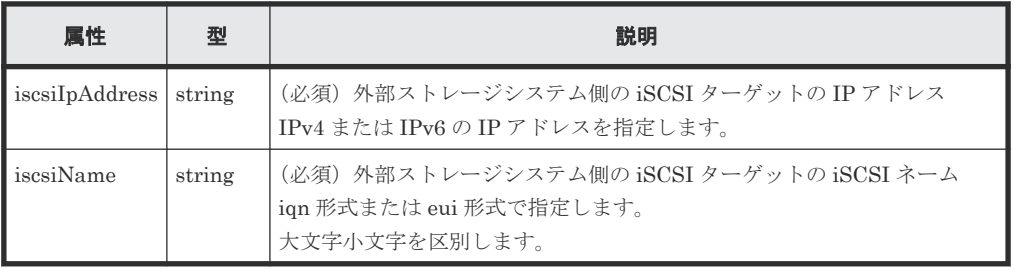

# レスポンスメッセージ

ジョブオブジェクトを返します。affectedResources 以外の属性については、ジョブオブジェク トの説明を参照してください。

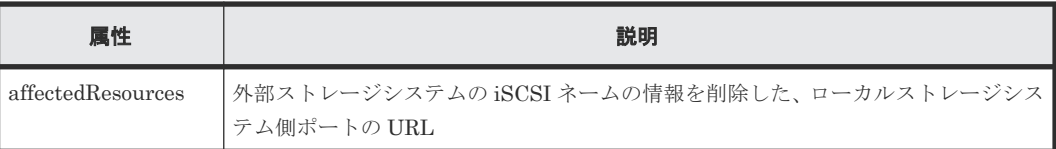

# **Action** テンプレート

なし。

### ステータスコード

この操作のリクエストに対するステータスコードについては、HTTP ステータスコードの説明を参 照してください。

# コード例

curl -v -H "Accept:application/json" -H "Content-Type:application/json" - H "Authorization:Session f76884c29fff4dfaa664aa6981087b71" -X POST "https://192.0.2.100/ConfigurationManager/v1/objects/iscsi-ports/CL1-A/ actions/remove/invoke"

#### 関連参照

- 1.10 HTTP [ステータスコード](#page-35-0)
- 15.5 [ローカルストレージシステム側ポートに登録された外部ストレージシステムの](#page-712-0) iSCSI ネ [ームを取得する](#page-712-0)

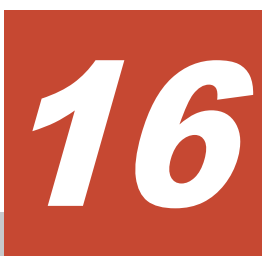

# ストレージシステムの初期設定

この章では、REST API で実行するストレージシステムの初期設定について説明します。

- □ 16.1 [ストレージシステムの初期設定とは](#page-742-0)
- □ 16.2 [ストレージシステムのシステム日時を取得する](#page-743-0)
- □ 16.3 [ストレージシステムで使用できるタイムゾーンの一覧を取得する](#page-744-0)
- □ 16.4 [ストレージシステムのシステム日時を設定する](#page-746-0)
- □ 16.5 [初期設定に必要なファイルをアップロードする](#page-749-0)
- □ 16.6 [監査ログの転送先情報を取得する](#page-750-0)
- $16.7$  [監査ログの転送先を設定する](#page-753-0)
- □ 16.8 [監査ログの転送先にテストメッセージを送信する](#page-756-0)
- **□ 16.9 SNMP [の設定情報を取得する](#page-757-0)**
- □ 16.10 SNMP [の障害通知の送信先を設定する](#page-761-0)
- **□ 16.11 SNMP [トラップのテスト送信をする](#page-767-0)**
- □ 16.12 [障害通知メールの設定情報を取得する](#page-768-0)
- □ 16.13 [障害通知メールの設定をする](#page-770-0)
- □ 16.14 [障害通知メールの送信先アドレスを追加する](#page-773-0)
- □ 16.15 [障害通知メールの送信先アドレスを削除する](#page-775-0)
- □ 16.16 [障害通知メールのテスト送信をする](#page-776-0)
- □ 16.17 [ライセンス情報の一覧を取得する](#page-777-0)
- $\Box$  16.18 [特定のライセンス情報を取得する](#page-780-0)
- □ 16.19 [プログラムプロダクトをインストールする](#page-782-0)
- 16.20 [ライセンスを有効または無効にする](#page-783-0)
- □ 16.21 [プログラムプロダクトをアンインストールする](#page-784-0)
- □ 16.22 [ストレージシステムに設定されている外部認証サーバーの検索用ユーザーの情報を変更](#page-785-0) [する](#page-785-0)

# <span id="page-742-0"></span>**16.1** ストレージシステムの初期設定とは

ストレージシステムの初期設定のうち、REST API から実行できる操作について説明します。

#### **VSP 5000** シリーズの場合

次の操作を実行できます。

- 監査ログの転送先の設定 ストレージシステムの監査ログを Syslog サーバーへ転送するための設定をします。ストレー ジシステムと syslog サーバー間で SSL 通信を行う場合に必要な証明書ファイルを、ストレージ システムにアップロードすることもできます。
- SNMP の通知先の設定 ストレージシステムの障害情報 (SIM) を SNMP で通知するための設定をします。
- ライセンスの管理 プログラムプロダクトのライセンスの設定をします。
- 外部認証サーバーの検索用ユーザーの情報変更 ストレージシステムに設定されている外部認証サーバーの検索用ユーザーの DN (Distinguished Name)とパスワードを変更します。

### **VSP One B20**、**VSP E** シリーズ、**VSP G150**、**G350**、**G370**、**G700**、**G900**、**VSP F350**、**F370**、 **F700**、**F900** の場合

- ストレージシステムのシステム日時の設定 ストレージシステムのシステム日時を設定します。
- 監査ログの転送先の設定 ストレージシステムの監査ログを Syslog サーバーへ転送するための設定をします。ストレー ジシステムと syslog サーバー間で SSL 通信を行う場合に必要な証明書ファイルを、ストレージ システムにアップロードすることもできます。
- SNMP の通知先の設定 ストレージシステムの障害情報 (SIM) を SNMP で通知するための設定をします。
- 障害通知メールの設定 ストレージシステムの障害情報(SIM)をメールで通知するための設定をします。
- ライセンスの管理 プログラムプロダクトのライセンスの設定をします。
- 外部認証サーバーの検索用ユーザーの情報変更 ストレージシステムに設定されている外部認証サーバーの検索用ユーザーの DN (Distinguished Name)とパスワードを変更します。

### 関連するマニュアル

ストレージシステムの初期設定の詳細については、次のマニュアルを参照してください。

- 『Hitachi Device Manager Storage Navigator ユーザガイド』
- システム管理者ガイド(VSP One B20、VSP E シリーズ、VSP G150、G350、G370、G700、 G900、VSP F350、F370、F700、F900)
- 『障害通知ガイド』(VSP 5000 シリーズ)

• 『SNMP Agent ユーザガイド』(VSP One B20、VSP E シリーズ、VSP G150、G350、G370、 G700、G900、VSP F350、F370、F700、F900)

# <span id="page-743-0"></span>**16.2** ストレージシステムのシステム日時を取得する

ストレージシステムに設定されているシステム日時を取得します。

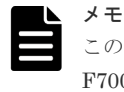

この API は、VSP One B20、VSP E シリーズ、VSP G150、G350、G370、G700、G900、VSP F350、F370、 F700、F900 の場合に使用できます。

### 実行権限

ストレージ管理者(参照)

#### リクエストライン

GET <ベース *URL* >/v1/objects/date-times/instance

### リクエストメッセージ

```
オブジェクト ID
```

```
instance を指定します。
instance は、単一のインスタンスしか持たないオブジェクトの場合に、オブジェクト ID と
して指定する固定の値です。
```

```
クエリーパラメーター
  なし。
```
ボディー なし。

# レスポンスメッセージ

```
ボディー
```

```
{
  "isNtpEnabled": true,
   "ntpServerNames": [
    "192.0.2.200"
\Box,
 "timeZoneId": "America/Los_Angeles",
 "systemTime": "2016-07-20T17:02:12Z",
  "synchronizingLocalTime": "22:00",
  "adjustsDaylightSavingTime": true
}
```
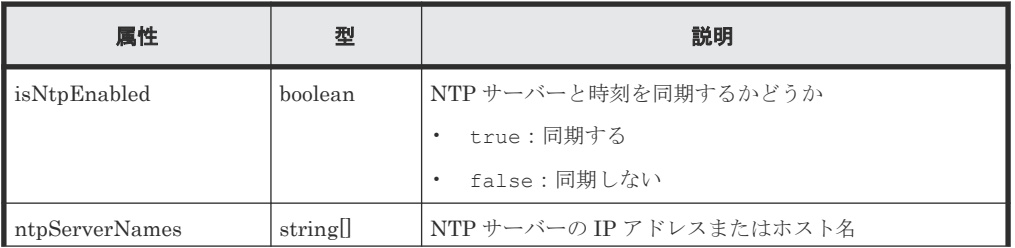

<span id="page-744-0"></span>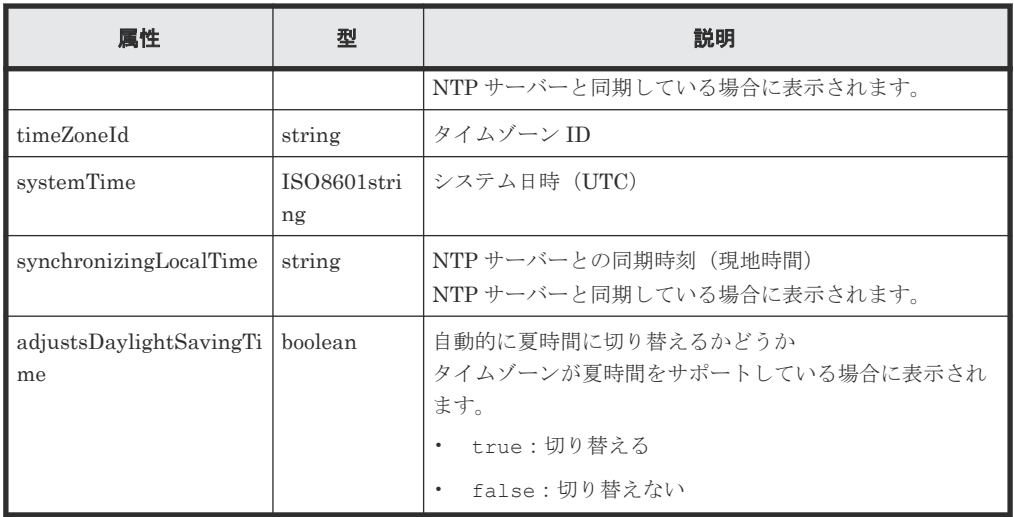

# ステータスコード

この操作のリクエストに対するステータスコードの意味を次に示します。そのほかのステータスコ ードについては、HTTP ステータスコードの説明を参照してください。

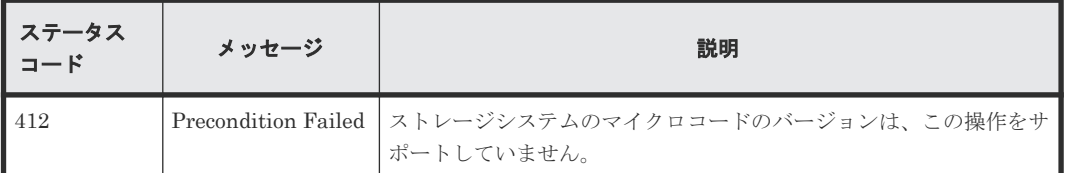

# コード例

curl -v -H "Accept:application/json" -H "Content-Type:application/json" - H "Authorization:Session d7b673af189048468c5af9bcf3bbbb6f" -X GET https://192.0.2.100/ConfigurationManager/v1/objects/date-times/instance

#### 関連参照

• 1.10 HTTP [ステータスコード](#page-35-0)

# **16.3** ストレージシステムで使用できるタイムゾーンの一覧を取得 する

ストレージシステムのシステム日時を設定する場合などに、使用できるタイムゾーンを確認します。

メモ この API は、VSP One B20、VSP E シリーズ、VSP G150、G350、G370、G700、G900、VSP F350、F370、 F700、F900 の場合に使用できます。

#### 実行権限

ストレージ管理者(参照)

リクエストライン

GET <ベース *URL* >/v1/objects/time-zones

## リクエストメッセージ

```
オブジェクト ID
  なし。
クエリーパラメーター
  なし。
ボディー
  なし。
```
### レスポンスメッセージ

```
ボディー
```

```
\{ "data": [
   \{ "timeZoneId": "Etc/GMT+12",
       "timeZone": "(UTC-12:00)",
 "displayName": "International Date Line West",
 "observesDaylightSavingTime": false
     },
     {
 "timeZoneId": "Etc/GMT+11",
 "timeZone": "(UTC-11:00)",
       "displayName": "Coordinated Universal Time-11",
       "observesDaylightSavingTime": false
     },
     {
 "timeZoneId": "Pacific/Honolulu",
 "timeZone": "(UTC-10:00)",
 "displayName": "Hawaii",
       "observesDaylightSavingTime": false
     }
   ]
}
```
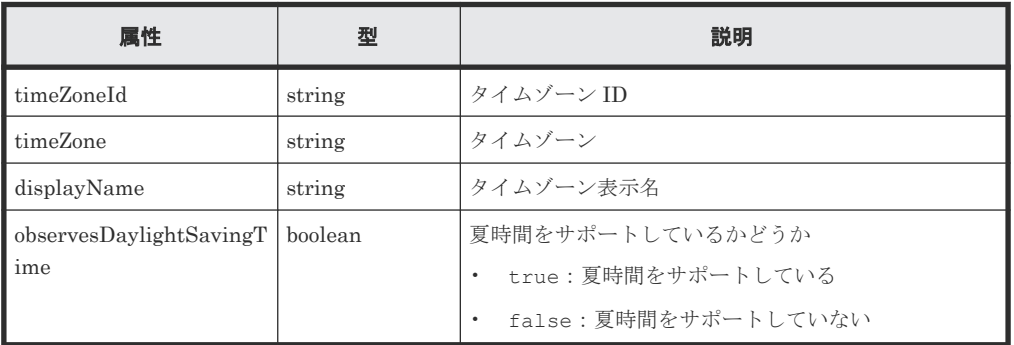

# ステータスコード

この操作のリクエストに対するステータスコードの意味を次に示します。そのほかのステータスコ ードについては、HTTP ステータスコードの説明を参照してください。

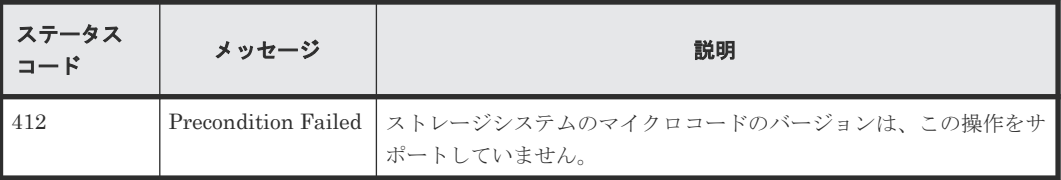

#### <span id="page-746-0"></span>コード例

```
curl -v -H "Accept:application/json" -H "Content-Type:application/json"
H "Authorization:Session d7b673af189048468c5af9bcf3bbbb6f" -X GET 
https://192.0.2.100/ConfigurationManager/v1/objects/time-zones
```
#### 関連参照

• 1.10 HTTP [ステータスコード](#page-35-0)

# **16.4** ストレージシステムのシステム日時を設定する

ストレージシステムのシステム日時を設定します。

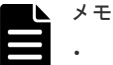

- この API は、VSP One B20、VSP E シリーズ、VSP G150、G350、G370、G700、G900、VSP F350、 F370、F700、F900 の場合に使用できます。
- REST API を実行するユーザーが、対象ストレージシステムのリソースを REST API でロックしている場 合、この API は実行できません。その場合は、ロックを解除してから実行してください。

#### 実行権限

ストレージ管理者(初期設定)

### リクエストライン

```
PATCH <ベース URL >/v1/objects/date-times/instance
```
### リクエストメッセージ

オブジェクト ID

instance を指定します。

instance は、単一のインスタンスしか持たないオブジェクトの場合に、オブジェクト ID と して指定する固定の値です。

#### クエリーパラメーター

なし。

ボディー

```
{
  "isNtpEnabled": true,
  "ntpServerNames": [
    "192.0.2.200",
    "192.0.2.300"
 \cdot "timeZoneId": "America/Los_Angeles",
 "systemTime": "2016-07-20T17:02:12Z",
 "synchronizingLocalTime": "22:00",
  "adjustsDaylightSavingTime": true,
  "synchronizesNow": true
}
```
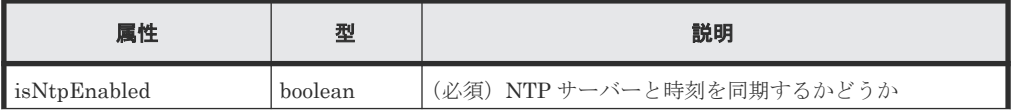

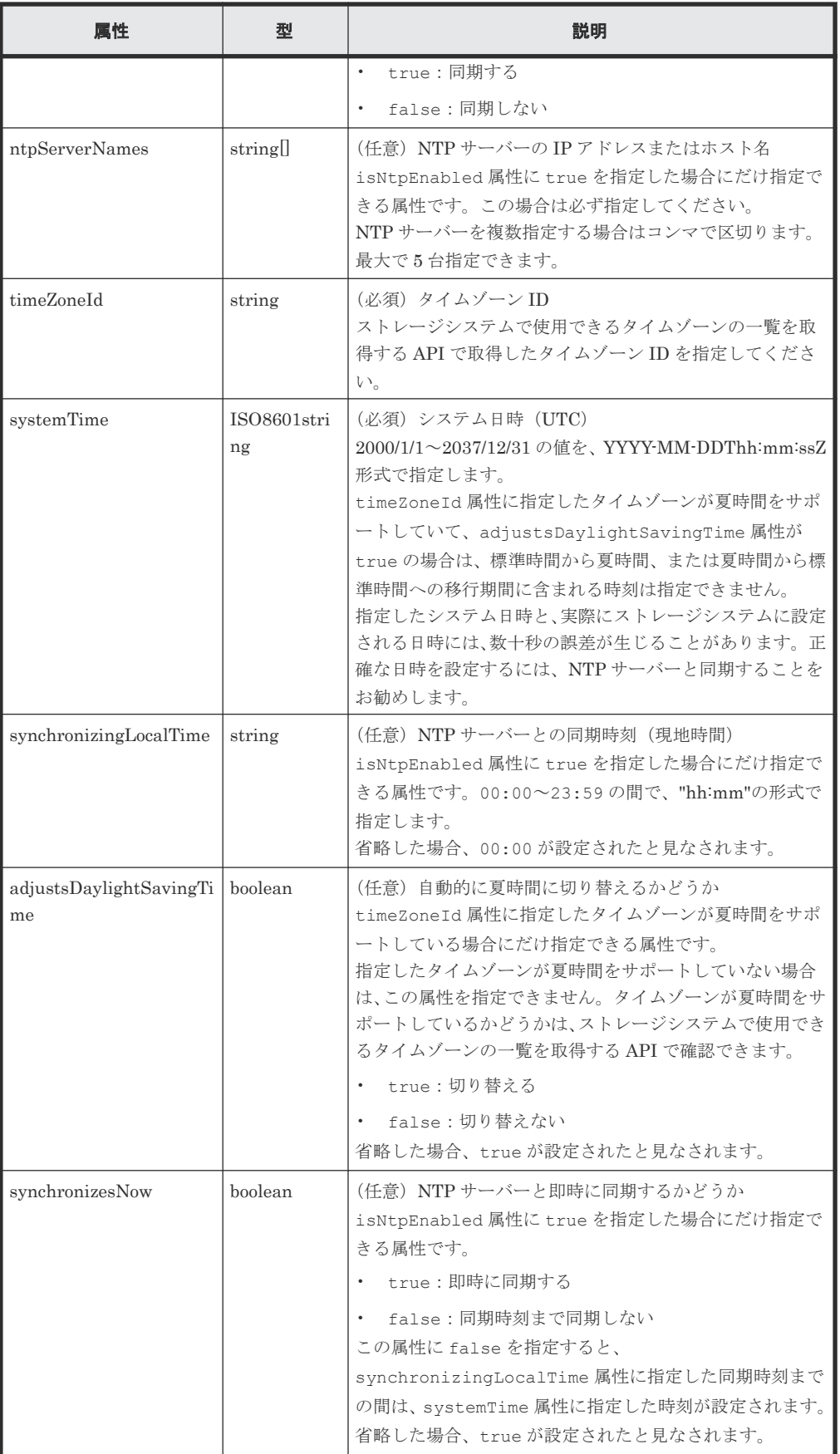

# レスポンスメッセージ

ボディー

```
{
  "isNtpEnabled": true,
   "ntpServerNames": [
     "192.0.2.200",
    "192.0.2.300"
\Box,
 "timeZoneId": "America/Los_Angeles",
 "systemTime": "2016-07-20T17:02:12Z",
  "synchronizingLocalTime": "22:00",
   "adjustsDaylightSavingTime": true
}
```
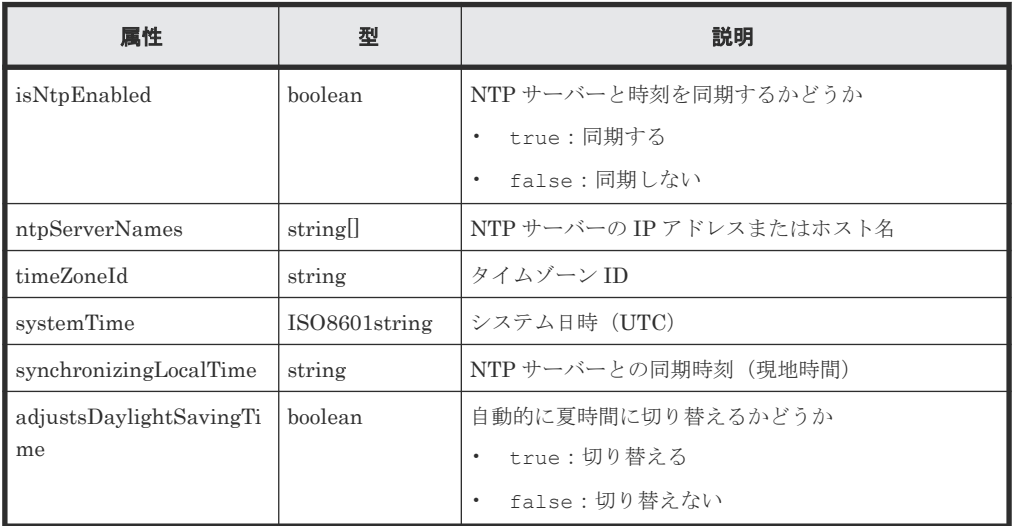

# **Action** テンプレート

なし。

# ステータスコード

この操作のリクエストに対するステータスコードの意味を次に示します。そのほかのステータスコ ードについては、HTTP ステータスコードの説明を参照してください。

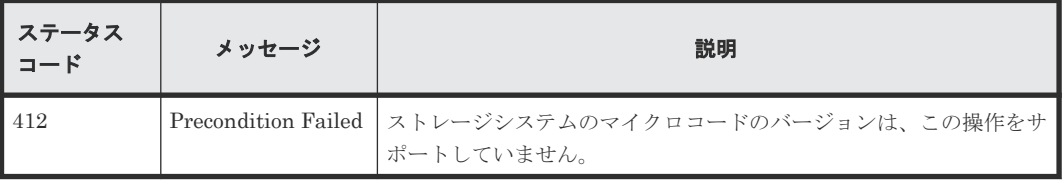

# コード例

curl -v -H "Accept:application/json" -H "Content-Type:application/json" - H "Authorization:Session d7b673af189048468c5af9bcf3bbbb6f" -X PATCH - data-binary @./InputParameters.json https://192.0.2.100/ ConfigurationManager/v1/objects/date-times/instance

#### 関連参照

- 1.10 HTTP [ステータスコード](#page-35-0)
- 16.2 [ストレージシステムのシステム日時を取得する](#page-743-0)

# <span id="page-749-0"></span>**16.5** 初期設定に必要なファイルをアップロードする

ストレージシステムの初期設定を行うために必要なファイルを、REST API クライアントからスト レージシステムにアップロードします。この API のリクエストヘッダーには、Content-Type に multipart/form-data を指定してください。

ストレージシステムと Syslog サーバー間で SSL 通信を行う場合、この API を実行して、SSL 通信 で使用する証明書ファイルをストレージシステムにあらかじめアップロードしておきます。そのあ と、監査ログの転送先を設定する API を実行すると、アップロードした証明書ファイルを通信時に 使用するようストレージシステムに設定されます。

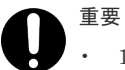

• 1 回のリクエストで 1 ファイルだけアップロードできます。

• すでに同じ fileType 属性のファイルがアップロードされている場合は、あとからアップロードしたファ イルで上書きされます。

#### 実行権限

監査ログ管理者(参照・編集)

#### リクエストヘッダー

この API では、リクエストボディーを multipart/form-data 形式で送信します。リクエストヘッダ ーの Content-Type には multipart/form-data を指定してください。

#### リクエストライン

POST <ベース *URL* >/v1/objects/actions/file-upload/invoke

#### リクエストメッセージ

オブジェクト ID

なし。

クエリーパラメーター

なし。

ボディー

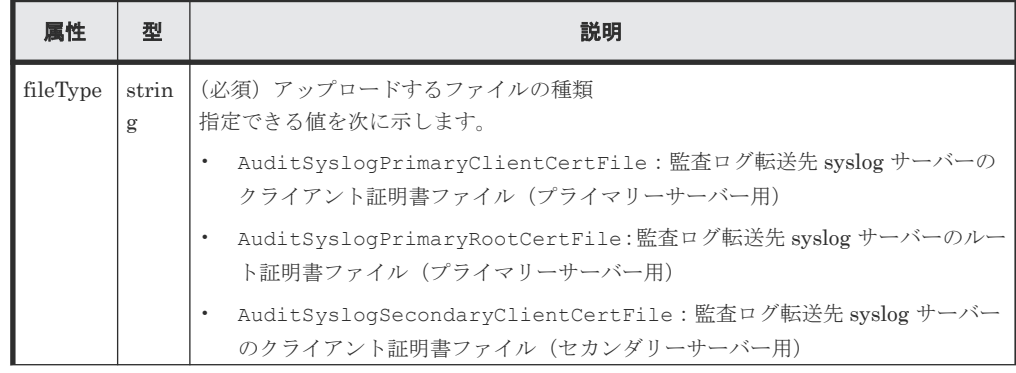

<span id="page-750-0"></span>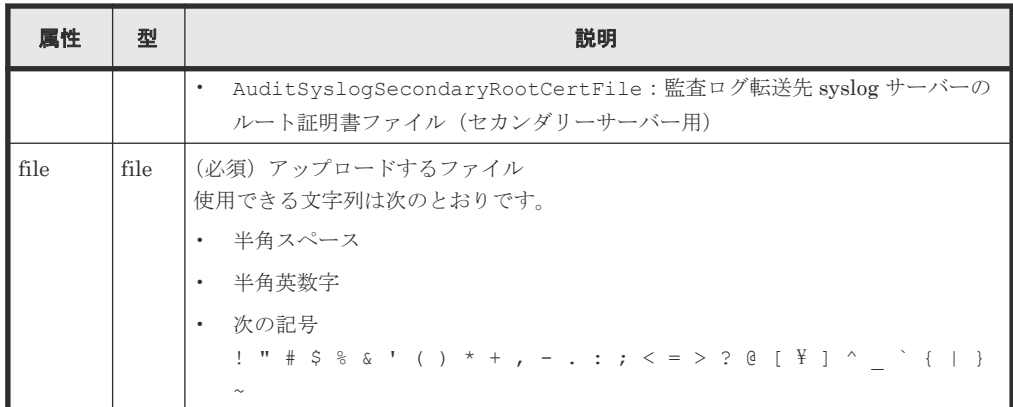

#### レスポンスメッセージ

ボディー

なし。

#### ステータスコード

この操作のリクエストに対するステータスコードについては、HTTP ステータスコードの説明を参 照してください。

HTTP ステータスコード 502 が返る場合、ファイルが正しく指定されていることを確認してから、 再度実行してください。

#### コード例

```
curl -v -H "Accept:application/json" -H "Content-Type: multipart/form-
data" -H "Authorization:Session d7b673af189048468c5af9bcf3bbbb6f" -H 
"Expect:" -X POST -F "file=@C:\certfile.crt" -F
"fileType=AuditSyslogPrimaryClientCertFile" https://192.0.2.100/
ConfigurationManager/v1/objects/actions/file-upload/invoke
```
Content-Type が multipart/form-data のリクエストを実行すると、クライアントソフトウェア の仕様によっては、自動的に Expect: 100-continue がヘッダーに付与されることがあります。 ストレージシステムが VSP One B20、VSP E シリーズ、VSP G150、G350、G370、G700、 G900、VSP F350、F370、F700、F900 の場合、Web サーバーの仕様によってはこのヘッダーを 受け付けず、417 エラーでリクエストが失敗することがあります。このコード例では、このエラー を回避するために、自動的に付与されるヘッダーを上書きするように Except ヘッダーを指定して います。

#### 関連参照

• 1.10 HTTP [ステータスコード](#page-35-0)

# **16.6** 監査ログの転送先情報を取得する

ストレージシステムに設定された、監査ログの syslog サーバーへの転送設定の情報を取得します。

#### 実行権限

監査ログ管理者(参照)

#### リクエストライン

GET <ベース *URL* >/v1/objects/auditlog-syslog-servers/instance

# リクエストメッセージ

```
オブジェクト ID
```
instance を指定します。

instance は、単一のインスタンスしか持たないオブジェクトの場合に、オブジェクト ID と して指定する固定の値です。

クエリーパラメーター

なし。

ボディー

なし。

# レスポンスメッセージ

ボディー

```
{
  "transferProtocol": "TLS",
  "locationName": "886000123456",
  "retries": true,
  "retryInterval": 30,
  "isDetailed": true,
  "primarySyslogServer": {
 "isEnabled": true,
 "ipAddress": "192.0.1.100",
    "port": 12345
 },
 "secondarySyslogServer": {
 "isEnabled": true,
 "ipAddress": "192.0.1.200",
    "port": 12345
  }
}
```
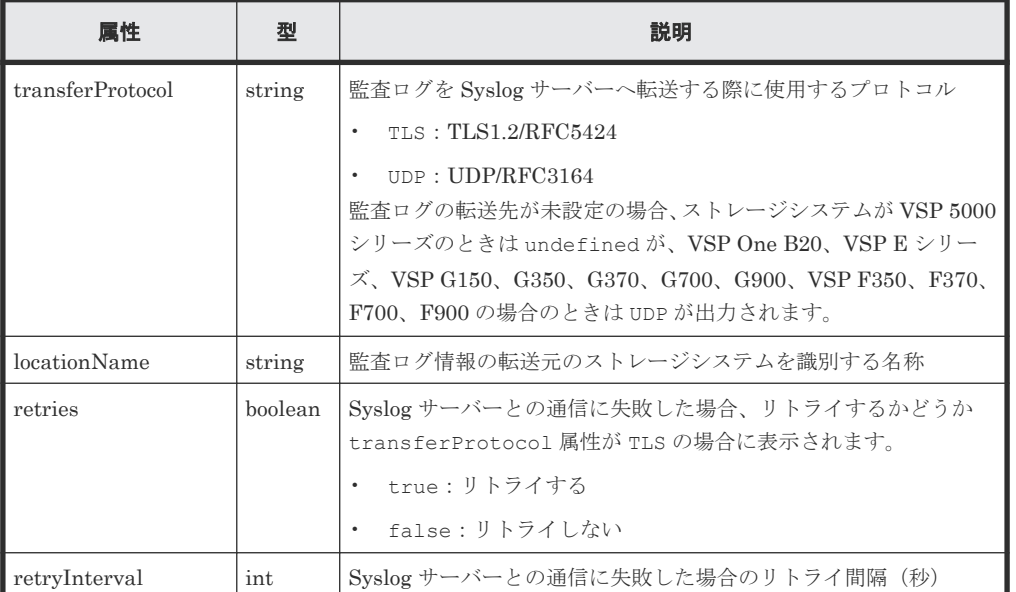

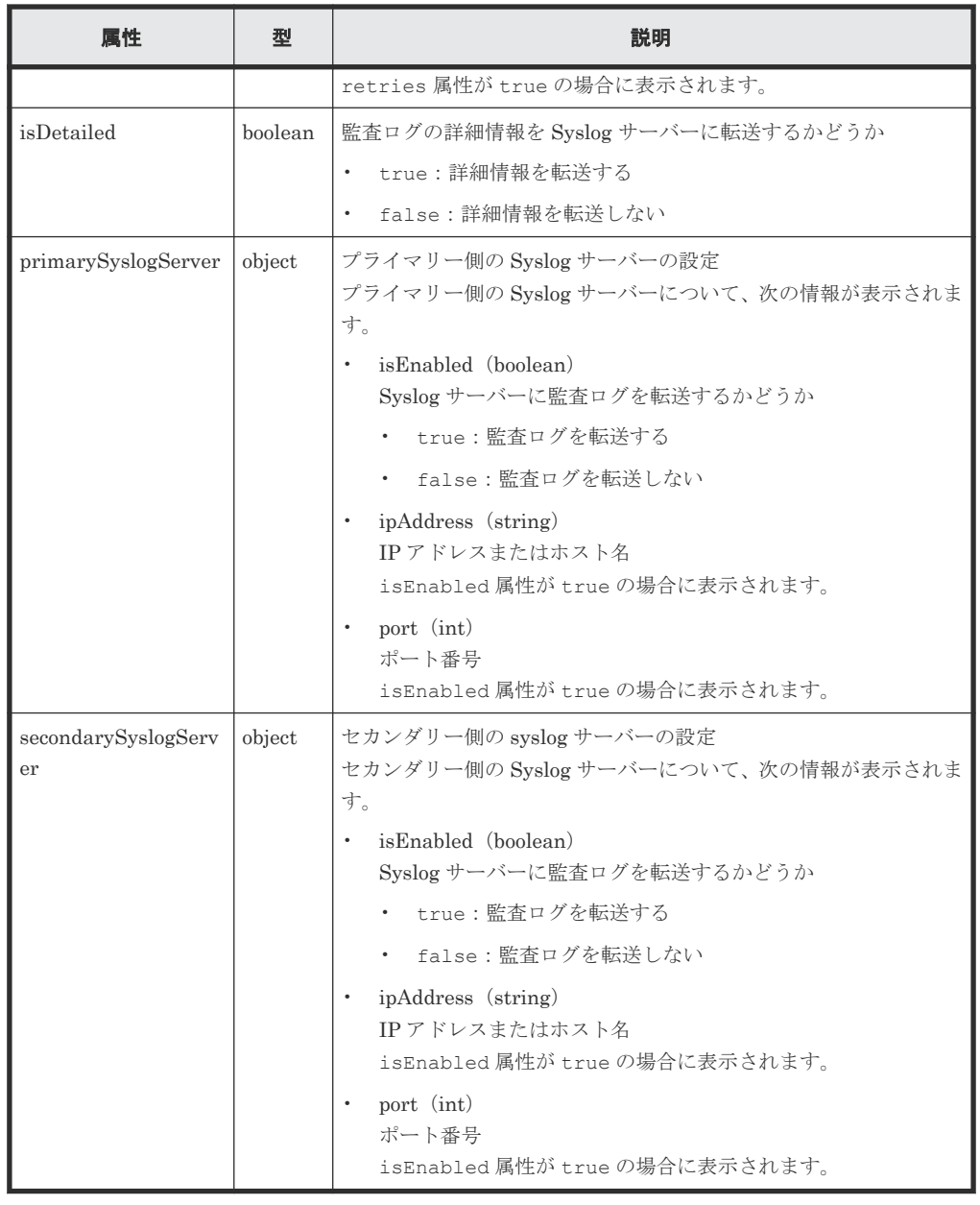

### ステータスコード

この操作のリクエストに対するステータスコードについては、HTTP ステータスコードの説明を参 照してください。

# コード例

curl -v -H "Accept:application/json" -H "Content-Type:application/json" - H "Authorization: Session d7b673af189048468c5af9bcf3bbbb6f" -X GET https://192.0.2.100/ConfigurationManager/v1/objects/auditlog-syslogservers/instance

# 関連参照

• 1.10 HTTP [ステータスコード](#page-35-0)

# <span id="page-753-0"></span>**16.7** 監査ログの転送先を設定する

ストレージシステムの監査ログを Syslog サーバーへ転送するよう設定します。この API は、プロ トコルに https を指定して実行してください。

```
メモ
```
- ストレージシステムと Syslog サーバー間で SSL 通信をする場合は、事前に必要な証明書ファイルをストレ ージシステムにアップロードしてから転送先を設定してください。
- REST API を実行するユーザーが、対象ストレージシステムのリソースを REST API でロックしている場 合、この API は実行できません。その場合は、ロックを解除してから実行してください。
- VSP 5000 シリーズに対して監査ログの転送先を設定する場合、リトライ回数は 1 回、タイムアウト時間は 120 秒に設定されます。

#### 実行権限

監査ログ管理者 (参照・編集)

### リクエストライン

PATCH <ベース *URL* >/v1/objects/auditlog-syslog-servers/instance

# リクエストメッセージ

```
オブジェクト ID
```

```
instance を指定します。
instance は、単一のインスタンスしか持たないオブジェクトの場合に、オブジェクト ID と
して指定する固定の値です。
```
クエリーパラメーター

なし。

ボディー

```
{
  "transferProtocol": "TLS",
  "locationName": "886000123456",
   "retries": true,
   "retryInterval": 30,
  "isDetailed": true,
   "primarySyslogServer": {
     "isEnabled": true,
    "ipAddress": "192.0.1.100",
    "port": 12345,
    "clientCertFileName": "primaryClientCert.crt",
     "clientCertFilePassword": "123456",
     "rootCertFileName": "primaryRootCert.crt"
   },
   "secondarySyslogServer": {
 "isEnabled": true,
 "ipAddress": "192.0.1.200",
     "port": 12345,
    "clientCertFileName": "secondaryClientCert.crt",
     "clientCertFilePassword": "123456",
     "rootCertFileName": "secondaryRootCert.crt"
  }
}
```
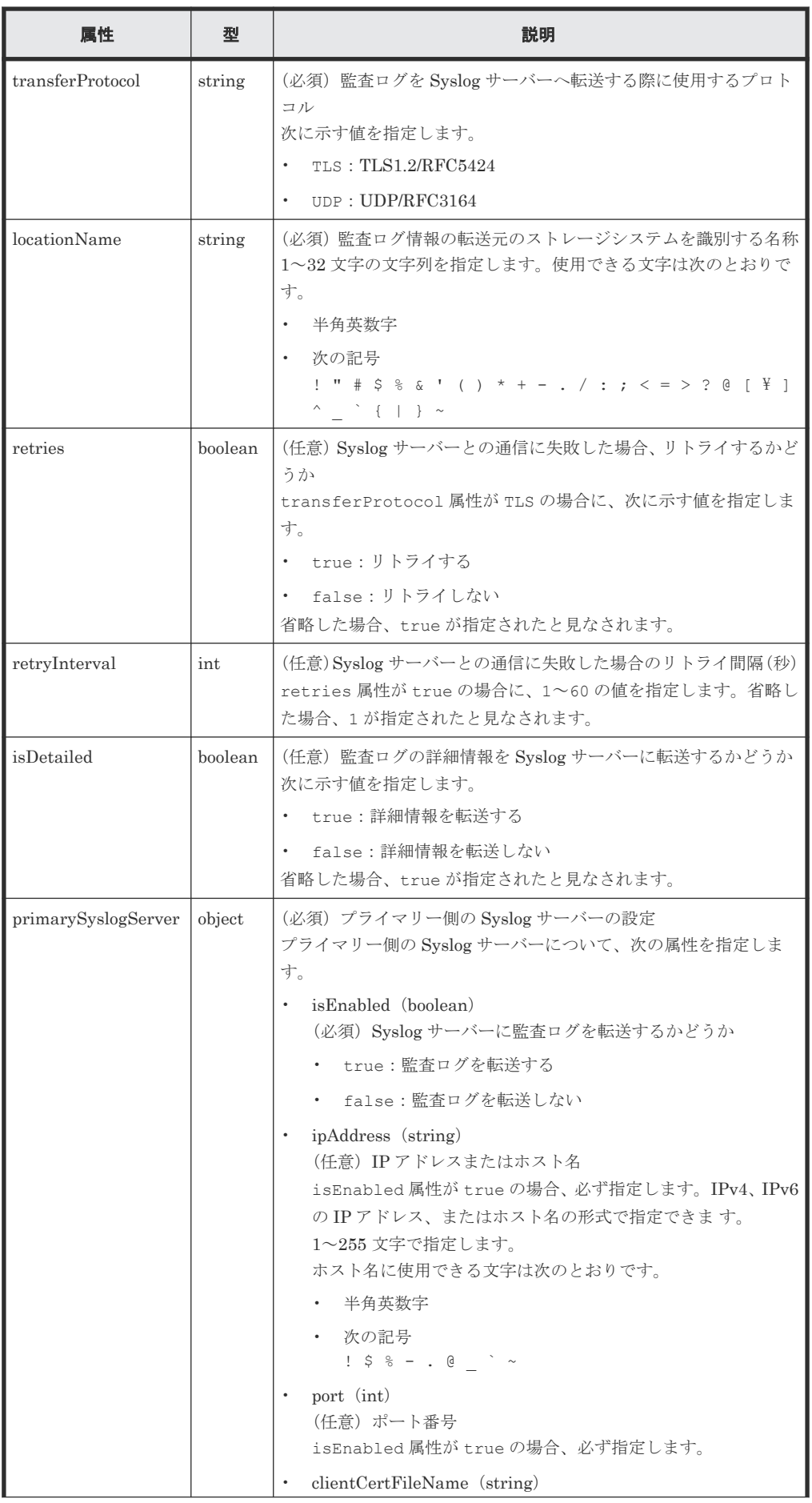

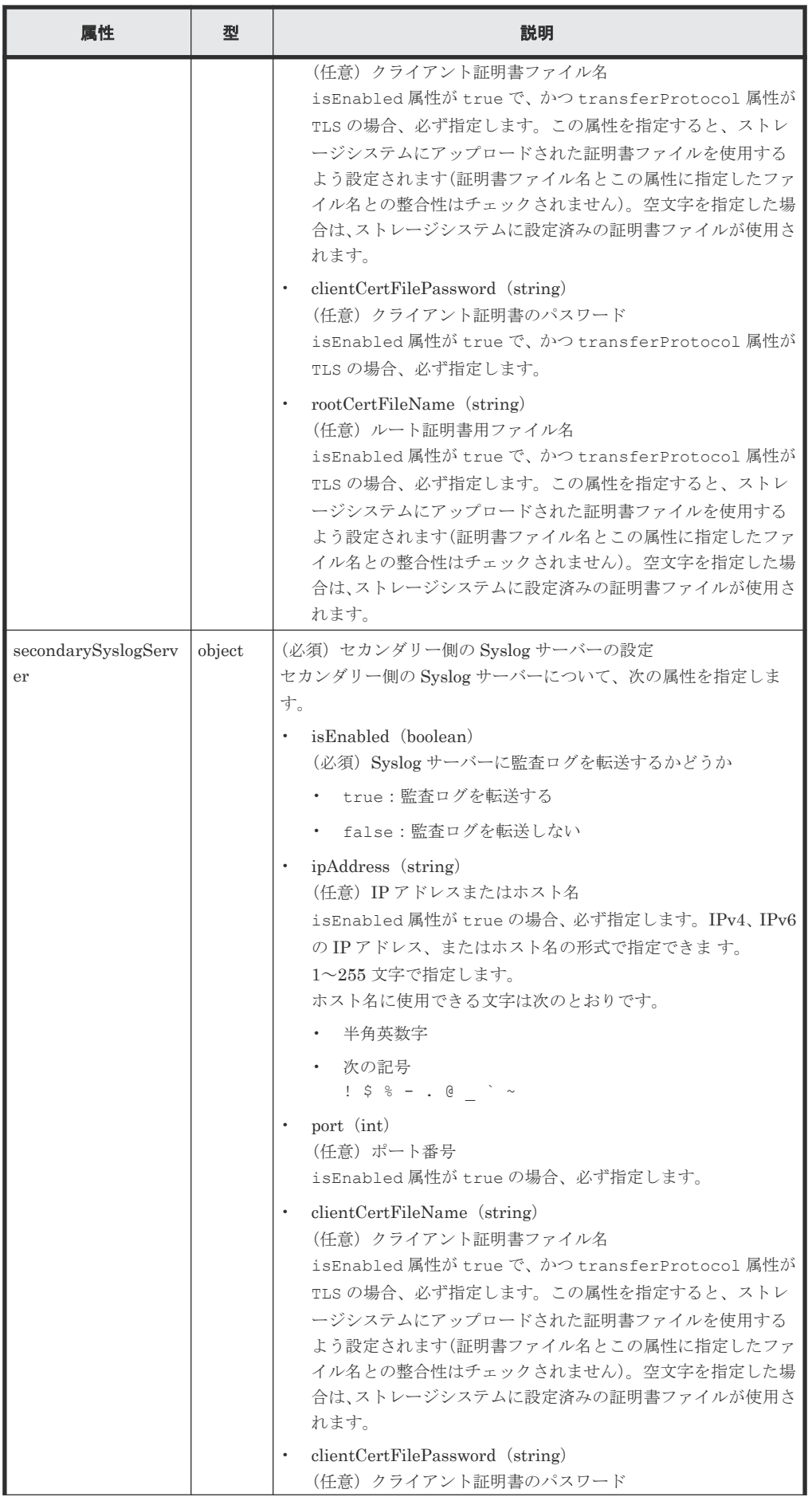
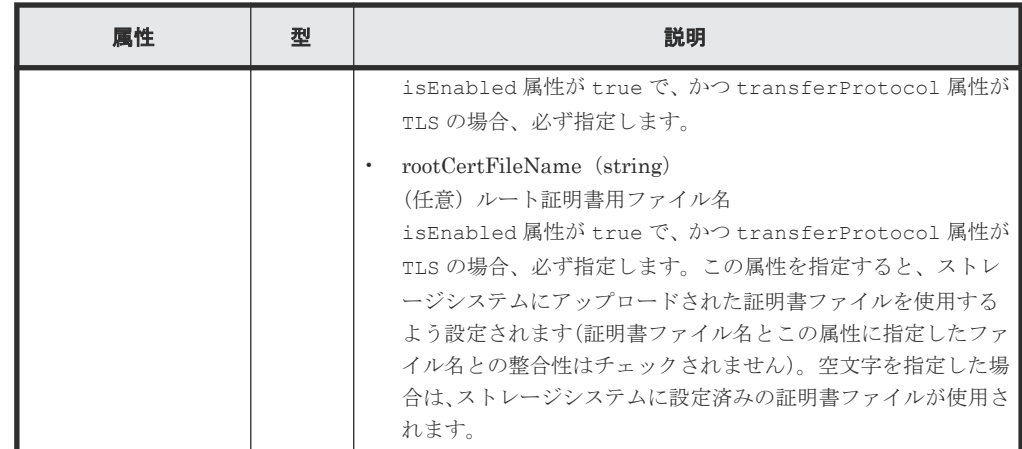

#### レスポンスメッセージ

ボディー

ジョブオブジェクトを返します。affectedResources 以外の属性については、ジョブオブ ジェクトの説明を参照してください。

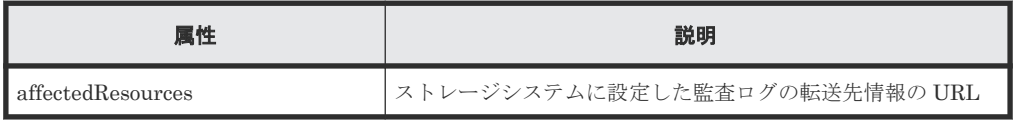

### ステータスコード

この操作のリクエストに対するステータスコードについては、HTTP ステータスコードの説明を参 照してください。

#### コード例

curl -v -H "Accept:application/json" -H "Content-Type:application/json" -H "Authorization:Session d7b673af189048468c5af9bcf3bbbb6f" -X PATCH - data-binary @./InputParameters.json https://192.0.2.100/ ConfigurationManager/v1/objects/auditlog-syslog-servers/instance

### 関連参照

- 1.10 HTTP [ステータスコード](#page-35-0)
- 1.16 [ジョブオブジェクト](#page-40-0)
- 16.6 [監査ログの転送先情報を取得する](#page-750-0)

# **16.8** 監査ログの転送先にテストメッセージを送信する

監査ログの転送先設定が正しく行われたかどうかを確認するために、Syslog サーバーにテストメッ セージを送信します。

メモ

REST API を実行するユーザーが、対象ストレージシステムのリソースを REST API でロックしている場合、 この API は実行できません。その場合は、ロックを解除してから実行してください。

#### 実行権限

監査ログ管理者(参照・編集)

#### <span id="page-757-0"></span>リクエストライン

```
POST <ベース URL >/v1/objects/auditlog-syslog-servers/instance/actions/
send-test/invoke
```
# リクエストメッセージ

オブジェクト ID

instance を指定します。

instance は、単一のインスタンスしか持たないオブジェクトの場合に、オブジェクト ID と して指定する固定の値です。

クエリーパラメーター なし。

ボディー なし。

#### レスポンスメッセージ

```
ボディー
```
ジョブオブジェクトを返します。ジョブオブジェクトのスキーマについては、ジョブオブジェ クトの説明を参照してください。

#### **Action** テンプレート

なし。

#### ステータスコード

この操作のリクエストに対するステータスコードについては、HTTP ステータスコードの説明を参 照してください。

### コード例

```
curl -v -H "Accept:application/json" -H "Content-Type:application/json" -
H "Authorization:Session d7b673af189048468c5af9bcf3bbbb6f" -X POST 
https://192.0.2.100/ConfigurationManager/v1/objects/auditlog-syslog-
servers/instance/actions/send-test/invoke -d ""
```
# 関連参照

- 1.10 HTTP [ステータスコード](#page-35-0)
- 1.16 [ジョブオブジェクト](#page-40-0)

# **16.9 SNMP** の設定情報を取得する

ストレージシステムの SNMP の設定情報を取得します。

#### 実行権限

ストレージ管理者(参照)

#### リクエストライン

GET <ベース *URL* >/v1/objects/snmp-settings/instance

# リクエストメッセージ

```
オブジェクト ID
```
instance を指定します。

instance は、単一のインスタンスしか持たないオブジェクトの場合に、オブジェクト ID と して指定する固定の値です。

クエリーパラメーター なし。

ボディー なし。

# レスポンスメッセージ

```
ボディー
```
SNMP のバージョンが SNMP v1 の場合の出力例を次に示します。

```
{
  "isSNMPAgentEnabled": true,
   "snmpVersion": "v1",
   "sendingTrapSetting": {
     "snmpv1v2cSettings": [
       {
         "community": "MyRestSNMPCommunity1",
         "sendTrapTo": [
           "192.0.2.100",
           "192.0.2.200"
         ]
       }
     ]
   },
   "requestAuthenticationSetting": {
     "snmpv1v2cSettings": [
       {
         "community": "MyRestSNMPCommunity2",
         "requestsPermitted": [
           "192.0.3.100"
         ]
       }
    ]
   },
   "systemGroupInformation": {
     "storageSystemName": "VSP_G700",
 "contact": "confmanager.@example.com",
 "location": "Data Center 1F"
   },
   "snmpEngineID": "0x80000074046361336663353061"
}
```
SNMP のバージョンが SNMP v3 の場合の出力例を次に示します。

```
{
  "isSNMPAgentEnabled": true,
  "snmpVersion": "v3",
 "sendingTrapSetting": {
 "snmpv3Settings": [
       {
         "userName": "MyRestSNMPUser1",
```

```
 "sendTrapTo": "192.0.2.100",
 "authentication": {
 "protocol": "SHA",
 "password": "",
 "encryption": {
 "protocol": "AES",
 "key": ""
         }
        }
      },
      {
 "userName": "MyRestSNMPUser2",
 "sendTrapTo": "192.0.2.200"
     }
    ]
 },
 "requestAuthenticationSetting": {
 "snmpv3Settings": [
      {
       "userName": "MyRestSNMPUser3",
        "authentication": {
 "protocol": "MD5",
 "password": "",
 "encryption": {
 "protocol": "DES",
           "key": ""
         }
       }
      }
    ]
 },
 "systemGroupInformation": {
 "storageSystemName": "VSP_G700",
 "contact": "confmanager.@example.com",
 "location": "Data Center 1F"
  },
  "snmpEngineID": "0x80000074046361336663353061"
}
```
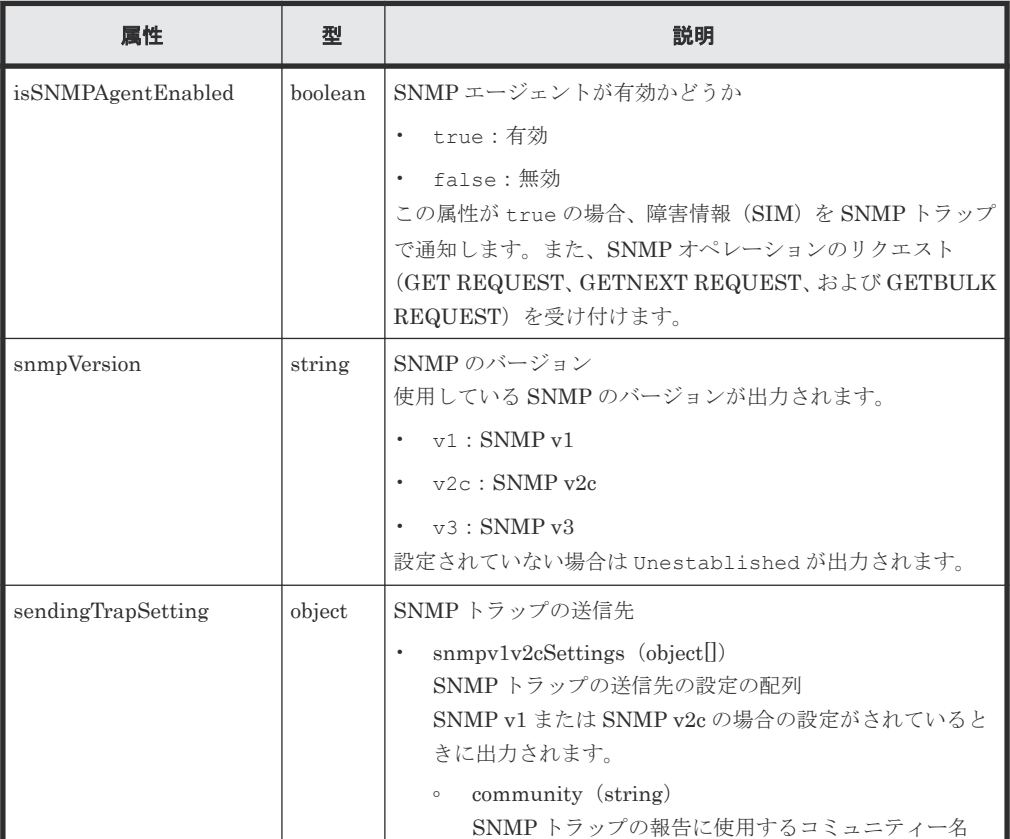

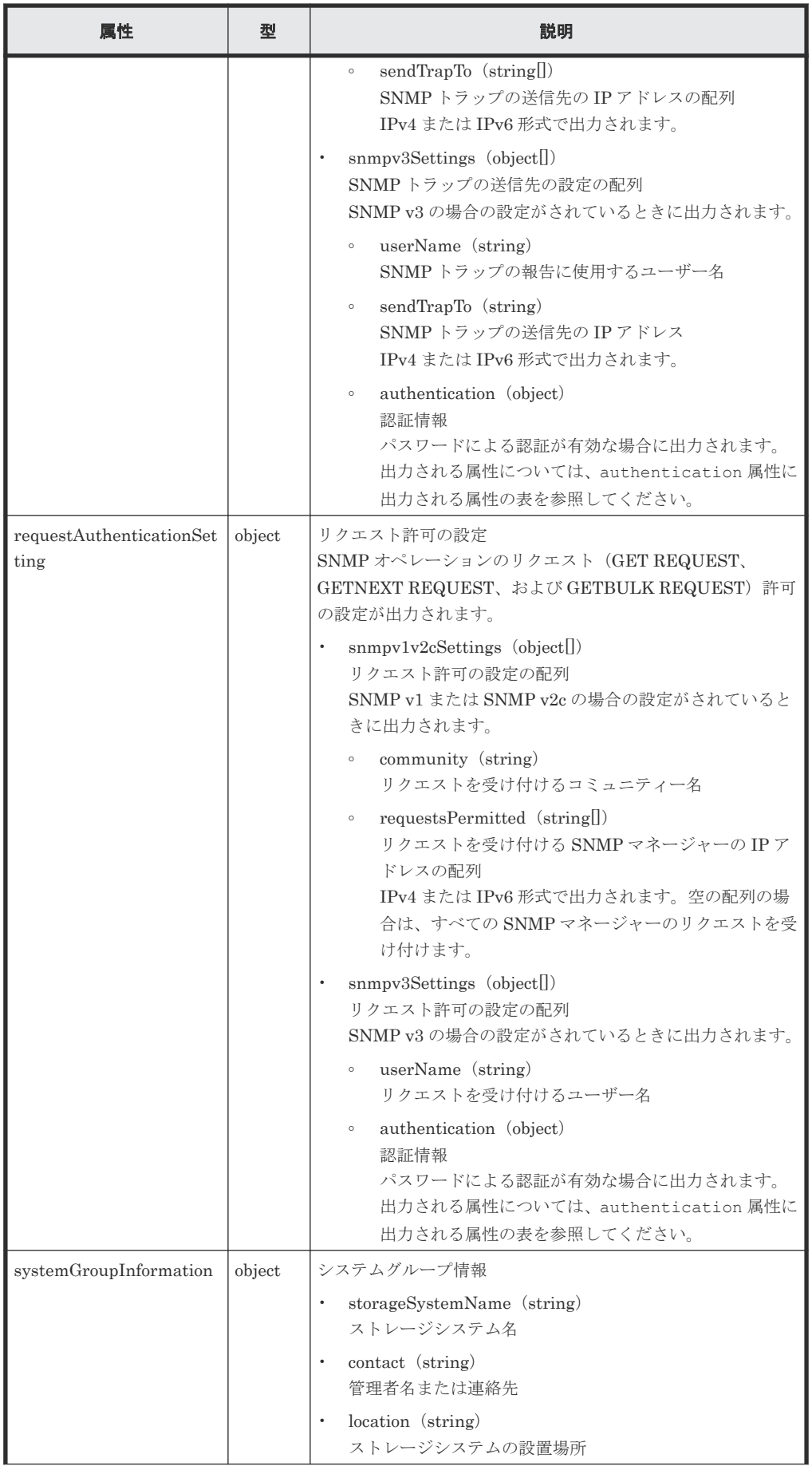

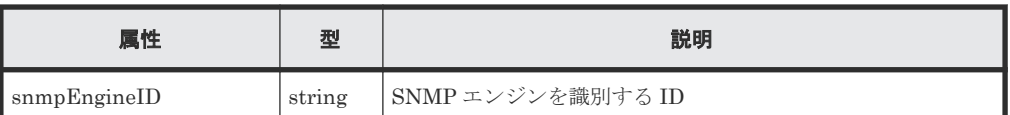

authentication 属性に出力される属性を次の表に示します。

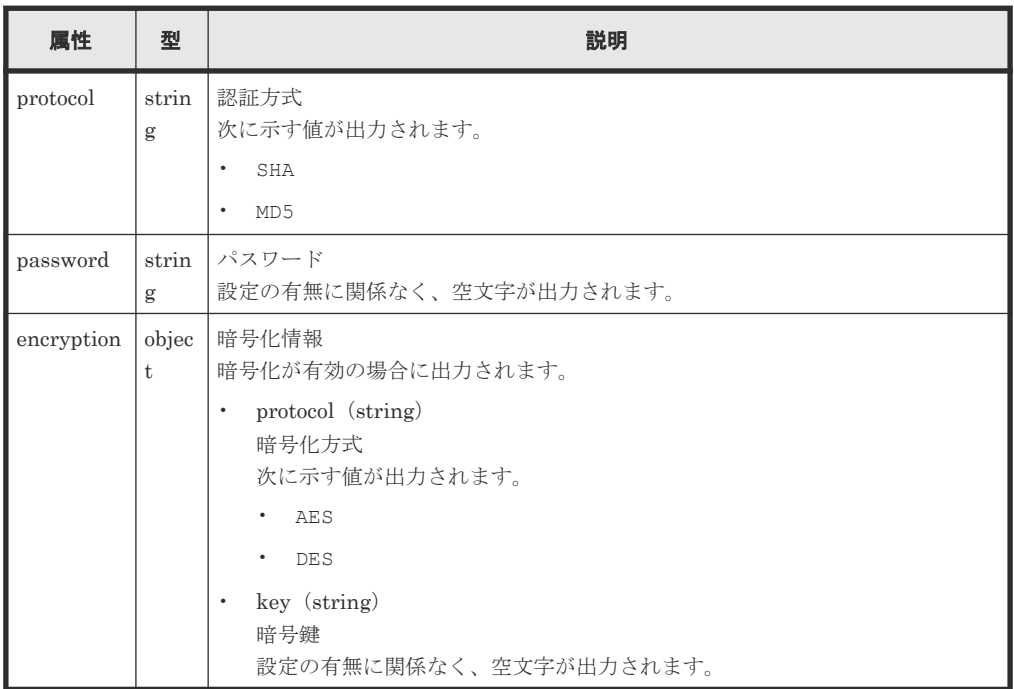

#### ステータスコード

この操作のリクエストに対するステータスコードについては、HTTP ステータスコードの説明を参 照してください。

#### コード例

```
curl -v -H "Accept:application/json" -H "Content-Type:application/json" -
H "Authorization:Session d7b673af189048468c5af9bcf3bbbb6f" -X GET 
https://192.0.2.100/ConfigurationManager/v1/objects/snmp-settings/
instance
```
#### 関連参照

• 1.10 HTTP [ステータスコード](#page-35-0)

# **16.10 SNMP** の障害通知の送信先を設定する

ストレージシステムの障害情報(SIM)を SNMP で通知するための設定をします。この API は、 プロトコルに https を指定して実行してください。

#### リクエストボディーを作成する際の注意事項

この API を実行する前に、SNMP の設定情報を取得する API で現在の設定内容を取得してくださ い。取得したレスポンスボディーをこの API のリクエストボディーとして使用します。取得した 設定情報には、snmpVersion 属性で設定されている SNMP のバージョン以外の設定値が出力され ていることもあります。設定内容を変更したい属性の値だけを変更してください。

VSP 5000 シリーズの場合、この API は、snmpVersion 属性で指定した SNMP のバージョンに対 応する設定値だけを更新します。例えば、snmpVersion 属性に v1 を指定した場合、 sendingTrapSetting 属性の配下に指定した項目のうち、SNMP のバージョンが SNMP v1 に対 応した項目の値だけが更新されます。詳細は、リクエストボディーの属性の説明を確認してくださ い。

VSP One B20、VSP E シリーズ、VSP G150、G350、G370、G700、G900、VSP F350、F370、 F700、F900 の場合、この API は、snmpVersion 属性で指定した SNMP のバージョン以外の設 定値も含めて、すべての設定値を上書き更新します。取得したレスポンスボディーの情報を削除す ると、その設定内容が削除されます。

# メモ

- password 属性と key 属性の値は、取得したレスポンスボディーに空文字が出力されます。設定内容を変 更する場合だけ値を指定します。
	- snmpEngineID 属性は、設定を変更できません。値を指定しても無視されます。
- REST API を実行するユーザーが、対象ストレージシステムのリソースを REST API でロックしている場 合、この API は実行できません。その場合は、ロックを解除してから実行してください。

#### 実行権限

ストレージ管理者(初期設定)

#### リクエストライン

PATCH <ベース *URL* >/v1/objects/snmp-settings/instance

#### リクエストメッセージ

```
オブジェクト ID
```

```
instance を指定します。
```
instance は、単一のインスタンスしか持たないオブジェクトの場合に、オブジェクト ID と して指定する固定の値です。

#### クエリーパラメーター

なし。

#### ボディー

SNMP のバージョンが SNMP v1 の場合のコード例を次に示します。

```
{
   "isSNMPAgentEnabled": true,
   "snmpVersion": "v1",
   "sendingTrapSetting": {
      "snmpv1v2cSettings": [
\left\{ \begin{array}{cc} 0 & 0 \\ 0 & 0 \end{array} \right. "community": "MyRestSNMPCommunity1",
             "sendTrapTo": [
               "192.0.2.100",
               "192.0.2.200"
 ]
         }
      ]
    },
   "requestAuthenticationSetting": {
      "snmpv1v2cSettings": [
\left\{ \begin{array}{cc} 0 & 0 \\ 0 & 0 \end{array} \right.
```

```
 "community": "MyRestSNMPCommunity2",
         "requestsPermitted": [
        "192.0.3.100" ]
       }
    ]
  },
   "systemGroupInformation": {
     "storageSystemName": "VSP_G700",
 "contact": "confmanager.@example.com",
 "location": "Data Center 1F"
  }
}
```
SNMP のバージョンが SNMP v3 の場合のコード例を次に示します。

```
{
  "isSNMPAgentEnabled": true,
  "snmpVersion": "v3",
  "sendingTrapSetting": {
    "snmpv3Settings": [
      {
 "userName": "MyRestSNMPUser1",
 "sendTrapTo": "192.0.2.100",
        "authentication": {
 "protocol": "SHA",
 "password": "TopSecretForMySNMP1",
 "encryption": {
 "protocol": "AES",
           "key": "KeyForMySNMP1"
         }
        }
      },
      {
 "userName": "MyRestSNMPUser2",
 "sendTrapTo": "192.0.2.200"
      }
    ]
 },
 "requestAuthenticationSetting": {
    "snmpv3Settings": [
      {
 "userName": "MyRestSNMPUser3",
 "authentication": {
 "protocol": "MD5",
 "password": "",
 "encryption": {
 "protocol": "DES",
           "key": ""
         }
       }
      }
    ]
 },
 "systemGroupInformation": {
    "storageSystemName": "VSP_G700",
 "contact": "confmanager.@example.com",
 "location": "Data Center 1F"
  }
}
```
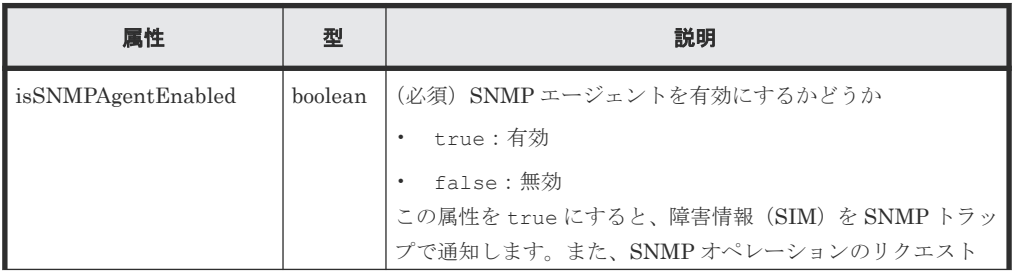

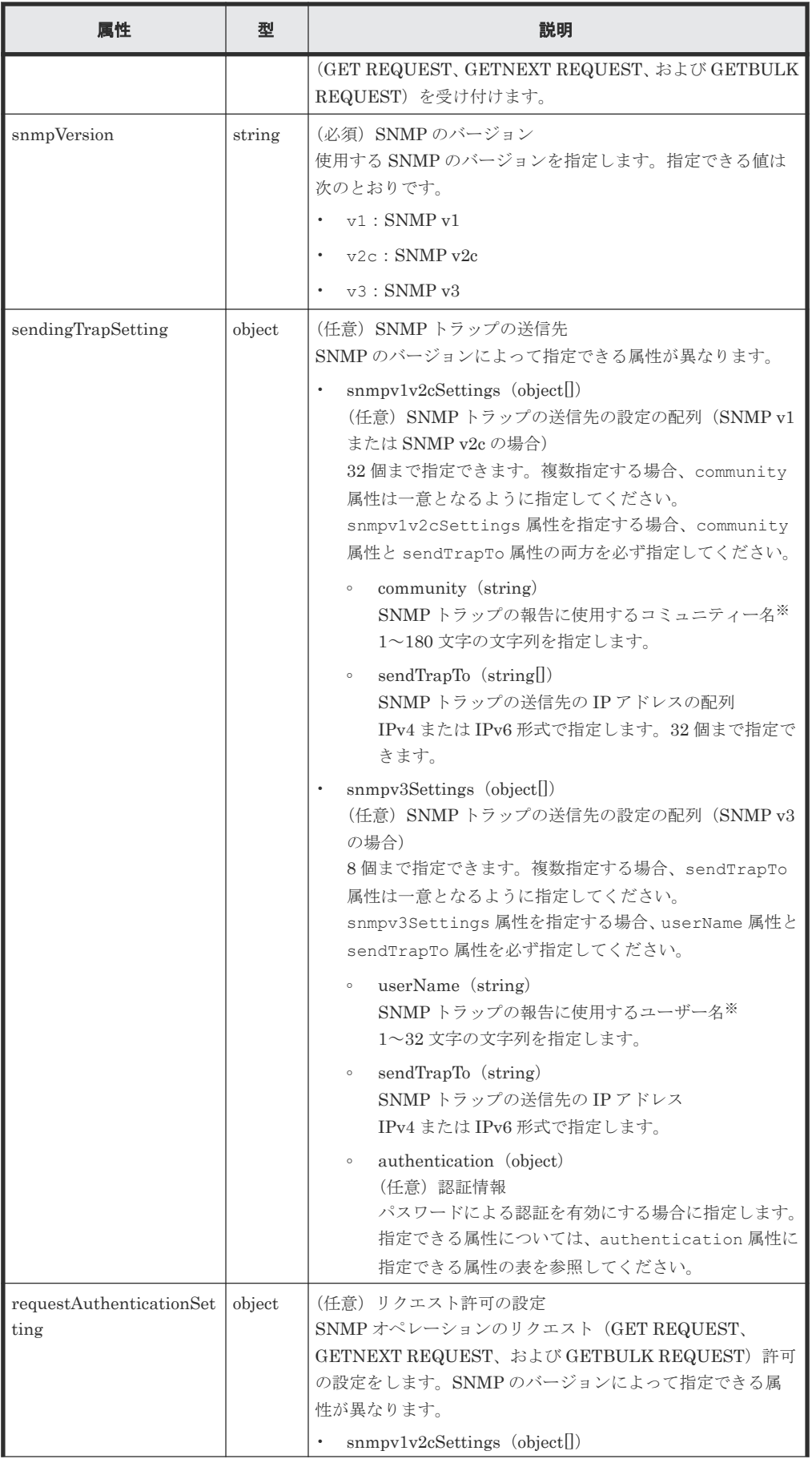

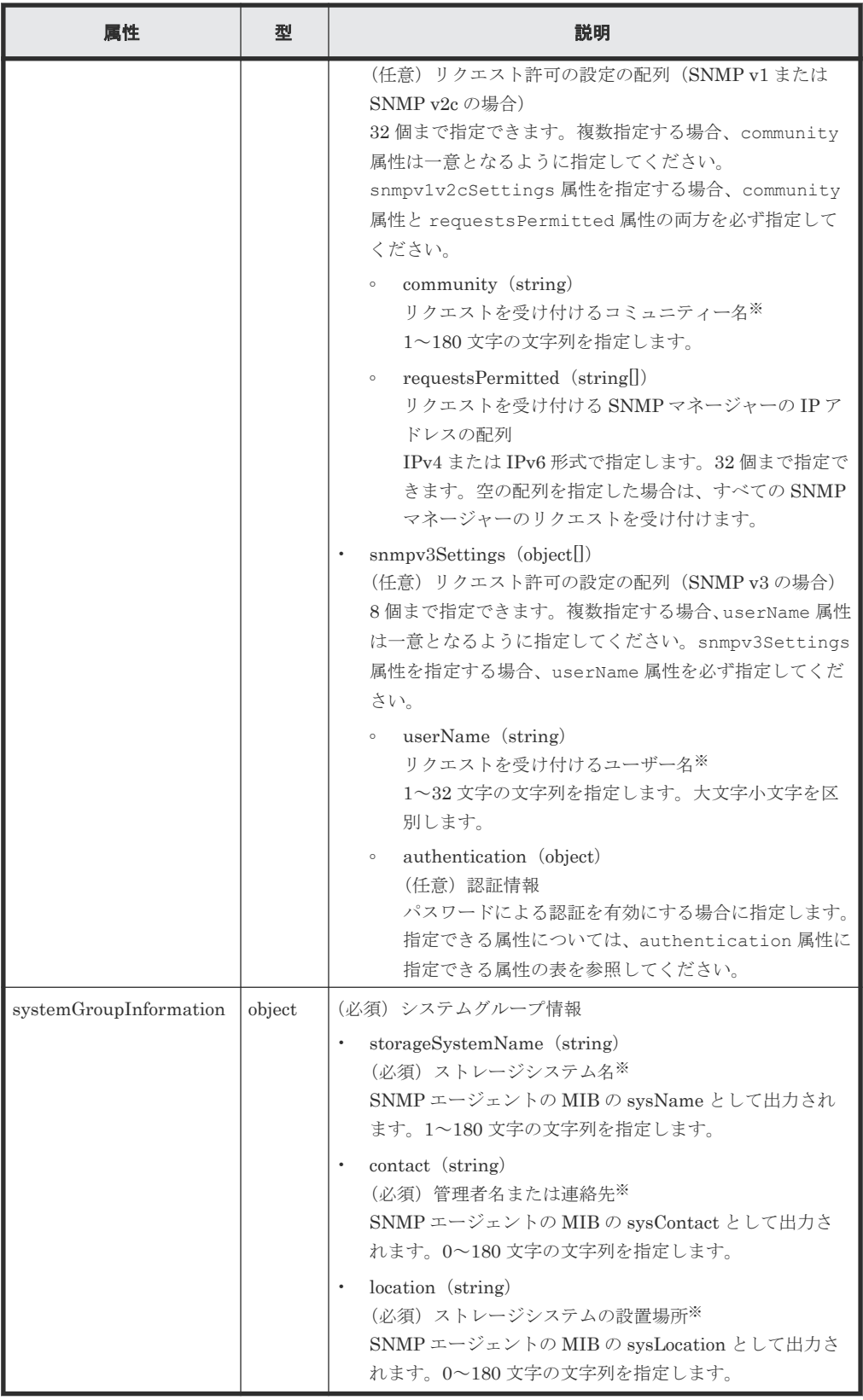

authentication 属性に指定できる属性を次の表に示します。authentication 属性を指 定する場合、protocol 属性と password 属性を必ず指定してください。

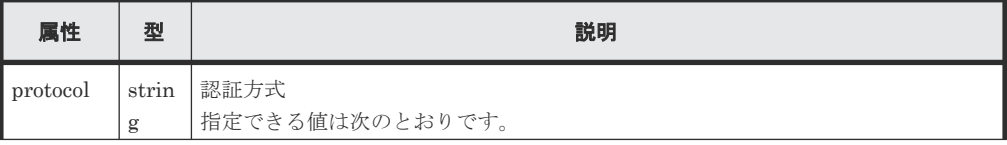

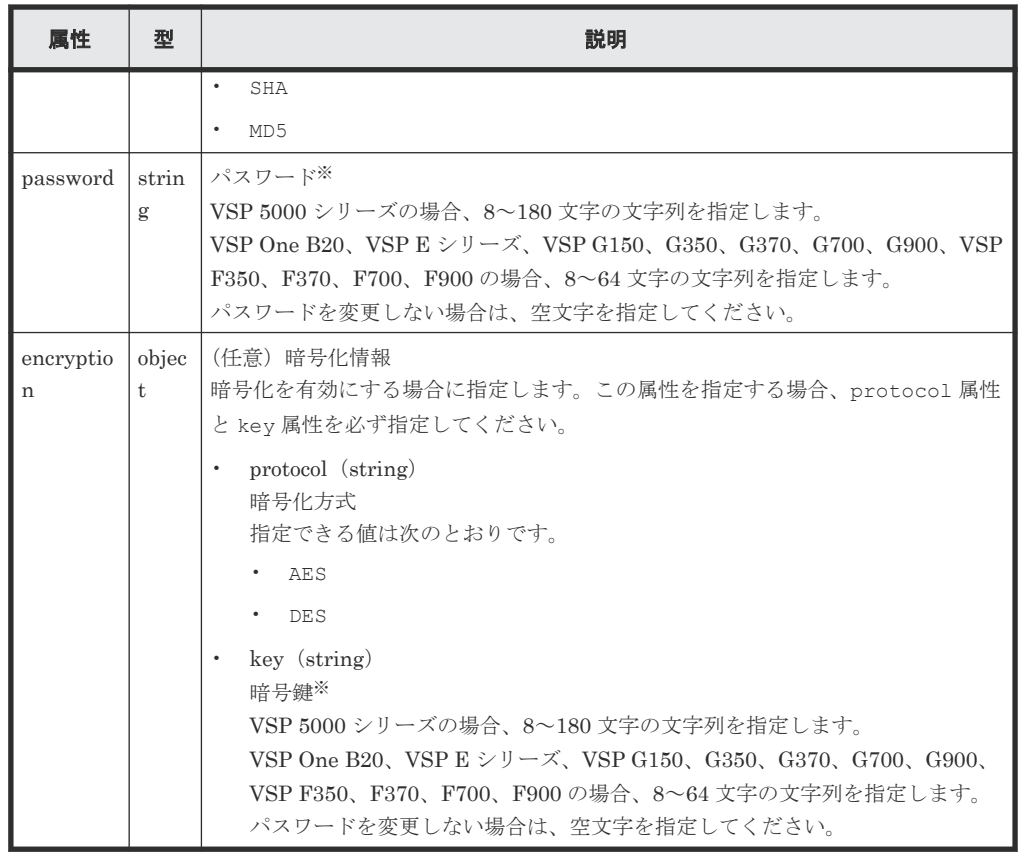

注※ 使用できる文字は次のとおりです。

• 半角英数字

```
• 半角記号
  ! # \frac{6}{1} ' ( ) + - . = @ [ ] _ ` { } ~
  VSP 5000 シリーズの場合、community 属性には、次の半角記号を使用できます。
  ! # $ ( ) + - . = @ [ ] _ ` { } ~
```
• 半角スペース(先頭または末尾を除く)

### レスポンスメッセージ

ボディー

ジョブオブジェクトを返します。affectedResources 以外の属性については、ジョブオブジェ クトの説明を参照してください。

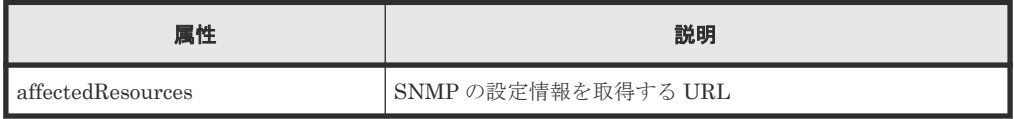

#### ステータスコード

この操作のリクエストに対するステータスコードについては、HTTP ステータスコードの説明を参 照してください。

#### コード例

```
curl -v -H "Accept:application/json" -H "Content-Type:application/json" -
H "Authorization:Session d7b673af189048468c5af9bcf3bbbb6f" -X PATCH --
```
### 関連参照

- 1.10 HTTP [ステータスコード](#page-35-0)
- 1.16 [ジョブオブジェクト](#page-40-0)
- 16.9 SNMP [の設定情報を取得する](#page-757-0)

# **16.11 SNMP** トラップのテスト送信をする

SNMP マネージャーに障害情報(SIM)を通知する SNMP トラップの設定が正しく行われたかど うかを確認するために、テスト送信を行います。

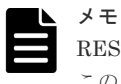

REST API を実行するユーザーが、対象ストレージシステムのリソースを REST API でロックしている場合、 この API は実行できません。その場合は、ロックを解除してから実行してください。

#### 実行権限

ストレージ管理者(初期設定)

### リクエストライン

POST <ベース *URL* >/v1/objects/snmp-settings/instance/actions/send-traptest/invoke

### リクエストメッセージ

オブジェクト ID

instance を指定します。 instance は、単一のインスタンスしか持たないオブジェクトの場合に、オブジェクト ID と して指定する固定の値です。

クエリーパラメーター なし。

ボディー

なし。

#### レスポンスメッセージ

ボディー

ジョブオブジェクトを返します。ジョブオブジェクトのスキーマについては、ジョブオブジェ クトの説明を参照してください。

# **Action** テンプレート

なし。

#### ステータスコード

この操作のリクエストに対するステータスコードについては、HTTP ステータスコードの説明を参 照してください。

#### コード例

```
curl -v -H "Accept:application/json" -H "Content-Type:application/json" -
H "Authorization:Session d7b673af189048468c5af9bcf3bbbb6f" -X POST
https://192.0.2.100/ConfigurationManager/v1/objects/snmp-settings/
instance/actions/send-trap-test/invoke -d ""
```
#### 関連参照

- 1.10 HTTP [ステータスコード](#page-35-0)
- 1.16 [ジョブオブジェクト](#page-40-0)

# **16.12** 障害通知メールの設定情報を取得する

ストレージシステムの障害情報 (SIM) をメールで通知するための設定情報を取得します。

#### 実行権限

ストレージ管理者(参照)

#### リクエストライン

GET <ベース *URL* >/v1/objects/alert-email-settings/instance

#### リクエストメッセージ

オブジェクト ID

instance を指定します。

instance は、単一のインスタンスしか持たないオブジェクトの場合に、オブジェクト ID と して指定する固定の値です。

クエリーパラメーター なし。

ボディー なし。

# レスポンスメッセージ

ボディー

```
{
   "isEmailNotificationEnabled" : true,
   "mailServer" : {
     "serverName" : "server1",
     "smtpAuth" : {
       "isSmtpAuthEnabled" : false,
 "account" : "user1",
 "password" : "****"
     }
   },
   "fromAddress" : "from@example.com",
```

```
 "replyToAddress" : "replyTo@example.com",
 "toAddresses" : [
    {
 "attribute" : "to",
 "address" : "to@example.com"
   } 
  ],
  "description" : "description"
}
```
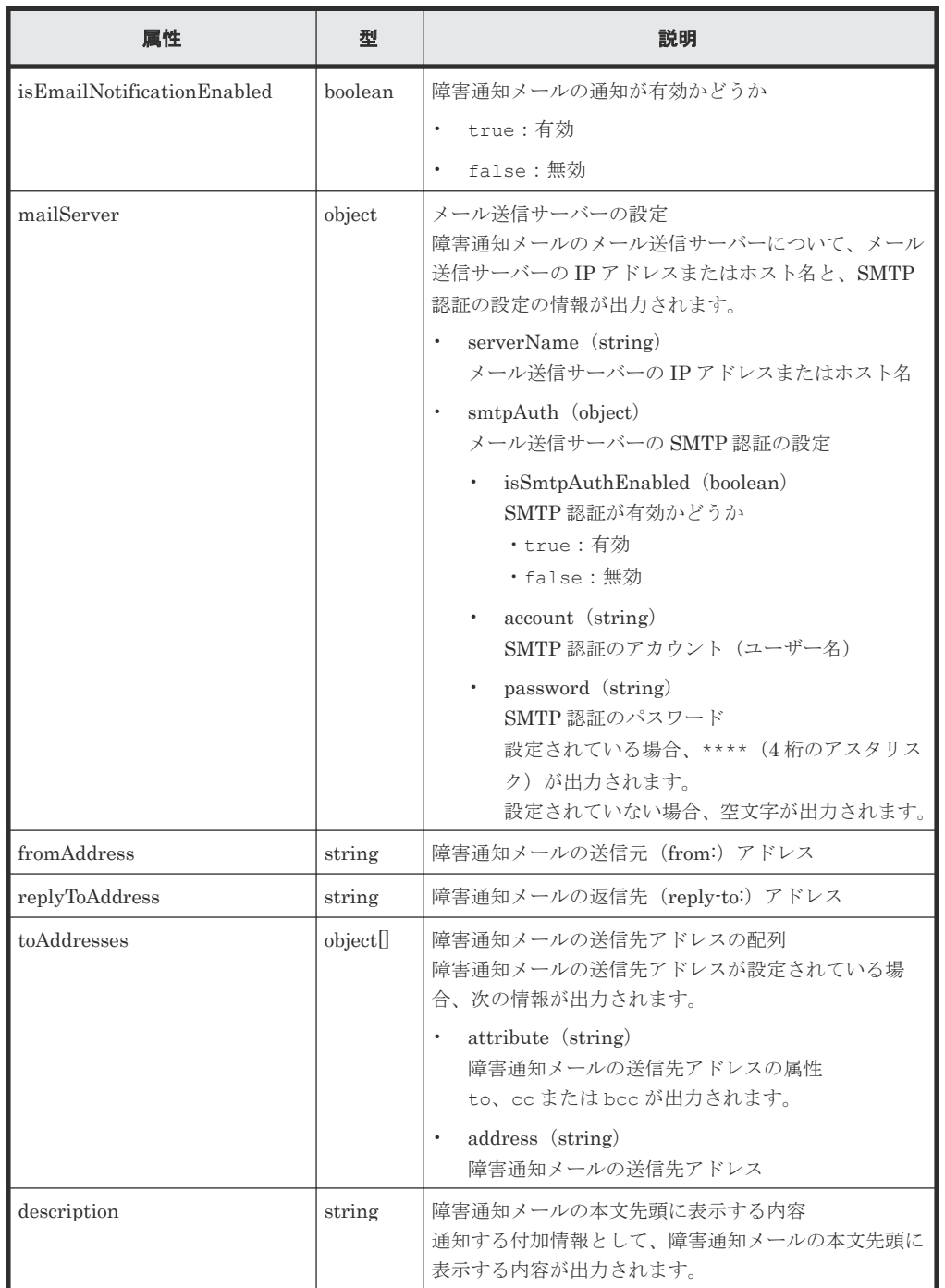

# ステータスコード

この操作のリクエストに対するステータスコードについては、HTTP ステータスコードの説明を参 照してください。

```
curl -v -H "Accept:application/json" -H "Content-Type:application/json" -
H "Authorization:Session d7b673af189048468c5af9bcf3bbbb6f" -X GET 
https://192.0.2.100/ConfigurationManager/v1/objects/alert-email-settings/
instance
```
# **16.13** 障害通知メールの設定をする

ストレージシステムの障害情報 (SIM) をメールで通知するための設定をします。メール送信サー バー、メール本文の付加情報のほか、送信先アドレスを一括で設定できます。

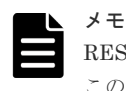

REST API を実行するユーザーが、対象ストレージシステムのリソースを REST API でロックしている場合、 この API は実行できません。その場合は、ロックを解除してから実行してください。

#### 実行権限

ストレージ管理者(初期設定)

#### リクエストライン

PATCH <ベース *URL* >/v1/objects/alert-email-settings/instance

# リクエストメッセージ

```
オブジェクト ID
```
instance を指定します。 instance は、単一のインスタンスしか持たないオブジェクトの場合に、オブジェクト ID と して指定する固定の値です。

クエリーパラメーター

なし。

ボディー

```
{
  "isEmailNotificationEnabled": true,
  "mailServer": {
         "serverName": "server1",
 "smtpAuth" : {
 "account": "user1",
         "password": "userPass"
 }
 },
 "fromAddress" : "from@example.com",
  "replyToAddress" : "reply@example.com",
  "toAddresses" : [
    {
        "attribute" :"to",
        "address" :"to@example.com"
    },
    {
        "attribute" :"cc",
        "address" :"cc@example.com"
    },
    {
        "attribute" :"bcc",
       "address" :"bcc@example.com"
 }
```
 $\Box$ , }

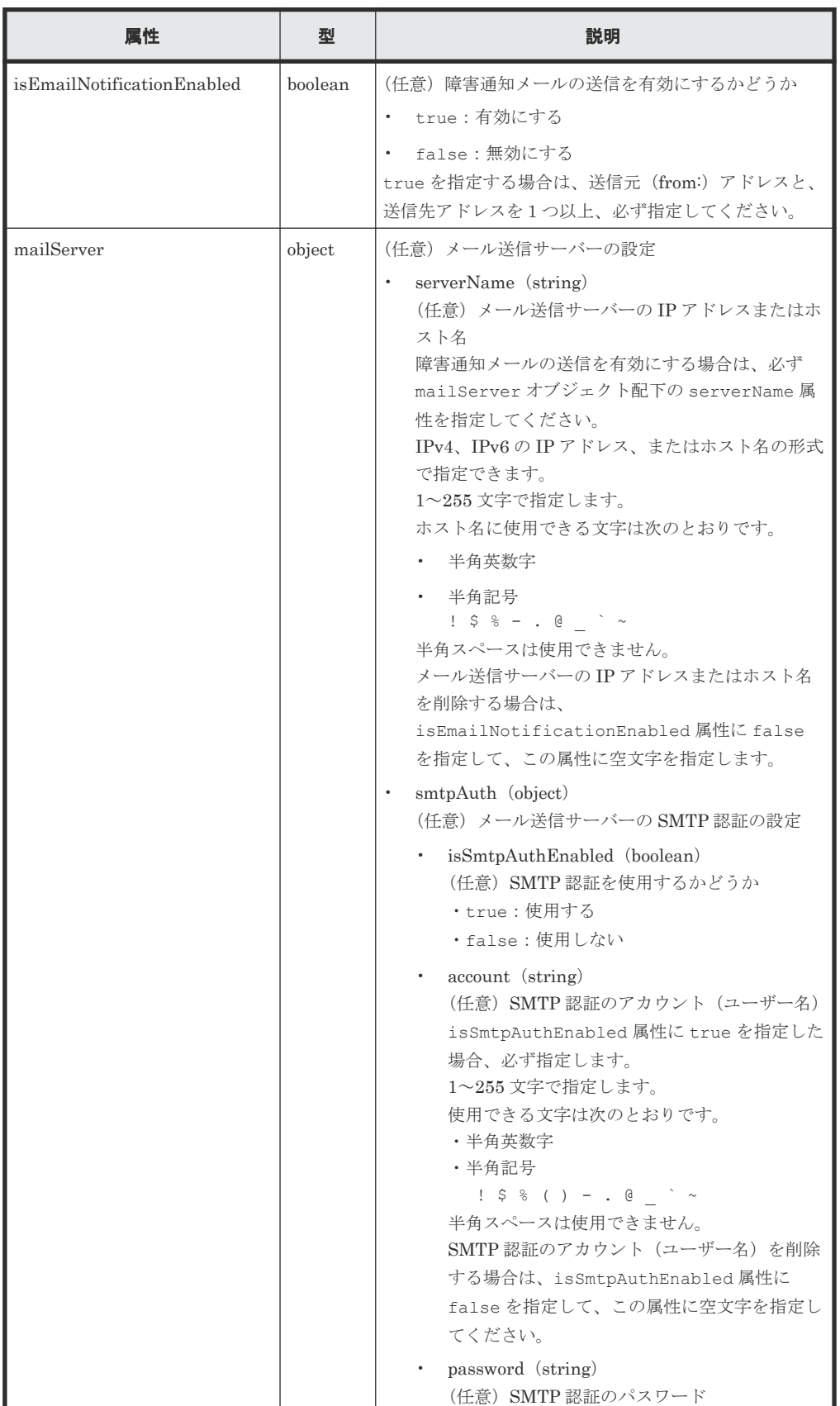

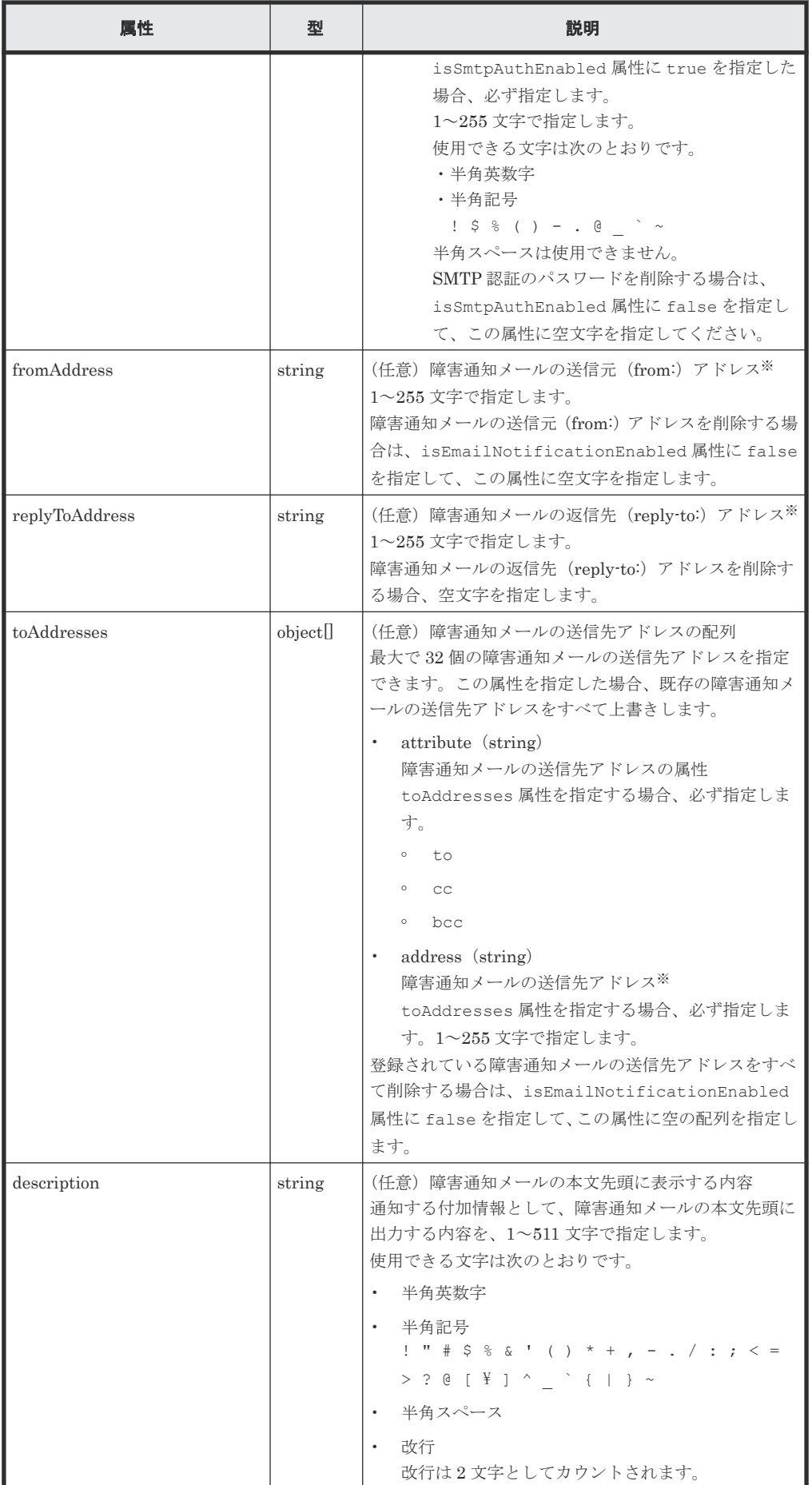

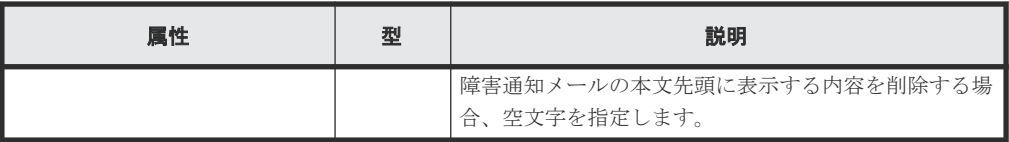

注※ メールの送信元 (from:) アドレス、メールの返信先 (reply-to:) アドレス、またはメー ルの送信先アドレスで使用できる文字は次のとおりです。

• 半角英数字

```
• 次の半角記号
   ! \# \$ \$ \& " * + - \Box = ? @ \wedge \qquad \qquad \{ | \} \sim半角スペースは使用できません。
```
#### レスポンスメッセージ

```
ボディー
```
ジョブオブジェクトを返します。affectedResources 以外の属性については、ジョブオブジェ クトの説明を参照してください。

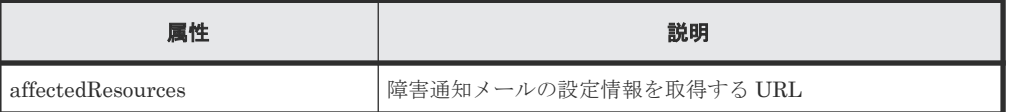

#### ステータスコード

この操作のリクエストに対するステータスコードについては、HTTP ステータスコードの説明を参 照してください。

#### コード例

```
curl -v -H "Accept:application/json" -H "Content-Type:application/json" -
H "Authorization: Session d7b673af189048468c5af9bcf3bbbb6f" -X PATCH --
data-binary @./InputParameters.json https://192.0.2.100/
ConfigurationManager/v1/objects/alert-email-settings/instance
```
# **16.14** 障害通知メールの送信先アドレスを追加する

ストレージシステムの障害情報 (SIM) をメールで通知するための障害通知メールの送信先アドレ スを追加します。この API では、障害通知メールの送信先アドレスを1つずつ追加します。

メモ

REST API を実行するユーザーが、対象ストレージシステムのリソースを REST API でロックしている場合、 この API は実行できません。その場合は、ロックを解除してから実行してください。

#### 実行権限

ストレージ管理者(初期設定)

#### リクエストライン

POST <ベース *URL* >/v1/objects/alert-email-settings/instance/actions/addrecipient-address/invoke

### リクエストメッセージ

```
オブジェクト ID
```

```
instance を指定します。
instance は、単一のインスタンスしか持たないオブジェクトの場合に、オブジェクト ID と
して指定する固定の値です。
```

```
クエリーパラメーター
```
なし。

ボディー

```
{
     "parameters": {
"attribute" : "to",
 "address" : "to@example.com"
    }
}
```
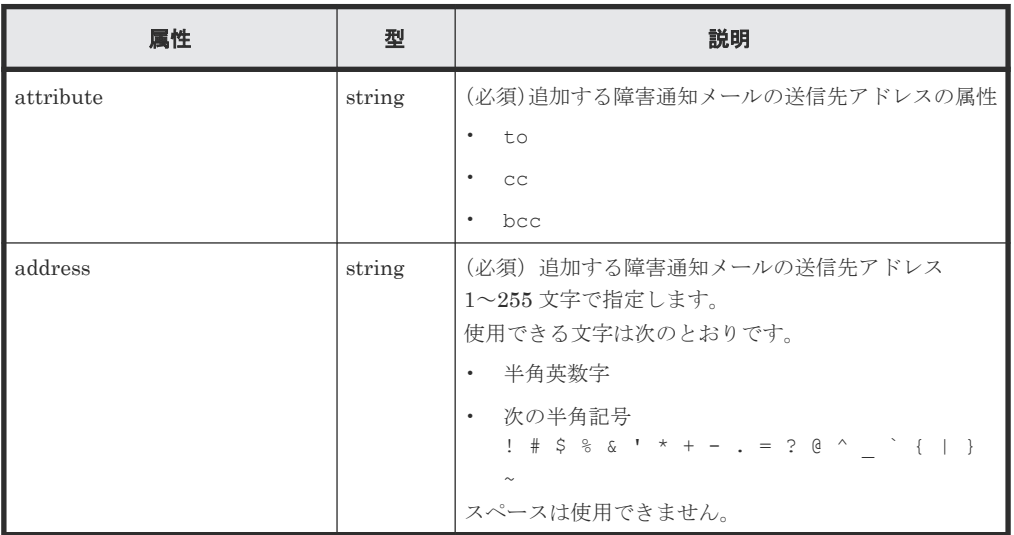

# レスポンスメッセージ

ボディー

ジョブオブジェクトを返します。affectedResources 以外の属性については、ジョブオブジェ クトの説明を参照してください。

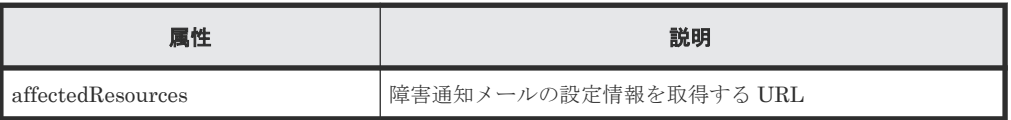

# **Action** テンプレート

なし。

# ステータスコード

この操作のリクエストに対するステータスコードについては、HTTP ステータスコードの説明を参 照してください。

#### コード例

```
curl -v -H "Accept:application/json" -H "Content-Type:application/json" -
H "Authorization:Session d7b673af189048468c5af9bcf3bbbb6f" -X POST --
data-binary @./InputParameters.json https://192.0.2.100/
ConfigurationManager/v1/objects/alert-email-settings/instance/actions/
add-recipient-address/invoke
```
# **16.15** 障害通知メールの送信先アドレスを削除する

ストレージシステムの障害情報 (SIM) をメールで通知するための障害通知メールの送信先アドレ スを削除します。この API では、1つずつ送信先アドレスを削除します。

# メモ

• 送信先アドレスをすべて削除する場合は、障害通知メールの送信の設定を無効にしてください。

• REST API を実行するユーザーが、対象ストレージシステムのリソースを REST API でロックしている場 合、この API は実行できません。その場合は、ロックを解除してから実行してください。

### 実行権限

ストレージ管理者(初期設定)

# リクエストライン

POST <ベース *URL* >/v1/objects/alert-email-settings/instance/actions/ remove-recipient-address/invoke

# リクエストメッセージ

オブジェクト ID

instance を指定します。 instance は、単一のインスタンスしか持たないオブジェクトの場合に、オブジェクト ID と して指定する固定の値です。

#### クエリーパラメーター

なし。

ボディー

```
{
      "parameters": {
                    : "to@example.com"
 }
}
```
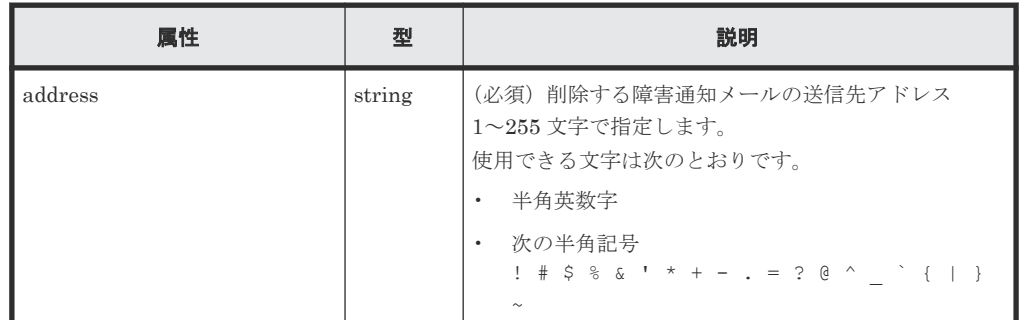

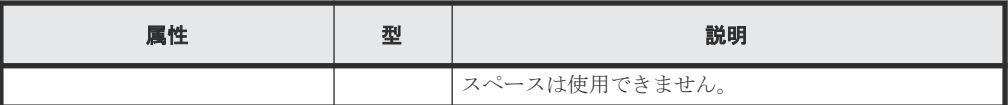

# レスポンスメッセージ

ボディー

ジョブオブジェクトを返します。affectedResources 以外の属性については、ジョブオブジェ クトの説明を参照してください。

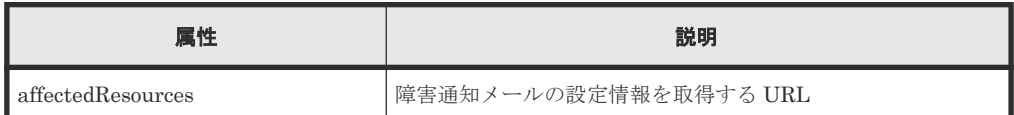

### **Action** テンプレート

なし。

### ステータスコード

この操作のリクエストに対するステータスコードについては、HTTP ステータスコードの説明を参 照してください。

#### コード例

```
curl -v -H "Accept:application/json" -H "Content-Type:application/json" -
H "Authorization:Session d7b673af189048468c5af9bcf3bbbb6f" -X POST --
data-binary @./InputParameters.json https://192.0.2.100/
ConfigurationManager/v1/objects/alert-email-settings/instance/actions/
remove-recipient-address/invoke
```
# **16.16** 障害通知メールのテスト送信をする

ストレージシステムの障害情報 (SIM) をメールで通知する設定が正しく行われたかどうかを確認 するために、テスト送信をします。

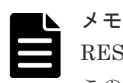

REST API を実行するユーザーが、対象ストレージシステムのリソースを REST API でロックしている場合、 この API は実行できません。その場合は、ロックを解除してから実行してください。

#### 実行権限

ストレージ管理者(初期設定)

#### リクエストライン

POST <ベース *URL* >/v1/objects/alert-email-settings/instance/actions/sendemail-test/invoke

# リクエストメッセージ

オブジェクト ID

instance を指定します。

instance は、単一のインスタンスしか持たないオブジェクトの場合に、オブジェクト ID と して指定する固定の値です。

```
クエリーパラメーター
  なし。
```
ボディー なし。

### レスポンスメッセージ

ボディー

ジョブオブジェクトを返します。ジョブオブジェクトのスキーマについては、ジョブオブジェ クトの説明を参照してください。この API は affectedResources を表示しません。メール送 信が成功したかどうかは、指定した送信先メールアドレスで、テストメールが受信されている ことを確認してください。

# ステータスコード

この操作のリクエストに対するステータスコードの意味を次に示します。そのほかのステータスコ ードについては、HTTP ステータスコードの説明を参照してください。

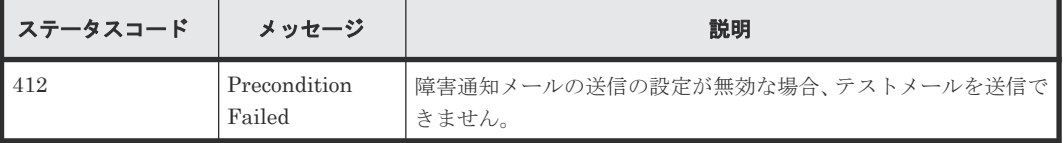

コード例

curl -v -H "Accept:application/json" -H "Content-Type:application/json" - H "Authorization:Session d7b673af189048468c5af9bcf3bbbb6f" -X POST https://192.0.2.100/ConfigurationManager/v1/objects/alert-email-settings/ instance/actions/send-email-test/invoke -d ""

# **16.17** ライセンス情報の一覧を取得する

プログラムプロダクトのライセンス情報の一覧を取得します。プログラムプロダクト名やプログラ ムプロダクトのインストール状態を指定して取得することもできます。

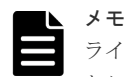

ライセンスを更新した直後に API を実行すると、ライセンスの更新が認識されずに、正常に動作しないことが あります。そのときは、しばらくしてから再度リクエストを実行してください。

#### 実行権限

ストレージ管理者(参照)

# リクエストライン

GET <ベース *URL* >/v1/objects/licenses

#### リクエストメッセージ

オブジェクト ID なし。

クエリーパラメーター

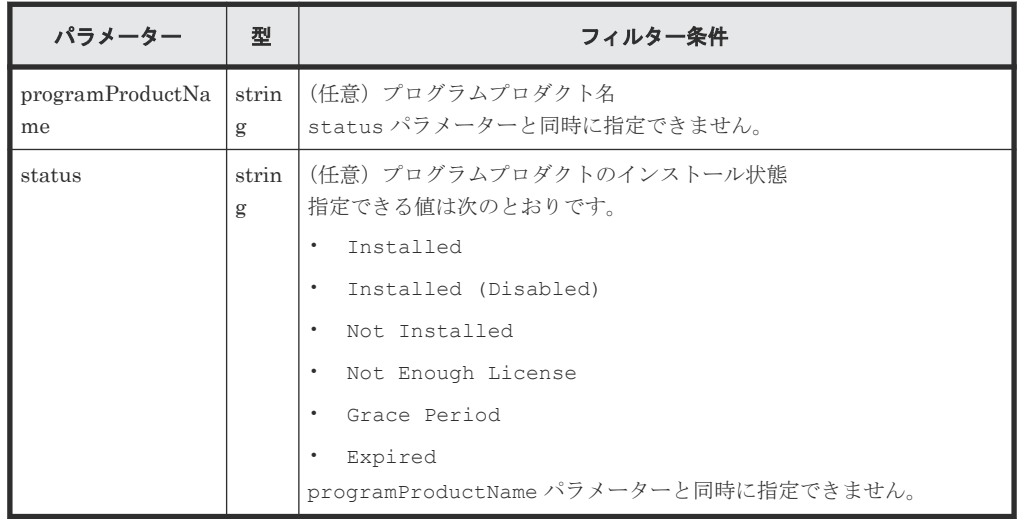

ボディー

なし。

# レスポンスメッセージ

ボディー

```
{
  "data": [
    {
 "licenseId": 32775,
 "programProductName": "Dynamic Provisioning",
 "status": "Installed",
 "keyType": "Permanent",
 "capacityLimitStatus": "Unlimited",
 "usedCapacityInGB": 24379
 },
\left\{ \begin{array}{c} 1 & 1 \\ 1 & 1 \end{array} \right. "licenseId": 32835,
      "programProductName": "Dynamic Tiering",
 "status": "Installed",
 "keyType": "Permanent",
 "capacityLimitStatus": "Unlimited",
      "usedCapacityInGB": 14682
     },
     {
      "licenseId": 32880,
 "programProductName": "Thin Image",
 "status": "Installed",
 "keyType": "Permanent",
 "capacityLimitStatus": "Unlimited",
      "usedCapacityInGB": 940
    },
     {
 "licenseId": 32884,
 "programProductName": "global-active device",
 "status": "Installed",
 "keyType": "Permanent",
 "capacityLimitStatus": "Unlimited",
      "usedCapacityInGB": 161
```

```
 }
 \, ]
}
クエリーパラメーターを指定した場合の出力例を次に示します。
{
  "data": [
   \{ "licenseId": 32775,
 "programProductName": "Dynamic Provisioning",
 "status": "Installed",
 "keyType": "Permanent",
 "capacityLimitStatus": "Unlimited",
 "usedCapacityInGB": 24379
    }
 ]
}
```
取得できるライセンス情報を次に示します。ライセンス情報の詳細については、マニュアル 『システム管理者ガイド』 または『Hitachi Device Manager - Storage Navigator ユーザガイ ド』 を参照してください。

| 属性                                         | 型                  | 説明                                                                                                    |
|--------------------------------------------|--------------------|----------------------------------------------------------------------------------------------------|
| licenseId                                  | int                | ライセンス ID                                                                                                    |
| programProductNa<br>me                     | strin<br>g         | プログラムプロダクト名                                                                                                    |
| status                                     | strin<br>g         | プログラムプロダクトのインストール状態<br>Installed: インストール済み<br>$\bullet$<br>Installed (Disabled): インストール済み (ライセンスが無効)<br>$\bullet$<br>Not Installed:インストールされていない<br>$\bullet$<br>Not Enough License: インストール済み (ライセンス容量不足)<br>$\bullet$<br>Grace Period: LDEV またはプールボリューム追加、ペア作成に<br>よるライセンス容量不足 |
|                                            |                    | Expired:有効期限切れ<br>keyType 属性が Temporary の場合に出力されます。                                                                                                    |
| keyType                                    | strin<br>g         | ライセンスキーの種別<br>Permanent:購入用(無期限)<br>Term:購入用 (有効期間あり)<br>$\bullet$<br>Temporary:購入前のお試し用<br>$\bullet$<br>Emergency:非常用                                                                                                    |
| capacityLimitStatus<br>permittedCapacityIn | strin<br>g<br>long | ライセンスの許可容量に制限があるかどうか<br>Limited:制限あり<br>Unlimited:制限なし<br>ライセンスの許可容量 (TB)                                                                                                    |
| TB                                         |                    |                                                                                                    |
| usedCapacityInGB                           | long               | プログラムプロダクトが使用しているボリューム容量 (GB)                                                                                                    |
| remainingDays                              | int                | ライセンスの残日数<br>keyType 属性が Term、Temporary または Emergency の場合: 有<br>効期限までの残日数                                                                                                    |

<span id="page-780-0"></span>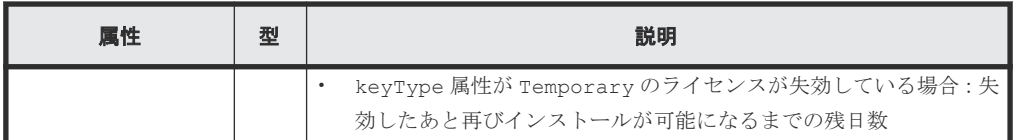

#### ステータスコード

この操作のリクエストに対するステータスコードについては、HTTP ステータスコードの説明を参 照してください。

#### コード例

curl -v -H "Accept:application/json" -H "Content-Type:application/json" - H "Authorization: Session d7b673af189048468c5af9bcf3bbbb6f" -X GET https://192.0.2.100/ConfigurationManager/v1/objects/licenses

#### 関連参照

• 1.10 HTTP [ステータスコード](#page-35-0)

# **16.18** 特定のライセンス情報を取得する

プログラムプロダクトのライセンス ID を指定して、ライセンス情報を取得します。

#### 実行権限

ストレージ管理者(参照)

#### リクエストライン

GET <ベース *URL* >/v1/objects/licenses/<オブジェクト *ID* >

#### リクエストメッセージ

オブジェクト ID

ライセンスの情報取得で取得した licenseId の値を指定します。

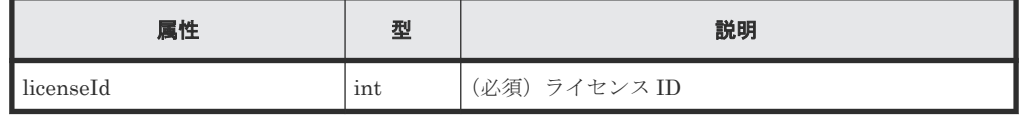

クエリーパラメーター

なし。

ボディー

なし。

#### レスポンスメッセージ

ボディー

```
{
 "licenseId": 32775,
 "programProductName": "Dynamic Provisioning",
  "status": "Installed",
```

```
 "keyType": "Permanent",
 "capacityLimitStatus": "Unlimited",
  "usedCapacityInGB": 24379
```
}

取得できるライセンス情報を次に示します。ライセンス情報の詳細については、マニュアル 『システム管理者ガイド』 または『Hitachi Device Manager - Storage Navigator ユーザガイ ド』 を参照してください。

| 属性                        | 型          | 説明                                                                                |
|---------------------------|------------|-----------------------------------------------------------------------------------|
| licenseId                 | int        | ライセンス ID                                                                          |
| programProductNa          | strin      | プログラムプロダクト名                                                                       |
| me                        | g          |                                                                                   |
| status                    | strin      | プログラムプロダクトのインストール状態                                                               |
|                           | $_{\rm g}$ | Installed: インストール済み                                                               |
|                           |            | Installed (Disabled): インストール済み (ライセンスが無効)<br>$\bullet$                            |
|                           |            | Not Installed: インストールされていない                                                       |
|                           |            | Not Enough License: インストール済み (ライセンス容量不足)<br>$\bullet$                             |
|                           |            | Grace Period: LDEVまたはプールボリューム追加、ペア作成に<br>よるライセンス容量不足                              |
|                           |            | Expired : 有効期限切れ                                                                  |
|                           |            | keyType 属性が Temporary の場合に出力されます。                                                 |
| keyType                   | strin      | ライセンスキーの種別                                                                        |
|                           | g          | Permanent:購入用(無期限)                                                                |
|                           |            | Term:購入用(有効期間あり)                                                                  |
|                           |            | Temporary:購入前のお試し用                                                                |
|                           |            | Emergency:非常用                                                                     |
| capacityLimitStatus       | strin      | ライセンスの許可容量に制限があるかどうか                                                              |
|                           | g          | Limited:制限あり                                                                      |
|                           |            | Unlimited:制限なし                                                                    |
| permittedCapacityIn<br>TB | long       | ライセンスの許可容量(TB)                                                                    |
| usedCapacityInGB          | long       | プログラムプロダクトが使用しているボリューム容量 (GB)                                                     |
| remainingDays             | int        | ライセンスの残日数                                                                         |
|                           |            | keyType 属性が Term、Temporary または Emergency の場合: 有<br>効期限までの残日数                      |
|                           |            | keyType 属性が Temporary のライセンスが失効している場合:失<br>$\bullet$<br>効したあと再びインストールが可能になるまでの残日数 |

### ステータスコード

この操作のリクエストに対するステータスコードについては、HTTP ステータスコードの説明を参 照してください。

#### コード例

```
curl -v -H "Accept:application/json" -H "Content-Type:application/json" -
H "Authorization:Session d7b673af189048468c5af9bcf3bbbb6f" -X GET
https://192.0.2.100/ConfigurationManager/v1/objects/licenses/34055
```
#### 関連参照

• 1.10 HTTP [ステータスコード](#page-35-0)

# **16.19** プログラムプロダクトをインストールする

ライセンスキーコードを登録して、プログラムプロダクトをインストールします。

#### 実行権限

ストレージ管理者(初期設定)

### リクエストライン

POST <ベース *URL* >/v1/objects/licenses

#### リクエストメッセージ

オブジェクト ID なし。 クエリーパラメーター

なし。

ボディー

```
{
  "keyCode": 
"ABCDEFGHIJKLMNOPQRSTUVWXYZ123456789012345678901234567890ABCDEFGHIJKL
MNOPQRS"
}
```
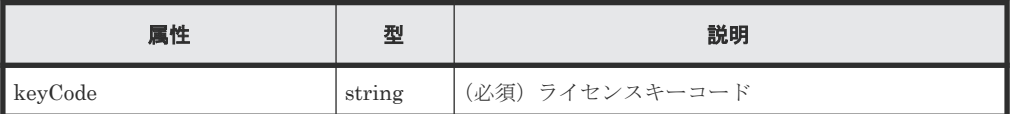

#### レスポンスメッセージ

```
ボディー
```
ジョブオブジェクトを返します。affectedResources 以外の属性については、ジョブオブジェ クトの説明を参照してください。

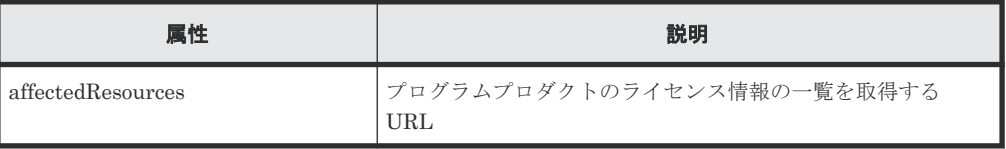

# ステータスコード

この操作のリクエストに対するステータスコードについては、HTTP ステータスコードの説明を参 照してください。

#### コード例

```
curl -v -H "Accept:application/json" -H "Content-Type:application/json" -
H "Authorization:Session d7b673af189048468c5af9bcf3bbbb6f" -X POST --
data-binary @./InputParameters.json https://192.0.2.100/
ConfigurationManager/v1/objects/licenses
```
#### 関連参照

- 1.10 HTTP [ステータスコード](#page-35-0)
- 1.16 [ジョブオブジェクト](#page-40-0)
- 16.17 [ライセンス情報の一覧を取得する](#page-777-0)

# **16.20** ライセンスを有効または無効にする

プログラムプロダクトのライセンス ID を指定して、ライセンスを有効または無効にします。

#### 実行権限

ストレージ管理者(初期設定)

#### リクエストライン

PATCH <ベース *URL* >/v1/objects/licenses/<オブジェクト *ID* >

#### リクエストメッセージ

オブジェクト ID

ライセンス情報の情報取得で取得した licenseId の値を指定します。

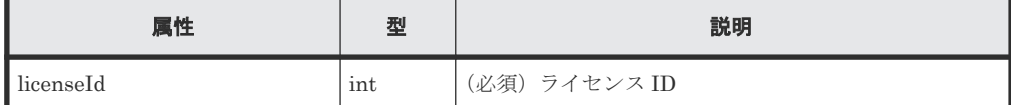

```
クエリーパラメーター
```
なし。

ボディー

{ "isEnabled": true }

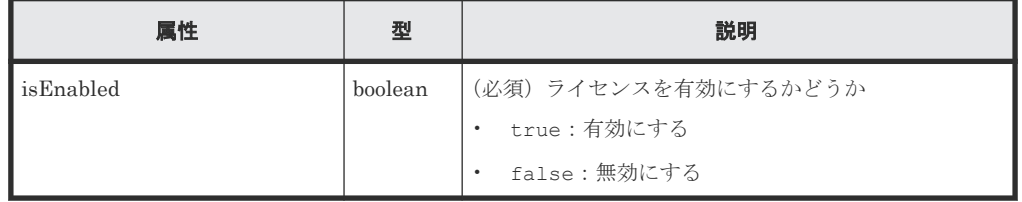

レスポンスメッセージ

ボディー

ジョブオブジェクトを返します。affectedResources 以外の属性については、ジョブオブジェ クトの説明を参照してください。

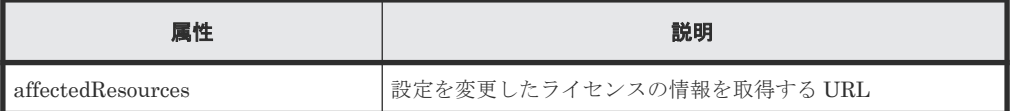

# **Action** テンプレート

なし。

#### ステータスコード

この操作のリクエストに対するステータスコードについては、HTTP ステータスコードの説明を参 照してください。

#### コード例

```
curl -v -H "Accept:application/json" -H "Content-Type:application/json" -
H "Authorization:Session d7b673af189048468c5af9bcf3bbbb6f" -X PATCH --
data-binary @./InputParameters.json https://192.0.2.100/
ConfigurationManager/v1/objects/licenses/34055
```
#### 関連参照

- 1.10 HTTP [ステータスコード](#page-35-0)
- 1.16 [ジョブオブジェクト](#page-40-0)
- 16.18 [特定のライセンス情報を取得する](#page-780-0)

# **16.21** プログラムプロダクトをアンインストールする

ライセンス ID を指定して、プログラムプロダクトをアンインストールします。

#### 実行権限

ストレージ管理者(初期設定)

#### リクエストライン

DELETE <ベース *URL* >/v1/objects/licenses/<オブジェクト *ID* >

#### リクエストメッセージ

オブジェクト ID

ライセンス情報の情報取得で取得した licenseId の値を指定します。

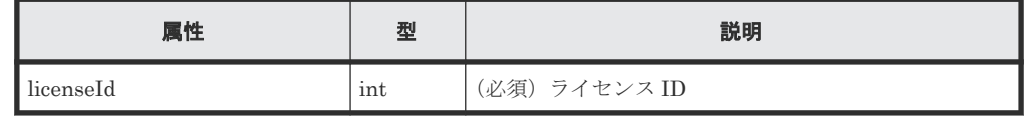

クエリーパラメーター

なし。

ボディー

なし。

#### レスポンスメッセージ

ボディー

ジョブオブジェクトを返します。affectedResources 以外の属性については、ジョブオブジェ クトの説明を参照してください。

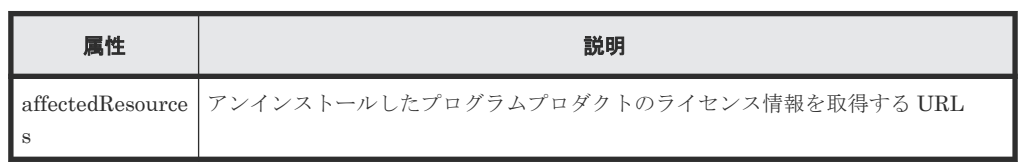

# ステータスコード

この操作のリクエストに対するステータスコードについては、HTTP ステータスコードの説明を参 照してください。

#### コード例

curl -v -H "Accept:application/json" -H "Content-Type:application/json" - H "Authorization:Session d7b673af189048468c5af9bcf3bbbb6f" -X DELETE https://192.0.2.100/ConfigurationManager/v1/objects/licenses/34055

#### 関連参照

- 1.10 HTTP [ステータスコード](#page-35-0)
- 1.16 [ジョブオブジェクト](#page-40-0)
- 16.18 [特定のライセンス情報を取得する](#page-780-0)

# **16.22** ストレージシステムに設定されている外部認証サーバーの 検索用ユーザーの情報を変更する

ストレージシステムに設定されている外部認証サーバー(LDAP サーバー)の検索用ユーザーの DN (Distinguished Name) やパスワードが、LDAP サーバー側で変更された場合に、ストレージ システム側の設定を変更します。

# メモ

- 外部認証サーバーと連携するための初期設定については、maintenance utility または Hitachi Device Manager - Storage Navigator で行ってください。
- REST API を実行するユーザーが、対象ストレージシステムのリソースを REST API でロックしている場 合、この API は実行できません。その場合は、ロックを解除してから実行してください。

#### 実行権限

セキュリティ管理者(参照・編集)

# リクエストライン

PATCH <ベース *URL* >/v1/objects/external-authentication-server-settings/ instance

# リクエストメッセージ

```
オブジェクト ID
```
instance を指定します。instance は、単一のインスタンスしか持たないオブジェクトの場 合に、オブジェクト ID として指定する固定の値です。

```
クエリーパラメーター
```
なし。

ボディー

```
\left\{ \right. "ldap" : {
      "searchUserDN":"CN=search_user,DC=example,DC=com",
      "searchUserPassword":"search_password"
   }
}
```
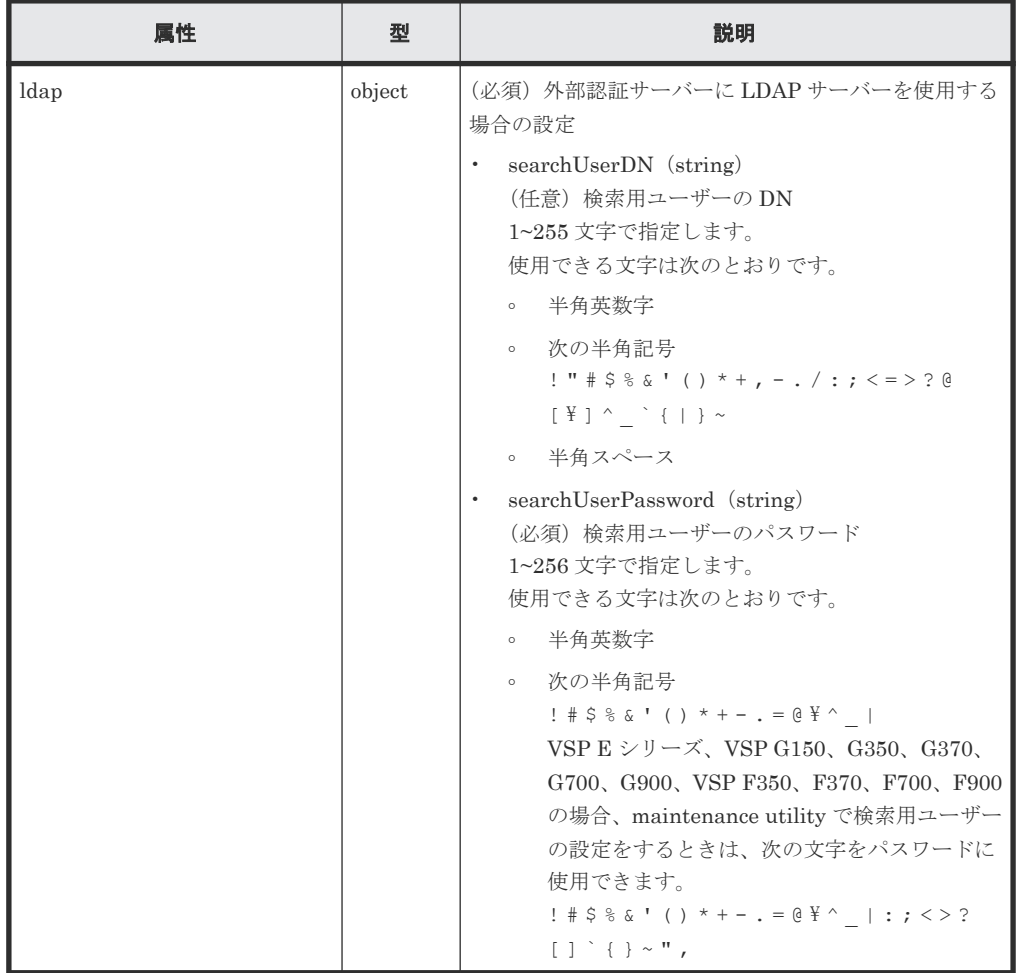

#### レスポンスメッセージ

ボディー

ジョブオブジェクトを返します。ジョブオブジェクトの説明を参照してください。この API は affectedResources を表示しません。変更が反映されたかどうかは、外部認証サーバー で認証しているユーザーでセッションを生成する API を実行し、認証に成功することを確認し てください。

# **Action** テンプレート

なし。

# ステータスコード

この操作のリクエストに対するステータスコードについては、HTTP ステータスコードの説明を参 照してください。

### コード例

```
curl -v -H "Accept:application/json" -H "Content-Type:application/json" -
H "Authorization:Session d7b673af189048468c5af9bcf3bbbb6f" -X PATCH --
data-binary @./InputParameters.json https://192.0.2.100/
ConfigurationManager/v1/objects/external-authentication-server-settings/
instance
```
# 関連参照

- 1.10 HTTP [ステータスコード](#page-35-0)
- 1.16 [ジョブオブジェクト](#page-40-0)
- 2.7 [セッションを生成する](#page-65-0)

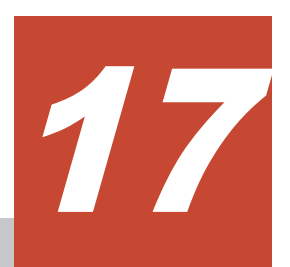

# データの暗号化

この章では、REST API で実行する、Encryption License Key を利用したデータ暗号化の操作につ いて説明します。

- $\Box$  17.1 [データの暗号化とは](#page-789-0)
- $17.2$  [データ暗号化の操作の流れ](#page-789-0)
- □ 17.3 [暗号化環境の設定情報を取得する](#page-792-0)
- □ 17.4 [暗号化環境の設定を変更する](#page-794-0)
- □ 17.5 [暗号化に使用するモジュールの情報を取得する](#page-795-0)
- □ 17.6 [暗号化鍵の個数を取得する](#page-796-0)
- □ 17.7 [暗号化鍵の一覧を取得する](#page-798-0)
- □ 17.8 [特定の暗号化鍵を取得する](#page-800-0)
- □ 17.9 [暗号化鍵を作成する](#page-802-0)
- □ 17.10 [暗号化鍵を削除する](#page-803-0)
- □ 17.11 [暗号化鍵をバックアップする](#page-804-0)
- □ 17.12 [暗号化鍵をリストアする](#page-806-0)

# <span id="page-789-0"></span>**17.1** データの暗号化とは

Encryption License Key の機能を使用して、ストレージシステム内のボリュームに格納されたデー タを暗号化します。データを暗号化すると、ストレージシステム内のドライブを交換するときや、 これらが盗難に遭ったときに情報の漏えいを防ぐことができます。データを暗号化しても、I/O 時 の処理時間や待ち時間が増加したり、既存のアプリケーションやインフラストラクチャーに影響を 与えたりすることはありません。

REST API では、ストレージシステムが VSP One B20、VSP E シリーズ、VSP G150、G350、 G370、G700、G900、VSP F350、F370、F700、F900 の場合に、Encryption License Key の機能 を使用できます。

REST API で実行するデータ暗号化の操作は次のとおりです。

- 暗号化環境の設定 ストレージシステムの暗号化環境の設定を変更したり、暗号化環境を初期化したりします。
- ボリュームに格納するデータの暗号化 パリティーグループの作成時にデータ暗号化を有効に設定して、そのパリティーグループから ボリュームを作成すると、そのボリュームに格納するデータが暗号化されます。また、そのボ リュームに既存のボリュームを移行することで、格納済みのデータも暗号化できます。
- 暗号化鍵の管理

データの暗号化と復号に使用する暗号化鍵を管理します。暗号化鍵は、最初に暗号化環境が有 効に設定された時に自動的に作成されます。ドライブの交換によって未割り当ての鍵が不足し た場合に新しい鍵を作成したり、不要な未割り当て鍵を削除したりできます。また、暗号化鍵 を REST API クライアントにバックアップしたり、必要に応じてリストアしたりできます。

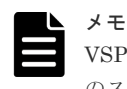

VSP One B20 の場合、REST API では DDP 用のパリティーグループは作成できません。RAID Manager など のストレージ管理ソフトウェアを使用して作成してください。

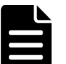

# メモ

ストレージシステムの暗号化環境が、鍵管理サーバーと連携するよう設定されているときは、REST API では 次の操作を実行できません。

- 暗号化環境設定の設定変更・取得
- 暗号化鍵の作成・削除
- 暗号化鍵のバックアップ・リストア

暗号化の仕様やシステム要件など、Encryption License Key の機能の詳細については、マニュアル 『Encryption License Key ユーザガイド』 を参照してください。

#### 関連概念

• [14.1 Volume Migration](#page-673-0) とは

# **17.2** データ暗号化の操作の流れ

ストレージシステム内のボリュームに格納されたデータを暗号化して利用するための、REST API で行う操作の流れについて説明します。

#### 暗号化環境の設定をする

ボリュームに格納されたデータを暗号化するための環境設定をします。

操作の流れを次に説明します。

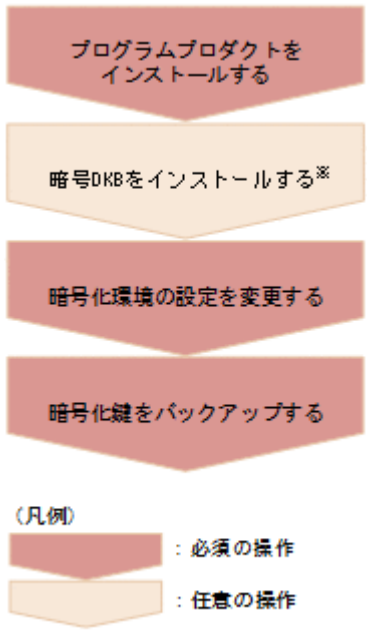

### 注※ REST API以外で行う操作

プログラムプロダクトをインストールする

Encryption License Key プログラムプロダクトのライセンスキーをインストールします。

暗号ディスクボード (DKB) をインストールする

必要に応じて、暗号 DKB をインストールします。

暗号化環境の設定を変更する

暗号化環境の設定を有効にします。

暗号化鍵をバックアップする

暗号化環境の設定を有効にして暗号化鍵を作成した場合は、必ず暗号化鍵のバックアップをし ます。

# 新規のデータを暗号化する

ボリュームを作成したあと、ボリュームに新規に書き込むデータを暗号化する操作の手順を次に説 明します。

データの暗号化 **791**

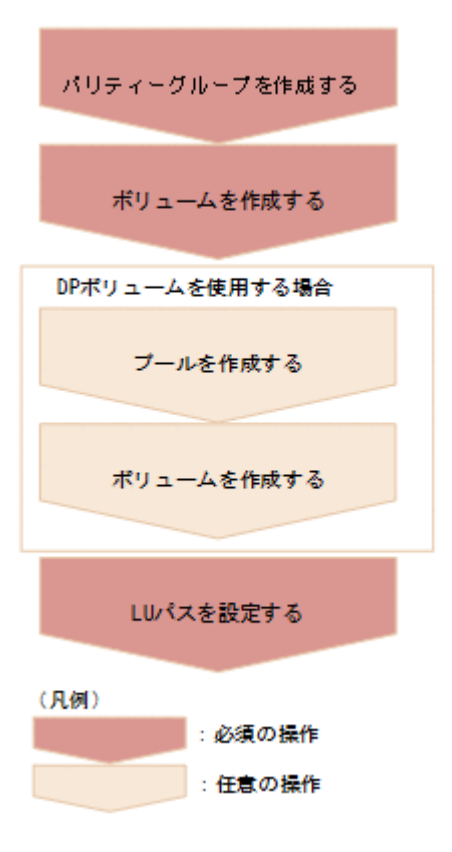

パリティーグループを作成する

暗号化を有効にしたパリティーグループを作成します(属性 isEncryptionEnabled に true を指定)。

VSP One B20 の場合、REST API では DDP 用のパリティーグループは作成できません。 RAID Manager などのストレージ管理ソフトウェアを使用してください。

ボリュームを作成する

暗号化を有効にしたパリティーグループを指定してボリュームを作成します。 VSP One B20 の場合は、DP ボリュームを使用する場合の操作を実行してください。

DP ボリュームを使用する場合

プールを作成する

暗号化されたボリュームを指定してプールを作成します。 VSP One B20 の場合、REST API では DDP 用のパリティーグループからプールを作成 できません。RAID Manager などのストレージ管理ソフトウェアを使用してください。

ボリュームを作成する

暗号化したボリュームだけで構成されたプールを指定して DP ボリュームを作成します。

LU パスを設定する

ホストからボリュームへの LU パスを設定します。

#### 既存のデータを暗号化する

暗号化されていないボリュームに格納された既存のデータを暗号化するには、暗号化されたボリュ ームを作成して、既存ボリュームからデータをマイグレーションします。
暗号化前のデータが格納されたボリュームをソースボリューム (P-VOL) に、暗号化が有効なボリ ュームをターゲットボリューム (S-VOL) に指定して Volume Migration 用のペアを作成し、マイ グレーションを実行してください。

暗号化されていないボリュームに格納された既存のデータを、ドライブの構成を変更しないで暗号 化するには、次の手順でマイグレーションを 2 回実行します。

- 1. 暗号化前のデータが格納されたボリュームをソースボリューム(P-VOL)に、データ退避先の ボリュームをターゲットボリューム(S-VOL)に指定して Volume Migration 用のペアを作成 し、マイグレーションを実行します。
- 2. データが退避されたことを確認してから、既存のパリティーグループを削除します。
- 3. 暗号化を有効にしたパリティーグループおよびボリュームを作成します。
- 4. データ退避先のボリュームをソースボリューム (P-VOL) に、暗号化が有効なボリュームをタ ーゲットボリューム (S-VOL) に指定して Volume Migration 用のペアを作成し、マイグレー ションを実行します。

# メモ

ボリュームのデータが暗号化されているかどうかは次の方法で確認できます。

- 基本ボリュームを確認する場合: 特定のボリュームの情報を取得する API を実行して対象のボリュームの情報を取得します。 属性 attributes に ENCD が出力されていれば、そのボリュームのデータは暗号化されています。
- DP ボリュームを確認する場合: プール番号をクエリーパラメーター poolId に指定してボリュームの情報を取得する API を実行す ることでプールを構成するプールボリュームの一覧の情報を取得します。 プールを構成するすべてのプールボリュームの属性 attributes に ENCD が出力されていれば、その DP ボリュームのデータは暗号化されています。

#### 関連参照

- 4.6 [パリティーグループを作成する](#page-135-0)
- 4.10 [パリティーグループを削除する](#page-142-0)
- 5.4 [ボリュームの情報を取得する](#page-153-0)
- 5.5 [特定のボリュームの情報を取得する](#page-174-0)
- 5.6 [ボリュームを作成する](#page-176-0)
- 5.42 LU [パスを設定する](#page-259-0)
- 7.4 [プールを作成する](#page-341-0)
- [14.4 Volume Migration](#page-679-0) 用のペアを作成する
- 14.6 [マイグレーションを実行する](#page-682-0)
- 16.19 [プログラムプロダクトをインストールする](#page-782-0)

# **17.3** 暗号化環境の設定情報を取得する

暗号化環境の設定情報を取得します。

# 実行権限

セキュリティ管理者(参照・編集)

#### リクエストライン

GET <ベース *URL* >/v1/objects/encryption-settings/instance

#### リクエストメッセージ

```
オブジェクト ID
```
instance を指定します。

instance は、単一のインスタンスしか持たないオブジェクトの場合に、オブジェクト ID と して指定する固定の値です。

クエリーパラメーター なし。

ボディー なし。

# レスポンスメッセージ

ボディー

```
\left\{ \right. "isEnabled": true,
       "detectsError": false
 }
```
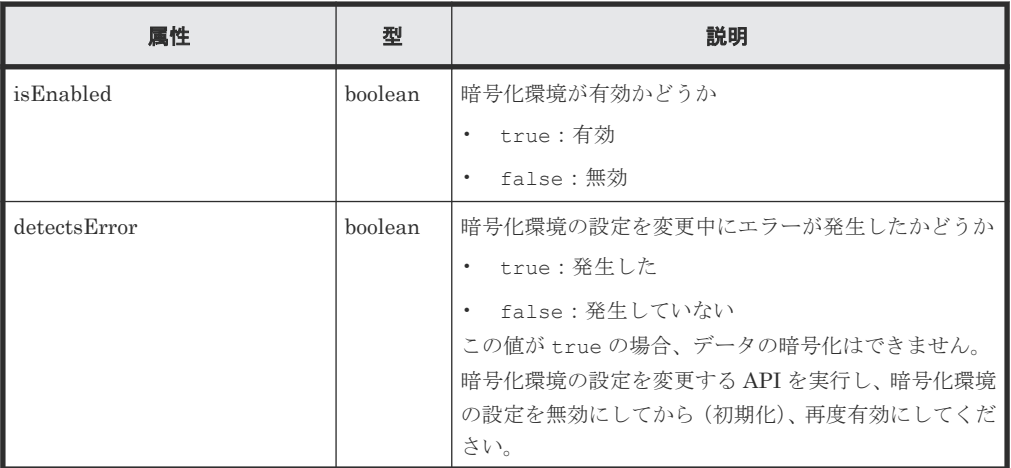

# ステータスコード

この操作のリクエストに対するステータスコードについては、HTTP ステータスコードの説明を参 照してください。

#### コード例

```
curl -v -H "Accept:application/json" -H "Content-Type:application/json" -
H "Authorization:Session d7b673af189048468c5af9bcf3bbbb6f" -X GET 
https://192.0.2.100/ConfigurationManager/v1/objects/encryption-settings/
instance
```
#### 関連参照

• 1.10 HTTP [ステータスコード](#page-35-0)

# **17.4** 暗号化環境の設定を変更する

暗号化環境の設定を変更します。暗号化環境を有効に設定すると、暗号化の運用を開始します。無 効にすると、暗号化環境設定を初期化します。

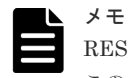

REST API を実行するユーザーが、対象ストレージシステムのリソースを REST API でロックしている場合、 この API は実行できません。その場合は、ロックを解除してから実行してください。

#### 実行権限

セキュリティ管理者(参照・編集)

#### リクエストライン

PATCH <ベース *URL* >/v1/objects/encryption-settings/instance

# リクエストメッセージ

```
オブジェクト ID
```

```
instance を指定します。
```
instance は、単一のインスタンスしか持たないオブジェクトの場合に、オブジェクト ID と して指定する固定の値です。

クエリーパラメーター なし。

ボディー

{ "isEnabled": true }

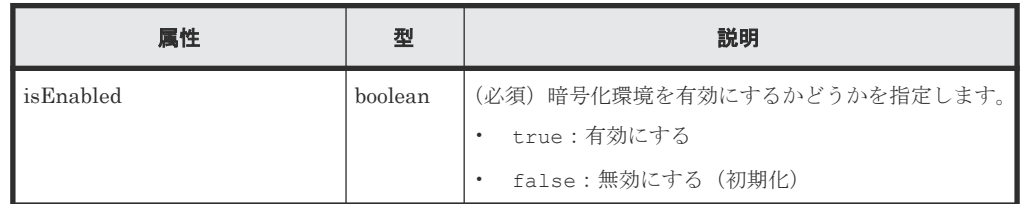

#### レスポンスメッセージ

ボディー

ジョブオブジェクトを返します。affectedResources 以外の属性については、ジョブオブ ジェクトの説明を参照してください。

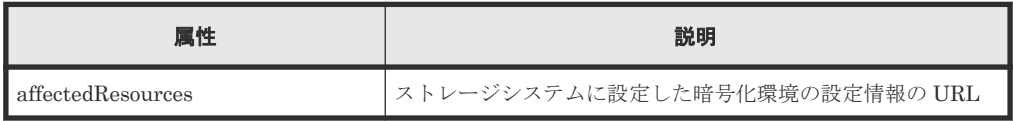

# **Action** テンプレート

なし。

# ステータスコード

この操作のリクエストに対するステータスコードについては、HTTP ステータスコードの説明を参 照してください。

#### コード例

```
curl -v -H "Accept:application/json" -H "Content-Type:application/json" -
H "Authorization:Session d7b673af189048468c5af9bcf3bbbb6f" -X PATCH --
data-binary @./InputParameters.json https://192.0.2.100/
ConfigurationManager/v1/objects/encryption-settings/instance
```
# 関連参照

- 1.10 HTTP [ステータスコード](#page-35-0)
- 1.16 [ジョブオブジェクト](#page-40-0)

# **17.5** 暗号化に使用するモジュールの情報を取得する

暗号化に使用するモジュールの情報を取得します。

この API は、ストレージシステムが VSP One B20 の場合に使用できます。

#### 実行権限

メモ

セキュリティ管理者(参照)

#### リクエストライン

GET <ベース *URL* >/v1/objects/encryption-modules/instance

# リクエストメッセージ

```
オブジェクト ID
```
instance を指定します。 instance は、単一のインスタンスしか持たないオブジェクトの場合に、オブジェクト ID と して指定する固定の値です。

```
クエリーパラメーター
  なし。
ボディー
  なし。
```
# <span id="page-796-0"></span>レスポンスメッセージ

```
ボディー
```

```
{
  "name": "Storage_Encryption_Module_20",
   "version": {
 "newVersion": "A0-99-00-00",
 "oldVersion": "A0-01-00-00",
      "isMixed": true
  }
}
```
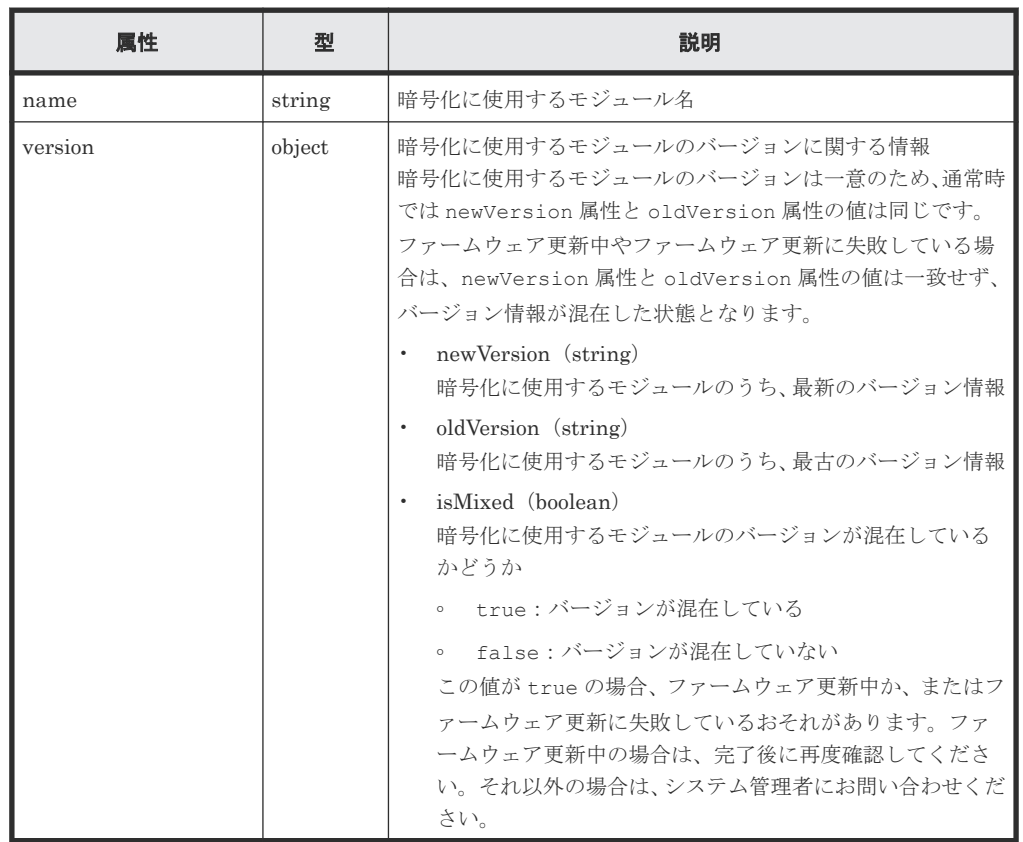

# ステータスコード

この操作のリクエストに対するステータスコードについては、HTTP ステータスコードの説明を参 照してください。

#### コード例

curl -v -H "Accept:application/json" -H "Content-Type:application/json" - H "Authorization:Session d7b673af189048468c5af9bcf3bbbb6f" -X GET https://192.0.2.100/ConfigurationManager/v1/objects/encryption-modules/ instance

### 関連参照

• 1.10 HTTP [ステータスコード](#page-35-0)

# **17.6** 暗号化鍵の個数を取得する

暗号化鍵の個数を取得します。

データの暗号化 **797**

#### 実行権限

セキュリティ管理者(参照)

### リクエストライン

GET <ベース *URL* >/v1/objects/encryption-key-counts/instance

# リクエストメッセージ

オブジェクト ID

instance を指定します。 instance は、単一のインスタンスしか持たないオブジェクトの場合に、オブジェクト ID と して指定する固定の値です。

```
クエリーパラメーター
```
なし。

ボディー

なし。

### レスポンスメッセージ

ボディー

```
{
    "cek": 4,
 "dek": 12,
 "free": 1003
}
```
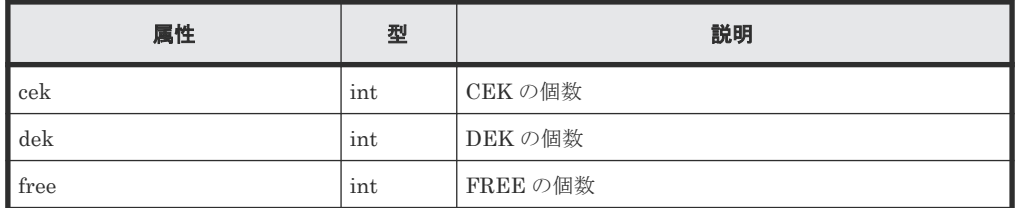

### ステータスコード

この操作のリクエストに対するステータスコードの意味を次に示します。そのほかのステータスコ ードについては、HTTP ステータスコードの説明を参照してください。

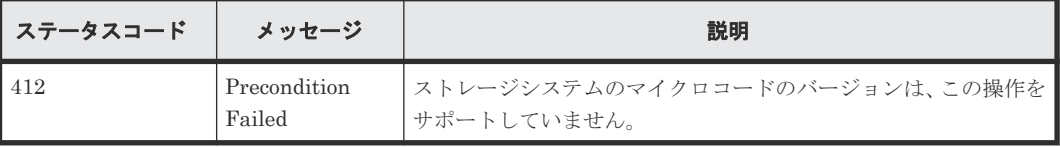

# コード例

curl -v -H "Accept:application/json" -H "Content-Type:application/json" - H "Authorization: Session d7b673af189048468c5af9bcf3bbbb6f" -X GET https://192.0.2.100/ConfigurationManager/v1/objects/encryption-keycounts/instance

#### 関連参照

• 1.10 HTTP [ステータスコード](#page-35-0)

# <span id="page-798-0"></span>**17.7** 暗号化鍵の一覧を取得する

暗号化鍵の情報を一覧で取得します。

# 実行権限

セキュリティ管理者(参照)

# リクエストライン

GET <ベース *URL* >/v1/objects/encryption-keys

# リクエストメッセージ

オブジェクト ID

なし。

# クエリーパラメーター

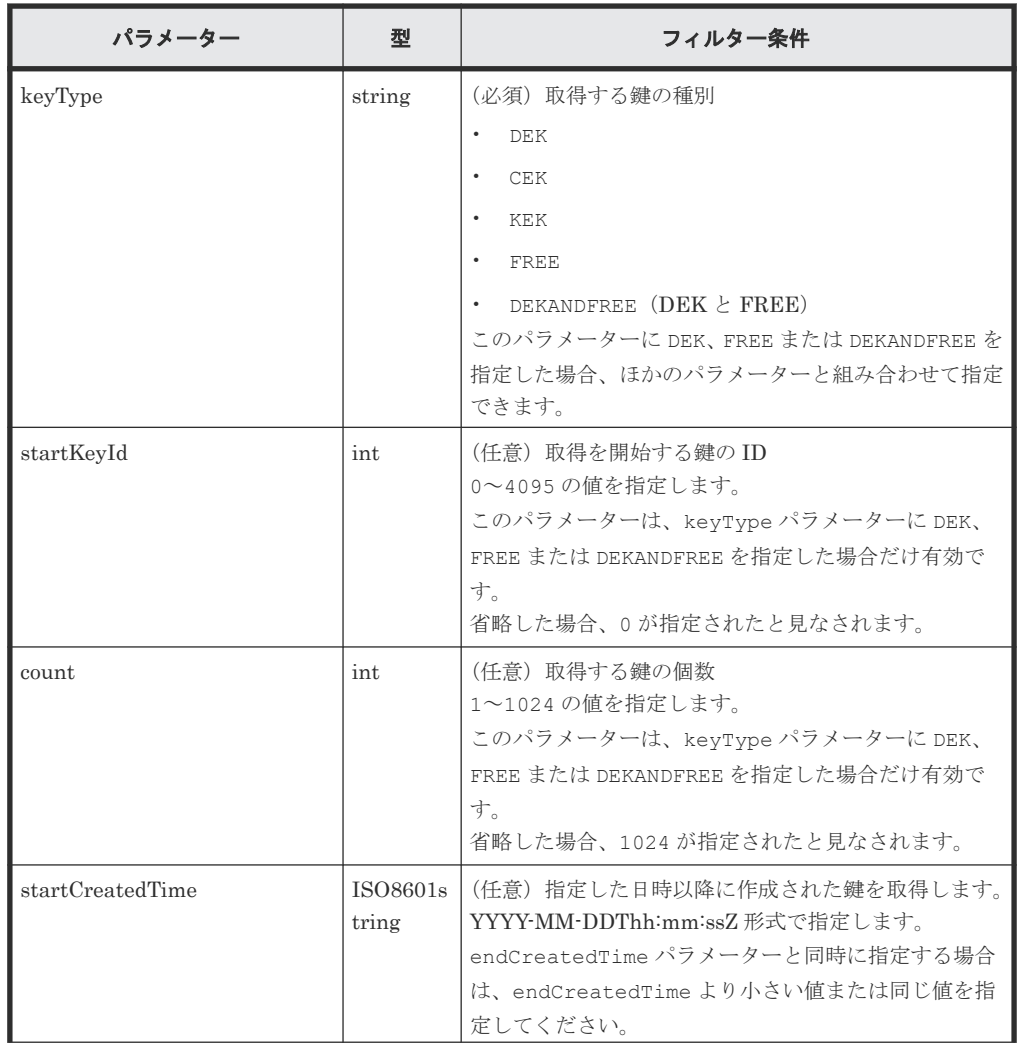

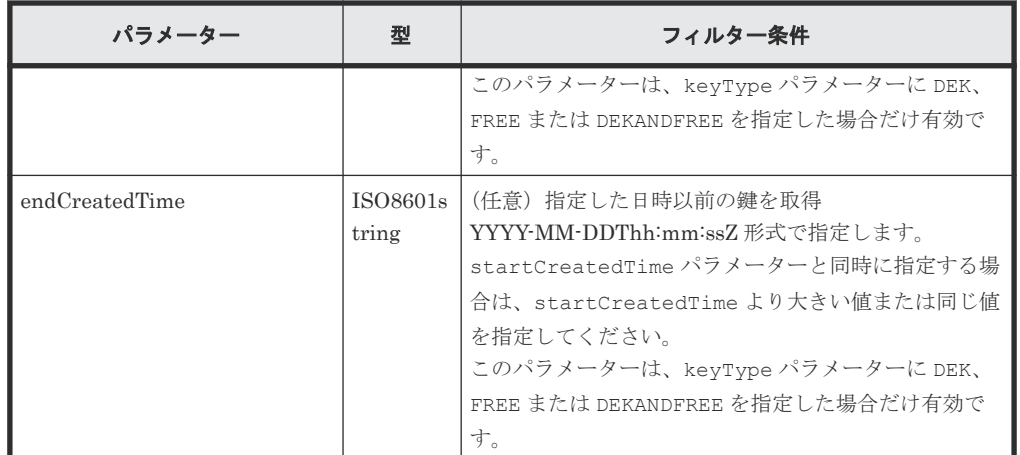

ボディー

なし。

# レスポンスメッセージ

```
ボディー
```

```
\left( \begin{array}{c} \end{array} \right) "data": [
          \{ "keyId": "6",
  "createdTime": "2018-10-29T04:32:26Z",
  "keyType": "DEK",
  "uuid": "-",
  "targetDeviceLocation": "HDD00-08",
  "keyGeneratedLocation": "DKC",
                   "numOfBackups": 4
 \},
 \left\{ \begin{array}{cc} 0 & 0 & 0 \\ 0 & 0 & 0 \\ 0 & 0 & 0 \\ 0 & 0 & 0 \\ 0 & 0 & 0 \\ 0 & 0 & 0 \\ 0 & 0 & 0 \\ 0 & 0 & 0 \\ 0 & 0 & 0 \\ 0 & 0 & 0 \\ 0 & 0 & 0 \\ 0 & 0 & 0 & 0 \\ 0 & 0 & 0 & 0 \\ 0 & 0 & 0 & 0 \\ 0 & 0 & 0 & 0 & 0 \\ 0 & 0 & 0 & 0 & 0 \\ 0 & 0 & 0 & 0 & 0 \\ 0 & 0 & 0 & 0 & 0 \\ 0 & 0 & 0 & 0 & 0 "keyId": "7",
  "createdTime": "2018-10-29T04:32:26Z",
  "keyType": "DEK",
  "uuid": "-",
  "targetDeviceLocation": "HDD00-09",
  "keyGeneratedLocation": "DKC",
                   "numOfBackups": 4
  }
 \blacksquare}
```
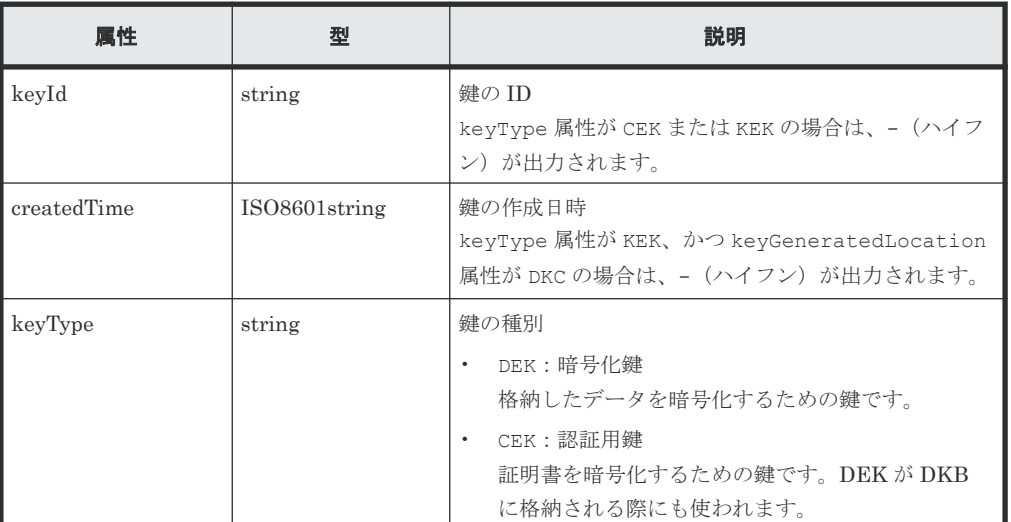

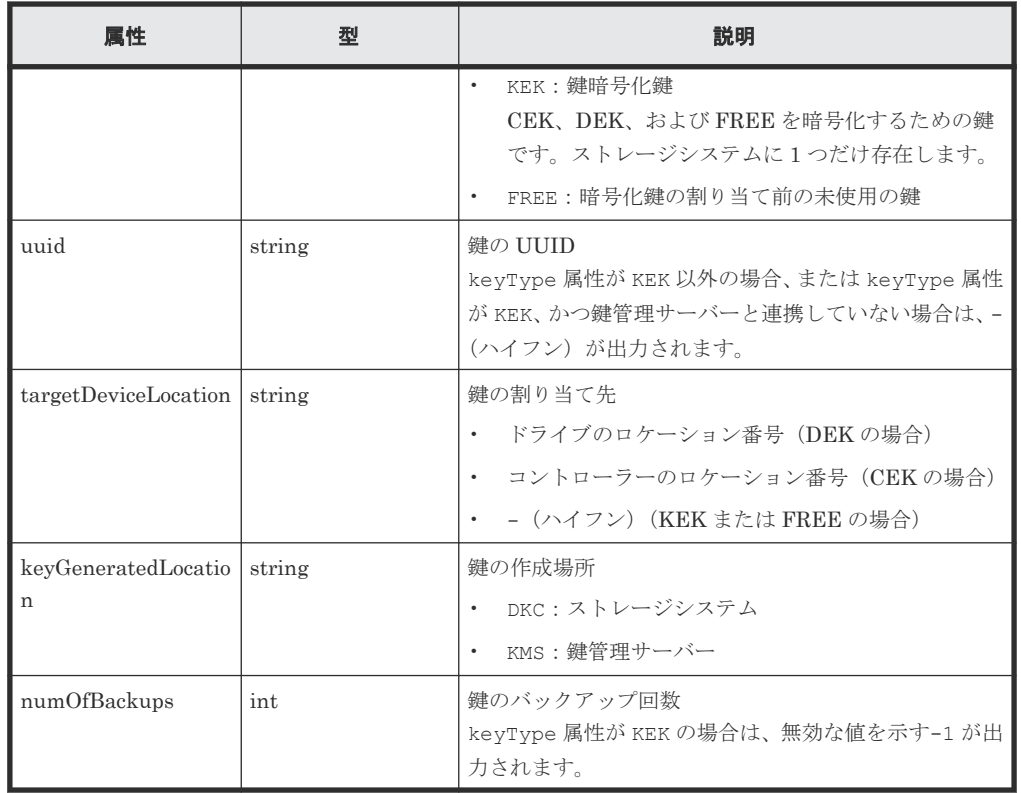

# ステータスコード

この操作のリクエストに対するステータスコードの意味を次に示します。そのほかのステータスコ ードについては、HTTP ステータスコードの説明を参照してください。

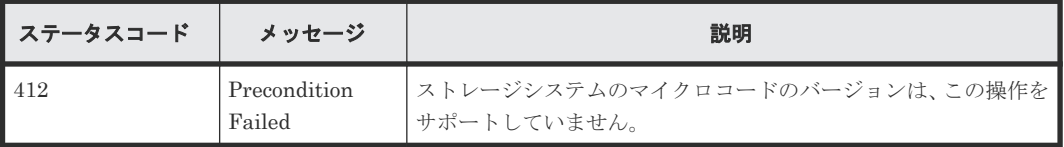

#### コード例

curl -v -H "Accept:application/json" -H "Content-Type:application/json" - H "Authorization:Session d7b673af189048468c5af9bcf3bbbb6f" -X GET https://192.0.2.100/ConfigurationManager/v1/objects/encryption-keys? keyType=DEK

#### 関連参照

• 1.10 HTTP [ステータスコード](#page-35-0)

# **17.8** 特定の暗号化鍵を取得する

鍵の ID を指定して、特定の暗号化鍵の情報を取得します。この API では、DEK または FREE の 鍵を取得します。CEK または KEK の鍵を取得したい場合は、暗号化鍵の一覧を取得する API を使 用してください。

# 実行権限

セキュリティ管理者(参照)

#### リクエストライン

GET <ベース *URL* >/v1/objects/encryption-keys/<オブジェクト *ID* >

#### リクエストメッセージ

```
オブジェクト ID
```
暗号化鍵の一覧を取得する API で取得した keyId の値を指定します。

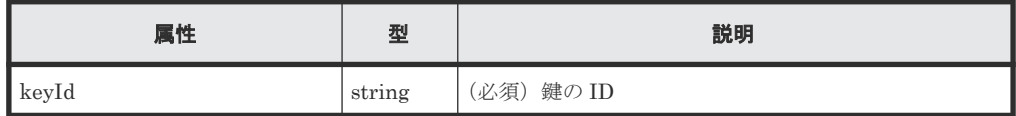

```
クエリーパラメーター
```
なし。

ボディー

なし。

# レスポンスメッセージ

ボディー

```
\left\{ \right. "keyId": "7",
  "createdTime": "2018-10-29T04:32:26Z",
  "keyType": "DEK",
  "uuid": "-",
  "targetDeviceLocation": "HDD00-09",
  "keyGeneratedLocation": "DKC",
     "numOfBackups": 4
}
```
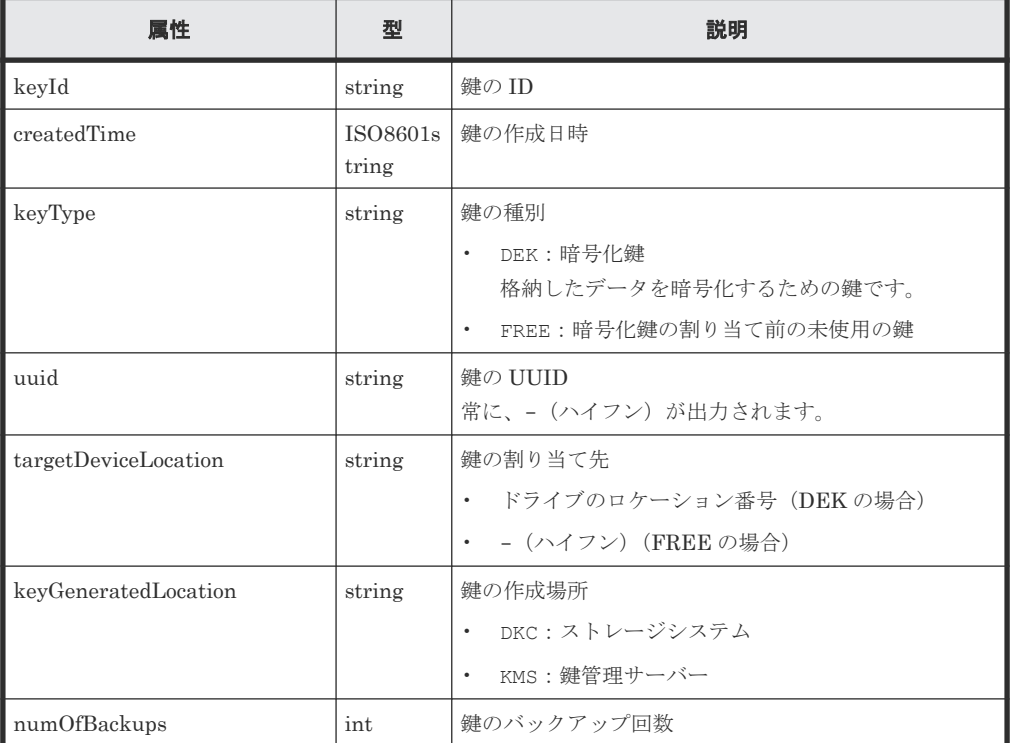

#### ステータスコード

この操作のリクエストに対するステータスコードの意味を次に示します。そのほかのステータスコ ードについては、HTTP ステータスコードの説明を参照してください。

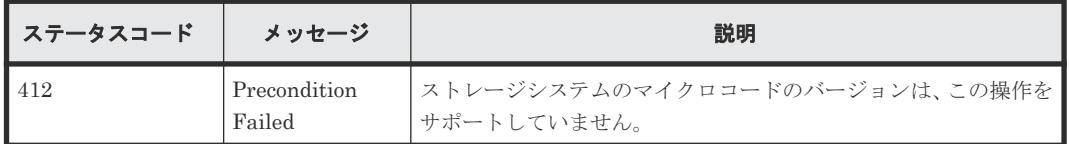

コード例

curl -v -H "Accept:application/json" -H "Content-Type:application/json" - H "Authorization:Session d7b673af189048468c5af9bcf3bbbb6f" -X GET https://192.0.2.100/ConfigurationManager/v1/objects/encryption-keys/7

### 関連参照

- 1.10 HTTP [ステータスコード](#page-35-0)
- 17.7 [暗号化鍵の一覧を取得する](#page-798-0)

# **17.9** 暗号化鍵を作成する

メモ

個数を指定して、暗号化鍵を作成します。暗号化鍵の作成後は、必ずバックアップをしてください。

REST API を実行するユーザーが、対象ストレージシステムのリソースを REST API でロックしている場合、 この API は実行できません。その場合は、ロックを解除してから実行してください。

#### 実行権限

セキュリティ管理者(参照・編集)

#### リクエストライン

POST <ベース *URL* >/v1/objects/encryption-keys

#### リクエストメッセージ

オブジェクト ID なし。

クエリーパラメーター なし。

ボディー

{ "count": 10 }

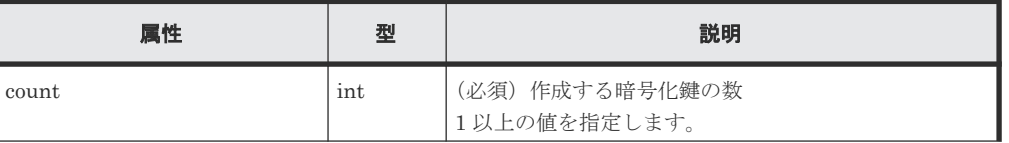

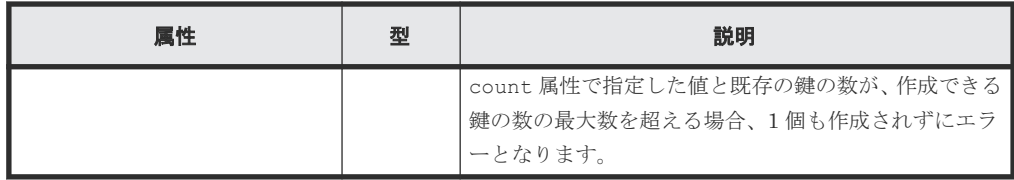

# レスポンスメッセージ

ボディー

ジョブオブジェクトを返します。ジョブオブジェクトの説明を参照してください。この API は affectedResources を表示しません。暗号化鍵が作成できたかどうかは、暗号化鍵の個 数を取得する API、または暗号化鍵の一覧を取得する API を実行して確認してください。

# ステータスコード

この操作のリクエストに対するステータスコードの意味を次に示します。そのほかのステータスコ ードについては、HTTP ステータスコードの説明を参照してください。

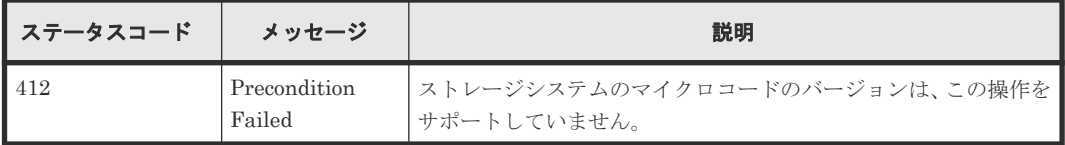

#### コード例

```
curl -v -H "Accept:application/json" -H "Content-Type:application/json" -
H "Authorization:Session d7b673af189048468c5af9bcf3bbbb6f" -X POST --
data-binary @./InputParameters.json https://192.0.2.100/
ConfigurationManager/v1/objects/encryption-keys
```
#### 関連参照

- 1.10 HTTP [ステータスコード](#page-35-0)
- 1.16 [ジョブオブジェクト](#page-40-0)
- 17.6 [暗号化鍵の個数を取得する](#page-796-0)
- 17.7 [暗号化鍵の一覧を取得する](#page-798-0)

# **17.10** 暗号化鍵を削除する

鍵の ID を指定して、未使用の鍵(FREE)を削除します。鍵の種別が CEK または DEK の場合、 削除はできません。

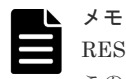

REST API を実行するユーザーが、対象ストレージシステムのリソースを REST API でロックしている場合、 この API は実行できません。その場合は、ロックを解除してから実行してください。

#### 実行権限

セキュリティ管理者(参照・編集)

#### リクエストライン

DELETE <ベース *URL* >/v1/objects/encryption-keys/<オブジェクト *ID* >

# リクエストメッセージ

オブジェクト ID

暗号化鍵の一覧を取得する API で取得した keyId の値を指定します。

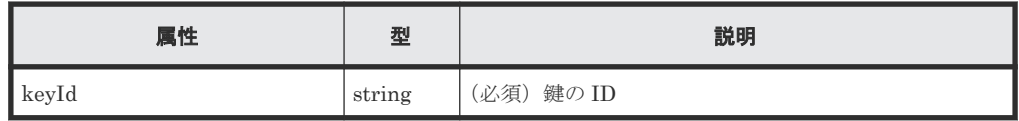

クエリーパラメーター

なし。

ボディー

なし。

# レスポンスメッセージ

```
ボディー
```
ジョブオブジェクトを返します。affectedResources 以外の属性については、ジョブオブ ジェクトの説明を参照してください。

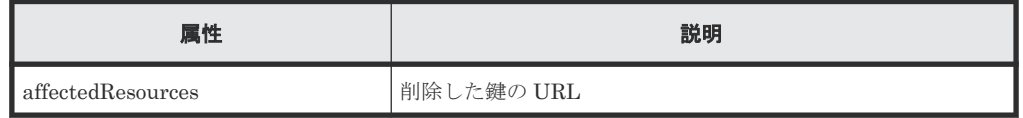

# ステータスコード

この操作のリクエストに対するステータスコードの意味を次に示します。そのほかのステータスコ ードについては、HTTP ステータスコードの説明を参照してください。

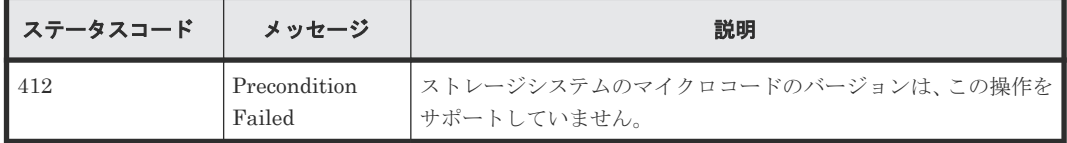

# コード例

```
curl -v -H "Accept:application/json" -H "Content-Type:application/json" -
H "Authorization:Session d7b673af189048468c5af9bcf3bbbb6f" -X DELETE
https://192.0.2.100/ConfigurationManager/v1/objects/encryption-keys/4
```
#### 関連参照

- 1.10 HTTP [ステータスコード](#page-35-0)
- 1.16 [ジョブオブジェクト](#page-40-0)

# **17.11** 暗号化鍵をバックアップする

暗号化鍵を REST API クライアント上のファイルにバックアップします。この API のリクエスト ヘッダーの Accept には application/octet-stream を指定してください。

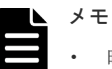

暗号化鍵を作成したら、必ずバックアップしてください。また、暗号化鍵は定期的にバックアップすること をお勧めします。

データの暗号化 **805**

#### 実行権限

セキュリティ管理者(参照・編集)

# リクエストヘッダー

この API では、REST API クライアント上に暗号化鍵のファイルをダウンロードします。リクエス トヘッダーの Accept には application/octet-stream を指定してください。

### リクエストライン

POST <ベース *URL* >/v1/objects/encryption-keys/file/actions/backup/invoke

# リクエストメッセージ

```
オブジェクト ID
```

```
file を指定します。
```
file は、暗号化鍵をファイルにバックアップしたりリストアしたりする場合に、オブジェク ト ID として指定する固定の値です。

```
クエリーパラメーター
```
なし。

ボディー

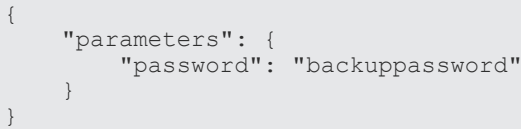

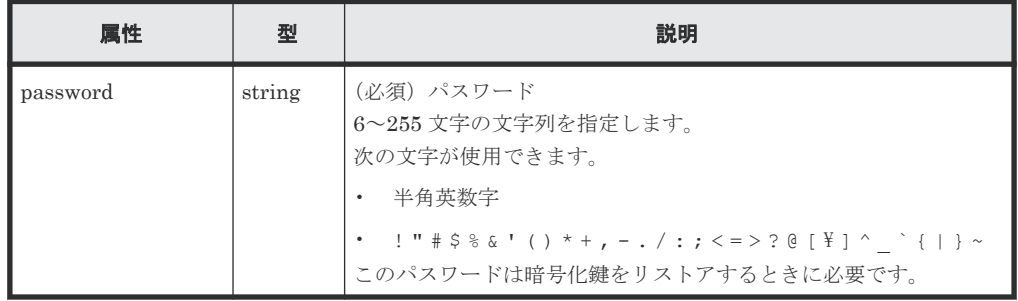

### レスポンスヘッダー

次のレスポンスヘッダーを返します。

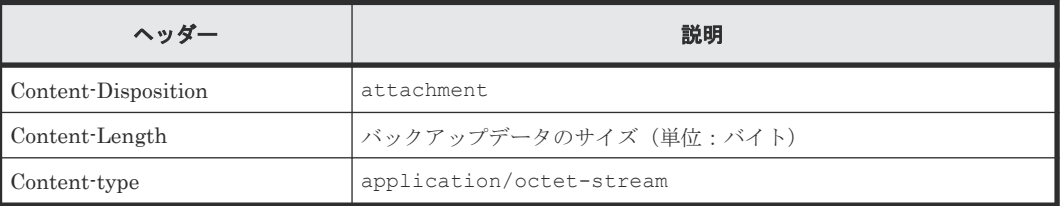

# レスポンスメッセージ

ボディー なし。

# **Action** テンプレート

なし。

# ステータスコード

この操作のリクエストに対するステータスコードの意味を次に示します。そのほかのステータスコ ードについては、HTTP ステータスコードの説明を参照してください。

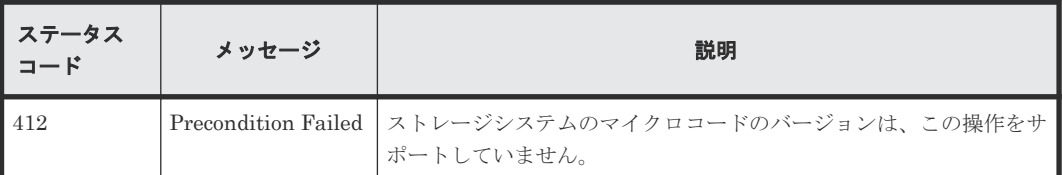

#### コード例

```
curl -v -H "Accept:application/octet-stream" -H "Content-
Type:application/json" -H "Authorization:Session 
d7b673af189048468c5af9bcf3bbbb6f" -X POST --data-binary @./
InputParameters.json https://192.0.2.100/ConfigurationManager/v1/objects/
encryption-keys/file/actions/backup/invoke -o "backupfile.ekf"
```
#### 関連参照

• 1.10 HTTP [ステータスコード](#page-35-0)

# **17.12** 暗号化鍵をリストアする

バックアップした暗号化鍵のファイルをリストアします。この API のリクエストヘッダーの Content-Type には multipart/form-data を指定してください。

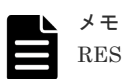

REST API を実行するユーザーが、対象ストレージシステムのリソースを REST API でロックしている場合、 この API は実行できません。その場合は、ロックを解除してから実行してください。

# 実行権限

セキュリティ管理者(参照・編集)

# リクエストヘッダー

この API では、リクエストボディーを multipart/form-data 形式で送信します。リクエストヘッダ ーの Content-Type には multipart/form-data を指定してください。

# リクエストライン

POST <ベース *URL* >/v1/objects/encryption-keys/file/actions/restore/invoke

### リクエストメッセージ

オブジェクト ID

file を指定します。

file は、暗号化鍵をファイルにバックアップしたりリストアしたりする場合に、オブジェク ト ID として指定する固定の値です。

クエリーパラメーター

なし。

ボディー

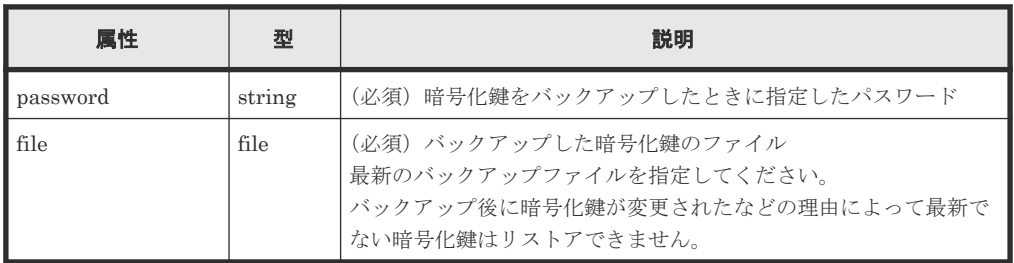

#### レスポンスメッセージ

ボディー

ジョブオブジェクトを返します。ジョブオブジェクトのスキーマについては、ジョブオブジェ クトの説明を参照してください。ただし、この API は affectedResources を表示しませ ん。

# **Action** テンプレート

なし。

### ステータスコード

この操作のリクエストに対するステータスコードの意味を次に示します。そのほかのステータスコ ードについては、HTTP ステータスコードの説明を参照してください。

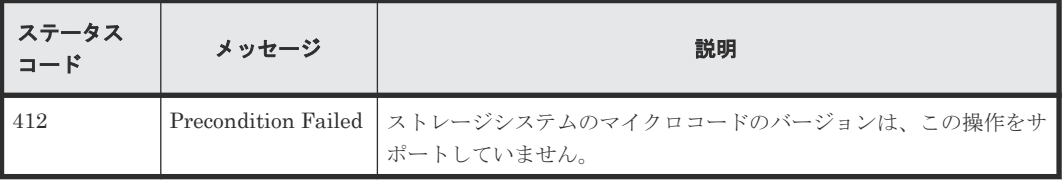

### コード例

```
curl -v -H "Accept:application/json" -H "Content-Type: multipart/form-
data" -H "Authorization:Session d7b673af189048468c5af9bcf3bbbb6f" -H 
"Expect:" -X POST -F "file=@C:\backupfile.ekf" -F
"password=backuppassword" https://192.0.2.100/ConfigurationManager/v1/
objects/encryption-keys/file/actions/restore/invoke
```
#### 関連参照

• 1.10 HTTP [ステータスコード](#page-35-0)

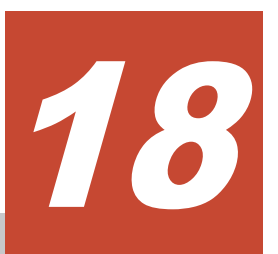

この章では、ストレージシステムの状態を監視する操作について説明します。ストレージシステム 内で発生したアラート (SIM) や、ストレージシステムに搭載されたハードウェアの情報を取得し ます。

- $\Box$  18.1 [アラート情報の一覧を取得する](#page-809-0)
- □ 18.2 [ストレージシステムに搭載されたハードウェアの情報を取得する](#page-812-0)
- 18.3 [チャネルボードの情報を取得する](#page-830-0)

# <span id="page-809-0"></span>**18.1** アラート情報の一覧を取得する

ストレージシステムの障害情報 (SIM) のアラートの一覧を取得します。

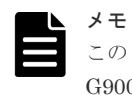

この API は、ストレージシステムが VSP One B20、VSP E シリーズ、VSP G150、G350、G370、G700、 G900、VSP F350、F370、F700、F900 の場合に使用できます。

# 実行権限

保守(ユーザ)または保守(ベンダ専用)

#### リクエストライン

GET <ベース *URL* >/v1/objects/alerts

# リクエストメッセージ

オブジェクト ID

なし。

#### クエリーパラメーター

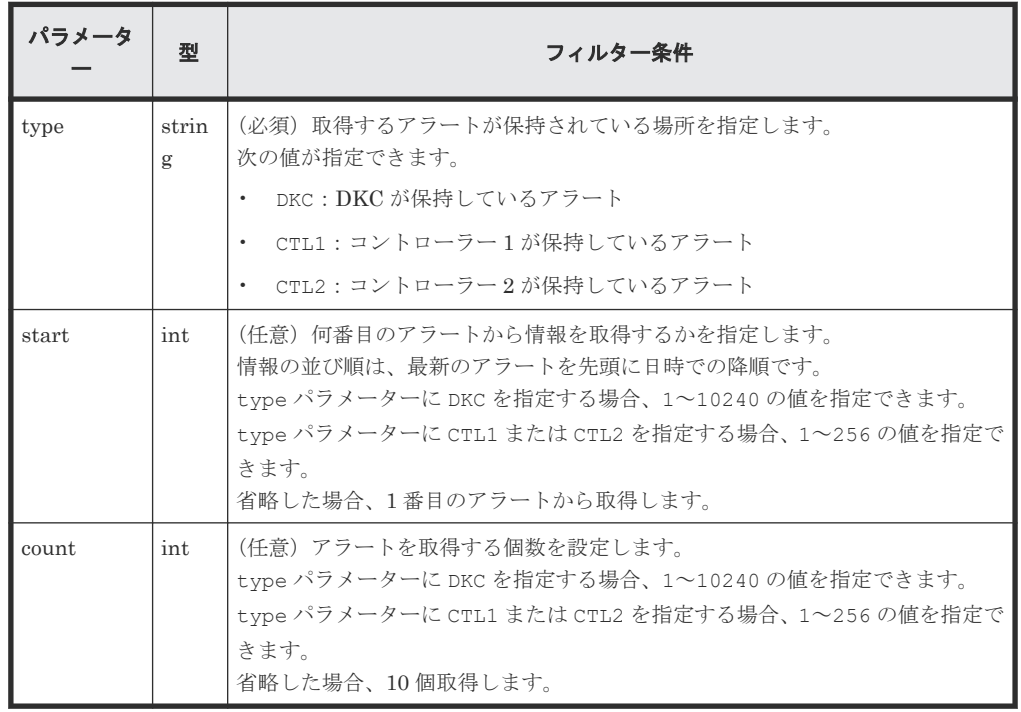

ボディー

なし。

#### レスポンスメッセージ

```
ボディー
     {
             "data" : [
                     {
                             "alertIndex" : "133ed620e449-0f0c9-7d0700",
      "alertId" : 61641,
       "occurenceTime" : "2018-03-22T16:14:01",
       "referenceCode" : 8193792,
                             "errorLevel" : "Moderate",
       "errorSection" : "GUM detection error",
       "errorDetail" : "GUM security error detected",
                             "location" : "CTL1",
                             "actionCodes" : [
      {1 \over 2} {1 \over 2} {1 \over 2} {1 \over 2} {1 \over 2} {1 \over 2} {1 \over 2} {1 \over 2} {1 \over 2} {1 \over 2} {1 \over 2} {1 \over 2} {1 \over 2} {1 \over 2} {1 \over 2} {1 \over 2} {1 \over 2} {1 \over 2} {1 \over 2} {1 \over 2} {1 \over 2} {1 \over 2}  "actionCode" : 1492123648,
                                           "possibleFailureParts" : "TSC CALL",
                                   "accLocation" : "-"
      }<br>{}<br>{}
                            ]
                     },
      \left\{ \begin{array}{cc} 0 & 0 & 0 \\ 0 & 0 & 0 \\ 0 & 0 & 0 \\ 0 & 0 & 0 \\ 0 & 0 & 0 \\ 0 & 0 & 0 \\ 0 & 0 & 0 \\ 0 & 0 & 0 \\ 0 & 0 & 0 \\ 0 & 0 & 0 \\ 0 & 0 & 0 \\ 0 & 0 & 0 & 0 \\ 0 & 0 & 0 & 0 \\ 0 & 0 & 0 & 0 \\ 0 & 0 & 0 & 0 & 0 \\ 0 & 0 & 0 & 0 & 0 \\ 0 & 0 & 0 & 0 & 0 \\ 0 & 0 & 0 & 0 & 0 \\ 0 & 0 & 0 & 0 & 0 "alertIndex" : "133ed620a156-0f0c6-7d0700",
      "alertId" : 61638,
       "occurenceTime" : "2018-03-22T11:28:22",
                             "referenceCode" : 8193792,
       "errorLevel" : "Moderate",
       "errorSection" : "GUM detection error",
       "errorDetail" : "GUM security error detected",
                             "location" : "CTL1",
                             "actionCodes" : [
      {1 \over 2} {1 \over 2} {1 \over 2} {1 \over 2} {1 \over 2} {1 \over 2} {1 \over 2} {1 \over 2} {1 \over 2} {1 \over 2} {1 \over 2} {1 \over 2} {1 \over 2} {1 \over 2} {1 \over 2} {1 \over 2} {1 \over 2} {1 \over 2} {1 \over 2} {1 \over 2} {1 \over 2} {1 \over 2}  "actionCode" : 1492123648,
       "possibleFailureParts" : "TSC CALL",
       "accLocation" : "-"
      }<br>{}<br>{}
                          \Box },
      \left\{ \begin{array}{cc} 0 & 0 & 0 \\ 0 & 0 & 0 \\ 0 & 0 & 0 \\ 0 & 0 & 0 \\ 0 & 0 & 0 \\ 0 & 0 & 0 \\ 0 & 0 & 0 \\ 0 & 0 & 0 \\ 0 & 0 & 0 \\ 0 & 0 & 0 \\ 0 & 0 & 0 \\ 0 & 0 & 0 & 0 \\ 0 & 0 & 0 & 0 \\ 0 & 0 & 0 & 0 \\ 0 & 0 & 0 & 0 & 0 \\ 0 & 0 & 0 & 0 & 0 \\ 0 & 0 & 0 & 0 & 0 \\ 0 & 0 & 0 & 0 & 0 \\ 0 & 0 & 0 & 0 & 0 "alertIndex" : "133ed6011907-0f0c3-7d0700",
      "alertId" : 61635,
       "occurenceTime" : "2018-03-20T19:59:03",
       "referenceCode" : 8193792,
                             "errorLevel" : "Moderate",
       "errorSection" : "GUM detection error",
       "errorDetail" : "GUM security error detected",
                             "location" : "CTL1",
                             "actionCodes" : [
      {1 \over 2} {1 \over 2} {1 \over 2} {1 \over 2} {1 \over 2} {1 \over 2} {1 \over 2} {1 \over 2} {1 \over 2} {1 \over 2} {1 \over 2} {1 \over 2} {1 \over 2} {1 \over 2} {1 \over 2} {1 \over 2} {1 \over 2} {1 \over 2} {1 \over 2} {1 \over 2} {1 \over 2} {1 \over 2}  "actionCode" : 1492123648,
                                           "possibleFailureParts" : "TSC CALL",
                                           "accLocation" : "-"
      }<br>{}<br>{}
       ]
                     },
      \left\{ \begin{array}{cc} 0 & 0 & 0 \\ 0 & 0 & 0 \\ 0 & 0 & 0 \\ 0 & 0 & 0 \\ 0 & 0 & 0 \\ 0 & 0 & 0 \\ 0 & 0 & 0 \\ 0 & 0 & 0 \\ 0 & 0 & 0 \\ 0 & 0 & 0 \\ 0 & 0 & 0 \\ 0 & 0 & 0 & 0 \\ 0 & 0 & 0 & 0 \\ 0 & 0 & 0 & 0 \\ 0 & 0 & 0 & 0 & 0 \\ 0 & 0 & 0 & 0 & 0 \\ 0 & 0 & 0 & 0 & 0 \\ 0 & 0 & 0 & 0 & 0 \\ 0 & 0 & 0 & 0 & 0 "alertIndex" : "133ed601164f-0f0bd-7d0700",
      "alertId" : 61629,
       "occurenceTime" : "2018-03-20T19:47:27",
       "referenceCode" : 8193792,
       "errorLevel" : "Moderate",
       "errorSection" : "GUM detection error",
                             "errorDetail" : "GUM security error detected",
                             "location" : "CTL1",
                             "actionCodes" : [
      {1 \over 2} {1 \over 2} {1 \over 2} {1 \over 2} {1 \over 2} {1 \over 2} {1 \over 2} {1 \over 2} {1 \over 2} {1 \over 2} {1 \over 2} {1 \over 2} {1 \over 2} {1 \over 2} {1 \over 2} {1 \over 2} {1 \over 2} {1 \over 2} {1 \over 2} {1 \over 2} {1 \over 2} {1 \over 2} "actionCode" : 1492123648, "possibleFailureParts" : "TSC CALL",
                                           "accLocation" : "-"
      }<br>{}<br>{}
```
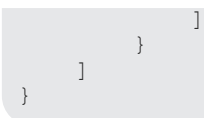

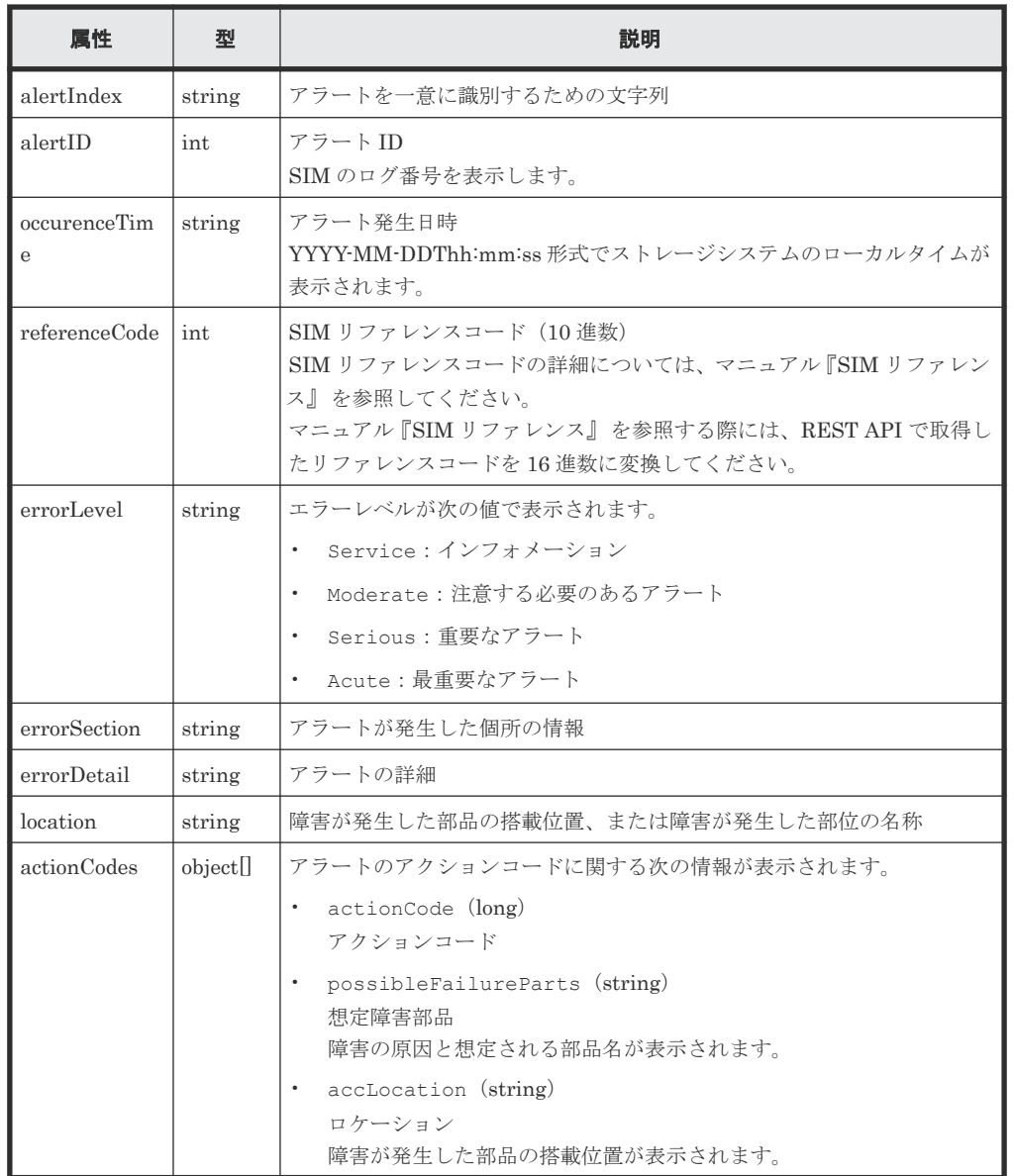

# ステータスコード

この操作のリクエストに対するステータスコードについては、HTTP ステータスコードの説明を参 照してください。

#### コード例

```
curl -v -H "Accept:application/json" -H "Content-Type:application/json" -
H "Authorization:Session f76884c29fff4dfaa664aa6981087b71" -X GET 
"https://192.0.2.100/ConfigurationManager/v1/objects/alerts?
type=CTL1&start=2&count=4"
```
# 関連参照

• 1.10 HTTP [ステータスコード](#page-35-0)

# <span id="page-812-0"></span>**18.2** ストレージシステムに搭載されたハードウェアの情報を取得 する

コントローラーの温度やバッテリーの状態など、ストレージシステムに搭載されたハードウェアの 情報を取得します。

### 実行権限

ストレージ管理者(参照)

#### リクエストライン

GET <ベース *URL* >/v1/objects/components/instance

#### リクエストメッセージ

# オブジェクト ID

instance を指定します。instance は、単一のインスタンスしか持たないオブジェクトの場 合に、オブジェクト ID として指定する固定の値です。

### クエリーパラメーター

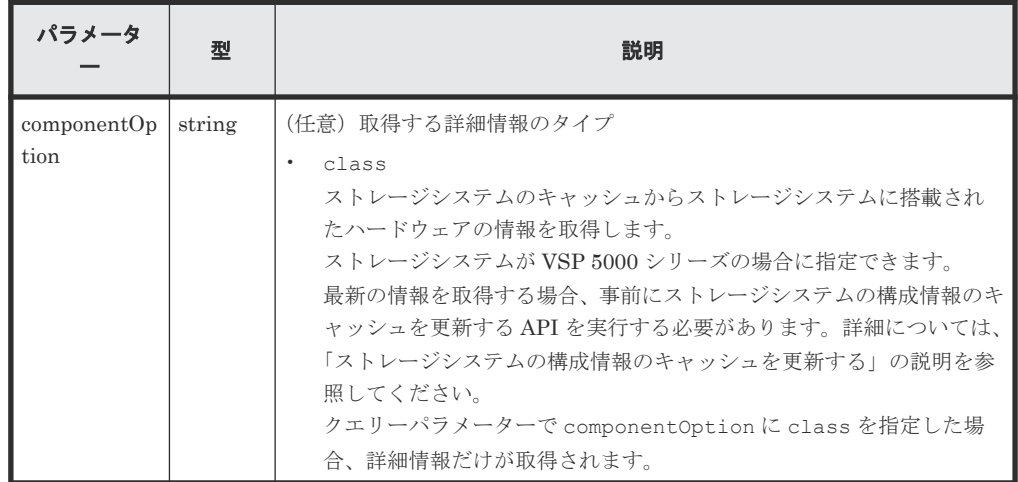

ボディー

なし。

#### レスポンスメッセージ

ボディー

VSP One B20 の場合

```
{
  "system" : {
    "powerConsumption" : 812
 },
 "dkcs" : [ {
 "led" : "ON",
 "location" : "DKC0",
 "type" : "RH20K-MH2",
```

```
 "ctls" : [ {
 "location" : "CTL01",
 "status" : "Normal",
      "temperature" : 29,
      "temperatureStatus" : "Normal",
 "charge" : 50,
 "type" : "Controller Board"
\}, {
 "location" : "CTL02",
 "status" : "Normal",
"temperature" : 29,
     "temperature" : 29,<br>"temperature" : 29,<br>"temperatureStatus" : "Normal",
 "charge" : 50,
 "type" : "Controller Board"
     } ],
 "cacheMemories" : [ {
 "location" : "CTL01 CMG0",
 "status" : "Normal",
 "cacheSize" : 64
\}, {
 "location" : "CTL01 CMG1",
 "status" : "Normal",
 "cacheSize" : 64
    },...
}
```
メモ

• ストレージシステムに障害が発生している場合、一部の属性に"?"が出力されることがあります。

• ハードウェアが存在せず情報を取得できなかった場合には、オブジェクト配下の属性が出力されない ことがあります。

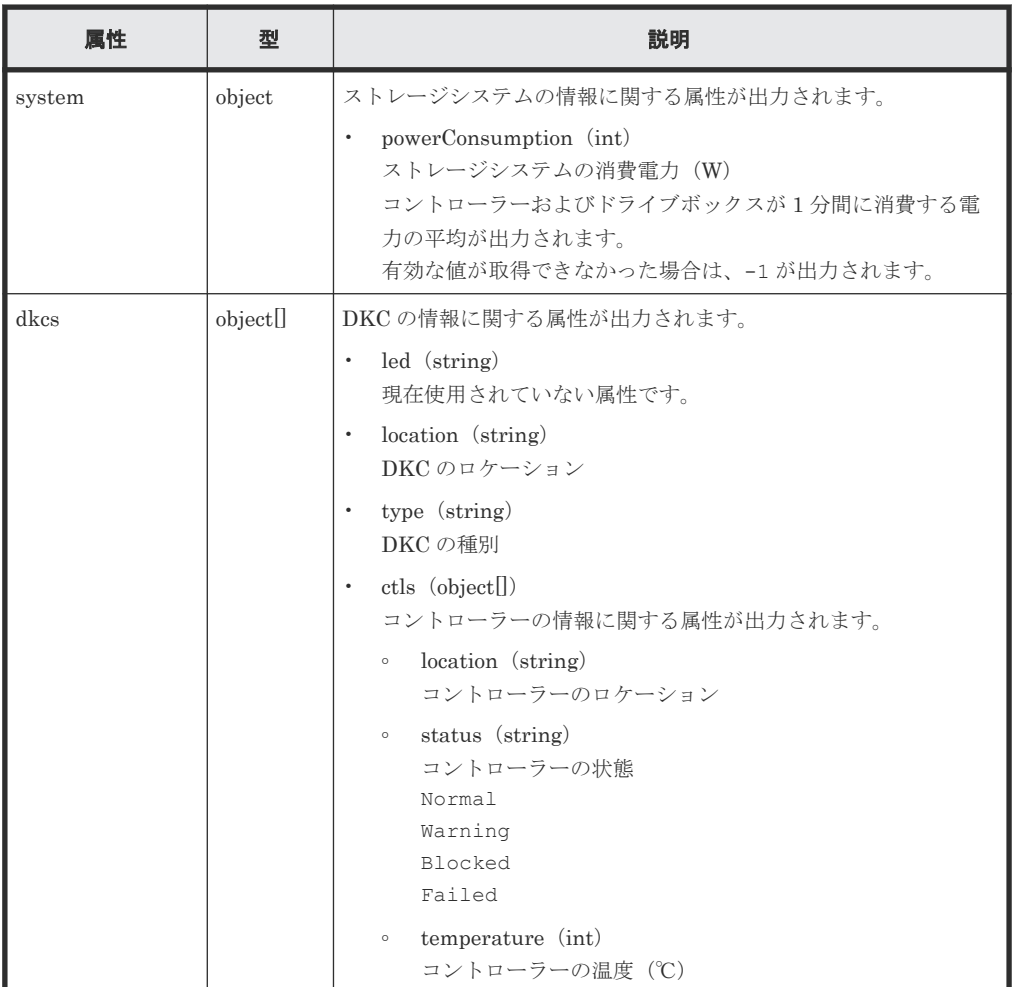

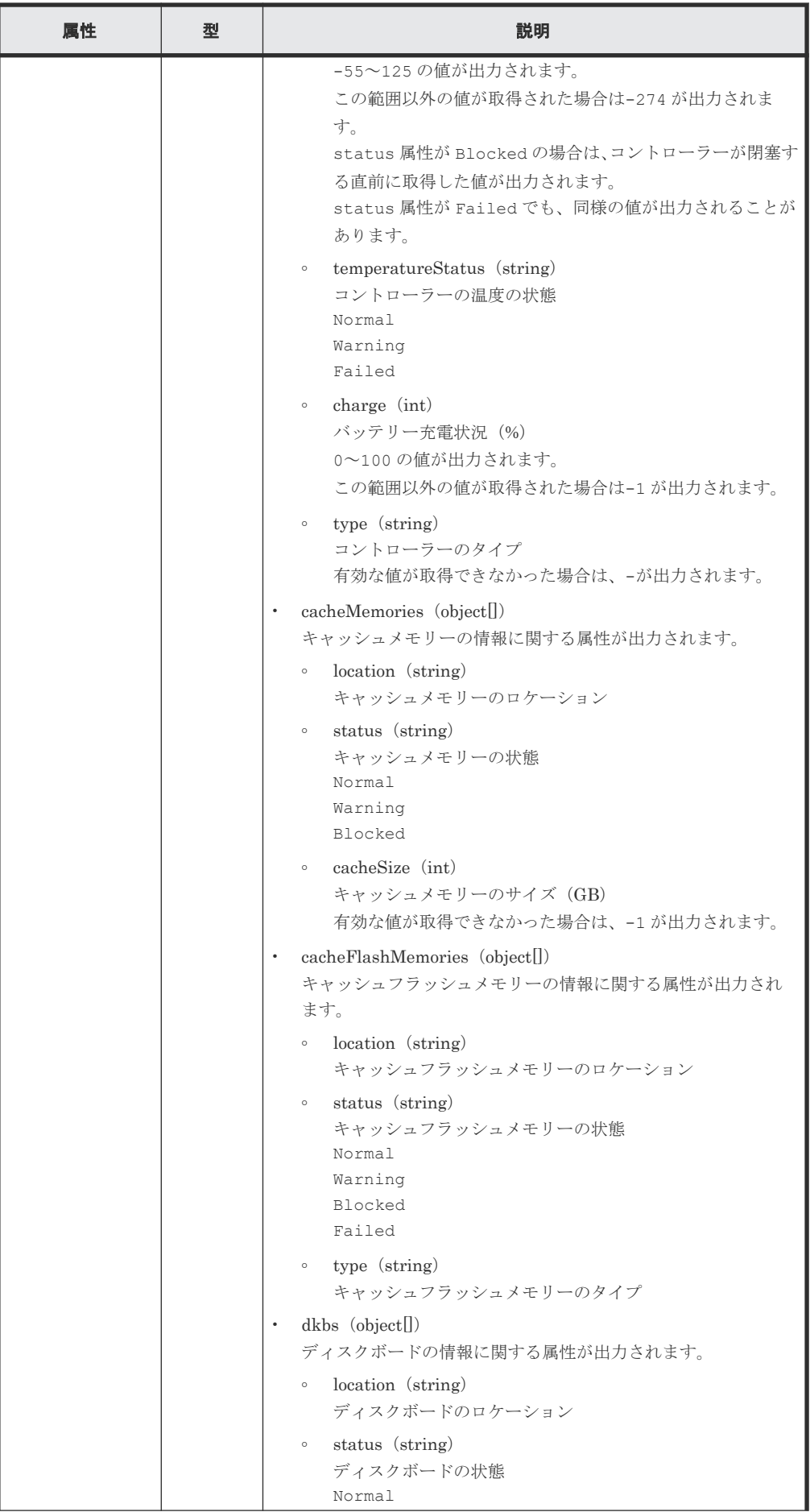

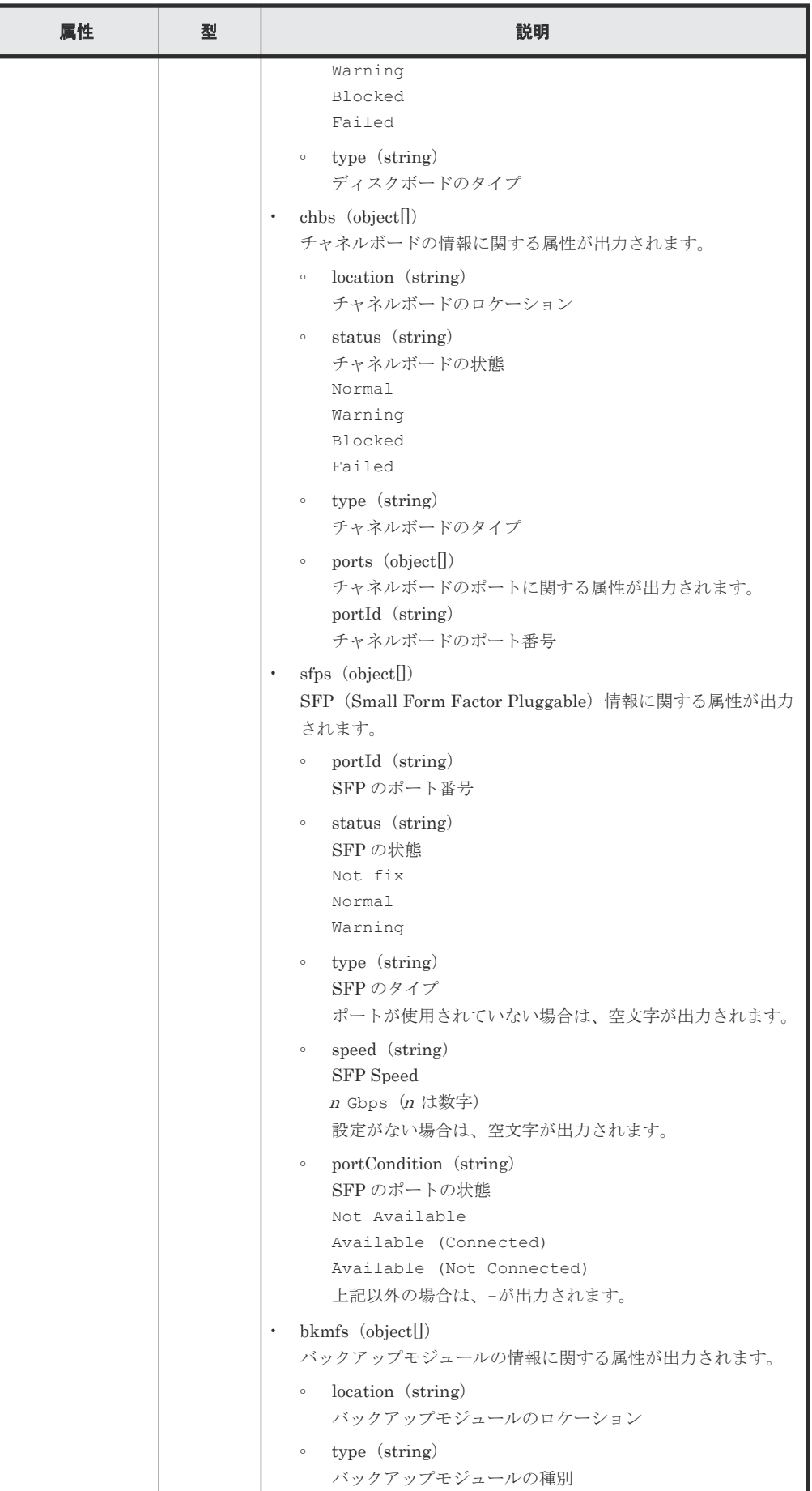

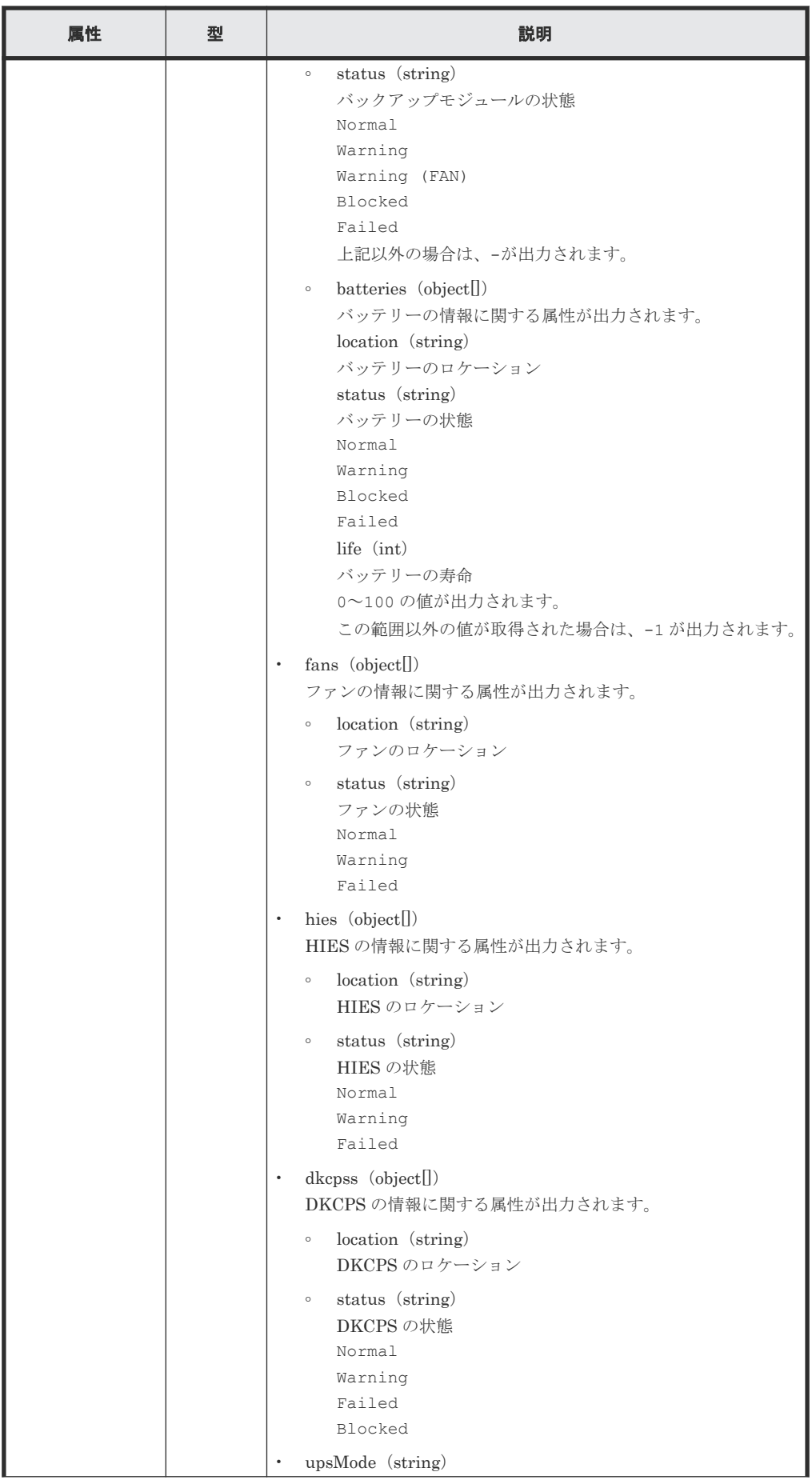

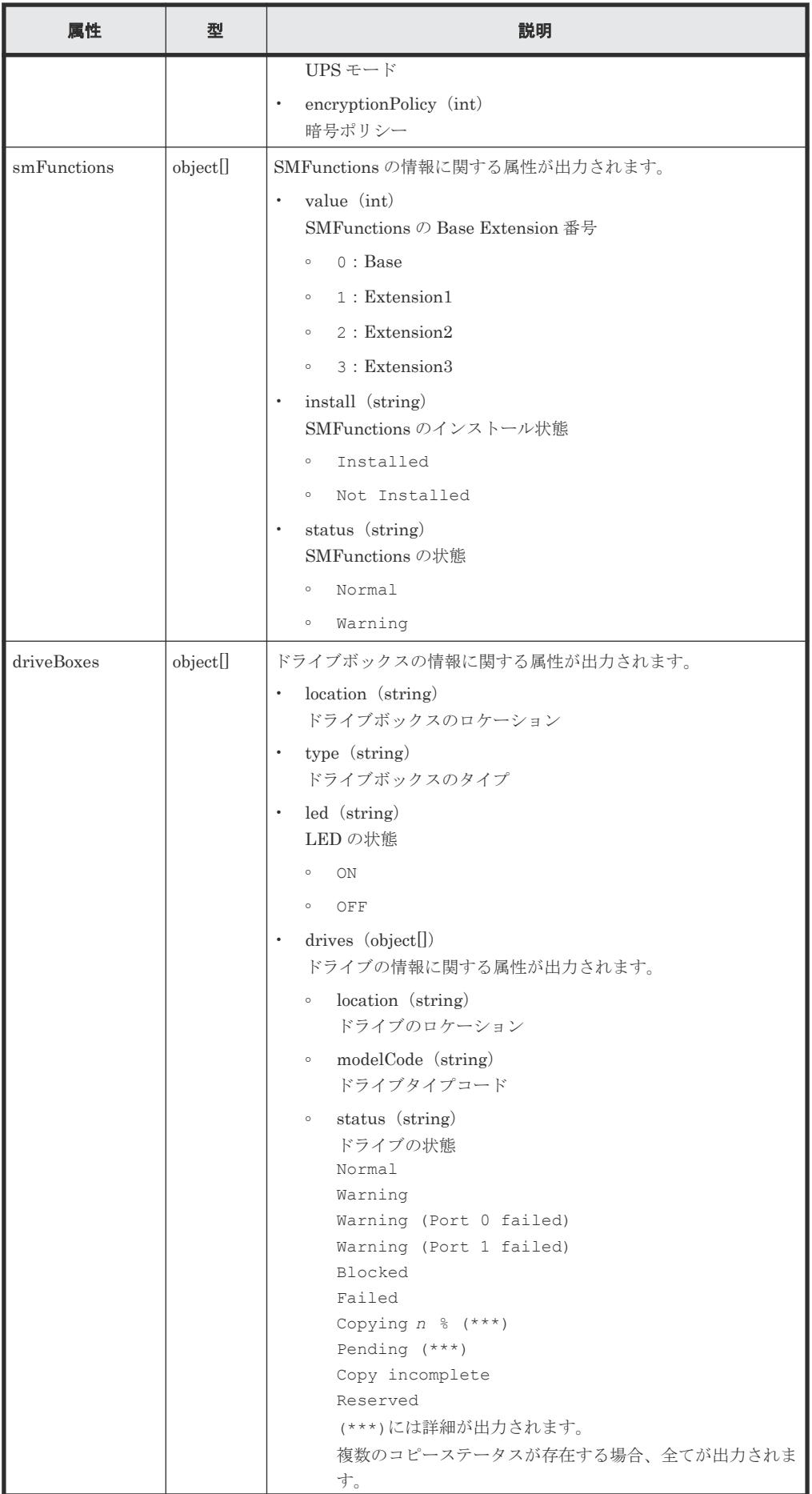

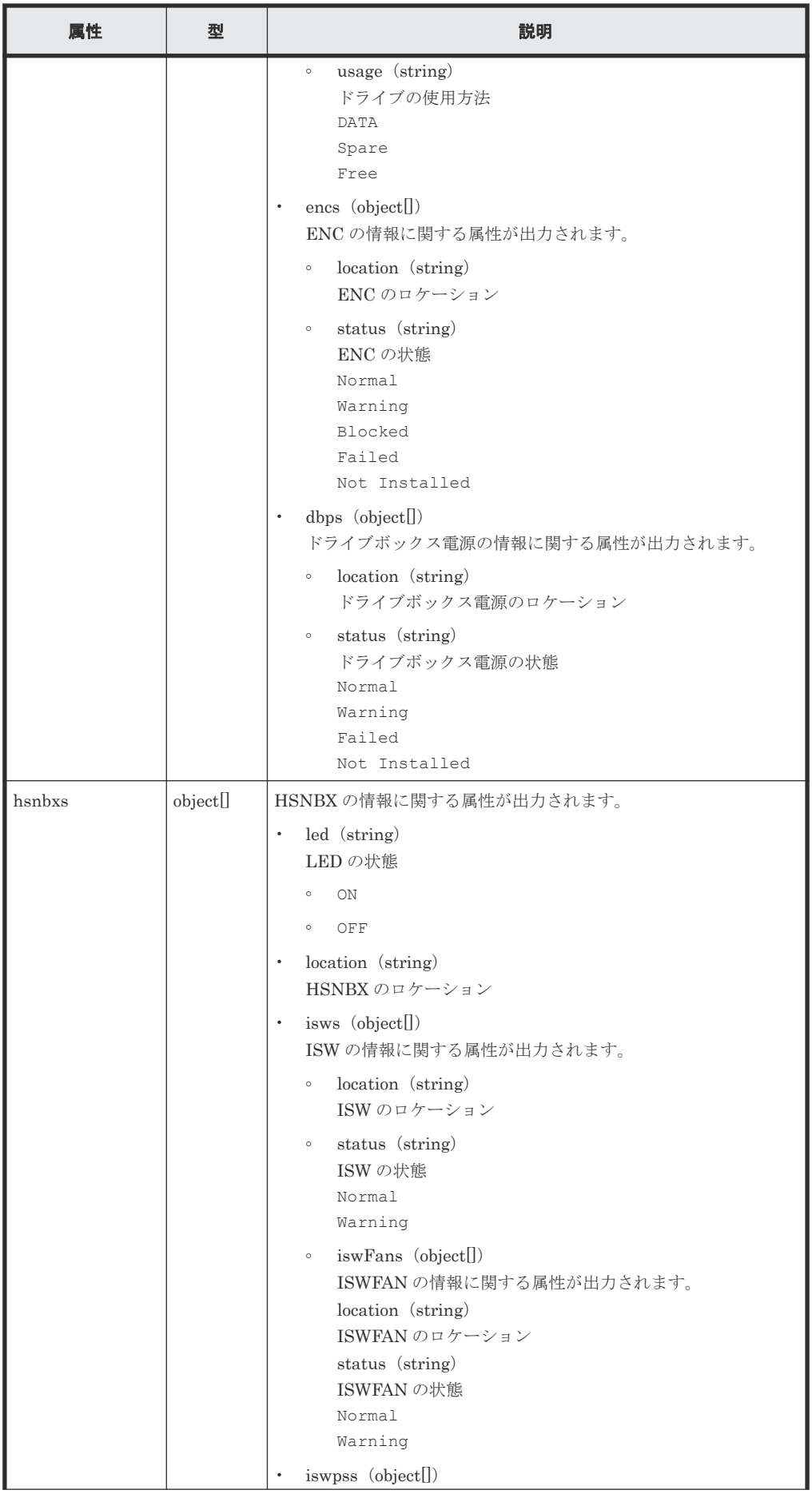

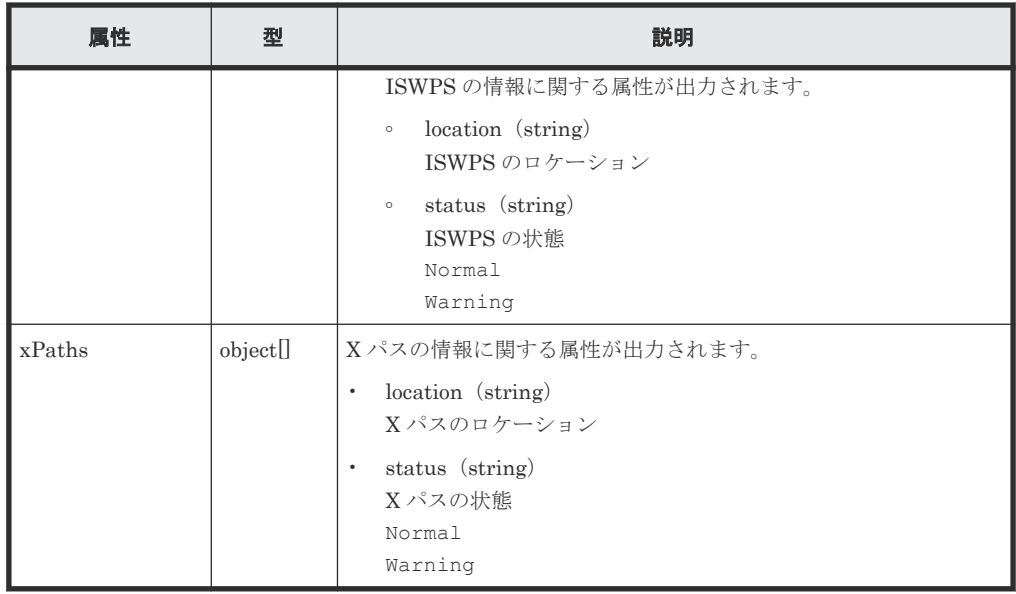

そのほかのストレージシステムの場合

```
{
          "system": {
                   "powerConsumption": 283
          },
          "ctls": [
                   {
 "location": "CTL1",
 "status": "Normal",
"temperature": 29,
                              "temperatureStatus": "Normal",
"charge": 100,
 "type": "Controller Board"
                    },
\left\{ \begin{array}{cc} 0 & 0 & 0 \\ 0 & 0 & 0 \\ 0 & 0 & 0 \\ 0 & 0 & 0 \\ 0 & 0 & 0 \\ 0 & 0 & 0 \\ 0 & 0 & 0 \\ 0 & 0 & 0 \\ 0 & 0 & 0 \\ 0 & 0 & 0 \\ 0 & 0 & 0 \\ 0 & 0 & 0 & 0 \\ 0 & 0 & 0 & 0 \\ 0 & 0 & 0 & 0 \\ 0 & 0 & 0 & 0 & 0 \\ 0 & 0 & 0 & 0 & 0 \\ 0 & 0 & 0 & 0 & 0 \\ 0 & 0 & 0 & 0 & 0 \\ 0 & 0 & 0 & 0 & 0 "location": "CTL2",
                              "status": "Normal",
                              "temperature": 29,
                              "temperatureStatus": "Normal",
"charge": 100,
 "type": "Controller Board"
 }
\Box,
 "cacheMemories": [
\left\{ \begin{array}{cc} 0 & 0 & 0 \\ 0 & 0 & 0 \\ 0 & 0 & 0 \\ 0 & 0 & 0 \\ 0 & 0 & 0 \\ 0 & 0 & 0 \\ 0 & 0 & 0 \\ 0 & 0 & 0 \\ 0 & 0 & 0 \\ 0 & 0 & 0 \\ 0 & 0 & 0 \\ 0 & 0 & 0 & 0 \\ 0 & 0 & 0 & 0 \\ 0 & 0 & 0 & 0 \\ 0 & 0 & 0 & 0 & 0 \\ 0 & 0 & 0 & 0 & 0 \\ 0 & 0 & 0 & 0 & 0 \\ 0 & 0 & 0 & 0 & 0 \\ 0 & 0 & 0 & 0 & 0 "location": "CTL1 CMG0",
 "status": "Normal",
 "cacheSize": 16
                    },
\left\{ \begin{array}{cc} 0 & 0 & 0 \\ 0 & 0 & 0 \\ 0 & 0 & 0 \\ 0 & 0 & 0 \\ 0 & 0 & 0 \\ 0 & 0 & 0 \\ 0 & 0 & 0 \\ 0 & 0 & 0 \\ 0 & 0 & 0 \\ 0 & 0 & 0 \\ 0 & 0 & 0 \\ 0 & 0 & 0 & 0 \\ 0 & 0 & 0 & 0 \\ 0 & 0 & 0 & 0 \\ 0 & 0 & 0 & 0 & 0 \\ 0 & 0 & 0 & 0 & 0 \\ 0 & 0 & 0 & 0 & 0 \\ 0 & 0 & 0 & 0 & 0 \\ 0 & 0 & 0 & 0 & 0 "location": "CTL2 CMG0",
 "status": "Normal",
                              "cacheSize": 16
                    }
\Box,
 "chbs": [
\left\{ \begin{array}{cc} 0 & 0 & 0 \\ 0 & 0 & 0 \\ 0 & 0 & 0 \\ 0 & 0 & 0 \\ 0 & 0 & 0 \\ 0 & 0 & 0 \\ 0 & 0 & 0 \\ 0 & 0 & 0 \\ 0 & 0 & 0 \\ 0 & 0 & 0 \\ 0 & 0 & 0 \\ 0 & 0 & 0 & 0 \\ 0 & 0 & 0 & 0 \\ 0 & 0 & 0 & 0 \\ 0 & 0 & 0 & 0 & 0 \\ 0 & 0 & 0 & 0 & 0 \\ 0 & 0 & 0 & 0 & 0 \\ 0 & 0 & 0 & 0 & 0 \\ 0 & 0 & 0 & 0 & 0 "location": "CHB-1A",
 "status": "Normal",
 "type": "10G 2Port iSCSI (Optic)"
                    },
\left\{ \begin{array}{cc} 0 & 0 & 0 \\ 0 & 0 & 0 \\ 0 & 0 & 0 \\ 0 & 0 & 0 \\ 0 & 0 & 0 \\ 0 & 0 & 0 \\ 0 & 0 & 0 \\ 0 & 0 & 0 \\ 0 & 0 & 0 \\ 0 & 0 & 0 \\ 0 & 0 & 0 \\ 0 & 0 & 0 & 0 \\ 0 & 0 & 0 & 0 \\ 0 & 0 & 0 & 0 \\ 0 & 0 & 0 & 0 & 0 \\ 0 & 0 & 0 & 0 & 0 \\ 0 & 0 & 0 & 0 & 0 \\ 0 & 0 & 0 & 0 & 0 \\ 0 & 0 & 0 & 0 & 0 "location": "CHB-2A",
 "status": "Normal",
 "type": "10G 2Port iSCSI (Optic)"
 }
\Box,
 "cacheFlashMemories": [
```

```
 {
 "location": "CFM-1",
 "status": "Normal",
 "type": "BM05"
      },
      {
 "location": "CFM-2",
 "status": "Normal",
 "type": "BM05"
 }
\Box,
 "dkbs": [],
"lanks": [],...
}
```
※が付いている属性は、ハードウェアが存在せず情報を取得できなかった場合には、オブジェ クト配下の属性が出力されません。

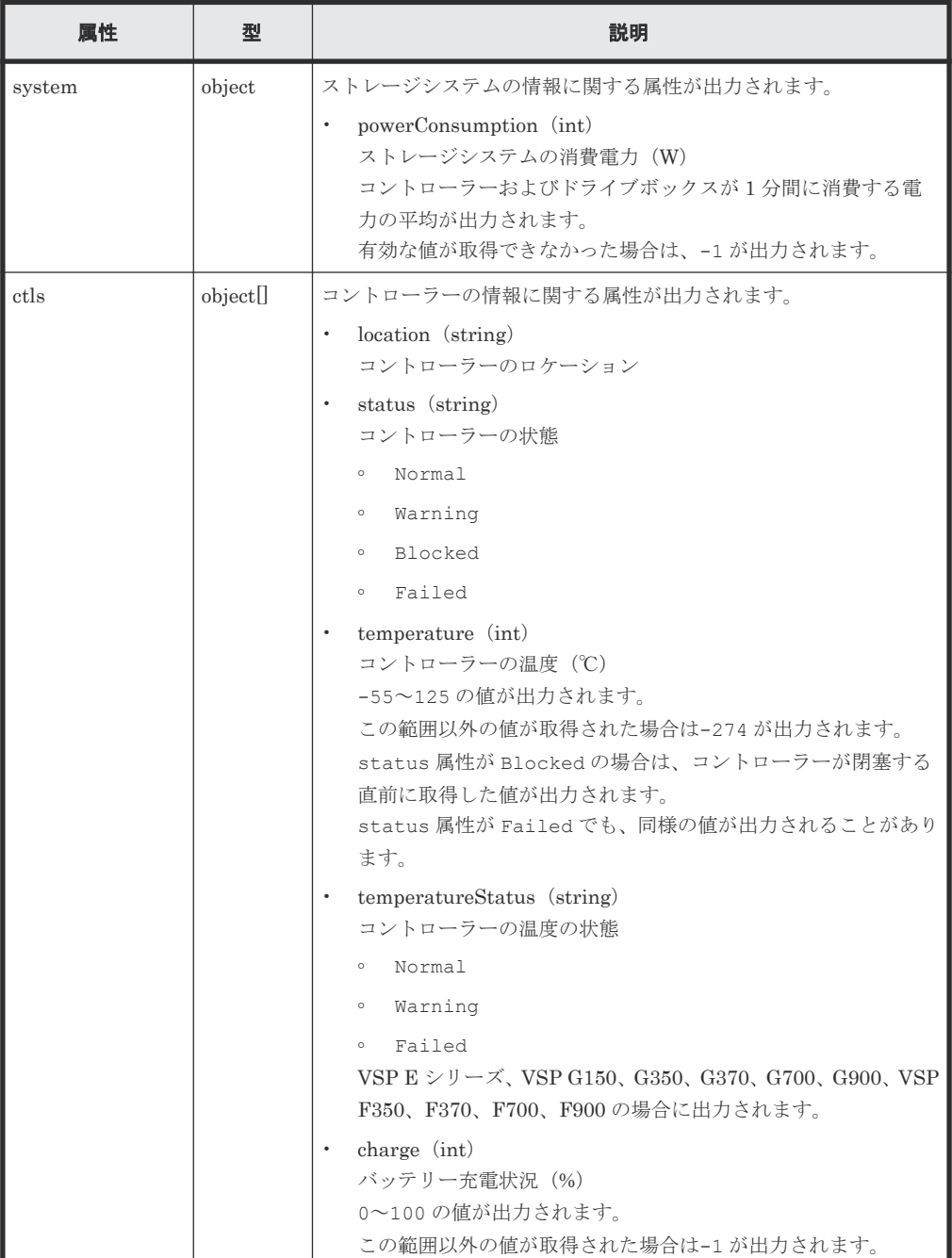

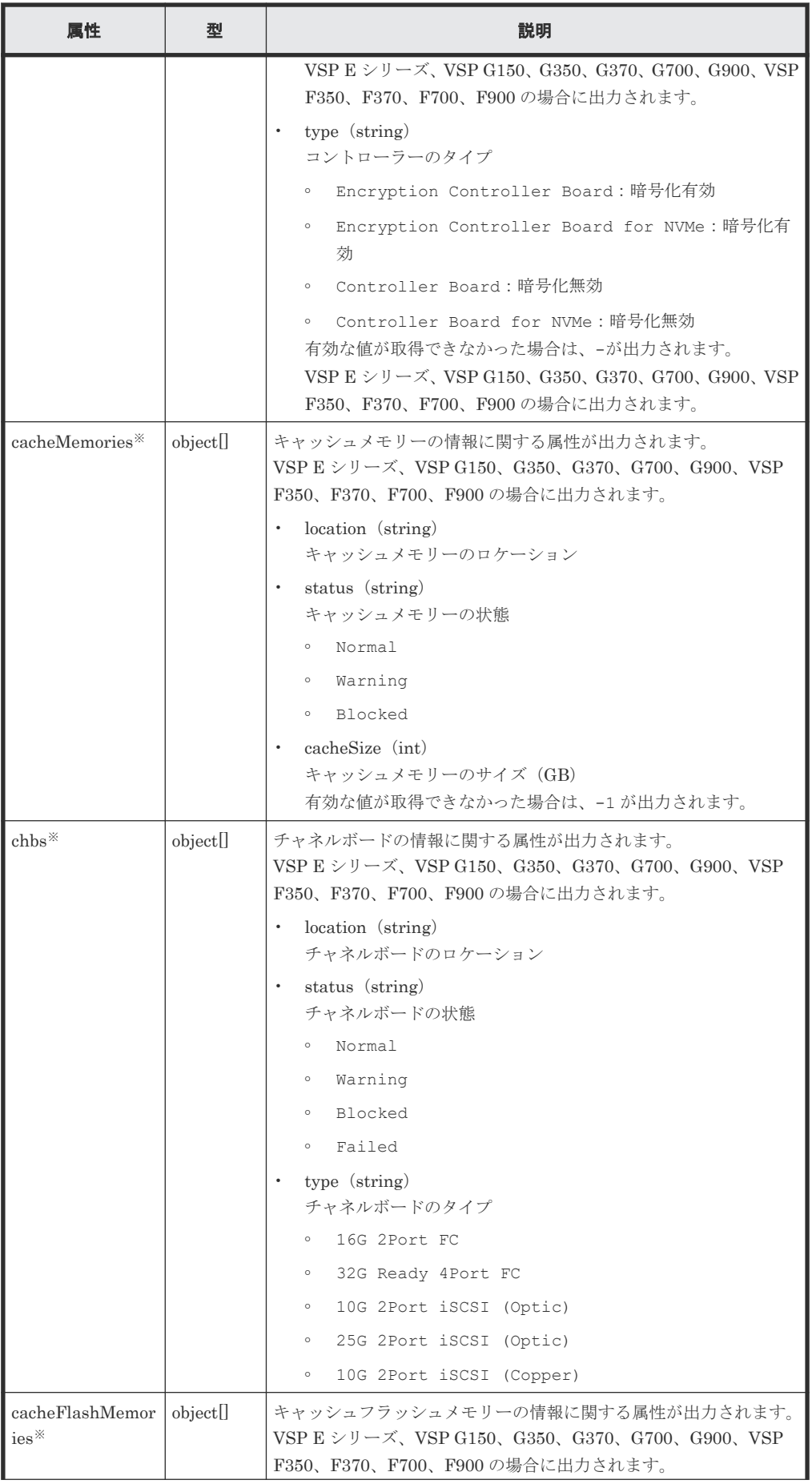

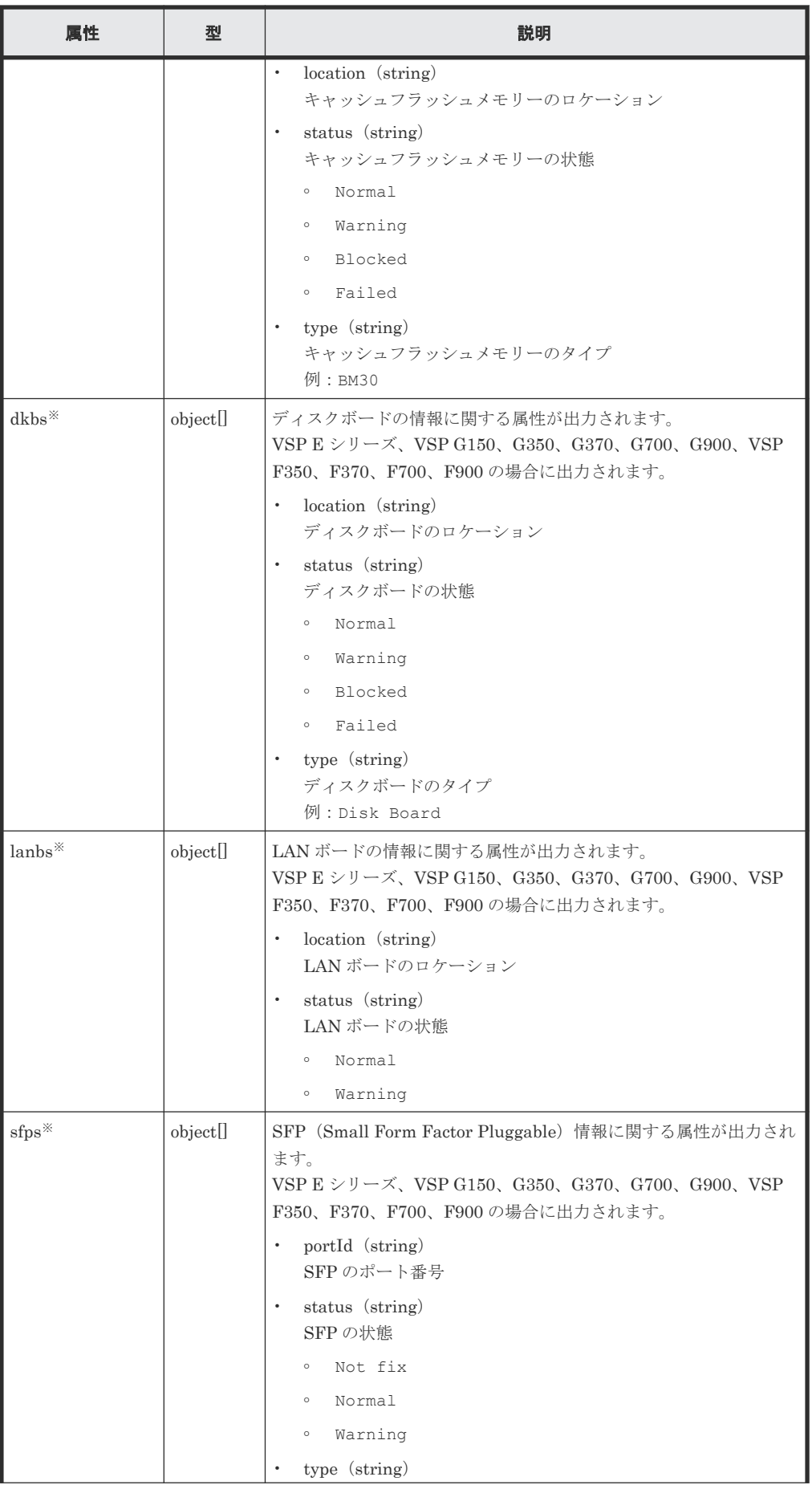

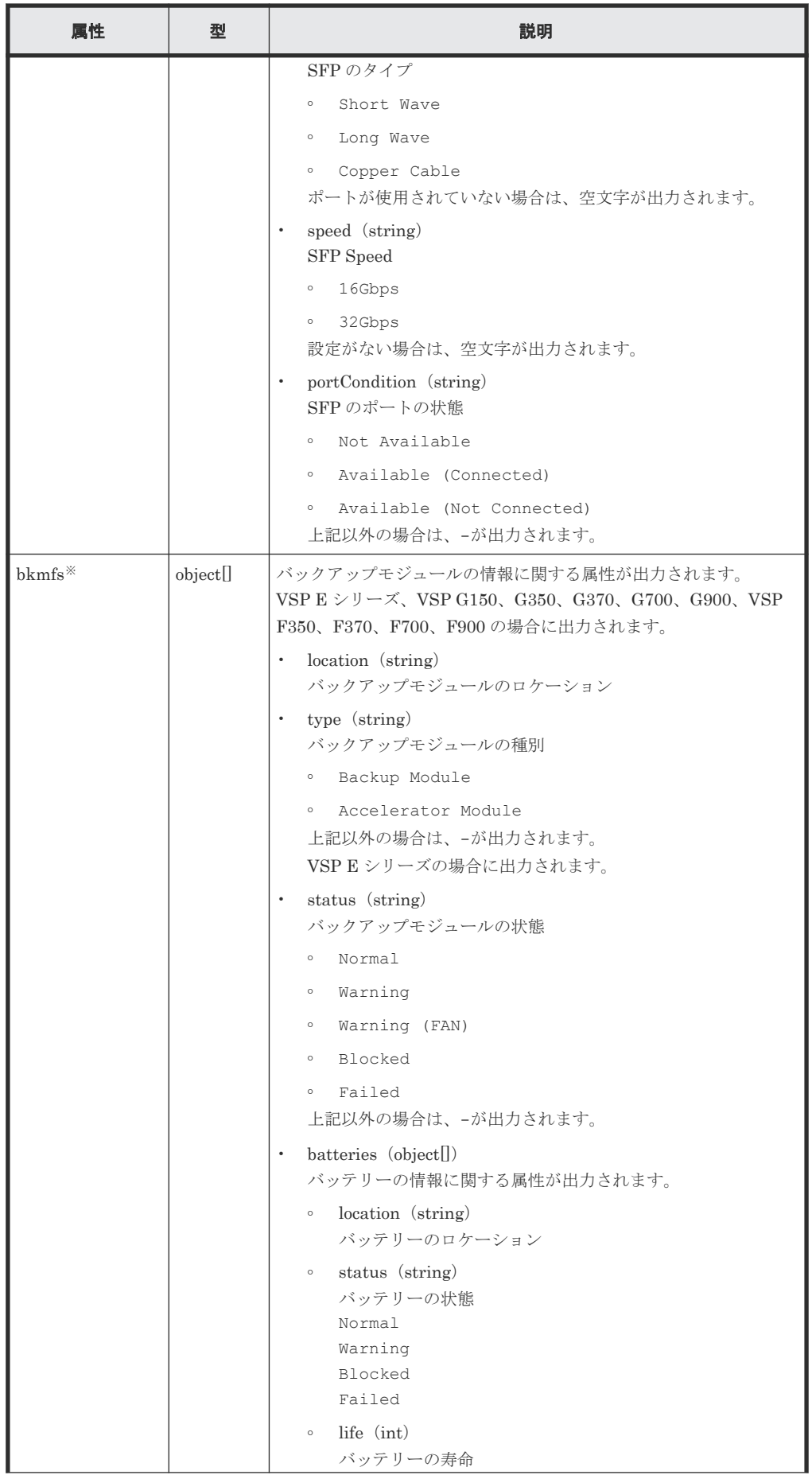

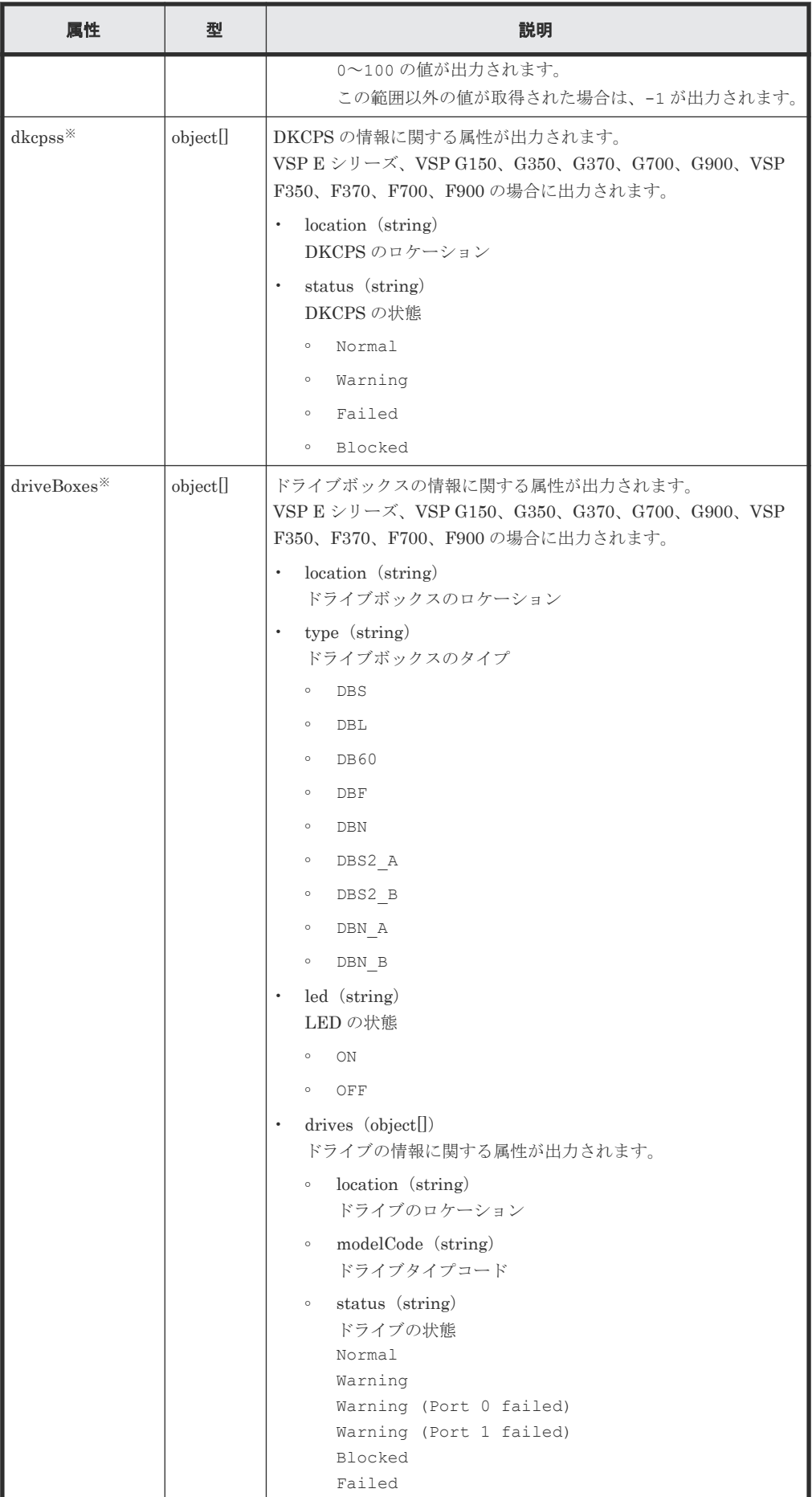

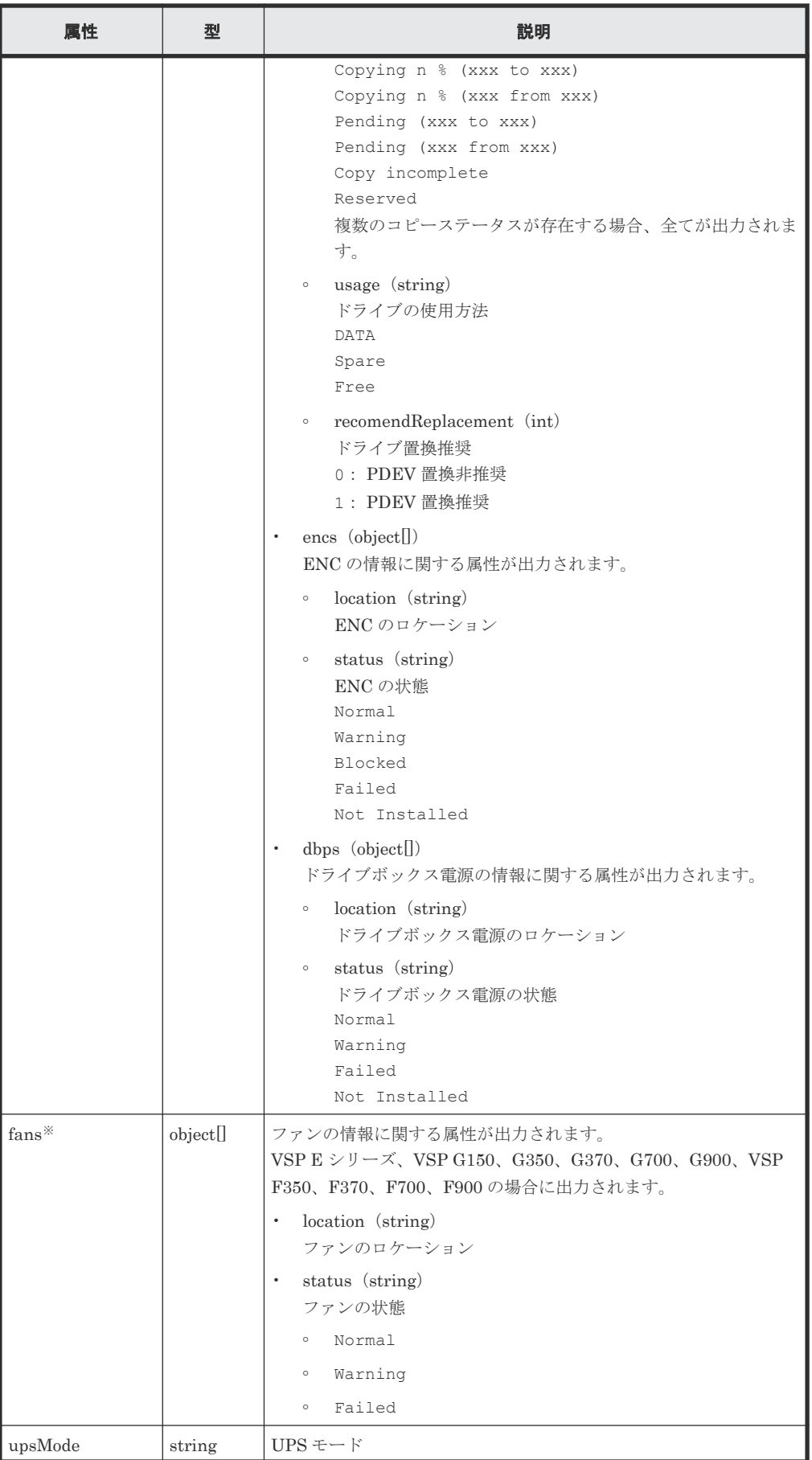

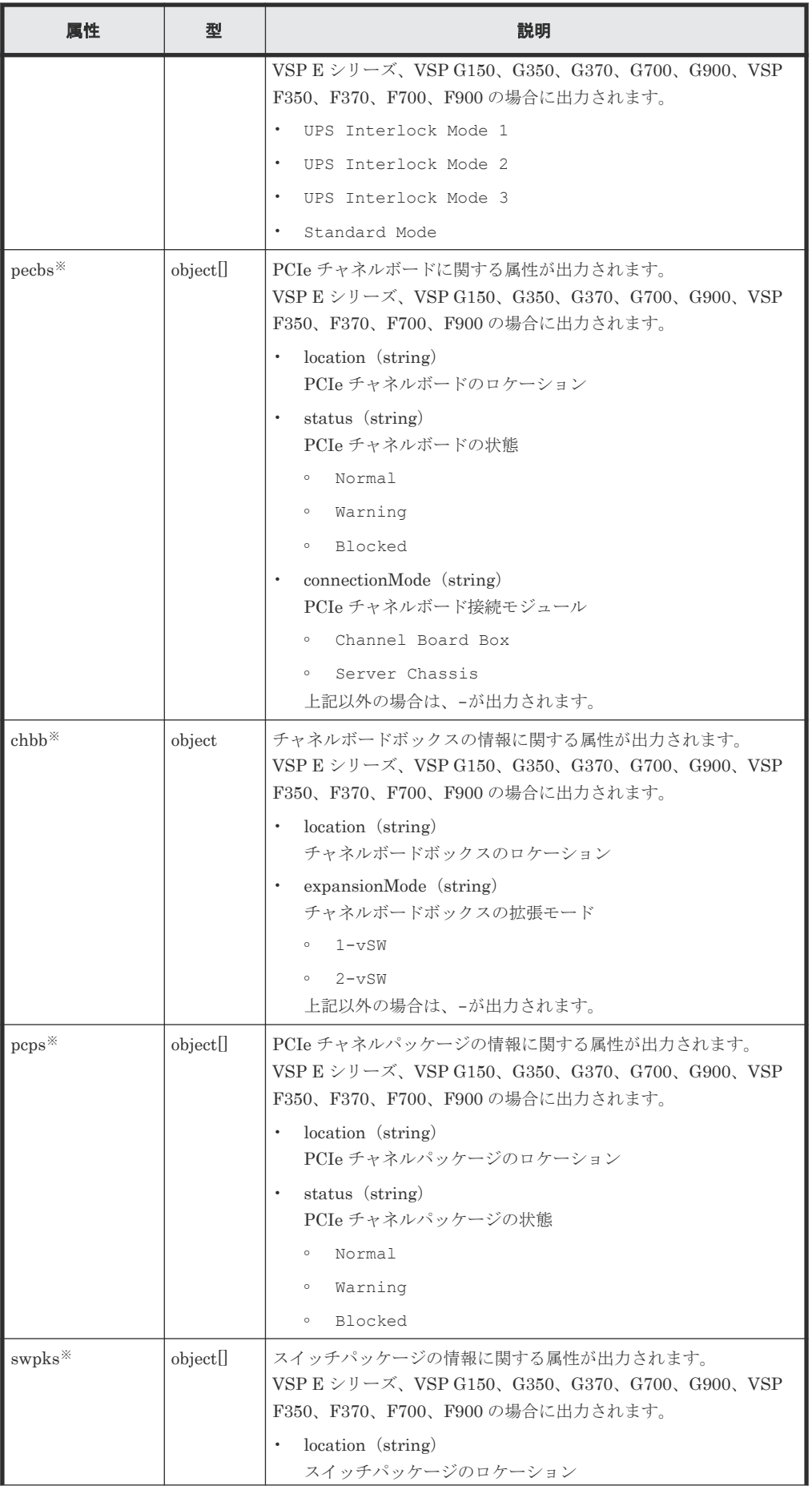

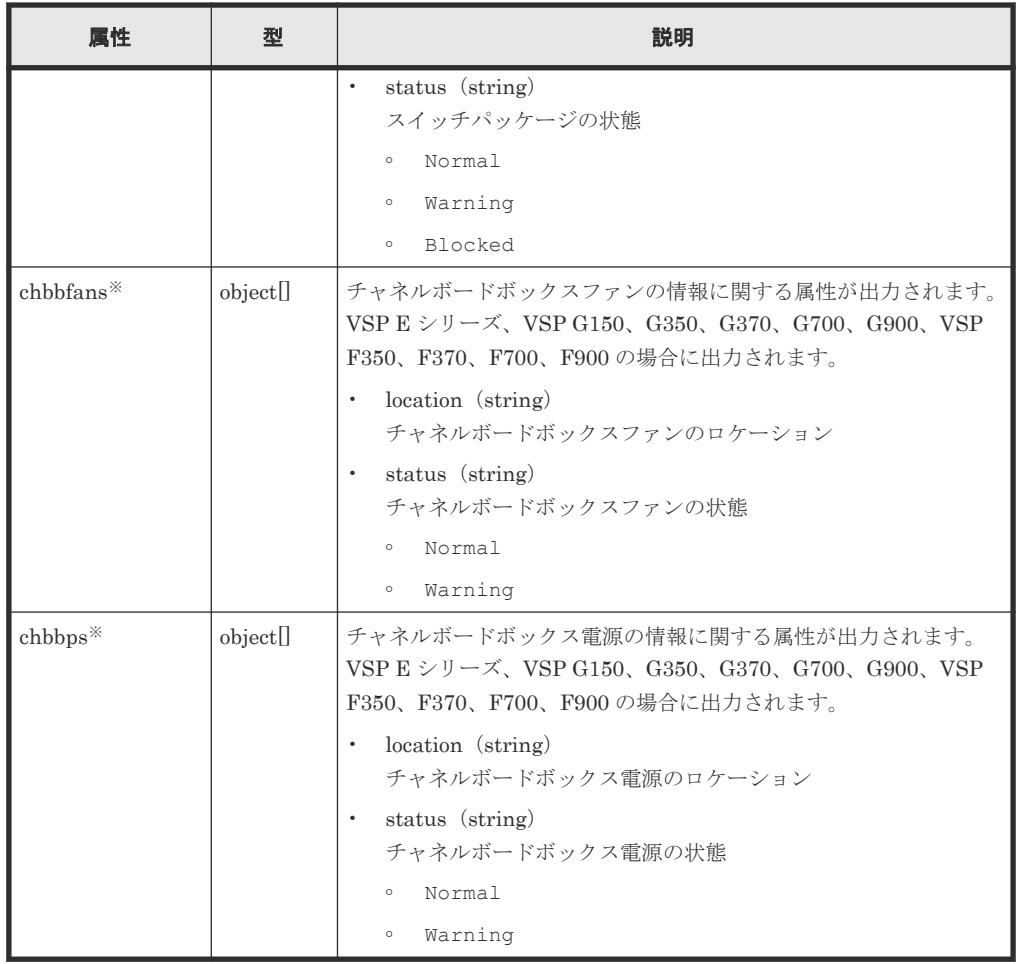

クエリーパラメーターで componentOption に class を指定して実行すると、ストレージシ ステムのキャッシュからの情報だけが取得されます。

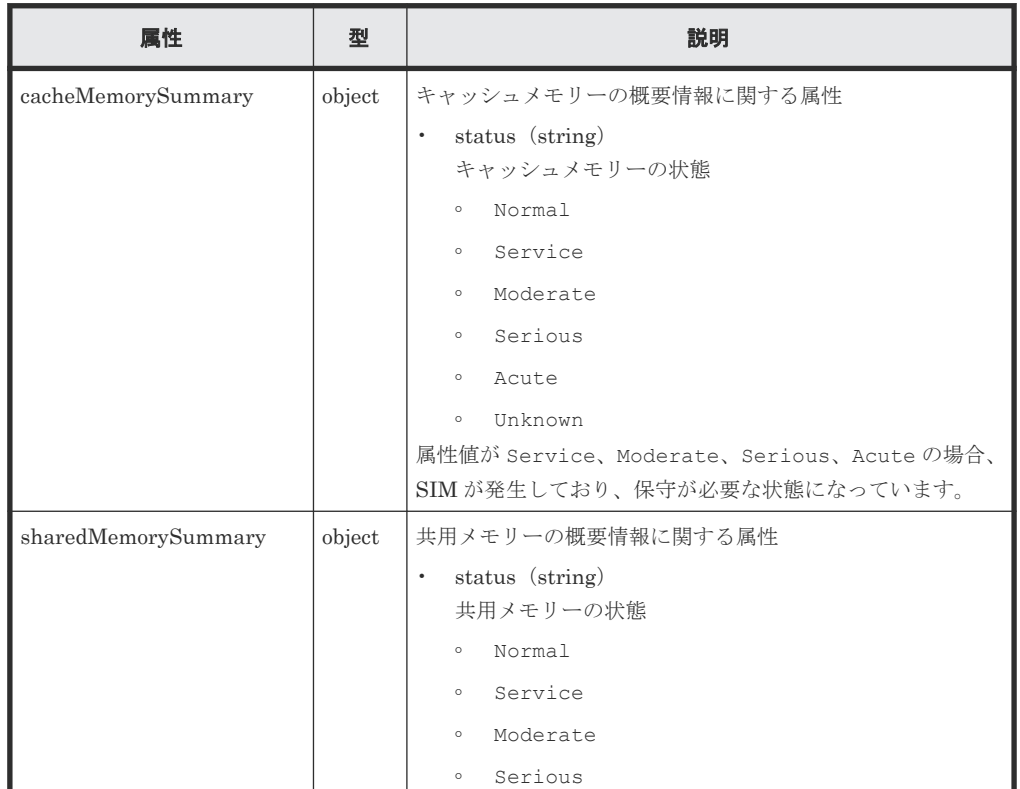
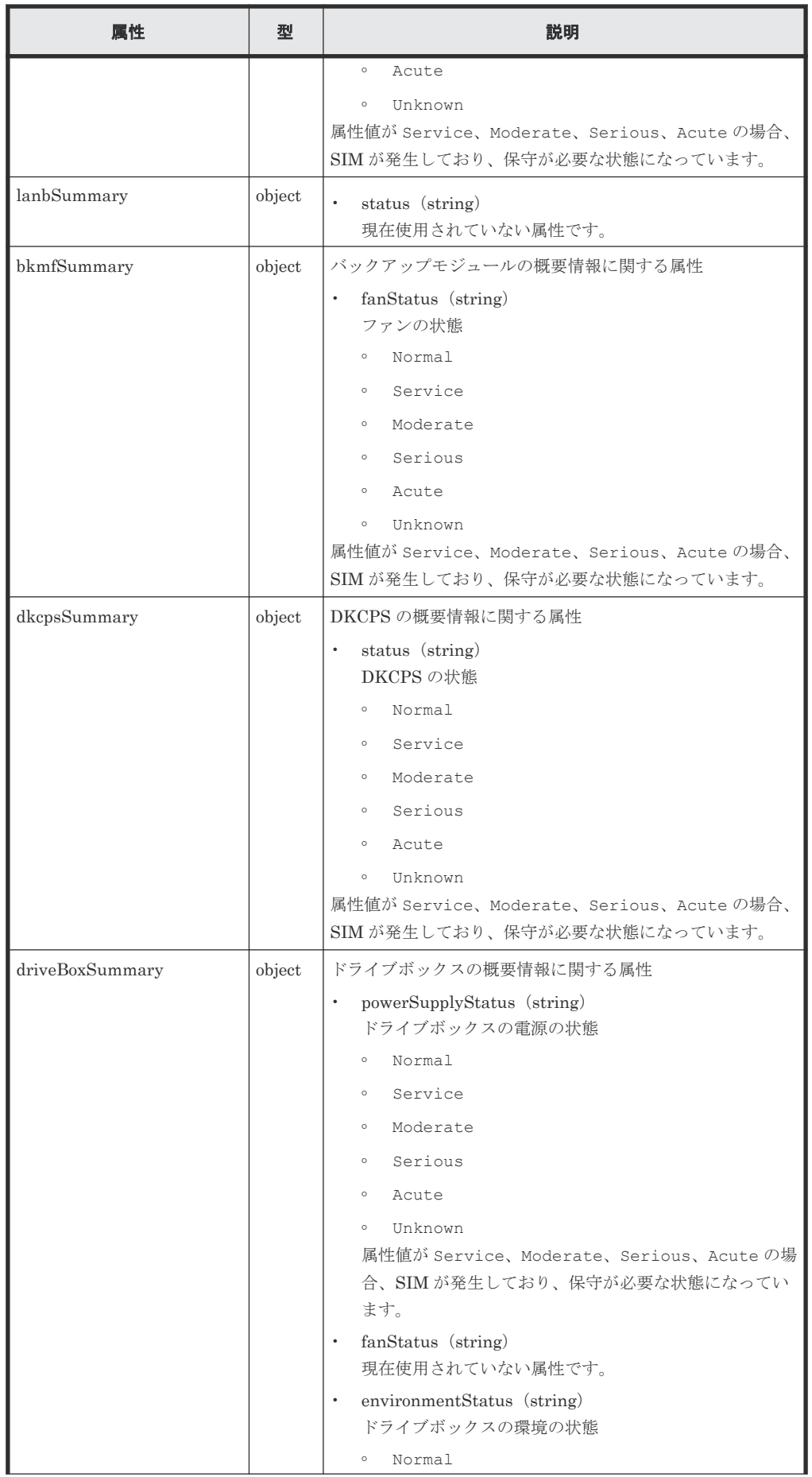

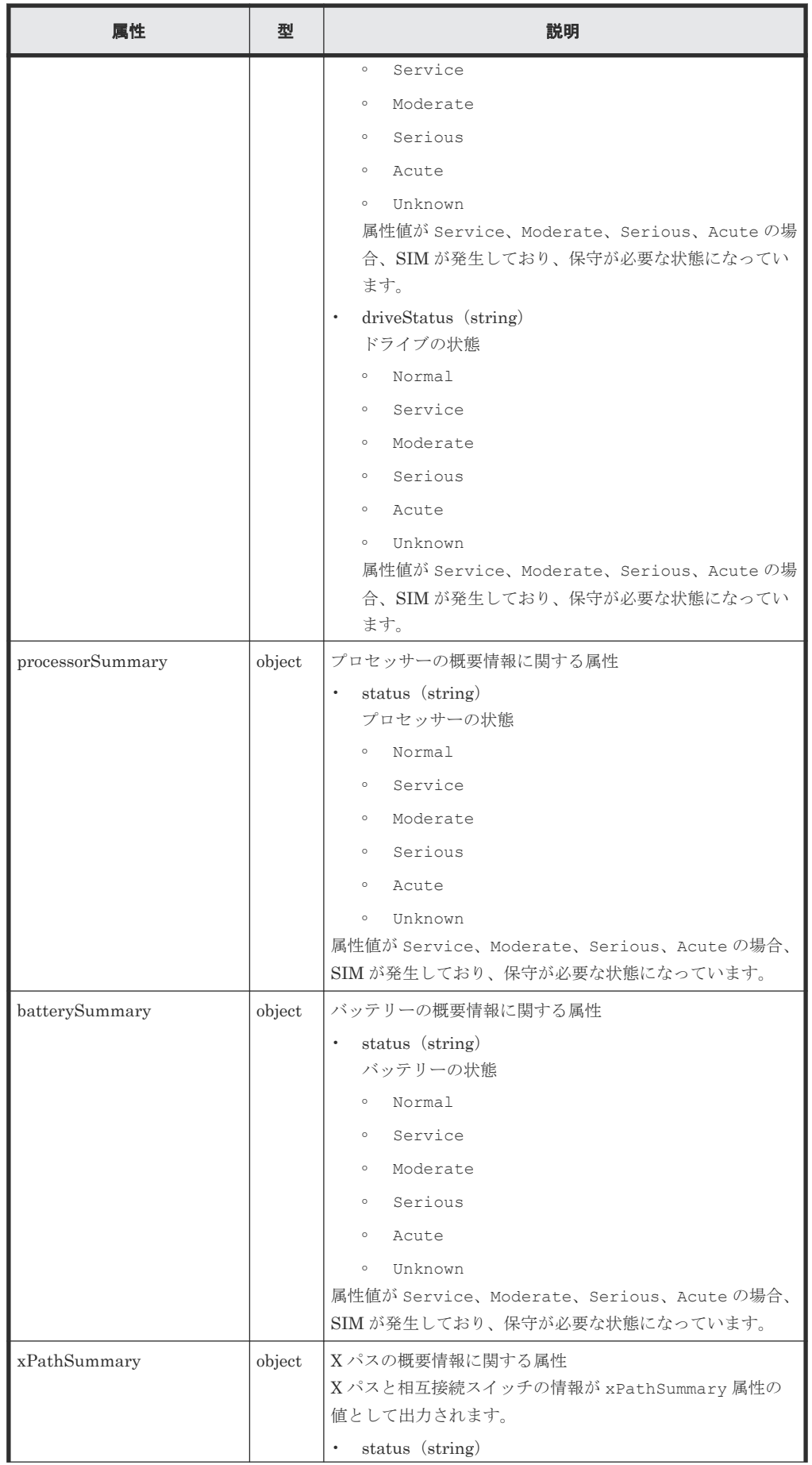

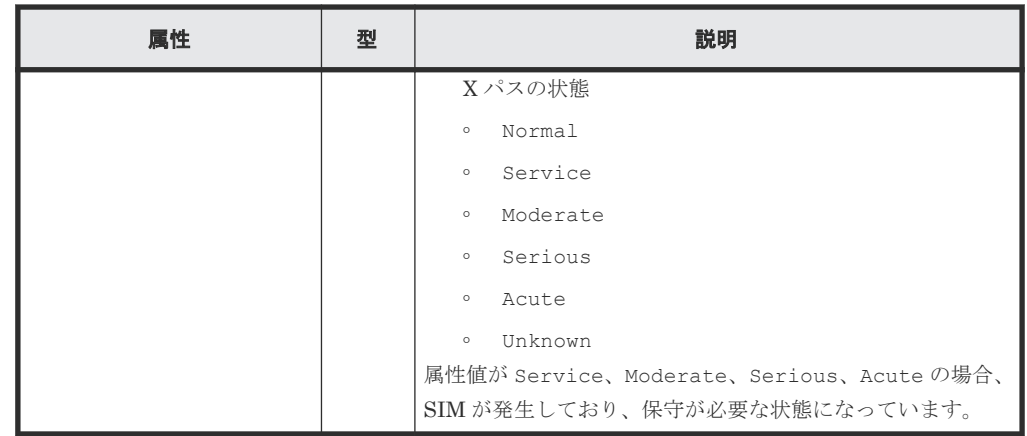

### ステータスコード

この操作のリクエストに対するステータスコードについては、HTTP ステータスコードの説明を参 照してください。

#### コード例

curl -v -H "Accept:application/json" -H "Content-Type:application/json" - H "Authorization:Session d7b673af189048468c5af9bcf3bbbb6f" -X GET https://192.0.2.100/ConfigurationManager/v1/objects/components/instance

#### 関連参照

- 1.10 HTTP [ステータスコード](#page-35-0)
- 付録 A.3 [ストレージシステムの構成情報のキャッシュを更新する](#page-927-0)

# **18.3** チャネルボードの情報を取得する

チャネルボードの情報を一覧で取得します。

$$
\mathbf{B}^{\text{max}}
$$

• VSP 5000 シリーズの場合に使用できます。

• 最新の情報を取得する場合、事前にストレージシステムの構成情報のキャッシュを更新する API を実行す る必要があります。詳細については、「ストレージシステムの構成情報のキャッシュを更新する」の説明を 参照してください。

#### 実行権限

ストレージ管理者(参照)

# リクエストライン

GET <ベース *URL* >/v1/objects/channel-boards

### リクエストメッセージ

オブジェクト ID なし。

クエリーパラメーター

```
なし。
ボディー
  なし。
```
# レスポンスメッセージ

```
ボディー
```

```
{
 "data" : [ {
    "channelBoardId" : 3,
    "location" : "CHB-01F",
 "clusterNumber" : 1,
 "channelBoardNumber" : 3,
 "channelBoardType" : "FIBRE",
 "numOfPorts" : "4Port",
 "maxPortSpeed" : "32G",
 "cableMaterial" : "-"
\}, {
 "channelBoardId" : 7,
    "location" : "CHB-02F",
 "clusterNumber" : 2,
 "channelBoardNumber" : 3,
 "channelBoardType" : "FIBRE",
 "numOfPorts" : "4Port",
 "maxPortSpeed" : "32G",
 "cableMaterial" : "-"
  } ]
}
```
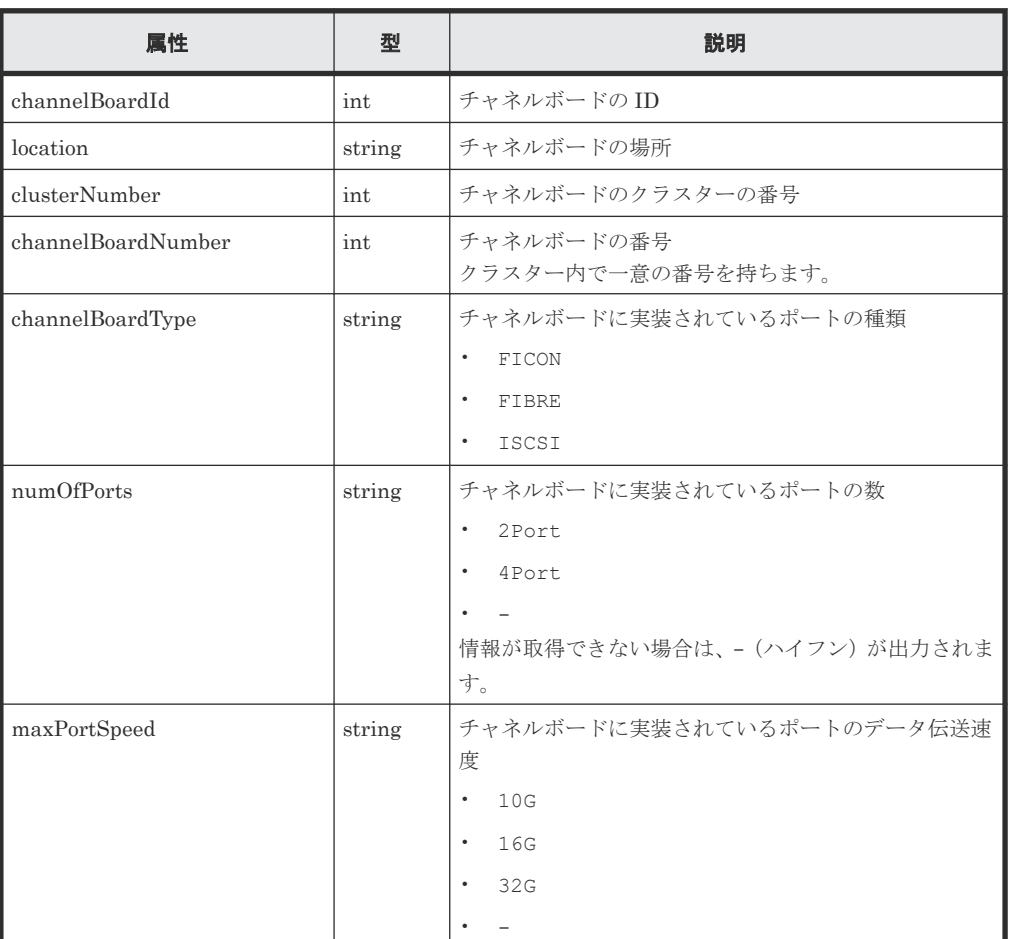

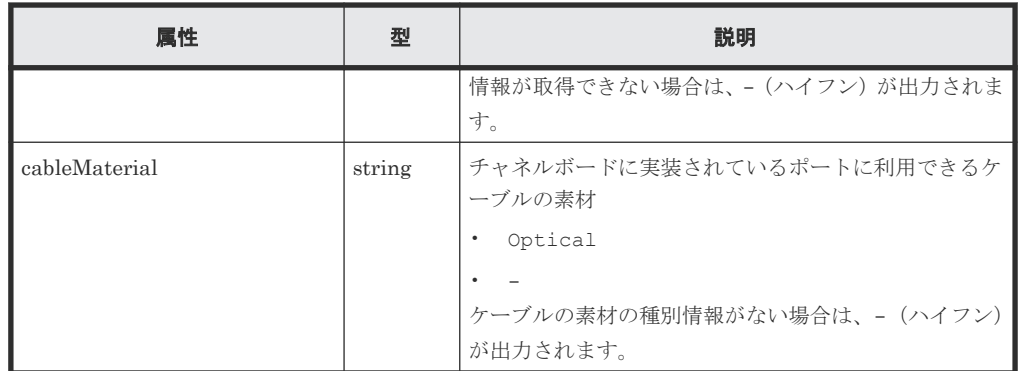

# ステータスコード

この操作のリクエストに対するステータスコードについては、HTTP ステータスコードの説明を参 照してください。

### コード例

curl -v -H "Accept:application/json" -H "Content-Type:application/json" - H "Authorization:Session d7b673af189048468c5af9bcf3bbbb6f" -X GET https://192.0.2.100/ConfigurationManager/v1/objects/channel-boards

### 関連参照

• 付録 A.3 [ストレージシステムの構成情報のキャッシュを更新する](#page-927-0)

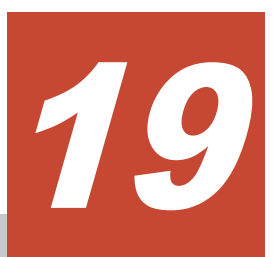

# 仮想ストレージマシンによるリソースの管 理

この章では、REST API から実行する、仮想ストレージマシンを使用したリソースの管理について 説明します。

- □ 19.1 [仮想ストレージマシンによるリソースの管理とは](#page-835-0)
- □ 19.2 [仮想ストレージマシンによるリソース管理の操作の流れ](#page-835-0)
- □ 19.3 [仮想ストレージマシンの一覧を取得する](#page-837-0)
- □ 19.4 [特定の仮想ストレージマシンの情報を取得する](#page-838-0)
- 19.5 [仮想ストレージマシンを作成する](#page-840-0)
- 19.6 [仮想ストレージマシンを削除する](#page-842-0)
- **□** 19.7 仮想 LDEV [の情報を取得する](#page-843-0)
- **□ 19.8 仮想 LDEV [番号を設定する](#page-848-0)**
- **□** 19.9 仮想 LDEV [番号を削除する](#page-850-0)

仮想ストレージマシンによるリソースの管理 **835**

# <span id="page-835-0"></span>**19.1** 仮想ストレージマシンによるリソースの管理とは

仮想ストレージマシンとは、global storage virtualization 機能を使用して作成する、ストレージシ ステム上の仮想的なストレージシステムです。仮想ストレージマシンには、モデルやシリアル番号 などの仮想的な情報を設定できます。

仮想ストレージマシンは、global-active device や nondisruptive migration などの用途で使用しま す。仮想ストレージマシンにリソースを登録すると、複数の物理ストレージシステムのリソースを 1 台の仮想ストレージマシン上で統合して管理したり、1 台の物理ストレージシステムのリソース を複数台の仮想ストレージマシン上で分散して管理したりできます。

#### 仮想ストレージマシンの構成例

ストレージシステム 仮想ストレージマシンA 仮想モデル:VSP G1000 仮想シリアル番号:11223  $LDEVID:01$ ホストA 仮想ストレージマシンB 仮想モデル Virtual Storage Platform 仮想シリアル番号:12345 Ţ  $LDEVID:02$ ホストB モデル:VSP 5500 シリアル番号:10111 (凡例) —: LUパス

仮想ストレージマシンの構成例を次の図に示します。

この図では、VSP 5500 のストレージシステム(シリアル番号: 10111)上に、仮想モデルが VSP G1000(仮想シリアル番号:11223)の仮想ストレージマシンと、仮想モデルが Virtual Storage Platform (仮想シリアル番号: 12345)の仮想ストレージマシンを作成し、仮想ストレージマシン 上に登録したリソースをホストに割り当てています。このとき、ホストAは VSP G1000 (仮想シ リアル番号: 11223)に、ホスト Bは、Virtual Storage Platform (仮想シリアル番号: 12345)に アクセスしているように認識します。

仮想ストレージマシンによるリソース管理の詳細については、マニュアル『オープンシステム構築 ガイド』 または『システム構築ガイド』 を参照してください。

# **19.2** 仮想ストレージマシンによるリソース管理の操作の流れ

REST API で実行する、仮想ストレージマシンによるリソース管理の操作の流れについて説明しま す。

#### 仮想ストレージマシンを作成してリソースを登録する流れ

仮想ストレージマシンを作成して必要なリソースを登録します。登録したリソースは、物理ストレ ージシステムのリソースと同じようにホストに割り当てたり、global-active device ペアのボリュー ムに使用したりします。

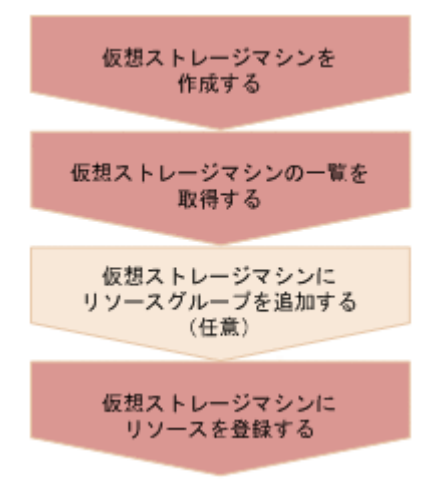

仮想ストレージマシンを作成する

仮想ストレージマシンを作成し、モデル名・シリアル番号を設定します。仮想ストレージマシ ン上で使用するリソースグループも同時に作成されます。

仮想ストレージマシンの一覧を取得する

作成した仮想ストレージマシンのストレージデバイス ID や、仮想ストレージマシン上のリソ ースグループ ID などの情報を取得します。

仮想ストレージマシンにリソースグループを追加する(任意)

必要に応じて、仮想ストレージマシン上にリソースグループを追加します。この操作は、リソ ースグループを作成する API で実行します。

仮想ストレージマシンにリソースを登録する

仮想ストレージマシン上のリソースグループに、ポート番号やホストグループ番号、LDEV 番 号などのリソースを登録します。この操作は、リソースグループにリソースを登録する API で 実行します。

- LDEV 番号を登録する場合は、設定されている仮想 LDEV 番号を削除してから登録してく ださい。仮想ストレージマシンに登録したあとで、仮想 LDEV 番号を設定してください。
- ホストグループ番号や iSCSI ターゲット番号を登録する場合は、未定義のホストグループ または iSCSI ターゲットのものを登録してください。

#### 不要になった仮想ストレージマシンを削除する流れ

仮想ストレージマシン上のリソースを削除してから、仮想ストレージマシンを削除します。

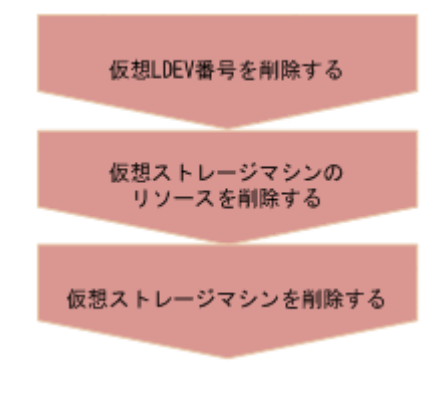

仮想 LDEV 番号を削除する

仮想ストレージマシン上の仮想 LDEV に設定されている仮想 LDEV 番号を削除します。

<span id="page-837-0"></span>仮想ストレージマシンのリソースを削除する

仮想ストレージマシン上のリソースグループに登録されている LDEV やパリティーグルー プ、ポート番号などのリソースをすべて削除します。この操作は、リソースグループからリソ ースを削除する API で実行します。

仮想ストレージマシンを削除する

仮想ストレージマシンを削除します。また、仮想ストレージマシン上のすべてのリソースグル ープが削除された場合には、自動的に仮想ストレージマシンが削除されます。

# **19.3** 仮想ストレージマシンの一覧を取得する

仮想ストレージマシンの一覧を取得します。シリアル番号、モデル名およびリソースグループ ID などの情報が取得できます。

#### 実行権限

ストレージ管理者(参照)

### リクエストライン

GET <ベース *URL* >/v1/objects/virtual-storages

#### リクエストメッセージ

オブジェクト ID なし。 クエリーパラメーター なし。 ボディー なし。

#### レスポンスメッセージ

```
ボディー
```

```
{
  "data" : [
     {
       "virtualStorageDeviceId" : "800000002015",
 "virtualSerialNumber" : "2015",
 "virtualModel" : "VSP G1000/G1500 and VSP F1500",
       "resourceGroupIds" : [ 
         1,
         3
\qquad \qquad "virtualStorageTypeId" : "R8"
     },
     {
       "virtualStorageDeviceId" : "882000400002",
       "virtualSerialNumber" : "400002",
       "virtualModel" : "VSP G350",
       "resourceGroupIds" : [ 
       0, 2,
```

```
 4
\qquad \qquad "virtualStorageTypeId" : "M850S1"
    }
  ]
}
```
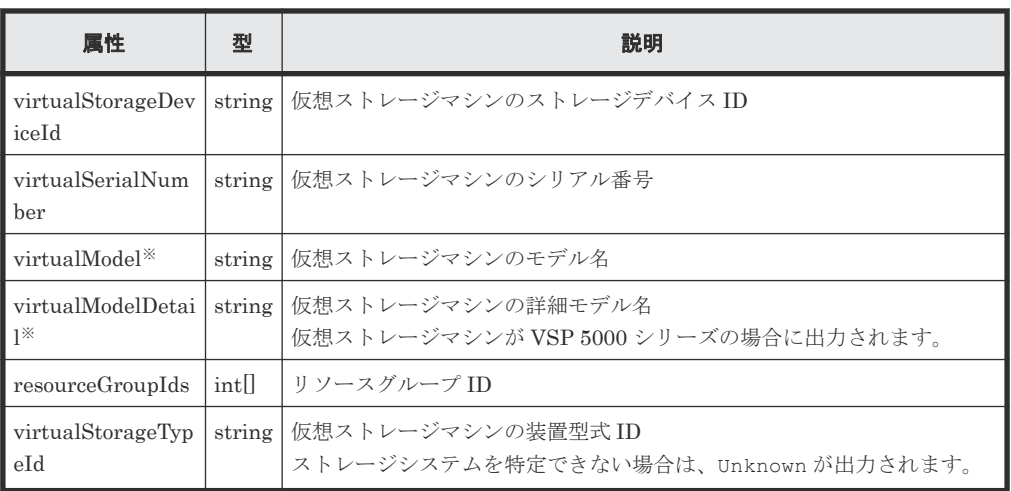

注※ VSP 5000 シリーズの場合、virtualModel 属性にはシリーズ名(VSP 5000 series AFA または VSP 5000 series hybrid)が出力されます。virtualModelDetail 属性に は、VSP 5100, 5500、VSP 5200, 5600、VSP 5100H, 5500H、または VSP 5200H, 5600H が出力されます。

# ステータスコード

この操作のリクエストに対するステータスコードについては、HTTP ステータスコードの説明を参 照してください。

#### コード例

curl -v -H "Accept:application/json" -H "Content-Type:application/json" - H "Authorization:Session d7b673af189048468c5af9bcf3bbbb6f" -X GET https://192.0.2.100/ConfigurationManager/v1/objects/virtual-storages

#### 関連参照

• 1.10 HTTP [ステータスコード](#page-35-0)

# **19.4** 特定の仮想ストレージマシンの情報を取得する

指定した仮想ストレージマシンの情報を取得します。シリアル番号、モデル名およびリソースグル ープ ID などの情報が取得できます。

### 実行権限

ストレージ管理者(参照)

# リクエストライン

GET <ベース *URL* >/v1/objects/virtual-storages/<オブジェクト *ID* >

### リクエストメッセージ

オブジェクト ID

仮想ストレージマシンの情報取得で取得した virtualStorageDeviceId の値を指定しま す。

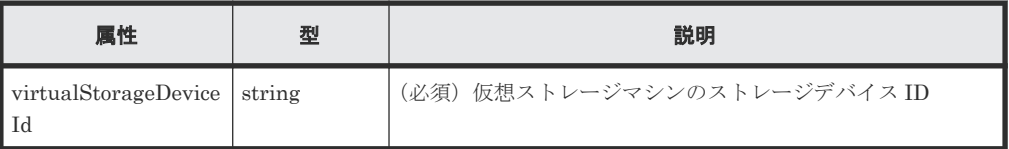

クエリーパラメーター

なし。

ボディー

なし。

# レスポンスメッセージ

```
ボディー
```

```
{
 "virtualStorageDeviceId" : "882000400002",
 "virtualSerialNumber" : "400002",
   "virtualModel" : "VSP G350",
   "resourceGroupIds" : [
   \circ ,
     2, 
     4
\Box,
   "virtualStorageTypeId" : "M850S1"
}
```
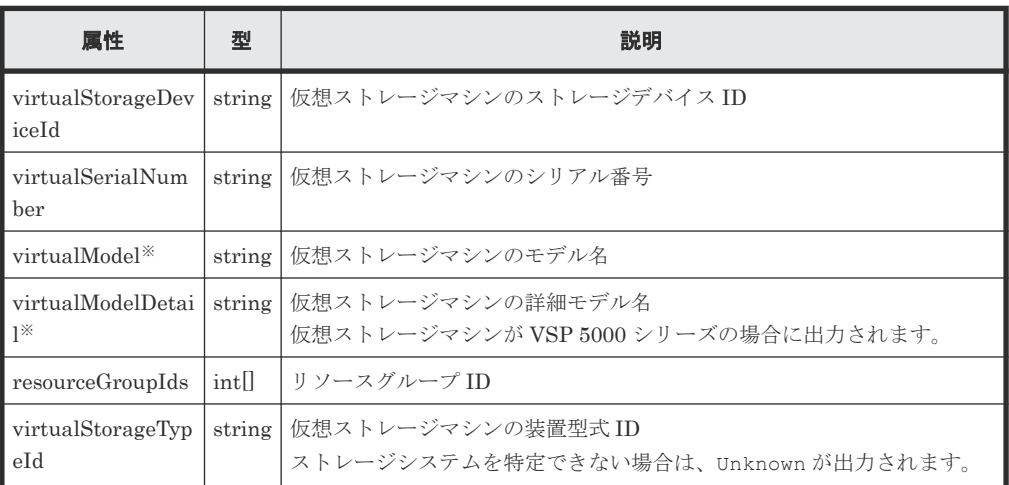

注※ VSP 5000 シリーズの場合、virtualModel 属性にはシリーズ名(VSP 5000 series AFA または VSP 5000 series hybrid) が出力されます。virtualModelDetail 属性に は、VSP 5100, 5500、VSP 5200, 5600、VSP 5100H, 5500H、または VSP 5200H, 5600H が出力されます。

# ステータスコード

この操作のリクエストに対するステータスコードについては、HTTP ステータスコードの説明を参 照してください。

#### <span id="page-840-0"></span>コード例

```
curl -v -H "Accept:application/json" -H "Content-Type:application/json" -
H "Authorization:Session d7b673af189048468c5af9bcf3bbbb6f" -X GET 
https://192.0.2.100/ConfigurationManager/v1/objects/virtual-storages/
882000400002
```
#### 関連参照

• 1.10 HTTP [ステータスコード](#page-35-0)

# **19.5** 仮想ストレージマシンを作成する

仮想ストレージマシンを作成します。同時にリソースグループも作成されます。

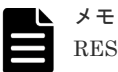

REST API を実行するユーザーが、対象ストレージシステムのリソースを REST API でロックしている場合、 この API は実行できません。その場合は、ロックを解除してから実行してください。

#### 実行権限

セキュリティ管理者(参照・編集)

#### リクエストライン

POST <ベース *URL* >/v1/objects/virtual-storages

# リクエストメッセージ

オブジェクト ID なし。

クエリーパラメーター なし。

ボディー

```
{
  "virtualSerialNumber": "422222",
 "virtualModel": "VSP G700",
 "resourceGroupName": "DevGroup"
}
```
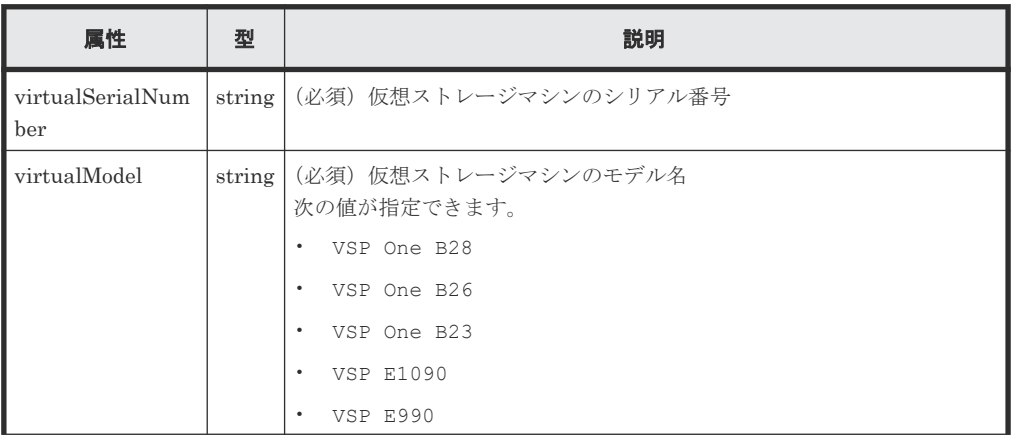

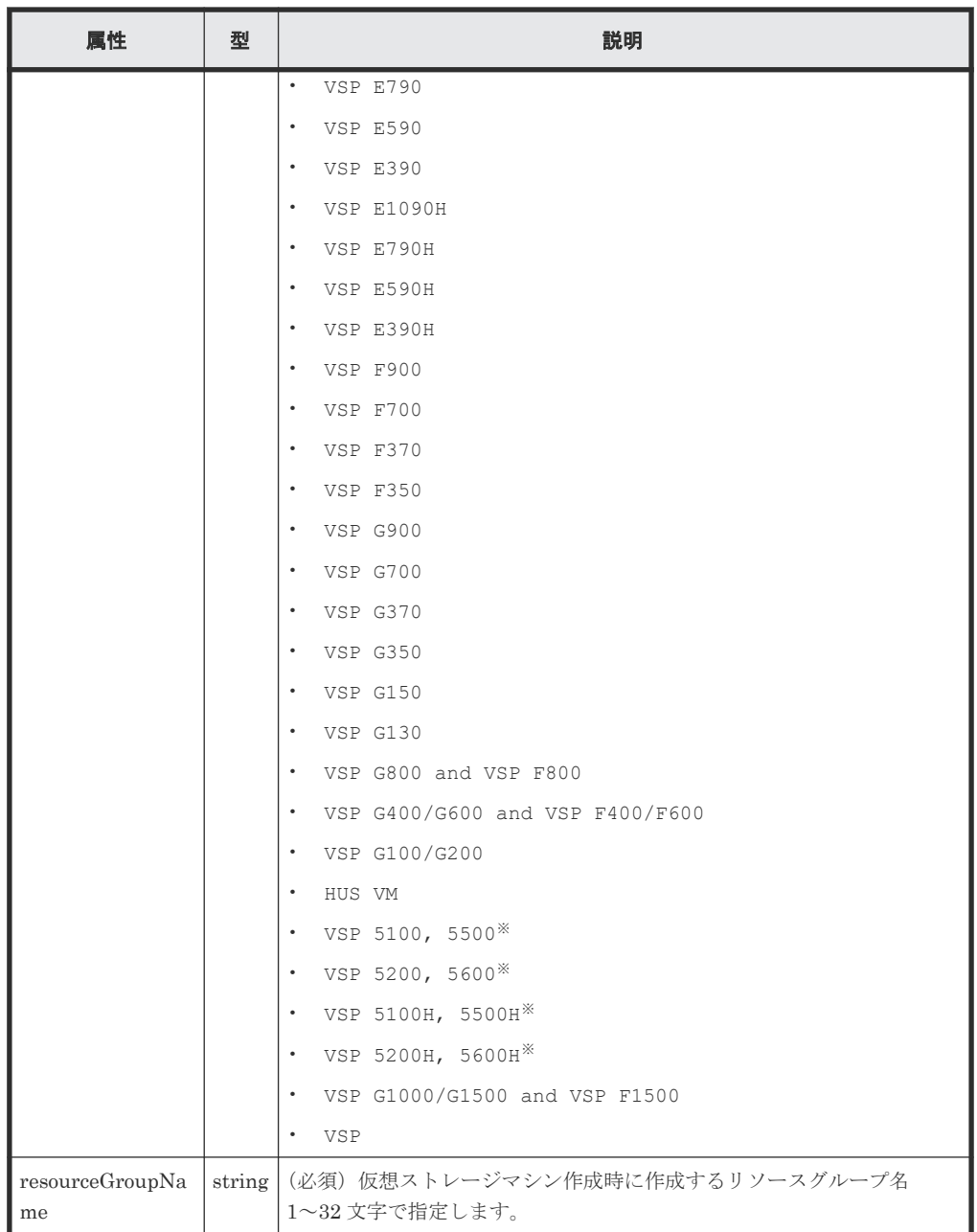

注※ VSP 5000 シリーズの場合は、以下の点に注意してください。

- VSP 5100, 5500 は、互換性を保つため、VSP 5000 series AFA と指定することもで きます。この場合、VSP 5100, 5500 が指定されたものと見なされます。
- VSP 5100H, 5500H は、互換性を保つため、VSP 5000 series hybrid と指定するこ ともできます。この場合、VSP 5100H, 5500H が指定されたものと見なされます。
- virtualModel 属性に、VSP 5100, 5500、VSP 5200, 5600、VSP 5100H, 5500H、 または VSP 5200H, 5600H を指定した場合、仮想ストレージマシンの情報を取得する API を実行すると、virtualModel 属性にはシリーズ名(VSP 5000 series AFA また は VSP 5000 series hybrid)が出力されます。指定した値は virtualModelDetail 属性に出力されます。

# レスポンスメッセージ

ボディー

<span id="page-842-0"></span>ジョブオブジェクトを返します。affectedResources 以外の属性については、ジョブオブ ジェクトの説明を参照してください。

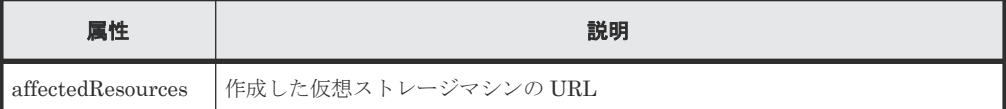

# ステータスコード

この操作のリクエストに対するステータスコードについては、HTTP ステータスコードの説明を参 照してください。

#### コード例

```
curl -v -H "Accept:application/json" -H "Content-Type:application/json" -
H "Authorization: Session d7b673af189048468c5af9bcf3bbbb6f" -X POST --
data-binary @./InputParameters.json https://192.0.2.100/
ConfigurationManager/v1/objects/virtual-storages/
```
#### 関連参照

- 1.10 HTTP [ステータスコード](#page-35-0)
- 1.16 [ジョブオブジェクト](#page-40-0)

# **19.6** 仮想ストレージマシンを削除する

仮想ストレージマシンを削除します。事前に仮想ストレージマシンに含まれるリソースをすべて取 り除いてから実行してください。

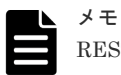

REST API を実行するユーザーが、対象ストレージシステムのリソースを REST API でロックしている場合、 この API は実行できません。その場合は、ロックを解除してから実行してください。

# 実行権限

セキュリティ管理者(参照・編集)

#### リクエストライン

DELETE <ベース *URL* >/v1/objects/virtual-storages/<オブジェクト *ID* >

#### リクエストメッセージ

### オブジェクト ID

仮想ストレージマシンの情報取得で取得した virtualStorageDeviceId の値を指定しま す。

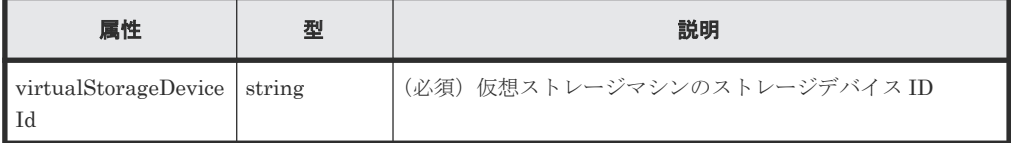

クエリーパラメーター

なし。

<span id="page-843-0"></span>ボディー なし。

# レスポンスメッセージ

```
ボディー
```
ジョブオブジェクトを返します。affectedResources 以外の属性については、ジョブオブ ジェクトの説明を参照してください。

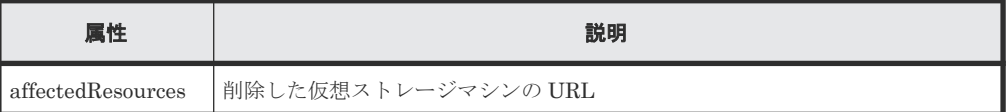

### ステータスコード

この操作のリクエストに対するステータスコードについては、HTTP ステータスコードの説明を参 照してください。

### コード例

curl -v -H "Accept:application/json" -H "Content-Type:application/json" -H "Authorization: Session d7b673af189048468c5af9bcf3bbbb6f" -X DELETE https://192.0.2.100/ConfigurationManager/v1/objects/virtual-storages/ 409900010000

#### 関連参照

- 1.10 HTTP [ステータスコード](#page-35-0)
- 1.16 [ジョブオブジェクト](#page-40-0)

# **19.7** 仮想 **LDEV** の情報を取得する

仮想ストレージマシンにある、仮想 LDEV (仮想 LDEV 番号が与えられた LDEV)の情報を取得 します。取得する範囲に仮想 LDEV がない場合は空のリストが返却されます。仮想 LDEV の情報 を取得するには、クエリーパラメーターを組み合わせて仮想 LDEV が含まれるように指定してくだ さい。

### 実行権限

ストレージ管理者(参照)

### リクエストライン

GET <ベース *URL* >/v1/objects/ldevs

# リクエストメッセージ

オブジェクト ID なし。

クエリーパラメーター

指定した条件で実行結果をフィルタリングしたり、仮想 LDEV の詳細な情報を追加で取得し たりできます。仮想 LDEV の情報を取得するには、virtualSerialNumber パラメーターを 指定して、対象の仮想ストレージマシンを特定します。

• 実行結果をフィルタリングする場合 取得する仮想 LDEV の情報はデフォルトで最大 100 個です。count パラメーターを指定 することで最大 16,384 個まで取得できます。ldevOption パラメーターや poolId パラ メーターを指定して取得する仮想 LDEV の情報が 16,384 個より多い場合、 headVirtualLdevId パラメーターを使用して、取得対象の仮想 LDEV 番号が範囲に含 まれるように指定してください。headVirtualLdevId パラメーターと count パラメー ターの組み合わせで指定した範囲に含まれる仮想 LDEV の数だけ情報が取得できます。

> ヒント フィルタリングされたリソースのうち、アクセス権限があるリソースだけが取得できます。 例えば、count パラメーターに 10 を指定した場合、すべての仮想 LDEV にアクセス権限が あれば 10 個の仮想 LDEV の情報が取得されます。特定の仮想 LDEV にだけアクセス権限 がある場合は、アクセス権限がある仮想 LDEV の情報だけが取得されます。

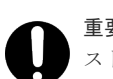

#### 重要

ストレージシステムが VSP E シリーズ、VSP G150、G350、G370、G700、G900、VSP F350、F370、F700、F900 の場合、この API は、同時実行数に注意が必要です。詳細につ いては、「リトライ処理の組み込み」を参照してください。

同時に指定できるクエリーパラメーターについては、指定できるクエリーパラメーターの 組み合わせの表を参照してください。

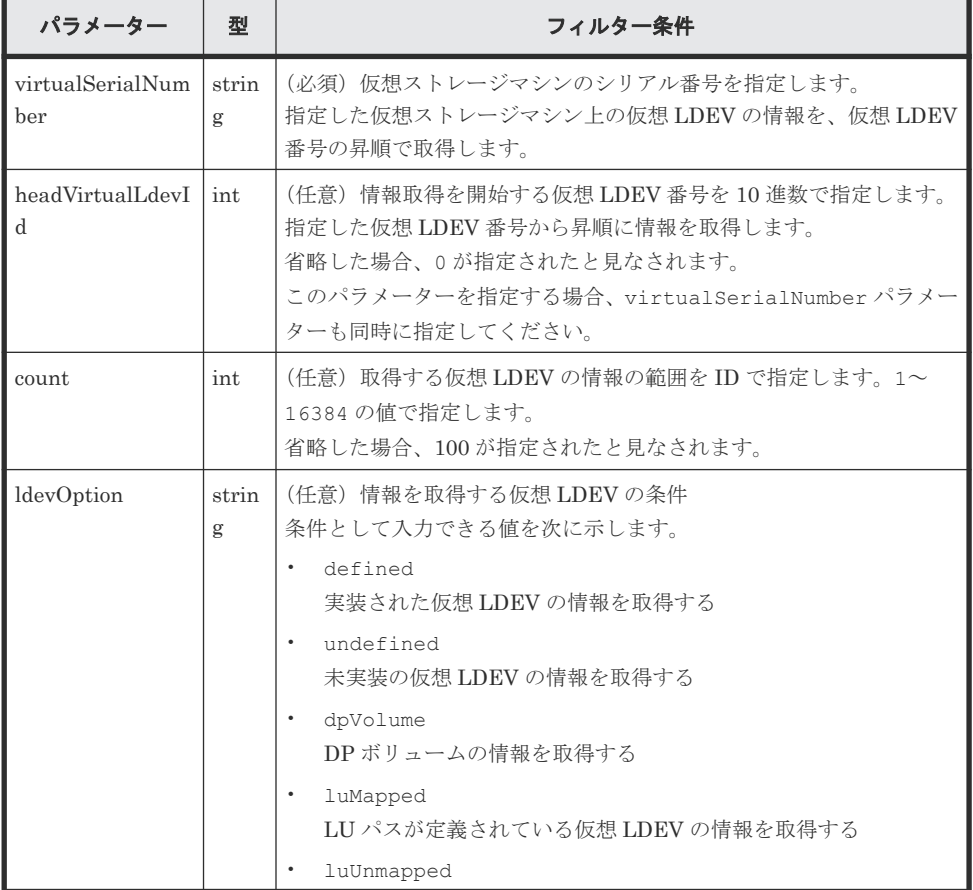

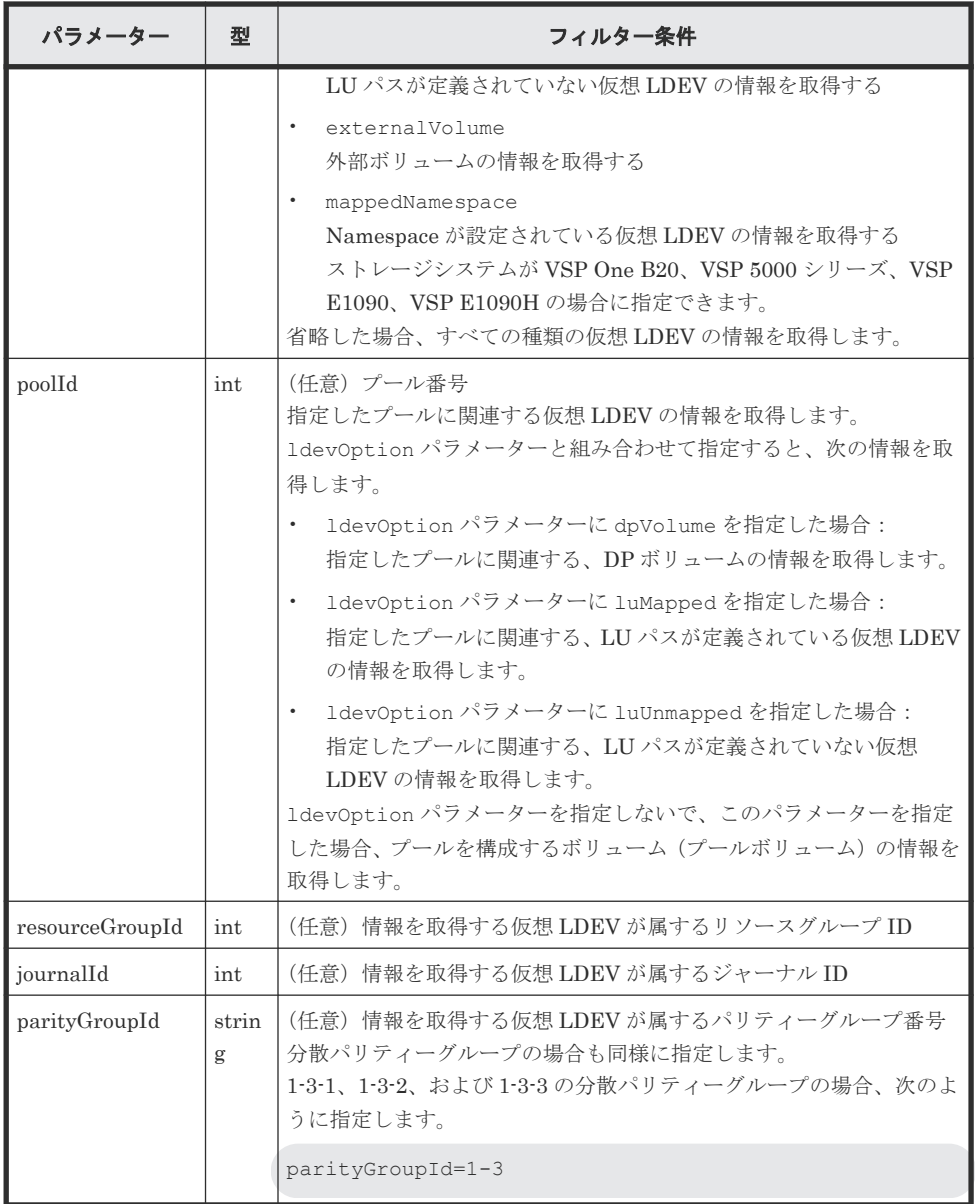

指定できるクエリーパラメーターの組み合わせの表を次に示します。

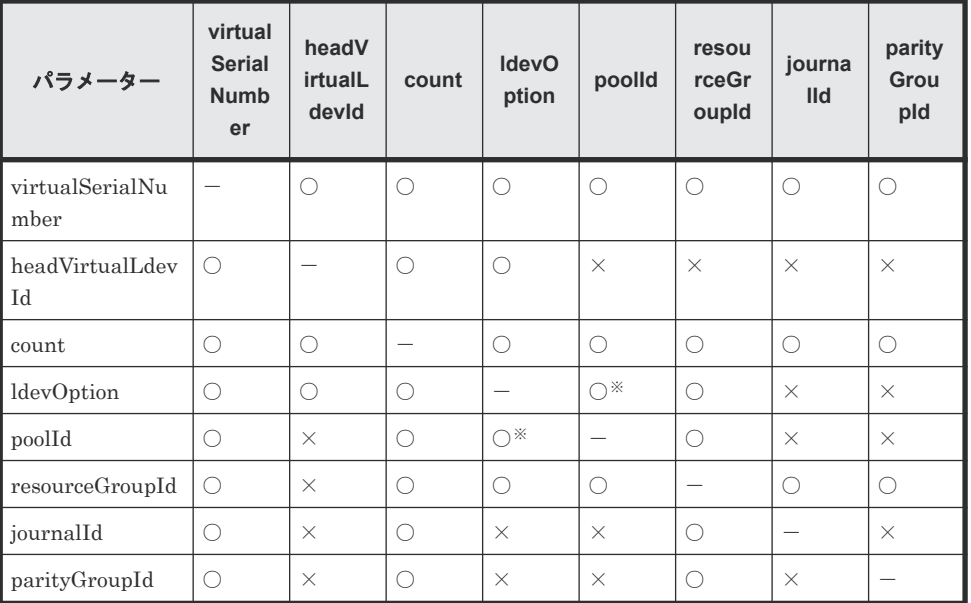

846 **846 Reduction The Manual Media Teleconomic Media Teleconomic Media Teleconomic Media Teleconomic Media Te** 

注※ ldevOption パラメーターの値に defined、undefined、externalVolume を 指定している場合、このパラメーターの組み合わせは指定できません。

• 詳細情報を追加して取得する場合

| パラメータ              | 型          | 説明                                                                                                    |
|--------------------|------------|----------------------------------------------------------------------------------------------------|
| detailInfoTy<br>pe | strin<br>g | (任意)取得する詳細情報のタイプ<br>このパラメーターは、実行結果をフィルタリングするパラメーターと組み合<br>わせて使うこともできます。<br>指定できる値を次に示します。複数指定する場合はコンマで区切ります。<br><b>FMC</b><br>ドライブタイプが SSD(FMC)のパリティーグループに属している仮想<br>LDEVについて、容量拡張の詳細な情報を追加します。<br>virtualSerialNumber<br>仮想ストレージマシンの詳細な情報を追加します。<br>class<br>ストレージシステムのキャッシュからの付加情報を追加します。<br>ストレージシステムが VSP 5000 シリーズの場合に指定できます。<br>最新の情報を取得する場合、事前にストレージシステムの構成情報のキ<br>ャッシュを更新する API を実行する必要があります。詳細については、<br>「ストレージシステムの構成情報のキャッシュを更新する」の説明を参<br>照してください。<br>LDEV作成の直後にクエリーパラメーター 1devOption に defined<br>を同時に指定して実行した場合、ボリュームの状熊が未実装のものとし<br>て出力されることがあります。この場合は、しばらく待ってから再実行<br>するか、ストレージシステムの構成情報のキャッシュを更新する API を<br>実行したあとで再度実行してください。 |
|                    |            | qos<br>QoS の設定情報を追加します。<br>nquId<br>NGUID (Namespace Globally Unique Identifier) の情報を追加しま<br>す。<br>ストレージシステムが VSP One B20、VSP 5000 シリーズ、VSP<br>E1090、VSP E1090H の場合に指定できます。                                                                                                    |

ボディー

なし。

### レスポンスメッセージ

```
ボディー
```

```
\left\{ \right. "data": [
     {
       "ldevId": 0,
       "virtualLdevId": 0,
       "virtualSerialNumber": "410012",
       "clprId": 0,
       "emulationType": "OPEN-V-CVS",
 "byteFormatCapacity": "1.00 G",
 "blockCapacity": 2097152,
 "numOfPorts": 1,
       "ports": [
          {
           "portId": "CL3-B",
            "hostGroupNumber": 25,
```
仮想ストレージマシンによるリソースの管理 **847**

```
 "hostGroupName": "bs10300-7",
           "lun": 19
         }
      \frac{1}{2},
       "attributes": [
 "CVS",
 "HDP",
         "GAD"
\qquad \qquad "status": "NML",
       "mpBladeId": 2,
       "ssid": "0004",
       "poolId": 4,
       "numOfUsedBlock": 0,
       "isFullAllocationEnabled": false,
 "resourceGroupId": 6,
 "dataReductionStatus": "DISABLED",
       "dataReductionMode": "disabled",
       "isAluaEnabled": false
     },
     {
      "ldevId": 1,
       "virtualLdevId": 1,
       "virtualSerialNumber": "410012",
       "clprId": 0,
       "emulationType": "OPEN-V-CVS",
       "byteFormatCapacity": "1.00 G",
 "blockCapacity": 2097152,
 "numOfPorts": 1,
       "ports": [
         {
           "portId": "CL3-B",
           "hostGroupNumber": 25,
           "hostGroupName": "bs10300-7",
           "lun": 21
         }
      \frac{1}{2},
       "attributes": [
 "CVS",
 "HDP",
         "GAD"
\qquad \qquad "label": "ldev_label_1",
       "status": "NML",
       "mpBladeId": 0,
       "ssid": "0004",
       "poolId": 10,
       "numOfUsedBlock": 0,
       "isFullAllocationEnabled": false,
       "resourceGroupId": 6,
 "dataReductionStatus": "DISABLED",
 "dataReductionMode": "disabled",
       "isAluaEnabled": false
    }
  ]
```
レスポンスメッセージのボディーで取得する属性を次に示します。そのほかの属性について は、ボリュームの情報を取得する API の説明を参照してください。

| 属性                      | 型          | 説明                |
|-------------------------|------------|-------------------|
| ldevId                  | int        | LDEV 番号           |
| virtualLdevId           | int        | 仮想 LDEV 番号        |
| virtualSerialNu<br>mber | strin<br>g | 仮想ストレージマシンのシリアル番号 |

クエリーパラメーターで detailInfoType に virtualSerialNumber を指定して実行する と、仮想ストレージマシンの詳細情報も取得されます。

}

<span id="page-848-0"></span>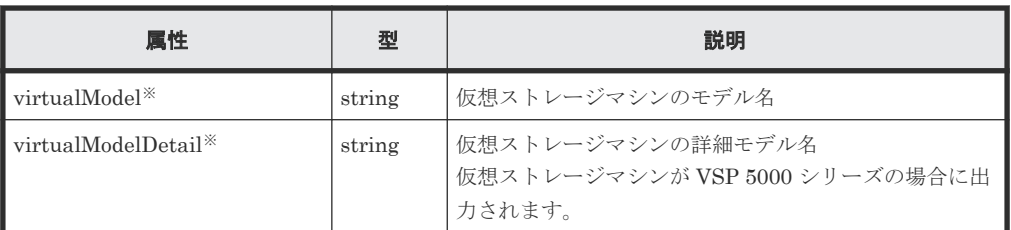

注※ VSP 5000 シリーズの場合、virtualModel 属性にはシリーズ名(VSP 5000 series AFA または VSP 5000 series hybrid)が出力されます。virtualModelDetail 属性に は、VSP 5100, 5500、VSP 5200, 5600、VSP 5100H, 5500H、または VSP 5200H, 5600H が出力されます。

クエリーパラメーターで detailInfoType に class を指定して実行すると、ストレージシ ステムのキャッシュからの付加情報も取得されます。

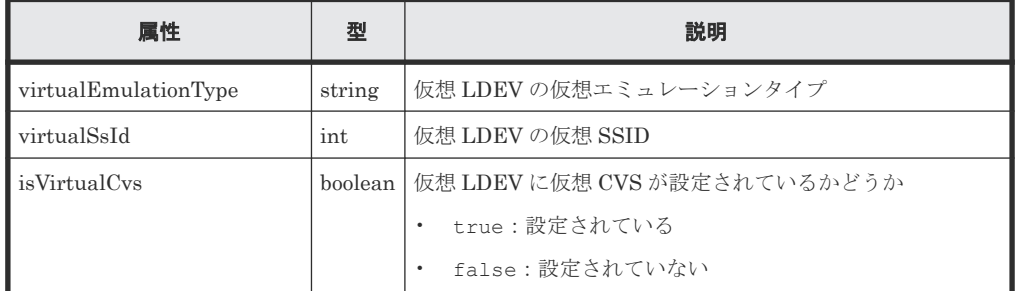

#### ステータスコード

この操作のリクエストに対するステータスコードについては、HTTP ステータスコードの説明を参 照してください。

#### コード例

curl -v -H "Accept:application/json" -H "Content-Type:application/json" - H "Authorization:Session d7b673af189048468c5af9bcf3bbbb6f" -X GET "https://192.0.2.100/ConfigurationManager/v1/objects/ldevs? count=2&virtualSerialNumber=410012"

#### 関連参照

- 1.10 HTTP [ステータスコード](#page-35-0)
- 5.4 [ボリュームの情報を取得する](#page-153-0)
- 付録 A.3 [ストレージシステムの構成情報のキャッシュを更新する](#page-927-0)
- 付録 B.1 [リトライ処理の組み込み](#page-931-0)

# **19.8** 仮想 **LDEV** 番号を設定する

LDEV に仮想 LDEV 番号を設定します。

#### 実行権限

ストレージ管理者 (プロビジョニング)

### リクエストライン

```
POST <ベース URL >/v1/objects/ldevs/<オブジェクト ID >/actions/assign-
virtual-ldevid/invoke
```
# リクエストメッセージ

オブジェクト ID

ボリューム情報の取得で取得した ldevId の値を指定します。

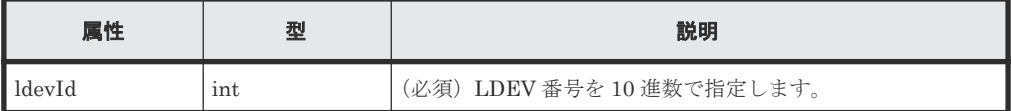

クエリーパラメーター

なし。

ボディー

LDEV に仮想 LDEV 番号 405 を設定する場合のコード例を次に示します。

```
{
   "parameters": {
     "virtualLdevId": 405
  }
}
```
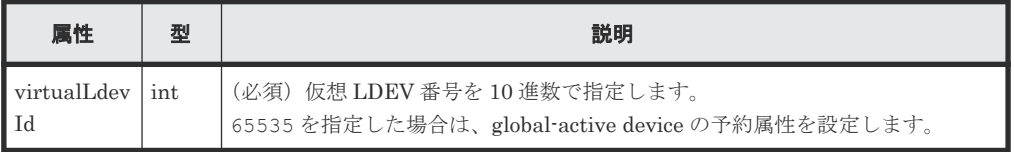

#### レスポンスメッセージ

ボディー

ジョブオブジェクトを返します。affectedResources 以外の属性については、ジョブオブ ジェクトの説明を参照してください。

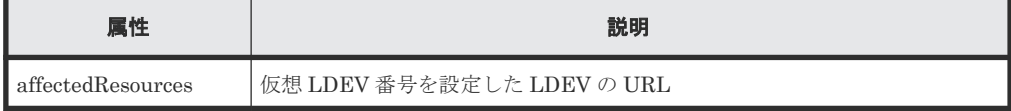

#### **Action** テンプレート

GET <ベース *URL* >/v1/objects/ldevs/<オブジェクト *ID* >/actions/assignvirtual-ldevid

#### ステータスコード

この操作のリクエストに対するステータスコードの意味を次に示します。そのほかのステータスコ ードについては、HTTP ステータスコードの説明を参照してください。

<span id="page-850-0"></span>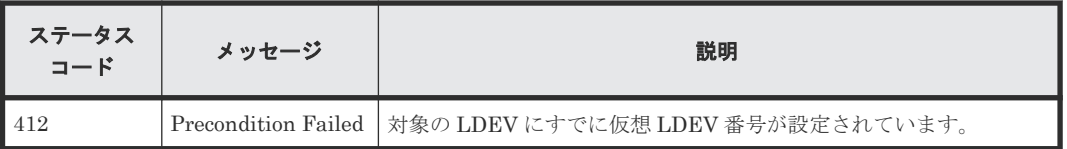

#### コード例

Action テンプレートを取得する場合

```
curl -v -H "Accept:application/json" -H "Content-Type:application/json" -
H "Authorization:Session d7b673af189048468c5af9bcf3bbbb6f" -X GET 
https://192.0.2.100/ConfigurationManager/v1/objects/ldevs/1/actions/
assign-virtual-ldevid
```
Action テンプレートを取得してリクエストを実行する場合

```
curl -v -H "Accept:application/json" -H "Content-Type:application/json" -
H "Authorization:Session d7b673af189048468c5af9bcf3bbbb6f" -X POST --
data-binary @./InputParameters.json https://192.0.2.100/
ConfigurationManager/v1/objects/ldevs/1/actions/assign-virtual-ldevid/
invoke
```
#### 関連参照

- 1.10 HTTP [ステータスコード](#page-35-0)
- 1.16 [ジョブオブジェクト](#page-40-0)
- 1.19 Action [テンプレートオブジェクト](#page-45-0)
- 5.4 [ボリュームの情報を取得する](#page-153-0)
- 19.7 仮想 LDEV [の情報を取得する](#page-843-0)

# **19.9** 仮想 **LDEV** 番号を削除する

LDEV に設定されている仮想 LDEV 番号を削除します。

# 実行権限

```
ストレージ管理者 (プロビジョニング)
```
#### リクエストライン

```
POST <ベース URL >/v1/objects/ldevs/<オブジェクト ID >/actions/unassign-
virtual-ldevid/invoke
```
# リクエストメッセージ

オブジェクト ID

仮想 LDEV 番号の情報取得で取得した ldevId の値を指定します。

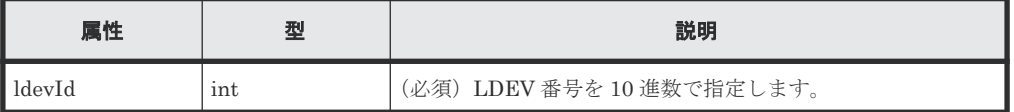

クエリーパラメーター なし。

仮想ストレージマシンによるリソースの管理 **851**

ボディー

}

仮想 LDEV 番号 405 を削除する場合のコード例を次に示します。

```
{
  "parameters": {
     "virtualLdevId": 405
  }
```
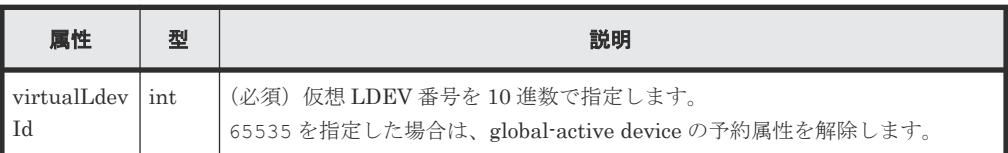

#### レスポンスメッセージ

ボディー

ジョブオブジェクトを返します。affectedResources 以外の属性については、ジョブオブ ジェクトの説明を参照してください。

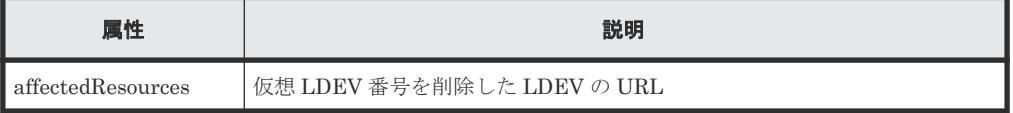

### **Action** テンプレート

GET <ベース *URL* >/v1/objects/ldevs/<オブジェクト *ID* >/actions/unassignvirtual-ldevid

### ステータスコード

この操作のリクエストに対するステータスコードの意味を次に示します。そのほかのステータスコ ードについては、HTTP ステータスコードの説明を参照してください。

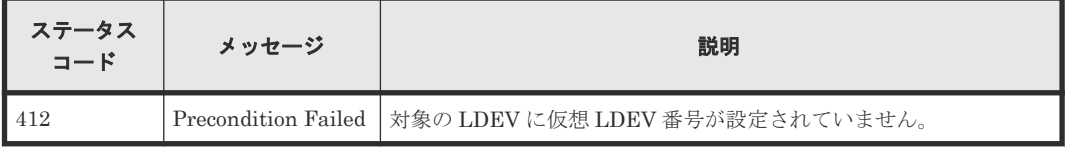

#### コード例

Action テンプレートを取得する場合

```
curl -v -H "Accept:application/json" -H "Content-Type:application/json" -
H "Authorization:Session d7b673af189048468c5af9bcf3bbbb6f" -X GET 
https://192.0.2.100/ConfigurationManager/v1/objects/ldevs/1/actions/
unassign-virtual-ldevid
```
Action テンプレートを取得してリクエストを実行する場合

```
curl -v -H "Accept:application/json" -H "Content-Type:application/json" -
H "Authorization:Session d7b673af189048468c5af9bcf3bbbb6f" -X POST --
data-binary \theta./InputParameters.json https://192.0.2.100/
ConfigurationManager/v1/objects/ldevs/1/actions/unassign-virtual-ldevid/
invoke
```
### 関連参照

- 1.10 HTTP [ステータスコード](#page-35-0)
- 1.16 [ジョブオブジェクト](#page-40-0)
- 1.19 Action [テンプレートオブジェクト](#page-45-0)
- 5.4 [ボリュームの情報を取得する](#page-153-0)
- 19.7 仮想 LDEV [の情報を取得する](#page-843-0)

仮想ストレージマシンによるリソースの管理 **853**

854 **854 キャンプン エンスティックス 仮想ストレージマシンによるリソースの管理** 

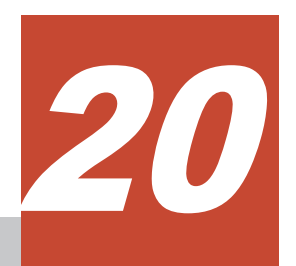

# サンプルコード

この章では、サンプルコードについて説明します。

- $\Box$  20.1 [サンプルコードの概要](#page-855-0)
- □ 20.2 [ボリューム割り当てのサンプルコード](#page-860-0)
- □ 20.3 ShadowImage [ペア操作のサンプルコード](#page-869-0)
- □ 20.4 [リモートストレージシステムの情報登録のサンプルコード](#page-877-0)
- □ 20.5 TrueCopy [ペア操作のサンプルコード](#page-886-0)
- □ 20.6 ファイルアップロードのサンプルコード (監査ログ転送先設定)
- □ 20.7 ファイルダウンロードのサンプルコード (暗号化鍵バックアップ)
- □ 20.8 [パリティーグループ再作成\(データの暗号化\)のサンプルコード](#page-908-0)
- □ 20.9 [サンプルコードで使用している関数](#page-916-0)

# <span id="page-855-0"></span>**20.1** サンプルコードの概要

REST API を呼び出して使用する際の参考情報として、Python で書かれたサンプルコードを提供 します。サンプルコードには、オブジェクトの情報取得、新規作成、属性変更といった、クライア ントプログラムで必要とされる基本的なコードの構成要素が含まれています。サンプルコードで は、例としてボリューム割り当てやコピーペア作成などの操作を対象にしていますが、そのほかの 操作についても、サンプルコードに含まれる構成要素を応用してプログラムを構築できます。

# サンプルコードの構成要素

サンプルコードでは、次の操作を実行します。

- ボリューム割り当て 作成済みの HDP プールから HDP ボリュームを作成し、アクセスできるようにホストに割り当 てます。
- ShadowImage ペア操作 作成済みのボリュームを使用して ShadowImage ペアを作成します。そのペアを分割したあ と、ペアの状態を確認します。
- リモートストレージシステムの情報登録 リモートストレージシステムの情報をローカルストレージシステム側の REST API サーバーに 登録します。リモートコピー操作の前提となる操作です。
- TrueCopy ペア操作 作成済みのボリュームを使用して TrueCopy ペアを作成し、ペアの状態を確認します。ペアの 作成はリソースグループをロックして行います。
- ファイルアップロード(監査ログ転送先設定) ストレージシステムの監査ログを syslog サーバーに転送するように設定します。このサンプル コードには、クライアント証明書をストレージシステムにアップロードする手順があります。
- ファイルダウンロード(暗号化鍵バックアップ) 暗号化鍵を REST API クライアントでバックアップします。このサンプルコードには、暗号化 鍵バックアップファイルをクライアントにダウンロードする手順があります。このサンプルコ ードは、VSP One B20、VSP E シリーズ、VSP G150、G350、G370、G700、G900、VSP F350、F370、F700、F900 のストレージシステムが対象です。
- パリティーグループ再作成(データの暗号化) 既存のパリティーグループを削除して、暗号化の設定が有効の新しいパリティーグループを作 成します。この操作は、ドライブの構成を変更しないで既存のデータを暗号化する操作の流れ の中で行う手順の一部です。全体の手順については、データ暗号化の操作の流れの説明を参照 してください。このサンプルコードは、VSP E シリーズ、VSP G150、G350、G370、G700、 G900、VSP F350、F370、F700、F900 のストレージシステムが対象です。

上記の操作には、次のようなコードの構成要素が含まれます。

1. REST API を呼び出す前に実行する処理

- JSON 形式によるリクエストボディーの生成
- フォームデータの作成
- リクエストヘッダーの指定(既定の HTTP ヘッダーの場合、カスタム HTTP ヘッダーの場 合)
- ユーザー認証情報の設定 (ユーザー ID とパスワードによる認証の場合、セッションベース の認証の場合)

**856** センプルコード

- リソースの URL 取得(オブジェクト ID を指定しない場合、操作結果から取得したオブジ ェクト ID を指定する場合、単一インスタンスなどの固定のオブジェクト ID を指定する場 合)
- 2. REST API を呼び出す処理
	- GET 操作による REST API バージョン情報の取得
	- GET 操作による Action テンプレートの取得
	- PATCH 操作によるオブジェクトの属性変更
	- POST 操作による Action テンプレートを使用したアクションの実行
	- POST 操作によるオブジェクトに対するアクションの実行
	- POST 操作によるサービスのアクションの実行
	- POST 操作によるオブジェクトの新規作成
	- POST 操作によるオブジェクトに対するアクションの実行
	- 複数装置でのセッション生成を必要とする操作(リモートコピー操作)
	- DELETE 操作によるオブジェクトの削除
- 3. REST API を呼び出したあとに実行する処理
	- 取得した情報の出力
	- ジョブの実行結果の取得
	- 操作結果が反映されたリソースの URL 取得
	- エラーコードの取得
	- エラーメッセージの出力

サンプルコード中での、各コードの構成要素の使用例を次に示します。コードの具体的な内容につ いては、それぞれのサンプルコードの説明を参照してください。

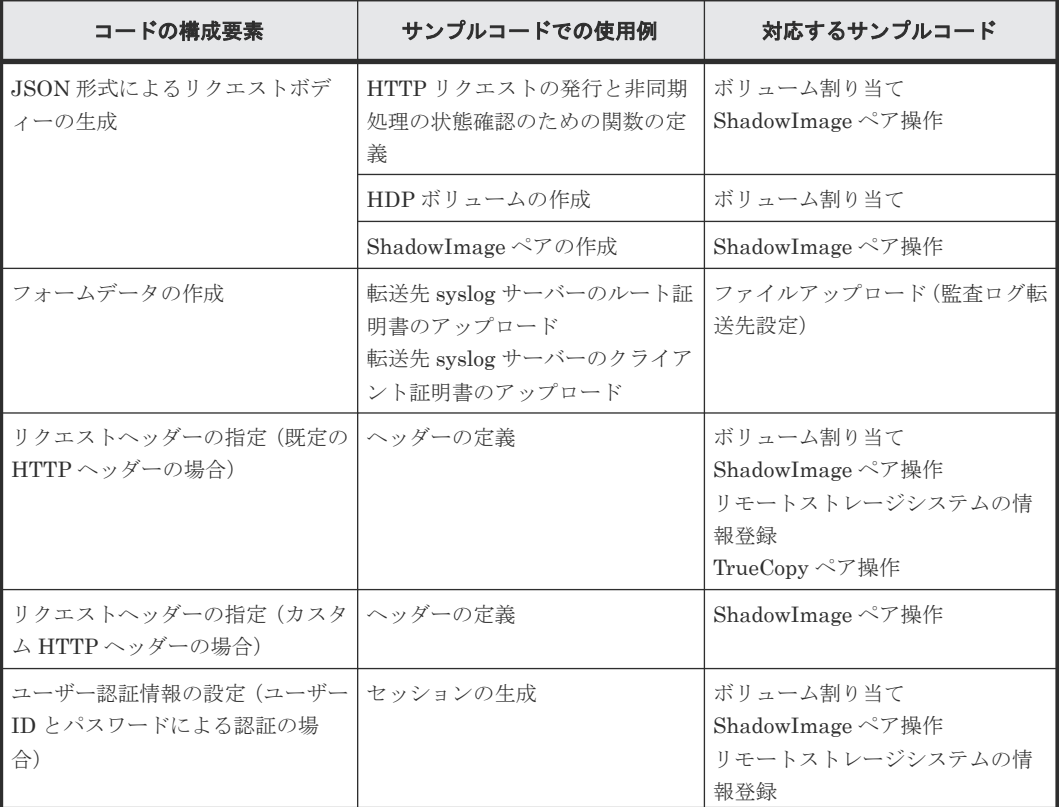

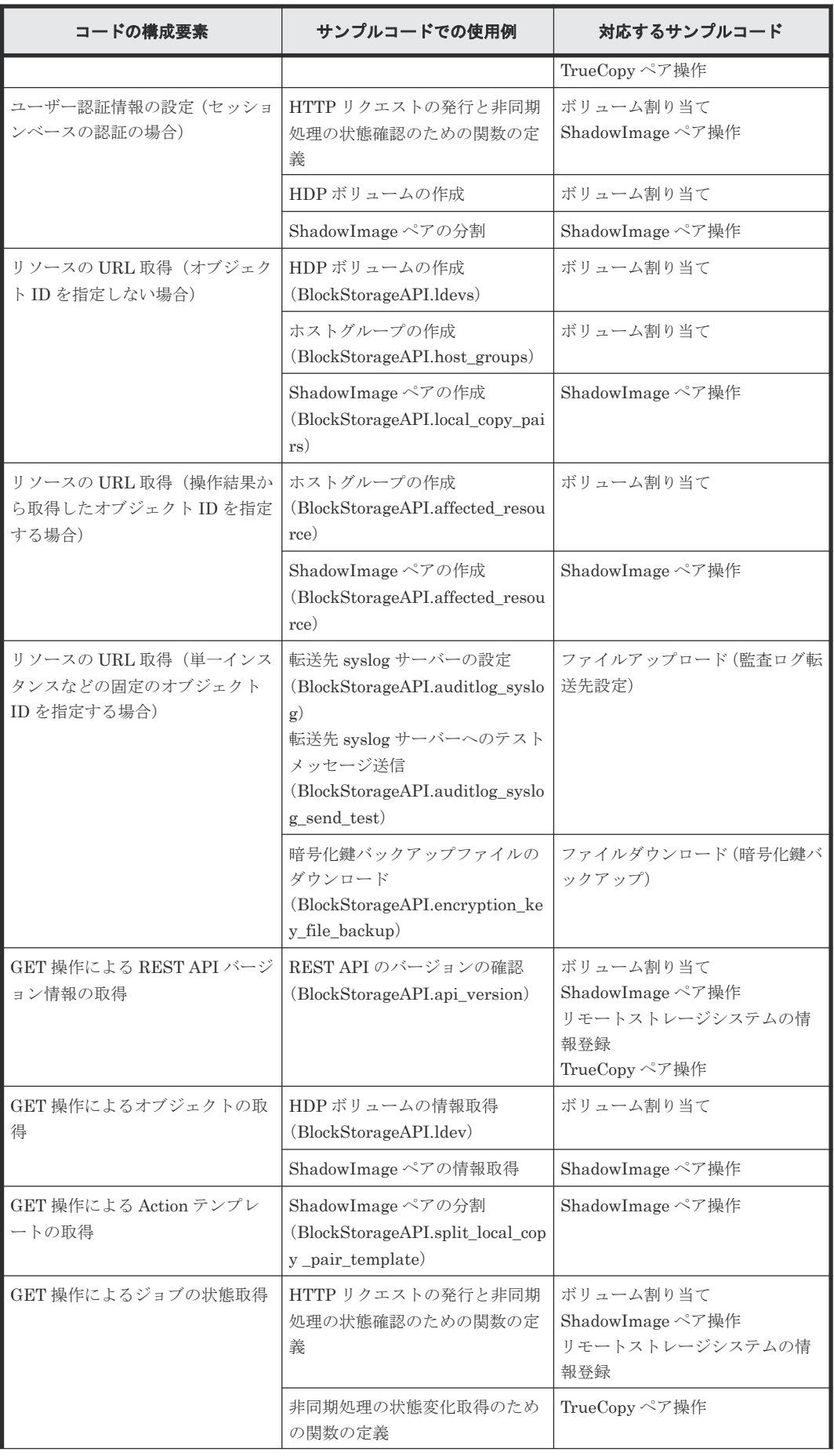

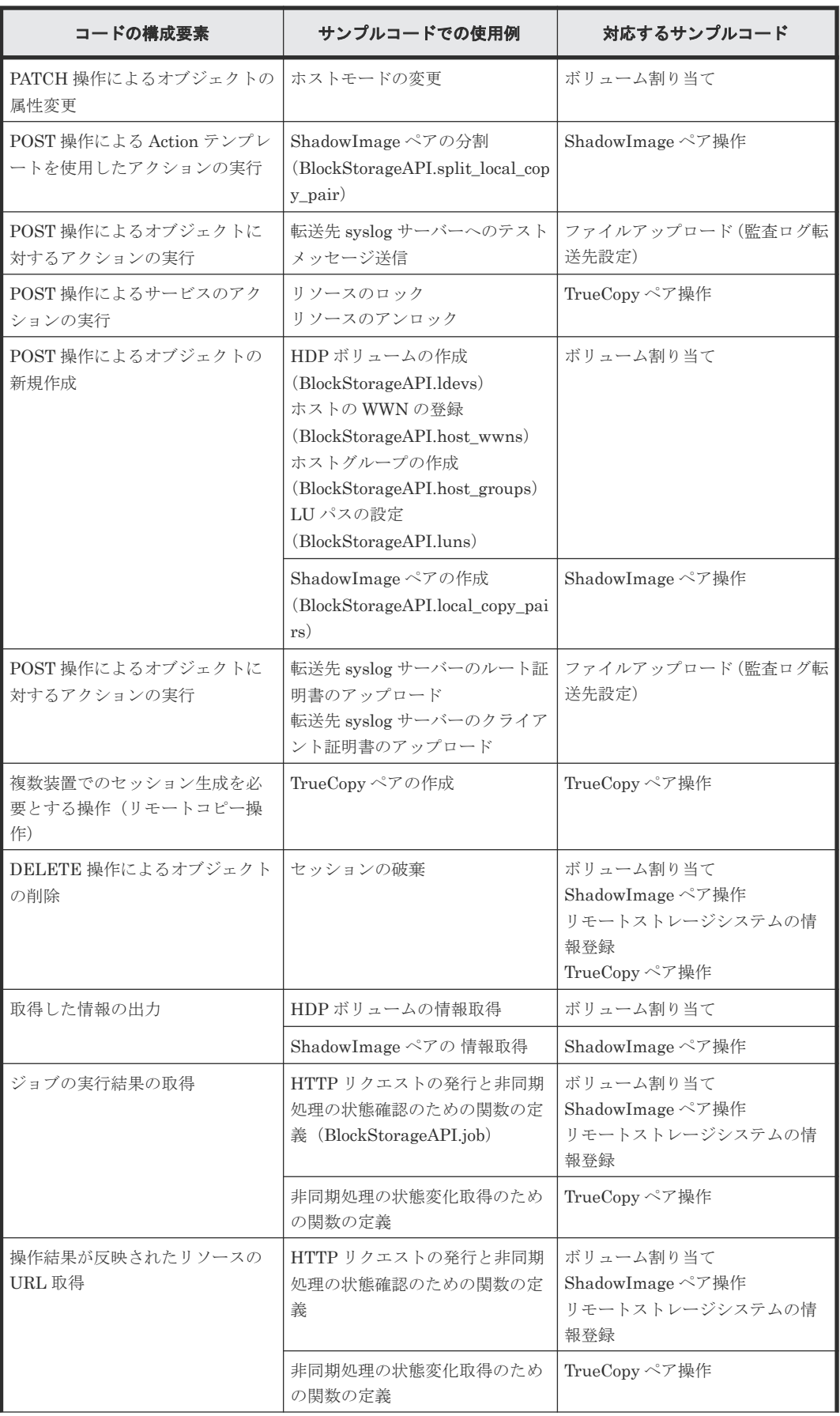

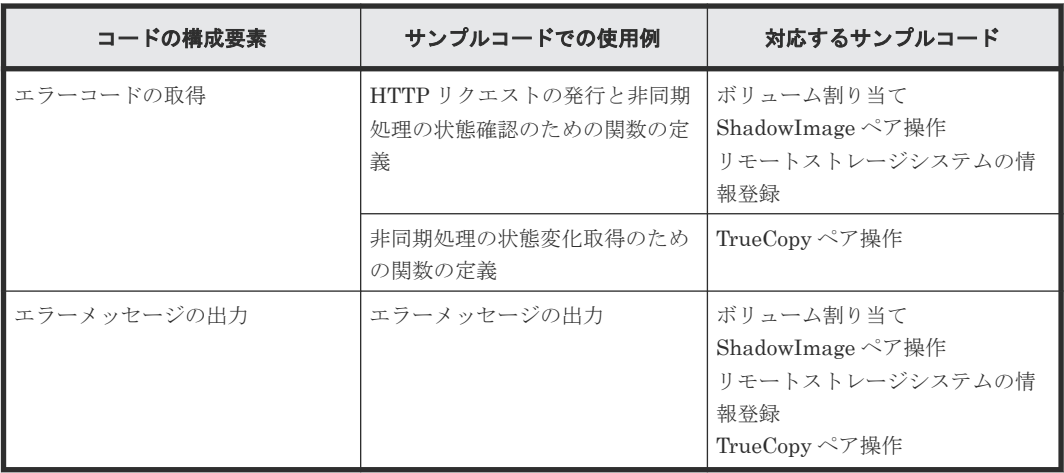

# サンプルコードの構造

サンプルコードでは、次の操作を共通化し、メインの操作から関数として呼び出して実行していま す。それぞれの関数の詳細については、サンプルコードで使用している関数の説明を参照してくだ さい。

- URL の生成 (BlockStorageAPI クラス) ストレージシステムへの HTTP リクエストを発行するための URL を生成します。
- HTTP リクエストの発行と非同期処理の状態確認(invoke\_async\_command) HTTP リクエストを発行し、さらに非同期処理の実行結果が反映されたかどうかを確認して結 果を返します。
- 非同期処理の状態変化取得(wait\_until\_jobstatus\_is\_changed) パラメーターで指定した状態にジョブが遷移したことを確認して結果を返します。

# サンプルコードのファイル

サンプルコードとして提供されるファイルとその内容について説明します。

- provisioning.py ボリューム割り当てのサンプルコードを記載したファイルです。
- local\_copy.py ShadowImage ペア操作のサンプルコードを記載したファイルです。
- register remote storage.py リモートストレージシステムの情報登録のサンプルコードを記載したファイルです。
- synchronous\_remote\_copy.py TrueCopy ペア操作のサンプルコードを記載したファイルです。
- auditlog\_syslog\_server\_setting.py ファイルアップロード(監査ログ転送先設定)のサンプルコードを記載したファイルです。
- backup encryption keys.py ファイルダウンロード(暗号化鍵バックアップ)のサンプルコードを記載したファイルです。
- recreate\_parity\_group.py パリティーグループ再作成(データの暗号化)のサンプルコードを記載したファイルです。
- block\_storage\_api.py リクエストラインを生成する関数を、BlockStorageAPI クラスとして定義したファイルです。
- rest server param.py

REST API サーバーがインストールされているサーバーの情報を定義したファイルです。

- <span id="page-860-0"></span>• storage\_param.py ローカルストレージシステムの情報を定義したファイルです。
- remote copy param.py リモートストレージシステムとローカルストレージシステムの情報を定義したファイルです。

サンプルコードのファイルは、下記の URL からダウンロードできます。

#### VSP One B20 の場合

https://<サービス *IP* アドレス >/download/restapi/samplecode.zip

VSP 5000 シリーズの場合

https://<*SVP* <sup>の</sup> *IP* アドレス >/download/samplecode.zip

VSP E シリーズ、VSP G150、G350、G370、G700、G900、VSP F350、F370、F700、F900 の 場合

https://<*GUM* <sup>の</sup> *IP* アドレス >/download/restapi/samplecode.zip

#### サンプルコードの動作環境

サンプルコードは、スクリプト言語の Python で作成されています。Python は可読性に優れ、Web サービス開発において広く普及している汎用性の高い言語です。Python の公式サイト([https://](https://www.python.org/) [www.python.org/](https://www.python.org/))から Python をダウンロードし、動作環境を構築してください。

この章に記載しているサンプルコードでは、標準ライブラリー(json、sys、http.client、time、 traceback)を使用します。また、標準ライブラリーのほかに、サードパーティーライブラリーであ る Requests ライブラリーを使用します。 Requests ライブラリーのダウンロードページからダウ ンロードしてください。

なお、この章に記載しているサンプルコードは、Python3.7.5 および Requests2.31.0 の環境で動作 確認しています。

#### ヒント

サンプルコードでは、REST API クライアントとストレージシステム間の SSL 通信で使用するサーバー証明書 が自己署名証明書の場合に発生するエラーを回避するため、リクエスト発行時にサーバー証明書の検証処理をス キップするよう指定しています。

#### 関連参照

• 20.9 [サンプルコードで使用している関数](#page-916-0)

# **20.2** ボリューム割り当てのサンプルコード

ボリューム割り当てのサンプルコードについて説明します。

# ボリューム割り当てのサンプルコードの流れ

ボリューム割り当てのサンプルコードの流れと、対応するコードの構成要素を次に示します。

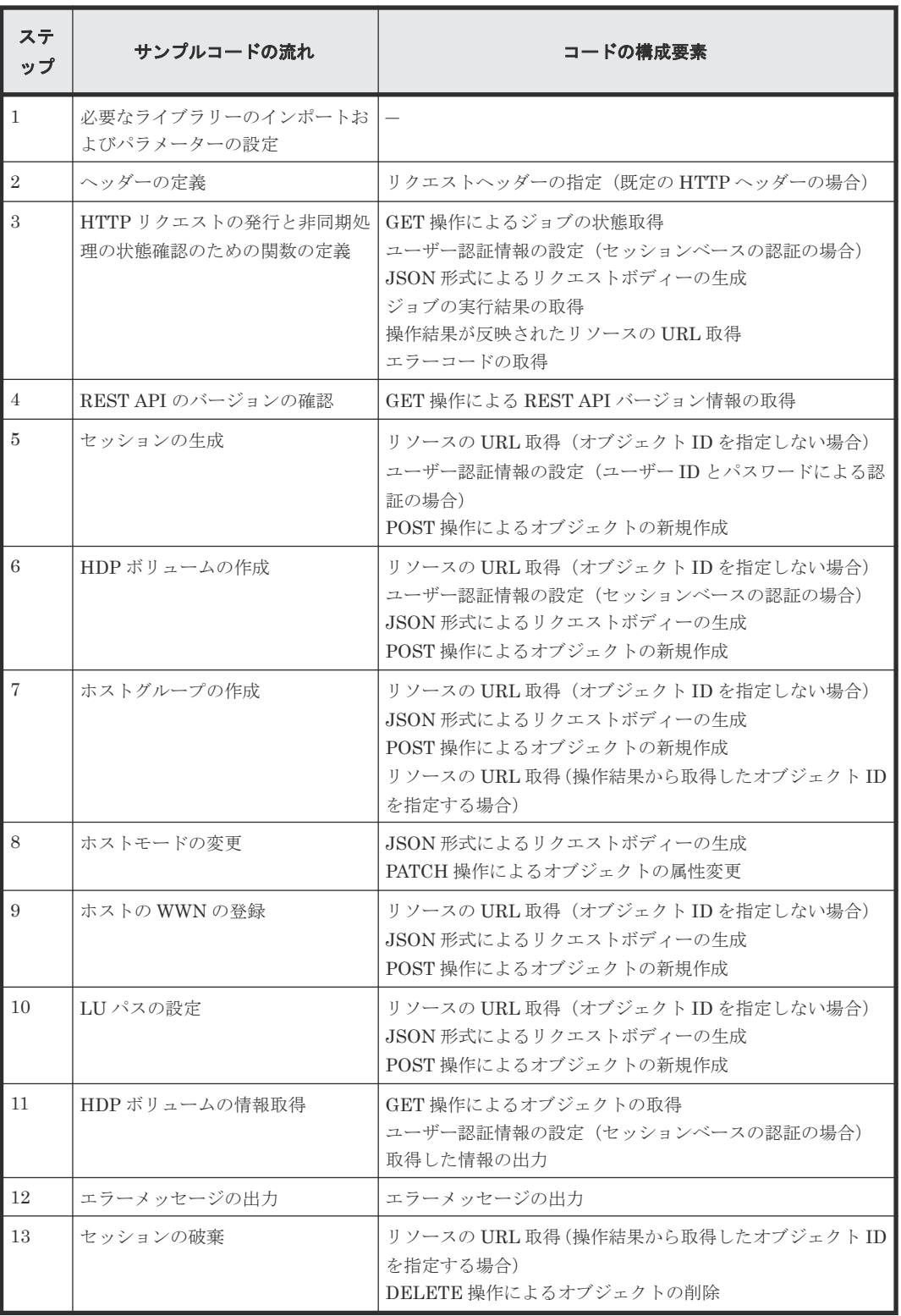

# 想定するシステム構成

このサンプルコードでは、次の概念図のようなシステム構成を想定しています。

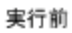

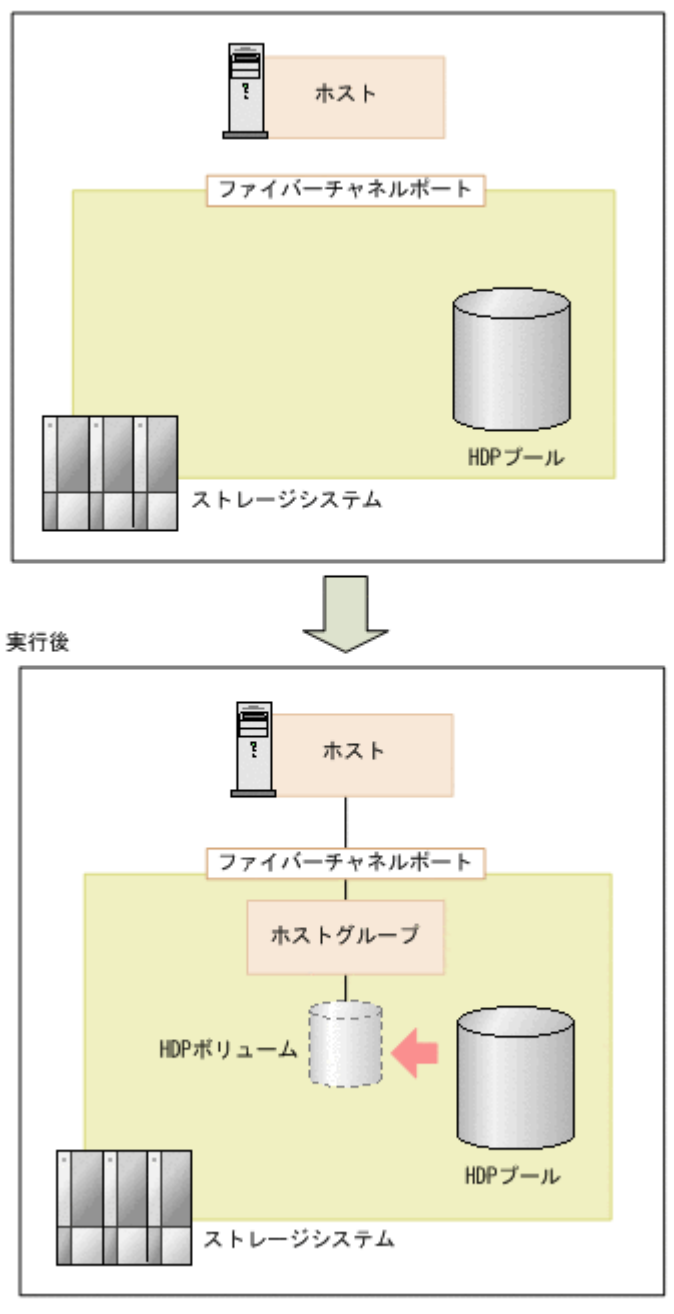

(凡例) - : LUパス

サンプルコードのパラメーターに設定している値を次に示します。必要に応じて、システムの環境 や要件に合わせた設定に変更してください。

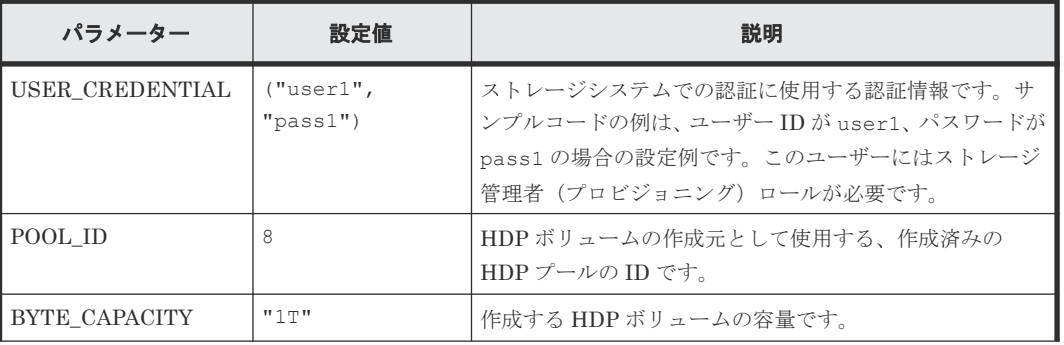

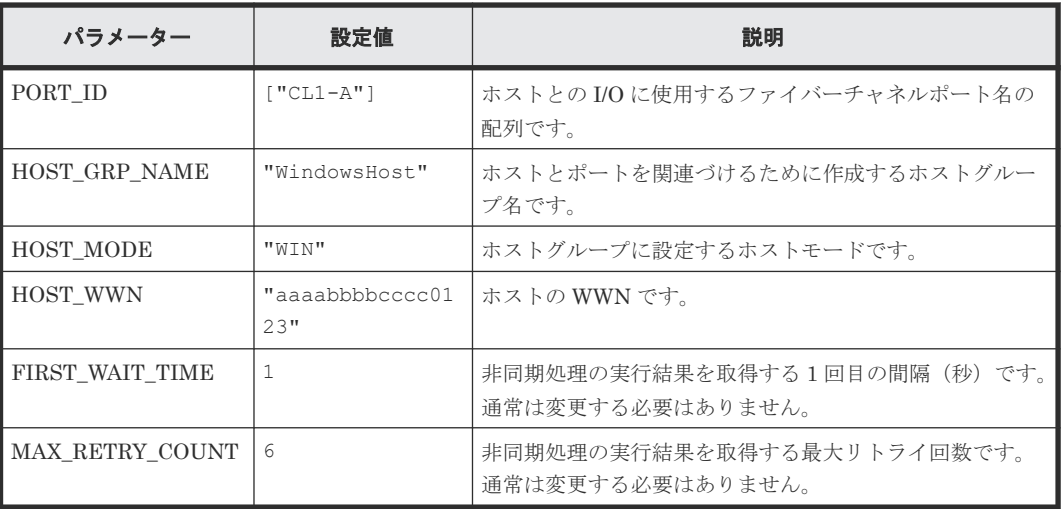

### サンプルコードの内容

サンプルコードの内容について説明します。

1. 必要なライブラリーのインポートおよびパラメーターの設定 ボリューム割り当ての処理を開始する前に、必要なライブラリーやクラスをインポートします。 サンプルコードでは、共通ライブラリーのほか、URL を生成する関数を定義した BlockStorageAPI クラスをインポートしています。

```
# coding:utf-8
"""
provisioning
This program requires API version 1.9.0 or newer.
"" ""
import requests
import json
import sys
import http.client
import time
import traceback
import rest_server_param
import storage param
from block storage api import BlockStorageAPI
サンプルコード内で使用するパラメーターを設定します。
# #################Initialize parameters################# #
# Change the following parameters to fit your environment
# A POOL ID for creating a volume
POOL ID = 8# The DP volume capacity to create
BYTE CAPACITY = "1T"
# A port name to add a LUN path
PORT ID = ["CL1-A"]# A host group name to create
# You can assign any host group name
HOST_GRP_NAME = "WindowsHost"
# A Host mode for the created host group
```
```
# Please refer to the manual and set an appropriate mode
HOST_MODE = "WIN"
# A World Wide Name of the host (HBA) to allocate the volume
HOST WWN = "aaaabbbbcccc0123"
# This parameter defines the first interval to access
# an asynchronous job. (Unit: Second)
FIRST WAIT TIME = 1# This parameter defines the maximum retry time
# to confirm job status.
MAX RETRY COUNT = 6
# An user id and password of the target storage
USER CREDENTIAL = ("user1", "pass1")
###########################################################
```
## 2. ヘッダーの定義

HTTP リクエストヘッダーを定義します。REST API は JSON 形式のデータだけをサポート しているため、データを JSON 形式で扱うようヘッダー情報を定義しておきます。

```
# ###You don't have to change the following parameters### #
block_storage_api = BlockStorageAPI(
     rest_server_param.REST_SERVER_IP_ADDR,
     rest_server_param.REST_SERVER_PORT,
   storage_param.STORAGE MODEL,
    storage_param.SERIAL_NUMBER)
headers = {"content-type": "application/json",
            "accept": "application/json"}
REQUIRED MAJOR VERSION = 1
REQUIRED_MINOR_VERSION = 9
session id = 0###########################################################
```
3. HTTP リクエストの発行と非同期処理の状態確認のための関数の定義

#### (invoke\_async\_command 関数)

HTTP リクエストの発行と非同期処理の状態を確認する関数を定義します。この関数は、メイ ンのボリューム割り当て操作から呼び出して使用します。この関数の詳細については、サンプ ルコードで使用している関数の説明を参照してください。

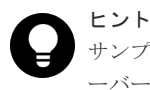

サンプルコードでは、REST API クライアントとストレージシステム間の SSL 通信で使用するサ ーバー証明書が自己署名証明書の場合に発生するエラーを回避するため、リクエスト発行時に verify=False を指定することでサーバー証明書の検証処理をスキップしています。

```
"""
```

```
Check whether the asynchronous command was finished.
@param job_id the job ID to identify
        the asynchronous command
@return r the response data
"""
def check update(job id):
   url = block storage api.job(str(job id))
```

```
r = requests.get(url, headers=headers, verify=False)
 return r
```

```
"""
Execute the HTTP request (POST or PATCH)
@param method_type HTTP request method (POST or PATCH)
@param url URL to execute HTTP method
@param body The information of a resource
@return job_result.json()["affectedResources"][0]
         URL of an affected resource
"""
def invoke async command(method type, url, body):
    if \text{method\_type} == \text{"patch":}r = requests.patch(url, headers=headers,
                          data=json.dumps(body), verify=False)
    elif method type == "post":
        r = \overline{req}uests.post(
            url,
             headers=headers,
             data=json.dumps(body),
             verify=False)
     if r.status_code != http.client.ACCEPTED:
         raise requests.HTTPError(r)
     print("Request was accepted. JOB URL : " +
          r.json()["self"])
     status = "Initializing"
     job_result = None
    retry count = 1
    wait_time = FIRST WAIT TIME
   while status != "Completed":
        if retry count > MAX RETRY COUNT:
            raise Exception("Timeout Error! "
                             "Operation was not completed.")
         time.sleep(wait_time)
        job result = check update(r.json()["jobId"])
         status = job_result.json()["status"]
        double time \overline{=} wait time * 2
       if double_time < 120:
           wait \overline{t}ime = double time
         else:
           wait time = 120 retry_count += 1
    if job result.json()["state"] == "Failed":
         error_obj = job_result.json()["error"]
        if "errorCode" in error obj:
 if "SSB1" in error_obj["errorCode"]:
 print("Error! SSB code : ",
                       error_obj["errorCode"]["SSB1"],
 ", ", error_obj["errorCode"]["SSB2"])
 elif "errorCode" in error_obj["errorCode"]:
               print ("Error! error code : ",
                      error obj["errorCode"]["errorCode"])
         raise Exception("Job Error!", job_result.text)
```
 print("Async job was succeeded. affected resource : " + job\_result.json()["affectedResources"][0]) return job\_result.json()["affectedResources"][0]

4. REST API のバージョンの確認

REST API のバージョン情報を取得し、サポートしているバージョンであることを確認します。

```
"" ""
Check whether this API version allows the REST
  Server to execute this program
@param api_version api version of this REST Server
```

```
@param required_major_version the lowest number of
        the major version that this program requires
@param required_minor_version the lowest number of
       the minor version that this program requires
"" ""
def check api version(api version, required major version,
                     required minor version):
   version = api\_version.split (".")
   major version = int(version[0])minor version = int(version[1])
   if not ((major version == required_major_version and
            minor version >= required minor version) or
           max version >= required_major_version + 1):
        sys.exit("This program requires API Version " +
 str(required_major_version) + "." +
 str(required_minor_version) +
                 '''' + "x or newer.\overline{Y}_n")try:
     # step1 Check the API version #
    print("Check the API version")
    url = block_storage_api.api_version()
   r = \text{requests.get(url, headers=heads, verify=False)} if r.status_code != http.client.OK:
        raise requests.HTTPError(r)
    check_api_version(
        r.json()["apiVersion"],
        REQUIRED_MAJOR_VERSION,
        REQUIRED_MINOR_VERSION)
REST API サーバーで、セッションを生成します。
     # step2 Generate a session #
    print("Generate a session")
   url = block storage api.qenerate session() verify=False)
```
5. セッションの生成

```
 r = requests.post(url, headers=headers, auth=USER_CREDENTIAL,
   if r.status code != http.client.OK:
        raise requests.HTTPError(r)
 token = r.json()["token"]
 auth = "Session " + token
   session id = r.json() ["sessionId"]
```
セッションを生成すると、セッション ID とトークンが返却されます。トークンは、これ以降の 操作で必要な認証情報として、API 実行時に Authentication ヘッダーに指定します。セッショ ン ID は、一連の操作が終了したあと、セッションを破棄するときに使用します。

6. HDP ボリュームの作成

```
プール ID、ボリュームの容量を指定して、HDP ボリュームを作成します。
```

```
 # step3 Add an LDEV #
     print("Add an LDEV")
    url = block storage api.ldevs()
    headers['Au<sub>td</sub>thorization"] = authbody = "poolId": POOL_ID,
        "byteFormatCapacity": BYTE CAPACITY,
         "isParallelExecutionEnabled": True
\qquad \qquad \}ldev id = invoke async command("post", url, body).split("/")[-1]
```
invoke\_async\_command 関数は、HDP ボリュームを作成するリクエストを発行し、非同期に実 行されるジョブの実行状態を確認して、作成した HDP ボリュームの URL を実行結果として返 します。

#### 7. ホストグループの作成

作成した HDP ボリュームをホストに割り当てるため、ホストグループを作成します。サンプル コードでは、ホストグループが使用するポート番号とホストグループ名だけを指定し、ホスト グループ番号の指定は省略しています。この場合、ホストグループ番号は自動で割り当てられ ます。

```
 # step4 Add a host group #
    print("Add a host group")
   url = block storage api.host groups()
   body = { "portId": PORT_ID[0],
 "hostGroupName": HOST_GRP_NAME
 }
   affected resource path = invoke async command("post",
                                                 url, body)
```
作成したホストグループの URL と、割り当てられたホストグループ番号を取得します。

```
url = block storage api.affected resource(
       affected resource path)
 r = requests.get(url, headers=headers, verify=False)
 if r.status_code != http.client.OK:
        raise requests.HTTPError(r)
   host group number = r.json() ["hostGroupNumber"]
```
#### 8. ホストモードの変更

作成したホストグループのホストモードを、ボリュームを割り当てるホストのプラットフォー ムに応じて変更します。 ホストグループの作成ステップで取得したホストグループの URL を 使用し、ホストモードを変更するリクエストを発行します。

```
 # step5 Modify the host group #
    print("Modify the host group")
   body = { "hostMode": HOST_MODE
 }
    invoke_async_command("patch", url, body)
```
#### 9. ホストの WWN の登録

HDP ボリュームを割り当てるホストを、作成したホストグループに登録します。登録するホス トの HBA の WWN と、ホストグループのポート番号、割り当てられたホストグループ番号を 指定します。 ホストグループ番号は、ホストグループの作成ステップで取得したものを使用し ます。

```
 # step6 Add an HBA WWN #
    print("Add an HBA WWN")
   url = block storage api.host wwns()
 body = {
 "hostWwn": HOST_WWN,
        "portId": PORT_ID[0],
       "hostGroupNumber": host group number
 }
    invoke_async_command("post", url, body)
```
#### 10. LU パスの設定

作成したボリュームとホストグループとを結び付けて LU パスを設定します。 サンプルコード では、作成した HDP ボリュームの LDEV 番号と、ホストグループが使用するポート番号、ホ ストグループ番号を指定し、LUN の指定は省略しています。この場合、LUN は自動で割り当 てられます。

```
 # step7 Add a LUN path #
 print("Add a LUN path")
```

```
url = block storage api.luns()
 body = {
 "ldevId": ldev_id,
        "portIds": PORT_ID,
       "hostGroupNumber": host group number
 }
   invoke async command("post", url, body)
```
LU パスが設定され、ホストから HDP ボリュームにアクセスできるようになります。

11. HDP ボリュームの情報取得

ここまでの操作が正しくリソースに反映されていることを確認するため、HDP ボリュームの作 成時に取得した LDEV 番号を指定して、HDP ボリュームの情報を取得します。サンプルコー ドでは、取得した情報から、LDEV 番号、作成元のプール ID、HDP ボリュームの容量、割り 当てられているポートを出力しています。

```
 # step8 Print the LDEV #
 print("Print the LDEV")
url = block storage api.ldev(ldev id)
r = \text{requests.get}(\text{ur1}, \text{ headers=heads}, \text{verify=False}) if r.status_code != http.client.OK:
     raise requests.HTTPError(r)
 print("LDEV ID : " + str(r.json()["ldevId"]))
\text{print}(\text{YPOOL ID : " + str(r.json())}(\text{YpoolId}^{\prime\prime}))) print("CAPACITY : " +
        str(r.json()["byteFormatCapacity"]))
 print("PORT : " + str(r.json()["ports"]))
 print()
```
12. エラーメッセージの出力

サンプルコードでは、通信エラー、HTTP リクエストエラー、ジョブ実行時エラーの処理を記 載しています。通信エラーの場合は、エラーメッセージを出力します。HTTP リクエストエラ ーの場合は、エラーコードとメッセージ、レスポンスボディーを出力します。ジョブ実行時エ ラーの場合は、ジョブの実行結果に含まれる内容をすべて出力します。

```
except requests.ConnectionError:
   sys.stderr.write("Connection Error!\n")
   sys.stderr.write(traceback.format exc())
except requests.HTTPError as he:
     sys.stderr.write("HTTP Error! status code : ")
    sys.stderr.write(str(he.args[0].status code) + "\nmidn")
   sys.stderr.write(he.args[0].text + "\overline{\mathbf{y}}n")
except Exception as e:
    sys.stderr.write(traceback.format exc())
     for msg in e.args:
        sys.stderr.write(str(msg) + "\\r")
```
13. セッションの破棄

一連の操作が完了したら、セッションを破棄します。セッションの作成時に取得したセッショ ン ID を指定します。サンプルコードでは、API の実行中にエラーが発生した場合にも必ずセッ ションが破棄されるよう、finally 句で記述しています。セッションを破棄したら、処理を終了 します。

```
finally:
    # ----step10 Discard the session----#
     print("Discard the session")
    url = block storeapi.discard session(sessionid)r = \text{requests.delete}(\text{url}, \text{headers=headers}, \text{verify=False}) try:
         if r.status_code != http.client.OK:
             raise requests.HTTPError(r)
     except requests.HTTPError as he:
         sys.stderr.write("HTTP Error! status code : ")
        sys.stderr.write(str(he.args[0].status_code) + "\n")
```

```
sys.stderr.write(he.args[0].text + "\n")
```

```
 print("Operation was completed.")
 sys.exit()
```
## 関連参照

- 1.8 [リクエストヘッダー](#page-33-0)
- 2.1 [バージョン情報を取得する](#page-51-0)
- 2.7 [セッションを生成する](#page-65-0)
- 2.8 [セッションを破棄する](#page-67-0)
- 5.4 [ボリュームの情報を取得する](#page-153-0)
- 5.5 [特定のボリュームの情報を取得する](#page-174-0)
- 5.6 [ボリュームを作成する](#page-176-0)
- 5.21 [ホストグループまたは](#page-224-0) iSCSI ターゲットを作成する
- 5.22 ホストグループまたは iSCSI [ターゲットの設定を変更する](#page-226-0)
- 5.26 [ホストグループに](#page-233-0) WWN を登録する
- 5.42 LU [パスを設定する](#page-259-0)
- 20.9 [サンプルコードで使用している関数](#page-916-0)

# **20.3 ShadowImage** ペア操作のサンプルコード

ShadowImage ペア操作のサンプルコードについて説明します。

## **ShadowImage** ペア操作のサンプルコードの流れ

ShadowImage ペア操作のサンプルコードの流れと、対応するコードの構成要素を次に示します。

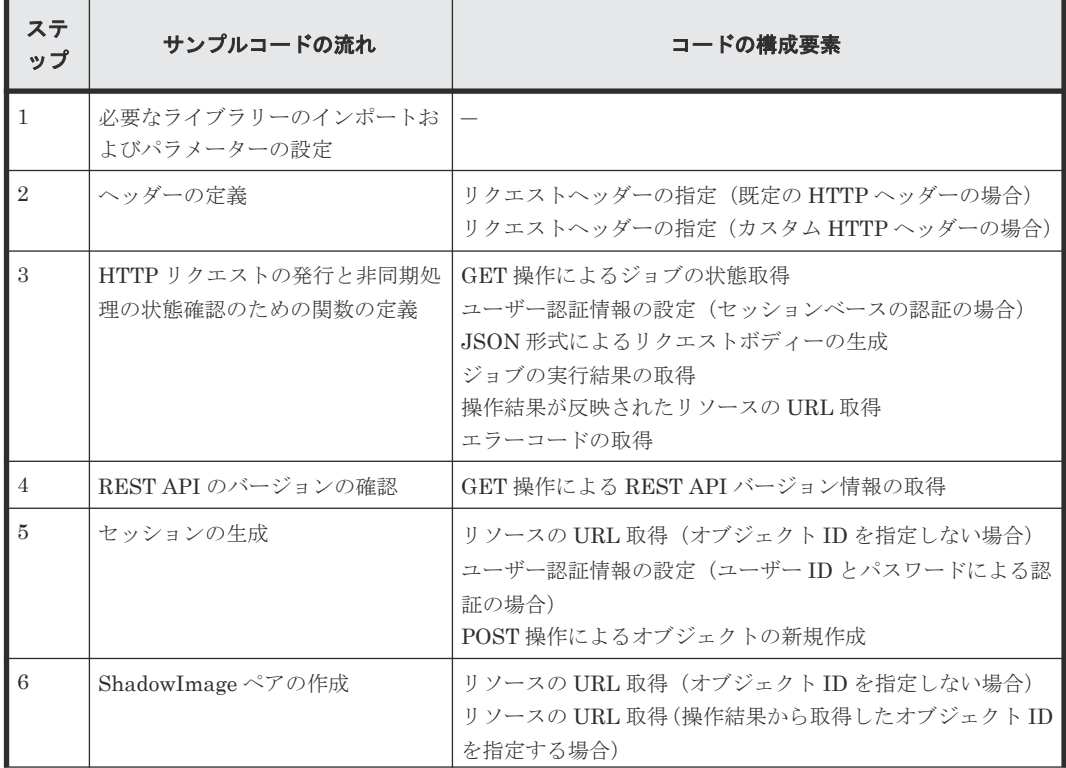

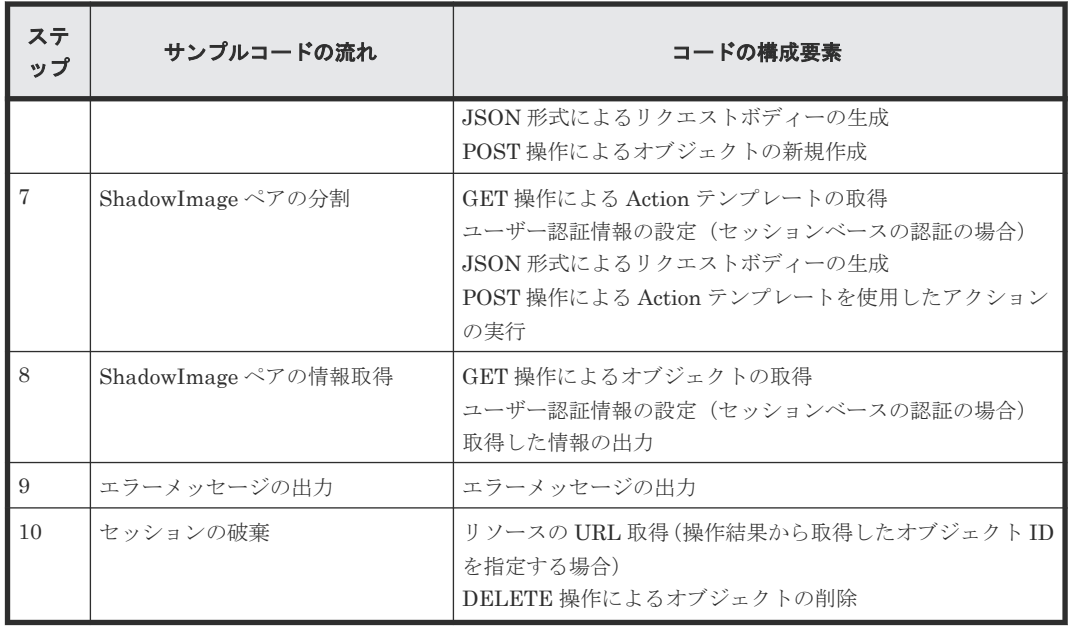

## 想定するシステム構成

このサンプルコードでは、次の概念図のようなシステム構成を想定しています。

サンプルコード **871**

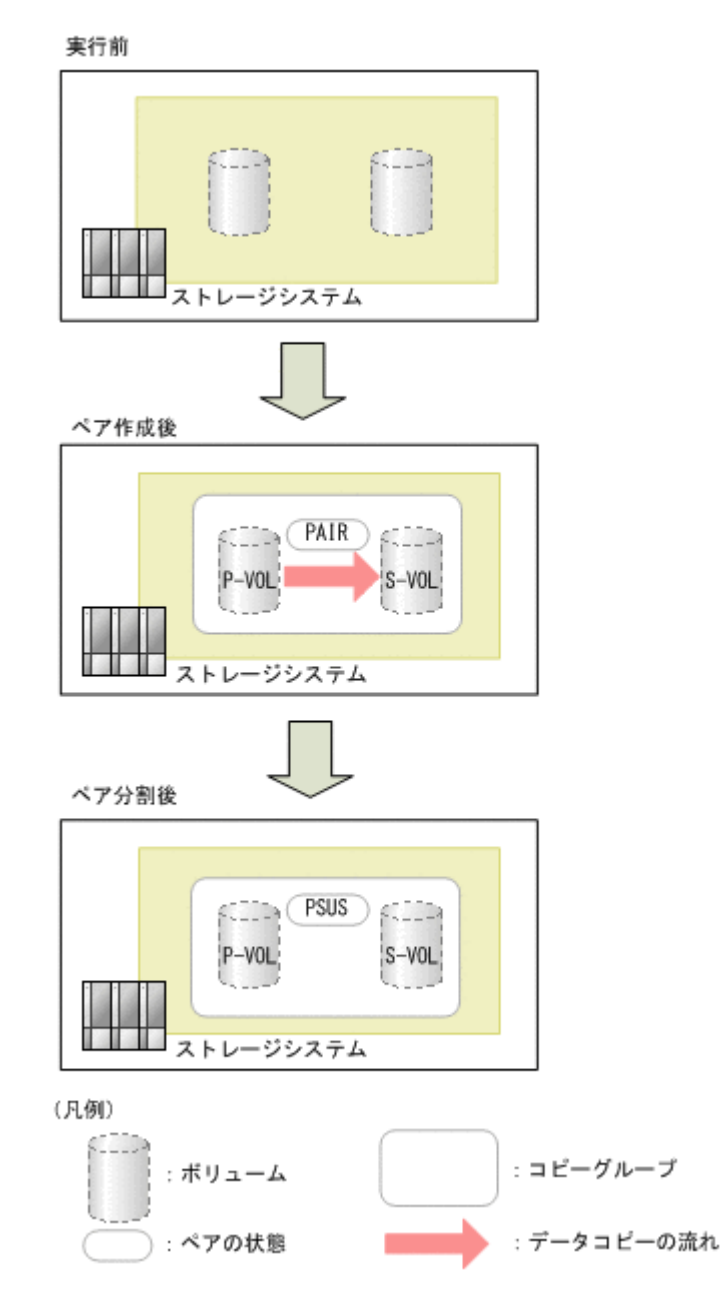

サンプルコードのパラメーターに設定している値を次に示します。必要に応じて、システムの環境 や要件に合わせた設定に変更してください。

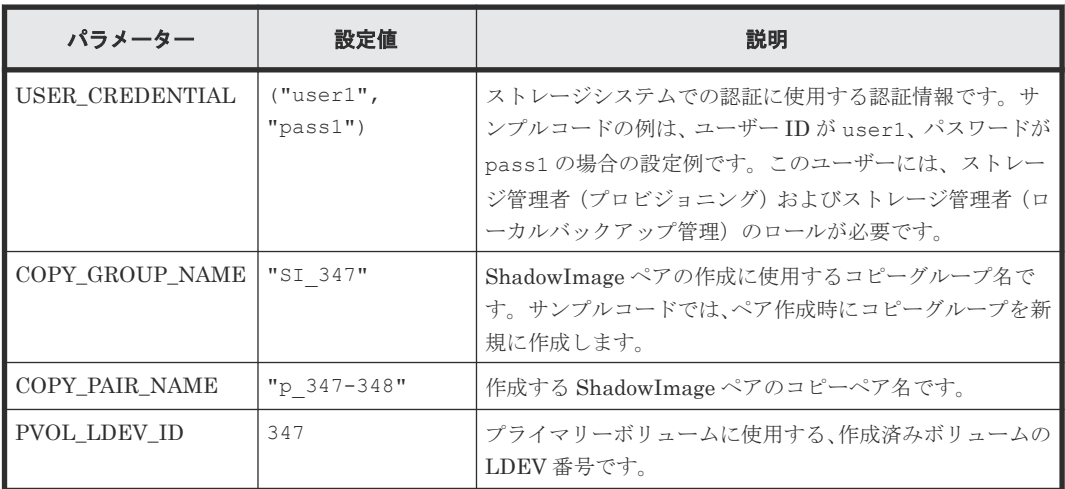

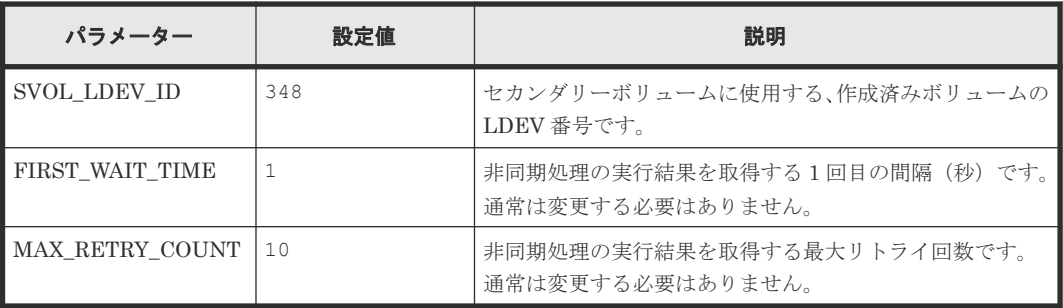

## サンプルコードの内容

サンプルコードの内容について説明します。

1. 必要なライブラリーのインポートおよびパラメーターの設定 ShadowImage ペアの操作を開始する前に、必要なライブラリーやクラスをインポートします。 サンプルコードでは、共通ライブラリーのほか、URL を生成する関数を定義した BlockStorageAPI クラスをインポートしています。

```
# coding:utf-8
"""
local_copy
This program requires API version 1.9.0 or newer.
"""
import traceback
import requests
import json
import sys
import http.client
import time
import rest_server_param
import storage_param
from block storage api import BlockStorageAPI
サンプルコード内で使用するパラメーターを設定します。
# #################Initialize parameters################# #
# Change the following parameters to fit your environment
# A copy group name
COPY GROUP NAME = "SI 347"# A copy pair name
COPY PAIR NAME = "p_347-348"# A primary volume ID
# Specify already created and allocated volume ID by decimal
PVOL_LDEV_ID = 347
# A secondary volume ID which has the exactly same size
# as the primary volume
# Specify already created and allocated volume ID by decimal
SVOL_LDEV_ID = 348
# This parameter defines the first interval to access
# an asynchronous job. (Unit: Second)
FIRST WAIT TIME = 1# This parameter defines the maximum retry time
# to confirm job status.
```
MAX RETRY COUNT = 10

```
# An user id and password of the target storage
USER CREDENTIAL = ("user1", "pass1")###########################################################
```
## 2. ヘッダーの定義

HTTP リクエストヘッダーを定義します。REST API は JSON 形式のデータだけをサポート しているため、データを JSON 形式で扱うようヘッダー情報を定義しておきます。また、非同 期処理の場合に、ジョブが完了するのを待ってレスポンスを返すよう Response-Job-Status ヘ ッダーで指定します。

```
# ###You don't have to change the following parameters### #
block_storage_api = BlockStorageAPI(
     rest_server_param.REST_SERVER_IP_ADDR,
     rest_server_param.REST_SERVER_PORT,
   storage_param.STORAGE_MODEL,
    storage param. SERIAL NUMBER)
headers = {"content-type": "application/json",
"accept": "application/json",
            "Response-Job-Status": "Completed"}
REQUIRED MAJOR VERSION = 1
REQUIRED_MINOR_VERSION = 9
session id = 0###########################################################
```
3. HTTP リクエストの発行と非同期処理の状態確認のための関数の定義

#### (invoke\_async\_command 関数)

HTTP リクエストの発行と非同期処理の状態を確認する関数を定義します。この関数は、メイ ンの ShadowImage ペアの操作から呼び出して使用します。この関数の詳細については、サン プルコードで使用している関数の説明を参照してください。

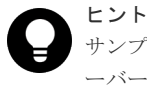

サンプルコードでは、REST API クライアントとストレージシステム間の SSL 通信で使用するサ ーバー証明書が自己署名証明書の場合に発生するエラーを回避するため、リクエスト発行時に verify=False を指定することでサーバー証明書の検証処理をスキップしています。

#### "" "

```
Check whether the asynchronous command was finished.
@param job_id The job ID to identify
               the asynchronous command
@return r.json() The JSON data that contains response data
"" "
def check update(job id):
     url = block_storage_api.job(str(job_id))
    r = \text{requests.get}(\text{url}, \text{headers=headers}, \text{verify=False}) return r
"" "
Execute the HTTP request (POST or PATCH)
@param method_type HTTP request method (POST or PATCH)
@param url URL to execute HTTP method
@param body The information of a resource
@return job_result.json()["affectedResources"][0]
          URL of an affected resource
```

```
def invoke async command(method type, url, body):
   if method type == "patch":
       r = \overline{req}uests.patch(url, headers=headers,
                         data=json.dumps(body), verify=False)
   elif method type == "post":
        r = requests.post(
           ||r||.
            headers=headers,
            data=json.dumps(body),
            verify=False)
    if r.status_code != http.client.ACCEPTED:
        raise requests.HTTPError(r)
    print("Request was accepted. JOB URL : " +
 r.json()["self"])
 status = "Initializing"
    job_result = None
   retry_count = 1wait time = FIRST WAIT TIME while status != "Completed":
        if retry_count > MAX_RETRY_COUNT:
            raise Exception("Timeout Error! "
                            "Operation was not completed.")
        time.sleep(wait_time)
       job result = check update(r.json()["jobId"])
       status = job\_result.jpg() ["status"]
       double time \equiv wait time *
       if double time < 120:
           wait time = double time
        else:
           wait time = 120retry_count += 1 if job_result.json()["state"] == "Failed":
       error obj = job result.join()["error"]
       if "errorCode" in error obj:
 if "SSB1" in error_obj["errorCode"]:
 print("Error! SSB code : ",
                     error_obj["errorCode"]["SSB1"],
 ", ", error_obj["errorCode"]["SSB2"])
 elif "errorCode" in error_obj["errorCode"]:
               print ("Error! error code :
                      error_obj["errorCode"]["errorCode"])
 raise Exception("Job Error!", job_result.text)
 print("Async job was succeeded. affected resource : " +
 job_result.json()["affectedResources"][0])
   return job result.json()["affectedResources"][0]
```
4. REST API のバージョンの確認

"""

REST API のバージョン情報を取得し、サポートしているバージョンであることを確認します。

```
"" ""
Check whether this API version allows the REST
 Server to execute this program
@param api_version api version of this REST Server
@param required major version the lowest number of
       the major version that this program requires
@param required minor version the lowest number of
       the minor version that this program requires
"" "
def check api version(api version, required major version,
                       required_minor_version):
    version = api\_version.split(".") major_version = int(version[0])
    minor version = int (version[1])
    if not ((major version == required major version and
```

```
minor version >= required minor version) or
            major version >= required major version + 1):
         sys.exit(
             "This program requires API Version " +
            str(required major version) +
            \overline{''}. \overline{''} +
            str(required minor version) +
            "." +
            "x or newer. \n")
try:
     # step1 Check the API version #
     print("Check the API version")
   url = block storage api.api version()
    r = \text{requests.get(url, headers=heads, verify=False})if r.status code != http.client.OK:
         raise requests.HTTPError(r)
     check_api_version(
 r.json()["apiVersion"],
REQUIRED_MAJOR_VERSION,
         REQUIRED_MINOR_VERSION)
```
5. セッションの生成

REST API サーバーで、セッションを生成します。

```
 # step2 Generate a session #
 print("Generate a session")
 url = block_storage_api.generate_session()
r = \text{requests.post}(\text{url}, \text{ headers=heads}r)auth=USER CREDENTIAL, verify=False)
if r.status code != http.client.OK:
      raise requests.HTTPError(r)
 token = r.json()["token"]
\begin{bmatrix} 1 & 1 \\ 2 & 3 \end{bmatrix} \begin{bmatrix} 2 & 3 \\ 4 & 5 \end{bmatrix} \begin{bmatrix} 1 & 2 \\ 3 & 4 \end{bmatrix} session_id = r.json()["sessionId"]
```
セッションを生成すると、セッション ID とトークンが返却されます。トークンは、これ以降の 操作で必要な認証情報として、API 実行時に Authentication ヘッダーに指定します。セッショ ン ID は、一連の操作が終了したあと、セッションを破棄するときに使用します。

#### 6. ShadowImage ペアの作成

作成済みのボリュームを使用して、ShadowImage ペアを作成します。コピーグループも新規に 作成します。コピーグループ名やコピーペア名、使用するボリュームの LDEV 番号は、あらか じめパラメーターで定義したものを指定します。そのほか、コピーペア種別、MU 番号、コピ ーグループの作成の有無などを指定して、ShadowImage ペアを作成するリクエストを発行しま す。URL の生成には block\_storage\_api 関数を使用しています。

```
 # step3 Create a local copy pair #
   print("Create a local copy pair")
    url = block_storage_api.local_copy_pairs()
   body = { "copyGroupName": COPY_GROUP_NAME,
 "copyPairName": COPY_PAIR_NAME,
        "replicationType": "SI",
        "pvolLdevId": PVOL_LDEV_ID,
         "pvolMuNumber": 0,
        "svolLdevId": SVOL_LDEV_ID,
        "isNewGroupCreation": True,
 }
    headers["Authorization"] = auth
   affected resource = invoke async command("post",
                                             url, body)
   pair url = block_storage_api.affected_resource(
       affected resource)
```
invoke\_async\_command 関数は、指定した条件で ShadowImage ペアを作成するリクエストを 発行し、非同期に実行されるジョブの実行状態を確認して、作成したペアの URL を実行結果と して返します。

7. ShadowImage ペアの分割

サンプルコードでは、Action テンプレートを使用して ShadowImage ペア分割の操作を行いま す。まず、ShadowImage ペア作成ステップで取得したペアの URL を使用して、ペア分割用の Action テンプレートを取得します。

```
 # step4 Split the local copy pair #
 print("Split the local copy pair")
url = block_storage_api.split_local_copy_pair_template(
   pair url)
r = \text{requests.get(url, headers=heads, verify=False}) if r.status_code != http.client.OK:
     raise requests.HTTPError(r)
 print("Action template(split):")
 print(r.text)
```
取得したテンプレートに値を設定して、作成した ShadowImage ペアを分割するためのリクエ ストを発行します。

```
body = r.ison() body["parameters"]["copyPace"] = 3
 split_url = block_storage_api.split_local_copy_pair(
   pair url)
invoke async command("post", split url, body)
```
8. ShadowImage ペアの情報取得

ShadowImage ペア作成ステップで取得したペアの URL を使用して、ペアの情報を取得しま す。サンプルコードでは、コピーグループ名、コピーペア名、P-VOL の LDEV 番号とペアボリ ューム状態、S-VOL の LDEV 番号とペアボリューム状態を出力しています。

```
 # step5 Print the pair status #
    print("Print the pair status")
    r = requests.get(pair_url,
                      headers=headers, verify=False)
   if r.status code != http.client.OK:
        raise requests.HTTPError(r)
    print("COPY GROUP NAME : " + r.json()["copyGroupName"])
   print("COPY PAIR NAME : " + r.json()["copyPairName"])
 print("P-VOL LDEV ID : " + str(r.json()["pvolLdevId"]))
 print("S-VOL LDEV ID : " + str(r.json()["svolLdevId"]))
   print("P-VOL STATUS : " + r.json()["pvolStatus"])
    print("S-VOL STATUS : " + r.json()["svolStatus"])
   print ("LOCAL CLONE COPY PAIR ID : "
          r.json()["localCloneCopypairId"])
    print()
```
9. エラーメッセージの出力

サンプルコードでは、通信エラー、HTTP リクエストエラー、ジョブ実行時エラーの処理を記 載しています。通信エラーの場合は、エラーメッセージを出力します。HTTP リクエストエラ ーの場合は、エラーコードとメッセージ、レスポンスボディーを出力します。ジョブ実行時エ ラーの場合は、ジョブの実行結果に含まれる内容をすべて出力します。

```
except requests.ConnectionError:
   sys.stderr.write("Connection Error!\n")
   sys.stderr.write(traceback.format exc())
except requests.HTTPError as he:
    sys.stderr.write("HTTP Error! status code : ")
   sys.stderr.write(str(he.args[0].status code) + "\n")
   sys.stderr.write(he.args[0].text + "\n")
```

```
except Exception as e:
     sys.stderr.write(traceback.format_exc())
    for msg in e.args:
        sys.stderr.write(str(msq) + "Yn")
```
## 10. セッションの破棄

一連の操作が完了したら、セッションを破棄します。セッションの作成時に取得したセッショ ン ID を指定します。サンプルコードでは、API の実行中にエラーが発生した場合にも必ずセッ ションが破棄されるよう、finally 句で記述しています。セッションを破棄したら、処理を終了 します。

```
finally:
    # step6 Discard the session #
    print("Discard the session")
    url = block_storage_api.discard_session(session_id)
    r = \text{requests}.delete(url, headers=heads, verify=False) try:
        if r.status code != http.client.OK:
             raise requests.HTTPError(r)
     except requests.HTTPError as he:
        sys.stderr.write("HTTP Error! status code : ")
        sys.stderr.write(str(he.args[0].status code) + "\nmidn")
        sys.stderr.write(he.args[0].text + "Yn") print("Operation was completed.")
     sys.exit()
```
## 関連参照

- 1.8 [リクエストヘッダー](#page-33-0)
- 2.1 [バージョン情報を取得する](#page-51-0)
- 2.7 [セッションを生成する](#page-65-0)
- 2.8 [セッションを破棄する](#page-67-0)
- 9.4 [コピーグループの一覧を取得する](#page-401-0)
- [9.9 ShadowImage](#page-414-0) ペアを作成する
- [9.11 ShadowImage](#page-419-0) ペアを分割する
- 20.9 [サンプルコードで使用している関数](#page-916-0)

## **20.4** リモートストレージシステムの情報登録のサンプルコード

リモートストレージシステムの情報登録のサンプルコードについて説明します。

## リモートストレージシステムの情報登録のサンプルコードの流れ

リモートストレージシステムの情報登録のサンプルコードの流れと、対応するコードの構成要素を 次に示します。

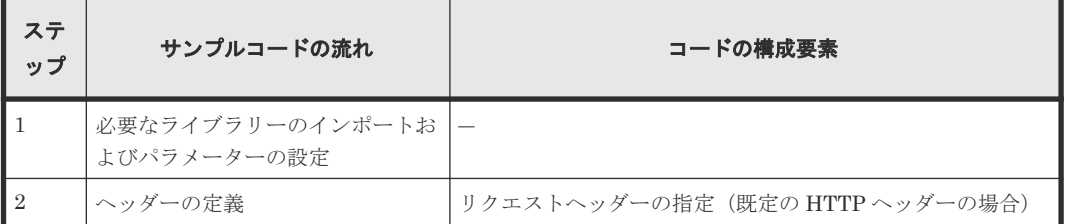

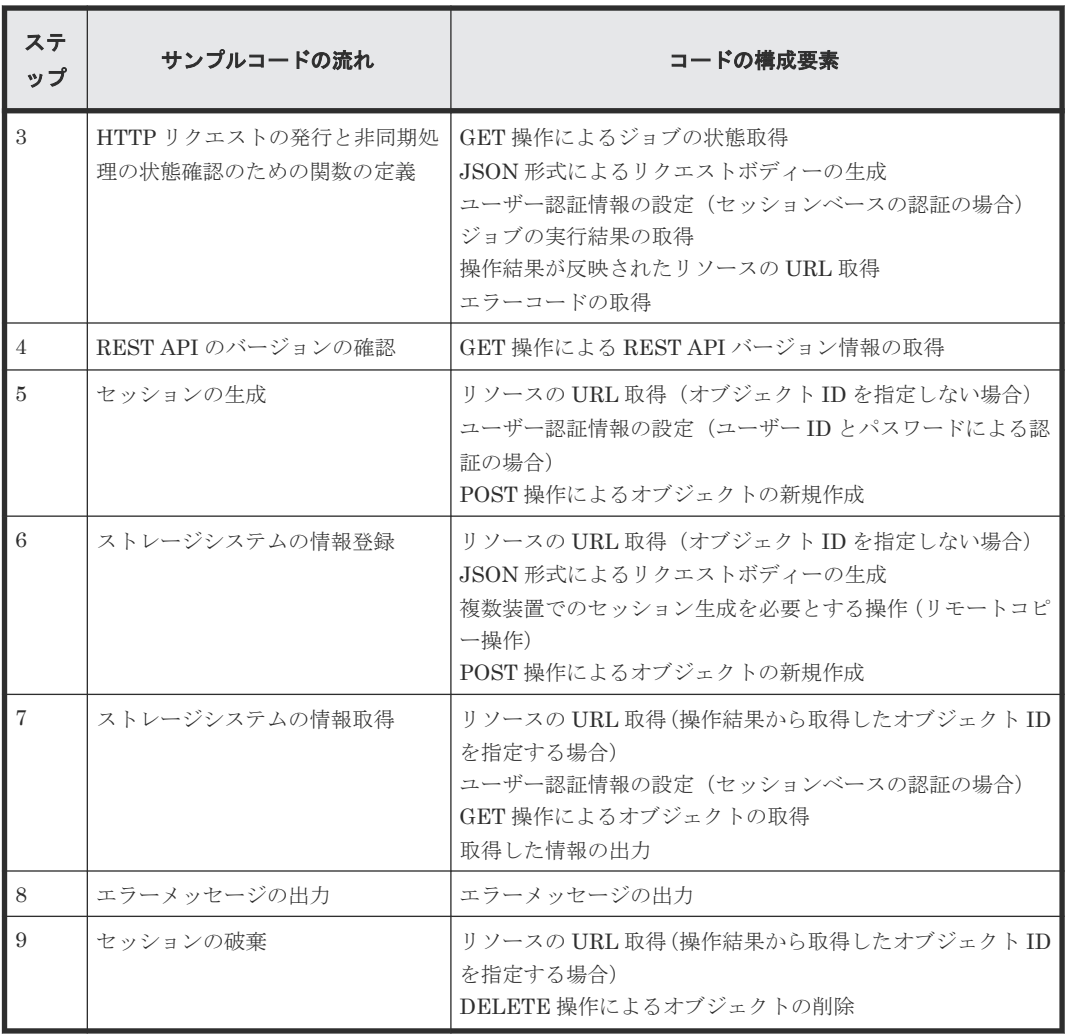

## 想定するシステム構成

このサンプルコードでは、次の概念図のようなシステム構成を想定しています。

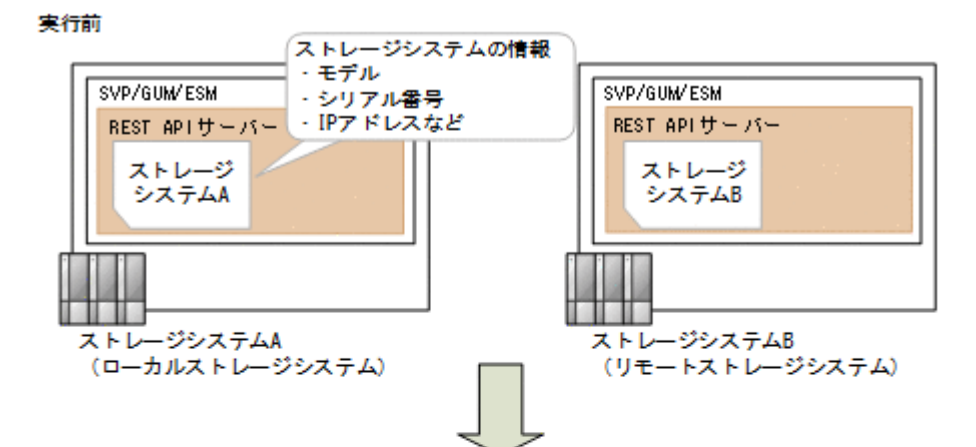

#### 実行後

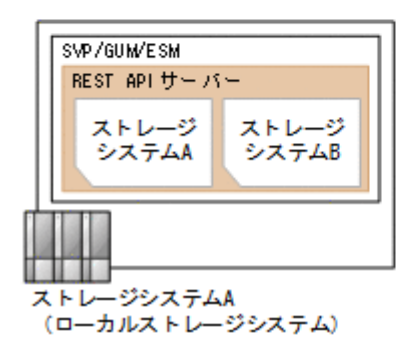

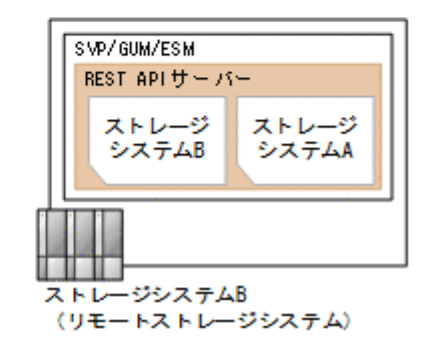

サンプルコードのパラメーターに設定している値を次に示します。必要に応じて、システムの環境 や要件に合わせた設定に変更してください。

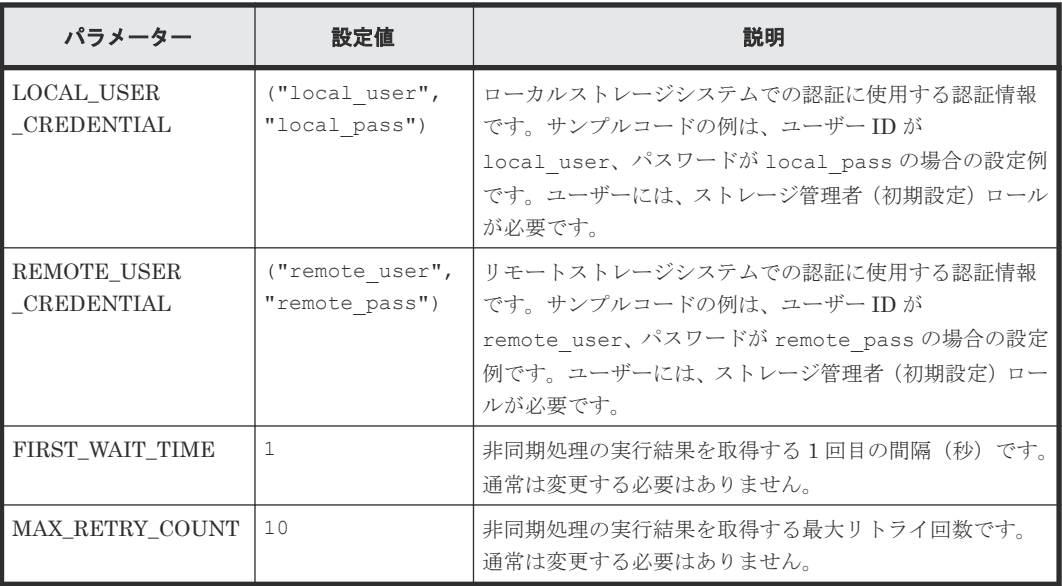

また、ローカルストレージシステムおよびリモートストレージシステムの情報を、サンプルコード 間での共通変数として使うために、remote\_copy\_param.py ファイルに定義したパラメーターと 値を次に示します。こちらも、必要に応じて、システムの環境や要件に合わせた設定に変更してく ださい。

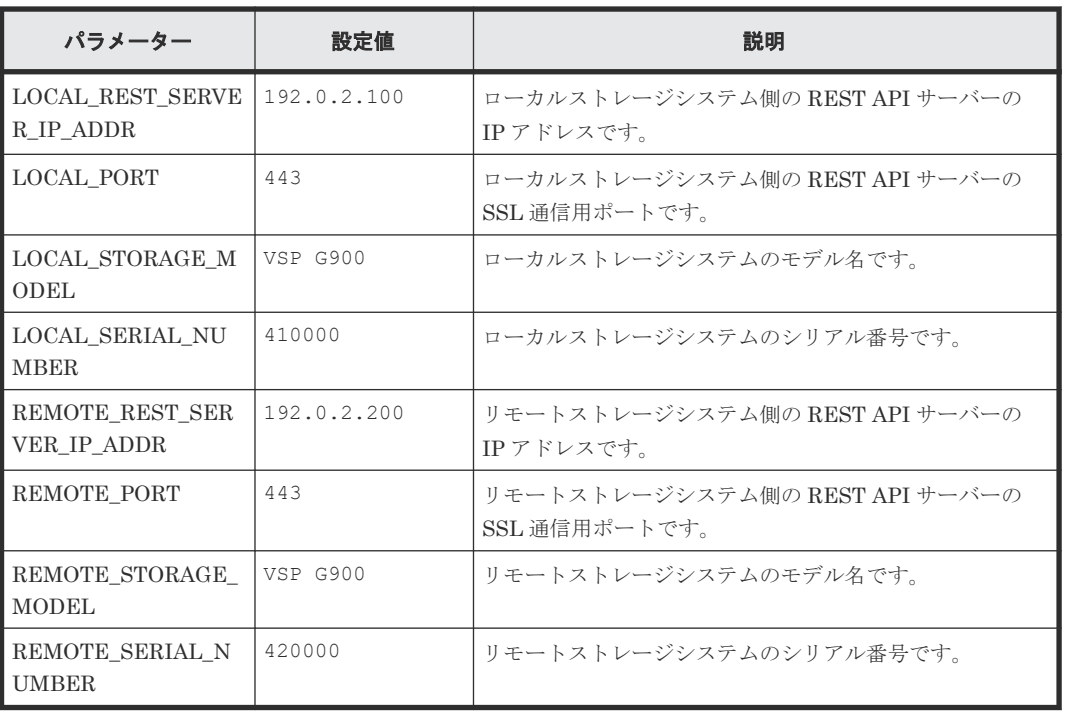

## サンプルコードの内容

サンプルコードの内容について説明します。

1. 必要なライブラリーのインポートおよびパラメーターの設定 リモートストレージシステムの情報登録の処理を開始する前に、必要なライブラリーやクラス をインポートします。サンプルコードでは、共通ライブラリーのほか、URL を生成する関数を 定義した BlockStorageAPI クラスをインポートしています。

```
# coding:utf-8
"""
register_remote_storage
This program requires API version 1.9.0 or newer.
"""
import traceback
import requests
import json
import sys
import http.client
import time
import remote_copy_param
from block storage api import BlockStorageAPI
サンプルコード内で使用するパラメーターを設定します。
# #################Initialize parameters################# #
# Change the following parameters to fit your environment
# This parameter defines the first interval to access
# an asynchronous job. (Unit: Second)
FIRST_WAIT_TIME = 1
# This parameter defines the maximum retry time
# to confirm job status.
MAX RETRY COUNT = 10
```

```
# An user id and password of the local storage
LOCAL USER CREDENTIAL = ("local user", "local pass")
# An user id and password of the remote storage
REMOTE USER CREDENTIAL = ("remote user", "remote pass")
###########################################################
```
2. ヘッダーの定義

HTTP リクエストヘッダーを定義します。REST API は JSON 形式のデータだけをサポート しているため、データを JSON 形式で扱うようヘッダー情報を定義しておきます。

```
# ###You don't have to change the following parameters### #
local_storage_api = BlockStorageAPI(
    remote_copy_param.LOCAL_REST_SERVER_IP_ADDR,
    remote_copy_param.LOCAL_PORT,
 remote_copy_param.LOCAL_STORAGE_MODEL,
 remote_copy_param.LOCAL_SERIAL_NUMBER)
remote_storage_api = BlockStorageAPI(
   remote_copy_param.REMOTE_REST_SERVER_IP_ADDR,
    remote_copy_param.REMOTE_PORT,
    remote_copy_param.REMOTE_STORAGE_MODEL,
    remote_copy_param.REMOTE_SERIAL_NUMBER)
local_headers = {"content-type": "application/json",
 "accept": "application/json",
 "Response-Job-Status": "Completed"}
remote_headers = {"content-type": "application/json",
 "accept": "application/json",
 "Response-Job-Status": "Completed"}
REQUIRED MAJOR VERSION = 1
REQUIRED_MINOR_VERSION = 9
local session id = 0remote session id = 0###########################################################
```
3. HTTP リクエストの発行と非同期処理の状態確認のための関数の定義

(invoke\_async\_command 関数)

HTTP リクエストの発行と非同期処理の状態を確認する関数を定義します。この関数は、メイ ンのリモートストレージシステムの情報登録から呼び出して使用します。この関数の詳細につ いては、サンプルコードで使用している関数の説明を参照してください。

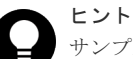

サンプルコードでは、REST API クライアントとストレージシステム間の SSL 通信で使用するサ ーバー証明書が自己署名証明書の場合に発生するエラーを回避するため、リクエスト発行時に verify=False を指定することでサーバー証明書の検証処理をスキップしています。

```
"" ""
Check whether the asynchronous command was finished.
@param storage_api storage_api
@param job_id the job ID to identify
the asynchronous command
@param headers the array of the http headers
@return r the response data
"""
```
def check update(storage api, job id, headers):

```
url = storage api.job(str(job id))
    r = \text{requests.get(url, headers=heads, verify=False}) return r
"" ""
Execute the HTTP request (POST or PATCH)
@param storage_api storage_api
@param method_type HTTP request method (POST or PATCH)
@param headers the array of the http headers
@param url URL to execute HTTP method
@param body The information of a resource
@return job_result.json()["affectedResources"][0]
         URL of an affected resource
"""
def invoke async command(storage api, method type, headers,
                          url, body):
    if method type == "patch":
        r = \frac{1}{2} requests.patch(url, headers=headers,
                          data=json.dumps(body), verify=False)
    elif method type == "post":
         r = requests.post(
             url,
             headers=headers,
             data=json.dumps(body),
             verify=False)
    if r.status code != http.client.ACCEPTED:
         raise requests.HTTPError(r)
 print("Request was accepted. JOB URL : " +
 r.json()["self"])
     status = "Initializing"
     job_result = None
 retry_count = 1
 wait_time = FIRST_WAIT_TIME
    while status != "Completed":
       if retry count > MAX RETRY COUNT:
 raise Exception("Timeout Error! "
 "Operation was not completed.")
         time.sleep(wait_time)
        job result = check update(storage api,
                                  r.json(\overline{)}['right'], headers)
        status = job_result.json()["status"]<br>double time = wait time * 2
 double_time = wait_time * 2
 if double_time < 120:
           wait \overline{t}ime = double time
         else:
            wait time = 120retry count += 1 if job_result.json()["state"] == "Failed":
        error obj = job result.json()["error"]
        if "errorCode" in error obj:
            if "SSB1" in error \overline{obj}["errorCode"]:
                 print("Error! SSB code : ",
                       error_obj["errorCode"]["SSB1"],
                      ", ", error obj["errorCode"]["SSB2"])
            elif "errorCode" in error_obj["errorCode"]:
                print("Error! error code : ",
                      error_obj["errorCode"]["errorCode"])
 raise Exception("Job Error!", job_result.text)
 print("Async job was succeeded. affected resource : " +
           job_result.json()["affectedResources"][0])
     return job_result.json()["affectedResources"][0]
```
4. REST API のバージョンの確認

ローカルストレージシステム側とリモートストレージシステム側のそれぞれの REST API サー バーで、REST API のバージョン情報を取得し、サポートしているバージョンであることを確 認します。

```
"""
Check whether this API version allows the REST
 Server to execute this program
@param api version api_version of this REST Server
eparam required major version the lowest number of
the major version that this program requires
@param required_minor_version the lowest number of
the minor version that this program requires
.....
def check api version(api version, required major version,
                       required_minor_version):
    version = api_version.split(".")
   \text{major version} = \text{int}(version[0])minor version = int(version[1])
 if not ((major_version == required_major_version and
 minor_version >= required_minor_version) or
            major version >= required major version + 1):
         sys.exit("This program requires API Version " +
                  str(required_major_version) + "." +
                 str(required_minor_version) +
                 "." + "x or newer.\n  <i>Y</i>n")
try:
     # step1 Check the API version of the local REST API #
     print("Check the API version of the local REST API")
    url = local storage api.api version()
    r = \text{requests.get(url, headers=local headers, verify=False)
    if r.status code != http.client.OK:
         raise requests.HTTPError(r)
    check api version(r.json()["apiVersion"],
                       REQUIRED_MAJOR_VERSION,
                      REQUIRED_MINOR_VERSION)
     # step1 Check the API version of the remote REST API #
     print("Check the API version of the remote REST API")
     url = remote_storage_api.api_version()
    r = \text{requests.get(url, headers=remote headers,} verify=False)
    if r.status code != http.client.OK:
         raise requests.HTTPError(r)
     check_api_version(r.json()["apiVersion"],
                       REQUIRED_MAJOR_VERSION,
                       REQUIRED_MINOR_VERSION)
```
5. セッションの作成

ローカルストレージシステム側とリモートストレージシステム側のそれぞれの REST API サー バーで、セッションを生成します。

```
 # step2 Generate a local session #
    print("Generate a local session")
    url = local_storage_api.generate_session()
   r = \text{request}, \text{post} url,
        headers=local headers,
         auth=LOCAL_USER_CREDENTIAL,
        verify=False)
   if r.status code != http.client.OK:
        raise requests.HTTPError(r)
 local_token = r.json()["token"]
local auth = "Session " + local token
```

```
local session id = r.json() ["sessionId"]
     # step2 Generate a remote session #
    print("Generate a remote session")
   url = remote storage api.generate session()
    r = \text{requests}.\text{post}(\text{ur1}, \text{ headers}=\text{remote headers},auth=REMOTE USER CREDENTIAL,
                        verify=False)
   if r.status code != http.client.OK:
        raise requests.HTTPError(r)
 remote_token = r.json()["token"]
 remote_auth = "Session " + remote_token
    remote<sup>-</sup>session id = r.json()["sessionId"]
    remote_headers["Authorization"] = remote_auth
```
セッションを生成すると、セッション ID とトークンが返却されます。トークンは、これ以降の 操作で必要な認証情報として、API 実行時に Authentication ヘッダーに指定します。セッショ ン ID は、一連の操作が終了したあと、セッションを破棄するときに使用します。

6. リモートストレージシステムの情報登録

ローカルストレージシステム側の REST API サーバーに、リモートストレージシステムの情報 を登録します。 リクエストボディーには、リモートストレージシステムの情報を指定します。

```
 # step3 Register a remote storage device #
    print("Register a remote storage device")
   url = local storage api.remote storage()
 body = {
 "storageDeviceId": remote_storage_api.
get_storage_id(),
        "restServerIp":
          remote_copy_param.REMOTE_REST_SERVER_IP_ADDR,
        "restServerPort": remote_copy_param.REMOTE_PORT
 }
   local headers["Authorization"] = local auth
   local-headers["Remote-Authorization"] = remote auth
    affected_resource_path = invoke_async_command(
        local_storage_api, "post",
       local headers, url, body)
```
invoke\_async\_command 関数は、リモートストレージシステムの情報を登録するリクエストを 発行し、非同期に実行されるジョブの実行状態を確認して、登録したストレージシステムの URL を実行結果として返し ます。

7. 登録したリモートストレージシステムの情報取得

リモートストレージシステムの情報が正しく登録されていることを確認するため、ローカルス トレージシステム側の REST API サーバーで、登録されているストレージシステムの情報を取 得します。

```
 # step4 Print the remote storage device #
    print("Print the remote storage device")
   url = local storage api.affected resource(
        affected_resource_path)
 r = requests.get(url, headers=local_headers,
verify=False)
   if r.status code != http.client.OK:
        raise requests.HTTPError(r)
    print("STORAGE DEVICE ID : " +
          str(r.json()["storageDeviceId"]))
   print("DKC TYPE : " + str(r.json()["dkcType"]))
 print("REST SERVER IP : " + str(r.json()["restServerIp"]))
 print("REST SERVER PORT : " +
          str(r.json()["restServerPort"]))
   print("MODEL : " + str(r.json()["model"]))
    print("SERIAL NUMBER : " +
          str(r.json()["serialNumber"]))
```
サンプルコードでは、ストレージデバイス ID、ストレージシステムの種別、リモートストレー ジシステム側の REST API サーバーの IP アドレス、リモートストレージシステム側の REST API サーバーのポート番号、モデル名、シリアル番号を取得し、出力しています。

8. エラーメッセージの出力

サンプルコードでは、通信エラー、HTTP リクエストエラー、ジョブ実行時エラーの処理を記 載しています。通信エラーの場合は、エラーメッセージを出力します。HTTP リクエストエラ ーの場合は、エラーコードとメッセージ、レスポンスボディーを出力します。ジョブ実行時エ ラーの場合は、ジョブの実行結果に含まれる内容をすべて出力します。

```
except requests.ConnectionError:
   sys.stderr.write("Connection Error!\n")
   sys.stderr.write(traceback.format exc())
except requests.HTTPError as he:
    sys.stderr.write("HTTP Error! status code : ")
   sys.stderr.write(str(he.args[0].status code) + "\nmidn")
   sys.stderr.write(he.args[0].text + "\nn")
except Exception as e:
   sys.stderr.write(traceback.format exc())
     for msg in e.args:
        sys.stdout.write(str(msg) + "Yn")
```

```
9. セッションの破棄
```
一連の操作が完了したら、ローカルストレージシステム側とリモートストレージシステム側の REST API サーバーで、セッションを破棄します。セッションの作成時に取得したセッション ID を指定します。サンプルコードでは、API の実行中にエラーが発生した場合にも必ずセッシ ョンが破棄されるよう、finally 句で記述しています。セッションを破棄したら、処理を終了し ます。

```
finally:
     # step5 Discard the local session #
     print("Discard the local session")
    url = local storage api.discard session(local session i\overline{d})
    r = \text{requests.delete(url, headers=local headers, verify=False)
    if r.status code != http.client.OK:
         raise requests.HTTPError(r)
     # step5 Discard the remote session #
     print("Discard the remote session")
    url = remote storage api.discard session(
        remote session i\overline{d})
    r = \text{requests.delete}(\text{url, headers=remote headers}, verify=False)
     if r.status_code != http.client.OK:
         raise requests.HTTPError(r)
     print("Operation was completed.")
     sys.exit()
```
## 関連参照

- 1.8 [リクエストヘッダー](#page-33-0)
- 2.1 [バージョン情報を取得する](#page-51-0)
- 2.7 [セッションを生成する](#page-65-0)
- 2.8 [セッションを破棄する](#page-67-0)
- 11.2.3 [特定のリモートストレージシステムの情報を取得する](#page-497-0)
- 11.2.4 [リモートストレージシステムの情報を登録する](#page-499-0)

• 20.9 [サンプルコードで使用している関数](#page-916-0)

# **20.5 TrueCopy** ペア操作のサンプルコード

TrueCopy ペア操作のサンプルコードについて説明します。

## **TrueCopy** ペア操作のサンプルコードの流れ

TrueCopy ペア操作のサンプルコードの流れと、対応するコードの構成要素を次に示します。

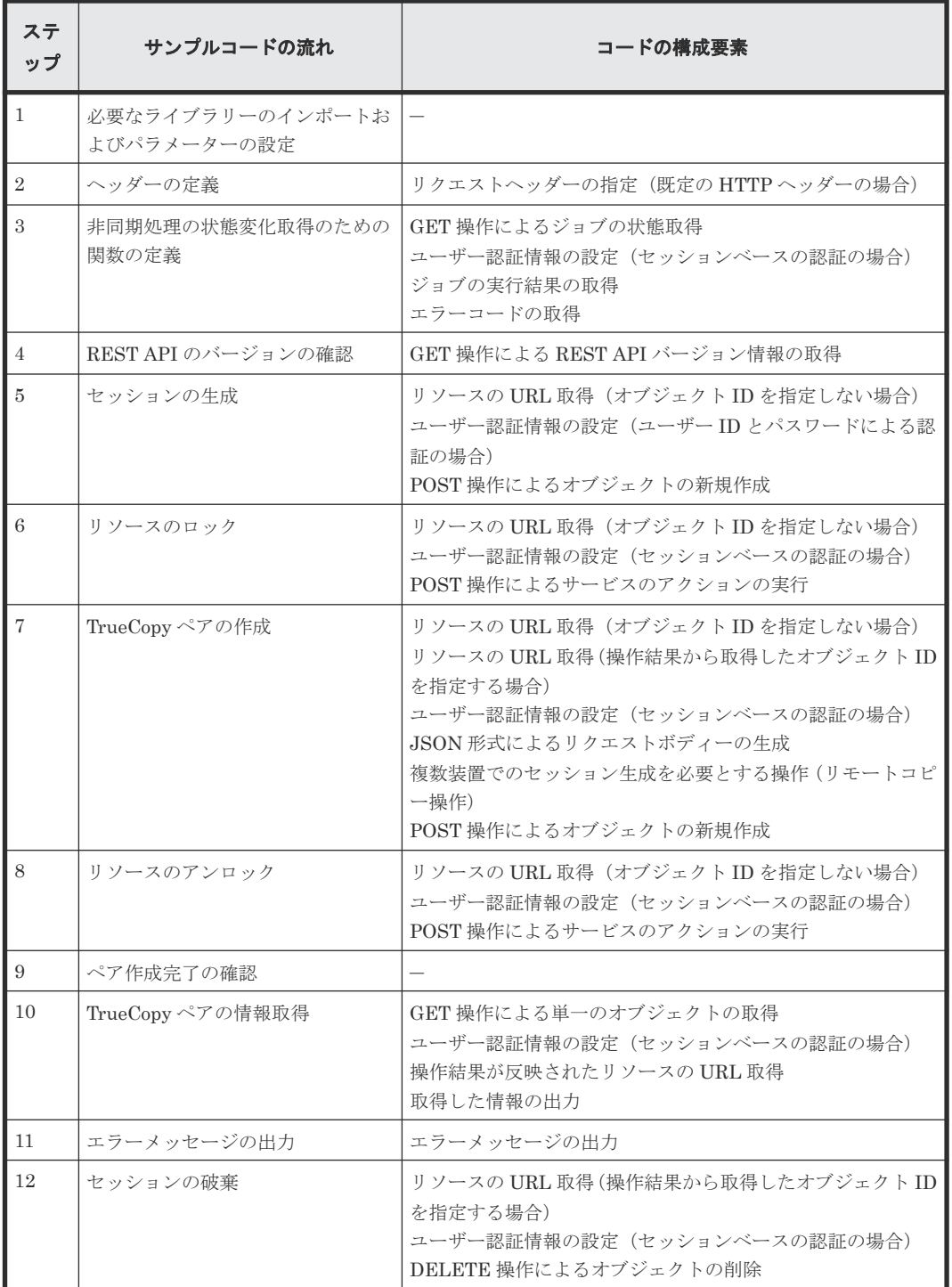

## 想定するシステム構成

このサンプルコードでは、次の概念図のようなシステム構成を想定しています。

実行前

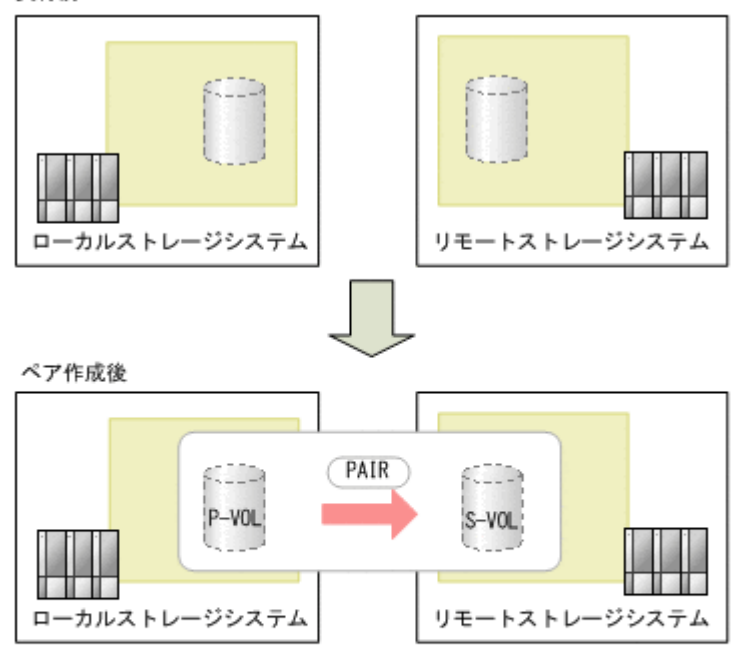

(凡例)

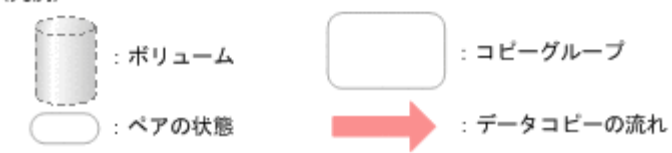

サンプルコードのパラメーターに設定している値を次に示します。必要に応じて、システムの環境 や要件に合わせた設定に変更してください。

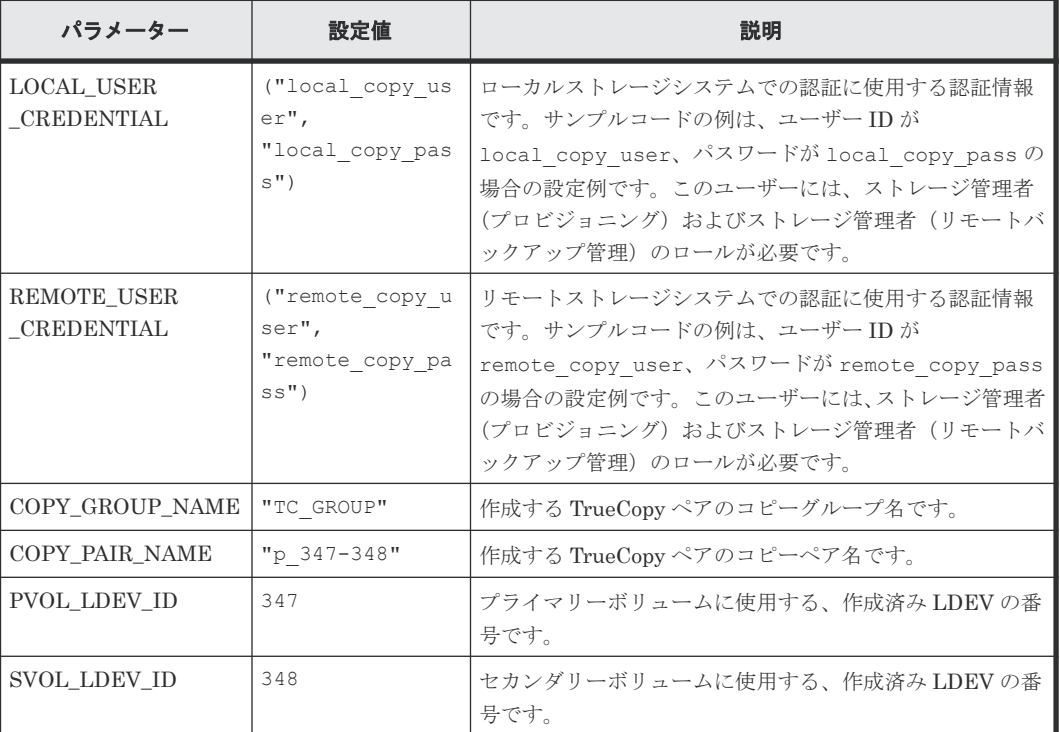

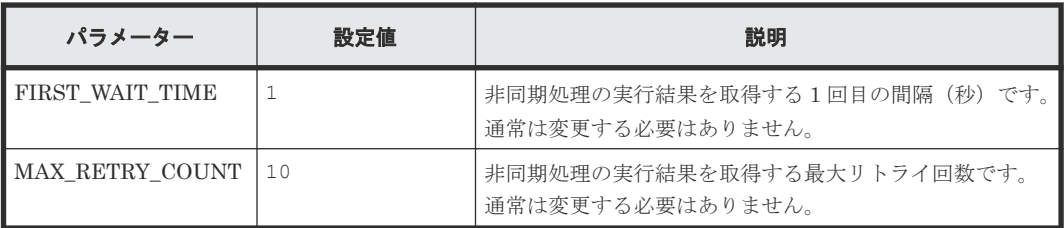

また、ローカルストレージシステムおよびリモートストレージシステムの情報を、サンプルコード 間での共通変数として使うために、remote\_copy\_param.py ファイルに定義したパラメーターと 値を次に示します。こちらも、必要に応じて、システムの環境や要件に合わせた設定に変更してく ださい。

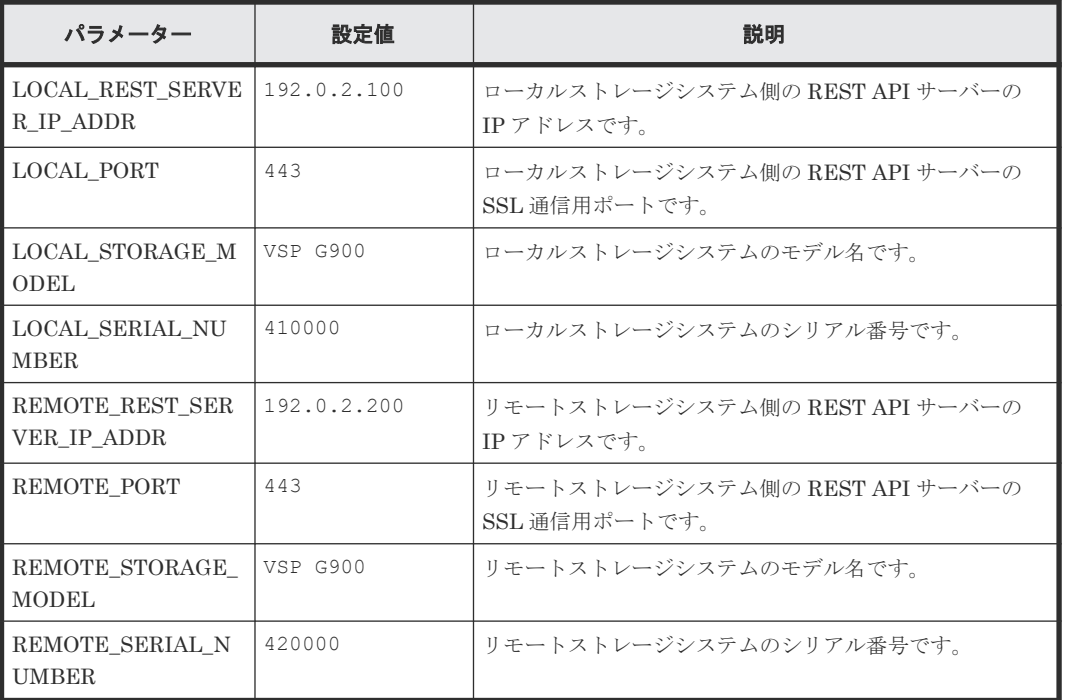

## サンプルコードの内容

サンプルコードの内容について説明します。

1. 必要なライブラリーのインポートおよびパラメーターの設定 TrueCopy ペア操作の処理を開始する前に、必要なライブラリーやクラスをインポートします。 サンプルコードでは、共通ライブラリーのほか、URL を生成する関数を定義した BlockStorageAPI クラスをインポートしています。

```
# coding:utf-8
^{\mathrm{m}} ""
synchronous_remote_copy
This program requires API version 1.9.0 or newer.
"" "
import traceback
import requests
import json
import sys
import http.client
import time
import remote_copy_param
```

```
from block storage api import BlockStorageAPI
サンプルコード内で使用するパラメーターを設定します。
# #################Initialize parameters################# #
# Change the following parameters to fit your environment
# A copy group name
COPY_GROUP_NAME = "TC_GROUP"
# A copy pair name
COPY PAIR NAME = "p 347-348"# A primary volume ID
# Specify already created and allocated volume ID by decimal
PVOL_LDEV_ID = 347
# A secondary volume ID which has the exactly same size
# as the primary volume
# Specify already created and allocated volume ID by decimal
SVOL_LDEV_ID = 348
# This parameter defines the first interval to access
# an asynchronous job. (Unit: Second)
FIRST WAIT TIME = 1# This parameter defines the maximum retry time
# to confirm job status.
MAX_RETRY_COUNT = 10
# An user id and password of the local storage
LOCAL_USER_CREDENTIAL = ("local_copy_user",
 "local_copy_pass")
# An user id and password of the remote storage
REMOTE_USER_CREDENTIAL = ("remote_copy_user",
                          "remote_copy_pass")
###########################################################
```
## 2. ヘッダーの定義

HTTP リクエストヘッダーを定義します。REST API は JSON 形式のデータだけをサポート しているため、データを JSON 形式で扱うようヘッダー情報を定義しておきます。

```
# ###You don't have to change the following parameters### #
local_storage_api = BlockStorageAPI(
 remote_copy_param.LOCAL_REST_SERVER_IP_ADDR,
 remote_copy_param.LOCAL_PORT,
    remote<sup>-copy</sub> param.LOCAL<sup>-STORAGE_MODEL,</sup></sup>
     remote_copy_param.LOCAL_SERIAL_NUMBER)
remote storage api = BlockStorageAPI(
     remote_copy_param.REMOTE_REST_SERVER_IP_ADDR,
remote copy param.REMOTE PORT,
 remote_copy_param.REMOTE_STORAGE_MODEL,
    remote<sup>c</sup>opy<sup>p</sup>aram.REMOTE<sup>SERIAL</sup> NUMBER)
local_headers = {"content-type": "application/json",
 "accept": "application/json",
                   "Response-Job-Status": "Completed"}
remote_headers = {"content-type": "application/json",
 "accept": "application/json",
                    "Response-Job-Status": "Completed"}
REQUIRED MAJOR VERSION = 1
REQUIRED_MINOR_VERSION = 9
local session id = 0
```

```
remote session id = 0
```
###########################################################

3. 非同期処理の状態変化取得のための関数の定義 (wait\_until\_jobstatus\_is\_changed 関数) 非同期処理の状態変化を取得するための関数を定義します。この関数は、メインの TrueCopy ペア操作から呼び出して使用します。この関数の詳細については、サンプルコードで使用して いる関数の説明を参照してください。

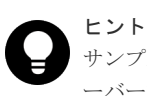

サンプルコードでは、REST API クライアントとストレージシステム間の SSL 通信で使用するサ ーバー証明書が自己署名証明書の場合に発生するエラーを回避するため、リクエスト発行時に verify=False を指定することでサーバー証明書の検証処理をスキップしています。

```
"" ""
Check whether the asynchronous command was finished.
@param storage_api storage_api
@param job_id the job ID to identify
      the asynchronous command
@param headers the array of the http headers
@return r the response data
"""
def check_update(storage_api, job_id, headers):
 url = storage_api.job(str(job_id))
   r = \text{requests.get(url, headers=heads, verify=False}) return r
"""
Wait until the job status is changed
@param storage_api storage_api
@param headers the array of the http headers
@param job_id the job ID to identify
       the asynchronous command
@param changed_status job status after waiting
\overline{e}param is retry count enabled if true, wait
      until MAX RETRY COUNT. if false, wait forever
       until job status is changed.
@return job_result.json()["affectedResources"][0]
         URL of an affected resource
"""
def wait until jobstatus is changed(
        storage api,
        headers,
        job_id,
changed_status,
 is_retry_count_enabled):
   status = "Initializing"retry count = 1wait \overline{t} ime = FIRST WAIT TIME
   while status != changed status:
         if status == "Completed":
            print("Status was already changed" +
                   "to Completed.")
            break
        if is retry count enabled and ¥
 retry_count > MAX_RETRY_COUNT:
 raise Exception("Timeout Error! "
                             "Operation was not completed.")
         time.sleep(wait_time)
        job result = check update(storage api,
```

```
 job_id, headers)
       status = job result.json() ["status"]
       double time \equiv wait time *
       if double time < 120:
           wait \overline{t}ime = double time
        else:
           wait time = 120 retry_count += 1
    if job_result.json()["state"] == "Failed":
       error obj = job result.jpg ["error"]
        if "errorCode" in error_obj:
           if "SSB1" in error obj["errorCode"]:
               print ("Error! SSB code : "
                     error_obj["errorCode"]["SSB1"],
 ", ", error_obj["errorCode"]["SSB2"])
 elif "errorCode" in error_obj["errorCode"]:
               print ("Error! error code : ",
                      error_obj["errorCode"]["errorCode"])
       raise Exception("Job Error!", job result.text)
    print("Async job was succeeded. affected resource : " +
          job_result.json()["affectedResources"][0])
     return job_result.json()["affectedResources"][0]
```
4. REST API のバージョンの確認

ローカルストレージシステム側とリモートストレージシステム側のそれぞれの REST API サー バーで、REST API のバージョン情報を取得し、サポートしているバージョンであることを確 認します。

```
"" ""
Check whether this API version allows the REST
 Server to execute this program
@param api_version api version of this REST Server
@param required major version the lowest number of
       the major version that this program requires
@param required_minor_version the lowest number of
        the minor version that this program requires
.....
def check api version(api version, required major version,
                        required_minor_version):
    version = api version.split(".")
    major\_version = int(version[0])minor version = int (version[1])
     if not ((major_version == required_major_version and
              minor_version >= required_minor_version) or
            major version >= required major version + 1):
         sys.exit(
              "This program requires API Version " +
             str(required major version) +
             \overline{m} \overline{m} +
             str(required minor version) +
             \mathbf{u} - \mathbf{u}"x or newer.\text{\texttt{Yn}}")
try:
     # step1 Check the API version of the local REST API #
     print("Check the API version of the local REST API")
     url = local_storage_api.api_version()
    r = requests.get(url, headers=local headers,
                       verify=False)
     if r.status_code != http.client.OK:
         raise requests.HTTPError(r)
    check api version(r.json()["apiVersion"],
                        REQUIRED_MAJOR_VERSION,
                        REQUIRED_MINOR_VERSION)
```

```
 # step1 Check the API version of the remote REST API #
 print("Check the API version of the remote REST API")
 url = remote_storage_api.api_version()
r = \text{requests.get(url, headers=remote headers,} verify=False)
 if r.status_code != http.client.OK:
     raise requests.HTTPError(r)
 check_api_version(r.json()["apiVersion"],
                    REQUIRED_MAJOR_VERSION,
                    REQUIRED_MINOR_VERSION)
```
5. セッションの作成

```
ローカルストレージシステム側とリモートストレージシステム側のそれぞれの REST API サー
バーで、セッションを生成します。
```

```
 # step2 Generate a local session #
    print("Generate a local session")
    url = local_storage_api.generate_session()
    r = requests.post(
        url,
       headers=local headers,
       auth=LOCAL USER CREDENTIAL,
        verify=False)
   if r.status code != http.client.OK:
        raise requests.HTTPError(r)
 local_token = r.json()["token"]
 local_auth = "Session " + local_token
    local_session_id = r.json()["sessionId"]
    # step2 Generate a remote session #
    print("Generate a remote session")
   url = remote storage api.generate session()
    r = requests.post(
        url,
       headers=remote_headers,
       auth=REMOTE_USER_CREDENTIAL,
        verify=False)
   if r.status code != http.client.OK:
        raise requests.HTTPError(r)
 remote_token = r.json()["token"]
 remote_auth = "Session " + remote_token
   remote session id = r.json() ["sessionId"]
```
セッションを生成すると、セッション ID とトークンが返却されます。トークンは、これ以降の 操作で必要な認証情報として、API 実行時に Authorization ヘッダーに指定します。セッショ ン ID は、一連の操作が終了したあと、セッションを破棄するときに使用します。

6. リソースのロック

操作対象のボリュームがほかのユーザーから操作されないように、ロックを取得します。ロー カルストレージシステム側では、プライマリーボリューム用の LDEV が属するリソースグルー プを、リモートストレージシステムでは、セカンダリーボリューム用の LDEV が属するリソー スグループをロックします。

```
 try:
        # step3 Lock the local resource group #
        print("Lock the local resource group")
       url = local storage apirlock()local headers["Authorization"] = local auth
        r = requests.post(url, headers=local_headers,
                         verify=False)
       if r.status code != http.client.ACCEPTED:
            raise requests.HTTPError(r)
        print("Request was accepted. JOB URL : " +
             r.\overline{1}son()["self"])
       wait until jobstatus is changed(
 local_storage_api,
 local_headers,
```

```
 r.json()["jobId"],
             "Completed",
             True)
         # step3 Lock the remote resource group #
       print ("Lock the remote resource group"
       remote headers["Authorization"] = remote auth
       url = \overline{r}emote_storage_api.lock()
         r = requests.post(url, headers=remote_headers,
                          verify=False)
        if r.status_code != http.client.ACCEPTED:
             raise requests.HTTPError(r)
        print("Request was accepted. JOB URL : " +
               r.json()["self"])
 wait_until_jobstatus_is_changed(
remote_storage_api,
            remote_headers,
             r.json()["jobId"],
             "Completed",
             True)
```
wait\_until\_jobstatus\_is\_changed 関数は、非同期に実行されるジョブの実行状態を確認し、指 定したジョブの状態になるまで待ちます。サンプルコードでは、ジョブの実行状態が "Completed"になり、ロックが掛けられたことを確認しています。

7. TrueCopy ペアの作成

作成済みの LDEV を使用して、TrueCopy ペアの作成を作成します。コピーグループも新規に 作成します。コピーグループ名やコピーペア名、使用するボリュームの LDEV 番号は、あらか じめパラメーターで定義したものを指定します。そのほか、コピーペア種別、コピーグループ の作成の有無、フェンスレベルなどを指定して、TrueCopy ペアを作成するリクエストを発行し ます。URL の生成には block\_storage\_api 関数を使用しています。

```
 # step4 Create a remote copy pair #
           print("Create a remote copy pair")
          url = local storage api.remote_copy_pairs()
          body = { "copyGroupName": COPY_GROUP_NAME,
                "copyPairName": COPY PAIR NAME,
                "replicationType": "TC",
               "remoteStorageDeviceId": remote storage api.
               get storage id(),
                Wet Beding - WOL LDEV ID,
                "svolLdevId": SVOL_LDEV_ID,
                "isNewGroupCreation": "true",
                "fenceLevel": "data",
 }
          local headers["Remote-Authorization"] = remote auth
          r = \overline{r} = \overline{q} = \overline{q} = \overline{r} = \overline{r} = \overline{r} = \overline{r} = \overline{r} = \overline{r} = \overline{r} = \overline{r} = \overline{r} = \overline{r} = \overline{r} = \overline{r} = \overline{r} = \overline{r} = \overline{r} = \overline{r} = \overline{r} =
                url,
               headers=local headers,
               data=json.dumps(body),
                verify=False)
           if r.status_code != http.client.ACCEPTED:
                raise requests.HTTPError(r)
           print("Create remote copy pair request " +
                  "was accepted. JOB URL : " + r.json() ["self"])
 wait_until_jobstatus_is_changed(
 local_storage_api,
               local<sup>headers,</sup>
                 r.json()["jobId"],
                "StorageAccepted",
                False)
           jobid = r.json()["jobId"]
           print("Status changed to StorageAccepted")
```
wait until jobstatus is changed 関数は、非同期に実行されるジョブの実行状態を確認し、指 定したジョブの状態になるまで待ちます。サンプルコードでは、ジョブの実行状態が

"StorageAccepted"になり、ストレージシステムで TrueCopy ペア作成のリクエストが受け付け られたことを確認しています。

8. リソースのアンロック

ストレージシステムでペア作成の処理が受け付けられたことが確認できたら、取得したロック を解除します。サンプルコードでは、API の実行中にエラーが発生した場合にも必ずロックが 解除されるよう、finally 句で記述しています。

```
 finally:
        # step5 Unlock the local resource group #
        print("Unlock the local resource group")
       url = local storage api.unlock()r = \text{requests.post}(\overline{url}, \text{ headers-local\_heads}, verify=False)
        if r.status_code != http.client.ACCEPTED:
            raise requests.HTTPError(r)
        print("Request was accepted. JOB URL : " +
              r.json()["self"])
       wait until jobstatus is changed(
 local_storage_api, local_headers,
 r.json()["jobId"], "Completed", True)
        # step5 Unlock the remote resource group #
        print("Unlock the remote resource group")
       url = remote storage api.unlock()
        r = requests.post(url, headers=remote_headers,
                         verify=False)
       if r.status code != http.client.ACCEPTED:
            raise requests.HTTPError(r)
 print("Request was accepted. JOB URL : " +
 r.json()["self"])
        wait until jobstatus is changed(
            remote_storage_api,
            remote_headers,
            r.json()["jobId"],
            "Completed",
            True)
```
9. ペア作成完了の確認

```
ストレージシステムでのペア作成の処理が完了したことを確認します。
wait_until_jobstatus_is_changed 関数で、ジョブの実行状態が Completed になったことを確認
します。
```

```
 # step6 Wait until the operation is complete #
affected resource path = wait until jobstatus is changed(
   local\ storage api, local headers,
    jobid, "Completed", False)
```
#### 10. TrueCopy ペアの情報取得

ペアが正しく作成されていることを確認するために、TrueCopy ペアの作成ステップで取得した ペアの URL を使用してペアの情報を取得します。サンプルコードでは、コピーグループ名、コ ピーペア名、ペア種別、P-VOL と S-VOL それぞれの LDEV 番号、ペアボリューム状態、およ びストレージデバイス ID を出力しています。

```
 # step7 Print the remote copy pair #
 print("Print the remote copy pair")
 url = local_storage_api.affected_resource(
    affected_resource_path)
 r = requests.get(url, headers=local_headers,
                  verify=False)
if r.status code != http.client.OK:
     raise requests.HTTPError(r)
 print("COPY GROUP NAME : " +
       str(r.json()["copyGroupName"]))
print("COPY PAIR NAME :
```

```
 str(r.json()["copyPairName"]))
    print("REPLICATION TYPE : " +
           str(r.json()["replicationType"]))
   print("PVOL LDEV ID : ^{\cdot \cdot \cdot} + str(r.json()["pvolLdevId"]))
    print("SVOL LDEV ID : " + str(r.json()["svolLdevId"]))
 print("PVOL STATUS : " + str(r.json()["pvolStatus"]))
 print("SVOL STATUS : " + str(r.json()["svolStatus"]))
   print("PVOL STORAGE DEVICE ID :
            + str(r.json()["pvolStorageDeviceId"]))
   print("SVOL STORAGE DEVICE ID :
           + str(r.json()["svolStorageDeviceId"]))
    print("REMOTE MIRROR COPY PAIR ID : "
            + str(r.json()["remoteMirrorCopyPairId"]))
    print()
```
11. エラーメッセージの出力

サンプルコードでは、通信エラー、HTTP リクエストエラー、ジョブ実行時エラーの処理を記 載しています。通信エラーの場合は、エラーメッセージを出力します。HTTP リクエストエラ ーの場合は、エラーコードとメッセージ、レスポンスボディーを出力します。ジョブ実行時エ ラーの場合は、ジョブの実行結果に含まれる内容をすべて出力します。

```
except requests.ConnectionError:
    sys.stderr.write("Connection Error!\n")
   sys.stderr.write(traceback.format exc())
except requests.HTTPError as he:
    sys.stderr.write("HTTP Error! status code : ")
    sys.stderr.write(str(he.args[0].status code) + "\nmidn")
    sys.stderr.write(he.args[0].text + "\in")
except Exception as e:
    sys.stderr.write(traceback.format exc())
     for msg in e.args:
        sys.stdout.write(str(msq) + "Yn")
```
#### 12. セッションの破棄

一連の操作が完了したら、ローカルストレージシステム側とリモートストレージシステム側の REST API サーバーで、セッションを破棄します。セッションの作成時に取得したセッション ID を指定します。サンプルコードでは、API の実行中にエラーが発生した場合にも必ずセッシ ョンが破棄されるよう、finally 句で記述しています。セッションを破棄したら、処理を終了し ます。

```
finally:
    # step8 Discard the local session #
     print("Discard the local session")
    url = local storage api. \frac{1}{2}discard session(local session id)
    r = \text{requests}.\text{delete(url, \overline{headers} = \overline{local} \text{ headers}, verify=False)
    if r.status code != http.client.OK:
          raise requests.HTTPError(r)
     # step8 Discard the remote session #
     print("Discard the remote session")
    url = remote storage api.discard session(
        remote session i\overline{d})
    r = \text{requests.delete}(\text{url},headers=remote headers, verify=False)
    if r.status code != http.client.OK:
          raise requests.HTTPError(r)
     print("Operation was completed.")
     sys.exit()
```
#### 関連参照

- 1.8 [リクエストヘッダー](#page-33-0)
- 2.1 [バージョン情報を取得する](#page-51-0)
- 2.7 [セッションを生成する](#page-65-0)
- 2.8 [セッションを破棄する](#page-67-0)
- 2.11 [リソースグループをロックする](#page-72-0)
- 2.12 [リソースグループをアンロックする](#page-74-0)
- 12.7 [特定のリモートコピーペアの情報を取得する](#page-574-0)
- 12.10 TrueCopy ペア/[Universal Replicator](#page-585-0) ペアを作成する
- 20.9 [サンプルコードで使用している関数](#page-916-0)

# **20.6** ファイルアップロードのサンプルコード(監査ログ転送先設 定)

ストレージシステムの監査ログ転送先設定のサンプルコードについて説明します。このサンプルコ ードには、クライアント証明書をストレージシステムにアップロードする手順があります。

## ストレージシステムの監査ログ転送先設定のサンプルコードの流れ

ストレージシステムの監査ログ転送先設定のサンプルコードの流れと、対応するコードの構成要素 を次に示します。

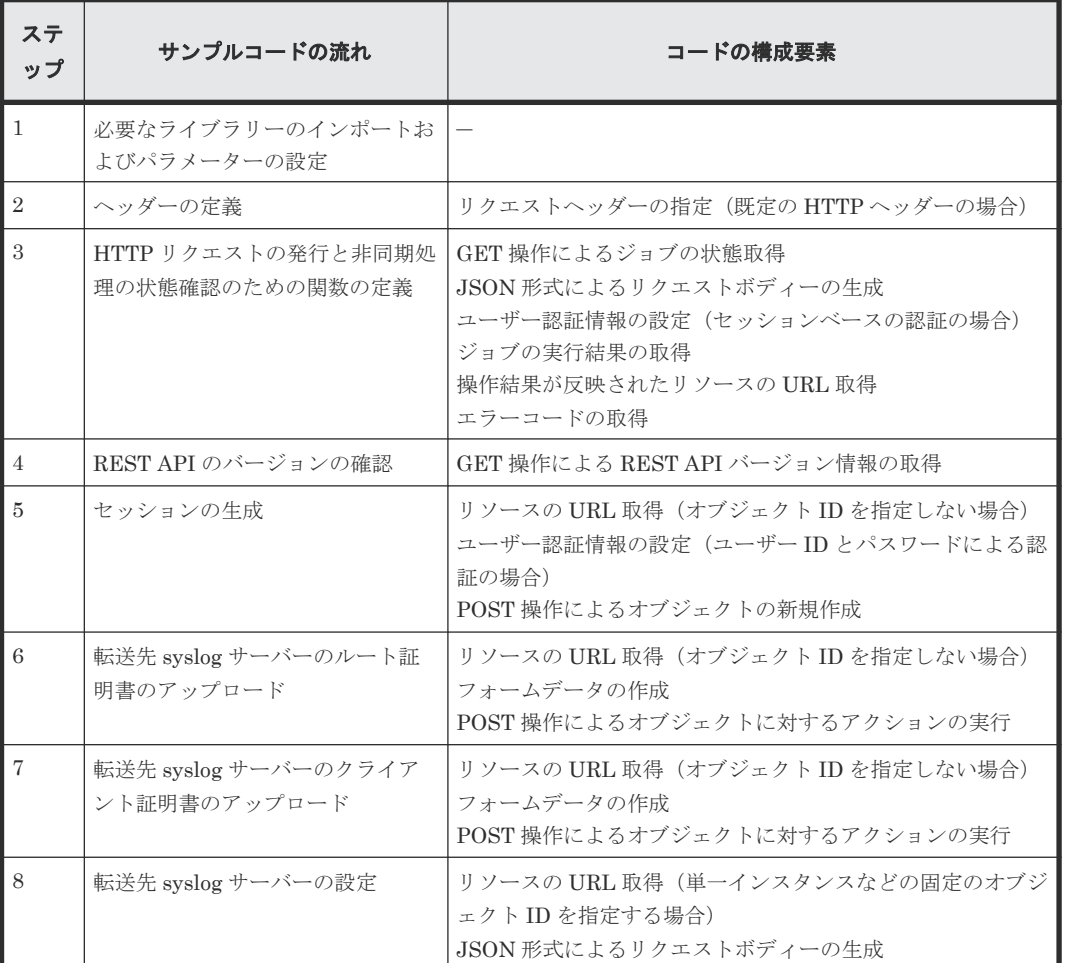

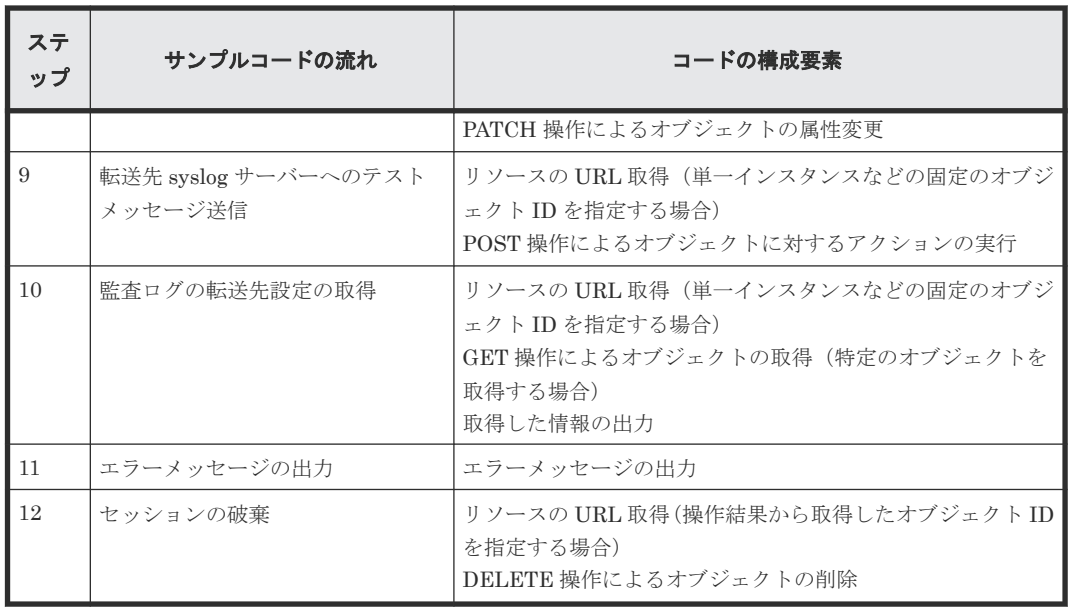

## 想定するシステム構成

このサンプルコードでは、次の概念図のようなシステム構成を想定しています。転送先の syslog サ ーバーは 1 台で構成するものとします。

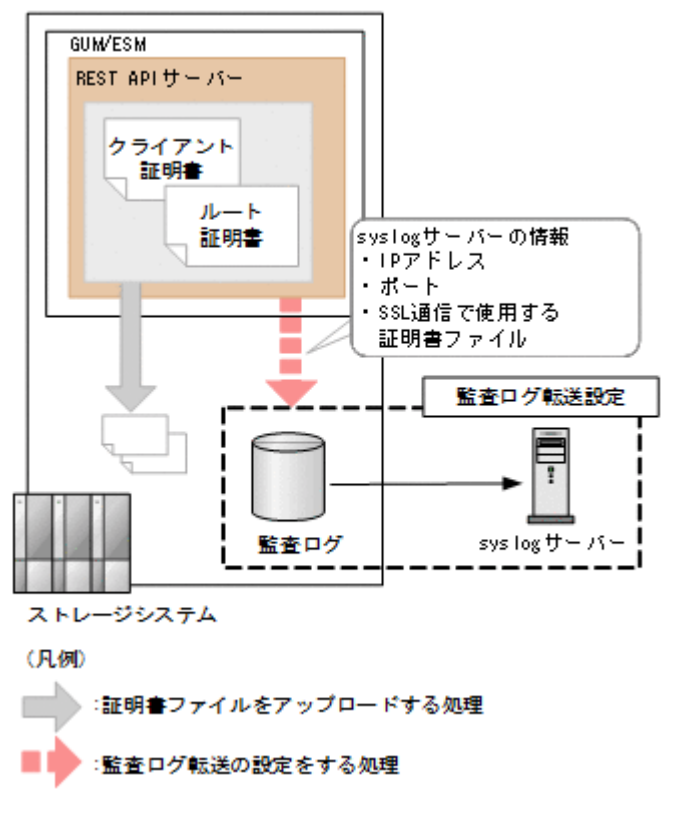

サンプルコードのパラメーターに設定している値を次に示します。必要に応じて、システムの環境 や要件に合わせた設定に変更してください。

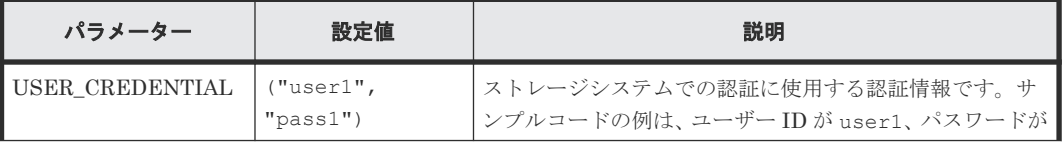

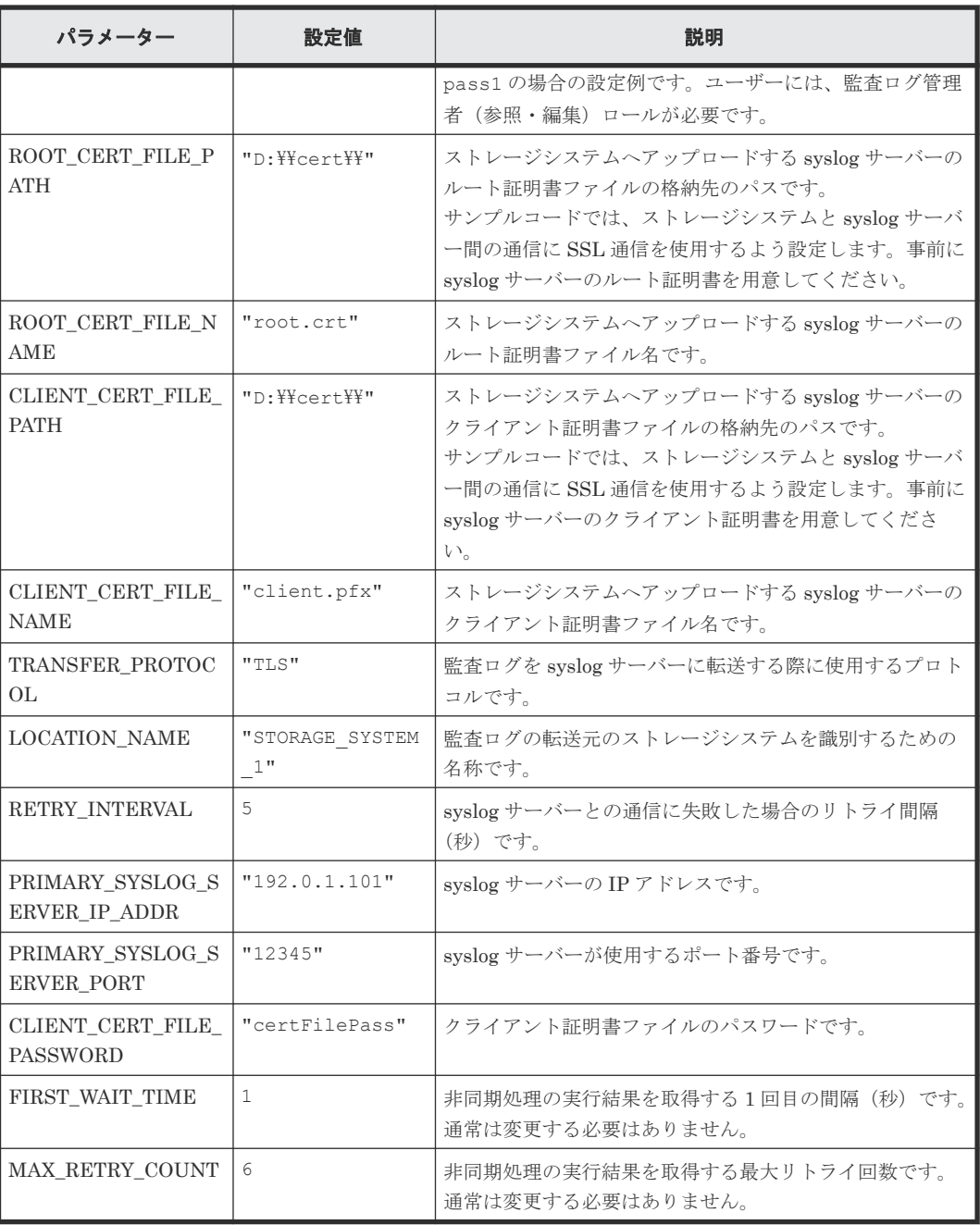

## サンプルコードの内容

サンプルコードの内容について説明します。

1. 必要なライブラリーのインポートおよびパラメーターの設定

```
監査ログの転送先設定の処理を開始する前に、必要なライブラリーやクラスをインポートしま
す。サンプルコードでは、共通ライブラリーのほか、URL を生成する関数を定義した
BlockStorageAPI クラスをインポートしています。
```

```
# coding:utf-8
\overline{u} ""
auditlog_syslog_server setting
This program requires API version 1.9.0 or newer.
^{\mathrm{m}} ""
```

```
import requests
import json
import sys
import http.client
import time
import traceback
import rest_server_param
import storage_param
from block storage api import BlockStorageAPI
サンプルコード内で使用するパラメーターを設定します。
# #################Initialize parameters################# #
# Change the following parameters to fit your environment
# A path of root certificate
ROOT CERT FILE PATH = "D: \texttt{YYcertY}"
# A root certificate name
ROOT_CERT_FILE_NAME = "root.crt"
# A path of client certificate
CLIENT CERT FILE PATH = "D: YY^ccertYY"
# A client certificate name
CLIENT CERT FILE NAME = "client.pfx"
# A transfer protocol
TRANSFER_PROTOCOL = "TLS"
# A location name
LOCATION_NAME = "STORAGE_SYSTEM_1"
# A retry interval
RETRY INTERVAL = 5# A primary syslog server IP address
PRIMARY_SYSLOG_SERVER_IP_ADDR = "192.0.1.101"
# A primary syslog server port number
PRIMARY_SYSLOG_SERVER_PORT = "12345"
# A password of the client certificate
CLIENT CERT FILE PASSWORD = "certFilePass"
# This parameter defines the first interval to access
# an asynchronous job. (Unit: Second)
FIRST WAIT TIME = 1# This parameter defines the maximum retry time
# to confirm job status.
MAX RETRY COUNT = 6
# An user id and password of the target storage
USER CREDENTIAL = ("user1", "pass1")
###########################################################
```
## 2. ヘッダーの定義

HTTP リクエストヘッダーを定義します。REST API の標準である JSON 形式のほかに、ファ イルをアップロードする API で使用するフォームデータ形式も扱うようヘッダー情報を定義し ておきます。

```
# ###You don't have to change the following parameters### #
block_storage_api = BlockStorageAPI(
   rest_server_param.REST_SERVER_IP_ADDR,
    rest_server_param.REST_SERVER_PORT,
   storage_param.STORAGE_MODEL,
```
```
storage_param.SERIAL_NUMBER)
headers = {"content-type": "application/json",
            "accept": "application/json"}
file upload headers = {r \over 2} accept": "application/json",
                         "Expect": ""}
REQUIRED_MAJOR_VERSION = 1
REQUIRED_MINOR_VERSION = 9
session id = 0###########################################################
```
3. HTTP リクエストの発行と非同期処理の状態確認のための関数の定義

### (invoke\_async\_command 関数)

HTTP リクエストの発行と非同期処理の状態を確認する関数を定義します。この関数は、メイ ンのリモートストレージシステムの情報登録から呼び出して使用します。この関数の詳細につ いては、サンプルコードで使用している関数の説明を参照してください。

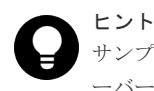

サンプルコードでは、REST API クライアントとストレージシステム間の SSL 通信で使用するサ ーバー証明書が自己署名証明書の場合に発生するエラーを回避するため、リクエスト発行時に verify=False を指定することでサーバー証明書の検証処理をスキップしています。

```
"" ""
```

```
Check whether the asynchronous command was finished.
@param job_id the job ID to identify
        the asynchronous command
@return r the response data
"""
def check update(job id):
     url = block_storage_api.job(str(job_id))
    r = \text{requests.get}(\text{url}, \text{headers=headers}, \text{verify=False}) return r
```

```
"" ""
Execute the HTTP request (POST or PATCH)
@param method_type HTTP request method (POST or PATCH)
@param url URL to execute HTTP method
@param body The information of a resource
@return job result.json()["affectedResources"][0]
         URL of an affected resource
"" ""
```

```
def invoke async command(method type, url, body):
    if method type == "patch":r = \frac{1}{100} r = requests.patch(url, headers=headers,
                            data=json.dumps(body), verify=False)
    elif method_type == "post":
         if body is None:
             r = requests.post(
                  url,
                  headers=headers,
                  verify=False)
         else:
              r = requests.post(
                  url,
                  headers=headers,
                  data=json.dumps(body),
                  verify=False)
    if r.status code != http.client.ACCEPTED:
```

```
 raise requests.HTTPError(r)
 print("Request was accepted. JOB URL : " +
       r.json()["self"])
```

```
 status = "Initializing"
    job_result = None
   retry_count = 1 wait_time = FIRST_WAIT_TIME
    while status != "Completed":
        if retry_count > MAX_RETRY_COUNT:
 raise Exception("Timeout Error! "
"Operation was not completed.")
        time.sleep(wait_time)
       job result = check update(r.json()["jobId"])
       status = job\_result.json()['status']double time = wait time * 2
       if double time < 1\overline{2}0:
          wait \overline{t}ime = double time
        else:
           wait_time = 120
       retry count += 1 if job_result.json()["state"] == "Failed":
        error_obj = job_result.json()["error"]
 if "errorCode" in error_obj:
 if "SSB1" in error_obj["errorCode"]:
               print("Error! SSB code : ",
 error_obj["errorCode"]["SSB1"],
 ", ", error_obj["errorCode"]["SSB2"])
          elif "errorCode" in error_obj["errorCode"]:
              print ("Error! error code : "
 error_obj["errorCode"]["errorCode"])
 raise Exception("Job Error!", job_result.text)
```

```
if "affectedResources" in job result.json():
   print("Async job was succeeded."
           " affected resource : " +
           job_result.json()["affectedResources"][0])
   return job result.json()["affectedResources"][0]
 else:
    print("Async job was succeeded.")
     return None
```
4. REST API のバージョンの確認

REST API のバージョン情報を取得し、サポートしているバージョンであることを確認します。

```
"""
Check whether this API version allows the REST
 Server to execute this program
@param api_version api version of this REST Server
@param required major version the lowest number of
       the major version that this program requires
@param required_minor_version the lowest number of
the minor version that this program requires
"""
def check api version(api version, required major version,
                     required minor version):
   version = api version.split(".")
   major version = int(version[0])minor version = int (version[1])
    if not ((major_version == required_major_version and
             minor_version >= required_minor_version) or
 major_version >= required_major_version + 1):
 sys.exit("This program requires API Version " +
                str(required major version) + "." +
                str(required<sup>-minor-version) +</sup>
```

```
"." + "x or never.*n")try:
     # step1 Check the API version #
    print("Check the API version")
   url = block storeage api.api version()
   r = \text{requests.get(url, headers=heads, verify=False}) if r.status_code != http.client.OK:
        raise requests.HTTPError(r)
   check_api_version(
        r.json()["apiVersion"],
REQUIRED_MAJOR_VERSION,
REQUIRED_MINOR_VERSION)
```
5. セッションの作成

REST API サーバーで、セッションを生成します。

```
 # step2 Generate a session #
 print("Generate a session")
url = block storage_api.generate_session()
 r = requests.post(url, headers=headers, auth=USER_CREDENTIAL,
                    verify=False)
if r.status code != http.client.OK:
     raise requests.HTTPError(r)
token = r \cdot json() ["token"]
auth = "Session " + token
session id = r.json() ["sessionId"]
 headers["Authorization"] = auth
file upload headers["Authorization"] = auth
```
セッションを生成すると、セッション ID とトークンが返却されます。トークンは、これ以降の 操作で必要な認証情報として、API 実行時に Authentication ヘッダーに指定します。セッショ ン ID は、一連の操作が終了したあと、セッションを破棄するときに使用します。

6. 転送先 syslog サーバーのルート証明書のアップロード 監査ログの syslog サーバーへの転送を SSL 通信で行うための準備として、syslog サーバーのル ート証明書をストレージシステムにアップロードします。

```
 # step3 Upload a root certificate #
    print("Upload a root certificate")
   url = block_storage_api.file upload()
    files = \{T \text{ file}': (\overline{RO} \text{OT} \text{ CERT} \text{ FILE} \text{ NAME}, open(ROOT_CERT_FILE_PATH + ROOT_CERT_FILE_NAME, "rb"),
 "application/octet-stream")}
 r = requests.post(url, headers=file_upload_headers,
 data={"fileType": "AuditSyslogPrimaryRootCertFile"},
         files=files, verify=False)
    if r.status code != http.client.OK:
         raise requests.HTTPError(r)
```
7. 転送先 syslog サーバーのクライアント証明書のアップロード 監査ログの syslog サーバーへの転送を SSL 通信で行うための準備として、syslog サーバーのク ライアント証明書をストレージシステムにアップロードします。

```
 # step4 Upload a client certificate #
print("Upload a client certificate")
_{\text{files}} = _{\text{[}^{\prime\prime}\text{file}"}: (CLIENT CERT FILE NAME,
    open(CLIENT_CERT_FILE_PATH + CLIENT_CERT_FILE_NAME,
    "rb"), "application/octet-stream") }
r = \text{requests.post(url, headers=file upload headers, data={"fileType":
     "AuditSyslogPrimaryClientCertFile"},
     files=files, verify=False)
if r.status code != http.client.OK:
     raise requests.HTTPError(r)
```
8. 転送先 syslog サーバーの設定

監査ログを syslog サーバーへ転送するための設定を行います。サンプルコードでは、syslog サ ーバーとの通信に SSL 通信を使用するよう設定するため、転送先の syslog サーバーの情報のほ かに SSL 通信用の証明書の情報も指定します。

```
 # step5 Modify the syslog server #
    print("Modify the syslog server")
   url = block storage api.auditlog syslog()
 body = {
 "transferProtocol": TRANSFER_PROTOCOL,
        "locationName": LOCATION_NAME,
 "retries": True,
 "retryInterval": RETRY_INTERVAL,
        "primarySyslogServer": {
            "isEnabled": True,
            "ipAddress": PRIMARY_SYSLOG_SERVER_IP_ADDR,
           "port": PRIMARY SYSLOG SERVER PORT
           "clientCertFileName": CLIENT CERT_FILE_NAME,
            "clientCertFilePassword": CLIENT_CERT_FILE_PASSWORD,
            "rootCertFileName": ROOT_CERT_FILE_NAME
        },
        "secondarySyslogServer": {
            "isEnabled": False
 }
 }
    invoke_async_command("patch", url, body)
```
invoke\_async\_command 関数は、監査ログの転送先を設定するリクエストを発行し、非同期に 実行されるジョブの実行状態を確認して、ストレージシステムに設定した監査ログの転送先情 報の URL を実行結果として返します。

9. 転送先 syslog サーバーへのテストメッセージ送信

監査ログの転送先として設定した syslog サーバーが、監査ログのデータを正しく受信できるか どうかを確認するために、テストメッセージを送信します。

 # step6 Send a test message to the syslog server # print("Send a test message to the syslog server") url = block\_storage\_api.auditlog\_syslog\_send\_test() invoke async command("post",  $url$ , None)

10. 監査ログの転送先設定の情報取得

ここまでの操作が正しくストレージシステムに設定されていることを確認するため、監査ログ の転送先設定の情報を取得して出力します。サンプルコードでは、取得した情報から、使用す るプロトコル、転送元のストレージシステムの識別名、通信失敗時のリトライ設定およびリト ライ間隔、syslog サーバー IP アドレスおよびポート番号を取得し、出力しています。

```
 # step7 Get the syslog server #
 print("get the syslog server")
url = block storage api.auditlog syslog()
r = \text{requests.get}(\text{ur}\bar{1}, \text{ headers=he}\bar{a} \text{ders}, \text{verify=False})if r.status code != http.client.OK:
     raise requests.HTTPError(r)
 print("TRANSFER PROTOCOL : " +
        str(r.json()["transferProtocol"]))
 print("LOCATION NAME : " +
       str(r.json()["locationName"]))
 print("RETRIES : " +
        str(r.json()["retries"]))
 print("RETRY INTERVAL : " +
        str(r.json()["retryInterval"]))
 print("PRIMARY SYSLOG SERVER")
 print("IP ADDRESS : " +
        str(r.json()["primarySyslogServer"]["ipAddress"]))
 print("PORT : " +
        str(r.json()["primarySyslogServer"]["port"]))
```
### 11. エラーメッセージの出力

サンプルコードでは、通信エラー、HTTP リクエストエラー、ジョブ実行時エラーの処理を記 載しています。通信エラーの場合は、エラーメッセージを出力します。HTTP リクエストエラ ーの場合は、エラーコードとメッセージ、レスポンスボディーを出力します。ジョブ実行時エ ラーの場合は、ジョブの実行結果に含まれる内容をすべて出力します。

```
except requests.ConnectionError:
    sys.stderr.write("Connection Error!\n")
   sys.stderr.write(traceback.format exc())
except requests.HTTPError as he:
    sys.stderr.write("HTTP Error! status code : ")
    sys.stderr.write(str(he.args[0].status code) + "\n")
   sys.stdout.write(he.args[0].text + "Yn")except Exception as e:
   sys.stderr.write(traceback.format_exc())
     for msg in e.args:
        sys.stderr.write(str(msg) + "\n")
```
### 12. セッションの破棄

一連の操作が完了したら、セッションを破棄します。セッションの作成時に取得したセッショ ン ID を指定します。サンプルコードでは、API の実行中にエラーが発生した場合にも必ずセッ ションが破棄されるよう、finally 句で記述しています。セッションを破棄したら、処理を終了 します。

```
finally:
    # step8 Discard the session #
     print("Discard the session")
   url = block storage api.discard session(session id)
    r = \text{requests.delete}(\text{url, headers=heads}, \text{verify=False}) try:
        if r.status code != http.client.OK:
             raise requests.HTTPError(r)
     except requests.HTTPError as he:
         sys.stderr.write("HTTP Error! status code : ")
        sys.stderr.write(str(he.args[0].status_code) + "\n")
        sys.stderr.write(he.args[0].text + "\in")
     print("Operation was completed.")
     sys.exit()
```
### 関連参照

- 1.8 [リクエストヘッダー](#page-33-0)
- 2.1 [バージョン情報を取得する](#page-51-0)
- 2.7 [セッションを生成する](#page-65-0)
- 20.9 [サンプルコードで使用している関数](#page-916-0)
- 16.5 [初期設定に必要なファイルをアップロードする](#page-749-0)
- 16.6 [監査ログの転送先情報を取得する](#page-750-0)
- 16.7 [監査ログの転送先を設定する](#page-753-0)
- 16.8 [監査ログの転送先にテストメッセージを送信する](#page-756-0)

## **20.7** ファイルダウンロードのサンプルコード(暗号化鍵バックア ップ)

暗号化鍵バックアップのサンプルコードについて説明します。このサンプルコードには、暗号化鍵 バックアップファイルをクライアントにダウンロードする手順があります。

### 暗号化鍵バックアップのサンプルコードの流れ

暗号化鍵バックアップのサンプルコードの流れと、対応するコードの構成要素を次に示します。

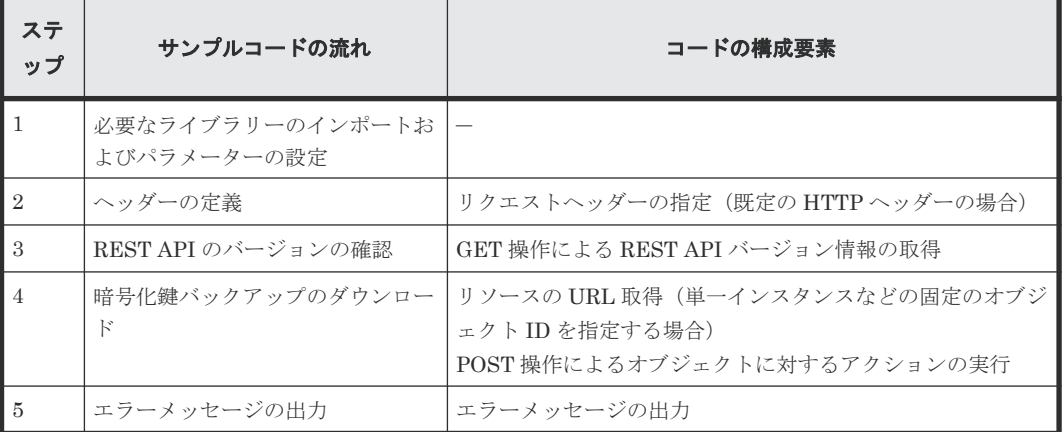

### サンプルコードのパラメーターに設定する値

サンプルコードのパラメーターに設定している値を次に示します。必要に応じて、システムの環境 や要件に合わせた設定に変更してください。

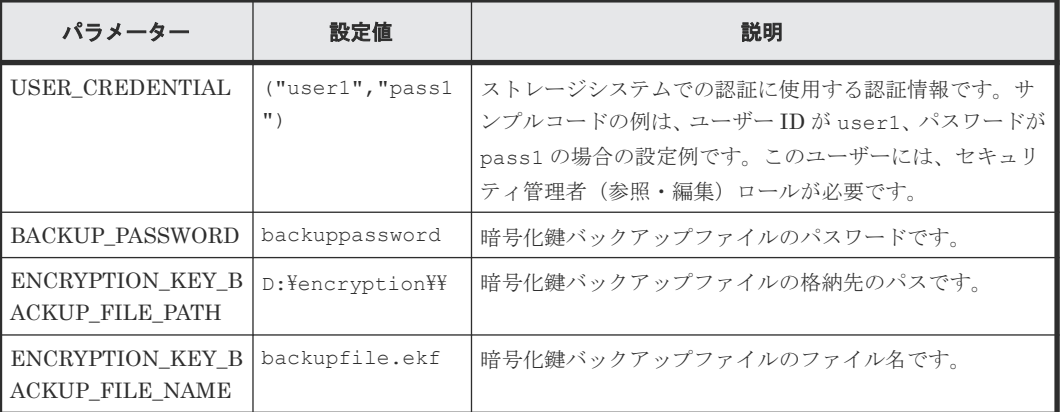

### サンプルコードの内容

サンプルコードの内容について説明します。

1. 必要なライブラリーのインポートおよびパラメーターの設定 ボリューム割り当ての処理を開始する前に、必要なライブラリーやクラスをインポートします。 サンプルコードでは、共通ライブラリーのほか、URL を生成する関数を定義した BlockStorageAPI クラスをインポートしています。

```
# coding:utf-8
"""
```

```
backup_encryption_keys
```

```
This program requires API version 1.12.0 or newer.
"" "
import requests
import json
import sys
import http.client
import traceback
import rest server param
import storage_param
from block_storage_api import BlockStorageAPI
サンプルコード内で使用するパラメーターを設定します。
# #################Initialize parameters################# #
# Change the following parameters to fit your environment
# An user id and password of the target storage
USER CREDENTIAL = ("user1", "pass1")
# A backup password
BACKUP PASSWORD = "backuppassword"
# A path of encryption key backup file
ENCRYPTION KEY BACKUP FILE PATH = "D:\encryption\\"
# A encryption key backup file name
ENCRYPTION KEY BACKUP FILE NAME = "backupfile.ekf"
###########################################################
```
### 2. ヘッダーの定義

HTTP リクエストヘッダーを定義します。REST API の標準である JSON 形式のほかに、ファ イルをダウンロードする API で使用するストリーム形式も扱うようヘッダー情報を定義してお きます。

```
# ###You don't have to change the following parameters### #
block_storage_api = BlockStorageAPI(
 rest_server_param.REST_SERVER_IP_ADDR,
 rest_server_param.REST_SERVER_PORT,
   storage_param.STORAGE_MODEL,
   storage_param.SERIAL_NUMBER)
headers = {"content-type": "application/json",
            "accept": "application/json"}
file_download_headers = {"content-type": "application/json",
                          "accept": "application/octet-stream"}
REQUIRED MAJOR VERSION = 1
REQUIRED_MINOR_VERSION = 12
###########################################################
```
### 3. REST API のバージョンの確認

REST API のバージョン情報を取得し、サポートしているバージョンであることを確認します。

""" Check whether this API version allows the REST Server to execute this program @param api\_version api version of this REST Server @param required major version the lowest number of the major version that this program requires @param required\_minor\_version the lowest number of the minor version that this program requires

```
def check api version(api version, required major version,
                       required_minor_version):
   version = api version.split(".")
 major_version = int(version[0])
 minor_version = int(version[1])
    if not ((major version == required major version and
              minor_version >= required_minor_version) or
            major version >= required major version + 1):
         sys.exit("This program requires API Version " +
                  str(required_major_version) + "." +
                 str(required<sup>-minor-version) +</sup>
                 " " " + "x or never.*n"")try:
     # step1 Check the API version #
    print("Check the API version")
   url = block storage api.api version()r = \text{requests.get(url, headers=heads, verify=False}) if r.status_code != http.client.OK:
         raise requests.HTTPError(r)
     check_api_version(
         r.json()["apiVersion"],
        REQUIRED_MAJOR_VERSION,
         REQUIRED_MINOR_VERSION)
```

```
4. 暗号化鍵バックアップファイルのダウンロード
 暗号化鍵バックアップファイルを指定したパスにダウンロードします。
```

```
 # step2 Get the encryption keys backup #
    print("Get the encryption keys backup")
   url = block storage api.encryption key file backup()
   body = { "parameters": {
         "password": BACKUP_PASSWORD
 }
     }
    r = requests.post(url, headers=file download headers,
                      auth=USER CREDENTIAL, data=json.dumps(body),
                      verify=False)
   if r.status code != http.client.OK:
        raise requests.HTTPError(r)
   with open(ENCRYPTION KEY BACKUP FILE PATH +
ENCRYPTION KEY BACKUP FILE NAME, 'wb') as saveFile:
         saveFile.write(r.content)
```
5. エラーメッセージの出力

"" ""

サンプルコードでは、通信エラー、HTTP リクエストエラー、ジョブ実行時エラーの処理を記 載しています。通信エラーの場合は、エラーメッセージを出力します。HTTP リクエストエラ ーの場合は、エラーコードとメッセージ、レスポンスボディーを出力します。ジョブ実行時エ ラーの場合は、ジョブの実行結果に含まれる内容をすべて出力します。

```
except requests.ConnectionError:
    sys.stderr.write("Connection Error!\n")
    sys.stderr.write(traceback.format_exc())
except requests.HTTPError as he:
     sys.stderr.write("HTTP Error! status code : ")
    sys.stderr.write(str(he.args[0].status code) + "\nYn")
    sys.stderr.write(he.args[0].text + "\overline{\n\{\cdot\}}except Exception as e:
     sys.stderr.write(traceback.format_exc())
     for msg in e.args:
        sys.stderr.write(str(msq) + "Yn")finally:
```

```
 print("Operation was completed.")
 sys.exit()
```
### 関連参照

- 1.8 [リクエストヘッダー](#page-33-0)
- 2.1 [バージョン情報を取得する](#page-51-0)
- 17.11 [暗号化鍵をバックアップする](#page-804-0)
- 20.9 [サンプルコードで使用している関数](#page-916-0)

## 20.8 パリティーグループ再作成(データの暗号化)のサンプルコ ード

パリティーグループ再作成(データの暗号化)のサンプルコードについて説明します。

メモ このサンプルコードで行う操作は、ドライブの構成を変更しないで既存のデータを暗号化する場合に行う操作の 流れの一部の手順です。この操作の全体の手順については、データ暗号化の操作の流れの説明を参照してくださ い。

削除するパリティーグループ上のボリュームのデータは、あらかじめ別のパリティーグループ上のボリュームに 退避しておいてください。

### パリティーグループ再作成のサンプルコードの流れ

パリティーグループ再作成のサンプルコードの流れと、対応するコードの構成要素を次に示します。

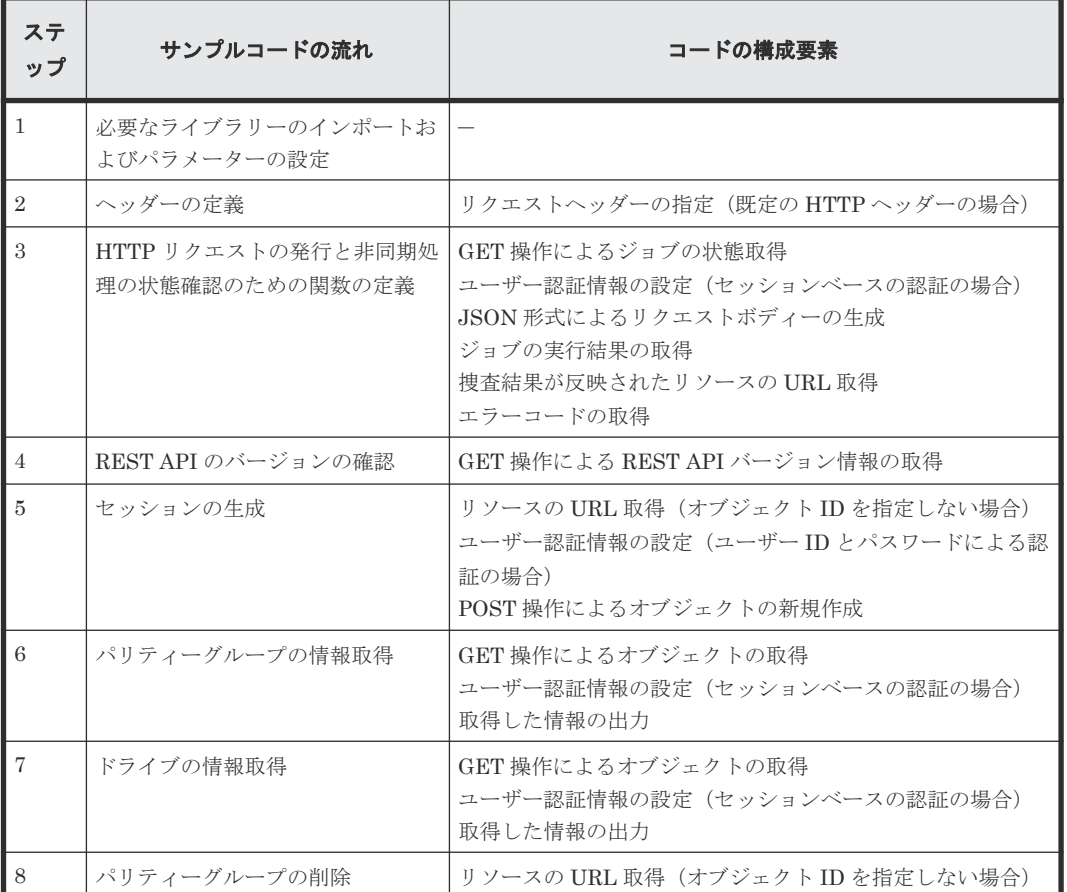

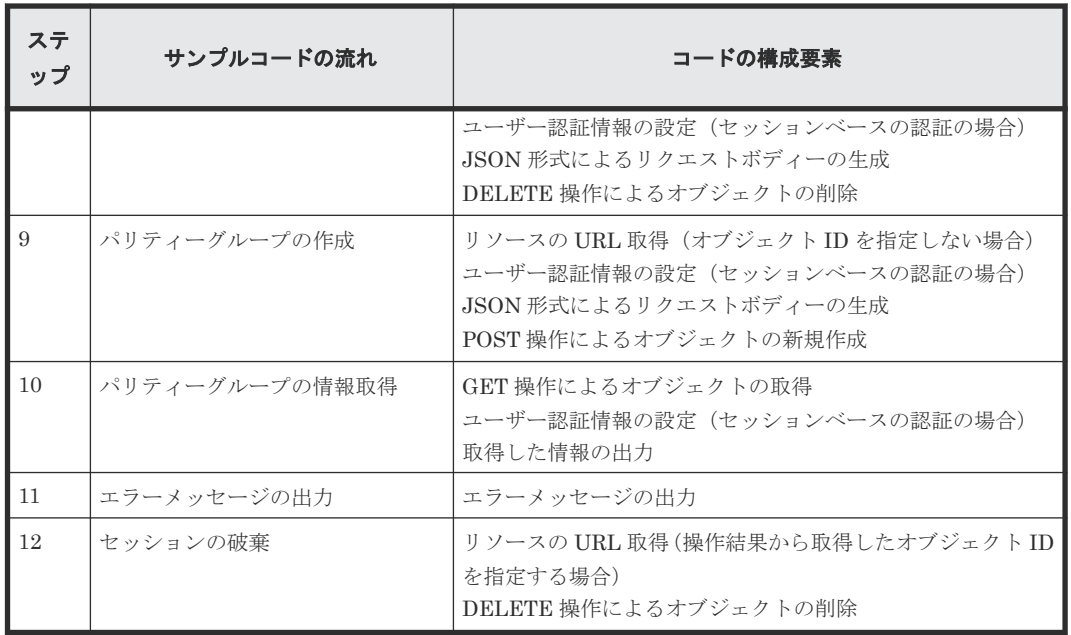

### 想定するシステム構成

このサンプルコードでは、次の概念図のようなシステム構成を想定しています。

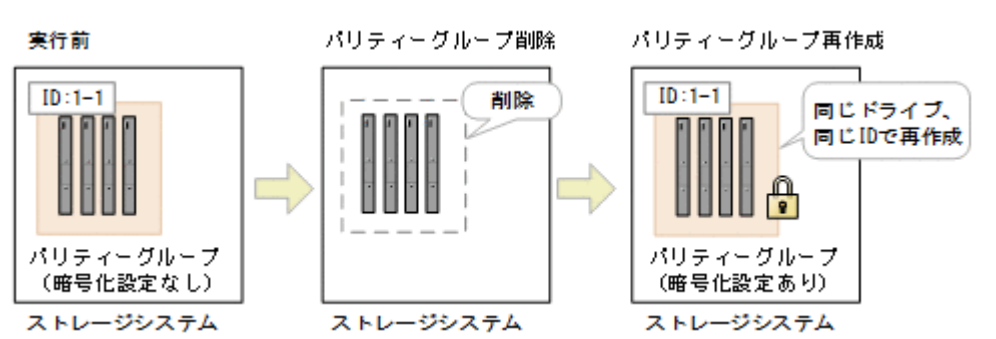

サンプルコードのパラメーターに設定している値を次に示します。必要に応じて、システムの環境 や要件に合わせた設定に変更してください。

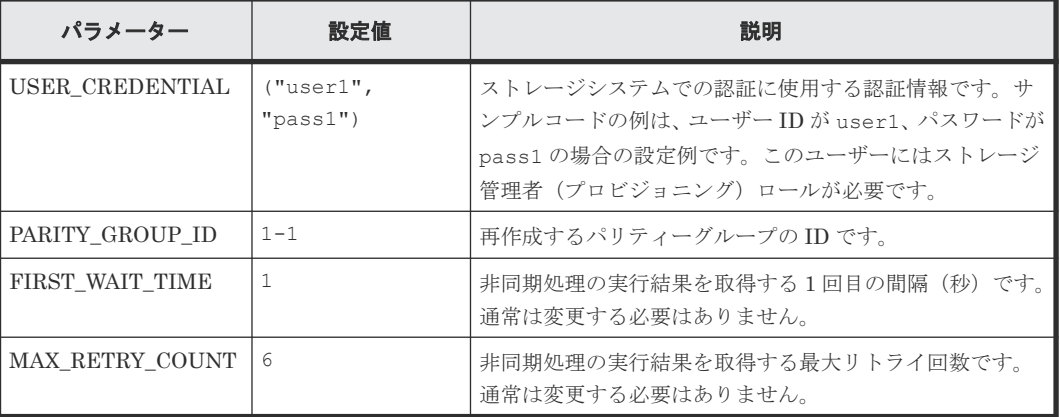

### サンプルコードの内容

サンプルコードの内容について説明します。

1. 必要なライブラリーのインポートおよびパラメーターの設定

```
ボリューム割り当ての処理を開始する前に、必要なライブラリーやクラスをインポートします。
サンプルコードでは、共通ライブラリーのほか、URL を生成する関数を定義した
BlockStorageAPI クラスをインポートしています。
```

```
# coding:utf-8
"""
recreate_parity_group
This program requires API version 1.12.0 or newer.
"""
import requests
import json
import sys
import http.client
import time
import traceback
import rest_server_param
import storage param
from block storage api import BlockStorageAPI
サンプルコード内で使用するパラメーターを設定します。
# #################Initialize parameters################# #
# Change the following parameters to fit your environment
# This parameter defines the first interval to access
# an asynchronous job. (Unit: Second)
FIRST WAIT TIME = 1
# This parameter defines the maximum retry time
# to confirm job status.
MAX RETRY COUNT = 6
# An user id and password of the target storage
USER_CREDENTIAL = ("user1", "pass1")
# A parity group id
PARITY GROUP ID = "1-1"###########################################################
```
### 2. ヘッダーの定義

HTTP リクエストヘッダーを定義します。REST API は JSON 形式のデータだけをサポート しているため、データを JSON 形式で扱うようヘッダー情報を定義しておきます。

```
# ###You don't have to change the following parameters### #
block storage api = BlockStorageAPI(
    rest_server_param.REST_SERVER_IP_ADDR,
     rest_server_param.REST_SERVER_PORT,
    storage_param.STORAGE_MODEL,
    storage<sup>p</sup>aram.SERIAL NUMBER)
headers = {"content-type": "application/json",
"accept": "application/json",
 "Response-Job-Status": "Completed"}
REQUIRED MAJOR VERSION = 1
REQUIRED_MINOR_VERSION = 12
###########################################################
```
3. HTTP リクエストの発行と非同期処理の状態確認のための関数の定義 (invoke\_async\_command 関数)

HTTP リクエストの発行と非同期処理の状態を確認する関数を定義します。この関数は、メイ ンのボリューム割り当て操作から呼び出して使用します。この関数の詳細については、サンプ ルコードで使用している関数の説明を参照してください。

```
ヒント
```
サンプルコードでは、REST API クライアントとストレージシステム間の SSL 通信で使用するサ ーバー証明書が自己署名証明書の場合に発生するエラーを回避するため、リクエスト発行時に verify=False を指定することでサーバー証明書の検証処理をスキップしています。

```
"" ""
Check whether the asynchronous command was finished.
@param job_id the job ID to identify
the asynchronous command
@return r the response data
"" "
def check_update(job_id):
 url = block_storage_api.job(str(job_id))
 r = requests.get(url, headers=headers, verify=False)
     return r
"" ""
Execute the HTTP request (POST, PUT or DELETE)
@param method_type HTTP request method (POST, PUT or DELETE)
@param url URL to execute HTTP method
@param body The information of a resource
@return job result.json()["affectedResources"][0]
         URL of an affected resource
"" "
def invoke async command (method type, url, body):
    if method type == "put":
         if body is None:
           r = requests.put(url, headers=headers, verify=False)
         else:
            r = requests.put(url, headers=headers,
                              data=json.dumps(body), verify=False)
     elif method_type == "post":
        r = \text{requests.post} url,
             headers=headers,
             data=json.dumps(body),
             verify=False)
    elif method type == "delete":
        r = \text{requires.} url,
             headers=headers,
             verify=False)
     if r.status_code != http.client.ACCEPTED:
         raise requests.HTTPError(r)
     print("Request was accepted. JOB URL : " +
          r.json()["self"])
     status = "Initializing"
     job_result = None
    retry_count = 1wait \overline{t}ime = FIRST WAIT TIME
    while status != "Completed":
         if retry_count > MAX_RETRY_COUNT:
             raise Exception("Timeout Error! "
                              "Operation was not completed.")
         time.sleep(wait_time)
         job_result = check_update(r.json()["jobId"])
        status = job result.json()["status"]
        double time \equiv wait time * 2
        if double time < 120:
```

```
wait time = double time
        else:
          wait time = 120retry count += 1if job result.java()["state"] == "Failed":
        error_obj = job_result.json()["error"]
        if "errorCode" in error_obj:
 if "SSB1" in error_obj["errorCode"]:
 print("Error! SSB code : ",
                    error_obj["errorCode"]["SSB1"],
 ", ", error_obj["errorCode"]["SSB2"])
 elif "errorCode" in error_obj["errorCode"]:
               print("Error! error code : ",
                     error_obj["errorCode"]["errorCode"])
        raise Exception("Job Error!", job_result.text)
    if "affectedResources" in job_result.json():
        print("Async job was succeeded. affected resource : " +
              job_result.json()["affectedResources"][0])
       return job result.json()["affectedResources"][0]
    else:
        print("Async job was succeeded.")
        return None
```
4. REST API のバージョンの確認

```
REST API のバージョン情報を取得し、サポートしているバージョンであることを確認します。
```

```
"" ""
Check whether this API version allows the REST
 Server to execute this program
@param api_version api version of this REST Server
contain the major version the lowest number of
        the major version that this program requires
@param required_minor_version the lowest number of
        the minor version that this program requires
"" "
def check_api_version(api_version, required_major_version,
                       required minor version):
   version = api_version.split(".")
    major_version = int(version[0])
    minor version = int (version[1])
    if not ((major version == required major version and
              minor_version >= required_minor_version) or
 major_version >= required_major_version + 1):
 sys.exit("This program requires API Version " +
                 str(required major version) + "." +
                   str(required_minor_version) +
                  "." + "x or newer.\overline{\text{F}}n")
try:
     # step1 Check the API version #
     print("Check the API version")
     url = block_storage_api.api_version()
    r = \text{requests.get}(\text{url}, \text{headers=headsrs}, \text{verify=False}) if r.status_code != http.client.OK:
         raise requests.HTTPError(r)
     check_api_version(
         r.json()["apiVersion"],
         REQUIRED_MAJOR_VERSION,
         REQUIRED_MINOR_VERSION)
```
5. セッションの作成

```
 # step2 Generate a session #
    print("Generate a session")
   url = block storage api.generate session()
   r = \text{requests.post(url, headers=headsrs, auth=USER_CREDENTIAL, verify=False)
   if r.status code != http.client.OK:
         raise requests.HTTPError(r)
 token = r.json()["token"]
 auth = "Session " + token
    session_id = r.json()["sessionId"]
   headers\overline{y}"Authorization"] = auth
```
セッションを生成すると、セッション ID とトークンが返却されます。トークンは、これ以降の 操作で必要な認証情報として、API 実行時に Authentication ヘッダーに指定します。セッショ ン ID は、一連の操作が終了したあと、セッションを破棄するときに使用します。

### 6. パリティーグループの情報取得

パリティーグループ番号を指定して、パリティーグループの情報を取得します。サンプルコー ドでは、取得した情報から、パリティーグループ内の LDEV 数、パリティーグループの使用率、 使用できる容量、RAID レベル、RAID 種別、CLPR 番号、パリティーグループを構成するドラ イブのドライブタイプコード、パリティーグループを構成するドライブのドライブタイプ、パ リティーグループを構成するドライブの回転数、パリティーグループの暗号化の設定、パリテ ィーグループの論理容量の合計、パリティーグループの物理容量の合計、パリティーグループ の容量拡張の設定を出力しています。

```
 # step3 Get the parity group #
    print("Get the parity group")
   url = block storage api.parity group(PARITY GROUP ID)
   r = \text{requests.get}(\text{ur1}, \text{ headers} = \text{heads}r)auth=USER CREDENTIAL, verify=False)
   if r.status code != http.c\overline{1}ient.OK: raise requests.HTTPError(r)
   raidType = r.json()["raidType"]
    isCopyBackModeEnabled = r.json()["isEncryptionEnabled"]
     isAcceleratedCompressionEnabled = r.json()
["isAcceleratedCompressionEnabled"]
   clprId = r.json()['clprId"]print("NUM OF LDEVS : " + str(r, json()["numOfLdevs"]))
 print("USED CAPACITY RATE : " + str(r.json()["usedCapacityRate"]))
 print("AVAILABLE VOLUME CAPACITY : " + str(r.json()
["availableVolumeCapacity"]))
   print("RAID LEVEL : \overline{u} + str(r.json()["raidLevel"]))
   print("RAID TYPE : " + str(r.json()["raidType"]))
 print("CLPR ID : " + str(r.json()["clprId"]))
 print("DRIVE TYPE : " + r.json()["driveType"])
   print("DRIVE TYPE NAME : "\ + str(r.json()["driveTypeName"]))
   print("DRIVE SPEED : " + str(r.json()["driveSpeed"]))
    print("IS ENCRYPTION ENABLED : " + str(r.json()
["isEncryptionEnabled"]))
 print("TOTAL CAPACITY : " + str(r.json()["totalCapacity"]))
 print("PHYSICAL TOTAL CAPACITY : " + str(r.json()
["physicalCapacity"]))
    print("IS ACCELERATED COMPRESSION ENABLED : " + str(r.json()
["isAcceleratedCompressionEnabled"]))
    print()
```
7. ドライブの情報取得

パリティーグループ番号を指定して、パリティーグループに属するドライブの情報を取得しま す。

```
 # step4 Get drives #
 print("Get drives")
```

```
url = block storage api.drives_parity_group(PARITY_GROUP_ID)
r = \text{requests.get}(\text{ur1}, \text{ headers} = \text{heads} auth=USER_CREDENTIAL, verify=False)
if r.status code != http.client.OK:
     raise requests.HTTPError(r)
drive ids = []for d<sup>in</sup> r.json()["data"]:
    drive_ids.append(d["driveLocationId"])
     print("DRIVE LOCATION ID : " + str(d["driveLocationId"]))
 print()
```
8. パリティーグループの削除

```
パリティーグループ番号を指定して、パリティーグループを削除します。
```

```
 # step5 Delete the parity group #
 print("Delete the parity group")
 url = block_storage_api.parity_group(PARITY_GROUP_ID)
invoke async command("delete", url, None)
```
invoke async\_command 関数は、パリティーグループを削除するリクエストを発行し、非同 期に実行されるジョブの実行状態を確認して、削除したパリティーグループの URL を実行結果 として返します。

9. パリティーグループの作成

```
パリティーグループ番号、ドライブ ID を指定して、パリティーグループを作成します。
```

```
 # step6 Create the parity group #
     print("Create the parity group")
   url = block store api.parity groups()body = {
         'parityGroupId": PARITY GROUP ID,
        "driveLocationIds": drive ids,
         "raidType": raidType,
         "isEncryptionEnabled": True,
         "isCopyBackModeEnabled": isCopyBackModeEnabled,
         "isAcceleratedCompressionEnabled": 
isAcceleratedCompressionEnabled,
         "clprId": clprId
 }
     invoke_async_command("post", url, body)
```
invoke async\_command 関数は、パリティーグループを作成するリクエストを発行し、非同 期に実行されるジョブの実行状態を確認して、作成したパリティーグループの URL を実行結果 として返します。

### 10. パリティーグループの情報取得

ここまでの操作が正しくリソースに反映されていることを確認するため、パリティーグループ の作成時に取得したパリティーグループ番号を指定して、パリティーグループの情報を取得し ます。サンプルコードでは、取得した情報から、パリティーグループ内の LDEV 数、パリティ ーグループの使用率、使用できる容量、RAID レベル、RAID 種別、CLPR 番号、パリティーグ ループを構成するドライブのドライブタイプコード、パリティーグループを構成するドライブ のドライブタイプ、パリティーグループを構成するドライブの回転数、パリティーグループの 暗号化の設定、パリティーグループの論理容量の合計、パリティーグループの物理容量の合計、 パリティーグループの容量拡張の設定を出力しています。

```
 # step7 Get the parity group #
 print("Get the parity group")
 url = block_storage_api.parity_group(PARITY_GROUP_ID)
r = \text{requests.get(url, headers=heads, auth=USER_CREDENTIAL, verify=False)
if r.status code != http.client.OK:
```

```
 raise requests.HTTPError(r)
```

```
 print("NUM OF LDEVS : " + str(r.json()["numOfLdevs"]))
   print("USED CAPACITY RATE : " + str(r.json()["usedCapacityRate"]))
   print("AVAILABLE VOLUME CAPACITY : " + str(r.json()
["availableVolumeCapacity"]))
 print("RAID LEVEL : " + str(r.json()["raidLevel"]))
 print("RAID TYPE : " + str(r.json()["raidType"]))
 print("CLPR ID : " + str(r.json()["clprId"]))
 print("DRIVE TYPE : " + r.json()["driveType"])
   print("DRIVE TYPE NAME : " + str(r.json()["driveTypeName"]))
   print("DRIVE SPEED : " + str(r.json()["driveSpeed"]))
   print ("IS ENCRYPTION ENABLED : \overline{''} + str(r.json()
["isEncryptionEnabled"]))
    print("TOTAL CAPACITY : " + str(r.json()["totalCapacity"]))
    print("PHYSICAL TOTAL CAPACITY : " + str(r.json()
["physicalCapacity"]))
    print("IS ACCELERATED COMPRESSION ENABLED : " + str(r.json()
["isAcceleratedCompressionEnabled"]))
    print()
```
11. エラーメッセージの出力

サンプルコードでは、通信エラー、HTTP リクエストエラー、ジョブ実行時エラーの処理を記 載しています。通信エラーの場合は、エラーメッセージを出力します。HTTP リクエストエラ ーの場合は、エラーコードとメッセージ、レスポンスボディーを出力します。ジョブ実行時エ ラーの場合は、ジョブの実行結果に含まれる内容をすべて出力します。

```
except requests.ConnectionError:
    sys.stderr.write("Connection Error!\n")
   sys.stderr.write(traceback.format exc())
except requests.HTTPError as he:
     sys.stderr.write("HTTP Error! status code : ")
    sys.stderr.write(str(he.args[0].status code) + "\in")
    sys.stderr.write(he.args[0].text + "\n")
except Exception as e:
     sys.stderr.write(traceback.format_exc())
     for msg in e.args:
        sys.stderr.write(str(msg) + "\\r")
```

```
12. セッションの破棄
```
一連の操作が完了したら、セッションを破棄します。セッションの作成時に取得したセッショ ン ID を指定します。サンプルコードでは、API の実行中にエラーが発生した場合にも必ずセッ ションが破棄されるよう、finally 句で記述しています。セッションを破棄したら、処理を終了 します。

```
finally:
     # step8 Discard the session #
     print("Discard the session")
    url = block storage api.discard session(session id)
    r = \text{requests.delete}(\text{url}, \text{headers=headers}, \text{verify=False}) try:
        if r.status code != http.client.OK:
             raise requests.HTTPError(r)
     except requests.HTTPError as he:
         sys.stderr.write("HTTP Error! status code : ")
        sys.stderr.write(str(he.args[0].status code) + "\nn")
        sys.stderr.write(he.args[0].text + "\in")
     print("Operation was completed.")
     sys.exit()
```
### <span id="page-916-0"></span>関連概念

• 17.2 [データ暗号化の操作の流れ](#page-789-0)

#### 関連参照

- 1.8 [リクエストヘッダー](#page-33-0)
- 2.1 [バージョン情報を取得する](#page-51-0)
- 2.7 [セッションを生成する](#page-65-0)
- 2.8 [セッションを破棄する](#page-67-0)
- 4.3 [特定のパリティーグループの情報を取得する](#page-124-0)
- 4.4 [ドライブの情報を取得する](#page-127-0)
- 4.6 [パリティーグループを作成する](#page-135-0)
- 4.10 [パリティーグループを削除する](#page-142-0)
- 20.9 サンプルコードで使用している関数

## **20.9** サンプルコードで使用している関数

サンプルコードで使用している関数について説明します。

### **URL** の生成

サンプルコードでは、HTTP リクエストに使用する URL を生成する関数を BlockStorageAPI クラ スに定義し、メインの処理から呼び出して使用します。操作対象のリソースやメソッドごとに必要 なパラメーターを指定すると、対応する URL を生成して返します。BlockStorageAPI のサンプル コードについて次に説明します。

このサンプルコード内では、URL で使用するストレージデバイス ID を、パラメーターで指定した ストレージシステムのモデル名とシリアル番号から生成します。STORAGE\_MODEL\_DICT パラ メーターで設定されたモデル名から、ストレージシステムの機種ごとの固定値へ読み替えます。必 要に応じて、システムの環境や要件に合わせた値に変更してください。

```
# coding:utf-8
"""
This class creates a URL for the REST API
to manage block storage
"""
# For VSP One B28
STORAGE MODEL DICT = {WSP} One B28": "A34000"}
# For VSP E990
STORAGE MODEL DICT = { "VSP E990": "936000"}
# For VSP G350, G370, G700, G900, VSP F350, F370, F700, F900
STORAGE_MODEL_DICT = {
 "VSP G900": "886000",
 "VSP G700": "886000",
                   "VSP G370": "886000",
                   "VSP G350": "882000",
                   "VSP F900": "886000",
                   "VSP F700": "886000",
 "VSP F370": "886000",
 "VSP F350": "882000"}
# For VSP 5000 series
STORAGE_MODEL_DICT = {
 "VSP 5500H": "900000",
 "VSP 5500": "900000",
```

```
 "VSP 5100H": "900000",
                        "VSP 5100": "900000"}
class BlockStorageAPI():
```

```
 # GUM IP address
 gum_ip_addr = None
 # port number
 port = None
 storage URL
base url = None # object URL
 object_url = None
 # service URL
service url = None
 # storage device ID
 storage_id = None
```
URL のうち、各リクエストで共通となる次の形式の部分を生成します。

objects ドメインの場合:

```
<プロトコル >://<ホスト名 >:<ポート番号 >/ConfigurationManager/<バージョン
>/objects
```
services ドメインの場合:

```
<プロトコル >://<ホスト名 >:<ポート番号 >/ConfigurationManager/<バージョン
>/services
```

```
 def __init__(self, gum_ip_addr, port, storage_model,
 serial_number):
      self.gum ip ad\bar{x} = gum ip ad\bar{x}self.port = portself.storage_id = STORAGE_MODEL_DICT[storage_model] \
 + serial_number
       self.base_url = "https://" + \}
          self.gum ip addr + ":" + self.port + \}
           "/ConfigurationManager/v1"
 self.object_url = "/objects"
 self.service_url = "/services"
```
次に、操作対象のリソースと操作に応じて関数を定義します。例えば、ボリューム作成を実行する ための URL は、ldevs に対応する block\_storage\_api.ldevs で生成します。

```
def get storage id(self):
    return self.storage id
 def ldevs(self):
   url = self.base url + self.object url + "/ldevs"
     return url
def ldev(self, object id):
    url = self.ldevs(\overline{) + \cdots + str(object id)
     return url
 def host_groups(self):
    url = self.\text{base} url + self.\text{object} url + "/host-groups" return url
 def host_wwns(self):
    url = self.base url + self.object url + "/host-wwns"
     return url
 def luns(self):
     url = self.base_url + self.object_url + "/luns"
     return url
```

```
 def local_copy_pairs(self):
        url = self.base url + self.object url + \}
             "/local-clone-copypairs"
         return url
 def split_local_copy_pair_template(self, pair_url):
 url = pair_url + "/actions/split"
         return url
 def split_local_copy_pair(self, pair_url):
 url = pair_url + "/actions/split/invoke"
         return url
   def generate session(self):
         url = self.base_url + self.object_url + "/sessions"
         return url
    def discard_session(self, object_id):
        url = self.base url + self.object url + "/sessions/" + \}
           str(object \overline{id})
         return url
    def lock(self):
        url = self.base_url + self.service_url + \}
            "/resource-group-service/" + \frac{1}{4} "actions/lock/invoke"
         return url
    def unlock(self):
        url = self.base url + self.service url + \}
            "/resource-group-service/" + \overline{Y} "actions/unlock/invoke"
         return url
    def remote_storage(self):
        url = self.base url + self.object url + \}
             "/remote-storages"
         return url
   def remote copy pairs(self):
        url = self.base url + self.object url + \frac{y}{
             "/remote-mirror-copypairs"
         return url
    def job(self, object_id):
        url = self.base url + self.object url + "/jobs/" + \}
           str(object_id)
         return url
   def affected resource(self, affected resource):
        url = "https://" + self.gum_ip\_addr + ":" + \frac{1}{2})self.port \}
               + affected_resource
         return url
   def api version(self):
        ur1 = "https://" + self.gum ip addr + ":" + self.port \}
             + "/ConfigurationManager/configuration/version"
         return url
   def file upload(self):
        url = self.base url + self.object url + \}
             "/actions/file-upload/invoke"
         return url
   def auditlog syslog(self):
        url = self.base url + self.object url + \}
               "/auditlog-syslog-servers" + "/instance"
         return url
```

```
 def auditlog_syslog_send_test(self):
        url = self.auditlog syslog() + \frac{p}{\sigma_{P}}{\sigma_{P}}}
             "/actions/send-test/invoke"
         return url
    def drives(self):
       url = self.base url + self.object url + "/drives"
         return url
   def drives_parity_group(self, parity_group id):
       url = self-drives() + "?parityGroupId = " + str(parity-groupid) return url
   def parity groups(self):
        url = self.\nbase url + self.object url + "/parity-groups"
        return url
 def parity_group(self, object_id):
 url = self.parity_groups() + "/" + str(object_id)
         return url
   def encryption keys(self):
       url = self.base url + self.object url + "/encryption-keys"
        return url
 def encryption_key(self, object_id):
 url = self.encryption_keys() + "/" + str(object_id)
         return url
   def encryption key file(self):
       url = self.encryption key("file")
         return url
   def encryption key file backup(self):
        url = self.encryption key file() + "/actions/backup/invoke"
        return url
   def encryption key file restore(self):
        url = self.encryption_key_file() + "/actions/restore/invoke"
        return url
```
### **HTTP** リクエストの発行と非同期処理の状態確認

REST API では、オブジェクトの作成や属性変更の操作はジョブとして登録され、非同期に実行さ れます。非同期処理の場合、リクエストの実行結果が反映されたリソースは、ジョブが完了したこ とを確認してから取得する必要があります。サンプルコードでは、invoke\_async\_command 関数を 使用することで、リクエストの発行とジョブの完了待ちの処理を合わせて行います。 invoke\_async\_command 関数は、メソッドの種類、URL、リクエストボディーを指定すると、指 定されたメソッドに応じてリクエストを発行し、ジョブの完了を待ってリソースの情報を返します。

invoke\_async\_command 関数は、ボリューム割り当て、ShadowImage ペア操作、リモートストレ ージシステムの情報登録の各サンプルコード内で定義されています。invoke\_async\_command 関 数のサンプルコードの内容を次に示します。

あらかじめ、invoke\_async\_command 関数から呼び出して使用する、ジョブの状態を取得する関数 を定義します。

```
""""
Check whether the asynchronous command was finished.
@param job_id the job ID to identify
       the asynchronous command
@return r the response data
"" "
```
def check update(job id):

```
url = block storage api.job(str(job id))
r = \text{requests.get}(\text{ur1}, \text{ headers=heads}, \text{verify=False}) return r
```
次に、invoke async\_command 関数の定義をします。リクエスト生成時には、リクエストボディ の生成を JSON 形式で行うよう指定します。認証情報は、セッション生成時に取得したトークンを 使用して指定します。

```
""""
Execute the HTTP request (POST or PATCH)
@param method_type HTTP request method (POST or PATCH)
@param url URL to execute HTTP method
@param body The information of a resource
@return job result.json()["affectedResources"][0]
         URL of an affected resource
"" "
def invoke async command (method type, url, body):
    if method type == "patch":
        r = \overline{r} requests.patch(url, headers=headers,
                            data=json.dumps(body), verify=False)
    \text{elif method\_type} == \text{''post''}: r = requests.post(
              url,
              headers=headers,
             data=json.dumps(body),
             verify=False)
     if r.status_code != http.client.ACCEPTED:
          raise requests.HTTPError(r)
     print("Request was accepted. JOB URL : " +
            r.json()["self"])
```
リクエストを発行したあと、ジョブのステータスが Completed になるまで、ジョブの情報を繰り 返し取得します。パラメーターで指定した最大リトライ回数を超えてもジョブが完了しない場合 は、処理を終了します。ジョブがエラーとなった場合も、エラーコードを取得して処理を終了しま す。

```
 status = "Initializing"
    job_result = None
   retry_count = 1wait \times \times FIRST WAIT TIME
    while status != "Completed":
 if retry_count > MAX_RETRY_COUNT:
 raise Exception("Timeout Error! "
                           "Operation was not completed.")
        time.sleep(wait_time)
       job result = check update(r.json()["jobId"])
       status = job\_result.jpg()["status"]
       double time = wait time * 2
 if double_time < 120:
wait_time = double_time
        else:
          wait time = 120 retry_count += 1
   if job result.json()["state"] == "Failed":
        error_obj = job_result.json()["error"]
 if "errorCode" in error_obj:
 if "SSB1" in error_obj["errorCode"]:
              print ("Error! SSB code : "
                     error_obj["errorCode"]["SSB1"],
 ", ", error_obj["errorCode"]["SSB2"])
 elif "errorCode" in error_obj["errorCode"]:
              print ("Error! error code : ",
                    error obj["errorCode"]["errorCode"])
        raise Exception("Job Error!", job_result.text)
```
ジョブの実行に成功し、ステータスが Completed になったら、ジョブの実行結果が反映されたリ ソースの URL を取得します。affectedResources に返される値は 1 件だけのため、1 件目を取得し ます。

```
 print("Async job was succeeded. affected resource : " +
       job_result.json()["affectedResources"][0])
 return job_result.json()["affectedResources"][0]
```
### 非同期処理の状態変化取得

wait\_until\_jobstatus\_is\_changed 関数は REST API で非同期に実行されるジョブの状態を取得 し、ジョブが指定した実行状態に遷移するのを待って、リソースの情報を返します。 wait\_until\_jobstatus\_is\_changed 関数は、TrueCopy ペア操作のサンプルコード内で定義されてい ます。wait\_until\_jobstatus\_is\_changed 関数のサンプルコードの内容を次に示します。

あらかじめ、wait\_until\_jobstatus\_is\_changed 関数から呼び出して使用する、ジョブの状態を取得 する関数を定義します。

```
""""
Check whether the asynchronous command was finished.
@param storage_api storage_api
@param job id the job ID to identify
      the asynchronous command
@param headers the array of the http headers
@return r the response data
. . . . .
def check update(storage api, job id, headers):
   url = storage api.job(str(job_id))
    r = \text{requests.get(url, headers=heads, verify=False}) return r
```
次に、wait\_until\_jobstatus\_is\_changed 関数の定義をします。changed\_status には、遷移したこ とを検知したいジョブの状態を指定します。is\_retry\_count\_enabled に True を指定すると、 MAX\_RETRY\_COUNT パラメーターに設定した回数までリトライしたあと、タイムアウトエラー を返します。False を指定すると、指定した状態にジョブが遷移するまで待ち続けます。

```
""""
Wait until the job status is changed
@param storage_api storage_api
@param headers the array of the http headers
eparam job id the job ID to identify
        the asynchronous command
@param changed_status job status after waiting
@param is_retry_count_enabled if true, wait
       until MAX RETRY COUNT. if false, wait forever
        until job status is changed.
@return job result.json()["affectedResources"][0]
         URL of an affected resource
. . . . . . .
def wait until jobstatus is changed(
         storage_api,
         headers,
         job_id,
         changed_status,
        is_retry_count_enabled):
    status = "In<sub>i</sub>tiltailizing"retry count = 1wait \overline{t}ime = FIRST WAIT TIME
    while status != changed status:
```

```
 if status == "Completed":
          print("Status was already changed" +
                "to Completed.")
          break
      if is_retry_count_enabled and \}
             retry count > MAX RETRY COUNT:
           raise Exception("Timeout Error! "
                         "Operation was not completed.")
       time.sleep(wait_time)
      job_result = check_update(storage_api,<br>job id, headers)
 job_id, headers)
 status = job_result.json()["status"]
 double_time = wait_time * 2
      if double time < 120:
         wait_time = double time
       else:
         wait time = 120retry_count += 1 if job_result.json()["state"] == "Failed":
error_obj = job_result.json()["error"]
      if "errorCode" in error obj:
 if "SSB1" in error_obj["errorCode"]:
 print("Error! SSB code : ",
 error_obj["errorCode"]["SSB1"],
 ", ", error_obj["errorCode"]["SSB2"])
 elif "errorCode" in error_obj["errorCode"]:
 print("Error! error code : ",
 error_obj["errorCode"]["errorCode"])
 raise Exception("Job Error!", job_result.text)
 print("Async job was succeeded. affected resource : " +
 job_result.json()["affectedResources"][0])
   return job result.json()["affectedResources"][0]
```
サンプルコード **923**

**924** サンプルコード

# A

## 付加情報を含む構成情報をストレージシス テムのキャッシュから取得する

SVP 上に保持されているストレージシステムのキャッシュから付加情報を含む構成情報を取得す る操作、ストレージシステムのキャッシュデータを最新に更新する操作について説明します。

- $\Box$  A.1 [付加情報の取得について](#page-925-0)
- A.2 [ストレージシステムのキャッシュから情報を取得する](#page-925-0) API
- **□ A.3** [ストレージシステムの構成情報のキャッシュを更新する](#page-927-0)

付加情報を含む構成情報をストレージシステムのキャッシュから取得する **925**

## <span id="page-925-0"></span>**A.1** 付加情報の取得について

構成変更などの操作をしたあとに、SVP 上に保持されているストレージシステムのキャッシュか ら、付加情報を含む構成情報を取得する操作について説明します。

次のストレージシステムの場合に実行できます。

• VSP 5000 シリーズ

SVP 上に保持されているストレージシステムのキャッシュから、付加情報を含む構成情報を取得す る場合の構成を次に示します。

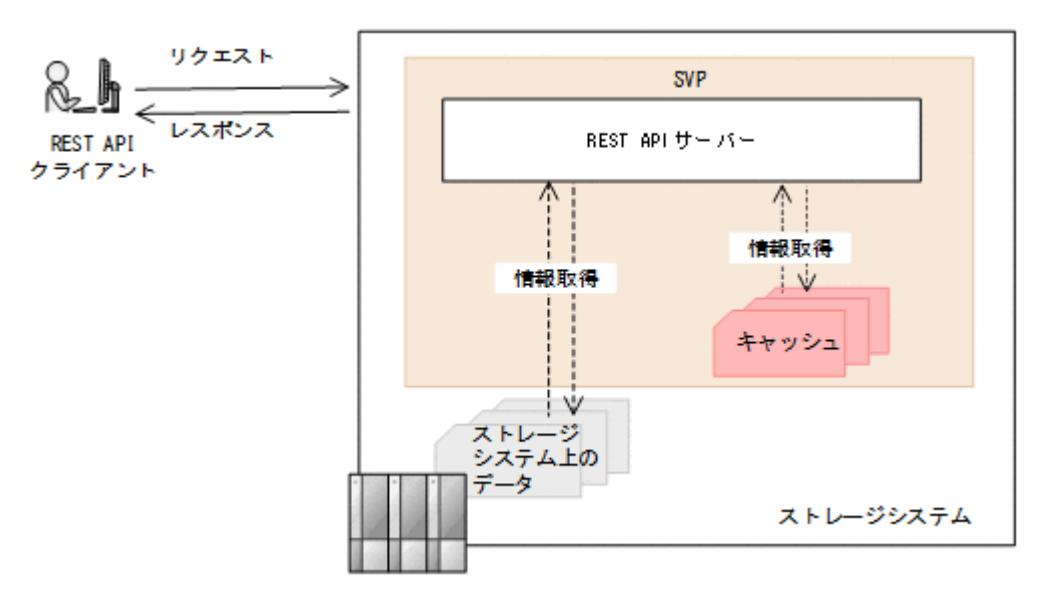

## **A.2** ストレージシステムのキャッシュから情報を取得する **API**

付加情報を含む構成情報またはコピーペアの情報を、ストレージシステムのキャッシュから取得す る API を次に示します。

- 付加情報を含む構成情報が取得できる API
	- ストレージシステムのサマリー情報
	- チャネルボードの情報
- クエリーパラメーターを指定することで付加情報を含む構成情報が取得できる API
	- パリティーグループの情報
	- 外部ボリュームグループの情報
	- ドライブの情報
	- ボリュームの情報
	- ポートの情報
	- プールの情報
	- リモートコピーグループの情報
	- 。 ストレージシステムに搭載されたハードウェアの情報※
- コピーペアの情報が取得できる API

**926** 付加情報を含む構成情報をストレージシステムのキャッシュから取得する

- すべての ShadowImage ペアの情報を取得する
- すべての Thin Image ペアの情報を取得する
- すべてのリモートコピーペアの情報を取得する(TrueCopy/Universal Replicator)
- すべてのリモートコピーペアの情報を取得する(global-active device)
- クエリーパラメーターを指定することでコピーペアの詳細な情報を追加して取得できる API
	- コピーグループの一覧を取得する(ShadowImage)
	- スナップショットグループ単位で Thin Image ペアの情報を取得する
	- リモートコピーグループの一覧を取得する(TrueCopy/Universal Replicator)
	- リモートコピーグループの一覧を取得する(global-active device)
	- コピーグループの一覧を取得する (Volume Migration)

注※ ストレージシステムに搭載されたハードウェアの情報のうち、付加情報だけをストレージシ ステムのキャッシュから取得します。

キャッシュに最新の情報が反映されるまでに通常 1 分から 5 分、最長 1 時間程度の時間が掛かるこ とがあります。最新の情報を取得する場合、事前にストレージシステムの構成情報のキャッシュを 更新する API を実行してキャッシュデータを最新にしてから情報取得の API を実行してくださ い。

### 関連参照

- 2.4 [ストレージシステムのサマリー情報を取得する](#page-57-0)
- 18.3 [チャネルボードの情報を取得する](#page-830-0)
- 4.2 [パリティーグループの情報を取得する](#page-120-0)
- 8.9 [外部ボリュームグループの情報を取得する](#page-374-0)
- 4.4 [ドライブの情報を取得する](#page-127-0)
- 5.4 [ボリュームの情報を取得する](#page-153-0)
- 19.7 仮想 LDEV [の情報を取得する](#page-843-0)
- 5.16 [特定のポートの情報を取得する](#page-203-0)
- 7.2 [プールの情報を取得する](#page-316-0)
- 12.6 [特定のリモートコピーグループの情報を取得する](#page-566-0)
- 13.5 [特定のリモートコピーグループの情報を取得する](#page-629-0)
- 18.2 [ストレージシステムに搭載されたハードウェアの情報を取得する](#page-812-0)
- 9.8 すべての ShadowImage [ペアの情報を取得する](#page-411-0)
- 10.8 すべての Thin Image [ペアの情報を取得する](#page-460-0)
- 12.9 [すべてのリモートコピーペアの情報を取得する](#page-581-0)
- 13.8 [すべてのリモートコピーペアの情報を取得する](#page-644-0)
- 9.4 [コピーグループの一覧を取得する](#page-401-0)
- 10.4 [スナップショットグループ単位で](#page-444-0) Thin Image ペアの情報を取得する
- 12.5 [リモートコピーグループの一覧を取得する](#page-561-0)
- 13.4 [リモートコピーグループの一覧を取得する](#page-623-0)
- 14.7 コピーグループの一覧を取得する (Volume Migration)

## <span id="page-927-0"></span>**A.3** ストレージシステムの構成情報のキャッシュを更新する

ストレージシステムの構成情報のキャッシュを最新の状態に更新します。

リソースの構成変更などの操作をしたあとに、リソースの情報を取得する場合の手順を次に示しま す。

- 1.「ストレージシステムのキャッシュから情報を取得する API」の説明で記載しているリソースの 構成変更をする API を実行する。
- 2. ストレージシステムの構成情報のキャッシュを更新する API を実行する。 キャッシュ情報の更新処理には最短で 10 秒程度の時間が掛かります。ストレージシステムの 利用状況によっては、この API の応答が返るまでに最長で 20 分程度の時間が掛かります。ほか にも構成変更の操作が複数実行されているような場合は、この API の応答が返るまでに時間が 掛かることがあります。

対象のリソースをロックしてからこの API を実行することをお勧めします。

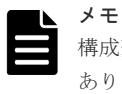

構成変更の操作件数や LDEV などのリソースの数によっては、この API の実行に失敗することが あります。この場合、HTTP ステータスコード 503 が返ります。そのときは、しばらく待ってか ら再度リクエストを実行してください。

3. 構成変更したリソースの情報を取得する API を実行する。

### 実行権限

ストレージ管理者(参照)

### リクエストライン

POST <ベース *URL* >/v1/services/storage-cache-service/actions/refresh/ invoke

### リクエストメッセージ

オブジェクト ID なし。 クエリーパラメーター なし。 ボディー なし。

### レスポンスメッセージ

ボディー なし。

**Action** テンプレート

なし。

### ステータスコード

この操作のリクエストに対するステータスコードについては、HTTP ステータスコードの説明を参 照してください。

### コード例

curl -v -H "Accept:application/json" -H "Content-Type:application/json" - H "Authorization:Session d7b673af189048468c5af9bcf3bbbb6f" -X POST https://192.0.2.100/ConfigurationManager/v1/services/storage-cacheservice/actions/refresh/invoke -d ""

付加情報を含む構成情報をストレージシステムのキャッシュから取得する **929**

**930** 付加情報を含む構成情報をストレージシステムのキャッシュから取得する

B

# リトライ処理の組み込み

REST API を使用したスクリプトにリトライ処理を実装する上で、考慮すべき点について説明しま す。

■ B.1 [リトライ処理の組み込み](#page-931-0)

リトライ処理の組み込み **931**

## <span id="page-931-0"></span>**B.1** リトライ処理の組み込み

REST API を使用してクライアントプログラムを作成する場合に、意図したとおりにプログラムが 実行できるよう、リトライ処理を適切に組み込んでください。そのあとに、本番環境に近いシステ ム構成で、クライアントプログラムを検証することをお勧めします。

### リトライの条件

ネットワークやサーバーへの一時的な負荷の集中や、ストレージシステムのリソースロックなどが 原因で、REST API の実行に失敗することがあります。このような場合、失敗したリクエストをリ トライする処理を実装することで、処理を継続できる可能性があります。リトライで対処できるエ ラーかどうかは、HTTP ステータスコード、およびエラーオブジェクトなどのレスポンスから判定 できます。リトライで対処ができるエラーの条件を説明します。

次のどれかの場合にリトライすることができます。

- HTTP ステータスコードに 503 (Service unavailable) が返る
- ジョブが失敗したときに、エラーオブジェクトの solutionType に RETRY が返る
- REST API を長時間使用しているときに以下のレスポンスが返る(VSP E シリーズ、VSP G150、G350、G370、G700、G900、VSP F350、F370、F700、F900)
	- 1. HTTP ステータスコードが 500 で、HTML 形式のレスポンスボディーが返る この現象は、1 分~2 分ほど続きます。
	- 2. セッションを破棄する API 以外の実行時に HTTP ステータスが 200 で、空のレスポンスボ ディーが返る
		- この後、1.の現象が発生します。

この場合、HTTP ステータスが 500 で HTML 形式のレスポンスが返らなくなるまで API を再 実行してください。

- エラーオブジェクトに、特定のメッセージ ID やストレージシステムのエラーコードが返る リトライはエラーオブジェクトの内容で判定します。エラーオブジェクトは、次の方法で取得 できます。
	- API リクエスト発行時のレスポンス
	- ジョブの情報を取得する API のレスポンス

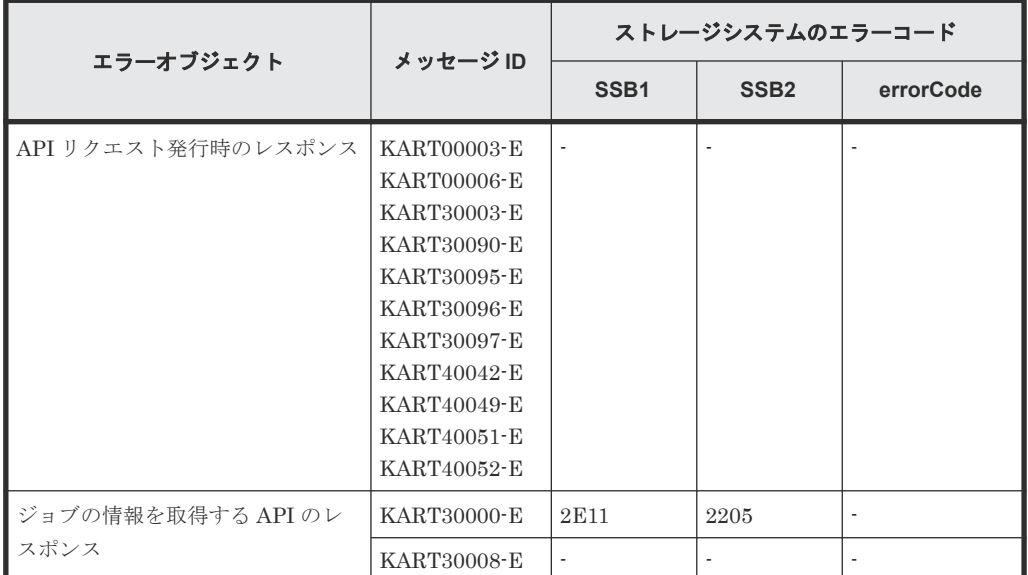

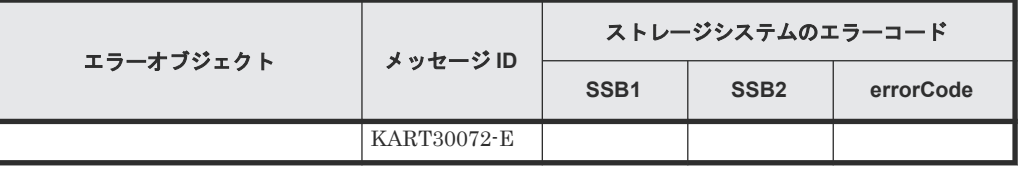

(凡例)

-:該当なし

• リソースグループをロックする API の場合に、エラーオブジェクトに特定のメッセージ ID や エラーコードが返る

リソースグループをロックする API のリトライ条件を次に示します。

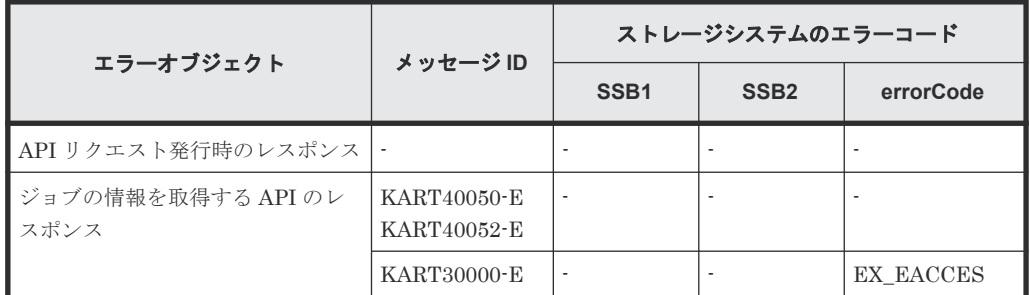

(凡例)

-:該当なし

### クライアントプログラムの検証

本番環境に近いシステム構成でクライアントプログラムの検証をします。

次の観点で検証してください。

- リトライ条件を組み込んだクライアントプログラムが動作するか。
- クライアントプログラムが期待している実行時間内に完了するか。

検証結果が期待通りではなかった場合、下記の観点でプログラムを見直してください。

- クライアントの API のリトライ回数、および、リトライ時間を調整してください。
- API の同時実行数を減らして、クライアントの API のリトライ頻度を低減してください。 次に示す API は同時実行数の上限に注意する必要があります。上限数の目安を参考にしてくだ さい。

VSP One B20、VSP 5000 シリーズの場合

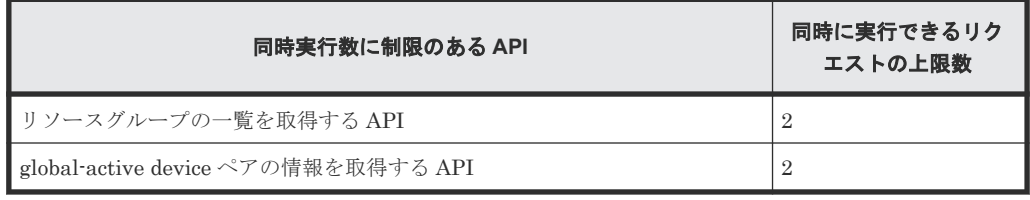

VSP E シリーズ、VSP G150、G350、G370、G700、G900、VSP F350、F370、F700、F900 の場合

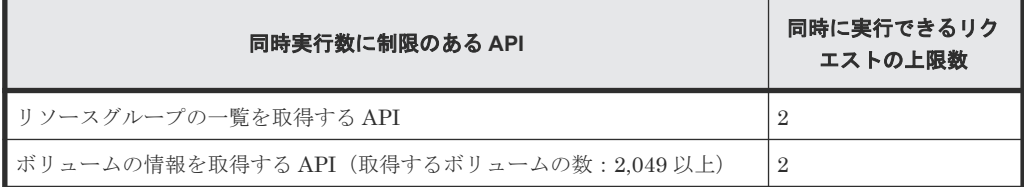

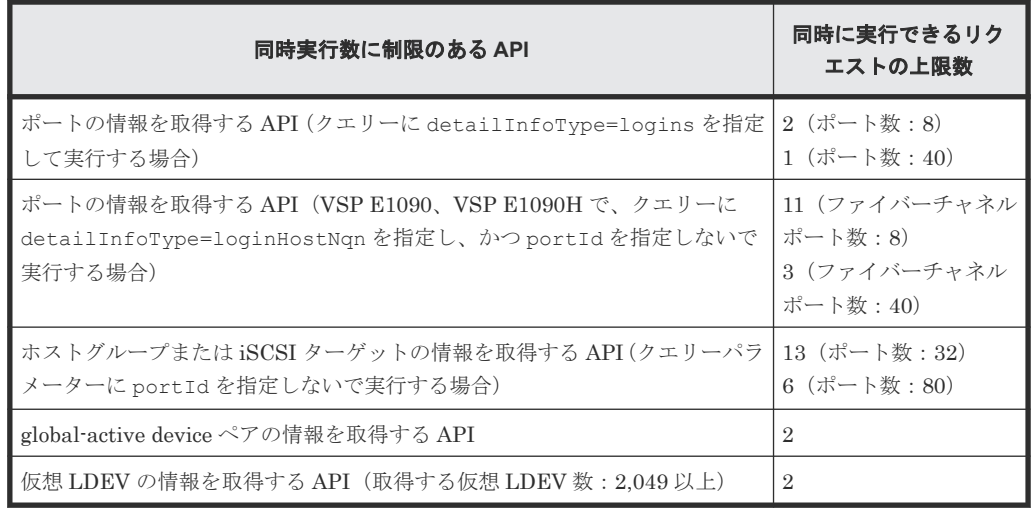

### 関連参照

- 1.10 HTTP [ステータスコード](#page-35-0)
- 1.17 [エラーオブジェクト](#page-42-0)
- 2.9 [ジョブの情報の一覧を取得する](#page-68-0)
- 2.11 [リソースグループをロックする](#page-72-0)
- 3.4 [リソースグループの一覧を取得する](#page-80-0)
- 5.4 [ボリュームの情報を取得する](#page-153-0)
- 5.15 [ポートの情報を取得する](#page-198-0)
- 5.18 ホストグループまたは iSCSI [ターゲットの情報を取得する](#page-214-0)
- [13.6 global-active device](#page-636-0) ペアの情報を取得する
- 19.7 仮想 LDEV [の情報を取得する](#page-843-0)

**934 キャンプ コンプロセットライ処理の組み込み** 

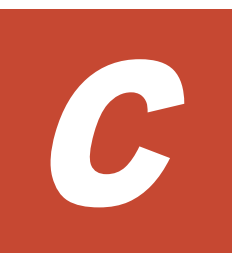

# リクエストラインに **simple** を含む **REST API** で実行する **QoS** グループの操作

リクエストラインに simple を含む REST API の概要、リクエストラインに simple を含む REST API を使用した QoS グループの操作について説明します。この操作は、ストレージシステムが VSP 5000 シリーズの場合に実行できます。

- □ C.1 [リクエストラインに](#page-935-0) simple を含む REST API の概要
- $\Box$  C.2 QoS [グループの操作](#page-943-0)

リクエストラインに simple を含む REST API で実行する QoS グループの操作 **935**

## <span id="page-935-0"></span>**C.1** リクエストラインに **simple** を含む **REST API** の概要

リクエストラインに simple を含む REST API を利用するための管理対象のリソースの指定方法、 API を実行する前に必要な情報、および API を実行したあとに参照する情報など、各 API で共通 する情報について説明します。

### **C.1.1** 管理対象のリソースの指定(**URL**)

リクエストラインに simple を含む REST API では、管理対象のリソースを URL の形式で指定し ます。

管理対象のリソースを特定するには、次の形式の URL を指定します。

<プロトコル >://<ホスト名 >:<ポート番号 >/<アプリケーション >/<バージョン >/<ド メイン>

- プロトコル https または http を指定します。 ストレージシステムの設定で有効なプロトコルが指定できます。 セキュリティーのため、https を使用することをお勧めします。
- ホスト名 SVP の IP アドレスまたは名前解決のできるホスト名を指定します。
- ポート番号 接続に使用するポート番号を指定します。 デフォルトのポート番号は、443(SSL 通信用)および 80(非 SSL 通信用)です。デフォルト のポート番号で通信する場合は、ポート番号の指定を省略できます。
- アプリケーション ConfigurationManager/simple を指定します。

## メモ

このドキュメントでは、「<プロトコル>://<ホスト名>:<ポート番号>/ConfigurationManager」をベ ース URL と表記します。

- バージョン リクエストラインに simple を含む REST API のバージョンを指定します。現在指定できる値 は v1 だけです。
- ドメイン ドメインを指定します。現在指定できる値は objects だけです。 サポートする URL の形式を次に示します。 objects の配下には、操作対象のオブジェクト種別を指定します。
	- performances
	- qos-groups

オブジェクトタイプでサポートする URL の形式の一覧を次に示します。

**936** リクエストラインに simple を含む REST API で実行する QoS グループの操作
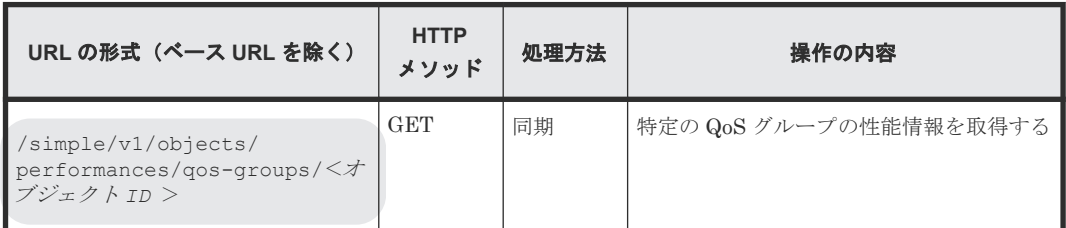

オブジェクトタイプ **qos-groups** のリソース一覧

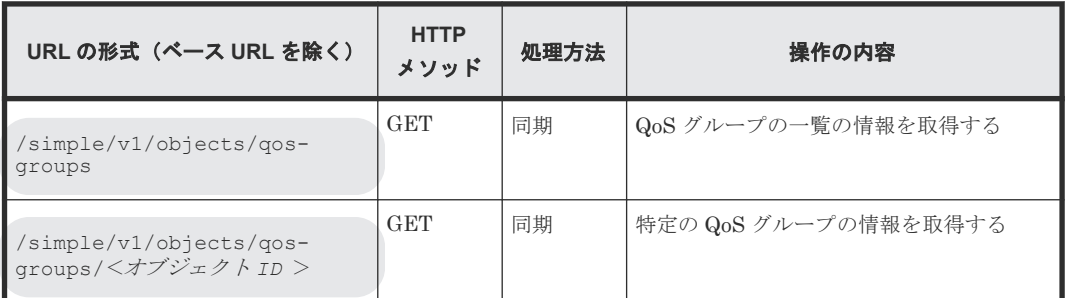

リクエストラインに simple を含む REST API の処理方式には、次に示す処理方式があります。

• 同期処理

処理の実行結果がレスポンスとして返ります。

メモ

複数のリクエストを同時に実行できるのは 16 個までです。

## **C.1.2** オブジェクト **ID** の指定方法

オブジェクト ID は、リソースを一意に識別するための ID です。

URL で特定のリソースを指定する場合に使用します。オブジェクト ID を指定するには、GET 操 作を実行して、実行結果からオブジェクト ID を取得します。

例:QoS グループのオブジェクト ID が「10」の場合

qos-groups/10

### メモ

GET 操作でオブジェクト ID を取得した属性値は、RFC3986 に従って REST API サーバーがエンコード済みの 値を返却する場合があります。GET 操作で取得したオブジェクト ID を別の操作のリクエストに使用する場合 は、オブジェクト ID をデコードしないでそのまま使用してください。

## **C.1.3** サポートする **HTTP** メソッド

リソースに対する操作を HTTP メソッドで指定します。

リクエストラインに simple を含む REST API では、次に示す HTTP メソッドをサポートしていま す。

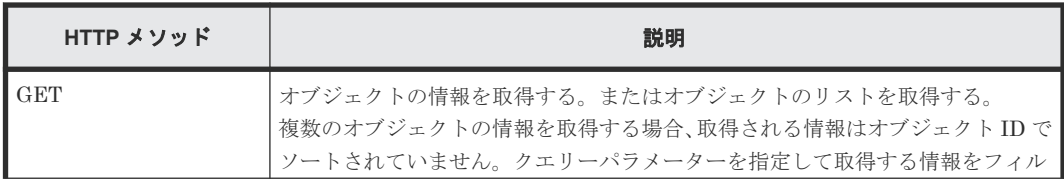

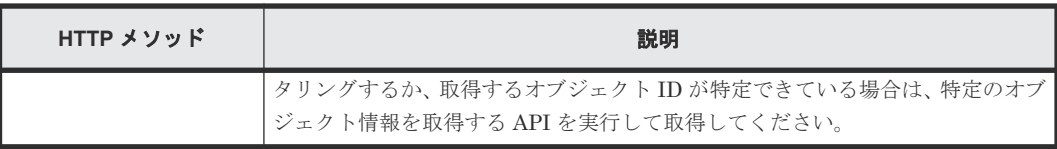

### **C.1.4** リクエストヘッダー

リクエストヘッダーは、REST API クライアントから REST API サーバーへの要求メッセージで す。

リクエストラインに simple を含む REST API でサポートするリクエストヘッダーについて説明し ます。

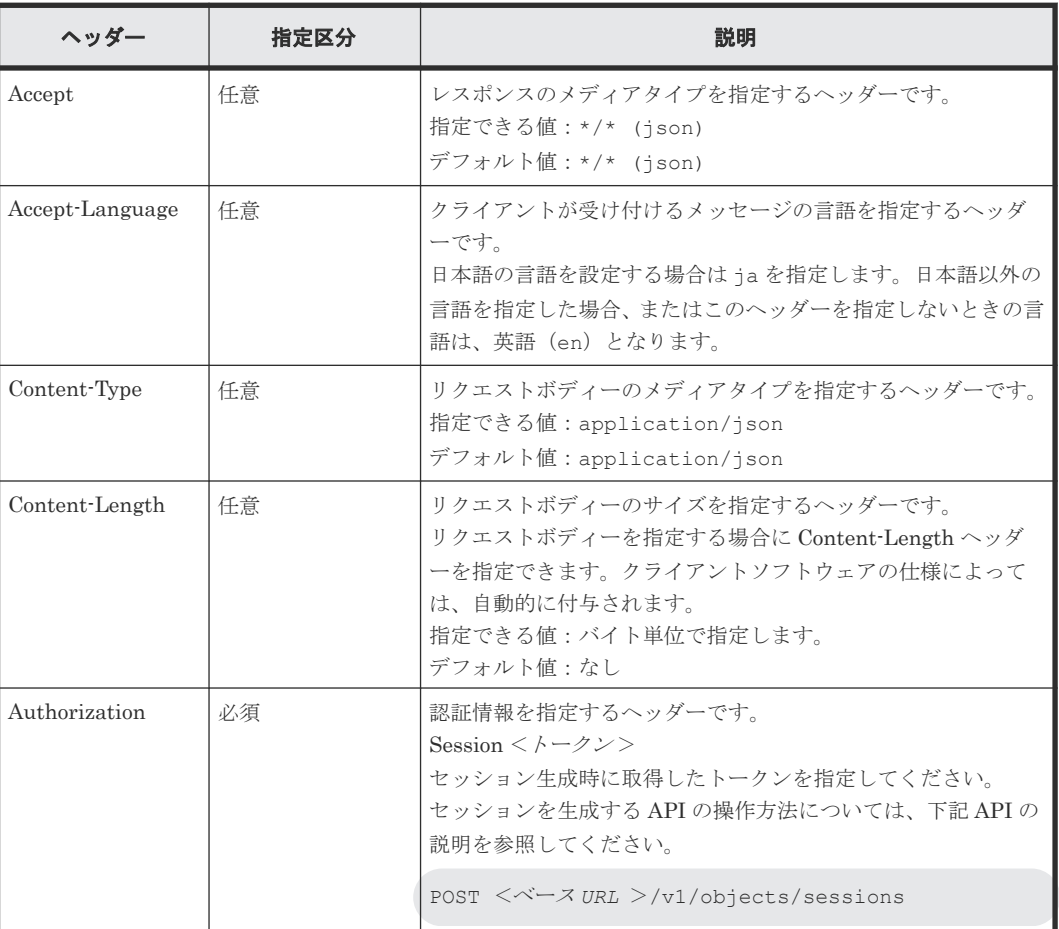

上記以外のヘッダーが指定された場合、そのヘッダーは無視されます。

### **C.1.5** レスポンスヘッダー

レスポンスヘッダーは、REST API サーバーから REST API クライアントへの応答メッセージで す。

REST API サーバーが返すレスポンスヘッダーについて説明します。

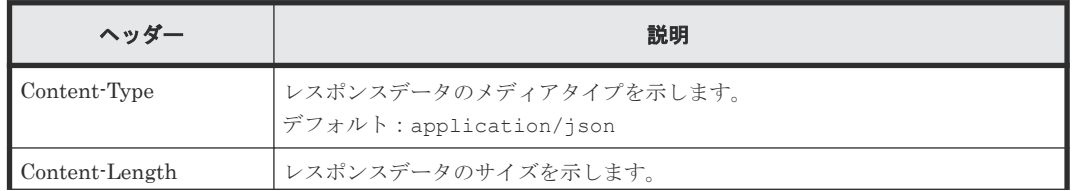

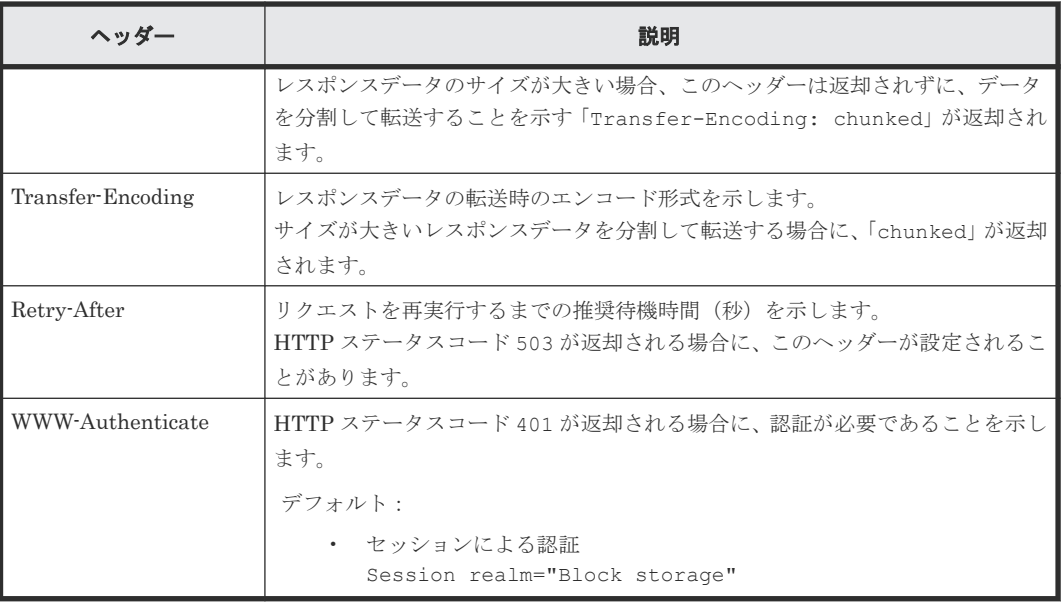

## **C.1.6 HTTP** ステータスコード

リクエストラインに simple を含む REST API は、処理結果を示すために次に示す標準的な HTTP のステータスコードを使用します。

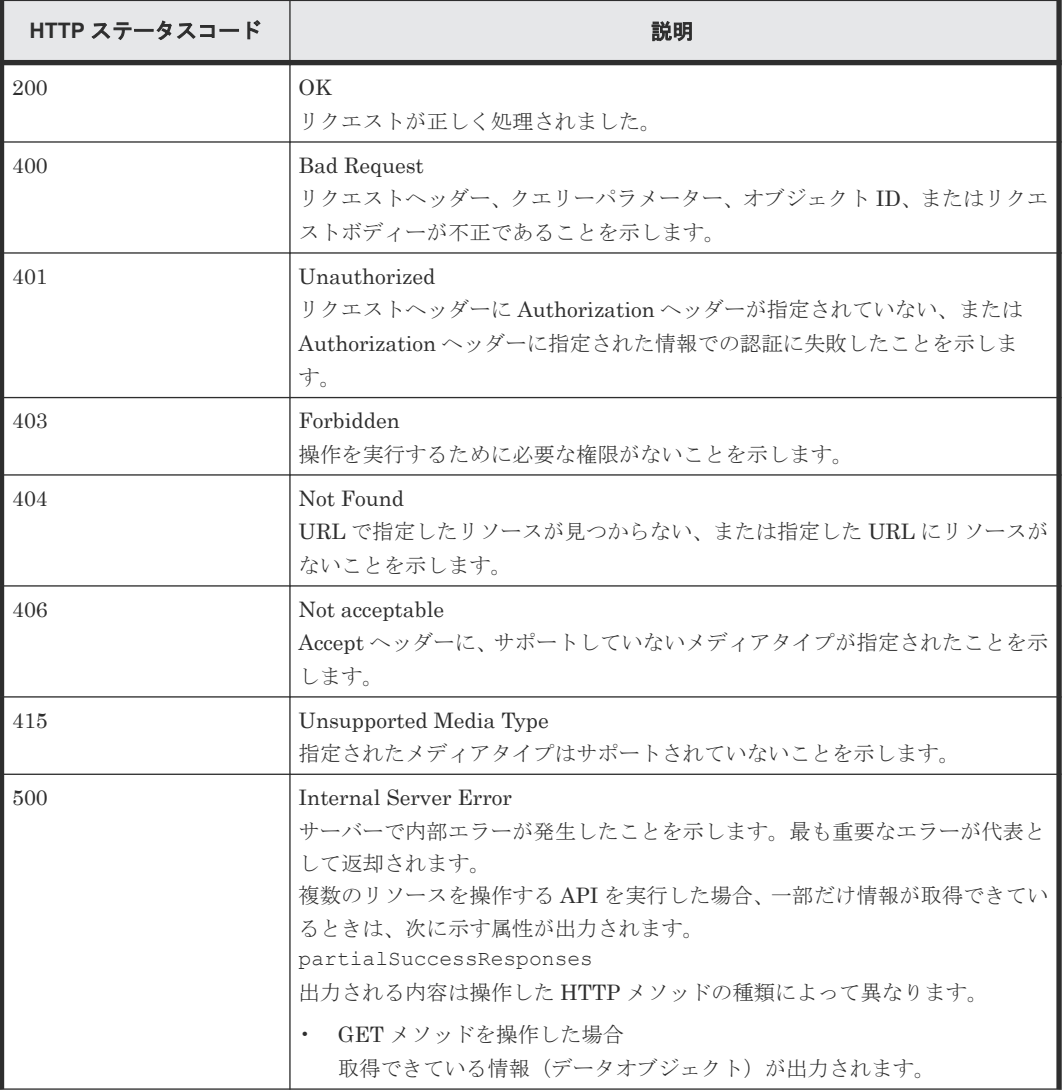

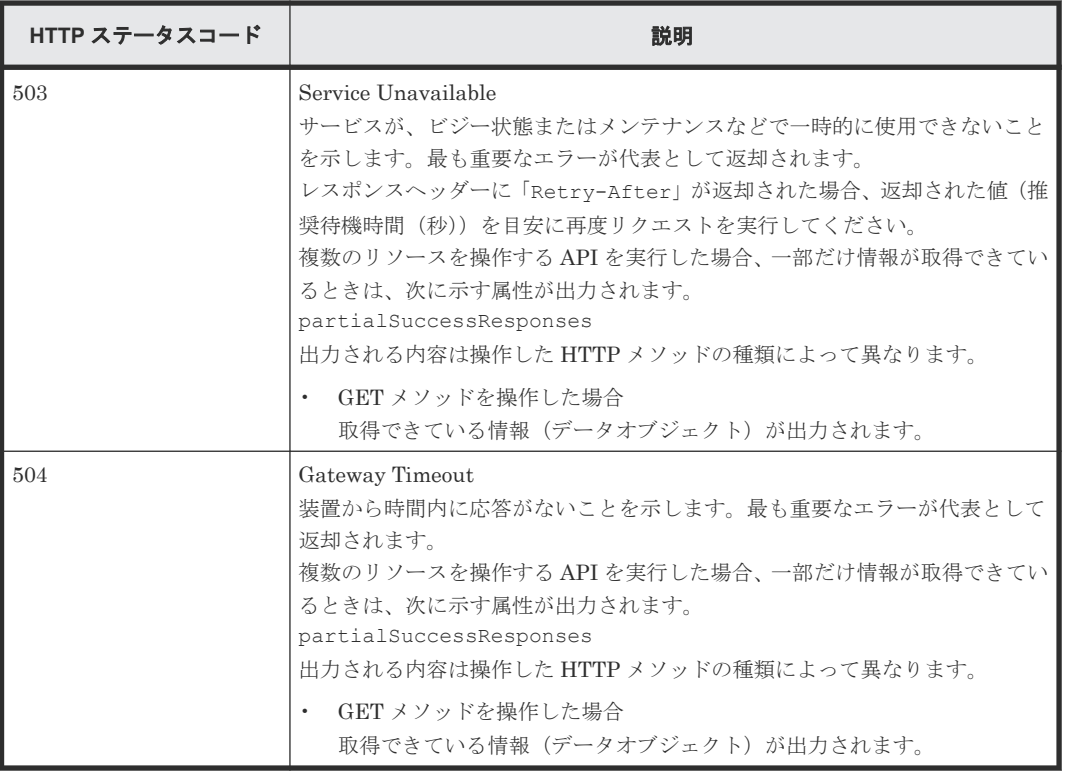

### **C.1.7** リクエストおよびレスポンスのフォーマット

リソースの情報取得 (GET) の結果には、JSON のフォーマットを使用します。

サポートする文字コードは UTF-8 です。

#### リクエストの形式

- string 型の属性に空文字を指定した場合は、その属性の値は空になります。
- string 型以外の属性に空文字を指定した場合は、その属性は指定していないものと見なして処 理が続行されます。
- 各 API で指定できる属性以外を指定した場合、その属性は指定していないものと見なして処理 が続行されます。

#### レスポンスの形式

- API の処理が成功した場合、レスポンスは JSON 形式で返ります。
- 処理が失敗した場合、エラーの内容によっては JSON 形式ではなく HTML 形式でレスポンスが 返る場合があります。 プログラム中で HTTP ステータスコードを基にエラー処理を行う場合には、レスポンスヘッダ ーの Content-Type の値をチェックしてください。

### **C.1.8** クエリーパラメーター

GET メソッドでオブジェクトを取得する際に、クエリーパラメーターを指定することで特定の条件 で実行結果をフィルタリングできます。

クエリーパラメーターは、URL の末尾に次の形式で指定します。

?<パラメーター> =<値>

複数のパラメーターを指定する場合、&記号でつないで指定します。複数のパラメーターを指定す る場合の例を次に示します。

?<パラメーター> =<値>&<パラメーター> =<値>...

パラメーターは大文字と小文字が区別されます。各 API で指定できるパラメーター以外を指定し た場合、無効なパラメーターは指定されなかったものとみなし、有効なパラメーターだけで実行結 果がフィルタリングされます。

### **C.1.9** データ型

リクエストラインに simple を含む REST API で指定できるデータの型について説明します。

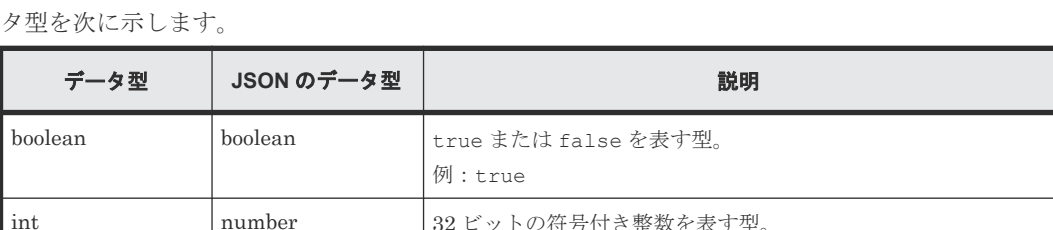

例:100

型。

例:1048576

**例: "DKR5D-J900SS"** ISO8601string string ISO 8601 拡張形式 (YYYY -MM-DD Thh :mm :ss Z) で時刻を表す

指定できるタイムゾーンは UTC だけです。

例:"2017-09-30T09:27:35Z"

long humber | 64 ビットの符号付き整数を表す型。

string string 任意の文字列を表す型。

リクエストラインに simple を含む REST API がサポートするデータ型と対応する JSON のデー

上記のデータ型以外に、JSON 形式の次のデータ型を使用します。

object 型

属性と値をコロン(:)でつないだ文字列を得で囲む形式です。属性と値のペアが複数ある場 合は、コンマで区切ります。

array 型

複数の値をコンマで区切った文字列を[]で囲む形式です。

### **C.1.10** 出力形式

API を発行すると、API の処理方式、API の処理種別、実行結果に応じてレスポンスが返ります。

リクエストの処理が成功した場合のレスポンスの出力形式について次に示します。

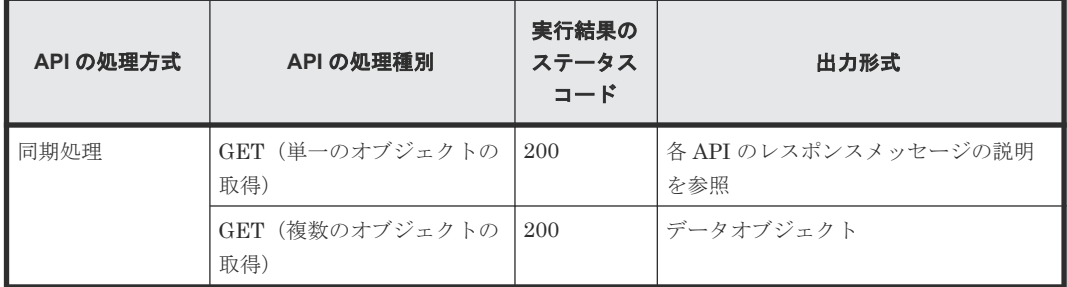

リクエストの処理が失敗した場合は、レスポンスとしてエラーオブジェクトが返ります。

## **C.1.11** データオブジェクト

データオブジェクトは、オブジェクトのリストを返すためのオブジェクトです。

データオブジェクトのスキーマを次に示します。

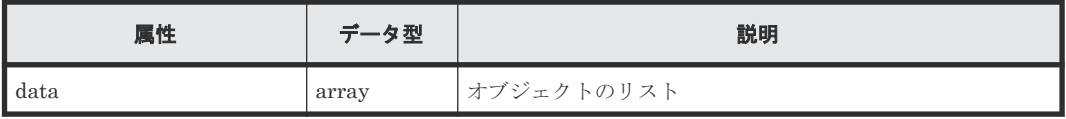

データオブジェクトと合わせて次の属性が出力されます。

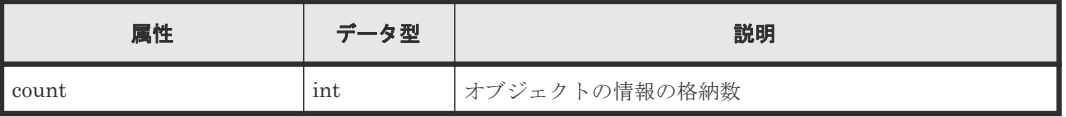

### **C.1.12** エラーオブジェクト

リクエストに対してエラーが発生した場合、HTTP ステータスコードとともに、エラーオブジェク トが返却されます。

| 属性          | データ型   | 説明                                                                                                    |
|-------------|--------|----------------------------------------------------------------------------------------------------|
| errorSource | string | エラーが発生した URL                                                                                                    |
| messageId   | string | メッセージ ID                                                                                                    |
| message     | string | エラーメッセージの内容                                                                                                    |
| cause       | string | エラーの要因                                                                                                    |
| solution    | string | エラーの対処                                                                                                    |
| errorCode   | string | ストレージシステムのエラーコード<br>ストレージシステムでエラーが発生して、次に示すエラーコードが<br>ある場合にだけ値が返ります。<br>$SSB1 = -K$<br>$SSB2 = F$<br>ストレージシステムのエラーコードは、ストレージシステムの保守<br>に必要になります。 |

エラーオブジェクトのスキーマを次の表に示します。

エラーが発生した場合のエラーオブジェクトの例:

```
{
    "errorSource": "/ConfigurationManager/simple/v1/objects/qos-groups/
10",
 "messageId": "KART70006-E",
     "message": "The specified resource does not exist or is an unmanaged 
resource. If you are accessing an unmanaged resource, use other 
management interfaces."
}
```
エラーが発生しているが、一部だけ情報が取得できている場合のエラーオブジェクトのスキーマを 次の表に示します。

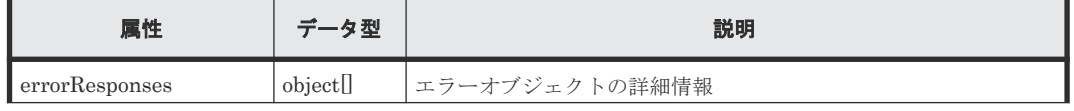

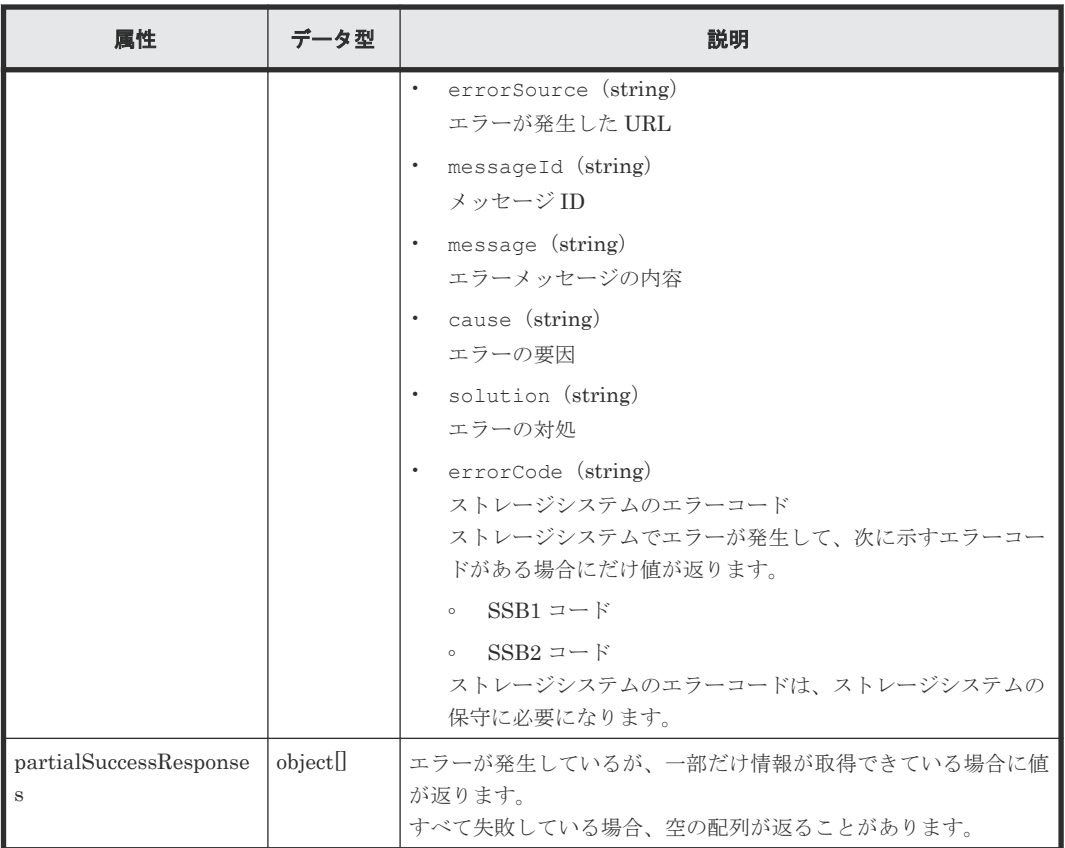

エラーが発生したが、一部だけ情報が取得できている場合のエラーオブジェクトの例:

```
{
   "errorResponses": [
    \{ "errorSource": "/ConfigurationManager/simple/v1/objects/qos-
groups",
      .<br>"messageId": "KART70002-E",
 "message": "Server busy.: QoS group information is invalid. Wait a 
few minutes and then try again."
     }
\Box,
 "partialSuccessResponses": [
\left\{\begin{array}{ccc} & & \\ & & \end{array}\right\} "data": [
         {
            "id": 1,
            "threshold": {
              "isUpperIopsEnabled": false,
              "isUpperTransferRateEnabled": false,
, where \} , \{"alertSetting": {
              "isUpperAlertEnabled": false
            },
            "alertTime": {
            "upperAlertTime": {}
 }
 }
\qquad \qquad "count": 1
     }
\blacksquare ]
}
```
## **C.2 QoS** グループの操作

リクエストラインに simple を含む REST API で実行できる QoS グループの操作について説明し ます。

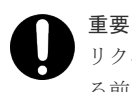

リクエストラインに simple を含む REST API を実行するための共通仕様(リソースの指定方法、API を実行す る前に必要な情報、API を実行したあとに参照する情報)については、この付録に記載されている REST API の概要を参照してください。

## **C.2.1 QoS** グループの一覧を取得する

QoS グループの情報を一覧で取得します。

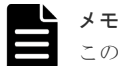

この API は、ストレージシステムが VSP 5000 シリーズの場合に使用できます。

#### 実行権限

ストレージ管理者(参照)

#### リクエストライン

GET <ベース *URL* >/simple/v1/objects/qos-groups

#### リクエストメッセージ

```
オブジェクト ID
  なし。
クエリーパラメーター
  なし。
ボディー
  なし。
```
#### レスポンスメッセージ

```
ボディー
      {
              "data": [
                      {
      "id": 10, "threshold": {
                                      "isUpperIopsEnabled": false,
                                      "isUpperTransferRateEnabled": false
       },
       "alertSetting": {
                                      "isUpperAlertEnabled": false
       },
       "alertTime": {}
                       },
      \left\{ \begin{array}{cc} 0 & 0 & 0 \\ 0 & 0 & 0 \\ 0 & 0 & 0 \\ 0 & 0 & 0 \\ 0 & 0 & 0 \\ 0 & 0 & 0 \\ 0 & 0 & 0 \\ 0 & 0 & 0 \\ 0 & 0 & 0 \\ 0 & 0 & 0 \\ 0 & 0 & 0 \\ 0 & 0 & 0 & 0 \\ 0 & 0 & 0 & 0 \\ 0 & 0 & 0 & 0 \\ 0 & 0 & 0 & 0 & 0 \\ 0 & 0 & 0 & 0 & 0 \\ 0 & 0 & 0 & 0 & 0 \\ 0 & 0 & 0 & 0 & 0 \\ 0 & 0 & 0 & 0 & 0 "id": 200,
                              "threshold": {
```

```
 "isUpperIopsEnabled": true,
 "upperIops": 2000,
 "isUpperTransferRateEnabled": true,
           "upperTransferRate": 20000
 },
"alertSetting": {
 "isUpperAlertEnabled": true,
 "upperAlertAllowableTime": 10
 },
 "alertTime": {
         "upperAlertTime": "2020-10-21T07:10:17Z"
 }
 }
\Box,
 "count": 2
```
}

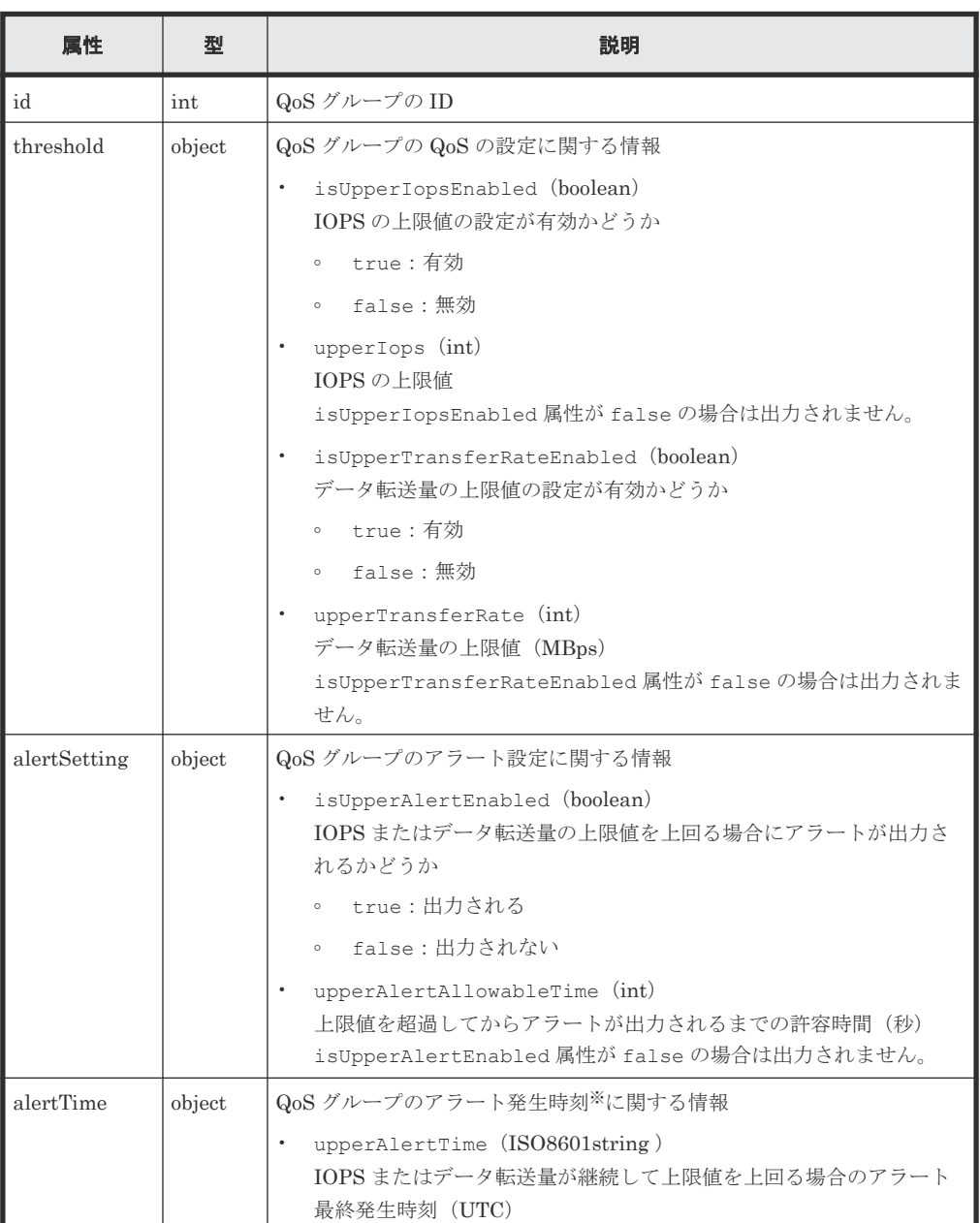

注※ ストレージシステムのタイムゾーンを変更すると、タイムゾーンを変更する前のアラー ト発生時刻が不正な値となります。

#### ステータスコード

この操作のリクエストに対するステータスコードについては、HTTP ステータスコードの説明を参 照してください。

#### コード例

```
curl -v -H "Accept:application/json" -H "Content-Type:application/json" -
H "Authorization:Session b74777a3f9f04ea8bd8f09847fac48d3" -X GET 
https://192.0.2.100/ConfigurationManager/simple/v1/objects/qos-groups
```
### **C.2.2** 特定の **QoS** グループの情報を取得する

指定した QoS グループの情報を取得します。

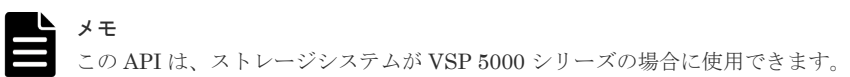

#### 実行権限

ストレージ管理者(参照)

#### リクエストライン

GET <ベース *URL* >/simple/v1/objects/qos-groups/<オブジェクト *ID* >

#### リクエストメッセージ

オブジェクト ID

QoS グループの情報取得で取得した id の値を指定します。

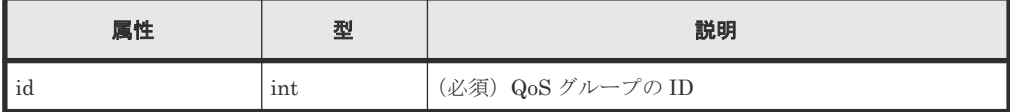

クエリーパラメーター

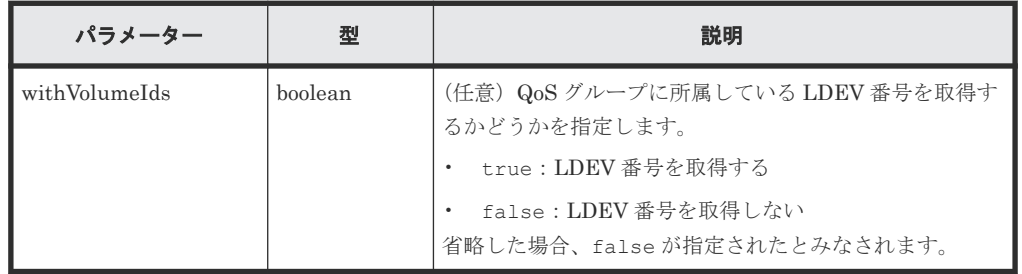

ボディー

なし。

#### レスポンスメッセージ

ボディー

{ "id": 200, "threshold": {

```
 "isUpperIopsEnabled": true,
 "upperIops": 2000,
 "isUpperTransferRateEnabled": true,
 "upperTransferRate": 20000
 },
 "alertSetting": {
 "isUpperAlertEnabled": true,
 "upperAlertAllowableTime": 10
\vert \vert,
 "alertTime": {
   },<br>"alertTime": {<br>"upperAlertTime": "2020-10-21T07:10:17Z"
 },
 "volumeIds": [
 10000,
 10001
    ]
```
}

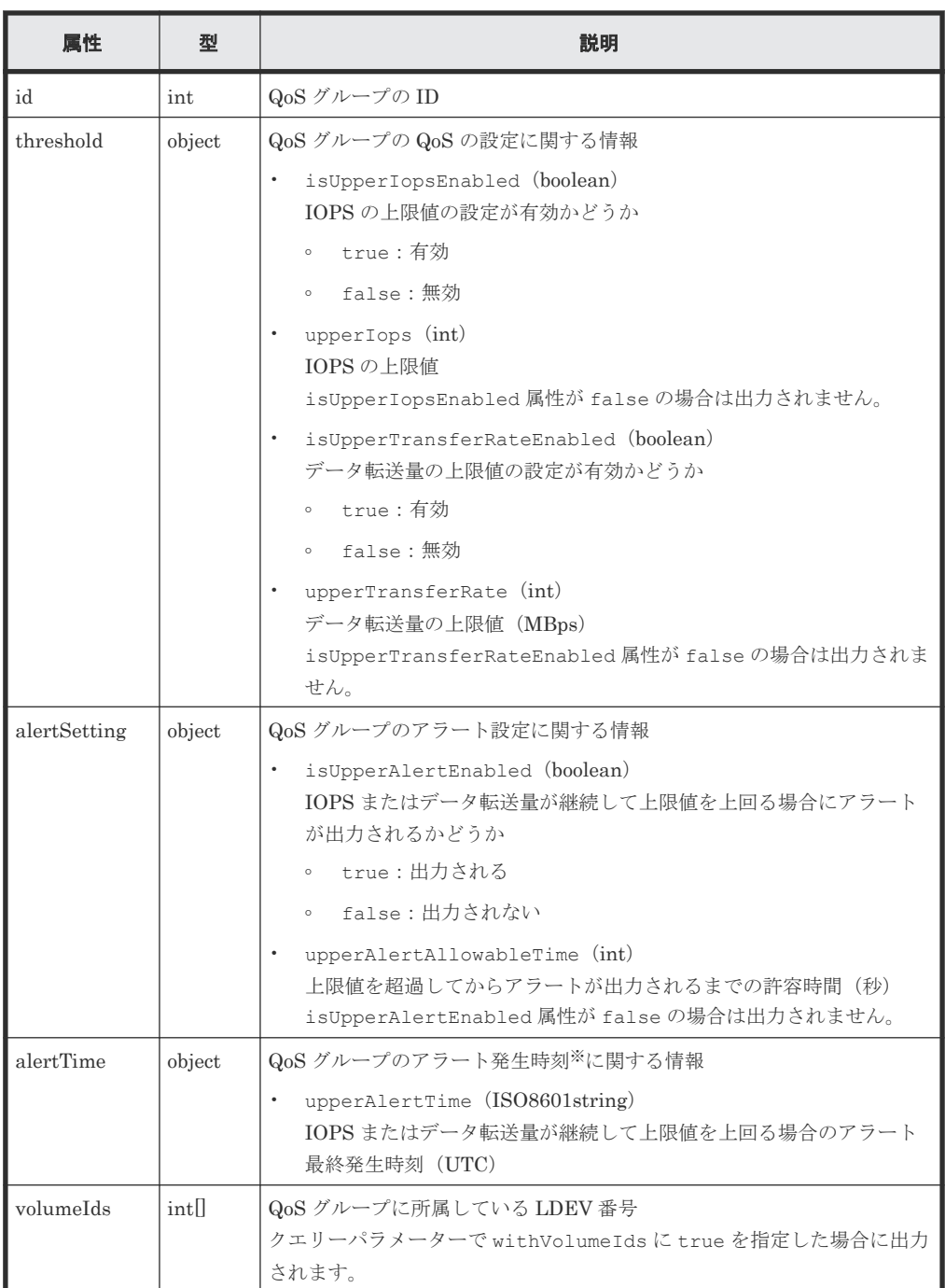

注※ ストレージシステムのタイムゾーンを変更すると、タイムゾーンを変更する前のアラー ト発生時刻が不正な値となります。

#### ステータスコード

この操作のリクエストに対するステータスコードについては、HTTP ステータスコードの説明を参 照してください。

#### コード例

```
curl -v -H "Accept:application/json" -H "Content-Type:application/json" -
H "Authorization:Session d7b673af189048468c5af9bcf3bbbb6f" -X GET 
https://192.0.2.100/ConfigurationManager/simple/v1/objects/qos-groups/
200?withVolumeIds=true
```
## **C.2.3** 特定の **QoS** グループの性能情報を取得する

QoS グループ ID を指定して、特定の QoS グループの性能情報を取得します。

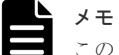

この API は、ストレージシステムが VSP 5000 シリーズの場合に使用できます。

#### 実行権限

ストレージ管理者(参照)

#### リクエストライン

GET <ベース *URL* >/simple/v1/objects/performances/qos-groups/<オブジェクト *ID*  $>$ 

#### リクエストメッセージ

オブジェクト ID

QoS グループの情報取得で取得した id の値を指定します。

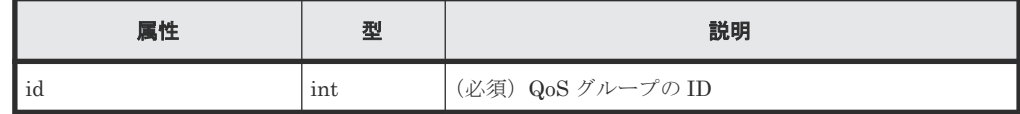

クエリーパラメーター

なし。

ボディー

なし。

#### レスポンスメッセージ

ボディー

```
{
  "id": 10,
   "receivedCommands": 0,
   "transferRateOfReceivedCommands": 0,
   "iops": 0,
  "transferRate": 0,
```
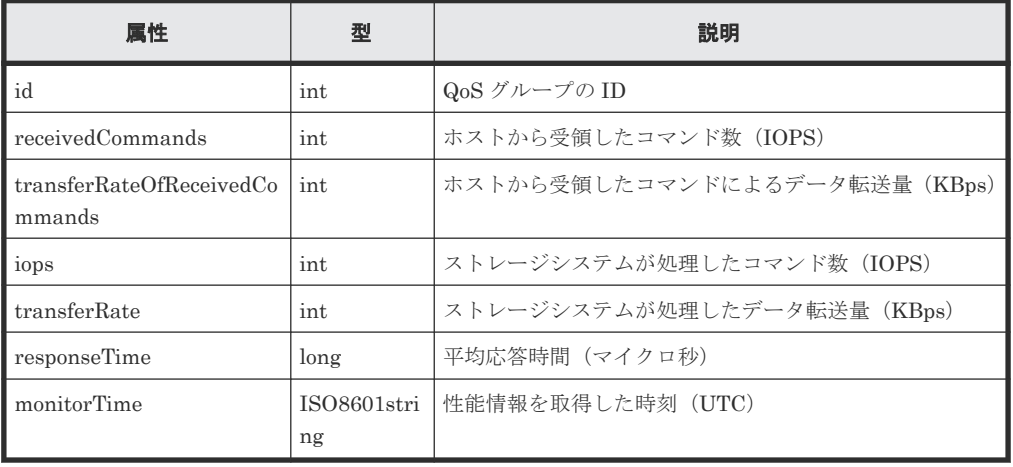

#### ステータスコード

}

この操作のリクエストに対するステータスコードについては、HTTP ステータスコードの説明を参 照してください。

#### コード例

curl -v -H "Accept:application/json" -H "Content-Type:application/json" - H "Authorization:Session d7b673af189048468c5af9bcf3bbbb6f" -X GET https://192.0.2.100/ConfigurationManager/simple/v1/objects/performances/ qos-groups/10

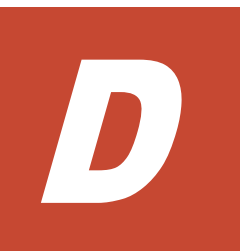

# 制限事項および注意事項

REST API を使用する上での制限事項を示します。

D.1 [制限事項および注意事項](#page-951-0)

## <span id="page-951-0"></span>**D.1** 制限事項および注意事項

#### **REST API** サーバーへの非同期処理の **API** 実行に関する制限事項

REST API サーバーへ非同期処理の API を実行し、その処理に 2 時間以上経過した場合、 KART30031-E が発生して、ジョブが失敗します。

次のいずれかの API を実行し、ジョブが完了するまでに 2 時間以上経過すると発生します。

- ジャーナルからジャーナルボリュームを削除
- ボリュームのフォーマット
- ボリュームのシュレッディング
- パリティーグループのフォーマット
- パリティーグループの削除
- プール単位での容量削減機能の初期化
- プールの縮小
- プールの閉塞を解除
- 階層再配置

KART30031-E が発生した場合でも、リクエストが成功していることがあります。操作対象のリソ ースの情報を取得し、状態を確認してください。

#### **Thin Image** のペア情報におけるペアの一致率、処理の進捗率の表示について

以下の発生条件にすべて該当する場合、処理の進捗率(progressRate 属性)が表示されます。

発生条件:

- isClone=false の設定になっているペア
- canCascade=false の設定になっているペア
- ペアの状態が COPY、RCPY、SMPP、PSUP のどれか

この場合、ペアの一致率(concordanceRate 属性)に読み替えてください。

#### **REST API** のストレージシステムのシステム日時設定における、**NTP** サーバー同期に関する制限事 項

以下の発生条件にすべて該当する場合、ストレージシステムのシステム日時に NTP サーバーの日 時と数時間ずれた日時が設定されます。夏時間と標準時間の切替終了後に、再度 NTP サーバーと 同期してください。

発生条件

- 夏時間をサポートするタイムゾーンを指定する。
- 夏時間の自動調整を有効にする。
- 標準時間から夏時間への調整時間、または夏時間から標準時間への調整時間に NTP サーバーと 同期する。

#### **REST API** のストレージシステムのシステム日時設定における、夏時間の自動調整に関する制限事 項

発生条件

- 夏時間をサポートするタイムゾーンを指定する。
- 夏時間の自動調整を有効にする。

現象 1

以下のとおりに、標準時間と夏時間が切り替わると、NTP サーバー同期時刻が不正に変更さ れます。

- 夏時間適応期間外で設定された NTP サーバー同期時刻は、夏時間適応期間に入ると、1 時 間早い時刻に不正に変更されます。
- 夏時間適応期間で設定された NTP サーバー同期時刻は、夏時間適応期間外に入ると、1 時 間遅い時刻に不正に変更されます。

対処 1

夏時間と標準時間が切り替わった後は、再度時刻設定 API を実行し、NTP サーバー同期時刻 を設定してください。

現象 2

時刻設定の API を実行すると、以下のとおり指定した NTP サーバー同期時刻と異なる時刻 が、ストレージシステムの NTP サーバー同期時刻として設定される場合があります。

- REST サーバーのシステム日時が夏時間適応期間内で、ストレージシステムのシステム日 時が夏時間適応期間外の場合、リクエストした NTP サーバー同期時刻より 1 時間早い時 刻が、ストレージシステムの NTP サーバー同期時刻として設定されます。
- REST サーバーのシステム日時が夏時間適応期間外で、ストレージシステムのシステム日 時が夏時間適応期間内の場合、リクエストした NTP サーバー同期時刻より 1 時間遅い時 刻が、ストレージシステムの NTP サーバー同期時刻として設定されます。

対処 2

REST サーバーのシステム日時とストレージシステムのシステム日時を合わせた上で、再度時 刻設定 API を実行し、NTP サーバー同期時刻を設定してください。

#### 内部で複数処理を実施する **API** のエラー発生時の制限事項

以下の API でエラーが発生した場合、一部処理が成功していることがあります。

• HDT のプール作成

エラーが発生した場合は、該当するリソースの状態を確認し、部分的に作成されたリソースを削除 してから、API を再実行してください。

#### **Thin Image** ペアの作成に関する制限事項

以下のすべての条件に該当する場合、Thin Image ペアの作成が KART00000-E のエラーで失敗し ます。

- 1. スナップショットグループのスナップショットグループ名称が同一である
- 2. 同一 pvolLdevId、かつ svolLdevId 指定なしで Thin Image ペアを作成する API と Thin Image ペアを削除する API を同時に実行する

上記現象が発生した場合は、必要に応じて再度 Thin Image ペアを作成する API を実行してくださ い。

#### ストレージシステムの上限数を超えてリソースを作成する場合の制限事項

ストレージシステム上のリソース数が上限数に達している状態で、次のいずれかの API を実行して 新規にリソースを作成すると、ジョブが失敗して KART30013-E が返ることがあります。

- ホストグループ作成(hostGroupNumber 未指定時)
- LU パス作成(lun 未指定時)

KART30013-E でエラーが返る場合は、対象のリソースの一覧情報を取得し、作成済みのリソース 数がストレージシステムの上限値に達していないかどうか確認してください。ストレージシステム に作成できるリソースの上限値については、マニュアル『システム構築ガイド』 を参照してくださ い。

#### **Thin Image pair** 作成に関する制限事項

Thin Image ペアを作成する API で clonesAutomation=true または、autoSplit=true を指 定して実行した場合、KART40188-E または、KART40009-E で失敗するおそれがあります。

Thin Image ペアの状態が"PAIR"になっていることを確認してから、Thin Image ペアに対してクロ ーンを実行する API または、スナップショットデータを取得する API を実行してください。

#### **REST API** によるジョブ実行時の **affectedResources** に関する制限事項

外部ボリュームのマッピング解除、外部パス削除、接続切断および Volume Migration を実行する 場合、affectedResources に不正な URL が表示されるため、affectedResources を参照し ないでください。

• 外部ボリュームのマッピング解除

DELETE <ベース *URL* >/v1/objects/external-parity-groups/<オブジェクト *ID* >

• 外部パスの削除

```
POST <ベース URL >/v1/objects/external-path-groups/<オブジェクト ID >/
actions/remove-path/invoke
```
• 外部ボリュームへの接続を切断

POST <ベース *URL* >/v1/objects/external-parity-groups/<オブジェクト *ID* >/ actions/disconnect/invoke

• マイグレーションの実行

POST <ベース *URL* >/v1/objects/local-clone-copypairs/<オブジェクト *ID* >/ actions/migrate/invoke

• コピーグループ単位でマイグレーションの実行

POST <ベース *URL* >/v1/objects/local-clone-copygroups/<オブジェクト *ID* >/ actions/migrate/invoke

上記 API の実行結果を参照する場合、以下 API を実行して確認してください。

**954 きょうきょう かんきょう かんきょう かいきょう 制限事項および注意事項** 

• 外部ボリュームのマッピング解除結果

GET <ベース *URL* >/v1/objects/external-path-groups

• 外部パスの削除結果

GET <ベース *URL* >/v1/objects/external-path-groups/<オブジェクト *ID* >

• 外部ボリュームへの接続の切断結果

GET <ベース *URL* >/v1/objects/external-path-groups

• マイグレーションの実行結果※

```
GET <ベース URL >/v1/objects/local-clone-copypairs/<オブジェクト ID >
```
• コピーグループ単位でマイグレーションの実行結果※

```
GET <ベース URL >/v1/objects/local-clone-copygroups/<オブジェクト ID >
```
注※

```
ペアの状態が PSUS の場合:マイグレーション成功
ペアの状態が PSUE の場合:マイグレーション失敗
```
#### デバイスグループ名についての注意事項

dummydevgroup という名称のデバイスグループを使用しないでください。

デバイスグループ名を使用した場合、ストレージシステムを操作する API が遅くなる、または、 KART20022-E でエラーになります。

#### **REST API** が長時間応答しない場合の回復方法(**VSP E** シリーズ、**VSP G150**、**G350**、**G370**、 **G700**、**G900**、**VSP F350**、**F370**、**F700**、**F900**)

REST API 実行後、長時間応答がない場合、または 1 時間程度、何度リトライしても HTTP ステー タスコードが 503 で HTML 形式のレスポンスが続く場合は、maintenance utility で現象が発生し ている CTL の GUM リブートを実施してください。

GUM のリブートをしても復旧しない場合、詳細な調査が必要です。Normal ダンプを採取し、テ クニカルサポート部署へ連絡してください。

#### コピーグループのデバイスグループ名やコピーグループ名、およびスナップショットグループのス ナップショットグループ **ID** に関する制限事項

コピーグループやスナップショットグループを操作する、または情報を取得する API について、オ ブジェクト ID の以下の属性値にカンマ(","または"%2c")が含まれる場合、当該 API が KART40014-E で失敗します。

- pvolDeviceGroupName
- svolDeviceGroupName
- localDeviceGroupName
- remoteDeviceGroupName

- copyGroupName
- copyPairName
- snapshotGroupId

ただし、複数の属性値を連結する際のカンマがオブジェクト ID に含まれていても、それが原因で KART40014-E にはなりません。

#### ペアの操作の注意事項(ストレージシステムが **VSP One B20** の場合を除く)

ペアを操作するときに同一のデバイスグループに登録するペアの数を 2,048 個を超えて登録しない でください。

2,048 個を超えてペアを作成する場合は、別のデバイスグループに分けて作成してください。

同一のデバイスグループに 2,048 個を超えてペアを作成した場合は、ストレージシステムを操作す る API が遅くなる、または、KART20022-E でエラーになります。

#### リモートコピーグループの一覧を取得する **API** を **detailInfoType=pair** を指定して実行する場合の 制限事項

リモートコピーグループ情報を取得するリモートストレージシステムが VSP One B20、VSP E シ リーズ、VSP G150、G350、G370、G700、G900、VSP F350、F370、F700、F900 の場合に一部 属性が出力されません。

- リモートストレージシステムにあるボリュームが P-VOL の場合以下の属性は出力されません。
	- pvolStatus
	- pvolIOMode
	- copyPace
- リモートストレージシステムにあるボリュームが S-VOL の場合以下の属性は出力されません。
	- svolStatus
	- svolIOMode

また、リモートコピーグループ情報を取得するリモートストレージシステムが Virtual Storage Platform、HUS VM の場合は TrueCopy ペアの一部属性が出力されません。

- リモートストレージシステムにあるボリュームが P-VOL の場合以下の属性は出力されません。
	- pvolStatus
	- copyPace
- リモートストレージシステムにあるボリュームが S-VOL の場合以下の属性は出力されません。
	- svolStatus

#### **KART30043-E** のメッセージの対処で問題が解決しない場合の注意事項

KART30043-E のメッセージの対処で問題が解決しない場合、取得しようとした情報または実行し ようとした操作が、ストレージシステムでサポートされているか確認してください。

#### 特定の **REST API** がエラー終了した後、リソースロックが解除されない場合の注意事項

次の REST API がエラー終了した後、リソースロックが解除されない場合、Storage Navigator ま たは maintenance utility から強制ロック解除をしてください。

- PATCH <ベース URL >/v1/objects/auditlog-syslog-servers/instance
- POST <ベース URL >/v1/objects/clprs
- DELETE <ベース URL >/v1/objects/clprs/<オブジェクト ID >
- PATCH <ベース URL >/v1/objects/clprs/<オブジェクト ID >
- POST <ベース URL >/v1/objects/actions/file-upload/invoke
- PATCH <ベース URL >/v1/objects/journals/<オブジェクト ID >
- POST <ベース URL >/v1/objects/resource-groups
- DELETE <ベース URL >/v1/objects/resource-groups/<オブジェクト ID >
- POST <ベース URL >/v1/objects/resource-groups/<オブジェクト ID >/actions/addresource/invoke
- POST <ベース URL >/v1/objects/resource-groups/<オブジェクト ID >/actions/removeresource/invoke
- PATCH  $\langle \langle \rangle \rangle$   $\sim$   $URL$   $>$ /v1/objects/snmp-settings/instance
- POST  $\langle \neg \neg \neg \neg \exists \text{URL } \rangle$  /v1/objects/users
- DELETE <ベース URL >/v1/objects/users/<オブジェクト ID >
- PATCH <ベース URL >/v1/objects/users/<オブジェクト ID >
- POST  $\langle \sim \rangle$   $IRL$  >/v1/objects/users/ $\langle \not\sim \rangle$  /  $ID$  >/actions/add-user-group/ invoke
- POST <ベース URL >/v1/objects/users/<オブジェクト ID >/actions/remove-user-group/ invoke
- POST <ベース URL >/v1/objects/user-groups
- DELETE <ベース URL >/v1/objects/user-groups/<オブジェクト ID >
- PATCH <ベース URL >/v1/objects/user-groups/<オブジェクト ID >
- POST  $\leq \leq Z$  URL  $>$ /v1/objects/user-groups/ $\leq \neq \neq Z$   $\neq$   $\neq$   $ID$   $\geq$  /actions/add-resourcegroup/invoke
- POST <ベース URL >/v1/objects/user-groups/<オブジェクト ID >/actions/removeresource-group/invoke

#### リソースグループが仮想ストレージマシンの場合のリソース登録及び削除に関する制限事項(**VSP One B20**、**VSP 5000** シリーズ、**VSP E** シリーズ、**VSP G150**、**G350**、**G370**、**G700**、**G900**、**VSP F350**、**F370**、**F700**、**F900**)

リソースグループへのリソースの登録、またはリソースグループからリソースの削除において、リ ソースグループが仮想ストレージマシンの場合、対象リソースに LU パスが貼られているホストグ ループ、iSCSI ターゲット、または LDEV が含まれていると当該 API が KART40206-E で失敗し ます。

事前に LU パスを削除してから API を実行してください。

#### 対象 API

- リソースグループへのリソースの登録 POST <ベース URL >/v1/objects/resource-groups/<オブジェクト ID >/actions/addresource/invoke
- リソースグループからリソースの削除

POST <ベース URL >/v1/objects/resource-groups/<オブジェクト ID >/actions/removeresource/invoke

#### **VSP One B20**、**VSP E** シリーズの仮想ストレージマシンを指定してリソースグループを作成する 場合の制限事項

VSP One B20、VSP E シリーズの仮想ストレージマシンを指定してリソースグループを作成する 場合、virtualStorageId ではなく virtualStorageDeviceId を指定してください。

対象 API

• リソースグループを作成する  $POST \leq \leq \neg z \text{ URL } > \lor 1/\text{objects/resource-groups}$ 

#### セッションの一覧を取得する **API** の **ipAddress** に関する制限事項

セッションの一覧を取得する API の ipAddress 属性にクライアントの IP アドレスと経由したサ ーバーの IP アドレスを連結した文字列(REST API サーバーが受信した X-Forwarded-For ヘッダ ーの内容)を表示しない場合があります。REST API サーバーと直接通信したクライアントの IP アドレスを参照する場合のみ、当該属性を参照してください。

#### **VSP 5100**、**5100H**、**5500**、**5500H** のストレージシステムに対する **TLS** の設定の制限事項

VSP 5100、5100H、5500、5500H のストレージシステムで TLS1.2 を無効にしている場合に、VSP E シリーズ、VSP G150、G350、G370、G700、G900、VSP F350、F370、F700、F900 のストレ ージシステムと VSP 5100、5100H、5500、5500H のストレージシステムを組み合わせてリモート コピーの操作を実行すると KART40097-E または KART40098-E で失敗します。

これらの操作をする場合は TLS1.2 を有効にしてください。

VSP 5100、5100H、5500、5500H のストレージシステムに対する TLS の設定は、『Hitachi Device Manager - Storage Navigator ユーザガイド』 の「Storage Navigator で SSL 通信を設定する」を 参照してください。

対象 API:

- POST <ベース URL >/v1/objects/remote-storages
- DELETE <ベース URL >/v1/objects/remote-storages/<オブジェクト ID >
- GET <ベース URL >/v1/objects/remote-mirror-copygroups
- GET <ベース URL >/v1/objects/remote-mirror-copygroups/<オブジェクト ID >
- DELETE  $\langle \neg \neg \neg \neg \text{URL } > |v1\rangle$ objects/remote-mirror-copygroups/ $\langle \nexists \vec{r} \rangle \langle \vec{r} \rangle \land \text{ID } >$
- GET <ベース URL >/v1/objects/remote-mirror-copygroups/<オブジェクト ID >/actions/ split
- POST <ベース URL >/v1/objects/remote-mirror-copygroups/<オブジェクト ID >/actions/ split/invoke
- GET <ベース URL >/v1/objects/remote-mirror-copygroups/<オブジェクト ID >/actions/ resync
- POST <ベース URL >/v1/objects/remote-mirror-copygroups/<オブジェクト ID >/actions/ resync/invoke
- POST <ベース URL >/v1/objects/remote-mirror-copygroups/<オブジェクト ID >/actions/ takeover/invoke

**958 きょうきょう まんのおお かんきょう かいきょう 制限事項および注意事項** 

- GET <ベース URL >/v1/objects/remote-mirror-copypairs/<オブジェクト ID >
- POST <ベース URL >/v1/objects/remote-mirror-copypairs
- DELETE  $\langle \neg \neg \neg \angle \text{URL } > |\psi_1\rangle$  /via Dietes/remote-mirror-copypairs/ $\langle \psi \rangle \langle \psi \rangle \neq \langle \psi \rangle$
- GET  $\langle \sim \rightarrow \times \text{URL} \rangle$  /v1/objects/remote-mirror-copypairs/ $\langle \neq \neq \rangle$  /  $\neq$  /  $\neq$  /actions/split
- POST <ベース URL >/v1/objects/remote-mirror-copypairs/<オブジェクト ID >/actions/ split/invoke
- GET <ベース URL >/v1/objects/remote-mirror-copypairs/<オブジェクト ID >/actions/ resync
- POST <ベース URL >/v1/objects/remote-mirror-copypairs/<オブジェクト ID >/actions/ resync/invoke
- POST <ベース URL >/v1/objects/remote-mirror-copypairs/<オブジェクト ID >/actions/ takeover/invoke

#### リソースグループにリソースを登録する **API** に関する制限事項

リソースグループにリソースを登録する API を実行した際に、一部またはすべてのリソースの登録 が KART30002-E で失敗することがあります。

本現象は API のリクエストボディーに当該リソースグループに登録できないリソースを指定した 場合に発生します。たとえば、FC-NVMe 用に使用するリソースを仮想ストレージ上のリソースグ ループに登録する場合に発生します。

リソースグループにリソースを登録する際に、ストレージシステムのマニュアル『オープンシステ ム構築ガイド』 または『システム構築ガイド』 を参照し、リソースグループに登録できるリソース を指定していることを確認してください。

本現象が発生した場合、当該リソースグループの情報を取得し、登録する必要があるリソースがリ ソースグループへ登録可能なリソースであることを確認してから再度リソースの登録を実行してく ださい。

#### ストレージシステムに搭載されたハードウェアの情報を取得する **API** に関する制限事項

ストレージシステムに障害が発生している場合、以下の属性に"?"が出力されることがあります。

対象 API:

• GET <ベース URL >/v1/objects/components/instance

対象の属性:

- sfps オブジェクト配下の status 属性
- sfps オブジェクト配下の type 属性
- sfps オブジェクト配下の speed 属性
- driveBoxes オブジェクト配下の led 属性

#### プール削除に関する制限事項

プール削除の実行が、次のメッセージ ID およびストレージシステムのエラーコードで失敗した場 合、重複排除用システムデータボリュームを削除した後で、再度プール削除を実行してください。

```
 "messageId": "KART30000-E",
 "errorCode": {
```

```
 "SSB1": "2EE7",
 "SSB2": "00F0"
  }
```
重複排除用システムデータボリュームを削除済みの場合、しばらく待ってから、再度プール削除を 実行してください。

#### **SVP** または **GUM** のファームウェアのバージョンダウンをする場合に事前に必要となる作業

以下の表に示すファームウェアバージョンをまたぐバージョンダウンを実施する場合、バージョン ダウン後に REST API が正常に動作するよう、事前に REST API に登録されたリモートストレー ジシステムを削除してください。

ファームウェアのバージョンと、削除が必要なリモートストレージシステムの組み合わせは以下の 通りです。

#### VSP 5000 シリーズ

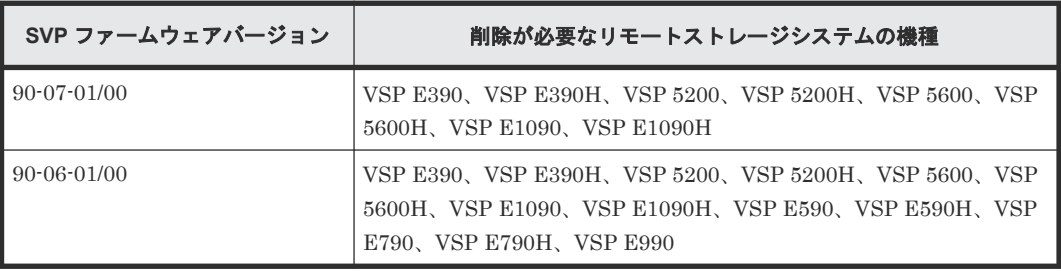

#### VSP E シリーズ

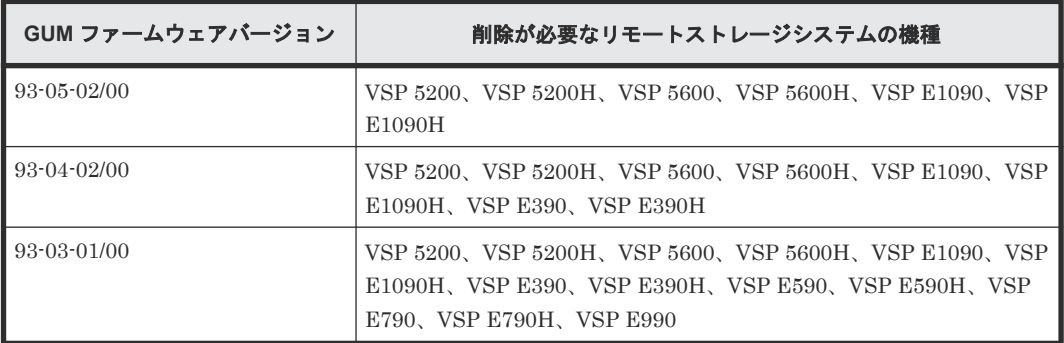

#### VSP G150、G350、G370、G700、G900、VSP F350、F370、F700、F900

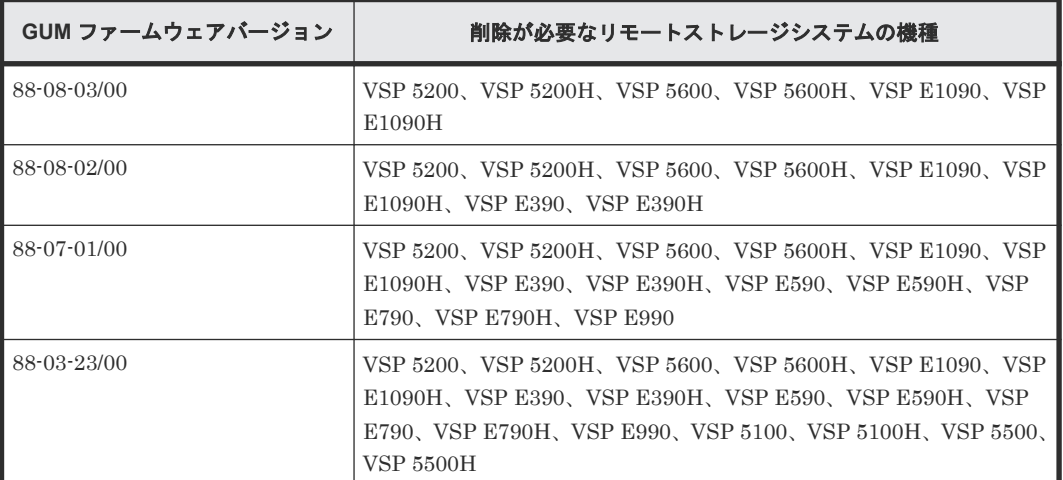

#### **VSP 5000** シリーズでマイクロプログラムをアップグレードインストールする場合の注意事項

以下のすべての条件に該当する場合、リモートストレージシステムやリモートコピー関連の REST API を実行すると、リモートストレージシステムが見つからない旨のエラーが返却されることがあ ります。

- VSP 5000 シリーズ
- SVP バージョンが 90-08-23/00-XX 以降でかつ下記より前のマイクロプログラムから、下記以降 のマイクロプログラムにアップグレードする
	- $\circ$  90-09-23/00-XX
	- $\circ$  90-09-03/00-XX
	- $0.90 0.8 85/00 YY$
- アップグレードインストールをする前の環境で、SVP 再起動(OS リブート)を実施する

エラー出力例:

```
"message": "The specified remote storage system (<storageDeviceId>) is 
not registered."
"solution": "Check the target storage device ID, then try again if 
necessary.",
     "messageId": "KART40152-E",
```
この場合、以下の操作を実施してください。

- 1. リモートストレージシステムの再登録 リモートストレージシステムの情報を登録する API の説明を参照して、リモートストレージシ ステムの情報を再登録してください。
- 2. 構成変更の通知設定(Hitachi Ops Center API Configuration Manager を使用している場合) マニュアル『Hitachi Ops Center API Configuration Manager REST API リファレンスガイ ド』 のストレージシステムの構成変更の通知先を登録する API の説明を参照して、ストレージ システムの構成変更の通知先を再登録してください。

#### **VSP 5000** シリーズで **SVP** をバージョンダウンした場合の注意事項

 $SVP$  のバージョン 90-09-24/00-XX をまたぐバージョンダウンを実施したあとに、REST API のサ ービスが起動しないことがあります。この場合、REST API を実行すると HTTP ステータスコード には 503 が返ります。

この現象が発生した場合、保守員に、メンテナンス用ドキュメントのマイクロプログラム交換作業 (バージョンダウン、交換後の機能チェック)に関する記載を確認し対応するよう依頼してくださ い。

**962 1988年 1989年 1989年 1989年 1989年 1989年 1989年 1989年 1989年 1989年 1989年 1989年 1989年 1989年 1989年 1989年 1989年 1989年 1989年 1989年 1989年 1989年 1989年 1989年 1989年 1989年 1989年 1989年 1989年 1989年 1989年 1989年 1989年 1989年 1989年 198** 

E

# このマニュアルの参考情報

このマニュアルを読むに当たっての参考情報を示します。

- □ E.1 [このマニュアルで使用している略語](#page-963-0)
- E.2 KB [\(キロバイト\)などの単位表記について](#page-964-0)

このマニュアルの参考情報 **963**

## <span id="page-963-0"></span>**E.1** このマニュアルで使用している略語

このマニュアルで使用する英略語を次に示します。

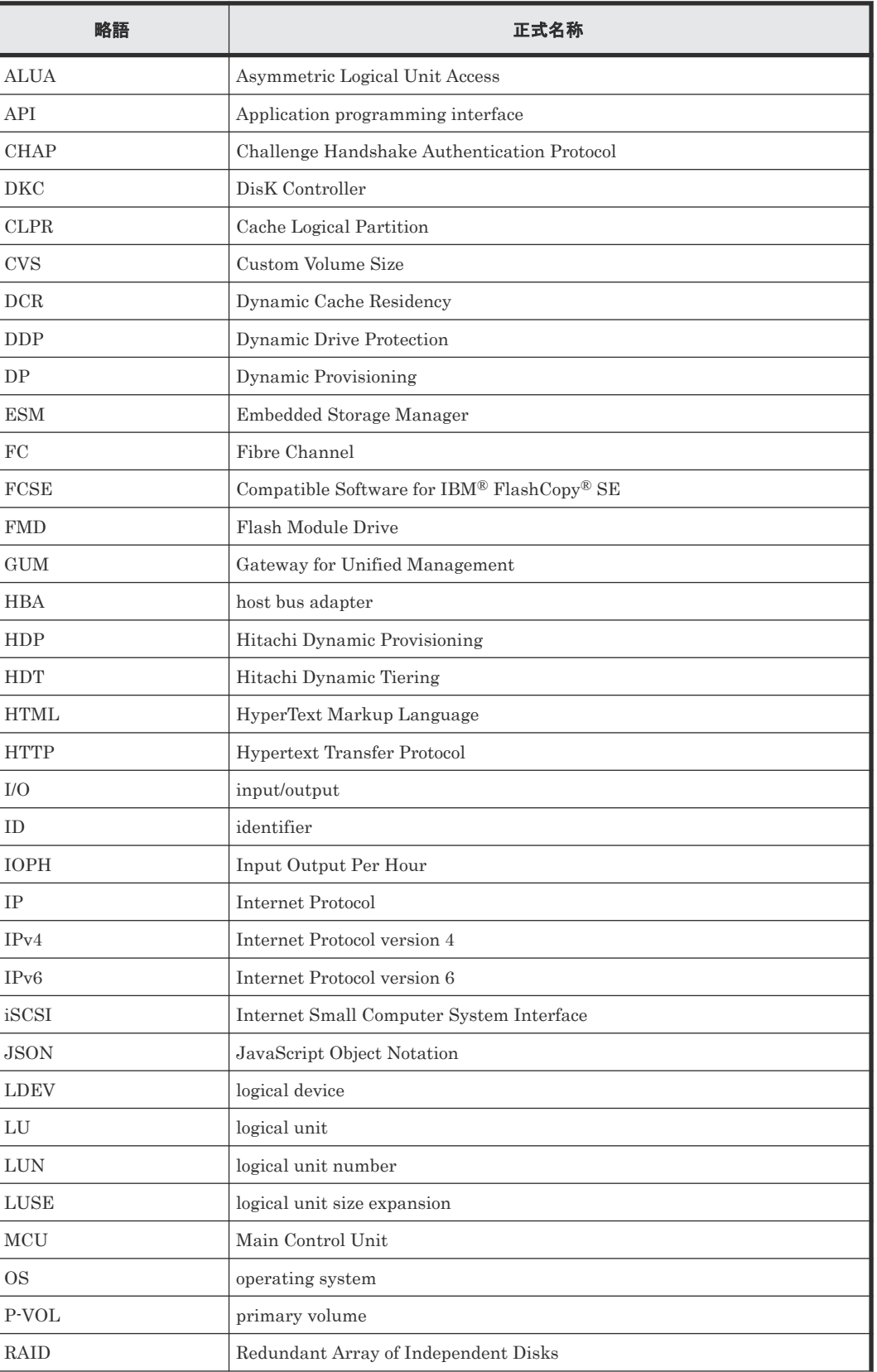

<span id="page-964-0"></span>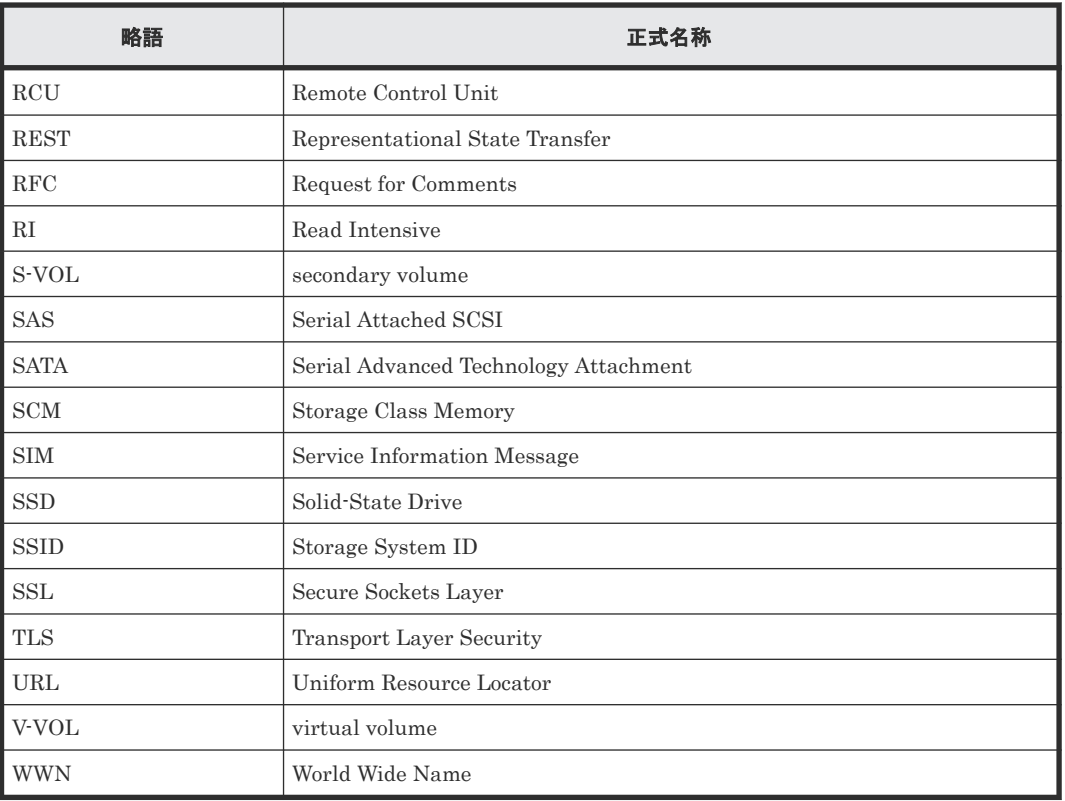

## E.2 KB (キロバイト)などの単位表記について

1KB (キロバイト)、1MB (メガバイト)、1GB (ギガバイト)、1TB (テラバイト) は、それぞれ 1KiB (キビバイト)、1MiB (メビバイト)、1GiB (ギビバイト)、1TiB (テビバイト) と読み替え てください。

1KiB、1MiB、1GiB、1TiB は、それぞれ 1,024 バイト、1,024KiB、1,024MiB、1,024GiB です。

このマニュアルの参考情報 **965**

**966** このマニュアルの参考情報

# 索引

### **A**

Action テンプレートオブジェクト [46](#page-45-0) Authorization  $\mathord{\sim} \mathord{\mathit{y}}\,\vec{\mathit{y}}-30$  $\mathord{\sim} \mathord{\mathit{y}}\,\vec{\mathit{y}}-30$ 

### **E**

ESM [21](#page-20-0)

### **G**

GUM [21](#page-20-0)

### **H**

HTTP ステータスコード [36](#page-35-0) HTTP  $\times$   $\times$   $\times$   $\times$   $\times$  [29](#page-28-0)

### **J**

JSON [37](#page-36-0), [39](#page-38-0)

### **R**

REST API クライアント [21](#page-20-0) REST API サーバー [21](#page-20-0)

### **S**

SSL 通信 [24](#page-23-0) SVP [21](#page-20-0)

### **U**

URL の形式 [25](#page-24-0)

### あ

アクセス制御 [79](#page-78-0)

### え

エラーオブジェクト [43](#page-42-0)

### お

オブジェクト ID [28](#page-27-0)

## く

クエリーパラメーター [39](#page-38-0)

## し

システム構成 [21](#page-20-0) 出力形式 [40](#page-39-0) ジョブ [41](#page-40-0) ジョブオブジェクト [41](#page-40-0)

### す

ストレージデバイス ID [25](#page-24-0)

### せ

セッション [32](#page-31-0)

### て

データオブジェクト [41](#page-40-0) データ型 [39](#page-38-0)

## と

同期処理 [29](#page-28-0)

### は

パスワード [80](#page-79-0)

## ひ

非同期処理 [29](#page-28-0)

### へ

 $\sim$ ース URL [25](#page-24-0)

## ゆ

ユーザー ID [80](#page-79-0) ユーザー管理 [79](#page-78-0)

## り

リクエストオブジェクト [46](#page-45-0) リクエストヘッダー [34](#page-33-0) リソースのロック [47](#page-46-0)

### れ

レスポンスヘッダー [36](#page-35-0)

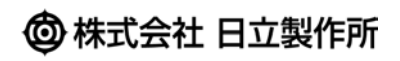